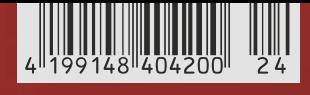

**www.ct.de www.ct.de**

e **4,20 Österreich**e**4,40 Schweiz CHF 6,90 • Benelux**e**5,00 Italien**e**5,00 • Spanien**e**5,00 Österreich**e**4,40 Schweiz CHF 6,90 · Benelux € 5,00 Italien**e**5,00 • Spanien**e**5,00**

**PARTIES** 

**THE REAL** 

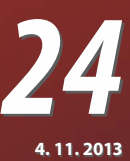

## **Sparsam, schnell, leise Sparsam, schnell, leise Ihr Wunsch-PC Ihr Wunsch-PC**

 *magazin für*

 *magazin für*

*computer*

*computer*

*technik*

*technik*

**Kaufberatung • Bauvorschläge ab 300 Euro Kaufberatung • Bauvorschläge ab 300 Euro**

### **iPad Air, Surface 2 & Pro 2 iPad Air, Surface 2 & Pro 2 Neue Tablets Neue Tablets**

*30 Jahre c't Jubiläumsheft*

**Windows-8.1-Update ohne Stress Windows-8.1-Update ohne Stress Riesen-Smartphones Riesen-Smartphones Radeon R9 290(X) Radeon R9 290(X) Online-Fotogalerien Online-Fotogalerien Entwicklertools im Browser Entwicklertools im Browser OpenGL mit Android OpenGL mit Android Windows Server schlafen legen Windows Server schlafen legen ARMs 64-Bit-Architektur ARMs 64-Bit-Architektur OwnCloud lernt ActiveSync OwnCloud lernt ActiveSync Sicherheitstests mit Kali Linux Sicherheitstests mit Kali Linux Technik für 20-TByte-Platten Technik für 20-TByte-Platten**

## **Workshop: Mit Gratis-Software konstruieren Workshop: Mit Gratis-Software konstruieren Loslegen mit 3D-Druck Loslegen mit 3D-Druck Einstieg mit Online-Druckdienst oder FabLab • Drucker im Überblick Einstieg mit Online-Druckdienst oder FabLab • Drucker im Überblick**

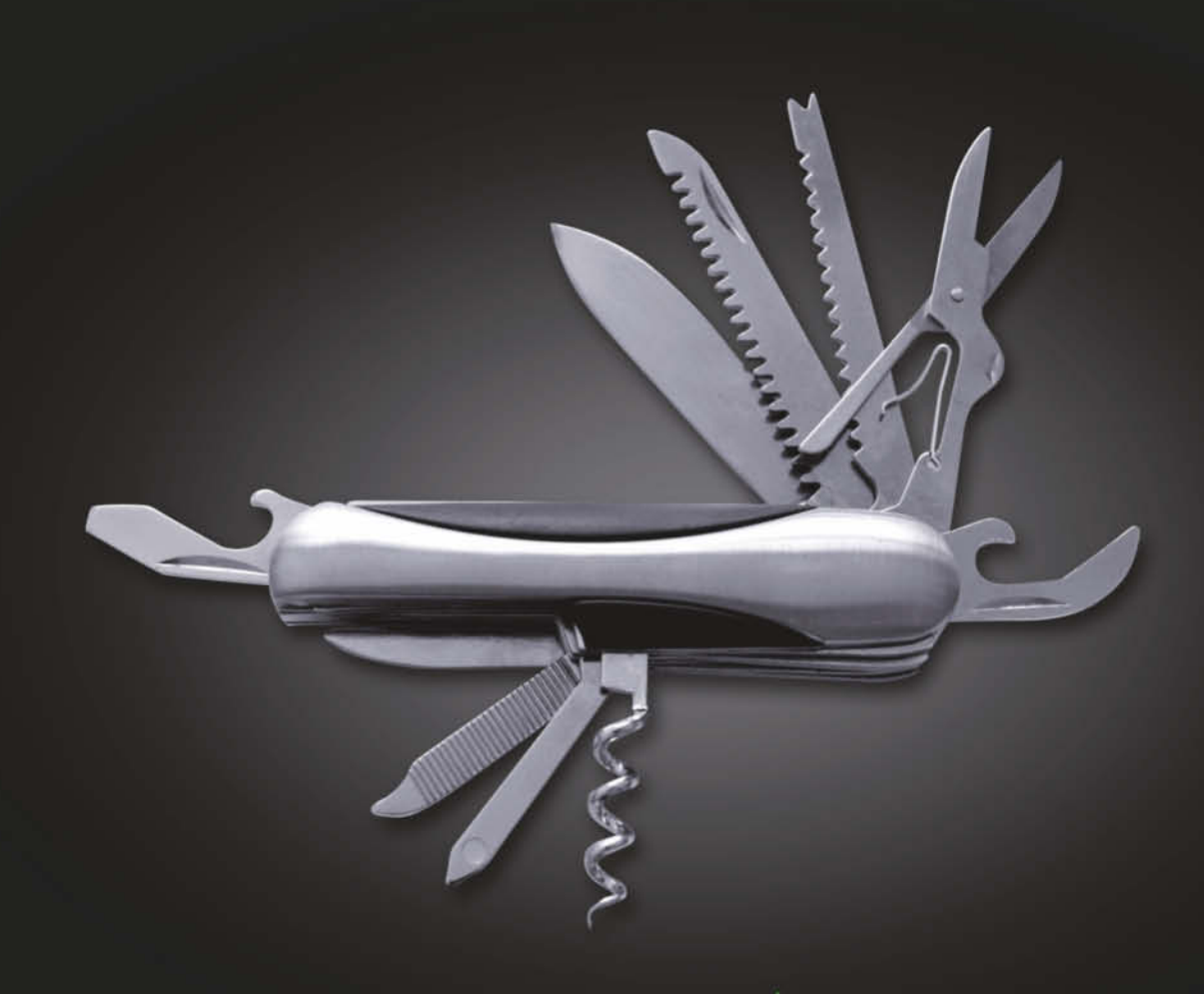

## Und wie flexibel ist Ihr Server?

**Flexibel skalierbare CloudServer On Demand** mit nutzungsbasierter Abrechnung

JiffyBox direkt einrichten und 24 Stunden gratis testen

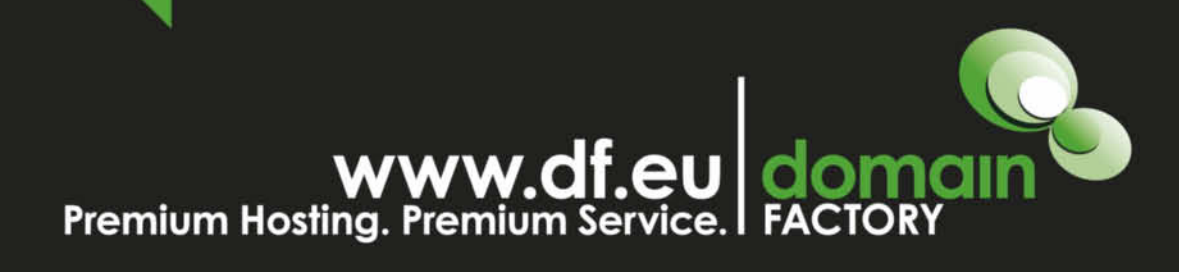

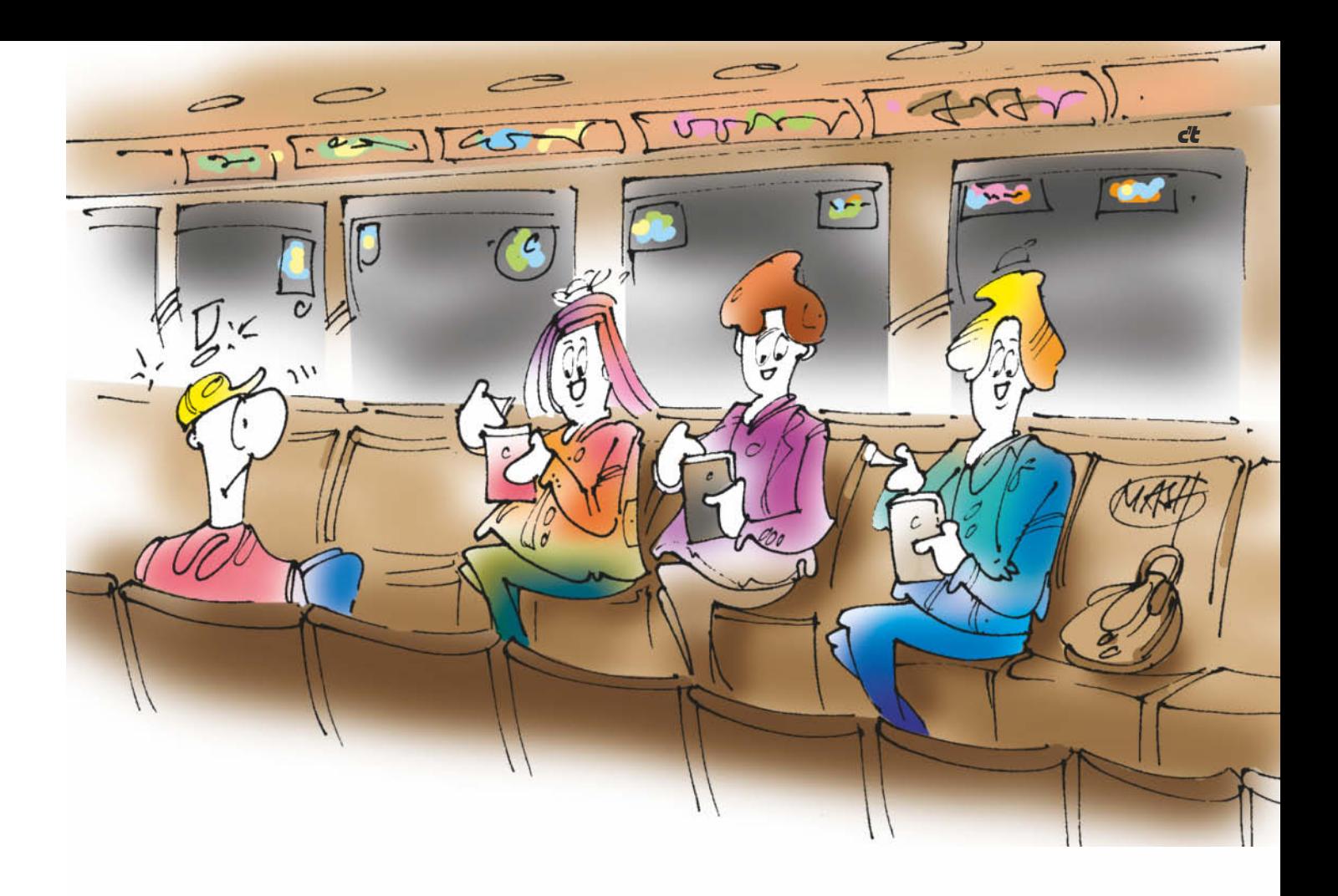

**Der Beginn einer wunderbaren Freundschaft**

**Jetzt bin ich fast 30 und allmählich irritiert mich das Verhalten jüngerer Leute. Gemeinsam sitzen wir in der U-Bahn, die gemächlich durch den Tunnel rumpelt. Um mich herum starren alle extrem konzentriert auf ihre Smartphones. Und nur dahin, die ganze Zeit. Wenn die Bahn kreischend entgleist, erfahren sie das von Facebooktwitterwhatsapp. Selbst beim Aussteigen bleibt der Blick gesenkt und auf das Display geheftet.**

**Bei dem dürren Typen mit Schnauzbart und grüner Latzhose ist mir das egal: Der kann so lange auf sein Telefon starren, bis seine Augäpfel vertrocknen. Völlig anders jedoch verhält es sich bei dem Mädchen mit den komischen Haaren, die mir gegenüber Facebook umsorgt. Ich möchte ihre ungeteilte Aufmerksamkeit und ihr zurufen: "Schau mir in die Augen, Kleines - und nicht auf dein AMOLED-Display." Doch sie sitzt da wie alle anderen: ein Smartphone-Zombie, leblos und anteilslos, erblindet und taub. Denn hören kann sie mich auch nicht: Weiße Kopfhörer versiegeln ihre Gehörgänge; Bässe krachen wie Abrissbirnen gegen ihre Trommelfelle. Sie ist von der Außenwelt abgeschnitten, obwohl sie mittendrin sitzt.**

**Ich komme mir vor wie mein Opa vor zwanzig Jahren. Ihn hat damals irritiert, wie ich mit meinem Game Boy auf dem Sofa saß und stunden lang auf einen winzigen Bildschirm starrte (und manch mal leise fluchte). Intensiv habe ich Super Mario Land gespielt und dabei eine andere Bewusstseinsebene erreicht. Die langen Sitzungen waren nötig: Man konnte nämlich nicht speichern!** **Meine Großeltern haben nie so recht verstanden, warum ich statt durch den Garten lieber über Pixel hüpfte. Sie haben bis heute keinen Computer, kein Internet und auch kein Smartphone. Das interessiert sie kein bisschen, sagen sie, das sei alles viel zu kompliziert.**

**Diese konsequente Totalverweigerung ist auch keine Lösung und geht mir zu weit. Dazu sind die Technikspielereien viel zu spannend, dazu bin ich viel zu neugierig. Ich muss und will das alles ausprobieren, weil es Spaß macht. Aber auch nur, solange das Geknödel mit den Gadgets die sozialen Interaktionen nicht dauerhaft sabotiert. Die ständige Ablenkung ist zwar bequem, aber irgendwie auch feige. Ich bin inzwischen dafür, die Langeweile bewusst auszuhalten. Jedenfalls manchmal, zum Beispiel in der U-Bahn.**

**Warum kann das Mädchen mit den komischen Haaren nicht aushalten, dass das Leben kein Jump and Run ist - sondern oft ein ödes Sit and Wait? Anstatt davor ins Smartphone zu flüchten, könnte das Mädchen doch mal gucken, ob jemand guckt. So ein neugieriger Blick oder ein Lächeln einer Fremden - das sind kleine Augenblicke, die mir den Tag versüßen; viel mehr als jedes Status-Update.**

Daniel Berger

**Daniel Berger**

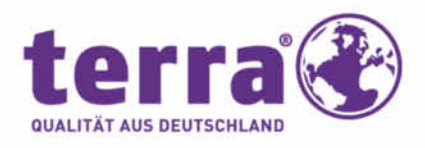

Standfuß integriert

## TOUCH, TOUCH - TOUCH!

Start

### YOUR CHOICE OF TOUCH - PAD, MOBILE OR ALL-IN-ONE

iner **for** 

ä

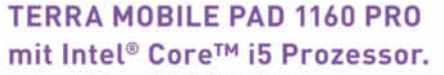

- Intel® Core™ i5-3337U Prozessor [3M Cache, up to 2.70 GHz]
- · Windows 8 Pro 64-Bit
- . 29.4 cm [11.6"] Multi-Touch Display. 1366x768 Auflösung
- · 4GB DDR3 RAM
- 128 GB SSD SATA
- · WLAN 802.11b/g/n, Bluetooth, UMTS
- · 2x USB 3.0, HDMI, TF Cardreader
- · 2x Kamera / Front-, Rückseite
- · Inkl. Digitizer (Stift)
- · 302 x 196 x 13.5 mm, 950g leicht
- · 24 Monate Pick-Up-Return Service
- Artikel-Nr.: 1220304

#### **TERRA MOBILE PAD 1160** mit Intel® Celeron® Prozessor.

wie Artikel-Nr.:1220304, jedoch

- · Intel® Celeron® Prozessor 1037U [2M Cache, 1.80 GHz]
- · Windows 8 64-Bit
- 64 GB SSD SATA
- $\bullet$  2x USB 2.0

 $899 - E$ 

- . Ohne UMTS und Digitizer
- Artikel-Nr.: 1220303

499 - €

#### **Type Cover PAD 1160**

- · LED-Anzeige für Num-, Caps und Scroll lock
- · Touchpad inkl. 2 Maustasten
- 298 x 213 x 5 mm, 311 q Artikel-Nr.: 1481047

PwM Istagen Islandship

 $\sum_{1-2 \text{ MP}}$ 

 $\boldsymbol{b}$  touch 10 POINT

**DURABLE** up to 8 h [240 h]

terra +

Professionelle Tastatur

zum Andocken

Diese und weitere TERRA Produkte erhalten Sie direkt bei Ihrem kompetenten Fachhandels-Partner Vor-Ort: TERRA PC-Fabrik, 01097 Dresden, Tel. 0351/8002800 . Kriesten GmbH, 01445 Radebeul, Tel. 0351/8328626 . Indat GmbH, 10707 Berlin, Tel. 030/8933393 . IBN Gesellschaft für Systemtechnik mbH, 14478 Potsdam, Tel. 0331/888400 . Computer-Service-Buchholz GmbH, 21244 Buchholz i.d.N., Tel. 04181/137373 . HCR Hamburg, 22525 Hamburg, Tel. 040/41116930 . micro computer systemhaus Kiel GmbH, 24118 Kiel, Tel. 0431/661730 . Caligrafika, 26133 Oldenburg, Tel 0441/9250095 . Döscher IT-Service, 26215 Wiefelstede, Tel, 04402/974090 . T&S Computech GmbH, 30175 Hannover, Tel. 0511/884817 . B.I.T. Datentechnik GmbH, 31675 Bückeburg, Tel 05722/95040 . Systemhaus Przykopanski, 31848 Bad Münder, Tel. 05042/933160 . KPS Systemhaus GmbH 32120 Hiddenhausen, Tel. 05221/68370 · MBörso-Computer GmbH 33100 Paderborn, Tel. 05251/28818-0 · Microtec GmbH, 33649 Bielefeld 0521/9455274 · anybit itk-services, 38229 Salzgitter, Tel. 05341/85166-0 . BESSIN Büro- und Datensysteme GmbH, 38304 Wolfenbüttel, Tel. 05331 92450 . RODIAC EDV-Systemhaus, GmbH 42551 Velbert, Tel. 02051/989000 . ServeNet Computervertrieb, 42279 Wuppertal, Tel. 0202/266166 . Rose Computer GmbH, 46395 Bocholt, Tel. 02871/244400 . Kortenbrede Datentechnik GmbH, 48161 Münster, Tel. 02533/930802 . Sprung Systemhaus, 48712 Gescher, Tel. 02542/93160 . Großbecker & Nordt Bürotechnik-Handels-GmbH, 50859 Köln, Tel. 02234/40890 . Franken & Vogel GmbH, 55124 Mainz, Tel. 06131/14406-34 · SURE DataSystems, 57627 Hachenburg, Tel 02662/95830 · Computer Sommer GmbH, 59557 Lippstadt, Tel. 02941/28700 · J.S. EDV-Systemberatung GmbH, 63843 Niedernberg, 06028/97450 · LANTech Informationstechn. GmbH, 63911 Klingenberg, Tel. 09372/94510 · Jelinek IT-Systemhaus, 64331 Weiterstadt, Tel.06151/9383-0 . Pauly Büromaschinen Vertriebs GmbH, 65555 Limburg, Tel.06431/500466 . hecom TK + IT Lösungen, 67071 Ludwigshafen, Tel.0621/6719070 . Lehmann Elektronik, 67346 Speyer, Tel. 06232/28746 • Krieger Gmbh & Co KG, 68163 Mannheim, Tel. 0621/833160 • G+S Computer GmbH 68519 Viernheim, Tel. 06204/607921 • Kai Müller

#### **WORTMANN AG empfiehlt Windows 8 Pro.**

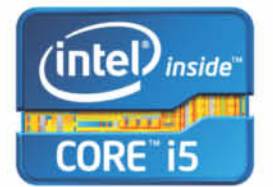

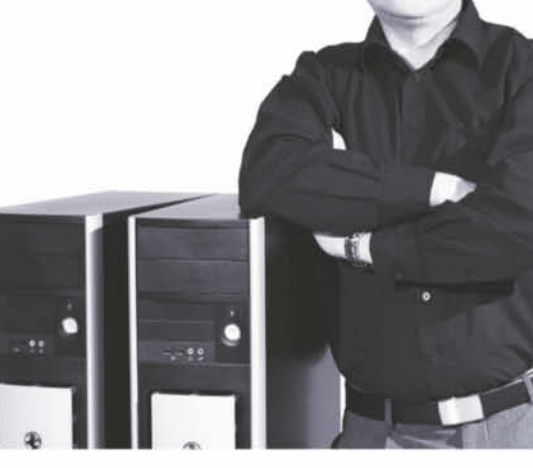

**Volker Kaps** Produktmanager PC

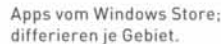

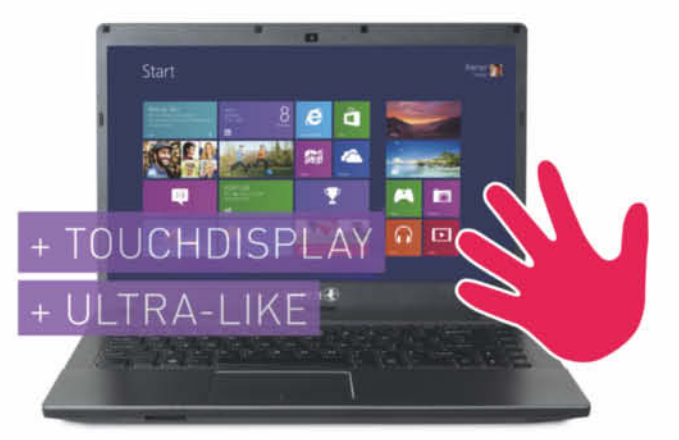

#### **TERRA MOBILE TOUCHBOOK 1420** mit Intel® Celeron® Prozessor.

- · Intel® Celeron® Prozessor 1037U [2M Cache, 1.80 GHz]
- · Windows 8 64-Bit
- · 35,6 cm (14"), HD LED Glare Display
- · Multi-Touch Display
- 4 GB DDR3 RAM, max, 16 GB RAM
- · 500 GB S-ATA Festplatte
- · DVD±RW Dual Layer
- · LAN, WLAN, Bluetooth, Webcam integriert
- · 3x USB 2.0, 1x HDMI, 1x VGA, Cardreader
- · 24 Monate Pick-Up-Return Service Artikel-Nr.: 1220299

469,brutto inkl. gesetzl. MwSt.

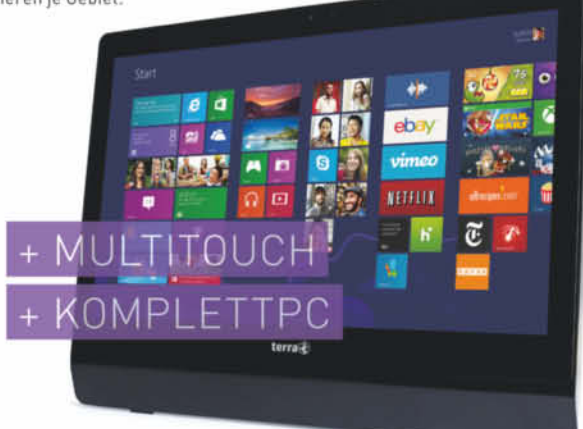

#### **TERRA ALL-IN-ONE-PC 2411** mit Intel® Core™ i3 Prozessor.

- Intel® Core™ i3-3240 Prozessor [3M Cache, 3.40 GHz]
- · Windows 8 Pro 64-Bit
- 61 cm (24" ) Display 16:9-Format, Touch 10 Point, Full HD Auflösung
- Intel HD 2500 Graphics
- Webcam + Mikrofon integriert
- WLAN, Bluetooth, LAN 10/100/1000
- 4 GB DDR3 RAM
- 180 GB SATA-3 SSD, 2.5"
- · Slim DVD±RW Brenner SATA
- · 24 Monate Bring-In Garantie

Artikel-Nr.: 1009367

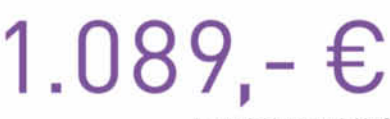

brutto inkl. gesetzl. MwSt.

GmbH, 72574 Bad Urach-Hengen, Tel. 07125/946880 · Danner It-Systemhaus GmbH, 72760 Reulingen, Tel. 07121/56780 · MP-Datentechnik GmbH, 73730 Esslingen, 0711/3609163 . Resin GmbH & Co.KG, 79589 Binzen, Tel. 07261/6660 . Office Komplett, 79664 Wehr Tel. 07762 / 708860 . Dr. Levante GmbH & Co.KG, 79639 Grenzach Wyhlen, Tel. 07624/916710 . Der Computer-Michel e.K., 88167 Röthenbach, Tel 08384/82370 . Schwarz Computer Systeme GmbH, 92318 Neumarkt, Tel. 09181/48550 . K&L electronics GmbH, 95466 Weidenberg, 09278/98610-0 ·

\*Änderungen und Irrtümer vorbehalten. Solange der Vorrat reicht. 2) OEM Version mit CD oder DVD, zum Teil als Recovery oder BIOS Lock. OEM Version, nur in Verbindung mit einem TERRA Computersystem erhältlich. 3) Kostenlose Testversion für 60 Tage. 4) Ohne Medium auf Festplatte, beinhaltet 180 Tage Pattern Update.

www.wortmann.de

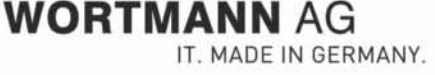

Intel, das Intel Logo, Intel Inside, Intel Core, Ultrabook, und Core Inside sind Marken der Intel Corporation in den USA und anderen Ländern.

#### aktuell

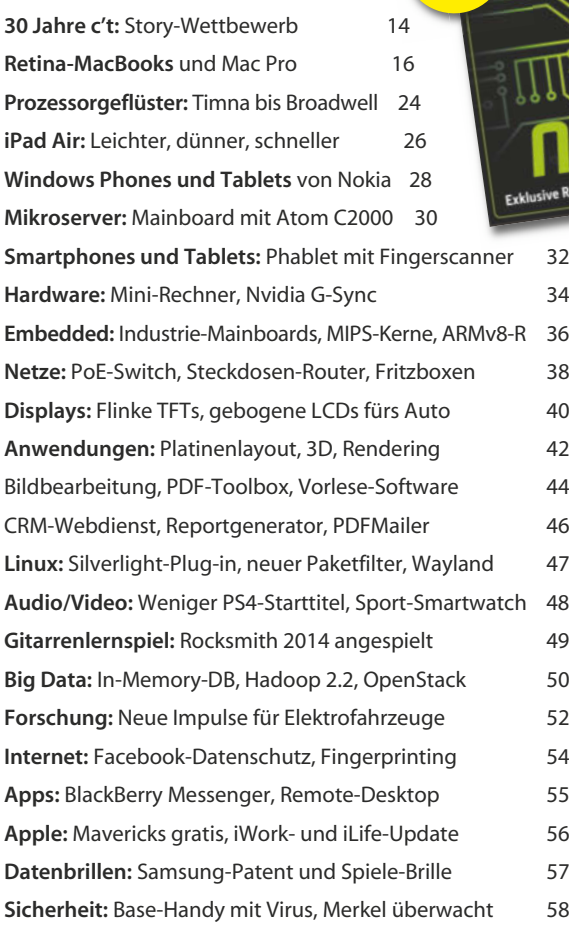

**ab Seite 224**

#### Magazin

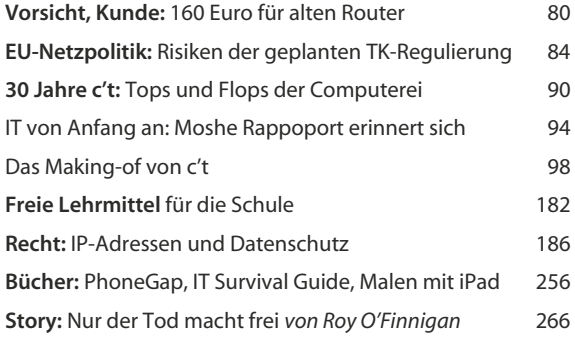

#### Internet

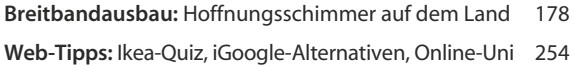

#### **Software**

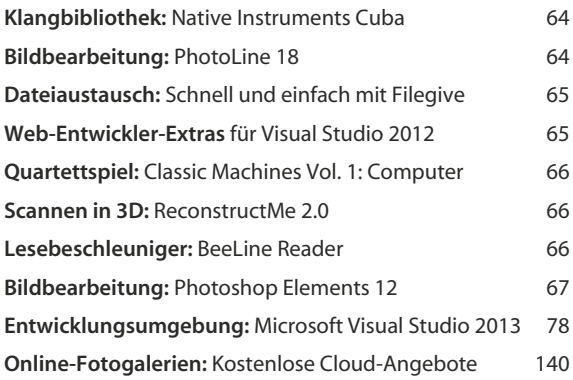

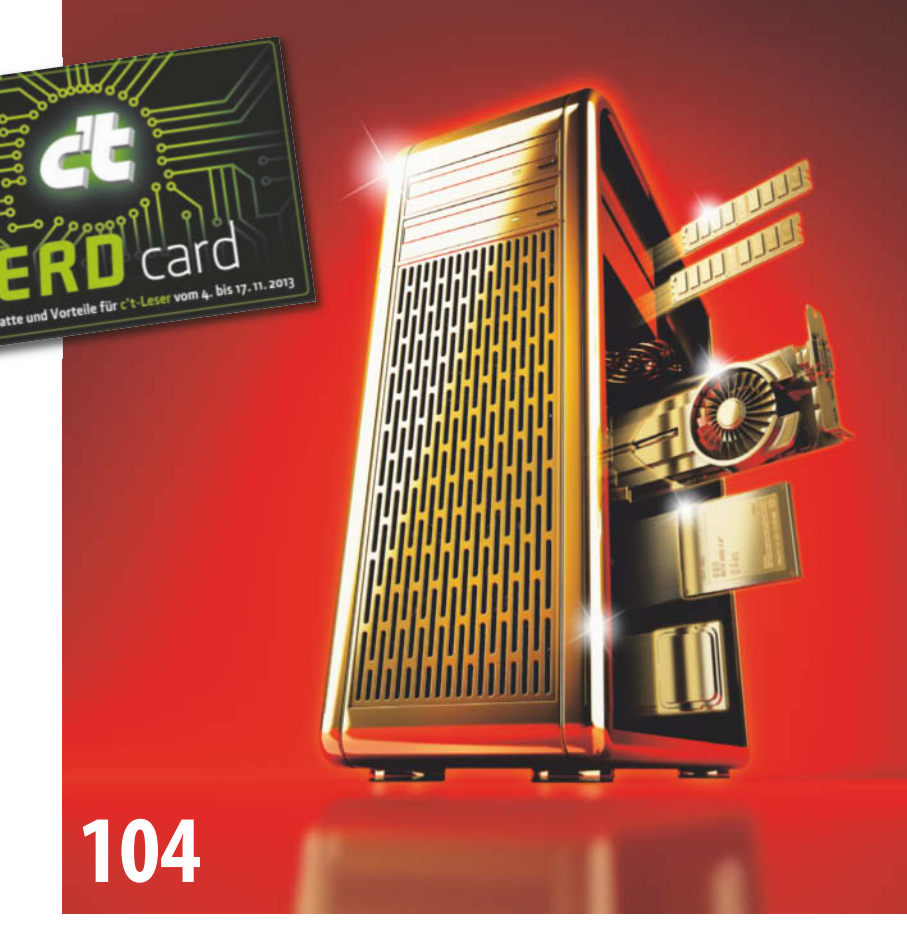

## **Ihr Wunsch-PC**

Anders als bei einem Tablet kann man bei einem Desktop-PC die Ausstattung frei wählen. Drei Konfigurationsvorschläge berücksichtigen die häufigsten Wünsche unserer Leser. Viele Tipps helfen Ihnen, daraus ein individuelles System nach Maß zu schneidern.

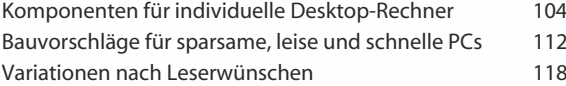

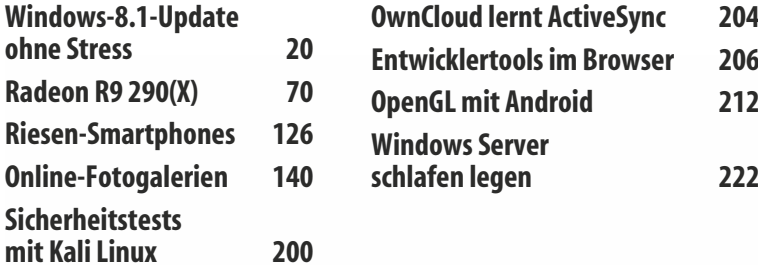

### **Technik für 20-TByte-Platten**

Dünnere und mehr Magnetscheiben in heliumgefüllten Gehäusen, laser gestützte Schreibvorgänge, über lappende und dadurch noch enger zusammenrückende Datenspuren … die Festplattenhersteller lassen sich allerhand einfallen, um die Kapazität weiter zu steigern. **172**

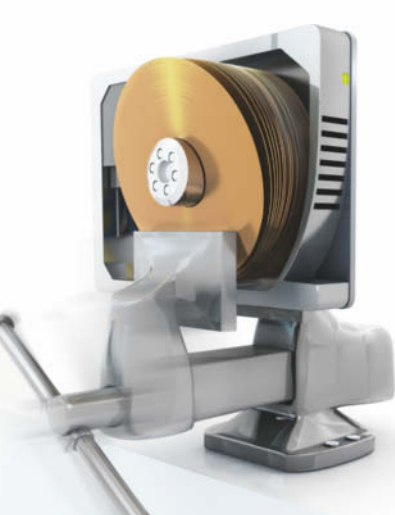

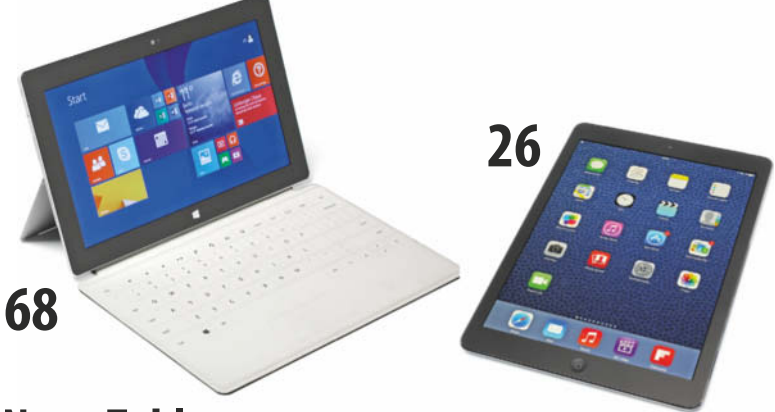

### **Neue Tablets**

Das iPad Air ist erheblich leichter, flacher und kompakter als seine Vorgänger. Die neuen Microsoft-Tablets mit Windows 8.1 versuchen dagegen mit ausklappbarem Standfuß und Ansteck-Tastatur den Spagat zwischen Tablet und Notebook – und bringen dadurch ein paar Gramm mehr auf die Waage.

### **ARMs 64-Bit-Architektur**

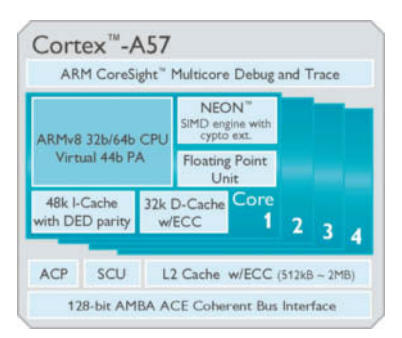

ARM-Prozessoren kennt man aus Smartphones. Doch die neue 64-Bit-Architektur ARMv8 zielt vor allem auf effiziente Server, wo sie x86 das Wasser abgraben will. Die erste Implementierung steckt zwar in einem iPhone, aber neben Apple und Samsung basteln mindestens acht weitere Firmen an solchen Chips.

**218**

## **Loslegen mit 3D-Druck**

Sie haben ein Objekt im Sinn und wollen es materialisieren? Wir zeigen Ihnen, wie Sie es mit kostenloser Software in ein 3D-Modell verwandeln. Ein Online-Dienstleister fertigt dann Ihr individuelles Einzelstück – falls Sie nicht doch gleich einen eigenen 3D-Drucker haben wollen.

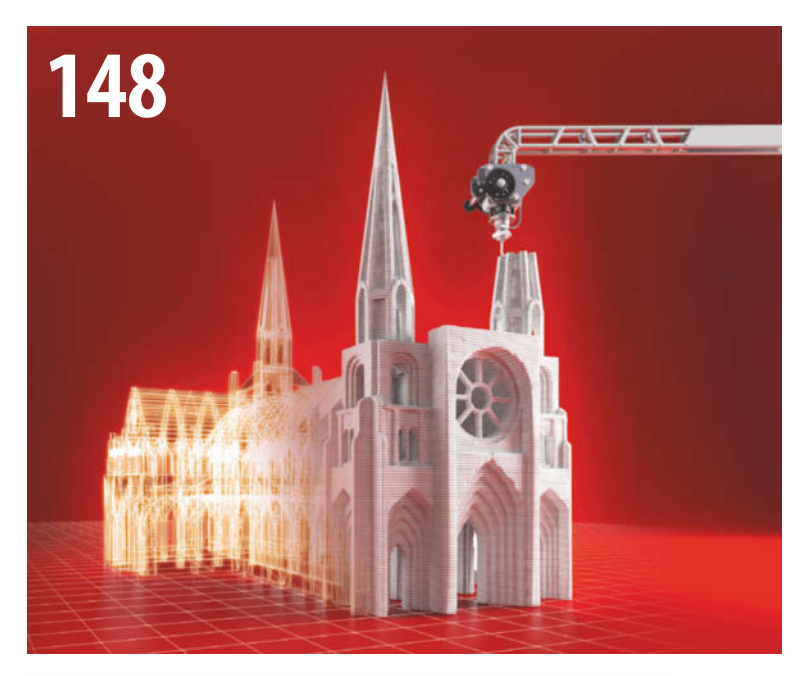

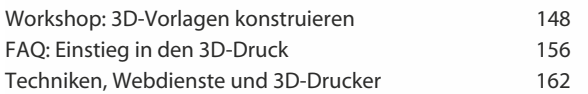

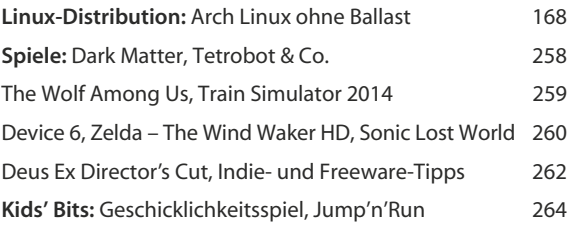

#### Hardware

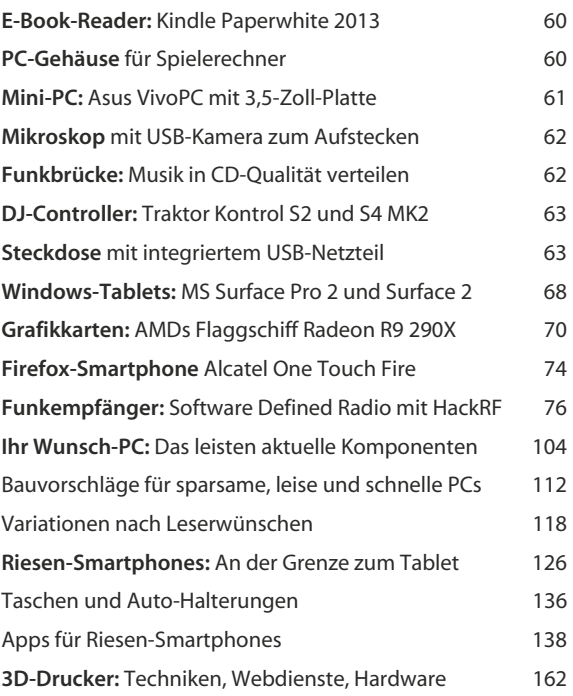

#### Know-how

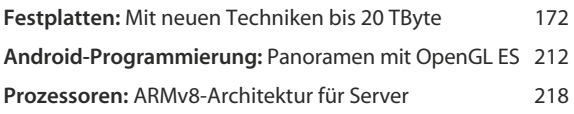

#### Praxis

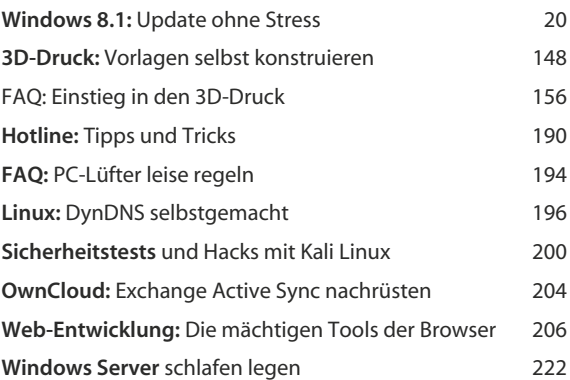

#### Ständige Rubriken

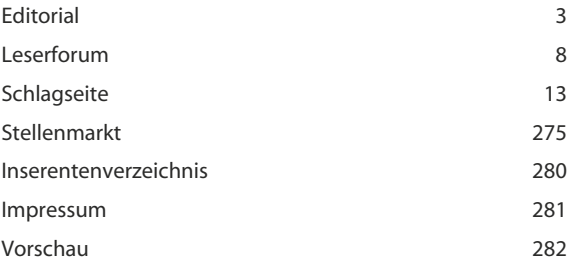

### **LESERFORUM**

#### Es geht doch ohne Microsoft

Nimmersatt, Georg Schnurer im Editorial über Microsofts Idee, am Verkauf gebrauchter Software mitzuverdienen, c't 23/13, S. 3

Ob solcherlei Geschreis müde geworden, habe ich das Steuer herumgerissen und mir einen iMac auf den Tisch gestellt. Was soll ich sagen, seitdem ist Ruhe. Der iMac arbeitet, ich demzufolge endlich auch wieder, und was mit MS geschieht, ist mir fürderhin egal. So sollte es eigentlich jeder machen, der ernsthaft arbeiten und nicht dauernd administrieren will. Für mich, nach über 20 Jahren mit Microsoft-Betriebssystemen, eine gänzlich neue Erfahrung.

Wolfgang Röser

#### Ubuntu ist auch eine Lösung

Als Administrator und altgedienter Tecci in der IT-Welt finde ich es unverschämt und moralisch schon sehr grenzwertig, für eine Sache, die verkauft wurde, nochmals einen Obolus zu verlangen.

Vielen meiner Bekannten und Freunde, die nicht Spielen frönen oder im produktiven Bereich generell auf Windows verzichten können, habe ich erfolgreich Ubuntu aufgespielt, und bei 90 % war und ist der Zufriedenheitsfaktor sehr hoch. Die bestehenden Windows-Lizenzen hätten viele gern weitergegeben. Leider ist das mit MS so eine Sache.

J. Goth

#### Coming Out

Welches Windows für wen? Was 8.1 besser kann als seine Vorgänger und wo man nachhelfen sollte, c't 23/13, S. 88

Irgendwann hat wohl jeder sein Coming Out. Meines kommt mit Windows 8: Ich finde es gut. Die Idee mit den Kacheln sorgt für eine Ordnung auf meinem Rechner, wie ich sie lange nicht mehr gekannt habe. Der Desktop ist frei von Anwendungen. Ein Klick, und mein Programm ist offen. Ach ja, Windows 8.x startet auf die Kacheln, nicht auf den Desktop … Ich starte meinen Rechner, weil ich eine Anwendung nutzen möchte. Bin ich denn der einzige, der sagt "Gut gemacht"?

Arwed Tschoeke

#### Stecker raus …

Der zwischen den Zeilen liegende Metatext ist übervoll mit Spott: Wenn ich mein Betriebssystem als mein Betriebssystem einrichten und nicht auf dem Microsoft-Server landen will, muss ich einfach den Stecker des Netzwerkkabels ziehen. "Stecker raus ..." ist wahrscheinlich die innovative Eingabemethode eines modernen Betriebssystems, die Tastatur und Touch weit überlegen ist. Bedienbar wird das neue Windows, für das ich ja richtig Geld bezahlt habe, erst durch eine "kostenlose und vor allem bewährte Alternative, die Open-Source-Software Classic Shell". Da frage ich mich, warum nicht gleich ganz auf eine Open-Source-Lösung umsteigen?

Marcellus Menke

#### Zusätzlicher Ruhemodus

Druck fürs Team, Farb-Multifunktionsgeräte für Büros und Arbeitsgruppen, c't 23/13, S. 100

Sofern der HP X576dw über ein LAN-Kabel angeschlossen ist, kann er vom Standby-Modus – oder Sparmodus, wie es im Artikel heißt – in den Ruhemodus wechseln. Man erkennt ihn an der erloschenen Power-LED, die Leistungsaufnahme sinkt von 4,7 Watt auf 1,1 Watt. Bei einer WLAN-Verbindung bleibt der Drucker dagegen im Standby-Modus.

Unverständlich ist, dass HP den Wechsel in den sparsamen Ruhemodus erst nach frühestens 15 Minuten erlaubt, kleinere Werte sind nicht einstellbar. Schade, denn der Ruhemodus ohne Umweg über Standby bereits nach ein oder zwei Minuten wäre ideal, weil der Drucker sehr schnell wieder aufwacht.

Mark Doll

#### SM steht nicht nur für soziale Medien

Aufg'setzt is, Mit der Google Glass auf dem Oktoberfest, c't 23/13, S. 80

Wenn es Ihre Absicht war, mit Ihrem Artikel Leserbriefe zu provozieren, so gratuliere ich Ihnen herzlich. Zu den von Ihnen erwähnten "bestimmten Kreisen", die sich nachdrücklich gegen Google Glass aussprechen, gehören jene Ihrer Leser, denen die vom Grundgesetz zugestandene Privatsphäre wichtig ist und die dagegen angehen, irrationaler Datensammelwut für die eigenen geschäftlichen Interessen sozialer Netzwerke mit Hilfe naiver Erfüllungsgehilfen Vorschub zu leisten. Aber vielleicht brauchen diese den Kick, ihr Innerstes online nach außen zu kehren, denn bekanntlich steht SM nicht nur für soziale Medien.

Frank Hoherz

#### Leben und leben lassen

Vielen Dank für den Artikel. Beschreibt er doch perfekt die Stimmung und die Besonderheit der Wiesn: Leben und leben lassen. Dazu kommt Ausgelassenheit und Spaß. DAS ist halt die Welt und der "Himmel der Bayern".

Andi Reuter

#### Unpassendster Ort

Das Oktoberfest dürfte der wohl unpassendste Ort sein, um die Akzeptanz von Google Glass zu testen. Auf den Feststraßen und im Bierzelt unter den "Normalsterblichen" geht keiner von einer sonderlichen Privatsphäre aus. Der Test dürfte interessanter gewesen sein, wenn man ihn in einer der VIP-Boxen gemacht hätte oder ganz woanders, zum Beispiel in einem Zugabteil während der Fahrt.

Lothar Kimmeringer

#### Zahlencodes fehlen

TV-Hacking, Mehr aus Fernsehern herausholen,  $c't$  23/13,  $\overline{S}$  172

Vielen Dank für den Verweis auf das Programm ChanSort. Ein kleiner Hinweis zum Kasten auf Seite 176, das Auslesen der Senderlisten an Panasonic-Geräten betreffend. Bei Einlegen der präparierten SD-Karte wird eine PIN abgefragt, die im Artikel leider nicht erwähnt wird: 4850, um die Senderlisten vom Fernseher auf die Karte zu schreiben, und 4851, um die Listen von der Karte in den Fernseher zu schieben.

Björn Grewe

#### Funktastaturen gehen auch

Ich betreibe eine 15-Euro-USB-Funktastatur (inklusive Maus) von Rapoo ohne Probleme an einem Panasonic TV. In den Fernseher kommt nur der kleine USB-Dongle. Bluetooth ist nicht notwendig.

Jürgen Utecht

#### Hersteller in der Verantwortung

Bitfäule, Tücken bei Speicherung und Über tragung großer Datenmassen, c't 21/13, S. 176

Meine Kollegen und ich betreiben ca. 7000 Festplatten in einem Backup-to-Disk-System und in normalen Servern. Die von Ihnen als Vorkehrung gegen Datenverlust beschriebenen RAID-Hostadapter nehmen zwar viel vom Schmerz, aber die Hersteller können oder wollen sie nicht konsequent weiterentwickeln. Unsere Systeme laufen erst brauchbar stabil, seit wir selbst regelmäßig die SMART-Daten aller Festplatten auslesen und Platten, die in drei Prüfungen hintereinander steigende Reallocated Sector Counts aufweisen, austauschen lassen. Die RAID-Controller warten viel zu lange.

Die Behauptung, dass Consumer-Platten genauso gut halten wie Enterprise-Platten, kann ich aus unserer Praxis nicht bestätigen. Die sogenannten Near-Line-Storage-Platten,

- zu Artikeln bitte an xx@ct.de ("xx" steht für das Kürzel am Ende des jeweiligen Artikeltextes).
- zu c't allgemein oder anderen Themen bitte an redaktion@ct.de.

Die Redaktion behält sich vor, Zuschriften und Ge sprächsnotizen gekürzt zu veröffentlichen. Antworten der Redaktion sind kursiv gesetzt.

Kommentare und Nachfragen

Technische Fragen an die Redaktion bitte nur unter www.ct.de/hotline oder per Telefon während unserer täglichen Lesersprechstunde.

Anschrift, Fax- und Telefonnummern, weitere Mail-Adressen im Impressum.

## **BYE, BYE LASER!**

#### **WorkForce Pro Serie**

Verabschieden Sie sich jetzt von Ihrem Laser. Die WorkForce Pro Serie ist sofort druckbereit und schnell. Dabei bietet sie bis zu 50 % niedrigere Seitenkosten und bis zu 80 % weniger Stromverbrauch als die meistverkauften Farblaserdrucker.\* Der schnelle Duplexdruck und der saubere, einfache Wechsel der großen Tintentanks sorgen für zuverlässiges und effizientes Drucken im Büro.

Einzelheiten zu Vergleichsdaten finden Sie unter www.epson.de/workforcepro

\*Top 10 in relevanten Märkten und Zeiträumen; je nach Funktion unterschiedlich.

#### **SPITZENTECHNIK FÜR UNTERNEHMEN**

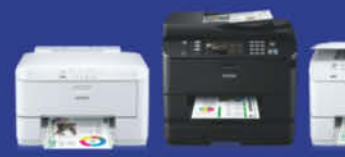

FRSON

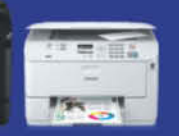

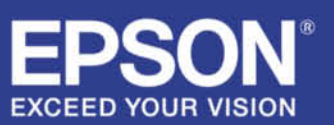

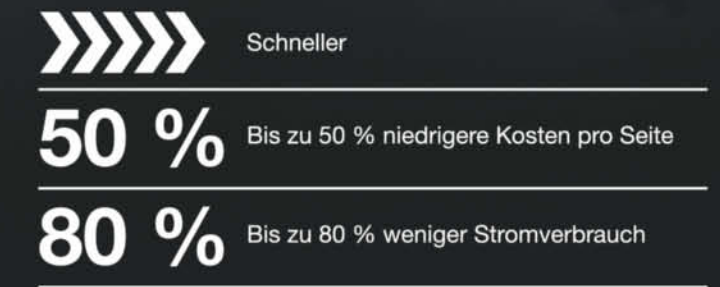

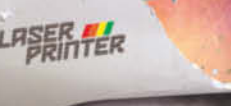

also selektierte Consumer-Drives, sind nach spätestens einem Jahr bei 100 % Belastung kaputt. Die 10k-SAS-Platten, welche wir jetzt weitgehend einsetzen, halten problemlos 3 bis 5 Jahre durch bei voller Last.

Man sollte von seinem Dateisystem das Anzeigen von korrupten Dateien und der Lokation verlangen. Genauso wie der Storagemanager/das Dateisystem beim Rebuilden einer ausgetauschten Platte nur den tatsächlich genutzten Platz wiederherstellen sollte. Und dass bei kurzer Platten-Downtime (zu heiß geworden, Stecker wackelt …) nur jene Daten wiederhergestellt werden, die zwischenzeitlich auf den RAID-Verbund geschrieben wurden, und nicht alle. Auch die Konsistenzprüfung von Dateisystem *und* Dateien gehört zu den Must-Haves. Alles das kann ZFS.

Meine Kollegen und ich setzen privat prinzipiell auf ZFS. Gibt es in Solaris, OS X, BSD und Linux. Ja, ZFS ist kritisch, was RAM angeht. Kein ECC – kein ZFS: Ein Kollege hat mal auf einem alten System ohne ECC einen ZFS-Scrub laufen lassen, danach waren die Platten ausgenullt. Und man kann nicht ungeprüft jedes Linux-Kernel-Update mitgehen. Aber für Kernel 3.11 hat es auch nur 2 oder 3 Wochen gedauert, bis ZFS wieder gegen den Kernel gebaut hat.

Thomas Mieslinger

#### Herzlichen Glückwunsch zum 30sten Geburtstag

Vielen Dank für die treue Begleitung über den größten Teil meines Berufslebens. Seit ich damals 1983 die erste c't in Händen hielt, bin ich begeistert (o. k., mal mehr, mal weniger :-) und seitdem treuer Leser.

Dem damals gerade frisch ausgelernten "Informationselektroniker" lieferte die c't alles, was mich beruflich und privat an Computern interessiert(e), und traf dabei die richtige Mischung zwischen allgemeinverständlich verfasster Theorie und nachbaubarer Praxis.

Als Selbstbauer eines Z80-Systems, später dann eines Apple-IIe-Nachbaues kam mir beides zurecht. Zu manchen Monatsmitten habe ich erwartungsvoll am ersten Erscheinungstag am Kiosk die Ausgabe durchgeblättert und sofort später am Tage die Listings nachgetippt und umgestrickt.

Die c't hat dann im weiteren Verlauf den explosionsartigen Verlauf der Computer-, ITund Telekommunikationsentwicklungen begleitet und dokumentiert. Viele Hefte habe ich noch lange Jahre danach zum Nachschlagen aufbewahrt. Als ich dann die ersten Kartons aus Platzgründen zum Altpapier geben musste, habe ich mich ziemlich schlecht gefühlt. Eine Gefühlsmischung aus "Bücherverbrennung" und Vernichtung selbst erlebter Computergeschichte.

Wünschen würde ich mir wieder mal ein schönes Projekt zur Selbstbeteiligung, dabei wäre ich besonders interessiert an Themen aus der Robotik oder Multikopter-Fliegerei. Und Info darüber, an welchen (OpenSource-) Projekten man sich vielleicht beteiligen könnte.

Joachim Guth

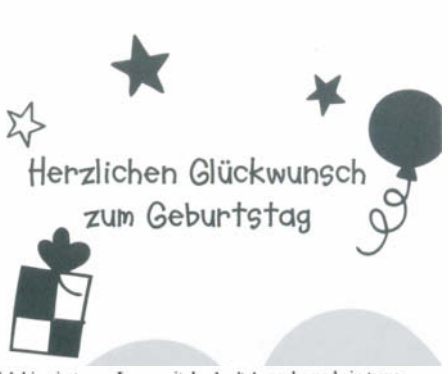

Ich bin ein treuer Leser seit der 1. c't Ausgabe und ein treuer Abonnent von fast der ersten Ausgabe. Ich freue mich immer wieder über die hervorragende Berichterstattung von den neusten Technologien. Besonders gut finde ich, dass Sie auch die gesellschaftspolitischen Auswirkungen immer im Blickfeld haben und auch dafür genügend Platz in der c't einräumen

Da ich ein sehr praktisch veranlagter Mensch bin, versuche ich immer Geschenke so zu wählen, dass Sie dem Beschenkten auch nützlich sind. Nun ist es ja schwer einer gut ausgestatteten c't Redaktion noch etwas nützliches zu schenken. Äber ich habe da doch was gefunden. In der c't Redaktion fehlt es offensichtlich an modernen metrischen Längenmessgeräten. Ihr müsst Euch immer noch mit Zollstöcken herumschlagen und als Leser der c't muss man ständig irgendwelche Maße für Bildschirmdiagonalen von Zoll auf Meter umrechnen. Deshalb habe ich Euch eine Erstausstattung von metrischen Längenmessgeräten (3xLineal, 3xMeterstab und 3xRollmeter) als Geburtstagsgeschenk beigelegt

Ich hoffe, auch in Zukunft mich auf jede neue c't mit interessanten Berichten freuen zu können und mit dieser neuen Ausrüstung dann auch Längenangaben in dem fast auf der ganzen Welt - aber insbesondere in Deutschland - üblichen Meter lesen zu können.

Mit freundlichen Grüßen

W. May

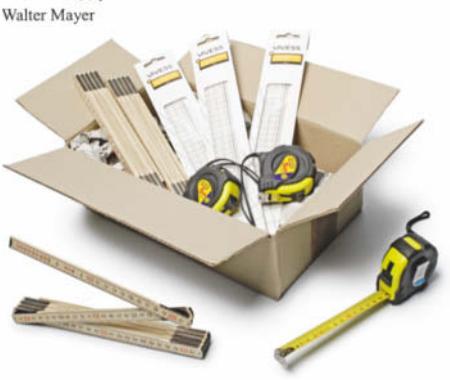

#### Glückwunsch und Danke

1981, mit 13 Jahren hat mich in der Schulpause ein Freund zur Seite geholt und gemeint, er habe da was Tolles. Was er da hatte, war eine Ausgabe von "Elrad". Ich war begeistert und kurze Zeit später Abonnent. Sobald noch etwas Taschengeld übrig war, habe ich es in Dioden, Transistoren usw. investiert. Hab Platinen geätzt, gelötet …

Doch schon bald galt mein Hauptinteresse dem Heftmittelteil "Computing Today". Diese kryptischen Programmausdrucke hatten es mir angetan! Ich bin stundenlang vor den BASIC-Listings gesessen – ich hatte ja keine Ahnung von Programmiersprachen –, bis ich es endlich, ohne fremde Hilfe, geschafft hatte zu verstehen, was da vor sich ging. Mangels eigenem Computer hatte ich dann Programme auf Papier entwickelt. Diese Programme haben nie einen Computer gesehen.

Monatelang bin ich meinen Eltern in den Ohren gelegen, dass ich einen Computer benötige. Sie haben das gar nicht verstehen können. Aber schließlich war ich so hartnäckig, dass es doch ein ZX81 (sogar mit 16k RAM) geworden ist. Damit ich meinen ZX81 an den Kassettenrekorder anschließen konnte, habe ich einen DIN-Stecker benötigt, den ich im örtlichen Elektrogeschäft kaufen wollte. Der Besitzer wollte wissen, mit welcher Sprache der Computer auf die Kassette spreche. Ob es Englisch wäre. Ich konnte es ihm nicht erklären bzw. er konnte es nicht glauben, dass das keine menschliche Sprache sei.

Und dann habe ich 1983 in Elrad eine Anzeige gelesen, dass es ab November eine "richtige Computerzeitschrift" geben soll – also eine technische und nicht wie die breite Masse wie "Homecomputer" oder dgl., die nur Listings abgedruckt haben. Ich habe das Heft verschlungen.

Bald darauf war ich c't-Abonnent und bin es bis jetzt. Ich habe noch immer alle Hefte im Keller, obwohl es doch schon recht viel Platz wegnimmt. Die Softwareentwicklung hat mich seither nicht mehr losgelassen. Ich arbeite seit über 20 Jahren beim Land Steiermark als Softwareentwickler und leite ein Programmierteam.

Gernot Pfingstl

#### **Ergänzungen & Berichtigungen**

#### Welches Windows für wen?

Was 8.1 besser kann als seine Vorgänger und wo man nachhelfen sollte, c't 23/13, S. 88

In der Tabelle auf S. 96 sind die Fußnoten 1 und 2 um eine Spalte nach rechts verrutscht. Das "Pro Pack" für 150 Euro bietet Microsoft nicht für Windows 8.1 Pro an, sondern für 8.1 Core. Das Media Center kann man nur unter 8.1 Pro für 10 Euro zusätzlich erwerben.

#### Nur mit Samsung-Soundbars

TV-Hacking, c't 23/13, S. 172

Samsung-TVs können zwar den Ton per Bluetooth übertragen – allerdings nur auf kompatible Samsung-Soundbars, nicht auf handelsübliche Bluetooth-Headsets.

#### Wünsch Dir was Sparsames

Bauvorschlag für einen richtig flotten 10-Watt-PC,  $c't 19/13$ ,  $5.146$ 

Um die Leistungsaufnahme von 10 Watt unter Windows 8 zu erreichen, muss der sogenannte RST-Treiber von Intel installiert sein; mehr dazu in der Hotline auf S. 191.

### 30 Jahre c't

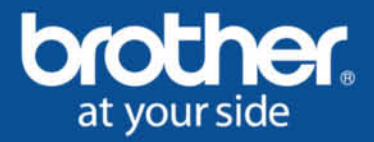

Die c't begleitet seit 30 Jahren die deutsche IT-Geschichte und hat sie mit Ihrer Berichterstattung entscheidend mitgeprägt. Dabei war sie immer an der Seite der Leser. Dazu gratulieren wir ganz herzlich.

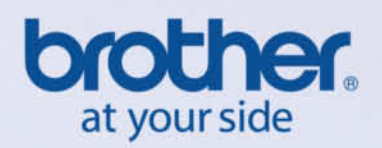

## ICH HÖRE **IMMER NUR CLOUD** CLOUD CLOUD

"Der Hype nervt! Entscheidend ist, dass die Lösung funktioniert - egal ob mit Cloud oder ohne." H. Reuter, Systems Engineer, Host Europe GmbH

> Managed Hosting richtet sich nach Ihren Bedürfnissen und bietet Ihnen einen Mix aus Cloud und klassischer IT in Verbindung mit proaktivem Service.

Wir finden die richtige Lösung:

- Bedarfsanalyse und Systemplanung garantieren ein optimales Konzept
- Ihr persönlicher Berater verantwortet die Flexibilität Ihrer Lösung im Alltag
- Individuelle Servicetarife garantieren, dass Sie nur das zahlen, was Sie brauchen

#### Ist Cloud das Richtige für Sie?

Finden Sie es heraus: www.hosteurope.de/cloud-check

Oder sprechen Sie direkt mit uns: 02203 / 1045 2222

# **AND AND AND AND HOST PROPERTY.**

Ich atme nicht, ich esse nicht, ich schlafe nicht,<br>ich war noch nie am Klo – ja bin ich denn eine<br>verdammte Computerspielfigur oder was …?!?

RITSCH-RENN.COM

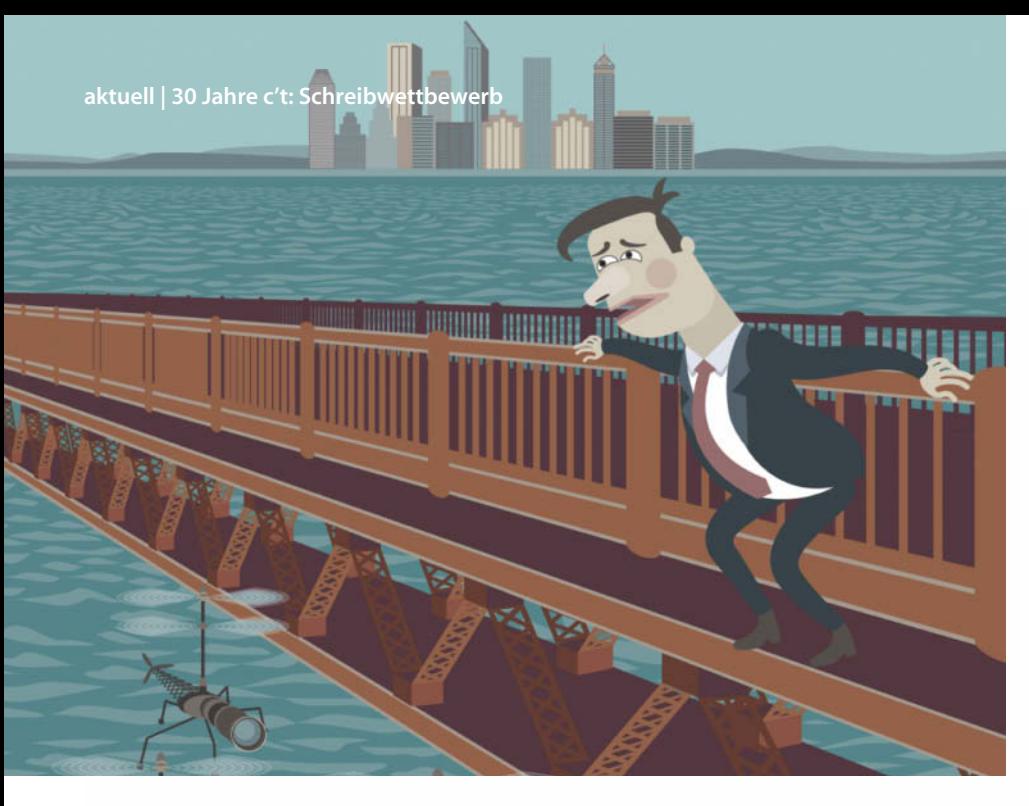

### **Dr. Volker Zota** Computer-Geschichten

**Die Gewinner des Schreibwettbewerbs zum 30. c't-Geburtstag**

**"Töten Sie mich!" – Herr Watzinger will möglichst schnell aus dem Leben scheiden. Warum er das will und ob es ihm schließlich gelingt, verriet der** zur Abstimmung gestellte Cliffhanger der Story "Nur der Tod macht frei" **nicht. Er machte aber so neugierig, dass die meisten Teilnehmer der Online-Abstimmung die Geschichte zu Ende lesen wollten.**

**Roy O'Finnigan erfuhr erst wenige Tage<br>
Vor Einsendeschluss von unserem Schreib**wettbewerb. Doch da er die Grundidee schon länger mit sich herumtrug und er unbedingt teilnehmen wollte, setzte er sich hin und schrieb drauflos. Die Überlegung, wie es wohl wäre, ein fotografisches Gedächtnis

zu haben, kombiniert mit dem aktuellen Stand der Diskussion über Urheberrechte, Datenschutz, Augmented Reality und der Forschung, um aus Gehirnstrommustern Gedanken zu lesen, bildeten dann die Grundlage der Story. Man müsse halt c't lesen, dann sei man bei solchen Themen immer

aktuell informiert, so O'Finnigan. Der Rest ist – Verzeihung! – Geschichte, besser gesagt, die des Herrn Watzinger. Die ungekürzte Fassung von "Nur der Tod macht frei" lesen Sie auf Seite 266 dieser Ausgabe. Viel Spaß dabei!

Neben der bereits abonnierten c't kann O'Finnigan in Kürze auch die als Jahresabo zusätzlich gewählte iX auf seinem brandneuen Nexus 10 lesen, das er sich als Hauptpreis ausgesucht hat.

Den zweiten Platz erreichte "Nice to meat you" von Nick Kalory. Seine Story rollt die

 Erfolgsgeschichte der von einem gewissen Steve Chops gegründeten Synthetic Meat Incorporated – kurz SMINC – auf, die gewisse Parallelen zu der des Apple-Imperiums aufweist. Die zündende Idee hatte der Autor bei einer Motorroller-Tour mit einem Freund. "Beim (ungewöhnlicherweise) veganen Mittag-

essen in Stuttgart (Falafel) kamen wir mit reichlich vollem Bauch ausgehend von Chop Suey auf Chops und Jobs zu sprechen", erläutert Kalory. Zusammen mit den bereits in seinem Ideenbuch notierten Gedanken zu dem vor einigen Monaten vorgestellten In-Vitro-Fleisch und dem Ressourcenaufwand für die globale Fleischproduktion wurde daraus die Story für den Wettbewerb. Diesen und die anderen Beiträge aus dem Finale werden Sie in absehbarer Zukunft ebenfalls komplett im Heft oder online lesen können – bitte haben Sie noch etwas Geduld. Als Preis wünschte sich Kalory das schwarze iPad mini und ein Jahresabo unserer Schwesterzeitschrift Mac & i.

Auf Platz 3 der Leserabstimmung landete "Das Dunkel verstand nicht" von Holger Stumm. In seiner Eigenschaft als SAP-(Secu rity)-Berater kommt er oft ins Frankfurter Bankenviertel, wo er unter anderen mit der "C-Klasse" – sprich CTOs und CIOs – zu tun hat. Die konsequenterweise im Finanzumfeld angesiedelte Kurzgeschichte würzte er mit Action und Verschwörungstheorien. Das Manuskript sollte ursprünglich als Grundlage für ein Buch dienen, doch für den Wettbewerb strich Holger Stumm es auf 22 KByte Text zusammen. Als Preis wählte der Autor ein Jahresabo der c't Hardware Hacks; darüber hinaus bekommt er ebenso wie die anderen Gewinner die c't-Gesamtausgabe "c't rom" auf Blu-ray Disc nebst externem BD-Laufwerk und war zur Jubiläumsparty eingeladen.

Außer mit den Gewinnern der Wettbe werbe konnten wir den runden c't-Geburtstag am 1. November mit rund 150 weiteren Gästen feiern, die per Losverfahren aus allen Teilnehmern an den Wettbewerben und Online-Abtimmungen ermittelt wurden. Die Platzierungen aller Wettbewerbe zum 30. c't-Geburtstag finden Sie unter

#### *www.ct.de/mitmachen*

An dieser Stelle möchten wir nochmals allen Gewinnern und Teilnehmern fürs Mitmachen danken. Wir hoffen, die Aktionen haben Ihnen ebenso viel Spaß gemacht wie uns! (vza)

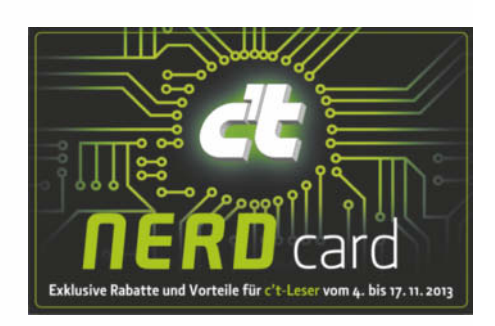

**Als Dankeschön für alle Leser haben wir uns die NerdCard ausgedacht. Damit sparen Sie beim Kauf von Gadgets, Kabeln, Mate, Müsli, Online-Speicher, Webhosting und mehr. Details dazu gibts auf Seite 224.**

#### **Die Gewinner aller Wettbewerbe**

#### **c't-Schnappschuss**

1. *Arnd Fischer* 2. *Alexander Schöning* 3. *Andreas Mersch*

#### **Bilderrätsel** 1. *Kathrin Roigk* 2. *Markus Witt* 3. *Heinz Repp*

#### **Browser-Zauber**

1. *Alexander Wettig* 2. *Sven Labusch* 3. *Axel Wallau*

#### **30 Jahre – 3 Dimensionen**

1. *Malek Omairat* 2. *Michael Degen* 3. *Holger Karsten*

**Story** 1. *Roy O'Finnigan* 2. *Nick Kalory* 3. *Holger Stumm*

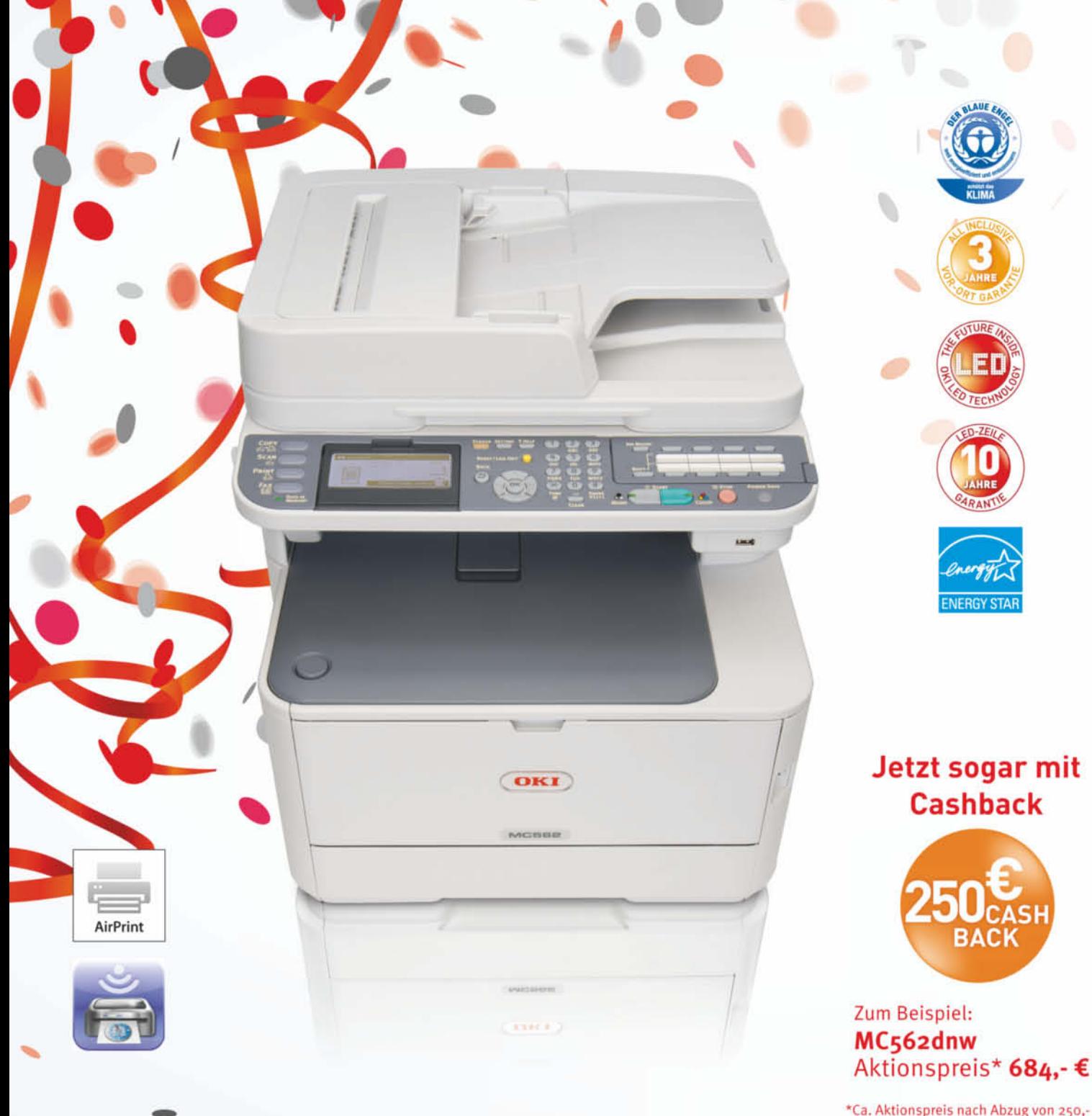

\*Ca. Aktionspreis nach Abzug von 250,- € Cashback. Inkl. UHG und inkl. MwSt. Den genauen Preis erfragen Sie bitte bei Ihrem OKI Fachhändler.

## OKI gratuliert zum Jubiläum!

Unser Angebot: Der beste A4 Farb MFP mit Vollduplex, AirPrint und WLAN Effizient, leistungsstark, LED - Der OKI MC562dnw: www.oki-druck.de/mc562

Jetzt mit 250,-€ Cashback bis zum 31.12.2013. Fragen Sie Ihren OKI Fachhändler.

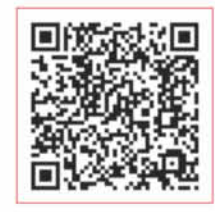

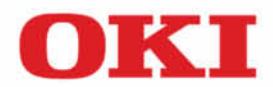

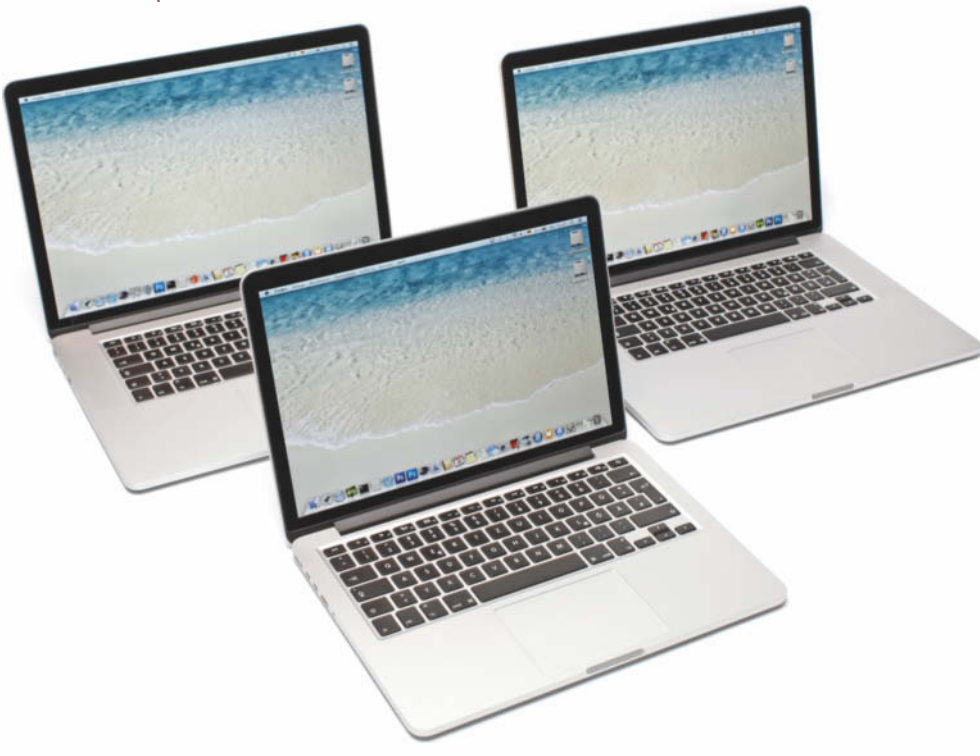

**Benjamin Kraft, Johannes Schuster**

## Retina reloaded

#### **Apples Pro-MacBooks mit Haswell-Architektur**

**Nun hat Apple auch seine hochauflösenden MacBooks auf Haswell-CPUs umgestellt. Verlängerte Akkulaufzeiten stehen nicht immer verbesserten Rechenleistungen gegenüber.**

**N**ach dem MacBook Air und dem iMac hat<br>Apple jetzt auch die Retina-MacBooks<br>Apple Jetzt auch die Natural Architekt mit Intels stromsparender Haswell-Architektur ausgestattet und dabei die Preise deutlich gesenkt – leider auch die Taktraten der Prozessoren. Zum Einsatz kommt zudem Intels leistungsfähigere Iris- oder Iris-Pro-Grafik. Bei den 15-Zöllern besitzt nur noch die teure Konfiguration zusätzlich einen dedizierten Nvidia-Chip. Bei allen Modellen haben per PCI-Express angebundene SSDs Einzug gehalten, die bis zu 50 Prozent schneller sind. Erstmals in einem Rechner taucht Thunderbolt 2 auf, das 20 statt 10 GBit/s übertragen kann. Diese Verdoppelung kommt durch die flexiblere Belegung von Daten- und Displaykanälen zustande. Thunderbolt kann nun als Netzwerkschnittstelle konfiguriert werden, ähnlich wie Ethernet over FireWire, bloß schneller. Noch schneller war im Test allerdings der Target-Disk-Modus. Wie bei den iMacs ist ein 802.11ac-WLAN-Modul mit drei Antennen verbaut, das Bruttotransferraten bis zu 1300 MBit/s erlaubt.

Während die großen Retina-MacBooks äußerlich unverändert blieben, sind die 13-Zoll-Modelle einen Millimeter dünner und 50 Gramm leichter. Die Akku-Kapazität hat sich von 74 auf 71,8 Wattstunden verringert. Das MacBook Pro ohne Retina-Display gibt es weiterhin in einer 13-Zoll-Konfiguration, während das 15"-Modell mit normaler Auflösung aus dem Store verschwunden ist.

#### **Details**

Zum Test standen uns die jeweils kostengünstigsten Modelle mit 13 und 15 Zoll Diagonale zur Verfügung, ebenso wie die teuerste Konfiguration mit Nvidia-Grafikchip. Auffälligstes Merkmal sind die hochauflösenden, nun etwas heller leuchtenden Displays mit gestochen scharfen Schriften und Symbolen. Noch nicht auf Retina angepasste Software kann davon allerdings nicht durchgängig profitieren und sieht zum Teil sogar noch etwas pixeliger aus als auf Standardbildschirmen. Bei allen drei Testgeräten fiel uns auf weißen Flächen (aber nur dort) mit bloßem Auge die von der Mitte zu den Ecken hin abfallende Helligkeit auf. Extern kann man an alle Retina-MacBooks ein 4K-Display anschließen, aber lediglich mit 30 oder 24 Hertz.

Beim von 1500 auf 1300 Euro vergünstigten Einstiegsmodell hat Apple die Taktrate des Doppelkern-Prozessors um 100 MHz gesenkt, wodurch die CPU-Performance aber nicht gelitten hat. Viel schneller ist das System aber auch nicht geworden, was besonders bei plattenlastigen Aufgaben wie beim Film-Umrechnen mit DVD2One enttäuscht. Grund könnte die hier verbaute SSD von SanDisk sein, die Schreibraten von nur 312 MByte/s ablieferte – viel weniger als die Samsung-Modelle. Die Iris-Grafik zeigte sich etwas schneller als die HD 4000 im Vorgänger. Positiv fiel die trotz verringerter Akku-Kapazität um 50 Prozent verbesserte Laufzeit von sagenhaften 16 Stunden auf, was an Haswell und Mavericks, aber auch der SanDisk-SSD liegen dürfte.

Das günstigste MacBook Pro Retina 15" läuft nun mit 400 MHz weniger (300 MHz weniger als die erste Version, die wir getestet haben) und hat keinen dedizierten Grafikchip mehr – dafür kostet es auch nur 2000 statt zuletzt 2200 Euro. Die Rechenleistungen der Quad-Core-CPU gerieten mal etwas besser, mal etwas schlechter als beim Vorgänger. Gegenüber dem GeForce GT 650M konnte die durch einen Level-4-Cache (eDRAM) beschleunigte Iris-Pro-Grafik beim mittlerweile vergleichsweise anspruchslosen Cinebench 11.5 zulegen; bei 3D-Spielen wie Starcraft II und Dirt II reichte sie aber nicht annähernd an den Nvidia-Chip heran. Der Akku hielt mit 10 Stunden etwa 15 Prozent länger durch.

Bei der besten Standardkonfiguration hat Apple den Prozessortakt ebenfalls um 400 MHz (respektive 300 MHz gegenüber der ersten Serie) gesenkt. Auch hier fiel die Leis-

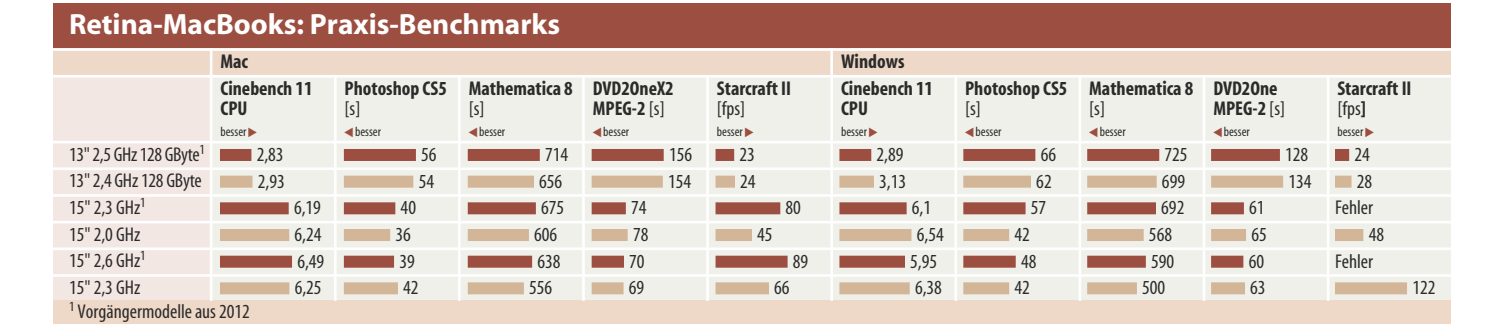

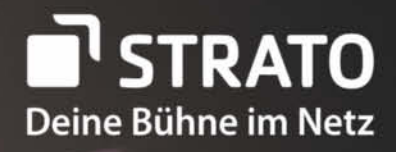

+++ TOP NEWS +++ TOP NEWS +++ TOP NEWS +++ TOP NEWS +++ TOP NEWS +++ **STRATO bleibt unschlagbar:** Alle Hosting-Pakete radikal verbessert und um 50% mtl. reduziert!

> Auch Finn Martin aus unserem TV-Spot hat seine Bühne im Netz: www.finn-martin.com

### Kein Hoster ist günstiger als STRATO. **Außer STRATO!**

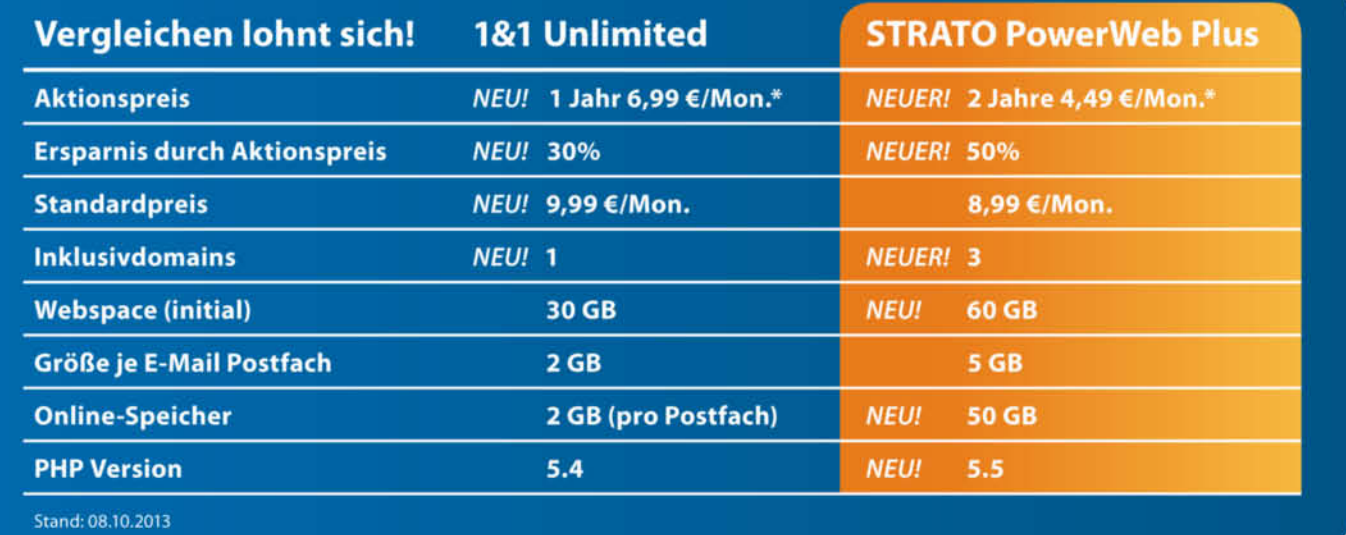

#### **DOMAIN | HOSTING | WEBSHOP | ONLINE-SPEICHER**

Servicetelefon: 030-300 146-0

STRATO-Aktion vom 04.11.-01.12.2013: 50% Rabatt mtl. auf PowerWeb Plus & HiDrive 50: 2 Jahre für 4,49 €/Mon., danach Pov Web Plus 6,99 €/Mon., HiDrive 50 für 2,- €/Mon. Einmalige Einrichtungsgebühr 14,90 €. Mindestvertragslaufzeit PowerWeb Plus<br>& HiDrive 50 zusammen 2 Jahre, 1&1-Aktion 1 Jahr (ohne Aktion 1 Monat). Alle Preise inkl. MwSt.

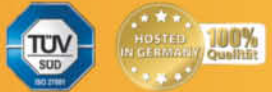

tung manchmal ab, an anderen Stellen stieg sie sogar, etwa bei plattenlastigen Tests. Trotz schnellerem Grafikchip und verdoppeltem Bildspeicher lief Starcraft II nur mit 66 statt 89 Bildern pro Sekunde, offenbar sind die Treiber oder Mac OS X 10.9 hierfür noch nicht optimiert. Wir konnten innerhalb des Spiels aber auch nicht die gewohnte Auflösung von 1024  $\times$  768 einstellen, sondern mussten (wie auch bei den anderen Kandidaten) auf 1152  $\times$  720 ausweichen – was aber nur fünf Prozent Unterschied erklärt. Bei Quake Wars und Cinemas OpenGL-Benchmark konnte die GT 750M jedoch einen Vorsprung herausholen. Die Akku-Laufzeit hat sich nur wenig auf 9,5 Stunden verbessert.

Wie schon bei den Vorgängern wurden die Gehäuseteile rund um die Taste "W" auffällig heiß. Außerdem ist die Geräuschkulisse bei GPU-Volllast und anspruchsvollen Spielen nach wie vor sehr hoch, besonders beim Topmodell mit 2,9 Sone.

#### **Windows**

Nach den schlechten Erfahrungen bei der Ins tallation von Windows auf den letzten iMacs griffen wir gleich zum USB-Stick, den wir vom Boot-Camp-Assistenten zum Installationsmedium machen ließen (wobei er formatiert wird). Auf dem 15-Zoller ohne dedizierte GPU ließ sich Windows 8.1 nach einem zweiten Anlauf und dem manuellen Auswählen von "EFI Boot" im Startmanager installieren. Auf dem MacBook mit Nvidia-Grafik funktionierte das aber nicht, auch nicht mit Windows 8. Das System konnte sich nicht updaten oder fand die NTFS-Partition ungeeignet. Die Lösung brachte Windows 7, aber erst nachdem wir von einem USB-3.0-Stick auf einen mit USB 2.0 wechselten. Beim 13-Zoller stürzte der Boot-Camp-Assistent immer beim Partitionieren der Festplatte ab, bis wir dem

#### **Details zum Mac Pro**

Der bereits auf der WWDC im Juni angekündigte schwarze Mac Pro im Röhren-Design ist weiterhin nicht erhältlich, Apple hat lediglich weitere Details bekannt gegeben. So wird es Konfigurationen mit 4, 6, 8 und 12 Kernen in einem einzigen Prozessor mit maximal 30 MByte L3-Cache geben;

als Grafikkarten stehen je zwei AMD Fire Pro D300, D500 und D700 zur Auswahl. Laut einem Apple-Mitarbeiter wird immer lediglich ein Grafikchip für die Anzeige verwendet und der andere dient ausschließlich dem Computing. Er führt also OpenCL-Berechnungen durch, sofern die Software dies anfordert. Die per PCIe angebundene und bis zu 1 TByte große SSD sitzt in einem

Windows-Teil lediglich 20 von 86 freien Gigabyte gönnten – was für kaum mehr als Windows selbst reicht.

Anschließend trat bei allen das von den Retina-MacBooks bekannte Problem mit unterschiedlichen Größenverhältnissen auf: Mal waren die Elemente sehr klein, mal in gewohnter Größe und knack-scharf. Mit dem Ändern der Auflösung kann man den Effekt abmildern, verliert aber Auflösung. Beim Spiel Starcraft II wurde die Bewegung des Mauszeigers nicht angezeigt.

Im Cinebench 15 lief der OpenGL-Test auf durchgepatchten Macs mit reiner Intel-Grafik nicht durch. Mit den Original-Treibern von Boot Camp passierte das nicht. Unser Rat: nicht alle Windows-Updates blind aufspielen.

(zu keinem anderen Mac kompatiblen) Sockel und kann vom Anwender selbst getauscht werden. Allerdings gibt es noch keine passenden SSDs einzeln zu kaufen. Die Geräuschentwicklung soll sich im Leerlauf auf dem Niveau des Mac mini bewe-

gen. Der Einstiegspreis für den Mac Pro mit 4 3,7 GHz schnellen Kernen und zwei D300 beträgt 3000 Euro, der Sechskerner mit zwei D500 kostet 4000 Euro. Weitere Varianten ließen sich noch nicht konfigurieren, Apple verriet auch auf Nachfrage den Preis für die Top-Ausstattung noch nicht. Als Verkaufsstart gibt Apple nicht mehr den Herbst, sondern den Dezember an.

**Fazit**

Ein Retina-Bildschirm ist eine echte Augenweide und man wünschte ihn sich trotz kleinerer Darstellungsprobleme für das eigene Notebook. Durch gesenkte Preise und verlängerte Laufzeiten sind die MacBooks noch attraktiver geworden. Den verringerten Taktraten stehen im Schnitt keine Leistungsverluste entgegen und die Grafikperformance hat sich überwiegend verbessert. Ausnahme ist das billigste 15-Zoll-Modell, das nun keine dedizierte GPU mehr hat. Die Probleme bei der Windows-Installation könnte ein Update von Boot Camp rasch lösen. Das nahende Ende der letzten MacBooks mit DVD-Brenner und ohne SSD war abzusehen und ist bei diesen Alternativen zu verschmerzen. (jes)

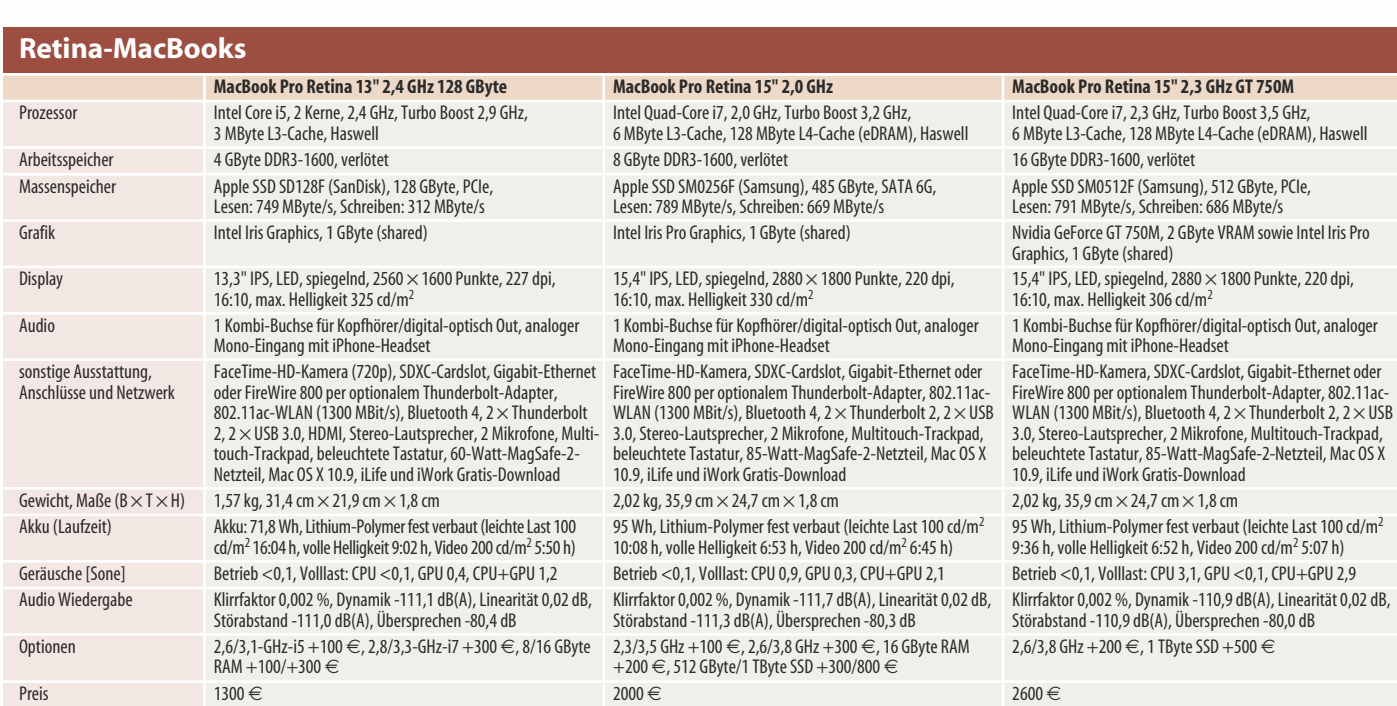

#### **Anzeige**

## EUROPÄISCHE **EINHEIT**

Europaweit kosteneffiziente und einheitliche Strukturen schaffen: Dies war das Ziel, das sich die Knorr-Bremse AG bei der Optimierung ihrer Druck- und Kopierprozesse gesetzt hatte. Gemeinsam mit KYOCERA Document Solutions und CANCOM IT realisierte man dazu ein umfassendes Optimierungskonzept, das auch das Flottenmanagement bzw. eine standardisierte Service-Level-Vereinbarung (SLA) beinhaltete.

Die Knorr-Bremse AG gehört mit weltweit mehr als 19.000 Mitarbeitern und einem Jahresumsatz von 4,3 Milliarden Euro zu den international führenden Herstellern von Bremssystemen für Schienen- und Nutzfahrzeuge. Mit der Weiterentwicklung und Expansion des Unternehmens wuchsen auch die Anforderungen an die Druck- und Kopierprozesse, wie Dr. Tobias Buck, Leiter Zentralbereich Einkauf bei der Knorr-Bremse AG, erklärt: "Im Einkauf sucht man immer nach Kostenoptimierungspotenzialen. Wir haben daher in einem ersten Schritt und in Zusammenarbeit mit unserer IT-Abteilung eine Analyse an 20 Standorten in neun Ländern durchgeführt. Ziel war es, Transparenz zu schaffen bzw. einen Überblick über unsere bestehende Systeminfrastruktur zu erhalten." Da die Drucker- und Kopiererflotte aus verschiedenen Modellen unterschiedlicher Hersteller bestand, war eine zentralisierte Überwachung und Steuerung nicht möglich. Dies resultierte in hohen Druckund Wartungskosten. Es lagen zudem keine standardisierten SLA mit entsprechenden Prozessen vor, was in längeren Ausfallzeiten resultierte. Ein weiteres Problem war die Dokumentensicherheit.

Um diese Herausforderungen zu lösen bzw. die Drucker- und Kopierflotte zu modernisieren, vertraute das Unternehmen auf die Expertise von KYOCERA Document Solutions und CANCOM IT. Gemeinsam erarbeitete man eine Optimierungsstrategie, in deren Rahmen zunächst die bestehende Hardware durch 900 Multifunktionssysteme von KYOCERA ausgetauscht wurde - dies entspricht einer Reduktion des Bestands um 80 Prozent. Um ferner eine zentrale Steuerung und Überwachung aller Systeme zu

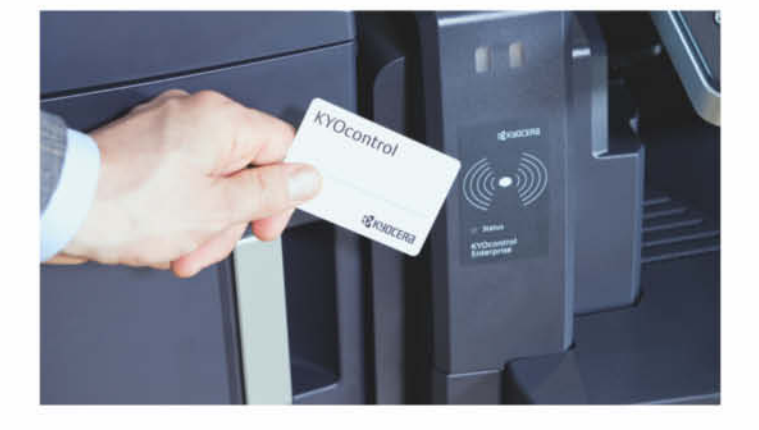

gewährleisten, wurde neben der Hardware auch der KYOCERA Fleetmanager installiert. Per Mausklick ist es damit vom Münchener Hauptsitz aus möglich, den aktuellen Status aller Maschinen zu erhalten. Überdies wurde durch die Etablierung der Print-und-Follow-Lösung KYOcontrol die Sicherheit von Ausdrucken erhöht.

Auch das Servicekonzept wurde optimiert: Anstelle von 13 SLAs. die es vorher bei Knorr-Bremse gab, bestehen nun lediglich zwei, was insbesondere den Einkauf freut, wie Dr. Tobias Buck erklärt: "Die Wartungsaufwendungen wurden mithilfe standardisierter Service-Level-Vereinbarungen deutlich gesenkt. So wird dieselbe hohe Servicequalität für alle europäischen Niederlassungen gewährleistet. Eine zentrale Anlaufstelle für Wartung, Reparatur und die Beschaffung von Verbrauchsmaterial senkt überdies die Gesamtbetriebskosten unserer Flotte."

Aufgrund des großen Erfolgs möchte man die Zusammenarbeit mit KYOCERA weiter ausbauen und auf Russland und Schweden ausdehnen. Entsprechend zufrieden zeigt sich Lothar Kittel, Director Global IT Business Service bei der Knorr-Bremse AG, mit dem Ergebnis des Projekts: "Das war einer der besten Rollouts in der Geschichte unseres Unternehmens. Das ganze Projekt hat nur neun Monate gedauert und war ein großer Erfolg, insbesondere wenn man bedenkt, wie solche Projekte normalerweise ablaufen und wie schwer es ist, Mitarbeiterinnen und Mitarbeiter von einer Umstellung der Infrastruktur zu überzeugen. Die Zusammenarbeit aller Beteiligten empfinde ich daher als äußerst positiv."

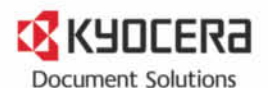

Weitere Informationen: **KYOCERA Document Solutions Deutschland GmbH** www.kyoceradocumentsolutions.de **KYOCERA Document Solutions Inc.** www.kyoceradocumentsolutions.com

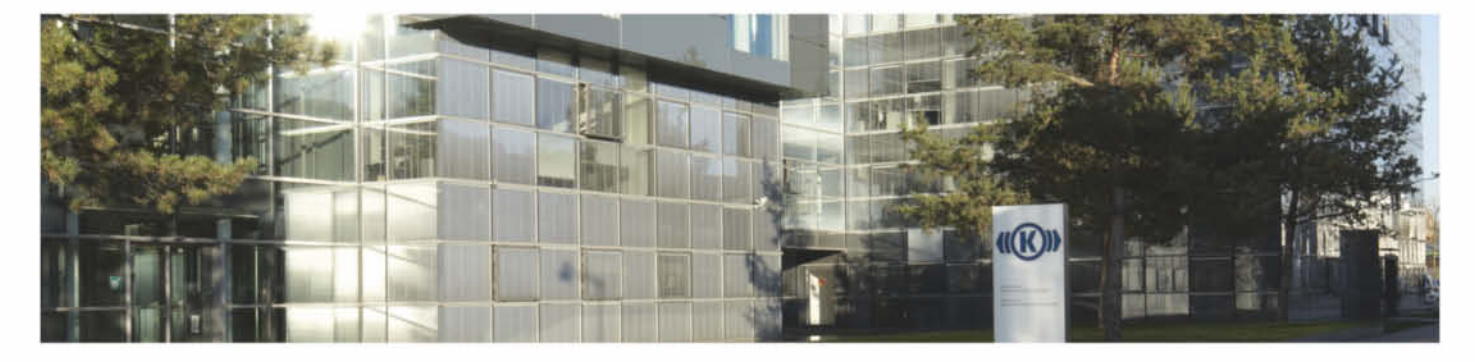

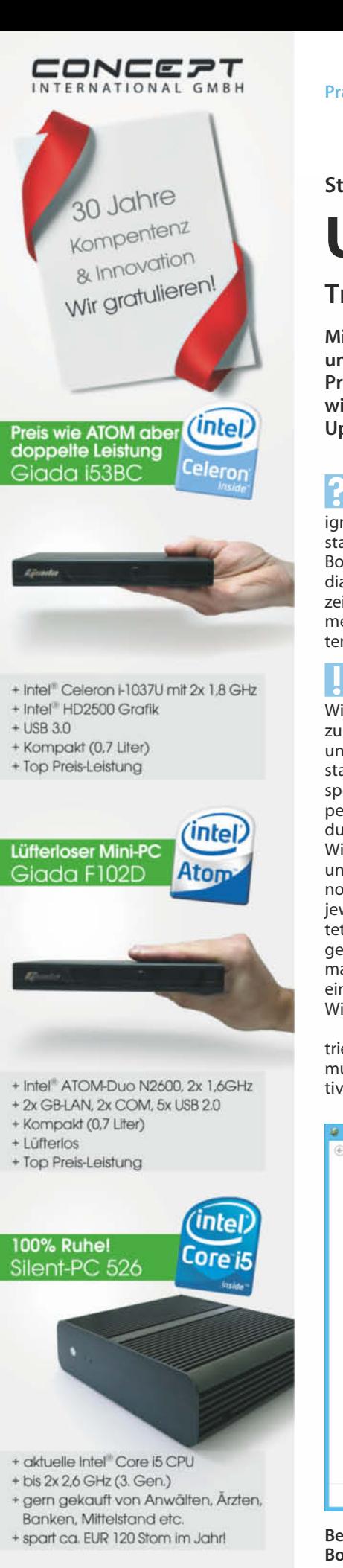

#### **Stefan Porteck**

### Update-Tücken

#### **Troubleshooting für Windows 8.1**

**Mit Windows 8.1 korrigiert Microsoft diverse Fehler und Aufreger von Windows 8. Es sind aber auch einige Probleme neu hinzugekommen. Wir haben die wichtigsten Tipps zusammengetragen, damit das Update nicht für lange Gesichter sorgt.**

**Seit dem Upgrade startet der**<br> **PC** direkt in Windows 8.1 – PC direkt in Windows 8.1 – ignoriert also mein parallel installiertes Betriebssystem nebst Bootmanager. Dessen Auswahldialog wird mir nicht mehr angezeigt. Wie komme ich wieder an mein alternatives Betriebssystem?

ßDer Grund ist die sogenannte Schnellstart-Funktion von Windows 8, die die Benutzersitzungen beim Beenden schließt und den restlichen Systemzustand in der hiberfil.sys-Datei speichert. Ähnlich wie bei Suspend to Disk startet der PC dadurch erheblich schneller, da Windows den letzten Stand lädt und bei der Anmeldung nur noch eine neue Sitzung für den jeweiligen Benutzer einrichtet [1]. Nachteil: Das Feature umgeht eventuell installierte Bootmanager und startet – außer bei einem Neustart – stets direkt in **Windows** 

Um parallel installierte Betriebssysteme starten zu können, muss man den Schnellstart deaktivieren. Dummerweise schaltet das Update auf 8.1 ihn ungefragt wieder ein. Um ihn erneut zu deaktivieren, tippen Sie in der Windows-Suche "Energie" ein und rufen die Energieoptionen auf. Dort klicken Sie auf "Auswählen, was beim Drücken des Netzschalters geschehen soll". Unter dem Eintrag "Einstellungen für das Herunterfahren" lässt sich der Schnellstart deaktivieren.

Sollte die Funktion ausgegraut sein, müssen Sie zunächst im oberen Menübereich auf den Link "Einige Einstellungen sind momentan nicht verfügbar" klicken.

?Ich habe mein englischspra-chiges Windows 8 mit dem deutschen Sprachpaket ergänzt. Bleibt das beim Update auf 8.1 erhalten?

ßNein. Für 8.1 gibt es ein neues Sprachpaket, das Sie zusätzlich herunterladen müssen. Die Option finden Sie in den PC-Einstellungen unter "Zeit und Sprache/Region und Sprache". Was darüber angeboten wurde,

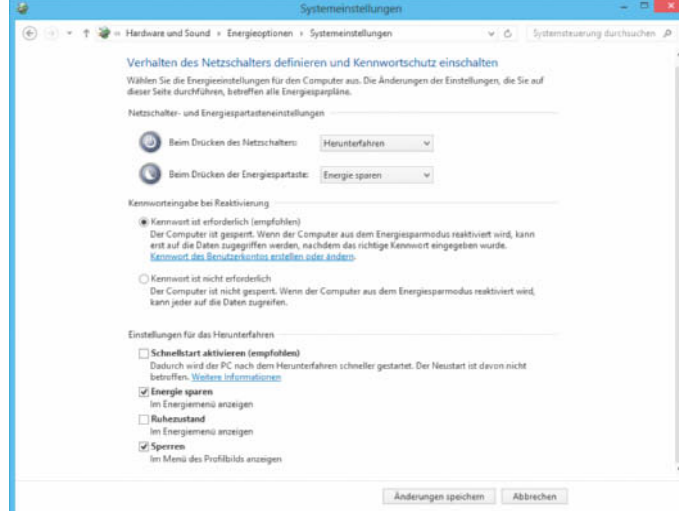

**Beim Udpate wird der Schnellstart ungefragt aktiviert. Wer einen Bootmanager benutzt, bekommt diesen dann nicht mehr zu sehen.** war bis Redaktionsschluss allerdings noch nicht komplett: Diverse Kacheln-Apps sprechen auch nach dem Einspielen des Sprachpakets weiterhin englisch.

?Das Update schlägt mit dem Hinweis fehl, dass der Ordner "Benutzer" oder "Programme" in eine andere Partition umgeleitet werden.

ßWahrscheinlich haben Sie wie in c't Ausgabe 5/10, Seite 168 beschrieben, ein oder mehrere komplette Nutzerverzeichnisse auf eine andere Platte oder Partition ausgelagert. Solange diese Verzeichnisse nicht wieder auf dem Systemlaufwerk liegen, lässt sich das Update nicht installieren.

Damit das Update funktioniert, müssen alle Nutzer-Profile an der ursprünglichen Stelle liegen. Starten Sie dafür den Registry-Editor und navigieren Sie zum Schlüssel HKEY\_LOCAL\_MACHI-NE\Software\Microsoft\Windows NT\CurrentVersion\ProfileList. Nach einem Doppelklick auf "ProfilesDirectory" muss dort in das Feld Wert %SystemDrive%\Users eingetragen werden.

Nun lässt sich in der Nutzerkontensteuerung ein neuer Benutzer anlegen, dessen Profildaten wieder auf dem Systemlaufwerk liegen. Damit man von diesem Account später das Update starten kann, muss man ihm zudem Administratorrechte einräumen. Anschließend müssen Sie noch ein Backup der auf die andere Platte/Partition ausgelagerten Nutzerdateien ziehen und den alten User in der Nutzerkontensteuerung löschen. Die Einstellungen des alten Nutzers gehen dabei somit verloren.

Starten Sie nun den Rechner neu und melden sich unter dem neu angelegten Nutzer an. Danach sollte sich das Update über den Store problemlos installieren lassen. Falls Sie aus Platzgründen die Nutzerdaten danach wieder auslagern möchten, wählen Sie besser die nicht ganz vollständige, aber dafür offiziell unterstützte Methode (ebenfalls in c't 5/10, S. 168 beschreiben): Dafür klicken Sie im User-Verzeichnis den gewünschten Ordner – beispielsweise Dokumente oder Videos – mit rechts an und wechseln unter den Eigenschaften in den Reiter Pfad. Über die Schaltfläche "Verschieben …" können Sie nun den Ordner nebst Inhalt auf eine andere Plat-

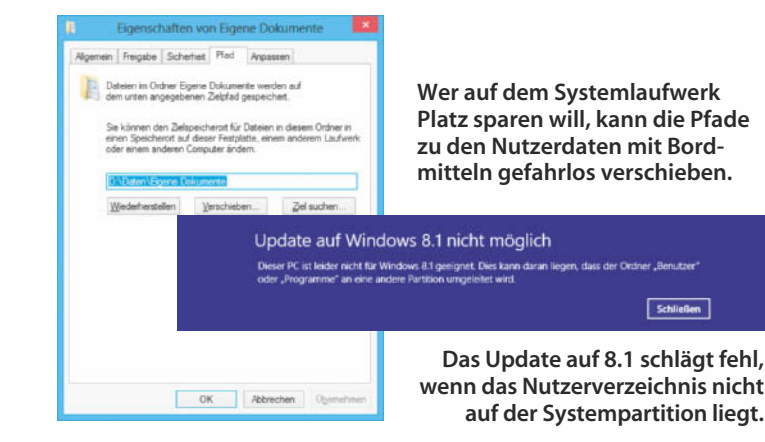

te/Partition schubsen. An diesem Weg sollten sich auch künftige Windows-Updates nicht stören. Bei unseren Versuchen gelang mit derart verschobenen Ordnern auch das Update von Version 8 auf 8.1.

<sup>2</sup>Seinerzeit hatte ich bei der Installation von Windows 8 ein lokales Konto angelegt. Nach dem Upgrade will Windows, dass ich ein Microsoft-Konto

nutze. Kann ich das irgendwie verhindern?

ßAuch Windows 8.1 funktioniert problemlos mit einem lokalen Konto (siehe c't 23/13, Seite 88). Microsoft hat die Nutzung lokaler Konten nur ein wenig versteckt.

Nach dem Update auf 8.1 klicken Sie einfach auf "Neues Konto erstellen." Darauf erscheint ein Dialogfenster, das die

Optionen des neu anzulegenden Kontos erfragt. Am Ende der Liste findet sich farblich abgesetzt und in kleinerer Schrift ein Link "Mit einem vorhandenen Konto fortfahren." Klickt man darauf, startet Windows künftig mit dem bisherigen lokalen Nutzer.

Falls Sie den Link beim Update übersehen haben, ist das Kind trotzdem nicht in den Brunnen gefallen: Sie können Ihr Benutzerkonto in den PC-Einstellungen vom Microsoft-Konto trennen. Die PC-Einstellungen erreicht man über das Zahnrad in den Charms (oder Windows + i) und den Menüpunkt PC-Einstellungen ändern. Die benötigte Schaltfläche "Trennen" befindet sich unter Konten direkt unterhalb des Kontonamens.

Da dabei kein neues Konto angelegt wird, sondern nur die Art der Benutzeranmeldung umgestellt wird, gehen Ihre Daten dabei nicht verloren. Sofern Sie die Einstellungsoption aktiviert haben, dass neue Dokumente standardmäßig in der SkyDrive-Cloud gespeichert werden, müssen Sie diese jedoch noch von Hand in Ihr lokales Nutzerverzeichnis kopieren oder verschieben.

Ohne Microsoft-Konto muss man aber auf einige Funktionen von Windows 8.1 verzichten – beispielsweise auf Microsofts Cloud-Dienst SkyDrive.

?Microsoft empfiehlt, vor dem Update Virenscanner und systemnahe Software zu deinstallieren. Muss ich den Aufwand wirklich betreiben?

ßIn Webforen haben bereits mehrere Nutzer berichtet, dass das Update bei ihnen nicht funktionierte, weil Virenscanner oder andere Systemtools beim Update querschießen. Bei unseren Versuchen ließ sich Windows zwar auch mit installierten Virenscannern problemlos aktualisieren, aufgrund der Vielzahl verschiedener Tool und Kombina-

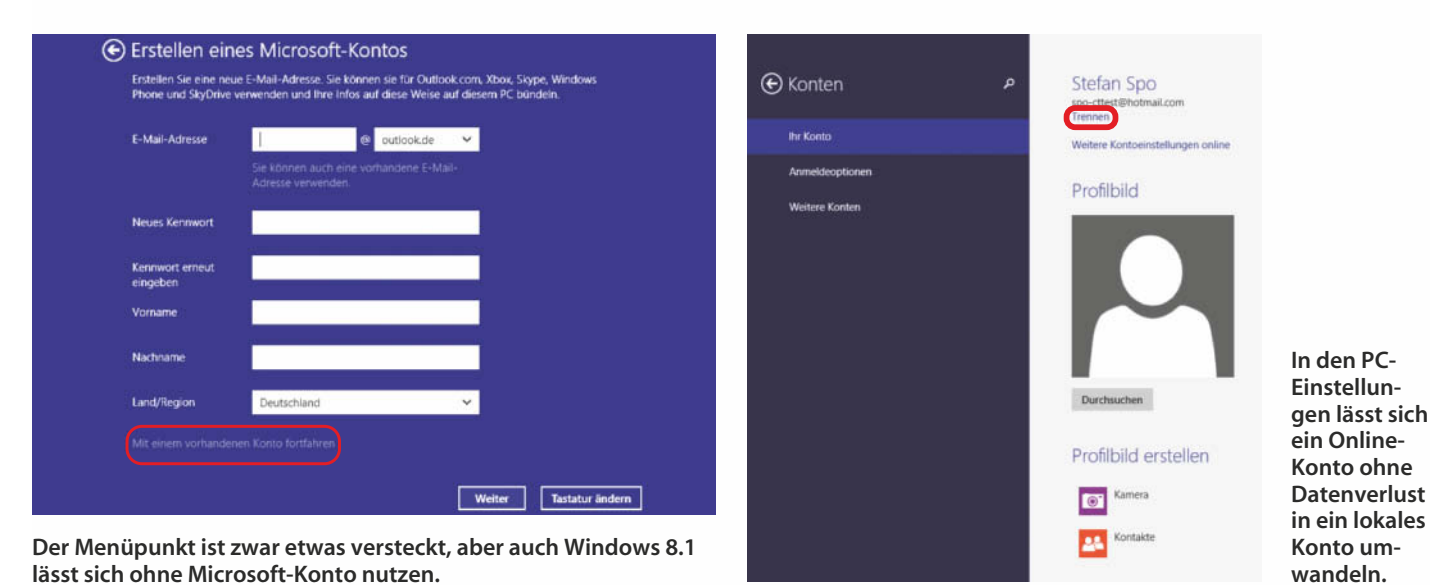

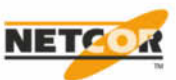

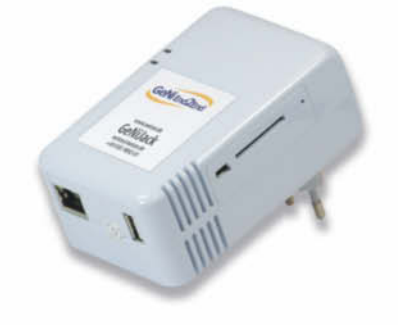

### **Steck ihn einfach rein!**

Integrieren Sie mit äußerst geringem Aufwand einen NETCOR GeNiJack in Ihr Netzwerk. So überwachen Sie Ende-zu-Ende die Netzwerkverbindungen und analysieren dabei die verfügbare Performance Ihrer IT-Infrastruktur - auch für Triple Play-Anwendungen.

> netcor@netcor.de | +49 4181/9092-01 Weitere Informationen: Dwww.netcor.de/ct

tionsmöglichkeiten können wir aber nicht garantieren, dass das Update sauber durchläuft. Deshalb sollten Sie sich besser an Microsofts Empfehlung halten und Tools, die tief ins System eingreifen, vorab deinstallieren.

?Was passiert eigentlich, wenn ich mein Windows nach dem Update mit der zum PC mitgelieferten Wiederherstellungs-DVD zurücksetzen muss? Bekomme ich auch später das Update auf 8.1 kostenlos?

ßDas Update wird auch weiterhin kostenlos verfügbar sein, zumindest solange der Support für Windows 8 läuft – also bis 2023. Alternativ können Sie sich für eine spätere Neuinstallation wie im folgenden Tipp beschrieben ein ISO-Image von Windows 8.1 herunterladen.

?Ich habe nur eine Windows-8-DVD. Für künftige Neuinstallationen hätte ich gerne eine DVD mit Windows 8.1. Gibt es das ISO-Image zum Download?

**Soffiziell gibt es das Image**<br>Boricht zum Download Wenn nicht zum Download. Wenn Sie einen Produkt-Key haben, kommen Sie über die Windows-Upgrade-Seite aber trotzdem an die ISO-Datei. Unter "http://win dows.microsoft.com/de-de/win dows-8/upgrade-product-keyonly" laden Sie zunächst über die Links "Install Windows 8" und "Install Windows 8.1" die beiden Setup-Programme für Windows 8 und Windows 8.1 herunter.

Als Erstes starten Sie das Setup für Windows 8. Nach der Abfrage des Produkt-Keys beginnt die Installations-Routine mit dem Download des Images von Windows 8. Diesen Download kann man nach wenigen Sekunden abbrechen, indem man das Fenster einfach schließt. Anschließend muss lediglich die zweite Setup-Routine für Windows 8.1 gestartet werden. Diese erkennt, dass bereits ein Download gestartet wurde und fragt deshalb nun nicht erneut nach dem Produkt-Key, sondern versucht direkt, den vorherigen Download fortzuführen. Da das erste Tool ein Image für Windows 8 heruntergeladen hat, schlägt die Fortsetzung des Downloads mit dem 8.1-Image natürlich mit einer Fehlermeldung fehl.

Schließt man danach die Installations-Routine und startet sie erneut, beginnt der Down-

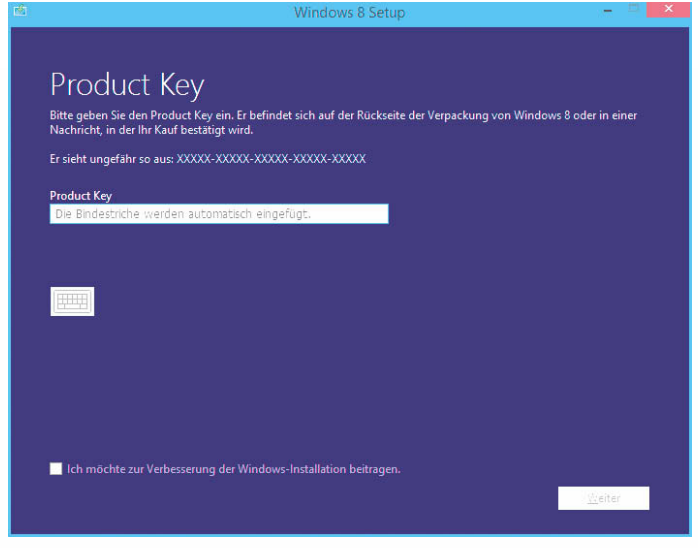

**Die Update-Tools von Microsoft kann man zweckentfremden und so ein ISO-Image von Windows 8.1 herunterladen.**

load komplett von vorne und es landet eine vollständige ISO-Datei von Windows 8.1 auf der Festplatte. Diese lässt sich wahlweise auf DVD brennen oder man backt sich daraus einen bootfähigen USB-Stick.

?Bislang habe ich die Preview von Windows 8.1 genutzt und möchte nun ein Update auf die finale Version machen. Im Store wird mir das Update aber nicht angeboten. Muss ich Windows 8.1 nebst allen Programmen wirklich neu installieren?

**Endea** Microsoft hat den Weg ohne<br>
eine Neuinstallation zwar nicht vorgesehen, mit einem Trick klappt es aber trotzdem: Für das Update benötigen Sie das ISO-Image von Windows 8.1 (siehe oben) und das kostenlose Tool Cversion.ini Removal Utility (siehe Link am Ende des Artikels).

Damit das Update der Preview funktioniert, muss aus dem 8.1-Image die Datei Cversion.ini entfernt werden. Diese Aufgabe übernimmt das Removal Utility, das nach dem Start den Namen der zu patchenden ISO-Datei erfragt. Damit das Tool die Image-Datei öffnen kann, darf diese noch nicht als virtueller Datenträger eingebunden sein. Nach dem Patchen kann man das Image einhängen, auf DVD brennen oder einen bootfähigen USB-Stick erstellen und damit das Upate auf 8.1 durchführen. Bei unseren Tests klappte das selbst mit einer ziemlich zugemüllten Preview-Version anstandslos. Falls etwas schief geht, eignet sich das Image aber auch für eine komplette Neuinstallation. In beiden Fällen

braucht man natürlich einen gültigen Windows-8.1-Key.

?Ich wollte mit den Funktio-nen Auffrischen und Zurücksetzen meine PC-Probleme lösen. Beide Funktionen starten unter 8.1 aber nicht, sondern beklagen sich über fehlende Dateien. Wie bekomme ich die wieder zum Laufen?

ßHier geht beim Update tatsächlich etwas kaputt. Für die Reparatur benötigen Sie zunächst ein Windows-8.1-Image, das Sie wie oben beschrieben herunterladen können. Mounten Sie das Image und öffnen Sie den Ordner "Sources". Darin befindet sich die Datei "install .wim". Legen Sie nun im Stammverzeichnis der C-Platte einen Ordner mit dem Namen "Reparatur" an und kopieren Sie die install.wim dort hinein.

Anschließend rufen Sie mit der Windows-Taste den Suchdia-

log auf und tippen dort cmd ein. In der Konsole sorgt nun der Befehl reagentc.exe /setosimage /path C:\Reparatur /target c:\Windows /Index 1 dafür, dass die fehlenden Dateien nachinstalliert werden, was auf der Kommandozeile mit dem Hinweis "Operation Successful" bestätigt wird.

?Ich habe bislang die System-abbildsicherung der Win dows-7-Dateiwiederherstellung benutzt, um für Reparaturen Images von meiner Systempartition zu erstellen. Seit dem Update scheint die Funktion nicht mehr da zu sein.

ßDie Systemabbildsicherung ist unter Windows 8.1 noch vorhanden, Sie finden sie jedoch nicht mehr als Menüpunkt in der "Windows-7-Dateiwiederherstellung", sondern direkt im Dateiversionsverlauf der Systemsteuerung.

Alternativ kann man die Funktion über die Kommandozeile starten. Dafür ruft man mit der Windows-Taste den Suchdialog auf und tippt dort cmd ein. Per Rechtsklick auf cmd.exe in der Trefferliste lässt sich die Konsole mit Administratorrechten starten. Dort wird die Systemabbildsicherung mit dem Befehl sdclt gestartet.

In Supportforen häufen sich zwar Berichte, nach denen das Anlegen von Systemabbildern unter Windows 8.1 nicht funktionieren soll, bei unseren Tests konnten wir diese Probleme jedoch nicht reproduzieren.

?Bei dem Update scheint Sky-Drive abhandengekommen zu sein: Im Infobereich der Task-

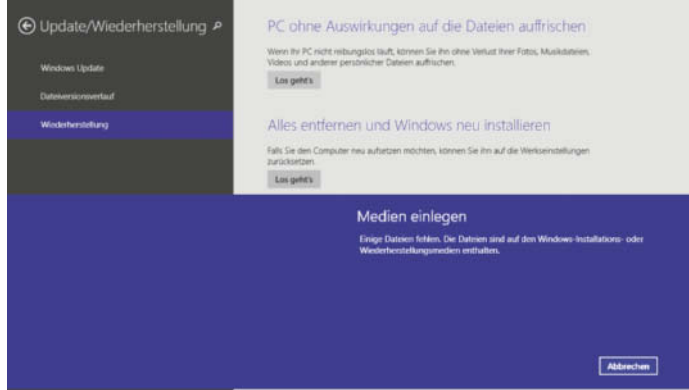

**Die Funktionen Auffrischen und Zurücksetzen funktionieren nach dem Update nicht mehr. Mit etwas Handarbeit lässt sich das aber beheben.**

leiste taucht das Icon nicht mehr auf. Installiere ich den Sync-Client neu, beendet sich die Setup-Routine ohne Fehlermeldung einfach selbst.

SkyDrive ist unter 8.1 tiefer mit Windows verzahnt und landet beim Update automatisch auf der Festplatte – selbst wenn Sie den Client vorher gar nicht installiert hatten. Direkt aufrufen kann man die SkyDrive-App nur noch über das Kachelmenü des ModernUI. Falls Sie auf einen klassischen Sync-Client auf dem herkömmlichen Desktop nicht verzichten können oder wollen, bleibt bislang nur der Wechsel zu Dropbox, Google Drive oder anderen Anbietern.

Seit dem Update geht mir bei jedem Neustart die Browserauswahl auf die Nerven. Wie werde ich die los?

Rufen Sie mit STRG + ALT +<br>ENTF den Taskmanager auf und wechseln Sie in den Reiter Autostart. Dort lässt sich die  $\odot$  Windows 8.1

Sorry, you can't install the update because it's not supported by your computer's CPU. More info.

**Download size: 3.62 GB**<br>Rubinter: Microsoft

Browserwahl mit der Schaltfläche "Deaktivieren" stilllegen.

?Der Dateiversionsverlauf von Windows 8.1 ignoriert Dateien, die per EFS (Encrypting File System) verschlüsselt wurden. Eine Warnung, dass die Dateien nicht gesichert, werden habe ich nicht gesehen.

ßUnter Windows 8 hat der Da-teiversionsverlauf ebenfalls keine verschlüsselten Daten gesichert, beim Einrichten wurde aber drauf hingewiesen. Rufen Sie den Dateiversionsverlauf unter Windows 8.1 über das Suchfeld auf, startet Windows standardmäßig die zugehörige Kachel-App – die warnt tatsächlich nicht. Am Funktionsumfang des Dateiversionsverlaufs selbst hat sich aber nichts geändert.

**Auf PCs mit alten Sockel-939-64-Bit-Athlons lässt sich Windows 8.1 nicht installieren.**

?Auf meinem acht Jahre alten PC mit Athlon 64 X2 funktioniert das Update der 64-Bit-Version von Windows 8 auf Windows 8.1 nicht. Sie bricht mit der Fehlermeldung ab: "Windows 8.1 kann nicht installiert werden, da Ihr Prozessor .CompareExchange128' nicht unterstützt". Gibt es für mein "Sockel 939"-Mainboard eine andere CPU, die das kann?

Wir kennen keine. Im Kleinanforderungen von Windows 8.1 (siehe c't-Link unten) findet sich für die 64-Bit-Version der Hinweis, dass diese – anders als eben noch Windows 8 – einen Prozessor verlangt, der außer NX, PAE und SSE auch die Befehle CMPXCHG16B, PrefetchW und LAHF/SAHF beherrscht. Mit CMPXCHG16B ist eben CompareExchange128 gemeint.

Die ersten Athlon-64-Prozesso ren unterstützten CMPXCHG16B noch nicht. Es ist schwer herauszufinden, bei welchen Nachfolgern das der Fall ist. In einem Dokument aus dem Jahr 2005 (s. c't-Link) hatte AMD versprochen, die Funktion in CPU-Versionen einzubauen, die ab 2006 ausgeliefert werden sollten. Sockel-939- Prozessoren mit einem oder zwei CPU-Kernen fehlte CMPXCHG16B jedenfalls. Somit bleiben die Installation beziehungsweise das Upgrade auf die 64-Bit-Version von Windows 8.1 verwehrt. In unseren Tests unterstützten AMD-64-Prozessoren für die 2006 vorgestellten AM2-Mainboards die Funktion CMPXCHG16B – und selbstverständlich alle jüngeren. (spo)

#### **Literatur**

[1] Stephan Bäcker, Sprinter, Windows 8 Schnellstart im Griff, c't 4/13, S. 80

*www.ct.de/1324020* c<sup>t</sup>

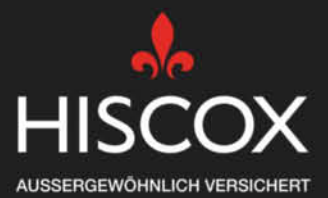

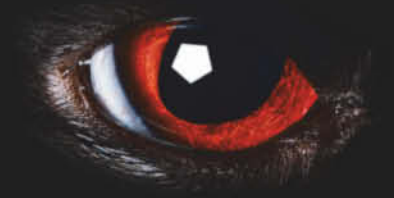

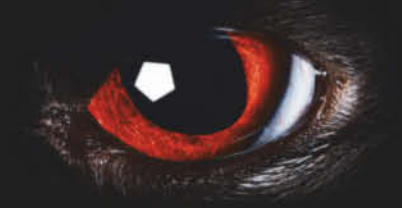

### WISSEN SIE EIGENTLICH, WELCHE **GEFAHREN IM CYBERSPACE LAUERN?**

Wir versichern Ihr Unternehmen gegen unsichtbare Gefahren wie Hackerangriffe und Datenverlust. Unsere umfassenden Assistance-Leistungen in den Bereichen Prävention und Risikobekämpfung räumen Risken aus und helfen, Schäden zu vermeiden.

Jetzt online Informieren auf hiscox.de

### So ne Lastspitze kann ja mal vorkommen. Da braucht man ja nicht gleich ausfallend werden.

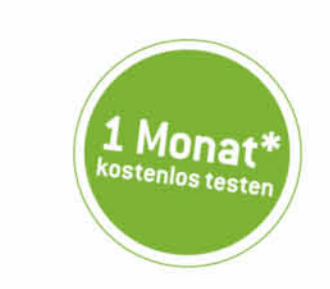

Testen Sie kostenlos für einen Monat\* einen IPv6-fähigen vServer von der filoo GmbH, der neuen Tochtergesellschaft der Thomas-Krenn.AG

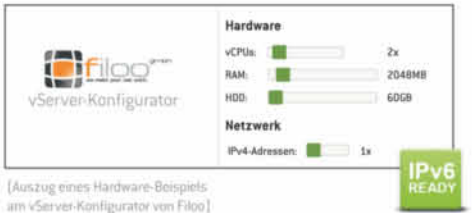

#### **Jetzt individuellen** vServer konfigurieren:

Unseren virtuellen Server (vServer) können Sie ganz einfach individuell konfigurieren und auf Ihre Bedürfnisse anpassen. Bei Lastspitzen, als Backup-Ziel, für aufwendige Berechnungen, als VPN-Server, als eigener Mailserver, als Groupware. Sie bestimmen das Wie, das Wann, das Wieviel und das Wie lange. Und das Ganze ist selbstverständlich IPv6-ready. Einfach online den vServer konfigurieren und auf Knopfdruck aktivieren.

Code sichern und kostenlos vServer testen unter www.thomas-krenn.com/v server

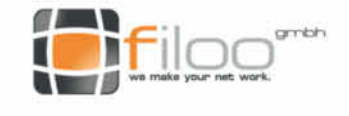

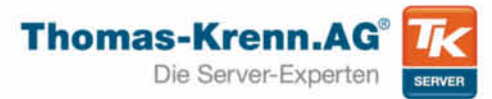

**Andreas Stiller**

## Prozessorgeflüster

#### **Von alten Kämpen und jungen Chips**

**Der angekündigte Weggang von Intel-Urgestein Dadi Perlmutter begründet passend zum c't-Jubiläum einen kurzen Parcours-Ritt durch Intels Prozessorgeschichte samt Neuigkeiten zum Pentium-FDIV-Bug. Vom Konkurrenten AMD gibts auch Neues: bessere Bilanzen, schlechtere Kurse und interessante Prozessorfeatures.**

**N**ach 34 Jahren Betriebszugehörigkeit wird<br>Intels bisheriger Chef der Architecture Group die Firma im Februar nächsten Jahres verlassen. David (Dadi) Perlmutter hatte im Rennen um die Nachfolge von Paul Otellini als Intel-Chef den Kürzeren gezogen. Der neue Boss Brian Krzanich entmachtete seinen Mitbewerber und löste dessen Abteilung auf.

Ähnlich enttäuscht haben auch andere Top-Manager bei Intel im letzten Jahrzehnt das Handtuch geworfen, als sie sich übergangen fühlten beziehungsweise mit dem neuen Chef nicht zurechtkamen, etwa Herstellungsleiter Michael Splinter (nach 20 Jahren bei Intel), "Server Guy" Mike Fister (nach 17 Jahren) und der langjährige CTO und spätere Leiter der Business Unit Pat Gelsinger (nach 30 Jahren). Alle drei haben jedoch führende Jobs in der Industrie bekommen, Splinter war bis zum vorigen Monat Chef von Applied Materials, Fister bei Cadence und Enecsys und Gelsinger als COO bei EMC und jetzt als Chef von VMware; da wird sicher auch Dadi Perlmutter noch was Passendes finden.

Als er im Alter von 24 Jahren bei Intel in Haifa begann, hatte die amerikanische Firma gerade erst den 8088 auf den Markt gebracht, den Prozessor, der dann ausschlaggebend für Intels Erfolg werden sollte. Entwickelt hatte diese Sparversion des 8086 mit 8-bittigem externem Bus nicht Intels Design-

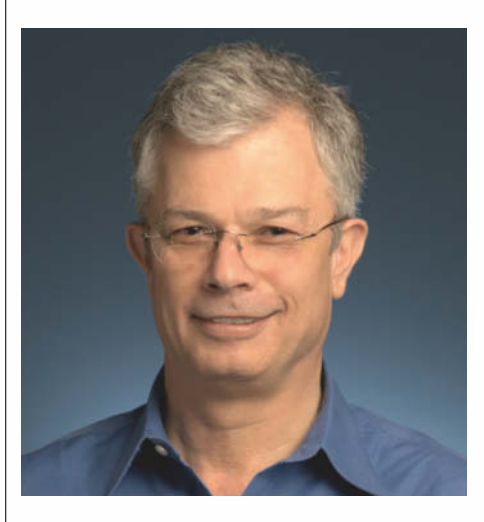

**Dadi Perlmutter war schon lange bei Intel, bevor die erste c't herauskam, nun sieht er dort keine Aufgabe mehr für sich.** 

Team in Kalifornien, sondern eben die Außenstelle in Haifa, die einer der ersten Intel-Mitarbeiter und der Erfinder des EPROMs, Dov Frohman, Mitte der Siebziger gegründet hatte. Als Perlmutter frisch von der Uni kam, werkelte man in Haifa an 8088-Nachfolgechips. Einige Zeit später entwickelte man dort den Coprozessor i387, den wenig erfolgreichen i860 und in den 90er-Jahren das MMX für den Pentium P55C, alles mit Perlmutters maßgeblicher Beteiligung.

Doch Anfang des neuen Jahrtausends musste das Team in Haifa eine herbe Niederlage einstecken. Der erste hochintegrierte Intel-Prozessor namens Timna, mit Speichercontroller und Grafik, wurde noch vor der Markteinführung eingestampft. Intel hatte erkannt, beim Speicher mit Rambus auf das falsche Pferd gesetzt zu haben. "Es war sehr schmerzvoll und wir waren tief enttäuscht", gab Perlmutter später im Gespräch mit c't zu, "aber wir hatten auch viel gelernt". Die Timna-Design-Erfahrung wurde sehr wertvoll, denn sie half, beim Pentium M (Banias) einen guten Kompromiss zwischen Performance und Energieverbrauch zu finden. Diese Gratwanderung hatte Intel mit der neuen Prozessorarchitektur Pentium 4 nicht geschafft und war damit letztlich abgestürzt – auch weil sich die Entwickler auf den geplanten Herstellungsprozess mit 157-nm-Laserlicht verlassen hatten, der dann plötzlich wegen zu hoher Kosten abgekündigt wurde.

Mit dem auf der alten Pentium-Pro-Architektur beruhenden israelischen Pentium-M-Design und seinen Nachfolgern konnte sich Intel jedoch aus dem Dilemma retten. Seitdem entwickelt das Haifa-Team um Chefarchitekt Ofri Wechsler im Wechsel und im Wettbewerb mit Oregon. Und so wurden schließlich mit einiger Verzögerung im zweiten Anlauf Speichercontroller und dann auch Grafik integriert.

Zuletzt kamen Sandy-Bridge (hieß zunächst Gesher) und Ivy-Bridge vom Mittelmeer. Die Haswell- und Broadwell-Kerne stammten dann wieder vom "pazifischen" Team in Hillsboro (Oregon) rund um Chefarchitekt Per Hammarlund und Senior Principal Engineer Ronak Singhal.

#### **Hin- und Hergeschiebe**

Mit dem Broadwell scheint es aber noch ein paar technische Schwierigkeiten bei der Her-

stellung in 14-nm-Technik zu geben, das musste Intel-Chef Krzanich auf der letzten Quartalspressekonferenz zugestehen. Nun tunnelte auch eine neue Desktop-Roadmap durch die Netze. Auf der sieht man für Mitte 2014 erst einmal einen Haswell-Refresh mit neuem Chipsatz (9 Series). Erst gegen Ende des nächsten Jahres taucht ein Broadwell-K auf und auch nur in der Consumer-Sparte von 35 bis 95 W TDP.

Viel besser läufts beim Konkurrenten AMD indes auch nicht. Zwar wird er wohl seine nächste APU-Generation namens Kaveri offiziell Anfang Dezember herausbringen, de facto erwartet man Produkte mit den neuen Chips mit Steamroller-Kernen nicht vor Februar 2014. Ob die schon das neue Feature "Heterogeneous Queuing" eingebaut haben, ist fraglich. Dieses von AMD kürzlich bekannt

gegebene innovative hQ-Konzept soll eine deutlich schnellere Zusammenarbeit zwischen CPU und GPU ermöglichen. Ohne das Betriebssystem zu bemühen, können darüber Tasks auf beiden Rechenknechten gestartet werden. Für eine schnelle Arbitration und das Scheduling dieser Tasks sorgt eine spezielle Hardware auf den Chips. Das Protokoll wird im Rahmen der Heterogeneous System Architecture (HSA) auch den Partnern zur Verfügung gestellt, die damit ihre Hardware schnell an die CPU ankoppeln können.

Vor allem Java 9 hat AMD als geeignete Software-Umgebung für hQ im Auge, doch wann Oracle dieses neue modulare Java mit GPU-Unterstützung herausbringen wird, steht noch in den Sternen – wohl kaum vor 2016.

Dank der Einkünfte aus den Deals mit Sony und Microsoft – deren Spielkonsolen werden beide Mitte November erwartet – konnte sich AMD nun an immerhin 15 Prozent mehr Umsatz erfreuen. Bei 1,46 Milliarden US-Dollar blieb dabei auch endlich mal wieder ein kleiner Gewinn von 48 Millionen Dollar übrig. Okay, die waren durch den Verkauf von Rücklagen in Höhe von 19 Millionen etwas geschönt. Das nahm die Finanzfachwelt offenbar übel oder vielleicht war sie auch nur von der Höhe der Einkünfte durch die Spielkonsolen enttäuscht, die übrigens nicht unter Embedded, sondern unter Grafik in die Bilanzen einzogen. Jedenfalls fiel unmittelbar nach der Bekanntgabe der Bilanzen der AMD-Aktienkurs heftig um 20 Prozent. AMD ist ja bei der ARMv8-Armada dabei (siehe S. 218), vielleicht wird das ja bald die Stimmung der Anleger verbessern. (as)

#### **Auch das noch**

Auf dem letzten IDF war er frisch und munter als Ehrengast zugegen, Intels langjähriger Ex-Chef Andrew Grove. Er wars, der 1994 beim berüchtigten FDIV-Bug des Pentium-Prozessors das Versprechen einer "lebenslangen Umtauschgarantie" aussprach, doch was heißt lebenslang? Grove, jetzt 77, lebt jedenfalls noch, ich lebe auch noch und unser extra aufgehobenes Pentium-60-System erfreut sich trotz gelegentlicher Rechenfehler bester Gesundheit. Anlässlich des 25-jährigen c't-Jubiläums vor fünf Jahren hatten wir bereits eine Umtauschaktion (natürlich inkognito) mit einigen Mühen durchführen können. UPS wollte zunächst 100 Euronen dafür kassieren, aber nach einigen E-Mails mit Intel hin und her gings dann auch so. Und damals hatten wir angekündigt, in fünf Jahren wieder zuzuschlagen. Doch jetzt? Die FAQ-Seite zum

opyright (C) 2001-2004 Intel Corporation. Alle Rechte vorbehalten.

"FDIV Replacement Program" gibt es zwar noch, samt Beschreibung des Umtauschs inklusive der Androhung, den "aktuellen Marktpreis" von bis zu 131 Dollar vom Kreditkartenkonto abzubuchen, falls man den alten Prozessor nicht zurückschickt. Doch von den dort erwähnten "phone numbers listed above" ist nichts mehr zu sehen, stattdessen

**NEU!** 

 $\ddot{\circ}$ 

**Unser Pentium 60 lebt noch und hat** laut Intels Test**programm einen Fehler in der Fließkomma-Einheit.**

nur: "End of Interactive Support Disclaimer, Intel no longer provides email, chat, or phone support for this discontinued product(s)." Also kein Kontakt, weder per Telefon, E-Mail noch Chat – da muss man nun wohl einen klassischen Brief schicken oder persönlich bei Intel vorbeischauen. Das habe ich mir jetzt geschenkt, aber bevor ich in Rente gehe …

### **ZERO CLIENTS THE IGEL WAY**

Genießen Sie mit unseren Zero Clients IZ 1, IZ 2 & IZ 3 beachtliche Vorteile für anspruchsvollste Aufgaben:

- $\triangleright$  Optimal auf eine der drei führenden **VDI-Lösungen Citrix® HDX, VMware® Horizon View** und Microsoft<sup>®</sup> RemoteFX zugeschnitten
- ▶ Preisgünstig und enorm effizient
- > Zukunftssicher: Update- und Upgrade-fähig
- > Zero-Touch-Deployment und Zero lokales Management
- Kostenloser technischer Support

Fordern Sie ab sofort Ihre kostenlose Teststellung an: www.igel.com/de/testen

facebook.com/igel.technology twitter.com/igel\_tech\_dach www.iael.com

IGFI

### **Box PCs Kompakt und lüfterlos**

#### eBOX730-860-FL

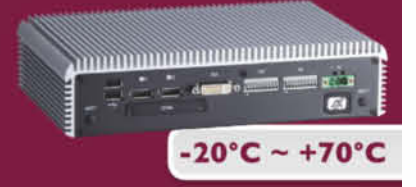

- Intel® Core™ i7/ i3
- 8 RS232 / 422 / 485 isol.
- 2 USB 3.0, 4 USB 2.0
- 8 DIO isol.
- 2 DisplayPort + DVI-I

#### eBOX660-872-FL

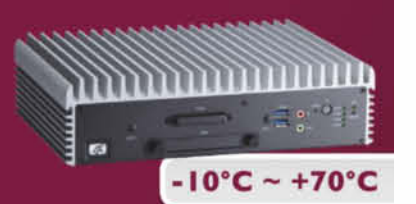

- 3rd Gen.Core™ i7/i5/i3
- 4 Gb Ethernet
- + 4 USB 3.0
- Intel® HM76
- DisplayPort +VGA
- 8 DIO isol.
- 10-35 VDC

#### www.axiomtek.eu

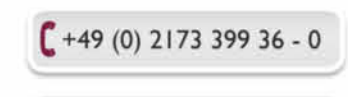

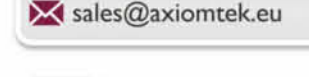

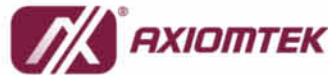

**aktuell | iPad Air**

**Tomas Rudl**

## Mehr als heiße Luft

**Apples neues iPad Air ist leicht, dünn und schnell**

**Apple überarbeitet sein 10- Zoll-Tablet signifikant, ohne dabei Abstriche bei der Leis tung zu machen. Der 64-Bit-**Prozessor A7 bringt eine deut**liche Be schleunigung. Der Akku hält gleich lange durch wie** beim iPad 4, bei einigen Auf**gaben sogar länger.**

**E**in iPad 5 haben wir erwartet, ein iPad Air haben wir bekommen. Mit dem Namenszusatz will Apple vor allem eines hervorheben: Auch 10-Zoll-Tablets können leicht und handlich sein. Tatsächlich liegt das Gewicht von knapp einem halben Kilo näher an dem des neuen iPad mini Retina als an dem des Vorgängermodells. Wer schon länger ein großes iPad im Einsatz hat, der spürt den Unterschied sofort.

Abgesehen vom Gewicht hat Apple auch die Maße reduziert. Das neue iPad ist über 20 Prozent dünner als der Vorgänger und entspricht damit dem iPad mini Retina. Die Ränder links und rechts neben dem Display sind ebenfalls schmaler geworden und die Hardware-Schalter gleichen denen des kleinen Bruders. Auch das neue Smart Cover ähnelt dem des mini: Es besteht jetzt aus drei statt vier Elementen und kommt ohne Metallscharnier aus. Der 4:3-Bildschirm selbst ist unverändert geblieben. Wie beim Vormodell baut Apple nach wie vor ein Retina-Display mit einer Auflösung von 2048  $\times$ 1536 Pixeln ein, was einer Pixeldichte von 264 dpi entspricht.

Erfreulicherweise gehen die Verbesserungen nicht auf Kosten der Leistung. Ins iPad Air ist wie beim iPhone 5s ein A7-Prozessor eingebaut, der hier allerdings etwas höher getaktet ist, nämlich mit knapp 1,4 GHz. Der 64-Bit-Chip hat zwei Kerne und lässt seinen Vorgänger A6X bei Benchmarks locker hinter sich – bei Coremark-Tests konnten wir eine Verdopplung der Leistung feststellen. Die 64-Bit-Version holte sogar ein paar Prozentpunkte mehr heraus.

Diesmal hat Apple darauf verzichtet, eine spezielle iPad-Variante des Prozessors zu entwickeln, wie es beim iPad 4 mit dem A6X und beim iPad 3 mit dem A5X der Fall war. Die Innen-

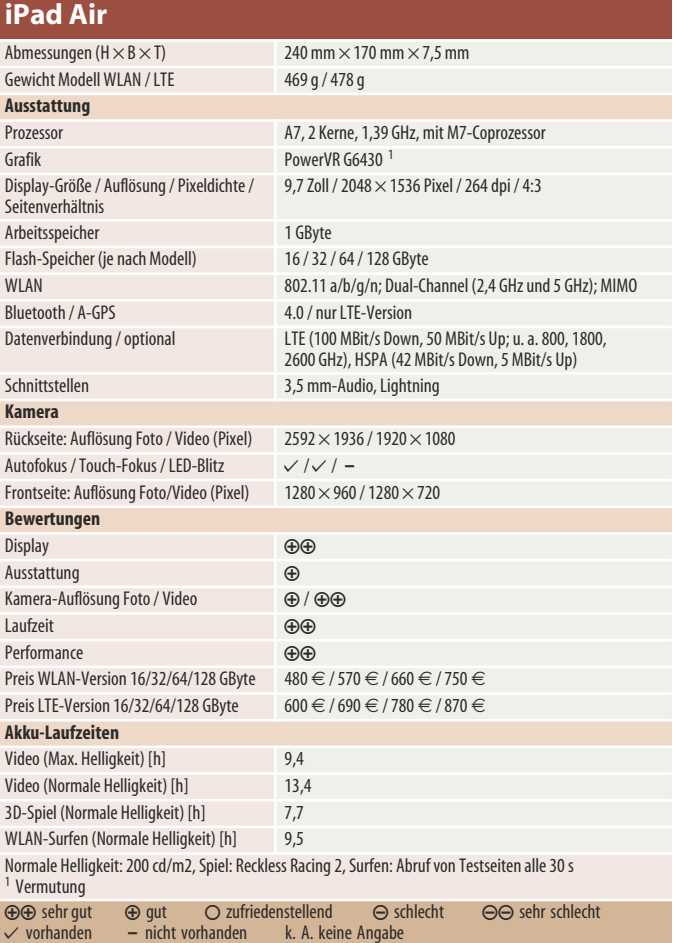

leben der aktuellen iOS-Geräte gleichen sich also zunehmend an. So ist auch der im iPhone 5s verbaute M7-Coprozessor an Bord. Im iPad soll er erkennen, ob das Tablet in Bewegung ist oder untätig auf dem Couchtisch liegt. Laut Apple verzichtet ein iOS-Gerät mit M7 in letzterem Fall darauf, in regelmäßigen Abständen nach verfügbaren Netzwerken zu suchen. Das soll zusätzlich Strom sparen. Auch die Grafikleistung ist beim neuen iPad besser geworden, allerdings dürfte das zurzeit nicht ausschlaggebend sein. Entwickler werden ihre Spiele erfahrungsgemäß für möglichst viele iPad-Generationen bereitstellen und kaum auf iPad-2-Nutzer verzichten wollen: dieses Gerät führt Apple immer noch offiziell in seiner Produktpalette.

Wie im iPhone 5s stehen 1 GByte RAM zur Verfügung, wobei der maximale Speicherdurchsatz geringfügig niedriger ausfällt als bei diesem. Auch bei den Grafik-Benchmarks liegt das iPad Air leicht hinter dem iPhone 5s. Letzteres ist darauf zurückzuführen, dass das Tablet deutlich mehr Pixel malen muss als Apples Mobiltelefon.

Wie beim iPhone deckt der neue Funk-Chipsatz nun endlich alle in Deutschland aktiven LTF-Frequenzen ab. Bisher waren Apples Geräte auf das 1800- MHz-Band beschränkt, das in Deutschland ausschließlich die Telekom verwendet. Nun sind bis zu 100 MBit/s auch in den 800- und 2600-MHz-Bändern möglich, die von O2, Vodafone und der Telekom genutzt werden. Auf WLAN-Seite ist MIMO-Unterstützung (multiple-input, multiple-output) dazugekom**Das iPad Air (Mitte) hat einen deutlich schmaleren Rahmen als das Vorgängermodell (unten) und ist nur noch so dick wie ein iPad mini Retina. Im Bild ist oben ein iPad mini zu sehen.**

men. Die zwei eingebauten Antennen können nun also parallel senden und empfangen, was bei einer passenden Gegenstelle erhöhten Durchsatz ergibt.

Die Akkulaufzeiten sind trotz des geschrumpften Gehäuses zumindest gleich geblieben, etwa beim Surfen über WLAN. In anderen Bereichen sind sie sogar deutlich besser geworden: So spielt das neue iPad Filme in voller Helligkeit über neun Stunden lang ab – das Vorgängermodell macht nach nicht einmal sechs Stunden schlapp. Ein kompletter Aufladevorgang mit dem unveränderten Netzteil dauert knapp vier Stunden, etwa 30 Minuten mehr als beim iPad.

Die Kameras an der Vorderund Rückseite hat Apple unverändert gelassen. Beide kommen mit der vom iPad 4 und von

neueren iPhones bekannten Hintergrundbeleuchtung, wobei die Frontkamera mit einem 5- Linsen-System aufwartet. Die Auflösung blieb ebenso gleich: Die Kamera auf der Rückseite schießt 5-Megapixel-Fotos und dreht 1080p-Videos. Die Vorderseite ist auf 1,2-Megapixel-Fotos und 720p-Video beschränkt. Eine Blitz-LED fehlt auf beiden Seiten. Insgesamt sollte das für Videotelefonie und den gelegentlichen Schnappschuss reichen – für alles andere nimmt man lieber sein hoffentlich besser ausgestattetes Smartphone oder eine Kamera in die Hand.

Schmerzlich vermisst haben wir den vom iPhone 5s bekannten Fingerabdrucksensor Touch ID: So schnell kann es gehen, wenn man sich erst einmal an eine Technik gewöhnt hat. Wer seine Daten schützen möchte, der muss weiterhin ein Passwort oder eine PIN verwenden.

#### **Fazit**

Das iPad Air ist auf allen Ebenen eine Aufwertung des großen Apple-Tablets. So viel Leistung auf so kleinem Platz bietet kaum ein Konkurrent in diesem Segment. Das hat aber seinen Preis – je nach Ausstattung 479 Euro oder mehr. Braucht oder will man die große Anzeigefläche, ist ein Umstieg sogar für Nutzer des nur ein Jahr alten iPad 4 interessant. Die hohe Leistung des A7-Prozessors, gepaart mit der neuen Leichtigkeit, ergibt eine äußerst attraktive Kombination. (tru)

#### *www.ct.de/1324026*

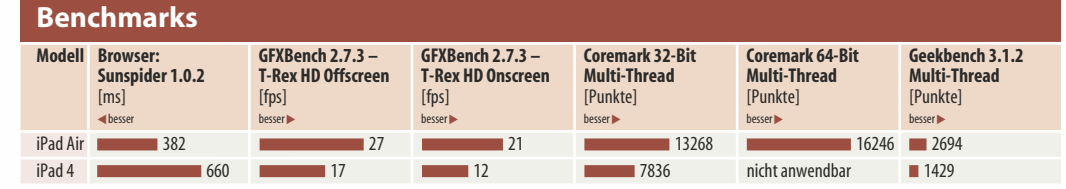

#### **WAS VERLOREN?** ATTINGO RETTET AUCH IHRE DATEN.

Professionelle Datenrettung von RAID, Server, Festplatte, SSD. Hauseigene Reinraumlabore in Deutschland und Österreich. ISO9001 zertifizierte Datenrekonstruktion. Erfolgreich seit 1997.

Attingo Datenrettung GmbH gratuliert c't zum 0x1E Geburtstag.

www.attingo.de www.attingo.at datenrettung@attingo.com

DATENRETT

24/7:0800 80 81 86 0

### **Jörg Wirtgen** Großes mit Windows

#### **Sechs Tablets, Phablets und Smartphones von Nokia**

**Windows Phone wird größer: Gleich zwei Smartphones mit 6-Zoll-Display hat Nokia vorgestellt. Dazu kommt ein Tablet mit dem bislang wenig erfolgreichen Windows RT und drei günstige Telefone aus der Asha-Reihe, von denen nur eines nach Deutschland kommt.**

**B**islang erreichte kein Windows Phone<br>auch nur eine Display-Diagonale von 5 Zoll, doch nun übertrumpft Nokia direkt die meisten Android-Phablets (siehe Seite 126): Lumia 1520 und Lumia 1320 haben beide ein 6-Zoll-Display, das 1520 mit 1920  $\times$  1080 Punkten, das 1320 mit 1280  $\times$  720. Den zusätzlichen Platz nutzt Windows Phone auf dem Startschirm für eine dritte Kachel-Spalte.

Das 1520 ist auch sonst besser ausgestattet: Die 20-Megapixel-Kamera schießt Raw-Fotos und hat die spezielle Foto-App Refocus, die später auch für einige ältere Lu-

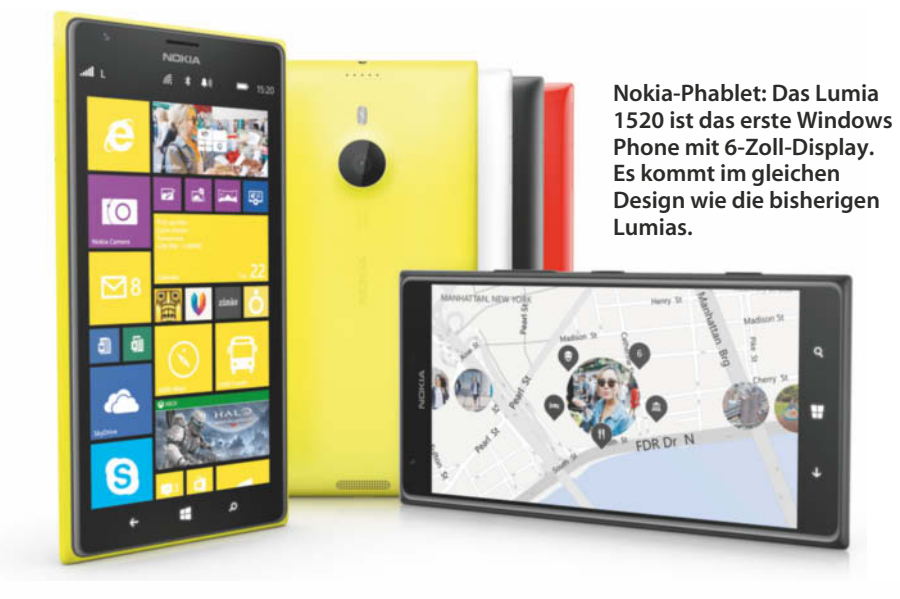

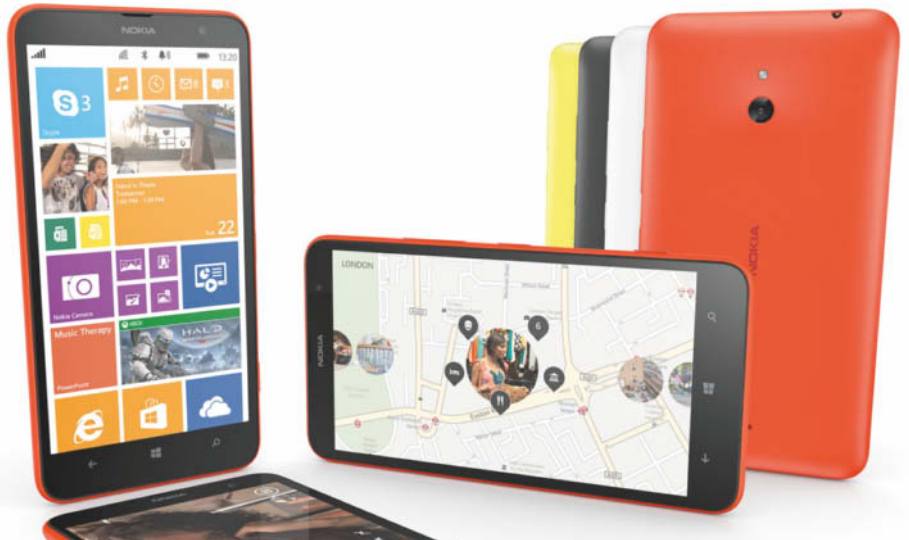

**Das günstigere Phablet Lumia 1320 ist – wie auch das 1520 – in Rot, Weiß, Schwarz und Gelb erhältlich.**

mias kommen soll. Sie nimmt beim Auslösen hintereinander mehrere Fotos mit unterschiedlicher Schärfenebene auf, und man stellt quasi nachträglich scharf oder simuliert durch Montage mehrerer Fotos eine geringe Schärfentiefe. So kann man sein Motiv vor einen unscharfen Hintergrund stellen – sofern es lange genug ruhig stehen bleibt.

Das Display soll sich im Sonnenlicht besonders gut ablesen lassen. Die übrige Hardware: ein Vierkernprozessor mit 2,2 GHz, 2 GByte Hauptspeicher, 32 GByte interner Speicher, MicroSD-Slot, WLAN nach 11ac und LTE in allen hierzulande genutzten Bändern. Der nicht wechselbare Akku mit 3400 mAh soll 32 Tage im Standby und 25 Stunden beim Telefonieren halten. Er lässt sich drahtlos laden. Das Lumia 1520 soll noch in diesem Jahr für 800 Euro zu haben sein.

Das Lumia 1320 soll nur die Hälfte kosten. Verzichten muss der Nutzer auf das sonnentaugliche Display mit hoher Auflösung und die Refocus-App. Auch funken LTE- und WLAN-Modul etwas langsamer, die Hardwareausstattung ist schwächer (Snapdragon 400, 1 GByte RAM, 8 GByte Flash, MicroSD, 5-MP-Kamera). Ein Termin für den deutschen Marktstart steht noch nicht fest.

Beide bekommen die neue App Storyteller: Das ist eine Galerie, die nach dem Herauszoomen eine Landkarte zeigt, auf der alle Fotos anhand ihrer GPS-Koordinaten eingezeichnet sind. Darüber hinaus hat Nokia Windows-Phone-Versionen von Instagram sowie der Notiz-Apps Papyrus und InNote angekündigt. Mit der App Beamer kann man den Bildschirminhalt per Internet mit anderen Nutzern teilen. Vieles davon will Nokia mit dem GDR3 genannten Update im nächsten Jahr bei älteren Lumias nachreichen.

#### **Das RT-Tablet**

Microsofts Surface-Tablet (siehe S. 68) bekommt hauseigene Konkurrenz – allerdings erst einmal nicht in Deutschland: Nokia will das Lumia 2520 mit Windows RT zunächst nur in Großbritannien, Finnland und den USA auf den Markt bringen.

Es hat eine ähnliche Bauform wie das Surface, ist also ein Tablet mit 10-Zoll-Display und ARM-Prozessor, an das eine magnetische Tastatur andocken kann. Größter Unterschied zum Surface: Das Nokia-Tablet hat keinen eingebauten Ständer, sondern man benötigt Nokias Tastatur zum Aufstellen. Die hat dann auch direkt einen integrierten Zweitakku, der die Laufzeit auf 15 Stunden verdoppeln soll.

Zudem hat das 2520 LTE. Es wiegt 615 Gramm (die Tastatur ist ähnlich schwer) und ist neun Millimeter flach. Das Display zeigt  $1920 \times 1080$  Punkte und soll besonders hell und in der Sonne gut ablesbar sein. Die übrige Ausstattung: Snapdragon 800 mit vier Kernen und 2,2 GHz, 2 GByte Hauptspeicher, 32 GByte Flash, MicroSD-Slot, 11n-WLAN und

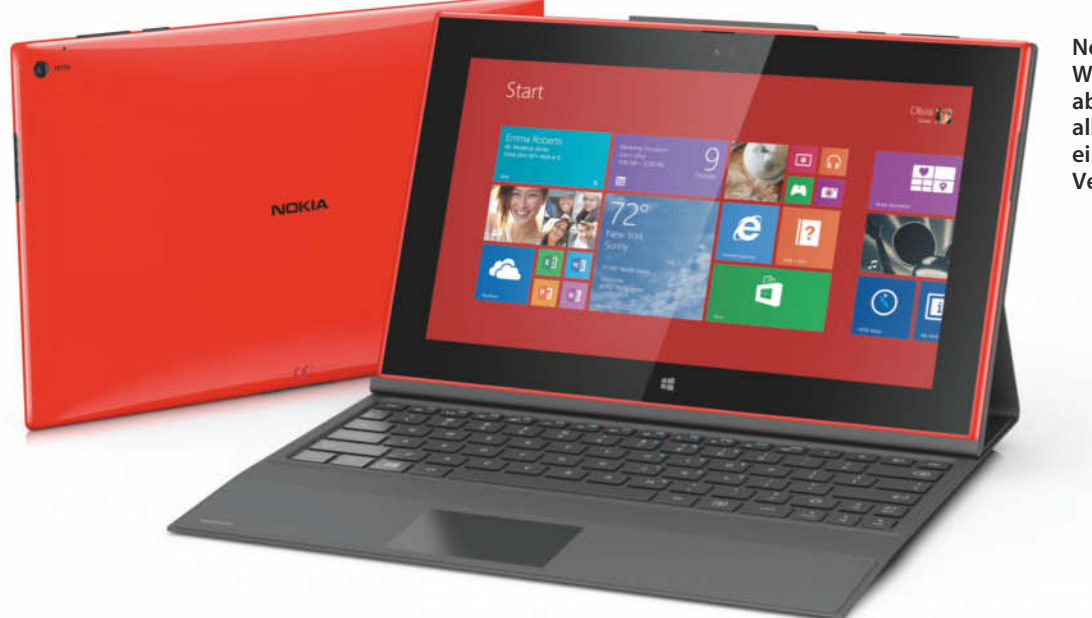

**Nokia bringt ein Windows-Tablet mit abnehmbarer Tastatur, allerdings mit der einge schränkten Version Windows RT.**

eine angeblich für Tablet-Verhältnisse gute 6,7-MP-Kamera. Das Tablet soll 500 US-Dollar kosten, die Tastatur 150.

#### **UMTS-Asha auch in Deutschland**

Vom Asha 501, dem ersten Vertreter der Billig-Smartphone-Reihe Asha, hat Nokia laut

uktiv<u>i</u>

eigenen Angaben rund 26 Millionen Stück verkauft. Nun kommen das Asha 500, 502 und 503 mit etwas besserer Hardware und Betriebssystem-Neuerungen wie einer verbesserten Sharing-Funktion. Sie sollen zu Preisen zwischen 70 und 100 US-Dollar erhältlich sein, in einigen Märkten auch als Dual-SIM-Variante. Das Asha 503 will Nokia in Deutschland verkaufen, und zwar noch in diesem Jahr für etwa 100 Euro. Es hat ein 3- Zoll-Display, eine 5-MP-Kamera und als einziges Asha UMTS. Ebenfalls noch dieses Jahr soll für alle Ashas der Messenger-Dienst WhatsApp erscheinen. (jow)

*www.ct.de/1324028*

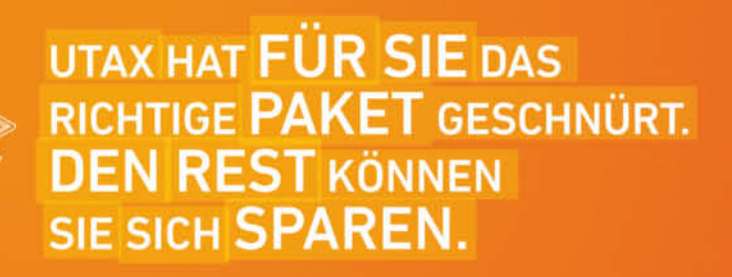

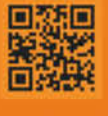

Für den Mittelstand gibt es jetzt von UTAX vier neue Software Packs für professionellen Dokumenten-Workflow: das Productivity Pack, Security Pack, Scan Pack und das Eco Pack. Mit diesen modularen Einstiegspaketen richten wir Ihnen Ihr ganz individuelles

Dokumentenmanagement ein und steigern die Produktivität und Wirtschaftlichkeit Ihrer Drucker und Kopiersysteme. Vereinbaren Sie noch heute einen Termin mit dem UTAX Fachhändler in Ihrer Nähe. Erfahren Sie mehr auf utax.de oder

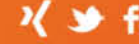

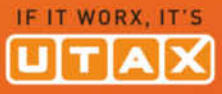

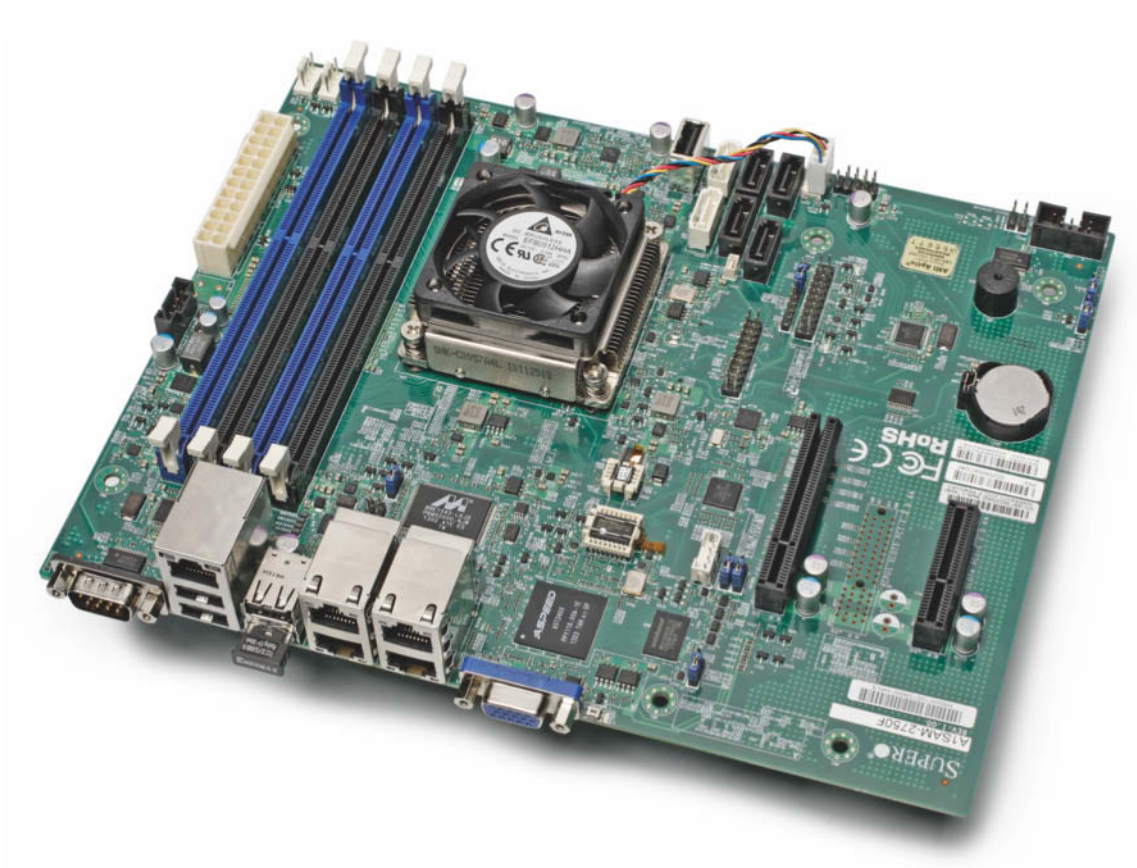

**Christof Windeck**

## Atomtechnik für Server

**Ein erster Blick auf den Atom C2750**

**Supermicro liefert jetzt Mainboards mit Intels neuem Server-Atom aus. Dieses System-on-Chip zielt auf sparsame Mikroserver und vereint acht 64-Bit-Kerne mit Chipsatz-Funktionen.**

**E**igentlich hat Intel die "Silvermont"-Prozessorkerne für Tablets und Smartphones optimiert: also auf Sparsamkeit statt auf höchste Rechenleistung. Außerdem sind diese CPU-Kerne darauf ausgelegt, zusammen mit vielen anderen Funktionsblöcken auf einem gemeinsamen Siliziumchip zu arbeiten – also in Systems-on-Chip (SoCs). Für den wachsenden Markt der Mikroserver sind solche Eigenschaften aber ebenfalls attraktiv. Um die ARM-Konkurrenz (siehe S. 218) in

die Schranken zu weisen, hat Intel die Silvermont-Spezialversion Avoton alias Atom C2000 für Server aufgelegt. Die Chips dürfen bis zu 20 Watt verheizen und besitzen bis zu acht CPU-Kerne sowie eine Fülle gängiger Schnittstellen: Ethernet, SATA, PCI Express, USB und andere wie LPC und I<sup>2</sup>C/SMBus. Auf einen Chipsatz kann man folglich verzichten, was Platz und Energie spart: Dessen Stromdurst ist in den 20 Watt schon enthalten. Die genügsameren Versionen

des Atom C2000 besitzen folglich auch weniger Schnittstellen.

Mikroserver sind bisher noch eine seltene Spezies. Sie zielen nicht auf Privatleute oder Kleinbüros, für diese gibt es beispielsweise NAS-Boxen und dafür von Intel wiederum andere – vermutlich billigere – Atom-SoCs wie den CE5315. Mikroserver sollen dagegen Cloud-Rechenzentren füllen, in riesigen Stückzahlen und extrem dicht gepackt. Beispielsweise will HP mit dem Pro-Liant Moonshot bis zu 1800 se-

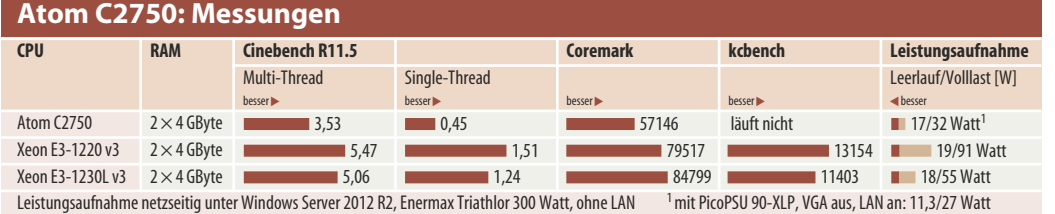

parate Atom-Server in ein einziges Rack quetschen.

Supermicro bestückt aber auch ganz normale Micro-ATXund Mini-ITX-Mainboards mit dem Atom C2750, dem bisher stärksten Avoton. Sie sind für Netzwerkgeräte attraktiv, weil sie alle vier integrierten Gigabit-Ethernet-Ports des SoC nutzbar machen. Diese nennt Intel "I354". Den Server-Atoms fehlt ein Grafikprozessor. Der kombinierte Fernwartungs- und Grafikchip Aspeed AST2400 bindet auf Supermicro A1SAM-2750F und A1SAi-2750F je ein VGA-Display an und sendet den grafischen Desktop ins LAN, auf Wunsch über eine separate Netzwerkbuchse.

#### **Server-tauglich**

Der Atom C2000 schützt das RAM per ECC vor Fehlern. Bis zu 64 GByte sind theoretisch möglich, die dazu nötigen, ungepuf-DDR3-Speicherriegel (UDIMMs) mit jeweils 16 GByte gibt es aber bisher nicht – in der Praxis ist folglich bei 32 GByte  $(4 \times 8$  GByte) Schluss. Der Atom C2750 kann RAM mit bis zu 800 MHz ansteuern (DDR3- 1600/PC3-12800) und akzeptiert auch die sparsameren DDR3L-Versionen mit 1,35 statt 1,5 Volt.

Das Mini-ITX-Board A1SAi-2750F verlangt ECC-Speichermodule im SO-DIMM-Format, auf das A1SAM passen normal große. Zwei der maximal sechs SATA-Ports unterstützen SATA 6G; ein RAID-Modus scheint nicht vorgesehen zu sein. Mehr SATA-Ports oder auch USB 3.0 kann man per PCI Express anbinden.

Die vier eingebauten Ethernet-Ports lassen sich in Verbindung mit speziellen Switch-Chips auf dem Board oder auf einer Backplane auch in einem 2,5-GBit/s-Modus betreiben oder zu einem 10-GbE-Port zusammenfassen. Supermicro führt aber nur vier GbE-Buchsen heraus. Der Atom C2000 beherrscht Virtualisierungsbefehle (VT-x) sowie AES-NI zur schnelleren Verschlüsselung. Die Spezialvariante Rangeley für Netzwerkgeräte gibt es in Versionen, die zusätzlich "Quick Assist"-Kryptobeschleuniger besitzen.

Billig sind die Mainboards nicht, man findet Offerten für 350 bis 390 Euro. Für 50 bis 90 Euro weniger bekommt man auch ein LGA1150-Serverboard

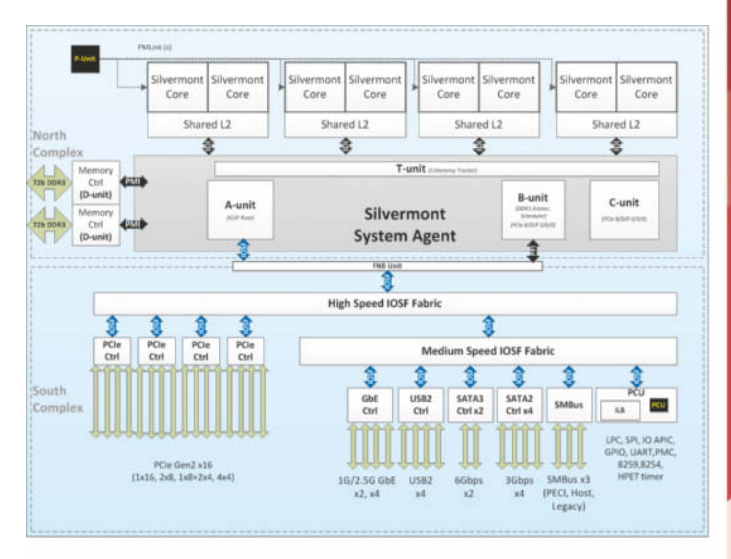

**Im Avoton alias Atom C2000 stecken bis zu acht CPU-Kerne und Chipsatz-Funktionen.**

im Paket mit dem Xeon E3-1220 v3, also einem Quad-Core-Haswell. Auch diese Plattform unterstützt 32 GByte ECC-RAM und arbeitet im Leerlauf sparsam. Die Rechenleistung liegt beim Xeon höher, Single-Thread-Aufgaben erledigt er mit dreifacher Geschwindigkeit. Dividiert man die Cinebench-Punktzahl durch die maximale Leistungsaufnahme, dann liefert der Atom deutlich höhere Effizienz – aber eben nur, wenn sich die Last tatsächlich auf viele Kerne verteilt. Im Leerlauf – gemessen mit demselben 300-Watt-Netzteil – sind die Unterschiede zwischen den Systemen mit Haswell und Avoton geringer, als wir es erwartet hatten. Vermutlich wegen des Fernwartungschips (BMC) schluckt schon das vermeintlich abgeschaltete System 3,5 Watt. Mit einem PicoPSU-Wandler und abgeschaltetem VGA-Ausgang sind es jedenfalls 5 Watt weniger als mit dem ATX-Netzteil und VGA.

Das BIOS beziehungsweise die UEFI-Firmware des Supermicro-Boards könnte noch einigen Feinschliff vertragen. Im Setup waren viele Stromsparfunktio-

#### nen abgeschaltet. Der BMC ließ sich nicht deaktivieren oder auf seinen separaten Ethernet-Port beschränken. Nach einer Fehlkonfiguration konnten wir die Default-Einstellungen nur mit Hilfe des Supermicro-Supports wieder herbeizaubern. Unter Linux lief das Atom-System zwar problemlos und absolvierte auch den Benchmark Coremark, doch der kcbench scheiterte mit Abstürzen.

Intel hat den Atom C2000 maßgeschneidert für Cloud-Mikroserver und andere Spezialanwendungen. Gegen konkurrierende ARMv8-SoCs punktet der Avoton mit x86-Kompatibiltät. Er rechnet effizient, wenn sich die Last auf alle Kerne verteilt. Als Ersatz für kleine Allzweck-Server taugt er weniger, hier ist ein Xeon E3-1200 v3 flexibler und braucht im Leerlauf nur wenig mehr Energie. Vielleicht könnte man aber noch sparsamere Atom-Mainboards herstellen. In typischen Mikroservern hängen üblicherweise mehrere Servermodule an einer gemeinsamen redundanten Stromversorgung, die dann an einem effizienteren Betriebspunkt arbeitet. (ciw)

#### **Atom C2000 (Avoton)**

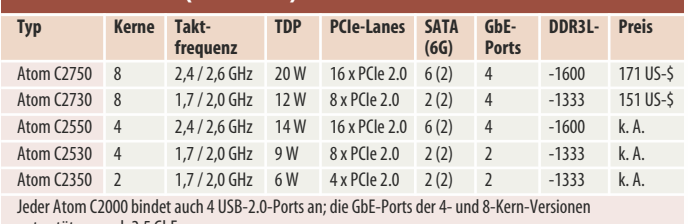

unterstützen auch 2,5 GbE

für Netzwerkspeicher und SAN Systeme. xtivate - ein Shop der Walter & Weißmantel OHG Ziegelhüttenweg 4 98693 Ilmenau

31

F-Mail Telefon Inland Telefon Ausland Telefax

kontakt@xtivate.de 0800 / 98 48 28 3 (gratis) +49 (0) 3677 46 99 440 +49 (0) 3677 46 99 449

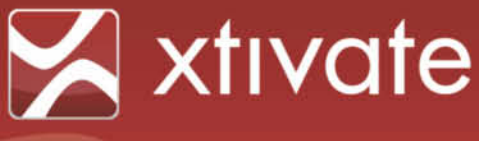

### Da netzwerkspeichere ich gern!

#### STORAGESERVER omium

Die exomium Unified Storage Plattform der 4. Generation - sicherer Betrieb und Langlebigkeit durch zertifizierte Serverkomponenten.

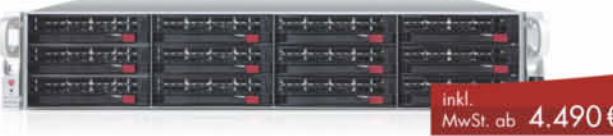

#### exomium storage 212 R4 mit 6x 2 TB

- . Intel Xeon CPU, Hardware-RAID, bis 4x 10 GBit Ethernet
- · bis 12 SATA, SAS oder SSD Laufwerke auf 2 HE, erweiterbar bis 504 TB
- · durch vorinstalliertes Storage-Betriebssystem schnell einsatzbereit

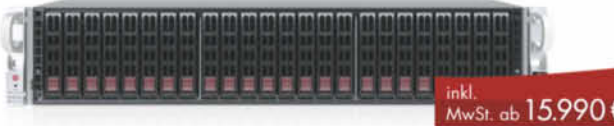

#### exomium storage S224+ R4 mit 2x 10 GBit

- \* inkl. 24x 900 GB 10k SAS HDD, Intel E5 Xeon CPU, Hardware-RAID
- · Next-Business-Day-Service für bis zu 5 Jahre verfügbar
- · auch als iSCSI HA-Cluster mit MPIO-Unterstützung

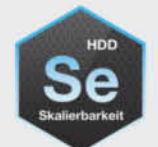

#### WD Se Datacenter Festplatten

Optimaler Speicher für Scale-out-Architekturen und NAS. Ideal für Cloud-Massenspeicher, replizierte Umgebungen, Content-Netzwerke, Netzwerkspeicher

von KMUs bis Großkonzernen, Datensicherung und Archivierung.

- · verfügbar mit 2-4 TB, 64 MB Cache
- · SATA 6 Gb/s, 3,5 Zoll (8,89 cm)

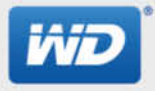

· 5 Jahre Garantie, 800.000 Stunden MTBF

Nur bis 22.11.2013: Projekt registrieren und bis Ende Februar 2014 kostenfreie 4-wöchige Teststellung eines exomium Systems anfordern. Aktionsdetails und Beratung unter:

xtivate. Deutschlands Onlineshop Nr. 1

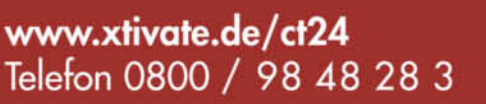

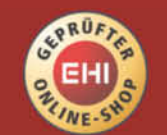

#### Alu-Phablet mit Fingerscanner

Eine Mini-Version des High-End-Smartphones HTC One gibt es bereits, nun hat HTC auch eine Phablet-Variante vorgestellt: Das One Max hat ein Display mit 5,9 Zoll Diagonale mit der gleichen Auflösung wie beim One,  $1920 \times 1080$  Punkte.

Eine weitere Besonderheit gegenüber dem One ist der Fingerabdruck-Sensor auf der Rückseite, der wie beim iPhone 5s das Gerät entsperrt und so für mehr Sicherheit sorgt. Zusätzlich kann man verschiedene Finger registrieren und mit einer Berührung jeweils eine App starten. Um den Finger zu scannen, muss man ihn über den Sensor streichen und nicht wie beim iPhone darauf legen. Zur Auflösung und Technik hat sich HTC noch nicht geäu-

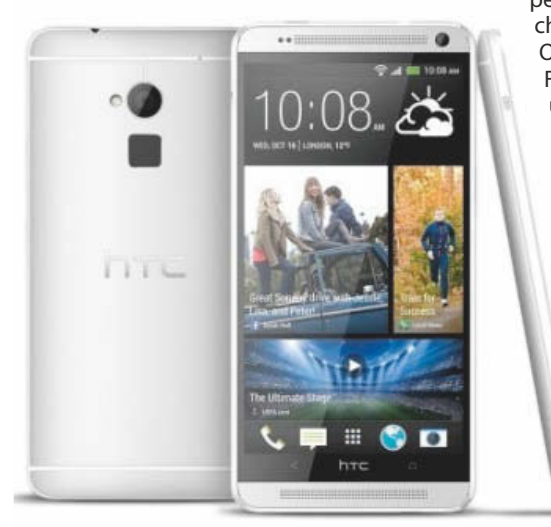

ßert. Nach Angaben eines Sprechers speichert das Handy nur bestimmte Teile, aber niemals den gesamten Abdruck. Ob der Abdruck damit weiterhin unverwechselbar identifizierbar ist, wird erst ein Test zeigen.

Die Hardware unterscheidet sich sonst kaum vom kleinen Bruder: Snapdragon 600 (4 Kerne, 1,7 GHz), 2 GByte Hauptspeicher, 16 GByte Flash (ca. 11 GByte frei), 4-MP-Kamera, LTE und 11ac-WLAN. Eine Schwäche des One behebt HTC: Das One Max hat einen MicroSD-Slot.

Mit den Maßen 164 mm  $\times$  83 mm  $\times$ 10 mm dürfte das Smartphone nur in wenige Hosentaschen passen, das Gewicht liegt bei 217 Gramm. Die aktuelle Android-Version 4.3

peppt HTC mit der eigenen Bedienoberfläche Sense 5.5 auf. Größter Unterschied zur Original-Oberfläche ist das Widget Blink-Feed, das Nachrichten, Kalender-Einträge und Benachrichtigungen anzeigt. In Videos kann man nun das Bild beider Kameras gleichzeitig einbinden. Wie bei HTC üblich erhält man als Käufer 50 GByte Cloud-Speicher gratis für zwei Jahre, allerdings jetzt bei Google Drive und nicht mehr wie bisher bei Dropbox.

Ende Oktober soll das HTC One Max in Deutschland für 700 Euro erhältlich sein. Bislang ist nur die Rede von einer silbernen Version. (hcz)

**HTC One Max: 5,9-Zoll-Phablet mit LTE und Full-HD im schicken Alugehäuse**

#### Anschmiegsames Smartphone

Dank gebogenem Gehäuse soll sich das riesige LG G Flex mit 6-Zoll-Display besser bedienen und in Hosentaschen tragen lassen als andere Phablets. Das Gewicht gibt LG mit 177 Gramm an, die Dicke mit maximal 9 Millimeter.

Das OLED-Display zeigt für die Größe recht niedrige  $1280 \times 720$  Punkte (244 dpi), soll aber aufgrund einer LCD-ähnlichen Subpixelverteilung nicht die OLED-typischen Fransen zeigen. Die übrige Ausstattung liegt auf hohem Niveau: Vierkern-Prozessor (Snap dragon 800 mit 2,26 GHz), 2 GByte Speicher, 32 GByte Flash, 13-MP-Kamera, LTE, 11ac-WLAN, NFC und Bluetooth 4.0; ein PC findet per USB 3.0 Anschluss. Einen MicroSD-Slot erwähnt LG allerdings nicht. Anfangs gibt es das G Flex nur in Korea, Preise und Termine für andere Länder nennt LG nicht. Es ist das erste längs gebogene Smartphone (beim Google Nexus S war nur die Displayscheibe rund), das Samsung Galaxy Round (c't 23/13, S. 24) ist quer gebogen. (jow)

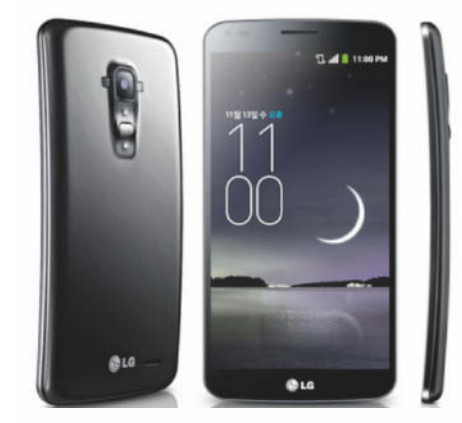

#### Amazon-Tablets zu Weihnachten

Amazon bringt die neuen Tablets der Fire-Reihe (siehe c't 22/13, S. 22) noch in diesem Jahr nach Deutschland. Den Anfang machte am 29. Oktober die Neuauflage des Fire HD 7

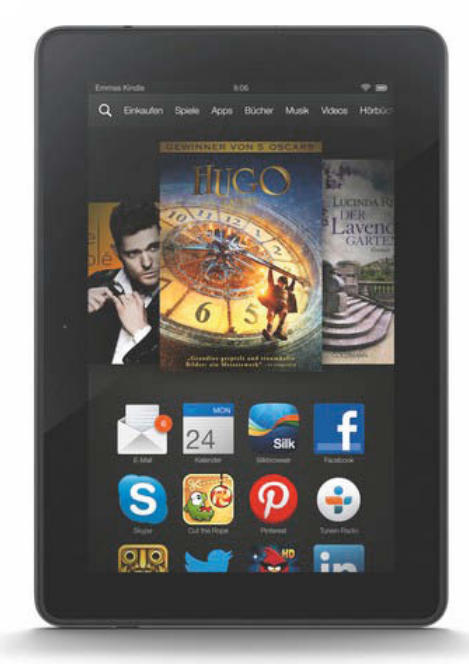

für 129 Euro mit 8 GByte. Gegenüber dem Vorgänger reduziert Amazon den Preis, lässt aber den MicroHDMI-Ausgang und die 32- GByte-Version weg.

Mehr Neuerungen gibt es bei den beiden HDX-Modellen, nämlich schnellere Prozessoren, dünnere Gehäuse und hochauflösende Displays. Das Fire HDX 7 ist ab 13. November für 229 Euro mit 16 GByte erhältlich; Speicherverdopplungen auf 32 und 64 GByte kosten jeweils 40 Euro, zusätzlich LTE kostet 80 Euro. Es kostet damit das gleiche wie der Konkurrent Google Nexus 7, beide haben ein 7-Zoll-Display mit 1920  $\times$  1080 Punkten.

Die 9-Zoll-Variante Fire HDX 8.9 kommt dann am 19. November für 379 Euro mit 16 GByte. LTE und Speicherverdoppelungen kosten 10 Euro mehr als beim HDX 7. Es zeigt  $2560 \times 1600$  Punkte, mehr als jedes andere 9-Zoll-Tablet. Das ältere Fire HD 8.9 hat Amazon von 269 auf 229 Euro verbilligt. (jow)

**Die Amazon-Tablets sind vergleichsweise günstig und eignen sich gut fürs Amazon-Medienangebot. Als universelles Android-Tablet machen sie keine so gute Figur.**

**LG G Flex: Die Biegung soll den 6-Zoll-Riesen handlicher machen.**

#### ∫ **Mobil-Notizen**

Die Akkus einiger **Samsung Galaxy S4** dehnen sich aus. Betroffene Kunden bekommen laut Samsung beim nächsten zertifizierten Servicepartner oder Kundenservice einen kostenlosen Austauschakku. Von einer Gefährdung durch die geschwollenen Akkus ist nicht die Rede. Es seien "einige sehr wenige" Käufer betroffen.

Das **erste Tablet mit Tizen OS** ist fertig, erhältlich ist es allerdings nur für Entwickler und in Japan. Der japanische Hersteller Systena baut es mit 10-Zoll-Display (Full HD), Vierkern-Prozessor und 32 GByte Flash. Installiert ist Tizen OS 2.1

Das **BlackBerry Z30 ist in Deutschland** nun erhältlich und kostet in der 16-GByte-Version rund 550 Euro. Es ist mit seinem 5-Zoll-Display das bislang größte Black-Berry-Telefon.

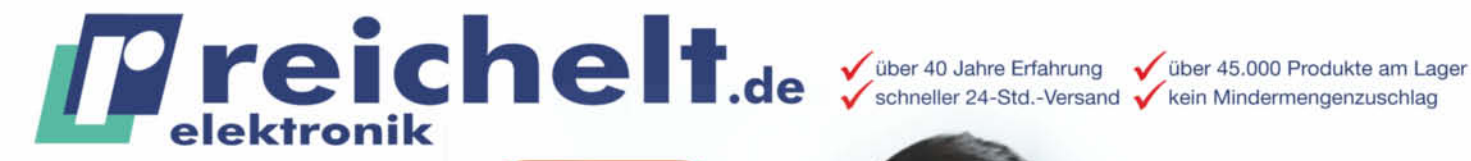

TECHNIK **ZU EINEM** TOP-PREIS!

**INNOVATIVE** 

## **Drucker Bausatz**

#### **Exklusiv bei reichelt:** inkl. Werkzeugpaket im Wert von 39,90 €!

Wollten Sie schon immer Ihre eigenen Werkstücke & Modelle fertigen? Wenn Sie bisher Ihre Musterstücke oder Nullserien-Produkte von externen Anbietern haben fertigen lassen, so können Sie dies zukünftig auch kostengünstig selber machen.

#### Technische Daten:

- · druckt Objekte bis zu einer Größe von 20 x 20 x 20 cm
- · Linear-Kugellager: 8 & 10 mm · Technologie: FFF (Fused
- Filament Fabrication) für PLA und ABS ● Arduino<sup>™</sup> kompatibel
- (Mainboard ist angelehnt an das Sanguino)
- · Druckgeschwindigkeit: typ. 120, max. 150-300 mm/s · Extrusion/Düse: 0.5 mm

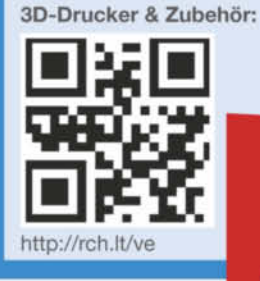

**3D PRINTER K8200** 

Für Verbraucher: Es gelten die gesetzlichen Widerndrsregelungen. Alle angegebenen Preise in  $\epsilon$  inklusive der gesetzlichen MwSt., ab Lager Sande, zzgl. Versandspesen für den gesamten Warenkorb. Es gelten ausschließlich u

Jetzt bestellen! www.reichelt.de Bestellhotline: +49 (0)4422 955-333

Professionelle Qualität zu attraktiven Preisen!

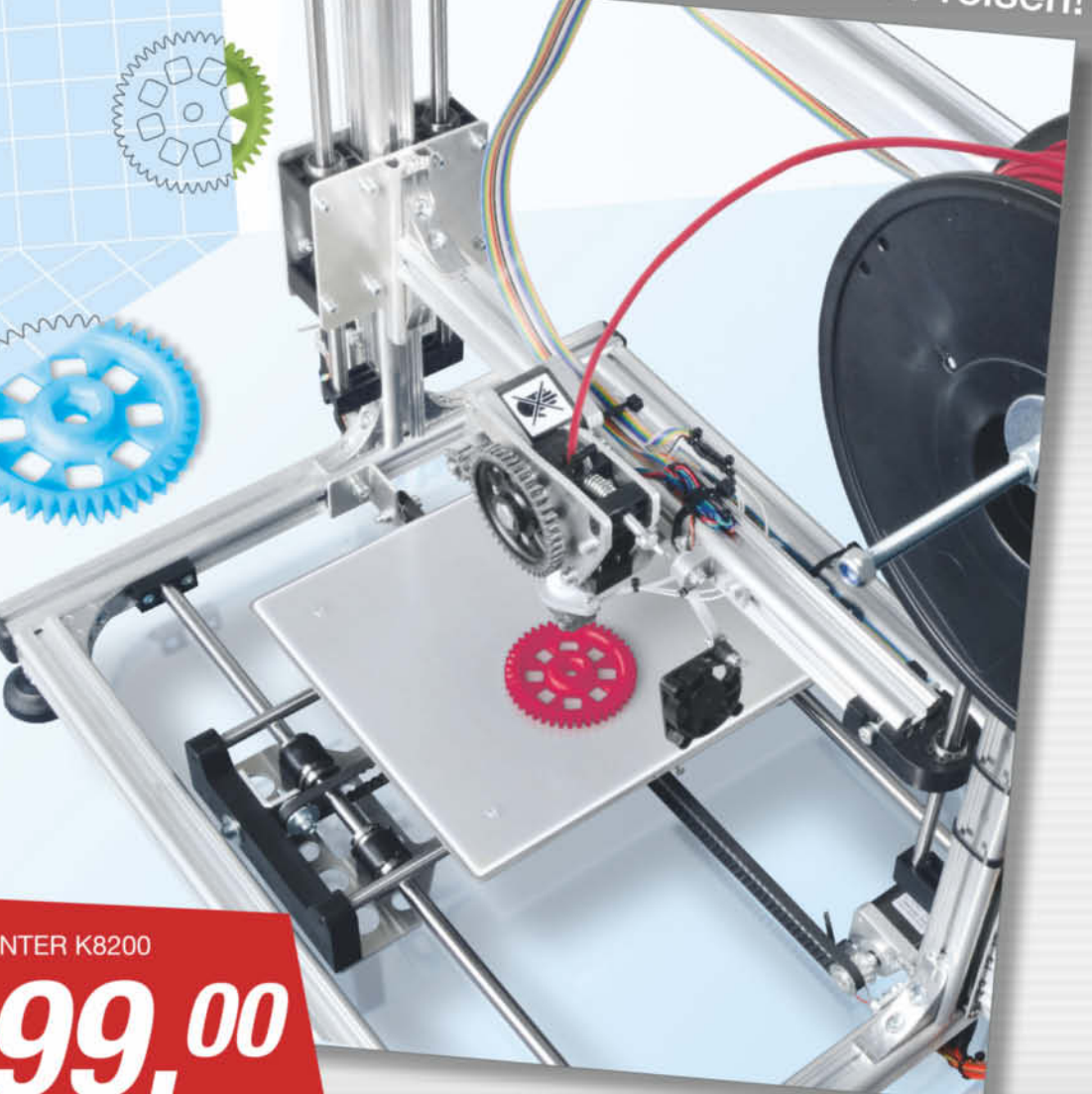

#### Preiswerter Mini-PC mit 17-Watt-Celeron

Die Wind Box DC111 eignet sich gleichermaßen als Büro- und Wohnzimmer-PC. Der kleine Rechner von MSI ist mit dem Dual-Core Celeron 1037U (1,8 GHz) mit 17 Watt Thermal Design Power ausgestattet, der auch in schlanken Notebooks eingelötet wird. Per HDMI kann der Rechner Full-HD-Videos ausgeben. Ältere Beamer finden per VGA Anschluss. Zur weiteren Ausstattung zählen 4 GByte Arbeitsspeicher, eine 2,5"-Festplatte mit 500 GByte Kapazität, WLAN und ein Kartenleser.

MSI hat auf der Rückseite Anschlüsse für  $2 \times$  USB 3.0, SPDIF und Line out eingebaut. An der Front befinden sich vier USB-2.0-Ports. Ohne Betriebssystem kostet die 35 mm flache Wind Box DC111 inklusive zwei Jahren Garantie 239 Euro. Für die Variante mit vorinstalliertem Windows 7 oder 8 verlangt der Hersteller jeweils 299 Euro. (chh)

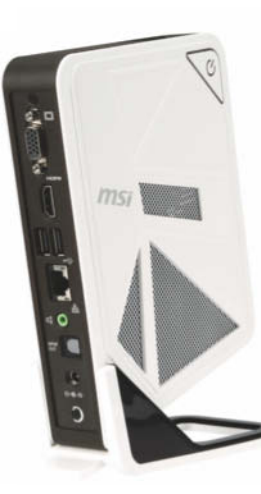

**Senkrecht aufgestellt nimmt die Wind Box DC111 kaum Platz weg.**

#### Kompaktes PC-Gehäuse fürs Wohnzimmer

Trotz einer Größe von lediglich 20,6 cm x 20,6 cm  $\times$  33,0 cm passen 20 Zentimeter lange Grafikkarten wie die GeForce GTX 650 Ti oder Radeon R7 250 in das Mini-ITX-Gehäuse Xigmatek Nebula hinein. In dem schwarzen Würfel ist außerdem Platz für ein ATX-Netzteil, zwei 3,5"-Festplatten sowie einen CPU-Kühler mit bis zu 8 cm Höhe. Kühle Umgebungsluft gelangt durch einen umlaufenden Spalt ins Gehäuse. Die warme Abluft pustet ein 12-cm-Ventilator (1200 U/min) in der Rückwand hinaus. Externe Festplatten lassen sich an zwei USB-3.0-Buchsen auf der rechten<br>Seite an das Nebula anschließen (Chh) Seite an das Nebula anschließen.

> **Festplatten- und Power-LED platziert Xigmatek beim Nebula in einer abgeschrägten Gehäuseecke.**

#### Nvidia G-Sync und GeForce GTX 780 Ti

Eine für Spieler angepasste Synchronisa tionstechnik zwischen Grafikkarte und Display hat Nvidia in Montreal präsentiert. Mit Hilfe spezieller Hard- und Software soll der Bildschirm via G-Sync unabhängig von dessen eigentlicher Bildwiederholrate synchronisiert werden – die GPU (ab GeForce GTX 650 Ti Boost) übernimmt das Timing also komplett. So sollen sich selbst vergleichsweise geringe Bildraten geschmeidig anfühlen. Außerdem sollen Timing-Probleme, die etwa zum kurzzeitigen Zerreißen des Bildes führen (Tearing), der Vergangenheit angehören.

#### Barebone-Rechner für Haswell-CPUs

Die PC-Barebones SH87R6 und SZ87R6 von Shuttle nehmen Bastlern kompakter Rechner einiges an Arbeit ab. In den Gehäusen sind ab Werk bereits LGA1150-Mainboard, Netzteil und CPU-Kühler eingebaut. Zum fertigen Rechner fehlen noch Prozessor, RAM und Massenspeicher. Dem 350 Euro teuren SZ87R6 mit Z87-Chipsatz spendiert Shuttle zwei Netzwerkbuchsen sowie ein 500-Watt-Netzteil und erlaubt das Übertakten von K-Prozessoren. Im preiswerteren (290 Euro) H87- Modell SH87R6 mit einem LAN-Anschluss

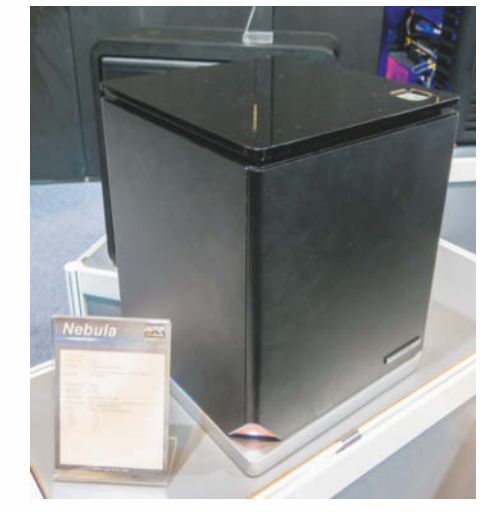

Dafür muss im Display ein G-Sync-Modul stecken. Laut Nvidia sollen bereits Asus, BenQ, Philips und Viewsonic derart spezielle Gamer-Bildschirme zugesagt haben. Der Asus VG248QE soll sich sogar nachrüsten lassen. Mit AMD- oder Intel-Grafikkarten wird G-Sync allerdings nicht funktionieren.

Nvidia-Chef Huang kündigte außerdem eine neue High-End-Grafikkarte für den 7. November an, die GeForce GTX 780 Ti. Technische Details nannte er nicht. Offensichtlich soll sie mit der Radeon R9 290X konkurrieren, die AMD noch im Oktober vor-<br>stellen will. (mfi stellen will.

#### Microsoft geht auf Abstand zur 3D-Schnittstelle Mantle

Ende September enthüllte AMD überraschend die neue Low-Level-Schnittstelle Mantle und erklärte, dass Entwickler PC-Spiele darüber ebenso systemnah programmieren könnten wie auf Konsolen. Überdies sei Mantle zur DirectX-Shadersprache HLSL kompatibel und soll folglich Portierungen erleichtern. Schnell machte daraufhin im Netz das Gerücht die Runde, dass Mantle als Low-Level-Schnittstelle bei der Xbox One zum Einsatz kommt.

Dass dem nicht so ist, stellte Microsoft Mitte Oktober über einen ausführlichen Blog-Beitrag klar. Die Xbox One unterstütze weder Mantle noch OpenGL, vielmehr setze sie auf ein optimiertes Direct3D 11.x mit wesentlich geringerem Overhead während der Laufzeit. Die spezielle Implementation von Direct3D sorgt laut Microsoft für eine Performance, die mit der von Low-Level-APIs vergleichbar ist. Die PC-Portierung von Xbox-One-Spielen werde dank der gleichen Programmkonstrukte für Entwickler einfacher sein als bisher. Der Blog-Eintrag zeigt, dass Microsoft das Quasi-Monopol Direct3D bei Spielen mit allen Mitteln aufrechterhalten will. Er unterstreicht außerdem, dass es keine 1:1-Spieleportierungen von Konsolen auf PCs dank Mantle geben wird.

AMD wiederum sah sich dazu veranlasst, über Twitter klarzustellen, dass Mantle in keinerlei Konsolen vorkommt – also auch nicht in der Playstation 4 –, und folglich komplett auf den PC ausgerichtet ist. Mehr Details will AMD auf seiner Entwicklerkonferenz APU 13 offenbaren, die vom 11. bis 14. November im kalifornischen San Jose stattfindet. (mfi)

steckt ein 300-Watt-Netzteil. Beide Barebones bieten Einbauschächte für zwei 3,5"-Festplatten und ein optisches Laufwerk. Im Inneren stehen ein PEG- und ein PCIe-x1-Slot sowie zwei Steckplätze für Mini-PCIe-Kärtchen zur Verfügung. Das Schnittstellenangebot besteht aus  $4 \times$  USB 3.0, eSATA und SPDIF. (chh)

> **Die Frontanschlüsse und das optische Laufwerk verdeckt Shuttle bei den Barebones der R6-Serie hinter Aluminiumklappen.**

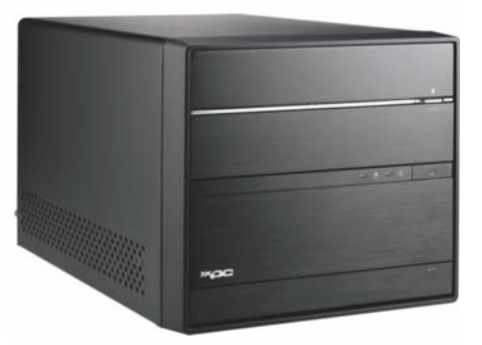

Professionelle Qualität zu attraktiven Preisen!

**PC-Technik** 

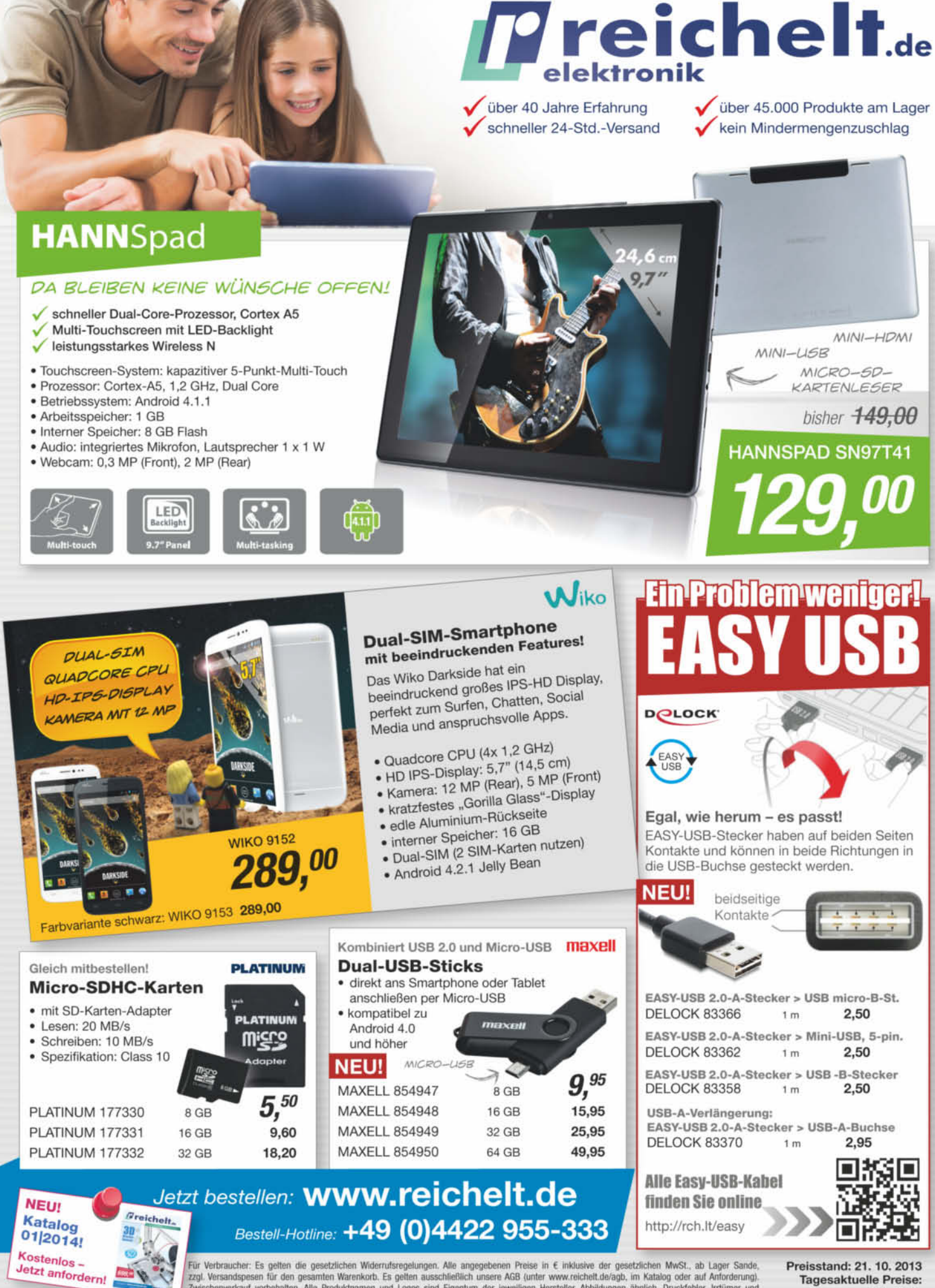

Verbraucher: Es gelten die gesetzlichen Widerrufsregelungen. Alle angegebenen Preise in € inklusive der gesetzlichen MwSt., ab Lager Sande zzgl. Versandspesen für den gesamten Warenkorb. Es gelten ausschließlich unsere AGB (unter www.reichelt.de/agb. im Katalog oder auf Anforderung).<br>Zwischenverkauf vorbehalten. Alle Produktnamen und Logos sind Eigentum der j

Ý

Preisstand: 21, 10, 2013 Tagesaktuelle Preise: www.reichelt.de

#### 64-Bit-Architektur für 32-Bit-Chips

Bekanntestes Merkmal der noch recht jungen Prozessorarchitektur ARMv8 ist die für Server, Desktops und Smartphones entwickelte 64-Bit-Betriebsart (siehe Seite 218). Doch im Schatten davon gibt es auch ein paar neue Befehle, von denen auch kleine Chips profitieren

können: Etwa für die CRC-Prüfung oder Signalverarbeitung. Daher hat ARM eine "Realtime"-Version der 64-Bit-Architektur entwickelt.

ARMv8-R arbeitet paradoxerweise erst einmal nur 32-bittig. 64-Bit-Befehle und Register könne man bei Bedarf später nachrüsten, schreibt ARM in einem Blog-Beitrag. Kurzum: ARM sucht einen Kompromiss aus über alle Anwendungsgebiete hinweg konsistenter Architektur und harter Echtzeit fähigkeit. Eben dafür ist der 64-Bit-Modus nicht ideal, unter anderem weil das InterruptHandling mehr Zeit kostet. Folglich konzentriert sich ARMv8-R auf neue Funktionen wie einen Bare-Metal-Hypervisor und neue SIMD-Befehle. Fertige Kerne mit der neuen Architektur hat ARM noch nicht vorgestellt, sie dürften aber Cortex-R heißen. (bbe)

#### Industrie-Mainboards für AMD- und Intel-Prozessoren

Die Mainboards D3231-S und D3313-S von Fujitsu verkraften nicht nur den Betrieb rund um die Uhr, sondern funktionieren auch bei Temperaturen zwischen 0 ° und 60 °C. Das D3231-S nimmt Intels Haswell-Prozessoren auf. Die D3313-S-Modelle sind mit AMDs G-Serie bestückt. Allesamt passen sie direkt in die Gehäuse der jeweiligen Vorgänger. Dank einheitlicher Treiber muss dabei

nicht einmal das Betriebssystem neu aufgesetzt werden. Das hilft, wenn es auf langfristige Ersatzteilversorgung ankommt.

Das Micro-ATX-Board D3231-S verwendet den Intel-Chipsatz Q87 und veträgt auch leistungshungrige Haswell-Versionen sowie bis zu 32 GByte DDR3-1600-Speicher. Für den Einsatz unter aggressiven Umweltbedingungen schützt eine widerstandsfähige Zinnbeschichtung die Boards. Der erste Vertreter erscheint im November für rund 240 Euro. Weitere ATXund Mini-ITX- Modelle sollen bis Februar folgen.

Auf den lüfterlosen Mini-ITX-Boards der Serie D3313 sind die speziell für Industrieanwendungen entwickelten Ein-Chip-Prozessoren (SoCs) von AMD bereits aufgelötet. Je nach Anforderung gibt es Dual- und Quad-Core Ver-

sionen mit 1,0 bis 2,0 GHz Taktfrequenz und bis zu 16 GByte DDR3- 1866-Speicher. LC-Displays lassen sich per DVI-I, DisplayPort und LVDS direkt anschließen. Ein Watchdog-Timer zum Auslösen von automatischen Resets bei Software-Abstürzen sowie ein Slot für mSATA und PCIe-Mini-Card runden die Ausstattung ab. Rutronik bietet die Boards ab 180 Euro an. (Rolf Bensch, bbe)

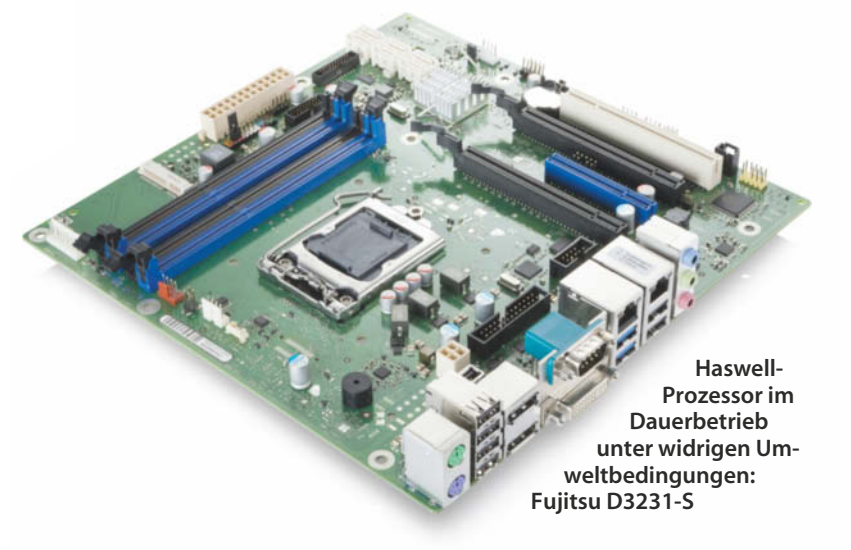

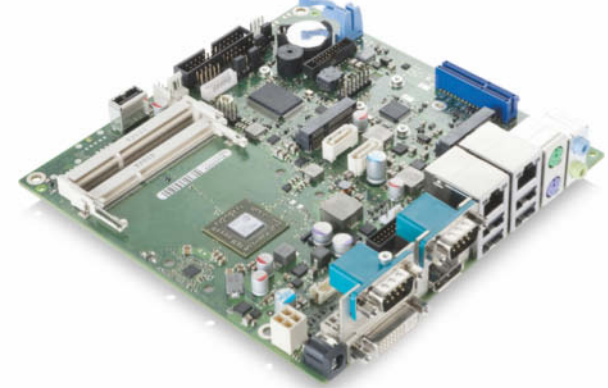

**Lüfterlos, temperaturfest bis 60 °C und geeignet für den Dauerbetrieb: Die Mini-ITX-Boards der Serie D3313-S arbeiten mit Embedded-Prozessoren aus AMDs G-Serie.**

#### Erster MIPS-Kern von Imagination Technologies

Bereits mit dem Namen der neuen MIPS-Kerne "Warrior" bläst Imagination Technologies zum Angriff auf ARM. Die lizenzierbaren Prozessorkerne für Systems-on-Chip (SoC) der "Serie 5" treten in die Fußstapfen der erst 2012 eingeführten, aber noch gar nicht in konkreten Produkten aufgetauchten Aptiv-Baureihen. Nun bekommen sie primär Features nachgerüstet, die es bei ARM schon länger gibt. Den Anfang macht die "P-Class" oder genauer der P5600, der Nachfolger des einst schnellsten MIPS32-Kerns proAptiv. In der Mittelklasse soll die I-Class inter-Aptiv ersetzen und am unteren Ende des Preissegments wird aus microAptiv M-Class.

Die P-Class-Kerne sollen der Konkurrenz in Sachen Performance und Stromverbrauch die Stirn bieten können: Angeblich liefert der P5600 bei Taktfrequenzen von 1 bis mehr als 2 GHz 5 Coremark-Punkte oder 3,5 DMIPS pro Megahertz und Kern. Damit läge er exakt gleich auf mit dem Vorgänger proAptiv und in etwa auf dem Niveau des bereits drei Jahre alten Cortex-A15 von ARM. Gemessen an dem

damit bestückten und bislang glücklosen Exynos 5 von Samsung verspricht Imagination Technologies eine rund 30 Prozent kleinere Die-Fläche. Weil die aber bei SoCs von vielen Design-Parametern abhängt, ist die Aussagekraft dieses Vergleichs bescheiden.

Der P5600 ist ein 32-Bit-Kern, der allerdings per Extended Physical Addressing (XPA) bis zu 1 TByte RAM (40 Bit Adressraum) ansprechen kann. Ähnliche Tricks verwendet ARM für den Cortex-A15 und auch im PC-Umfeld waren solche Krücken vor dem Umstieg auf 64 Bit üblich. Bis zu sechs P5600-Kerne sollen Cachekohärent zusammenarbeiten. Auch das entspricht dem von proAptiv Bekannten. Gegenüber dem Vorgänger von 32 auf 128 Bit verbreitert – und damit mit ARMs Cortex-A15 gleichgezogen – hat Imagination Technologies die SIMD-Einheit. Ebenfalls an den Cortex-A15 erinnert die neu eingeführte Hardware-Unter stützung für Virtualisierung. Zum Einsatz kommen soll der P5600 nicht nur in Smartphones und Tablets, sondern auch in Set-Top-Boxen und Mikroservern. (bbe)
Professionelle Qualität zu attraktiven Preisen!

über 40 Jahre Erfahrung

DTA - BAV-N

**Anwendungen** 

Cloud

· einfache Konfiguration

ARMv7 compliant SOC Speichergröße: 512 MB (DDR3)

2x USB 3.0, 1x USB 2.0

**Full-HD-Kamera** 

٠

**CAMDENBOSS** 

**Ideal für Multimedia- & Home-Office-**

Card

Ausführung: für 2 SATA-Festplatten (Lieferung ohne Festplatten)

· Prozessor: Marvell 88F6707 1.0 GHz,

Anschlüsse: 1x RJ45 LAN 10/100/1000,

speziell für den Raspberry Pi

· Anschluss: 15-pol. Folienbandkabel

5 Megapixel, Foto: 2592 x 1944 Pixel

Video: 1080p (Full HD), bis zu 30 Bilder/s

CB RPC WS weiß

CB RPC SW schwarz

Gehäuse für die PiCam

CB RPC CF carbonfaser 7,30

· schneller Zugriff auf Filme, Musik, Fotos auch

per App von mobilen Android- und iOS-Geräten

USE

"Raspberry Pi"-Zubehör

Eine Hi-tech-Himbeere - unendliche Möglichkeiten!

6.90

6,90

**1919** 

 $\mathsf{P}$ Comero

schneller 24-Std.-Versand

**Shuttle MNINAS KD21** 

elektronik

**PC-Technik** 

über 45.000 Produkte am Lager

kein Mindermengenzuschlag

**SHUTTLE KD21** 

**ADE**  $M$ 

**AGC** 

s<br>Saska

**RaspberryPi** 

**RASPBERRY PI CAM** 

DOU 9662 AM

009 988 89

**Treichelt.de** 

Kundenbewertungen

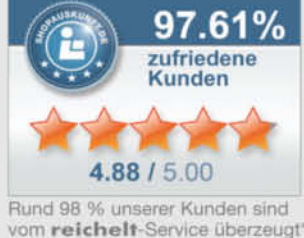

\* Quelle: Shopauskunft.de (25. 9. 2013)

#### **S-FESTPLATTEN Rund um die Uhr & 7 Tage die Woche:**

zuverlässig & effizient!

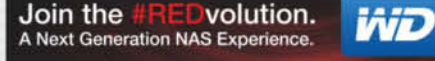

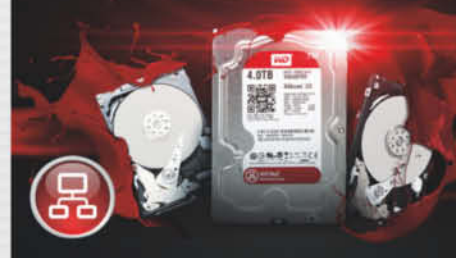

#### NAS-Festplatten - WD Red

Diese neue Festplatten-Generation liefert höhere Speicherkapazitäten und neue 2,5"-Lösungen. NASware™ 2.0 bringt mehr Effizienz und Zuverlässigkeit in Ihr NAS-System. Es schützt Ihre Daten im Falle eines Stromausfall oder Störung.

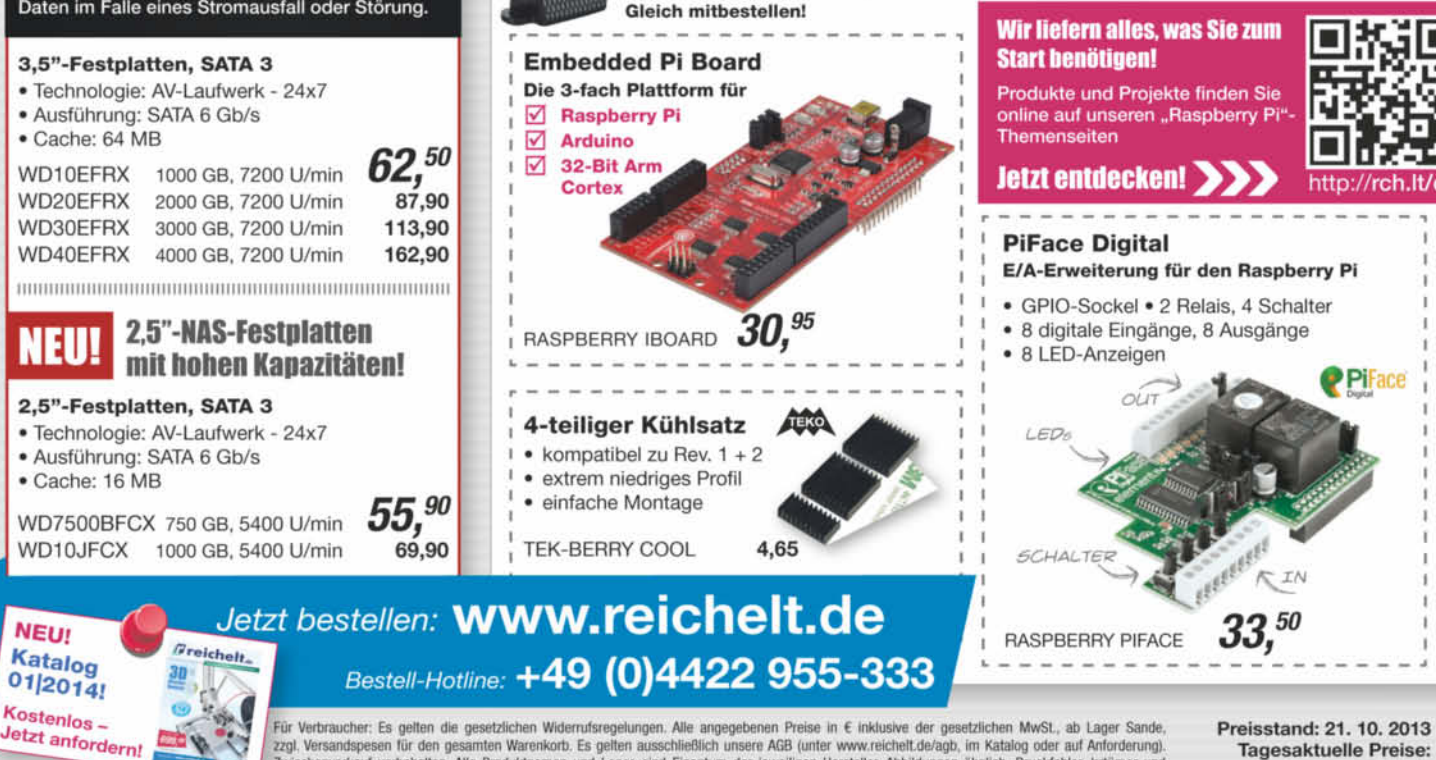

zzgl. Versandspesen für den gesamten Warenkorb. Es gelten ausschließlich unsere AGB (unter www.reichelt.de/agb, im Katalog oder auf Anforderung).<br>Zwischenverkauf vorbehalten. Alle Produktnamen und Logos sind Eigentum der j Preisänderungen vorbehalten, reichelt elektronik GmbH & Co. KG, Elektronikring 1, 26452 Sande (HRA 200654 Oldenburg)

**Tagesaktuelle Preise:** www.reichelt.de

#### PoE-Switch bezieht Strom per PoE+

Der Gigabit-Switch Prosafe GS516TP von Netgear versorgt über acht seiner insgesamt 16 Ethernet-Ports Geräte wie Access Points, IP-Telefone oder Kameras mit Strom (Power over Ethernet, IEEE 802.3af). Beim Betrieb mit seinem Netzteil beträgt die PoE-Gesamtleistung 76 Watt, sodass der Switch die bei PoE maximal möglichen 15,4 Watt nicht an allen Ports gleichzeitig liefern kann.

Alternativ speist man den Strom für den Switch über zwei Ethernet-Ports (PoE Powered Device) ein: Dabei setzt Netgear auf PoE+, das je Buchse 25,5 Watt liefert. Für andere am Switch an-

geschlossene PoE-Geräte stehen dann insgesamt höchstens 22 Watt hereit

Der konfigurierbare GS516TP unterteilt das LAN zudem in virtuelle Netze (VLANs), priorisiert Netzwerkpakete (QoS, Auto Voice, Auto Video) und authentifiziert Netzwerkteilnehmer über IEEE 802.1x oder anhand der MAC-Adresse. Die Einrichtung und Verwaltung erledigt man über eine SSL-verschlüsselte Browser-Oberfläche oder SNMP, Netzwerkinformationen verteilt das Gerät über RMON. Der GS516TP kostet 407 Euro. (rek)

*www.ct.de/1324038*

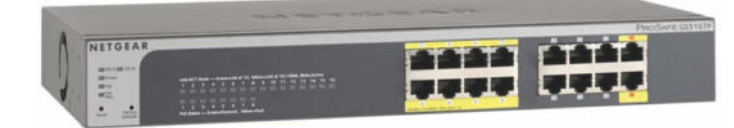

**Netgears Prosafe-Switch GS516TP versorgt angeschlossene Kameras und WLAN-Basen übers Ethernet-Kabel mit Strom, den er dazu selbst per PoE+ beziehen kann.**

#### Router für Kabel-Internet und DSL-Bonding

Auf dem Amsterdamer Broadband World Forum 2013 hat AVM die Fritzbox 6490 Cable und die Fritzbox 7369 vorgestellt. Das Modell 6490 Cable ist AVMs neues Flaggschiff für den Kabelanschluss: Der Router bündelt 24 Down- und 8 Uplink-Kabelkanäle und funkt parallel im 2,4- und 5-GHz-WLAN-Band. Im 5-GHz-Band arbeitet er wie die 7490 gemäß dem IEEE-Vorschlag 802.11ac und liefert bis zu 1,3 GBit/s brutto.

Zur weiteren Ausstattung gehören vier Gigabit-Anschlüsse für das LAN, zwei USB-Anschlüsse und eine Telefonanlage für Analog-, ISDN-, DECT- und IP- Telefonie.

Mit der Fritzbox 7369 bringt AVM einen weiteren Router in den Handel, der für höhere VDSL-Geschwindigkeiten ausgelegt ist. Anders als die 7490, die mittels Vectoring höhere Geschwindigkeiten und Reichweiten erzielt, nutzt die 7369 Leitungsbündelung: Sie koppelt zwei VDSL-Anschlüsse, um bis zu 240 MBit/s zu erreichen. Zur weiteren Ausstattung gehören bis zu 300 MBit/s brutto schnelles WLAN, vier Gigabit-Ethernet-Ports und eine Telefonanlage samt DECT-Basisstation. (dz)

**Wie das DSL-Flaggschiff Fritzbox 7490 hat nun auch die für Kabelanschlüsse konzipierte Fritzbox 6490 Cable Gigabit-WLAN an Bord, das bis zu 1300 MBit/s brutto überträgt.** 

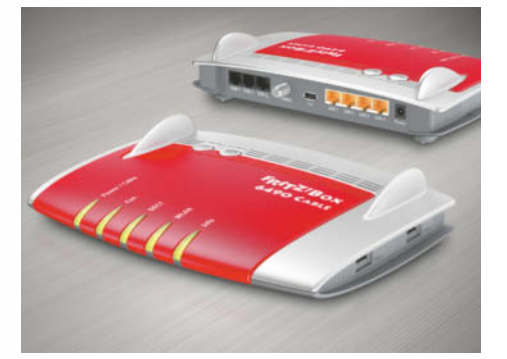

#### Steckdosen-Router mit Ladefunktion

Trendnets Router TEW-714TRU verteilt einen kabelgebundenen oder per WLAN angebotenen Internetzugang etwa in Hotels mit bis zu 150 MBit/s (IEEE 802.11n) im 2,4-GHz-Band per WLAN weiter. Alternativ vergrößert das Gerät die Reichweite vorhandener Funknetze als Repeater. Zwischen den Betriebsarten wechselt man per Schalter – Details richtet man per Browser ein (siehe c't-Link).

Das Gerät stellt Dateien auf USB-Speichermedien in sein WLAN, auf die man über den Webbrowser zugreift. Über die zweite USB-Buchse des Routers lassen sich parallel Smartphones oder Tablets aufladen – laut Datenblatt liefert der Quick Charge Port maximal 2,1 Ampere. Das

#### Freundschaftsdienst: Surfen per VPN

Die University of Washington testet derzeit das im Browser laufende virtuelle private Netz (VPN) namens uProxy. Als Einwahlpunkt dient hier kein Firmenserver, sondern der Rechner eines Bekannten. Der muss ebenfalls uProxy einsetzen und die Nutzung der eigenen Internetverbindung per Mail oder Chat erlauben.

Die am uProxy-VPN Beteiligten müssen sich dabei gegenseitig vertrauen, denn einerseits könnte der VPN-Nutzer mit der Internetverbindung des Freundes Schindluder treiben. Andererseits muss der uProxy-Surfer darauf vertrauen, dass sein Gegenüber nicht mitlauscht. Anonymisierung wie etwa bei Tor sei nicht geplant. uProxy soll auch da einen uneingeschränkten Zugriff erlauben, wo das Internet zensiert wird. uProxy-Datenpakete sollen sich

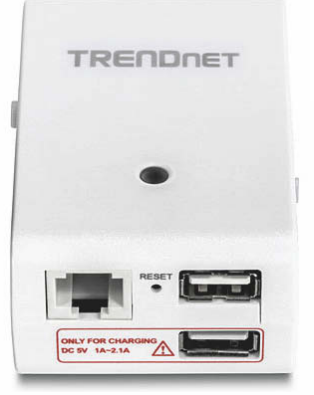

**Der TEW-714TRU von Trendnet verteilt einen Internetzugang per WLAN weiter, stellt Dateien von USB-Medien bereit und lädt Smartphones auf.** 

Gerät im Steckernetzteil-Format liefert Trendnet mit passenden Adaptern für USA, Europa und England aus. Der TEW-714TRU kostet bei Internethändlern etwa 40 Euro. (rek)

*www.ct.de/1324038*

nicht von anderem Krypto-Traffic unterscheiden lassen, erklären die Entwickler. Ferner kann man in nicht vertrauenswürdigen Netzen wie Hotspots eine verschlüsselte Verbindung zum Rechner daheim aufbauen und dessen Internetverbindung nutzen.

Das Uni-Projekt soll zunächst als Browser-Plug-in für Chrome und Firefox umgesetzt werden, weitere Browser und auch Mobilgeräte sollen folgen. uProxy tunnelt laut Projektseite ausschließlich den Datenverkehr des Browsers; andere Anwendungen können die Verbindung nicht nutzen. Nach dem Abschluss des derzeit laufenden Betatests will die Uni den Quelltext der Software veröffentlichen (siehe c't-Link). (rei/rek)

*www.ct.de/1324038*

#### ∫ **Netzwerk-Notizen**

Igels überarbeitete **Thin-Client- Software** Universal Desktop Converter (UDC2) läuft auf neueren Thin-Clients von Acer, Dell/Wyse, Fujitsu, Samsung und HP und bringt zusätzliche WLAN- und Grafiktreiber mit. Bei passender Hardware beschleunigt die Software ab Werk die Video-Ausgabe, zeigt Auflösungen jenseits von VESA und unterstützt zwei Monitore.

Die Version 1.0.23 des **virtuellen privaten Netzwerks** tinc behebt Fehler beim Auswerten der Konfiguration und beginnt bei ausgehenden Verbindungen nun unverzüglich mit der Authentifikation der Gegenstelle – was etwa beim Zusammenspiel mit dem SSL-Multiplexer sslh nützlich sein kann.

*www.ct.de/1324038*

über 40 Jahre Erfahrung

elektronik

Multimedia

## **LED-Fernse** mit Vollausstattu

Erleben Sie smartes Fernsehen mit dem internetfähigen FullHD-LED-TV von Hisense.

- · Triple-Tuner: Empfang über Kabel, Terrestrisch oder Satellit
- . WLAN/LAN: für HbbTV, DLNA und SMART TV · PVR & TimeShift: Aufnahme auf externem USB-Speichermedium
- · Mediaplayerfunktion: direktes Abspielen von AVI-/MKV-Dateien
- · hochauflösendes FullHD, 1920 x 1080
- Lautsprecher: 2x 7 Watt
- · Anschlüse: 4x HDMI, 2x USB 2.0. 1x Common Interface, 1x RJ45, 1x VGA, 1x Scart, 1x Kopfhörer

## **Oualität zu Top-Preisen!**

#### **High Quality . High Speed . Ethernet** HDMI-Kabel, 1.5 m um <sub>we a</sub>

- 2 x HDMI-A-Stecker
- · unterstützt Deep Color, x.v.Color", 3D, Auflösungen bis 2160p
- · zweifache Schirmung

HDG HC0065-015B 4,55

#### Quad-LNB

- · Rauschmaß: 0.1dB
- · vergoldete F-Anschlüsse
- · Wetterschutzgehäuse
- HDTV DVB-S2 kompatibel • 4 Receiver direkt
- anschließen GOOBAY QUAD 19.45

#### **Sat-Spiegel**

· Rückenteil aus Stahl

goobay'

- · Spiegel aus pulverbeschichtetem
- Aluminium · inkl. Montagematerial
- $\bullet$  Ø 800 mm
- Lieferung ohne LNB)

SPIEGEL DL 80LG lichtgrau SPIEGEL DL 80RT ziegelrot SPIEGEL DL 80AN anthrazit

 $\mathbf{v}$ 

**NEU!** 

Katalog

01/2014!

Kostenlos-

Jetzt anfordern!

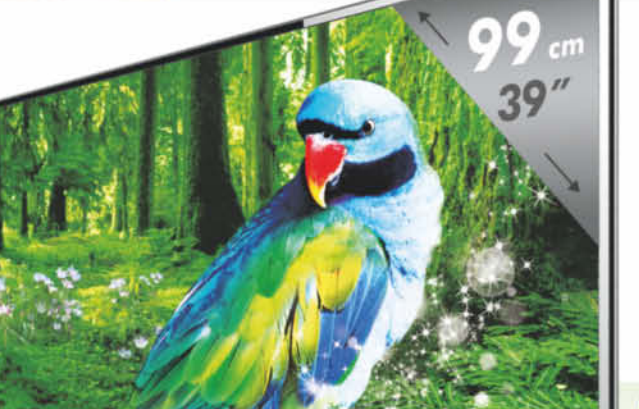

#### über 45.000 Produkte am Lager schneller 24-Std.-Versand

**Treichelt.de** 

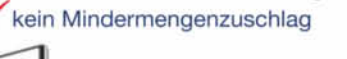

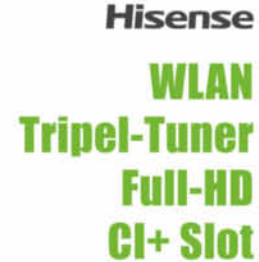

bisher-499.00 LTDN39K160WSEU

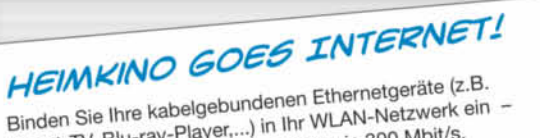

#### Smart-TV, Blu-ray-Player,...) in Ihr WLAN-Netzwerk ein mit einer Dualband-Performance von je 300 Mbit/s.

## Dualband-WLAN-Bridge, 300 Mit/s

- · Einfaches Einrichten einer abgesicherten
- Verbindung durch Drücken der WPS-Taste
- $\bullet$  Transferrate: 300 + 300 Mbit/s · integrierter 4-Port-Switch, 4x RJ45, 10/100
- · Frequenz: 2,4 GHz / 5 GHz

DAS POWERSET FÜR

EIN NAHTLOSES

WLAN-NETZWERK!

- · Verschlüsselung: WPA2, WPA, WEP
- Maße:  $77 \times 114 \times 103$  mm TPLINK TLWA890EA 34, 95

**TP-LINK** 

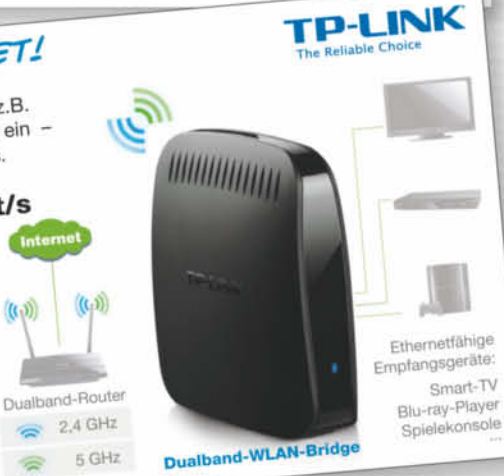

#### **CHIP** 500 Mbit/s & 300 MBit/s **Powerline-WLAN-Extender TESTSIEGER** · WLAN: 300 MBit/s, Powerline: 500 Mbit/s 09/2013 · ideal für ruckelfreies HD- oder 3D-Videostreaming und Onlinegaming Reichweitenvergrößerung auf Tastendruck -

- die WiFi-Clone-Taste erstellt Ihnen in wenigen Momenten ein nahtlos benutzbares WLAN
- Verschlüsselung: 128-Bit AES
- · Reichweite: 200 m

 $(t_0, y)$ 

TPLINK TLWPA4220 59, 95

#### Jetzt bestellen: **WWW.reichelt.de**  $B$ reichelt. Bestell-Hotline: +49 (0)4422 955-333

Preisstand: 21, 10, 2013 **Tagesaktuelle Preise:** www.reichelt.de

Stabile Datenübertragung

per Powerline

**Highspeed** 

**WI AN** 

Für Verbraucher: Es gelten die gesetzlichen Widerrufsregelungen. Alle angegebenen Preise in € inklusive der gesetzlichen MwSt., ab Lager Sande, zzgl. Versandspesen für den gesamten Warenkorb. Es gelten ausschließlich unsere AGB (unter www.reichelt.de/agb, im Katalog oder auf Anforderung).<br>Zwischerwerkauf vorbehalten. Alle Produktnamen und Logos sind Eigentum der j Preisänderungen vorbehalten, reichelt elektronik GmbH & Co. KG, Elektronikring 1, 26452 Sande (HRA 200654 Oldenburg)

#### Pixeltransistoren: flink, klein, leistungsfähig

Vor allem in Mobilgeräten steigt die Auflösung der eingebauten Displays stetig. Für die höhere Pixeldichte braucht man sehr kleine, flinke und doch leistungsstarke Transistoren zur Ansteuerung der Millionen von Bildpunkten. Herkömmliche TFTs (Thin Film Transistor) aus amorphem Silizium (a-Si) stoßen hier an ihre Grenzen: Weil ihre Leitfähigkeit zu gering ist, kann man die TFT-Struktur nicht beliebig verkleinern – das muss man aber, weil die TFTs andernfalls zu viel Fläche im Bildpunkt verdecken und so die Lichtdurchlässigkeit des Displays reduzieren.

Aktuell nutzen Displayhersteller deshalb TFTs aus polykristallinem Silizium in der sogenannten LTPS-Technik (Low Temperature PolySilicon). Als zukünftiger Kandidat für hochauflösende Displays werden allerdings Oxid-TFTs gehandelt. Durchgesetzt hat sich hier die IGZO-Technik: Bei ihr besteht der Kanal zwischen Drain und Source aus einer Verbindung aus Indium, Gallium und Zinkoxid. Weil IGZO-TFTs bis zu 50-mal besser leiten als Transistoren aus herkömmlichem a-Si, liefern sie mehr Strom und können deutlich kompakter ausfallen, was die Lichtdurchlässigkeit des LCD insgesamt erhöht. Dadurch benötigt das Display bei gleicher Leuchtdichte weniger Energie und das Mobilgerät hält ohne Steckdose länger durch.

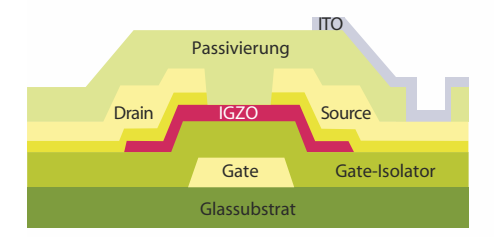

**Trotz kompakter Abmessungen sind Pixeltransistoren mit IGZO-Technik sehr leitfähig. Dadurch steigt die Lichtdurchlässigkeit des Pixels und das Display leuchtet heller.**

**Japan Display Inc. stellt LCDs** für Mobilanwendungen mit Full-**HD und Ultra-HD-Auflösung vor.**

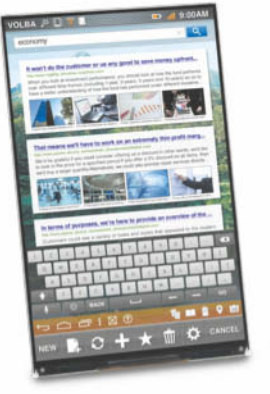

Die Produktionskapazitäten für LCD-Substrate in LTPS- und IGZO-Technik werden deshalb nach Einschätzung von Display-Search bis 2016 auf 18 respektive 19 Millionen Quadratmeter wachsen. Aktuell werden etwa 9 Millionen Quadratmeter LCDs mit LTPS-TFTs und nur 3,5 Millionen mit IGZO-TFTs produziert – das Wachstum bei IGZO verläuft demnach deutlich rasanter. Im Vergleich zur Substratfläche in amorphem Silizium nehmen sich die Zahlen allerdings dünn aus: Hier liegt die Produktionskapazität derzeit bei rund 220 Millionen Quadratmetern LCD-Fläche.

Insgesamt liegt IGZO ein wenig hinter Plan – ursprüngliche Prognosen gingen davon aus, dass die Technik sich schneller etabliert. Aktuell kann Sharp als einziger Panelhersteller IGZO-LCDs in Serie fertigen; LG Displays nutzt die IGZO-Technik für seine nur in sehr kleinen Stückzahlen produzierten OLED-TVs. Andere große Panelhersteller wie Samsung, Chimei-Innolux und AUO feilen noch an der Serienproduktion von Substraten mit Oxid-TFTs und nutzen bis dahin die etabliertere LTPS-Technik.

Für kleinere Mobilgeräte ist diese mindestens ebenso gut geeignet. Das Problem bei LTPS liegt in der absoluten Substratgröße: Für LTPS-TFTs wird das amorphe Silizium per Laser lokal erhitzt und so in Polysilizium gewandelt. Die dafür erforderlichen Produktionssysteme lassen sich aber zumindest derzeit nicht beliebig verbreitern: Bei gut 1,20

Meter Breite ist Schluss. Das reicht maximal für 55-Zöller mit 1,40 Meter Diagonale.

Japan Display Inc. stört das weniger: Der japanische Hersteller hat sich ohnehin auf Mobilgeräte spezialisiert. Das aus dem Zusammenschluss von Toshiba, Sony und Hitachi entstandene Unternehmen stellte jüngst auf der Displaymesse FPD International ein ultrahochauflösendes Mobildisplay für Tablets und Notebooks vor: Das 4K-LCD misst 30,1 Zentimeter in der Diagonalen (12,1 Zoll) und zeigt  $3840 \times 2160$  Bildpunkte, was einer Pixeldichte von 365 ppi (Pixel pro Zoll) entspricht. Das ist deutlich mehr als die 264 ppi des gerade vorgestellten, etwas kleineren iPad Air. Dank der LTPS-Technik konnte JDI die Treiberstufen zur Pixelansteuerung direkt ins LCD-Panel integrieren, statt sie auf kleinen Leiterplatten an den Panelrand zu verlegen. Dadurch misst der Alurahmen ums Panel an den Seiten und oben gerade mal zwei Millimeter; unten sind es knapp 7 Millimeter. So kann ein mit dem Panel ausgestattetes Mobilgerät ebenfalls sehr schmal eingefasst werden.

In zwei etwas kleineren LCDs mit 17,8 Zentimeter Diagonale (7 Zoll) und 22,6 Zentimeter Diagonale (8,9 Zoll) brachte JDI 1920  $\times$ 1200 Pixel (323 ppi) beziehungsweise 2560  $\times$ 1600 Pixel (339 ppi) unter. Die LTPS-Displays benötigen dank der höheren Lichtdurchlässigkeit laut JDI 40 bis 50 Prozent weniger Energie fürs Backlight als vergleichbare Displays mit herkömmlichen Transistoren. (uk)

#### Office-Monitore mit 16:10-Format

Beim Arbeiten mit Office-Anwendungen braucht man vor allem in der Vertikalen eine möglichst große Schirmfläche – schließlich haben Dokumente Hoch- und kein Querformat. Für den professionellen Einsatz sind 24"-Monitore mit 16:10-Format deshalb weiterhin beliebt.

Die 24"-Monitore e2460Pxda und i2460Pxqu von AOC haben  $1920 \times 1200$  Bildpunkte und dadurch 120 Pixelzeilen mehr als Full-HD-Schirme. In der Höhe überragen sie 16:9-formatige 24-Zöller um etwa zwei Fingerbreit – auf ihnen kann man eine DIN-A4-Seite in voller Größe ohne Scrollen betrachten. Beide Geräte lassen sich um 13 Zentimeter in der Höhe verstellen, zur Seite und ins Hochformat drehen. Den Portraitmodus sollte man aber nur beim i2460Pxqu mit blickwinkelstabilem IPS-Panel nutzen. Durch das blickwinkelabhängi-

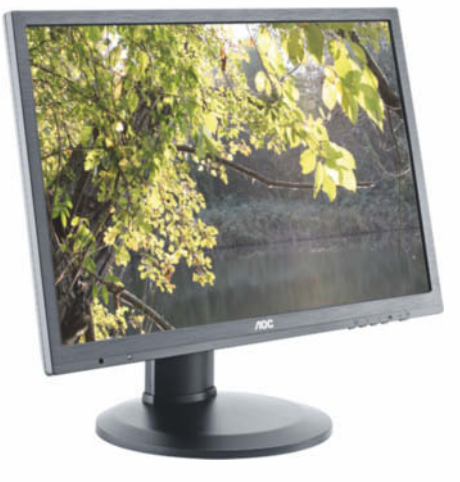

**AOCs i2460Pxqu hat 16:10-Auflösung mit 1920** x **1200 Bildpunkten.**

gere TN-Panel im e2460Pxda nimmt die Bildqualität wahrscheinlich merklich ab, wenn man sich vor dem hochkant gedrehten Display nur leicht zur Seite bewegt.

Der e2460Pxda nimmt digitale Signale über einen DVI-Anschluss entgegen, beim i2460Pxqu stehen zusätzlich HDMI- und DisplayPort-Eingänge zur Verfügung. Beim e2460Pxda werden Audiosignale mit einem Klinkenkabel zugespielt, beim i2460Pxqu geht das auch über die HDMI-Verbindung. Den Ton geben sie über die eingebauten Lautsprecher wieder oder leiten ihn über ihre Kopfhörer-Buchsen weiter. Im Standfuß des i2460Pxqu sitzt zusätzlich ein USB-Hub mit vier Ports. Beide Monitore sind ab sofort erhältlich; das TN-Modell e2460Pxda kostet 290 Euro, der IPS-Schirm i2460Pxqu 330 Euro. (spo)

#### Biegsame Display-Anzeige fürs Auto

In dem vom deutschen Forschungsministerium geförderten Projekt namens LiCRA (Liquid Crystals for Robust Applications) wollen mehrere Firmen gemeinsam mit der Uni Stuttgart robuste, leichte und biegsame LC-Displays fürs Auto entwickeln. Die am Projekt beteiligten Teams haben sich die Arbeit in Bereiche eingeteilt.

Die in Dresden ansässige britische Firma Plastic Logic arbeitet mit der Uni Stuttgart an flexiblen Substraten mit organischen TFTs. Plastik Logic hat bereits einige Erfahrung mit den organischen Pixeltransistoren für E-Paper-Displays gesammelt. Ein großes Problem sind die Prozesstemperaturen: Sie müssen für Polymere deutlich niedriger sein als es in der Silizium-Verarbeitung üblich ist. Die Forscher an der Uni Stuttgart wollen außerdem das Backlight im Display durch eine organische Leuchtschicht ersetzen. Diese soll direkt ins LCD-Panel integriert werden und polarisiertes Licht emittieren. Hierdurch könnte das separate Dioden-Backlight und einer der beiden Polarisatoren entfallen. Die Firma Etkes und Söhne aus Israel forscht parallel dazu an flexiblen und trotzdem robusten externen Backlight-Systemen.

Die Lofo GmbH aus Weil am Rhein arbeitet an spannungsfreien Polymerfilmen für flexible LCD-Substrate; Micro Resist aus Berlin entwickelt Methoden für den lithografischen 3D-Stempeldruck feiner Strukturen. Der Chemieriese Merck aus Darmstadt steuert das kristalline Grundmaterial bei. Die Anforderungen an Anzeigen im Automobil sind hoch. So sind die Displays starken Erschütterungen ausgesetzt und müssen im Wageninneren bei Temperaturen von minus 40 bis plus 90 Grad einwandfrei arbeiten. Das Projekt läuft über 30 Monate. Das BMBF und die nationalen Fördergebern der Partnerfirmen unterstüzen es mit 1,5 Millionen Euro. (uk)

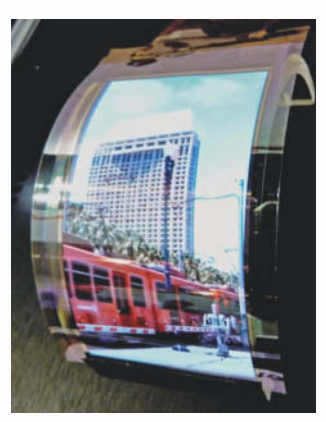

**Im Projekt LiCRA tüfteln Firmen und Unis gemeinsam an flexiblen Displays fürs Auto.**

#### 8K-Riesenschirm für brillenloses 3D

Sharp und Philips haben auf der Displaymesse FPD International in Yokohama ein autostereoskopisches 3D-Display mit 8K-Auflösung vorgestellt. Gedacht ist das 85-zöllige 3D-Display für öffentliche Räume, etwa zu Werbezwecken.

Das LCD stammt von Sharp, ist knapp zwei Meter mal ein Meter groß und hat eine Auflösung von 7680 x 4320 Pixeln. Mit 10 Bit pro Farbe soll es sehr feine Farbübergänge erzeugen können. Das direkt auf dem Schirm aufgebrachte Lentikularlinsenraster von Philips sorgt dafür, dass Zuschauer das Videobild ohne 3D-Brille räumlich wahrnehmen.

Dank des besonderen Linsenrasters gibt es fließende Übergänge zwischen den möglichen Betrachtungspositionen; Philips selbst nennt 28 optimale Betrachtungspunkte. Wie stark sich die wahrgenommene Auflösung durch das Linsenraster von Philips reduziert, ist nicht bekannt.

Bei konventionellen Lentikularlinsen gibt es genau definierte Stellen, aus der man die 3D-Darstellung einwandfrei sieht. Für vorbeieilende Betrachter würde an ihnen deshalb anders als beim Sharp-Philips-LCD kein gleichmäßiger 3D-Eindruck entstehen. (uk)

#### **CHERRY Professional**

cherry.de

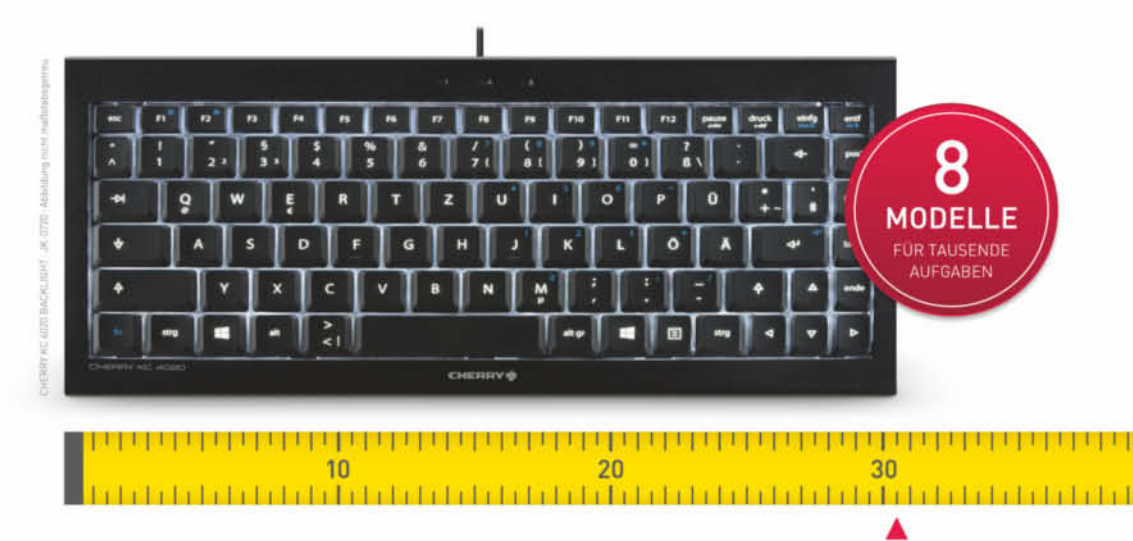

Breite: nur 30.5 cm/12"

## ORIGINAL CHERRY. AUF KLEINSTEM RAUM.

CHERRY Kompakt-Tastaturen sind unschlagbar. Wegen ihrer sprichwörtlichen Qualität und ihrer Vielfalt an zuverlässigen Tastatur-Modellen und -Varianten in kompakter Baugröße. Wir beraten Sie gern: Telefon +49 [0] 7541 77 499 02'

Tipp: Erleben Sie unsere Raumwunder interaktiv unter cherry.de/kompakt/tastaturen

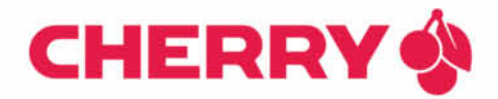

## Mit diesen Androiden können Sie sich jede Freiheit erlauben!

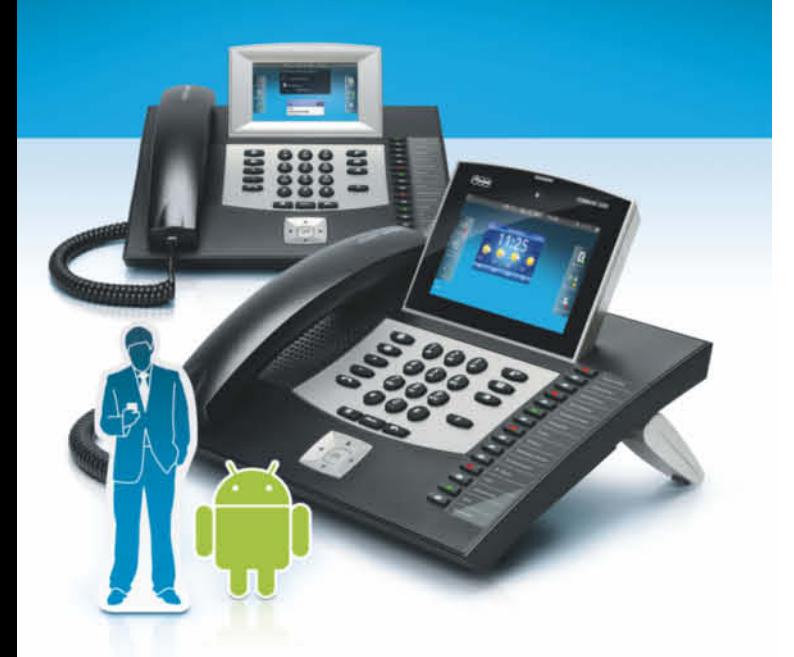

## COMfortel® 3200/3500

Individuelle Apps, Touchscreen-Steuerung wie bei einem Smartphone oder aar durch Gestendiese Modelle setzen Zeichen. System-Festlegung? Fehlanzeige! Das SIP-Telefon für Centrex- oder Open Source-Lösungen ist gleichzeitig das IP-Systemtelefon für TK-Anlagen.

- · Synchronisierung mit Daten aus der Cloud
- · SIP-Funktionen, z.B. BLF und MWI
- Sicherheit mit SIPS und SRTP
- · 100 Accounts verteilt auf 10 Provider
- Anrufbeantworter inkl. Mitschneidefunktion
- Offen für Apps auf Android™-Basis

www.auerswald.de

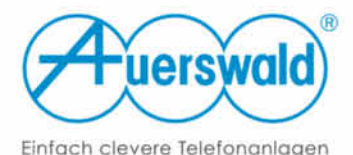

#### Virtuelle 3D-Drucke

Mit Project Miller können 3D-Druck-Enthusiasten ihre 3D-Vorlagen optimieren und sogar einen virtuellen Probedruck durchführen, bevor sie Dateien an die echte Maschine oder einen Dienstleister schicken. So kann man einen Schnitt durch ein Modell legen, um für den Druck irrelevante Geometrie im Inneren anzuzeigen und zu entfernen oder gezielt das Oberflächennetz zu vereinfachen und somit die Datenmenge zu verringern. Lädt man Maschinenbefehle im Standardformat GCode, simuliert und

animiert Project Miller den kompletten Druckvorgang. Die Software läuft unter Windows 7 und 8 sowie Mac OS X ab 10.7 und kann kostenlos von den Webseiten des Herstellers Autodesk heruntergeladen werden. Da es sich um ein Projekt aus dessen Forschungsabteilung handelt, läuft die Software erst einmal nur bis Ende 2013 – erfahrungsgemäß ist aber nicht ausgeschlossen, dass diese Frist später verlängert  $(nek)$ 

*www.ct.de/1324042*

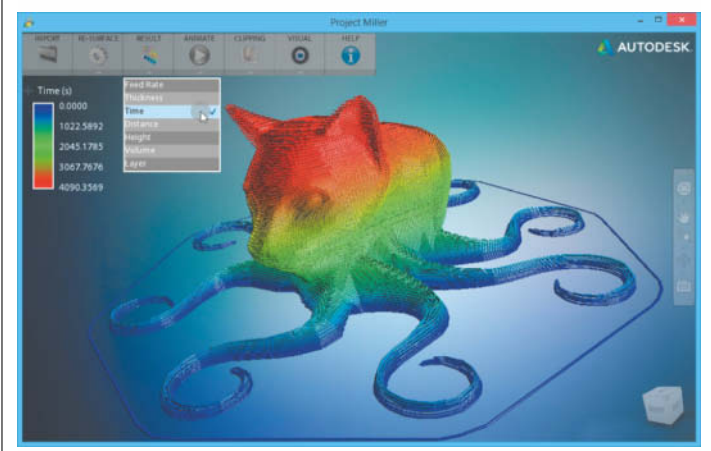

**Über die Färbung der 3D-Darstellung zeigt Project Miller die prognostizierte Druckzeit eines 3D-Objekts an.**

#### Scannen in 3D

Die 3D-Scansoftware Artec Studio (c't 13/13, S. 118) arbeitet in Version 9.2 nicht mehr nur mit der eigenen Hardware des Herstellers Artec sowie günstigen Tiefensensoren mit PrimeSense-Technik wie Kinect und Asus Xtion Pro zusammen. Zusätzlich verarbeitet sie auch Fotoserien von Objekten zu 3D-Modellen. Diese müssen mit Markern beklebt werden, damit die in Artec Studio integrierte Photogrammetrie-Anwendung Scan Reference der Firma Aicon genügend Anhaltspunkte für die Rekonstruktion findet. Eine neue Ausrichtungsautomatik soll alle Einzelscans auf Knopfdruck zu einem konsistenten 3D-Modell zusammenfügen. Ebenfalls neue Werkzeuge korrigieren Fehler und Ausreißer, entfernen unerwünschte Artefakte und schließen Lücken im Oberflächengitter des 3D-Modells. Die Software erfordert Windows 7 oder 8 mit

64 Bit und mindestens 12 GByte Arbeitsspeicher. Sie kostet als Einzelplatzlizenz 595 Euro, eine kostenlose Testversion bekommen Sie über den c't-Link.

Die Scansoftware von David arbeitet entweder per Linienlaser oder mit einer Abfolge von Lichtmustern, die ein Beamer auf das Zielobjekt wirft. Version 3.9 soll die Linsenverzerrung bestimmter Projektoren herausrechnen und dadurch Objekte noch genauer erfassen. Beim Zusammenfügen von Einzelscans soll sie dem Anwender mehr Klicksarbeit abnehmen als zuvor. Die Software läuft unter Windows ab XP. In einer Basisausgabe für Eigenbau-Hardware bekommt man sie kostenlos. Die Lizenz für die Vollversion ist in den verschiedenen Scansystem-Bausätzen von David enthalten. (pek)

*www.ct.de/1324042*

aufgrund eines Beschlu<br>des Deutschen Bundest

#### **aktuell | Technische Anwendungen**

#### Platinen entwerfen

Mit Version 14 der ECAD-Software Altium Designer kann man Layouts für flexible und starr flexible Leiterplatten (Rigid-Flex) konstruieren. Platziert man zusätzlich Standard-Bauelemente auf den Innenlagen der Platte, passen die entworfenen Schaltungen in kleinere Gehäuse, als das bisher möglich war. Die Vorgabe von Regeln für den Entwurf von High-Speed-Layouts gelingt nun einfacher – die Software kann jetzt beispielsweise Breite und Abstand differenzieller Leiterpaare automatisch anpassen, damit eine konstante Impedanz erhalten bleibt. Neue Assistenten und aktualisierte Import/Export-Schnittstellen erleichtern den Zugriff auf häufig genutzte ECADund MCAD-Formate – Eagle-Designdaten werden ebenso unterstützt wie 3D-Entwurfselemente in den AutoCAD-Formaten DWG und DXF. Altium Designer verwendet IBIS-Modelle für IC-Einund Ausgänge, davon profitiert der Anwender bei Analysen zu Signalintegrität und elektromagnetischer Verträglichkeit.

Der Hersteller Zuken gibt Anwendern seines Platinenlayouters Cadstar 14 mit der kostenlosen App Cadstar Touch eine Al-

#### Realistisch rendern

Der Echtzeit-Raytracer KeyShot organisiert in Version 4.2 Objekte einer 3D-Szene in Gruppen und stellt die Hierarchie als Baum dar – Einzelteile sollen sich einfach per Drag & Drop von einer Gruppe in eine andere bewegen lassen. Hat man zwei Bauteile ausgewählt, kann man deren Materialien einfach tauschen, statt erst dem einen und dann dem anderen das gewünschte Aussehen zuzuweisen. KeyShot rendert nur mit Hilfe der CPU und kaperte dafür bislang alle verfügbaren Kerne – jetzt kann der Anwender die Software so konfigurieren, dass auch noch Prozessorkapazität für andere

**Der Renderer DeltaGen 12 sorgt mit simulierten Licht reflexionen für noch mehr Fotorealismus.**

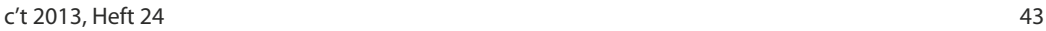

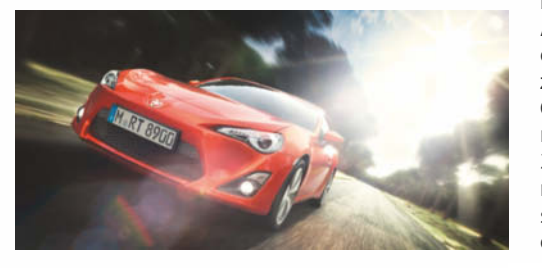

(c't 17/13, S. 44).

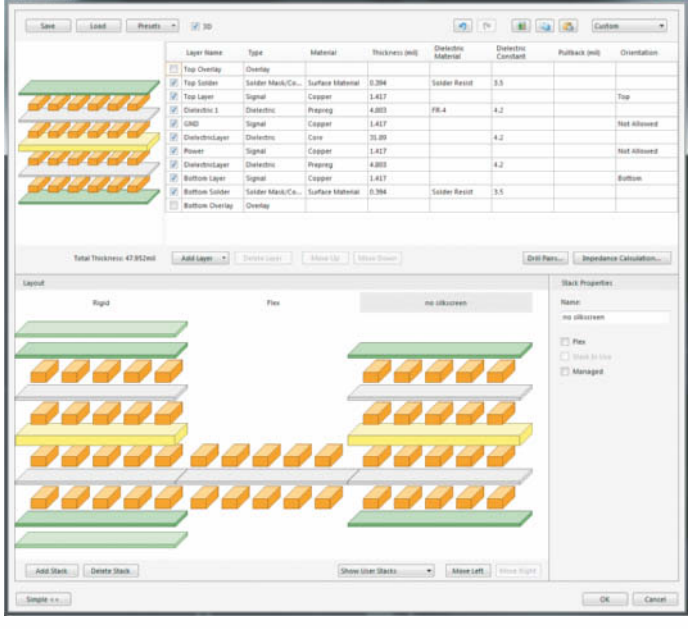

**Mit Altium Designer entwirft man jetzt auch Layouts für flexible und starr-flexible Leiterplatten.**

ternative zur Maus in die Hand. Die App läuft auf Tablets und Telefonen mit Android und iOS. Über WLAN erlaubt sie vom Mobilgerät aus, mit Fingergesten die Ansicht auf dem PC-Bildschirm zu zoomen, zu schwenken, Elemente anzuzeigen und Makros auszuführen. Android-Nutzer profitieren zusätzlich von einer Sprachsteuerung. Sponta-

Prozesse übrig bleibt. Die Preise für KeyShot beginnen bei 995 US-Dollar. Der Renderer steht inzwischen auch als Plug-in für Autodesks Konstruktionsumgebung Fusion 360 zur Verfügung

Auch die Render- und Visualisierungssoftware DeltaGen unterstützt in Version 12 Echtzeit-Raytracing. Effekte wie Bewegungsunschärfe, simulierte Reflexionen in der Kameralinse und ein physikalisches Kameramodell mit Parametern wie Sensorgröße, Brennweite und Verschlusszeit sollen für mehr Realismus bei der Darstellung sorgen. Der Hersteller RTT bietet für Deltanen Designänderungen kommt der neue Active-45-Router entgegen: Dabei folgen die Leiterbahnen dem Mauszeiger, wobei sich vorhandene Verbindungen nur minimal verlagern und weiterhin den geltenden Design- Regeln genügen.

(Mathias Poets/pek)

*www.ct.de/1324042*

Gen erstmals ein Software Development Kit (SDK) an, sodass sich der Renderer durch selbst entwickelte Plug-ins an die eigenen Bedürfnisse anpassen lässt.

Artlantis ist eine Visualisierungs-Software speziell für Architekten, die fotorealistische Darstellungen von 3D-Entwürfen rendert. Version 5 bietet eine komplett neu gestaltete Bedienoberfläche, bei der sich beispielsweise alle Listen filtern lassen, sodass Anwender nur jene Elemente sehen, die sie für ihre Darstellung benötigen. Über einen Store kann man direkt aus der Anwendung heraus zusätzliche Objekte und Shader erwerben. Die Render-Ausgabe von Artlantis kostet 500 Euro, die Studio-Version 990 Euro – diese erzeugt zusätzlich Panoramen und Objekte für Virtual-Reality-Szenarien, die sich mit dem iVisit 3D-Player im Internet und auf mobilen Geräten darstellen lassen. Artlantis läuft unter Windows und Mac OS X. (pek)

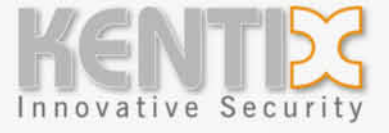

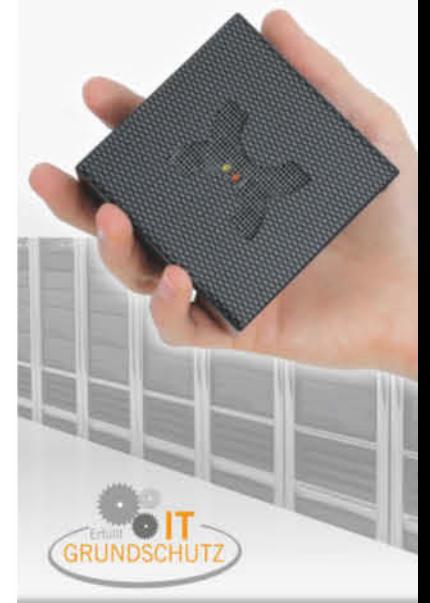

#### **Der KENTIX MultiSensor** Ein Gerät das alle Gefahren im **Raum und Rack** erkennt!

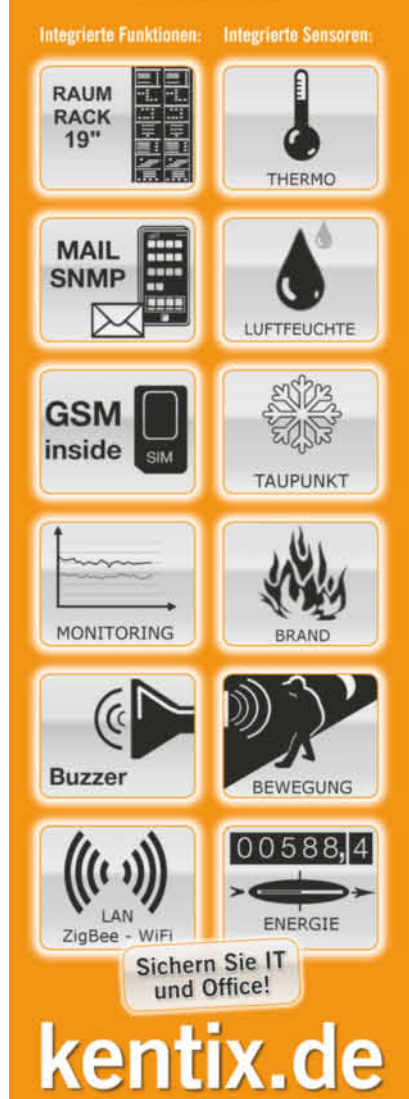

#### HDR-Maschine

Die High-Dynamic-Range-Software HDR Projects aus dem Franzis-Verlag geht in die zweite Runde. Der Hersteller hat die Geisterbildkorrektur überarbeitet und ein neues Werkzeug zum Ausrichten von Einzelbildern implementiert. Damit soll die Software jetzt auch leichte Objektbewegungen – etwa von Blättern oder Gras – automatisch ausgleichen und Freihand-Aufnahmen sauber übereinanderlegen. Geisterbilder von größeren Objekten wie Autos oder Menschen, die sich durchs Bild bewegen, kann man mit einem

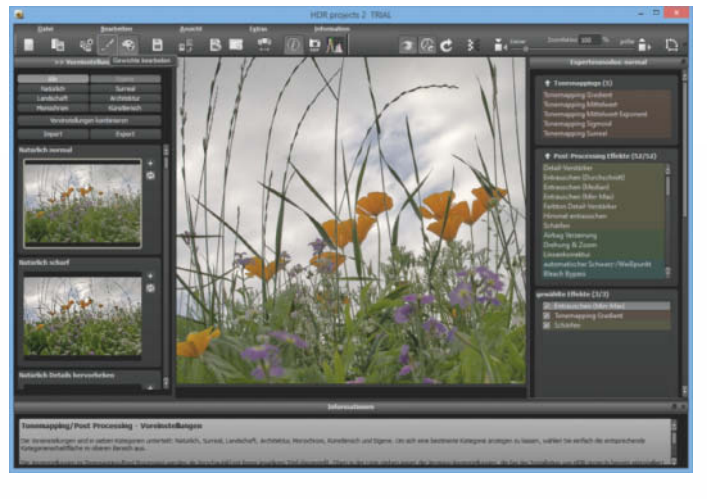

Maskenpinsel manuell korrigieren; dessen Größe lässt sich jetzt variieren. Gegen störendes Rauschen wirkt ein neuer Filter, der Bilddetails beim Glätten verschonen soll. Der Bild-Browser

fasst nun die zu einer Belichtungsreihe gehörigen Bilder selbstständig zusammen.

HDR Projects 2 kostet 149 Euro und läuft unter Windows sowie Mac OS X. Außerdem klinkt es

**Mit einer verbesserten Geisterbildkorrektur** und Ausrichten-Auto**matik will HDR Projects 2 saubere HDR-Bilder produzieren.**

sich in Photoshop ab CS 6, Lightroom ab Version 4 und Photoshop Elements ab Version 11 ein. (atr)

*www.ct.de/1324044*

#### PDF-Produktionshelfer

Die pdfToolbox von Callas prüft und korrigiert PDF-Dateien, be vor sie in die Druckproduktion gehen. Die Software sorgt für Konformität zu den diversen PDF/X-Druckvorstufen-Standards sowie zu PDF/A für die Langzeitarchivierung und PDF/VT für den variablen Datendruck. Microsoft-Office- und Open-Office-Formate wandelt sie direkt in druckfertige PDFs.

Version 7 verspricht ein saubereres Rendering bei der Transparenz-Reduzierung sowie Verbesserungen im Umgang mit Schriften – beispielsweise sollen sich fehlerhafte Fonts reparieren lassen. Beim automatischen Überprüfen mehrerer PDF-Dateien gibt es jetzt einen sogenannten Warteraum für

problematische Dokumente, die der Nutzer manuell überprüfen, korrigieren und anschließend wieder in den Workflow einchecken oder ablehnen kann. Beim Verständnis der Fehlermeldungen soll der überarbeitete Reportgenerator helfen. Überflüssigen Ballast entfernt die Toolbox, indem sie Ränder, nicht sichtbare Bildteile sowie Metadaten eingebetteter Objekte kappt. Die pdfToolbox gibt es als Einzelplatzversion mit Acrobat-Plug-in für 499 Euro sowie als Server-Version<br>für den vollautomatischen für den vollautomatischen<br>Workflow zum Preis von zum Preis von 3999 Euro. Beide laufen unter Windows und Mac OS X, für Linux gibt es eine Kommandozeilen-Version. (atr)

#### ∫ **Anwendungs-Notizen**

Das Update 5.0.3 für das **Zeichenprogramm** Manga Studio EX bringt den Funktionsumfang endlich auf den Stand der Vorversion. Der Patch rüstet eine Scanner-Anbindung, eine Vektorisierungsfunktion und die Positionierung einer 3D-Lichtquelle nach und ergänzt die Lineale um ein Symmetrie-Lineal für parallele Linien und Kurven. Auch die günstigere Standardvariante Manga Studio 5 erhält ein Update.

In Version 6.5 umfasst das **Statistik-Werkzeug** Unistat vier neue Funktionen, darunter solche für ROC-Kurvenanalyse und Bland-Altman-Plot; bestehende Funktionen wurden verbessert. Unistat 6.5 läuft unter Windows XP, 7 und 8. Es kann auch als Add-in für Microsoft Excel verwendet werden. Die Light Edition kostet 300 US-Dollar, die Standard Edition 995 US-Dollar.

Dem Bewerbungshelfer "Bewerbung Online 2" muss man laut Beschreibung des Anbieters S.A.D. lediglich seine persönlichen Daten nennen und ein Layout auswählen – das Programm formuliert dann in drei Schritten ein Bewerbungs-PDF. Das Paket kostet 10 Euro.

*www.ct.de/1324044*

#### Rauschminderung für Raw-Fotos

DxO Optics Pro korrigiert automatisch optische Verzerrung, Vignettierung und Farbsäume anhand von Profilen für Kameras und Objektive. Version 9 hat eine verbesserte Funktion zur Rauschreduzierung erhalten. Die Technik nutzt einen wahrscheinlichkeitstheoretischen Ansatz, um zwischen Bildrauschen und feinen Details zu unterscheiden. Die Berechnung dazu läuft im Hintergrund. Darüber hinaus soll das Programm verlorene Bilddetails in den Spitzlichtern rekonstruieren können.

Ein Effekt-Browser zeigt Miniaturansichten für Stile der Kategorien Landschaft, Porträt, Schwarzweiß, Atmosphäre oder HDR. Die

Porträteinstellungen sollen Hauttöne bewahren. Neue Exportwerkzeuge für die Ausgabe von JPEG-, TIFF oder DNG-Dateien beziehungsweise die Weitergabe an Flickr oder an eine Bildbearbeitung sollen den Workflow beschleunigen.

DxO Optics Pro 9 steht für Mac und Windows in je zwei Varianten zur Verfügung. Beide bieten identischen Funktionsumfang, unterstützen jedoch unterschied liche Kameramodelle. Die Standard-Edition, die sich an Privatanwender richtet, kostet 149 Euro, die Elite-Edition mit Unterstützung für Profikameras kostet 299 Euro. (akr)

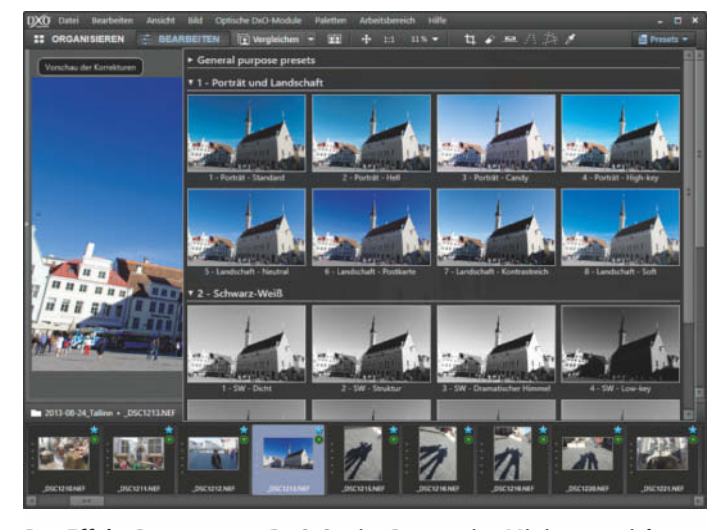

**Der Effekt-Browser von DxO Optics Pro 9 zeigt Miniaturansichten verschiedener Einstellungen am Beispiel des ausgewählten Fotos.**

#### Hören statt lesen

Version 5 der Vorlesesoftware MWS Reader wurde laut Hersteller directInnovation nicht nur an Windows 8 angepasst, sondern insgesamt neu entwickelt. Sie erweitert andere Anwendungen um eine Text-to-Speech-Funktion (TTS). Mit der sogenannten ComfortRead-Funktion kann der Anwender sich markierten Text

#### Persönlicher Finanzplaner

Zum Preis von 10 Euro soll das "Haushaltsbuch 2014" beim Sparen helfen. Einnahmen und Ausgaben zeigt das Programm grafisch an und sortiert alle Posten in ein erweiterbares Kategoriensystem; aus allen zusammen ermittelt es kontinuierlich einen Saldo. Laut Anbieter S.A.D. kann das Programm berechnen, was ein Waschgang mit der Waschmaschine kostet und wie sehr die monatlichen Heizkosten steigen, falls man das Wohnzimmer ein Grad wärmer temperiert. Ein Effizienz-Rechner dient zur Bewertung von Heizung und Energiesparlampen. Sparmöglichkeiten bei Strom-, Gasund Wasserkosten soll ein neu eingeführter Verbrauchsrechner aufzeigen. (hps)

#### Office-Update bereinigt Fehler

Für die 4.0-Generation seiner Bürosoftware hat das LibreOffice-Team das sechste und voraussichtlich letzte Bugfix-Release für Windows, Linux und Mac OS X herausgegeben. Version 4.0.6 richtet sich an Anwender, denen Stabilität und Sicherheit wichtiger sind als neue Funktionen. Unter anderem haben die Entwickler die Anzeige von Fontwork-Objekten verbessert und kleinere Fehler in Writer, Calc und Impress beseitigt. Die aktuelle Version 4.1.2 bietet einige zusätzliche Funktionen, darunter vor allem die mit OpenOffice 4.1 eingeführte Seitenleiste, enthält derzeit aber noch mehr Fehler; sie soll in Kürze durch Libre-Office 4.1.3 abgelöst werden. (db)

#### *www.ct.de/1324044*

lesen lassen; wahlweise lässt sich das automatische Vorlesen auch daran koppeln, dass Text in die Zwischenablage kopiert wird. Mithilfe einer integrierten Zeichenerkennung (OCR) soll das Programm auch Inhalte aus gescannten oder fotografierten Texten vorlesen. Eine Aufnahme-

aus jedem Programmfenster vor-

funktion exportiert Texte als Audiodatei in den Formaten MP3 oder WAV.

deutsche Stimme ("Hedda") gehört zum Lieferumfang von MWS Reader 5; der Hersteller bietet weitere Stimmen in 12 Sprachen zum – überwiegend kostenpflichtigen – Download an. Da das Programm SAPI 5, SAPI 4 und die Microsoft Speech Platform als Schnittstellen unterstützt, lässt es sich auch mit Stimmen anderer Hersteller nutzen. Das TTS-Programm für Windows ab XP kostet 30 Euro; eine auf 15 Programmstarts beschränkte Demo gibt es kostenlos. (dwi)

*www.ct.de/1324044*

QualityHosting

## **Hosted Lync Conferencing auf Klick**

2013

## Sie kennen Lync noch nicht? Jetzt 60 Tage kostenfrei\* testen!

#### Federation mit anderen Firmen & geräteübergreifende Anwendung

- **Instant Messaging & Presence**
- Audio- & Video-Konferenzen
- Webinare bis 250 Teilnehmer
- 
- **Integration mit Office**

#### Das Realtime-Kommunikationssystem von QualityHosting

Mit Hosted Lync 2013 setzen Sie auf Unified Communication: Chat, Audio- und Video-Konferenzen auf Klick, inklusive Desktop-Sharing und geräteübergreifender Anwendung. Dank der Verfügbarkeitsanzeige erleiden Sie keine Sackgassen-Kontaktaufnahme mehr, arbeiten intern und extern effizienter zusammen und sparen Reisekosten und Zeit!

\* Neu- und Bestandskunden-Angebot: Hosted Lync 2013 jetzt 60 Tage kostenfrei, 60 Tage Rücktrittsrecht.

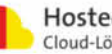

#### BI stundenweise zur Miete

Der Report-Generator Jaspersoft 5.5 wartet insbesondere für den Einsatz zur Business Intelligence (BI) mit verbesserten Analysefunktionen auf. Diese sollen sich durch größere Arbeitsgeschwindigkeit und erweiterte Optionen zur Visualisierung von der Vorversion abheben. Die neue Anwendungs-Homepage ermöglicht laut Jaspersoft mit einem Klick den Zugriff auf gespeicherte Ergebnisse, Funktionen, Berichtsvorlagen und Tutorials. Außerdem hat das Softwarehaus seinen Report Designer komplett neu programmiert und als Jaspersoft Studio herausgebracht. Die auf Basis des Eclipse-Frameworks in Java

geschriebene Software ist auf allen gängigen Betriebssystemen einsetzbar, außerdem kann man sie als in einer Amazon-Cloud gehostete Anwendung mieten; die Anwendungs-Gebühren dafür beginnen bei 0,40 US-Dollar je Stunde. (hps)

#### *www.ct.de/1324046*

**In Version 5.5 soll Jaspersoft Grafiken schneller als zuvor auf den Schirm bringen.**

teien ins Format PDF. Mit der neu eingebauten Social Media Extension kann er die erzeugten PDFs nicht nur als E-Mails verschicken, sondern auch in sozialen Netzwerken posten. Das gelingt mittelbar, indem die Anwendung den gewünschten Inhalt auf einem kostenlosen Webspeicher ablegt und einen Link darauf in den geposteten Beitrag einbettet. Die Social Media Extension ist ohne Aufpreis in allen Editionen des PDFMailer enthalten. In der Free-Version, welche die erzeugten PDF-Dokumente normalerweise mit einer Werbezeile versieht, sollen per Social Media Extension geteilte Dokumente genau wie in den kommerziellen Ausgaben des PDFMailer ohne Werbung verbreitet werden. PDFMailer pro kostet netto 149, die abgespeckte Standard-Ausgabe 49 Euro. (hps)

Der PDFMailer von Gotomaxx wird als virtueller Drucker auf einem Windows-Rechner installiert und konvertiert ausdruckbare Da-

#### *www.ct.de/1324046*

#### ∫ **Anwendungs-Notizen**

Für die **SEPA-Umstellung** hat der Webdienst-Anbieter Scopevisio einen detaillierten Fahrplan ins Web gestellt. Die Auflistung der angekündigten Scopevisio-Dienste gibt einen guten Überblick über die fälligen Aufgaben.

Oracle hat seine Werkzeuge zur **Daten integration** Data Integrator und das Replikationspaket GoldenGate jeweils in der Version 12c herausgebracht. Zusammen mit der Datenbank Oracle 12c sollen sie die Grundlage für private Clouds bilden.

direkt aus einer Webseite übernehmen. Der

#### Erschwinglicher CRM-Webdienst

Das CRM-System CentralStationCRM von 24he ist ausdrücklich für kleine Betriebe gedacht. Es unterscheidet nicht zwischen Vertriebs- und anderen Abteilungen und ermittelt auch keine übergreifenden Kennzahlen. Dafür sollen sich neue Personen-Einträge besonders leicht anlegen, jeweils mehreren Firmen zuordnen und mit Stichwörtern kennzeichnen lassen. Kontaktdaten kann man als komplette Datensätze oder als Vcards mit Excel austauschen oder per Webformular

 $\frac{1}{\log n}$ 

Dienst soll E-Mails, Instant Messages und VoIP-Gesprächsmitschnitte speichern können. Laut Anbieter wird die Software ausschließlich auf deutschen Servern gehostet. Im umfangreichsten Modell für maximal 40 Nutzer und 30 000 Kontakte kostet der Dienst 160 Euro im Monat. Die Starter-Ver sion für bis zu drei Nutzer ist kostenlos. (hps)

#### *www.ct.de/1324046*

Vigor<sub>2860</sub>n

Dray Tek Nigor<sup>2925</sup>

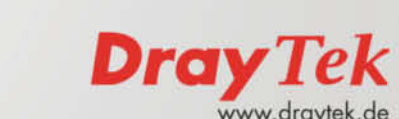

Sicherheit. Stabilität. Geschwindigkeit.

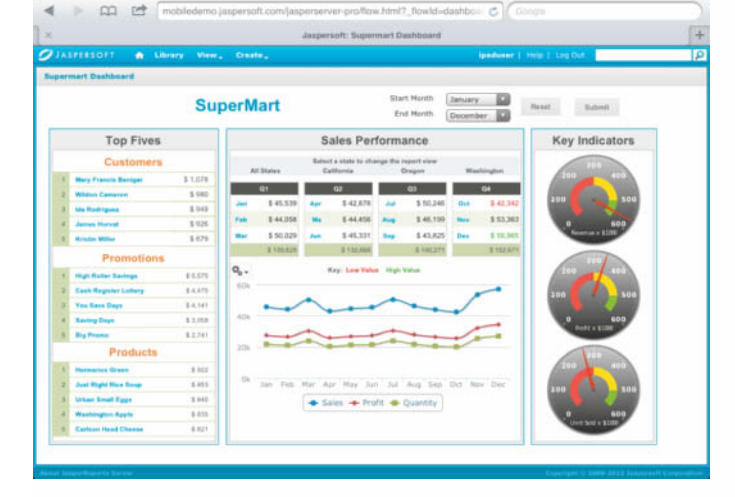

#### Sozialnetz-Verteiler

#### Silverlight unter Linux

Mit der neuen Version 0.2 kann das Browser-Plug-in Pipelight neben Silverlight auch einige andere Windows-Plug-ins in die Linux-Ver sionen von Firefox und Chrome einbetten. Hauptzweck ist jedoch das Verfügbarmachen von Silverlight unter Linux, das viele Videoon-Demand-Anbieter verlangen, um ge-

streamte Filme anzuzeigen. Da die Entwicklung von Moonlight, der Linux-Implementierung von Silverlight, schon vor Jahren eingeschlafen ist, stellt Pipelight die einzige Möglichkeit dar, diese Videodienste mit Linux-Rechnern zu nutzen.

**Mit Pipelight lassen sich Silverlight-Videostreams**

Neuer Paketfilter für den Kernel

Nftables ist ein neuer Firewall-Code, der vermutlich in den Kernel 3.13 aufgenommen wird und letztlich den Netfilter-Code ersetzen soll, der derzeit für die Firewall-Funktionen im Kernel sorgt. Bis dahin wollen die Entwickler Netfilter und Nftables parallel pflegen. Ein Kompatibilitätslayer in Nftables soll dafür sorgen, dass Linux-Anwender von der Umstellung nichts merken und ihre mit iptables formulierten Firewall-Regelwerke weiterverwenden können.

#### Verbesserungen für Wayland

In der neuen Version 1.3 unterstützt der Wayland-Compositor Weston auch die Grafikausgabe über die EGL/GLES2-Treiber von Android. Die Behandlung von Touch-Eingaben wurde verbessert, Drag & Drop von X11- zu Wayland-Anwendungen ist jetzt möglich.

Die Wayland-Entwickler diskutieren bereits über weitere Verbesserungen: Erweiterungen des Wayland-Protokolls sollen die Grafikaus-

#### VirtualBox 4.3 kann Multitouch

VirtualBox kann jetzt ein USB-Multitouch-Gerät emulieren. Die neue Video-Capturing-Funktion in VirtualBox 4.3 macht es möglich, eine virtuelle Maschine abzufilmen und das Video im WebM-Format abzuspeichern.

#### Schlanke Textverarbeitung

Mit der neuen Version 3.0 haben die Entwickler ihre schlanke Textverarbeitung Abiword auf Gtk+ 3 portiert. Abiword 3.0 kann E-Books im Epub-Format einlesen, bearbeiten und speichern und Absätzen unterschiedliche Umrandungen und Hintergrundfarben zuweisen.

Das Pipelight-Plug-in lädt über ein Windows-Programm in der Wine-Umgebung das Silverlight-Plug-in und sorgt dafür, dass dessen Ausgaben im Linux-Browser landen. Dazu ist eine angepasste Version von Wine erforderlich. Es lassen sich Filme von Maxdome, Lovefilm und Watchever abspielen. (lmd)

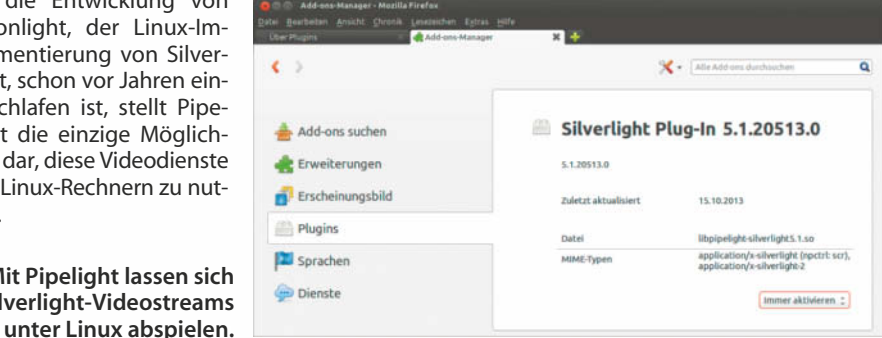

Die aktuelle Paketfilter-Implementierung im Linux-Kernel ist protokollspezifisch: In Netfilter stellt unterschiedlicher Code die gleichen Funktionen für IPv4, IPv6, ARP und Ethernet-Bridging bereit. Nftables enthält eine einheitliche Filter-Engine, die mit allen Protokollen umgehen kann, und bietet eine Netlink-Schnittstelle. Darüber soll es einfacher werden, den bestehenden Satz an Firewall- Regeln im laufenden Betrieb anzupassen. (odi)

gabe von X11-Anwendungen beschleunigen, die mittels Xwayland unter dem Display Server laufen, und es Video-Software erleichtern, die Ausgabe von Audio und Video synchron zu halten. Außerdem denken die Entwickler darüber nach, wie man die Barrierefreiheit von Wayland verbessern kann – derzeit ist beispielsweise noch unklar, wie sich Screenreader am besten einklinken. (thl)

Webcams lassen sich jetzt in VMs durchreichen. Über den neuen virtuellen Router-Modus lassen sich mehrere VMs im gleichen internen Netz hinter einem NAT-Dienst betreiben. (odi)

Das Kollaborations-Plug-in beherrscht nun auch Instant Messaging, sodass mehrere Anwender über das XMPP-Protokoll an einem Dokument zusammenarbeiten können. Dank RDF-Unterstützung lassen sich semantische Informationen zu Texten hinzufügen. (odi)

## **Ein Ergebnis aus** 30 Jahren Erfahrung

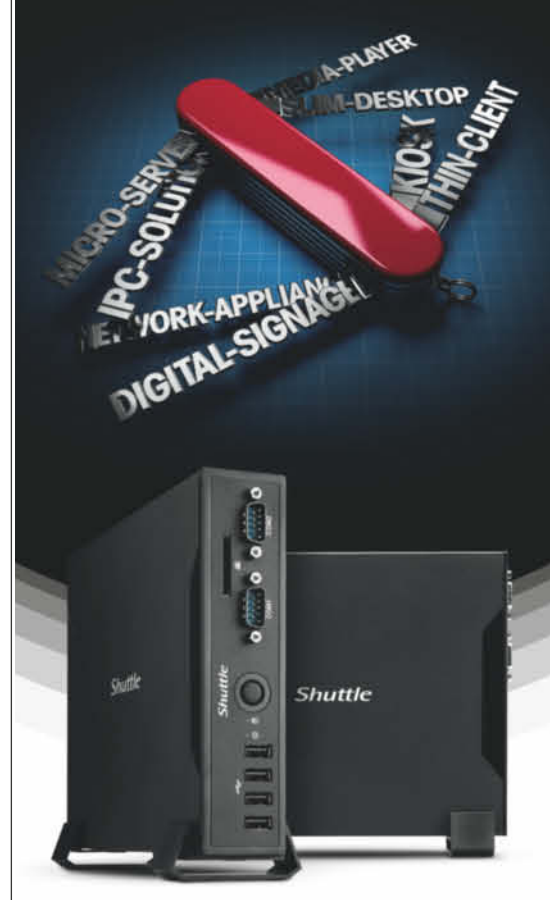

#### **Robuster Fanless-PC** Shuttle<sup>®</sup> Barebone DS47\*

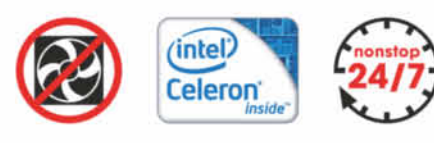

- lüfterlos, Dauerbetrieb möglich
- $\triangleright$  bis 16 GB DDR3, 2,5" SSD/HDD
- 10 Watt Leistungsaufnahme
- ► USB 3.0, RS-232, HDMI™, DVI
- Dual-Gigabit-Ethernet, WLAN
- $\triangleright$  nur 20 x 16,5 x 3,95 cm, VESA

\*Getestet in c't 13/2013, Seite 96

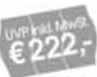

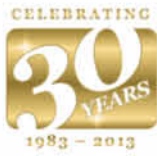

Damals, 1983 - unsere Entwicklung begann bereits früh. Mit dem ersten Mini-PC in 2001 leisteten wir wahre Pionierarbeit. Heute sind platzsparende

PC-Lösungen für jede denkbare Anwendung das Markenzeichen von Shuttle.

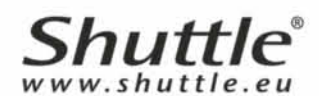

#### Playstation 4 und Xbox One verlieren Starttitel

Nur rund einen Monat vor dem geplanten Veröffentlichungstermin hat Ubisoft sein Open-World-Hacker-Actionspiel "Watch Dogs" verschoben – und zwar gleich auf das Frühjahr 2014. Laut offizieller Stellungnahme benötigen die Entwickler mehr Zeit, um ein Game abzuliefern, das "aufzeigen soll, was wir in der nächsten Generation von Spielen sehen wollen". Und auch das Rennspiel "The Crew" erscheint nach Angaben des französischen Spieleentwicklers und Publishers erst im kommenden Jahr.

Ohne die beiden potenziellen Zugpferde fürs Weihnachtsgeschäft – und wohl auch aufgrund mäßiger Verkaufszahlen der Titel "Splinter Cell: Blacklist" und "Rayman Legends" – sah sich Ubisoft kurz darauf gezwungen, seine Umsatzprognose für das bis April 2014 laufende Geschäftsjahr um 560 Millionen US-Dollar zu senken und eine Verlustwarnung herauszugeben.

Die "Watch Dogs"-Verschiebung brachte aber auch Sony und Microsoft in Schwierigkeiten, die den Titel in Bundles mit ihren kommenden Konsolen Playstation 3 und Xbox One angeboten hatten. Während die Händler Amazon und Gamestop erklärten, Konsole und Titel getrennt auszuliefern oder einen Alternativtitel anbieten zu wollen, stornierte die große US-Einzelhandelskette Target kurzerhand die bestellten Bundles. Target teilte den betroffenen Kunden dabei nur lapidar mit, sie mögen die Konsolen noch einmal einzeln bestellen – und sich so in der virtuellen Schlange wieder hinten anstellen.

Doch Sony hat mit noch einem weiteren PS4-Starttitel Probleme – und zwar ausgerechnet dem hauseigenen Autorennspiel "Driveclub". Auch dieses soll nun erst 2014 erscheinen, um es "nach den ursprünglichen Vorstellungen fertigzustellen". Und hier hatte Sony nicht nur Bundles angeboten, sondern zudem versprochen, es Playstation-Plus-Abonnenten ab Verkaufsstart der Konsole in einer Sonderedition kostenlos zur Verfügung zu stellen. Als Ersatz gibt es jetzt das Indie-Spiel "Contrast" – und kostenlos Driveclub, sobald verfügbar. (nij)

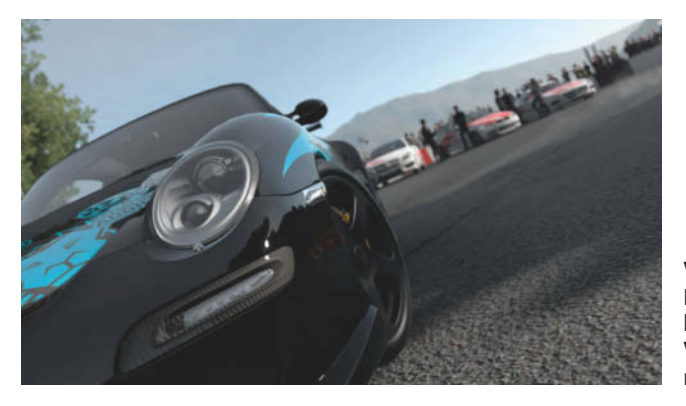

**Vor allem die Grafik von Driveclub machte in den bislang präsentierten Vorversionen nur eher mittelmäßigen Eindruck.**

#### ∫ **Audio/Video-Notizen**

Samsung hat die Kopplungsfunktion seiner **Smartwatch** Galaxy Gear erweitert: Neben dem Samsung Galaxy Note 3 akzeptiert die Uhr nach einem Update auf Android 4.3 auch die Smartphone-Modelle Galaxy S3, S4 und das Note 2 als Partner. Mit Handys anderer Hersteller arbeitet sie aber offenbar weiterhin nicht zusammen.

Mit der bislang nur für Linux verfügbaren Version 3.5 erfährt der **Audio/MIDI-Sequencer** Ardour eine grundlegende Änderung seiner Architektur: Audio- und MIDI-I/O sind aus dem Ardour-Kern in dynamisch ladbare Module gewandert. Dadurch soll es in Zukunft möglich werden, das Programm ohne den Sound-Server Jack zu betreiben. Ardour steht im Quelltext zum Download bereit (siehe c't-Link). Vorkompilierte Programmversionen für Linux und Mac OS X sind kostenpflichtig.

#### Unsichere DVB-T-Zukunft

"Ich halte es für nicht völlig aus der Welt, dass das terrestrische Fernsehen mit seinen Kosten bald nicht mehr darstellbar ist", meinte Prof. Dr. Ulrich Reimers auf einer Podiumsdiskussion im Rahmen der Medientage München. Einerseits verlagere sich die Videonutzung durch die zunehmende Verbreitung von Tablets immer mehr in die mobilen Netze, andererseits müsse man damit rechnen, dass durch den DVB-T-Ausstieg der RTL-Gruppe die Nutzung des terrestrischen Antennenfernsehens weiter zurückgehe.

Der Vorsitzende der Direktorenkonferenz der Landesmedienanstalten Jürgen Brautmeier ist optimistischer: "Solange wir mit DVB-T einen Verbreitungsweg haben, der so super angenommen wird, würde ich ihn nicht freiwillig aufgeben wollen." Sollte es zur Öffnung des bisher von DVB-T genutzten 700-MHz-Bandes für den Mobilfunk kommen, forderte Brautmeier aber einen speziellen Schutz für den Rundfunk. Es wäre ein Problem, wenn "Rundfunkinhalte behandelt würden wie jeder andere Internetinhalt". (sha)

#### Smartwatch für Sportler

Adidas bringt mit Erscheinen dieses Heftes seine "smarte Sportuhr" namens "miCoach Smart Run" auf den Markt. Dabei handelt es sich um eine voll ausgestattete GPS-Sportuhr mit 1,45 Zoll (rund 3,68 cm) großem kapazitivem LCD-Touchscreen mit Gorilla-Glas und einer Auflösung von 184 x 184 Pixel. Als Betriebssystem kommt Android 4.1.1 zum Einsatz, natürlich mit einer angepassten Bedienoberfläche; 4 GByte Flash-Speicher sind eingebaut. Ein API für Drittentwickler oder ein App-Store sind bislang nicht geplant.

Neben GPS und einem Beschleunigungssensor hat die Uhr auch gleich einen Herzfrequenzmesser eingebaut. Da sie den Puls selbst direkt am Handgelenk erfasst, ist ein Brustgurt überflüssig. Die Technik soll von der MIO Alpha stammen, die seinerzeit über Kickstarter finanziert wurde.

Laut Adidas hält der Akku bei voller Ladung im reinen Uhrenmodus 14 Tage durch. Im sogenannten Marathon-Betrieb lassen sich bis zu 8 Stunden lang alle fünf Sekunden die GPS-Daten erfassen. Wer eine sekundengenaue Aufzeichnung wünscht, kann die Smart Run bis zu vier Stunden am Stück nutzen. Daten werden über WLAN oder Bluetooth 4.0 Low Energy übertragen.

Weiterhin hat die miCoach Smart Run einen MP3-Player samt Bluetooth-Anbindung für Kopfhörer eingebaut. Darüber soll die Uhr dem Anwender zur Motivation auch Trainingsanweisungen ins Ohr flüstern. Damit schließt sich wieder der Kreis zum Training mit Fitness-Apps auf dem Smartphone. Dort ist diese "Audiocoaching"-Funktion schon lange essenziell, weil man beim Laufen nicht gut auf das Handy-Display schauen kann. Der Listenpreis der Sport-Smartwatch liegt bei 400 Euro.

Im Internet sind zudem Skizzen und ein Video von Nokias bislang nicht umgesetztenSmartwatch-Konzept mit dem Arbeitstitel "Facet" aufgetaucht. Die ist aber eher ein großer Armreif mit mehreren kleinen (herausnehmbaren) Displays, die unabhängig von einander unterschiedliche Inhalte anzeigen können. Alle Möglichkeiten der Interaktion sind im Video zu sehen, das unter dem c't-Link abrufbar ist. Es bleibt abzuwarten, was von Nokias Smartwatch-Idee unter der Leitung von Microsoft letztlich übrig bleibt. (nij)

*www.ct.de/1324048*

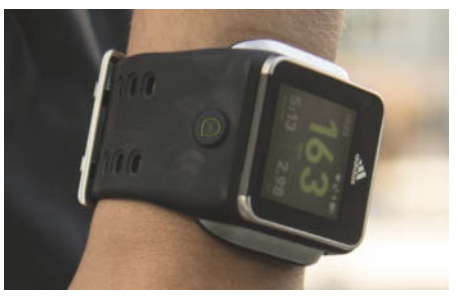

**Die neue Adidas-Sportuhr misst den Puls des Anwenders direkt am Handgelenk. Ein Brustgurt wird so überflüssig.**

**aktuell | Gitarrenlernspiel**

#### Gitarrenspiel Rocksmith 2014

2012 trat Ubisoft mit Rocksmith an, um Computerspielern Gitarre beizubringen. Die Neuauflage will das noch besser machen. Das Prinzip bleibt dasselbe: Rocksmith nimmt via USB-Kabel (Real Tone Cable) Signale von E-Gitarre oder -Bass entgegen; PC oder Spielkonsole fungieren als Gitarren-Amps. Der Spieler sieht anzuschlagende Töne und Akkorde auf dem eingeblendeten Griffbrett auf sich zu fliegen. Man übernimmt die Rolle des Lead-, Rhythmus-Gitarristen oder Bassisten – und kann dazwischen wechseln. Einen Bass braucht man nicht unbedingt, er lässt sich mit der Gitarre emulieren; für die Bass-Lektionen sollte es aber ein echter sein. Das Repertoire umfasst über 50 Songs aller Stilrichtungen der gesamten Rockgeschichte.

Das Spiel wirkt nüchterner als der Vorgänger, der verspielte Karrieremodus ist weg. An dessen Stelle treten Missionen, die bei der Orientierung helfen sollen. Was der virtuelle Gitarrenlehrer leistet, ist beachtlich: Von Grundlagen bis hin zu komplexen Spieltechniken – in deutschsprachigen Videos führt er die Techniken vor und leitet interaktive Übungen. Die sehr gute Akkorderkennung macht den Lernfortschritt messbar. Rocksmith nutzt sie, um den Schwierigkeitsgrad dynamisch anzuziehen. Kommt man nicht gut voran, schaltet es aber auch ei-

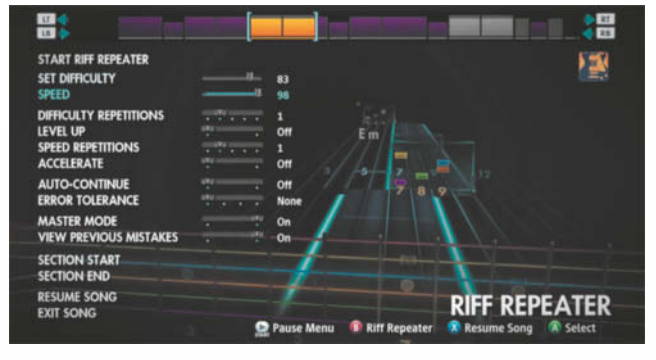

nen Gang zurück. Alle Song-Einstellungen befinden sich auf einer einblendbaren Seite (Riff Repeater). Der wirkt überfrachtet, dafür passt man Schwierigkeitsgrad (und dessen Dynamik), Tempo, zu übende Abschnitte et cetera ruckzuck an. Die Stimmung der Gitarre muss seltener geprüft werden als zuvor. Der Tuner zeigt sich dafür oft überempfindlich.

Wer improvisieren will, nutzt den neuen "Session-Modus". Hier wählt man eine Begleit-Band oder stellt eine zusammen, bestimmt Tempo und Grundtonart, los geht's! Wie sehr die Retortencombo in die Tasten haut, hängt von der eigenen Spielintensität ab.

Ganz auf Spielkram verzichtet Rocksmith 2014 nicht – man kann Trophäen, Effektpedale und Verstärker freispielen. Im "Guitarcade"-Bereich erklampft man in "Score Attacks" Highscores oder lernt in witzigen Retro-Spielchen nebenbei grundlegende Techniken. Die Audiolatenz wurde minimiert; selbst auf einem alten Windows-Notebook konnten wir **Der Riff Repeater lässt sich nun per Tasten druck einblenden und fasst alle wichtigen Übungseinstellungen zusammen.**

praktisch latenzfrei spielen. Dazu muss die Audioausgabe aber analog erfolgen.

Besitzer der Vorversion können die Songs mit dem "Rocksmith Disc Import Pack" übernehmen, müssen dafür aber 10 Euro bezahlen. Online für dieselbe Plattform nachgekaufte Songs werden kostenfrei importiert.

Das Spiel gibt es für Xbox 360, PS3, Windows und Mac OS X; unter OS X 10.9 war es bis Redaktionsschluss wegen Grafikfehlern nur begrenzt spielbar. Die PC-Version kostet ohne Real Tone Cable 50 Euro, mit 70 Euro; Konsolenspieler zahlen 65 respektive 80 Euro. Für knapp 200 Euro bekommt man Komplettpakete samt Epiphone Les Paul Jr. Auch Rocksmith 2014 kann keinen Gitarrenlehrer ersetzen, macht seine Sache aber nochmals besser als die Originalversion. Das wachsende Song-Portfolio sorgt für Dauermotivation … und für manch nachgekauften Song. (vza)

*www.ct.de/1324049*

## c't wird 30! Wir auch!

Wir gratulieren herzlich!

Bestückung von Platinen Prototypen- und Serienfertigung Lieferung getesteter Systeme

'ready to use' Produkte Prozess-IOs im Netzwerk: IONet-Familie Embedded Module: eNetMini, eNetMaxi

## **KGE** entwickeln.bestücken.testen produkte.embedded.module

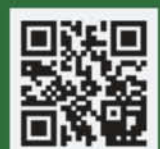

Informationen zu unseren Sonderaktionen anläßlich des gemeinsamen Jubiläums finden Sie unter www.mkc-gmbh.de/30jahre

MKC Michels & Kleberhoff Computer GmbH 42329 Wuppertal, Vohwinkeler Str. 58 Tel.: 0202 / 27317 - 0, Fax: 0202 / 27317 - 49 info@mkc-gmbh.de

#### Viele Neuerungen bei SAP HANA

Das Softwarehaus SAP hat für seine In-Memory-Datenbank HANA das sechste Service-Pack (SP6) mit vielen zusätzlichen Features herausgebracht.

Zwar nutzt die Datenbank nach wie vor auf Anhieb allen vorhandenen Hauptspeicher und verwirft Daten von dort nur, wenn das RAM nicht ausreicht. Bei Bedarf müssen diese Daten dann aus den kontinuierlich aktualisierten Kopien auf Festplatte oder SSD wiederhergestellt werden. Mit SP6 lassen sich nun nicht nur ganze Tabellen, sondern von

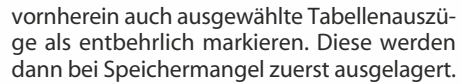

Insbesondere der mit SP6 eingeführte Smart Data Access vermindert die Unterschiede zu den in c't 22/13, Seite 184 vorgestellten jüngsten Datenbankservern von IBM und Microsoft. Es handelt sich dabei um zusätzliche Funktionen, mit denen sich Daten auch mithilfe externer Engines bearbeiten lassen. Damit lassen sich virtuelle Tabellen einrichten, die sich für Anwender

genau wie interne Daten darstellen, in Wirklichkeit aber nur durch Zeiger auf externe Tabellen adressiert oder im Cache zwischengespeichert werden. HANAs Query Processor soll Zugriffe auf diese Daten erkennen, für die externe Engine optimieren und das Ergebnis dann bei Bedarf selbst weiterverarbeiten.

So können mehrere HANA-Server miteinander kommunizieren. Außerdem kooperiert die In-Memory-Datenbank jetzt auf Wunsch eng mit konventionellen Sybase-Datenbank-Engines. Im Zusammenspiel mit dem SAP Business Warehouse sollen sich Objekte so definieren lassen, dass historische, nicht mehr oft benötigte Daten über das "Nearline Storage Interface" automatisch an eine Sybase-IQ-ausgelagert werden und den Hauptspeicherbedarf der HANA-Tabellen vermindern. Falls erforderlich, kann HANA transparent für den Anwender dennoch auf die ausgelagerten Daten zugreifen.

#### **Anwendungsdienste**

Dank SP6 kann die Datenbank jetzt auch Geodaten verwalten und mit elementaren Operationen verarbeiten, etwa um die Lage einer Örtlichkeit in einem per Polygon definierten Areal zu überprüfen. Auch die in HANA enthaltene Predictive Analytics Library hat etwas dazugelernt und soll jetzt naive Bayes-Statistik anwenden. Natürliche Sprache lässt sich jetzt über eine weitere spezialisierte Engine besser als zuvor analysieren. So sollen 30 Zeichen genügen, um festzustellen, in welcher von mehr als 30 erkennbaren Landessprachen der Text formuliert ist, und in Sprachmitschnitten soll die Software jetzt besser als zuvor sogar die Stimmungslage des Sprechers ausmachen können. Der HANA Modeler, mit dem sich Datenbestände für unterschiedliche Fragestellungen in jeweils passende Auszüge für eine Business-Intelligence-Anwendung gliedern lassen, kann jetzt alle wählbaren Datenperspektiven mit ein und demselben Editor bearbeiten. (hps)

*www.ct.de/1324050*

#### Neue Hadoop-Generation

In den letzten Jahren hat sich Apache Hadoop zu einem Standard für die verteilte Analyse großer Datenmengen entwickelt (siehe c't 4/10, S. 180). Die Software speichert den Datenbestand verteilt über die Knoten eines Clusters, die Berechnungen erfolgen traditionell nach dem von Google erfundenen MapReduce-Programmiermodell: Zunächst analysieren identische, in Java geschriebene Programme auf allen Knoten parallel die lokalen Daten, anschließend werden die Ergebnisse zusammen geführt.

Die Hadoop-Generation 2 führt die neue, flexiblere YARN-Architektur ein (Yet Another Resource Negotiator), die Datenhaltung und Berechnung voneinander trennt. Damit sind in Hadoop-Clustern jetzt auch andere Programmiermodelle als MapReduce möglich – eine Anforderung von Anwendern aus dem Big-Data-Umfeld. Das Hadoop-Dateisystem HDFS beherrscht jetzt Snapshots und bietet die Möglichkeit, über Namespaces unabhängige Bereiche für Test- und Produktivdaten auf einem Hadoop-Dateisystem einzurichten.

Die jetzt veröffentlichte Version 2.2 ist das erste stabile Release der zweiten Hadoop-Generation. Laut den Entwicklern lassen sich für Hadoop 1 entwickelte MapReduce-Jobs ohne Änderungen weiterverwenden. Die erste kommerzielle Distribution eines Frameworks mit Hadoop-2.2-Unterstützung hat Hortonworks mit HDP 2.0 herausgebracht. (odi)

#### OpenStack 2013.2 mit neuen Komponenten

Wichtigste Neuerung in der aktuellen OpenStack-Version 2013.2, Codename "Havana", sind die beiden Komponenten Heat und Ceilometer. Heat ist für die Orchestrierung der OpenStack-Cloud zuständig: Heat-Templates beschreiben die benötigte Infrastruktur einer Cloud-Anwendung, sodass sich komplexe Setups einfach erstellen und verwalten lassen. Ceilometer erfasst Messdaten wie die Netz- und Storage-Nutzung einzelner virtueller Maschinen oder das Erstellen neuer VMs, stellt sie in Form einfacher Tabellen in der grafischen Verwaltungskonsole Horizon dar und kann beim Überschreiten bestimmter Grenzen Alarme auslösen.

Natürlich gibt es auch Verbesserungen an den anderen OpenStack-Komponenten. Die Compute-Komponente Nova unterstützt jetzt neben den Hypervisoren Xen, KVM, Hyper-V und VMware auch die Linux Container (LXC). Der Image-Service Glance kann Images jetzt zwecks Lastverteilung und zur Erhöhung der Ausfallsicherheit auf mehreren Storage-Backends speichern. Die Netzwerk-Komponente wurde von Quantum in Neutron umbenannt und um neue Treiber und VPN-Funktionen erweitert.

OpenStack dient zum Aufsetzen einer privaten Cloud nach dem Service-Modell Infrastructure as a Service (IaaS), die ähnlich wie die Amazon Web Services Rechen- und Speicherressourcen in Form virtueller Maschinen bereitstellt. Diese VMs lassen sich mit beliebiger Software und beliebigen Betriebssystemen nutzen. (odi)

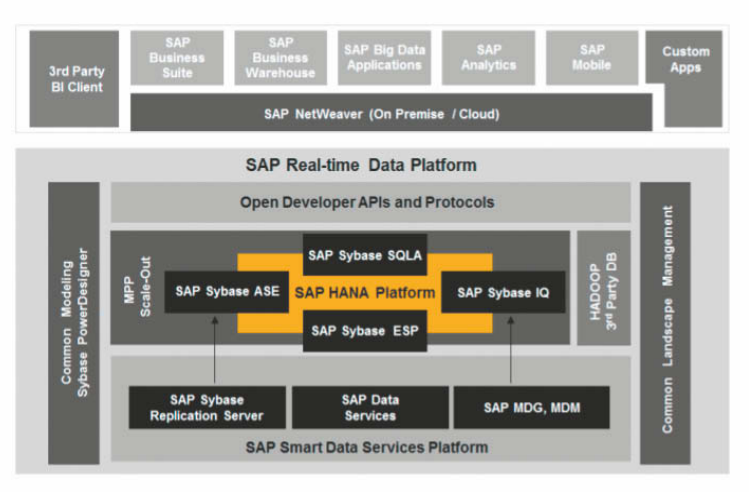

**Mit vielen englischen Produktbezeichnungen erklärt SAP, wie die In-Memory-Datenbank HANA mit massenspeicher gestützten Sybase-Datenbankpaketen und SAPs weiteren**

**Unternehmensanwendungen kooperieren soll.**

## www.alternate.de

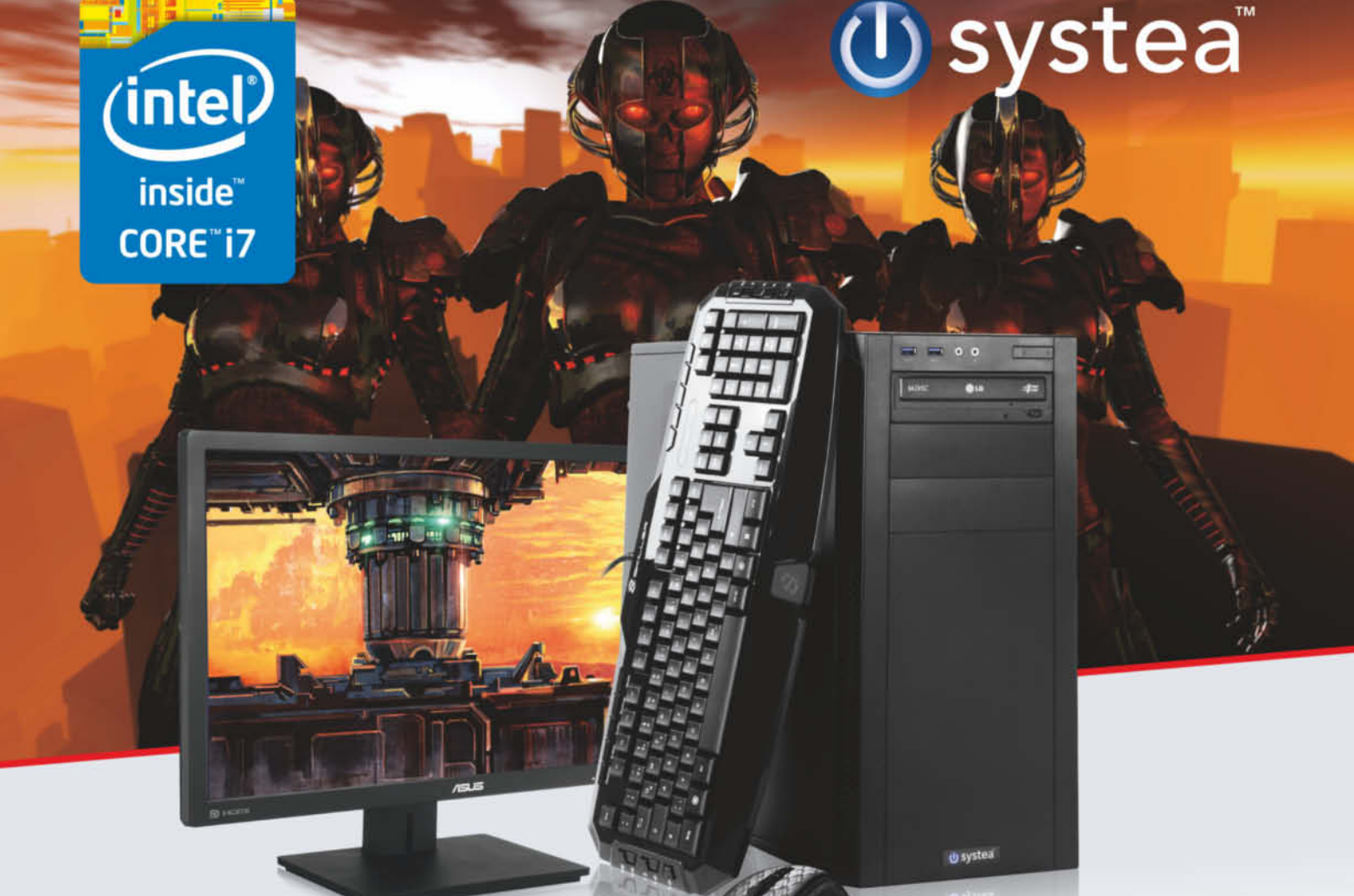

PC-System ohne Monitor

## DAS SPIELERLEBNIS DER NÄCHSTEN GENERATION!

Entdecke die neue Generation der Gaming PCs von Systea. Überragende Leistung trifft eine komplette Ausstattung inklusive der "Skiller" Gaming-Tastatur und der "Drakonia" Maus mit Mauspad von Sharkoon!

#### Systea Gamer V2 Haswell/GTX760 mit Intel® Core™ i5-4670K Prozessor

- . Prozessor mit 6 MB Intel<sup>®</sup> Smart Cache, 4x 3.400 MHz Taktfrequenz und 5.000 MT/s (DMI)
- NVIDIA GeForce GTX 760 mit 2 GB RAM
- 8 GB DDR3-RAM 1.000-GB-Festplatte (SATA 6Gb/s)
- 120-GB-SSD DVD-Brenner Gigabit-LAN WLAN
- · Windows 8 64-Bit (OEM)

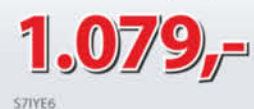

#### Systea Gamer V2 Haswell/GTX770

mit Intel® Core™ i5-4670K Prozessor

- . Prozessor mit 6 MB Intel<sup>®</sup> Smart Cache, 4x 3.400 MHz Taktfrequenz und 5.000 MT/s (DMI)
- NVIDIA GeForce GTX 770 mit 2 GB RAM
- · 8 GB DDR3-RAM · 1.000-GB-Festplatte (SATA 6Gb/s)
- · 120-GB-SSD · DVD-Brenner · Gigabit-LAN · WLAN
- · Windows 8 64-Bit (OEM)

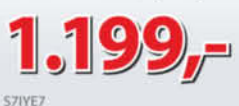

#### Systea Gamer V2 Haswell/GTX780 Intel® Core™ i7-4770K Prozessor

- · Prozessor mit 8 MB Intel<sup>®</sup> Smart Cache,
- 4x 3.500 MHz Taktfrequenz und 5.000 MT/s (DMI) • NVIDIA GeForce GTX 780 mit 3 GB RAM
- 8 GB DDR3-RAM 1.000-GB-Festplatte (SATA 6Gb/s)
- 120-GB-SSD DVD-Brenner Gigabit-LAN WLAN
- · Windows 8 64-Bit (OEM)

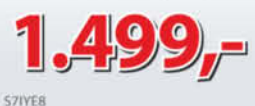

Celeron, Celeron Inside, Core Inside, Intel, Intel Logo, Intel Atom, Intel Atom Inside, Intel Core, Intel Inside, Intel Inside Logo, Intel VPro, Itanium, Itanium Inside, Pentium Inside, Pentium Inside, Pero Inside, Xeon, und Xeon Inside sind Marken der Intel Corporation in den USA und anderen Ländern. Alle Preise inkl. MwSt. Irrtümer und Druckfehler vorbehalten. Wenn nicht anders beschrieben sind Systea-PCs ohne Betriebssystem, Monitor, Tastatur und Maus, Abb, symbolisch.

## Bestellhotline: Mo-Fr 8-19 Uhr, Sa 9-14 Uhr 806-9050

ALTERNATE GmbH Philipp-Reis-Str. 9 35440 Linden mail@alternate.de \* 20 Cent/Anruf aus dem deutschen Festnetz/powered by OSC, max. 60 Cent/Anruf aus Mobilfunknetzen

## $\blacktriangle$ bequem online

#### **MAXIMALE FLEXIBILITÄT FÜR IHRE WEBPROJEKTE**

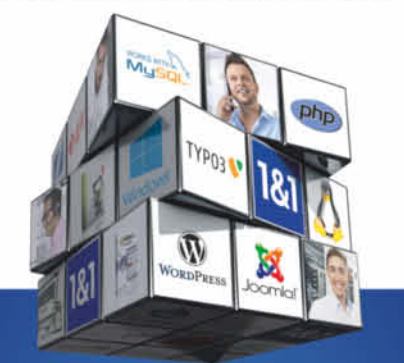

#### **ALLES KOMPLETT**

- Inklusivdomain (.de, .com, .net, .org, .biz, .info, .name, .eu, .at)
- Unlimited Power: Webspace, Traffic, Mail-Accounts, MySQL-Datenbanken
- Linux- oder Windows Betriebssystem

#### **LEISTUNGSFÄHIGE APPS**

- über 140 beliebte Apps (Drupal". Wordpress, Joomla!", Typo3, Magento®...)
- Experten Support für alle Fragen

#### **KRAFTVOLLE TOOLS**

- Premium Software inklusive: Adobe® Dreamweaver® CS5.5 und NetObjects Fusion<sup>®</sup> 2013
- 1&1 Mobile Sitebuilder
- PHP 5.4, Perl, Python, Ruby

#### **ERFOLGREICHES MARKETING**

- 1&1 Suchmaschinen-Optimierung
- Listung in Branchenverzeichnissen
- 1&1 Newsletter-Tool
- Facebook-Credits

#### **STATE-OF-THE-ART TECHNIK**

- m max. Verfügbarkeit dank Georedundanz
- über 300 Gbit/s Netzanbindung
- bis zu 2 GB RAM garantiert
- 181 CDN powered by CloudFlare

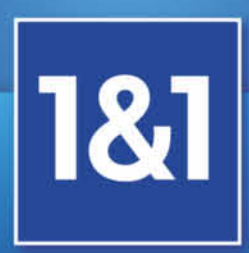

## 1und1.info

#### Neue Impulse für Elektrofahrzeuge

Für die angepeilte 1 Million Elektroautos, die nach Vorstellung der Bundesregierung bis 2020 auf deutschen Straßen rollen sollen, bleibt nicht mehr viel Zeit. Zieht man die etwa 16 000 Elektrofahrzeuge (einschließlich Plug-in-Hybride) ab, die das Zentrum für Sonnenenergie- und Wasserstoff-Forschung (ZSW) mit Sitz in Stuttgart Anfang 2013 gezählt hat, blieben noch gut 980 000 E-Autos, die produziert und Kunden schmackhaft gemacht werden müssten. Das wären 160 000 Fahrzeuge pro Jahr – ein Absatz, über den sich auch der größte Automobilhersteller Europas freuen würde: Von den Spitzenreitern bei den privaten Pkw-Zulassungen in Deutschland (VW Golf und VW Polo) setzte der Volkswagen-Konzern im Jahr 2012 laut Kraftfahrtbundesamt zusammen 124 000 Stück ab.

In der neuen Legislaturperiode sei deshalb "ein entscheidender Schritt bei Elektromobilität" nötig, betonte Umweltminister Peter Altmaier (CDU) Mitte Oktober bei einer Industriekonferenz in Berlin. Ob dies gleichbedeutend mit "in großem Stil investieren" ist, wie von Ulrich Wagner, Vorstand für Energie und Verkehr beim Deutschen Zentrum für Luft- und Raumfahrt (DLR), gefordert, wird sich erst nach den Koalitionsverhandlungen zeigen, an denen Altmaier als Leiter der Arbeitsgruppe "Energie" beteiligt ist. Ohne Anreize wie öffentlich geförderte Forschung etwa im Segment Akkutechnik und Unterstützung beim Aufbau flächendeckender Versorgungsinfrastruktur wird das im Koalitionsvertrag von 2009 festgeschriebene Ziel, Deutschland zum "Leitmarkt für Elektromobilität" zu machen, aber nur schwer zu erreichen sein.

Vertrauen in die deutschen Elektromobilitätspläne hat offenbar das US-Unternehmen Tesla Motors: 2014 wollen die Amerikaner hierzulande "eine Menge Geld ausgeben" und zahlreiche Schnellladestationen entlang von Hauptverkehrsadern hochziehen. Die sogenannten Supercharger liefern 135 kW Gleichstrom und sollen gegen Gebühr auch von anderen Elektrofahrzeugherstellern genutzt werden können. Zupass kommt Tesla,

dass mit "better place" ein Mitbewerber, der ebenfalls eine flächendeckende Infrastruktur für den Massenbetrieb von Elektroautos in Europa aufbauen wollte, aus dem Rennen ist. Das 2007 vom israelischen Software-Unternehmer Shai Agassi gegründete Unternehmen hatte unter anderem auf vollautomatische Akkuwechsel-Stationen gesetzt – Ende Oktober drehte die Israel Electric Corporation dem insolventen Unternehmen jedoch den Strom ab.

Aber auch mit Lade-Infrastruktur: Ein wesentliches Problem von Elektrofahrzeugen bleibt die geringe Reichweite, die durch ungünstige Wetterbedingungen zusätzlich eingeschränkt wird: Herrschen hohe oder niedrige Umgebungstemperaturen, ziehen nicht nur Nebenverbraucher wie Heizung oder Klimaanlage Energie, auch die elektrochemischen Lade- und Speicherprozesse arbeiten suboptimal. Unter realistischen Bedingungen bleiben von der nominellen Reichweite oft nicht mehr als 50 Prozent übrig. Ein aus insgesamt 15 Projektpartnern bestehendes europäisches Forschungskonsortium will das jetzt ändern: Im Rahmen des mit 8,9 Millionen Euro von der EU-Kommission geförderten Projekts eDAS sollen in den kommenden drei Jahren Lösungen entwickelt werden, um Reichweitenschwankungen bei Elektroautos auf maximal 20 Prozent zu beschränken.

Erreichen wollen die Partner, darunter Infineon, Siemens, Daimler und die TU Dresden, das Ziel unter anderem durch verstärkte Nutzung der Abwärme von Antriebskomponenten, Vorkonditionierung von Batterie und Fahrgastzelle sowie den Einsatz spezieller Paraffine zur Speicherung von Energie im Phasenübergang. Eingebettet werden sollen die Lösungen in ein neues Thermomanagement-Konzept für Elektrofahrzeuge. Zudem will man 3D-Kartendaten verarbeiten, um Streckenplanungen hinsichtlich des Energieverbrauchs zu optimieren. Eine E-Auto-Reichweite von 100 Kilometern in der Norddeutschen Tiefebene ist nicht 1:1 auf die Schwäbische Alb übertragbar. (pmz)

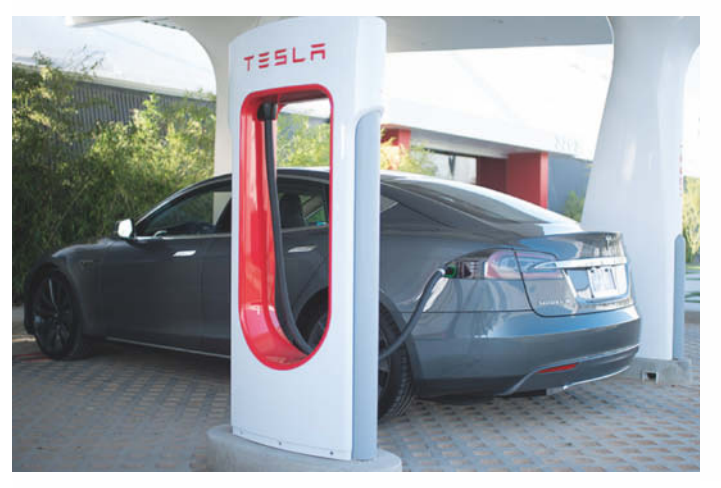

**Tesla Motors bewirbt seine Supercharger als "schnellste Lade stationen der Welt". 85-kWh-Batterien sollen in 40 Minuten zu 80 Prozent auf geladen sein.**

# EHOSTING

#### > 300 Gbit/s Netzanbindung

**MUSD** 

 $\mathsf{Iyp}_{03} \mathsf{V}$ 

**WORDPRESS** 

## Georedundanz

**NetObjects Fusion® 2013** 

CDN **PHP 5.4** 

**Free-Mode oder Safe-Mode** 

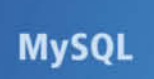

**Newsletter-Tool** 

## > 140 Apps

Drupal", WordPress, Joomla!", Typo3, Magento®...

## **Garantierte Performance**

**Tägliches Backup** 

**Mobile Sitebuilder** 

Adobe® Dreamweaver® CS5.5 inklusive

**MPLETT-PAKETE** o AB

**WebAnalytics** 

**Dhp** 

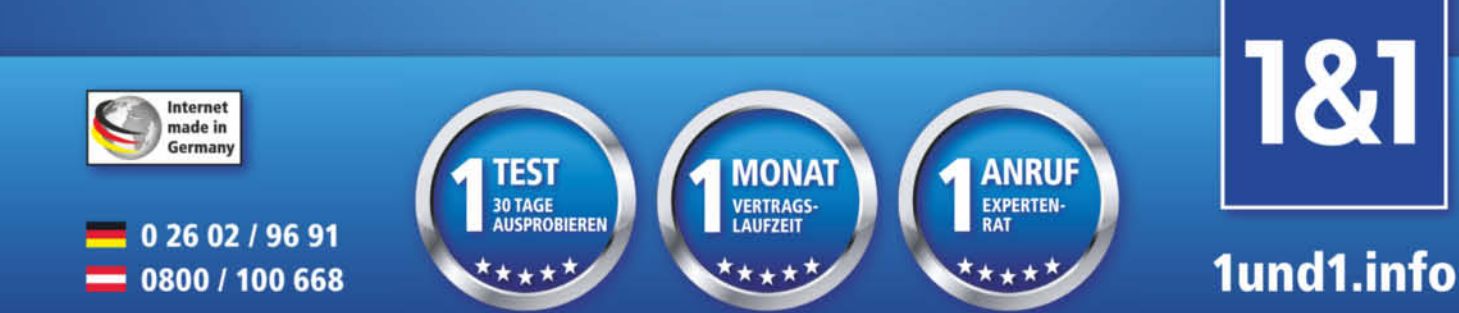

\* 1&1 Hosting Pakete mit 30 Tage Geld-zurück-Garantie, ohne Mindestvertragslaufzeit und ohne Einrichtungsgebühr. Preisvorteil bei 12 Monaten Vertragsbindung, z.B. 1&1 Basic 12 Monate für 3,99 C/Monat, danach regulär 6,99 C/Monat. Preise inkl. MwSt. 1&1 Internet AG, Elgendorfer Straße 57, 56410 Montabaur

#### Neue Datenschutz-Einstellungen für Jugendliche bei Facebook

Facebook verändert die vorgegebenen Privatsphäre-Einstellungen für neue Nutzer im Alter von 13 bis 17 Jahren. Der Standard-Empfängerkreis lautet künftig "nur Freunde", die Freunde von Freunden bleiben in der Voreinstellung außen vor. Jugendliche bekommen aber nun auch die Möglichkeit, öffentliche, für alle sichtbare Einträge zu posten. Wenn sie das zum ersten Mal tun, erscheint ein Warnhinweis in einem Pop-up-Fenster:

"Wusstest Du, dass öffentliche Beiträge von jedem gesehen werden können, nicht nur von Personen, die Du kennst?" Facebook weist darauf hin, dass der Nutzer und alle im Beitrag markierten Freunde damit Freundschaftsanfragen und Nachrichten von Personen enthalten können, die sie nicht persönlich kennen. Der Beitrag wird erst nach einer kürzeren, zweiten Warnung gepostet. Facebook will den Jugendlichen damit nach eigener Aussage ermöglichen, mehr Menschen zu erreichen, wie über andere Online-Dienste auch. Einträge von Jugendlichen können künftig in der Timeline anderer Teilnehmer erscheinen.

Der rheinland-pfälzische Datenschutzbeauftragte Edgar Wagner kritisierte die Änderungen scharf: "Facebook tut alles, um sogar mit Kinderdaten Geld zu verdienen, und verkauft das am Ende noch als Datenschutz-Fortschritt", kritisierte er den Konzern. Es werde Zeit, dass der Gesetzgeber sich mit diesem unverantwortlichen Treiben auseinandersetze. Für Eltern sollte diese Änderung ein Anlass mehr sein, sich mit den Online-Aktivitäten ihrer Kinder zu befassen, damit sie ihnen im Ernstfall helfen können. In den c't-Links sind einige Angebote aufgeführt, die Eltern, Kinder und Lehrer dabei unterstützen. (jo)

*www.ct.de/1324054*

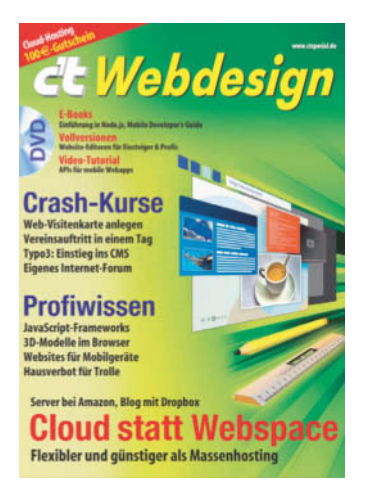

#### Sonderheft Webdesign im Handel

Egal, ob Sie nur auf einer Web- Visitenkarte Ihre Aktivitäten bei Facebook und Co. zusammenfassen oder gleich eine ganze Vereinswebsite aufziehen: Das c't-Sonderheft Webdesign enthält praktische Anleitungen dazu. Es führt in den Umgang mit dem Content-Management-System Ty po3 ein und zeigt, wie man mit phpBB ein Forum aufzieht.

Viele Praxisbeiträge befassen sich mit aktuellen Web-Techniken, etwa Responsive Webdesign, mit dem Websites am PC sowie auch auf dem Tablet und dem Smartphone gleichermaßen gut aussehen. Mit dem Entwurf und der Veröffentlichung der Homepage ist es aber nicht getan: Mehrere Artikel zeigen, welche rechtlichen Fallstricke Blogger beachten müssen und wie Sie am besten mit Trollen umgehen.

Die Heft-DVD enthält kostenlose Vollversionen von drei kommerziellen Website-Editoren und -Verwaltern (NetObjects Fusion 12, Web Architect Standard und Website X5 Home

10) sowie ein E-Book zu Node.js. Ein 100-Euro-Gutschein von ProfitBricks gibt Ihnen die Möglichkeit, das Webhosting bei einem Cloud-Provider ausgiebig auszuprobieren.

Das 172-seitige c't-Sonderheft Webdesign ist für 9,90 Euro im Zeitschriftenhandel und im Heise-Shop erhältlich. Als digitale Version in der c't-App für Android oder iOS sowie als E-Book kostet es 8,99 Euro. (jo)

*www.ct.de/1324054*

#### Mozilla-Technikchef will Wasserzeichen statt DRM

Der Technikchef von Mozilla, Brendan Eich, hat Pläne des W3C kritisiert, Kopierschutzverfahren (Digital Rights Management, DRM) in HTML5 einzuführen. Die HTML-Arbeitsgruppe hatte erst kürzlich neue Grundsätze verabschiedet, nach denen sie auch für die Implementation von Funktionen zum Abspielen geschützter Inhalte zuständig ist und damit den Weg für sogenannte Encrypted Media Extensions (EME) freigemacht. Kritiker befürchten, dass ein solches API langfristig den Übergang der Kontrolle über den Browser von den Nutzern an die Hersteller geschützter Inhalte zur Folge hätte.

Eich wendet sich gegen das vom W3C geplante DRM-System. Es beschäftige sich nicht mit Details der sogenannten Content Decryption Module (CDM), die

deshalb sogar spezifisch auf einen Browser oder ein Betriebssystem zugeschnitten sein könnten, sagte Eich. Das erinnere an die Zeiten von ActiveX, das nur mit dem Internet Explorer auf Windows funktionierte.

Open-Source-Projekte könnten diese Pläne nicht umsetzen. Das darin verankerte Blackbox-Prinzip, das den Vorgaben Hollywoods genüge, widerspreche

den Prinzipien freier Software. Allerdings räumt auch Eich ein, dass Nutzer Streaming-Zugang zu geschütztem Material haben müssten. EME ist in IE 11 und Google Chrome bereits vorhanden, hier nicht mitzuziehen sei ein sicherer Weg, Marktanteile zu verlieren. Eich will sich aber für eine Wasserzeichen-Lösung stark machen und will dazu bald detaillierte Vorschläge nachlegen. (uma)

#### Fingerprinting identifiziert Browser

Der Einsatz von Cookies ist heute Standard, wenn es darum geht, Browser eindeutig zu identifizieren. Genutzt wird das beispielsweise im Marketing. Nimmt der Browser keine Cookies an oder entfernt man diese, ist man dennoch nicht davor sicher, zuverlässig wiedererkannt zu werden. Der Berliner Informatiker Henning Tillmann hat für seine Diplomarbeit den sogenannten Fingerprint von mehr als 20 000 Browsern untersucht. Er hatte dazu aufgerufen, eine speziell präparierte Webseite aufzurufen. Diese sammelte bei allen Besuchern die Version des Browsers und Betriebssystems, die Systemfarben, installierte Schriftarten, Plug-ins und viele Eigenschaften mehr. Knapp 93 Prozent der so gewonnenen Fingerabdrücke konnte er anschließend genau einem Browser zuordnen.

Tillmann hat dabei viele Details herausgefunden. So genügen nur vier Merkmale, um eine Zuordnungsquote von 87 Prozent zu erreichen. Das gelang mit lediglich den Plug-ins, Schriftarten, unterstützten MIME-Typen und User-Agent-Zeichenfolge. Außerdem stellte er einen starken Unterschied zwischen Desktop- und Mobilbrowsern fest. Je stärker sich ein System anpassen lasse, desto eindeutiger falle der Fingerprint aus. Unter iOS beispielsweise konnte er nur 25 Prozent der Browser eindeutig zuordnen, weil das Betriebssystem die Installation von Schriften und Plug-ins nicht zulässt. Die Studie und die Rohdaten finden Sie auf der Homepage von Tillmann (siehe c't- $\overline{\mathsf{link}}$ ).

Browser Fingerprinting wird schon längst von Werbevermarktern eingesetzt und in fertigen Suiten angeboten, die Werber wiederum in ihren Anwendungen einsetzen können. Auch Google arbeitet an einem Ersatzverfahren für Cookies, Details hierüber sind derzeit aber noch nicht bekannt. (jo)

*www.ct.de/1324054*

**aktuell | Apps**

Textnachrichten, Fotos und Dateien an einzelne Empfänger und Gruppen. BBM zeigt auch an, ob Nachrichten zugestellt und gelesen wurden. Bevor man Nachrichten an einen neuen Kontakt schicken kann, muss die-

Anders als WhatsApp, iMessage und Google Hangout nutzt BBM zur Identifikation nicht die E-Mail-Adresse oder Handynummer, sondern eine neu erstellte numerische ID. Nutzer finden einander zum Beispiel per SMS, E-Mail oder NFC. Trotzdem läuft BBM nur auf Smartphones und Tablets mit UMTS – reine WLAN-Geräte bleiben außen vor.

Bis Redaktionsschluss war BlackBerry mit dem Ansturm

die App noch nicht ausprobieren. (cwo)

ser zustimmen.

#### BlackBerry Messenger für Android und iOS

Der Blackberry-Messenger BBM ist nun auch für Android und iOS verfügbar. Die kostenlose Anwendung soll WhatsApp Konkurrenz machen: Man verschickt

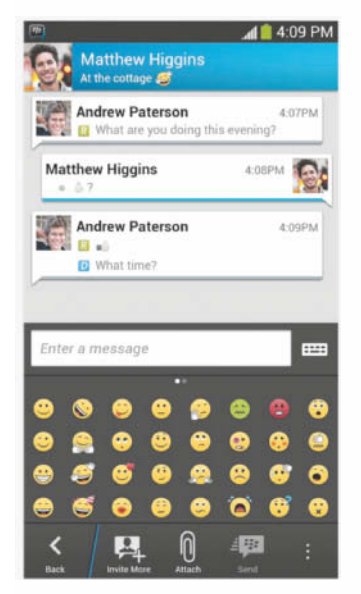

**Der Messenger von Black - Berry wurde allein am ersten Tag zehn Millionen Mal heruntergeladen.**

#### Fernsteuerung für den PC

Microsoft hat Remote-Desktop-Apps für iOS und Android veröffentlicht. Sie verbinden ein Smartphone oder Tablet mit einem Windows-PC. Befinden sich Smartphone und PC im selben WLAN, ist die Einrichtung der

App ziemlich einfach. Mit einigen Einstellungen am Router kann man aber auch unterwegs via Internet auf den heimischen PC zugreifen. An einer Remote-Desktop-App für Windows Phone 8 arbeitet Microsoft noch. (cwo)

*www.ct.de/1324055*

Alle Links für Ihr Handy

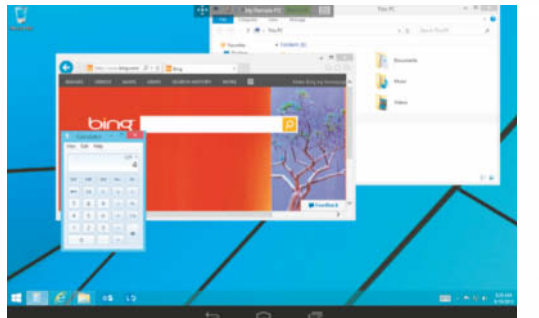

**Über Micro softs Remote-App können iPhone, iPad und Android-Gerät auf den Windows-PC zugreifen.**

## ∫ **App-Notizen**

Der **Twitter-Client Tweetbot** wurde überarbeitet und setzt nun iOS 7 voraus. Die iPhone-App kostet 2,69 Euro, auch für Nutzer der alten Tweetbot-App. Die kostenlose **Fitness-App Mi-Coach** von Adidas gibt es jetzt auch für Windows Phone 8. Sie motiviert Läufer mit Statistiken und anfeuernden Sprachansagen von Profi-Athleten. Auf einigen Lumia-Modellen wertet sie Signale von Brustgurten aus.

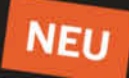

## **MailStore Cloud Edition** E-MAIL-ARCHIVIERUNG **FÜR PROVIDER**

Erweitern Sie Ihr Portfolio und bieten Sie Ihren Kunden alle Vorteile moderner E-Mail-Archivierung as-a-Service. Bereits heute vertrauen über 15.000 Unternehmen auf MailStore.

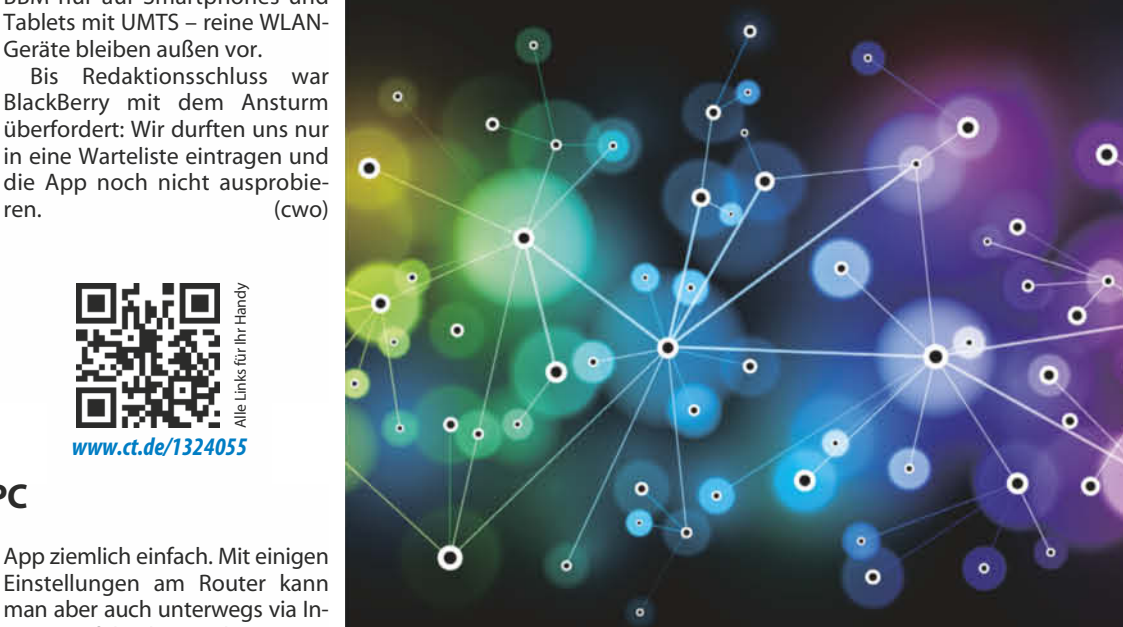

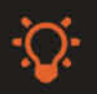

Softwarelösung für Ihre eigene oder gemietete Server-Infrastruktur

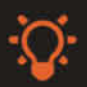

Unterstützt nahezu alle E-Mail-Systeme und Archivierungsmethoden

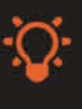

Bietet umfangreiche Branding- und Scripting-Optionen zur Anpassung an Ihre spezifischen Anforderungen

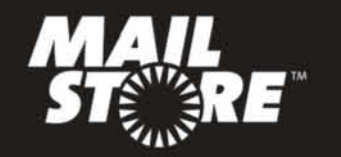

www.mailstore.com

#### Apple wächst langsamer

Während Apples Umsatz im vierten Quartal des Geschäftsjahrs um 4 Prozent auf 37,5 Milliarden US-Dollar stieg, sank der Nettogewinn zum dritten Mal in Folge leicht – um 9 Prozent auf 7,5 Milliarden US-Dollar.

Die neuen Geräte (siehe S. 16 und S. 26) waren da noch nicht vorgestellt. Die größte Rolle spielten nach wie vor die iPhones. Musste Apple die Produktion vom 5c-Modell drosseln, läuft das 5s hervorragend. Insgesamt wurden im Abschlussquartal 33,8 Millionen iPhones verkauft, im vierten Quartal des Vorjahres waren es noch 26,9 Millionen Stück. Der iPhone-Umsatz kletterte im Vergleich zum Vorjahr um 17 Prozent auf 19,51 Milliarden US-Dollar.

Von den iPads verkaufte Apple im vierten Quartal 14,1 Millionen Stück, das bewegt sich ungefähr auf dem Niveau des gleichen Vorjahresquartals. Der Umsatz damit ging im Jahresvergleich um 13 Prozent auf 6,186 Milliarden US-Dollar zurück.

Von den Macs konnte Apple 4,6 Millionen Stück absetzen. Ihr Umsatz sank um 15 Prozent auf 5,624 Milliarden US-Dollar. Von den iPods verkaufte Apple im Schlussquartal 2013 noch 3,498 Millionen, das entspricht einem Minus von 35 Prozent. Der iPod-Umsatz ging um 30 Prozent auf 573 Millionen US-Dollar zurück. Mit iTunes, Software und

Bildbearbeitung mit Ebenenstilen

Das Pixelmator-Team hat Version 3.0 FX seiner gleichnamigen Bildbearbeitung vorgestellt. Wie die Konkurrenten Acorn, Photoshop und PhotoLine hat jetzt auch Pixelmator Ebenenstile. Damit weist man einer Ebene Eigenschaften wie Schlagschatten, Verlaufsüberlagerung, innerer Schatten, Konturen und Reflexion zu, die man jederzeit nachjustieren und als Stilvorlage speichern kann. Mit den neuen Werkzeugen Bump, Wirbel, Distorsion und Verkrümmen kann man Bilder per Mausbewegung interaktiv verformen und verfremden.

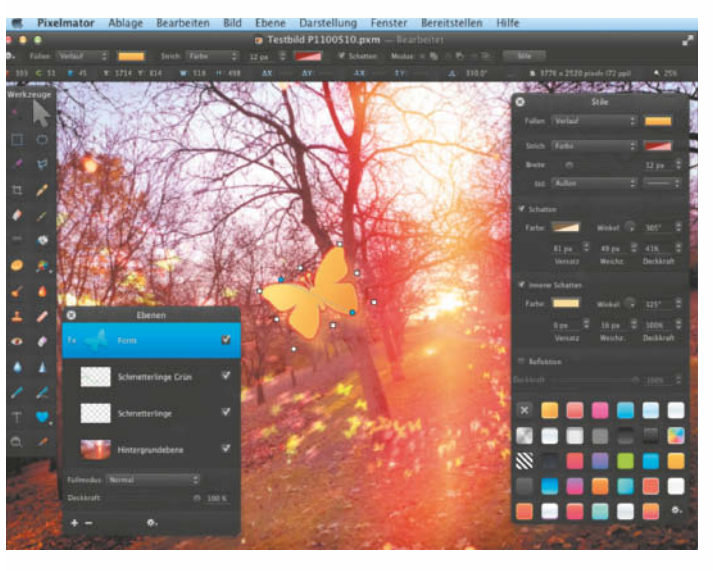

Diensten konnte Apple den Umsatz erneut steigern, um 22 Prozent auf 4,26 Milliarden US-Dollar.

Zwar lagen die Gewinne und Umsätze über den Erwartungen der Analysten – angesichts des erneuten Gewinnrückgangs und eines nur mittelmäßigen Ausblicks auf das laufende Quartal, in das das Weihnachtsgeschäft fällt, zeigten sich die Investoren an der Wall Street dann aber nicht gerade begeistert. Zum Beginn des nachbörslichen Handels fiel die Apple-Aktie auf rund 518 US-Dollar.

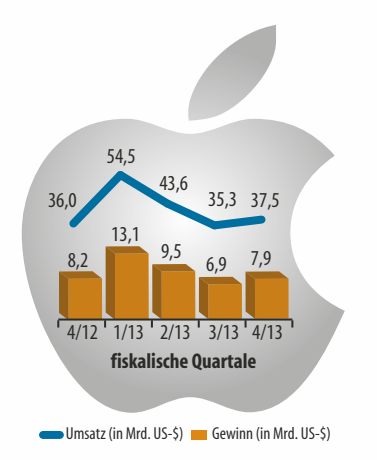

Für die neue Version haben die Entwickler die Bildbearbeitungs-Engine modernisiert und auf OS X Mavericks optimiert. Pixelmator nutzt die Mac-Stromspar-Techniken App Nap und Compressed Memory. Unterstützung für OpenCL und Grand Central Dispatch sorgt laut Hersteller dafür, dass man komplexe Bilder deutlich flüssiger bearbeiten kann.

Das Update ist für Bestandskunden kostenlos. Neukunden zahlen im Mac App Store knapp 27 Euro. Eine 30-Tage-Testversion gibt es auf der Produkt-Website.

> **Lange gefordert, nun da: Pixel mator 3 kennt nichtdestruktive Ebenenstile.**

#### iWork- und iLife-Update

Apple hat die iWork-Suite bestehend aus Pages, Number und Keynote für Mac und iOS sowie iWork für iCloud komplett überarbeitet und an das neue Design von iOS 7 angepasst. Dabei hat der Hersteller die Funktionen zwischen den Plattformen angeglichen. Man arbeitet auf dem Mac nun in einer Einfenster-Oberfläche mit kontextsensitiver Einstellungen-Spalte, diese ersetzt die Inspektor-Palette. Die Diagrammfunktionen wurden erweitert, Animationseffekte in Keynote sehen dank Physik-Effekten realistischer aus. Allerdings hat Apple auch einige Fähigkeiten gestrichen. So fehlen die Serienbrieffunktion in Pages, die ausblendbaren Kategorien in Numbers und die intelligenten Animationen in Keynote. Das Update ist kostenlos, Käufer eines neuen Mac erhalten sie ebenfalls gratis. iWork im Web-Browser erlaubt das gleichzeitige gemeinsame Bearbeiten mit mehreren Teilnehmern – ein moderner Browser wird vorausgesetzt.

Die iLife-Apps iPhoto, iMovie und Garage-Band hat Apple ebenfalls aktualisiert. iPhoto und iMovie enthalten neue Effekte. Garage-Band kommt auf iOS-Geräten mit A7-Prozessor mit 32 Spuren klar (ansonsten 16) und Inter-App-Audio ermöglicht die bessere Integration mit Audio-Apps von Drittanbietern.<br>Die Undates sind kostenfrei (thk) Die Updates sind kostenfrei.

#### OS X 10.9 gratis

Apple hat Version 10.9 seines Mac-Betriebssystems, Codename Mavericks, im Mac App Store veröffentlicht – kostenlos. Zu den Neuerungen gehört ein überarbeiteter Finder, der dank Tabs mehrere Ansichten in einem Fenster darstellen kann. Tags (Schlagwörter) für Dateien und Ordner erleichtern das Kategorisieren und Wiederfinden von Dokumenten; sie lösen die bisherigen Etiketten ab. Im Vollbildmodus belegt ein Programm nicht mehr automatisch alle angeschlossenen Bildschirme. Karten und iBooks gibt es nun auch in einer Mac-Version. Verbesserungen unter der Haube sollen die Akkulaufzeit von modernen MacBooks um etwa 10 Prozent verlängern. Voraussetzung für das Herunterladen von Mavericks ist mindestens Snow Leopard 10.6.7. Das System läuft auf denselben Macs, die auch schon mit Mountain Lion kompatibel sind, darunter auch iMac-Modelle aus dem Jahr 2007. (Zu den Neuerungen im Detail siehe c't 17/13, S. 128.)

Die Server-Version von Mavericks ist ebenfalls erhältlich. Neu ist vor allem ein Internet-Content-Cache, der für eine schnellere Verteilung von Updates auf den lokalen Macs sorgt. Xcode Server erleichtert die team orientierte App-Entwicklung. Teilnehmer des kostenpflichtigen Entwicklerprogramms bekommen die Server-Version kostenfrei, alle anderen zahlen wie gehabt 18 Euro. (thk)

*www.ct.de/1324056*

#### Samsung reicht Patent für Datenbrille ein

Gerüchte, dass Samsung an einer Datenbrille arbeiten soll, gibt es schon länger – nun ist beim koreanischen Patentamt ein Antrag des Elektronikriesens für eine elektronische "Sportbrille" eingegangen. Laut Patentbeschreibung sind Ohrhörer in die Brille integriert, über die der Benutzer Anrufe annehmen und Musik hören kann. Außerdem kann man die Brille mit dem Smartphone koppeln. All das klingt stark nach Googles Glass, auch wenn Samsung offenbar einen größeren Fokus auf die Verwendung beim Sport legt. Anders als bei der Glass befindet sich bei Samsungs Entwurf das Display vor dem linken Auge.

Auf den schematischen Zeichnungen sind Kabel sichtbar, die aus beiden Bügeln kommen und hinter dem Kopf des Nutzers in einen Micro-USB-Stecker zu münden scheinen. Googles Glass-Brille kommt komplett **Samsungs Brillendesign ist – zumindest dieser Schema zeichnung zufolge – nicht kabellos.**

ohne Kabel aus – dafür ist der Akku bei Dauernutzung aber auch nach weniger als einer Stunde leer.

Bild: kipris.or.kr

Samsungs Patentantrag deckt lediglich das Design der Datenbrille ab, weshalb technische Details fehlen. Ob das Unternehmen die Brille überhaupt produzieren wird, ist noch offen. (jkj)

#### Projektoren-Brille für Augmented-Reality-Spiele

Mit der CastAR-Projektionsbrille sollen Computerspiele und reale Welt zusammenwachsen: Über den beiden Brillengläsern sind zwei Mini-Beamer befestigt, die ein stereskopisches Bild auf eine reflektierende Spielfläche projizieren. Das System orientiert sich über eine an der Brille angebrachte Tracking-Kamera. Die Spielfläche selbst erkennt über ein RFID-Tracking-Raster mit Tags versehene Spielfiguren.

Zurzeit benötigt die Brille eine USB- und HDMI-Verbindung zu einem Rechner. Mit Mobilgeräten experimentieren die Entwickler Jeri Ellsworth und Rick Johnson zurzeit noch. Zuvor haben sie beim Spiele-Entwickler Valve (Half-Life, Counterstrike) gearbeitet – und versuchen jetzt über die Crowd-Financing-Plattform Kickstarter, genug Geld für ihr Projekt einzusammeln. Für 285 US-Dollar können Interessierte ein sogenanntes Pro-Paket mit Brille, Spielfläche und Steuerstab vorbestellen. Jeri Ellsworth gehört zu den umtriebigsten US-amerikanischen Hardware-Entwicklern. Ihr wohl größter Erfolg war der C64 DTV: eine Ein-Chip-Variante des Commodore 64 in einem Joystick. Im Flash-Speicher waren etliche Spiele vorinstalliert. Mit ein wenig Frickelei ließ sich der C64 DTV zu einem fast vollwertigen C64 erweitern. (jkj)

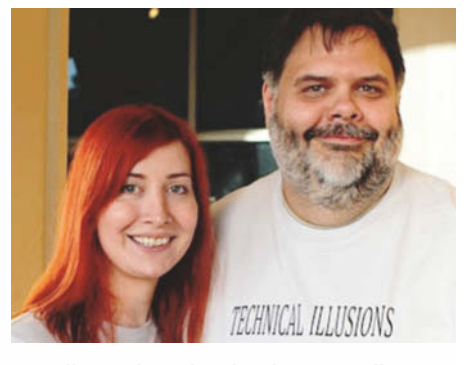

**Jeri Ellsworth und Rick Johnson wollen die Grenzen zwischen Computerspiel und Realität verwischen.**

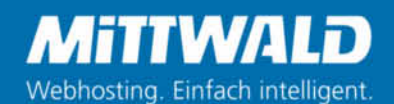

# Gigahertzblut.

Leidenschaft für Performance - unsere Managed Server.

#### E-Plus verschickt Base-Smartphones mit Virus

Auf der mitgelieferten Speicherkarte des von E-Plus vertriebenen Android-Smartphones Base Varia hat heise Security eine unerfreuliche Überraschung entdeckt: Im Hauptverzeichnis befindet sich eine Datei namens fede.exe, bei der es sich zweifelsfrei um einen Schädling handelt. Wer das Base-Smartphone über USB mit einem Rechner verbindet und die Datei ausführt, verliert die Hoheit über den Rechner.

Der Wurm, der Antivirenfirmen unter anderem als Rimecud.B und Palevo geläufig ist, wird zum ungebetenen Dauergast auf dem System. Er verankert sich im Systemstart-Prozess und öffnet Analysen zufolge eine Backdoor, durch die Cyber-Kriminelle ungefragt auf den Rechner zugreifen können. Ferner soll der Schädling versuchen, die im Browser gespeicherten Zugangsdaten abzugreifen und sich über Kommunikationspro-

gramme wie Skype oder ICQ an Freunde und Bekannte des Opfers zu verbreiten. Ein weiterer Verbreitungsweg ist offenbar die Infektion von Wechseldatenträgern. Dies könnte ein Indiz dafür sein, wie die Malware auf der microSD-Karte landen konnte – möglicherweise kam die Master-Karte vor der Duplikation mit einem infizierten Rechner in Kontakt.

Dass es sich um einen Einzelfall handelt, können wir indes ausschließen: In der Redaktion sind zwei unabhängig voneinander bestellte Geräte eingetroffen, die beide verseucht sind. Man muss also davon ausgehen, dass eine größere Charge betroffen ist. Wir haben die Smartphones direkt bei Base.de geordert. Sie wurden mit intaktem Sicherheitssiegel geliefert. Laut E-Plus sei "maximal eine kleinere Teillieferung" betroffen. Der Netzbetreiber will seine Kunden über das Problem informieren. (rei)

#### Malwarebytes Mobile

Malwarebytes hat eine Version seiner Anti-Malware-Software für Android herausgegeben. Laut dem Hersteller kann das Produkt auf den Mobiltelefonen Malware aller Art finden. Sowohl Trojaner als auch schädliche Apps, die ihren Besitzer ausspionieren und Positionsdaten verraten, soll das Programm entdecken. Dafür inspiziert es die Berechtigungen, die sich andere Programme bei der Installation gesichert haben und gibt Empfehlungen, welche Apps problematisch sein könnten. Diese werden je nach ihren Berechtigungen in verschiedene Kategorien eingeteilt. So warnt das Programm etwa vor Apps, die den Nutzer Geld kosten könnten.

Außerdem kann das Programm automatische und manuelle Scans des eingebauten Speichers und von SD-Karten durchführen und gleicht Ergebnisse mit der Bedrohungsdatenbank des Herstellers ab. Malwarebytes

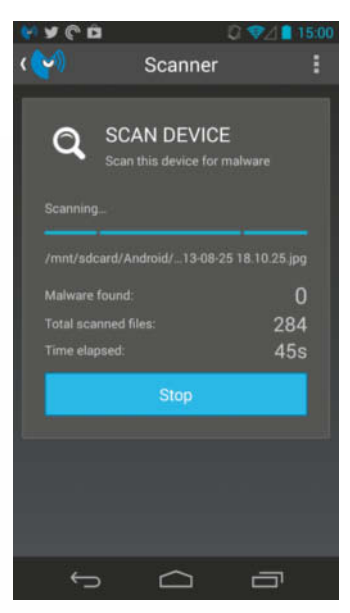

**Malwarebytes Mobile untersucht Android-Handys sowohl auf Anfrage als auch automatisch im Hintergrund nach Bedrohungen.**

Mobile ist für Geräte ab Android-Version 2.3 verfügbar und kann kostenlos aus Googles Play Store heruntergeladen werden. (fab)

*www.ct.de/1324058*

#### Mountain Lion synchronisiert Kontakte unverschlüsselt

Der Abgleich von Kontakten zwischen dem Adressbuch von Mac OS X 10.8 und Gmail findet unverschlüsselt statt. Wir haben das Szenario nachgestellt und den Netzverkehr mit dem Kommandozeilen-Tool Tcpdump mitgeschnitten. In den aufgezeichneten Daten fanden sich anschlie-

ßend alle übertragenen Kontakte, einschließlich der in den Notizen hinterlegten Informationen. Anwender, die ihre Kontakte mit dem Google-Dienst abgleichen, sollten die Synchronisation umgehend deaktivieren oder auf OS X Mavericks upgraden. Unter 10.9. haben wir keine Kontaktdaten im Traffic-Mitschnitt gefunden, was dafür spricht, dass die Verbindung zwischen Gmail und dem Mavericks-Adressbuch verschlüsselt stattfindet.

Google bietet seine Dienste bereits seit Jahren verschlüsselt an, das Versäumnis liegt demnach bei Apple. Kritisch ist die

#### ∫ **Sicherheits-Notizen**

**Apple** hat mit **iOS 7.0.3** eine Reihe von Fehlern und Sicherheitsmängeln behoben. Neu sind der iCloud-Schlüsselbund, der unter anderem Passwörter unter allen autorisierten Geräten abgleicht, sowie der Passwort-Generator in Safari, der automatisch sichere Passwörter erstellen kann. Außerdem hat Apple eine Reihe von Lücken im Lockscreen gestopft. Hier war es zuvor mit etwas Mühe möglich, beliebige Nummern anzurufen beziehungsweise die Kontakte einzusehen.

Das GPGTools-Projekt hat ein Update seines freien Verschlüsselungswerkzeugs vorgelegt,

Klartext-Übermittlung der Daten insbesondere im Kontext der NSA-Affäre, da es den Geheimdiensten so besonders leicht fällt, große Datenmengen anzuhäufen. Durch Abgleich der gesammelten Adressbücher lassen sich soziale und geschäftliche<br>Netzwerke-abbilden (ira) Netzwerke abbilden.

#### welches Kompatibilität zu OS X Mavericks herstellt. **GPGTools** lässt sich als Plugin in die bei Mavericks mitgelieferte Apple-Mail-Version 7.0 einbinden.

Sicherheitsforscher haben Lücken und Hintertüren in Routern von **Netgear**, **Dray-Tek** und **Tenda** entdeckt. Bei einigen Modellen von Netgear kann man durch Aufrufen einer speziellen Seite auf dem Router die Passwortanfrage permanent umgehen. Bei Tenda-Geräten kann man durch Versenden eines speziellen UDP-Pake-<br>tes Schadcode ausführen Schadcode ausführen (siehe c't-Link).

*www.ct.de/1324058*

#### TrueCrypt soll durchleuchtet werden

Ist das Verschlüsselungswerkzeug TrueCrypt wirklich vertrauenswürdig? Diese Frage versucht eine Gruppe interessierter Nutzer zu beantworten und sammelt zu diesem Zweck Spenden; über 53 000 US-Dollar sind dafür bereits zusammengekommen. Auch der renommierte Kryptoexperte Bruce Schneier hat seine Hilfe angeboten.

Der Quellcode des Programms gilt zwar als relativ gut untersucht. Allerdings war nicht klar, ob die vom TrueCrypt-Projekt zum Download angebotenen Binärdateien tatsächlich aus diesem Quellcode hervorgegangen sind. Das hat jetzt ein Student der kanadischen Concordia-Universität nachgewiesen. Er dokumentierte einen Build-Prozess der quasi identische Binaries zu

den offiziellen Windows-Down loads erzeugte. Die verbliebenen Unterschiede ließen sich durch Zeitstempel und einzigartige GUIDs erklären. Um Nutzern vertrauenswürdige Binärdateien zur Verfügung zu stellen, wollen die Initiatoren der Aktion den Build-Prozess des Tor-Projektes so anpassen, dass er sich für TrueCrypt nutzen lässt. Die daraus resultierenden Binärdateien sollen in einfach nachprüfbarer Weise zum Quellcode passen.

Darüber hinaus will man mit den Spendengeldern eine professionelle Sicherheitsfirma beauftragen, den Quellcode noch einmal genau zu untersuchen. Das TrueCrypt-Entwicklerteam hat den Organisatoren der Kampagne bereits seine volle Koope-<br>ration zugesichert. (fab) ration zugesichert.

#### Aufregung um Überwachung von Merkels Handy

Laut den Enthüllungen des Spiegels auf Basis von Dokumenten des Whistleblowers Edward Snowden hat die NSA Kanzlerin Angela Merkel schon 2002 auf eine Liste von Ausspähzielen gesetzt. Aus derselben Quelle geht hervor, dass der US-amerikanische Geheimdienst in diesem Rahmen mindestens eins der Mobiltelefone von Merkel ins Visier genommen hat. Dabei handelte es sich wohl um ein Nokia 6260 Slide, mit dem die Kanzlerin mit Parteikollegen und Ministern kommuniziert. Anscheinend diente die US-Botschaft im Berliner Regierungsviertel dabei als Basis für den Lauschangriff. Das Wall Street Journal berichtet, die Spähaktion sei mittlerweile gestoppt worden.

Die Verwaltungsvorschriften des Bundes sehen vor, dass Personen, die Zugriff auf Verschlusssachen haben, keine privaten Mobiltelefone am Arbeitsplatz nutzen dürfen. Für den Dienstgebrauch hat das Bundesamt für Sicherheit in der Informationstechnik (BSI) mehrere Handys unter der Bezeichnung "Sichere mobile Kommunikation" (SiMKo) für die niedrigste Geheimhaltungsstufe "Verschlusssache – Nur für den Dienstgebrauch" zertifiziert. Zwei neue Geräte, ein modifiziertes Samsung Galaxy S3 von der Telekom und ein Blackberry Z10 mit Sicherheitssoftware der Düsseldorfer Firma Secusmart, haben diese Zulassung auf vorläufiger Basis erst vor Kurzem erhalten. Secusmart teilte mit, dass die Sicherheit ihrer Lösung von der Spähaffäre nicht betroffen sei. Diese Technik funktioniert aber nur, wenn beide Gesprächspartner ein entsprechendes Handy benutzen.

Laut BSI war das von den Amerikanern ins Auge gefasste Gerät kein SiMKo-Handy, es konnte also wie jedes andere Mobiltelefon auch belauscht werden. Grundlegende Lücken im GSM-Netz erlauben es, handelsübliche Geräte mit manipulierten Funkzellen auszuspähen und sowohl Sprachals auch SMS-Kommunikation mitzuschneiden. Das liegt sogar für Privatpersonen im Bereich des Möglichen. Für einen gut ausgestatteten Geheimdienst ist es denkbar, dass auch neuere Techniken wie UMTS und LTE knackbar sind. Dies behauptet die NSA jedenfalls in den Snowden-Dokumenten. (fab)

**WELCHEN WEG WÜRDEN SIE WÄHLEN?** 

In Zeiten von Spähprogrammen und großangelegter Industriespionage geht es uns bei der Online-Kommunikation vor allem um Ihre Sicherheit und die Ihrer Geschäftspartner.

FastViewer arbeitet mit dem 256 Bit AES-Standard - einer der sichersten Technologien für Verschlüsselungen weltweit - und bietet Ihnen zudem die einzigartige Möglichkeit,<br>Webkonferenzen, Online-Meetings und Desktop-Sharing Sitzungen über Ihren eigenen Kommunikationsserver zu betreiben.

Weitere Informationen erhalten Sie unter www.fastviewer.com

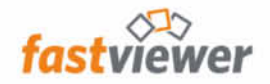

**Online-Meetings** und Fernwartung.

Einfach & sicher.

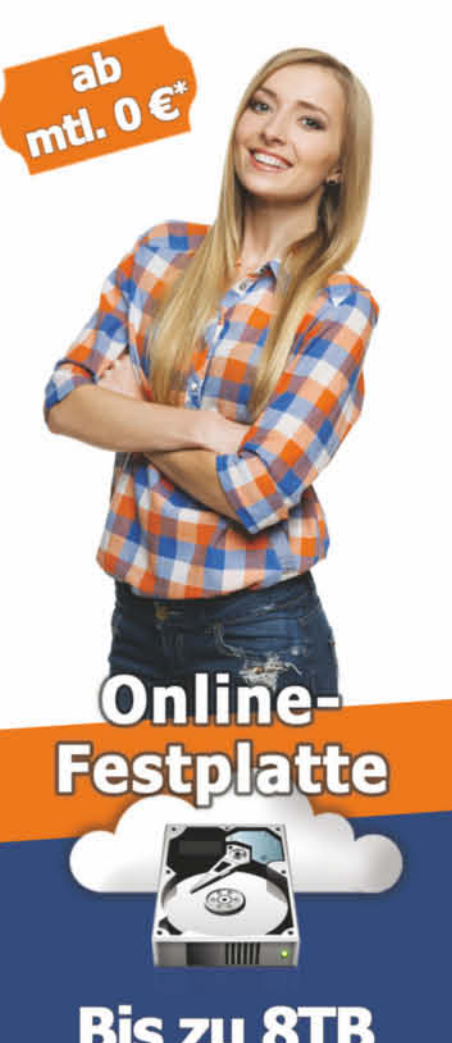

## **Bis zu 8TB Online-Speicher**

#### Anwendungsgebiete:

- > Online-Backup
- Zwischenspeicher
- Zentrale Dateiablage
- > Zentrale Dateiablage<br>> Datei-Synchronisation u.v.m.

#### **Zu Ihrer Sicherheit:**

- > 100% deutsches Datacenter
- Verschlüsselter Zugriff über FTPS, Rsync, Webfrontend & WebDAV
- > Hochverfügbarkeit durch RAID-Systeme

#### Bestellen und Infos:

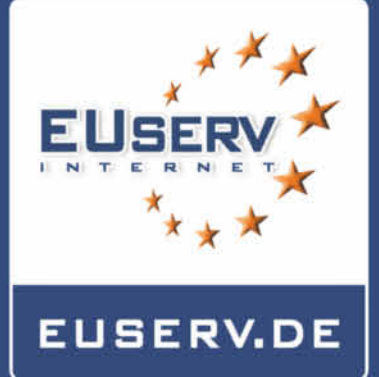

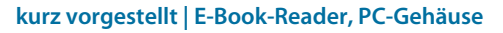

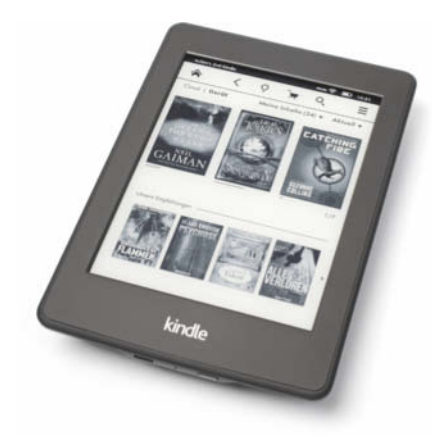

#### Heller Reader

**Amazon hat LED-Leuchte, E-Ink-Display und Performance seines E-Book-Readers Amazon Kindle Paper white verbessert. Beim Lesen merkt man die Unterschiede kaum.**

Der neue Kindle Paperwhite sieht genauso aus und fühlt sich genauso an wie der alte. Das schlichte Gehäuse liegt gerade noch leicht in der Hand und über den Touchscreen bedient man ihn komfortabel.

Auch Hard- und Software unterscheiden sich nur in Details. Die ins E-Ink-Display integrierten zuschaltbaren LED-Lampen leuchten nun ein bisschen heller und verteilen das Licht so gut, dass man nirgendwo mehr Schatten sieht. Den höheren Kontrast und das seltenere Invertieren beim Blättern bemerkt man kaum. Dank eines schnelleren Prozessors laden Menüs, die lokale Bibliothek und der Shop noch flotter. In den Büchern blättert der neue Kindle aber mit einer halben Sekunde pro Seite exakt genauso schnell wie der alte.

Ein paar nette Zusatzfunktionen: Das Wörterbuch speichert alle nachgeschlagenen Begriffe in einem Karteikartensystem zum Üben. In einem Pop-up-Fenster blättert man seiten- und kapitelweise, ohne die aktuelle Leseposition zu verlieren.

E-Books lädt man weiterhin per USB, per WLAN und auf dem 3G-Modell außerdem per UMTS. Der Zugang zum Kindle-Shop ist über Mobilfunk kostenlos, surfen über den trägen Browser nur über WLAN. Außer den E-Books von Amazon öffnet der Paperwhite auch Formate wie PDF, Mobi und TXT.

Das Fazit: Der Umstieg vom alten Paperwhite lohnt sich nicht. E-Book-Neulinge aber erhalten mit dem neuen Paperwhite das derzeit beste Gesamtpaket – wenn man auf die Kompatibilität mit dem populären Epub-Format verzichten kann. (acb)

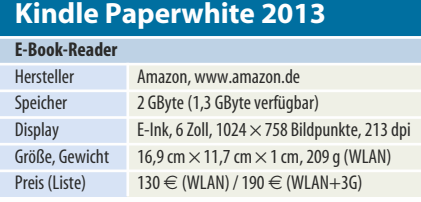

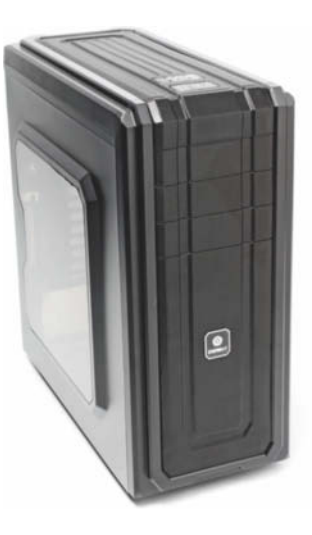

#### Füllige Hülle

**Mit dem Midi-Tower Fulmo ST lässt sich ein leistungsstarker Gaming-PC mit mehreren Grafikkarten, vielen Festplatten und Wasserkühlung bauen.**

Über Platzmangel im Fulmo ST von Enermax kann man sich nicht beklagen: Insgesamt passen acht Festplatten, drei optische Laufwerke sowie zwei Solid-State Disks hinein. 3,5"- und 5,25"-Laufwerke finden per Schnellverschluss ohne lästiges Schrauben Halt. Der obere der beiden Festplattenkä fige lässt sich herausnehmen, wenn zum Beispiel eine leistungsfähige Grafikkarte mit über 28 Zentimeter Länge in den Rechner soll. Der Midi-Tower nimmt Mainboards im Full-Size-ATX-Format mit vier Dual-Slot-Karten auf. Zwischen den Slot-Blechen für Erweiterungskarten und der linken Seitenwand befindet sich eine Einbaumöglichkeit für eine zusätzliche Anschlussblende von Soundkarten oder Mainboards.

Ab Werk ist das Fulmo ST mit zwei Lüftern in Vorder- und Rückseite ausgestattet. Ungeregelt laufen sie mit 1200 Touren bei einem Geräuschpegel von 1,4 Sone. Dank 3-Pin-Stecker lassen sich die Ventilatoren an die geregelten Ausgänge eines Mainboards anschließen. Unter dem Dach und in der Front lassen sich drei weitere 14-cm-Lüfter nachrüsten. Die Einbauposition des Netzteils platziert Enermax am Gehäuseboden. Vor den Ansaugöffnungen der Gehäuse- und Netzteillüfter hat der Hersteller Staubfilter angebracht.

Durch ein Plexiglasfenster in der linken Wand kann man einen Blick ins Innere werfen. Das stabile PC-Gehäuse Fulmo ST überzeugt durch die für 70 Euro überdurchschnittliche Ausstattung und eine gute Verarbeitungsqualität. (chh)

#### **Fulmo ST**

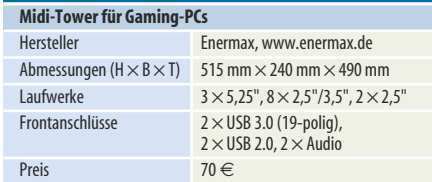

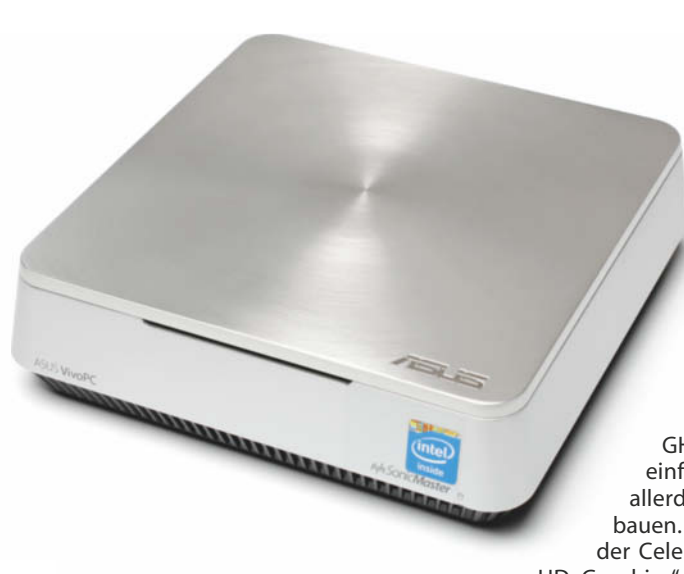

#### Silberrausch

**Den kompakten VivoPC VM40 be stückt Asus mit einem Celeron-Mobil prozessor, einer 3,5-Zoll-Festplatte und zahlreichen Schnittstellen.**

Nach Tablets und Notebooks der "Vivo"-Serie stellt Asus jetzt kleine Desktop-Rechner als VivoPCs vor. Sie lösen wohl die älteren EeeBox-Modelle ab. Der billigste VivoPC VM40 mit dem 17-Watt-Prozessor Celeron 1007U kostet 230 Euro inklusive Festplatte und 2 GByte Hauptspeicher, aber ohne Betriebssystem.

Das Design des VivoPC mit schrägen Kanten und silbrigem Deckel gefällt nicht jedem. Neben einem aktuellen Mac mini wirkt er trotz kleinerer Grundfläche klobiger, weil er höher ist. Das aber schafft Platz für eine 3,5- Zoll-Festplatte, die in unserem Testgerät auch eingebaut war. Theoretisch könnte man eine 4-TByte-Platte einpflanzen. Der Deckel des Gehäuses lässt sich leicht öffnen, um Platte und Hauptspeicher zu tauschen. Ein 2,5-Zoll-Laufwerk oder eine SSD muss man mit einem Hilfsrahmen befestigen, den Asus nicht mitliefert. Der im Betrieb erleuchtete Schlitz an der Vorderseite dient zur Belüftung der Festplatte.

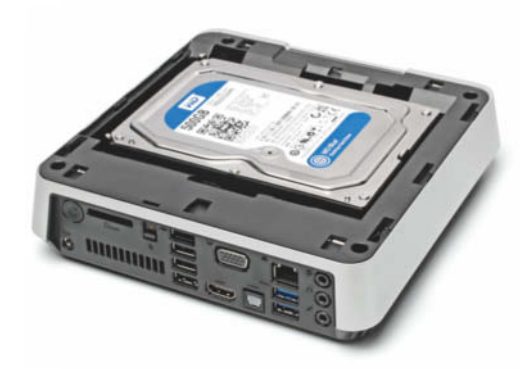

**Die 3,5-Zoll-Festplatte des VivoPC lässt sich leicht austauschen.**

WLAN- und Bluetooth-Adapter sowie SD-Kartenleser sind eingebaut. Für externe Erweiterungen stehen vier USB-2.0- und zwei USB-3.0-Buchsen bereit. Mancher wird sich einen DisplayPort wünschen. Einschalter und Kartenleser sind schlecht zugänglich auf der Rückseite untergebracht.

Die Performance des 1,5- GHz-Doppelkerns reicht für einfache Aufgaben; man sollte allerdings gleich mehr RAM einbauen. Mit manchen HD-Videos ist der Celeron überfordert, weil seiner "HD Graphics" einige Funktionen für das Video- Decoding fehlen. Per Browser abgespielte YouTube-Filme ruckeln schon ab 720p-Auflösung manchmal, 1080p-Videos mit niedriger Bitrate zeigt der Player in Windows 8 dagegen flüssig. Als Wohnzimmer-PC eignet sich der VivoPC VM40 auch deswegen schlecht, weil Lüfter und Festplatte schon im Leerlauf 0,9 Sone verursachen und nach längerer Volllast doppelt so viel. Die Leistungsaufnahme ist nicht zeitgemäß, es dürften 5 Watt weniger sein.

Der billigste VivoPC überzeugt trotz ordentlicher Ausstattung nicht so recht, weil er zu laut und stromdurstig arbeitet. Attraktiver dürfte die HD-Video-taugliche und besser ausgestattete Core-i3-Version VC60 im Verbund mit einer SSD sein, aber dann wird es mindestens 200 Euro teurer. (ciw)

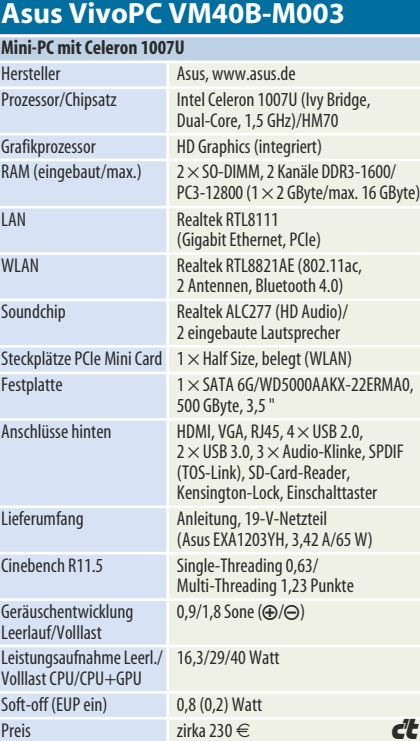

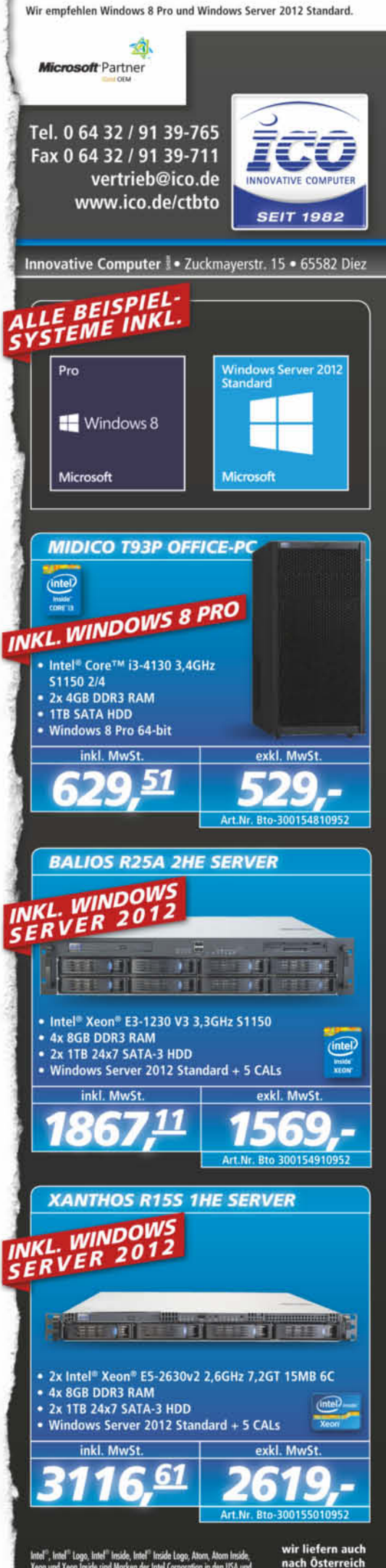

u. in die Schwei

**Freecall** + Shared-Cost-**Dienste** deutschlandweit

# *M* eine Service-

Mit M-net Service 0800/0180 auf erfolgsorientierten, zeitgemäßen Kundenservice setzen.

Kostenlose Info-Hotline: 0800 7767-887 www.m-net.de

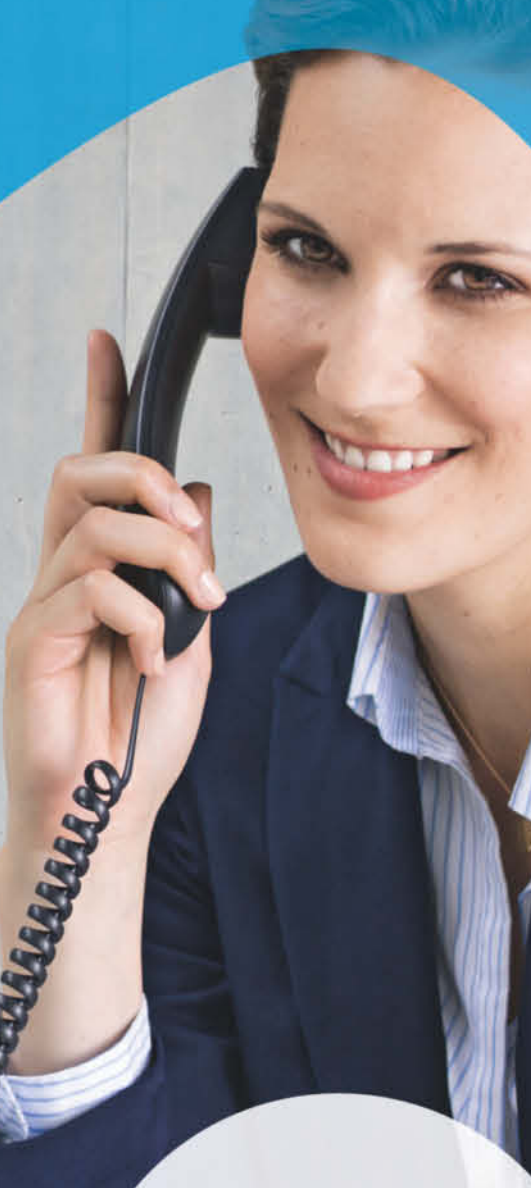

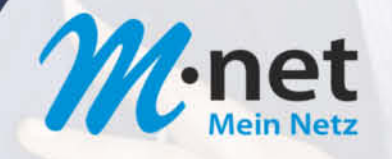

#### **kurz vorgestellt | USB-Mikroskop, Funkbrücke**

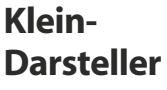

**Zum günstigen Somikon-3-in-1- Mikroskop von Pearl gehören eine aufsteckbare USB-Kamera und Soft ware für zeitgesteuerte Aufnahmen.**

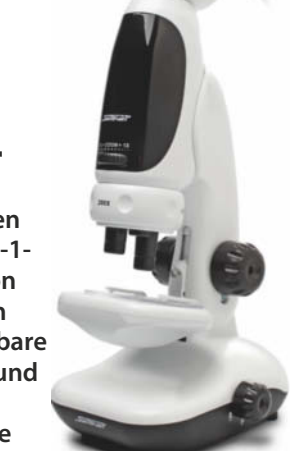

Das Mikroskop besteht fast zur Gänze aus Plastik – sogar der wackelige Objekttisch, die Halteklammern und die mitgelieferten Objektträger. Der Mikroskop-Tubus lässt sich leicht vom Stativ lösen. Über den mit drei Objektiven bestückten Revolver und ein zusätzliches Zoomrad (maximal 2x) kann man bis zu 400-fache Vergrößerung einstellen. Beim freihändigen Mikroskopieren mit dem Tubus fällt das Scharfstellen allerdings schon bei der geringsten Vergrößerung (50x) schwer.

Die 1,3-Megapixel-USB-Kamera schiebt man über das einfache Okular. Auf dem PC-Bildschirm erscheint anschließend nur ein kreisförmiger Ausschnitt, die komplette Auflösung der Kamera ist daher nicht nutzbar. Licht spenden im und über dem Objekttisch angebrachte, batteriebetriebene LEDs wahlweise für Durchlicht oder Auflicht – beides zusammen geht nicht. Beim Mikroskopieren mit Durchlicht stört die ungleichmäßige Ausleuchtung. Dem Fokuseinsteller fehlt ein Feintrieb, was das Scharfstellen bei hohen Vergrößerungen fummelig macht.

Die gut bedienbare Software "Digital Viewer" nimmt Fotos und Videos auf. Einzelbilder lassen sich auch zeitgesteuert speichern, beispielsweise zwei Stunden lang pro Minute ein Bild.

Das Somikon-3-in-1-Mikroskop eignet sich als Spielzeug für kleine Forscher. Wer ein Hand-Mikroskop für den PC sucht, sollte besser zum Somikon 2MP-USB-Mikroskop (50 Euro) mit Zoomlinse oder einem ähnlichen Modell greifen, das bei Aufsichtmikroskopie einfacher zu führen ist. (rop)

#### *www.ct.de/1324062*

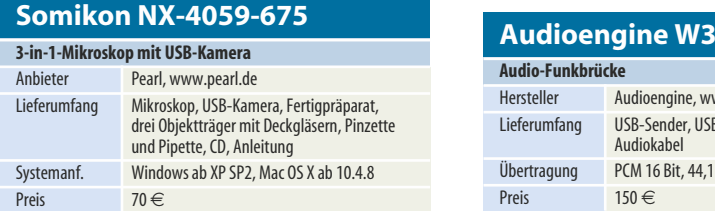

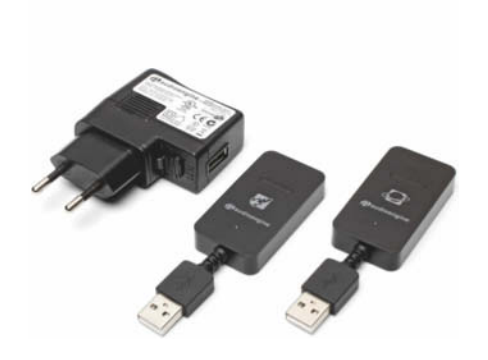

#### Funkbrücke

**Audiophile Musikbrücke oder Mehr raumverteilung in CD-Qualität – all das verspricht Audioengines W3.** 

Das W3-Starter-Set von Audioengine besteht aus zwei streichholzschachtelgroßen Kistchen und einem USB-Netzteil. Letzteres speist den Empfänger, der Sender wird einfach per USB an Windows- oder Mac-OS-Rechner angeschlossen und ohne weitere Treiber als Sound-Ausgabegerät erkannt. Der Empfänger ist mit einem analogen Stereoausgang (3,5 mm Klinkenbuchse) ausgestattet, über das mitgelieferte Kabel kann man ihn per Cinch an einen Verstärker oder an Aktivboxen anschließen. Bis zu drei Empfänger lassen sich mit einem Sender beschicken und sollen Musik synchron wiedergeben. Auch der Sender ist mit einer 3,5-mm-Klinkenbuchse ausgestattet. Hier lässt sich eine beliebige analoge Quelle einspeisen.

Das W3-Set sendet die Audiodaten in unkomprimierter Form über ein proprietäres Verfahren im 2,4-GHz-Band. Von der Hardware her sollte das Set mindestens zur Übertragung von 24-Bit-Material in der Lage sein – tatsächlich werden unter Windows und Mac OS maximal 16 Bit bei einer Abtastrate von 48 kHz angeboten.

Audiomessungen zeigen einen deutlichen Unterschied zwischen dem Betrieb als Sound-Device am PC und dem einfachen analogen Durschleifmodus. Am PC kann das Set mit 84 dB(A) Dynamik nicht überzeugen. Nutzt man den analogen Eingang am Sender, bringt es das System immerhin auf 93 dB(A). Audioengines W3 ist einfach zu installieren und dank seiner geringen Größe flexibel als Sound-Brücke einsetzbar. Die meisten Anwender werden das Set recht teuer finden, aber an der Audioqualität nichts bemängeln. HiFi-Enthusiasten hinge-<br>gen werden nicht begeistert sein. (sha) gen werden nicht begeistert sein.

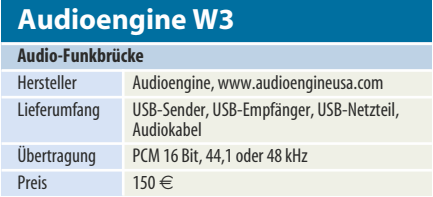

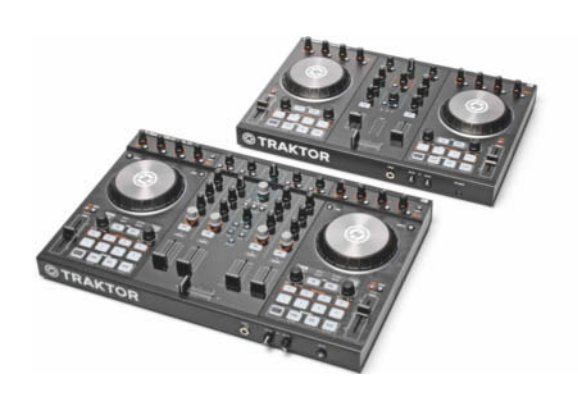

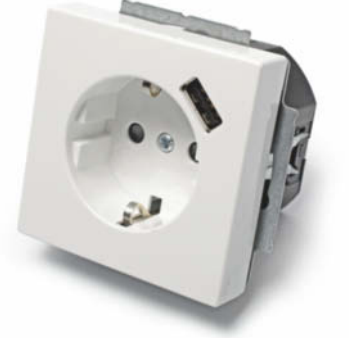

#### Flux gemixt

**Die neuen DJ-Controller von Native Instruments arbeiten nun auch mit der iPad-Version von Traktor zusammen.**

In Zukunft brauchen Club-DJs keinen Laptop mehr zum Set zu schleppen. Ein iPad mit einem der neuen DJ-Controller S2 oder S4 genügt. Dank mitgeliefertem 30-Pin-Kabel wird das iPad sogar mit Strom versorgt (funktioniert auch mit Lightning-Adapter). Die Traktor-DJ-App erkennt die Controller auf Anhieb und routet sämtliche Funktionen auf deren Regler und Taster. Bei den Loops kann man nun die Einzelsegmente über die Cue/Remix-Taster ansteuern (der S2 hat vier, der S4 acht Tasten pro Deck). Ein neuer Flux-Schalter sorgt dafür, dass nach den Experimenten alles wieder synchron läuft. Vier Regler kontrollieren die Effektstärke und deren Tempo.

Native legt den Controllern eine Vollversion von Traktor Pro 2 bei, mit der der S4 vier Decks steuert. Mit der (nicht enthaltenen) Traktor-App sind es nur zwei Decks wie beim kleineren S2. Die Qualität und Haptik ist bei beiden Controllern identisch und gleichermaßen gut.

Die integrierten Audio-Interfaces geben auch über das iPad hohe Pegel in sauberer Qualität aus. Unter iOS 6 liefert der Kopfhörer-Ausgang bis zu 3 Volt verzerrungsfrei. Unter iOS 7 liegt der Pegel gar bei 3,5 Volt, verzerrt dann aber stark. Native will bis Jahresende einen Traktor-Patch für iOS 7 bereitstellen, der das Problem behebt. Davon abgesehen hinterlassen beide Controller einen exzellenten Eindruck und wurden sehr geschickt auf die Traktor-Software und -App abgestimmt. (hag)

#### *www.ct.de/1324063*

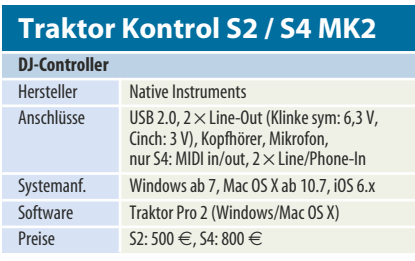

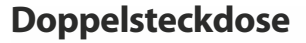

**Busch-Jaeger integriert ein USB-Netzteil in die Steckdose. So kann das USB-Ladegerät im Rucksack bleiben und man braucht nur das passende Kabel.**

USB-Ladeeinsätze für Unterputzdosen sind schon seit Längerem am Markt. Nun integriert Busch-Jaeger, Anbieter von Elektroinstallations-Bauteilen, ein USB-Netzteil in den Einbaurahmen einer Steckdose. Dadurch bleibt der 230-Volt-Anschluss frei, während man sein Smartphone oder Tablet lädt.

Allerdings liefert die 5-Volt-Quelle maximal 0,7 Ampere (3,5 Watt); auf längere Ladezeiten bei Geräten mit hochkapazitiven Akkus sollte man sich also einstellen. Die Signalisierung geschieht nach dem EU-Standard für USB-Handyladegeräte. Verschiedene Geräte – iPhone 5, iPad 4, Razr, Nexus 7 – einigten sich mit dem Netzteil auf die verfügbaren 0,7 A.

Da man das Netzteil nicht durch Abziehen komplett stillegen kann, wird die Ruheleistungsaufnahme wichtig. Sie lag selbst mit externem Shunt an der Messgrenze unseres Leistungsmessgeräts LMG95. Die vom Hersteller angegebenen "weniger als 0,1 Watt" sind also glaubhaft und steigern die Stromrechnung nicht spürbar.

Wer 35 Euro pro Spezialsteckdose plus Kosten für die Montage durch eine Elektrofachkraft übrig hat, der kann sich nun das lästige Hin- und Herschleppen seiner USB-Ladegeräte ersparen. (ea)

#### **20 EUCBUSB-84 (2011-0-6161)**

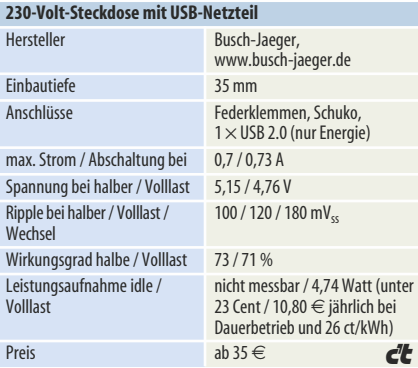

Tel. 0 64 32 / 91 39-766 Fax 0 64 32 / 91 39-711 vertrieb@ico.de www.ico.de/ctind

Innovative Computer | • Zuckmayerstr. 15 • 65582 Diez

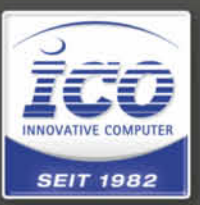

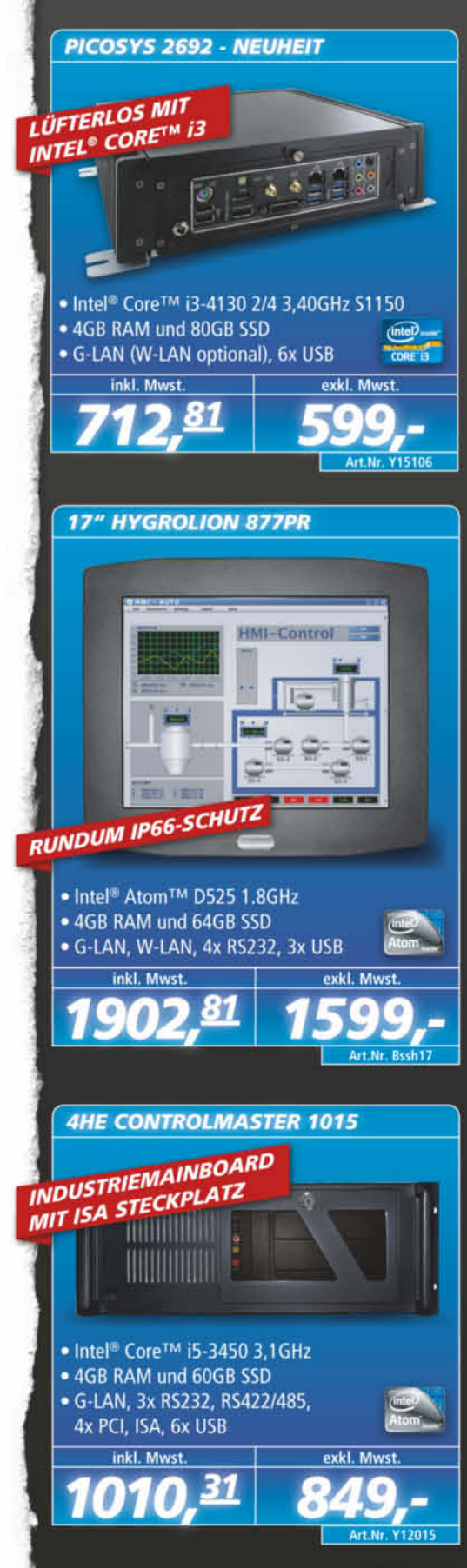

de Logo, A

wir liefern auch

ch Österreich u. in die Schweiz

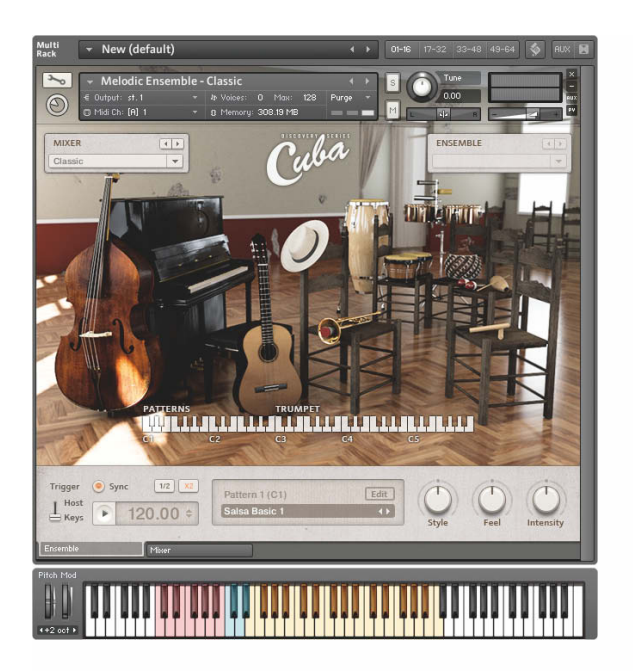

#### Zigarrenrauch, Rum und Rumba

#### **Native Instruments' Klangbibliothek Cuba wartet gleich mit einer ganzen Reihe von Instrumenten auf.**

Die Erfolge des Albums "Buena Vista Social Club" und des gleichnamigen Wim-Wenders-Films liegen bereits einige Jahre zurück, die Begeisterung für kubanische Rhythmen ist etwas abgekühlt. Die von Native Instruments (NI) angebotene Klangbibliothek Cuba scheint daher zunächst nur interessant für echte Fans kubanischer Klänge – oder für Musiker, die ihre Pop- und Dance-Kreationen mit authentischen Grooves und Patterns würzen wollen.

Doch Cuba ist auch jenseits dieser Einsatzgebiete einen zweiten Blick wert: Für rund 100 Euro bekommt man hier nämlich eine sehr ordentliche Grundausstattung an melodischen und perkussiven Instrumenten – auf der einen Seite namentlich zwei Pianos (Flügel und Standklavier), zwei Bässe (E- und Kontrabass), eine Trompete (mit vier verschiedenen Artikulationen) und eine mit der Gitarre verwandte Tres (in zwei Varianten), auf der anderen Seite Bongos, Congas (einzeln und im Set), ein Cajon (Kistentrommel) und Timbales (ein Trommelpaar aus einseitig bespannten Metallkesseln). Die Schlagwerkzeuge wurden jeweils in bis zu fünf Variationen und mit bis zu acht Artikulationen gesampelt.

Alles in allem kommt die von der Hamburger Soundschmiede e-instruments produzierte Klangbibliothek so auf knapp 12 000 Samples. Auch Basis-Effekte (Reverb, 4-Band-Equalizer, Kompressor und Tape) sind dabei, zudem Hallsimulationen von fünf verschiedenen Räumen.

Wie bei NI üblich lassen sich die Sounds der Cuba-Bibliothek unter Windows und

OS X (jeweils 32 und 64 Bit) über den kostenlosen Kontakt 5 Player oder den Kontakt 5 Sampler direkt mittels Bildschirmtastatur oder ein am Rechner angeschlossenes MIDI-Keyboard abrufen; alternativ bindet man sie über (den) Kontakt (Player) und die gängigen Schnittstellen in Musiksoftware ein. Die Freischaltung der heruntergeladenen Bibliothek läuft über das hauseigene "Service Center"-Programm, eine Box-Fassung gibt es nicht.

Die Instrumente lassen sich aber nicht nur direkt spielen, NI liefert auch für fast alle Instrumente (bis auf die Trompete) fertige Pattern mit, inklusive zuschaltbarer Begleitung. Die Muster kommen erwartungsgemäß aus der Latin-Music-Ecke, lassen

sich aber über den integrierten Mini-Sequencer anpassen. Der Rahmen ist dabei bei den melodischen Instrumenten leider etwas eng gesteckt, dafür trumpft Cuba beim Bearbeiten und Kreieren von Percussion-Pattern auf. Auch die Geschwindigkeit lässt sich verändern – und passt sich auf Wunsch einem Host an. Mit den Reglern "Groove", "Feel" und "Intensity" kann man etwa Microtiming und globale Anschlagstärke regulieren, um den Sound organischer klingen zu lassen.

Wem das nicht reicht, der kann auf acht verschiedene melodische und perkussive Ensembles zurückgreifen, die teilweise noch weitere Instrumente enthalten – etwa Kuhglocken und Holzblöcke. Auch hier bekommt man Pattern mitgeliefert, an deren Bearbeitung man sich richtig austoben kann. Und der integrierte Mixer sowie die Effektsektion kommen hier voll zum Zug. Wer sich überfordert fühlt, kann auf vier Presets zurückgreifen; eigene Einstellungen lassen sich zudem für die spätere Verwendung speichern.

Die "nur" rund 2,88 GByte große Bibliothek kommt zwar bezüglich der Abbildungsgüte nicht an dedizierte Libraries einzelner Instrumente heran, der Klang geht aber völlig in Ordnung. Vor allem bekommt man hier für vergleichsweise wenig Geld einen Grundstock an Instrumenten plus einiges an Extras geboten. (nij)

#### *www.ct.de/1324064*

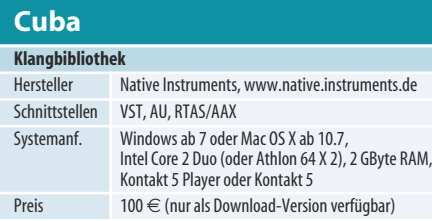

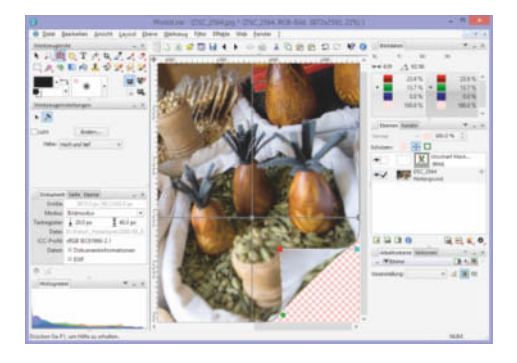

#### Fotowerkstatt

**Die Bildbearbeitung PhotoLine 18 bietet großen Funktionsumfang, ein faires Lizenzmodell und ein paar interessante neue Werkzeuge.**

PhotoLine hat viele Vorzüge, etwa konsequent nicht-destruktive Arbeitsweise, Berechnung von Farbe und Helligkeit in 32 Bit Farbtiefe pro Kanal und Unterstützung von Lab und CMYK. Version 18 bringt etliche Neuheiten mit, darunter ein Verzerren-Werkzeug, mit dem sich Fotos anhand von Ankerpunkten und Bézierkurven verbiegen lassen. So kann man etwa ein Etikett um eine Flasche wickeln. Die Verzerrung ist dabei nicht-destruktiv, lässt sich also ändern und zurücknehmen. Mit einem Werkzeug zum Geraderichten lassen sich Fotos mit einer Linie entlang des Horizonts ausrichten. PhotoLine beschneidet daraufhin automatisch. Das synchrone Verschieben dient dem Vergleich mehrerer geöffneter Bildversionen. Die Verschiebehand bewegt den Bildausschnitt in allen Fenstern gleichzeitig.

Der Pinseleditor hat Zufallsoptionen für Größe, Position, Winkel und Farbe erhalten. Das ist wichtig, um in einem Zug realistisch wirkende Sternenhimmel, Rauchschwaden oder Trümmerteile aufzutragen. Die Entwickler schließen hier im Vergleich mit Photoshop eine empfindliche Lücke. Viele weitere kleine Änderungen erleichtern die Arbeit, etwa kopierbare Ebeneneffekte, automatische Bildverbesserung nach dem Scannen, die Möglichkeit, eine dunkle Oberfläche einzustellen und Verwaltung für die vielen Paletten.

Es gibt immer einen Haken: PhotoLine bringt keine Assistenten mit und macht dem Neuling den Einstieg nicht leicht. Wer ein wenig Erfahrung mit Bildbearbeitung hat, wird die guten Algorithmen und die umfangreiche Werkzeugpalette aber schnell schätzen lernen.

#### **Cuba** *www.ct.de/1324064*

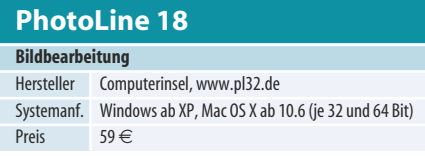

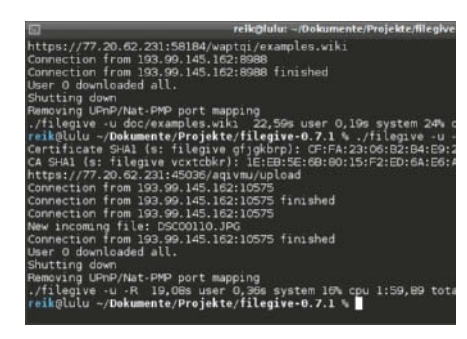

#### Einmal-Freigabe

**Das Kommandozeilen-Tool Filegive veröffentlicht Dateien im Internet oder nimmt sie entgegen. Es erspart Umwege über Dienste wie Dropbox.**

Am einfachsten geht es, wenn Sender und Empfänger im gleichen LAN oder im Internet arbeiten. Dann genügt der Befehl filegive Dateiname für eine per Webbrowser zugängliche Freigabe: Filegive startet einen Webserver, der Up- und Downloads per SSL verschlüsselt. Die SSL-Schlüssel und -Zertifikate erzeugt die Software automatisch bei jedem Start neu. Die SHA1-Fingerabdrücke der Zertifikate gibt sie ebenso aus wie die Freigabe-URL, die aus der IP-Adresse, einer zufällig gewählten Portnummer, einem Verzeichnisnamen sowie dem Dateinamen besteht. Stellt Filegive Freigaben über UPnP-Router oder SSH-Server ins Internet, setzt sie deren IP-Adresse und Portnummer in die URL ein. Hat der Empfänger die Datei geladen, beendet sich Filegive automatisch. Das lässt sich abstellen, falls mehrere die Datei haben möchten.

Dank diverser Tricks funktionieren die Freigaben auch über NAT-Schranken hinweg. Dafür nutzt Filegive wahlweise eine im Router eingerichtete Portweiterleitung oder schaltet sie per UPnP oder über das auf Apple-Routern übliche NAT Port Mapping Protocol (NAT-PMP) an. Falls alle Stricke reißen, kann Filegive auf einen SSH-Server im Internet ausweichen, der Freigaben mittels einer speziellen Konfiguration sowie per socat oder netcat anbietet.

Windows-Nutzer können das in Go geschriebene Programm von der Projektseite laden. Auf anderen Betriebssystemen muss man es vor Gebrauch übersetzen. (rek)

#### *www.ct.de/1324065*

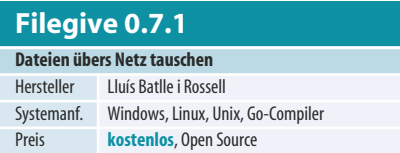

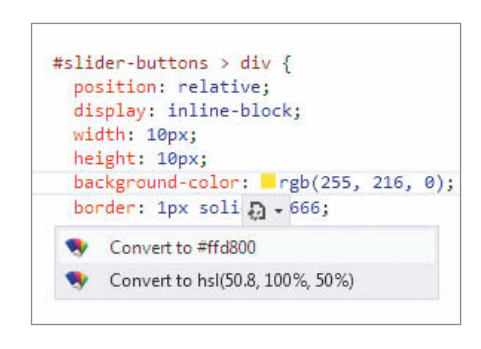

#### Happy Web Coding

**Mit dem Web-Essentials-Plug-in macht die ohnehin schon bequeme Web-Entwicklung unter Visual Studio noch mehr Spaß.**

Die Installation ist simpel: Installer herunterladen, doppelklicken, fertig. Sofort kommt man in den Genuss zahlreicher Eingabehilfen und Tools, zum Beispiel bei der Eingabe von CSS-Code: Normalerweise muss man Stile wie transform, die Browserspezifische Präfixe benötigen, mühsam und fehlerträchtig einzeln von Hand definieren. Mithilfe der Web Essentials genügt ein Klick auf "Add missing vendor specifics" und Visual Studio generiert passende Einträge für -webkit-transform, -moz-transform und so weiter. Ändert man den Wert des transform-Attributs, werden die Werte der generierten Attribute automatisch synchronisiert. Kleine Kästchen neben einem Wert wie #ffd800 visualisieren die Farbe, die er repräsentiert.

JavaScript-Entwickler dürften die Integration von JSHint schätzen. Damit lässt sich die Qualität des Code prüfen. Beispielsweise weist das Tool auf vergessene Semikolons, == statt === oder nicht referenzierte Variablen hin. Per Klick auf eine Fehlermeldung landet man in der betreffenden Zeile.

JSDoc-Kommentare werden in Echtzeit ausgewertet und in die Eingabehilfe Intellisense übernommen, die bei der halbautomatischen Code-Vervollständigung hilft.

Der eingebaute Minifier streicht Kommentare und Leerzeichen aus CSS- und JS-Dateien und speichert die so für kurze Ladezeiten optimierte Fassung mit dem Anhängsel "min.css" beziehungsweise "min.js" ab.

Sowohl in CSS- als auch JS-Dateien kann man mit speziellen Kommentaren Regionen markieren, die sich ein- und ausklappen lassen, um die Übersicht über den Code zu verbessern. Und viele praktische Funktionen mehr. (ola)

#### *www.ct.de/1324065*

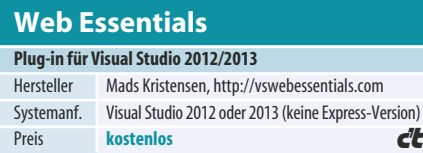

#### Danke c't für 30 Jahre. Wir blicken gerne zurück:

#### **W&T** Interfaces im Wandel der Zeit:

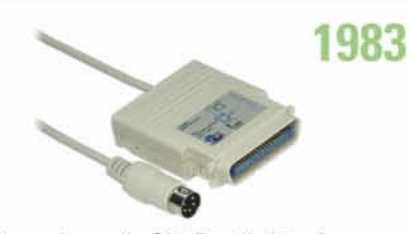

Das universelle C64-Parallelinterface erlaubt den Anschluss von Druckern an den Seriell-Bus des VC20 und CBM64.

#### 1994

2012

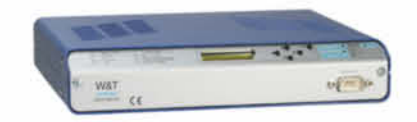

Com-Server bieten auf kleinstem Raum alles, was für das Auslagern serieller Schnittstellen in ein Netzwerk benötigt wird.

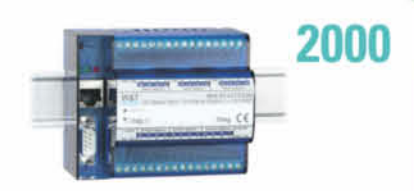

Nach dem Web-Thermometer (Temperaturüberwachung per Browser) entsteht eine vollständige Web-IO Familie.

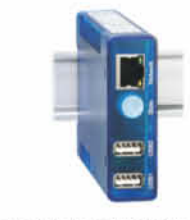

W&T bringt mit dem USB-Server beliebige USB-Geräte im Netzwerk erfolgreich zum Laufen.

#### Damals wie heute:

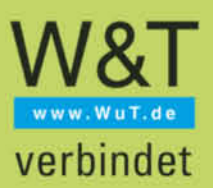

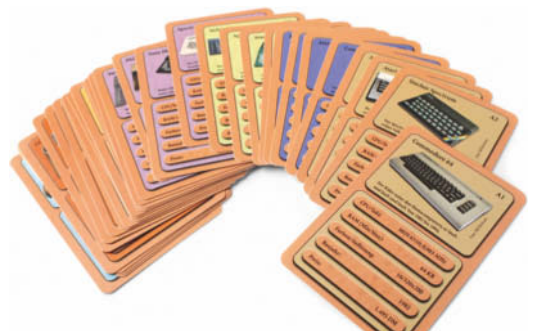

#### Voll Old School

**Das Kartenspiel "Classic Machines"** lädt dazu ein, sich und Nach**kömmlinge mit der Urzeit der Computerei zu beschäftigen.**

Lass uns doch mal Quartett spielen. - "Was'n das?" Das haben wir auf dem Schulhof gespielt, als wir Jungs waren. "Oh nein, Alter ... " Das ist der Vorgänger von Yu-gi-oh und Magic The Gathering. Probiers mal aus. "Yugi-oh ist doch so was von out." Quartett ist so out, dass es schon wieder in ist. "Also gut. Eine Runde, bevor ich GTA weiterzocke."

"Classic Machines Vol. 1: Computer" sammelt 32 Ikonen der frühen Heimcomputer-Ära in acht Kategorien. Jede Karte zeigt das System, eine zweizeilige Kurzbeschreibung und die sieben wichtigsten Eckdaten: CPU-Typ und -Takt, maximale RAM-Ausstattung, Farbtiefe und Auflösung, Baujahr sowie der Preis in DM (Deutsche Mark).

Der jüngste Rechner stammt von 1992, der älteste von 1975. Der schnellste Veteran tickt mit 25 MHz, viele kommen nicht mal auf eines. Das teuerste Gerät im Sortiment stammt von Steve Jobs – von wem sonst.

Zum Kennenlernen der Karten spielt man sich am besten im Stechen-Modus ein. Wer die Regeln vergessen hat, findet eine Erinnerung auf der Rückseite des Deckblatts. Unbedingt muss man vor Spielbeginn festlegen, in welche Richtung die Skalen gehen: Sollen CPUs ausgewertet werden und wenn ja, nach welchem Kriterium? Welches Baujahr ist besser, alt oder neu?

Ab drei Spielern kann man auch Quartett spielen. Dann zählen nur noch die Namen der Karten. Die Kategorisierung wirkt allerdings etwas willkürlich. Was haben ein Commodore PET 2001, ein CBM 610, der Amiga 3000 und der Acorn Archimedes A 305 gemeinsam? Erst die Website des Herstellers verrät es: Business Computer.

Insgesamt ist das Klassiker-Quartett eine herrliche Zeitreise in die Anfänge der Heimcomputerei. Vielleicht hält das Spiel auch tatsächlich 14-Jährige für ein paar Minuten von GTA 5 fern. (ghi)

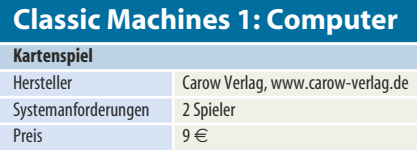

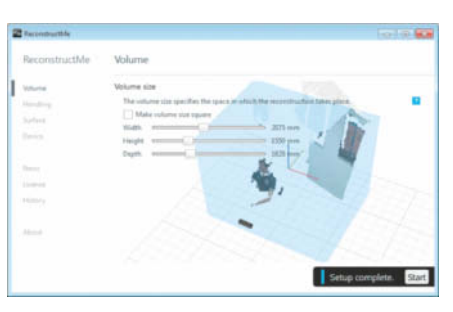

#### Bunte Maschen

**Das Programm ReconstructMe, das eine Kinect oder andere Tiefen kamera in einen 3D-Scanner ver wandelt, arbeitet jetzt auch in Farbe.**

Visuell hat Version 2.0 des 3D-Scan-Programms ReconstructMe mit seiner Vorver sion kaum noch etwas gemeinsam – die Oberfläche wurde komplett überarbeitet. Waren die Einstellungen früher versteckt, gibt es jetzt ein übersichtlich strukturiertes Menü. Dort kann man etwa vor dem Start einen Countdown von bis zu 20 Sekunden Länge schalten und per Schieberegler die Dauer bestimmen, nach der die Software den Scan beendet. Maximum sind hier 12 Minuten, in der Praxis reicht meist weniger als die Hälfte. Die Größe des zu scannenden Raumausschnitts muss man nicht mehr in eine Konfigurationsdatei tippen, man stellt sie ebenfalls per Regler ein. Drei Qualitätsstufen stehen zur Wahl, wobei jede höhere die Zahl der Polygone und damit die Dateigröße in etwa verdoppelt. Auf Wunsch erfasst ReconstructMe jetzt auch Farben und fügt diese den einzelnen Knoten des Oberflächengitters hinzu. Dadurch halbiert sich zwar die Zahl der erfassten Polygone, aber es bleiben für die meisten Anwendungsfälle noch genügend übrig. Das neu eingeführte Simplify-Werkzeug vereinfacht das Oberflächennetz nach dem Scan auf geschickte Weise: Detailreiche Stellen werden nur minimal verändert, gleichförmige Bereiche stärker. Das verringert noch einmal die Anzahl der Polygone, jedoch ohne auffällige Detailverluste (Video siehe c't-Link).

Dank der sehr übersichtlichen Bedienoberfläche kommt man auch ohne Vorkenntnisse zu guten 3D-Scans mit der Kinect. Die kostenlose Version fügt bunte Kugeln und einen Schriftzug als Wasserzeichen ein, beides kann man mit wenig Aufwand von Hand entfernen. (Christian Charles/pek)

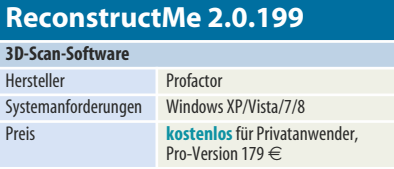

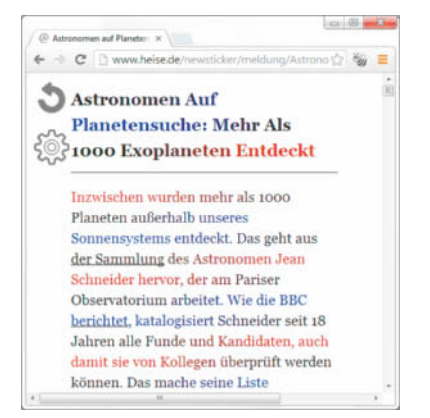

#### Lesebeschleuniger

**Das Browser-Add-on BeeLine Reader hilft mit farbigen Zeilen beim Lesen langer Texte. Zudem entfernt es alles, was vom Wesentlichen ablenkt.**

Oft setzt das Lesen eines Online-Artikels eine ausgeprägte Konzentrationsfähigkeit voraus: Oben scrollen die Top-Themen des Tages vorbei, links und rechts blinken Werbebanner und das Textlayout ist auch eher suboptimal. Die Browser-Erweiterung BeeLine Reader spürt den Artikeltext auf und verpasst ihm ein einheitliches Layout. Alle übrigen Bestandteile der Webseite werden eliminiert.

Als besondere Raffinesse taucht BeeLine Reader die Zeilen abwechselnd in Farbverläufe. Dies soll verhindern, dass man die Orientierung im Text verliert und Zeilen versehentlich mehrfach liest oder überspringt. Diese simple Idee erweist sich als echte Hilfe. Der Autor dieses Artikels konnte sein Lesetempo aus dem Stand spürbar steigern. Das Lesen der eingefärbten Texte fühlt sich natürlich an und erfordert kein Training. Insbesondere in Umgebungen, die potenziell ablenkende Anreize bieten, hat man einen besseren "Halt" im Text.

Man kann zwischen fünf Farbpaletten wählen oder eine eigene definieren. Darüber hinaus bietet BeeLine Reader zwei Schriftgrößen und stellt die Texte bei Bedarf in der für Legastheniker entwickelten Schriftart OpenDyslexic dar. Die Browser- Erweiterung gibt es für Chrome und Firefox. Für alle anderen – einschließlich der mobilen Vertreter – gibt es Bookmarklets.

Auf der Projektseite findet man darüber hinaus ein Pasteboard, das aus der Zwischenablage eingefügte Texte nach einem der Farbschemata einfärbt. Die Entwickler arbeiten derzeit an APIs, durch welche die Textaufbereitung von Webseiten und iOS-Apps genutzt werden kann. (rei)

#### *www.ct.de/1324066 www.ct.de/1324066*

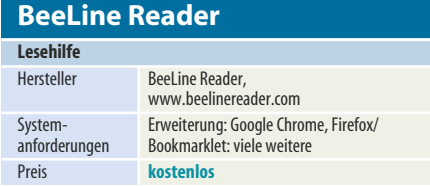

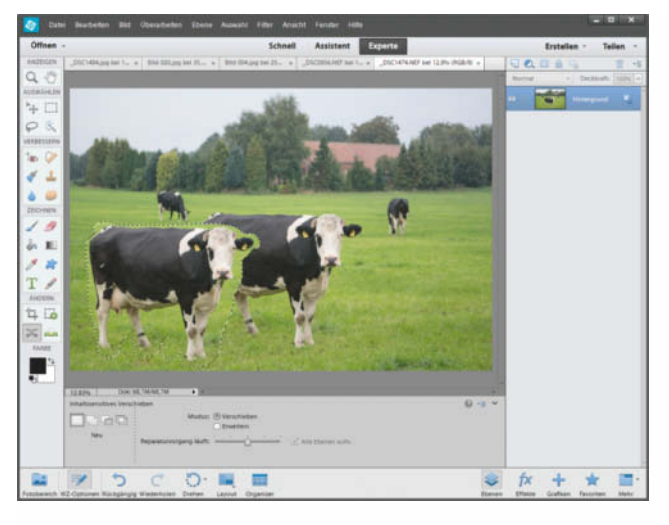

#### Assistent für gute Fotos

**Photoshop Elements 12 bringt eine Reihe neuer Werkzeuge und Assistenten für die halbautomatische Bildbearbeitung mit. Außerdem bindet das Programm mobile Alben aus dem Cloud-Dienst Revel ein.**

Die Bildverwaltung spielt bei Photoshop Elements eine ebenso große Rolle wie die Bildbearbeitung. In Version 12 bindet der Organizer Medien ein, die beim Cloud-Dienst Adobe Revel abgelegt sind. Nach Anmeldung mit einer Adobe-ID importiert der "Revel Agent" Karussells und dort gespeicherte Alben in den Organizer. Per Mausklick kann man Alben freigeben, den Link zur Web-Galerie in die Zwischenablage kopieren und entscheiden, ob der Download von Originalbildern möglich sein soll.

Öffnet man ein Foto im Editor, der Bildbearbeitung von Photohop Elements, lädt der Organizer es aus der Revel-Cloud herunter. Dort lassen sich JPEG-Bilder auch in hoher Auflösung ablegen. Bis zu 50 Fotos im Monat darf man bei Revel kostenlos hochladen (siehe S. 140). Aus der Bildbearbeitung lassen sich Bilder übrigens in eine private Webgalerie bei Revel sowie auf Flickr, Twitter und Facebook laden.

Den Editor von Photoshop Elements teilt Adobe wie gehabt in die Bereiche Schnell für grundlegende Korrekturen, Assistent mit komplexen, detailliert erklärten Aufgaben und Experte für die Bildbearbeitung mit Werkzeugen und Ebenen. Den Schnell-Modus hat Adobe um eine Reihe Fertigeffekte, Texturen und Rahmen ergänzt. Während die Effekte und Texturen teils brauchbar sind, bleiben die kitschigen Rahmen weit unter dem sonst üblichen Niveau von Adobe.

Der Expertenmodus enthält eine Reihe Neuerungen, die vor allem die Bedienung erleichtern. Mit dem Werkzeug "Inhaltssensitives Verschieben" lassen sich Motive an eine andere Position bewegen. Den Hintergrund rekonstruiert es anschließend mit einer Technik zum "inhaltsbasierten Füllen", die seit

einigen Versionen in Photoshop implementiert ist. Gute Ergebnisse erzielt der Algorithmus bei gleichförmigen Hintergründen wie Wiesen, Strand oder Himmel.

Das inhaltssensitive Füllen nutzt Photoshop Elements außerdem beim Geraderücken von Fotos mit schiefem Horizont. Entstehende leere Ecken muss man nicht durch Beschnitt entfernen, sondern kann sie mit plausiblen Pixeln füllen lassen.

Das "Rote-Augen-Entfernen-Werkzeug" korrigiert nun auch hellge-

blitzte Tieraugen - anders als Menschenaugen leuchten sie häufig gelb bis weiß. Mit markierter Checkbox "Tierauge" wählt man das Auge aus; das Werkzeug übermalt es mit einem schwarzen Fleck inklusive Reflex, der recht authentisch wirkt. Außer Radius und Dunkelheit sollte sich allerdings die weiche Kante noch einstellen lassen, die im Test zu weich auslief.

Die automatischen Korrekturfunktionen für Kontrast, Farbe und Tonwerte haben Zuwachs durch die "automatische intelligente Farbtonbearbeitung" erhalten. Der sperrige Menüeintrag ruft einen Dialog auf, der in den Bildecken vier Korrekturvarianten in unterschiedlicher Bearbeitung einblendet. Außerdem kann man über einen Anfasser in einem viereckigen Raster Mischformen aus den vier Varianten bilden. Die lernfähige Funktion merkt sich die Auswahl für spätere Korrekturen.

Mac-Nutzer können sich über eine 64-Bit-Version und damit über Unterstützung von mehr als 4 GByte Arbeitsspeicher freuen. Windows-Nutzer müssen bei der 32-Bit-Version bleiben. Allerdings nutzte Photoshop Elements im Test auf einem Core i7 alle acht Prozessorkerne und rechnete damit vergleichsweise zügig.

Während Adobe in Version 11 die gesamte Oberfläche umgekrempelt hatte, kann man Photoshop Elements 12 nicht gerade als Revolution bezeichnen. Lediglich unter Mac OS X gibt es mit der 64-Bit-Architektur eine spürbare Änderung. Die neuen Funktionen bedienen ein Nischenpublikum. Die Einbindung mobiler Alben dient eher der Verbreitung des Dienstes Revel als dem Kunden. Bei der Bildbearbeitung erweisen sich am ehesten die inhaltssensitiven Funktionen als nützlich. (akr)

#### *www.ct.de/1324067*

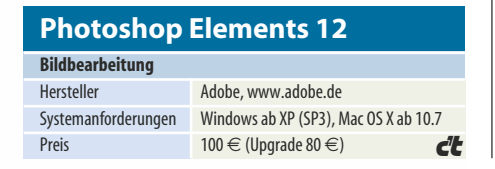

## **/ISRock**

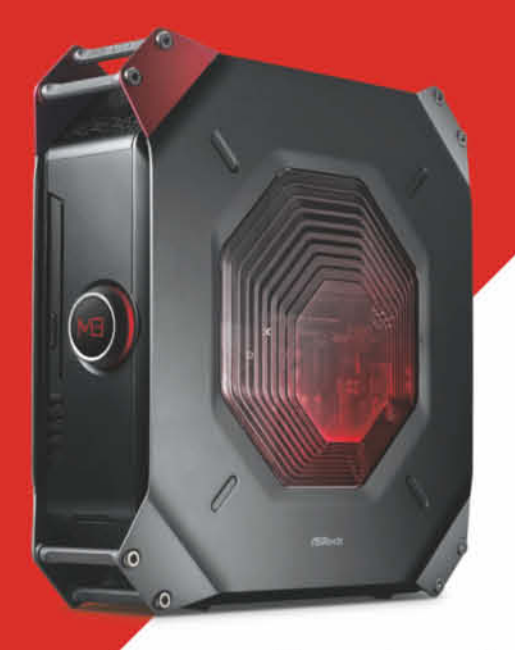

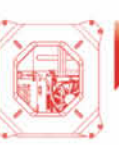

#### ormgerechtes Mini-ITX-Gehäuse für<br>endlose Upgrade-Möglichkeiten Genießen Sie die Freiheit und wechseln Sie das Mainboard, die Grafikkarte, den Festspeicher oder andere Komponenten, Definieren Sie Ihren eigenen Gaming-Stil durch die Kreation eines einzigartigen M8.

#### -Command

Unaufhali

Ein Mehrzweck-Controller mit OLED-Display und integriertem G-Sensor, der es Nutzern ermöglicht den System-Status zu überprüfen und zu tunen.

reative SoundCore3D<br>7.1 CH HD Audio

Der onboard verbaute Quadcore-Sound- und Sprachprozessor Creative SoundCore 3D verwöhnt Ihre Ohren mit einer umfangreichen Sound-Erfahrung.

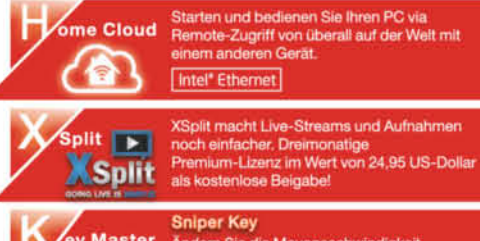

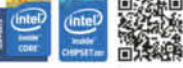

#### c't 2013, Heft 24 67

Spezifikationen - Anderung vorb Marken- und Produ sma W ichan des assolionn Lin Batrieb lenselts der Spez

#### **Christian Wölbert**

## Tablet-Books

#### **Microsofts Windows-Tablets Surface 2 und Surface Pro 2**

Das zweite Surface ist spürbar schneller als das erste, **das zweite Surface Pro mit Core-i-CPU schafft acht Stunden Akkulaufzeit. Beide lassen sich dank verbesser tem ausklappbaren Standfuß in halbwegs prak tische Notebooks verwandeln.**

**M**icrosofts erster Anlauf mit eigenen Tablets ging schief, weil es für den iPad-Konkurrenten Surface RT kaum Apps gab, und weil das Power-Tablet Surface Pro eine kurze Akkulaufzeit hatte. Außerdem waren beide im Notebook-Modus zu unflexibel. Und nur wenige Nutzer haben offenbar einen Zwitter aus Tablet und Notebook überhaupt in Erwägung gezogen – die meisten waren froh mit einem Notebook zum Arbeiten und einem Tablet zum Surfen und Spielen.

Nun also der zweite Anlauf: Beide Tablets haben jetzt einen verbesserten ausklappbaren Stand fuß, mit dem man sie in zwei Winkeln stabil aufstellen kann. Damit sind sie mit angesteckter Tastatur zwar immer noch nicht so flexibel wie ein Notebook. Aber den meisten Nutzern dürften die beiden Winkel ausreichen. Auch auf dem Schoß kann man nun halbwegs bequem arbeiten (siehe Video über den c't-Link).

Auf beiden ist Windows 8.1 vorinstalliert, das im Vergleich zu

Windows 8 ein bisschen einfacher zu bedienen ist und verbesserte Apps mitbringt. Das Surface 2 kommt mit Windows 8.1 RT – der Windows-Version für ARM-Prozessoren, auf der nur Apps aus dem Microsoft-Store laufen, aber keine klassischen Windows-Anwendungen. Auf dem Surface Pro 2 läuft Windows 8.1 Pro, sodass man alle Anwendungen installieren kann, die man auch sonst unter Windows nutzt.

#### **Surface Pro 2**

Neben dem verbesserten Standfuß ist der Prozessor die wichtigste Neuerung des Pro-Modells. Die Haswell-CPU von Intel braucht bei niedriger Systemlast weniger Strom als die Ivy-Bridge-CPU des

Vorgängers. Deswegen liegt die Akkulaufzeit nun bei rund acht Stunden statt bei vier bis fünf wie zuvor.

Natürlich ist die neue CPU auch ein bisschen schneller, aber schon der Vorgänger rechnete mehr als schnell genug für flüssiges Arbeiten. Die Leistung hat ihren Preis: Das Pro 2 wiegt 910 Gramm. Wenn man es nicht ablegen kann, sondern halten muss, ist das ziemlich unbequem. Außerdem hat es zwei Lüfter, die aber zum Glück bei allen Alltagsaufgaben ruhig bleiben – nur, wenn man sein Ohr an die Rückseite hält, hört man sie. Im Test drehten sie unter hoher Last auf erträgliche 0,6 Sone auf. Connected Standby beherrscht das Pro nicht, es empfängt also im Standby-Modus keine E-Mail-Betreffzeilen und Social-Media-Updates, wie man das von Surface RT, iPad und Co. kennt.

Das Display mit 1920 × 1080 Pixeln leuchtet angenehm hell und zeigt noch etwas sattere Farben als das des Schwestermodells Surface 2. Die hohe Auflösung bereitet auf dem klassischen Windows-Desktop immer noch Probleme: Manche Programme zeigen unscharfen Text (zum Beispiel Chrome) oder winzige Icons (zum Beispiel Photoshop).

Auf der 64-GByte-SSD der Einsteigervariante für 880 Euro lässt die Vorinstallation 37 GByte Speicherplatz frei. Microsoft baut gegen Aufpreis bis zu 512 GByte SSD und 8 GByte Arbeitsspeicher ein, aber einige Varianten sind noch nicht lieferbar. Als Zubehör soll es ab Dezember eine Dockingstation mit LAN, DisplayPort und  $4 \times$  USB geben (200 Euro).

Das Tablet selbst hat einen USB-3.0-Port, einen MicroSD-Steckplatz, einen Mini-Display-Port und einen Kopfhörerausgang. Dank integriertem Digitizer und mitgeliefertem Stift kann man präzise zeichnen und handschriftliche Notizen machen.

Aufrüstbar ist es nicht, nicht einmal den Akku kann man tauschen. Laut Microsoft gibt es in den ersten zwölf Monaten nach Kauf einen Akku-Tausch-Service. Ob der Microsoft auch nach der Garantiezeit tauscht, ist unklar.

#### **Surface 2**

Auch Microsofts iPad-Konkurrent, das Surface mit Windows RT, hat

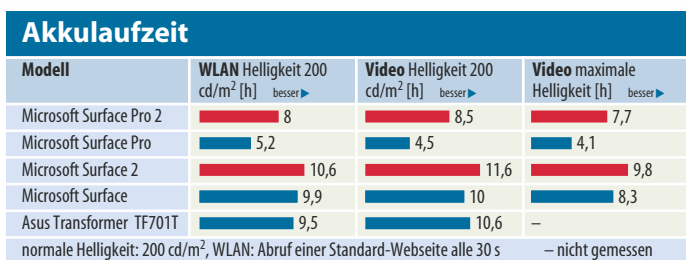

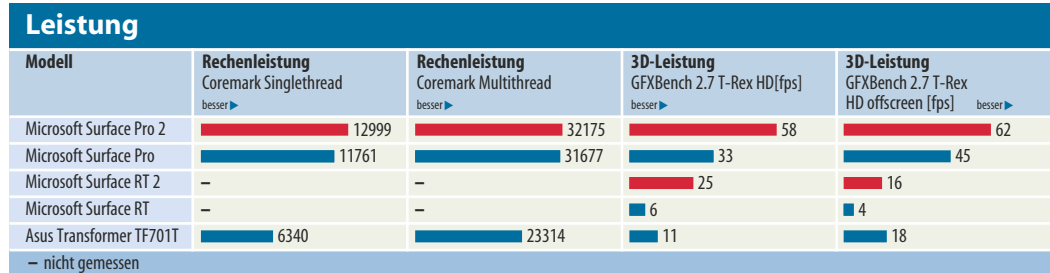

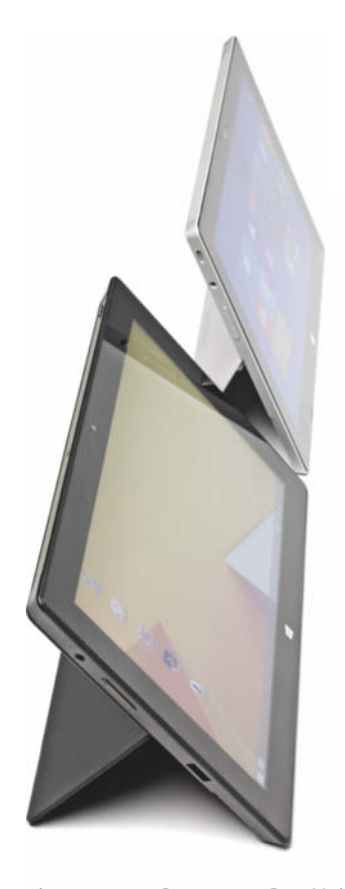

einen neuen Prozessor: Der Nvidia Tegra 4 ist spürbar schneller als der Tegra 3 im Vorgänger. Das merkt man beim Starten von Apps und beim Wechseln zwischen mehreren laufenden Apps. Über Webseiten und den Kachelbildschirm wischt man ruckelfrei.

Den Unterschied zum x86- Tablet Surface Pro spürt man aber. Auf dem Surface 2 starten Apps in zwei bis fünf Sekunden, auf dem Pro in ein bis zwei. Webseiten brauchen gefühlt doppelt so lange zum Laden. Den Java-Script-Benchmark Sunspider absolviert das Surface 2 in 380 ms und damit schneller als die meisten anderen ARM-Tablets, das Pro braucht aber nur 120 ms.

Zweite wichtige Neuerung ist das Display mit Full-HD-Auflösung (1920 $\times$ 1080). Auch das Surface ist nun also schön scharf. Die Farben kommen an den sRGB-Farbraum von iPad und Nexus 7 nicht heran, das fällt aber nur Geübten auf.

Probleme mit der Skalierung von Desktop-Anwendungen gibt es keine, weil man auf dem Gerät ohnehin nur Metro-Apps installieren kann – die kommen mit der hohen Pixeldichte zurecht. Allerdings zeigen einige Desktop-Fenster (zum Beispiel der Geräte-Manager) unscharfe Schriften. Ansonsten hat Microsoft nur Kleinigkeiten geändert: Statt USB 2.0 gibt es nun USB 3.0, statt schwarz ist die Rückseite nun silberfarben. Das Gewicht liegt bei 650 Gramm, fast 200 Gramm über dem des iPad Air.

**Die Microsoft-Tablets haben** nun zwei Aufstellwinkel **ein dritter, noch flacherer wäre praktisch zum Tippen auf der Bildschirmtastatur.**

Ein Office-Paket mit Excel, Word, PowerPoint, Outlook und OneNote ist vorinstalliert. Auch deshalb bietet die Version mit 32 GByte Speicher (430 Euro) nur 18 GByte freien Speicherplatz. Aufrüsten kann man nichts. Ärgerlicherweise stürzten einige Male im Test Apps ab. Beim zweiten Versuch liefen sie jeweils wieder.

#### **Tastaturen**

Die überarbeiteten, magnetisch haftenden Ansteck-Tastaturen konnten wir noch nicht testen: Das Touch-Cover, eine Filzmatte mit aufgedruckten Tasten, soll nun besser auf Berührungen reagieren, das Type-Cover mit beweglichen Tasten leiser sein. Beide sind beleuchtet. Die Preise bleiben bei happigen 120 (Touch Cover) und 130 Euro (Type Cover). Eine Tastatur mit Zusatzakku soll folgen.

Auf dem alten Touch Cover tippt man jedenfalls kaum schneller als auf der Bildschirmtastatur – deshalb kann man Vielschreibern nur das Type Cover empfehlen. Wie die alten Tablets erkannten auch die neuen die Tastaturen manchmal nach dem Aufwachen aus dem Standby nicht oder erst nach nerviger Wartezeit. Abnehmen und Wiederanstecken half.

#### **Fazit**

Microsoft sieht sich offenbar unter hohem Zeitdruck, im Tablet-Markt aufzuholen. Auch der Start der zweiten Surface-Generation wirkt ein wenig überhastet – aufgrund der App-Abstürze auf dem Surface 2 und der noch nicht lieferbaren Docking-Station und Ausstattungsvarianten. Das für den US-Markt angekündigte Surface mit integriertem UMTS ist auch noch nicht fertig.

Trotzdem ist das Surface Pro 2 derzeit der beste Kompromiss zwischen Tablet und Notebook, falls man so etwas sucht. Es ist günstiger als die Power-Tablets von Fujitsu, Lenovo und Samsung und bietet das beste Verhältnis zwischen Akkulaufzeit und Gewicht. Die anderen haben größere Displays, größere Touchpads und komfortablere Tastaturen, sind aber samt Tastatur so schwer wie ein Ultrabook und ein iPad zusammen [1].

Das Surface 2 mit Windows RT ist immer noch kein ernstzunehmender Konkurrent fürs iPad und die besten Android-Tablets, weil es zu wenige spannende Touch-Apps bietet. Vergleichen muss man es eher mit den ebenfalls lüfterlosen Windows-Tablets mit Atom-Prozessor, die ebenfalls den Spagat zwischen Touch und Tastatur versuchen, zum Beispiel dem Asus Transformer T100. Bei vielen Atom-Tablets ist Office ebenfalls inklusive. Obendrein kann man auf ihnen klassische Desktop-Anwendungen installieren, was auf dem Surface nicht geht. (cwo)

#### **Literatur**

[1] Christian Wölbert, Eins für alles, Windows-Tablets mit Tastatur gegen Ultrabooks mit Touchscreen, c't 17/13, S. 80

*www.ct.de/1324068*

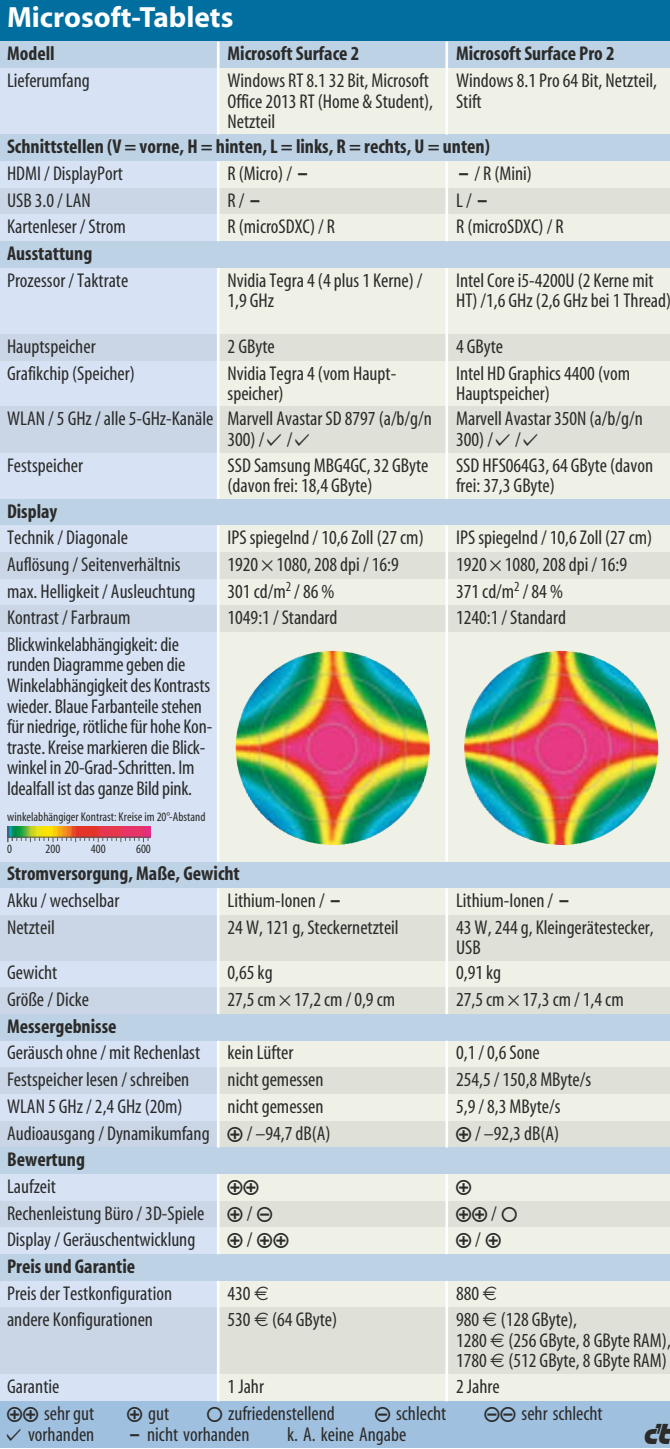

#### **Martin Fischer**

## Weltmeister

**AMD Radeon R9 290X und R9 290**

**Das Grafikkarten-Flaggschiff Radeon R9 290X legt sich mit Nvidias GeForce GTX Titan an und bietet eine Spiele leistung, die selbst für 4K-Auflösungen ausreicht.**

Seit Februar 2013 steht Nvidias GeForce<br>GTX Titan unangefochten an der Spitze der Single-GPU-Grafikkarten – in dieser schnelllebigen Branche eine lange Zeit. Kein Konkurrent konnte bisher der Titan Paroli bieten: Sie ist extrem schnell, dafür relativ leise und bietet massig Videospeicher. Nvidia hatte bis dato folglich keinen Grund, den überzogenen Preis von 840 Euro zu senken. Doch nun will AMD den Titanen mit der 365 Euro günstigeren Radeon R9 290X bezwingen. Die abgespeckte Variante ohne X zielt auf Nvidias 530 Euro teure GeForce GTX 780 und ist kurz vor Redaktionsschluss ebenfalls noch eingetrudelt.

#### **Architektur**

Die Radeon R9 290X ist das Flaggschiff der neuen Volcanic-Islands-Serie. Zu ihr gehören sechs weitere Grafikkarten, die größtenteils aufgemöbelte Vorgänger mit neuer Bezeichnung sind. Nicht so bei der R9 290X, deren GPU von AMD neu entworfen wurde. Das Ziel: Maximale Leistung ohne Kompromisse – auch auf 4K-Displays. Technisch ist die R9 290X auf dem neuesten Stand, unterstützt folglich Direct3D 11.2 und die für Battlefield 4 angekündigte Low-Level-Schnittstelle Mantle.

Ihre Hawaii-GPU besteht im Vergleich zum Vorgänger Tahiti (Radeon HD 7970) aus 43 Prozent mehr Transistoren (6,2 Milliarden), ist aber mit 438 mm<sup>2</sup> nur 24 Prozent größer. Hawaii setzt weiterhin auf die effiziente GCN-Grafikarchitektur, deren Flaschenhälse AMD weitete. So verarbeitet sie dank der doppelten Anzahl von Geometrie-Pipelines vier statt zwei Dreiecke pro Takt. Das kommt Spielen zugute, die besonders fein modellierte Figuren und Umgebungen zeigen oder stark auf Tessellation setzen.

Damit auch die Berechnung von Pixel-Shader-Effekten nicht hinterherhinkt, bietet Hawaii 2816 Shader-Rechenkerne, die sich

#### **DirectX11-Benchmarks**

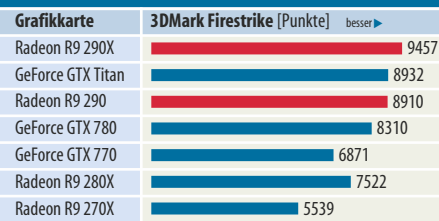

auf 44 Rechengruppen verteilen (R9 290: 2560 Kerne in 40 Gruppen). Zusammen schaffen sie bei 1000 MHz 5,6 Billionen Gleitkommaoperationen pro Sekunde, bei doppelter Genauigkeit noch ein Viertel. Davon profitieren nicht nur Spiele, sondern auch Anwendungen, die universelle Berechnungen von Grafikchips ausführen lassen (GPGPU) – vor allem angepasste Raytracer.

Diese brachiale Rechenleistung verlangt schnell angebundenen Speicher. Die Radeon R9 290X und R9 290 sind die ersten Grafikkarte, die GDDR5-SDRAM mit einem 512-bittigen Speicher-Interface kombinieren. Letzteres erlaubt es AMD, vergleichsweise langsame und damit günstigere Speicherchips (2500 MHz) einzusetzen und trotzdem eine hohe Transferrate von 320 GByte/s zu erreichen. Theoretisch wären mit den schnellsten GDDR5-Speichern (3500 MHz) und 512 Bit bis zu 448 GByte/s möglich.

Beide Karten bieten insgesamt 4 GByte Speicher. Alles zusammengenommen reicht das für die hochaufgelösten Texturen kommender Spiele wie Battlefield 4, anspruchsvolle Kantenglättungsverfahren wie Supersampling Antialiasing – und laut AMD auch für das Zocken in 4K.

#### **Performance-Wunder**

Und tatsächlich: Die R9 290X entfaltet in unserem Testparcours eine enorme Leistung und hängt die GeForce GTX Titan in sehr hohen Auflösungen (ab 2560  $\times$  1600 Pixeln) in den meisten Spielen ab – besonders deutlich in Anno 2070, Bioshock Infinite, Dirt Showdown und Tomb Raider, die zwischen 6 und 18 Prozent schneller liefen.

Je höher die Auflösung, desto weiter vorn ist die R9 290X. In 4K (3840  $\times$  2160) zeigt sie Anno, Bioshock und Dirt Showdown mit mehr als 40 fps. Battlefield 3 ist mit 32 fps im Durchschnitt bereits hart an der Grenze zur Unspielbarkeit. Wohlgemerkt haben wir alle Tests mit den maximalen Detaileinstellungen durchgeführt – sorgenfrei spielbar wird Battlefield, wenn man einen Gang runterschaltet. Nur für Crysis 3 müssen es gleich ein paar Gänge sein, sonst ruckelt der Grafikkracher mit 14 fps.

In Full HD liegen Radeon R9 290X und GeForce GTX Titan auf ähnlichem Niveau. In Crysis 3 ist die Titan rund 10 Prozent schneller, in Dirt und Tomb Raider wiederum die Radeon. Crysis ausgenommen sorgen beide für Bildraten im dreistelligen Bereich oder nahe

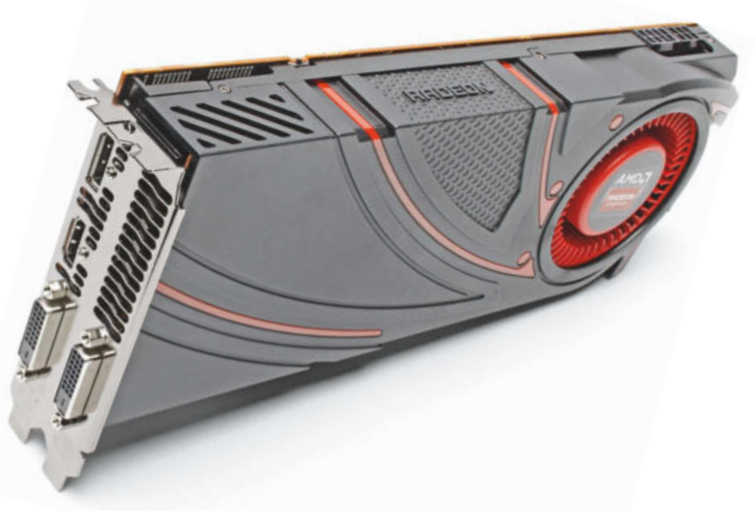

dran – besonders interessant für 120-Hz-Spieler. Im 3DMark Firestrike liegt die Radeon rund 6 Prozent vor Titan (9457 vs. 8932), im Ex treme-Durchlauf wächst der Vorsprung auf 9 Prozent. Unigine Heaven bewältigen beide unter DirectX 11 nahezu gleich schnell (77 zu 76 fps) – unter OpenGL 4 lässt Nvidias guter Treiber die Titan ein Drittel schneller rechnen (51 zu 67 fps). Im OpenCL-Benchmark Luxmark wiederum spielt die R9 290X ihren Rechenvorteil aus und ist mehr als doppelt so schnell.

Die Radeon R9 290 hält in den meisten Spielen die GeForce GTX 780 erfolgreich in Schach, sofern sie ihre GPU-Taktfrequenz nicht drosselt.

#### **Power-Tuning**

Wie bereits die Radeon HD 7790 setzen die R9 290X und R9 290 auf ein verbessertes Powertune-Energiemanagement. Dadurch können ihre GPUs Takt und Spannung in feinen Schritten innerhalb von 10 ms verändern. Wann welche Taktfrequenz und Spannung anliegt, ist abhängig von Leistungs-

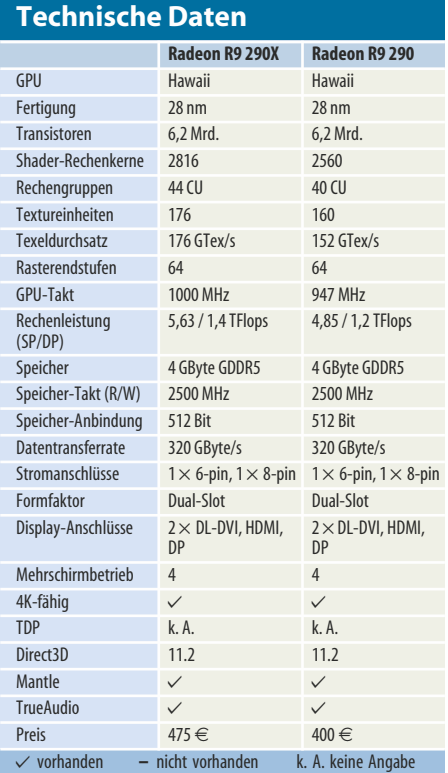

## **SIEMENS**

#### siemens.de/ipc4x7d

## Wenig Platz. Mehr Leistung. Endlose Möglichkeiten.

Die neue lüfterlose SIMATIC IPC Generation spart mehr als 20% Platz und ist perfekt ausgestattet für den industriellen Dauereinsatz.

Sie suchen eine platzsparende Lösung für komplexe Kommunikationsaufgaben, für das Messen, Steuern und Regeln oder Bedienen und Beobachten? Dann eröffnet Ihnen jetzt die kompakte und leistungsstarke Generation robuster Embedded Industrie-PCs neue Möglichkeiten für den wartungsfreien Dauereinsatz (24/7).

#### SIMATIC IPC427D/477D - Highlights auf einen Blick

- · 20% Platzeinsparung für noch kompaktere Maschinen · Maximale Produktivität durch höchste Leistung mit
- Intel Core i7 Prozessor (3rd Gen.) und Turbo Boost · Bis zu 90% weniger Servicekosten und Stillstandzeiten durch Fernwartung
- · Schnellste Inbetriebnahme durch einschaltfertige Bundles mit installierter Steuerungs- und Visualisierungssoftware
- · Investitionssicherheit durch höchste Qualität sowie Service und Support (bis zu 11 Jahren)

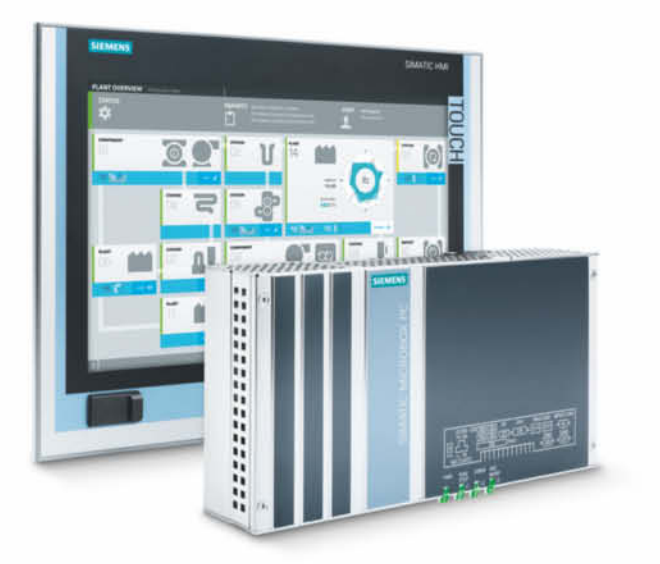

aufnahme und GPU-Temperatur. Danach richtet sich wiederum die Drehzahl des Lüfters. All das lässt sich im Catalyst-Treibermenü auch händisch verändern.

AMD gibt für die Radeon R9 290X standardmäßig eine maximale Lüfterdrehzahl von 40 Prozent und ein Temperaturlimit von 95 °C vor. Erreicht die GPU beim Spielen 95 °C, drehen zunächst die Lüfter schneller, um die Temperatur zu halten. Ist deren Drehzahl bei 40 Prozent (zirka 2050 U/min) angelangt, drosselt die GPU sukzessive ihre Taktfrequenz und Spannung. Das führt zu geringeren Bildraten. Beispielsweise taktet sich die GPU in Dirt Showdown auf bis zu 933 MHz herunter, was aber nicht spürbar ist. Wer das vermeiden möchte, kann das Drehzahlmaximum im Treiber hochsetzen oder alternativ über einen Klickschalter das "Uber-GPU-Bios" aktivieren, das den Lüftern einen Spielraum von bis zu 55 Prozent gibt. Der Nachteil liegt auf der Hand: Die Karte wird wesentlich lauter.

Das gleiche Prinzip gilt auch für die Radeon R9 290, die jedoch ohne Uber-Bios wesentlich stärker und häufiger drosselt. In Battlefield 3 und Unigine Heaven sackt der Takt auf bis zu 623 MHz. Im Uber-Modus tritt das kaum auf, die Bildraten sind folglich merklich höher.

#### **Erst leise, dann laut**

Im Leerlauf ist die R9 290X noch angenehm leise (0,3 Sone), schluckt jedoch mit 17 Watt mehr als Nvidias GeForce GTX Titan (13 Watt). Fällt der Monitor in den Standby, hört der Lüfter auf zu drehen (3 Watt). Ab zwei angeschlossenen Bildschirmen springt die Leistungsaufnahme auf 55 Watt. Titan schluckt erst im Dreischirmbetrieb so viel und gibt sich im Dual-Monitor-Modus mit nur 15 Watt zufrieden. Beide surren auch im Mehrschirmbetrieb nur leise vor sich hin. Mit dem Betatreiber Catalyst 13.11 Beta v5 stottert der Mauszeiger manchmal kurz nach dem Windows-Start für einige Sekunden.

Beim Spielen kommt AMDs Radiallüfter auf Touren, ist aber für diese Leistungsklasse noch akzeptabel (2,0). Ist die Last konstant sehr hoch, wie etwa im Furmark, kann er sogar Hartgesottene schnell nerven (3,2 Sone) – er dreht dann mit den maximal möglichen 40 Prozent. Die reichen im Furmark jedoch nicht aus, um die GPU auf 95 °C zu halten, sodass jene nach einer Weile nur noch mit 727 MHz läuft. Dennoch ist die Leistungsaufnahme brachial – durchschnittlich sinds 286 Watt im Furmark, beim Zocken 20 Watt weniger. Kurzzeitig gemessene Spitzen lagen bei 375 Watt. Nvidias Titan ist sparsamer – sofern man das bei solchen Zahlen überhaupt noch sagen darf – und kommt im Furmark auf nur 238 Watt und 2,1 Sone. Vom 290X-Uber-Modus sollte man allerdings tunlichst die Finger lassen, sofern man auch mal ohne Kopfhörer spielen will. Die Lüfter jaulen dann mit bis zu 4,9 Sone.

Der Radiallüfter der R9 290 erzeugt beim Spielen 2,2 Sone (250 Watt), mit 55-Prozent-Drehzahl 3,3 Sone. Im Leerlauf (20 Watt) ist sie genauso leise wie ihre große Schwester. Bei hohen Bildraten fiepten ihre Spulen hörbar. Beide Karten sind auf je einen sechs- und achtpoligen PCIe-Stromstecker angewiesen.

#### **Summa summarum**

Brachial – dieses Wort beschreibt die Radeon R9 290X treffend. Sie bietet maximale 3D-Leistung, überflügelt in vielen Spielen Nvidias 840-Euro-Flaggschiff GeForce GTX Titan und kostet dabei sogar 365 Euro weniger. Für Hardcore-Gamer, die DirectX-11-Spiele in 4K oder auf mehrere Bildschirme verteilt und in maximaler Detailstufe spielen wollen, kommt die Radeon R9 290X gerade recht. Wer nur in Full HD zockt, braucht die R9 290X nicht – es sei denn, ein 120-Hz-Monitor steht im Spielzimmer. Ihre kleine Schwester drosselt im Normalmodus zu oft.

Offenbar ist es kein Zufall, dass AMD die R9 290X kurz vor der kühlen Jahreszeit rausbringt: Ihre Leistungsaufnahme wird nur noch von Dual-GPU-Grafikkarten übertroffen – da steht Nvidias GeForce GTX Titan wesentlich besser da. Wer sich die neue Radeon R9 290X ins System rammen möchte, sollte also gleich noch ein paar zusätzliche Lüfter mitbestellen. Die Karte verwandelt das Gehäuse sonst schnell in eine Sauna. (mfi)

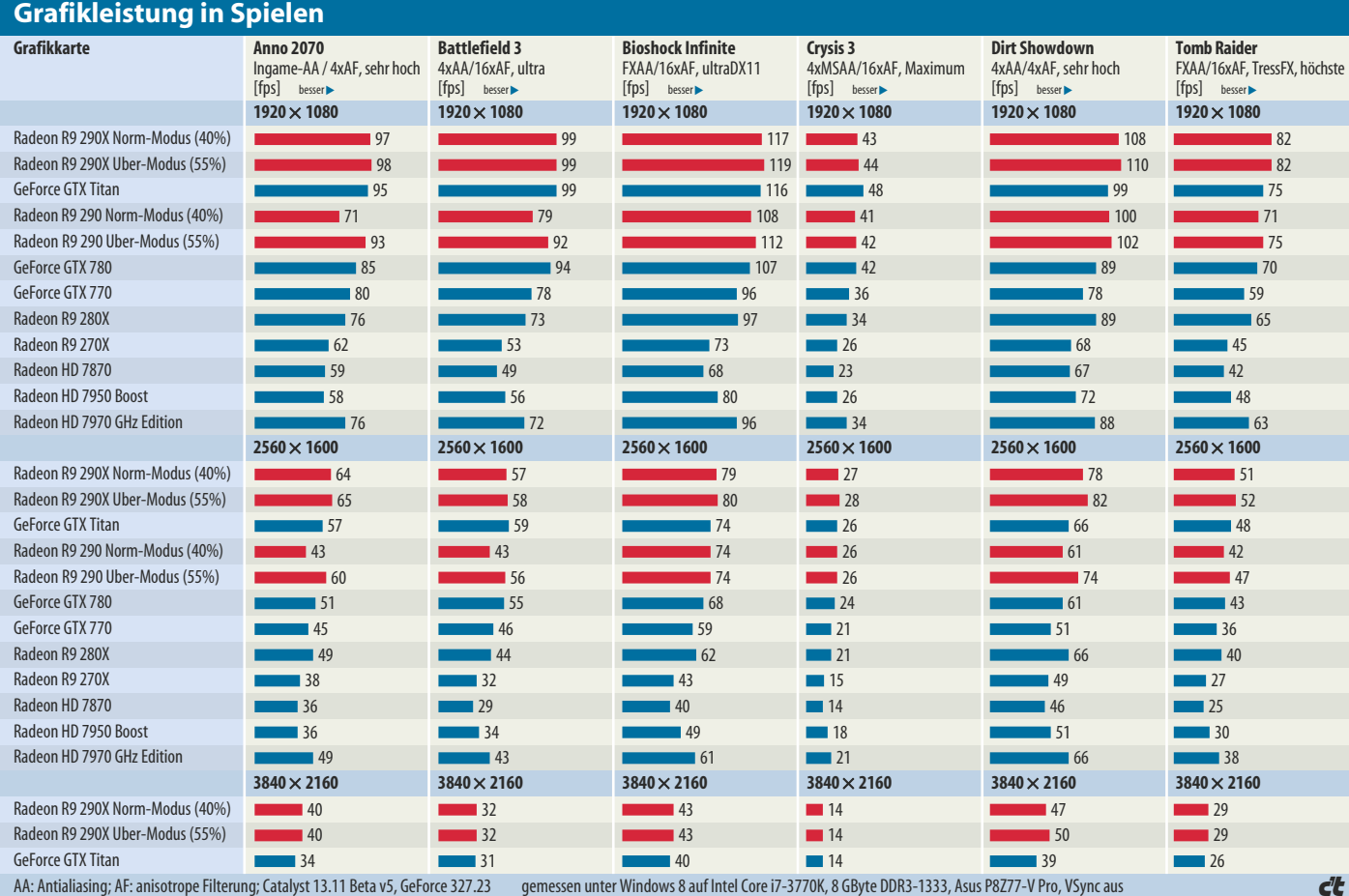
Modernste Server-Hardware Б

Kühlung dunch Wasserkraft

Emissionsarme Generatoren

Hocheffiziente Klimageräte

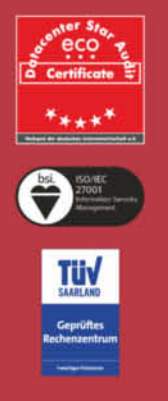

### Das grünste Rechenzentrum Europas

Unser Rechenzentrum datadock ist nicht nur das energiesparendste und umweltfreundlichste Europas, es erfüllt auch höchste Qualitätsanforderungen eines TÜV-zertifizierten und sicheren 5-Sterne-Rechenzentrums.

Finden Sie weitere Informationen unter: www.plusserver.de/datadock

E **DIE** 

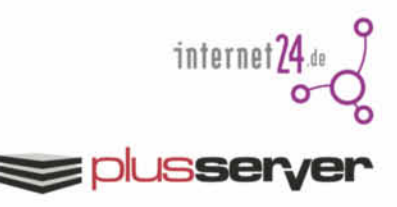

### **Jo Bager, Lutz Labs** Junger Fuchs

**Das erste Firefox-OS-Smartphone in Deutschland**

**Nach der Einführung erster Smartphones mit Mozillas Mobilbetriebssystem Firefox OS in anderen Ländern traut sich Congstar jetzt mit dem Alcatel One Touch Fire auf den deutschen Markt. Für ein junges Mobil-Betriebssystem schlägt es sich ganz gut, doch es leidet unter der arg langsamen Hardware.**

**C**ongstar verlangt 90 Euro ohne Vertrag für das Fire – damit liegt es auf dem Niveau von Einsteiger-Smartphones mit Android oder Windows Phone. Firefox OS bedient sich ähnlich wie iOS, was die Eingewöhnung vereinfacht. Der Nutzer kann Icons frei auf den Startbildschirmen anordnen und ein Hintergrundbild einstellen, doch Widgets und Ordner für App-Icons fehlen.

Firefox OS liefert ein gutes Dutzend Grundanwendungen mit. Dazu zählen eine Wetter-App von AccuWeather, Twitter- und Facebook-Clients und eine Uhr mit Weckfunktion. Die Kalender-App synchronisiert ihre Termine mit einem Google-Account. Als Kartenanwendung fungiert Nokias Here Maps, das auch gute Routenvorschläge für Fußgänger, Radfahrer und Autofahrer macht. Die Galerie-App kann Bilder mit einer Hand voll Effekten bearbeiten.

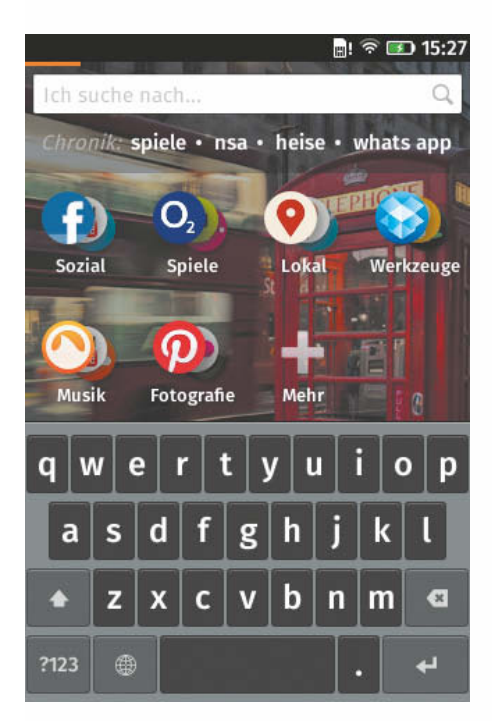

**Die Suche fungiert als Metasuchmaschine und findet auch Web-Dienste, die zwar keine Firefos-OS-App sind, aber eine mobiltaugliche Bedienoberfläche anbieten.**

Der E-Mail-Client unterstützt IMAP- und Active Sync-Accounts. In unseren Versuchen hatte er aber Probleme, sehr gut gefüllte IMAP-Accounts mit dutzenden Unterordnern zu handhaben. Die Musik-App stellt die Plattensammlung sehr ansehlich in Form von Kacheln dar. Zusätzlich gibt es noch eine UKW-Radio-App, die allerdings die Kabel der – bescheidenen – Kopfhörer als Antenne voraussetzt. Andere Kopfhörer lassen sich natürlich anschließen, das Radio geht damit auch. Die Kontakte-App importiert Adressbücher von der SIM-, der SD-Karte, von Facebook, Gmail oder Outlook.

#### **App-Ökosystem**

Erfolg hat ein Smartphone-Betriebssystem nur, wenn es dem Hersteller gelingt, eine große Entwicklergemeinde dafür zu begeistern, Apps für alle erdenklichen Anwendungszwecke bereitzustellen. Bei Redaktionsschluss befanden sich gut 1600 Apps im Marketplace, Tendenz steigend. Das App-Angebot weist aber noch große Lücken auf. So fehlen Office-Apps, nicht einmal einen PDF-Viewer gibt es derzeit. Auch die Musik-Streaming-Anbieter versorgen Firefox OS noch nicht.

Immerhin gibt es für einige fehlende Apps wie WhatsApp und den RSS-Client Feedly Alternativen. Als Messenger kann etwa Loqui fungieren, RSS-Feeds lassen sich mit Pulse lesen. Wer statt der Nokia-Karten lieber Google Maps nutzen möchte, findet mit zMaps einen Client dafür. Man sollte also vor dem Kauf eines Firefox-Phones im Store unter marketplace.firefox.com nachsehen, ob es für alle gewünschten Anwendungsgebiete Apps gibt.

#### **Hardware**

Das One Touch Fire steckt in einem soliden Kunststoffgehäuse in grün oder orange, auch weiße Geräte soll es geben. Unter dem Akkudeckel verbergen sich Halter für SIM- und SD-Karten (eine 2-GByte-Karte befindet sich im Lieferumfang). Es gibt einen Home-Button à la iPhone unterhalb des 3,5 Zoll großen Displays. Dies ist recht blickwinkelabhängig, Schrift erscheint durch die geringen Auflö-

sung pixelig. Die geringe Größe verhindert komfortables Tippen, zudem reagiert der Touchscreen gelegentlich etwas verzögert. Die technische Ausstattung passt zum Preis: langsamer Einkern-Prozessor mit wenig Speicher, kein HSUPDA, HSDPA nur bis 7,2 MBit/s. Das 11n-WLAN (mitsamt Hotspot-Funktion) hatte im Test manchmal Aussetzer, die nur durch einen Neustart zu beheben waren.

Die Kamera knipst Fotos mit 3 Megapixeln und filmt mit der nicht einmal für YouTube geeigneten Auflösung von 352  $\times$  288 Pixeln. Fotos zeigen einen guten Kontrast-

umfang, aber viel Rauschen im Dunkeln. Videos ruckeln trotz der Briefmarkengröße. Die Laufzeiten liegen mit jeweils rund 8 Stunden Videoschauen und WLAN-Surfen im mittleren Bereich. Der Sunspider-Wert von 2733 ms ist der schlechteste, den wir seit Langem gemessen haben – er passt jedoch zur gefühlten Geschwindigkeit des Gerätes: Beim Aufruf von Apps nimmt sich das Gerät viel Zeit, die Menüs ruckeln.

#### **Fazit**

Alles in allem ist das Alcatel One Touch Fire ein schickes und handliches, aber elendig langsames Smartphone. Es dürfte hauptsächlich Mozilla-Programmierern gefallen – wer es als ganz normales Smartphone nutzen möchte, wird es wahrscheinlich nach kurzer Zeit entnervt in die Ecke werfen.

Das Firefox-OS-Ökosystem kommt langsam in Fahrt: Es gibt schon viele gute und interessante Apps; zudem lässt sich bei einigen Diensten das Web-Frontend nutzen. Die App-Anzahl kann jedoch nicht mit der von Windows Phone oder gar Android mithalten, und Musik, Filme oder Bücher sind noch gar nicht auffindbar. Um mehr Programmierer und Nutzer anzulocken, fehlt aber vor allem flotte Hardware. Und die lässt auf sich warten, weil es ja billig sein soll. Da beißt sich der Firefox selbst in den Schwanz. (ll/jo)

#### **Literatur**

[1] Jo Bager: Beliebter Fuchs, Firefox OS erhält breite Unterstützung, c't 7/13, S. 16

#### *www.ct.de/1324074*

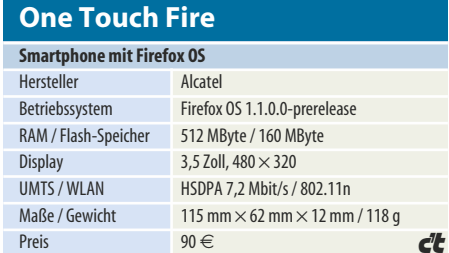

# Wie kann ich die RZ-Kosten um 15% senken?

# Mit InfraStruxure – schnelle Bereitstellung, Energieeffizienz<br>und Verfügbarkeit rund um die Uhr

#### InfraStruxure - die nächste Generation

Ob Konsolidierung nach einer Firmenübernahme oder IT-Virtualisierung für verbesserte Energieeffizienz - die Anforderungen an Ihre IT-Infrastruktur steigen. Ist Ihr Rechenzentrum ein wenig in die Jahre gekommen, kann die Infrastruktur mit den Veränderungen nicht Schritt halten. Und da kommt APC™ by Schneider Electric™ ins Spiel, mit InfraStruxure™, der leistungsfähigen, skalierbaren, und modularen RZ-Infrastruktur. Nur mit InfraStruxure können Sie Ihr Rechenzentrum effizient und schnell an die unterschiedlichsten Geschäftsanforderungen anpassen und damit wichtige Probleme lösen. Darüber hinaus erhalten Sie mit InfraStruxure sämtliche Funktionen für die Überwachung und proaktives Management Ihres Rechenzentrums - eine wichtige Voraussetzung, um langfristig einen störungsfreien Betrieb zu gewährleisten.

#### Das InfraStruxure Rechenzentrum - die Basis für Ihr Business

Ein Rechenzentrum ist die Basis für Ihr Business, wenn es ohne Ausfälle rund um die Uhr verfügbar ist und jederzeit Höchstleistungen erbringt; wenn es genau so schnell wie Ihr Business wächst; wenn Sie die Kapazität bei Bedarf ohne logistische Verzögerungen erweitern können; wenn die Energieeffizienz stetig verbessert wird - von der Planung bis zum Betrieb. Außerdem ermöglicht die offene Architektur umfassende Kompatibilität zu IT-Systemen unterschiedlichster Hersteller, so dass Sie Upgrades und Modifikationen einfach und schnell vornehmen können.

#### Das dreifache Versprechen von InfraStruxure

InfraStruxure erfüllt durch die überlegene Qualität der Lösung drei zentrale Anforderungen: 1. Hohe Verfügbarkeit für den Schutz der Geschäftskontinuität. 2. Schnelligkeit für die zeitnahe und komfortable Anpassung der IT-Umgebung an geschäftliche Anforderungen. 3. Kostenersparnis durch die Verbesserung der Energieeffizienz. So löst InfraStruxure unser dreifaches Versprechen ein.

### Infra*ftruxure*

#### Vorteile von InfraStruxure:

- 1) High-Density ist kein Problem
- 2) Kühlkapazität flexibel erweitern
- 3) Proaktive Überwachung
- 4) Upgrades statt Neuinstallation
- 5) Konsolidierter Überblick
- 6) Szenarien für Kapazitätsänderungen
- 7) IT folgt geschäftlichen Anforderungen
- 8) Neue Systeme schnell integrieren

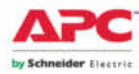

APC by Schneider Electric gehört zu den Pionieren in den Bereichen modularer Infrastruktur und innovativer Kühltechnologie. Unsere Produkte und Lösungen, darunter auch das innovative InfraStruxure-Konzept, sind ein wesentlicher Bestandteil des IT-Portfolios von Schneider Electric

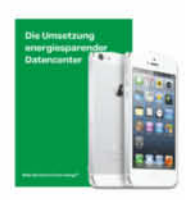

Laden Sie das White Paper "Die Umsetzung energiesparender Datencenter" herunter und gewinnen Sie ein iPhone 5! Besuchen Sie uns dazu unter www.SEreply.com und geben Sie den Keycode 40485p ein.

Deutschland: 0800 101 0067

**Schneider** 

@2013 Schneider Electric. All Rights Reserved, Schneider Electric, APC, and InfraStruxure are trademarks owned by Schneider Electric Industries SAS or its affiliated companies. All other trademarks are property of their respective civiners, www.schneider-electric.com . 998-3861\_DE\_B

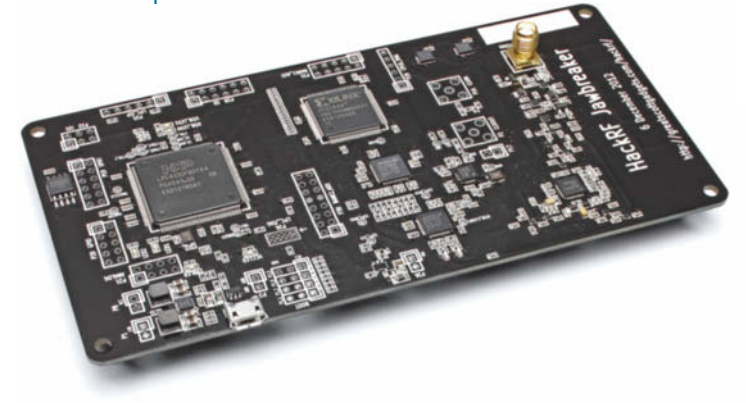

**Ernst Ahlers** Schnüffelstück

#### **SDR-Platine HackRF arbeitet mit GNU Radio**

**PCs sind längst schnell genug, umgesetzte Funksignale direkt zu verarbeiten. Als universelle Hochfrequenzschnittstelle haben sich Platinen für Software Defined Radio etabliert. Mit HackRF kommt nun ein besonders flexibles und trotzdem bezahlbares SDR-Frontend für Hochfrequenz-Hacker heraus.**

**B**innen 35 Tagen sammelte<br> **B**innen 35 Tagen sammelte<br> **Capacity** CO-000 US Della RF im Sommer 600 000 US-Dollar Startkapital ein. Offensichtlich lag der Entwickler Michael Ossmann mit seiner Idee richtig, aus gut dokumentierten Bausteinen ein Open-Source-Projekt für eine universelle Platine für Software Defined Radio (SDR) zu schaffen.

Ein SDR erledigt nur den hochfrequenten Teil (HF) der Signalverarbeitung in Hardware [1]. Die spannenden Funktionen finden auf Allzweck-Prozessoren wie denen in PCs statt, was dem Konzept enorme Flexibilität beschert: Durch Starten einer anderen Applikation wird binnen Sekunden aus dem Spektrumanalyzer ein Prüfsender oder ein UKW-Radio.

In der HF-Hackerszene haben sich für SDR-Experimente billige

**HackRF-Blockdiagramm**

DVB-T-USB-Sticks mit Realtek-Bausteinen für Analog/Digital-Wandlung und USB-Interface sowie verschiedenen Tuner-Chips etabliert (RTL-SDR). Sie tasten ein breites Frequenzband ab (typisch 50 bis 1000 MHz), liefern 8-Bit-Samples mit 2,4 MHz Abtastrate und laufen auch unterwegs am Notebook. HackRF überstreicht dagegen ein sechsmal so breites Frequenzband (30 bis 6000 MHz), tastet mit bis zu 20 MHz ab und kann alternativ zum Empfang auch senden.

Ossmann stellte nun im Rahmen seines Beta-Programms Testern erste Boards zur Verfügung, damit vor der Serienproduktion die gröbsten Bugs ausgebügelt sind. c't konnte ein Jawbreaker-Board aus der Beta-Serie ergattern und untersuchen.

Bei der Jawbreaker-Schaltung hat sich Ossmann eines cleveren Kniffs bedient: Die Platine arbeitet als Überlagerungsempfänger beziehungsweise -sender (Superhet), der das Ein- oder Ausgangssignal zunächst im Spektrum umsetzt, also auf eine konstante Zwischenfrequenz mischt (siehe Blockdiagramm). Dadurch konnte Ossmann einen vergleichsweise preiswerten Wimax-Chip als "ZF-Prozessor" nehmen.

Die Schaltung arbeitet halbduplex, kann also nicht simultan empfangen und senden. Sie sendet zwar nur mit kleiner bis kleinster Leistung von –15 dBm bis +15 dBm, also 0,032 bis 32 Milliwatt, je nach Frequenz. Dennoch dürfen hierzulande nur Funkamateure oder Entwickler in HF-abgeschirmten Kammern mit HackRF senden.

Die maximale Abtastrate von 20 MHz reicht zwar nicht für WLAN, aber schmalere Signale wie Bluetooth und DECT oder die von drahtlosen Mikrofonen sollten sich damit aufzeichnen und auch generieren lassen. Einen kleinen Satz bereits fertiger Anwendungen listet das HackRF-Wiki.

#### **Softe Seite**

Derzeit funktioniert HackRF nur im Zusammenspiel mit dem Software-Paket GNU Radio [1] unter diversen Linux-Varianten und Mac OS X. Für Linux gibt es ein über das HackRF-Wiki (siehe Link unten) zu findendes Install-Skript. Es lädt die GNU-Radio-Quellen nebst der HackRF-Ergänzungen herunter und baut daraus Binaries. Das Skript funktioniert mit den meisten aktuellen Distributionen, auch dem brandneuen Ubuntu 13.10. Opensuse wird derzeit aber nur mit Version 12.1 unterstützt.

Das Übersetzen dauert auf einem aktuellen PC je nach Ausstattung zwischen einer halben und einer Stunde. Anschließend startet man per sudo die grafische Oberfläche GRC (GNU Radio Companion). Die Signaleingänge (Sources) und Ausgänge (Sinks) für HackRF stecken dann in den osmocom-Komponenten.

#### **Ausprobiert**

Dank der GNU-Radio-Integration ist ein UKW-Rundfunkempfänger in wenigen Minuten zusammengeklickt und empirisch optimiert. Mit einer Behelfsantenne an der SMA-Buchse reichte die Empfindlichkeit der HackRF-Platine zum Empfang von Ortssendern.

Jedoch sorgte die vergleichsweise geringe Amplitudenauflösung von 8 Bit (entsprechend 48 dB Rauschabstand) für vernehmliches Krisseln auch bei gutem Empfang (Video siehe Link). Die CPU-Last auf einem Dual-Core-Notebook war dabei mit unter 10 Prozent erfreulich niedrig. Die Radio-App lief auch über mehrere Stunden durch, grobe Bugs scheint das System also nicht mehr zu haben.

Das Testboard zog maximal 2,0 Watt aus dem USB-Port. Hack - RF sollte also an allen üblichen Mainboards funktionieren; einen der raren USB-3-Ports muss man dafür nicht opfern.

Wer weitergehende SDR-Ambitionen hat, die sich mit den billigen USB-Sticks nicht abdecken lassen, der bekommt nach Erscheinen der Serie mit dem 275 US-Dollar teuren HackRF-Board einen reellen Gegenwert. (ea)

#### **Literatur**

[1] Ernst Ahlers, Oliver Bartels, Peter Schäfer-Hutter, Wandelbare Funker, Software Defined Radio macht Funk flexibler, c't 23/08, S. 180

#### *www.ct.de/1324076*

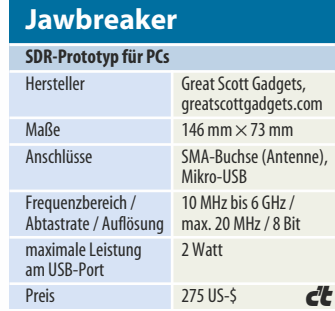

Cleverer Trick: Je nach Betriebsfrequenz mischt der Baustein RFFC5072 das Antennensignal nach 2,4 GHz hoch oder herunter, sodass der Wimax-Chip MAX2837 als ZF-Mischer die

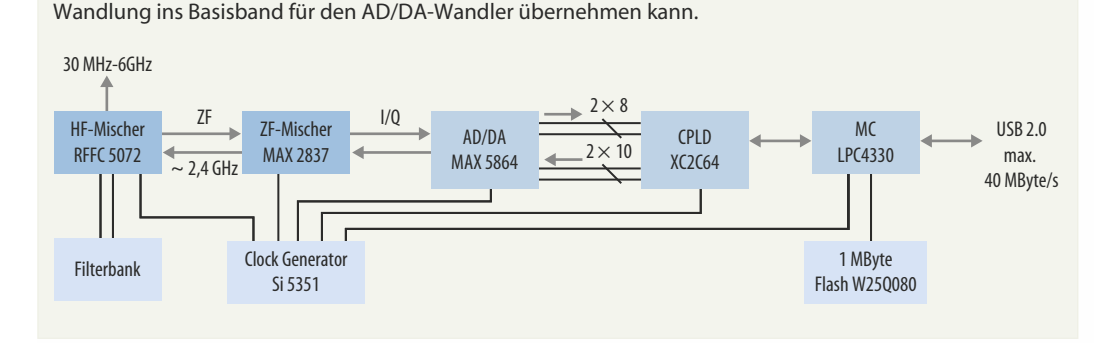

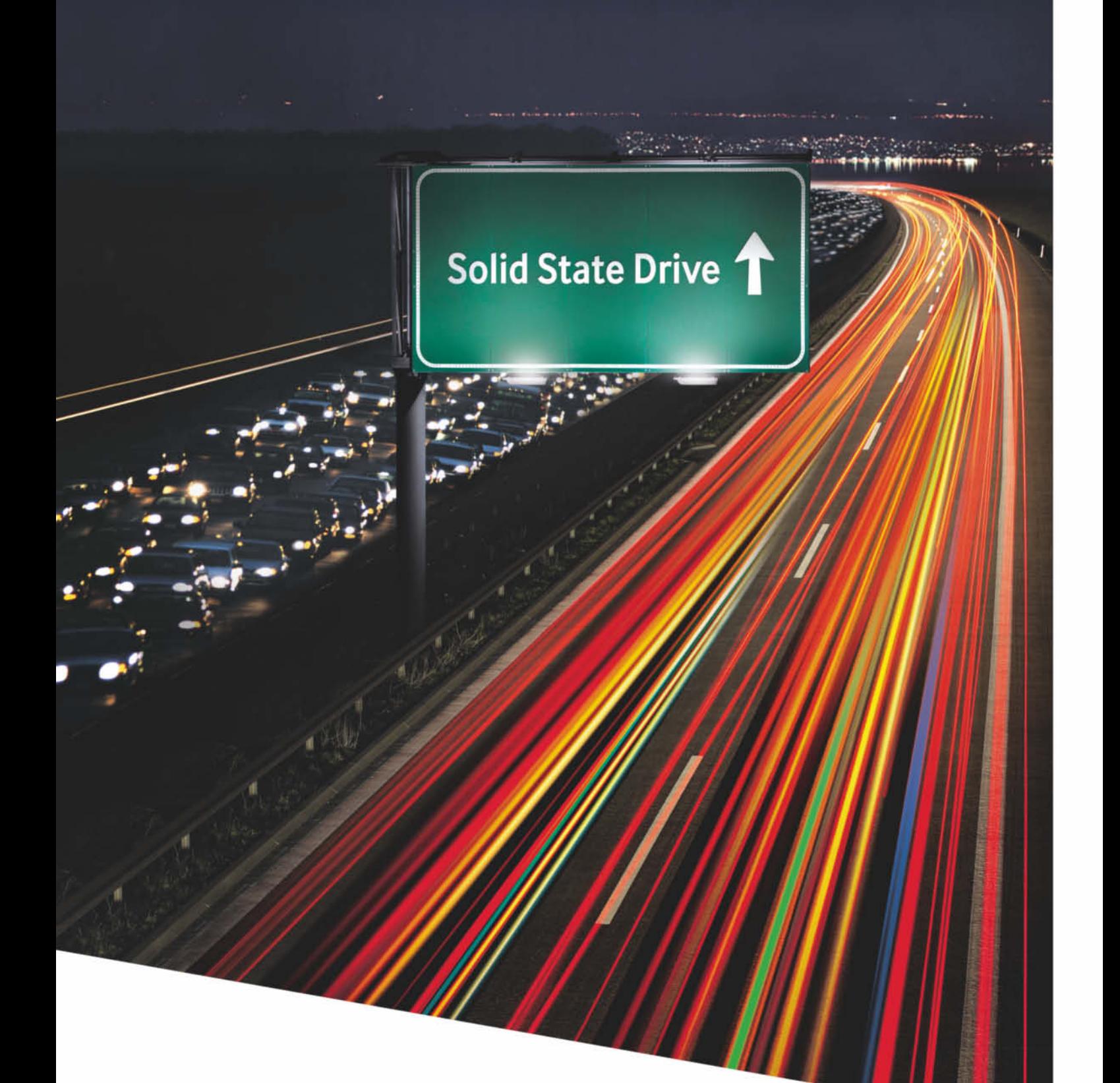

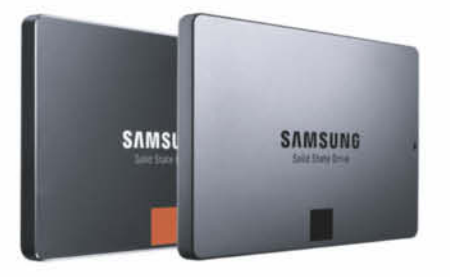

Samsung SSD 840

### Schneller. Viel schneller.

Erleben Sie, zu welcher Performance Ihr System imstande ist. Wechseln Sie jetzt auf eine SSD 840 EVO oder 840 PRO von Samsung. Informationen unter www.samsung.de/ssd

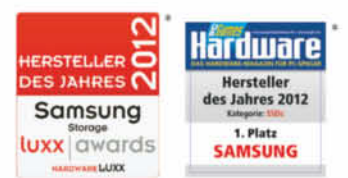

**SAMSUNG** 

#### **Hajo Schulz**

# Farbtupfer

#### **Microsoft Visual Studio 2013**

**Zum selben Termin wie Windows 8.1 hat Microsoft die Version 2013 seiner Entwicklungsumgebung Visual Studio veröffentlicht. MSDN-Abonnenten können sie bereits herunterladen, für alle anderen soll die Markteinführung am 13. November mit einer weltweiten Launch-Veranstaltung im Web gefeiert werden.**

ass Microsoft bereits ein Jahr nach dem Erscheinen von Visual Studio 2012 schon wieder eine neue Version auf den Markt bringt, kam einigermaßen überraschend: Für die Vorjahresausgabe gibt es bereits drei größere Updates, ein viertes steht kurz vor der Fertigstellung. So haben sich viele gefragt, was Microsoft wohl außerdem noch im Köcher haben könnte, um eine neue Versionsnummer zu rechtfertigen.

Rein oberflächlich fällt auf, dass Microsoft dem oft kritisierten Grau-in-Grau der 2012er-Version nun ein neues blaues Farbschema zur Seite stellt, das wieder an die Optik von Visual Studio 2010 und älteren Ausgaben erinnert. Auch in die Symbole auf den Werkzeugleisten ist etwas Farbe zurückgekehrt. Praktisch für Entwickler, die Visual Studio auf mehreren Rechnern nutzen oder häufig neu installieren müssen: Persönliche Vorlieben wie Farb- und sonstige Darstellungsoptionen, Tastenkombinationen oder die Formatierungseinstellungen der Editoren lassen sich über die Cloud synchronisieren. Dazu muss man sich mit seinem Microsoft-Konto an die IDE anmelden.

#### **.NET**

Etliche neue Segnungen der Entwicklungsumgebung sind darauf zurückzuführen, dass auch das .NET Framework im Zuge der Einführung von Windows 8.1 erneuert wurde – es trägt jetzt die Versionsnummer 4.5.1. Es ermöglicht zum Beispiel endlich .Edit & Continue" auch in 64-Bit-Anwendungen: Der Entwickler kann eine Anwendung im Debugger unterbrechen, Änderungen am Code vornehmen und sein Programm dann vom Unterbrechungspunkt aus weiterlaufen lassen. Der Compiler flickt die Code-Änderungen in das laufende Programm ein.

Ein effizienteres Debugging von .NET-Programmen verspricht ein weiteres Detail, das bei C++ schon seit Langem gang und gäbe ist: Der Debugger zeigt im "Auto"-Fenster den Rückgabewert von gerade beendeten Funktionen an, ohne dass man ihn in einer Variablen speichern müsste. Im Direktfenster steht dieser Wert in der Pseudovariablen \$ReturnValue zur Verfügung. Überarbeitet wurde auch die Aufrufliste (Call Stack): Beim Debuggen von asynchronem Code ist hier der Programmfluss deutlicher als bisher zu erkennen, weil externer Code nur noch einen zusammenfassenden Eintrag spendiert bekommt und der Ausgangspunkt eines asynchronen Aufrufs immer zu sehen ist.

Dass Microsoft jetzt eine neue Visual-Studio-Version veröffentlicht, heißt nicht, dass man von der im letzten Jahr angekündigten Strategie abrücken will, die IDE und das .NET Framework in möglichst kurzen Release-Schritten an aktuelle Entwicklungen und Kundenwünsche anzupassen. Dieses Vorgehen zeigt sich unter anderem darin, dass etliche APIs, die Microsoft bereits fertiggestellt hat, nicht direkt ins Visual Studio beziehungsweise das .NET SDK eingeflossen sind, sondern als NuGet-Pakete zum Nachinstallieren bereitstehen. Im Paketmanager ist dazu eine neue Online-Paketquelle namens "Microsoft and .NET" ein-

Quelle sind offizielle .NET-Erweiterungsmodule, für die Microsoft verspricht, Support zu leisten und gegebenenfalls Hotfixes über Windows Update herauszugeben. In dieser Kategorie finden sich überraschenderweise nicht nur Microsoft-Eigenentwicklungen, sondern zum Beispiel auch jQuery oder das

getragen. Pakete aus dieser

#### **Editoren**

Json.NET-Framework.

Der Quelltext-Editor bringt einige Funktionen von Haus aus mit, die man früher mit Add-ons wie den Power Tools nachinstallieren musste. Dazu gehört die Option, bei C++ und C# schließende Klammern automatisch einzufügen, sobald man eine öffnende tippt. Die Scrollbars kennen einen "Zuordnungsmodus", in dem sie etwas breiter als gewöhnlich sind und eine winzige Vorschau des Quelltextes enthalten. Lesen kann man da nichts, aber wer die Struktur seines Programms kennt, findet hier leicht Regionen etwa mit Variablendeklarationen wieder. Zudem sind Breakpoints und letzte Änderungen farblich hervorgehoben. Auf Wunsch wird eine Vorschau in lesbarer Größe angezeigt, sobald der Mauszeiger die Scrollbar berührt.

In Quelltexten öffnet die Tastenkombination Alt+F12 die Definition der Klasse, Eigenschaft oder Funktion, in deren Name der Text-Cursor steht. Anders als mit dem schon bekannten, mit F12 zu erreichenden Befehl "Gehe zu Definition" wird die zugehörige Quelltextdatei aber nicht dauerhaft geöffnet, sondern nur ein Ausschnitt über der gerade bearbeiteten Datei eingeblendet, der sich einfach mit Esc wieder schließen lässt. Zudem zeigt der Editor bei jeder selbst definierten Klasse, Methode und Eigenschaft an, wie viele Verweise darauf das Projekt enthält; ein Klick auf die Angabe öffnet ein Popup-Fensterchen, in dem man Vorschauen der Referenzstellen zu sehen bekommt und dorthin springen kann. Diese "Code Lens" genannte Funktion beherrscht aber nur die teuerste Ausgabe Visual Studio 2013 Ultimate.

Wer XAML-Dateien lieber im Quelltext als im Designer bearbeitet, wird sich freuen, dass hier endlich auch bei der Eingabe von Datenbindungen Intelli-

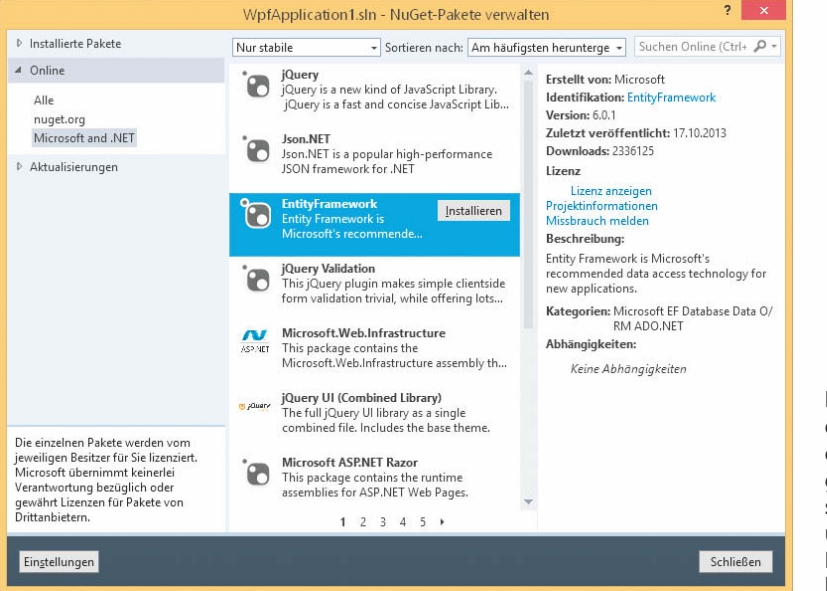

**Bibliotheken, die es noch nicht in ein SDK-Release geschafft haben, stellt Microsoft über eine offizielle NuGet-Paket quelle bereit.**

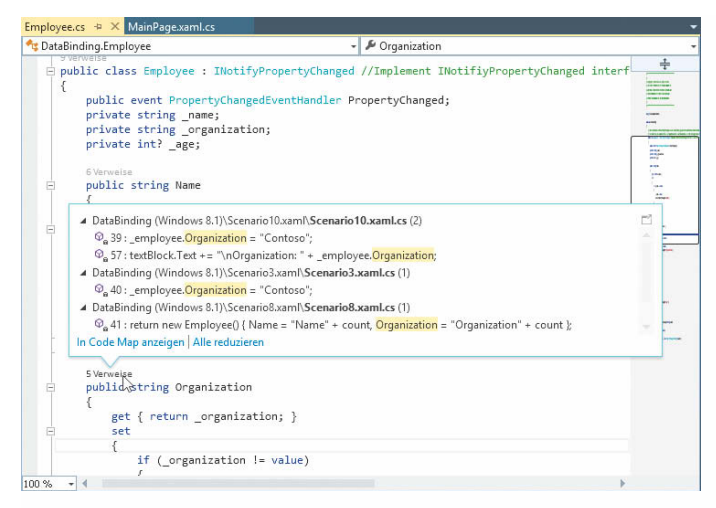

In großen Projekten kann eine "Code Lens" genannte Funktion **helfen, den Überblick über Referenzen auf Klassen, Methoden und Eigenschaften zu behalten.**

#### Sense zur Verfügung steht. Außerdem funktioniert "Gehe zu Definition" jetzt mit Tags, Datenbindungsausdrücken und Stilen.

Den HTML-Editor will Microsoft komplett neu implementiert haben. Sichtbare Neuerungen bestehen unter anderem aus einer übersichtlicher geordneten IntelliSense-Liste und darin, dass schließende Klammern automatisch eingefügt werden.

#### **Versionen**

Visual Studio 2013 gibt es wie die Vorjahresversion in den drei Ausbaustufen Professional, Premium und Ultimate. Dazu kommt ein "Test Professional" genanntes Paket, das sich nicht zum Entwickeln eignet, sondern nur für automatische und manuelle Software-Tests. Als normale Box, die nur die IDE enthält, kann man ausschließlich die Professional-Ausgabe kaufen und bezahlt dafür circa 550 Euro. Alle anderen Versionen gibt es nur in Verbindung mit einem mindestens einjährigen MSDN-Abonnement. Die Preisstruktur ist aufgrund der verschiedenen Volumenlizenzprogramme, die Microsoft anbietet, recht unübersichtlich – für ein Visual Studio Ultimate mit MSDN haben wir Preise von bis zu 15 800 Euro gefunden.

Für Einsteiger, Hobbyisten und weniger anspruchsvolle

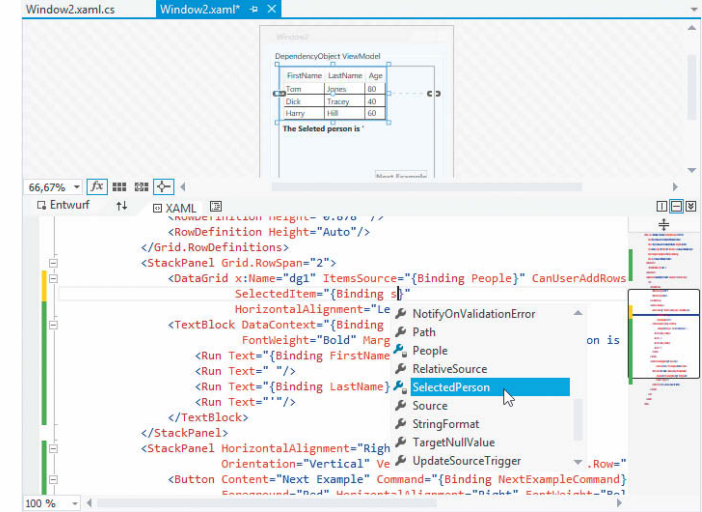

**IntelliSense unterstützt den Entwickler bei der Definition von Datenbindungen im XAML-Editor.** 

kommerzielle Entwickler bietet Microsoft nach wie vor kostenlose Express-Versionen an. Sie unterscheiden sich je nach angepeilter Zielplattform: Zur Wahl stehen Windows Desktop, die Touch-Oberfläche von Windows 8(.1), Windows Phone und das Web. Auch Microsofts Kollaborations- und Versionsverwaltungsplattform Team Foundation Server bekommt man in einer kostenlosen Express-Version.

#### **Fazit**

Für Entwickler, deren Zielplattform von Microsoft stammt und die Wert darauf legen, stets die aktuellen Programmierschnittstellen verwenden zu können, gibt es kaum Alternativen zum Visual Studio. Für den Hausgebrauch reichen schon die kostenlosen Express-Ausgaben erstaunlich weit.

Ob es die 2013er-Version sein muss, ist vor allem Geschmackssache: Wer Visual Studio 2012 ausgelassen hat, weil er sich mit der neuen Optik der Oberfläche nicht anfreunden konnte, für den ist die aktuelle Ausgabe auf jeden Fall einen Blick wert. Und für MSDN-Abonnenten und Express-Anwender ist der Umstieg ja kostenlos. (hos)

*www.ct.de/1324078* c<sup>7</sup>*c* 

PERFECTION IN SOFTWARE PROTECTION

### Innovation und Kontinuität im Software-Schutz

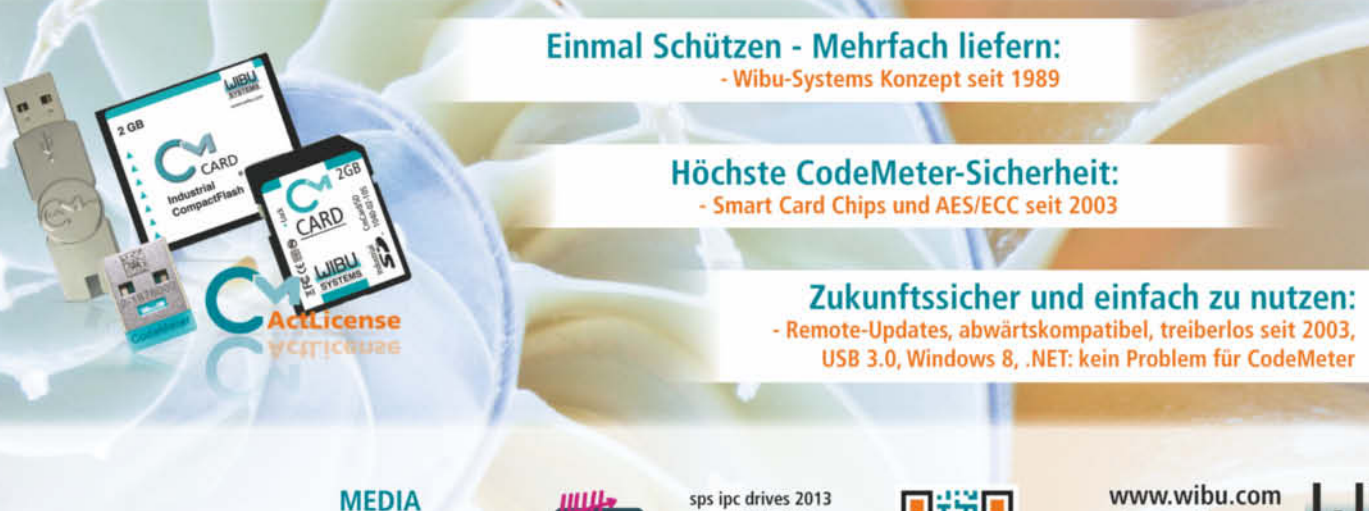

**ACCESS** PERFECTION IN SOFTWARE PROTECTION **DOCUMENT** 

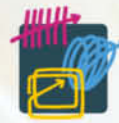

 $26. - 28.11.2013$ Nürnberg Messegelände www.wibu.com/sps13 Halle 7 | Stand 640

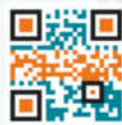

www.wibu.com sales@wibu.com

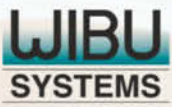

**Georg Schnurer**

# Teurer Schrott

#### **Vermeintlich nicht zurückgesendeter Router sorgt für 180-Euro-Rechnung**

**Dass Internetprovider nichts zu verschenken haben, sollte gemeinhin bekannt sein. Doch mitunter mutet es grotesk an, wie manche Firmen versuchen, auch aus scheidenden Kunden noch Geld herauszupressen.**

**Hans-Heinrich H. ist ein Maschinenbau-**<br> **Ingenieur und ein sehr sorgfältiger**<br> **Mansch Geine und ein sehr am Gein** Mensch. Seine, wie er selbst sagt "preußische Erziehung" lehrte ihn, Ordnung und geordnete Verhältnisse zu schätzen. Das hat H. auch als Rentner beibehalten. Wann immer er einen Vertrag abschließt, sammelt er alle Unterlagen penibel und kommt seinen Verpflichtungen stets nach. Lieber etwas zu früh als zu spät, lautet sein Motto in solchen Angelegenheiten.

Als ein Umzug anstand, machte sich das wieder einmal bezahlt: Dank rechtzeitiger Kündigung gelang der Anbieterwechsel für den Telefon- und Internetzugang reibungslos. Seinen im Januar 2008 mit Hansenet geschlossenen Vertrag "Alice Fun Max flat Analog" kündigte er zum 30. 6. 2012. In der neuen, Mitte Juli 2012 bezogenen Wohnung stellte dann die Telekom den Telefon- und Internetzugang zur Verfügung.

In der Kündigungsbestätigung der Telefonica Deutschland GmbH – seit April 2011 Eigentümer der Hansenet und deren Marke "Alice" – forderte der Ex-Provider noch die

Rücksendung der anno 2008 von Hansenet zur Verfügung gestellten Hardware bis spätestens 7. Juli 2012.

Hans-Heinrich H. wunderte sich ein wenig über dieses Begehren, schließlich waren die Gerätschaften schon gut fünf Jahre alt und absolut nicht mehr auf dem aktuellen tech-

nischen Stand. Doch als ordentlicher Kunde kam er dieser Aufforderung natürlich nach: Der Alice-Router namens "Turbolink", der ADSL-Splitter, die PCI-Netzwerkkarte, das TAE-Kabel und drei LAN-Kabel wanderten sorgfältig verpackt in einen Karton. Sogar die zu Router und Splitter gehörenden Befestigungsschrauben legte der Rentner in den Karton – schließlich wollte er Telefonica an dieser Stelle nichts schul-

dig bleiben. Versehen mit einer Packliste ging die Sendung am 2. Juli 2012 als versichertes Paket auf die Reise nach Hamburg zur UPS SCS GmbH & Co. OHG, dem von Telefonica benannten Empfänger. Damit war

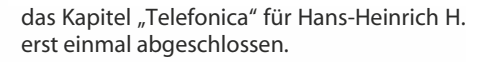

#### **Kasse machen**

Am 22. Juli 2013, also gut ein Jahr später, rief sich das Unternehmen in Erinnerung: Die "Real Inkasso GmbH & Co KG" teilte dem Ex-Kunden mit, dass man beauftragt worden sei, die noch ausstehenden Zahlungen aus dem Vertrag von 2012 einzutreiben. H. möge innerhalb von sieben Tagen die Summe von 160,33 Euro auf das Konto des Inkassobüros überweisen. Der Betrag setzte sich aus einer Hauptforderung in Höhe von 91,63 Euro sowie 68,70 Euro Mahn- und Inkassogebühren zusammen. Zusätzlich würden täglich ein Cent Verzugszinsen hinzukommen.

Sofort erkundigte sich Hans-Heinrich H. telefonisch beim Inkassobüro, um was für eine Forderung es sich denn hier eigentlich handele. Frau A. am anderen Ende der Leitung teilte ihm mit, dass er es wohl versäumt hätte, bei Vertragsende die Hardware an Telefonica zurückzusenden. Deshalb müsse er die Kosten der Gerätschaften und die entstandenen Mahn- und Inkassogebühren nun zahlen.

Per Einschreiben widersprach der Kunde und stellte klar, dass er, wie seinerzeit gefordert, alle Gerätschaften zurückgesendet hatte. Als ordentlicher Mensch konnte er das auch noch mit dem Einlieferungsbeleg und einer Kopie des Packzettels belegen.

#### **Schräge Nummer**

Doch der Protest des Kunden beeindruckte die Geldeintreiber nicht. Schriftlich teilte man H. mit, dass man seine Argumente geprüft habe, aber dennoch auf der Zahlung von 160,33 Euro bestehe. Herr H. hätte Hardware mit der Seriennummer 286503 070932800 zurückgesendet. Die ihm vor Jahren überlassene Hardware hätte aber die Seriennummer 0703213990. Damit seien die Forderungen von Telefonica als auch die aufgelaufenen Gebühren vom Kunden zu entrichten. Zusammen mit den inzwischen aufgelaufenen Zinsen sollte Herr H. nun bis spätestens 27. 8. 2013 160,59 Euro überweisen.

Erneut widersprach der Kunde per Einschreiben mit Rückschein. Er habe genau die Hardware zurückgesandt, die er ur-

sprünglich von Hansenet erhalten habe. Als Zeugen benannte er die Firma Computer Plus, die den Internetanschluss 2008 in seinem Auftrag installiert und 2012 auch wieder abgebaut hatte.

Eine Reaktion des Inkassobüros blieb aus, dafür meldete sich am 24. September die Hamburger Fülleborn-Rechtsanwaltsgesellschaft mbH. Man sei nun von Telefonica beauftragt, die offenen Forderungen einzuziehen. Herr

H. möge bis spätestens 1. Oktober insgesamt 179,88 Euro auf das Konto der Kanzlei überweisen. Andernfalls werde man gerichtliche Schritte einleiten, die weitere Kosten verursachen würden.

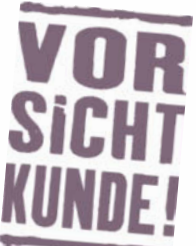

#### **Vorsicht Kunde – die typischen Probleme**

Unsere Rubrik "Vorsicht Kunde" gibt es nun schon seit gut 11 Jahren. Seither haben sich einige typische Fallmuster herauskristallisiert, die immer wieder auftreten.

#### **Abrechnungsfehler**

Bei Mobilfunkverträgen erreichen uns besonders häufig Beschwerden über echte oder vermeintliche Abrechnungsfehler. Besonders die teuren Mehrwertdienste sorgen hier immer wieder für Ungemach. Wer sich schützen will, sollte einen Mobilfunkanbieter wählen, der die Möglichkeit bietet, solche Angebote per Drittanbietersperre von vornherein zu unterbinden. Im Nachhinein ist es kaum möglich nachzuweisen, dass man eine bestimmte Rufnummer eben nicht gewählt hat.

Ähnliches gilt auch bei dubiosen Abos, die besonders im Prepaid-Bereich immer wieder für Ärger sorgen. Auch wenn hier streng genommen der Abo-Anbieter den Nachweis führen muss, dass ein gültiger Vertrag zustande gekommen ist. Doch unterm Strich ist es so gut wie unmöglich, einmal vom Prepaid-Guthaben eingezogene Gelder wieder zurückzubekommen. Abhilfe schafft nur eine Sperre solcher Angebote. Allerdings bietet nicht jeder Mobilfunkanbieter diese Möglichkeit.

Auch wenn der Anwalt auf eine Aufschlüsselung oder nähere Beschreibung der Hauptforderung verzichtete, ahnte Hans-Heinrich H. schon, dass es wieder um die längst zurückgesendete Hardware ging. Also teilte er auch dem Rechtsanwalt seine Sicht der Dinge mit und sendete auch ihm den Einlieferungsbeleg und die Kopie der Packliste. Als eine Reaktion des Anwalts ausblieb, fürchtete Hans-Heinrich H., unverschuldet in ein Gerichtsverfahren verwickelt zu werden. Deshalb bat er die c't-Redaktion um Hilfe.

#### **Geldschneiderei?**

Der Schriftwechsel versetzte auch Redakteure in Erstaunen, die die Rubrik Vorsicht Kunde schon seit vielen Jahren betreuen. Nicht genug, dass Telefonica für uralte Hardware astronomische Beträge verlangt. Als der Kunde dann nach einem Jahr sogar noch belegen konnte, dass er die Gerätschaften zurückgeschickt hatte, behauptet das Unternehmen via Inkassobüro plötzlich, dass die Seriennummer nicht korrekt sei. Hätte das nicht vor gut einem Jahr auffallen müssen?

Wir baten deshalb sowohl Julia Leuffen Pressesprecherin External Communications bei der Telefonica Deutschland GmbH, als auch das Inkassobüro und die Rechtsanwaltsgesellschaft um eine Stellungnahme. Doch von den beiden Geldeintreibern wollte

#### **Garantie und Gewährleistung**

Man kann es nicht oft genug betonen: Verantwortlich für die zweijährige gesetzlich garantierte Gewährleistung ist der Händler, bei dem ich das Gerät gekauft habe. Innerhalb der ersten sechs Monate nach dem Kauf sollte man sich bei Reklamationen deshalb immer an den Händler wenden. Er ist für die Beseitigung der Mängel verantwortlich und nicht der Hersteller. Hier gilt es, sich auf keinen Fall mit einem Hinweis auf die Herstellergarantie abwimmeln zu lassen.

Erst nach Ablauf von 6 Monaten lohnt es sich, über die Inanspruchnahme der Herstellergarantie nachzudenken. Dann kehrt sich nämlich die Beweislast um: Der Käufer muss nun beweisen, dass die Ursache für den aufgetretenen Schaden bereits zum Zeitpunkt des Kaufs vorhanden war. Kulante Händler mit intaktem Serviceverständnis werden ihren Kunden aus diesem Umstand zwar keinen Strick drehen, doch scharf kalkulierende Online-Anbieter neigen mitunter dazu, diese Hintertür im Gewährleistungsrecht zu nutzen, um sich Reklamationen vom Hals zu halten.

Wer die Herstellergarantie nutzen will, muss sich darüber im Klaren sein, dass der Hersteller die Bedingungen für seine frei-

sich bis zum Redaktionsschluss keiner zu dem Fall äußern.

Etwas auskunftsfreudiger war die Telefonica-Sprecherin. Man habe Herrn H. 2012 drei Mal angemahnt – zuletzt am 21. September 2012. Erst nachdem darauf keine Reaktion erfolgt sei, habe man sich an ein Inkassobüro gewendet. Warum sich das Inkassobüro erst im Juli 2013 beim Kunden gemeldet hat, versuche man derzeit noch zu klären. Die Aussage des Inkassobüros zu der vermeintlich falschen Seriennummer könne man nicht nachvollziehen, da Telefonica keinen Wareneingang für die von Herrn H. zurückgesendeten Geräte verzeichnen könne. Den vom Ex-Kunden an das Inkassobüro übermittelte Einsendebeleg habe Telefonica nie zu Gesicht bekommen.

Generell würden von Kunden zurückgesandte Gerätschaften anhand der Seriennummer verbucht. Anschließend würden die Geräte technisch überprüft. Sofern sie in technisch einwandfreiem Zustand seien, würden sie mit aktueller Firmware versehen und wieder als Leihgerät zur Verfügung gestellt, beteuerte Julia Leuffen. Das entspräche dem Nachhaltigkeitsansatz von Telefonica und sei auch im Sinne der Kunden. Man würde schließlich Leihgeräte für die gesamte Vertragslaufzeit zur Verfügung stellen und in dieser Zeit auch die Wartung und Reparatur der Gerätschaften übernehmen. Insofern sei es auch gerechtfertigt, wenn Telefonica für willigen Leistungen nach eigenem Gusto festlegen kann. Oftmals gibt es regionale Einschränkungen und Unterschiede. Zudem obliegt es zumeist dem Kunden, für den Transport der Geräte zum Hersteller aufzukommen.

#### **Beschädigungen**

Wer Geräte an den Händler oder den Hersteller zur Nachbesserung einsendet, sollte das Gerät vor dem Verpacken unter Zeugen fotografieren und dabei insbesondere auf Anschlüsse, Kanten und das Display achten. Erst danach wird das Sorgenkind sorgfältig verpackt. Idealerweise nutzt man dazu die Originalverpackung und gegebenenfalls eine zusätzliche Umverpackung. Ein Foto vom offenen Paket und der verwendeten Polsterung schützt vor Problemen mit dem Versanddienstleister. So geschützt geht das Gerät als versicherte Sendung auf die Reise zur Reparatur.

Es kommt nämlich immer wieder vor, dass Händler oder Hersteller behaupten, dass das Gerät beschädigt angekommen sei. Eine Fotosammlung hilft dann, den Zeitpunkt der Beschädigung einzugrenzen und entweder das Transportunternehmen oder eben auch den Händler in Regress zu nehmen.

nicht zurückgesendete Geräte den vollen Preis in Rechnung stelle, meinte zumindest die Telefonica-Pressesprecherin.

Zu den von Telefonica 2012 angeblich versendeten Mahnungen befragten wir natürlich auch Hans-Heinrich H. Der beteuert, nach der Rücksendung der Geräte nie etwas von Telefonica gehört zu haben. Das ist insofern glaubwürdig, da er ja umgezogen war, als Telefonica nach eigenen Angaben die erste Mahnung auf den Weg gebracht hatte. Dass die drei Schreiben an den Kunden als "unzustellbar" wieder bei Telefonica auftaucht sind, räumte die Pressesprecherin auf Nachfrage ein.

Doch was wird nun aus dem Fall von Hans-Heinrich H.? Wird der von Telefonica in Marsch gesetzte Rechtsanwalt tatsächlich versuchen, den Ex-Kunden zu verklagen? Dazu wird es wohl nicht kommen: Die durch unsere Nachfrage ausgelöste Recherche förderte zutage, dass die von Herrn H. zurückgesendete Hardware doch beim Dienstleister angekommen war. Damit, so erklärte uns Pressesprecherin Leuffen, könne die Forderung gegen Herrn H. nun ausgebucht und das Inkassoverfahren gestoppt werden. Zu einer Entschuldigung gegenüber Hans-Heinrich H. konnte sich die Telefonica Deutschland GmbH ebenso wenig durchringen wiezur Übernahme der Kosten, die dem Ex-Kunden bei der Abwehr der Mahn- und Inkasso-Orgie entstanden waren. (gs)

#### **Vorsicht Kunde – Probleme rund um den Internetzugang**

#### **Kündigung**

Ein steter Quell für Ärger ist die Kündigung eines Telefon- und Internetanschlusses. Da fast alle Anbieter inzwischen Zweijahres-Verträge anbieten, die sich nach Ablauf automatisch um ein weiteres Jahr verlängern, sollte man bei einer Kündigung sorgfältig darauf achten, diese rechtzeitig und auch nachweisbar auszusprechen. Die Kündigungsfrist beträgt maximal drei Monate zum Vertragsende.

Alle Provider verlangen bei der Kündigung die Schriftform, manche bieten auch spezielle Kündigungsformulare zum Download an oder verlangen eine Kündigung über ein Online-Formular. Als Kunde muss man solchen Forderungen nicht unbedingt nachkommen. Klar ist: Die Kündigung sollte schriftlich und belegbar erfolgen. Telefonisch oder per E-Mail ausgesprochene Kündigungen sollte man vermeiden, da es hier keinen Nachweis für den Zugang der Kündigung beim Provider gibt. Besser, man kündigt per Fax mit Sendebeleg oder klassisch per Einschreiben mit Rückschein.

Leider versenden nicht alle Provider Kündigungsbestätigungen. Hört man also auch zwei Wochen nach der Kündigung nichts vom Anbieter, empfiehlt es sich, eine Nachfrage oder eine Erinnerung auf den Weg zu bringen. Liegt die Kündigungsbestätigung vor, ist ein sorgfältiger Blick auf das akzeptierte Kündigungsdatum Pflicht. Mancher Provider verlegt das Vertragsende schon mal 12 Monate nach hinten. Wer hier rechtzeitig widerspricht, erspart sich viel Ärger.

Hat der Provider Hardware zur Verfügung gestellt, so muss der Kunde diese in der Regel nach Vertragsende zurückgeben. Wie der aktuelle Fall in unserer Rubrik "Vorsicht Kunde" zeigt, ist es hilfreich, die Geräte als versichertes Paket zurückzusenden und den Versandbeleg sorgfältig mindestens zwei Jahre lang aufzubewahren. Eine Kopie der Packliste – am besten mit den Seriennummern der zurückgeschickten Gerätschaften – gehört ebenfalls zu den zu archivierenden Belegen. Hilfreich sind auch Zeugen oder Fotos, die bestätigen können, was im Paket enthalten war.

#### **Wechsel des Internetanbieters**

Auch bei einem Providerwechsel ist penibel auf Einhaltung der Fristen zu achten. Hinzu kommt noch, dass ja in der Regel ein unterbrechungsfreier Übergang gewünscht wird. Damit das klappt, überlässt man die Kündigung dem neuen Provider. Entsprechende Formulare und Vollmachten füllt man meist zusammen mit dem neuen Vertrag aus.

Allerdings liegt dann die Verantwortung für eine termingerechte Kündigung in den Händen des neuen Anbieters. Der hat zwar ein Interesse, den neuen Kunden möglichst schnell an sich zu binden, übernimmt aber in der Regel keine Haftung, wenn er dann doch Fristen verpasst. Einen echten Ausweg aus diesem Dilemma gibt es leider nicht: Kündigt man selbst, behält man zwar einen Faden in der Hand, doch auf das Schalten des neuen Anschlusses hat man keinen Einfluss. Wer auf einen kontinuierlichen Telefon- und Internetanschluss angewiesen ist, sollte den Providerwechsel deshalb mit einem Vorlauf von mindestens acht Wochen vor dem spätesten Kündigungstermin anstoßen.

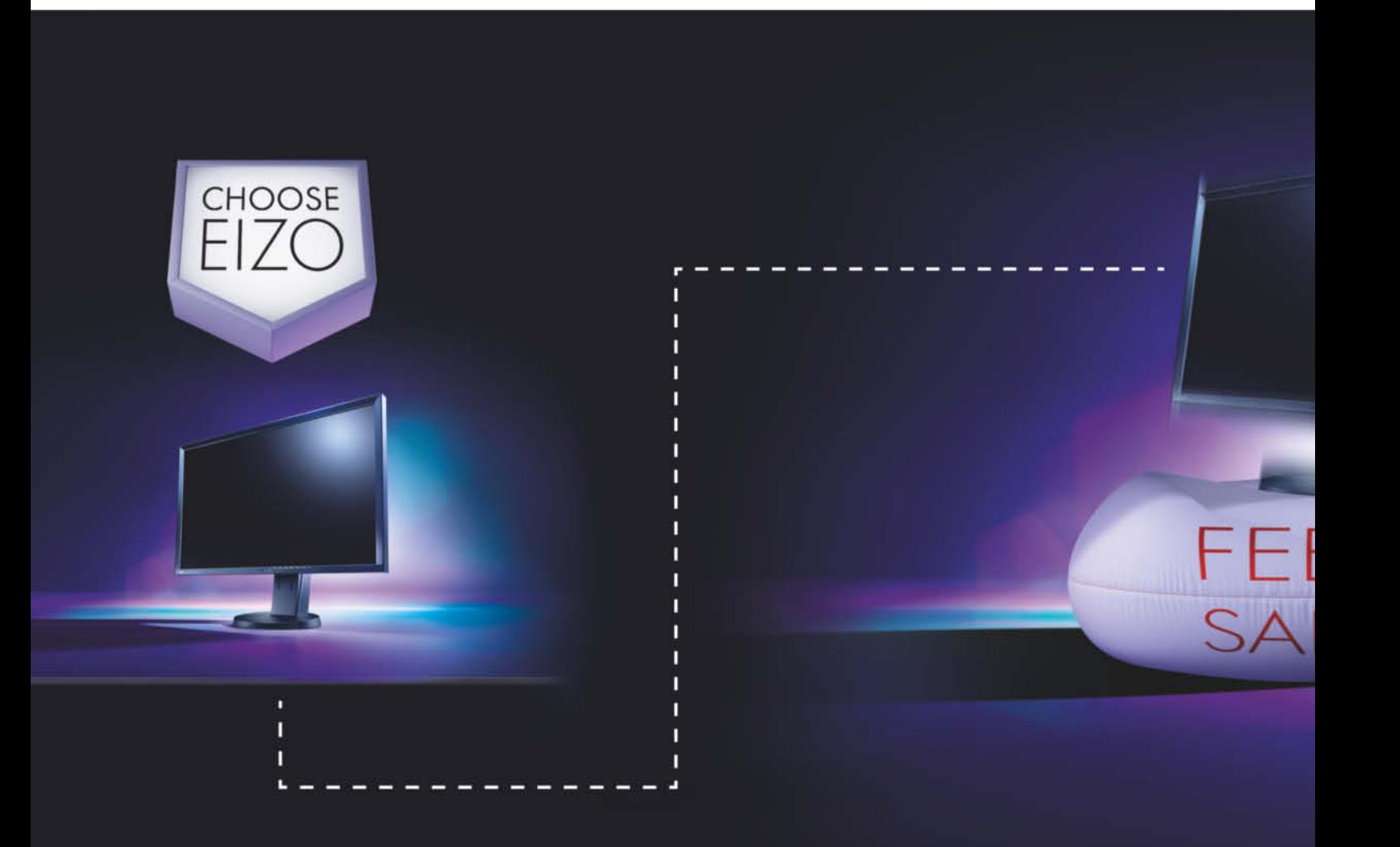

#### **Bandbreite**

Schnelles Internet, das versprechen alle Zugangsanbieter. Doch Vorsicht, auch wer einen DSL-Vertrag mit 16 MBit/s abschließt, kann trotzdem einen lahmen 6-MBit/s-Zugang bekommen. Schuld daran sind die Worte "bis zu", die sich in vielen Verträgen finden. Die lautstark beworbene Bandbreite ist eben nur die maximale theoretisch mögliche Bandbreite. Stimmen die örtlichen Verhältnisse nicht, kann der letztlich bereitgestellte Anschluss deutlich langsamer sein.

Auf die bei vielen Anbietern vor Vertragsabschluss angebotene Verfügbarkeitsprüfung für den eigenen Wohnort darf man sich hier nicht verlassen. Auch diese Angaben sind kein Vertragsbestandteil und damit im Streitfall nicht einforderbar.

Wenn die Auftragsbestätigung des neuen Providers ins Haus flattert, sollte man prüfen, welche Bandbreite da minimal garantiert wird und zu welchem Zeitpunkt der Vertragswechsel erfolgen soll. Passen der Angaben nicht, gilt es, sofort Widerspruch einzulegen und den Vertrag zu kündigen.

Mit größter Vorsicht sind übrigens die vielen im Internet angebotenen Speed-Tests zu genießen. Die so gemessenen Bandbreiten sind bestenfalls Hausnummern und keine gute Grundlage für eine Reklamation.

#### **Umzug**

Wer umzieht, hat oft Spaß mit seinem Internetprovider. Ein nahtloser Übergang klappt nur bei sorgfältiger Vorbereitung und ausreichend Vorlauf. Wenn möglich sollte man seinen Anbieter mindestens drei Monate vor dem Umzug schriftlich informieren. Eine Garantie für einen reibungslosen Übergang ist das zwar nicht, aber damit hat man als Kunde alles getan, damit es klappen könnte.

Wer ins Ausland oder in ein vom bisherigen Anbieter nicht versorgtes Gebiet zieht, hat gute Chancen für eine Sonderkündigung. Allerdings lassen sich die Provider das vorzeitige Ende eines laufenden Vertrags in der Regel versilbern. Üblicherweise muss der Kunde noch bis zu drei Monate lang die Grundgebühr überweisen, erst dann lassen ihn die Anbieter ziehen.

#### **Datentarife**

Eine teure Falle lauert auch bei den Handy-Datentarifen: Wer ein Smartphone oder ein Internet-fähiges Telefon besitzt, sollte unbedingt einen gedeckelten Datentarif abschließen. Nur so verhindert man, dass etwa ein automatisch von Smartphone durchgeführtes Systemupdate zum Groschengrab wird.

Besonders gefährdet sind hier Besitzer alter Handyverträge, die sich ein neues Smartphone zulegen. Die zu den alten Mobilfunkverträgen gehörenden Datentarife sind mitunter hoffnungslos überteuert – aber dennoch gültig. Zusammen mit dem Handy-Wechsel ist deshalb immer auch ein Tarifwechsel oder zumindest eine Tarifüberprüfung angesagt.

Doch auch mit Datenflatrate kann ein Smartphone zur Kostenfalle werden: Bei Reisen ins Ausland gibt es eine Deckelung für Mobiltelefontarife und die unsäglichen Roaming-Gebühren, die aber erst bei knapp 60 Euro greift. Wer sein Smartphone ins Ausland mitnimmt, sollte sich deshalb rechtzeitig nach speziellen Auslandstarifen oder ausländischen Mobilfunkkarten umsehen. (gs)

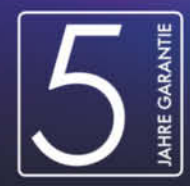

#### EIZO FlexScan-Monitore mit fünf Jahren Garantie.

Entscheiden Sie sich für einen Monitor von EIZO und profitieren Sie von seiner besonderen Zuverlässigkeit. Dank höchster Produktqualität und der extralangen Garantie mit Vor-Ort-Austauschservice genießen Sie absolute Investitionssicherheit. Mehr Infos unter www.eizo.de/flexscan

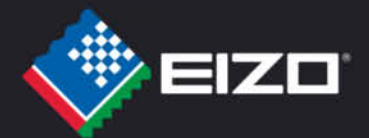

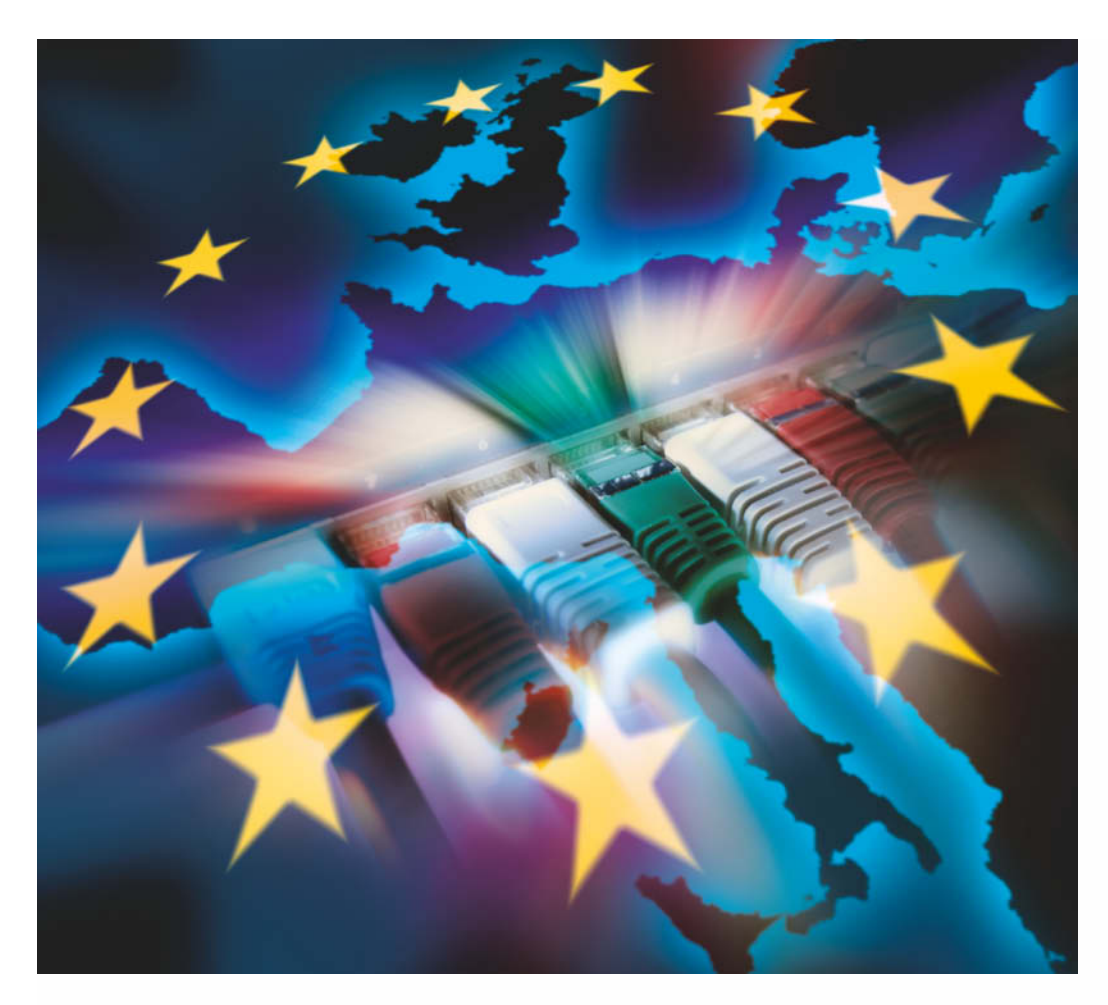

**Richard Sietmann**

# Sprengfalle

#### **Kollateralschäden der geplanten EU-Verordnung zur Netzneutralität**

**Betreibt Brüssel eine Reform mit Augenmaß oder bekommen die Breitband-Provider freie Bahn, die Netzneutralität auszuhebeln? Über den Regulierungsvorschlag der EU-Kommission gehen die Ansichten weit auseinander. An wichtigen Punkten lässt sich jedoch aufzeigen, wohin die Reise geht, sollten die Pläne Gesetzeskraft erlangen.**

**Beim Thema Netzneutralität**<br>Bab die EU-Kommissarin für die Digitale Agenda, Neelie Kroes, seit ihrem Amtsantritt im Jahr 2010 manch einem Rätsel auf. Kritiker warfen ihr sogar Doppelzüngigkeit vor. Mal erklärte sie, Netzneutralität sei ihr eine Herzensangelegenheit und sie werde sich schützend vor das Internet stellen; dann wieder führte sie aus, sie wolle keinen Betreiber zwingen, das Internet vollständig anzubieten. "Diese Frau hat mit uns ein Spiel ge-

spielt", klagt etwa der österreichische Netzaktivist Thomas Lohninger von unsernetz.at. "Sie sagt bei einem Interview das Eine, und bei einem anderen Interview komplett das Andere".

#### **Quadratur des Kreises**

Der Grund für die Verwirrung liegt in Brüssels Mühen, bei der Regulierung der Telekommunikation (TK) zweier gegenläufiger Strömungen Herr zu werden: Da ist auf der einen Seite die schöpferisch-zerstörerische Kraft des Internet, die keinen Bereich der TK-Branche verschont; und da ist auf der anderen der unerbittliche Widerstand der alteingesessenen, aus Monopolzeiten hervorgegangenen Infrastrukturbetreiber, die ihr angestammtes Geschäftsmodell be droht sehen. Denn das von den Kabel- und VDSL-Providern mit erheblichen Investitionen forcierte "Triple Play"-Konzept (Fernsehen, Telefonie und Internet aus einer Hand) löst sich in dem Maße in Luft auf, in dem Drittanbieter ungehindert Fernsehen und Telefonie über den Internetzugang der Kunden anbieten können.

Um im Wettbewerb nicht in die Rolle eines bloßen Bit-Transporteurs gedrängt zu werden, der lediglich Übertragungs- und Routing-Kapazitäten bereitstellt, drängen die Ex-Monopolisten selbst auf das Terrain der Inhalte und Anwendungen, wo sie den als Trittbrettfahrer auf ihren Netzen empfundenen WebTV-Veranstaltern und Online-Videotheken Paroli bieten wollen. Und hier liegt die Crux: Kann ein Zugangsnetzbetreiber gegenüber Content Providern und Endkunden noch ein neutraler Transporteur für den Internetverkehr sein, wenn er gleichzeitig Inhalte und Anwendungen auf eigene Rechnung zu vermarkten trachtet?

Die Quadratur des Kreises will die EU-Kommission im Rahmen eines Gesamtpakets zur Reform der Telekommunikation angehen, das unter der Federführung von Neelie Kroes entstand und das nun auf dem Tisch von EU-Parlament und Rat liegt. Brüssel glaubt, den Königsweg in der friedlichen Koexistenz von reguliertem Internetzugang und einem unregulierten Bereich von sogenannten Spezialdiensten, die unter der exklusiven Hoheit der Betreiber stehen, gefunden zu haben. Die Verordnung soll Endkunden die Wahlfreiheit sichern, auf welchem Weg sie gewünschte Inhaltsangebote beziehen. Und von den Betreibern verlangt Artikel 23, dass sie durch die Spezialdienste "die allgemeine Qualität von Internetzugangsdiensten nicht in wiederholter oder ständiger Weise" beeinträchtigen.

#### **Leere Hülle**

Die Reaktionen auf die Vorlage sind geteilt. Die Kommission habe "Augenmaß bewiesen, in dem sie einerseits die Netzneutralität sicherstellt und andererseits den Providern die Möglichkeit lässt, marktgerechte Services anzubieten", lobte umgehend der Fachverband der Telekommunikations- und Rundfunkunternehmungen in der Wirtschaftskammer Österreich den Entwurf. Dagegen meint der Freisinger IT-Fachanwalt Thomas Stadler, von der Forderung nach einer gesetzlichen Festschreibung der Netzneutralität sei "allenfalls noch eine leere Hülle übrig geblieben".

Fakt ist: Für die Kommission ist "Netzneutralität" gleichbedeutend mit "Internet"-Neutralität. Sie folgt damit der schon 2010 von der US-Regulierungsbehörde FCC in der "Open Internet Order" vorgegebenen Linie. Den Netzbetreibern wird zwar aufgegeben, sich nicht in die Kommunikations- und Geschäftsbeziehungen der Endkunden einzumischen und sich insbesondere nicht zwischen Inhalteproduzenten und -konsumenten zu stellen, aber dieses Neutralitätsgebot gilt nicht für sämtliche über den Breitbandanschluss oder das Home Gateway bereitgestellten TK-Dienste, sondern bezieht sich ausschließlich auf den Internetzugangsdienst.

Dieser ist als ein öffentlich zugänglicher elektronischer Kommunikationsdienst definiert. "der unabhängig von der verwendeten Netztechnologie eine Anbindung an das Internet und somit Verbindungen zwischen nahezu

 $\mathcal{U}$ 

1.392 Seiten, 4. Auflage 2013, 59,90 €

Jetzt

reinschauen!

**Windows Server X** 2012 R2

~~<br>2012 R2

allen an das Internet angebundenen Abschlusspunkten bietet". Hierfür untersagt Artikel 23 des Verordnungsentwurfs das Blockieren, Verlangsamen, Verschlechtern oder Diskriminieren bestimmter Inhalte oder Anwendungen innerhalb der jeweils vertraglich vereinbarten Datengeschwindigkeiten und Volumenobergrenzen. Ausnahmen sollen lediglich im Rahmen "angemessener Verkehrsmanagementmaßnahmen" aufgrund rechtlicher Vorgaben, zum Schutz des Netzes, zur Spam-Bekämpfung sowie zur Bewältigung "einer vorübergehenden oder außergewöhn lichen Netzüberlastung" zulässig sein.

Als Gegenwelt zur universalen Konnektivität des Internetzugangs definiert der Regulierungsvorschlag "Spezialdienste", die – wie etwa IPTV, VPNs oder das Kabelfernsehen – nur die Verbindung zu bestimmten Inhalten oder Endhosts herstellen. Hier können sich die Netzbetreiber ungehindert als Makler und Vermarkter für Inhalte und

Dienste betätigen. Artikel 23 hält ausdrücklich ihre Freiheit fest, mit Content Providern Vereinbarungen zur priorisierten Auslieferung von Inhalten "als Spezialdienste mit bestimmter Dienstqualität oder eigener Kapazität zu schließen".

#### **Drosselkom-Test**

Die Schwierigkeiten der Abgrenzung von Specialised Services und Best-Effort-Internet zeigen sich jedoch schon am Beispiel von TV-Programmen, die gleichzeitig über das Internet und als IPTV-Angebot des Zugangsnetzbetreibers zugänglich sind. Den "Drosselkom-Test" besteht der Entwurfstext nicht: Kein Passus im Verordnungsvorschlag hindert Betreiber daran, dasselbe Videoprogramm, das unter die Volumenbegrenzung seines Internetzugangsdienstes fällt, ungedrosselt als Spezialdienst anzubieten. Derartige Tarifstrukturen lassen von der Wahlfreiheit der Endnutzer nicht viel übrig – sie sind das Instrument, User aus dem offenen Internet auf die proprietäre Inhalteplattform des Zugangsnetzbetreibers zu ziehen.

Bedroht ist – ein weiterer Prüfstein – die Wahlfreiheit auch hinsichtlich der Endgeräte. Die Bundesnetzagentur verhandelt derzeit eine Beschwerde von Endgeräteherstellern gegen den Router-Zwang, mit dem einige Provider Kunden zwingen, nur über die von ihnen gestellten und konfigurierten Boxen ins Netz zu gehen. Nach Lage der Dinge können die betroffenen Firmen wie Auerswald, AVM, D-Link oder Lancom von Brüssel keine Unterstützung erwarten, obwohl Zwangs-Router eindeutig den Vorgaben und Zielen eines liberalisierten Endgerätemarktes widersprechen. Anders als die Open Internet Order der FCC, die den Zugangsnetzbetreibern auch das Blockieren von "non-harmful devices" untersagt hatte, postuliert Artikel 23 lediglich, "Endnutzern steht es frei, über ihren Internetzugangsdienst Informationen und Inhalte abzurufen und zu verbreiten und Anwendungen

## Unsere Bücher machen **Sie zum Experten!** NEL

Egal ob Sie Windows Server administrieren oder tiefer in die Linux-Welt eintauchen möchten, die beiden IT-Experten Ulrich B. Boddenberg und Michael Kofler zeigen Ihnen, wie's geht. Zuverlässig und praxisnah.

#### Unser gesamtes Programm: www.GalileoComputing.de

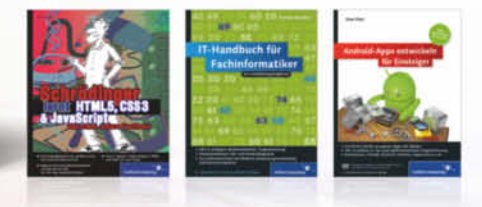

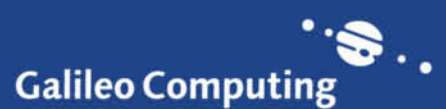

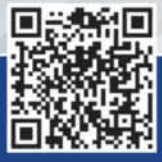

ISBN 978-3-8362-2013-2

1.435 Seiten, 49,90 €, ISBN 978-3-8362-2591-5

inus

Michael Kofler

und Dienste ihrer Wahl zu nutzen". Von Endgeräten ist da keine Rede. Dieselbe Auslassung findet sich in Abschnitt 5 des Artikels, der die Blockierung, Verlangsamung, Verschlechterung oder Diskriminierung "gegenüber bestimmten Inhalten, Anwendungen und Diensten" regelt: Endgeräte? Fehlanzeige.

#### **Freikaufmodelle**

Aber Zwangs-Router oder Media Gateways sind das Schlüsselelement, um proprietäre Spezialdienste auf den Breitbandanschlüssen der Endkunden zu implementieren. Der Endkundenzugang wiederum ist das Pfund, mit dem Netzbetreiber gegenüber zahlungskräftigen Content Providern wuchern können, damit diese sich die ungedrosselte Durchleitung ihrer Inhalte und Anwendungen erkaufen. Artikel 23 des EU-Verordnungsvorschlags lässt solche Freikaufmodelle zur Vorzugsbehandlung bestimmter Inhalteanbieter ausdrücklich zu: "Um die Erbringung von Spezialdiensten für Endnutzer zu ermöglichen, steht es Anbietern von Inhalten, Anwendungen und Diensten sowie Anbietern öffentlicher elektronischer Kommunikation frei, miteinander Vereinbarungen über die Übertragung des diesbezüglichen Datenvolumens oder -verkehrs als Spezialdienste mit bestimmter Dienstqualität oder eigener Kapazität zu schließen."

Das sichert Netzbetreibern die Zukunft als Content-Vermarkter, was nicht ohne Rückwirkung auf das Internet insgesamt bleiben kann. Denn die Formulierung schließt Exklusivverträge nicht aus, durch die sich ein Content Provider – ob aus eigenen Stücken oder unter dem Druck des Netzbetreibers – vom freien Internet verabschiedet und den direkten Endkundenkontakt über die eigene Website aufgibt, um sich unter die Fittiche eines Netzbetreibers und dessen Spezialdienst-Vertrieb zu begeben. Der Breitbandanbieter wiederum kann sich mit Bündelangeboten ausgewählter Inhalte, Anwendungen und Dienste auf dem Endkundenmarkt profilieren und sich der weniger lukrativen Programme mit dem Verweis auf das Internet entledigen. Auf diese Weise setzen die Brüsseler Vorgaben Investitionsanreize zugunsten des Strukturvertriebs von Inhalten und Anwendungen über Spezialdienste, während sie das Internet in seiner bisherigen Funktion als globaler, offener Marktplatz für sämtliche Anbieter und Konsumenten aushöhlen.

Die Einführung von Qualitätsklassen soll den Breitbandanbietern helfen, auf zweiseitigen Märkten zusätzlich zu den Entgelten der Endkunden auch von den Inhalteanbietern Entgelte für den Zugang zum Endkunden verlangen zu können. In der offiziellen Begründung führt die EU-Kommission aus, dass durch die geplante Verordnung den Anbietern öffentlicher elektronischer Kommunikation "die Möglichkeit offensteht", die Dienstqualität "auszuhandeln"; sie "sollten deshalb die Freiheit haben, Spezialdienst-Vereinbarungen über konkrete Dienstqualitätsniveaus zu schließen".

Prinzipiell ließe sich eine Nachfrage nach Dienstgüteklassen diskriminierungsfrei befriedigen: durch standardisierten Quality-of-Service (QoS) und den Verkehrsaustausch in den entsprechenden QoS-Klassen unter Netzbetreibern. Doch darum geht es der Kommission nicht. Statt die universale, Any-to-Any-Konnektivität des Internetzugangs auf den gesamten Breitbandanschluss auszudehnen – also jeweils für die Video-, Telefonie-, "Critical Data"- oder "Best Effort"-Qualitätsklasse zu verlangen – zielt sie auf die Festschreibung der heutigen Marktstrukturen. Das mentale Modell des EU-Verordnungsgebers für die Zukunft der Breitbandzugangsnetze in Europa bilden die vom Kabelfernsehen eingeführten TV-Einspeisemärkte mit dem Breitband-Provider als Gatekeeper zwischen Programmveranstaltern und Kabelkunden.

#### **Mobile Zukunft**

Keinen Unterschied macht die Kommission zwischen dem Mobil- und Festnetz-Breitbandzugang. In den USA hatte die FCC wegen der besonderen Herausforderungen beim Management der knappen Mobilfunk kapazitäten an die Anbieter von mobilen Breitbanddiensten noch geringere Anforderungen gestellt. Von ihnen wird weder die Endgerätefreiheit noch die Neutralität gegenüber Anwendungen wie dem P2P-Filesharing gefordert; lediglich das Blockieren von Webseiten und konkurrierender Dienste wie Skype ist untersagt. Brüssel indes verzichtet auf die Unterscheidung und behandelt beide Infrastrukturen "technologieneutral". In Artikel 23 ist nur von "Anbietern öffentlicher elektronischer Kommunikation" die Rede. Auffällig ist, dass die Kommission dies weder in der offiziellen Begründung des Entwurfs noch in dem erläuternden Memorandum gesondert herausstellt. Wollte sie keine schlafenden Hunde mit der naheliegenden Frage wecken, ob die Gleichbehandlung nun einen Fortschritt für das mobile Breitband-Internet bedeutet oder einen Rückschritt für den Festnetzzugang mit sich bringt?

Tatsächlich birgt der Entwurf hier eine Sprengfalle, die – sollten die Brüsseler Pläne Gesetzeskraft erlangen – in der Internetwelt keinen Stein mehr auf dem andern lässt. Denn den "Internetzugangsdienst" muss ja niemand offerieren. Von der Logik her ist die Verordnung so aufgebaut, dass kein "Anbieter öffentlicher elektronischer Kommunikation" gezwungen ist, einen "Internetzugangsdienst" im Sinne der Legaldefinition des Art. 2 in sein Portfolio aufzunehmen; nur wenn er es tut, dann ist dieser Dienst gemäß Art. 23 reguliert und es sind gewisse Vorgaben einzuhalten. Das macht auch Breitbandangebote möglich, die nicht das "vollständige" Internet umfassen.

Auf den ersten Blick erweckt der Verordnungstext zwar den Anschein, dass ein Internetzugangsdienst so selbstverständlich zum Produktportfolio eines Breitbandanbieters gehört, dass es sich erübrigt, dies gesondert zu verlangen. Beispielsweise gibt

#### **Verdrängungswettbewerb**

Werden die Brüsseler Pläne zur TK-Regulierung umgesetzt, erhalten Netzbetreiber freie Hand zur Verzahnung ihrer Breitband-Infrastruktur mit Spezialdiensten, für die sie gegen Bezahlung bestimmte Übertragungsleistungen (QoS) garantieren. Der traditionelle Internetzugang mit Any-to-Any-Konnektivität (blau) spielt nur noch eine untergeordnete Rolle.

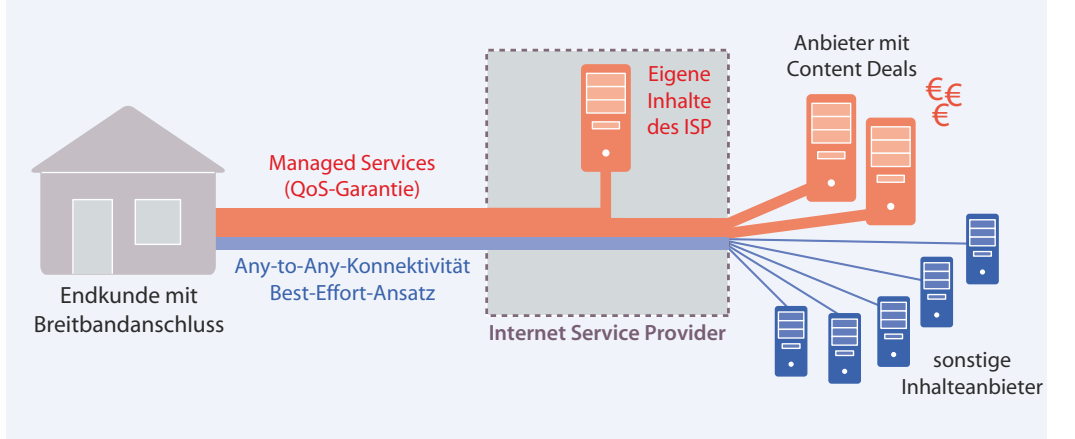

Artikel 24 den nationalen Regulierungsbehörden auf, zu überwachen und zu gewährleisten, "dass nicht-diskriminierende Internetzugangsdienste mit einem Qualitätsniveau, das den Fortschritt der Technik widerspiegelt und durch Spezialdienste nicht beeinträchtig wird, kontinuierlich zur Verfügung stehen". Und "um die allgemeine Einschränkung der Dienstqualität von Internetzugangsdiensten zu verhindern, […] werden die nationalen Regulierungsbehörden ermächtigt, den Anbietern öffentlicher elektronischer Kommunikation Mindestanforderungen an die Dienstqualität aufzuerlegen".

Doch man muss genau hinschauen: All diese Vorgaben beziehen sich expressis verbis nur auf den "Internetzugangsdienst", und nirgendwo im Entwurfstext steht, dass ein "Anbieter öffentlicher elektronischer Kommunikation" ein solches Produkt in seinem Portfolio haben müsste. Im Gegenteil: Artikel 23 trägt die Überschrift, "Freiheit der Bereit-

bgp.de

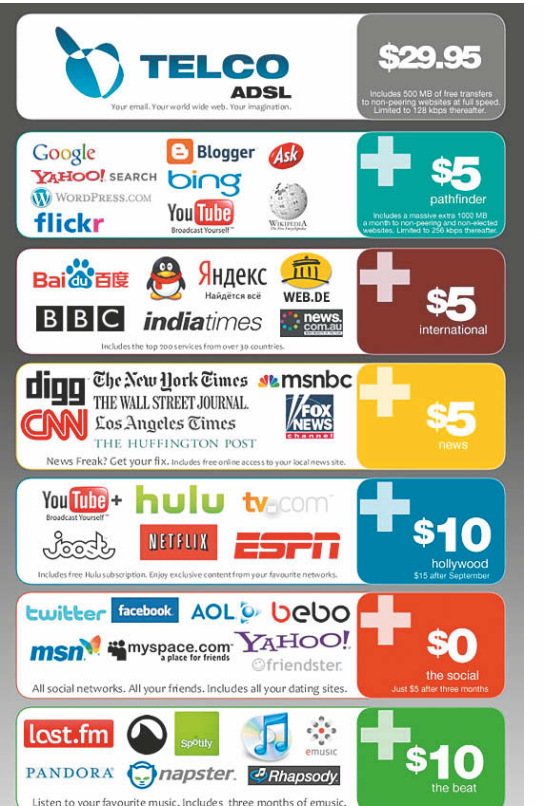

**Kabelfern sehen 2.0: Ausgewählte Websites und Dienste gebündelt gegen Aufpreis als Spezialdienst mit garantierter Qualität – sieht so die Breitbandzukunft aus?**

stellung […] eines offenen Internetzugangs". Und in dem begleitenden Memorandum stellt die Kommission ausdrücklich heraus, dass die Verordnung "kein Verbot differenzierter Internetprodukte enthalte".

Folglich kann der Mobilfunk so weitermachen wie bisher: Er darf die Konnektivität einschränken und bestimmte Dienste oder Inhalte blockieren, solange er nur das Angebot nicht "Internetzugang" nennt, sondern unter Fantasienamen wie "WebFun" oder "SpeedSurf" vermarktet. Das Gleiche gilt im Festnetz: Dem Zugangsnetzbetreiber steht es frei, sich auf die Vermarktung aus gewählter Websites im Bündel mit ausgewählten Spezialdiensten zu beschränken, und er kann den Netzzugang an bestimmte von ihm subventionierte, konfigurierte oder vermarktete Endgeräte koppeln. Die Konsequenz: Hinsichtlich der Geschäftsmodelle wird der Festnetz-Breitbandanschluss mit der Unterstützung Brüssels immer Mobilfunk-ähnlicher.

Sag' mal, wie bist du denn an diesen super Job gekommen?

> Ganz einfach. Randstad hat mir die Stelle vermittelt.

Erfahren Sie mehr über Personalvermittlung zur Festanstellung beim Kundenunternehmen unter www.randstad-wirkt.de

### randstad

Ihre Sabine Christiansen

#### **Des Rätsels Lösung**

So lösen sich am Ende sogar die rätselhaften Widersprüche von EU-Kommissarin Neelie Kroes auf: Sie hat sich tatsächlich schützend vor das Internet gestellt, und zugleich wird kein Netzbetreiber gezwungen, das Internet vollständig anzubieten. Es gelten beide Wahrheiten, je nachdem, auf welchen Teil des Breitbandanschlusses man sie bezieht. Das Konstrukt "Internetzugangsdienst" soll zwar formal strikt reguliert werden; gleichzeitig wird es aber dem Verdrängungswettbewerb durch die "Spezialdienste" preisgegeben.

Die einzige Möglichkeit, den Internetzugangsdienst im Angebot eines Breitband-Providers zu garantieren, böte die Deklaration als Universaldienst – so werden Leistungen bezeichnet, die TK-Unternehmen im öffentlichen Interesse zu angemessenen Preisen erbringen müssen. Soweit bekannt, hat dies noch kein EU-Land getan; lediglich die Schweiz hat den Internetzugang als "Service Public" mit 1 MBit/s Down- und 100 kBit/s Upstream in den Katalog der von den Betreibern zu garantierenden Grundversorgung aufgenommen. Das deutsche Telekommunikationsgesetz verlangt als Universaldienst lediglich einen "funktionalen Internetzugang"; damit ist die Möglichkeit gemeint, überall in der Republik zumindest per Telefon und Modem ins Internet gelangen zu können.

Auch die EU-Kommission bereitet derzeit eine Empfehlung zu einem Breitband-Universaldienst vor, nur sollte man daran keine zu hohen Erwartungen knüpfen. Eine rechtlich unverbindliche Empfehlung ist die allerschwächste Form von Vorgaben aus Brüssel. Zudem stellt die Universaldienstverpflichtung traditionell zumeist einen defensiven Akt der Nachsorge zur Aufrechterhaltung überlebter TK-Dienste dar, die als noch unverzichtbar gelten – so wie die Verpflichtung zum Druck von Telefonbüchern und zum Betrieb von Telefonzellen im Zeitalter des Handys. Und sollten die Mitgliedsländer das anders sehen, hält der Verordnungsvorschlag im Artikel 35 ein Vetorecht der Kommission parat, falls strenge nationale Auflagen gegen EU-weit lizen-

#### **"Eine Katastrophe"**

**Der medienpolitische Geschäftsführer des Verbands Deutscher Zeitschriftenverleger (VDZ) und Vorsitzende des Rechtsausschusses des europäischen Zeitschriftenverlegerverbandes, Dr. Christoph Fiedler, kritisiert das Brüsseler Reformpaket zur Telekommunikation als unausgewogen. Die EU-Kommission hätte zu sehr die Interessen der großen Netzbetreiber im Auge. Interessen anderer Beteiligter, insbesondere der Medien und sonstiger Inhalteanbieter, kämen zu kurz. Angesichts der unklaren Auswirkungen der Regeln zur Netzneutralität warnt Jurist Fiedler vor Schnellschüssen.**

*c't: Herr Fiedler, wird es der Bedeutung des Themas gerecht, wenn die EU-Kommission Netzneutra lität in ihrem Verordnungsvorschlag zur Telekommunikationsregulierung unter dem Aspekt des Verbraucherrechts abhandelt?*

*Christoph Fiedler:* Meines Erachtens nicht. Dem Vorschlag fehlt weitgehend die medienpolitische Dimension. Die Kommission zielt ausschließlich auf die Vereinheitlichung des Binnenmarktes, auf Arbeitsplätze, auf Wachstum im Bereich der TK-Infrastruktur. Mir kommt die Kommunikationsfreiheit zu kurz. Man muss sich der Frage stellen, ob auch in Zukunft alle Inhalteanbieter – egal, ob klein oder groß, ob kommerziell oder nicht-kommerziell, ob politisch oder unpolitisch – gleichwertig überall erreichbar sein werden und mit ihren Inhalten in gleicher Qualität zu ihren Lesern, Usern, Bürgern kommen können. Natürlich geht es um Wachstum und Arbeitsplätze, nur eben auch für die Content-Anbieter, Journalisten und Kreative.

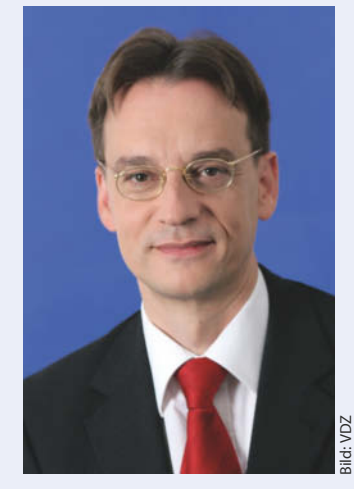

**Dr. Christoph Fiedler leitet die Europa- und Medien politik beim Verband Deutscher Zeitschriftenverleger in Berlin.**

*c't: Statt das Thema zusammen mit vielen anderen Themen in eine Verordnung zu stecken, wäre es nicht besser gewesen, wie ursprünglich geplant, den Weg über eine gesonderte Empfehlung oder Richtlinie zu gehen?*

*Fiedler:* Der Weg über die Verordnung bedeutet, dass die europäische Regulierung unmittelbar gilt und die Mitgliedstaaten nichts mehr zu sagen haben. Positiv betrachtet gibt es eine EU-einheitliche Regelung, auf die sich jeder berufen kann – Verbraucher wie Netzbetreiber. Man kann darin aber auch eine Entmachtung der nationalstaatlichen Demokratien sehen; kein Mitgliedstaat kann mehr Sonderregeln einführen.

#### *c't: Bleibt noch Zeit, den Schnelldurchlauf vor den Europawahlen im Mai zu verhindern?*

*Fiedler:* Da muss sich die deutsche Bundesregierung, egal in welcher Koalition, sehr genau überlegen, wie sie sich positioniert. Jedenfalls sollte sie vermeiden, die Verordnung als Paket einfach durchzuwinken. Eine Abkehr von der Netzneutralität wäre kaum noch umzukehren. Und eines ist klar: Ein Internet, in dem es gegen erhebliche Aufgelte einen besonderen Zugang zum Endkunden gibt, den Tausende von Anbietern sich nicht leisten können und die dann im publizistischen Wettbewerb zu Marktteilnehmern zweiter Klasse werden – dieses Internet würden wir kaum wiedererkennen.

*Das komplette Interview mit Dr. Christoph Fiedler können Sie über das Online-Angebot der c't abrufen – der untenstehende c't-Link führt direkt dorthin.*

zierte TK-Unternehmen über das hinausgehen sollten, was in anderen Ländern der Gemeinschaft zulässig ist. In strittigen Fällen kann demnach die Harmonisierung durch die Kommission auf dem kleinsten gemeinsamen Nenner erfolgen.

#### **Prima eingefädelt**

Die Kommission hat alles eingefädelt. Es ist nicht schwierig, sich auszumalen, wie die Zukunft aussieht, wenn ihr Kalkül aufgeht. Die marktbeherrschenden Netzbetreiber erhalten freie Hand zur Verzahnung ihrer Breitband-Infrastruktur mit Inhalten und Anwen-

dungen – sei es durch Content Deals oder durch Fusion mit Medienhäusern. Damit erhöhen sich die Markteintrittsbarrieren für jeden, der sich neu in das Geschäft begibt, denn er muss gleich auf zwei Märkten konkurrieren: Ein neuer Breitbandbetreiber kämpft nicht nur um Anschlusskunden für seine Netzdienstleistungen, sondern er muss sich auch gegen die Content Deals der Ex-Monopolisten durchsetzen; ebenso können etablierte Medienhäuser sich aufkommender Konkurrenz über ihre eingespielten Geschäftsbeziehungen mit Netzbetreibern erwehren. Für den User schließlich

könnte es teurer werden. Denn wenn ihm das Bündelangebot seines Providers nicht genügt, müsste er sich halt einen zweiten Breitbandanschluss zulegen.

Nun liegt es bei den EU-Parlamentariern und den Mitgliedsländern im EU-Rat, ob sie dieser Weichenstellung in die Breitbandzukunft folgen wollen. "Es gibt noch eine reale Chance", appelliert Aktivist Thomas Lohninger von unsernet.at unterdessen an die Mitstreiter. "Wir haben jetzt noch bis zum Mai Zeit, diese Verordnung entweder zu kippen oder zu fixen." (pmz)

*www.ct.de/1324084* c<sup>7</sup>*c* 

thomas-krenn.com

# **Jetzt optimale Server** mit optimalem Service optimieren!

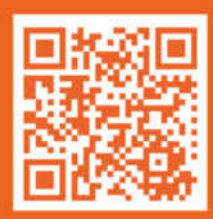

Der große Thomas Krenn Jahrescountdown GOODBUY 2013 läuft bis zum 31.12.2013. Jetzt einfach als Neukunde einen Topseller-Server bestellen und das Essential Paket (36 Monate Express Vorab-Austauch) inklusive sichern.

#### Sichern Sie sich einen Topseller-Server, inkl. Essential Paket gratis.

36 Monate kostenloser Service - jetzt einfach mitbestellen! Entscheiden Sie sich für den 1HE Intel Single-CPU CSE512 Server, der ganz auf Ihre Bedürfnisse zugeschnitten ist. Den Server einfach online bestellen und gratis diesen einmaligen Service sichern: das Essential Paket. Das sind 3 Jahre garantierte Serverleistung! Wir freuen uns, Sie bald als Kunden zu begrüßen und Sie mit unserem Service eine Zeit lang begleiten zu dürfen. Bis bald also und GOODBUY!

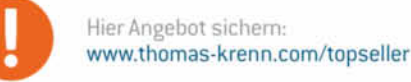

AT.

 $+49(0)85519150 - 0$ DF. CH: +41 [0] 848 207970  $+43$  (01 732 2363 - 0

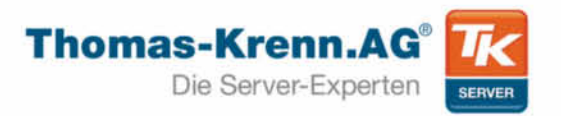

**DER GROSSE JAHRESCOUNTDOWN** 

**bu Thomas Krent** 

Verkauf erfolgt ausschließlich an Gewerbetreibende, Firmen, Freiberufler (Ärzte, Rechtsanwälte etc.), staatliche Institutionen und Behörden. Druckfehler, Irrtümer und Änderungen in Preis und Ausstattung vorbehalten, Unsere Versandkosten richten sich nach Gewicht und Versandart - mehr unter: www.thomas-krenn.com/versandkosten.Thomas-Krenn,AG, Speltenbach-Steinäcker 1, D-94078 Freuung

**Carsten Meyer, Ingo T. Storm**

# Highlights, Skurriles und Flops aus 30 Jahren Computerei

**Seit 30 Jahren beschäftigen sich c't-Redakteure und -Redakteurinnen mit Computertechnik. Viel von dem ist in Vergessenheit geraten – und das ist auch gut so. So mancher Meilenstein hat aber nicht nur in den Lebensläufen der Macher, sondern auch der Leser bleibende Spuren hinterlassen.**

Wenn man ein Loch in die Hülle einer **5,25"-Diskette** stanzte, konnte man die Rückseite nutzen. Das brachte zunächst 135 KByte und am Schluss gar 1,2 MByte Platz!

In c't dominierten in den ersten Jahren die Mikro- und Home-Computer. Der raffiniert billig konstruierte **Sinclair ZX81** mit Folien tastatur rechnete nur in der Video-Austastlücke. Wollte man die volle Leistung des 4-MHz-Z80 nutzen, blieb der Bildschirm dunkel.

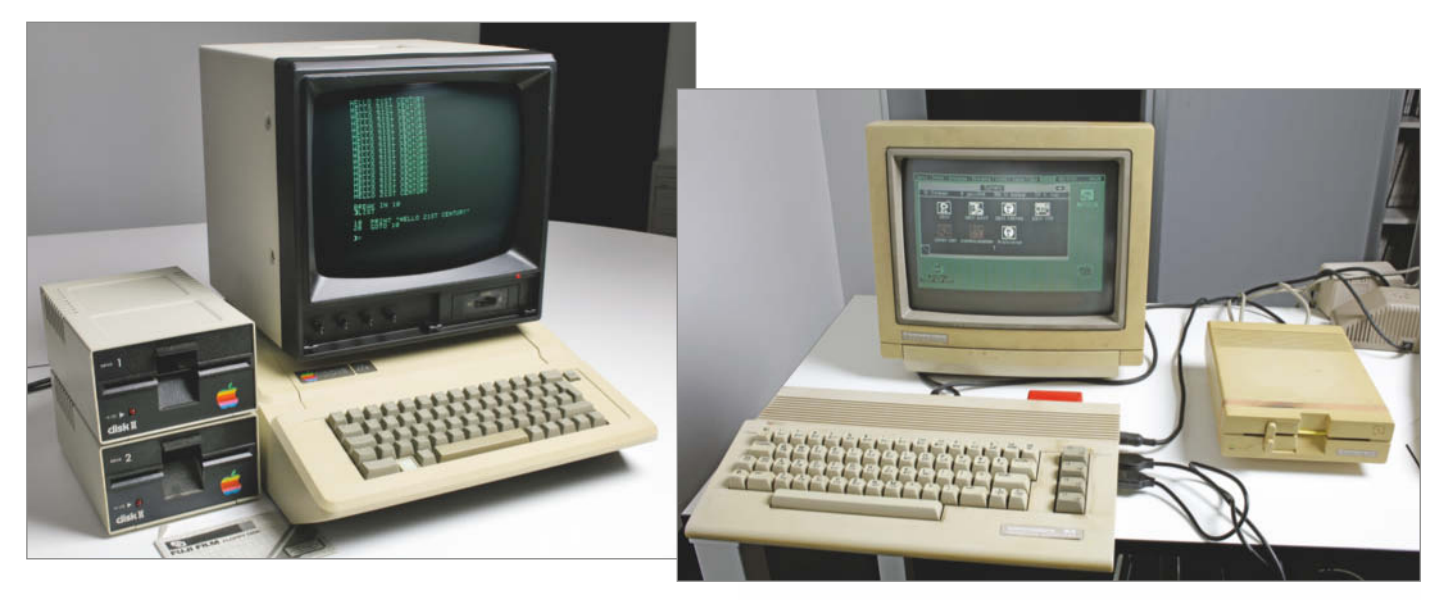

Der **Apple II** war nicht nur das erste Erfolgsmodell von Apple, sondern auch der erste Computer, der in gigantischen Stückzahlen in Asien nachgebaut wurde.

Trotz eklatanter Schwächen des BASIC-Interpreters und schnarchlahmer Peripherie wurden der **Commodore 64** und sein Facelift **C64 II** zum meistverkauften Heimcomputer der Welt.

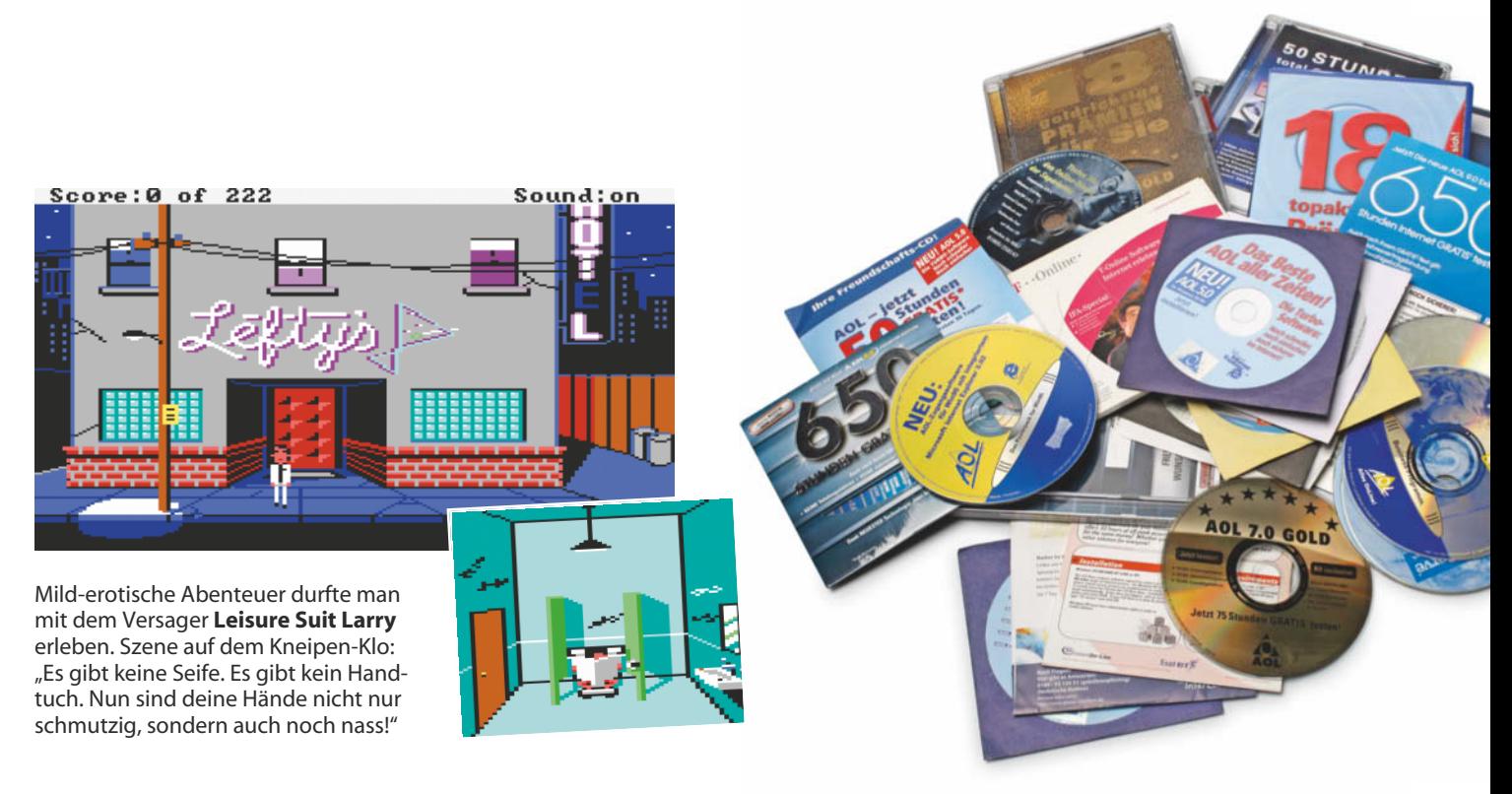

Die pandemisch verbreiteten Installations-CDs des Online-Dienstes **AOL** aus wertvollem Polycarbonat beflügelten den Recycling-Gedanken: Das Duale System Deutschland führte alleine dafür den gelben Sack ein.

Ein "Must-have" der 80er Jahre: Die **Turbo-Taste** katapultierte den IBM-kompa tiblen PC von 4,77 auf 8, 10 oder noch mehr Megahertz. Wenn für das Original optimierte Spiele zu schnell liefen, musste man den Turbo abschalten – nur dafür war der Knopf gut.

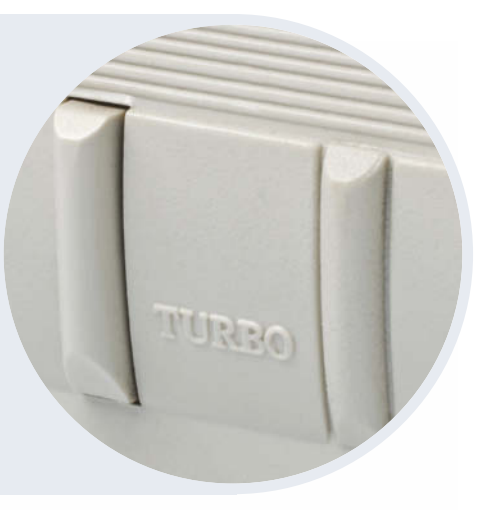

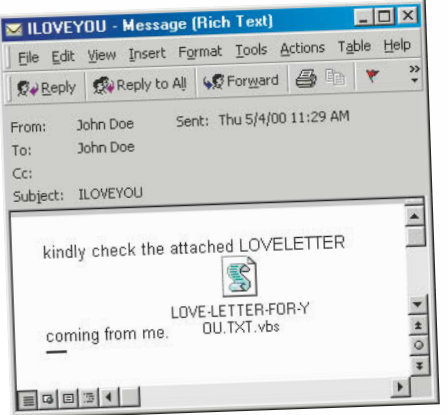

**"I Love You"** hieß der erste Computervirus (der aus technischer Sicht ein Wurm war), der es in die Tagesschau schaffte. Auf den plumpen Liebes-.<br>schwur "Loveletter for you" fielen weltweit an die 50 Millionen Outlook-Benutzer herein.

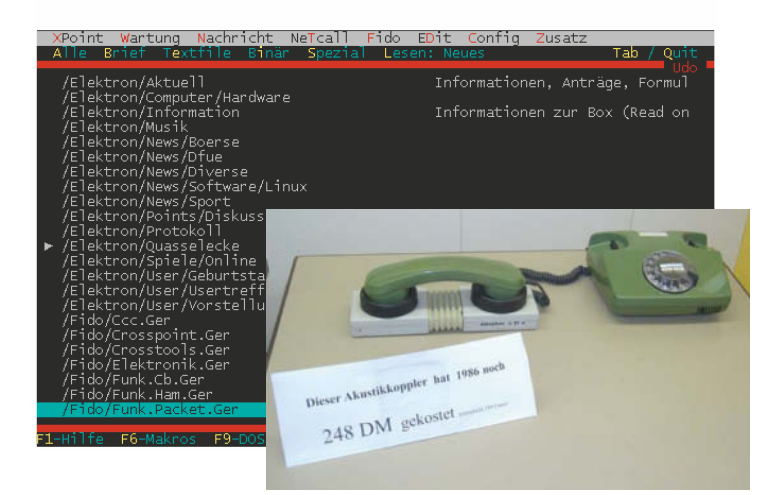

Das Leben vor dem Internet hieß **DFÜ**, und die dafür nötigen Modems waren grundsätzlich verboten, wenn sie etwas taugten. Noch analoger: ein Akustikkoppler, auf den man den Telefonhörer legte.

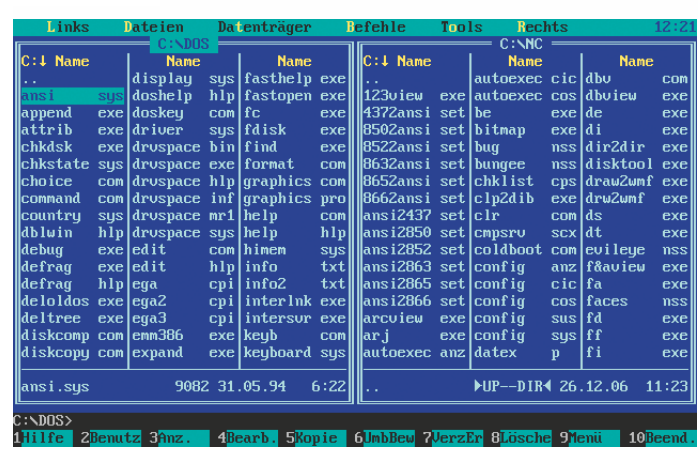

Blau, Gelb und Cyan dominierten die Bürobildschirme Ende der 1980er, denn so sahen **dBase-Anwendungen** aus. Auch der **Norton Commander** und die **Turbo-**Programmier-Tools von Borland nutzten dieses gruselige Farbschema.

**Vaporware** nennt man Hard- und Software, die immer wieder angekündigt wird und am Ende doch nicht auf den Markt kommt – mal absichtlich, mal unabsichtlich. Der absolute Rekordhalter, der sich damit auch einen Lifetime Achievement Award verdient hat, war ein Ego-Shooter, auf den die Fans 14 Jahre warten mussten. Ironischerweise heißt er auch noch **Duke Nukem Forever**.

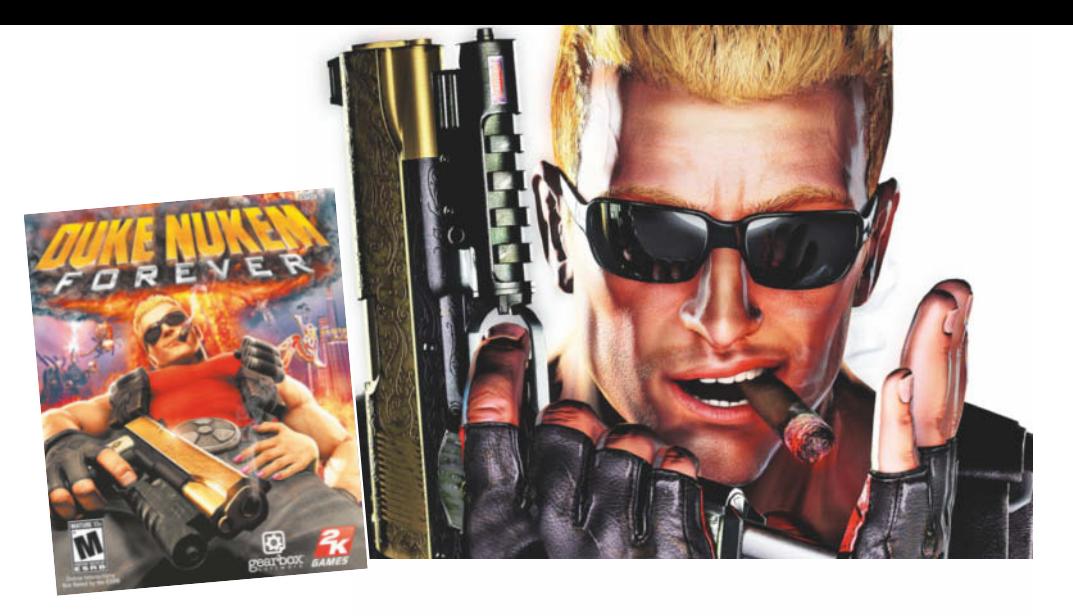

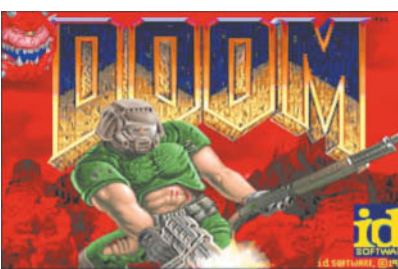

Von **Doom**, dem ersten Ego-Shooter, den wirklich alle Welt spielte, wurde dem c't-Cartoonisten schlecht. Den meisten Redakteuren nicht … id Software hatte ein ehrgeiziges Ziel: "In 1994, we fully expect to be the number one cause of decreased productivity in businesses around the world."

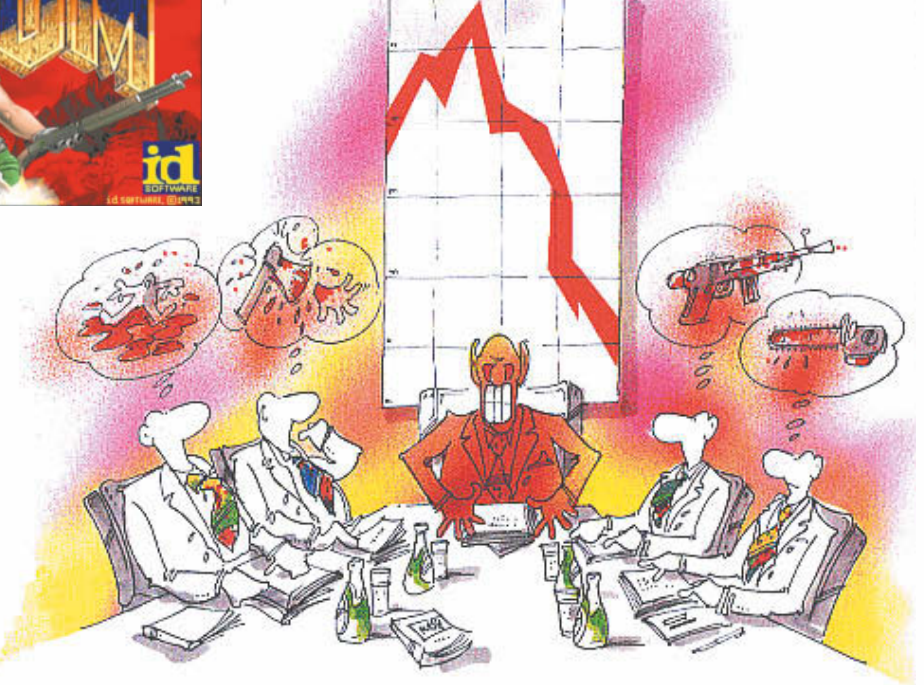

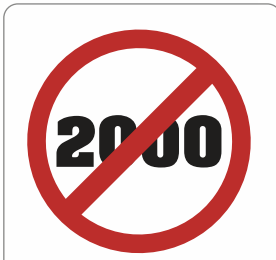

Eine ganze Industrie verdiente sich 1999 daran dumm und dämlich, dass viele Programmierer nur zwei Stellen fürs Speichern von Jahreszahlen vorsahen – und so im **Jahr 2000** auf die Nase fielen. Weltuntergangsszenarien sorgten dafür, dass Silvester 1999/2000 neben jedem zweiten Server ein Notstromaggregat stand. Passiert ist dann … fast nichts.

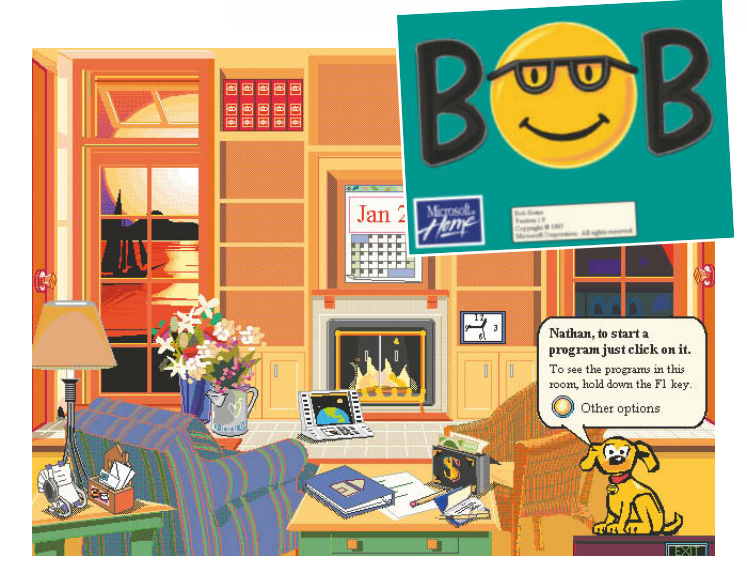

**Bob** war so ziemlich die dümmste Idee, die Microsoft jemals hatte. Die Überlebenden: Karl Klammer, der gelbe Retriever, die Schrift Comic Sans – und die Projektmanagerin Melinda Ann French, die inzwischen Melinda Gates heißt.

Keine Vaporware, sondern schlicht und einfach Betrug: **Soft RAM 95** versprach, den verfügbaren Windows-Speicher durch Kompression zu verdoppeln. Über eine Million Mal verkauft,<br>tat die Software jedoch in<br>Wirklichkeit rein gar<br>nichts. Na gut – es hat<br>etliche Windowstat die Software jedoch in Wirklichkeit rein gar

nichts. Na gut – es hat etliche Windows-Installationen zerschossen.

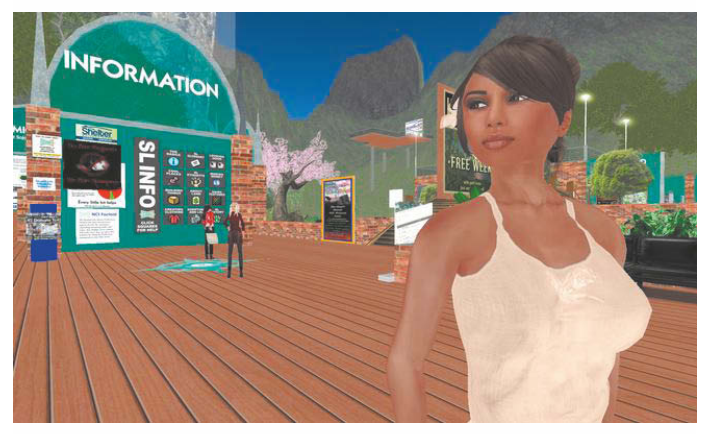

Die virtuelle Welt **Second Life** stieg schnell auf und fiel umso tiefer. Wenn Avatare sich gemeinsam in die Büsche schlagen, ist das für den User am PC eben doch nicht sooooo anregend wie erhofft.

Apples "Personal Digital Assistant" mit dem handschrifterkennenden **Newton** OS lieferte 1993 viele Ideen, die später in Desktop-Betriebssysteme einflossen – sehr viel mehr aber auch nicht. Bugs und die schwache Prozessorleistung ver ärgerten die Kundschaft.

tet den de on anders tortich kann die dschrifterkennur dann funktioniere in air worker trainiea **Ph** 

Intel scheffelt in jedem Quartal Milliarden von Dollar und dominiert das PC-Geschäft fast nach Belieben, hat aber auch Leichen im Keller. Den **Pentium** mit FDIV-Bug, den **Itanium**, den keiner wollte – vom **A20-Gate** ganz zu schweigen …

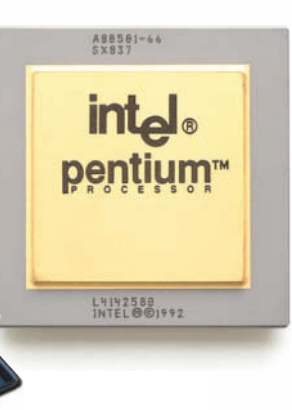

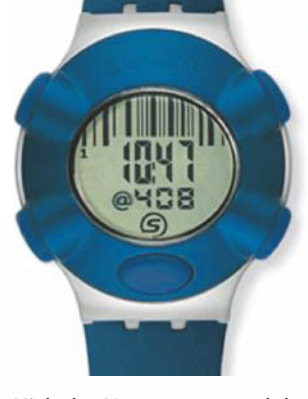

Nicholas Negroponte und der Schweizer Uhrenkonzern Swatch riefen 1998 die **Internetzeit** aus: Der Tag hatte nun 1000 Beats statt 24 Stunden, High Noon ist dann also "@500".

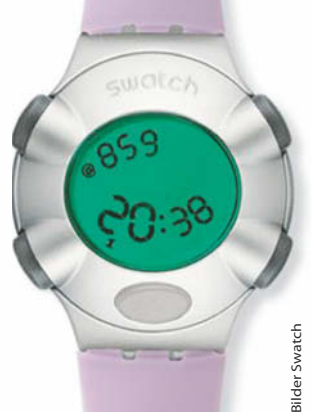

IBMs Betriebssystem **OS/2** konnte fast alles besser als der Konkurrent Windows. Haben wollte es trotzdem kaum einer. Und das, obwohl die OS/2-Selbsthilfe-, pardon -Usergroups extrem aktiv und hartnäckig waren. (Böse Zungen behaupten, dass sie das vorher als Amiga-User so gelernt hatten.) Als IBM endgültig den Stecker zog, sind die OS/2-Verfechter nahezu geschlossen ins Linux-Lager gewechselt: Hauptsache, nicht Windows.

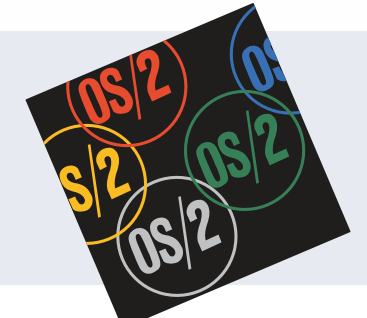

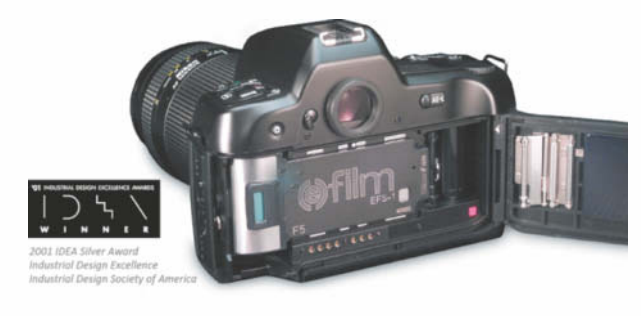

Harte Vaporware: Die **(e)film-Kartusche** von Silicon Film sollte jede analoge Kleinbildkamera in eine Digicam verwandeln. Technische Unzulänglichkeiten, Designfehler und die preislich in erschwingliche Regionen rutschenden Digitalkameras ließen die brillante Idee eine solche bleiben.

Richtungsweisend – nur in welche? Als Maus-Ersatz taugte Nintendos **Datenhandschuh** 1992 nicht, und für Augmented Reality und 3D-CAD war die Zeit noch nicht reif.

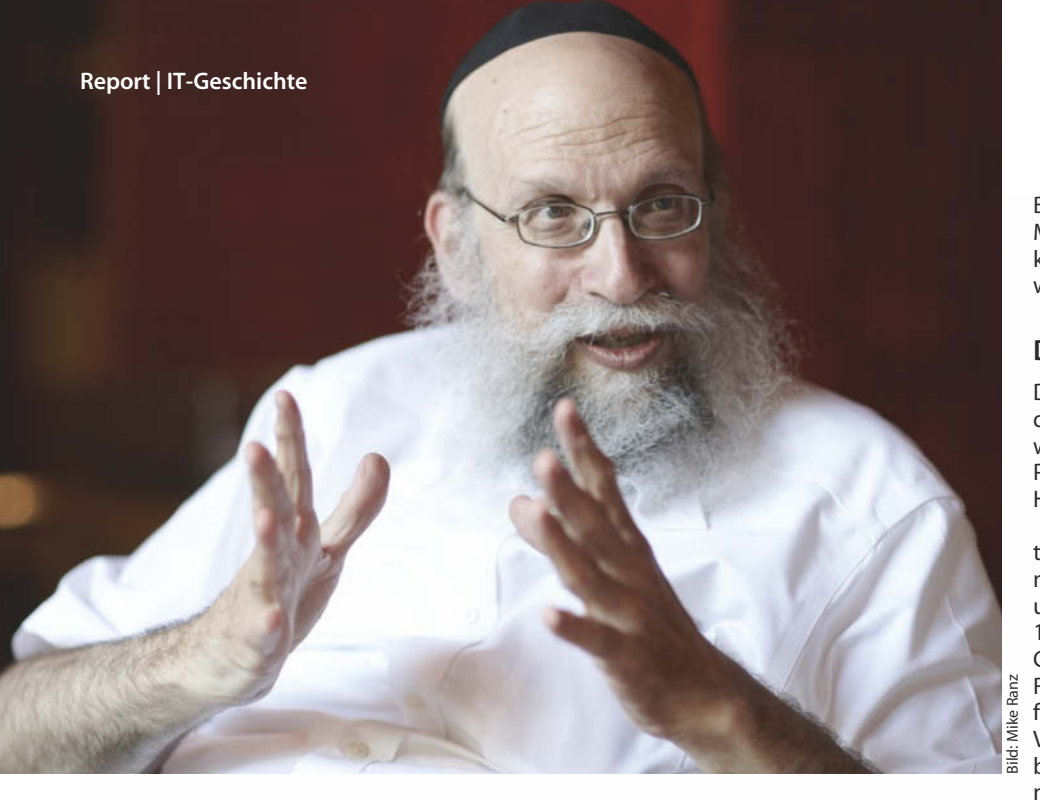

**Moshe Rappoport**

# Von der Lochkarte zur Wischgeste

#### **Von einem, der die IT-Revolution von Anfang an miterlebte**

**Moshe Rappoport war vorn dabei, als die Computer ihre Nische in den Rechenzentren verließen. Heute forscht er als Executive Technology Advocate bei IBM Research in Zürich mit seinen Kollegen nach neuen Ansätzen zur Nutzung neuer Technologien.**

**M**it Computern hatte ich zum ersten Mal 1969 zu tun, als ich mein Studium begann. Das war das Jahr der Mondlandung, die ohne Computer nie möglich gewesen wäre. Heute besitzt jedes Smartphone mehr Rechenkapazität und Speicher als alles, was die NASA damals hatte. Aber durch die Mondlandung begannen junge Leute wie ich davon zu träumen, was wir alles mit Computern machen könnten.

Um damals ein Programm zu testen, musste man es in Karten stanzen und den Auftrag an einen Rechner weiterreichen, in eine Vorlesung rennen und danach zurücklaufen – nur um festzustellen, dass man auf einer Lochkarte einen Fehler gemacht hatte. So musste man eine neue Karte stanzen, das Programm wieder einreichen, in die nächste Vorlesung rennen und so weiter. So mühsam war die Computerprogrammierung damals.

Nach meinem Abschluss fing ich bei 3M an, um eine Menge interessanter Dinge mit Computern zu unternehmen. Die Rechenzentren dieser Firmen waren für uns junge Angestellte aber sehr langsam und umständlich. Um ein Programm zu schreiben, musste man dazu das Rechenzentrum bemühen.

Es konnte Monate, sogar Jahre, dauern, bis ein Programm genehmigt, getestet und eingeführt wurde. Wir suchten nach einer schnellen und anpassungsfähigen Alternative.

In den späten 70ern lernten wir die ersten PCs kennen – damals hießen sie noch Mikrooder Heimcomputer. So gab es beispielsweise den Commodore PET und später ähnliche Geräte von HP. Damit konnten wir unsere eigenen Programme ohne Umstände selbst schreiben und dieses auch noch recht schnell. Unsere Entwicklungen kamen den Kollegen im Marketing und Verkauf zugute.

#### **Personal Computing**

1981 kündigte IBM den Personal Computer an, den PC, und dieser Name bürgerte sich ein. Da mein Arbeitgeber 3M schon Großrechner von IBM einsetzte, führten wir zwischen 1981 und 1982 firmenweit auch IBM-PCs ein. Eine meiner Aufgaben bestand darin, unsere für den PET geschriebenen Programme in PC Basic zu übertragen.

Der erste IBM PC hatte 64 KByte Speicher und keine Festplatte. Er benutzte Disketten als Speicher; der Bildschirm zeigte grüne Buchstaben auf schwarzem Hintergrund. Mich beeindruckte vor allem die Erweiterbarkeit: IBM-PCs ließen sich durch eigene Hardware und Software ergänzen.

#### **Die erste Killer-App**

Die Tabellenkalkulation sorgte damals für den großen Umbruch. Meiner Meinung nach war es die Killer-Anwendung, die Firmen den PC nahebrachte und die Wirtschaft und den Handel entscheidend prägte.

Der Pionier war Visicalc. Später entwickelte die Firma Lotus ein besseres Produkt namens 1-2-3. Diese Software nahm Zahlen und Formeln entgegen, so wie heute Excel. 1-2-3 verstanden sogar Anwender ohne Computerwissen. Mitarbeiter im Finanz- und Rechnungswesen konnten damit Zahlen erfassen und addieren sowie Diagramme und Vergleiche erzeugen. Plötzlich ließen sich bessere Prognosen erstellen und alte und neue Datensätze einfacher vergleichen. Besser noch, es ging innerhalb eines Tages oder schneller. Ich kann nicht überbetonen, welch riesiger Durchbruch das war. Junge Manager erkannten das sehr schnell.

Flexibilität und Benutzerfreundlichkeit waren uns von Anfang an sehr wichtig. Ich sah Anwendern bei der Benutzung der PC-Programme zu und versuchte dann, die Benutzerfreundlichkeit zu verbessern. Ich dachte mir, dass leichter zu bedienende Programme dazu führen würden, dass Anwendern die Nutzung mehr Spaß macht, wodurch weniger Fehler entstehen würden.

Trotzdem kamen natürlich Fehler vor. Ein verbreitetes Phänomen war etwas, was wir den "Tabellenkalkulationseffekt" nannten. Nur weil die Ergebnisse aus dem Computer kamen, nahmen viele Manager automatisch an, dass die Daten stimmen mussten. Tatsächlich unterliefen natürlich bei der Programmierung der Tabellen mitunter schreckliche Fehler, die potenziell zu finanziellen Verlusten führen konnten. Da die Ergebnisse auf dem Computerpapier aber so offiziell aussahen, wurden sie nicht so stark hinterfragt wie eine handgeschriebene Rechnung.

Dieses Problem besteht heute wohl immer noch. Eine Smartphone-App kann völlig falsche Ergebnisse produzieren, die aber unbemerkt bleiben, weil sie niemand überprüft. Wenn es aus der App kommt, muss es wohl stimmen.

#### **Bei IBM**

1986 wechselte ich zu IBMs Forschungslabor in Zürich und erhielt dort den Auftrag, einen zentralisierten PC-Support einzuführen. Bei IBM lief schon damals ein Vorläufer dessen, was man heute "Social Business" nennt. Wir hatten firmeninterne Foren, in denen jeder IBM-Mitarbeiter weltweit Fragen zur PC-Nutzung stellen konnte. Hilfesuchende bekamen in Minutenschnelle gute Antworten von anderen IBM-Mitarbeitern.

Als Steve Jobs das sah, wünschte er sich ein solches System auch für Apple: eine Mög-

**Report | IT-Geschichte**

lichkeit, wie Mitarbeiter ihr Wissen ohne hierarchische Hürden mit der ganzen Organisation teilen konnten. Heute mag so etwas die natürlichste Sache der Welt sein, doch damals lag IBM mit diesem Konzept meilenweit vor allen anderen.

Darüber hinaus boten uns die Forenbereiche den Zugang zu Hunderten von Programmen, die IBM-Mitarbeiter für sich selbst geschrieben hatten. Diese Programme konnte jeder herunterladen und ausprobieren, um dem Autor dann Vorschläge zu machen wie "Da könntest du diese Funktion hinzufügen". Die Programmautoren setzten diese Änderungen schnell um; oft gab es schon am nächsten Tag eine neue Version.

Der Prozess ähnelte der heute üblichen App-Entwicklung – Anwender konnten aus Hunderten von Programmen wählen und sie ausprobieren, um dadurch direkt an der Gestaltung der nächsten Version teilzuhaben.

Bald begann IBM, nach dieser Methode auch kommerzielle Programme zu entwickeln. Sie war wesentlich schneller als alle anderen Methoden, um Programme auf vielen unterschiedlichen Rechnern, mit unterschiedlichen Arten von Anwendern und in unterschiedlichen Sprachen zu testen. Es war also ein Durchbruch im Bereich der gruppenunterstützten schnellen Anwendungsentwicklung.

1987 zeigte mir ein Freund bei IBM Research in seinem Labor in New York einen der ersten Computerviren. Er hatte seinen Rechner vollständig von allen anderen getrennt und ihn absichtlich mit dem Virus infiziert, um dessen Funktionsweise zu beobachten. Seinerzeit hat IBM grundlegende Methoden entwickelt, die bis heute den Kern aller Antivirusprogramme ausmachen.

#### **Der Beginn des E-Business**

Die nächste umwälzende Veränderung war das Internet. IBM Research wurde schon sehr frühzeitig an das Internet angebunden. 1987 trat ich Bitnet bei, dem Vorgänger des heutigen Internet. Mir wurde eine Mail-Adresse zugeteilt, über die ich Mails von anderen Universitäten oder Firmen erhalten konnte.

Ich habe bis heute die gleiche Mail-Adresse wie vor bald 30 Jahren.

Unser Labor und IBM gehörten auch zu den ersten, die ans World Wide Web angeschlossen wurden und eine eigene Website betrieben. Damals fragte ich einen US-Kollegen, der sich um IBMs Internet-Aktivitäten kümmerte: "Bist dir darüber im Klaren, was das bedeutet? Bald werden Leute viel leichter an Informationen kommen. Das WWW bedeutet einen Durchbruch in der Informa tionsverteilung und wird eine Revolution auslösen." Es hat zwar eine Weile gedauert, aber inzwischen ist es genau so gekommen.

Mitte der 90er prägte IBMs Firmenchef Lou Gerstner den Begriff "E-Business". Zuerst verstanden viele Geschäftsleute nicht, welches Potenzial die Verlagerung eines Unternehmens ins Internet barg. Kunden konnten online bestellen, Informationen, Waren und Dienstleistungen abrufen und sogar ganz ohne menschliches Zutun eine Lieferung anstoßen.

Die Kombination des PC, des Internets und günstiger Datenleitungen in Privathaushalte in den späten 90ern führten zur Demokratisierung des Computings. Heute können ganz normale Menschen – also nicht nur Geschäftsleute, Gamer, Buchhalter und Programmierer – mit ihrem PC und dem Internet mächtige Dinge anstellen. Das war ein wesentlicher Wendepunkt.

#### **Moore und die mobile Revolution**

Das Moore'sche Gesetz sagte den unaufhaltbaren Trend hin zu kleineren, schnelleren und billigeren Rechnern voraus. Es ist im We-

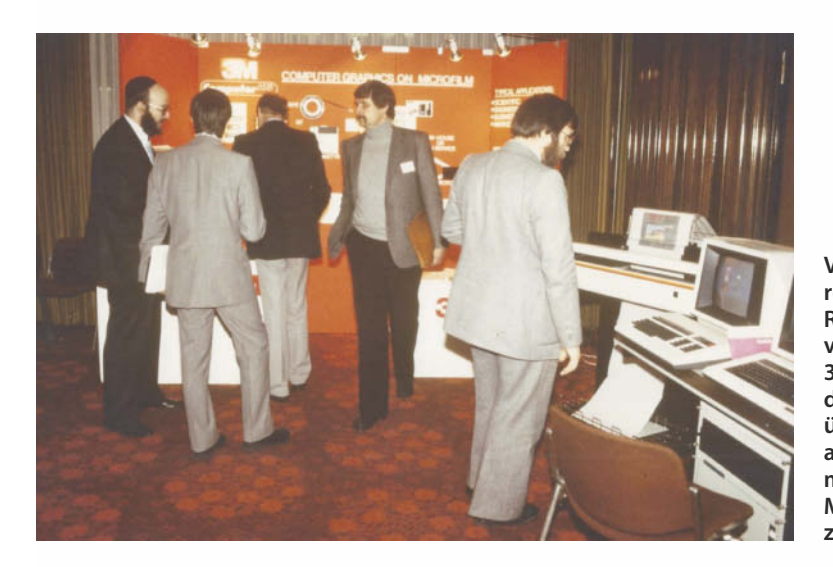

**Vor 30 Jahren: Moshe Rappoport versucht, 3M-Kunden davon zu überzeugen, als Speichermedium auf Mikrofilme zu setzen.**

**Speichermedien durch die Geschichte: Ein Stapel Lochkarten zum Programmieren eines Großrechners, zwei 5,25-Zoll-Floppys aus der PC-Steinzeit, eine mächtig große DEC-Festplatte (mit immerhin 2 GByte Speicher).**

sentlichen ein Gesetz über die Ökonomie der Chip-Entwicklung: Die Preise sanken und der Funktionsumfang stieg. Eine Weile lang versuchten Hersteller, die Preise stabil zu halten und den Anwendern dafür mehr Speicher, mehr Plattenplatz, höhere Geschwindigkeiten oder bessere Bildschirme anzubieten. PCs kosteten konstant zwischen 1000 und 2000 US-Dollar.

Dann fielen die Preise aber doch und das PC-Geschäft wurde weniger rentabel. IBM verkaufte sein PC-Geschäft 2004 – und verabschiedete sich aus einem Markt, den der Konzern im Wesentlichen geschaffen hatte.

Durch das Moore'sche Gesetz verschob sich das PC-Geschäft zu dem, was wir bei IBM "Mobile First" nennen. Dahinter steckt die Erkenntnis, dass die meisten Leute künftig nicht mehr in erster Linie mit PCs oder Notebooks auf Daten zugreifen – ob sie nun in einer Firma arbeiten oder deren Kunde sind. Sie werden dazu ein Mobiltelefon, ein Tablet oder ein anderes Mobilgerät nutzen. Bis vor etwa einem Jahr hieß es noch "Mobile Also" – der PC war immer noch der bevorzugte Weg, um IT zu benutzen und Mobilgeräte galten nur als Trend. Dies hat sich schnell geändert.

Das ist eine gewaltige Herausforderung für die Zukunft. Mit einem ausreichend großen Computerbildschirm und einer Tastatur kann man alles Mögliche tun. Ein Mobiltelefon oder Tablet schränkt hingegen den Platz zur Darstellung und Eingabe stark ein.

Andere Herausforderungen bestehen darin, die nötige Sicherheit und Bedienbarkeit zu gewährleisten. Wenn Anwender heute eine App herunterladen und sie ihnen nicht unmittelbar gefällt, entfernen sie sie sofort vom Gerät. Man hat vielleicht anderthalb Minuten, sie vom Nutzen der App zu überzeugen.

Zusätzlich tendieren Anwender mobiler Geräte dazu, von einer App zur nächsten zu springen. Erst gucken sie in ihre E-Mail, dann bekommen sie einen Anruf, dann sehen sie nach dem Wetter, dann lesen sie Nachrichten. Ein Anwender lässt sich nicht mehr von einem Programm in Beschlag nehmen wie am PC. Bei mobilen Anwendungen diktiert das Anwenderverhalten das Design der App.

Fortschritte in der Datenverarbeitung werden viele Bereiche verändern, darunter das Gesundheitswesen, die Bildung, das Verkehrsmanagement und den Handel. Alle setzen auf mobilen Anwendungen, Social Computing, der Cloud und Analysen auf. Durch das Zusammenlaufen all dieser Entwicklungen wird Personal Computing abermals neu erfunden. Es ist eine spannende Zeit.

Langfristig bedeutet diese Konvergenz für Firmen, dass Geschäftstätigkeiten in einer

wesentlich fließenderen Form stattfinden werden. Organisationen können nach Bedarf Partner kontaktieren und mit ihnen zusammenarbeiten. Kleine Unternehmen können wesentliche Bestandteile einer App oder Informationen als API bereitstellen, die große Firmen in ihren Angeboten nutzen können. Kleinere Unternehmen sind typischerweise wendiger bei der Entwicklung und der Umsetzung neuer Einsatzzwecke für Personal Computing als die meisten großen Firmen. Andererseits haben große Firmen mehr Ressourcen und internationale Reichweite. Beim Vorantreiben von Innovationen sehe ich voraus, dass Unternehmen eine viel symbiotischere Beziehung eingehen werden.

#### **Die großen Wendepunkte**

Über die Jahrzehnte gab es mehrere entscheidende Transformationssprünge in der IT. Zwischen 1970 und 1990 lag die Betonung auf der Technologie – also Prozessorgeschwindigkeit, Größe des Datenspeichers und Ähnlichem. In den 1990ern hatten sich Firmen an IT gewöhnt und erschlossen die nächste Ebene, indem sie mehr Computer in ihre Geschäftsabläufe und deren Verwaltung einbanden. Dann fingen Unternehmen an, sich stärker für die Effizienz und die Optimierung von Abläufen zu interessieren. Damals wäre IBM beinahe vom Weg abgekommen, weil wir diese Veränderung nicht mitbekamen.

Dann kam Lou Gerstner als neuer Geschäftsführer. Sofort schlug IBM einen neuen Kurs ein: weg von einer reinen Computerfirma, die Festplatten und Hardware verkaufte, und hin zu einer Business-bezogenen Technologiefirma, deren Lösungen ihren Kunden helfen, am Markt erfolgreich zu sein. Damit hat er IBM gerettet.

Heute durchlaufen wir eine weitere große Veränderung. Innovationstreiber für die IT sind nicht mehr nur Unternehmen, sondern die Gesellschaft als Ganzes. Es sind normale Anwender, die heute der IT den Weg weisen. Unternehmen folgen diesem Trend, indem sie versuchen, Social Businesses zu werden. Will ein Unternehmen in der IT-Branche erfolgreich bleiben, muss es einen guten Finger am Puls der Endanwender haben. Unterschiedliche Leute haben unterschiedliche Ansprüche: junge Leute, Senioren, Personen ohne Neigung zu Wissenschaft und Technologie. Unternehmen müssen diese Zielgruppen zu verstehen lernen und Geräte und Dienste entwickeln, die deren Leben vereinfachen.

Es gibt jetzt auch eine ganze Generation, die mit Computern aufgewachsen ist und sich nicht davor scheut, sie zu benutzen. Ganz im Gegenteil: Sie haben dauernd Ideen, was man Neues entwickeln könnte. Mit diesen Vorschlägen lässt sich viel Gutes tun.

Im Rückblick stelle ich fest, dass IT in manchen Belangen 1969 wesentlich eindrucks-

**Smartphones damals und heute: ein PalmOne Treo 650 und ein iPhone 5**

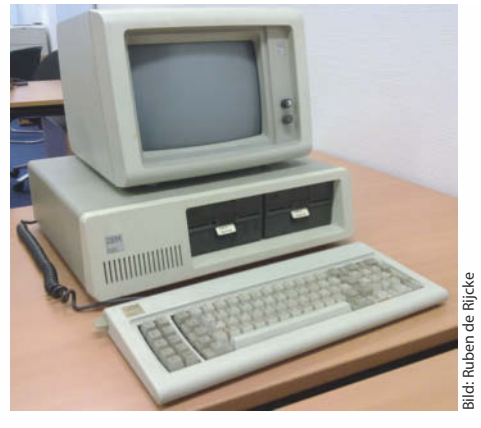

**Der erste Personal Computer: ein IBM PC Modell 5150. Zusammen mit der Tabellenkalkulation revolutionierte der PC die Geschäftswelt.**

voller war als heute. Man stanzte seine Programme in Karten mit einer Maschine, die schrecklichen Lärm machte. Dann nahm man den Stapel ganz vorsichtig auf und stellte sicher, dass man sie nicht fallen ließ – die Reihenfolge war sehr wichtig – und trug sie in ein Rechenzentrum. Dort wurden sie in einen Kartenleser eingelegt. Da auf eine Karte nur 80 Zeichen passten, benötigte auch ein kleines Programm leicht 100 oder 200 Karten. Die Maschine summte innerhalb einer Sekunde durch den Kartenstapel – ein eindrucksvoller Anblick. Am Ende stand ein Gefühl der Zufriedenheit: Wow, dieser Computer hat tatsächlich etwas für mich getan.

Es war eine ähnliche Erfahrung, wenn der Computerdrucker dann das Endlospapier zu bedrucken begann. Er bewältigte etwa 10 Seiten pro Sekunde und danach hatte man einen Stapel Papier. Man sah direkt, wie etwas geschah; das ist heute nicht mehr der Fall. Auch wenn Rechner heute Millionen von Anweisungen millionenfach schneller durchführen, gibt es kein Gefühl, dass irgendwas passiert.

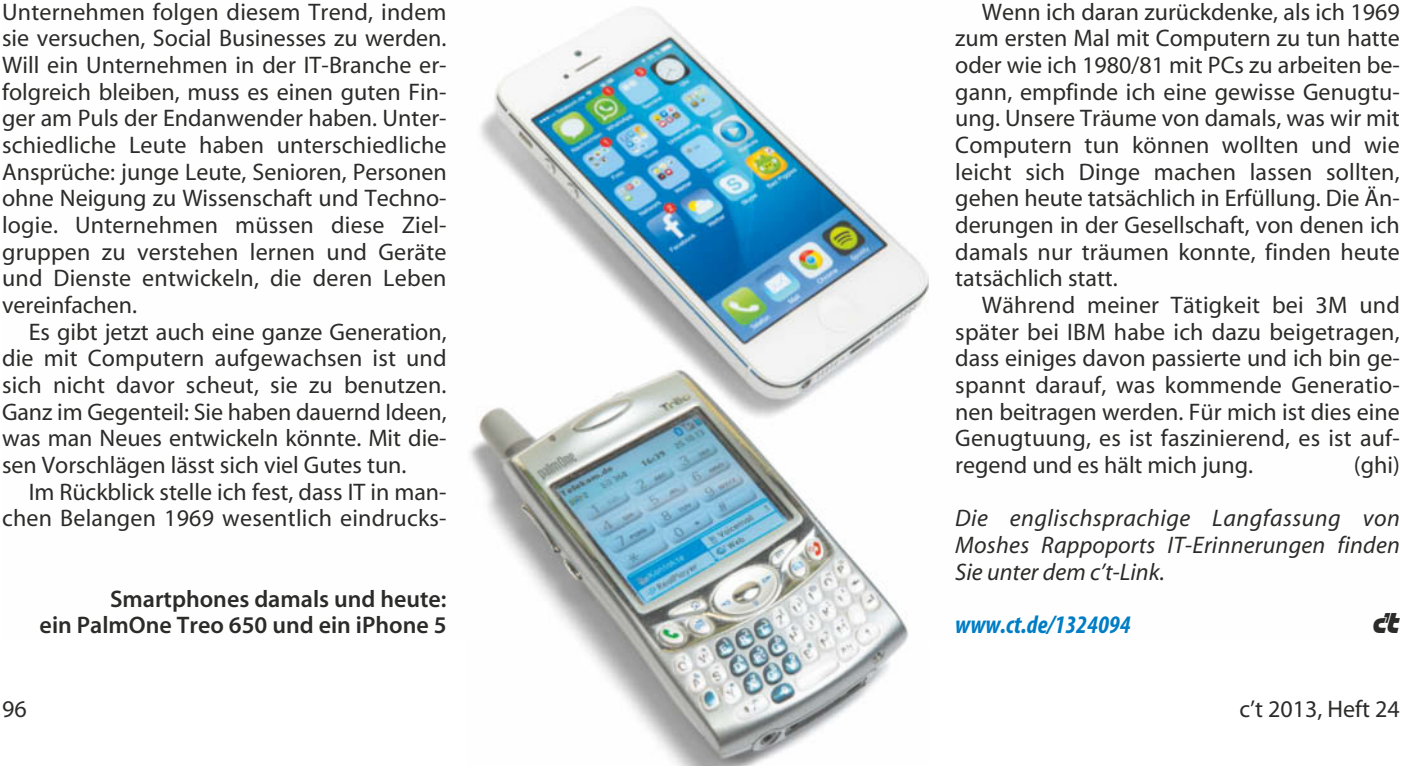

Andere Rechner haben wir seinerzeit programmiert, indem wir Schalter auf deren Vorderseite umlegten. Mit Mini-Computern musste man über einen Fernschreiber kommunizieren, der wie eine Schreibmaschine aussah. Drückte man die "S"-Taste, stoppte der Computer den darauf laufenden Prozess, um entgegenzunehmen, dass einer der Knöpfe des Eingabegeräts gedrückt worden war. Dieses Signal veranlasste die Maschine dazu, die eintreffende Nachricht des Eingabegeräts zu verarbeiten.

Die Maschine erkannte ein "S" und gab es zur Verarbeitung an das Programm weiter. Dann sendete der Rechner ein Signal an den Fernschreiber, ein "S" auf das Papier zu drucken, damit der Anwender sehen konnte, dass er gerade ein "S" getippt hatte. So wurden Programme damals geschrieben. Der Programmierer musste jeden Schritt einzeln durchführen, nichts passierte von selbst.

Im Rückblick gibt es aber nichts, zu dem ich zurückkehren wollte. Ich hatte das Glück, meine Berufslaufbahn zu einem Zeitpunkt zu beginnen, als Unternehmen anfingen, Computer zu benutzen. Es freut mich, Unternehmen dabei geholfen zu haben, die vielen Verwendungsmöglichkeiten von Computern zu sehen. Es freut mich, frühzeitig die Bedeutung der Benutzerfreundlichkeit erkannt zu haben.

Ich habe auf sehr vielen unterschiedlichen Systemen gearbeitet. Ich habe an Hardware und Software gearbeitet, ich habe in zahllosen Sprachen programmiert, darunter PL/1, Cobol, Basic und Lisp. Ich hatte mit vielen Betriebssystemen zu tun. Das hat mir beigebracht, flexibel zu bleiben und alle möglichen unterschiedlichen Dinge zu benutzen.

Aber ich würde zu nichts davon zurückkehren wollen. Ich ziehe ein Smartphone vor, auf dem ich nur meinen Finger brauche, um etwas zu bewegen. Ich sehe nicht, dass im Zuge des Fortschritts irgendetwas verloren gegangen wäre.

Wenn ich daran zurückdenke, als ich 1969 zum ersten Mal mit Computern zu tun hatte oder wie ich 1980/81 mit PCs zu arbeiten begann, empfinde ich eine gewisse Genugtuung. Unsere Träume von damals, was wir mit Computern tun können wollten und wie leicht sich Dinge machen lassen sollten, gehen heute tatsächlich in Erfüllung. Die Änderungen in der Gesellschaft, von denen ich damals nur träumen konnte, finden heute tatsächlich statt.

Während meiner Tätigkeit bei 3M und später bei IBM habe ich dazu beigetragen, dass einiges davon passierte und ich bin gespannt darauf, was kommende Generationen beitragen werden. Für mich ist dies eine Genugtuung, es ist faszinierend, es ist aufregend und es hält mich jung.

*Die englischsprachige Langfassung von Moshes Rappoports IT-Erinnerungen finden Sie unter dem c't-Link.*

*www.ct.de/1324094* characters control control control control control control control control control control control control control control control control control control control control control control control control

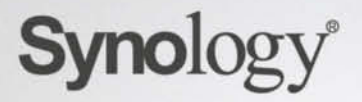

## DiskStation DS214+ und DS414

Schnell, professionell und brandneu! Ideal für anspruchsvolle c't-Leser

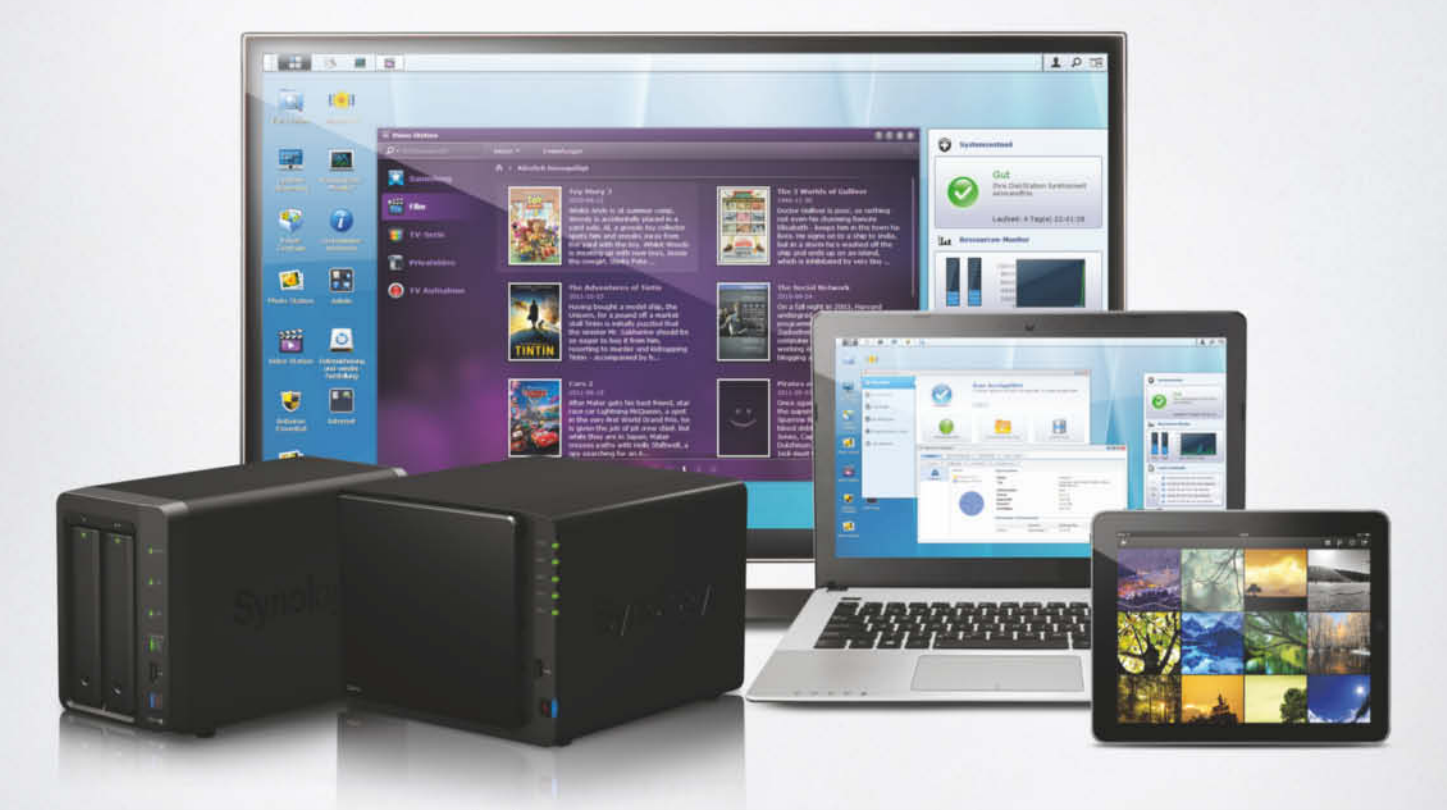

#### **Business-Server**

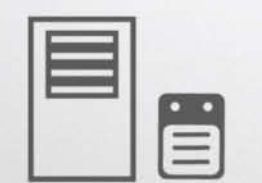

Alle Daten sicher speichern und dank intuitiver Software und vielfältigen Funktionen problemlos verwalten

#### Multimedia-Streaming

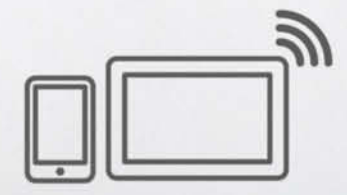

Musik, Videos, Fotos via DLNA, Bluetooth, USB, AirPLay, Apple TV auf TV, HiFI & Mobilgeräte streamen

#### **Private Cloud**

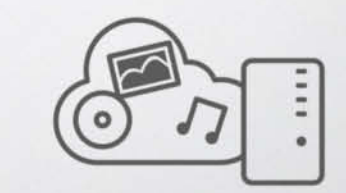

Daten automatisch auf alle Endgeräte synchronisieren und auch offline verfügbar haben

### **DISKSTATION MANAGER 5.0 Synology Launch Event 2014**

Seien Sie dabei, wenn Synology das große Update seiner preisgekrönten Betriebssoftware DiskStation Manager vorstellt!

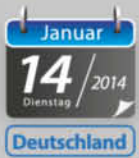

CCD Congress Center Düsseldorf Stockumer Kirchstraße 61 40474 Düsseldorf

Jeweils von 14:00-16:00 Uhr Mit anschließendem Get-Together und Buffet

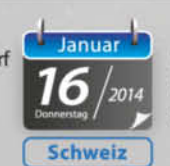

Mövenpick Hotel Im Zentrum 2 8105 Zürich/Regensdorf

Inklusive Verlosung von brandaktuellen Synology Modellen und weiteren Überraschungen

Melden Sie sich noch heute für einen der limitierten Plätze in Deutschland oder der Schweiz an und gehören Sie zu den ersten, die einen exklusiven Einblick erhalten!

Kostenlose Anmeldung unter: www.synology.com/betalaunch.de

# Das Making of c't

#### **c't feiert seine 587. Ausgabe**

"Komm Opa, erzähl mal, wie war das damals, vor 30 Jahren?" – "Doch nicht so!" – "Mein **Reden! Wer will so was wissen?" Dann haben sich aber doch drei Kollegen breitschlagen lassen und schildern ihren Erstkontakt mit dem c't-Magazin für Computertechnik.**

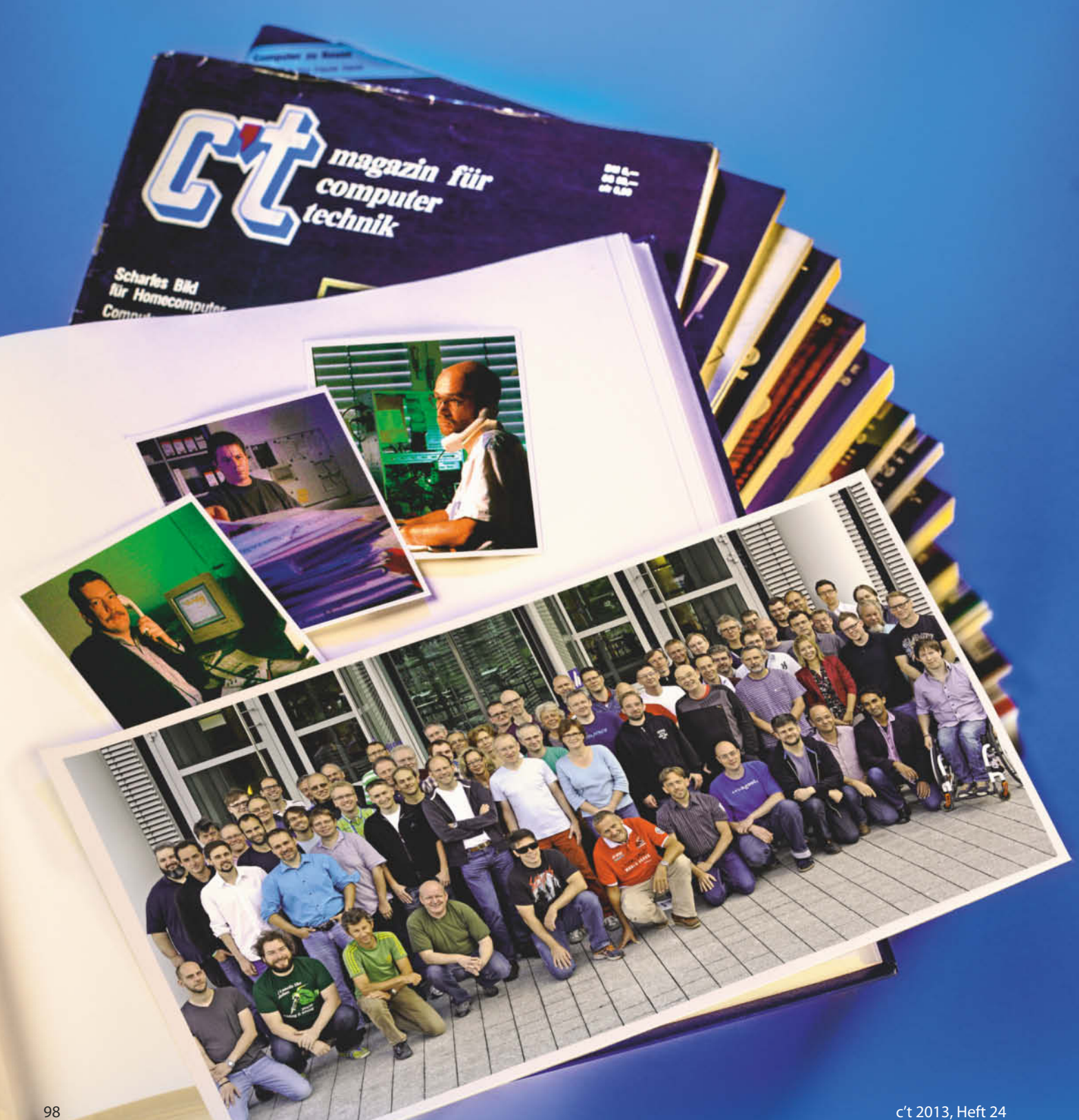

#### **Detlef Grell**

# Der Beinahe-Lehrer

**Och nee, Computer …**

**Hallo, man nennt mich hier gemeinhin "der Grell". Ich bin seit 30 Jahren bei c't – ich schätze, ein vorzeigbarer Job-Hopper wird aus mir nicht mehr.**

**N**ach dem E-Technik-Diplom erwies sich<br>das Zweitstudium "Lehramt für berufsbildende Schulen" 1983 als doch nicht so prickelnd – wohl aber, dass der Heise-Verlag einen Redakteur suchte, und zwar für mein Lieblings-Elektronik-Magazin Elrad, das ich jahrelang abonniert hatte!

Doch die Stellenanzeige war geschwindelt: Man suchte keinen Kollegen für die Computing-Today-Seiten von Elrad, sondern man wollte eine neue Computerzeitschrift gründen. Ich aber wollte eigentlich Hifi-Verstärker und Gitarrenelektronik entwickeln.

Computer und ich hatten nämlich einen schweren Start: Der Fortran-Kurs in meinem Studium hatte meine Abneigung gegen Computer zunächst vertieft. Dass Programmieren was richtig Fesselndes sein konnte, habe ich erst nach den rund 1000 Zeilen Z80- Assembler für meine Diplomarbeit verstanden. Aber die Platinen für einen an meiner

#### *"Und wo sind jetzt die Computer zum Arbeiten?"*

Uni entwickelten CP/M-Rechner lagen immer noch unbestückt im heimischen Schreibtisch.

Zugegeben, bei meiner Diplomarbeit habe ich mich nach Textverarbeitung gesehnt – musste ich meine Arbeit doch mit der Kugelkopfmaschine tippen und anschließend in Schneid-Klebe-Kopier-Technik "editieren". Aber Homecomputer? BASIC (Igitt!)? Letztlich siegten Neugier, Mitteilungsdrang und die Chance, etwas Neues wie c't von Grund auf zu gestalten.

Als xman mir nach dem Vorstellungsgespräch noch einen Blick in den "Equipment-Raum" von Computing Today gewährte, wäre ich doch noch fast geflüchtet: Es gab einen Commodore VC-20, einen ZX-80 (das war der Vorgänger des 81) und einen Jupiter Ace – ein Nachbau des ZX80.

"Und wo sind jetzt die Computer zum Arbeiten?" Andreas Burgwitz, er kam von Elrad zur c't, erklärte: "Wir schreiben auf Schreibmaschinen, das Papier geht dann an die Setzerei. Dann kommen Satzfahnen aus deren Belichter, die kleben wir hier mit Wachs auf Layout-Bögen. Das nennt sich Umbruch. Das Ganze wird dann verfilmt, um damit die Off-

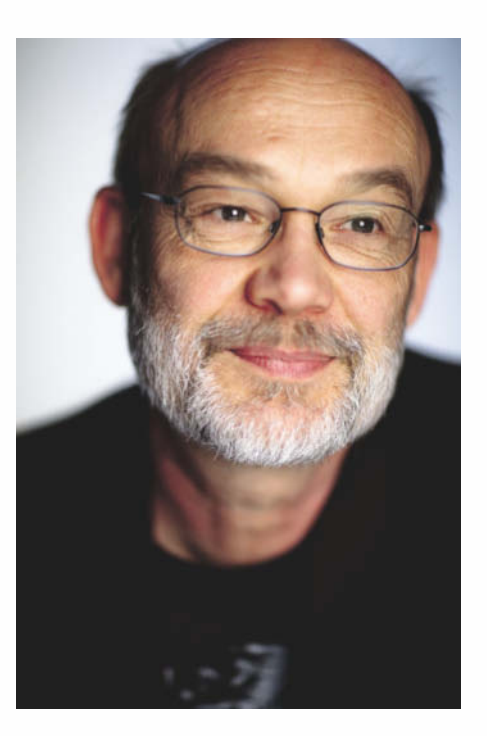

set-Druckplatten zu belichten." Es hieß, das sei ziemlich fortschrittlich …

Mit vier Nasen an vier Schreibtischen – drei Redakteure, ein Assistent, der uns aber nach wenigen Wochen wieder verließ – in einem 2-Mann-Büro haben wir dann c't gestartet – mit 2,5 Telefonen auf Schwenkarmen. Das 0,5er-Telefon war ein sogenannter "halbamtlicher" Anschluss, der konnte nur angerufen werden. Hat das genervt! Schließlich war Telefonieren für eine frisch gegründete Redaktion 1983 lebensnotwendige Kommunikation – da gab es keine E-Mail, kein Internet, nicht mal brauchbare Modems.

Christian Persson besorgte uns als Arbeitsgerät erst mal einen Basis 108 – das war ein Apple-II-Clone mit Z80-Karte und 2 (!) Floppy-Laufwerken. So konnten wir das professionelle Betriebssystem CP/M benutzen und damit auch das ebensolche Textverarbeitungssystem WordStar der Firma MicroPro (nicht Soft). Selbstverständlich spendierte der Verlag *nicht* jedem Redakteur einen eigenen Rechner – wusste doch keiner, ob das Experiment c't über die Nullnummer hinauskäme. Ich überbrückte die ersten Monate mit meiner privaten Brother CE60, einer Typenrad-Schreibmaschine gesegnet mit einem Korrekturband. Die überdies nur darauf wartete, mittels c't-Projekt über ihre Schnittstelle als Typenraddrucker zu dienen.

Der allgegenwärtige Mangel motivierte enorm, unsere Selbstbaurechner ganz

schnell für uns selbst selbstzubauen, um endlich Arbeitsrechner zu haben. Der c't86 – unseres Wissens weltweit der erste 16-Bit-Rechner zum Selbstbau – zierte alsbald meinen Schreibtisch. Und die c't86-Fangemeinde brachte mein Telefon zum Glühen, weil der Nachbau weniger einfach war als angenommen … Ähnliches erlebte Andreas bald mit dem CP/M-2.2-Rechner Prof-80. Irgendwie ergab sich das c't-Konzept von selbst: Was wir wollten, wollten unsere Leser auch – wie der c't-Erfolg zeigte.

#### *"Mit 2,5 Telefonen auf Schwenkarmen ... Hat das genervt!"*

Da wir anfangs kaum Autoren kannten, mussten wir viel selbst schreiben. Ich steuerte mein in der Diplomarbeit gesammeltes Know-how zur Z80 PIO bei und ein 5-A-Netzteil, an dem ich in der Uni mitentwickelt hatte. Christian brachte ein selbst entwickeltes Terminal mit, das etwa so komplex war wie ein C64. Andreas, zuvor für die Computer-Seiten in Elrad zuständig, brachte alles aus der heimischen und elradschen Programmier- und Hardwarepraxis mit, was sich für c't verwenden ließ.

CP/M-User wie Andreas und ich verloren sich überdies in der Konfiguration von Word-Star. Man änderte per Debugger Terminalcodes in einer eigens vorgesehenen Patch-Area. So konnte man zum Beispiel Sprünge des Cursors ans Zeilenende oder Löschvorgänge beschleunigen – ein geeignetes Terminal im Rechner vorausgesetzt. "Patching Word-Star" ergab folglich auch einen Artikel in c't.

So viel hat sich in 30 Jahren verändert: 1000-fach höhere Taktfrequenz, millionenfach größere Arbeitsspeicher, Bildschirmauflösungen wie im Druck. Anderes wiederum ändert sich wohl nie: Will man "mal eben" was drucken, mailen, konfigurieren, debuggen oder anschließen – geht das garantiert nicht auf Anhieb … (gr)

#### **der Grell**

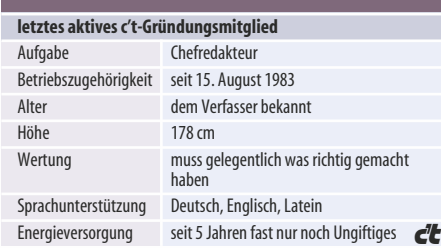

#### **Gerald Himmelein**

# Ewiger Groupie

#### **Von Legenden umgeben**

**Am ersten April wurde mir zum 15-jährigen Dienst jubiläum gratuliert. Das war ganz offensichtlich ein Scherz, bis ich nachrechnete. Oh Mist, tatsächlich. Ich fühle mich immer noch neu hier.**

**D**ie c't war meine erste Computerzeitschrift. 1984 fand ich sie in Kolumbien, Lateinamerika – im Altpapierstapel eines deutschen Programmierers im Auslands einsatz. Ein paar Jahre zuvor hatte mir der Proto-CGI-Film "Tron" vorgegaukelt, in Computern verberge sich eine ästhetisch strenge, aber anmutige Welt. Doch der einzige Rechner in meiner Reichweite hatte gerade mal einen Bernsteinmonitor mit einfarbigen ASCII-Zeichen, staubtrocken und langweilig.

Die ausgesonderte c't beschrieb hingegen mythische Dinge, 64K-Rechner mit bunter 16-Farben-Grafik. Die Klötzchenbilder der c't-Screenshots (damals mit Kamera statt Alt+Druck) waren zwar weit von Tron entfernt, wiesen aber die Richtung.

Die Fazination hielt nicht lange. Als Nicht-Informatiker verstand ich bestenfalls 10 Prozent des Heftes. Ohne einen eigenen Rechner musste es dabei bleiben. Unsere Wege trennten sich wieder.

#### *"Was ich auch schrieb: Nach einem Weilchen rutschten die Buchstaben den Bildschirm herunter und blieben am unteren Rand hängen."*

Fünf Jahre später wollte ich der Digitalerei noch mal eine Chance geben; eigentlich ging es mir nur um eine bessere Schreibmaschine. Aus Kostengründen griff ich beim Media Markt zu einem Vorführmodell. So schleppte ich mit dem ersten PC auch meinen ersten Virus ins Studentenwohnheim (Cascade). Was ich auch schrieb: Nach einem Weilchen rutschten die Buchstaben den Bildschirm herunter und blieben am unteren Rand hängen. Mit null Ahnung musste ich einen Kommilitonen um Hilfe anflehen.

Martin kam, sah und siegte. Ein paar Tage später war der Virus zurück. Erneutes Flehen, erneute Hilfe. Nach der zweiten Wieder - holung bat ich ihn mir beizubringen, was er da tat. Martin blickte mich über den Rand seiner Brille hinweg an, seufzte und schüttelte den Kopf. Er war durchaus bereit, mir Fische zu liefern. Mir das Fischen beizubringen – dazu reichte seine Geduld nicht aus. Enttäuscht radelte ich zum Kiosk und kaufte mir einen Stapel der vielversprechendsten Computerzeitschriften. Schnell merkte ich, wie oft es bei den Versprechungen blieb.

Bald darauf lag jeden Monat eine c't in meinem Briefkasten. Ich las jede Ausgabe von vorn bis hinten durch und verstand immer noch nur 10 Prozent. Aber irgendwann war es soweit, dass ich Kommilitonen über meine Brille hinweg anschauen konnte, während ich Viren von ihren Platten kratzte. Der Übergang zum Computerversteher war fließend gewesen: Ich bemerkte ihn selbst erst, als ich mal wieder vor einem fremden Rechner saß und dort nach dem Rechten sah.

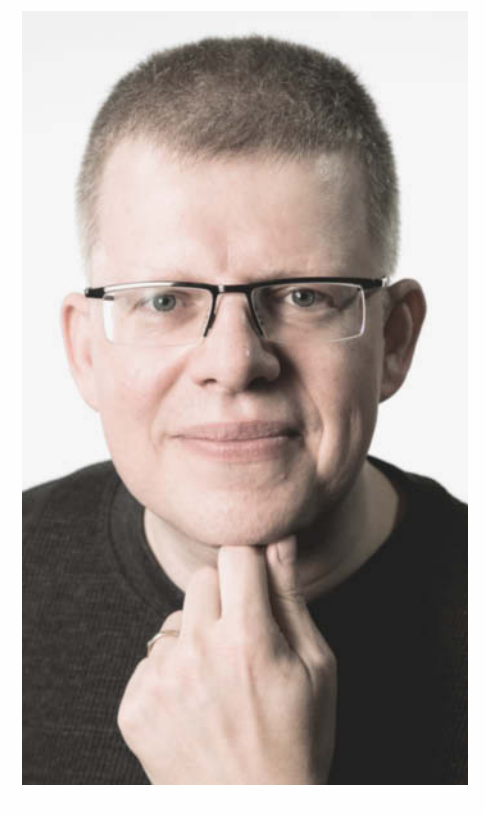

Nach einem Jahr bei einer kleinen Computerzeitschrift in Augsburg (Hallo, liebe Ex-Kollegen von der PC-Shopping) saß ich plötzlich im Zug nach Hannover zu einem Bewerbungsgespräch. Aus eigenem Antrieb war das nicht passiert; c't-Autor Volker Weber hatte mich genötigt. Herzlichen Dank noch mal.

Dass Christian Persson mich einstellte, wundert mich noch heute. In der Bewerbungsrunde hatte mich jeder gefragt, ob ich programmieren könne. Die Antwort war mir jedes Mal obernotpeinlich – aber ich kanns bis heute nicht. Am Ende des Bewerbungstags war ich ein Minderwertigkeitskomplex auf zwei wackligen Beinen.

In den ersten Wochen musste ich erst mal die Scheu ablegen, die Leute anzusprechen, die vorher nur Namen über Artikeln waren. Chefredakteur Detlef Grell musste mir mit Nachdruck das "Herr Grell" austreiben. Mein erster Ressortleiter, Jörn Loviscach, hatte aus Spaß an der Freud einen Kunstgenerator geschrieben und wollte dazu ausgerechnet meine Meinung hören. Andreas Stiller, der mit den Prozessoren flüstert, ignorierte freundlich den Frosch in meinem Hals. Selbst Fernsehstar Georg Schnurer erwies sich als regulärer Mensch (nicht weitersagen).

Als ich bei Harald Bögeholz reinguckte, reparierte der gerade eine Festplatte mit dem Hex-Editor. In jedem Raum der Redaktion saß jemand, der eine Dezimalstelle intelligenter zu sein schien als ich. Es konnte nur eine Frage von Tagen sein, bis mir Christian Persson mit einem Blick über den Brillenrand erklären würde, dass ich leider wohl doch nicht so recht in die Redaktion passe.

> *"Nichts kuriert einen so nachhaltig von der Verehrung seiner Helden, wie plötzlich deren Arbeit aufgehalst zu bekommen."*

Wie einst der Wandel zum Computerversteher verlief auch meine Integration in die c't schleichend. Das geht hier so: Erst fragen Kollegen den nicht mehr ganz Neuen um Rat, dann bitten sie ihn, bei einem Artikel mitzuschreiben, und schließlich wälzen sie ganze Themengebiete auf ihn ab.

Nichts kuriert einen so nachhaltig von der Verehrung seiner Helden, wie plötzlich de ren Arbeit aufgehalst zu bekommen. Nur wenn ich direkt mit Andreas Stiller oder Georg Schnurer zusammenarbeiten darf, hüpft in mir immer noch ein kleiner Groupie auf und ab. Das sind die Leute, die mir seinerzeit das Fischen beigebracht haben, so was vergisst man nicht.

Vom Thema Viren komme ich bis heute nicht los. Immer mal wieder kommen Verlagsangehörige mit vergurkten Rechnern vorbei, die ich dann von Trojanern befreien darf. Nach 15 Jahren bei c't kann ich zumindest in Anspruch nehmen, dass ich mittlerweile mehr als 10 Prozent der Artikel verstehe. Ich schätze, es sind etwa 30. (ghi)

#### **Gerald Himmelein**

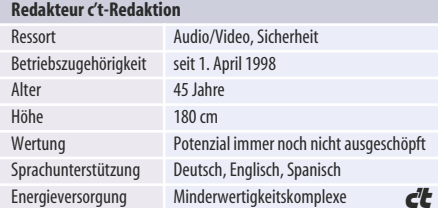

# **JETZT!** Die Leistungsexplosion

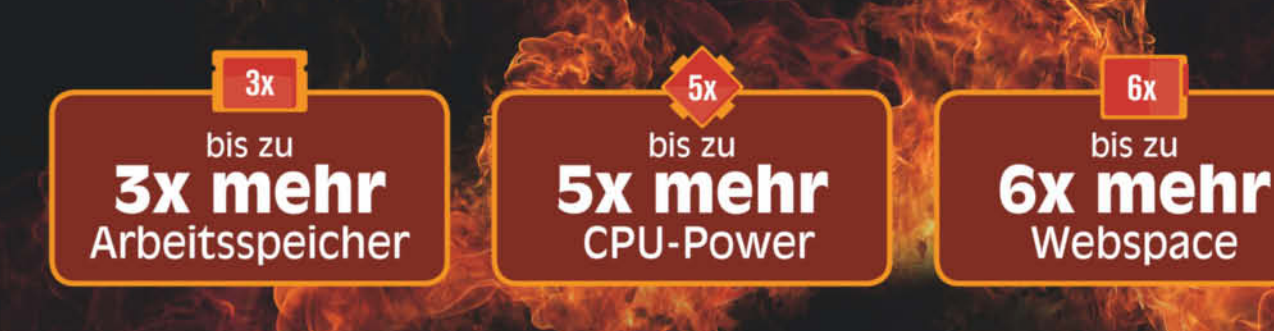

**Keine Mindestlaufzeit Keine Einrichtungsgebühr** Kostenloser 0800-Support **Garantierte Bereitstellung in 1h** 

# vServer PRO X5 €/Monat

#### vServer

- CPU-Power **RAM** Webspace
	- \* 100 GB Traffic
- Preis ab\* €/Monat

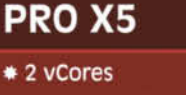

- \* 2 GB garantiert
- \* 100 Mbit/s Flat
	-

8/

\* 100 Mbit/s Flat  $885$ 

**PLUS X5** 

\* 6 GB garantiert

\* 6 vCores

\* 250 GB

#### **PREMIUM X5**

- \* 10 vCores \* 10 GB garantiert
- \* 400 GB
- \* 100 Mbit/s Flat
- 

#### **PLATINUM X5**

\* 14 vCores

**SERVER4 YOU** 

- \* 14 GB garantiert
- \* 600 GB
- \* 100 Mbit/s Flat

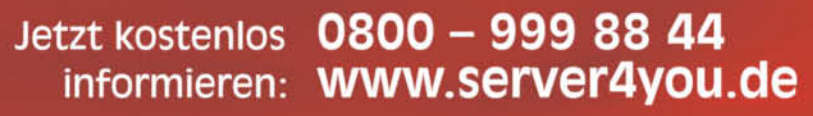

\* Preis für die ersten 6 Monate ab 12 Monaten Vertragslaufzeit, danach erhöht sich der Preis abhängig<br>vom Angebot auf 8.85, 18.85, 28.85 oder 38.85 €/Monat. Alle Preise inkl. 19% MwSt.

### **Jan Schüßler** Wenn man kaltes Wasser mag …

#### **Plötzlich Volontär bei c't**

**Hallo! Ich bin Jan, 35, seit acht Monaten Volontär im Ressort Anwen dungssoftware bei der c't. Das ist natürlich noch nicht lange, und der Schritt war zunächst unfreiwillig.**

Seit etwa fünfzehn Jahren lese ich die c't –<br>
Source ich bis in Mitter 2012 sur aufgegetet. Bevor ich hier im März 2013 angefangen habe, klemmte ich ein paar Jahre zwischen Verkaufstresen und Warenregal eines Hardware-Händlers fest. Speziell in diesen etwa sechs Jahren war für mich ein c't-Abo nicht nur selbstverständlich, sondern ein Muss. Viele Artikel gaben mir Hintergrundwissen an die Hand, mit dem ich meine Kunden besser beraten konnte: die optimalen PCs, diverse Tests von PC-Hardware und nicht zuletzt Fachwissen zu Betriebssystemen.

Früher oder später kam ich natürlich in jedem Heft an den Stellenanzeigen des Verlags vorbei. Sieh an: Volontariate! Zwar habe ich nichts Journalistisches studiert, kann aber ganz gut mit Technikkrams. Alle zwei Wochen hat mich meine damalige Freundin für verrückt erklärt, weil ich nicht einfach mal eine Bewerbung abschicke – gibt ja nichts zu verlieren. Statt ihrem Rat zu folgen, habe ich mir fleißig den Status quo schöngeredet: Das wird eh nichts, die sind viel zu abgehoben, mein Job ist doch ganz erträglich. Dieses Spiel ging so lange gut, bis mein Arbeitgeber Insolvenz anmeldete. Also: Bewerbung geschrieben und abgeschickt. Das Ganze eher pro forma, damit ich mir von meiner Freundin nicht ewig anhören musste, es nicht versucht zu haben.

> *"Das wird eh nichts, die sind viel zu abgehoben, mein Job ist doch ganz erträglich."*

Im Bewerbungsgespräch wurde nach wenigen Minuten klar, wie ernst es dieser Verlag mit der Ausbildung zum Redakteur meint. Eine Ressortleiterin erklärte direkt: "Bei uns wird nichts für die Tonne geschrieben." Und: "Das Ziel ist nicht, Auszubildende nach zwei Jahren auf die Straße zu setzen; wir bilden nur ungern für den Mitbewerb aus."

An meinem ersten Tag, dem 1. März 2013, hatte ich schon in der ersten Stunde die Verantwortung für eine Seite im Heft an der Backe. Klar, ich steh drauf, ins kalte Wasser geschmissen zu werden: "Oh, ein Neuer! Ob der wohl schwimmen kann?" Am Tag darauf musste ich feststellen, dass die Redaktion doch eine Ecke bevölkerter ist als gedacht. Alle kennenzulernen war da gar nicht so schnell möglich. Das merkte auch der Gegenleser, der mir das Manuskript für die besagte Seite zurückbrachte und kommentierte: "Ich bin erstaunt, ein Manuskript von einem Kollegen zu bekommen, den ich noch gar nicht kenne". Am dritten und vierten

Tag fand ich mich dann in c't-Mission auf der CeBIT wieder: "Was soll ich denn da?" -"Ideen sammeln! Kontakte knüpfen! Du machst das schon."

Überrascht hat mich, wie breit gefächert die Themengebiete in der Redaktion sind. Bis vor acht Monaten ging ich davon aus, dass mindestens die Hälfte der Kollegen täglich an klassischer PC-Hardware schraubt. Als ich die c't vor anderthalb Jahrzehnten kennengelernt habe, gabs ja noch nicht so viele an-

#### *"Das Internet gabs zwar schon, aber von sozialen Netzwerken waren wir noch weit entfernt."*

dere Themen: keine Smartphones, keine Tablets, keine 3D-Drucker, keine Cloud-Dienste, wenig Notebooks; Linux kannten nur ein paar Informatiker. Das Internet gabs zwar schon, aber von sozialen Netzwerken waren wir noch weit entfernt. Meine Vorstellung war also etwas überholt, obwohl ich ja als Leser mitbekommen hatte, wie sich die Themenverteilung im Heft im Laufe der Zeit geändert hat.

Als ich meine Stelle im Ressort Anwendungssoftware antrat, war ich zuerst skeptisch. Würde mir das Herumgebastel an PCs nicht fehlen? Doch schnell hat sich das als großartige Wahl erwiesen, denn ich begeistere mich überraschenderweise für viel mehr als nur für klassische PC-Hardware. Tatsächlich finde ich Spaß daran, mit 3D-Druckern zu experimentieren und sie mit Vorlagen zu füttern, Spracherkennungssoftware zu ärgern oder ein ausgedientes Smartphone in ein Internetradio zu verwandeln. Okay, letzteres ersetzt ein bisschen das PC-Gebastel und war abzusehen, zumal ich seit Jahrzehnten meine eigenen Lautsprecher baue. Eines ist sicher: Langweilig wirds hier nicht. (jss)

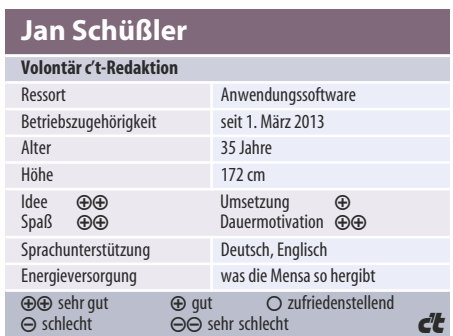

### www.alternate.de

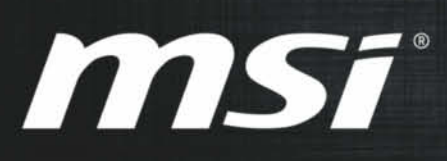

### **MSI Military Class 4 Motherboards**

Qualitätszertifikate belegen die einzigartige Stabilität der neuen OC-Motherboards mit Intel Z87 Chipsatz

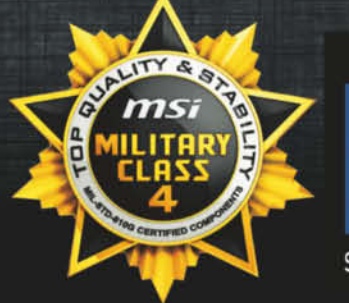

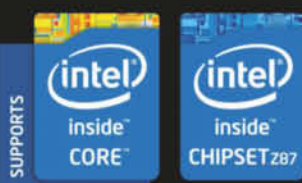

Supports Intel Smart Response Technology

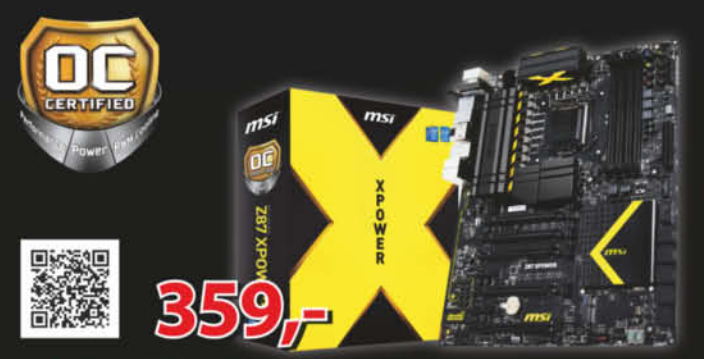

- Intel" Z87 Express Chipsatz Unterstützt Intel "Core™ / Pentium" / Celeron Prozessoren der 4ten Gen. für den Sockel LGA 1150 · USB 3.0 + SATA 6Gb/s
- · 4x DDR3-3000(OC) Hauptspeicher 32 Phasen DigitALL Power-Design
- · 4-Wege Multi-GPU: 4-Wege NVIDIA SLI & AMD CrossFire Unterstützung
- · OC Genie 4: Übertakten in 1 Sekunde · Click BIOS 4: Einfaches Finetuning des Systems Audio Boost: Höchster Genuss für die Ohren
- · Killer Ethernet: Höchste Frag-Rate und niedrigste Latenzen durch Killer E2200 · Sound Blaster X-Fi MB3: Beeindruckender Surround Sound und Gaming-Audio-Leistung mit dem Kopfhörer - Lucid Virtu MVP 2.0: Kompromisslose
- Gaming-Leistung durch die neueste Multi-GPU Technik
- Wi-Fi 802.11n, Bluetooth 4.0, Intel" Wireless Display

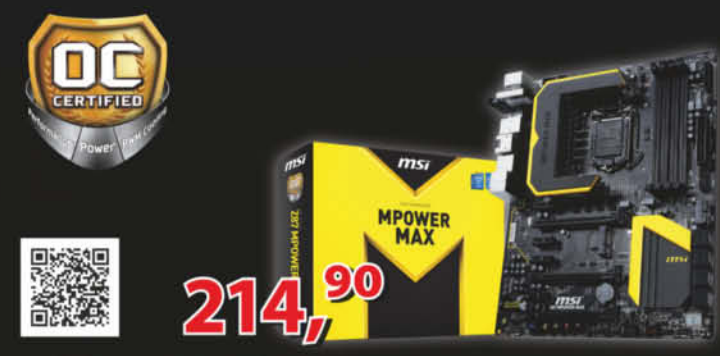

- Intel Z87 Express Chipsatz Unterstützt Intel Core™ / Pentium / Celeron Prozessoren der 4ten Gen. für den Sockel LGA 1150 - USB 3.0 + SATA 6Gb/s 4xt DDR3-3000(OC) Hauptspeicher . 20 Phasen DigitALL Power-Design
- Multi-GPU: NVIDIA SLI & AMD CrossFire Unterstützung
- OC Genie 4: Übertakten in 1 Sekunde Click BIOS 4: Einfaches Finetuning des Systems Audio Boost: Höchster Genuss für die Ohren
- Killer Ethernet: Höchste Frag-Rate und niedrigste Latenzen durch Killer E2200
- Sound Blaster Cinema: Realistischer Surround Sound Lucid Virtu MVP 2.0: Kompromisslose Gaming-Leistung durch die neueste Multi-GPU Technik
- Wi-Fi 802.11n, Bluetooth 4.0, Intel<sup>®</sup> Wireless Display

#### GWEM02

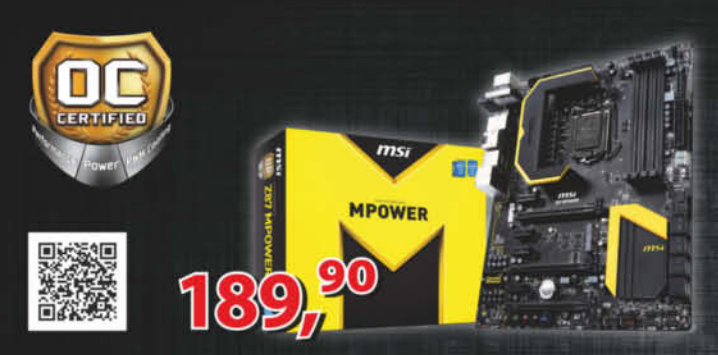

- Intel<sup>®</sup> Z87 Express Chipsatz Unterstützt Intel® Core<sup>ne</sup> / Pentium® / Celeron® Prozessoren der 4ten Gen. für den Sockel LGA 1150 Unterstützt USB 3.0 + SATA 6Gb/s
- 4x DDR3-3000(OC) Hauptspeicher 16 Phasen DigitALL Power-Design
- Multi-GPU: NVIDIA SLI & AMD CrossFire Unterstützung
- OC Genie 4: Übertakten in 1 Sekunde Click BIOS 4: Einfaches Finetuning des Systems
- Audio Boost: Höchster Genuss für die Ohren
- · Killer Ethernet: Höchste Frag-Rate und niedrigste Latenzen durch Killer E2200
- Sound Blaster Cinema: Realistischer Surround Sound
- Wi-Fi 802.11n, Bluetooth 4.0, Intel® Wireless Display

GWEMOT

GWEMOT

#### Bestellhotline: Mo-Fr 8-19 Uhr, Sa 9-14 Uhr 806-9050

ALTERNATE GmbH Philipp-Reis-Str. 9 35440 Linden mail@alternate.de \* 20 Cent/Anruf aus dem deutschen Festnetz/powered by OSC, max. 60 Cent/Anruf aus Mobilfunknetzen

Intel® Z87 Express Chipsatz . Unterstützt Intel® Core™ / Pentium® / Celeron® Prozessoren der 4ten Gen. für den Sockel LGA 1150 Unterstützt USB 3.0 + SATA 6Gb/s 4x DDR3-3000(OC) Hauptspeicher - 16 Phasen DigitALL Power-Design Multi-GPU: NVIDIA SLI & AMD CrossFire Unterstützung

 $ms$ 

**MPOWER** 

- OC Genie 4: Übertakten in 1 Sekunde Click BIOS 4: Einfaches Finetuning des Systems Audio Boost: Höchster Genuss für die Ohren
- Killer Ethernet: Höchste Frag-Rate und niedrigste Latenzen durch Killer E2200 Sound Blaster Cinema: Realistischer Surround Sound

**GWEM16** 

## ALIEERN bequem online

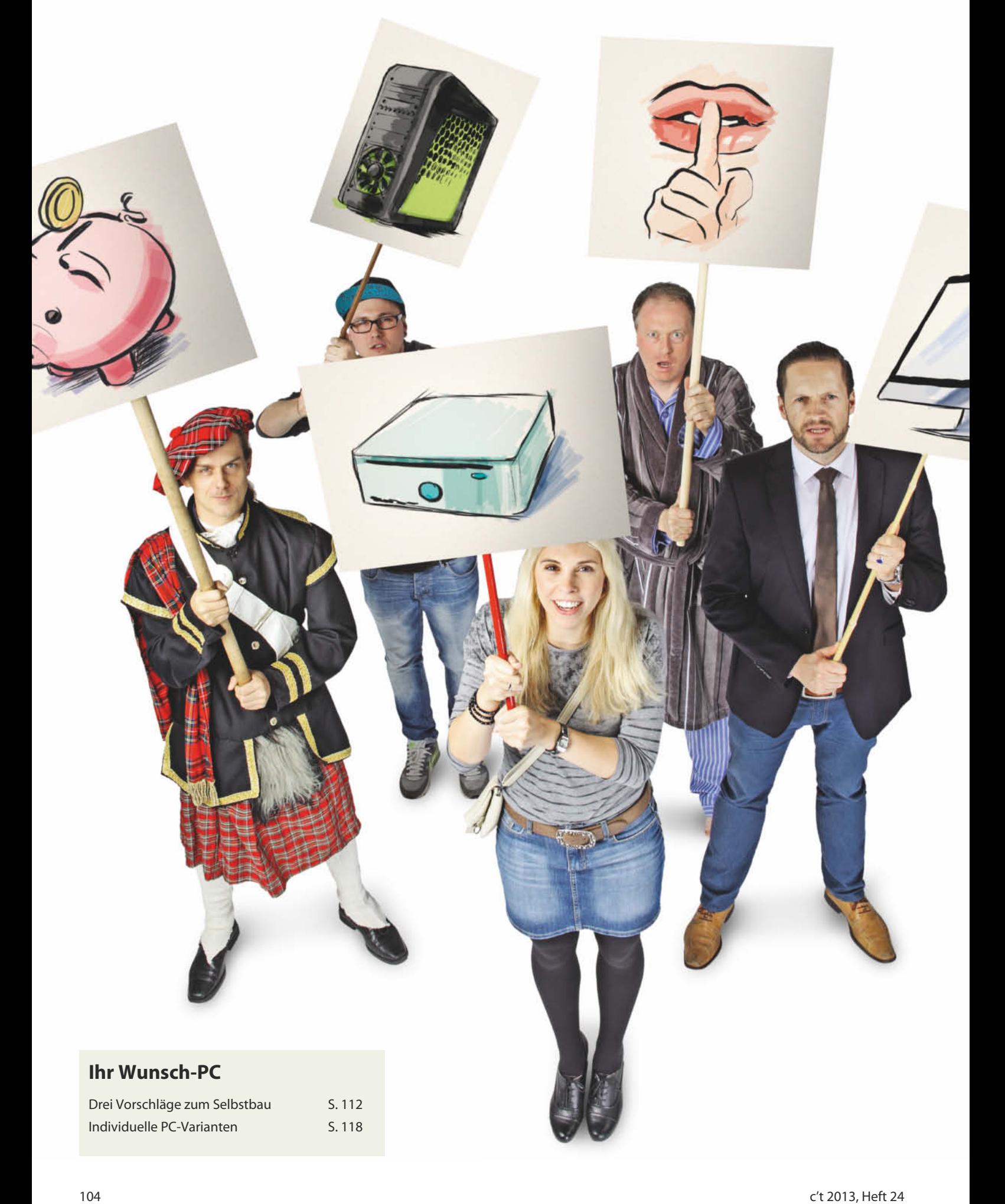

**Martin Fischer, Christof Windeck**

# Wahlfreiheit

#### **Aktuelle Bauteile für individuelle Desktop-Rechner**

**Totgesagte leben länger: Der gute, alte Desktop-PC hat weiter zahlreiche Freunde, weil er vieles besser kann als ein Notebook oder Tablet. Beim stationären Rechner bekommt man mehr Rechenleistung und 3D-Power für sein Geld, aber auch bessere Ergonomie, Langlebigkeit und flexible Ausstattung – wenn man die richtigen Komponenten auswählt. Dabei hilft unser Wegweiser.**

**V**on winzig bis riesig, von flüsterleise bis bärenstark, von billig bis superteuer: Im Versandhandel, im Computerladen vor Ort oder im Discounter findet man Hunderte grundverschiedene Desktop-Rechner. Wer selbst schraubt, kann sich noch exotischere Wünsche erfüllen. Hilfreich ist dabei, den aktuellen Stand der Technik zu kennen: Was darf man bei Prozessor (CPU), Grafikkarte (GPU), Hauptspeicher (RAM), Festplatte, Solid-State Disk (SSD) und Mainboard heute für sein Geld erwarten? Was leisten die aktuellen Mittelkasse-Komponenten und wann lohnen sich Aufpreise für besonders sparsame oder schnelle Technik? Wir liefern einen Überblick, drei konkrete Konfigurationsvorschläge sowie Tipps für Varianten.

Egal ob Komplettrechner oder Eigenbau: Die Zusammenstellung der Hardware verlangt clevere Kompromisse. Manches liegt auf der Hand: Eine dicke Highend-Grafikkarte passt schlichtweg nicht in ein Mini-Gehäuse oder einen All-in-One-PC, in dem die Computertechnik unsichtbar hinter dem Display verschwindet. Folglich empfehlen sich diese Gerätebauformen nicht für anspruchsvolle Actionspiele.

Andere Wünsche lassen sich leichter unter einen Hut bringen. Bereits im August [1] hatten wir einen Konfigurationsvorschlag für einen mit Intels aktueller Prozessorgeneration für Desktop-Rechner veröffentlicht. Dazu haben zahlreiche Leser im zugehörigen Forum (siehe c't-Link am Ende des Artikels) Fragen und Wünsche. Anfang Oktober haben wir dann auch Leser von heise online nach ihren Vorstellungen gefragt und

erhielten insgesamt rund 500 Rückmeldungen. Die häufigsten Wünsche versuchen wir zu erfüllen.

#### **Wunsch-Fee**

Viele Leser wollten Variationen unseres Bauvorschlags, die wir in den nachstehenden Artikeln umgesetzt haben: Ein noch leiseres Netzteil, eine stärkere Grafikkarte, Tipps zum Einsatz unter Linux. Mancher will wissen, ob sich der PC für Videoschnitt eignet (ja!) und ob man dafür oder für die Arbeit mit Photoshop eine spezielle Grafikkarte braucht (nein, dazu gleich mehr). Konkrete Tipps zur Konfiguration für bestimmte Programme sind schwierig, weil jeder die Software ein bisschen anders nutzt. Verarbeitet man täglich viele Bilder, dann lohnen sich möglicherweise 100 Euro Mehrpreis bei der CPU. Wer aber nur zweimal im Jahr einen Stoß Urlaubsfotos durchjagt, gibt das Geld lieber für andere Dinge aus.

Ziemlich häufig wurde nach einem Home-Server oder NAS gefragt. Dafür taugen unsere Bauvorschläge selbstverständlich, solange sie nicht rund um die Uhr unter Volllast schuften müssen. Der Einsatz von Linux ist kein Problem. Wer sparsame und leise Festplatten in Entkopplungsrahmen einbaut, muss auch nicht mit allzu viel Lärm rechnen. Steckt man eine zusätzliche Netzwerkkarte ein, kooperiert das Mainboard DH87RL auch mit VMware ESXi 5.5.0. Für ECC-Hauptspeicher ist allerdings ein Xeon-Mainboard nötig **–** solche wollen wir in einer der nächsten Ausgaben testen **–** und bisher kennen wir kein bezahlbares, kompaktes PC-Gehäuse mit Schnellwechselrahmen für mindestens vier 3,5-Zoll-Festplatten, in denen diese ausreichend kühl und trotzdem leise laufen.

#### **Minis**

Wer einen besonders winzigen Rechner möchte, der schraubt besser nicht selbst. Das lohnt sich höchstens in Ausnahmefällen, weil es bei Mini-Komponenten viel weniger Auswahl und stärkere Wechselwirkungen gibt als bei den gängigen Formaten ATX und Micro-ATX. Das macht dermaßen viele Kompromisse nötig, das am Ende selten etwas

#### Besseres herauskommt, als man fertig kaufen kann. Ein besonders kompakter Rechner ist beispielsweise Intels NUC, der auf eine große Männerhand passt und sich mit einem Montagerahmen hinter Displays mit VESA-Gewindelöchern verstecken lässt. So erhält man quasi einen modularen All-in-One-PC. In einen NUC passt jedoch keine Festplatte, sondern bloß eine SSD in der speziellen mSATA-Bauform. Stattet man den billigsten NUC-Barebone mit einer 80-GByte-SSD und 4 GByte RAM aus, kostet er etwa 280 Euro; wer Windows braucht, muss noch mindestens rund 85 Euro drauflegen.

Ähnlich leise, aber größere Mini-Rechner bekommt man auch von Acer (Revo), Asus (Eee PC, Vivo PC), MSI (WindBox), Sapphire, Shuttle oder Zotac. Die großen PC-Marken – Dell, Fujitsu, HP, Lenovo – offerieren Mini-Bürocomputer. Einige davon sind sehr leise und extrem sparsam: Der Fujitsu Esprimo Q520 braucht im Leerlauf weniger als 6 Watt. Das ist mit Selbstbau kaum zu schaffen.

Damit die Minis mit kompakten Netzteilen und leisen Lüftern auskommen, verzichten sie auf Ausstattung sowie Rechen- und 3D-Leistung. Mehr als zwei Note-

#### **Abwägungen und Widersprüche bei der PC-Konfiguration**

Bei der PC-Konfiguration kann man sich viele positive Eigenschaften wünschen, aber nicht alle unter einen Hut bringen: Niedriger Preis und sparsamer Leerlauf beißen sich etwa mit extremer Grafikleistung.

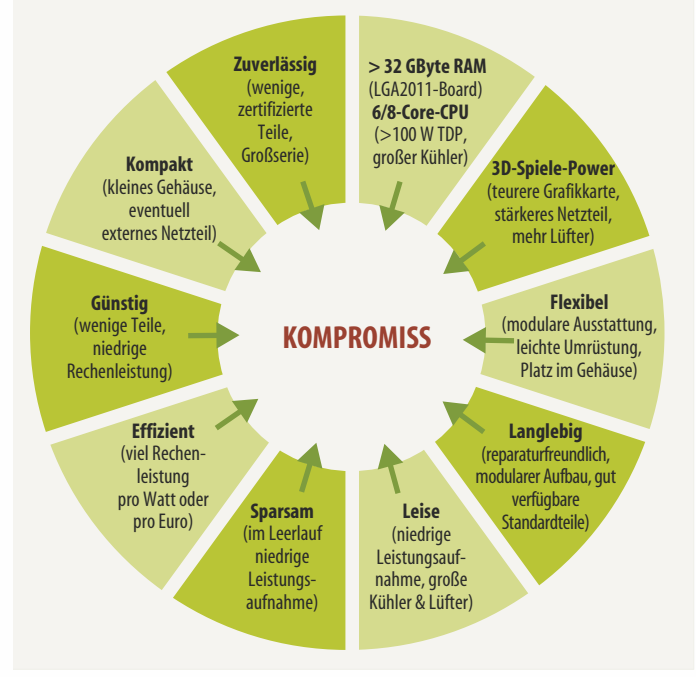

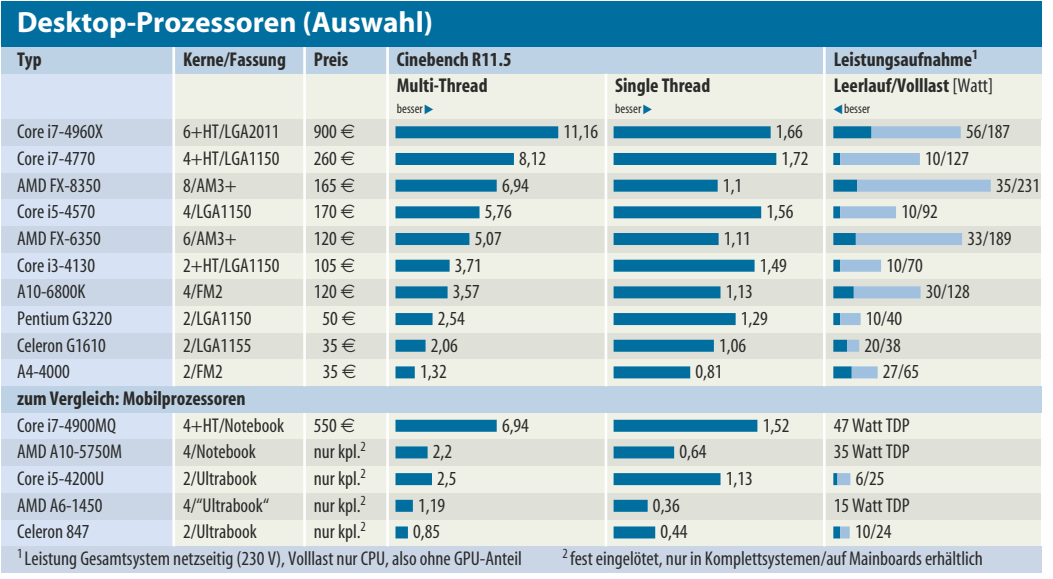

book-Speichermodule – also maximal 16 GByte – und eine 2,5- Zoll-Festplatte passen nicht hinein, für Steckkarten und oft auch optische Laufwerke ist kein Platz. Deshalb muss man besonders auf die für den gewünschten Einsatzzweck nötige Performance und Anschlüsse achten. Per USB – USB-3.0-Buchsen sind Pflicht! – lässt sich aber vieles extern anschließen.

Desktop-Prozessoren lassen sich auch unter Last leise kühlen, wenn das Gehäuse ausreichend groß ist. Muss es winzig sein, darf der Prozessor weniger Leistung in Hitze verwandeln. Daher stecken in Mini-PCs oft Mobilprozessoren, die deutlich langsamer rechnen. Passivkühlung gelingt nur bei den sparsamsten mit bezahlbarem Aufwand und beschneidet oft die Performance, weil sich die CPU nach längerer Volllast drosselt. Lüfterlos bedeutet zudem nicht geräuschlos: Auf manchen Komponenten sirren oder pfeifen Drosselspulen.

Geräuschlose Kühlung bei gerade noch akzeptabler Rechenleistung bieten Umbauten des

**Kompakte Gehäuse machen den PC nahezu unsichtbar, blockieren aber interne Erweiterungen.**

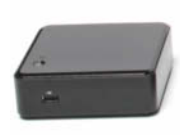

erwähnten Intel-NUC, die man ab rund 600 Euro kaufen kann [2]. Darin stecken 17-Watt-Prozessoren für Ultrabooks. Sie markieren auch ungefähr die sinnvolle Untergrenze für die Motorisierung eines Desktop-Rechners. Dabei ist der Celeron 847 (1,1 GHz) schon zu lahm, weil er Full-HD-Videos ruckelig abspielt (siehe Seite 61). Man braucht dafür entweder mehr CPU-Takt oder einen Videobeschleuniger wie im Core i3/i5/i7 oder in AMD-Chips. Vorsicht bei Mobilversionen von Celeron und Pentium: Bald erscheinen die ersten, in denen lahme Atom-Technik steckt. Auch AMD A4- 1500, C-60 oder E-450 sollte man meiden. Damit bestückte Rechner lassen sich kaum auf- und umrüsten, manche sind nicht einmal sparsamer als welche mit Haswell-Technik.

Eine Größenklasse über den Minis rangieren Mini-ITX-Systeme. Hier gibt es eine auf den ersten Blick attraktive Vielfalt an austauschbaren Komponenten, Gehäusen und Netzteilen. Doch beim Versuch, ein individuelles System zu konfigurieren, stößt man rasch an Grenzen: Leise und besonders effiziente Netzteile sind selten, recht teuer oder kooperieren noch nicht mit Intels aktueller Haswell-Plattform. Große Kühler und Grafikkarten passen nur in wenige Gehäuse – und wenn auch noch ein normal großes DVD- oder Blu-ray-Lauf-

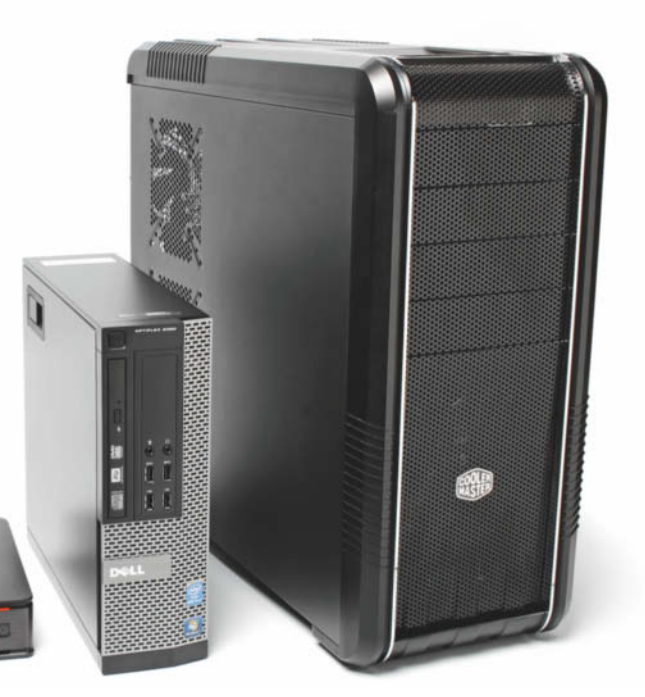

werk hineinmuss, kommt man schon dicht an Micro-ATX-Blechkisten heran. Apropos optische Laufwerke: Vorsicht mit Slimline-Bauformen, die zusätzliche SATA-Adapter verlangen und sich nur in der teureren Slot-in-Bauweise komfortabel bedienen lassen. Kurzum: Mini-ITX-Rechner beschränken die Flexibilität, laufen nur bei sorgfältiger Zusammenstellung leise, sind etwas teurer und lassen sich schlechter umrüsten als größere Schachteln.

#### **Mittelklasse**

In Gehäusen für Micro-ATX-Mainboards sind mehrere Festplatten und eine flotte Grafikkarte üblicherweise kein Problem, sofern Netzteil und Kühlung mitspielen: Dicke GPUs verlangen separate Strippen zur Spannungsversorgung, und zwar mit den 6- oder 8-poligen "PCI Express"-Steckern. Auch das Mainboard muss mitspielen, also einen PCIe-x16- Steckplatz besitzen, auch PEG genannt: PCI Express for Graphics. Auf Micro-ATX-Boards passen höchstens vier PCI- oder PCIe-Steckkarten; für mehr braucht man "Fullsize"-ATX-Platinen und größere Gehäuse. PCI-Karten gehören mittlerweile zu den Dinosauriern, auf modernen Mainboards werden sie über sogenannte PCI-PCIe-Bridges angebunden, die manchmal Probleme verursachen. Oft sind USB-Adapter ohnehin praktischer, weil sie sich auch mal am Notebook nutzen lassen.

Die Ausstattung – WLANoder Bluetooth-Adapter, Kartenleser, leise Kühler – beeinflusst den Gerätepreis deutlich und letztlich auch die Größe der nötigen Blechkiste. Ein sehr effizientes 300-Watt-Netzteil bekommt man beispielsweise für unter 40 Euro, ein ähnlich hochwertiger Spannungswandler mit 600 Watt kostet locker 30 Euro mehr. Ganz dicke Grafikkarten verlangen auch große Gehäuse mit starker Kühlung sowie genügend Platz für lange Platinenformate.

#### **Rechenleistung**

Ein flotter PC braucht vor allem einen flotten Prozessor. Besonders effizient und im Leerlauf sparsam sind Intels aktuelle Haswell-Prozessoren, die auf Mainboards mit der Fassung LGA1150

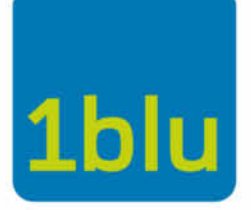

"Meine Empfehlung. Denn dieses Paket enthält viel Leistung zu einem top Preis!

# **Homepage Power**

4,90 €

€ /Monat\*

Aktion bis 30.11.2013!

### **1blu-Homepage Power**

- > 3 Inklusiv-Domains
- > Subdomains, externe Domains
- > Unbegrenzter Traffic
- > 10 GB Webspace
- > 12 MySQL-Datenbanken, PHP
- > 8 FTP-Zugänge
- > Vorinstalliert: Joomla, Wordpress, Typo3 uvm.
- > 300 E-Mail-Postfächer, 10 GB Speicher
- > 20 GB Onlinespeicher inklusive
- >Telefonsupport (günstige Ortsnetznummer)

\* Preis/Monat inkl. 19% MwSt. Angebote verfügbar ab Anfang November 2013 (Näheres unter www.1blu.de). Die einmalige<br>Einrichtungsgebühr von 6,90 € entfällt bis 30.11.2013. Bei Bestellung bis 30.11.2013 Homepage Power für 1

## 030 - 20 18 10 00 | www.1blu.de

### **Homepage Ultimate** Business-Paket mit 10 Domains, 200 GB Webspace, SSL-Zertifikat und 60 GB Onlinespeicher! 6 Monate nur 1,- €/Monat\*

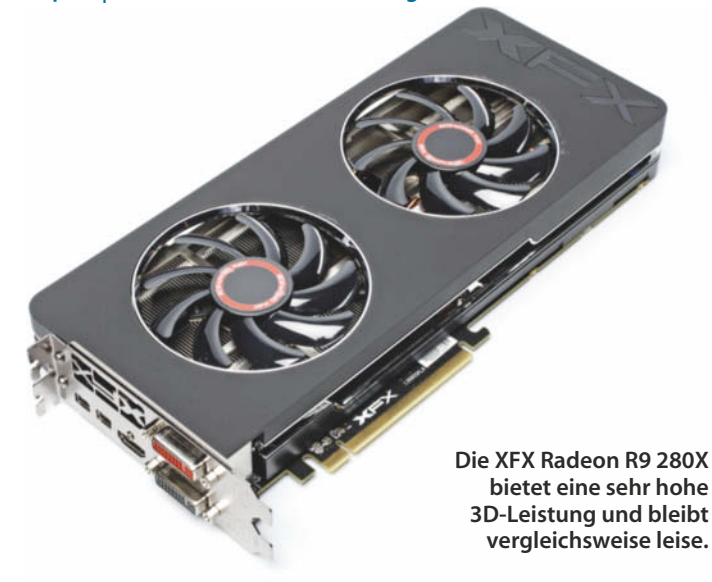

passen: Core i7-4000, Core i5- 4000, Core i3-4000 und Pentium G3000; ein Celeron G1800 wird 2014 erwartet. Der Einsatz des zweikernigen Core i3 statt des Pentiums lohnt sich selten, weil der billigste Quad-Core nur 30 Euro teurer ist: Den Core i5- 4430 gibt es ab 160 Euro. Dank Turbo liefert er hohe Single-Thread-Performance. Die ist für alle Programme wichtig, die bloß einen Prozessorkern nutzen. Dazu gehört ein großer Teil der

Millionen Windows-Anwendungen und etwa auch JavaScript-Code, der im Browser läuft.

Umgekehrt reizen erst wenige Programme mehr als zwei oder vier Threads aus. Deshalb sind Prozessoren mit sechs oder acht Kernen nur sinnvoll, wenn man die passende Software häufig nutzt. Das spricht gegen die AMD-Familie FX und den Core i7-4900 für LGA2011-Main boards. Beide sind unter Last zudem besonders stromdurstig.

AMD-Prozessoren hinken seit einigen Jahren hinterher, ihre einzelnen CPU-Kerne sind schwächer. Man bekommt zwar mehr Kerne fürs Geld, doch selbst der achtkernige FX kommt nicht an Intels vierkernigen Haswell-Chips vorbei. Mit guter Multi-Threading-Software bieten einige AMD-Chips zwar mehr Rechenleistung pro Euro, aber um den Preis höherer Leistungsaufnahme, also geringerer Effizienz.

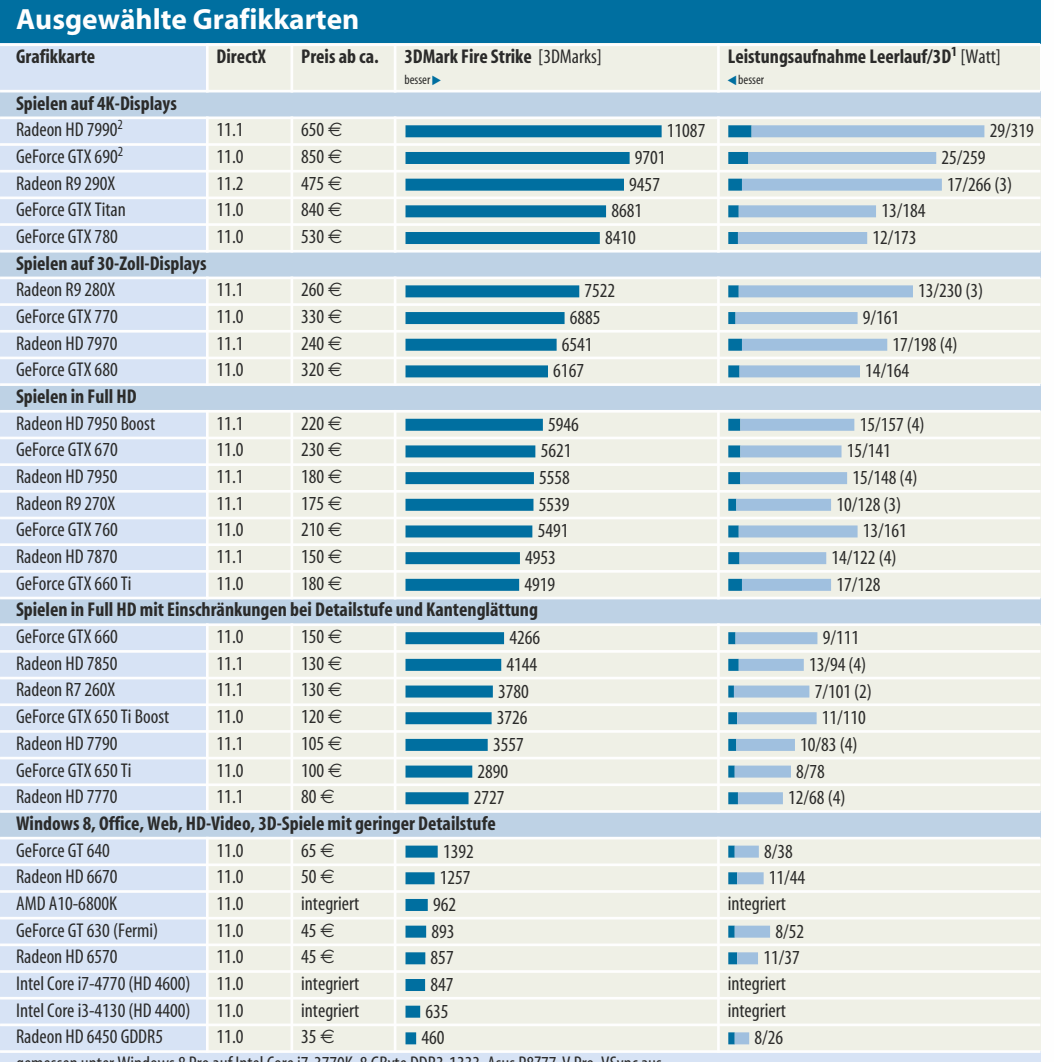

ws 8 Pro auf Intel Core i7-3770K, 8 GByte DDR3-1333, Asus P8Z77-V Pro, VSync aus<br>1 im Referenzdesign; in Klammern: ZeroCore-Power bei Monitor-Standby <sup>2</sup> Grafikkarten mit zwei Grafikchips <sup>1</sup> Werte für Grafikkarten im Referenzdesign; in Klammern: ZeroCore-Power bei Monitor-Standby

Die Accelerated Processing Units (APUs) für FM2-Mainboards besitzen maximal 4 Kerne und punkten nur in Nischen mit ihrer ordentlichen Grafik: Etwa der AMD A6 mit voller HD-Video-Beschleunigung gegen die kastrierten Intel-Chips Celeron und Pentium. Full HD schaffen nur jene Intel-Billigheimer, die über 1,8 GHz takten. Der AMD A10 mit der stärksten GPU eignet sich gut für eine Wohnzimmer-Spielkonsole [3], wenn Platz für eine Grafikkarte fehlt. In einem Tower-Gehäuse bekommt man mehr 3D-Leistung fürs Geld, wenn man einen Celeron mit einer Grafikkarte paart. Anders kann das bei Komplettrechnern größerer Hersteller aussehen, denen AMD Rabatte gewährt.

AMD hebt hervor, dass man die integrierten Grafikprozessoren der aktuellen FM2-CPUs auch für allgemeine Rechenaufgaben nutzen könne. Doch dazu braucht man spezielle Software, die – außer für Supercomputer – noch recht selten ist. Immerhin nutzen viele Videoschnittprogramme und Transcoder GPU-Funktionen, allerdings oft auch schon die der integrierten Intel-GPU mit OpenCL. Häufig profitieren lediglich einzelne Funktionen von GPU-Power. Man sollte daher die Hinweise der jeweiligen Programmierer beachten (siehe c't-Link).

Bei typischer PC-Nutzung steht die CPU immer nur kurz unter Last und drosselt sich dann wieder. Die Leistungsaufnahme im Leerlauf dominiert deshalb die Stromkosten. Zahlt man 29 Cent pro Kilowattstunde und nutzt seinen PC an 230 Werktagen jeweils 10 Stunden lang, muss man mit 67 Cent jährlich pro Watt Leistungsaufnahme rechnen. Nach fünf Jahren Nutzungsdauer amortisieren sich folglich rund 30 Euro Mehrkosten für 10 Watt Einsparung. Läuft der Rechner häufiger, geht das schneller – und umgekehrt.

SSDs und Notebook-Festplatten brauchen ohne Zugriffe ebenfalls nur Watt-Bruchteile. Sparsam ist das System aber nur, wenn auch Mainboard und Netzteil bei geringer Last effizient arbeiten. Schon ein USB-Stick kann 0,5 bis 1,5 Watt aufnehmen. Pro 3,5-Zoll-Platte muss man mit 3 bis 6 Watt mehr rechnen. Manche externen USB-Versionen schlucken wegen in-
effizienter Netzteile sogar über 12 Watt, also mehr als ein ganzer Mini-PC. Eine Grafikkarte frisst beim Nichtstun 4 bis 60 Watt, je nach Typ und Zahl der angeschlossenen Monitore.

#### **Kartenschlüssel**

Grafikprozessoren treiben nicht bloß 3D-Spiele an, sondern etwa auch die Anzeige des Windows-Desktops, von PowerPoint, Adobe Reader und Browsern oder die Bedienoberflächen von Photoshop. Sie dekodieren und transkodieren auch Videos. Für die genannten Funktionen braucht man oft keine separate Grafikkarte mehr, weil die integrierten Grafikprozessoren (IGP) aktueller Intel- und AMD-Prozessoren (Intel Core i-4000 und AMD A-Serie) schnell genug sind. Sie sind auch kompatibel zu DirectX 11.0, OpenGL und OpenCL. Aktuelle Spiele starten also, für die meisten sind IGPs allerdings viel zu schwach. Das liegt nicht nur an der geringen Anzahl von Rechenkernen, sondern auch am vergleichsweise lahmen Hauptspeicher, den sich ein IGP mit dem Prozessor teilt. Die Intel-GPUs sind für 3D-Spiele aber auch wegen ihrer Treiber weniger geeignet als die AMD-IGPs, die mit dem gut gepflegten Radeon-Treiber laufen. Immerhin steuern die jüngsten IGPs bis zu drei digitale Bildschirme an, sofern Mainboard und Chipsatz mitspielen und mindestens ein DisplayPort vorhanden ist. Auch 4K-Video kann bei ausreichend kräftiger CPU dann funktionieren.

Bei Grafikkarten unter 60 Euro muss man diesbezüglich ebenfalls aufpassen: AMD-GPUs unterstützen zwar seit der HD-5000- Serie den Dreischirmbetrieb, brauchen dazu aber ebenfalls mindestens einen DisplayPort. Eine Ausnahme in doppelter Hinsicht ist Sapphires 50 Euro teure Radeon HD 6450 Flex, die drei Bildschirme über zweimal DVI und einmal HDMI anbindet. Sehr günstige Nvidia-Grafikkarten beherrschen nur den Zweischirmbetrieb, erst ab der 65 Euro teu-

#### **PC-Kosten**

Die Preise der einzelnen Komponenten beeinflussen den Preis eines Desktop-Rechners. Wer selbst konfiguriert, bekommt auch einen billigeren PC mit SSD.

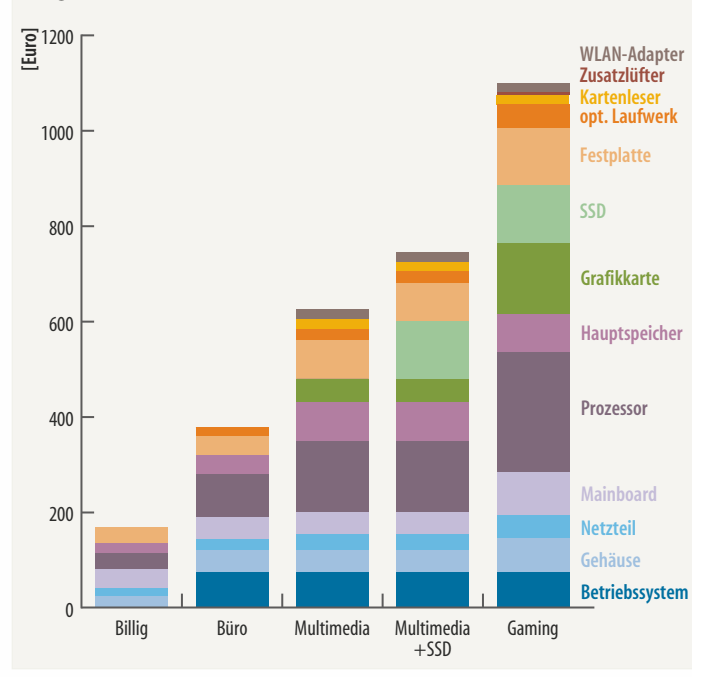

#### Anzeige

#### Mitmachen und attraktive Hardware gewinnen! **Steigende Strompreise! Wie wichtig** ist der Stromverbrauch bei Druckgeräten?

Ihre Unterstützung ist wieder gefragt! Strom wird immer teurer, und Auszeichnungen wie Energy-Star oder Blauer Engel nehmen an Bedeutung zu - stimmt das wirklich, oder sieht die Realität doch ganz anders aus? Entscheidet am Ende doch nur der Preis, und der Umweltschutz bleibt nur ein guter Vorsatz? Berichten Sie in der "Printerumfrage14" über Ihre Erfahrungen als Anwender, Händler oder Administrator, welche Rolle der Stromverbrauch beim Drucken in Ihrem Alltag spielt.

#### Als Dankeschön verlosen das Marktforschungsunternehmen Dokulife und der Druckerhersteller Brother 50 Multifunktionsgeräte im Wert von je 200 Euro.

Darüber hinaus will sich die Printerumfrage14 neben den allgemeinen Fragen zur Nutzung von Druckern und Informationen einem anderen Trendthema im Umweltschutz widmen: dem "Urban Mining", also der Wiedergewinnung von Rohstoffen aus Müll. Tintenpatronen und Tonerkartuschen bestehen größtenteils aus hochwertigem Kunststoff und teilweise aus Metall. Doch es ist wenig darüber bekannt, was zu Hause, im Unternehmen oder beim Händler mit dem leeren Verbrauchsmaterial passiert.

Machen Sie bei der Studie mit und nehmen Sie Einfluss auf zukünftige Entwicklungen von Druckern, Multifunktionsgeräten und scannen Sie einfach diesen QR-Code oder füllen Sie den Fragebogen unter

www.Druckerumfrage.de oder www.Druckerumfrage.at oder www.Druckerumfrage.ch aus.

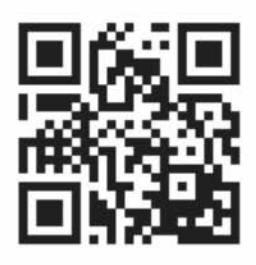

Alle, die den Fragenbogen komplett ausfüllen, nehmen an der Verlosung der Dankeschön-Pakete teil.

brother

Printerumfrage14 Die wird unterstützt von:

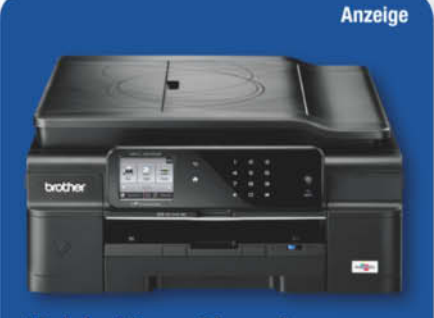

#### Und das können Sie gewinnen: eines von 50 Brother MFC-J870DW

Das MFC-J870DW verfügt neben den üblichen Druck-, Scan-, Kopier- und Faxfunktionen über zahlreiche Extras, zum Beispiel Near Field Communication "NFC", CD-Druck, Web-Connect etc. Mit einer Druckgeschwindigkeit von bis zu 12 ISO-Seiten pro Minute ist es zudem auch sehr leistungsstark. Der Stromverbauch hingegen ist sehr gering. Im Zuge der Energy-Star-Zertifizierung wurde ein typischer Energieverbrauch (TEC-Wert) von nur 0,945 kWh/Woche ermittelt. Zusätzlich zum Energy-Star wurde das MFC-J870DW auch mit dem Blauen Engel ausgezeichnet. Das Gerät von Brother erfüllt somit höchste Stromspar- und Umweltstandards. Die unverbindliche Preisempfehlung von Brother für das MFC-J870DW liegt bei 199 Euro.

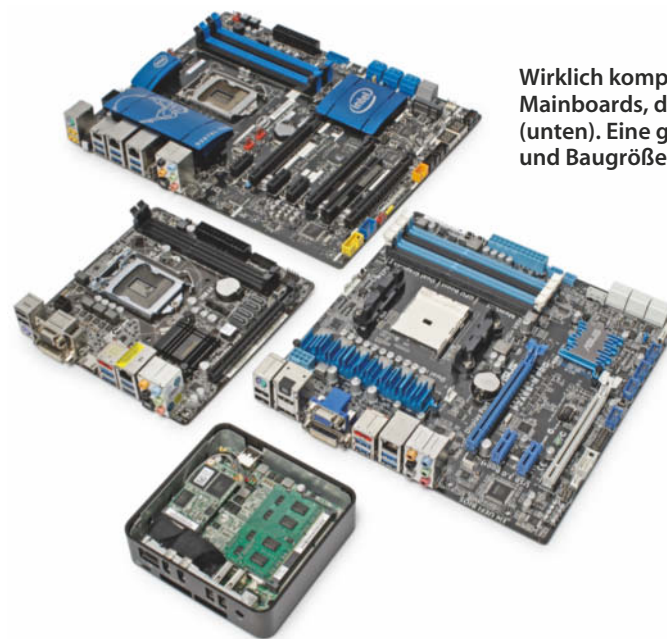

ren GeForce GT 640 aufwärts klappts auch mit drei oder gar vier Displays. Das Spielen im Vollbild gelingt mit einer GeForce aber höchstens auf drei Displays, nur der Windows-Desktop kann vier nutzen. Und die nötigen Buchsen finden sich eher bei teureren Karten, etwa ab GTX 660. Radeons der HD-7000-Serie binden bis zu sechs Displays gleichzeitig an. Auf Wunsch fasst der Treiber die angeschlossenen Bildschirme zu einem großen zusammen (AMD Eyefinity, Nvidia Surround).

Bis zum Preis von zirka 100 Euro bieten manche Hersteller, etwa HIS, lüfterlose Grafikkarten an. Die heizen aber das Gehäuse auf und verlangen deshalb gute Durchlüftung. Greifen Sie lieber zu einer Karte mit sehr leisem Lüfter, wenn es wirklich mehr sein muss als Onboard-Grafik.

#### **Abgespielt**

Will man mit der Grafikkarte aktuelle DirectX-11-Spiele zocken, braucht man mehr Performance. Wie viel genau ist abhängig vom jeweiligen Spiel, von der Auflösung des Bildschirms und den eigenen Ansprüchen an Detailstufe und Kantenglättung. Weitverbreitet sind Full-HD-Bildschirme. Karten ab 100 Euro wie die Sapphire Radeon HD 7770 GHz Edition OC zeigen darauf die meisten aktuellen Spiele in mittlerer Detailstufe flüssig an.

Wer keine Abstriche bei der Bildqualität machen will, sollte eher 200 Euro ausgeben. AMD bietet zu diesem Preis die nagelneue Radeon R9 270X mit 4 GByte Speicher an, was auch für die Texturen künftiger Spiele **–** etwa Battlefield 4 **–** genügt. Für letzteres empfiehlt der Entwickler

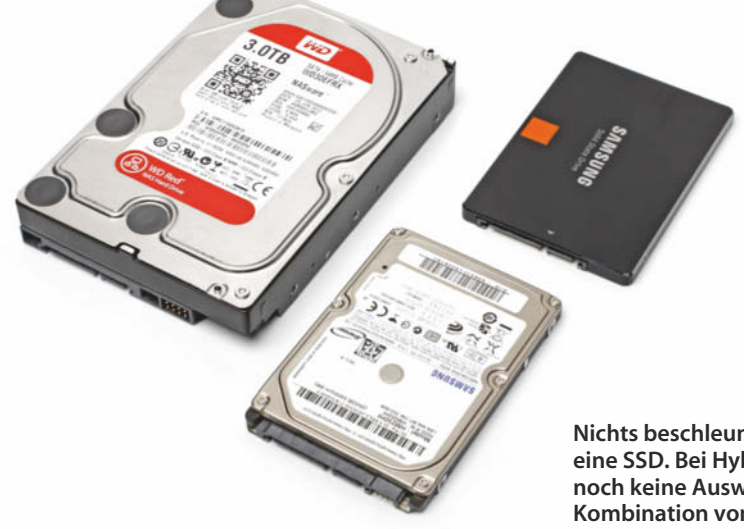

**Wirklich kompakte Rechner haben Spezial-Mainboards, die noch kleiner sind als Mini-ITX (unten). Eine gute Mischung aus Preis, Flexibilität und Baugröße bietet Micro-ATX (rechts).**

> DICE 3 GByte Videospeicher. In Zukunft dürften die Anforderungen an den Videospeicher generell wachsen, da die Programmierer auf den kommenden Konsolen Xbox One und Playstation 4 wesentlich mehr RAM belegen können. Nur 175 Euro kostet dagegen die R9 270X mit 2 GByte VRAM, die derzeit fast alle Spiele in Full HD mit mindestens 45 fps darstellt – bis auf Crysis 3. Bei extrem anspruchsvollen Spielen reduziert man zur Not die Detailstufe von ultra auf hoch.

> Zum flotten Spielen auf mehreren oder größeren Bildschirmen, etwa 27- oder 30-Zöllern mit 2560x1440 oder 2560x1600 Pixeln, sind teurere 3D-Beschleuniger nötig. Genügend Leistung

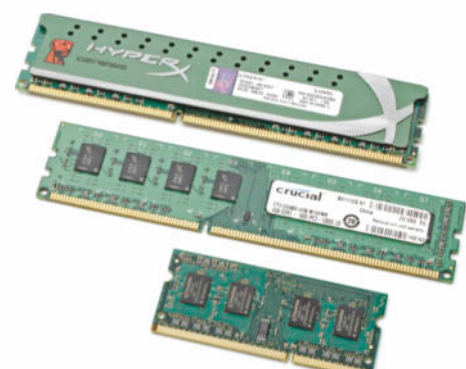

bringt etwa AMDs Radeon R9 280X für zirka 260 Euro mit [4]. Selbst das fordernde Battlefield 3 läuft in der Ultra-Detailstufe mit 44 fps, Bioshock Infinite sogar mit geschmeidigen 62 fps. Ähnliche Bildraten packt die GeForce GTX 770. Sie ist zwar teurer, aber sparsamer und oft leiser. Hardcore-Gamer, die bereits 4K-Displays ihr Eigen nennen oder dafür gerüstet sein wollen, greifen zu den schnellsten Single-GPU-Grafikkarten – also AMDs nagelneuer Radeon R9 290X (siehe S. 70), Nvidias GeForce GTX 780 oder GTX Titan. Die sind nicht bloß teuer, sondern man braucht zusätzlich ein starkes Netzteil und ein gut durchlüftetes Gehäuse.

**Nichts beschleunigt einen PC besser als eine SSD. Bei Hybrid-Festplatten gibt es noch keine Auswahl, daher bleibt die Kombination von SSD und Platte Trumpf.** Eine Grafikkarte lässt sich aber ziemlich leicht tauschen, weshalb man nicht schon beim PC-Kauf für alle Eventualitäten vorbauen muss. Von Grafikkarten mit zwei GPUs lassen Sie am besten die Finger: Sie sind bestenfalls 80 Prozent schneller, erzeugen störendes Mikroruckeln, schlucken Strom ohne Ende und röhren deshalb meistens laut.

#### **RAM**

Den Hauptspeicher sollte man aus paarweise – bei LGA2011 quartettweise – baugleichen Speichermodulen mit jeweils 2, 4 oder 8 GByte aufbauen, entweder vom Typ PC3-10600 (DDR3- 1333/667 MHz) oder PC3-12800 (DDR3-1600/800 MHz). Weder die Taktfrequenz noch die Latenzen haben spürbaren Einfluss auf die Performance typischer Alltagsprogramme. Mit schnellerem RAM lässt sich zwar die ein-

> **Leider sind die DRAM-Preise deutlich gestiegen; SO-DIMMs (unten) kosten ähnlich viel wie normal große. Module mit Blech deckeln sollte man meiden.**

gebaute GPU vor allem der AMD-APUs etwas auf Trab bringen, man riskiert aber Kompatibilitätsprobleme. Daher raten wir zu möglichst gängigen Modulen ohne zierende Blechdeckel; jene mit Verkleidung sind für Übertakter gedacht und zicken häufiger.

Viele verbreitete Anwendungen wie Browser belegen reichlich Speicher. 4 GByte – also zwei Module à 2 GByte – reichen nur noch, wenn man vorwiegend mit einer einzigen Anwendung im Vordergrund arbeitet. 8 GByte dürften für viele Nutzer optimal sein. 16 GByte braucht man wiederum eher selten und beim maximalen Ausbau mit vier 8-GByte-DIMMs tauchen häufiger Probleme auf als beim Einsatz von nur zwei Modulen. Man sollte dann auf die Listen kompatibler Speicherriegel des Board-Herstellers achten.

#### **Platte oder SSD**

Beim Massenspeicher gibt es eine klare Empfehlung für eine Solid-State Disk (SSD), denn besser kann man seinen Rechner kaum auf Trab bringen. Vielen Windows-Nutzern reicht eine 120-GByte-Version für die Systempartition. Eine 256- GByte-SSD lässt mehr Raum und ist ab etwa 150 Euro erhältlich. Für große Datenmengen baut man zusätzlich eine normale Festplatte ein, die für die Performance nicht mehr kritisch ist, sprich: Sie darf ruhig langsamer drehen, damit sie leise bleibt. Selbst leise Festplatten verursachen indirekt Lärm, wenn ihre Vibrationen das Gehäuseblech in Schwingungen versetzen. Das unterbinden spezielle Montagerahmen, die ein 3,5-Zoll-Laufwerk weich in einem 5,25- Zoll-Schacht aufhängen – aber das braucht Platz. In kleinen Gehäusen ist möglicherweise eine viel sparsamere und leisere Notebook-Festplatte im 2,5- Zoll-Format sinnvoller.

#### **Kaufen oder schrauben?**

Wenn der Computer besonders zuverlässig sein soll, sucht man bei den großen Markenherstellern einen typischen Bürocomputer aus. Die Profi-Baureihen heißen Dell Optiplex, Fujitsu Esprimo, HP Elite und Lenovo Thinkcentre. Sie sind mit Absicht karg ausgestattet nach dem Motto: Was nicht drinsteckt, fällt auch nicht aus. Man sollte der Versuchung widerstehen, diese Geräte später – außer mit USB-Geräten – nach eigenen Wünschen aufzurüsten, weil fremde Komponenten eben nicht auf Kompatibilität geprüft wurden.

Individuelle Konfiguration und höchste Zuverlässigkeit stehen im Widerspruch; auch der Support und die Beschaffung von Ersatzteilen fällt bei gängiger Massenware leichter. Vorsicht jedoch: Die ganz großen PC-Firmen verwenden gerne Spezialteile. Netzteile, Main boards oder CPU-Kühler lassen sich häufig nicht gegen Standardteile austauschen, CPU, RAM, (meistens) Grafikkarte und Festplatten aber schon. Einen Mittelweg gehen Build-to-Order-(BTO-)Spezialisten, die nach ihrer Erfahrung zuverlässige Standardkomponenten kombinieren.

Ein individueller Eigenbau hat häufiger Fehler als ein Produkt aus der kompetenten Serienfertigung, außerdem muss man auf Gewährleistung und Garantie für das Gesamtgerät verzichten. Die Reklamation von inkompatiblen Komponenten kann schwierig werden, wenn der Händler das Problem nicht nachvollziehen kann. Diese Tücken sollte man kennen, bevor man sich selbst zum eigenen Servicetechniker ernennt. Wer Erfahrung hat oder welche sammeln will, kann sich aber auch ausgefallene Wünsche erfüllen und ein modulares Gerät lange nutzen, weil es sich leicht reparieren und aufrüsten lässt. (ciw)

#### **Literatur**

- [1] Benjamin Benz, Wünsch Dir was Sparsames, Bauvorschlag für einen richtig flotten 10-Watt-PC, c't 19/13, S. 146
- [2] Christian Hirsch, Lautlose Diener, Lüfterlose Mini-PCs mit Celeron und Core i3, c't 13/13, S. 96
- [3] Martin Fischer, Hartmut Gieselmann, Dampfmaschine, c't-Steam-Box – Spielkonsolen-PC selbst gebaut, c't 7/13, S. 120
- [4] Martin Fischer, R wie Racing?, AMD Radeon R7 260X, R9 270X und R9 280X, c't 23/13, S. 108

*www.ct.de/1324104* c<sup>'t</sup>

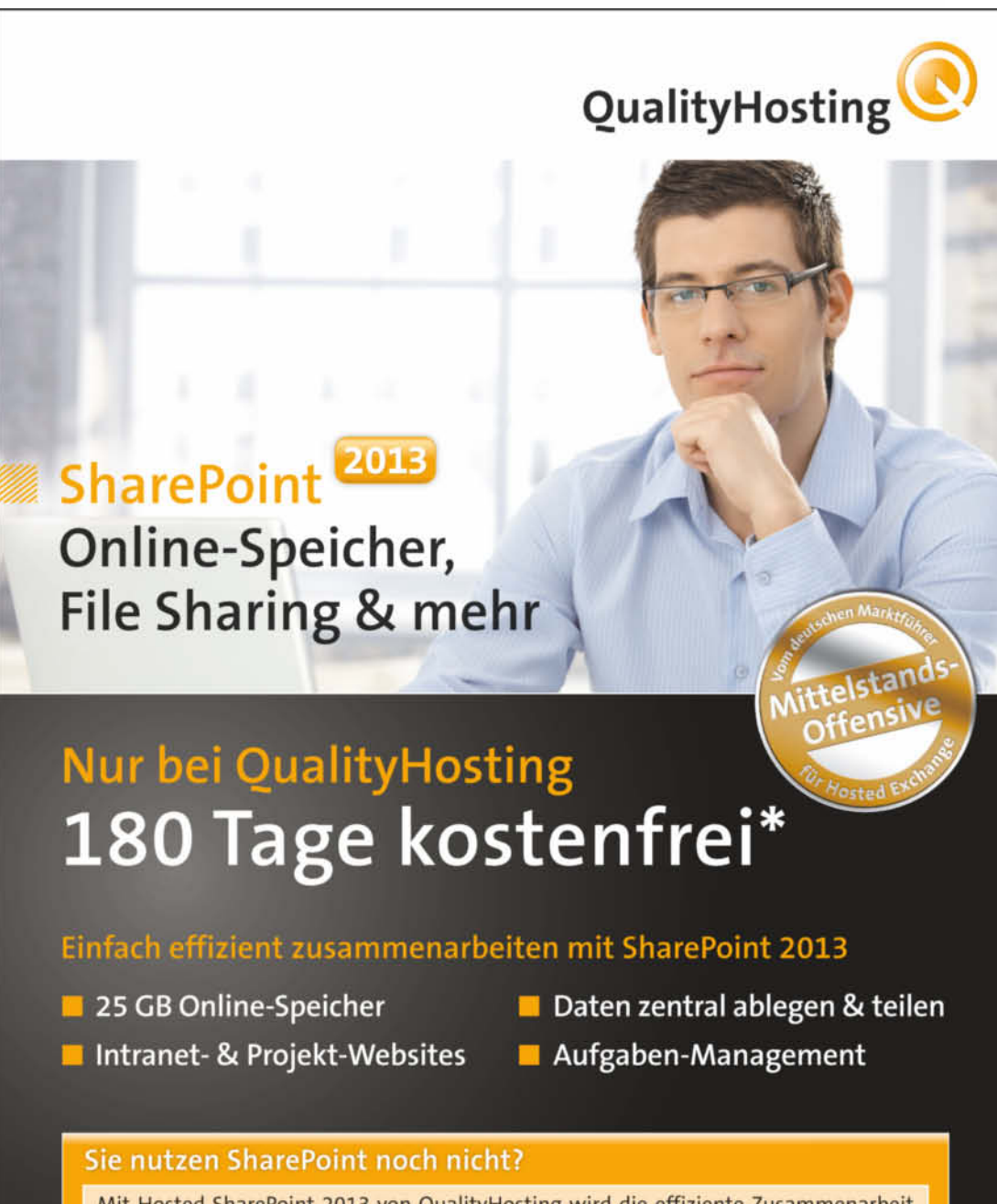

Mit Hosted SharePoint 2013 von QualityHosting wird die effiziente Zusammenarbeit intern und extern Wirklichkeit. Sie bearbeiten Dokumente immer auf dem neuesten Stand, auch von unterwegs. Sie bestimmen, wer Einsicht und Bearbeitungsrechte hat, Sie genießen den Abgleich mit Outlook auf allen Endgeräten u.v.m.

\*Neu- und Bestandskunden-Angebot: Hosted SharePoint 2013 Small Business Basic 180 Tage kostenfrei.

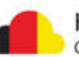

**Praxis | Ihr Wunsch-PC: Bauvorschläge**

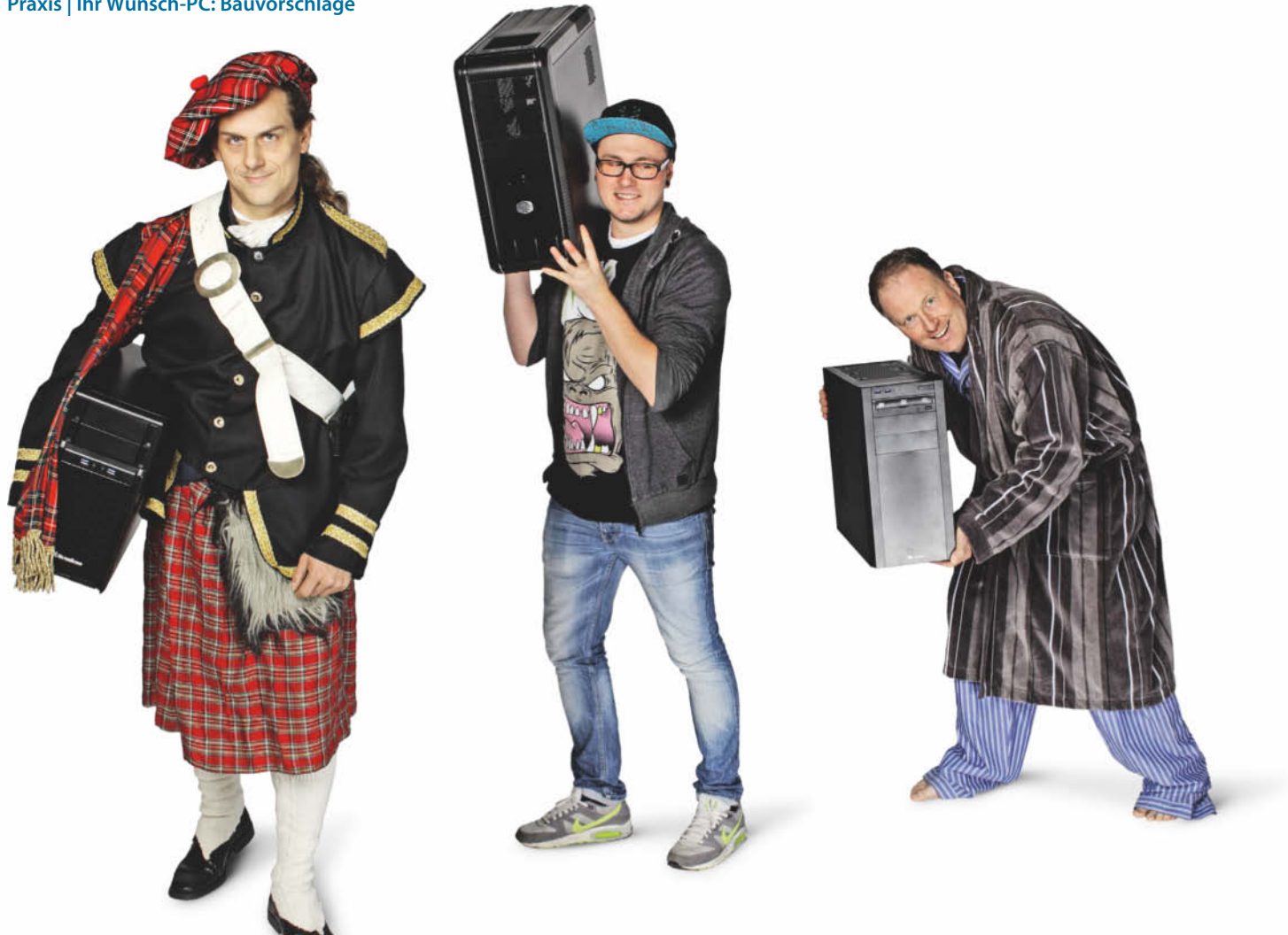

**Benjamin Benz, Christian Hirsch**

## Wünsch Dir was Persönliches

#### **Bauvorschläge für sparsame, leise und schnelle PCs**

**Was darf's sein? Billiger als 400 Euro, ein 11-Watt-PC oder doch lieber eine Workstation? Unsere PC-Bau vorschläge bedienen ganz unter schied liche Leserwünsche und bilden eine solide Basis für eigene Experimente.** 

**V**on einem optimalen Rechner hat jeder eine andere Vorstellung. Doch lässt man einmal Spezialwünsche und Sonderausstattung beiseite, reduziert sich die Vielfalt auf wenige Grundmodelle. Unsere drei Bauvorschläge decken in puncto Budget, Leistungsfähigkeit und Aufrüstpotenzial eine große Bandbreite ab. Bei der Auswahl der Komponenten haben wir besonders auf leisen und stabilen Betrieb, geringen Energiebedarf, angemessenes Preis/Leistungsverhältnis sowie sinnvolle Abstimmung geachtet. Statt auf plakative Kenndaten, wie sonst bei Komplett-PCs üblich, setzen wir auf das Motto: kleine Mittel – große Wirkung. Eine Solid-State Disk beschleunigt zum Beispiel das Arbeiten besser als viele CPU-Kerne.

Auch wer schon länger keinen PC mehr selbst zusammengebaut hat, braucht sich nicht zu scheuen, den Schraubendreher in die Hand zu nehmen. In Rechnern von der Stange tauchen SSDs erst in höheren Preisregionen auf. Gerade deshalb lohnt sich das derzeit mehr als noch vor ein paar Jahren.

Über den c't-Link am Ende des Artikels finden Sie Videos, mit denen Sie die Montage der Rechner leicht nachvollziehen können, sowie unsere Projektseite mit weiteren Tipps, alle Einstellungen fürs BIOS-Setup sowie den von uns verwendeten Treiberversionen. Sollte es dennoch Probleme geben, hilft ein Blick in das Leserforum, wo ein anderer Leser vielleicht schon eine Lösung parat hat.

Aufmerksamen Lesern dürfte sowohl der Allround-PC als auch die Workstation bekannt vorkommen: Bei beiden haben wir auf bewährte Technik zurückgegriffen und zurückliegende Bauvorschläge modernisiert und verbessert [1, 2]. Trotz der großen Preisspanne von 300 Euro bis 1350 Euro setzen wir bei allen drei Varianten ausschließlich moderne Hardware ein. Zwar ließen sich derzeit mit noch lieferbaren Produkten älterer Generationen hier und da ein paar Cent sparen, aber oft sind diese nicht so sparsam und die Treiber-Unterstützung für aktuelle Betriebssysteme ist ungewiss.

#### **Büro-Schnäppchen**

Für Textverarbeitung, Tabellenkalkulation und Webanwendungen muss es kein dicker Quad-Core sein. Ein flüsterleiser Bürorechner mit sparsamer Dual-Core-CPU und Solid-State Disk kostet inklusive Windows-Lizenz

#### **Praxis | Ihr Wunsch-PC: Bauvorschläge**

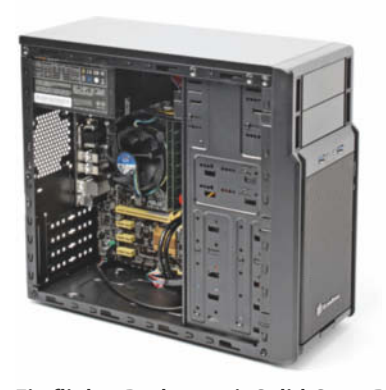

**Ein flinker Rechner mit Solid-State Disk lässt sich auch für unter 400 Euro bauen, wie unser Büro-PC beweist. Dank seiner geringen Lautstärke haben nicht nur Sparfüchse daran Freude.**

weniger als 400 Euro und startet Programme schneller als ein teurerer PC mit lahmer Festplatte. Im Unterschied zu den anderen beiden Bauvorschlägen sind wir bei Flexibilität, Aufrüstbarkeit und Ausstattung mehr Kompromisse eingegangen – zugunsten eines niedrigen Preises. Mit Linux klappt es sogar schon für 300 Euro.

Im Inneren arbeitet der derzeit günstigste Haswell-Prozessor Pentium G3220 mit zwei Kernen und 3 GHz Taktfrequenz. Er ist schnell genug für die meisten Alltagsanwendungen. Die integrierte Grafikeinheit muss bei 3D-Spielen zwar kapitulieren, bringt aber genug Leistung für die flüssige Wiedergabe von Full-HD-Videos. Wegen des sparsamen Prozessors dreht der Boxed-Kühler auch unter Volllast (72 Watt) nicht höher als 1000 Touren und ist selbst in ruhiger Umgebung flüsterleise (0,1 Sone). Den im Gehäuse ab Werk eingebauten Lüfter brauchen Sie nicht anzuschließen.

Inzwischen kosten Speichermodule mit DDR3-1600-Chips weniger als solche mit DDR3-1333, weshalb wir uns für die erstgenannte Sorte entschieden haben, obwohl der Speicher-Controller des Pentium G3220 davon nicht profitiert. Die CPU steckt auf einem preiswerten Mainboard mit H81-Chip-

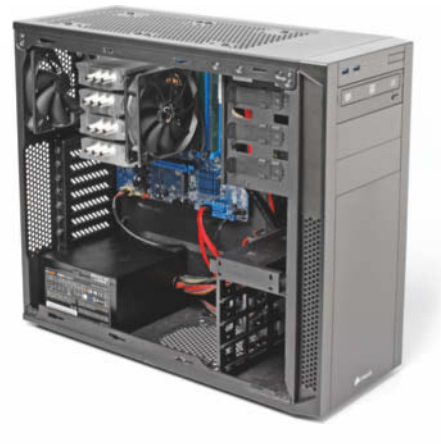

**Runder Kompromiss: Unser 11-Watt-PC ist sparsam und leise, rechnet aber bei Bedarf trotzdem richtig schnell und bildet eine solide Grundlage für eigene Erweiterungen.** 

satz. Der Chipsatz stellt jeweils zwei Ports der modernen Schnittstellen SATA 6G und USB 3.0 zur Verfügung. Die Superspeed-Buchsen in der ATX-Blende hängen an einem Zusatzchip von Asmedia und sind deshalb etwas langsamer als die vorderen.

Mit dem supersparsamen Allround-PC kann der Bürorechner bei der Leistungsaufnahme im Leerlauf nicht mithalten (19,5 statt 11 Watt). Die preiswerten H81-Boards schlucken paradoxerweise einige Watt mehr als die teureren Modelle mit H87-Chipsatz [3]. Auch die Mehrkosten für ein noch effizienteres ATX-Netzteil amortisieren sich frühestens nach mehreren Jahren Dauerbetrieb – bei typischer PC-Nutzung nie.

#### **Allround-PC für 11 Watt**

Bereits in c't 19/13 hatten wir einen richtig flotten, leisen und vor allem extrem sparsamen PC mit Haswell-Technik vorgestellt und uns sehr über das viele positive Feedback gefreut [1]. Einige Leser baten jedoch um eine noch leisere Variante des 10-Watt-PC, selbst wenn dabei die elektrische Leistungsaufnahme etwas höher ausfallen würde. Außerdem hat Samsung den Preis der etwas flotteren SSD 840 EVO so weit gesenkt, dass wir auch

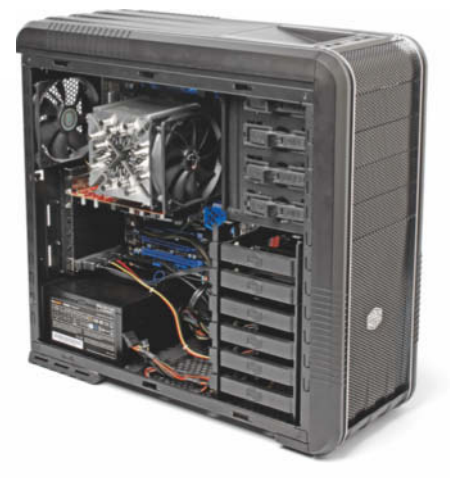

**Kompromisslose Performance: Der LGA2011-Bauvorschlag zeigt, was in Sachen Rechenleistung möglich ist – sofern man nicht aufs Geld schauen muss.**

hier noch mal nachlegen wollten. Herausgekommen ist ein flüsterleiser Rechner für 746 Euro, der bei Bedarf richtig schnell rechnet, ohne dabei laut zu werden – kurzum ein System, das von einfachen Office-Aufgaben bis zum Full-HD-Videoschnitt gut gerüstet ist. Wem das immer noch nicht reicht, könnte an einer der Variationsmöglichkeiten Gefallen finden, die wir im folgenden Artikel besprechen – etwa zusätzlichen Platten oder Speicherriegeln, aber auch einer kompromisslosen Spielegrafikkarte.

Für uns bestand die Herausforderung darin, die Lärmentwicklung unseres 10-Watt-PC von schon sehr leisen 0,2 Sone im Leerlauf und 0,3 Sone unter Last noch weiter zu senken. Der optimierte Bauvorschlag verursacht im Leerlauf weniger als 0,1 Sone und bleibt damit unter der Messgrenze unserer Geräuschmesskammer. Unter Last können die im Abstand von 50 Zentimetern aufgestellten Mikrofone gerade so 0,1 Sone aufschnappen. Lediglich das optische Laufwerk ist mit 0,7 Sone bei Zugriffen deutlich vernehmbar. Verändert haben wir letztlich nur das Netzteil. Das neue arbeitet zwar leiser, aber bei wenig Last nicht ganz so effizient wie das aus der ursprünglichen Konfiguration. Wir finden: 11,1 Watt klingen zwar nicht so toll wie 10,3 Watt,

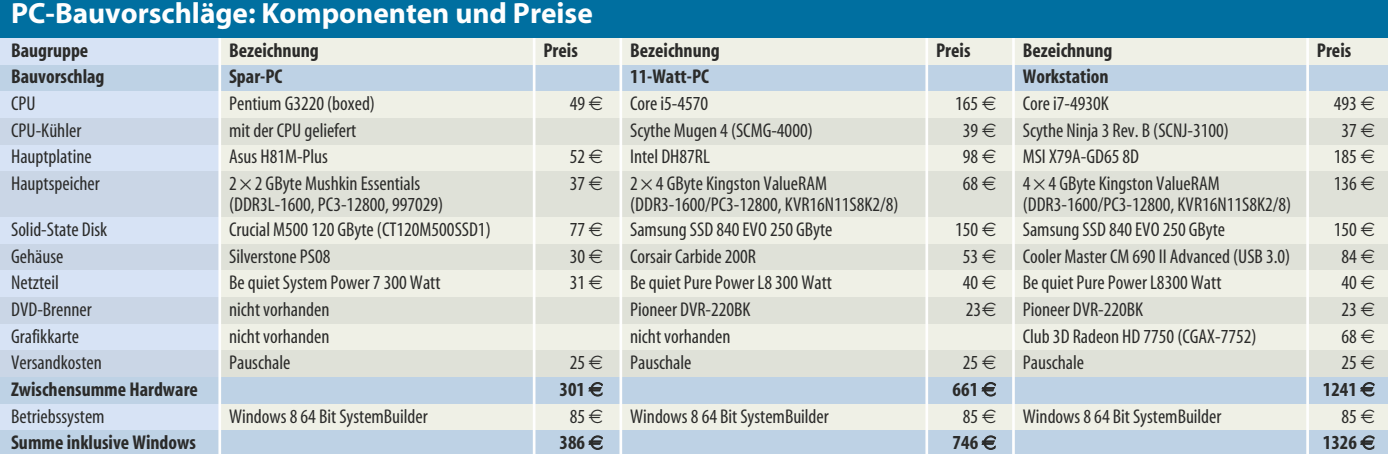

sind aber dennoch hervorragend. Unter Volllast fällt der Unterschied von rund 1 Watt ohnehin kaum ins Gewicht.

Die niedrigen Geräuschwerte haben uns darin bestärkt, am gigantischen und nicht gerade billigen CPU-Kühler festzuhalten. Wer die etwas knifflige Montage scheut, sollte einen Blick in den folgenden Artikel oder zumindest auf unser Montage-Video werfen. Tipp: Auch diesmal müssen Sie die im Gehäuse vormontierten Lüfter für die Basiskonfiguration nicht anschließen.

#### **Workstation-Power**

Darf es noch mehr sein? Wenn selbst die beachtliche Rechenleistung unseres Allround-PC – oder dessen Variante mit Core i7 (siehe S. 119) – nicht reicht, bleibt nur der Griff zu Intels eigentlich für Workstations und Server entwickelten LGA2011-Plattform. Nur für diese bietet Intel Prozessoren mit sechs oder gar acht Kernen sowie bis zu 64 GByte Speicher an. Aber eines gleich vorweg: Ein solcher Protz-PC ist weder billig noch sparsam.

Von unserem ersten LGA2011-Bauvorschlag aus c't 8/12 – damals noch mit Sandy-Bridge-E-Technik – ist bis auf Gehäuse und Mainboard wenig übriggeblieben. Letzteres taugt auch für die erst vor wenigen Wochen vorgestellten Ivy-Bridge-E-Prozessoren alias Core i7-49xx. Achtung: Es kann sein, dass das Board erst nach einem BIOS-Update mit der brandneuen CPU klarkommt. Wir konnten dieses Update auf unser betagtes Exemplar auch mit der neuen CPU problemlos einspielen. Ob das für alle anderen im Umlauf befindlichen BIOS-Versionen auch gilt, können wir leider nicht sagen. Zur Not muss man den Händler bitten, das BIOS-Update mit einer CPU aus der Sandy-Bridge-E-Generation einzuspielen.

Als Prozessor empfehlen wir den Core i7- 4930K mit sechs Kernen und einem Turbo-Takt von bis zu 4 GHz. Er schlägt allein mit rund 540 Euro zu Buche. Intels Flaggschiff Core i7-4960X kostet zwar noch einmal 400 Euro mehr, taktet aber nominell nur 200 MHz höher (3,6 statt 3,4 GHz) und erreicht per Turbo auch nicht mehr als 4 GHz. Auch der mit 15 statt 12 MByte etwas größere Cache spielt nur in wenigen Einsatzszenarien eine Rolle. Trotzdem haben wir für Sie getestet, dass das vorgeschlagene Kühlsystem – zu dem auch die beiden vorinstallierten Gehäuselüfter gehören – auch mit diesem 130- Watt-Monster klarkommt. Gegenüber dem Vorgänger sind die neuen Chips nur unwesentlich schneller, arbeiten aber immerhin sparsamer. Unsere Basiskonfiguration begnügt sich nun unter CPU-Volllast mit 167 Watt – 70 Watt weniger als der Vorgänger mit Core i7-3930K.

Die LGA2011-Plattform bietet keine integrierte Grafik, an einer Grafikkarte führt daher kein Weg vorbei. Für die Basisversion empfehlen wir eine Radeon HD 7750. Sie belegt nur einen Steckplatz, ist im Leerlauf leise und versorgt bis zu drei digitale Displays per HDMI, DisplayPort und DVI. Sie läuft unter Last nicht ganz leise, das macht aber nichts, weil sie ohnehin nicht zum Zocken einlädt. Soll es unterdessen eine High-End-Grafikkarte sein, muss auch ein stärkeres Netzteil her. Mehr dazu auf Seite 119.

#### **Basteltipps**

Für alle Bauvorschläge sollten Sie ausreichend Zeit für den Zusammenbau einplanen. Mit etwas Übung dauert die Montage des Office-PC weniger als eine Stunde, die der anderen eher anderthalb. Bestücken Sie zunächst außerhalb des Gehäuses das Mainboard mit Prozessor, CPU-Kühler und Arbeitsspeicher. Achten Sie beim Einbau des Prozessors darauf, keinesfalls die empfindlichen Kontaktfedern der CPU-Fassung zu berühren. Vergessen Sie vor der Kühlermontage nicht, die Wärmeleitpaste aufzutragen, lediglich beim Boxed-Kühler des günstigen Bürorechners ist sie bereits auf der Unterseite des Kühlers aufgebracht.

Anschließend kommen Laufwerke und Netzteil ins Gehäuse. Verkabeln Sie das Board vor dem Festschrauben, dann haben Sie mehr Bewegungsfreiheit. Zum Schluss stecken Sie die Grafikkarte hinein. Vergessen Sie nicht, sowohl den 24-poligen ATX-Stecker als auch den 8-poligen ATX-12V-Verbinder ins Board und gegebenenfalls die PCIe-Stromversorgung in die Grafikkarte zu stecken.

Nach dem Booten des Rechners führt der erste Weg per Tastendruck auf "Entf" oder "F2" ins BIOS-Setup. Unsere empfohlenen Einstellungen für Lüfterregelung und Energiesparmodi finden Sie auf der Projekt-Webseite (siehe c't-Link).

#### **1** x **1 der Treiber**

Steht der Rechner fertig zusammengebaut vor Ihnen, fehlt noch die Software. Nach der Installation von Windows rufen Sie den Geräte-Manager auf. Gelbe Ausrufezeichen offenbaren fehlende Treiber. Stoßen Sie dann das Windows-Update an. Microsoft liefert darüber auch Treiber für zahlreiche Komponenten aus, die es nicht auf das Installationsmedium geschafft haben.

Auf jeden Fall sollten Sie den SATA- Treiber von Intel alias Rapid Storage Technology (siehe c't-Link) einspielen. Fehlt dieser, funktionieren nicht alle Stromsparmechanismen. Gamer sollten die jeweils neuesten Grafiktreiber von AMD oder Nvidia installieren. Die bei Windows mitgelieferten Treiber sind deutlich älter. Ihnen fehlen die aktuellen Spieleprofile für die Grafikeinstellungen.

Mit den in Windows enthaltenen Audio-Treibern spielt der Rechner zwar Musik ab; Spezialitäten wie zweiter Audiostrom, Equalizer oder bestimmte Ausgabefrequenzen bei SPDIF beherrschen jedoch nur die Treiber der Chiphersteller. Diese finden Sie auf der DVD oder im Download-Bereich des Mainboard-Herstellers.

Von der Installation der USB-3.0-Treiber etwaiger Zusatzchips raten wir unter Windows 8(.1) ab. Der Windows-Treiber liefert üblicherweise eine höhere Performance als diese. Das Update auf Windows 8.1 klappte bei uns problemlos.

#### **Bilanz**

Welcher der drei Bauvorschläge – oder der Varianten davon – am besten zu Ihnen passt, müssen Sie letztlich selbst herausfinden. Eine Benchmark-Übersicht und weitere Messwerte finden Sie in der Tabelle auf Seite 119. Ein paar Überlegungen helfen bei der Entscheidung: Übliche Büro-Aufgaben erledigt selbst

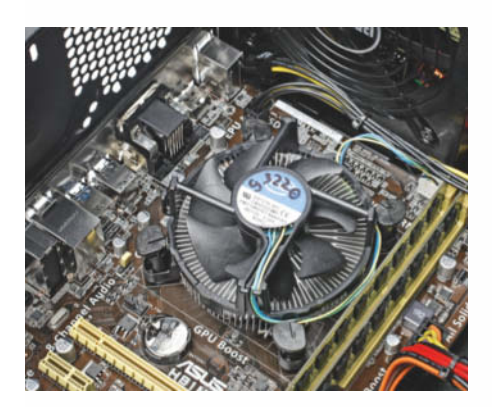

**Der Spar-PC mit seinem Dual-Core (54 Watt TDP) läuft auch mit dem kleinen Boxed-Lüfter flüsterleise.**

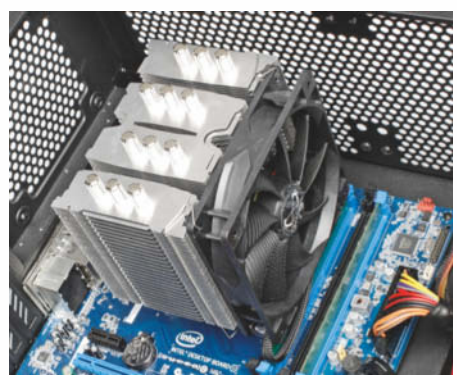

**Damit der Allround-PC mit flotten Quad-Core (84 Watt TDP) auch unter Last leise bleibt, bedarf es eines großen CPU-Kühlers.** 

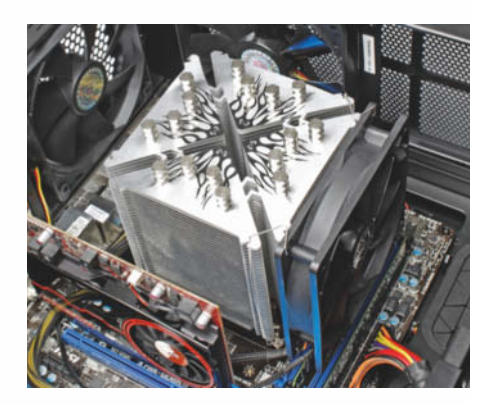

**Das gilt umso mehr für die Workstation und deren Hexa-Core, denn dem schreibt Intel eine TDP von 130 Watt ins Datenblatt.** 

## Das Staplerterminal Intuitiv mit Multi-Touch

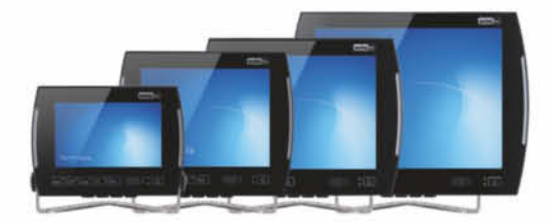

Bildschirmgrößen 8" Wide, 10,4", 12,1", 15,1"

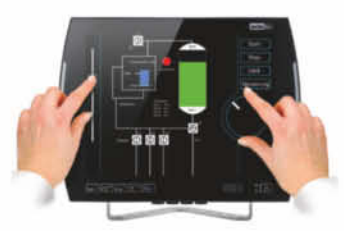

Multi-Touch

VMT8000 Serie - Staplerterminals, die neue Generation Dank Multi-Touch mit Fingern, Handschuhen oder Spezialstiften einfach und intuitiv zu bedienen. Kompakt und stabil für den Logistikalltag, mit gehärteter Glasfront und rundum Staub- und Feuchtigkeitsschutz gemäß IP 65. Stark gegen Schock und Vibration nach MIL-Standard 810F. Minimal reflektierendes Display, optimale Sicht, Kabellos kommunizieren via Bluetooth und WLAN. Dritte WLAN-Antenne für stets stabile Verbindungen und maximale Datengeschwindigkeit. Effizient und schnell mit Intel® Atom™ Dual Core Prozessoren und aktuellsten Microsoft Windows® Betriebssystemen. ads-tec - höchste Qualität und Langzeitverfügbarkeit. Seit über 30 Jahren. Technologie 100% made in Germany.

ads-tec GmbH Germany Telefon +49 711 45894-600 sales@ads-tec.de

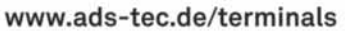

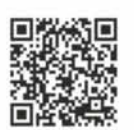

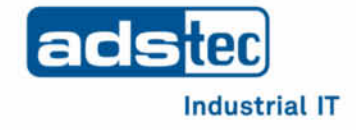

**ETGIS** 

unser leises Spar-Modell. Der Pentium G3220 ist schneller als jeder alte Core 2 Duo oder Phenom II 2. Der niedrige Preis erfordert jedoch einige Kompromisse – etwa bei Leistungsaufnahme, Anzahl der Schnittstellen, Stabilität und Qualität des Gehäuses und der Erweiterbarkeit.

Spätestens, wenn Sie mit einem Quad-Core liebäugeln, ist das billige Kühlsystem überfordert und der rundrum ausgewogene 11-Watt-PC die bessere Wahl. Der glänzt nicht nur bei Bildbearbeitung und Videoschnitt, sondern bildet auch eine hervorragende Basis für eigene Erweiterungen – etwa eine dicke Grafikkarte, mehr Laufwerke oder bis zu 32 GByte RAM (siehe S. 118). Das neue Netzteil macht ihn extrem leise und er arbeitet erheblich sparsamer als die meisten PCs von der Stange.

Der High-End-Rechner auf LGA2011-Basis kommt eigentlich nur in Frage, wenn weder Geld noch Stromverbrauch eine Rolle spielen. Dafür kann man ihn mit bis zu 64 GByte RAM und Sechs- oder gar Achtkernprozessoren bestücken sowie am Stammtisch ordentlich angeben. Doch der Performance-Zugewinn ist selbst in Benchmarks gering, in vielen Standardanwendungen nicht einmal spürbar. Die Leerlaufleistung liegt mit 44 Watt zwar immer noch unter dem, was für PCs vor 5 Jahren gang und gäbe war, spricht – gerade im Vergleich zu den anderen beiden Bauvorschlägen – aber nicht für die LGA2011-Plattform.

Erfüllt keine der drei Basiskonfigurationen Ihre Wünsche, finden Sie auf den folgenden Seiten ein paar Variationen und Tipps für eigene Erweiterungen. Viel Spaß!

#### **Literatur**

- [1] Benjamin Benz, Wünsch Dir was Sparsames, Bauvorschlag für einen richtig flotten 10-Watt-PC, c't 19/13, S. 146
- [2] Benjamin Benz, Wünsch Dir was Potentes, PC-Bauvorschlag mit Sechskern-Prozessor, c't 8/12,  $S$  144
- [3] Christian Hirsch, Boards für Asketen, Preiswerte Mainboards für Haswell-Prozessoren, c't 23/13,  $S. 139$

#### *www.ct.de/1324112*

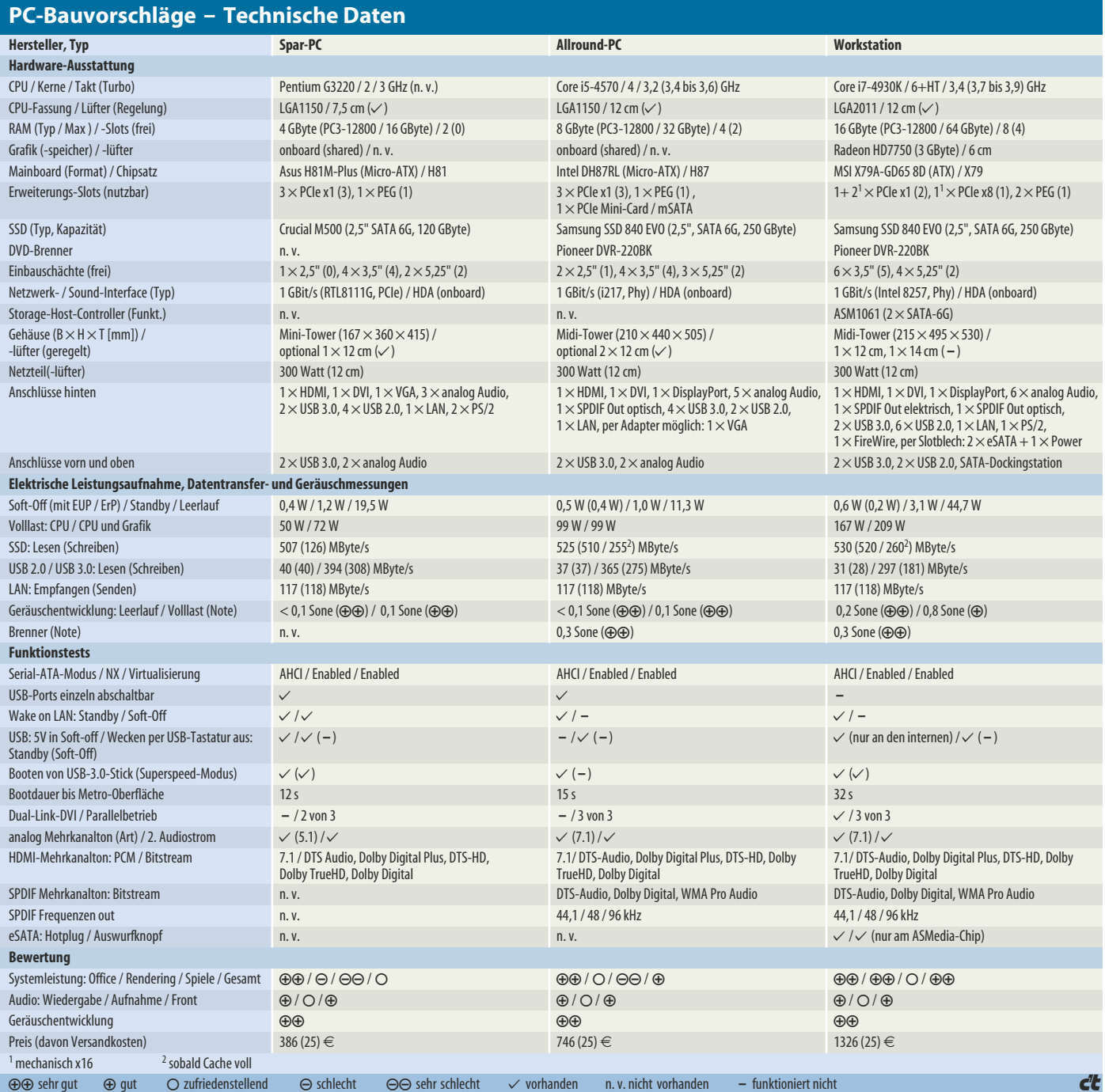

## SIE SORGEN FÜR MOBILE MITARBEITER. DIE CLOUD FÜR DIE SICHERHEIT.

#### DIE CLOUD MACHT DAS UNMÖGLICHE MÖGLICH.

Heute arbeiten bereits 1,3 Milliarden Menschen mobil-Tendenz steigend. Man kann also davon ausgehen, dass der Druck auf IT-Manager in mittelständischen Unternehmen wächst. Sie müssen sensible Firmendaten für immer mehr Mitarbeiter, immer mehr verschiedene Plattformen und Geräte zugänglich machen. Sowie die Zusammenarbeit in der Cloud verbessern und gleichzeitig für die Sicherheit der Daten sorgen - ob strukturiert oder unstrukturiert. Nicht selten befinden sich diese Daten ohne Kontrolle des Unternehmens auf den privaten Geräten der Mitarbeiter. Und wenn man schon einmal dabei ist, sollen auch noch die Kosten gesenkt werden. Die Anforderungen sind also enorm.

> der Mitarbeiter benutzen unautorisierte Mobilgeräte im Firmennetzwerk.

59 % aller mittelständischen Unternehmen planen die Implementierung von Cloud Serviceseinschließlich mobiler Lösungen. 38% geben zu, dass ihnen die Ressourcen fehlen, um den entsprechenden Risiken gerecht zu werden.

Irgendwo muss man Kompromisse machen. Oder doch nicht?

#### **HOCHENTWICKELTE** SICHERHEIT - FÜR ALLE.

In der Cloud unterstützen IBM und Geschäftspartner mittelstän-

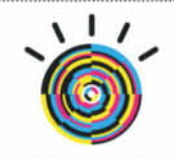

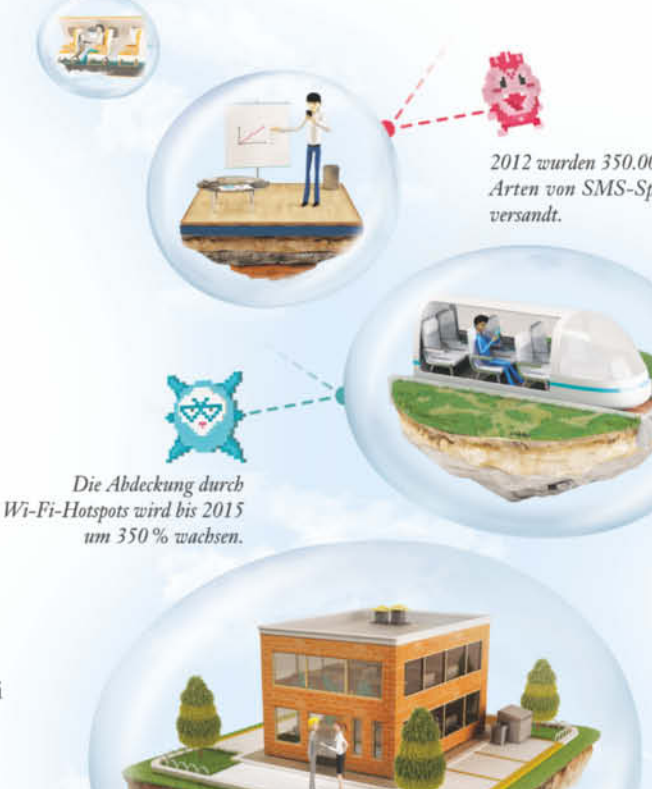

25 von 500 mobilen Endgeräten verschwinden jedes Jahr.

31% aller Anwender öffnen Nachrichten mit unbekanntem Absender.

2012 wurden 350.000 Arten von SMS-Spam dische Unternehmen darin. fortschrittlichste Sicherheitslösungen zu implementieren, die bisher nicht zugänglich waren. Durch bessere Übersicht und Kontrolle können diese Lösungen das Management so weit vereinfachen, dass man von einem einzigen Interface aus alle Endpunkte verwalten kann - vom Server über Laptops bis zu Mobilgeräten. Ein gutes Beispiel ist der IBM

> Es gibt 90 Millionen Arten von Malware

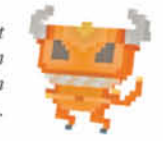

Geschäftspartner CenterBeam, der für eine Beratungsfirma eine Cloud-Lösung erarbeitet hat-24/7-Antivirus- und -Malware-Support sowie kritische Updates und das Management von Systemkonfigurationen waren im Festpreis inklusive. Die Beratungsfirma hat dadurch 300.000 \$ eingespart. Zusätzlich konnten die jährlichen Kosten um 20% gesenkt werden.

#### **WARUM IBM?**

Täglich verzeichnet IBM 13 Milliarden sicherheitsrelevante Vorfälle - weltweit. Wie IBM Cloud-Lösungen Ihr mittelständisches Unternehmen sicherer machen und gleichzeitig die rapide steigenden Kosten senken können, erfahren Sie unter ibm.com/motor/de/security

MACHEN WIR DEN PLANETEN EIN BISSCHEN SMARTER.

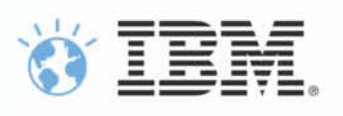

IBM, das IBM Logo, ibm.com, Smarter Planet und das Bildzeichen des Planeten sind Marken oder eingetragene Marken der International Business Machines Corporation in den Vereinigten Staaten und/oder anderen Ländern. Andere Namen von Firmen, Produkten und Dienstleistungen können Marken oder eingetragene Marken ihrer jeweiligen Inhaber sein. @ 2013 IBM Corporation

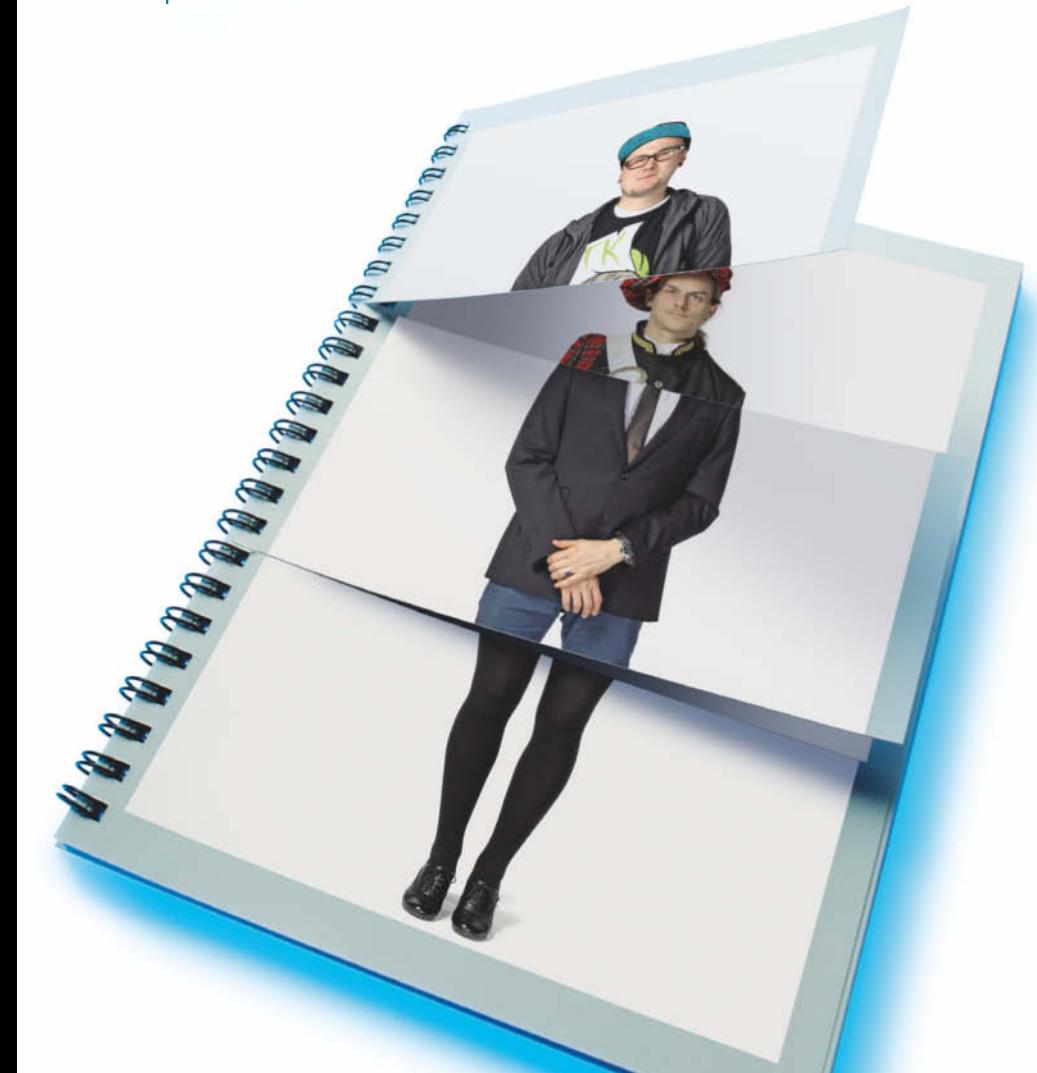

**Benjamin Benz**

## Darf's ein bisschen mehr sein?

#### **Variationen der PC-Bauvorschläge nach Leserwünschen**

**Mit einer zusätzlichen Grafikkarte hier, einer Festplatte da oder ein paar zusätzlichen RAM-Riegeln wird aus den c't-Bauvorschlägen im Handumdrehen Ihr ganz persönlicher Wunsch-PC. Mit ein paar Tricks und der richtigen Strategie bleibt er leise.** 

Die drei Bauvorschläge, die wir im voran-<br>
stehenden Artikel (S. 112) vorgestellt haben, sind nicht bloß die klaren Favoriten der c't-Redaktion, sondern decken bereits einen Großteil der Wünsche ab, die die Leser in unserer kleinen Online-Umfrage auf heise online geäußert hatten. Um die übrigen soll es hier gehen: Wir haben für jede der Basiskonfigurationen diverse Modifikationen im c't-Labor auf Herz und Nieren geprüft. So wird etwa aus dem 11-Watt-PC durch eine

richtig schnelle Grafikkarte und eine große Festplatte die ideale Spielemaschine. Für Freunde großer Datenmengen oder virtueller Maschinen haben wir ausprobiert, wie viel RAM in die einzelnen PCs passt – etwa 64 GByte beim Workstation-Bauvorschlag. Auch Multimonitorbetrieb, diverse Stromverbrauchsszenarien und Linux standen auf dem Testplan. Sollten auch diese von uns getesteten Varianten noch nicht reichen, haben wir ein paar Tipps für eigene Experimente.

#### **Billig-PC plus X**

Der größte Reiz am Spar-PC von Seite 112 ist sein niedriger Preis. Wir haben daher nach Modifikationen gesucht, die das nicht konterkarieren – etwa die mit 51 Euro günstige 1-TByte-Platte von WD als Ergänzung zur Solid-State Disk. Damit keine störenden Schwingungen auf das Gehäuse übergehen, raten wir zur Montage im Entkopplungsrahmen Vibe-Fixer 3.

<sup>2</sup> Passen in den preiswerten PC-Bauvorschlag noch weitere Laufwerke?

ßDas Gehäuse hat zwei 5,25"-Schächte – entweder für zwei Festplatten in Entkopplungsrahmen oder je einen DVD-Brenner und eine entkoppelte Platte. Außerdem passen noch vier 3,5"-Platten hinein. Damit diese nicht überhitzen, sollten Sie den Frontlüfter anschließen.

?Kann ich auch einen Core i3 oder gar einen Quad-Core einbauen?

ßPrinzipiell passt jeder Haswell-Prozessor in das LGA1150-Board. Leistungsfähigere CPUs produzieren unter Last allerdings mehr Abwärme, der Boxed-Kühler lärmt also mehr. Spätestens ab einem Vierkernprozessor empfiehlt sich ein alternativer Kühler – es wird also nochmals teurer und der Abstand zu unserem Allround-PC schmilzt.

?Wäre ein PC mit AMD-Prozessor nicht eine echte Alternative für einen Billig-PC?

ßLeider nein. Mit einem günstigen FM2- Mainboard und einem A4-4000 sinkt der Preis gerade einmal um 11 Euro. Gleichzeitig bricht aber die Performance im CPU-lastigen Cinebench von 2,54 auf 1,32 Punkte ein. Im 3DMark liegen AMD-APU und Pentium etwa gleich auf. Trotzdem würde die elektrische Leistungsaufnahme im Leerlauf von 16 auf 27 Watt steigen. Wer wirklich noch ein paar Euro sparen will oder muss, der sollte entweder auf die Haswell-Celerons warten oder versuchen, die Teile für unseren 300-Euro-PC aus c't 6/13 noch zu ergattern.

#### **Allround-PC noch runder**

Die beste Ausgangsbasis für einen individuellen Traum-PC bildet unser 11-Watt-PC: Das Kühlsystem kommt auch mit der Abwärme zusätzlicher Komponenten klar, das Gehäuse hat Platz für diverse Laufwerke und ins Mainboard passen bis zu 32 GByte RAM.

?Ich will auch bei hohen Auflösungen an-spruchsvolle Neuerscheinungen wie etwa Battlefield 4 ohne Einschränkungen spielen. Was für eine Grafikkarte brauche ich?

ßJe nach Geldbeutel und eigenem Anspruch kommen die beiden bereits in c't 19/13 vorgeschlagenen Grafikkarten Radeon HD 7790 (139 Euro) und GeForce GTX 760 (226 Euro) in Frage – oder die brandneue Radeon R9 280X für 280 Euro. Während für die

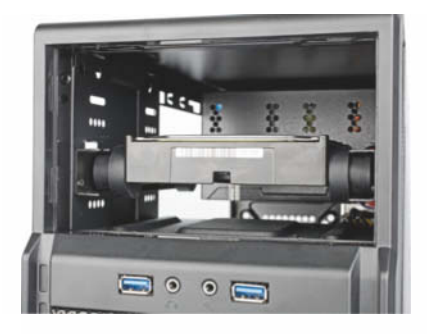

**Der Vibe-Fixer-3 verhindert, dass die zusätzlich zur SSD eingebaute 1-TByte-Festplatte den Spar-PC in Schwingungen versetzt. So steigt der Lärmpegel nur geringfügig auf 0,2 Sone.** 

7790 das 300-Watt-Netzteil noch ausreicht, sollten es für die GTX 760 mindestens 350 Watt sein.

Zur R9 280X haben wir gleich ein 600- Watt-Modell herausgesucht, um noch etwas Luft für etwaige Erweiterungen zu lassen. Dass diese Kombination im Leerlauf 30,6 Watt verschwendet, dürfte der frühen Treiberversion geschuldet sein.

Bei der Radeon HD 7790 muss man ein paar Kompromisse hinsichtlich Auflösung und Detaileinstellungen machen. Die GTX 760 ist erheblich schneller, aber ihre 2 GByte Grafikspeicher reichen in Battlefield 4 noch nicht für maximale Einstellungen. Das schafft erst die R9 280X mit 3 GByte VRAM.

Mit allen drei Karten bleibt der PC im Leerlauf halbwegs leise, mit der kleinsten sogar beim Spielen (0,4 Sone). Die GTX 760 treibt den Lärmpegel unter Last auf erträgliche 0,9 Sone. Erst mit der R9 280X sind es sehr laute 2,5 Sone. Kein Wunder, denn dann verheizt das System – inklusive einer Festplatte – bis zu 420 Watt.

Achtung: Während die Basiskonfiguration auch ohne die bereits im Gehäuse vormontierten Lüfter auskommt, braucht es beim Einsatz einer leistungsstarken Grafikkarte mindestens den hinteren. Für die R9 280X

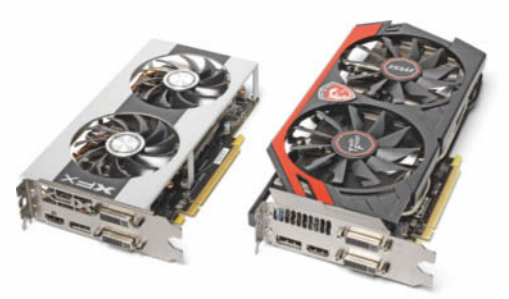

**Die Radeon HD 7790 für 140 Euro (links) reicht bereits für viele Spiele und arbeitet sehr leise. Mit einer GTX 760 (rechts) für 240 Euro flutscht es auch bei sehr hohen Detaileinstellungen.**

lassen wir den ursprünglich vorne montierten Lüfter zusätzlich warme Luft durch die Seitenwand entsorgen.

?Wie kann man möglichst viele Bildschir-me parallel betreiben?

Bis zu drei digitale Displays beliefert die integrierte Grafik des Core i5-4570. Weitere drei könnte beispielsweise die Radeon HD 7750 von Club 3D beisteuern.

?Ich brauche mehr als die empfohlenen 8 GByte RAM. Worauf muss ich achten?

ßFür den Ausbau auf 16 GByte können Sie entweder zwei der von uns empfohlenen Kits zu je zwei 4-GByte-Riegeln erwerben oder gleich ein 16-GByte-Kit aus zwei 8- GByte-Riegeln – für rund 150 Euro. Achten Sie beim Kauf unbedingt darauf, dass es auf der Kompatibilitätsliste des Board-Herstellers steht. Auf 32 GByte kommt man mit zwei dieser Kits, muss dann allerdings im BIOS-Setup prüfen, ob die Command-Rate auch auf 2 T steht.

Versagt das BIOS bei der automatischen Konfiguration, bauen Sie vorübergehend mindestens zwei Modelle wieder aus, um die Command-Rate und notfalls die Speichertaktfrequenz anzupassen.

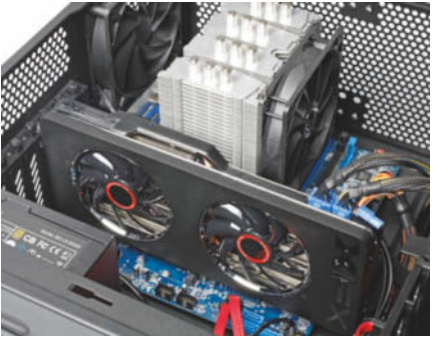

**Die Radeon R9 280X für 280 Euro hat genug Reserven auch für hohe Display-Auflösungen. Ohne die beiden Gehäuse lüfter (seitlich und hinten) entfaltet sie aber nicht ihre volle Performance.**

Welche Prozessoren kommen noch in **P** Welche

Sie haben die freie Auswahl: Es passen beispielsweise auch die billigeren Dual-Cores der Serien Core i3 und Pentium. Das Kühlsystem wird selbst dem Core i7-4770 mit vier Kernen plus Hyper-Threading problemlos Herr (0,2 Sone unter Last). Dessen Anschaffung lohnt aber nur, falls Ihre Anwendung auch tatsächlich von den vier zusätzlichen, virtuellen Kernen profitiert.

Sparfüchse, die ohnehin eine Grafikkarte in den PC einbauen wollen, können an Stelle des Core i7 auch zum Xeon E3-1220v3 greifen. Der arbeitet genauso schnell und kostet ein paar Euro weniger, weil Intel die integrierte Grafik abknappst. Das kostet Sie allerdings auch die Hardware-Beschleunigung fürs Video-Transcodieren QuickSync, hat aber keinerlei Einfluss auf den Stromverbrauch.

#### **LGA2011-PC: Noch mehr Power**

Auch für den LGA2011-PC kommen Xeon-Prozessoren in Frage – zum Beispiel solche mit acht statt sechs Kernen. Aber Achtung: Bis zum Redaktionsschluss hatte MSI die Ivy-Bridge-Xeons noch nicht in die CPU-Kompati-

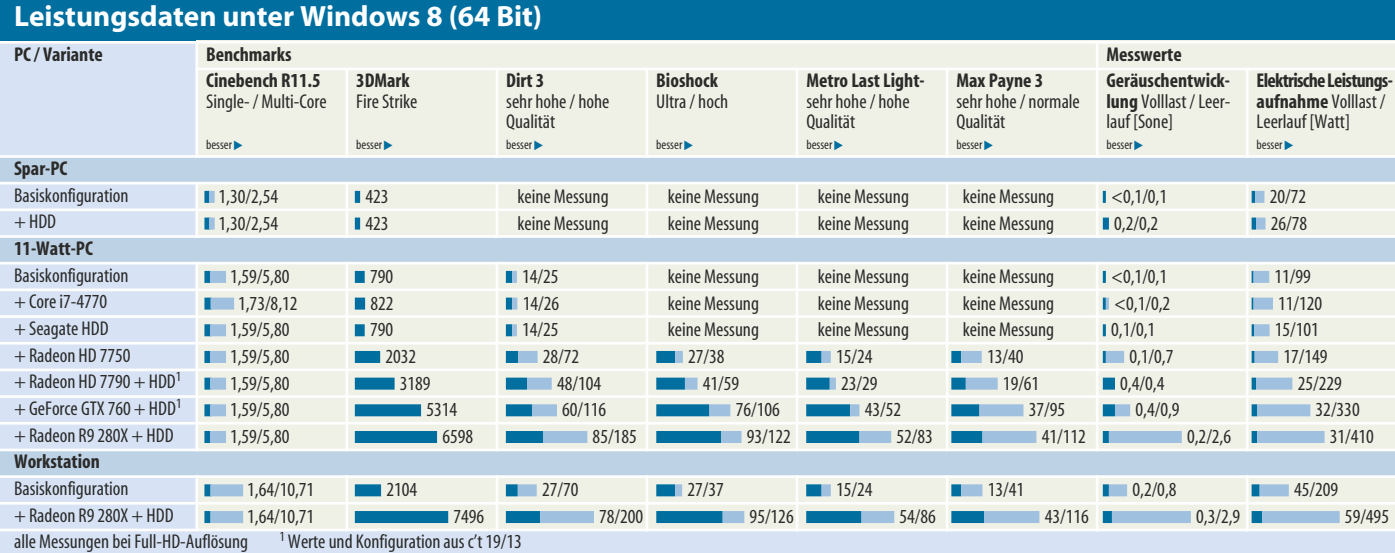

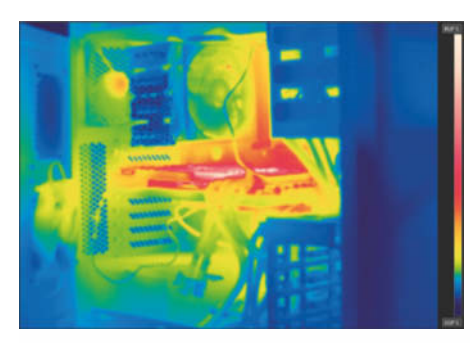

**Warum flüsterleise Kühlung der Radeon R9 280X unmöglich ist, zeigt das Wärmebild: Trotz der Gehäuselüfter wird die 250-Watt-Karte rund 80 Grad heiß.**

bilitätsliste aufgenommen. Ohnehin dürfte es nur wenig Szenarien geben, in denen die Achtkerner ihre Trümpfe ausspielen können, dafür aber zahlreiche, in denen sie – wegen der geringeren Taktfrequenz – den Hexa-Cores unterliegen. Zudem wird es dann teuer: Bereits der Core i7-4960X kostet fast 900 Euro, die Xeons zum Teil mehr als das Doppelte.

Wie viel Arbeitsspeicher passt in die Workstation?

ßIn jeden der acht DIMM-Slots des LGA2011-Boards können Sie ein 8-GByte-Modul stecken, also insgesamt 64 GByte RAM. Wir haben das mit verschiedenen Riegeln ausprobiert. Das klappte im Prinzip immer, wenn auch bei einigen Kombinationen nur mit niedrigerer Frequenz und 2T Command Rate.

?Lohnt es, eine bestehende LGA2011- Workstation jetzt mit Prozessoren der Ivy-Bridge-E-Generation aufzurüsten?

ßWahrscheinlich nicht. Unser Bauvorschlag mit dem Core i7-3930K kam Anfang 2012 auf 10,14 Cinebench-Punkte. Selbst das aktuelle Flaggschiff schafft gerade einmal 11,24 Punkte. Der von uns empfohlene Core i7-4930K liegt bei 10,71 Punkten. Die neuen Prozessoren rechnen zwar sparsamer, amortisieren sich aber nur unter sehr extremen Bedingungen.

#### **Pinguin-Farm**

? Läuft Linux auf den PC-Bau-

ßJa. Bei allen drei Maschinen konnten wir Ubuntu 13.10 problemlos installieren. Allerdings schlucken diese dann mit Standardeinstellungen mehr Strom als unter Windows. Beim Billig-PC sind es etwa 10, beim Allround-PC nur 5 Watt mehr.

Warum braucht Linux mehr Strom?

ßGanz genau konnten wir das nicht klären. Stellt man aber mit dem Tool PowerTOP diverse Eigenschaften – durch Druck auf die Enter-Taste – von "schlecht" auf "Gut", dann sinkt die Leistungsaufnahme um 2 Watt. Aber Achtung: Manche davon führen dazu, dass der PC bis zum Reboot unbenutzbar wird.

Schaltet sich zusätzlich auch noch der Monitor nach einiger Zeit automatisch ab, unterbietet Linux sogar den Windows-Wert. Wem es gelingt, seiner Lieblingsdistribution per Skript all diese Einstellungen beizubiegen, kann also einen sehr sparsamen Server betreiben.

#### **Festplatten**

?Auf die SSD passen längst nicht alle meine Daten, welche Festplatte empfehlen Sie?

ßWir haben zwei Platten für Sie herausgesucht: Das 4-TByte-Modell von Seagate hat sich auch schon im Bauvorschlag aus c't 19/13 bewährt, macht aber selbst im Entkopplungsrahmen den PC minimal lauter: 0,1 statt weniger als 0,1 Sone. Eine Alternative dazu ist die eigentlich für NAS-Systeme entwickelte WD Red 4TB. Allerdings empfiehlt es sich für den Einsatz im Desktop, deren Time Limited Error Recovery (TLER) abzuschalten. Wie das geht, haben wir auf der Projektseite (siehe c't-Link) und in c't 1/13 genauer beschrieben.

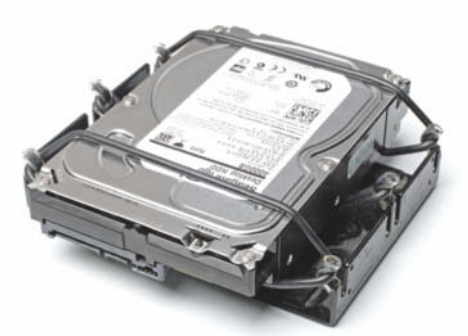

**Egal ob NAS- oder Desktop-Festplatte: Der Entkopplungsrahmen verhindert, dass das Laufwerk das Gehäuse in Schwingungen versetzt.**

#### **Accessoires**

Vom schnöden Kartenleser über Blu-Ray-Laufwerke bis zur stylischen Mainboard-Beleuchtung gibt es schier unendlich viele Möglichkeiten, den PC an die eigenen Bedürfnisse anzupassen.

?Wie sieht es mit einem Kartenleser aus?

Hohe Transferraten und eine USB-3.0-<br>Buchse bietet der interne "SuperSpeed USB 3.0 Cardreader" von Bitfenix für 24 Euro. Aber Achtung: Er belegt den internen USB-3.0-Anschluss, der sonst die Frontbuchsen versorgt.

?Welches Blu-Ray-Laufwerk können Sie empfehlen?

ßReine Lesegeräte wie das LiteOn IHOS104-06 kosten 40 Euro. Brenner gibt es ab etwa 70 Euro, etwa den Pioneer BDR-208DBK. Achten Sie beim Kauf darauf, dass Sie zusätzlich eine Blu-ray-Player-Software brauchen.

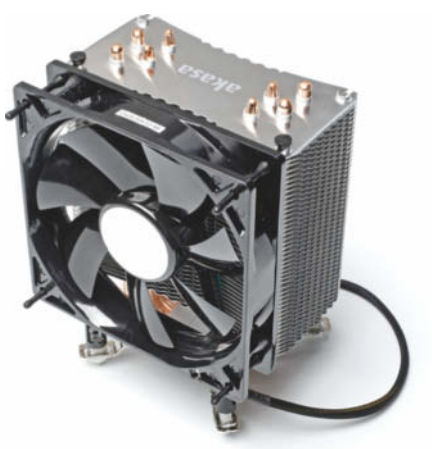

**Der Akasa Nero 3 kühlt nicht ganz so effektiv wie der von uns empfohlene Mugen 4, lässt sich aber leichter montieren und ist billiger.** 

?Welche WLAN- und Bluetooth-Karten passen zu den Bauvorschlägen?

ßAm einfachsten lassen sich die Funkschnittstellen per USB nachrüsten. Das hat den Vorteil, dass die Antennen nicht hinterm Rechner abgeschirmt sind, sondern das man sie über ein USB-Verlängerungskabel flexibel positionieren kann.

?Ich habe von Problemen mit Intel-Boards und TV-Karten gehört. Welche Karten kann ich bedenkenlos kaufen?

ßZurzeit empfehlen wir den Einsatz von USB-Empfängern für DVB-T, DVB-C oder DVB-S2. DVB-S2-/PCIe-Karten der Firmen Citycom (Technotrend/TT-Connect), Leadtek (Winfast) und Tenow (TBS6921, TPS6985) werden auf dem DH87RL nicht erkannt. Möglicherweise könnte ein BIOS-Update Abhilfe bringen, aber Intel stellt das bisher nicht bereit.

#### **Trampelpfade**

Auch abseits der von uns beschriebenen Konfigurationen und deren Variationen gibt es Wege zum optimalen PC. Allerdings ist dann sowohl Ihre Kreativität gefragt als auch ein gewisser Heimwerkerethos, Probleme selbst lösen zu wollen. Untereinander austauschen können Sie sich gern in unserem Diskussionsforum, in dem auch der ein oder andere c't-Redakteur unterwegs ist. Im Blog c't-Labs berichten wir zudem gelegentlich über Varianten und Experimente, die es letztlich nicht ins gedruckte Heft schaffen. So hat mein Kollege Christof Windeck dort etwa von seinen Erfahrungen mit dem Sparnetzteil PicoPSU darge-

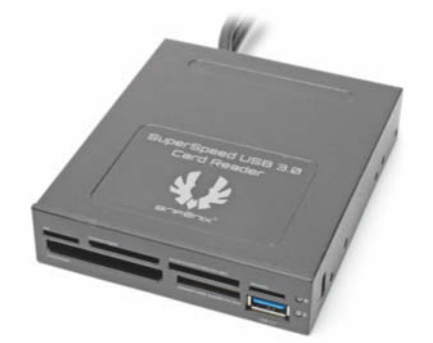

**Bei manchen Gehäusen braucht man für die Montage des Bitfenix-Kartenlesers noch einen 5,25"-Einbaurahmen.**

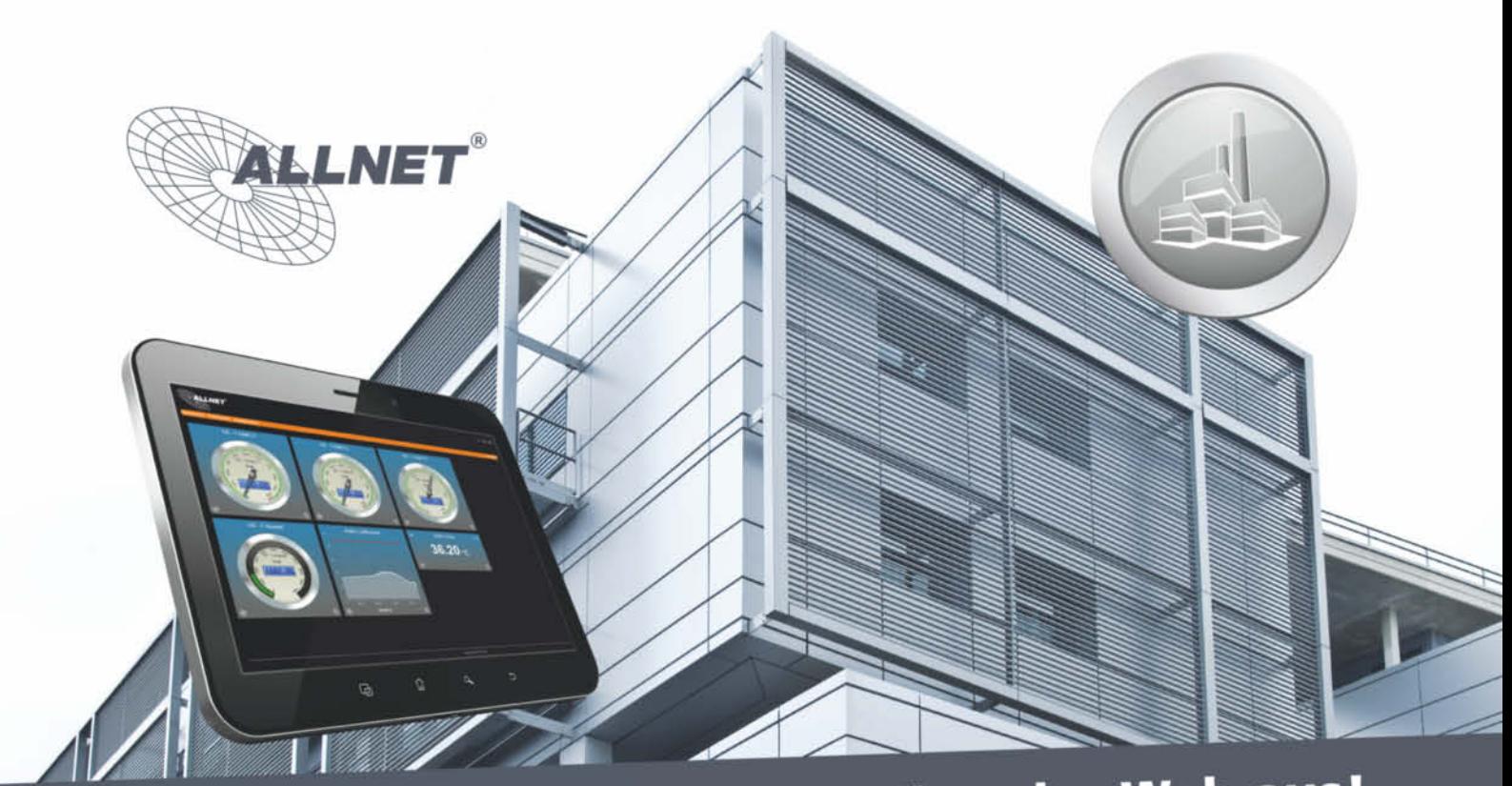

### Lesen Sie Ihren Stromzähler über das Web aus! Messen, steuern und regeln Sie automatisch und unabhängig.

### **ALL3692 Powermeter PM3**

- · Messgerät zur Erfassung und Kontrolle Ihres aktuellen Stromverbrauchs an bis zu 4 digitalen Stromzählern
- · 4x D0 Ports ermöglichen das Verbinden mit kompatiblen D0 Stromzählern
- · Über Internet unabhängig zu erreichen (Internetverbindung wird benötigt)
- Einfache Bedienung und Installation durch Web-Oberfläche und OKK optischen  $\bullet$ D0 Lesekopf ALL3688 (kein Eingriff in die Hausverkabelung nötig)
- Integrierter Webserver, Download der Messwerte in Datenbankformaten  $\bullet$
- Alarmierung durch Email bei Überschreiten eines eingestellten Wertes  $\hat{\bullet}$
- Umfangreiche Verbrauchsdarstellung mit Live-Diagramm, Chartfunktion,  $\bullet$ Tabellenanzeige, etc.
- · Interner Speicher zur Archivierung der Messwerte
- Stromverbrauch und Einspeisung analysieren  $\bullet$
- Messwerte über Sensoren erfassen, regeln und schalten ۰
- · Schnittstellen: 4x D0, 1x LAN, 1x 300Mbit WLAN, 2x I2C Sensor/Ports, 2x USB

ALL3692 ist zu folgenden digitalen D0 Stromzählern kompatibel:

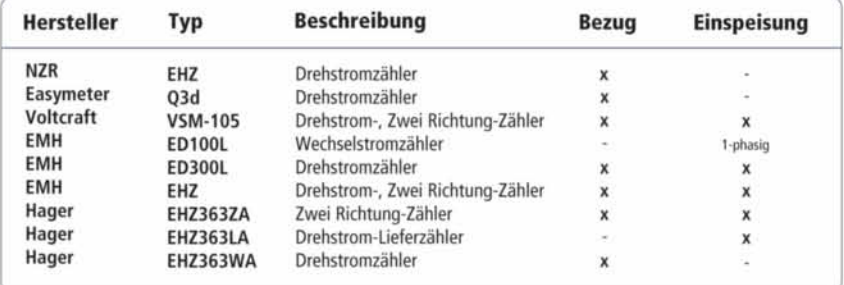

Stand Juni 2013, weitere Stromzähler folgen. Gerne unterstützen wir Sie bei der Implementierung weiterer Stromzähler.

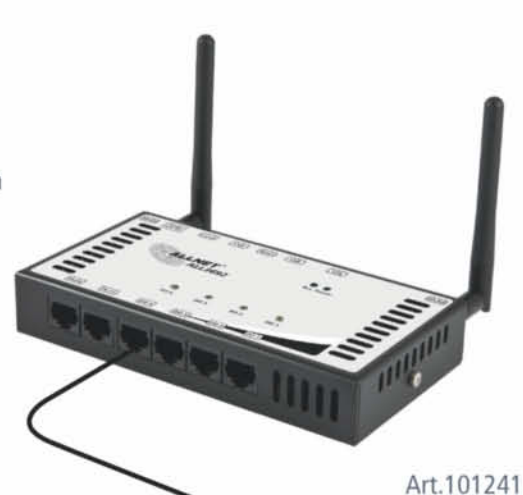

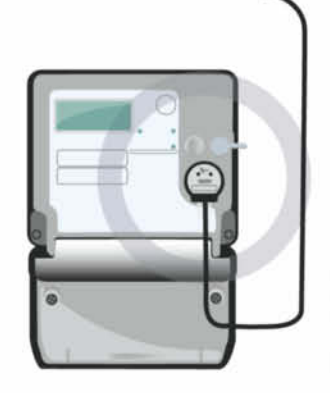

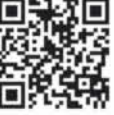

#### **Der nicht so optimale PC**

Selbst nach mehr als 15 Jahren Erfahrung in der Zusammenstellung von Bauvorschlägen sind wir auch diesmal wieder in Fettnäpfchen getreten. Etwa beim Spar-PC: Das Netzteil im günstigen und wunderbar kompakten Gehäuse des letztjährigen 300-Euro-PC verweigerte den Dienst, sobald der Haswell-Prozessor in den C7-Tiefschlaf ging. Das ab Werk eingebaute Netzteil direkt nach dem Kauf dem Elektroschrottverwerter zu überlassen, wäre nicht nur ökologischer Frevel, sondern auch zu teuer.

Das ursprünglich wegen der üppigen Ausstattung favorisierte Gigabyte-Mainboard GA-H81M-HD3 disqualifizierte sich durch zu hohe Leistungsaufnahme. Das nächste Board war zwar mit 17,4 Watt schön sparsam, doch kurz vor Redaktionsschluss häuften sich die Abstürze. Auch ein brandneues, baugleiches Modell lief nicht stabil. Letztlich mussten wir auf ein Asus-Board ausweichen, das leider 19,5 Watt im Leerlauf schluckt. (chh)

legt und erklärt, warum sich das nicht lohnt. Es gibt auch Infos zum Betrieb von Linux auf den Bauvorschlägen, Tipps zum Messen oder die ausführliche Erklärung, warum es so schwer ist, die Leistungsaufnahme auf 10 bis 11 Watt zu drücken.

?Mir gefallen die vorgeschlagenen Gehäu-se nicht. Was gibt es für Alternativen?

ßDerzeit gibt es knapp 2000 verschiedene Modelle im Handel, allerdings schrumpft die Zahl merklich zusammen, wenn man auf bestimmte Ausstattungsmerkmale Wert legt. So konnten wir den Leserwunsch nach einem bezahlbaren Gehäuse für den 11Watt-PC ohne Lüfteröffnungen im Dach nicht erfüllen. Moderne Gehäuse mit zwei USB-3.0-Frontanschlüssen gibt es fast ausschließlich mit unten liegendem Netzteil.

Wer ein bestehendes Gehäuse weiterverwenden möchte, kann dies selbstverständlich tun. Fehlende USB-3.0-Frontanschlüsse lassen sich über Frontpanels für 3,5"- und 5,25"-Schächte kompensieren. Die hohen Towerkühler passen in übliche Mini- und Midi-Tower hinein, womöglich aber nicht in kompaktere Formate (Desktop, Würfelform). Leistungsfähige Grafikkarten mit bis zu 30 cm Länge wie die Radeon R9 280X können mit Laufwerkskäfigen kollidieren.

Sollte ich das Gehäuse dämmen?

ßDavon halten wir wenig, sondern bevorzugen das Motto: "Lärm vermeiden statt einsperren". Gedämmte Gehäuse verschlechtern die Wärmeabfuhr, sodass die Lüfter im PC schneller und damit lauter arbeiten müssen.

#### **Betriebssystem**

Läuft auf den Bauvorschlägen auch Plaure du ...

ßWeder für die Mainboards noch den Chipsatz gibt es alle Windows-XP-Treiber. Außerdem stellt Microsoft im kommenden Frühjahr endgültig den Support für den mittlerweile zwölf Jahre alten Methusalem ein. Kurzum: Wir raten dringend von XP-Experimenten ab.

#### **Media-Center**

?Kann ich mit Haswell-Technik nicht auch einen tollen Wohnzimmer-PC bauen, und wieso gibt es dazu keine genaue Konfiguration?

Bei kaum einem Thema gingen die Lediesem. Das beginnt bei der Bezeichnung:

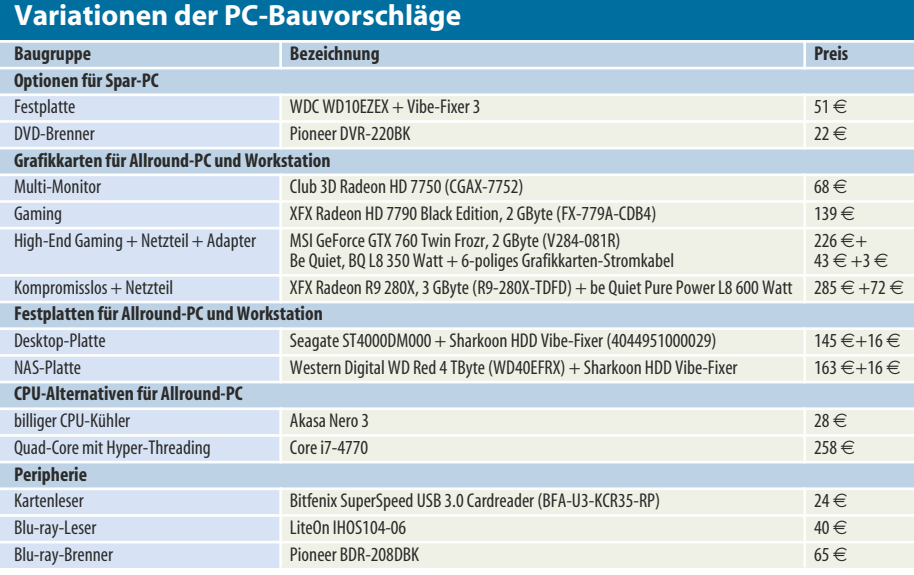

Der Eine schreibt "Wohnzimmer-PC" und meint einen Tower, der hinterm Sofa verschwindet, der Nächste möchte einen "Mini-PC" ins Bücherregal stellen, der Dritte den "Media-Center-PC" ins HiFi-Rack integrieren. Ein "Home-Theater-PC" könnte unterdessen neben dem Beamer an der Decke hängen. Die eine Fraktion träumt vom winzigen, flexiblen und billigen Ersatz für die Streaming-Boxen mit unbeschränkten Internet-Funktionen, während die andere große teure Kisten mit Mini-Display, viel Festplattenspeicher und Blu-ray-Laufwerk bauen will. Zudem sind die Lager gespalten in Windows- und Linux-Nutzer, was die Auswahl an TV-Karten und Grafikprozessoren einschränkt.

Kurzum: Den optimalen Media-Center-PC gibt es nicht und selbst wenn, würde er den Rahmen dieser Artikel sprengen. Wir werden aber wohl auch in der Zukunft immer wieder mal spezielle Konfigurationen vorstellen.

#### **Strom sparen**

Sie geben die elektrische Leistungsaufnahme immer für den Leerlauf an. Mich interessiert aber, was mein PC in konkreten Szenarien verbraucht. Können Sie ein paar Beispiele nennen?

ßDie MP3-Wiedergabe von Netzlaufwer-ken kostete auf unserem Allround-PC etwa 3 zusätzliche Watt; die Wiedergabe einer Blu-ray-Disc verursacht etwa 4 Prozent CPU-Last und treibt die elektrische Leistung um 12 bis 14 Watt nach oben. Gastierte ein zweites Windows 8 im VMware Player, zeigte unser Messgerät gerade einmal 1 Watt mehr an – sofern beide Windows-Instanzen gerade nichts taten. Bei VMware ESXi waren es unterdessen 8 Watt mehr, allerdings steckte dabei auch die von ESXi gefordert Intel-Netzwerkkarte im PC.

#### **Virtualisierung**

?Kann ich per VT-d die Grafik-Power mei-nes Wunsch-PC auch an virtuelle Maschinen (VMs) durchreichen – etwa um sicher auf derselben Hardware zu zocken, auf der auch mein Server läuft?

ßKurze Antwort: Vermutlich nicht. Mainboard und CPU sind dabei nicht einmal die halbe Miete. Wie in zahlreichen Foren zu lesen ist, funktioniert VT-d nur bei manchen Boards zuverlässig, von denen einige recht viel Strom schlucken. Selbst dort klappt es nur mit wenigen Grafikkarten und dann je nach Betriebssystem auch nur mit bestimmten Treiber- und BIOS-Versionen. Anders gesagt: VT-d ist zwar millionenfach im Einsatz, aber nicht in flexibel umrüstbaren Wald-und-Wiesen-PCs, sondern in Servern und im Verbund mit besonderen Netzwerkkarten sowie mit genau festgelegten Versionsständen von Firmware, Treibern und Betriebssystemen. (bbe)

*www.ct.de/1324118* clt

# Die stärksten Server für Ihr Business!

FRVER4yo

- Immer verlässlich: aktuellste Markenhardware
- Sofort zur Stelle: kostenloser 24/7-Support Ð
- Hochsicher: Modernste Rechenzentren in EU oder US
- Risikolos: Geld-zurück- und Preisgarantie

Verlängert bis 30. November:<br>Keine Setupgebühr -9 - Euro gespart!

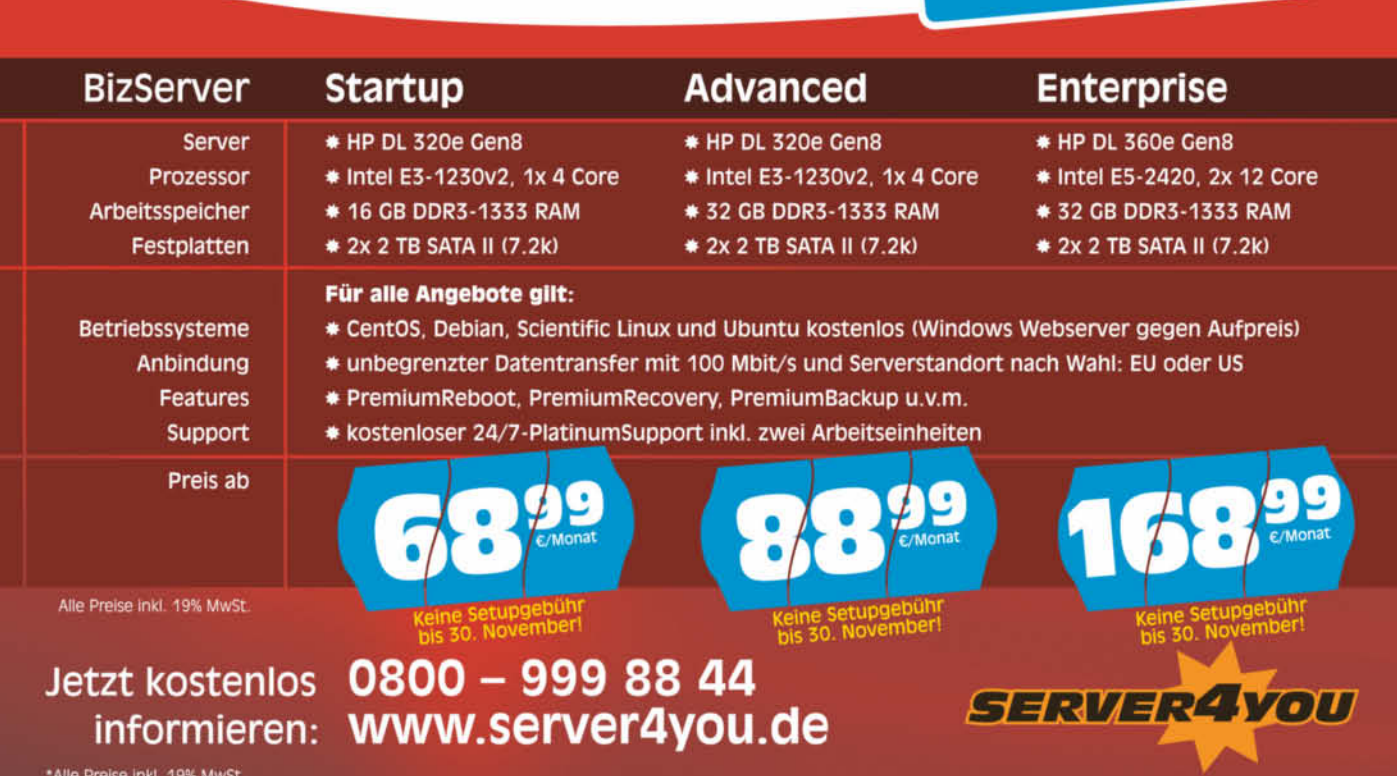

# **Für Wissenshungrige**

### Ausgewählte Fachliteratur

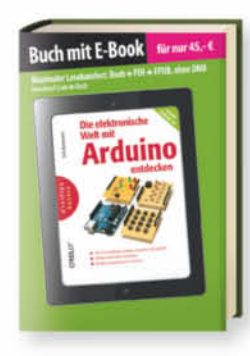

#### Erik Bartmann Die elektronische Welt mit Arduino

#### entdecken

Der populärste Microcontroller und die Grundlagen der Elektronik, durchdekliniert von A-Z: "Leicht und locker geschrieben, farbige Abbildungen, Tipps, Hinweise auf Fallen. Didaktisch gut gestaltet." - (ekz.bibliotheksservice).

45.

59,90€

#### $Buch + eBook$

ISBN 978-3-95561-040-1 shop, heise, de/arduino

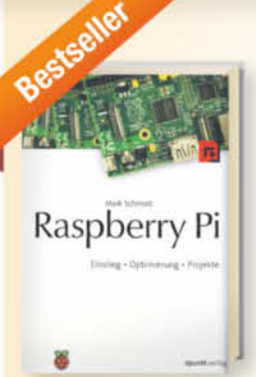

#### Maik Schmidt **Raspberry Pi** Einstieg · Optimierung · Projekte

Das Buch bietet alles, was Sie brauchen, um den Raspberry Pi zum Leben zu erwecken und coole Sachen damit anzustellen. Sie werden den Pi mit Ihrem Heimnetzwerk verbinden, um im Web zu surfen oder Nachrichten zu twittern.

#### Auch als eBook erhältlich!

ISBN 978-3-86490-032-7 shop.heise.de/raspberrypi 19.95 €

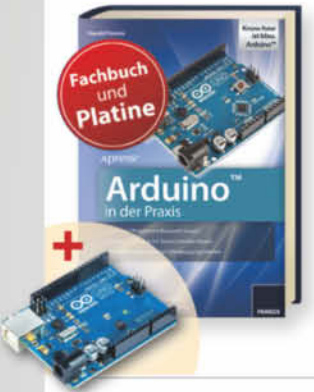

#### **Harold Timmis** Arduino<sup>™</sup> in der Praxis & Original **Arduino-Uno-Platine**

Mit Arduino<sup>16</sup> in der Praxis setzen Sie Ihre Ideen in die Realität um. Lernen Sie, solide technische Grundsätze auf all Ihre Arduino<sup>166</sup>-Projekte anzuwenden - egal, ob Sie nur zum Spaß Geräte bauen oder sie verkaufen oder den Code veröffentlichen wollen.

#### Auch als eBook erhältlich!

ISBN 978-3-645-65142-4 shop.heise.de/arduino

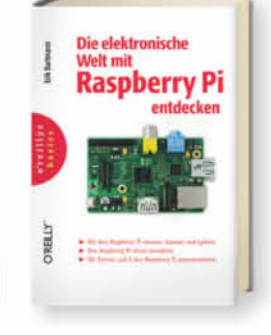

#### Erik Bartmann Die elektronische Welt mit **Raspberry Pi entdecken**

Dieses Buch zeigt die zahlreichen Anschlussmöglickeiten des Raspberry Pi, erklärt, wie man ihn mit Hilfe von C und Python zum Leben erweckt und wie er erweitert werden kann.

Ein eigenes Kapitel zu den Linux-Grundlagen helfen, sich in der neuen Betriebssystemumgebung zurechtzufinden.

ISBN 978-3-95561-109-5 shop.heise.de/raspberrypi 39,90€

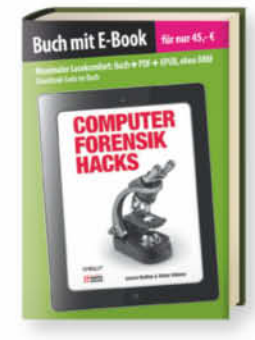

#### Lorenz Kuhlee und Victor Völzow **Computer Forensik Hacks**

Eine kompakte Sammlung von 100 Tricks und Open-Source-Tools, die dabei helfen, gängige Probleme der Computer-Forensik zu lösen. "Dieses Buch braucht jede IT-forensische Bibliothek. Selbst wer in IT-Forensik schult. kann hier noch etwas lernen." (ix)

#### Buch + eBook

ISBN 978-3-95561-039-5 shop.heise.de/hacks

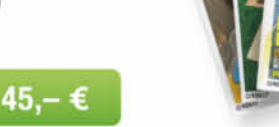

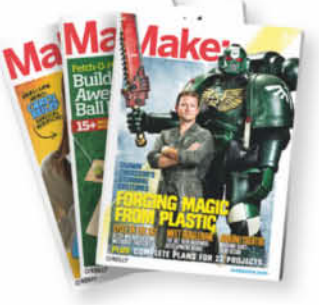

#### Die Original Make: jetzt auch im heise shop erhältlich.

Erfinderwissen kompakt: Das englischsprachige Magazin Make: gibt ausführliche Tipps und Tricks rund ums Selbermachen. Die Originalausgaben sind jetzt auch im heise shop erhältlich!

shop heise de/make

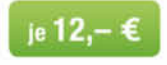

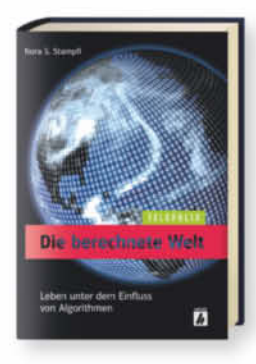

#### Nora S. Stampfl Die berechnete Welt Leben unter dem Einfluss von Algorithmen

Das Buch wirft einen Blick unter die Oberfläche der schönen neuen Technikwelt und beleuchtet neben den vielgepriesenen Vorzügen auch die Schattenseite der digitalen Revolution.

ISBN 978-3-944099-03-3 shop.heise.de/telepolis

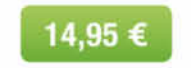

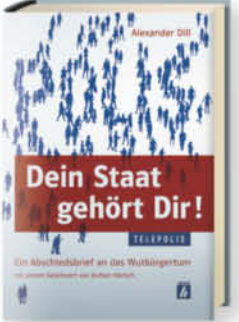

#### Alexander Dill Dein Staat gehört Dir! Ein Abschiedsbrief an das Wutbürgertum

Mit unterhaltsam vorgebrachten Beispielen zeigt das Buch im Wahljahr 2013, wie Bürgerinnen und Bürger völlig ohne neue Gesetze selbst ihr Land in die Hand nehmen können. Die positive Sicht auf Deutschland gibt's gratis dazu.

ISBN 978-3-944099-01-9 shop.heise.de/telepolis

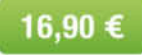

### shop.heise.de

# und Bastelfreaks!

### **Exklusive Sonderhefte**

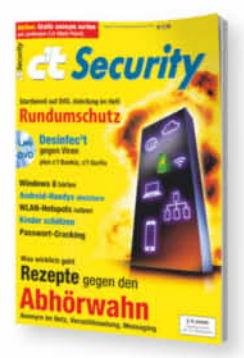

#### c't Security

c't Security informiert Sie über digitale Sicherheit und gibt Anleitungen zum Schutz Ihrer Privatsphäre. Unsere c't Security-Spezialisten geben Ihnen exklusive Werkzeuge an die Hand. damit Sie sich ein auf Ihre Bedürfnisse zugeschnittenes Sicherheitspaket schnüren können.

Auch als eBook erhältlich! shop.heise.de/ct-security-2013

 $9.90 \in$ 

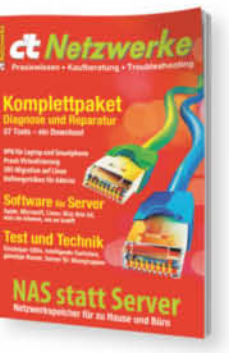

#### c't Netzwerke

Wann lohnt sich ein Server statt NAS? Welche Server-Software brauche ich wirklich? Warum Virtualisierung und welche? Antworten auf diese und noch mehr Fragen gibt Ihnen die neue c't-Sonderausgabe Netzwerke. Inklusive c't Netzwerkzeugkasten als Download-Paket.

Auch als eBook erhältlich!

shop.heise.de/ct-netzwerke-2013

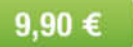

### **Nützliche Gadgets und Tools**

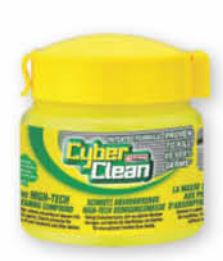

shop.heise.de/cyber-clean

#### **Cyber Clean® Home & Office**

Die patentierte Reinigungsmasse für noch mehr Hygiene in Ihrem Alltagsleben. Cyber Clean reinigt Ihre Tastaturen und weiteres PC-Zubehör äußerst effizient.

9.95 €

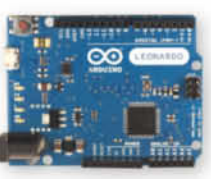

Leonardo ist Arduinos erstes Entwicklungs-Board für die Nutzung eines Mikro-Controllers mit integriertem USB. Die direkte

29.90€

Zuständigkeit des Mikrocontrollers ATmega 32u4 für den USB ermöglicht den Zugang zu Code-Bibliotheken, die dem Board erlauben, Computertastatur. Maus und andere Geräte, die das USB-HID-Protokoll verwenden. nachzuahmen.

shop.heise.de/arduino-board

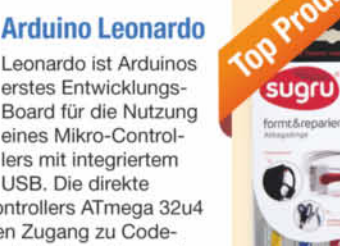

#### $suaru$ selbsthärtender **Silikongummi**

Der unglaubliche und neue selbsthärtende Silikongummi zum Reparieren und Verbessern unserer Alltagsgegenstände, um die Dinge unseren Bedürfnissen anzupassen. Hält auf fast iedem Material.

14.95 €

shop.heise.de/sugru

### **Spannende Lernpakete**

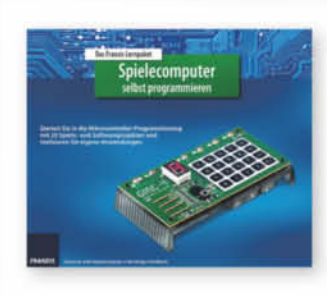

#### **Lernpaket Spielecomputer** selbst programmieren

Bauen Sie Ihren eigenen Spielecomputer - und treten Sie eine Zeitreise zurück zu den Wurzeln der Computertechnik anl

shop.heise.de/lernpakete

Statt 79,95 € jetzt

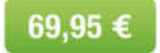

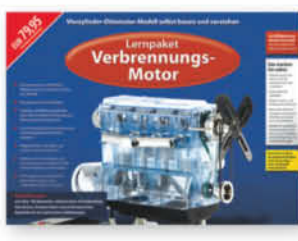

#### **Lernpaket Verbrennungsmotor**

Mit dem in diesem Lernpaket enthaltenen transparenten Modell sowie dem Begleitbuch kann man die Funktion des Ottomotors und weitere Alternativen modellhaft und praktisch erfahren.

shop.heise.de/lernpakete

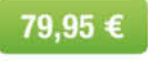

(h) heise shop

shop.heise.de

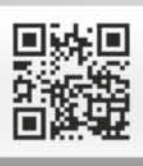

Alle aktuellen Zeitschriften des Heise Verlages, ausgewählte Fachbücher, eBooks und digitale Magazine ab 15 € oder für Heise-Abonnenten versandkostenfrei

Sie erreichen unseren Shop Service zu folgenden Geschäftszeiten: Mo.-Fr. 8:00-17:00 Uhr. Telefon: +49 [0] 2152 915 229 · E-Mail: service@shop.heise.de

**BESTELLEN!** 

**GLEICH** 

**Achim Barczok, Hannes A. Czerulla**

## Gullivers Eisen

#### **Smartphones zwischen 5,7 und 6,4 Zoll**

**Nicht jeder will Telefon und Tablet mit sich herumschleppen. Smartphones mit Riesen-Display – sogenannte Phablets – vereinen die Vorteile beider Geräteklassen.**

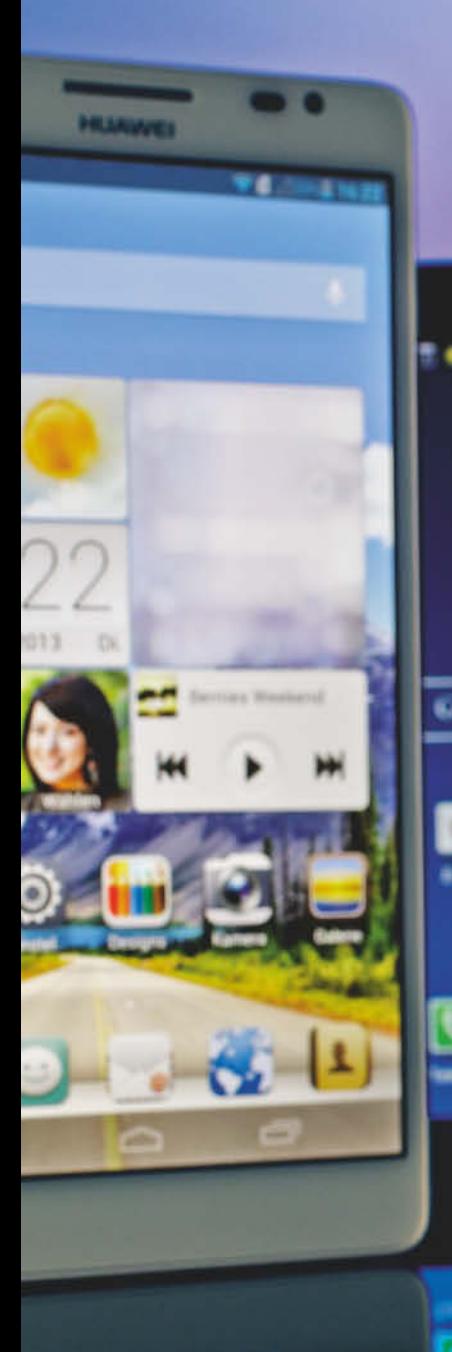

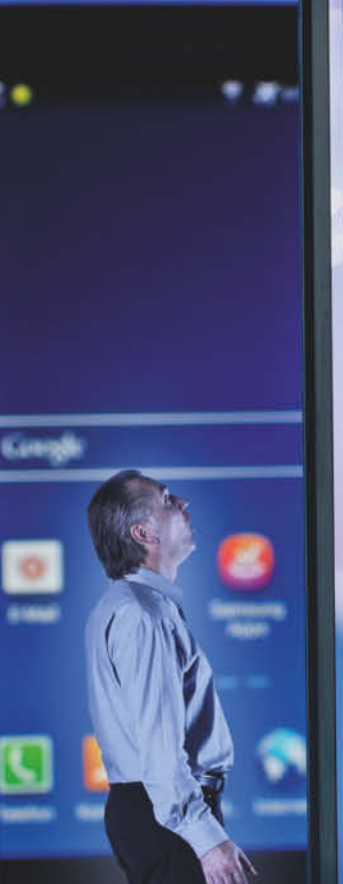

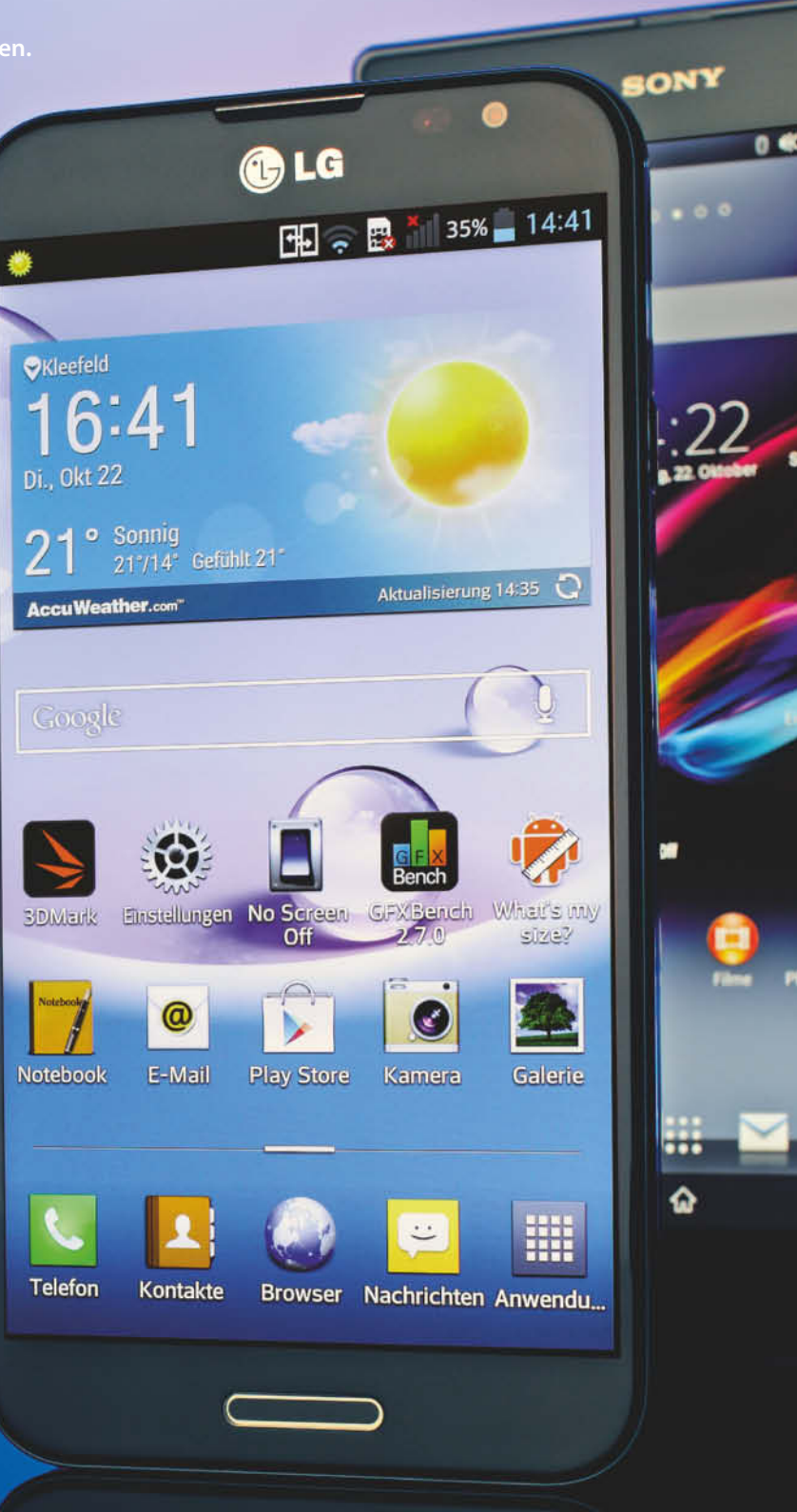

c't 2013, Heft 24

**W**er in Europa an Phablets denkt, denkt zuerst an Riesen-Smartphones, die man sich beim Telefonieren wie ein großes Brett an die Wange klatscht – unhandlich und irgendwie bescheuert. In Asien denkt man schon weiter: Phablets, das sind kompakte Tablets, mit denen man sogar telefonieren kann. Was hierzulande noch als Exot gilt, gehört in Taipeh und Tokio längst zum Straßenbild. Dort verkaufen Samsung und Co. doppelt so viele Phablets wie Tablets.

Alles eine Frage der Perspektive also? Ja und nein. Hat man sich erst einmal an ein Smartphone mit gigantischem Display gewöhnt, fallen die Vorurteile. Doch ob man sein Phablet eher als praktisches Tablet oder klobiges Telefon empfindet, wird am Ende von harten Faktoren entschieden: Wie gut hat der Hersteller sein Gerät für die ungewöhnliche Größe optimiert? Wie sehen Apps aus dem Play Store darauf aus (siehe S. 138)? Und passt mein Zubehör überhaupt noch für Handys in Übergröße (siehe S. 136)?

Der Gratwanderung zwischen Smartphone und Tablet stellen sich sechs Hersteller. Das LG G Pro mit 5,5 Zoll Diagonale sowie das Samsung Galaxy Note 3 und das ZTE Grand Memo mit 5,7 Zoll gehören noch zu den kleineren Phablets. Das Asus Fonepad Note 6 (6 Zoll), das Huawei Ascend Mate (6,1 Zoll), das Samsung Galaxy Mega (6,3 Zoll) und das Sony Xperia Z Ultra (6,4 Zoll) reichen schon an die 7-Zoll-Tablets heran.

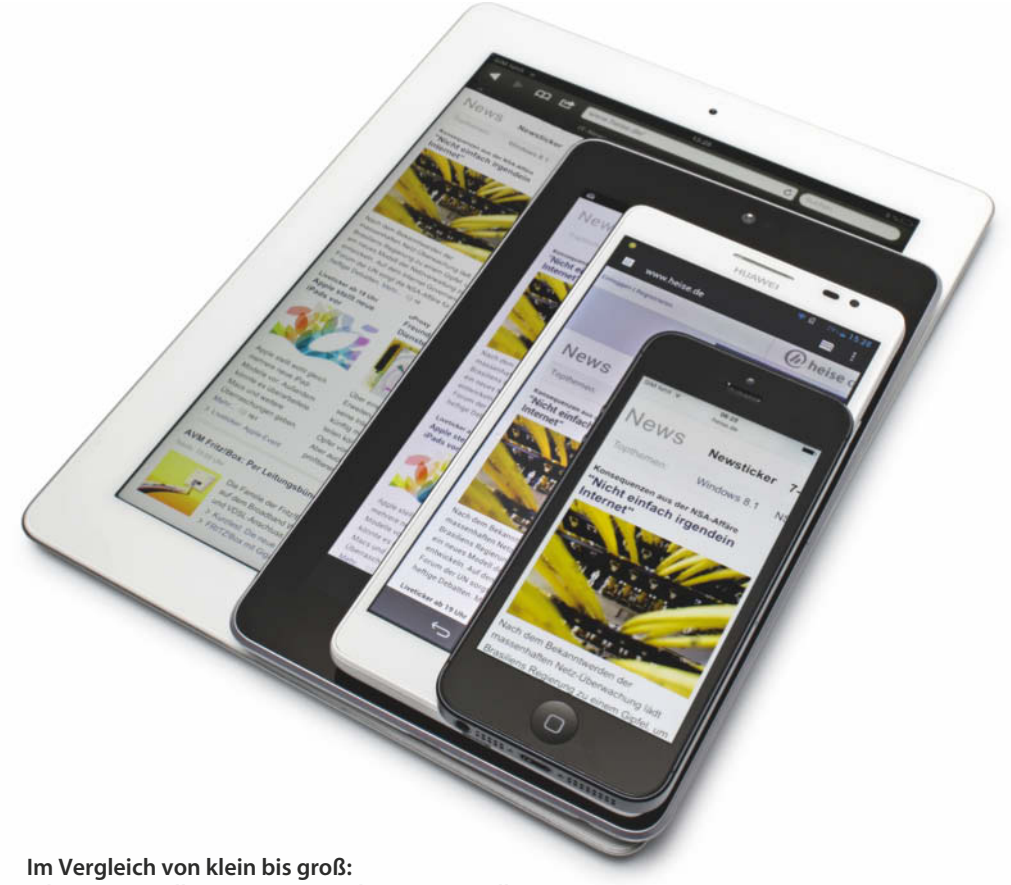

**iPhone 5 (4 Zoll), Huawei Ascend Mate (6,1 Zoll), Google Nexus 7 (7 Zoll), iPad (9,7 Zoll)**

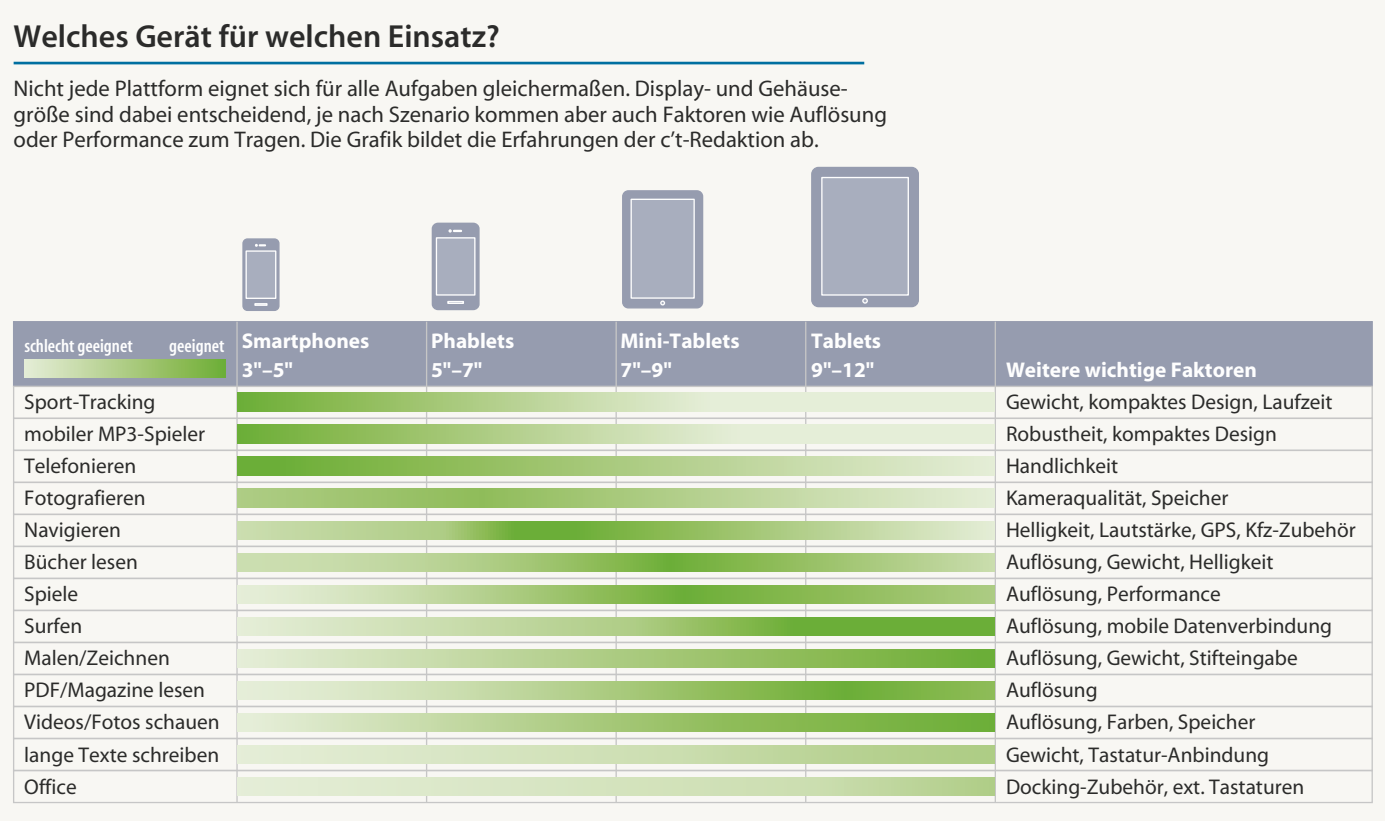

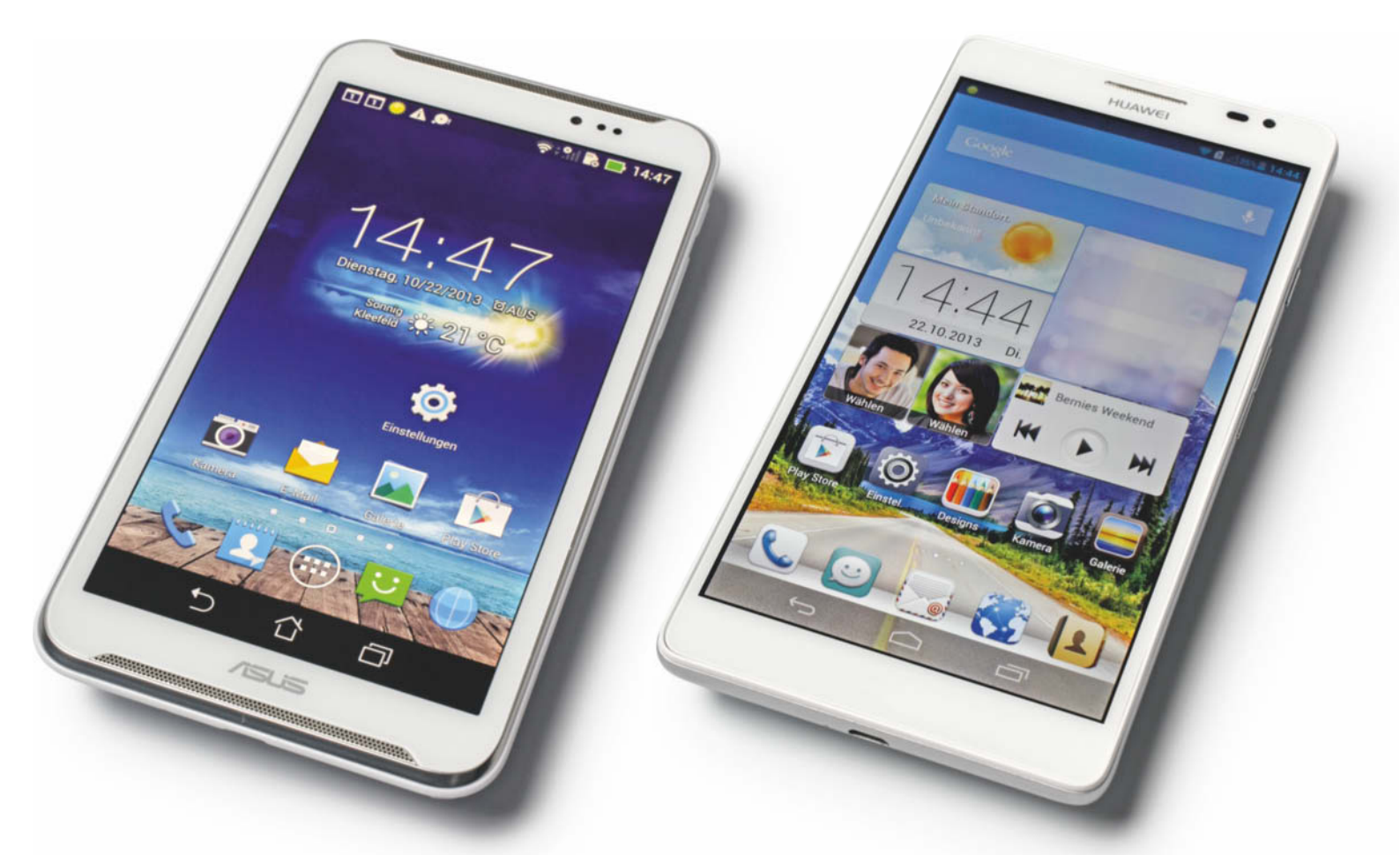

**Für die Preisklasse ungewöhnlich: Das Asus Fonepad Note 6 lässt sich mit Stift bedienen und hat ein Full-HD-Display.**

**Der große Akku beschert dem Huawei Ascend Mate lange Laufzeiten – und viel Gewicht sowie ein klobiges Design.**

#### **Asus Fonepad Note 6**

Smartphones haben üblicherweise Prozessortechnik der Firma ARM eingebaut. Nicht so das Asus Fonepad Note 6: In ihm arbeitet ein Doppelkern-Atom von Intel in Kombination mit einer GPU von PowerVR. Der Nutzer merkt von der ungewöhnlichen Technik erst einmal nichts: Inzwischen funktionieren zumindest alle Android-Apps aus unserem Testpool auch mit x86-Prozessoren und die Oberfläche fühlt sich genauso flüssig an wie bei vergleichbaren ARM-Smartphones – das war bei den ersten Intel-Telefonen noch nicht so.

So leistungsfähig wie die High-End-Smartphones ist das Asus-Smartphone aber lange nicht: Ruckler kommen gelegentlich vor, manche Apps brauchen zum Starten doppelt so lang wie auf einem Galaxy Note 3 oder Xperia Z Ultra. In den Benchmarks liegt es nur im Smartphone-Mittelfeld und grafikhungrige Spiele ruckeln in der höchsten Grafikstufe leicht, sind aber selbst dann noch ohne Probleme zu spielen.

Während auf den ARM-Smartphones bei Belastung aller CPU-Kerne immer wieder auffiel, dass sich die Geräte erhitzten und drosselten, blieb beim Fonepad die Leistung konstant. Dass es seltener den Prozessortakt herunterschraubt, könnte allerdings auch ein Grund für die schlechten Laufzeiten sein – es ist das Schlusslicht im Test.

Besonderheit des Note 6 ist der kleine Eingabestift, der in einem Schacht rechts unten steckt. Zieht man ihn heraus, aktiviert das Smartphone einige Spezialfunktionen: Dazu gehören eine brauchbare Handschrifterkennung, Hover-Effekte im Browser und in Apps sowie Gestensteuerung. Schiebt man zum Beispiel die optional eingeblendete virtuelle Lasche mit dem Stift übers Display, so erzeugt man einen Screenshot und kann darauf schreiben.

Apps wie das Notizenprogramm Papyrus erkennen Stift und Finger getrennt voneinander und können verschiedene Druckstärken unterscheiden. Die vorinstallierte Notizen-App ist kaum zu gebrauchen. Auch sonst sind die Anpassungen und Zusatz-Apps von Asus maximal nettes Beiwerk: Am praktischsten ist noch die Kindersicherung, die System oder Internetzugang für eine bestimmte Zeit sperrt. Ansonsten ärgern immer mal wieder kleine Übersetzungsfehler oder aus den Textfeldern herausragende Beschriftungen.

Das Display gehört zu den besseren, eine vergleichbare Qualität ist in der Preisklasse des Fonepad ansonsten selten zu finden: Es hat Full-HD-Auflösung, ist kontrastreich, zeigt schöne Farben und leuchtet hell.

Das Fonepad Note 6 ist das voluminöseste und mit 215 Gramm das schwerste Phablet im Test. Es liegt entsprechend plump in der Hand und sieht mit seinem glatten Plastikdesign eher wie ein Tablet der ersten Generation aus. Am oberen und unteren Rand fallen sofort die breiten Stereolautsprecher auf: Sie liefern nur lauteren Sound als die Konkurrenten, übersteuern bei Musik aber genauso schnell und verschlucken tiefe Frequenzen komplett. Ein dickes Minus gibt es für die 8-Megapixel-Kamera, die im Testfeld die schlechtesten Fotos und Videos machte: Sie werden meist unscharf, rauschen und sehen blass aus. Auf fast allen unseren Außenaufnahmen lag ein bleicher Schleier über dem Bild.

#### **Huawei Ascend Mate**

Das Android-typische App-Menü hat Huawei beim Ascend Mate aus dem Betriebssystem entfernt. Alle neuen Apps landen – wie bei Apple iOS – einfach auf einem der Startbildschirme, was bei einer großen App-Sammlung schnell unübersichtlich wird. Die Oberfläche, die Huawei um das veraltete Android 4.1.2 gestrickt hat, sieht schick aus, bietet aber keine Vorteile gegenüber dem Original.

Die gewölbte Rückseite des modern anmutenden und gut verarbeiteten Phablets täuscht ein schlankes Gehäuse vor, im Gebrauch ist es dann aber doch ziemlich unhandlich und klobig. Damit es trotz des riesigen Displays noch einigermaßen gut zu bedienen bleibt, kann man für einige Schaltflä-

## THE IT ARCHITECTS

**PLATINION** 

Als Tochter der Boston Consulting Group (BCG) hilft Platinion renommierten Kunden im Industrie- und Dienstleistungssektor bei der Bewältigung erfolgskritischer IT-Herausforderungen - in Konzeption und Umsetzung. Platinion ergänzt die Strategiekompetenz von BCG um technologische Expertise für anspruchsvolle Projekte.

Platinion sucht erfahrene IT-Spezialisten mit starkem Gestaltungswillen. Wenn Sie unternehmerisch denken. Erfolg in einem ambitionierten Team suchen und sich attraktive Entwicklungsmöglichkeiten mit vielseitigen Herausforderungen wünschen, dann bewerben Sie sich.

## **IT Architect (m/w)**

Sie arbeiten gemeinsam mit Kolleginnen und Kollegen der Platinion GmbH und/oder der Boston Consulting Group auf nationalen und internationalen Kundenprojekten. Gemeinsam mit unseren Kunden entwickeln Sie aktiv und vor Ort überlegene IT-Strategien, -Konzepte sowie -Lösungen und setzen dafür Ihr fundiertes technisches Verständnis, Ihre Erfahrung in IT-Projekten sowie Ihre analytischen und konzeptionellen Fähigkeiten ein.

#### Nachfolgend einige typische Aufgabengebiete

- · Steuerung von Arbeitspaketen/Modulen in erfolgskritischen IT-Umsetzungsprojekten
- Architektur- und Codereviews sowie Umsetzung technischer Durchstiche
- · IT-Produktevaluierung und -auswahl
- · Erstellung von Fach- und IT-Konzepten
- Analyse und Optimierung von Softwareentwicklungsprozessen sowie der eingesetzten Werkzeuge
- · Durchführung von Last- und Performanztests für geschäftskritische IT-Anwendungen

#### **Kenntnisse und Erfahrung**

- Ein mit überdurchschnittlichem Erfolg abgeschlossenes Studium mit mathematischnaturwissenschaftlicher, informationstechnischer oder betriebswirtschaftlicher Ausrichtung
- · Erfahrung in der professionellen Softwareentwicklung bzw. im IT-Projektmanagement
- Umfangreiches technisches Fachwissen (objektorientierte Programmiersprachen, Datenbankdesign und -systeme, Komponententechnologien, XML-Standards, aktuelle Technologietrends)
- Expertise in Projektplanung und -controlling
- · Außergewöhnliche analytische und konzeptionelle Fähigkeiten
- Verhandlungssichere Englischkenntnisse in Wort und Schrift
- · Ausgeprägte Kunden- und Ergebnisorientierung
- · Teamgeist, Kommunikations- und Präsentationsfähigkeiten sowie intellektuelle Beweglichkeit
- · Sicheres und überzeugendes Auftreten
- · Hohe Belastbarkeit und Flexibilität sowie Reisebereitschaft

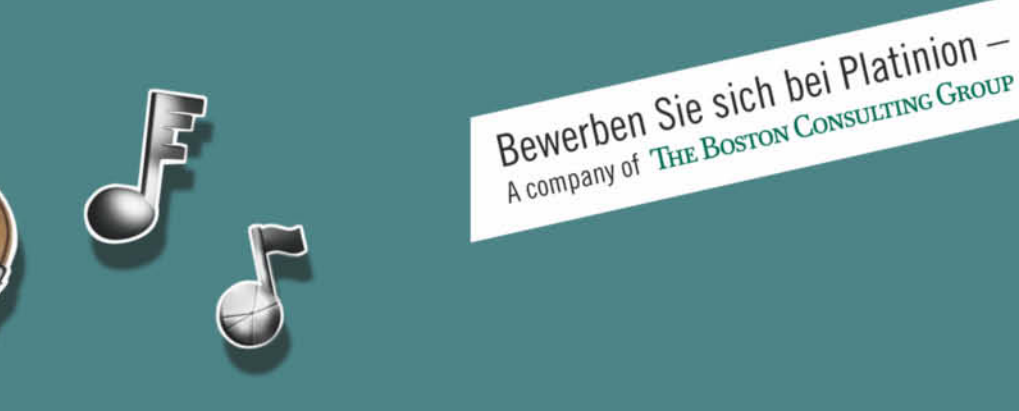

Weitere Stellenangebote und Informationen finden Sie auf unserer Homepage www.platinion.de/karriere

Platinion ist an den Standorten Köln und München vertreten. Richten Sie Ihre Bewerbung per Post oder per E-Mail bitte an: Platinion GmbH I Recruiting I Mike Stertz I Im Mediapark 5c I 50670 Köln I E-Mail: recruiting@platinion.de

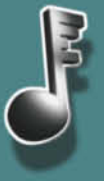

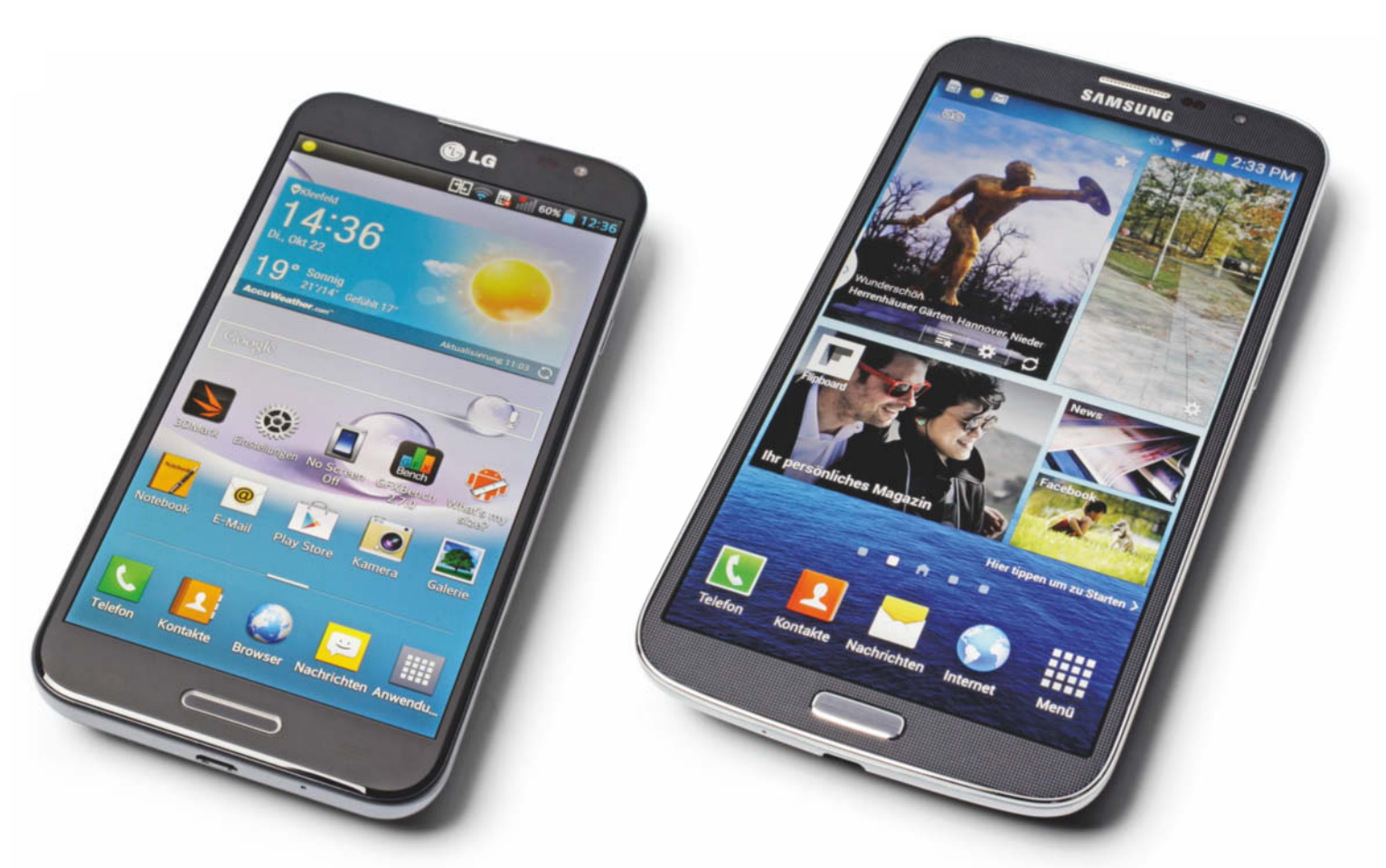

**Das LG G Pro gehört zu den kompakteren Phablets und glänzt mit einer guten Kamera.**

**Mit seinem riesigen 6,3-Zoll-Display ersetzt das Galaxy Mega ohne Probleme ein 7-Zoll-Tablet.**

chen einen Einhandmodus aktivieren. Dann wandern Tastatur, Sperrbildschirm und Telefontasten dichter an den Rand, sodass man sie besser mit dem Daumen erreicht. Andere Phablet-Optimierungen hat Huawei aber nicht spendiert – nicht einmal den Startbildschirm kann man sich im Querformat anzeigen lassen.

Das dickere Design ist auch dem Akku mit besonders hoher Kapazität (4050 mAh) geschuldet: Mit ihm erreicht das Mate gute, aber nicht außergewöhnlich lange Laufzeiten. Huawei baut einen selbst entwickelten Prozessor ein, den K3V2. Er ist in die Jahre gekommen und kann trotz vier Kernen nicht mit den Konkurrenten mithalten. Die mäßigen Benchmark-Ergebnisse decken sich in etwa mit dem Bedienerlebnis im Alltag: Die Android-Oberfläche und anspruchslose Apps laufen flüssig, doch der Web-Browser reagiert gelegentlich verzögert auf Eingaben und stottert beim Scrollen. Ist eine Webseite nicht für Mobilgeräte optimiert, lässt sie sich oft nur zäh bedienen. Große Filme brauchen lange, bis sie geladen sind. Grafiklastige Spiele ruckeln auf dem Huawei, die meisten sind aber noch spielbar.

Das Ascend Mate hat die schwächste Hardware-Ausstattung. Es funkt mit maximal HSPA-Geschwindigkeit, und von den mageren 8 GByte internem Flash-Speicher sind nur etwa 4 GByte frei.

Die Anzeige bleibt zwar blickwinkelstabil und lässt sich sehr hell einstellen, hat aber nur 1280 x 720 Pixel. Den mit der Kamera aufgenommenen Fotos und Videos fehlt es an Farben und Details und wegen des geringen Kontrastumfangs überstrahlen Bilder schnell.

#### **LG G Pro**

Das LG G Pro sieht wie die meisten LG-Smartphones aus: Das schlichte Telefon gefällt mit schmalen Rändern ums Display,

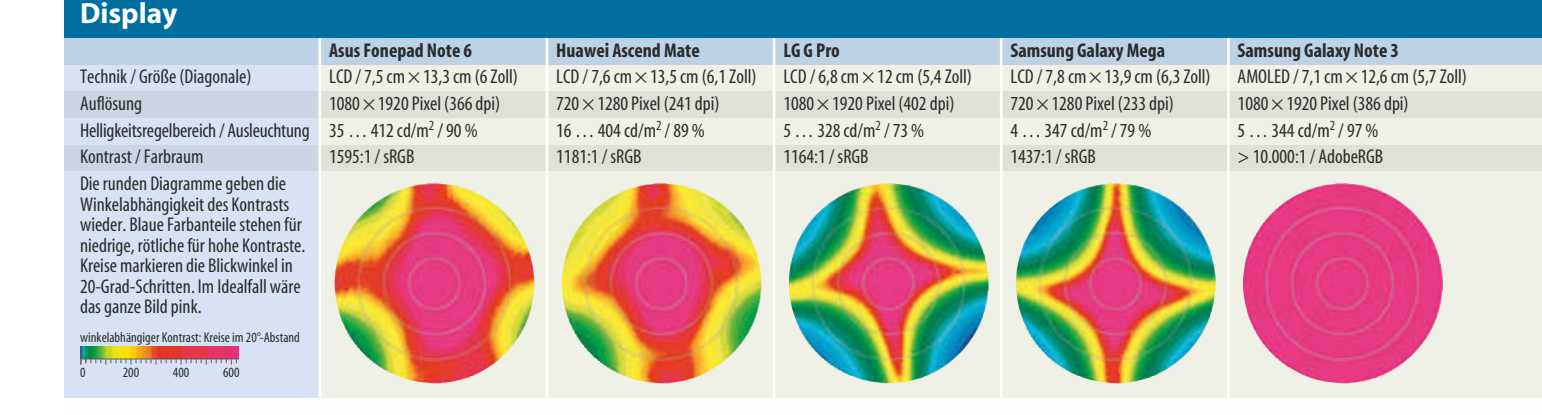

#### **Prüfstand | Riesen-Smartphones**

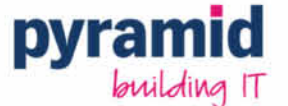

#### www.pyramid.de/shop sales@pyramid.de

Pyramid Computer GmbH · Bötzinger Str. 60 · 79111 Freiburg

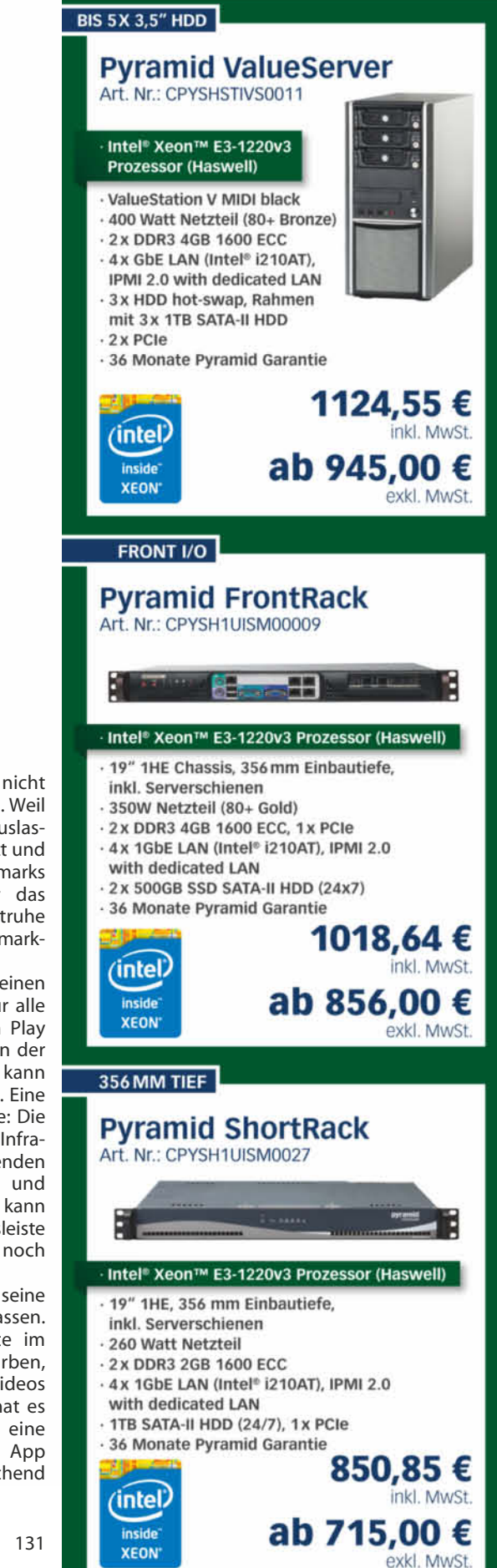

Ziel 10000 Schrifte  $\overline{z}$ **KNOX** Kontakte Nachricht...

**Samsungs Bedienoberfläche TouchWiz UI Nature UX bietet viele Funktionen speziell für den Eingabestift des Galaxy Note 3.**

einer zur Seite hin abgerundeten Frontscheibe und solidem, hübsch reflektierendem Plastikrücken. Es gehört zu den handlicheren Phablets, ist aber mit 1 Zentimeter recht dick. Smarte Anpassungen für die Phablet-Größe hat LG - abgesehen von einem Einhandmodus für Bedienelemente – nicht vorgenommen.

Das Display fällt mit 5,5 Zoll Diagonale für ein Phablet eher klein aus; Pixel sind bei dem Full-HD-Display (403 dpi) beim besten Willen nicht mehr zu erkennen. Der leistungsfähige Snapdragon-Prozessor reicht vollkommen aus, um Oberfläche und Apps ruckelfrei darzustellen und auch Spiele wie GTA oder Real

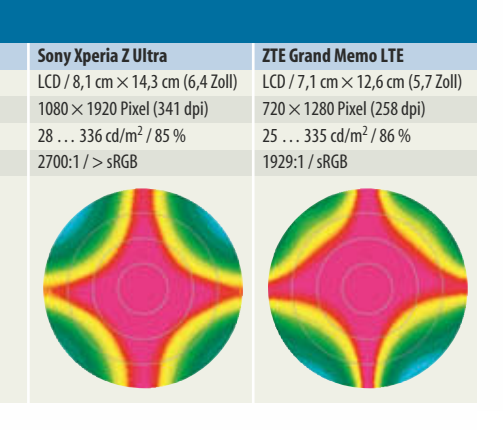

Racing 3 laufen flüssig, solange man nicht die höchsten Grafikeinstellungen wählt. Weil sich das System-on-Chip (SoC) bei Auslastung aller vier Kerne aber schnell erhitzt und dann drosselt, erreichten wir in Benchmarks die volle Leistung nur, wenn wir das Smartphone praxisfern in der Tiefkühltruhe laufen ließen (Details zu unseren Benchmark-Tests finden Sie im c't-Blog [1]).

LG hat dem veralteten Android 4.1.2 einen Haufen Zusatz-Software beigelegt. Für alle gibt es aber bessere Alternativen im Play Store, sodass man sich darüber wegen der vollen Menüs eher ärgert. Immerhin kann man den Großteil davon deinstallieren. Eine sinnvolle Erweiterung ist QuickRemote: Die Fernbedienung nutzt die eingebaute Infrarotschnittstelle und arbeitet mit Dutzenden Fernsehern, Stereoanlagen, Beamern und anderen Geräten zusammen. Optional kann man sie auch in die Benachrichtigungsleiste einbinden, die dann allerdings kaum noch Platz für eingehende Nachrichten hat.

Hat man das G Pro dabei, kann man seine Kompaktkamera auch mal zu Hause lassen. Die 13-Megapixel-Kamera überzeugte im Test mit scharfen Fotos und guten Farben, und auch die damit gemachten Videos sehen gut aus. Als einziges Phablet hat es eine mechanische Fototaste, die in eine Schnellstarttaste für jede beliebige App umfunktioniert werden kann. Enttäuschend

**Prüfstand | Riesen-Smartphones**

Überzeugen durch Leistung

Fujitsu

intel

**CORE IS** 

intel

micro-ATX Boards

made in Germany

Die neuen micro-ATX Boards von Fujitsu für die Intel<sup>®</sup> Core™ Prozessoren der 4. Generation

#### Allgemeine Eigenschaften der D322x-Serie

- reduced µATX: 9.6" x 8.4" (243.8 x 213.4 mm)
- ä Intel<sup>®</sup> HD Graphics
- Sockel LGA1150
- ٠ PCI Express Gen3
- USB 2.0 and USB 3.0 onboard
- · Multichannel Audio & Intel® GbE LAN onboard
- · DDR3 1333/1600 SDRAM

#### Standard Desktop Mainboards D3220-B und D3221-B

- Intel® B85 Express / Q85 Express Chipsatz
- 4x SATA III 600 (up to 6GBit/s)
- Weitere 2x SATA II 300 (D3221-B)
- Intel<sup>®</sup> iAMT (D3221-B)
- Trusted Platform Modul V1.2 (Infineon) onboard  $(D3221-B)$

#### Extended Lifecycle Mainboard D3222-B

- · Intel<sup>®</sup> Q87 Express Chipsatz
- 6x SATA III 600 (up to 6GBit/s)
- · Intel<sup>®</sup> iAMT 9 / vPro
- Trusted Platform Modul V1.2 (Infineon) onboard

 $\sum_{i=1}^{n}$   $\sum_{i=1}^{n}$ 

**ELECTRONICS WORLDWIDE** Tel. 07231 801-776 www.rutronik.com

- . HW Watchdog onboard
- CSA zertifiziert (60.950)
- · 3 Jahre verfügbar 24/7 Betrieb
- $+50^{\circ}$ C

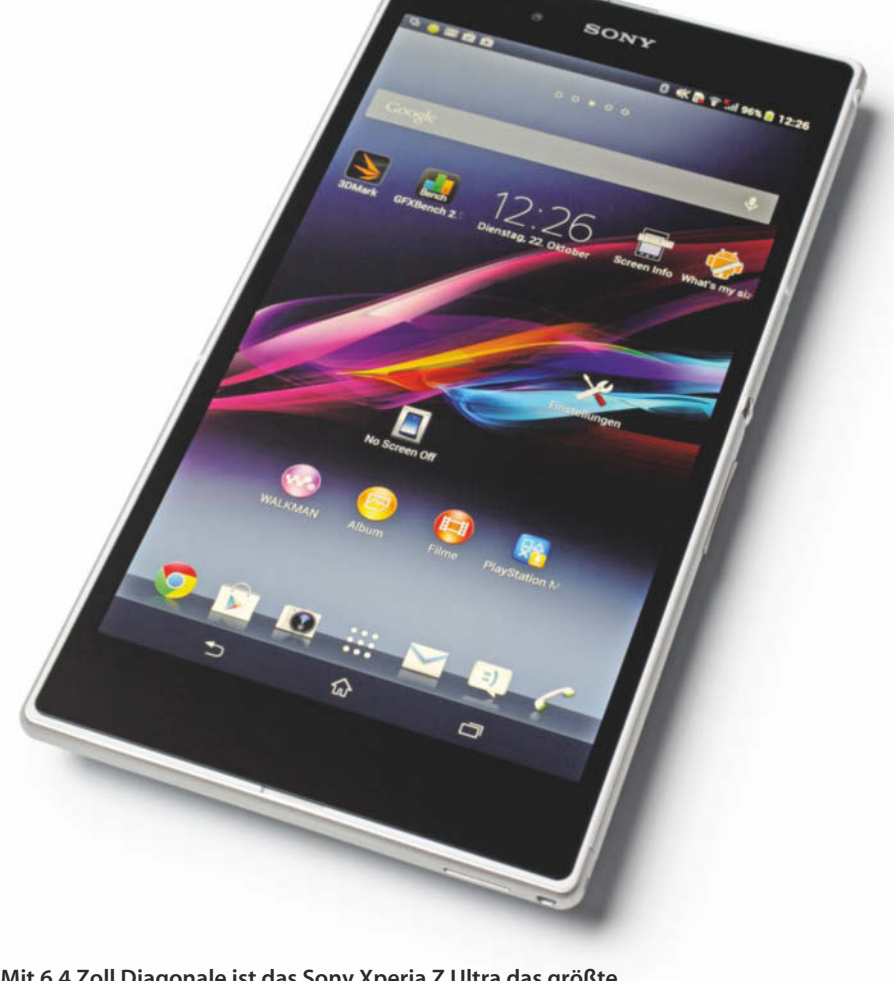

**Mit 6,4 Zoll Diagonale ist das Sony Xperia Z Ultra das größte Phablet. Dennoch ist es extrem dünn.**

dafür die Akkulaufzeit: Gerade mal 3 bis knapp 8 Stunden lief das LG je nach Testszenario – das ist unterdurchschnittlich.

#### **Samsung Galaxy Mega**

Wie ein noch größeres Galaxy S4 wirkt das Samsung Galaxy Mega. Der Riesenwuchs beschränkt sich erfreulicherweise aufs Display, das Mega ist mit 8 Millimetern angenehm dünn. Hat man das mit 6,3-Zoll-Display riesengroße Phablet aber erst mal in den Händen, fühlt es sich mehr nach Tablet an als nach Smartphone.

Benutzt man es mit zwei Händen quer, stellt sich das Telefon als pfiffige Alternative zu 7-Zoll-Tablets heraus. Mit den beiden Daumen erreicht man komfortabel jeden Teil des Touchscreens und dank des vergleichsweise geringen Gewichts wird der Arm nicht ganz so schnell lahm wie bei größeren Tablets. Als Bedienhilfen gibt es einen Einhandmodus für virtuelle Eingabefenster wie bei den anderen Phablets und einen Quermodus für das Startmenü.

Schade nur, dass das Riesen-Display (6,3 Zoll) keine Full-HD-Auflösung hat, denn die knackige Schärfe eines Galaxy Note 3 erreicht die Anzeige nicht. Dennoch genügen die 233 dpi, um Schrift und App-Symbole scharf genug darzustellen und aus normaler Entfernung nicht pixelig zu wirken.

Von High-End-Ausstattung kann man beim Mega nicht reden: Der Prozessor hat nur zwei Kerne, der Arbeitsspeicher ist vergleichsweise klein. Bemerkbar machen sich diese Einschränkungen nur bei wenigen fordernden 3D-Spielen und auf Webseiten mit vielen Bildern und interaktiven Elementen. Bei ersteren ruckelt es, auf komplexen Webseiten reagiert das Handy verzögert auf Eingaben. Bedienoberfläche und übliche Apps liefen aber stets flüssig.

#### **Samsung Galaxy Note 3**

Samsung bleibt mit der Note-Serie dem Eingabestift treu. Beim Galaxy Note 3 findet man diesen unten im Gehäuse. Sobald man ihn herauszieht, bietet ein Schnellstart-Menü die speziell auf den Stift zugeschnittenen Apps an. Den Stift erkennt das Smartphone bereits, wenn er etwa einen Zentimeter über dem Touchscreen schwebt. So lassen sich beispielsweise auf Webseiten Mouse-Over-Gesten auslösen oder Kalendereinträge einsehen, ohne dass man den Termin öffnet – mit einem Finger funktioniert das ebenfalls. Außerdem kann man im gesamten System Text per Handschriftenerkennung eingeben. Zwar ist die Worterkennung vergleichsweise zuverlässig, doch dauert es unpraktisch lange, bis man das nächste Wort schreiben darf.

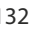

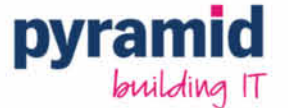

#### www.pyramid.de/shop sales@pyramid.de

Pyramid Computer GmbH · Bötzinger Str. 60 · 79111 Freiburg

inkl. MwSt

exkl. MwSt.

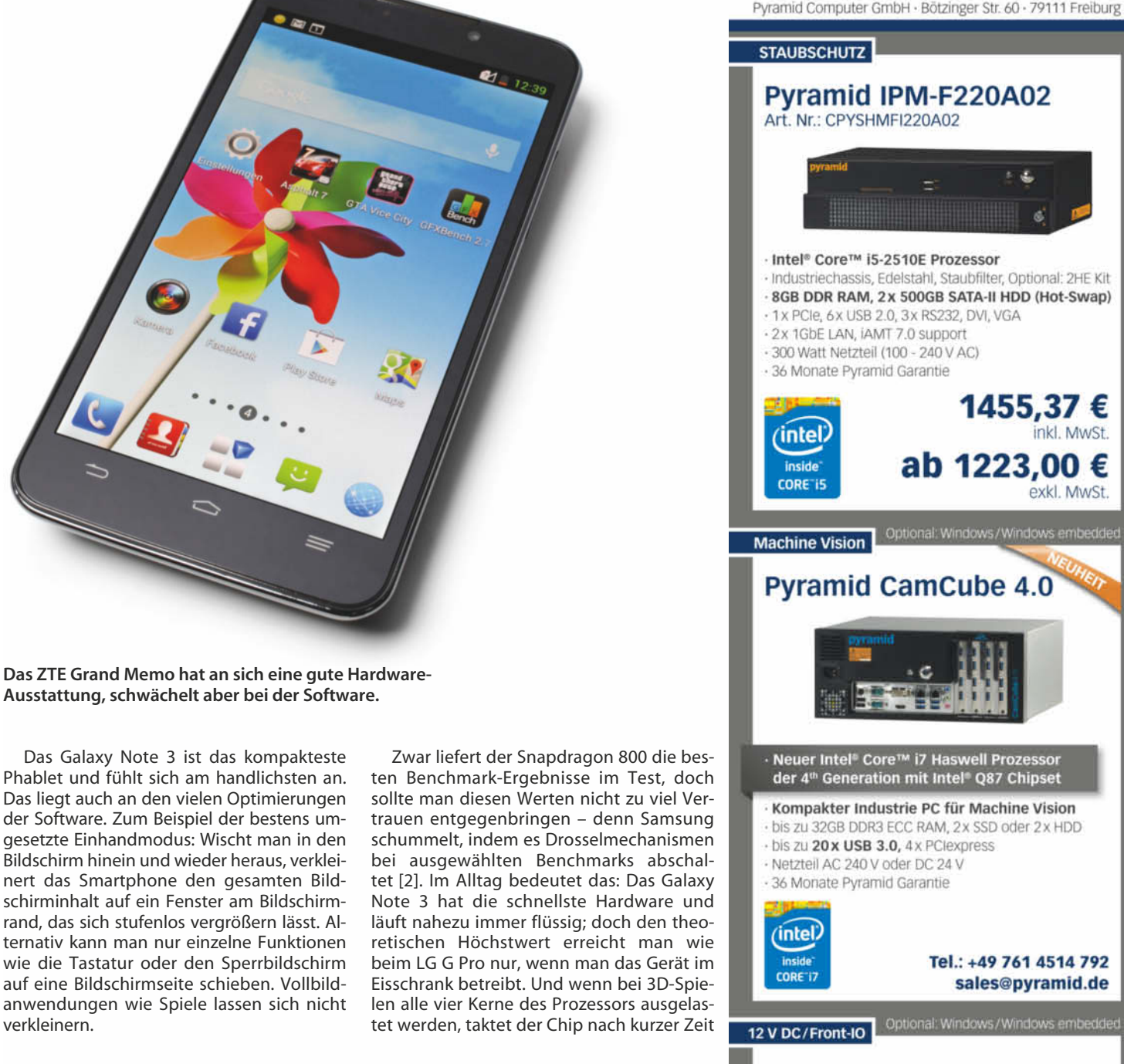

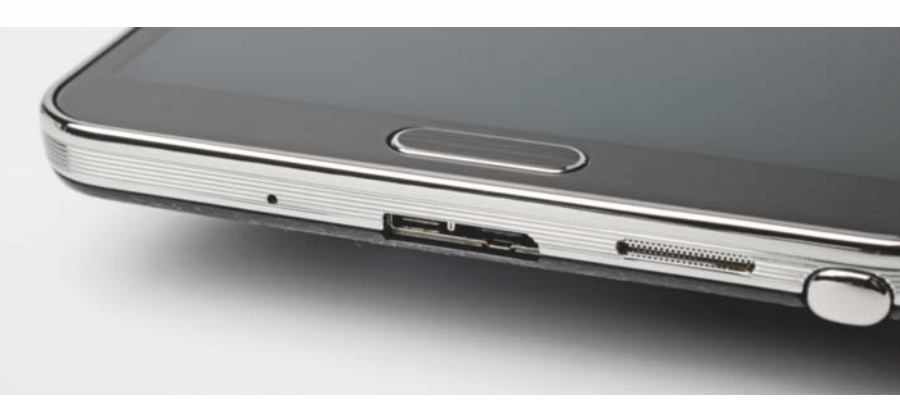

**Als erstes Smartphone hat das Samsung Galaxy Note 3 einen USB-3.0-Anschluss. Aber auch herkömmliche Micro-USB-Kabel passen.**

verkleinern.

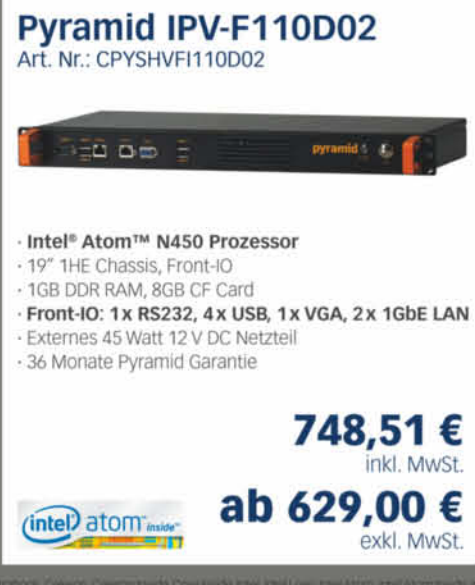

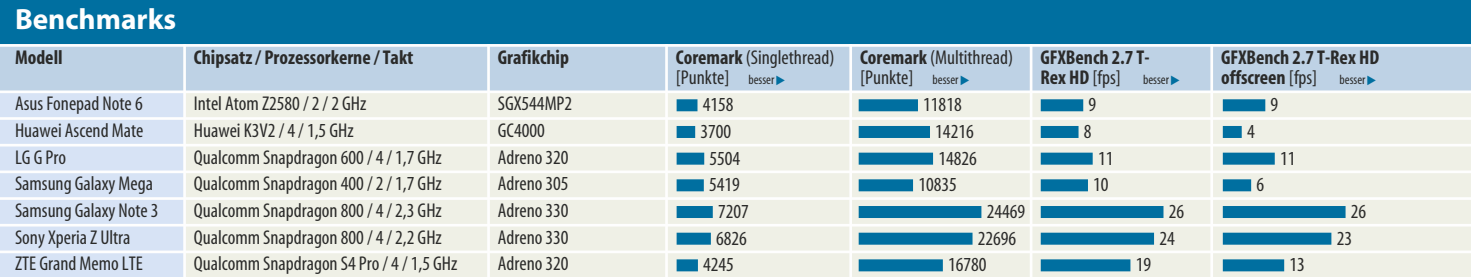

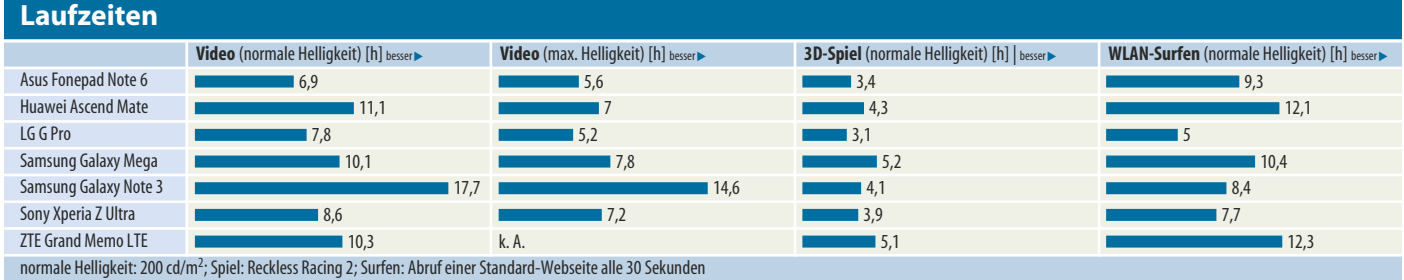

wegen Hitzewallungen um bis zu 40 Prozent herunter. Bei besonders anspruchsvollen Apps wie GTA: Vice City gehen dann die Frame-Raten runter – ansonsten merkt man von den Drosselungen aber so gut wie nichts.

Samsung setzt einen AMOLED-Bildschirm anstelle eines LCD ein. Die Vorteile sind kräftige Farben und ein hoher Kontrast – kombiniert mit der Full-HD-Auflösung machen sie das Display zum besten im Testfeld. Auch bei den Phablet-Kameras hat das Note 3 die Krone

auf. Die 13-Megapixelkamera des Note macht tolle Fotos mit vielen Details, auch wenn die Farben bisweilen etwas kräftig geraten. Als einzige nimmt sie Videos in 4k-Auflösung auf.

Dank USB-3.0-Anschluss kopiert das Note 3 Dateien etwa doppelt so schnell aus

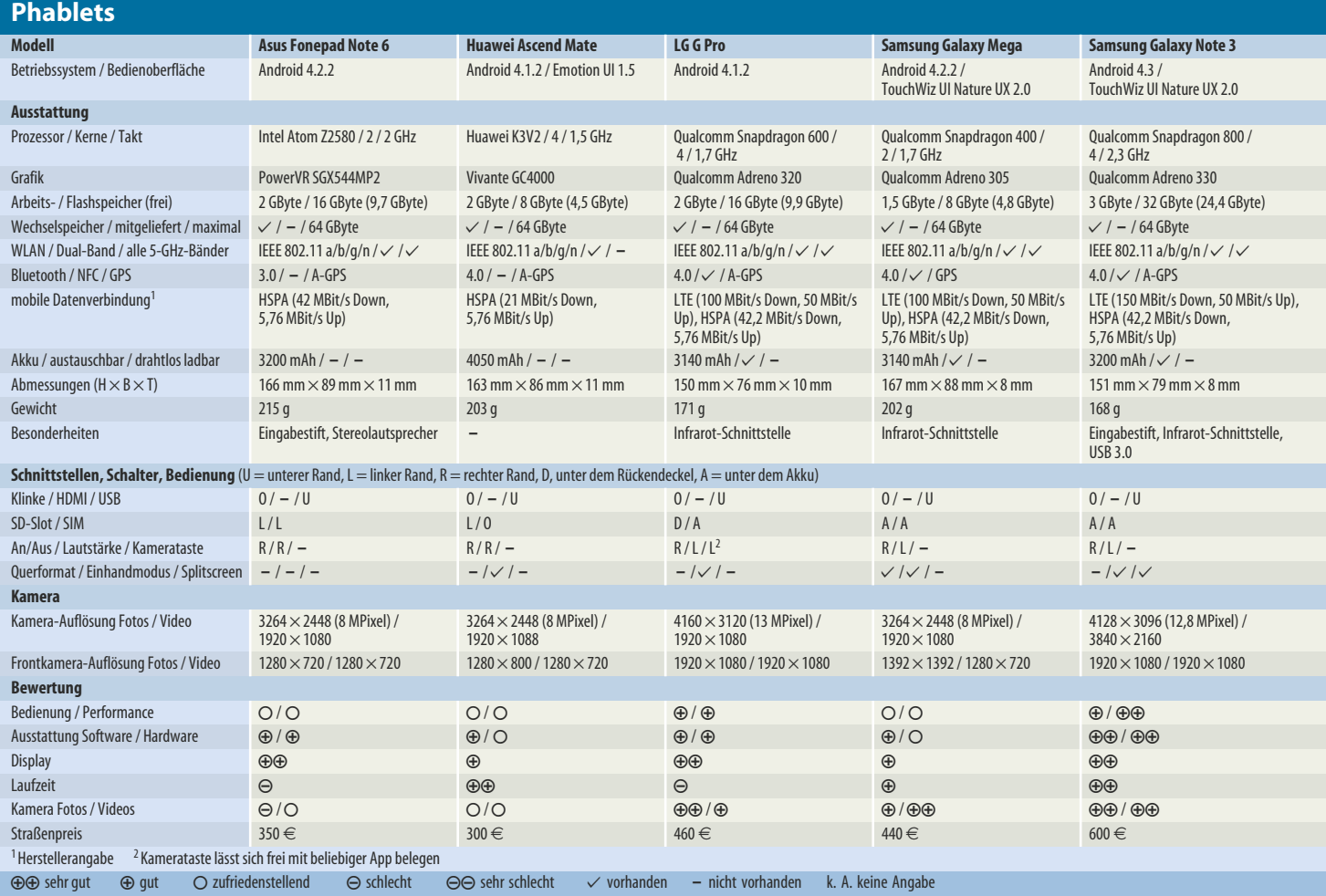

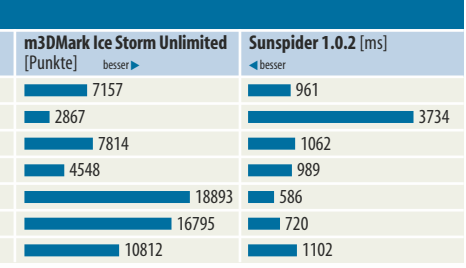

dem internen Speicher wie die übrigen Smartphones – das klappt bisher aber nur an Windows-PCs. Dazu muss man auf dem Smartphone als Verbindung "USB 3.0" auswählen und das mitgelieferte, etwas breitere USB-3.0-Kabel anschließen. Beim Transfer auf die SD-Karte wirkt sich das nicht aus, da für sie schon 2.0 reicht. Herkömmliche USB-2.0- Kabel funktionieren auch mit der üblichen Geschwindigkeit.

#### **Sony Xperia Z Ultra**

Das Sony Xperia Z Ultra hat mit 6,4 Zoll das größte Display und sieht riesengroß aus – mit einer Hand kann man es kaum noch angenehm umgreifen. Weil es außerdem sehr kantig ist, wenig Rundungen und eine glatte Glasrückseite hat, will man es als Telefon nur

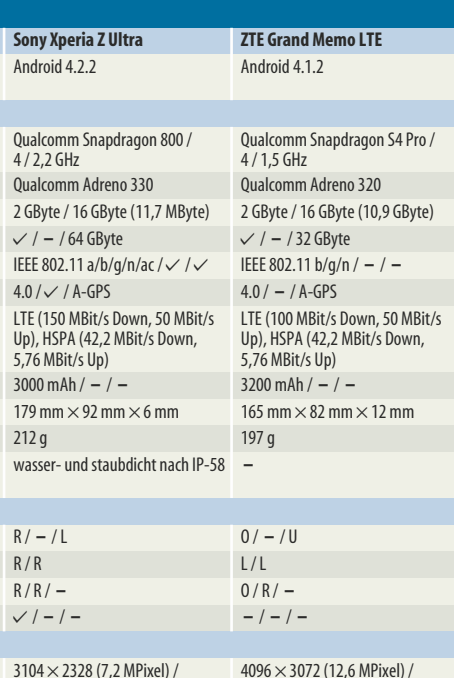

 $1920 \times 1080$  $1920 \times 1080$  $1920 \times 1080 / 1920 \times 1080$  1280  $\times 720 / 1280 \times 720$  $\bigcap / \bigoplus \bigoplus$  $\oplus$  /  $\oplus$   $\oplus$   $\opl$ ++ +  $\cap$   $\oplus$   $\oplus$   $\oplus$   $\oplus$   $\oplus$   $\oplus$   $\oplus$ - / ± - / ±  $580 \in$  370  $\in$ 

ungern benutzen. Hält man das Z Ultra aber im Querformat in beiden Händen, fühlt es sich mit gerade mal 6 Millimetern Dicke auf einmal wie das kompakteste Tablet an. Und dank des länglichen Formats passt es viel besser in eine Jackentasche als ein iPad mini oder ein Nexus 7.

Als Tablet mag man es auch deshalb so gerne verwenden, weil Sony Standard-Apps, Startbildschirm und App-Menü gut auf die Displaygröße abgestimmt hat. Einen Stift hat das Z Ultra nicht mitgeliefert, anders als bei üblichen Touch-Bildschirmen kann man die Spitze eines Bleistifts oder Kugelschreibers zum virtuellen Kritzeln benutzen. Das geht aber deutlich schlechter als beim Note 3 oder beim Fonepad Note 6, weil es unpräzise ist, das Display keine Druckstärken erkennt und Stiftfunktionen wie Handschrifterkennung oder Notizensystem fehlen. Die Trennung zwischen Finger und Stift in Apps wie Papyrus klappt aber.

Dank seiner CPU aus der aktuellen Snapdragon-Generation zeigt das Z Ultra keine Schwächen beim Animieren der Oberfläche und in aktuellen Spieletiteln. Bei Benchmarks oder leistungsfähigen Spielen drosselt das Smartphone aber genauso schnell und viel wie das G Pro und das Note 3 – und auch hier gab's die maximale Leistung nur, wenn wir das Smartphone bei Temperaturen unter dem Gefrierpunkt laufen ließen.

Der Kontrastwert von 2700:1 ist für einen IPS-Bildschirm extrem hoch, der Farbraum ist größer als sRGB und wird nur vom Note 3 getoppt. In Kombination mit der riesigen Bildfläche ist es das ideale Phablet, um einen Spielfilm zu schauen oder Urlaubsfotos unterwegs zu präsentieren.

Das Phablet hat Sony wie auch seine Smartphones staub- und wasserdicht nach IP-58 gebaut – es kann auch mal ins Waschbecken fallen, solange die etwas fummeligen Klappen für USB-Anschluss und Co. geschlossen sind. Zum Fotografieren taugt das Z Ultra nur mäßig: Die Bilder der 7,2-Megapixelkamera zeigen wenige Details, haben einen starken Rotstich und rauschen. Auch ist das Gerät mit seinem Riesengehäuse schlicht zu unhandlich, als dass man es mal für einen Schnappschuss aus der Tasche nehmen möchte.

#### **ZTE Grand Memo**

Obwohl sich sein Display mit 5,7 Zoll Diagonale an den kompakteren Phablets orientiert, hat das ZTE Grand Memo fast schon Tablet-Maße: ein breites, dickes Gehäuse und fast 200 Gramm Gewicht. Für die Benutzung als Tablet hat ZTE aber nichts getan: Es gibt keinen Einhandmodus, kein Querformat, keinen Stift und die mitgelieferten Programme sind lediglich hochskalierte Smartphone-Apps.

Die hellgrau-grüne Bedienoberfläche, die ZTE aufs veraltete Android 4.1.2 aufsetzt, sieht altbacken aus und nutzt den Extra-Platz des großen Displays überhaupt nicht aus – lieber installiert man gleich einen alternati-

ven Launcher [3]. Oberfläche und Apps liefen an sich flüssig, gelegentlich ruckelte und hakelte es aber und wir mussten sogar Wartesekunden in Kauf nehmen. Auch starten Apps etwas lahmer als auf dem schnellen Note 3 oder Z Ultra, Rennspiele ruckeln in der höchsten Auflösung. Am Prozessorgespann allein kann das eigentlich nicht liegen: Es gehört noch zum guten Mittelfeld und muss nur 1280  $\times$  720 Pixel auf dem Display schubsen. Am Display gibt es nichts auszusetzen: Es ist kontrastreich, leuchtet hell genug und zeigt kräftige Farben.

Bei der übrigen Hardware fällt das ZTE überall ins Mittelfeld. Die Außenaufnahmen der 13-Megapixelkamera gefielen mit vielen Details, wenn sie gelegentlich auch etwas überstrahlten; der gute Bildstabilisator sorgt für scharfe Fotos. Vor allem bei Aufnahmen im Inneren und bei schlechten Lichtverhältnissen fällt aber ein extremes Farbrauschen auf. Die Laufzeiten im Test gehörten mit 5,1 bis 12,3 Stunden zu den besseren.

#### **Fazit**

Bestes Display, beste Kamera, bester Prozessor und Software, die auf die Hardware-Eigenheiten des Geräts zugeschnitten ist: Wer keine Kompromisse beim Phablet eingehen möchte, kommt um das Samsung Galaxy Note 3 nicht herum. Dafür zahlt man aber mit 600 Euro so viel wie für kein anderes Android-Handy.

Als preiswerte Alternative bietet sich das LG G Pro für 460 Euro an: Die Hardware-Ausstattung fällt zwar knapper aus und LG hat die Software kaum fürs Phablet-Format optimiert, ansonsten bekommt man aber ein solides Gesamtpaket und eine Top-Kamera. Stift und eine ordentliche Handschrifterkennung erhält man beim etwas klobigen Asus Fonepad Note 6 schon für günstige 350 Euro. Beim noch günstigeren Huawei Ascend Mate (300 Euro) muss man einige Schwächen in Kauf nehmen, das niedriger auflösende Display und den lahmen Prozessor zum Beispiel.

Wer lieber einen Tablet-Ersatz jenseits der 6-Zoll-Grenze möchte, entscheidet sich zwischen Samsung Galaxy Mega und Sony Xperia Z Ultra: Das schicke Z Ultra bietet für 580 Euro ein tolles, riesengroßes Display und schlägt mit schneller Hardware jedes 7-Zoll-Tablet – nur bei der Kamera patzt es. Für 140 Euro weniger bekommt man mit dem Galaxy Mega ein Brot-und-Butter-Phablet: keine nennenswerten Schwächen, aber auch keine herausragende Hardware. (acb)

#### **Literatur**

- [1] Achim Barczok, Smartphone in den Eisschrank!, www.heise.de/-2034715
- [2] Achim Barczok, Von Benchmark-Schummlern und heißen Smartphones, www.heise.de/ -1980032
- [3] Jo Bager, Robo-Garderobe, Android-Smartphones und -Tablets personalisieren, c't 10/13, S. 148

## **Lutz Labs** Sehr speziell

#### **Zubehör für Phablets**

**Phablets brauchen nicht nur große Hände, sondern auch große Halte rungen – in die üblichen Smartphone-Halterungen passen sie nicht hinein. Schutzhüllen und Taschen gibt es bereits wie Sand am Meer, und auch einige Auto- und Fahrradhalterungen haben wir gefunden.**

**F**ür Bluetooth-Headsets, externe Akkus oder anderes universelles Zubehör spielt die Größe des Smartphones keine Rolle, aber Halterungen, Taschen und Docks müssen die Hersteller anpassen. Das Angebot an Hüllen auf Amazon und Co. ist bereits sehr unübersichtlich und vor allem bunt. Praktisch ist eine Hülle mit integriertem Standfuß – so kann man das Phablet hinstellen, um ein Video zu schauen. Die meisten werten eher die Optik auf, einige wenige helfen auch bei Stürzen. Otterbox etwa hat bereits eine für das Galaxy Mega im Programm, eine für das Note 3 ist angekündigt.

Einige Phablet-Hersteller haben aber auch selbst passende Hüllen im Angebot. Recht gut gefallen hat uns Samsungs Flip-Cover für das Galaxy Note 3, das S View Cover, das anstatt des Akkudeckels auf das Note geklipst wird. Über Kontakte an der Rückseite erkennt das Note, dass es in der Hülle steckt, die obere Hälfte des Displays ist dank Klarsichtfenster erkennbar. Bei geschlossenem Cover zeigt das Note dort auf Wunsch mit geringer Helligkeit Uhrzeit und

> **Das LG G Pro in der passgenauen Halterung von Haicom – eine solche gibt's auch für das Mega und das Note.**

Infos über neue Nachrichten an – leider bringt das wenig, denn bei unserem Testgerät verschwand die Anzeige nach ein paar Sekunden wieder. Auch mit geschlossener Hülle kann man etwa einen Anruf annehmen oder den MP3-Player steuern; auch Skribbeln mit dem Stift funktioniert. Klappt man die Hülle auf, schaltet das Note auf den Startbildschirm. Das Sichtfenster verkratzt schnell, und mit 60 Euro ist das Cover auch nicht gerade günstig.

Interessant, aber noch nicht in Deutschland erhältlich ist das Power Cover CP12 für Sonys Smartphone-Riesen Xperia Z Ultra. Es schützt nicht nur das Gerät, es bietet auch Platz für einen Stylus und hat einen 3000 mAh-Akku – damit sollte sich die Laufzeit des Xperia fast verdoppeln. Sony ist zudem der einzige Hersteller, der ein Dock für sein Phablet anbietet – das 40 Euro teure DK30 hält das Smartphone magnetisch fest und lädt es über die Kontakte an der Seite des Telefons, bietet aber sonst keinerlei Zusatznutzen.

#### **Halterungen für Auto und Fahrrad**

Große Displays, große Akkus: Phablets sind deutlich schwerer als kleinere Smartphones, im Durchschnitt bringen sie knapp 200 Gramm auf die Waage. Spezielle Halterungen für Auto oder Fahrrad haben wir nur wenige gefunden – und auch bei diesen rät der Hersteller von Sportarten ab, bei denen starke Erschütterungen auf die Halterung einwirken. Für Kopfsteinpflaster und leichtes Gelände sind sie nach unseren Erfahrungen jedoch gut geeignet. Für härteren Einsatz bleibt nur, die Geräte zusätzlich mit einem dicken Gummiband zu sichern.

Zum Test haben wir uns drei Universalhalterungen besorgt: Eine Duragadget-Halterung mit Saugnapf und Lüftungsgitterhalterung, eine Note-3-Halterung für das Lüftungsgitter von Haicom und eine namenlose Saugnapfhalterung, deren Kugelkopf nicht einmal per Schrauben fixiert wird. Alle kosten um 10 Euro. Ebenfalls von Haicom stammt eine Fahrradhalterung für das LG G Pro.

Alle Halterungen bestehen aus zwei Teilen: dem Gerätehalter und einem Teil zur Befestigung am Fahrrad oder dem PKW. Fürs Auto gibt es drei Möglichkeiten: Am Lüftungsgitter, per Saugnapf an der Scheibe oder an einer beliebigen Stelle des Armaturenbretts, die man per mitgelieferter Klebeplatte so präpariert, dass der Saugnapf darauf hält. Ein Kugelgelenk zur optimalen Ausrichtung auf den Fahrer gibt's nur für die Saugnäpfe, bei der Befestigung am Lüftungsgitter zeigt das Display direkt nach hinten.

**Die Note-Hülle ersetzt den Akku deckel und zeigt energiesparend die Uhrzeit an.**

Universalhalterungen sind nicht der Weisheit letzter Schluss: Auf Holperstrecken ist dem Autor auch schon ein deutlich leichteres Smartphone aus einer guten Universalhalterung vom Rad gefallen. Die meisten halten die Smartphones nur an zwei Punkten fest, häufig werden damit die Bedienknöpfe an der Seite verdeckt. Drückt man die Backen noch etwas fester zusammen, löst man schon mal eine Funktion aus. Dennoch wird man häufig auf eine Universalhalterung zurückgreifen müssen, weil es keine passende gibt. Immerhin: Die passt dann auch noch für das nächste Smartphone.

Im Test zeigten sich die Saugnapf-Halterungen unauffällig. Das Gerät in der Einfachhalterung behielt seine Position, und in der Duragadget wackelte sogar ein deutlich über 300 Gramm schweres Nexus 7 bei schneller Fahrt über einen huckeligen Feldweg kaum. Diese Strecke wollten wir mit dem Lüftungsgitter-Adapter nicht fahren: Das Gerät wackelte bereits im Stand so sehr, dass wir Angst darum bekamen. Die Haicom-Halterung hingegen hielt das Note wackelarm am Gitter fest. Ein Nachteil aller drei: Steckt kein Gerät darin, neigen sie zum Klappern.

Die von uns getesteten Halterungen sollen universell für jedes Auto und jedes Phablet passen – das stimmt irgendwie, teilweise bleibt aber ein mulmiges Gefühl. Eine wirklich sichere Befestigung liefern Spezialisten wie Brodit, die für sehr viele PKW-Modelle und Smartphones eine individuell passende Halterung im Angebot haben – noch sind jedoch keine für Phablets dabei. Rund 50 Euro muss man für eine passende Kombination berappen, mit Ladefunktion steigt der Preis weiter. (ll) c

**Zwei Halteklammern für das Lüftungsgitter: links Haicom, rechts die wackelige Duragadget**

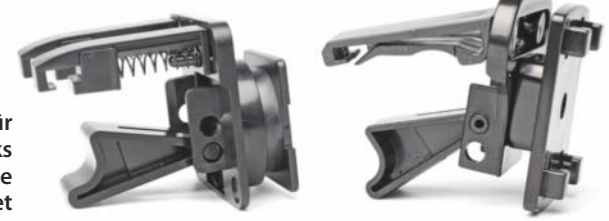

## **SCHON WIEDER ERSTER!**

J.N **TRATO M<sup>1</sup> STRAY TISTRATO** PS **KATO TISTRATO N** . . JE STR. **DE STRATO E STRATO E STRATO** 35 AI ATO STATO TSTRAT A' STRATO TSTRATO TS J STRATO T STRATO T STRATO T STRATO T STRATO STRATO T STRATO T STRATO T STRATO T STRATO T STRATU **TRAIL** STRATO STRATO T STRATO T STRATO T STRATO T STRATO T STRATO T ST TO **NO STRATO NO STRATO NO STRATO NO STRATO NO STRATO NO STRATO P** TRATO ■ STRATO ■ STRATO ■ STRATO ■ STRATO ■ STRATO ■ STRATO ■ STRATO ■ STRATO ■ STRATO ■ STRATO ■ STRATO ■ STRATO IRATO ■ STRATO ■ STRATO ■ STRATO ■ STRATO ■ STRATO ■ STRATO ■ O IN STRATO IN STRATO IN STRATO IN STRATO IN STRATO IN STRATO IN STRATO. STRATO IN STRATO IN STRATO IN STRATO IN STRATO IN STRATO IN STRATO IN STRA TO TIRATO TISTRATO TI STRATO TI **TRATO TI STRATO TI STRATO STRATO T STRAT STRATO T STRATO T STRATO T STRATU ATO TISTRA** TO TISTRATO TISTRATO TISTRATO TIST **STRATO** STRATO T'STRATO T'STRATO T'STRATO **NO OF STRATO OF STRA** TO FISTRATO FISTRATO FISTRATO FISI. **STRATO TE STRATO TE** STRATO T'STRATO T'STRATO T'STRATO. . . N **TO E** STRATO E STRATO E STRATO E STRA **IF STRATO IF STRA STRATO I STRATO IN STRATO IN STRATO IN STR** STRATO T'STRATO T'STRATO T'STRATO T'! O STRATO TSTRATO TSTRATO I TO TISTRATO TISTRATO TI STRATO TI STRAT STRATO TISTRATO TISTRATO TISTR STRATO T'STRATO T'STRATO T'STRATO T TO TISTRATO TISTRATO TISTRATO ATO TISTRATO TISTRATO TI STRATO I STRATO T'STRATO T'STRATO T'STR **STRATO TI STRATO TI STRATC TO IN STRATO IN STRATO IN STRATO I** TO TSTRATO TSTRATO **TRATO T STRATO T STRATO T STR** STRATO TISTRATO TO TSTRATO TSTRATO T STRATO I TO **T** STRATO **T STRATO T'STRATO T'STRATO T'STR STRATO**<sup>7</sup> STR, **TO ETRATO ETRATO ETRATO E** TO **T** STRATO T'S JTRATO ■ STRATO ■ STRATO ■ STR **STRATO T' STRAT O** T STRATO T STRATO T STRATO I TO **TO STRATO** TS **ATO T STRATO T STRATO T'STR** STRATO = 3 RATO & T( FISTRATO **T STRATO T STRATO T STRATO I** TO. **STRATO TISTRAT NTO E STRATO E STR ST** TO T STRATO T STRA ATO T'STRATO I TO. **DISTRATO NO STRATO NO STRATO NO STRATO NO STRATO NO** STRATO TISTRATO TI STRATO TI STRATO TI STRATO TI STRATO TI STRATO TO ■ STRATO ■ STRATO ■ STRATO ■ STRATO ■ STRATO ■ STRATO <sup>1</sup> STRATO TI STRATO TI STRATO TI STRATO TI STRATO TI **RATO TI STRATO TI STRATO TI STRATO TI STRATO TI STRATO TI** STRATO TI STRATO TI STRATO TI STRATO TI STRATO TI STRATO TRATO TSTRATO TSTRATO TSTRATO TSTRATO TSTRATO TSTA TO TESTRATO TESTRATO TESTRATO TE TENTO F STRATO P STRA<sup>-</sup> STRAT "ATC STF  $0F$ 

### **STRATO BIETET ALS ERSTER HOSTER DEUTSCHLANDS SERVER MIT NEUESTER INTEL<sup>®</sup> XEON<sup>®</sup> E5-V2-CPU!**

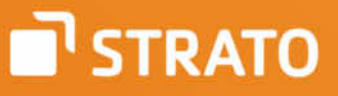

Dedizierte Server Level 6 | strato-pro.de

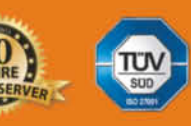

### **Jörg Wirtgen** Größer oder auch besser?

#### **Apps auf Riesen-Smartphones**

**Nicht nur Sie fragen sich, ob die Phablets nun große Telefone oder kleine Tablets sind. Auch die Apps müssen sich entscheiden, und von ihrer Antwort hängt die Nützlichkeit der Phablets ab.** 

**V**iele Apps bringen auf den großen Displays der Phablets automatisch mehr Informationen unter: Browser, Google Maps oder Office-Anwendungen beispielsweise. Videos und Fotos sehen besser aus, Spiele lassen sich zielgenauer steuern.

Einige Apps profitieren jedoch erst mit einem angepassten Layout vom zusätzlichen Platz. Die bekannteste Form ist auf Tablets ein im Querformat links permanent eingeblendeter Navigationsbereich, in dem beispielsweise eine Mail-App zusätzlich zur geöffneten Nachricht eine Liste aller Mails anzeigt. Einige Apps zeigen zusätzliche Informationen, beispielsweise YouTube und IMDB zum ausgewählten Film.

Welches Layout Sie zu sehen bekommen, entscheidet der Programmierer: Er entwirft ein spezielles Layout, das auf Tablets automatisch geladen wird. Doch nach der von Google vorgeschlagenen Methode geben sich alle Phablets im Test als Smartphone zu erkennen, und tatsächlich haben wir keine App gefunden, die ein Tablet-Layout anzeigt. Ändern können Sie daran nichts.

Zwei Auswege schaffen Sie sich durch Rooten: Es gibt Apps zum Umstellen der entsprechenden Kennung, doch laut Nutzerkommentaren starten dann einige Smart phones nicht mehr oder die mitgelieferten Apps stürzen ab. Mehr Anwender sind mit dem CustomROM ParanoidROM zufrieden: Dort können Sie für jede App einzeln einstellen, ob sie im Smartphone- oder (falls die App es unterstützt) Tablet-Modus läuft. Das ROM gibt es jedoch nur für wenige Geräte, und Rooting ist auch nichts für jedermann.

Einige wenige Apps zeigen (ohne Root) auf Phablets und Smartphones eine Tablet-Ansicht. Beispielsweise stellt die auch in anderer Hinsicht empfehlenswerte Mail-App Kaiten optional Nachrichtenliste und Mail neben- oder untereinander dar.

#### **Einstellbar**

Die RSS-Reader und Feedly-Clients Just-Reader und gReader zeigen auf Wunsch die Folder-Liste neben der Nachrichtenliste an. Bei JustReader sieht das im Hochformat aufgrund fetter Icons nicht schön aus, gReader kennt die geteilte Ansicht nur im Querformat.

Die Kalender-App Personal Calendar hat flexible Layouts, beispielsweise eine gemischte Tages-, Wochen- und Jahresansicht, die große Displays gut ausnutzt.

Viele Apps präsentieren schon im Smartphone-Layout viele Informationen, sodass man gegenüber der Tablet-Ansicht wenig vermisst: Die Notiz-App Evernote blendet über Wischgesten von links und rechts Übersichten ein; auf dem Tablet kommt nur eine mehrspaltige Ansicht der Erinnerungen dazu. Auch die Zeichen-App Sketchbook Pro hat schon auf Smartphones eine mächtige Oberfläche.

Google+ zeigt auf Phablets im Querformat die Beiträge zweispaltig an – auf Tablets sieht das im Hochformat genauso aus, im Querformat kommt eine dritte Spalte hinzu. Facebook wiederum ist auf Phablets und Tablets gleich hässlich, nämlich ohne jede Verbesserung gegenüber der einspaltigen Smartphone-Sicht.

Anders herum bringt ein 7-Zoll-Tablet nicht immer einen Vorteil. Beispielsweise zeigt die GMail-App auch dort noch das Smartphone-Layout – die permanente Seitenspalte erscheint erst auf 10-Zöllern.

#### **Was fehlt**

Viele Vorteile kommen aber nur bei echten Tablets zum Tragen. Die E-Book-App Kindle zeigt erst dort im Querformat zwei Buchseiten nebeneinander an. Der RSS-Client Reader+ gehört auf Tablets zu den schönsten, ist auf dem Smartphone aber bestenfalls durchschnittlich hübsch. Der Facebook-Client Friendcaster zeigt seine mächtige und übersichtliche Oberfläche nur auf Tablets.

Bei Webdiensten hilft oft, sie per Browser statt App zu nutzen; meist müssen Sie dazu im Browser die Desktop-Ansicht anfordern. Dann sehen Sie beispielsweise beim Fitness-Dienst Endomondo die schöne Monatsübersicht und haben weitere Möglichkeiten, die selbst der Tablet-App noch fehlen.

#### **Für Programmierer**

Google schlägt ab Android 3.2 vor, zur Unterscheidung von Tablets und Smartphones die sogenannten density-independent pixel (dp) heranzuziehen und den Smallest-Width-Selektor (sw<N>dp) zu nutzen. sw320dp seien dabei Handys, sw480dp große Handys, sw600dp kleine Tablets und sw720dp schließlich große Tablets.

Die getesteten Phablets melden sich als sw540dp (Sony), sw480dp (Huawei, Samsung Mega) und sw360dp (Asus, LG, Samsung Note 3, ZTE). Die Apps können letztere anhand dieses Selektors nicht vom Galaxy S4 und auch nicht dem 4,3-Zöller HTC One Mini unterscheiden, die sich genauso melden. Der ältere Selektor (small, normal, large, xlarge) hilft auch nicht weiter, da er bei einigen Phablets noch auf normal steht, bei manchen kleineren Geräten schon auf large.

#### **Fazit**

Es ist sehr ärgerlich, dass die Hersteller keine sinnvolleren Werte eintragen und dass Google beim sonst so konfigurierbaren Android keinen Weg vorsieht, dass der Nutzer das umstellen kann. So können die Programmierer die Phablets nicht erkennen, und sie bleiben einfach nur große Smartphones. Wer ein vollwertiges Tablet im Hosentaschenformat<br>sucht. wird enttäuscht. (iow)  $\overrightarrow{c}$ sucht, wird enttäuscht.

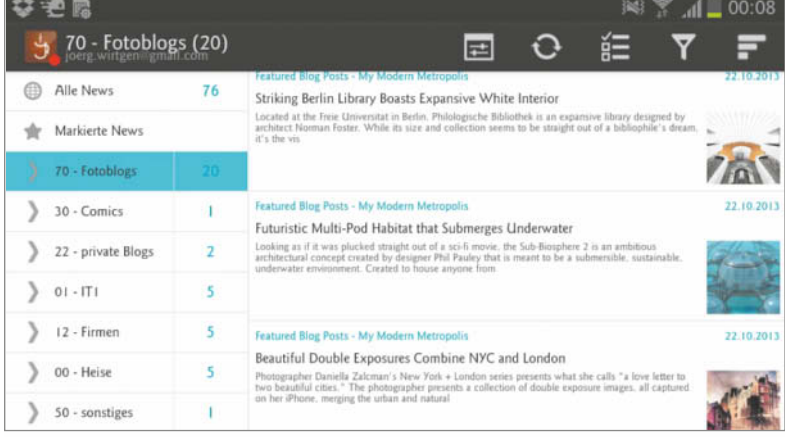

**Nur wenige Apps (hier der Feedly-Client Just Reader) zeigen auch auf Smart phones ein geteiltes Lay out an.** 

> **Beim Mailer Kaiten kann man die geteilte Ansicht getrennt für Hoch- und Querformat konfigurieren.**

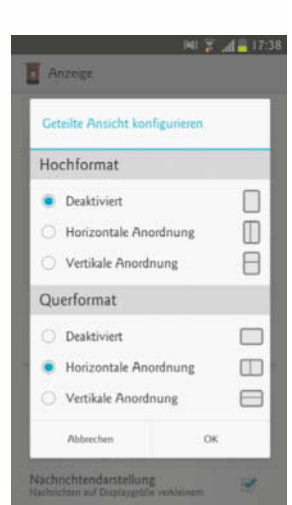

# Sie wissen,was die Virtualisierung für das Rechenzentrum getan hat. Warum sollte dies hier enden?

Das Software-Defined Data Center vonVMware.

> Nur ein Virtualisierungspartner gibt Ihnen die Möglichkeit, alle Datacenterressourcen zu virtualisieren, zu automatisieren und zu steuern: Server, Speicher, Vernetzung und Sicherheit. Im Gegensatz zu anderen Anbietern, die auf Serverebene aufhören, stellt die VMware das Software-Defined Data Center bereit, die komplette Virtualisierungsplattform für das neue Cloud-Zeitalter.

> > nware Besuchen Sie vmware.com/de/sddc

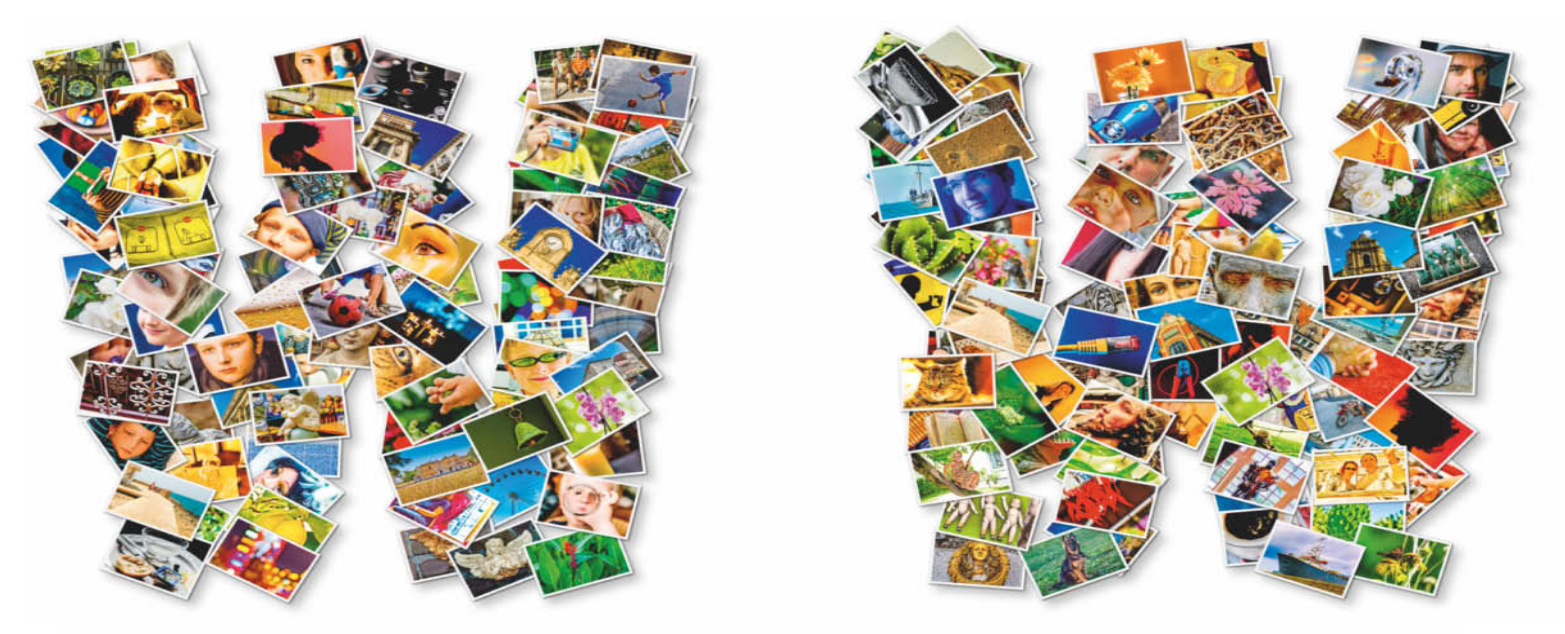

## **André Kramer** Teilen verbindet

#### **Fotos im Web und auf mobilen Geräten präsentieren**

**Die beliebteste Plattform zur Fotopräsentation ist das Web, und die Anbieter von Cloud-Lösungen werfen dem Nutzer die Gigabytes förmlich hinterher. Ebenso wichtig wie der Speicherplatz sind aber die ansprechende Präsentation der Galerie und eine gute Zugriffsverwaltung.**

**Hobby- und Profi-Fotografen**<br>haben gemeinsam, dass sie ihre Bilder einem ausgesuchten Publikum zur Verfügung stellen möchten, und Cloud-Dienste sind die einfachste und günstigste Lösung dafür. Unter 7 Gigabyte kostenlosem Speicher gehen die meisten Anbieter gar nicht erst an den Start – für eine umfangreiche Kollektion an Web-Alben reicht das in jedem Fall.

Wir haben Angebote getestet, die sich zum Veröffentlichen eigener Fotoalben eignen. Grundlage sind zunächst private, vor den Augen der Öffentlichkeit geschützte Sammlungen. Diese sollen sich über einen Web-Link für ein ausgesuchtes Publikum oder unbeschränkt bereitstellen lassen.

Die Anbieter könnten kaum unterschiedlicher sein. Yahoos Foto-Community Flickr und Adobe Revel kümmern sich ausschließlich um Fotos. Die sozialen Netzwerke Facebook und Google+ dienen auch aber nicht ausschließlich dazu, Fotos an verknüpfte Kontakte weiterzuleiten. Googles Angebot ist wie Apples iCloud und Microsoft SkyDrive außerdem eng mit dem mobilen Betriebssystem aus gleicher Hand verzahnt. Die Freemailer GMX und Web.de hosten mittlerweile auch Medien und Fotoalben. Beide gehören zu 1&1 und locken mit Servern auf deutschem Boden. Das verspricht Schutz vor angloamerikanischen Schnüffelprogrammen. Gleiches gilt für die TelekomCloud, die man übrigens auch nutzen kann, wenn man nicht Kunde der Deutschen Telekom ist.

Es gibt noch viele weitere Anbieter, die nicht am Test teilnehmen. Mit dem Photos-Ordner von Dropbox lassen sich auf die Schnelle öffentlich zugängliche Web-Galerien erstellen, die man aber nur über einen kopierten Link teilen kann. Bei Anmeldung stehen jedem Nutzer 2 GByte kostenlos zur Verfügung. Twitpic ist die Plattform, um Twitter-Nutzer mit Bildern zu versorgen, bietet aber weder Alben noch Zugriffsverwaltung.

Auch kostenpflichtige Dienste haben wir außen vor gelassen. Das Strato HiDrive hostet nicht nur Fotoalben, sondern bietet für Preise ab 1,50 Euro im Monat verschlüsselten Zugriff vom PC und mobilen Geräten auf Dateien aller Art. Für 2 Euro im Monat bekommt man bei JAlbum Gestaltungssoftware und 10 GByte Webspeicher. Darüber hinaus gibt es weitere kostenpflichtige Hoster von Foto-Galerien wie 500px, 23hq, Flockshots, Ipernity und Myalbum mit ähnlicher Preisstruktur.

Die getesteten Dienste sind kostenlos, meistens gibt es aber einen Haken: Werbung zum Beispiel. Der Dienst von Apple ist an den Erwerb passender Geräte gebunden, Google und Microsoft legen diesen zumindest nahe. Facebook ist zwar gratis, dafür werden der Nutzer beziehungsweise seine Daten zur Ware. Einige Angebote wie Adobe Revel bieten begrenzte Funktionen kostenlos, sind in vollem Umfang aber nur gegen Gebühr zu haben.

#### **Upload**

Fotos sollten sich schnell und einfach hochladen lassen, was

alle Anbieter zunächst über eine Web-Oberfläche gewährleisten. Fotoalben, die man veröffentlichen möchte, enthalten in der Regel nur eine Auswahl der besten Bilder. Für das Zusammenführen oder Trennen mehrerer Alben sind Funktionen zum Kopieren, Verschieben und Löschen der Fotos wichtig. Die Reihenfolge einzelner Fotos sollte sich online per Drag & Drop ändern lassen.

Für einige Nutzer mögen Plug-ins und Uploader für diverse Programme wie Aperture, iPhoto, Lightroom, ACDSee und Zoner Photo Studio eine Rolle spielen. Hier sind Facebook, Flickr und das Picasa Web Album gut aufgestellt. Apples iCloud ist fest in iPhoto und Aperture integriert. Adobe Revel lässt sich in Photoshop Elements 12 als mobiles Album einbinden.

Praktisch sind Desktop-Ordner, deren Inhalt sich über Web-DAV oder andere Protokolle automatisch mit der Cloud synchronisiert, wie bei GMX, iCloud, SkyDrive, TelekomCloud und Web.de. Automatischen Upload vom Smartphone gibts aus dem Android-System mit Google+, vom iPhone in die iCloud und vom Windows Phone ins SkyDrive. So einen Sofort-Upload hatte allen voran Dropbox; die anderen Hersteller haben aber mittlerweile nachgezogen, wenn auch teilweise nur auf bestimmten Plattformen (siehe Tabelle).

Als zentrales Foto-Archiv taugt die Cloud trotz großen Speicherangebots nicht, zumindest nicht bisher. 25 GByte sind nur viel, wenn es um ausgesuchte und web-optimierte Fotos

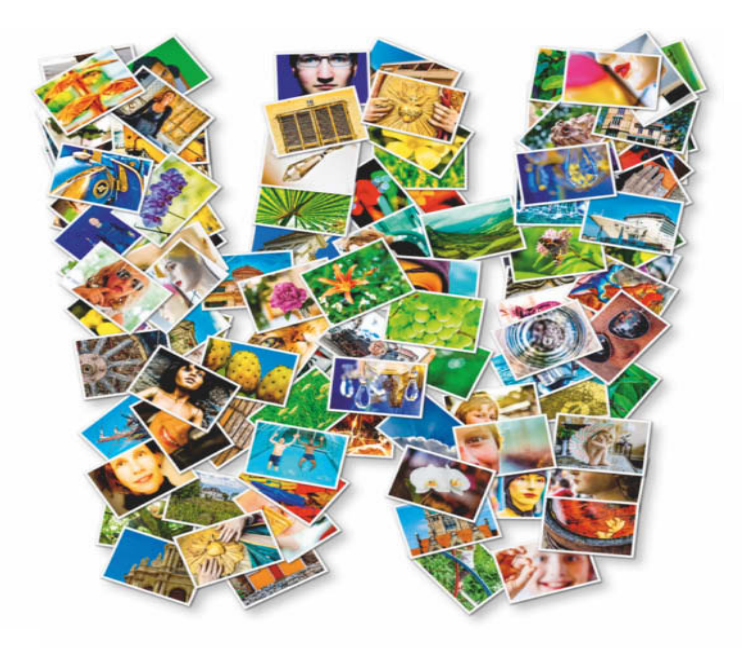

geht. Raw-Dateien von der Spiegelreflexkamera füllen schnell die Festplatte. Bis auf einzelne Insellösungen gibt es außerdem keine vernünftige Schnittstelle, darauf mit einer Bildbearbeitung zuzugreifen. Schließlich sind die Daten sehr persönlicher Natur und nicht alle Bilder, die Freunde, Partner und Kinder im privaten Umfeld zeigen, möchte man aus der Hand geben.

#### **Wer sieht was?**

Die üblichen Links mit langen Zeichenfolgen errät wohl kaum jemand zufällig, aber sie können per Copy & Paste die Runde machen. Ruhigeren Schlaf verspricht ein Kennwortschutz. GMX und Web.de sichern Alben per vierstelliger PIN, die mit dem Link per E-Mail versandt wird. Die Telekom versendet Link und Kennwort in zwei separaten E-Mails. Bei Facebook, Flickr und Google+ lässt sich der Zugriff im Rahmen des sozialen Netzwerks regeln.

Der Web-Link zum Album muss unters Volk. Ihn per E-Mail zu verschicken ist lediglich bei Facebook und bei Adobe Revel nicht möglich. Ersteres löst die Aufgabe per Facebook-Nachricht oder Pinnwand, bei Revel fehlt diese Funktion schlicht. Die E-Mail wirkt deutlich ansprechender, wenn sie wie bei den meisten Anbietern eine Miniaturvorschau des geteilten Inhalts zeigt statt eines Firmenlogos wie bei Apple und der Telekom.

GMX, SkyDrive, das Telekom Mediencenter und Web.de versenden Web-Links zur Galerie mit der E-Mail-Adresse des Absenders für die Antwort; ungünstig hingegen, wenn die Dankesgrüße von Tante Helga an eine noreply-Adresse gehen wie bei Google+ und Apple. Auch Flickr versendet E-Mails im Standardfall anonym, eine Antwortadresse lässt sich aber eintragen.

#### **Das Bild und sein Rahmen**

Die Fotos sollen ohne Aufwand im Web-Browser gut aussehen. Umso wichtiger ist das vorgegebene Layout der Anbieter. Werbung und anderer Schnickschnack stören den Eindruck. Apple, Adobe und GMX zeigen eine angenehm neutrale Web-Galerie vor grauem Hintergrund.

Alle Anbieter zeigen die Bilder auf Wunsch im Vollbild oder – abgesehen von Facebook – als Diashow. Nur die Telekom verzichtet auf Übergangseffekte. Der iCloud-Übergang ist ein hektischer Wischer; die Flickr- und Google+-Effekte ruckeln auf nicht mehr ganz aktuellen Maschinen. Adobe Revel, GMX und Web.de schaffen eine ansprechende Diashow. Zur Ansicht im Web-Browser reichen hingegen 2000 Pixel Kantenlänge, zumindest solange 4K-Monitore noch nicht verbreitet sind. Einige Kandidaten stellen auf Wunsch einzelne Fotos in Originalauflösung oder den Inhalt des ganzen Albums als Zip-Archiv zum Download.

Auch auf mobilen Plattformen sollen die Fotos zur Geltung kommen. Da kommt es anders als am PC weniger darauf an, dass freigegebene Alben für fremde Betrachter gut wirken. Auf dem Smartphone zeigt man seine Bilder gerne selbst herum. Das Mindeste sind angepasste

Mobilseiten für den Browser; besser ist spezialisierte Software.

#### **Facebook**

Facebook-Nutzer präsentieren Bilder in erster Linie ihren Kontakten, können aber auch private Fotoalben anlegen. Die Rechteverwaltung ist einfach zu durchschauen und leicht anzuwenden. Icons verraten, ob ein Album privat (Vorhängeschloss), öffentlich (Weltkugel) oder nur für Freunde (Silhouette) sichtbar ist. Man ändert diese Rechte über Dropdown-Menüs. Über Nutzerlisten lassen sich diese Rechte differenzieren, beispielsweise für Kontakte aus der Liste Familie oder "Enge Freunde".

Facebook merkt sich die Privacy-Einstellung: War das letzte Posting öffentlich, wird das auch die Voreinstellung fürs nächste sein. Das lässt Raum für Irrtümer. So einfach, wie das Rechtemanagement ist, so leicht passiert ein Missgeschick. Bilder, die privat bleiben müssen, belässt man besser auf der Festplatte, denn eine Unvorsichtigkeit genügt, und sie sind freigegeben.

Seit Ende 2012 bietet Facebook einen Sofort-Upload vom Smartphone an. Nutzer von Android- und iOS-Geräten können ähnlich wie bei Google+ und Dropbox bis zu 2 GByte Fotomaterial automatisch in einem privaten Fotoalbum speichern lassen.

Im Normalfall zeigt Facebook Fotos mit einer eher geringen Kantenlänge von 960 Pixeln an. Die Einstellung "hohe Auflösung" erlaubt Bilder mit einer Kantenlänge von bis zu 2048 Pixeln. Das ist vielfach immer noch deutlich weniger als die ursprüngliche Größe, zum Download der Originale eignet sich das soziale Netzwerk also nicht. Eine interessante Funktion sind geteilte Fotoalben, in die mehrere Nutzer hochladen können.

Facebook bombardiert seine Nutzer mit Werbung. Nicht jeder möchte seine Bilder auf einer Seite mit Anzeigen für Damenschuhe, Browser-Games und Jedi-Bademäntel wissen.

#### **Flickr**

Mit einem TByte kostenlosem Cloud-Speicher wirkt die Offerte von Yahoo beinahe verzweifelt. Flickr soll anscheinend wieder die Topseite zur Fotopräsentation werden. Dass es nicht so richtig klappt, könnte an der unklaren und unnötig komplizierten Benutzerführung liegen. Unter Hochladen fügt man Fotos hinzu, im Bereich "Sie" organisiert man sie in Sets und erstellt daraus eine Galerie. Im Organizer, der integrierten Online-Bildverwaltung, kommen Sammlungen als Organisationseinheit hinzu.

Der Uploader gibt Fotos standardmäßig für die Öffentlichkeit

> **Bilder automatisch in eine private Galerie laden.**

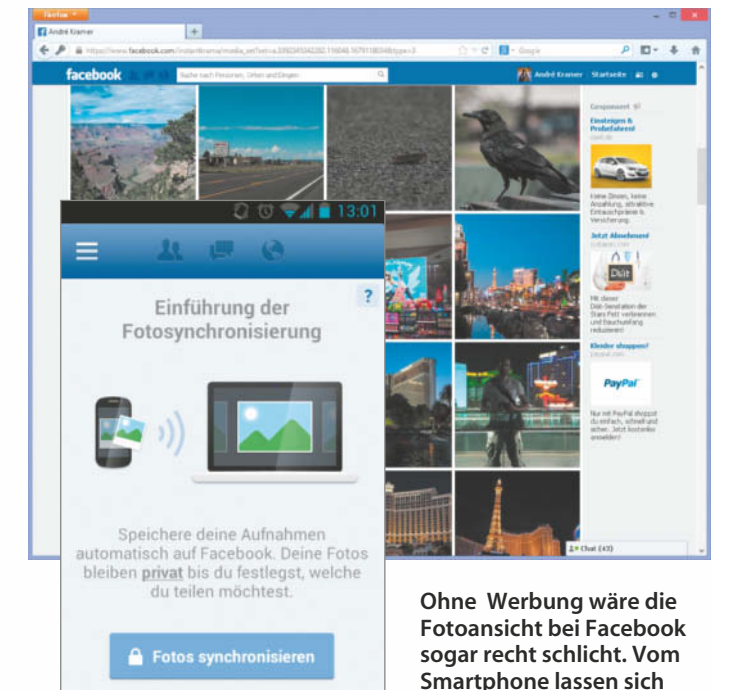

Synchronisier

Alben

Foto:

#### **Prüfstand | Fotos im Web**

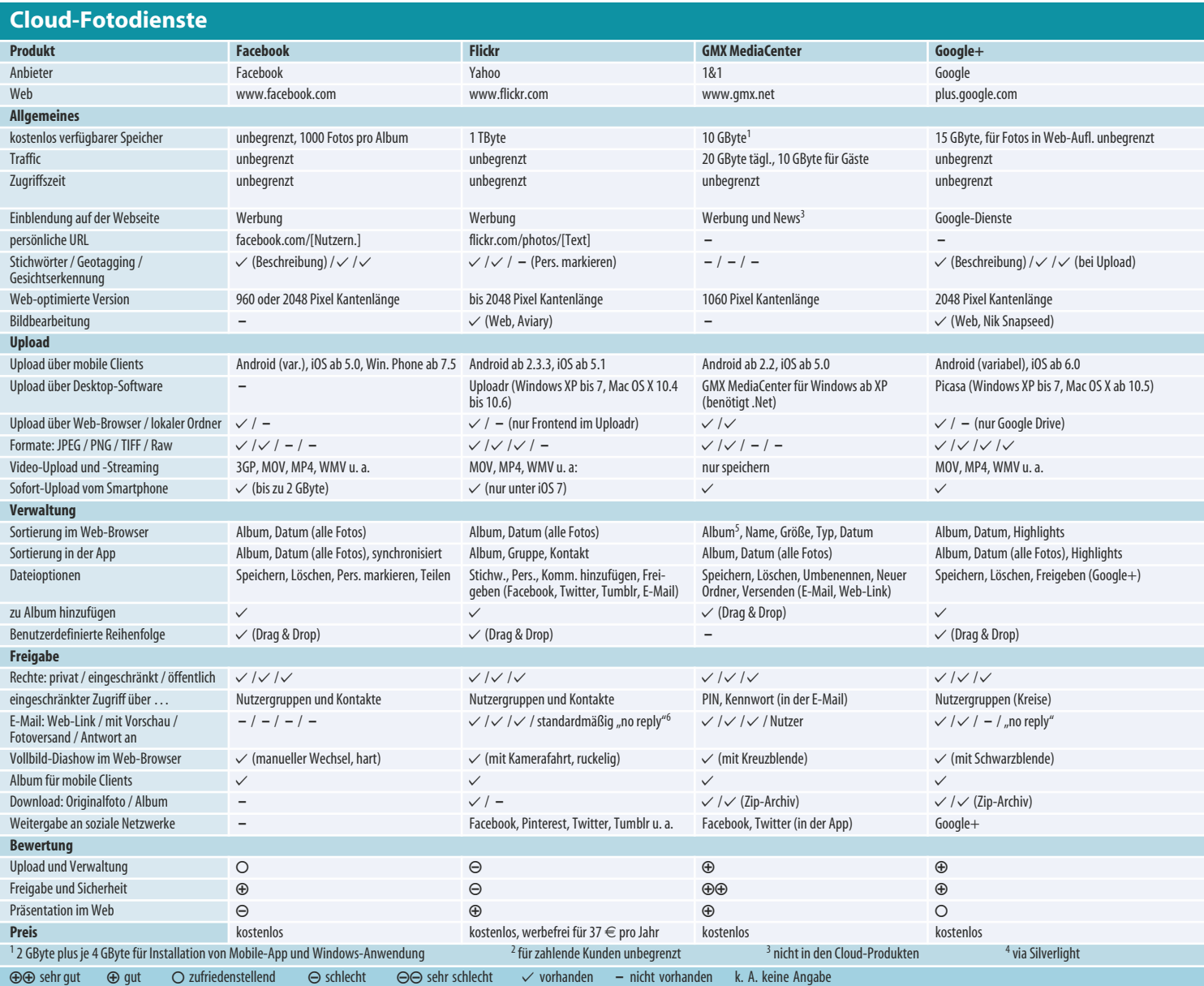

frei, man kann die Rechte aber auf privat setzen oder sie den Gruppen Freunde und Familie zuordnen. Dann sind sie nur für Flickr-Kontakte sichtbar, die diesen Gruppen zugeordnet sind.

Im Bereich Sie zeigt Flickr nicht an, wer berechtigt ist, die Bilder zu betrachten. Dazu muss man in den Organizer wechseln, zu bearbeitende Bilder ins Hauptfenster ziehen und danach eine Funktion aus den Menüs auf sie anwenden. Das Menü Permissions verrät, wer was darf – umständlicher gehts kaum. Im Organizer darf man außerdem das Datum ändern sowie Beschreibungen und Geotags hinzufügen. Die Karte verdient ein Lob: Per Drag & Drop zieht man Fotos auf die Landkarte und speichert auf diese Weise Geotags. Unter "Mehr Optionen" im Drop-Down-Menü kann man Datenschutzfilter für einen gewählten Personenkreis auswählen.

Auch die Weitergabe eines Links zu einem privaten Album per E-Mail funktioniert einfach und reibungslos; die Web-Galerie gibt den Bildern gebührenden Platz für eine ansprechende Präsentation. Die Vollbild-Diashow ergänzt sanfte Animation, was auf älteren Rechnern aber ein wenig ruckelt. Auch die Ansicht eines geteilten Flickr-Albums auf dem Smartphone wirkt ansprechend, zurückgenommen und aus Wesentliche beschränkt.

#### **GMX MediaCenter**

Seinen Freemailer auch als Medienplattform zu nutzen, hat den Vorzug, dass man keine doppelten Strukturen pflegen muss. GMX und Web.de gehören zu 1&1, weshalb sich das Angebot beider Dienste ähnelt. Die Rechenzentren stehen in Deutschland, was Schutz vor Schnüffelei von NSA und Co. verspricht.

Jedem Nutzer stehen 2 GByte Cloud-Speicher zur Verfügung, die sich durch Anmeldung in der Mobil-App und der Windows-Anwendung um jeweils 4 GByte erweitern lassen. Für den Traffic stehen täglich je 20 GByte für Datentransfer und 10 GByte für Betrachter zur Verfügung. Die Windows-Anwendung installiert einen lokalen Ordner, dessen Inhalt sie mit dem GMX-Nutzerbereich synchronisiert.

Die Web-Oberfläche wirkt übersichtlich. Die Kopfzeile differenziert in MediaCenter und Fotoalbum. Ersteres nimmt neben Fotos Dateien aller Art auf. Was das MediaCenter nicht versteht, etwa Raw-Fotos oder MP4-Videos, verwaltet es als Datei. Man kann wie im lokalen Dateimanager per Kontextmenü und Drag & Drop Unterordner erstellen und Dateien kopieren, verschieben, löschen oder umbenennen. Ordner lassen sich passwortgeschützt freigeben. Die Ansicht eignet sich aber nicht zur Präsentation, sondern eher zur Dateiverwaltung.

Im Bereich Fotoalbum bindet man die MediaCenter-Fotos für die Präsentation ein. Im Standardfall bleibt das Fotoalbum privat, also nur nach Anmeldung im Browser oder der GMX-App sichtbar. Nach Freigabe per E-Mail erhalten Nutzer eine

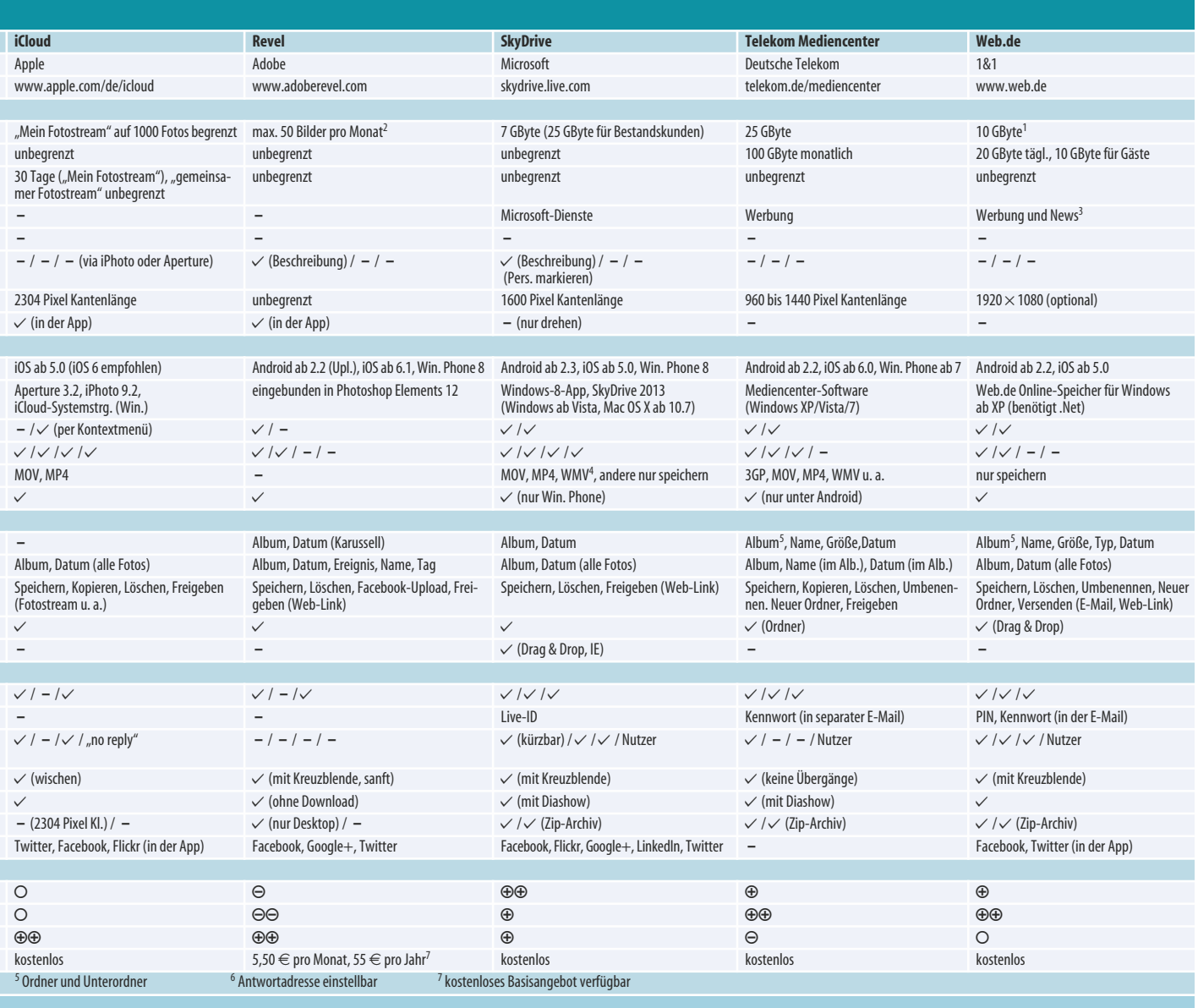

Nachricht mit einem Vorschaubild und einem Link, der zum Online-Album führt. Dies kann man mit einer PIN-Nummer sichern, die dem Empfänger in der E-Mail mitgeteilt wird. Das Album präsentiert sich hübsch vor dunklem Hintergrund. Wer das Grau zu langweilig findet, kann die Hintergrundfarbe ändern. Gäste dürfen den Inhalt des Albums als Zip-Archiv herunterladen. Das mobile Album sieht so ähnlich aus, allerdings sind Bilder ein wenig unaufgeräumt angeordnet.

#### **Google+**

Das Foto-Album von Google startete mal als Picasa Web Album und ist mittlerweile wie viele andere Dienste fest in Google+ integriert. Wer seine Bilder mit Picasa verwaltet, von dort ins Web lädt und mit dem sozialen Netzwerk nichts zu tun haben möchte, kann beim Picasa-Web bleiben, die Google+-Seite sieht allerdings ungleich moderner aus.

Im vergangenen Jahr hat Google das Speicherangebot wieder einmal erweitert. Für die Speicherung von Originaldateien stehen jedem Nutzer jetzt 15 GByte zur Verfügung, eine Web-optimierte Variante kann nun maximal 2048 statt 1600 Pixel Seitenlänge besitzen. Der Upload über den Web-Browser funktioniert komfortabel per Drag & Drop. Picasa macht den Upload noch einfacher über die Bildverwaltung zugänglich. Lediglich das nach jedem Upload aufpoppende

Fenster zum Teilen des Albums auf Google+ nervt.

In Android sind die Alben von Google+ fest in die Fotogalerie integriert. Fürs iPhone gibt es eine App, die aber keine Bilder in dessen Fotobereich übertragen kann. Mit Android ist die Nutzung der Google-Cloud also komfortabler. Auf beiden Systemen ist jedoch der automatische Sofort-Upload neuer Bilder möglich.

Mobil wie stationär im Browser kann man sich seine Fotos nach Alben sowie chronologisch sortiert ansehen oder auf Geo- und Gesichter-Tags zugreifen. Aber auch was die Gesichtserkennung angeht, nervt Google+ mit seiner Sammelwut: Wenn es nach Google geht, muss jedes Gesicht beschriftet werden.

Seit Kurzem hat Google die Bildbearbeitung Snapseed integriert. Sie funktioniert aber nur mit Googles Web-Browser Chrome. Sie enthält eine detailliert anpassbare Autokorrektur, Standardwerkzeuge für Helligkeit, Farbe und Kontrast sowie Effektfilter. Außerdem hat Google+ eine verbesserte Raw-Konvertierung erhalten. Wer Rohdaten hochlädt, bekommt automatisch eine Web-Galerie mit JPEG-Fotos.

Eine neutrale Web-Galerie zeigt Google nicht an. In der Kopfzeile sind die Google-Links immer präsent; beim Öffnen wird der Betrachter aufgefordert, dem sozialen Netzwerk beizutreten oder sich mit dem Absender zu verbinden. Er soll nach dem Ansehen der Bilder auf jeden Fall Mitglied bei Google+ sein. Dieses

Hausieren ist mittlerweile ein allgegenwärtiges Ärgernis bei der Nutzung von Google-Produkten.

#### **Apple iCloud**

Die iCloud dient in erster Linie zum Backup und zum Verteilen der Fotos von iOS-Geräten auf andere Apple-Spielzeuge im eigenen Haushalt. Jedem Nutzer spendiert Apple 5 GByte Cloud-Speicher. Die beziehen sich aber nicht auf Fotos, sondern auf alle möglichen anderen Daten. Über seinen Nutzerbereich auf der Webseite icloud.com kann man auf E-Mail, Kontakte, den Kalender und iWork-Dokumente zugreifen, nicht aber auf die Fotos.

Der Bereich "Mein Fotostream" ist auf 1000 Fotos und 30 Tage beschränkt. So lange bleibt Zeit, die Fotos zwischen iPhone oder iPad und Mac zu synchronisieren. Zwar lässt sich der Speicherplatz für 16 Euro im Jahr um 10 GByte aufrüsten, die Begrenzung auf 1000 Fotos bleibt aber. In der anderen Richtung, vom Desktop aufs Mobilgerät, ist der iCloud-Fotostream in iPhoto und Aperture integriert, allerdings kann man sein Konto immer nur mit einem Programm gleichzeitig verknüpfen. Windows-Nutzer bekommen mit der iCloud-Systemsteuerung eher eine Notlösung, die aber Zugriff auf die Bilder direkt auf Ordnerebene gewährt.

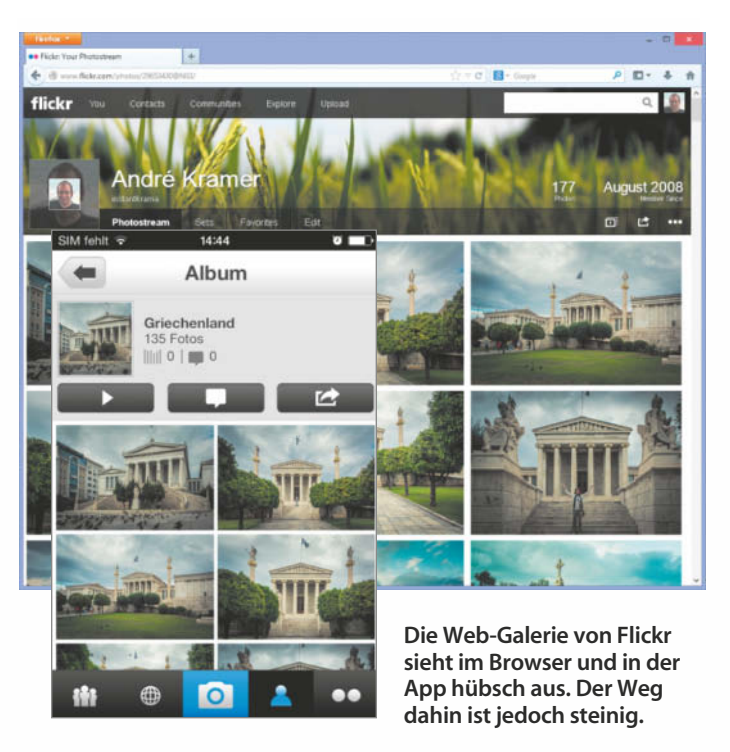

Die Fotos-App teilt Bilder in erster Linie mit anderen iCloud-Nutzern. Dafür ist der "gemeinsame Fotostream" vorgesehen. Adressaten bekommen eine E-Mail mit einem Link; wer diese nicht auf einem iOS-Gerät oder auf einem Mac mit iPhoto oder Aperture öffnet, erhält den lakonischen Hinweis, was er zur Ansicht benötigt. Der Schalter "Öffentliche Webseite" unter dem Stichwort Personen in der Foto-App ändert das. Die E-Mail enthält dann einen zusätzlichen Link, der zu einer Fotogalerie ins Web führt. Bilder im gemeinsamen Fotostream werden nicht nach 30 Tagen gelöscht.

Die Web-Galerie enthält außer Apple-Logo und iCloud-Schriftzug keine Botschaften außer den Fotos und präsentiert diese hübsch aufbereitet in dunklem Grau. Einzelbilder zeigt sie in hoher Auflösung. Von Bild zu Bild wechselt die Seite mit einem Wischer-Effekt, der ein wenig hektisch wirkt; alles in allem schafft Apple aber eine ansprechende Präsentation.

#### **Adobe Revel**

Adobe hat seinen zunächst rein kostenpflichtigen Foto-Cloud-Dienst etwas geöffnet. Der Upload von bis zu 50 Bildern im Monat ist bei Revel kostenlos. Der unbegrenzte Zugriff kostet nach wie vor happige 5,99 Euro im Monat. Neben den Apps für iOS und für den Mac gibt es mittlerweile auch eine App für Windows 8 und Web-Browser-Zugriff. In Photoshop Elements 12 sind Revel-Fotos als mobile Alben integriert. Android-Nutzer müssen sich mit dem Revel Importer zufriedengeben, der Bilder vom Mobilgerät in die Cloud befördert.

Die Fotos sortiert Revel in der iOS-App chronologisch in Karussells ein. Für jeden Aufnahmetag gibt es dort einen Filmstreifen, der alle an diesem Datum gemachten Fotos enthält. Mit einem Wisch kann man den Filmstreifen verschieben und einzelne Fotos aufrufen.

Mit einem in die App eingebauten Editor, der laut Adobe die gleiche Engine wie Camera Raw und Lightroom besitzen soll, lassen sich die Bilder bearbeiten. Weißabgleich, Belichtung, Lichter und Schatten sowie Klarheit und Lebendigkeit von Fotos kann man

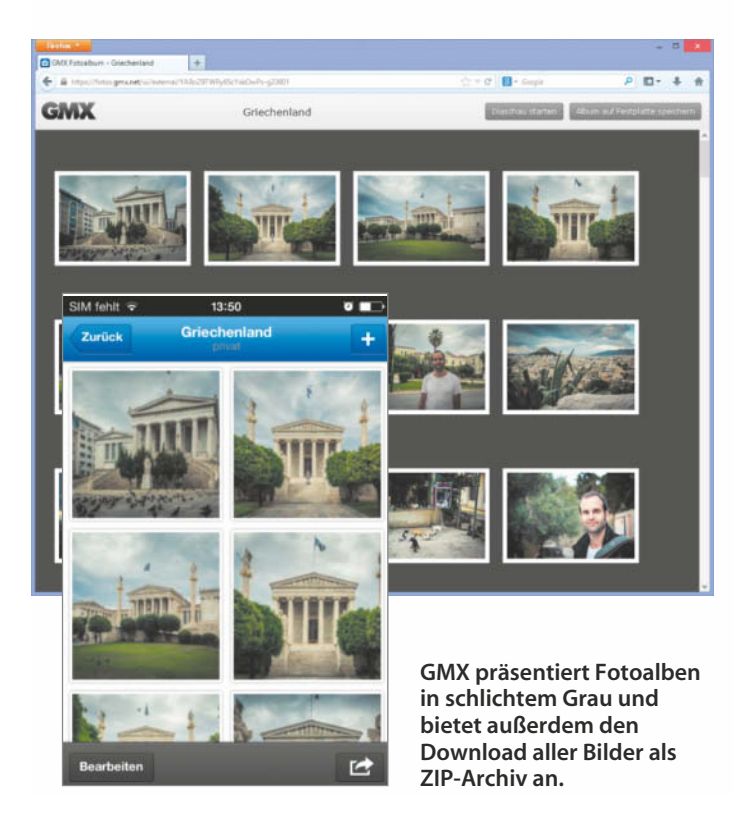

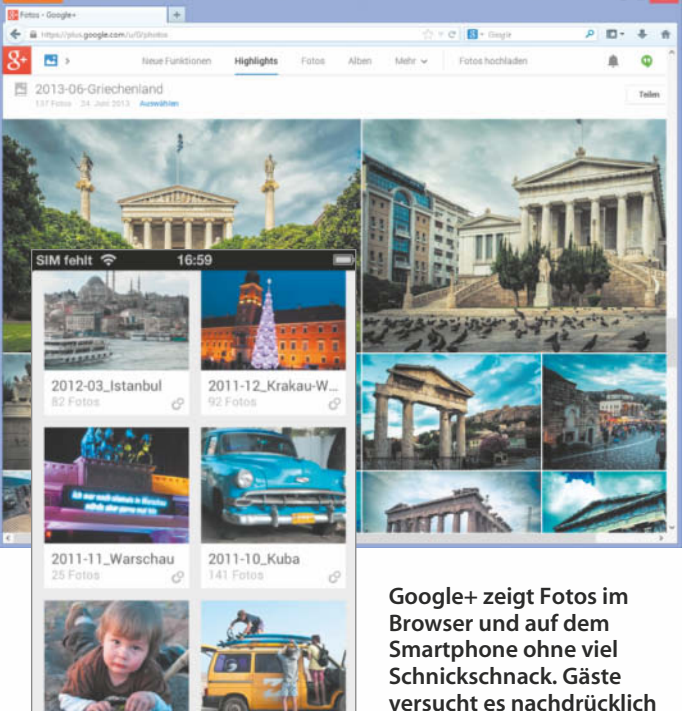

**zum Beitritt zu überreden.**
# Note 1 für Leistung und Preis

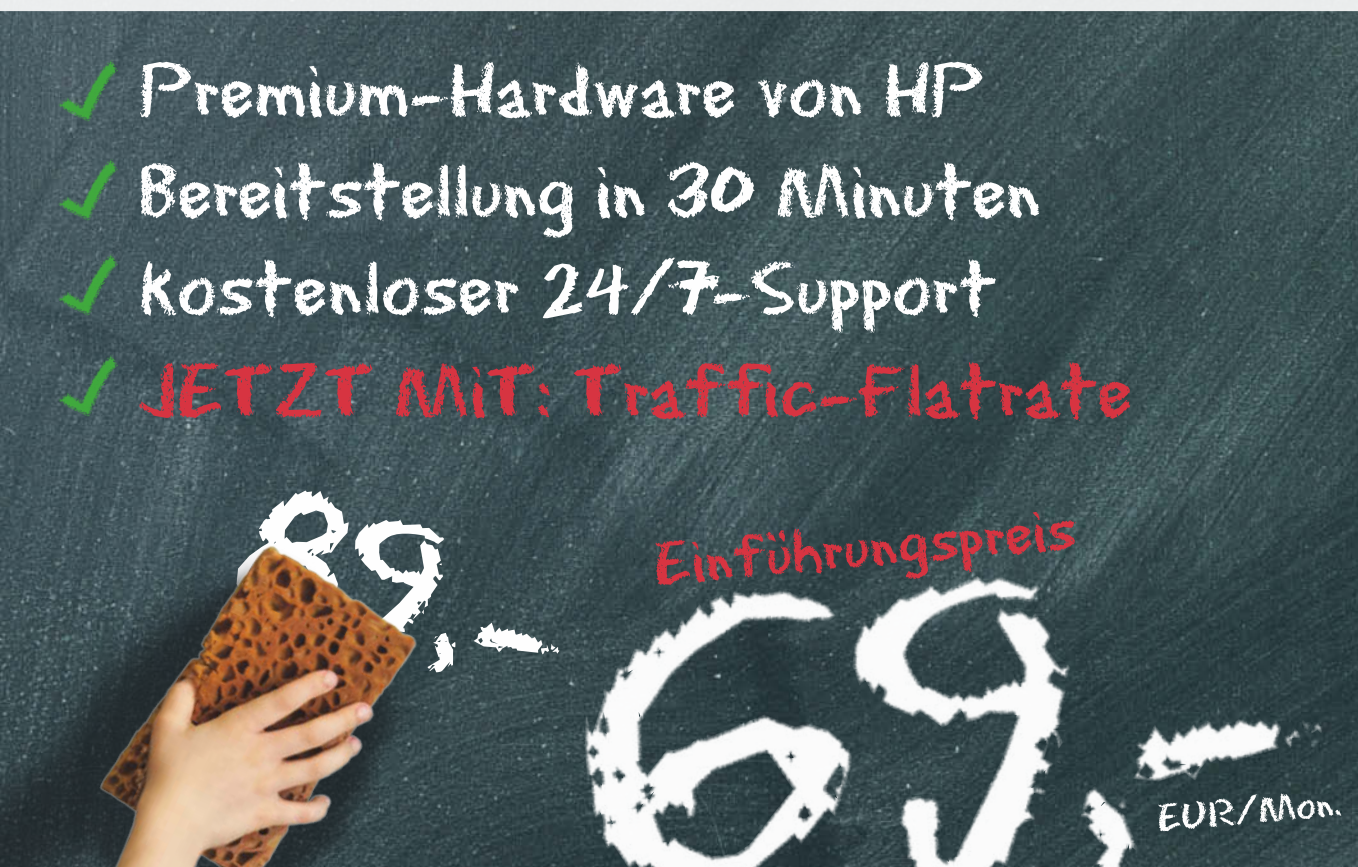

# Unsere neue Einstiegsklasse

### PerfectServer L Xeon 4.0

- · HP ProLiant DL320e Gen8
- · Intel Xeon E3-1230v2, 1x 4 Core
- · 16 GB DDR3-ECC Registered RAM
- · 2x 2 TB SATA II-Festplatten (7.2k), RAID1
- · Traffic-Flatrate (100 Mbit/s) ab  $\epsilon$ /Monat  $69 -$

PerfectServer XL Xeon 4.0

- · HP ProLiant DL320e Gen8
- · Intel Xeon E3-1230v2, 1x 4 Core
- · 32 GB DDR3-ECC Registered RAM
- · 2x 2 TB SATA II-Festplatten (7.2k), RAID1
- · Traffic-Flatrate (1 Gbit/s)

ab €/Monat

## **Traffic-Flatrate**

Traffic ohne Kostenrisiko! Im Rahmen des Fair-Use-Prinzips ist eine unbegrenzte Menge Traffic inklusive.

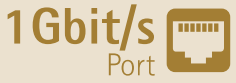

 $\sqrt{2}$ 

Alle Preise inkl. 19% MwSt.

# letzt informieren: Tel. 0800 100 4082 www.serverloft.de

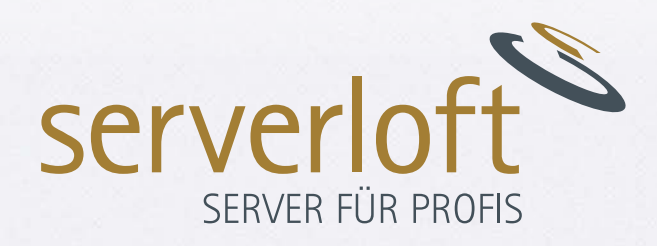

 $\mathcal{H}$ 

per Schieberegler bearbeiten und Bilder außerdem beschneiden, rotieren, mit Effekten versehen und an Facebook weitergeben.

Mittlerweile unterstützt Revel Alben – sowohl im Web als auch in der App. Damit ist das Karussell-Konzept etwas flexibler geworden. Via Web-Link lassen sich Alben freigeben. Außerdem kann man sie im Browser an die Dienste Google+, Facebook und Twitter weitergeben. Eine E-Mail mit dem recht langen Web-Link kann man aus dem Web-Portal nicht verschicken. Die Präsentation der Web-Galerie wirkt ansprechend, sauber und edel. Unter einer schwarzen Kopfzeile präsentiert Revel die Fotos mit nur einem sehr dünnen Rahmen und ohne überflüssige Stilelemente.

Es hat gedauert, bis Adobe Revel benutzbar gemacht hat. Lange Zeit gab es weder Alben noch eine Freigabe. Mit der Einbindung in Photoshop Elements kam das Umdenken. Auf eine vollwertige Android-App warten die Nutzer aber schon lange. Angesichts der Vielzahl kostenloser Angebote wird es Revel weiterhin schwer haben.

#### **SkyDrive**

Microsoft bietet Bestandskunden mächtig viel Speicher an. Wer vor März 2012 dabei war, verfügt über 25 GByte. Seit Windows 8 müssen sich Nutzer mit 7 GByte zufrieden geben.

Ein SkyDrive-Ordner kann alles Mögliche enthalten, also eignet er sich für Fotos, Office-Dokumente und anderes. Dateien der Formate BMP, GIF, JPEG, PNG, TIFF sowie Raw-Fotos stellt die SkyDrive-Anwendung als Diashow dar. Die Anwendung SkyDrive 2013 installiert einen lokalen Ordner, dessen Inhalt mit der Cloud synchronisiert wird. Eine in Windows 8 vorinstallierte Foto-App holt die Bilder aus der Cloud und wahlweise aus Facebook und Flickr auf den Desktop.

Auch ins Windows Phone ist das SkyDrive integriert. Für Ansicht, Upload und Download gibt es auch Android- und iOS-Apps. Nutzern der Fremdsysteme bleibt aber der automatische Foto-Upload in die Cloud versagt. Ein eingebautes OCR-Modul erkennt und importiert Text aus hochgeladenen Fotos. Neben Englisch, Französisch und Spanisch unterstützt die Sky - Drive-Software auch die deutsche Sprache.

Der Web-Bereich des SkyDrive hat sich seit Windows-Live-Zeiten deutlich weiterentwickelt. Dateioperationen erledigt man per Kontextmenü, die Fotoreihenfolge lässt sich per Drag & Drop ändern und auf die gleiche Weise kann man Fotos in andere Ordner verschieben.

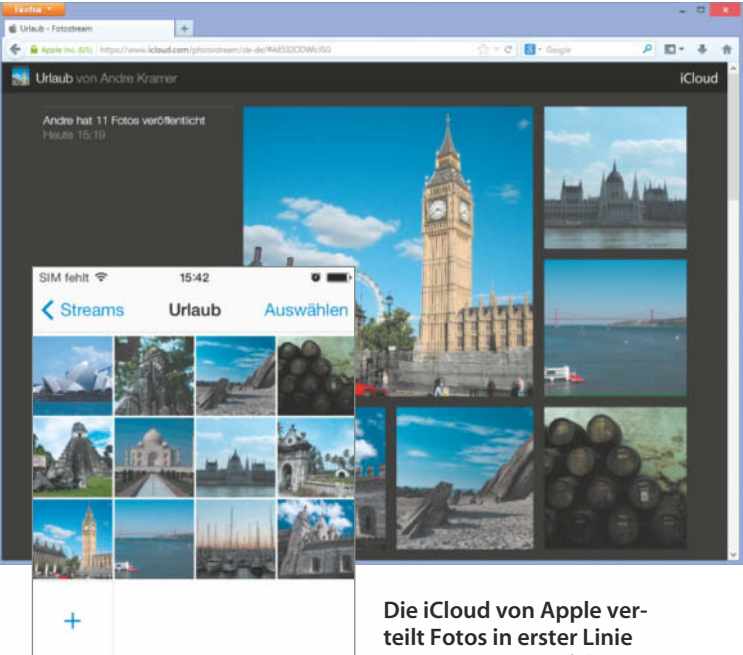

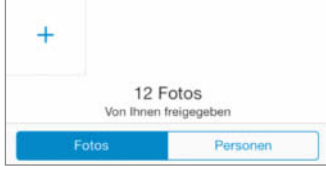

**vom iOS-Gerät auf den Mac. Versteckt im System findet sich aber auch die Freigabe als Web-Galerie.**

Auch das Rechtemanagement ist ausgefeilt. Fotos und Alben lassen sich über einen eindeutigen Link per E-Mail weitergeben, als Anhang versenden oder auf Diensten wie Facebook, Google+, Flickr und Twitter veröffentlichen. Die Freigaben hat man dabei rechts im Infobereich immer im Blick.

So gelungen die Dateiverwaltung im Web-Browser auch ist, für die Präsentation eignet sie sich nicht so sehr. Leider hat Microsoft dem SkyDrive keinen gesonderten Ansichtsmodus für die Web-Galerie verpasst. E-Mail-Versand des Album-Links mit Vorschaubildern und der Outlook-Adresse des Nutzers als Absender, Download des Album-Inhalts als Zip-Datei, all das ist wunderbar. Die Web-Galerie selbst sieht aber aus wie der Web-Bereich des SkyDrive mit eingeschränkten Rechten –

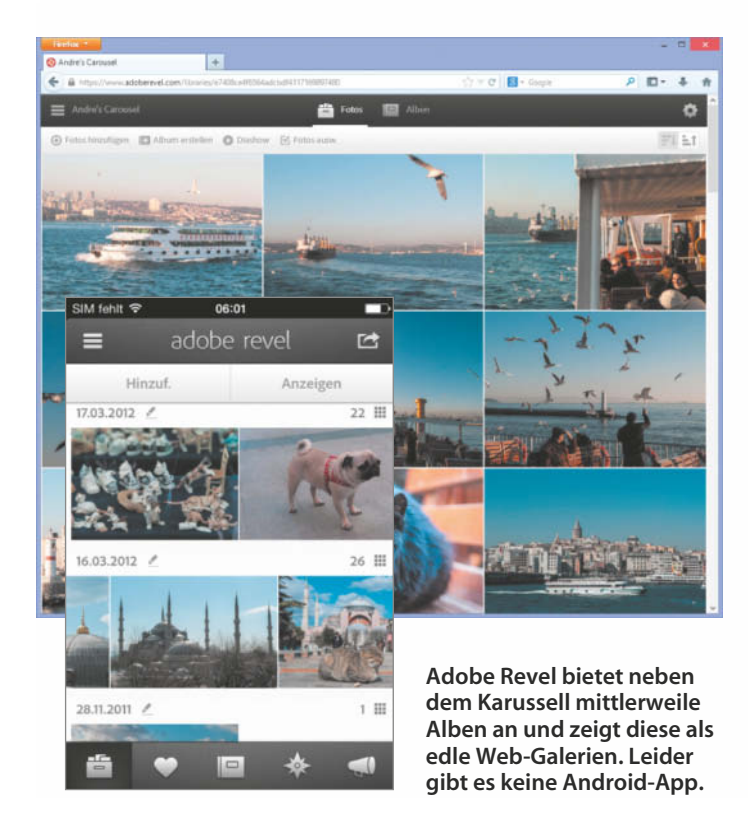

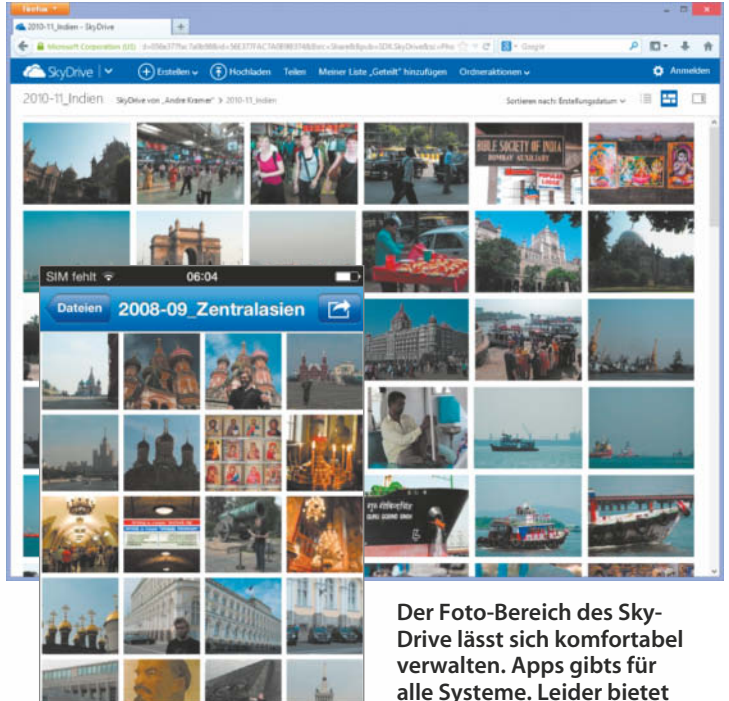

**Microsoft keine hübsche Ansicht für die Web-Galerie.** und damit ein wenig zu officemäßig.

#### **Telekom Mediencenter**

Mit 25 GByte Online-Speicher gehört die Telekom zu den Top-Anbietern im Test. Im Mediencenter lassen sich neben Fotos auch Dokumente, Musik und Videos verwalten. Außerdem gehört ein Web-Mailer mit t-online.de-Adresse zum Angebot. Übrigens muss man kein Telekom-Kunde sein; all das steht jedem Nutzer zur Verfügung, der sich im Web registriert. Lediglich Zusatzangebote wie das Verschicken echter Postkarten mit eigenen Fotos bleiben DSL-Kunden der Telekom vorbehalten.

Die Web-Oberfläche zur Verwaltung zeigt ein wenig Werbung, die stört aber nicht sehr. In den oben genannten Rubriken kann man Ordner anlegen, diese per Drag & Drop verschieben und Dateien hochladen. Kontextmenüs gibt es nicht; nach Markieren eines Ordners oder einer Datei wählt man die gewünschte Dateioperation aus. Der Inhalt ganzer Ordner lässt sich als Zip-Archiv herunterladen. Freigegebene Ordner erscheinen in einem separaten Bereich. Insgesamt lässt sich das Mediencenter recht flüssig bedienen. Gleiches gilt für die Android- und iOS-App, die schlichte, aber zügige Ordnerverwaltung und Fotoansicht als Diashow bieten.

Wenn man sich beim Teilen via E-Mail für Kennwortschutz entscheidet, versendet das Mediencenter zwei separate E-Mails; zuerst eine mit dem Kennwort und dann eine mit dem Link, der aber keine Vorschau des Albums enthält. Das gewährt verglichen mit dem übrigen Testfeld den besten Schutz vor ungewollten Betrachtern. Bei keinem anderen Kandidaten lässt sich ein Album per Kennwort sichern, ohne dass es in der E-Mail mit dem Link steht.

Die Web-Galerie selbst wirkt in etwa so charmant wie eine Produktbroschüre von Pink-T. Die Kopfzeile verweist mit Links auf die freundlichen Webseiten von Telekom, T-Online und das Kundencenter. Unten prangt eine Werbeanzeige, die zur Nutzung des Mediencenters anhält. Der Hintergrund ist weiß, das Magenta ist deutlich sichtbar, den Fotos wird recht wenig Platz einge-

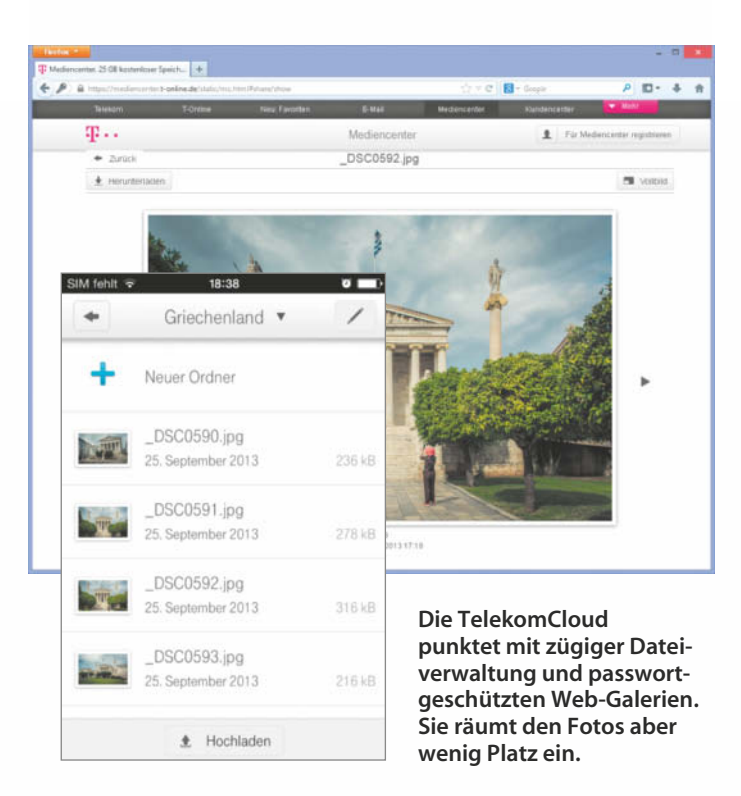

räumt. Lediglich die Vollbildansicht lässt das alles vergessen.

#### **Web.de**

Da Web.de wie GMX zu 1&1 gehört, gibt es zwischen den beiden Angeboten nur wenige Unterschiede. Beide bieten 2 beziehungsweise nach Installation von Mobil- und Desktop-App 10 GByte Cloudspeicher an, liefern das gleiche Volumen zum Transfer für Besucher und das Doppelte für Up- und Download durch den Nutzer pro Tag. Sie trennen in Dateibereich und Fotoalbum und verschicken nach Freigabe E-Mails, die das Fotoalbum optional mit einer vierstelligen PIN-Nummer schützen. Die App zeigt Fotos für das Mobilgerät optimiert an und lädt neue Fotos automatisch in die Cloud.

Der Bereich zur Dateiverwaltung heißt bei Web.de nicht Me-

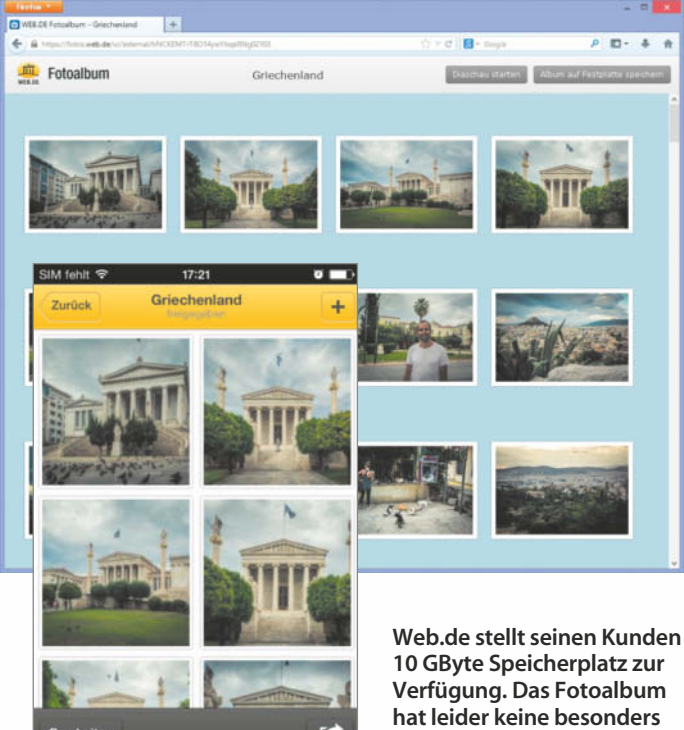

**hübsche Standardfarbe.**

diaCenter, sondern Online-Speicher. Er unterscheidet sich deutlich von seinem Cousin. Ein Icon mit einer Hand zeigt klar und deutlich die Freigabe eines Ordners an, während man im GMX MediaCenter keinen Überblick bekommt, welche Ordner öffentlich sind. Bei GMX hingegen lassen sich Fotos im Mediencenter betrachten. Bei Web.de fehlt sowohl eine Miniaturansicht als auch ein Vorschaufenster für Einzelbilder; es zeigt nur die Dateieinträge.

Die Web-Galerie ist im Grunde dieselbe. Zumindest zeigt auch sie schlichte Vorschaubilder mit weißem Rahmen und darüber eine Kopfzeile mit Firmenlogo, Diashow-Knopf und der Option, das Album als ZIP-Datei herunterzuladen. Das Hintergrund-Türkis bei Web.de wirkt allerdings längst nicht so neutral und verträglich wie das von GMX. Die Farbe lässt sich aber ändern.

#### **Fazit**

Die Speicherbegrenzung spielt bei kaum einem Anbieter eine Rolle für den Nutzer. Lediglich bei Adobe ist sie empfindlich spürbar. 50 Bilder im Monat sind im Schnitt recht viel – es sei denn, man möchte 100 Hochzeits- oder Urlaubsbilder auf einmal hochladen, was nicht unwahrscheinlich ist.

Das Feld trennt sich aber viel eher beim Teilen und bei der Freigabe. Flickr, GMX, Google+, Sky-Drive und Web.de versenden persönlich wirkende E-Mails mit Vorschaubild. GMX, SkyDrive, Telekom und Web.de verwenden dabei die Nutzer-Adresse als Absender. Wenn sich dann noch Kennwort oder PIN vergeben lassen und die Server in Deutschland stehen, ist auch der Sicherheit Genüge getan.

Am wichtigsten ist die Ansicht des Web-Albums. Am besten haben uns die dunkel gehaltenen Präsentationen von Apple, Adobe und GMX gefallen, wobei GMX das eigene Logo eine Idee zu sehr in den Vordergrund stellt. Auch mit Flickr lässt sich eine hübsche Online-Galerie basteln. Facebook und Google punkten mit dem sozialen Netzwerk, zeigen für eine seriöse und aufgeräumte Web-Galerie aber zu viel Werbung und andere Inhalte. Microsofts Sky-Drive und die TelekomCloud verströmen Büro-Charme. (akr)

*www.ct.de/1324140* c<sup>'t</sup>

**Jan Schüßler**

# Gesellenstückchen

**CAD-Vorlagen für 3D-Drucker selbst konstruieren**

**Gesucht: Ein Einbaurahmen für das neue Smartphone meines Eigenbau-Internetradios. Gefunden: Eine Software, um eine 3D-Druckvorlage herzustellen. Nun fehlen nur noch die vielen kleinen Schritte von der Idee zum fertigen Werkstück.**

### **Loslegen mit 3D-Druck**

3D-Druck-Tipps Seite 156 Überblick 3D-Drucker und Dienstleister Seite 162

**B**eim Stichwort 3D-Konstruktion denken viele an das, was Vollprofis nach langer Ausbildung bei Autoherstellern oder in Trickfilmstudios machen und bekommen Angst. Betrachtet man aber die einzelnen Schritte von der Idee zum ausgedruckten Teil nacheinander, sieht der Vorgang gar nicht mehr so dramatisch aus.

Unter dem Namen 123D bietet Autodesk eine Reihe von Programmen für Windows, Mac OS X und iOS sowie Browser-Anwendungen an, die allesamt um das Thema 3D-Modellierung und 3D-Druck kreisen (Download siehe c't-Link am Ende des Artikels). Für Autodesk-Verhältnisse ungewohnt ist der Preis: Die 123D-Programme sind kostenlos.

123D Design ist eine 3D-Konstruktionssoftware, bei der sich dank überschaubarem Funktionsumfang der Lernaufwand in Grenzen hält. Für die allermeisten Hobbyanwendungen dürfte das Programm dennoch mehr als ausreichen.

#### **Beschaffung**

Für den Download von 123D Design braucht man ein Benutzerkonto bei Autodesk. Wer noch keines hat, kann kostenlos eines einrichten; die Webseite fragt dabei außer Vor- und Nachname sowie E-Mail-Adresse keine persönlichen Daten ab. Der Einsatz von 123D Design benötigt das Benutzerkonto nicht zwingend, allerdings kann das Programm bei aktivem Autodesk-Login Projekte in der herstellereigenen Cloud speichern.

Nach dem Einloggen auf der Webseite steht 123D Design für Windows 7 und 8 als 32-Bit- und 64-Bit-Version sowie für Mac OS X ab Version 10.7 zum Download bereit. Außerdem hat Autodesk eine Version für alle iPads mit iOS 7 in Apples App Store gestellt.

Für mein Projekt habe ich 123D Design in der 64-Bit-Windows-Variante eingesetzt. Die Windows-Software läuft laut Hersteller mit allen Grafikkarten, die mindestens DirectX 9 unterstützen und 64 MByte Grafikspeicher besitzen. Im praktischen Einsatz zeigt sich, dass eine halbwegs aktuelle Grafikkarte oder aktuelle Onboard-Grafik nötig ist. Auf einfachen, vier bis fünf Jahre alten Karten oder Onboard-Lösungen reagiert die Software mitunter äußerst zäh; neue Grafikkarten und

auch Intels integrierte HD-Grafik haben hingegen keine Probleme. In jedem Fall sollten Sie Ihren Grafiktreiber auf den neuesten Stand bringen.

#### **Aus aktuellem Anlass**

Ich habe 123D Design eingesetzt, um ein handfestes Problem zu lösen: Für das selbst gebaute Internetradio aus c't 18/13 (S. 130) musste eine neue Handy-Frontplatte her, denn dem damals eingebauten Samsung Galaxy S wurde eine andere Aufgabe zuteil. Ich habe es durch ein HTC Wildfire ersetzt. Da das Wildfire deutlich kleiner ist, brauchte ich einen neuen Frontrahmen – statt ihn aus Alublech zu schneiden wie beim Galaxy, habe ich ihn in 123D Design erschaffen und in einem 3D-Drucker materialisiert.

#### **Planen und zeichnen**

Eine wichtige Hilfe, um Chaos zu vermeiden, ist ein ausführlicher Bauplan des zu

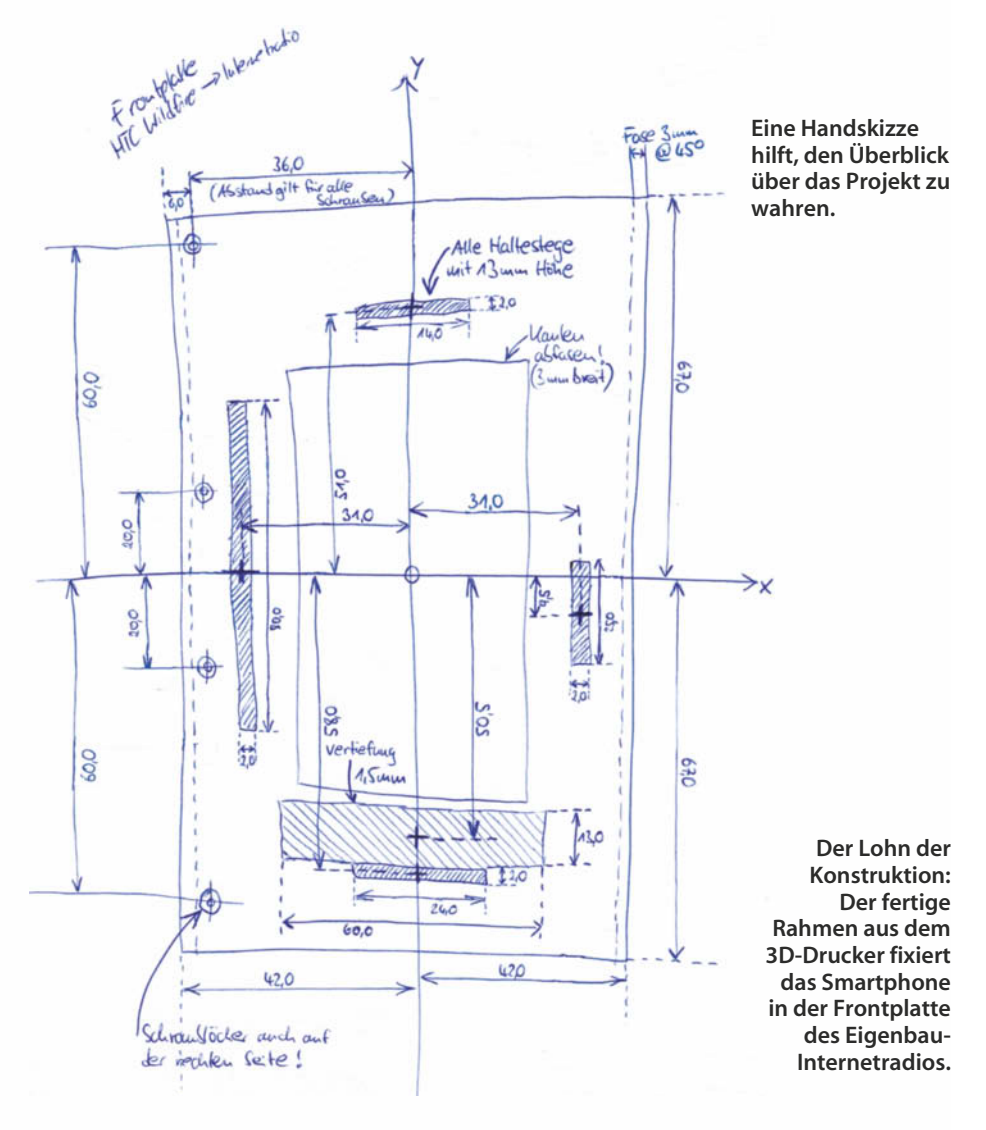

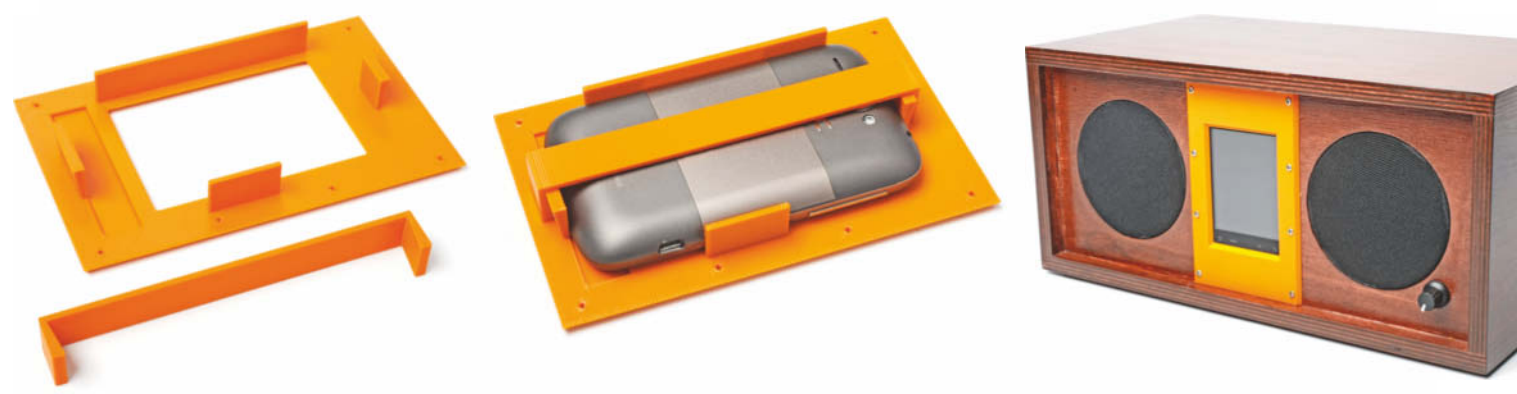

druckenden Objekts. Den habe ich mit Papier und Bleistift angelegt und sämtliche Maße, Abstände für Modifikationen, Anbauten und sonstige Besonderheiten des gewünschten Teils dort eingezeichnet. Auf diese Weise liegen mir die notwendigen Maße und Abstände direkt vor, und ich muss beim Bedienen der Software nicht noch herumrechnen. Die Arbeit mit einer Software wie 123D Design erfordert für viele Arbeitsschritte den Umgang mit einzelnen Teilobjekten, die erstellt und dann an die passenden Positionen geschoben werden müssen. Deshalb ist es sinnvoll, den Bauplan in ein Koordinatensystem einzuzeichnen, in dem die Positionen aller Elemente erkennbar sind – dazu später mehr.

#### **Schritt für Schritt**

Sobald der Bauplan vorlag, habe ich mir die einzelnen Konstruktionsschritte überlegt und diese separat betrachtet. Im vorliegenden Fall begann die Konstruktion mit der Basisform der Frontplatte, einem flachen Quader. Die rechte und linke Kante habe ich abgefast, sprich: im 45-Grad-Winkel angeschnitten, um die Platte etwas hübscher zu gestalten. Fürs Display bekam die Frontplatte anschließend einen Ausschnitt; dessen Kanten habe ich ebenfalls abgefast. Als Nächstes bekam sie acht Schraublöcher.

Für den korrekten Sitz des Smartphones hinter der fertigen Frontplatte sorgen vier Haltestege an den passenden Stellen. Die untere Gehäusekante des HTC Wildfire ist leicht vorgewölbt – damit das Telefon trotzdem plan auf der Platte anliegen kann, habe ich an der richtigen Stelle der Innenseite eine flache Aussparung eingefügt.

Um zu verhindern, dass das Smartphone einfach nach hinten aus der Frontplatte herausgedrückt wird, braucht es einen zusätzlichen Haltebügel. Den habe ich als separates Teil konstruiert. Zwei der genannten Haltestege wurden zum Schluss leicht abgeschrägt, damit der Bügel später daran hält.

#### **Grundlegendes**

Meine Frontplatte soll im Folgenden als Beispiel für die Bedienung von 123D Design

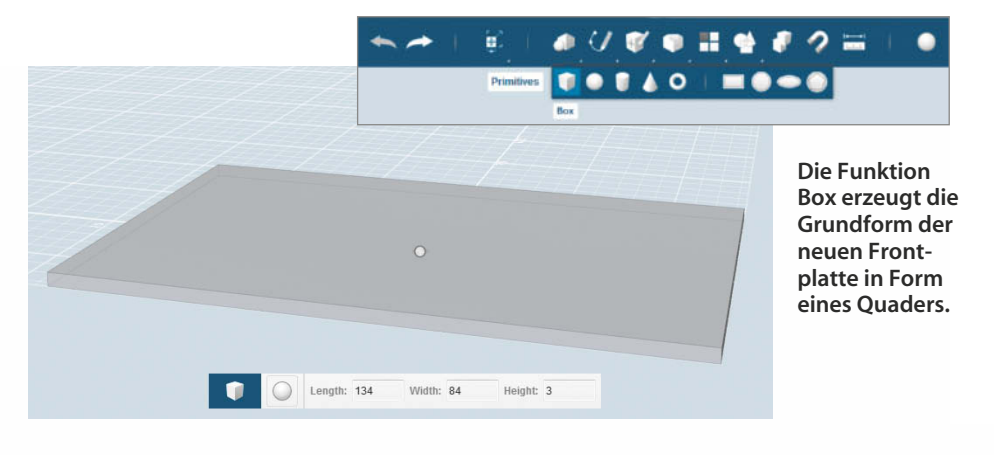

**Chamfer hilft beim Abfasen: Kanten auswählen, Fasenbreite einstellen und mit der Eingabetaste bestätigen.**

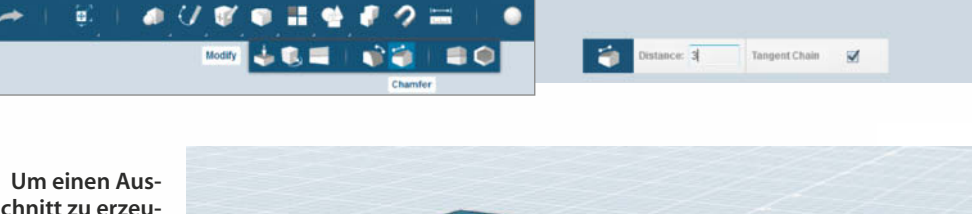

**schnitt zu erzeugen, muss zunächst ein weiterer Quader her. Weil der Koordinatennullpunkt verdeckt ist, rastet er drei Millimeter höher ein und liegt auf der Frontplatte.**

'n.

Length: 75 Width: 50

dienen. Auf ähnliche Weise lassen sich alle möglichen Teile aus geometrischen Grundkörpern formen. Bevor Sie mit der Eingabe der ersten Objekte loslegen, sollten Sie sich mit den Grundlagen der Bedienung vertraut machen. Am oberen Rand des Programmfensters sitzt eine Leiste mit den Konstruktions-Tools. Rechts oben finden sich die Ansichts-Werkzeuge, um die Perspektive zu variieren und zu zoomen. Wenn Sie die rechte Maustaste gedrückt halten und

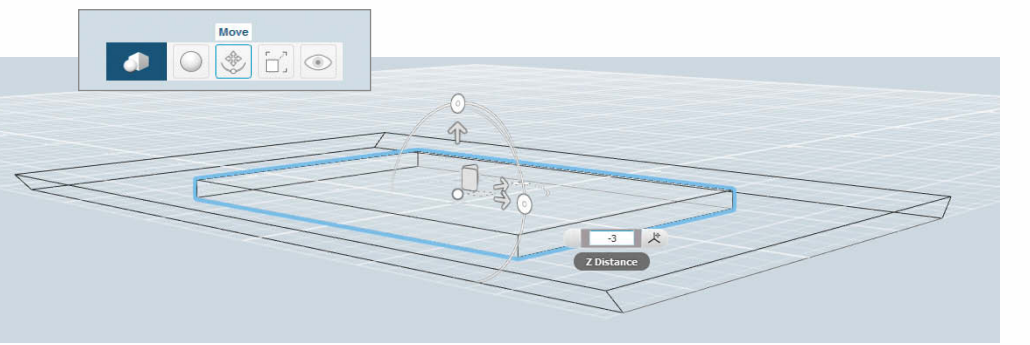

**Die Funktion Move aus dem Kontextmenü verschiebt das ausgewählte Element: gewünschte Achse auswählen, Verschiebung eintragen, fertig.**

dabei die Maus bewegen, schwenkt 123D Design die Perspektive beliebig um das Objekt herum. Das Mausrad zoomt in die Ansicht hinein und hinaus.

In meinem Bauplan ist erkennbar, dass ich die Frontplatte mittig auf den Nullpunkt eines Koordinatensystems gesetzt habe. Alle Abstände von Ausschnitten und Anbauten der Platte sind in Relation zu diesem Nullpunkt angegeben. Dieses Vorgehen kommt nicht von ungefähr: 123D Design kann neu erstellte Elemente mit ihrem x-y-Mittelpunkt auf dem Nullpunkt der 3D-Konstruktionsfläche einrasten lassen und dort absetzen. Die Funktion Move schiebt sie danach entlang der drei Raumachsen millimetergenau an die vorgesehenen Stellen – deutlich präziser als beim Verschieben mit der Maus.

Beim Absetzen eines neuen Elements auf dem Nullpunkt ist es egal, ob es sich mit dem bereits bestehenden Konstrukt überschneidet – mit einer Ausnahme: Sofern der Nullpunkt der Konstruktionsfläche selbst durch ein anderes Objekt verdeckt ist, lassen sich dort keine weiteren Elemente absetzen. Das neue Element kann in diesem Fall aber auf das bestehende Objekt gelegt und bei Bedarf entlang der z-Achse nach unten gescho-

# **Jetzt noch mehr Pep aus Bayern!**

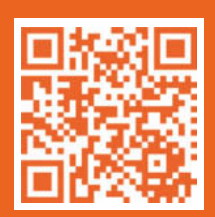

**Der große Thomas Krenn Jahrescountdown GOOD***BUY* **2013 läuft bis zum 31.12.2013. Jetzt einfach als Neukunde einen Topseller-Server bestellen und das Essential Paket (36 Monate Express Vorab-Austauch) inklusive sichern.**

## **Sichern Sie sich einen Topseller-Server, inkl. Essential Paket gratis.**

36 Monate kostenloser Service - jetzt einfach mitbestellen! Entscheiden Sie sich für den 2HE Intel Dual-CPU SC825 Server (Sandy-Bridge EP), der ganz auf Ihre Bedürfnisse zugeschnitten ist. Den Server einfach online bestellen und gratis diesen einmaligen Service sichern: das Essential Paket. Das sind 3 Jahre garantierte Serverleistung! Wir freuen uns, Sie bald als Kunden zu begrüßen und Sie mit unserem Service eine Zeit lang begleiten zu dürfen. Bis bald also und GOODBUY!

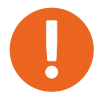

Hier Angebot sichern: www.thomas-krenn.com/topseller

DE: +49 (0) 8551 9150 - 0 CH: +41 (0) 848 207970 AT: +43 (0) 732 2363 - 0

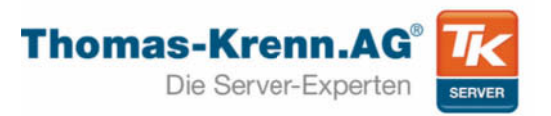

**DER GROSSE JAHRESCOUNTDOWN** 

Verkauf erfolgt ausschließlich an Gewerbetreibende, Firmen, Freiberufler (Ärzte, Rechtsanwälte etc.), staatliche Institutionen und Behörden. Druckfehler, Irrtümer und Änderungen in Preis und Ausstattung vorbehalten. Unsere Versandkosten richten sich nach Gewicht und Versandart - mehr unter: www.thomas-krenn.com/versandkosten.Thomas-Krenn.AG, Speltenbach-Steinäcker 1, D-94078 Freyung

**Die Combine-Funktion entfernt den kleinen Quader, wenn sie auf Subtract steht. Dazu muss die Frontplatte als Target Solid und der kleinere Quader als Source Solid definiert werden.**

ben werden – auch in das bestehende Objekt hinein.

#### **… und los!**

Die Basis für die Frontplatte bildet ein flacher, rechteckiger Kasten. In 123D Design legen Sie dafür über die Funktion Box in der Werkzeug-Kategorie Primitives einen Quader mit den exakten Maßen an, in diesem Fall 134 mm  $\times$  84 mm  $\times$  3 mm. Sofern Sie nur reine Zahlenwerte ohne Maßeinheiten eingeben, interpretiert die Anwendung diese stets als Millimeterangaben. Zum Platzieren ziehen Sie den Mittelpunkt des Quaders – dargestellt durch eine kleine Kugel –

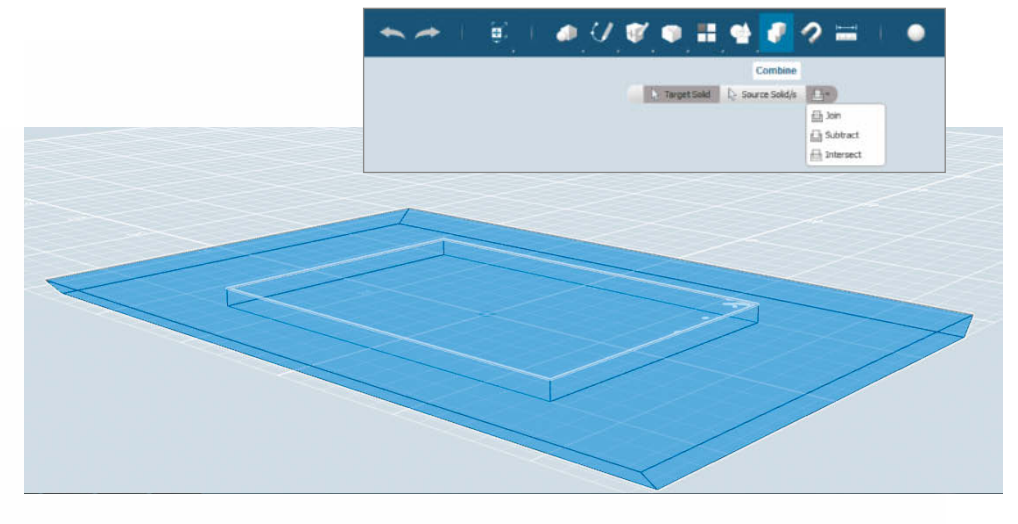

auf den Koordinaten-Nullpunkt und setzen ihn dort mit einem Klick mit der linken Maustaste ab.

#### **Kurz angeschnitten**

Damit sich die neue Frontplatte später in das Gehäuse einpasst, sollten Sie die beiden seit-

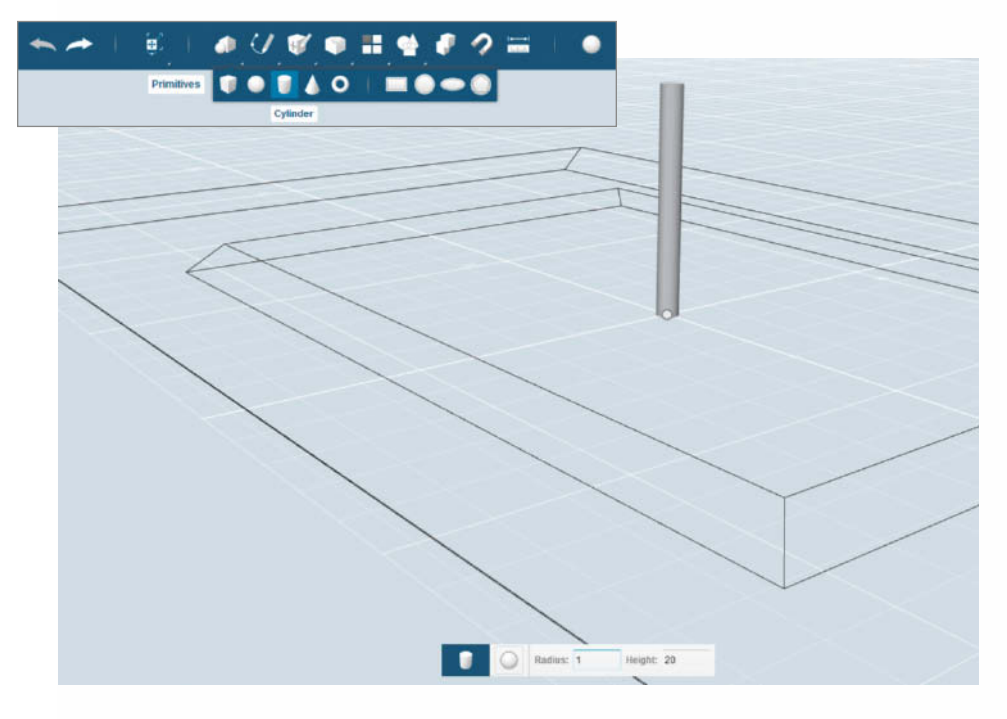

**Die Schraublöcher entstehen aus Zylindern. Jeder Zylinder wird auf den Koordinatennullpunkt gesetzt und direkt danach mittels Move an die passende Stelle geschoben …**

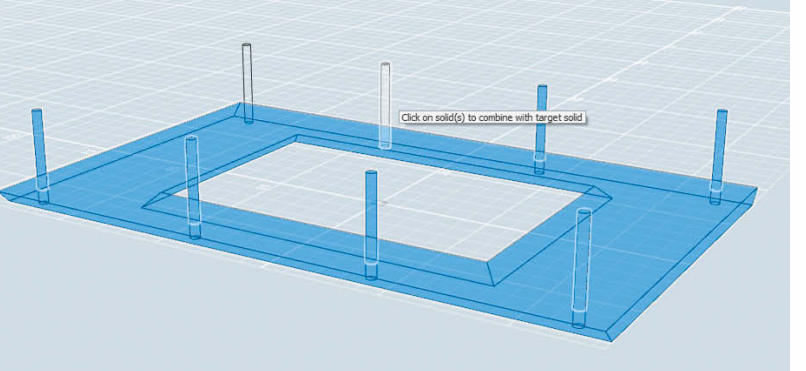

**… bis überall,** wo sich Schraub**löcher öffnen sollen, Zylinder stehen. Per Combine im Subtract-Modus ziehen Sie diese dann von der Frontplatte ab.**

lichen Kanten abfasen. In der Werkzeugleiste befindet sich dafür in der Kategorie Modify die Funktion Chamfer. Die Breite der Fase geben Sie als Distance ein; in diesem Fall sind das die kompletten 3 mm Materialstärke der Frontplatte. Das Programm bringt die Fase automatisch im 45-Grad-Winkel an. Nach einem Klick auf die abzufasenden Kanten markiert es diese blau; sobald die Distance eingetragen ist, erscheinen die Fasen an den Kanten. Ein Druck auf die Eingabetaste oder Linksklick in einen freien Bereich der Konstruktionsfläche schließt den Vorgang ab.

Auf den Bildern ist zu sehen, dass die Frontplatte mit der Stirnseite nach unten liegt. Das hat den pragmatischen Grund, dass die folgenden Anbauten und Modifikationen sich mehrheitlich auf der Rückseite der Frontplatte befinden. Zudem liegt sie auf diese Weise gleich in der optimalen Position für den späteren 3D-Druck.

#### **Guckloch**

Der Ausschnitt für das Handy-Display mitsamt den vier Touch-Tasten soll 50 mm  $\times$ 75 mm messen und sich genau mittig auf der Frontplatte befinden. Die Methode der Wahl, in ein bestehendes Objekt ein rechteckiges Loch zu bekommen, ist der Einsatz der Funktion Combine im Subtract-Modus. Dazu erstellen Sie einen Quader mit den Maßen 75 mm  $\times$  50 mm  $\times$  3 mm und schieben ihn an genau die Stelle, an der später der Ausschnitt sitzen soll. Da der Nullpunkt der Konstruktionsfläche verdeckt ist, kann sich dort kein zweites Objekt befinden – die Software legt den kleineren Quader daher auf der Frontplatte ab.

Um ihn an seinem Bestimmungsort in der Frontplatte zu positionieren, kommt die Funktion Move zum Einsatz. Zunächst klicken Sie auf den kleinen Quader, um ihn auszuwählen. Am unteren Bildrand zeigt die Software ein Kontextmenü mit vier Funk tions-Icons; dort wählen Sie Move aus. Am Quader erscheint nun ein 3D-Koordinatenkreuz. Ein Klick auf den nach oben weisenden Pfeil wählt die z-Achse aus, um das Objekt daran entlangzuschieben. Daraufhin blendet die Software neben dem Koordinatenkreuz ein kleines Eingabe-Textfeld für die gewünschte Verschiebung ein. Geben Sie hier den Wert "-3" ein, um das gewählte Ob-

#### **Praxis | 3D-Druck**

**Die Funktion Chamfer bringt die Einsenkungen für die Schrauben köpfe an. Ach tung: Für diese Ansicht wurde das Modell auf den Kopf gedreht.**

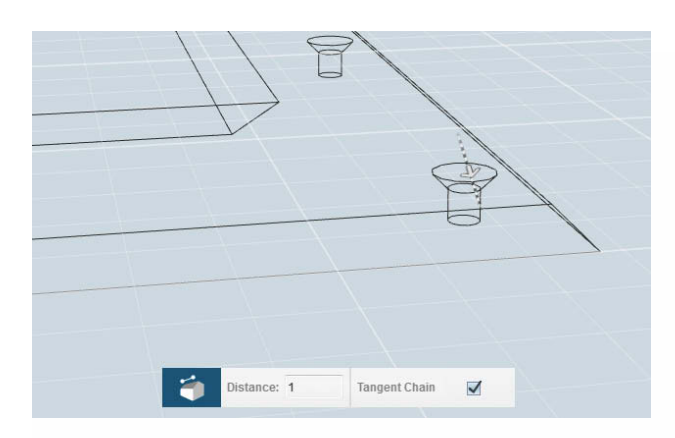

jekt um 3 mm nach unten und damit exakt in die Frontplatte hineinzuschieben.

#### **Weg damit!**

Nun kommt die Combine-Funktion zum Einsatz. Nach einem Klick auf das entsprechende Symbol in der Funktionsleiste fordert die Software Sie zunächst auf, das Zielobjekt (Target Solid) auszuwählen, in diesem Fall die Frontplatte. Ein weiterer Klick definiert das Quellobjekt (Source Solid) – hier also der kleinere Quader, der für den Ausschnitt von der Frontplatte abgezogen werden soll. Rechts im Combine-Menü muss die Option Subtract ausgewählt werden. Ein Druck auf die Eingabetaste bestätigt den Vorgang. Übrig bleibt die Frontplatte mit dem gewünschten Ausschnitt. Damit das Display-Fenster ansehnlich ausschaut, bekommen auch die vorderen Kanten des Ausschnitts mit der Chamfer-Funktion eine 3 mm breite Fase verpasst.

#### **Acht Zylinder**

Nun sind die Schraublöcher an der Reihe. Acht kleine Linsenkopf-Holzschrauben sollen die Frontplatte am Radio befestigen. Sie haben einen Gewindedurchmesser von 2 mm und Köpfe mit 4 mm Durchmesser.

Dieser Vorgang ist im Prinzip vergleichbar mit der Konstruktion des Display-Ausschnitts: Für die Schraublöcher setzen Sie zunächst acht 2 mm durchmessende (Radius = 1 mm) und ausreichend hohe Zylinder jeweils auf den Nullpunkt, schieben diese anschließend an die gewünschten Stellen für die Schraublöcher und subtrahieren sie dann allesamt von der Frontplatte. Sie können die Höhe dieser Zylinder bei den voreingestellten 20 mm belassen – die zusätzliche Höhe stört nicht, da diese Teile ohnehin abgezogen werden.

Sobald Sie einen Zylinder durch Anklicken markieren, erscheint auch hier wieder das Kontextmenü mit der Funktion Move. Damit lassen sich die Zylinder entlang der x- und y-Achse an die vorgesehenen Plätze für die Schraublöcher schieben. Da der Nullpunkt des Koordinatensystems dank des Displayausschnitts frei ist, muss die Höhenposition der Zylinder (z-Achse) in diesem Fall nicht mehr korrigiert werden.

Sobald alle acht Zylinder erstellt und in Position gebracht sind, ziehen Sie diese mit Hilfe der bereits bekannten Funktion Combine von der Frontplatte ab. Solche wiederkehrenden Aufgaben erledigt 123D Design in einem Aufwasch: Bei der Auswahl der Source Solids klicken Sie einfach alle Teilchen nacheinander an. Nach Umstellung der Combine-Funktion auf den Subtract-Modus übernimmt auch hier wieder ein Druck auf die Eingabetaste die Änderungen.

Um die Löcher mit trichterförmigen Einsenkungen für die Schraubenköpfe zu verse-

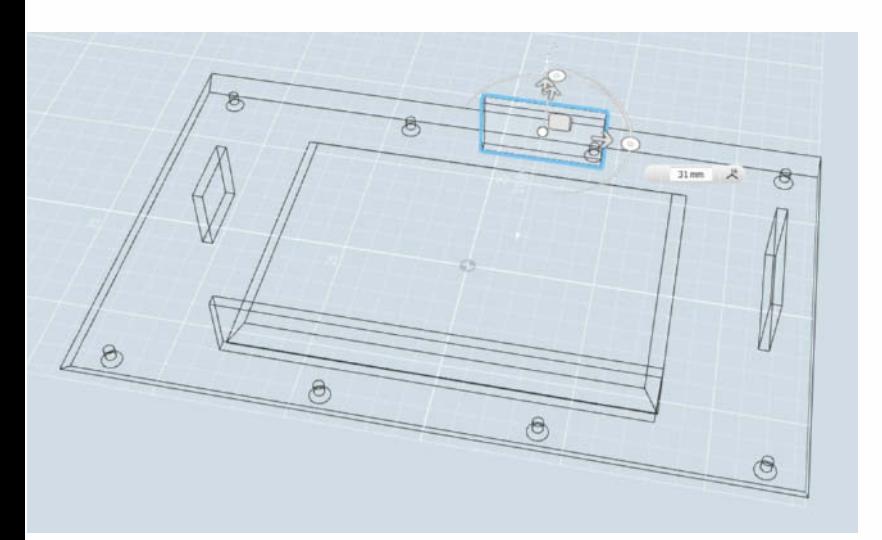

**Die vier Haltestege fürs Telefon ent stehen mit der Box-Funktion. Platzieren Sie diese auf dem Nullpunkt und bringen Sie sie danach in Position.**

**ES GIBT NUR WENIGE DINGE, DIE SO KLEIN UND STARK SIND WIE UNSERE NEUE XS USB KAMERA** 

So klein, so einfach, so genial

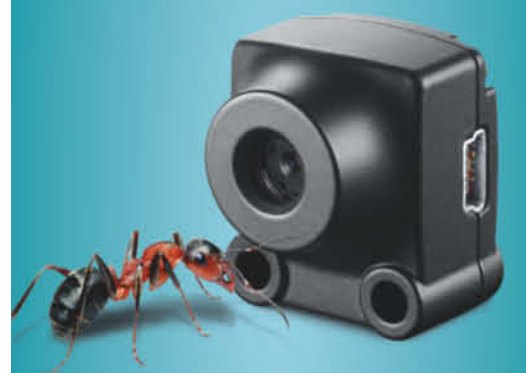

- 5 Megapixel п Aptina CMOS Sensor
- **Full HD Video**
- Autofokus-Optik п
- п Auto-Gain
- п Auto-Belichtung

iDS:

www.ids-imaging.de/xs

# Prism, Tempora und Co.

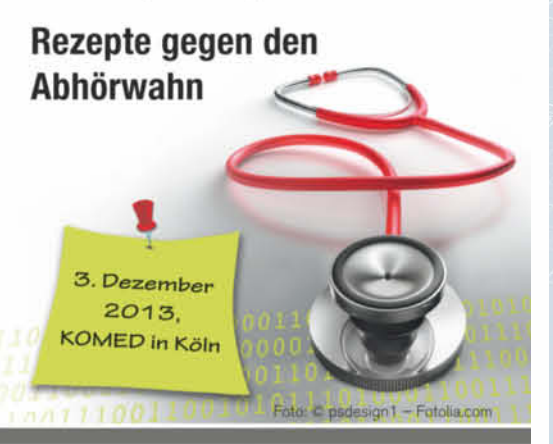

Die heise Events-Konferenz "Prism, **Tempora und Co." bietet Ihnen Folgendes:** 

- **SCHWERPHINKTE IT-Compliance und Maßnah**men gegen Spähversuche
- **EXPERTENWISSEN unserer** ausgewählten Referenten

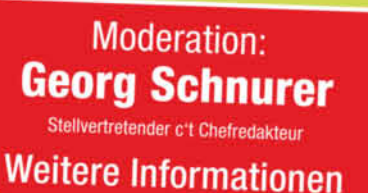

finden Sie auf Seite 203!

- **MÖGLICHKEITEN & PRAKTISCHE LÖSUNGEN.** wie Sie sich gegen den unkontrollierten Zugriff auf sensible Firmendaten und die Kommunikation schützen können
- **SENSIBILISIERUNG** hinsichtlich Datenschutz und Informationssicherheit im Unternehmen
- **HERVORRAGENDE PLATTFORM** zum Networking und Erfahrungsaustausch

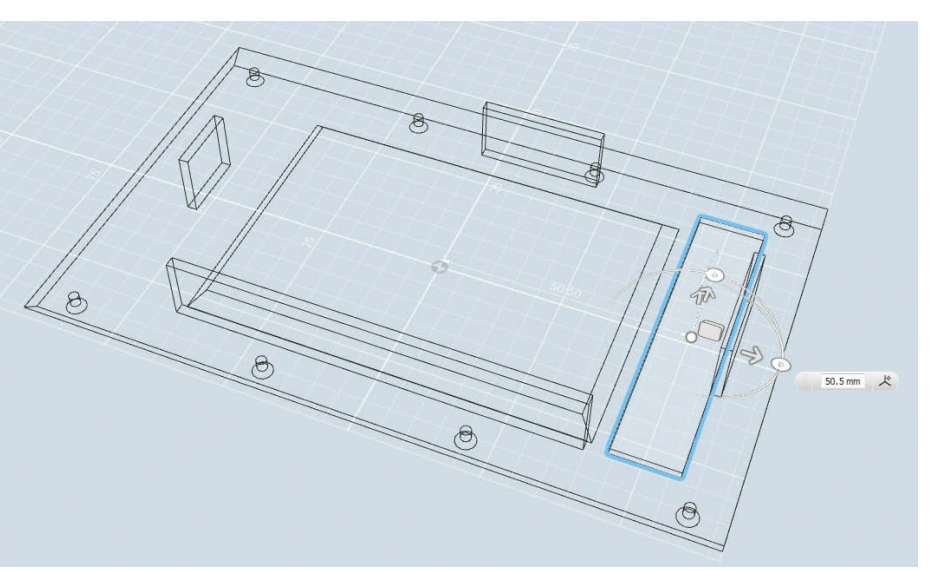

**Die Aussparung für die Vorwölbung unten am Handy entsteht ähnlich wie der Displayaus schnitt: Ein Quader mit passenden Maßen wird an seinen Bestimmung s ort geschoben …**

**… und mit der Funktion Combine von der Frontplatte subtrahiert.**

hen, bekommen die vorderen Lochkanten noch 1 mm breite Fasen – wiederum mit der Funktion Chamfer.

#### **Sitz!**

Nun fügen Sie die vier Stege an, die das Handy genau an seinem Bestimmungsort hinter dem Displayausschnitt in Position halten. Diese Stege müssen später jeweils 13 mm hoch sein – das ist die Dicke des Telefons – und 2 mm stark. Die konstruieren Sie wieder über die Funktion Box aus dem Menüpunkt Primitives und schieben sie mit Move an die passende Position. Da 123D Design die Stege durch den freien Nullpunkt der Konstruktionsfläche jeweils auf Grund setzt, müssen Sie sie beim Verschieben diesmal 3 mm in die Höhe heben.

> Target Solid > Source Solid/s

Damit der 3D-Druckertreiber zusammengefügte Körper wie Frontplatte mitsamt Stegen als zusammenhängendes Teil behandelt, müssen sie zu einem Ganzen verschmolzen werden. Das erledigt wiederum die Funktion Combine, diesmal aber im Modus Join (zusammenführen). Auch wenn 123D Design die Formen nach der Verschmelzung ohne sichtbaren Unterschied zum vorherigen Zustand anzeigt, müssen Sie diesen Schritt ausführen: Andernfalls würden

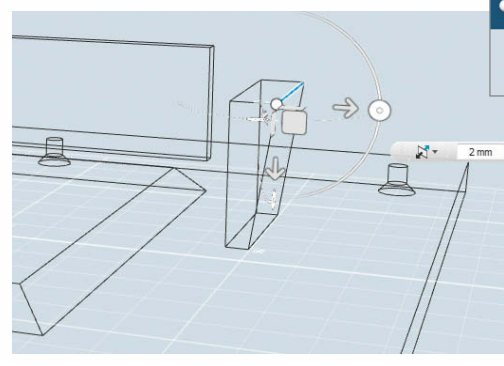

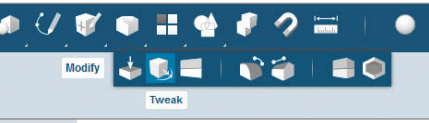

**Zwei der Haltestege erfahren mit der Funktion Tweak eine kleine Änderung. Die Funktion kann ausgewählte Kanten in verschiedene Richtungen ziehen und das dazugehörige Objekt linear mitstrecken.**

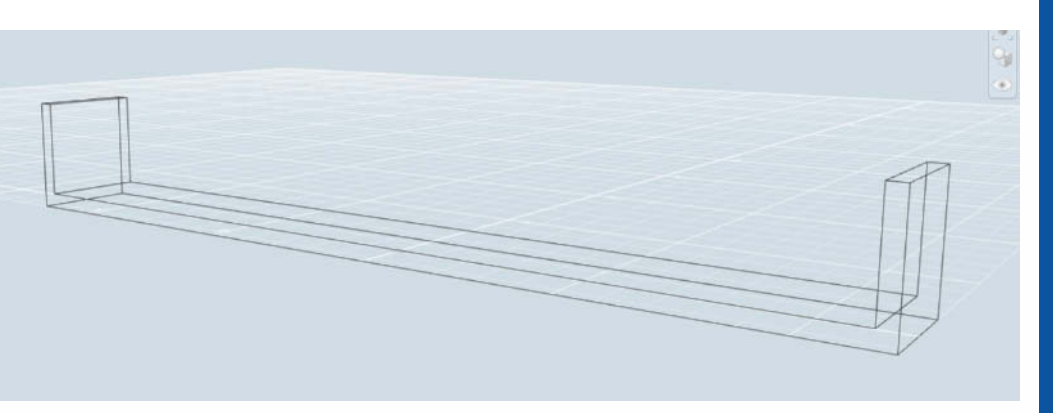

**Der Haltestreifen entsteht aus drei miteinander verschmolzenen Quadern …**

möglicherweise die Stege als separate Objekte gedruckt und einfach abfallen.

#### **Ausgespart**

Nun fehlt noch die Aussparung für die vorstehende Gehäusekante des HTC Wildfire. Sie muss mit 60 mm so breit wie das Handy sein, außerdem 1,5 mm tief und 13 mm hoch. Auch für diese Aufgabe eignet sich in 123D Design ein Quader mit den passenden Maßen, den Sie erst mit der Funktion Box erstellen, dann mit Move an die passende Stelle rücken und schließlich mittels Combine im Subtract-Modus von der Frontplatte abziehen.

#### **Rückhalt**

Die Stege halten das Smartphone zwar in Position, es kann aber noch nach hinten aus der Frontplatte rutschen. Das Problem löst eine Schiene in Form eines flachen U-Profils. Zur Befestigung stellen Sie die Flächen der Schienen-Enden und der beteiligten Haltestege schräg, sodass die Schiene einfach festgeklemmt werden kann. Dabei hilft die Funktion Tweak: Sie erlaubt es, Kanten eines Objekts in eine beliebige Richtung zu ziehen und so das Objekt zu verformen.

Zunächst bringen Sie die Schräge an den Haltestegen an der Frontplatte an. Dafür markieren Sie nach der Auswahl der Funk -

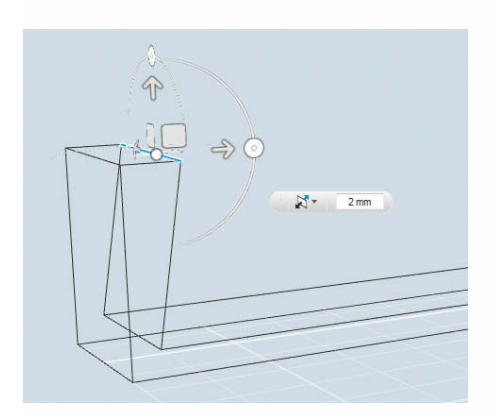

**… die wie zuvor die Haltestege der Frontplatte ebenfalls einen Tweak hin zur Keilform erfahren.**

c't 2013, Heft 24

tion Tweak die jeweils zur Außenseite weisende Oberkante der Stege. Ähnlich wie bei der Move-Funktion zeigt 123D Design auch beim Tweak-Werkzeug ein kleines Koordinatenkreuz mit Pfeilen zum Verschieben für jede Achse. Klicken Sie den Pfeil für die y-Achse an und rücken Sie die Kante um 2 mm in Richtung Frontplattenrand. So bekommt der Steg eine leichte Keilform.

Ähnlich entsteht auch der Haltebügel: Auf die mittlerweile bekannte Weise erzeugen Sie zunächst als Box einen 119 mm x 14 mm messenden und 2 mm dicken Streifen. Auf diesen setzen Sie dann zwei 13 mm hohe sowie ebenfalls 14 mm breite und 2 mm dicke Haltestege auf. Setzen Sie diese auf den Koordinatennullpunkt der Konstruktionsfläche und schieben Sie sie jeweils ans Ende des Streifens. Auch hier ist es wieder wichtig, die drei einzelnen Elemente via Combine im Join-Modus zu verschmelzen. Abschließend müssen Sie nur noch die Kanten tweaken, wie bei den Haltestegen der Frontplatte. Der Unterschied: Beim Haltebügel ziehen Sie die Kanten nicht Richtung Außenseite, sondern nach innen.

#### **Ab dafür!**

Die fertig konstruierte Frontplatte nebst Haltebügel liegt im Autodesk-eigenen 123dx-Format vor. Damit gängige 3D-Drucker oder Dienstleister etwas damit anfangen können, müssen Sie die Objekte in ein herstellerübergreifendes Standardformat exportieren. Die Software erledigt das mit der Funktion "Export STL" im 123D-Design-Menü. Die so erzeugten STL-Dateien lassen sich an alle gängigen 3D-Drucker sowie an Druckdienstleister verfüttern (siehe Artikel ab S. 162).

Unsere Frontplatte ist natürlich nur ein Beispiel für ein typisches Werkstück, das der geneigte Hobbybastler brauchen könnte. Prinzipiell besteht sie lediglich aus Quadern und Zylindern, die auf geschickte Weise miteinander kombiniert und abgefast wurden. Schon mit den wenigen Funktionen, die wir hier vorgestellt haben, können Sie aber auch deutlich aufwendigere Objekte konstruieren. (jss)

155

*www.ct.de/1324148* c

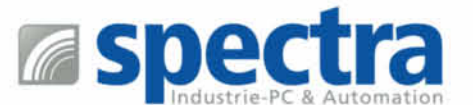

# INDUSTRIELLE **BOARDS MIT NEUSTER TECHNOLOGIE**

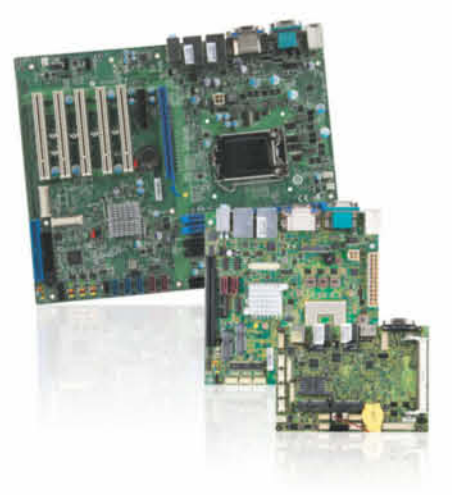

- 3.5", Mini-ITX, ATX
- Intel<sup>®</sup> Prozessoren der 4. Generation
- Mini-PCIe, PCIe und PCI Steckplätze
- Hoher Qualitätsstandard
- Sehr gutes Preis-/Leistungsverhältnis
- Ideal für Projekte, bei denen Langzeitverfügbarkeit eine Rolle spielt

# **TAST**

Spectra - Ihr autorisierter Distributor von MSI !

### www.spectra.de/msi

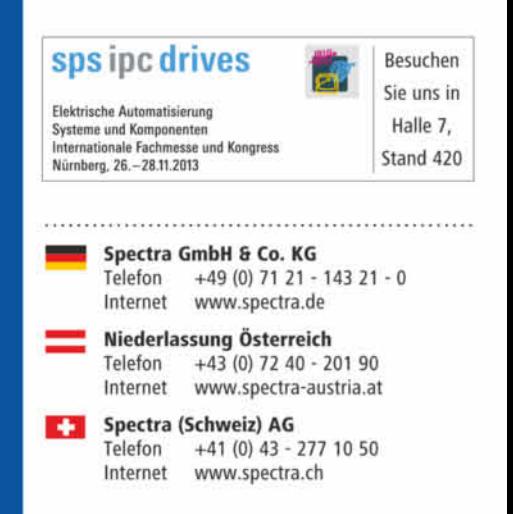

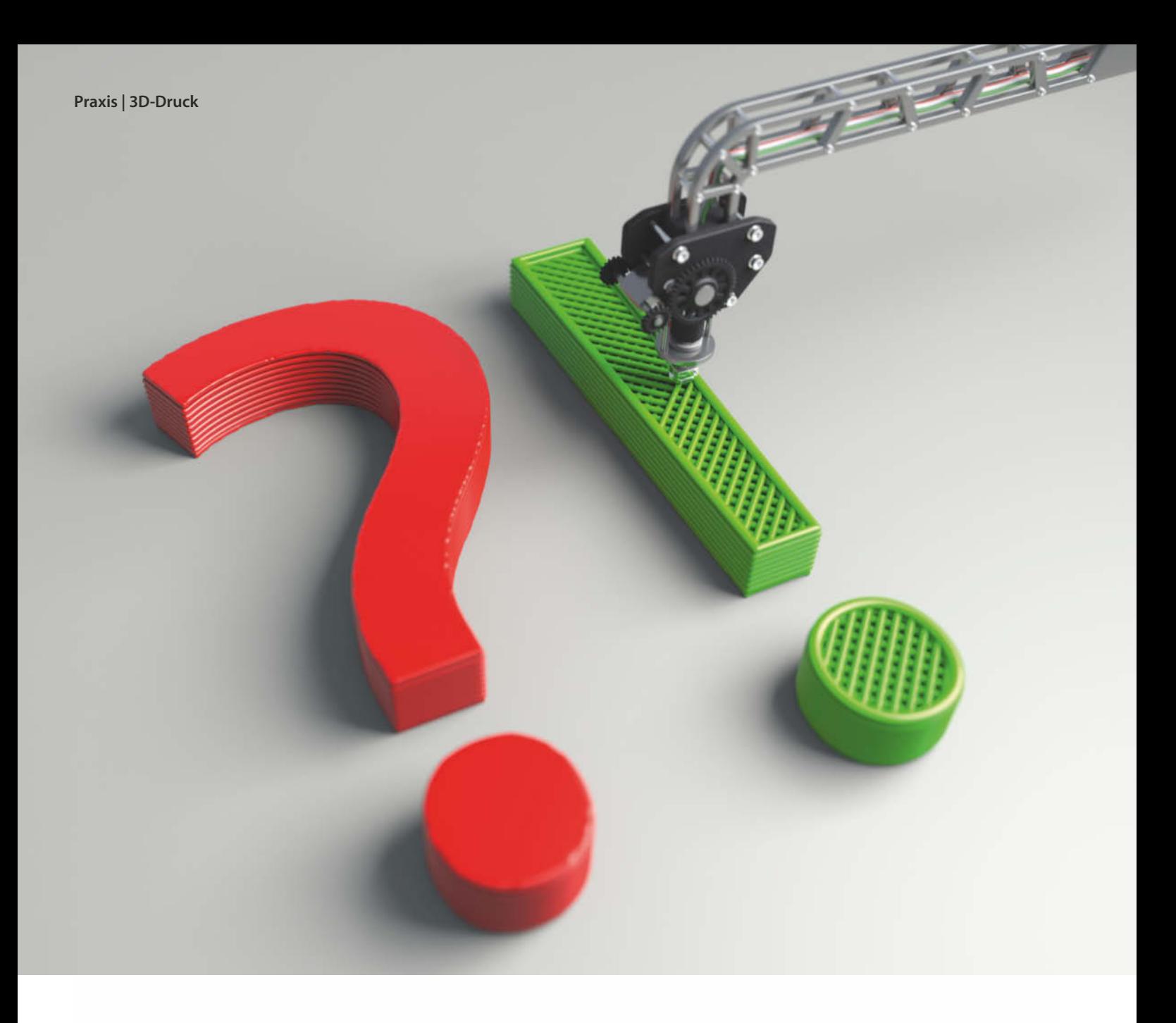

**Peter König, Andreas Wand**

# FAQ: Einstieg in den 3D-Druck

### **Antworten auf die häufigsten Fragen**

**Die eigene 3D-Vorlage ist fertig konstruiert, doch wie geht es jetzt weiter? Wir haben ein paar Hinweise und Tipps aus der Praxis für Sie zusammengestellt.**

**3**D-Druck wirkt zwar magisch, ist aber keine Hexerei, selbst wenn man sich bisher noch nicht mit diesem faszinierenden Gebiet der Produktionstechnik beschäftigt hat. Im Folgenden geben wir Antworten auf die häufigsten Fragen, die sich im Zusammenhang mit den ersten eigenen 3D-Drucken stellen. Eine FAQ für Fortgeschrittene folgt in einer der nächsten c't-Ausgaben. Alle erwähnten Downloads, Videos und Online-Texte finden Sie über den c't-Link am Ende des Artikels.

#### Prinzi**p**

Wie funktioniert 3D-Druck?

ß3D-Drucker tragen in dünnen Schichten Material auf. Jede Schicht ist wie ein waagerechter Schnitt durch das gewünschte Objekt geformt und jede neue Schicht haftet an der darunter liegenden. Auf diese Weise wächst nach und nach ein dreidimensionales Objekt heran. Die Dicke der einzelnen Schichten beträgt je nach benutzter Maschine zwischen ein paar Mikrometern und einem Millimeter – Details siehe Seite 162.

**2** Ich verstehe den ganzen Hype nicht –<br>Was kann man mit 3D-Druckern denn was kann man mit 3D-Druckern denn schon Sinnvolles herstellen, was man nicht konventionell billiger und besser produzieren kann?

ß3D-Druck ist kein Konkurrenzverfahren zur Massenproduktion von Dingen, die in ihrer Einheitsform für sehr viele Leute von

Nutzen sind. Wer aber häufig spezielle Teile braucht, die es nicht fertig zu kaufen gibt, dem nimmt ein 3D-Drucker viel Arbeit ab. Den Frontplatten-Einsatz für das Internet-Radio von Seite 148 hätte man natürlich auch aus Sperrholz oder Alublech aussägen und aus Einzelteilen zusammenkleben können – der 3D-Druck ist aber die coolere Alternative. Kreativität gehört allerdings dazu: Es wird schnell langweilig, nur nach den ewig gleichen Vorlagen zu drucken, die andere im Netz zum Download anbieten.

#### **Material**

Ich habe mal gehört, 3D-Drucke seien sehr zerbrechlich. Stimmt das? Ich würde mir gerne Spezialdübel drucken …

ßDas kommt ganz auf das verwendete Material und die Drucktechnik an. Die günstigen 3D-Drucker für den Hausgebrauch, die thermoplastische Kunststoffe wie ABS und PLA verarbeiten, produzieren daraus belastbare Werkstücke – etliche dieser Maschinen werden sogar von Rahmenteilen zusammengehalten und von Zahnrädern angetrieben, die ein baugleicher Drucker hergestellt hat. Die Drucke halten den statischen und dynamischen Belastungen im Dauereinsatz der Maschine problemlos stand. Falls allerdings ein von Ihnen selbst gedruckter Dübel doch einmal versagt und der Oberschrank aus der Wand bricht, können Sie keinen Hersteller dafür haftbar machen – als Betreiber eines 3D-Druckers sind Sie das schließlich selbst.

ßDas hängt vom Material ab. PLA ist ein Biopolymer aus Milchsäuremolekülen und eher unbedenklich. Das verbreitete Material ABS hingegen enthält zu rund 50 Prozent den Kohlenwasserstoff Styrol, der entzündlich und gesundheitsschädlich ist. Beim Drucken mit ABS sollte man also möglichst wenig von den entstehenden Dämpfen einatmen und für ausreichende Lüftung sorgen. Wichtig ist zudem, sich an die Temperaturgrenzen des Materials zu halten – die Hersteller geben in der Regel die zulässigen Verarbeitungstemperaturen an.

?Entstehen beim Drucken giftige Stoffe?

?Und wie sieht es mit den fertigen Objekten aus? Kann ich mir eine Brotdose oder eine Kaffeetasse drucken?

ßIm Prinzip ja, denn auch viele Küchenutensilien und Spielzeug sind aus ABS gefertigt. Ein Problem könnten allerdings die enthaltenden Farbstoffe sein. Man kann sich nicht darauf verlassen, dass die verwendeten Pigmente etwa für Neonfarben oder fluoreszierendes Material lebensmitteltauglich sind. ABS bleibt bei den üblichen Heißgetränketemperaturen von bis zu 100 Grad zwar fest, aber die Oberflächen der 3D-Drucke sind vom perfekten Mundgefühl doch noch spür**Die Düse des 3D-Druckers drückt das weiche Plastik etwas in die Breite, was die Maßhaltigkeit der Werkstücke beeinträchtigen kann.**

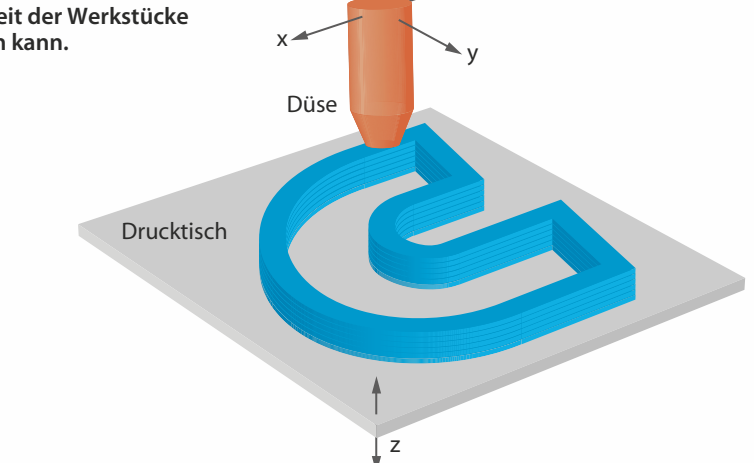

 $y \sim x$ 

bar entfernt – Tassen lässt man besser von Druckdienstleistern in Keramik fertigen.

#### Bauen oder bauen lassen

?Muss ich mir selbst einen 3D-Drucker kaufen?

ßNein. Zum einen gibt es Internet-Dienstleister, die 3D-Drucke im Auftrag fertigen. Alternativ kann man sich auch an einen entsprechend ausgerüsteten Hackerspace oder ein FabLab wenden oder sich einer örtlichen Interessengemeinschaft anschließen – in Hannover zum Beispiel hat sich die 3D-Printergroup gebildet. Auch in der Stadtbibliothek Köln steht seit Februar ein 3D-Drucker.

Die Entscheidung für oder gegen einen eigenen 3D-Drucker ähnelt der, ob man sich ein eigenes Auto kauft, gelegentlich eines mietet oder lieber in einen Car-Sharing-Ring eintritt: Wer nur gelegentlich ein Werkstück braucht, muss nichts anschaffen und hat beim Dienstleister eine viel breitere Auswahl an Materialien und Techniken. Dafür muss man auf das fertige Objekt mindestens ein paar Tage warten und zahlt für größere Gegenstände schnell mal dreistellige Euro-Beträge. Ein eigener Drucker verarbeitet nur eine sehr begrenzte Palette von Materialien, aber man hat seine 3D-Drucke sofort in der Hand und kann nach Belieben mit der Maschine und den Einstellungen herumspielen, der einzelne Probedruck kostet dann praktisch nichts mehr. Allerdings gilt nach wie vor: Der Betrieb eines eigenen 3D-Druckers ist ein technisches Hobby, zu dem neben handwerklichem Geschick für Reparaturen und Pflege ein gehöriger Schuss Enthusiasmus gehört.

?Apropos Geschick: Was muss ich kön-nen, damit unter meinen Händen ein Bausatz zu einem zuverlässigen 3D-Drucker wird?

ßGanz ohne handwerkliche Fähigkeiten und technisches Verständnis geht es nicht. Wichtiger sind aber Geduld und die grundsätzliche Freude am Basteln und Montieren – der Drang, etwas mit den eigenen Händen zu tun. Viele Hersteller weisen explizit darauf hin, falls man beim Aufbau noch löten muss. Wenn alles glattgeht, braucht man für die Bausätze in der Regel kein Spezialwerkzeug: Maulschlüssel, Inbussatz und Seitenschneider reichen meist. Bei den 3D-

**Die Ente wurde auf ebenem Kiel und komplett ohne Stützen gedruckt. Nur die Unterseite des Schnabels war etwas zu flach dafür, weshalb sich dort einzelne lose Materialfäden und Fransen bildeten.**

Drucker-Bausätzen, die wir in der Vergangenheit selbst zusammengeschraubt haben, kam es allerdings gelegentlich vor, dass einzelne Teile anders aussahen als in der Bauanleitung – Schrauben wurden zu lang geliefert, Bohrungen fehlten, Gewindestangen waren zu kürzen. Wer Zweifel an den eigenen handwerklichen Fähigkeiten hat, sollte sich Hilfe aus dem Bekanntenkreis organisieren oder auf einen fertig montierten 3D-Drucker zurückgreifen.

#### Mechanik

?Welches technische Detail ist entschei-dend für die Genauigkeit eines 3D-Druckers?

ßÜber die Auflösung in z-Richtung entscheidet die in der Druckersoftware eingestellte Schichtdicke. Da schaffen viele günstige 3D-Drucker heute schon 0,1 Millimeter. Die x-y-Auflösung innerhalb einer horizontalen Schicht lässt sich nicht so leicht angeben, sie wird unter anderem durch die Eigenschaften der verwendeten Schrittmotoren, ihre Ansteuerung und gegebenenfalls eine mechanische Übersetzung beeinflusst. Sie ist aber normalerweise so fein, dass man mit bloßem Auge hier keine Stufen erkennen kann.

Maßabweichungen gegenüber der Vorlage entstehen vor allem dadurch, dass ABS beim Abkühlen schrumpft. Außerdem tritt der Plastikfaden mit einer Stärke zwischen 0,3 und 0,5 Millimetern aus der Düse und wird vom Druckkopf etwas flach gedrückt. Wie stark er sich dabei verbreitert, ist für die Druckersoftware nur schwer kalkulierbar; dies scheint beispielsweise von der Umgebungstemperatur abzuhängen.

#### **Software**

?Welche Software brauche ich, um den Drucker überhaupt betreiben zu können?

ßAlle Hersteller liefern eine Software mit, die aus einer fertigen 3D-Vorlage die konkreten Werkzeugbahnen und Maschinenkommandos für den Drucker berechnet. Oft wird dabei Open-Source-Software wie Repetier, Pronterface, Skeinforge oder Slic3r benutzt, die unter Windows, Mac OS X und Linux läuft.

?Die Software bietet mir an, vorspringen-de Teile meiner Vorlage durch zusätz liches Material zu stützen. Ist das sinnvoll?

ßDas hängt vom einzelnen Modell und auch vom 3D-Drucker ab. Meistens kann man präzise angeben, ab welchem Winkel ein Überhang gestützt werden soll. Sucht man das Optimum, helfen nur Experimente – stützt man zu viel, verbraucht dies Material und bedeutet viel Handarbeit, weil man die Stützen anschließend entfernen muss. Verwendet man zu wenig Stützen, so zieht dies unsaubere Unterseiten bei Vorsprüngen oder sogar komplette Fehldrucke nach sich. In der

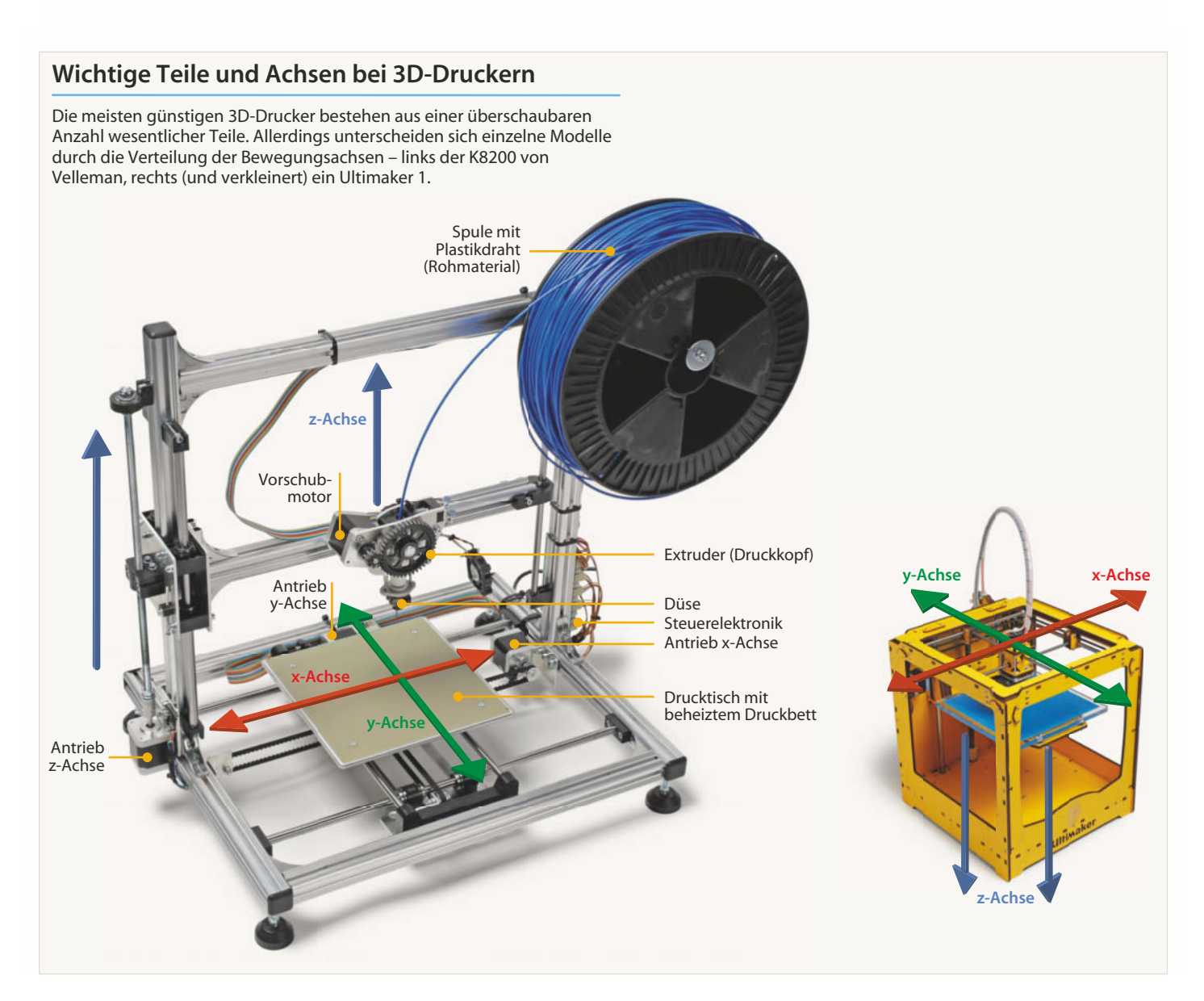

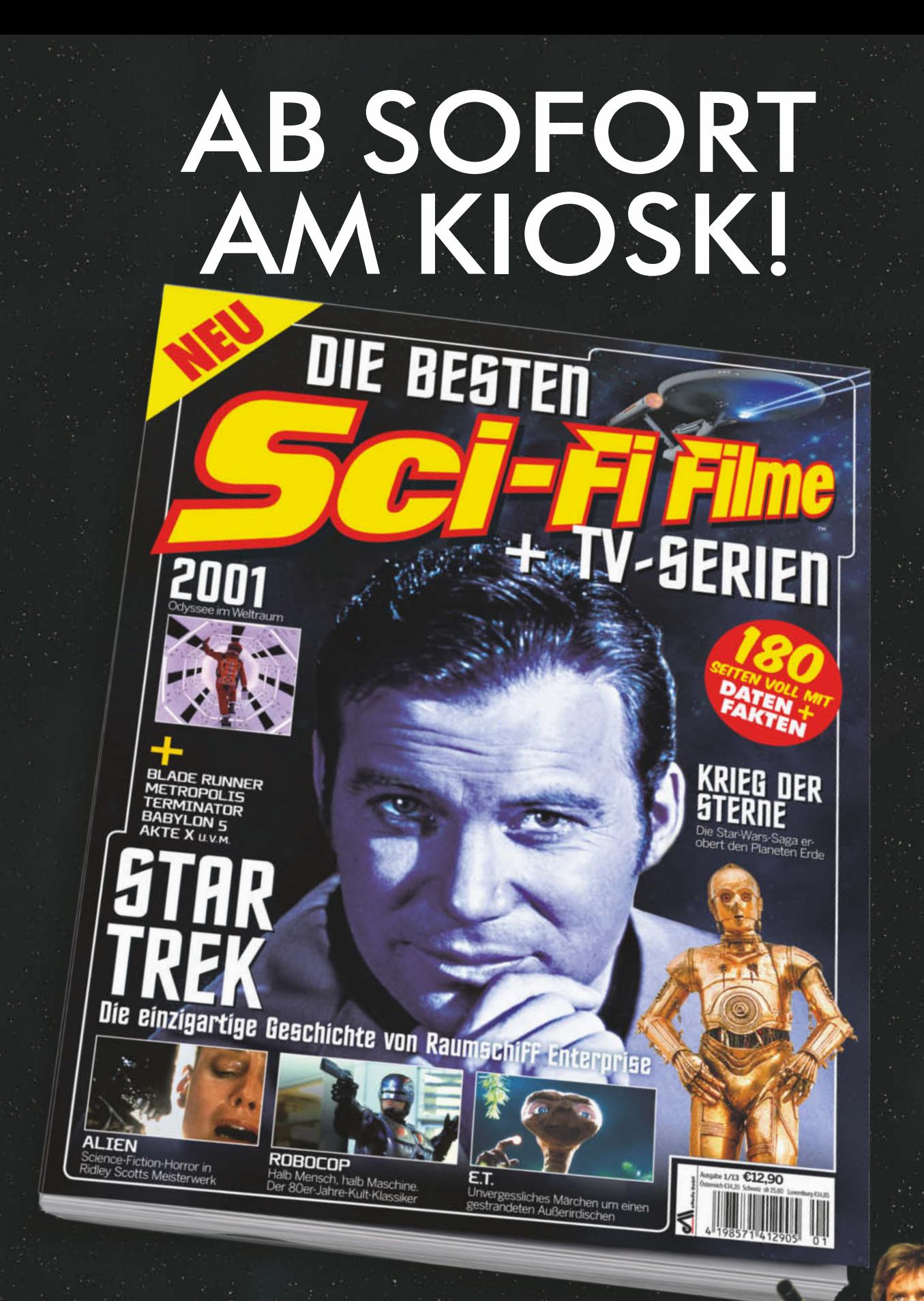

ODER GLEICH UNTER www. heise-shop.de BESTELLEN

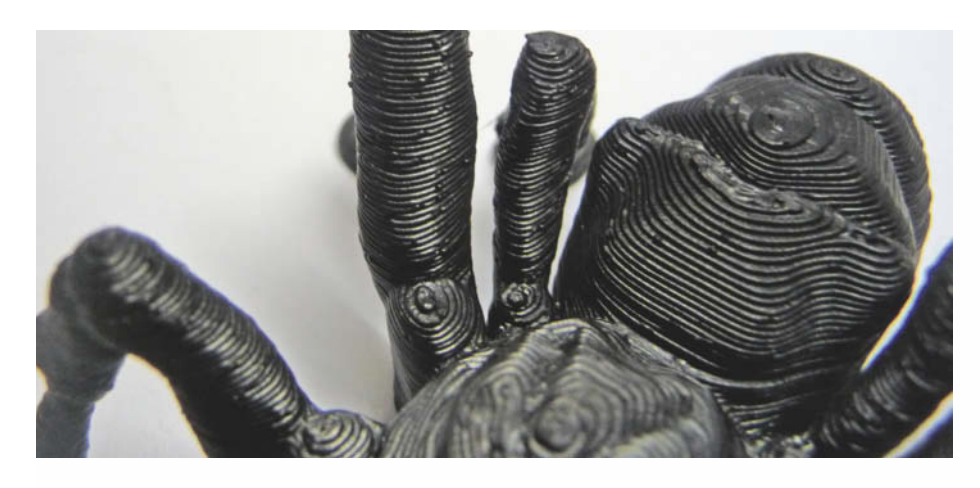

Praxis können aber viele 3D-Drucker deutlich kühner in die Luft bauen, als man denkt.

Welche Software nehme ich am besten, um eigene 3D-Vorlagen zu bauen?

ßGenerell eignet sich alles, was Dateien in einem Standard-3D-Format ausgeben kann. Die meisten 3D-Drucker-Treiber erwarten Vorlage als STL-Dateien (Surface Tesselation Language, oder nach anderer Lesart: Standard Triangulation Language). Beherrscht die bevorzugte 3D-Software den Export in dieses Format nicht, kann man die kostenlose Anwendung MeshLab als Konverter benutzen.

Wenn die 3D-Konstruktionssoftware nichts kosten soll, kommt zum Beispiel die Gratis-Ausgabe von SketchUp der Firma Trimble (früher Google) infrage – oder das Open-Source-Paket Blender. Zu beiden Programmen sind schon diverse c't-Artikel erschienen, eine Liste finden Sie über den c't-Link. 123D Design von Autodesk ist ebenfalls gratis und schneller zu lernen als Blender – die ersten Schritte damit beschreibt der vorangegangene Artikel im Detail. Bei Tinkercad konstruiert man einfache 3D-Modelle direkt im Browser und lädt sie als STL auf den eigenen Rechner.

Falls Sie Zugang zu einem professionellen CAD-Programm haben, können Sie auch das benutzen. Für manche davon gibt es sogar Gratis-Einstiegsvarianten, etwa von Creo Elements/Direct Modeling Express 4.0. Baugruppen können hier aber nur aus maximal 60 Komponenten bestehen. Auch OpenSource-CAD-Werkzeuge gibt es, etwa Free-CAD und openSCAD. Eher an Künstler richtet sich das kostenlose Sculptris oder das Profiwerkzeug ZBrush vom gleichen Hersteller.

Darf ich eigentlich 3D-Dateien weiterverwenden, die ich im Netz finde?

ßWelche Rechte bei der Arbeit mit 3D-Objekten zu beachten sind, haben wir zuletzt in c't 16/13 ab Seite 162 ausführlich beschrieben. Diesen Artikel finden Sie im Volltext online. Viele 3D-Dateien im Web stehen unter einer Creative-Commons-Lizenz – wenn man deren Bedingungen beachtet, darf man die Modelle verwenden.

#### Aus der Praxis

?Wir überlegen, für die Schule einen 3D-Drucker anzuschaffen. Aber wie lange kann der unbeschadet unbenutzt stehen, zum Beispiel in den Schulferien?

ßSechs Wochen Pause sind kein Problem – spulen Sie das Material aus dem Extruder, schalten Sie das Gerät ab und schützen Sie es vor Staub, das reicht normalerweise. Soll der Drucker für sehr lange Zeit nicht genutzt werden, ist es ratsam, die Zahnriemen zu entlasten.

Empfindlicher ist das Rohmaterial: Kunststoffe nehmen Feuchtigkeit aus der Luft auf. Hat man eine Spule ABS-Plastikdraht lange nicht benutzt, sollte man sie vor dem Druck trocknen – zum Beispiel im Backofen bei 70 Grad.

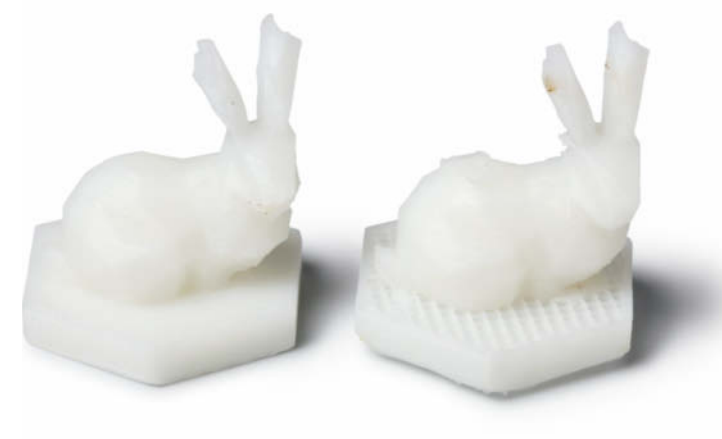

**Die Druckvorlage des linken Hasen war sauber, beim rechten waren alle Flächen versehent lich nach innen orientiert, weshalb der Sockel im Druck keine ge schlossene Ober fläche aufweist.** **Enthält der Kunststoff zu viel Feuchtigkeit, können sich im Druckkopf Dampfblasen bilden, die deutlich hörbar verpuffen und kleine Pocken auf dem Objekt hinterlassen.**

Ich bin nur einmal kurz weggegangen, aber jetzt ist der Druck abgebrochen. Was kann da passiert sein?

ßKann es sein, dass der per USB angeschlossene Computer mit der Druckersoftware in Standby gegangen ist? Das quittieren 3D-Drucker erfahrungsgemäß mit Streik. Eventuell steht Ihr Drucker aber auch nicht ganz fest auf dem Tisch. Dann könnten die Vibrationen der Maschine auch dazu geführt haben, dass sich der Stecker des USB-Kabels am Drucker gelöst hat, das hat es auch schon gegeben. Wer einen Drucker kauft, der vom Stick oder einer SD-Karte drucken kann, umgeht solche Probleme.

Im c't-Labor haben wir mal einen Druck auf unserem MakerBot Replicator abgewürgt, indem wir schlicht eine Tischlampe mit Leuchtstoffröhre angeschaltet haben, die offenbar zu dicht daneben stand.

In jedem Fall gilt: Da er mehr als ein bewegliches Teil aufweist, ist ein 3D-Drucker nach der Maschinenrichtlinie eine Maschine und darf daher nicht unbeaufsichtigt betrieben werden! Wegen der hohen Temperaturen etwa im Extruder besteht zudem Brandgefahr.

Meine Druckvorlage muss kaputt sein was rauskommt, sieht der 3D-Darstellung nur entfernt ähnlich. Was kann ich dagegen tun?

ßWahrscheinlich enthält die Vorlage topologische Fehler, über welche die Druckersoftware stolpert. Problematisch sind etwa Oberflächennetze, die nicht komplett geschlossen sind. Auch sogenannte gedrehte Normalen stiften Verwirrung – dann verwechselt die Software bei einzelnen Oberflächen die Innen- und Außenseite des Objekts. Manche Druckersoftware kompensiert solche Makel stillschweigend. Bei anderen Maschinen führen leichte Fehler dieser Art im Druck zu fehlenden Flächen oder mysteriösen Auswüchsen. In schweren Fällen kann die Druckersoftware hängen bleiben oder abstürzen, während sie die Werkzeugbahnen berechnet.

Es gibt aber Gratis-Software, die solche Macken findet und ausmerzt: Zur Wahl steht beispielsweise die professionelle 3D-Druck-Anwendung netfabb, die man auch in einer kostenlosen Basisvariante bekommt, das 3D-Modellier- und Collagenprogramm Meshmixer oder das Autodesk 3D Print Utility (c't 18/13, S. 68). Manchmal liegt es aber auch gar nicht an der 3D-Geometrie, sondern schlicht am Dateinamen – enthält der einen Umlaut, fällt beispielsweise die Software für die MakerBot-Drucker auf die Nase. (pek)

*www.ct.de/1324156* charge charge

# LAUT. STARK. AUF DEUTSCH. AB JETZT IM HANDEL.

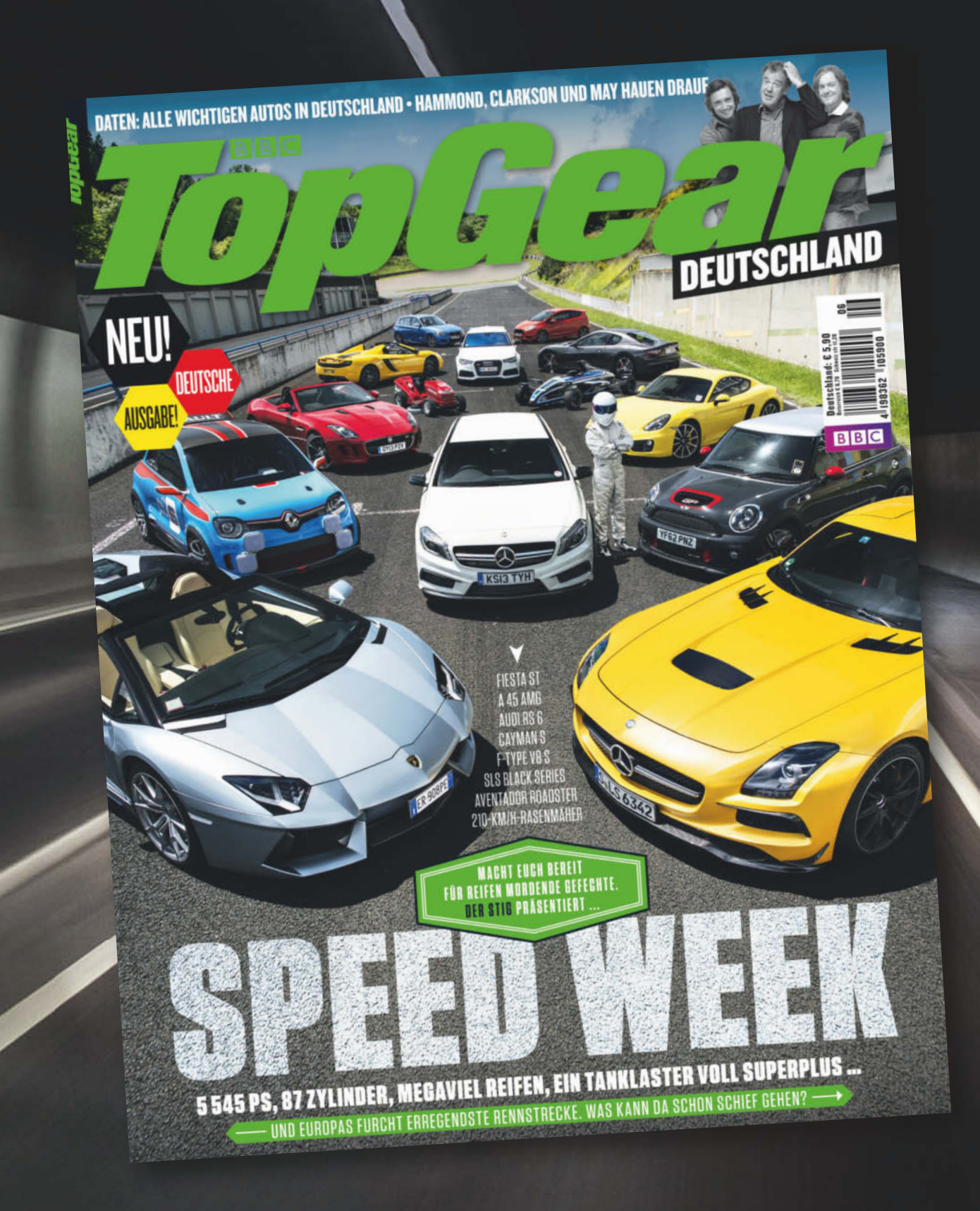

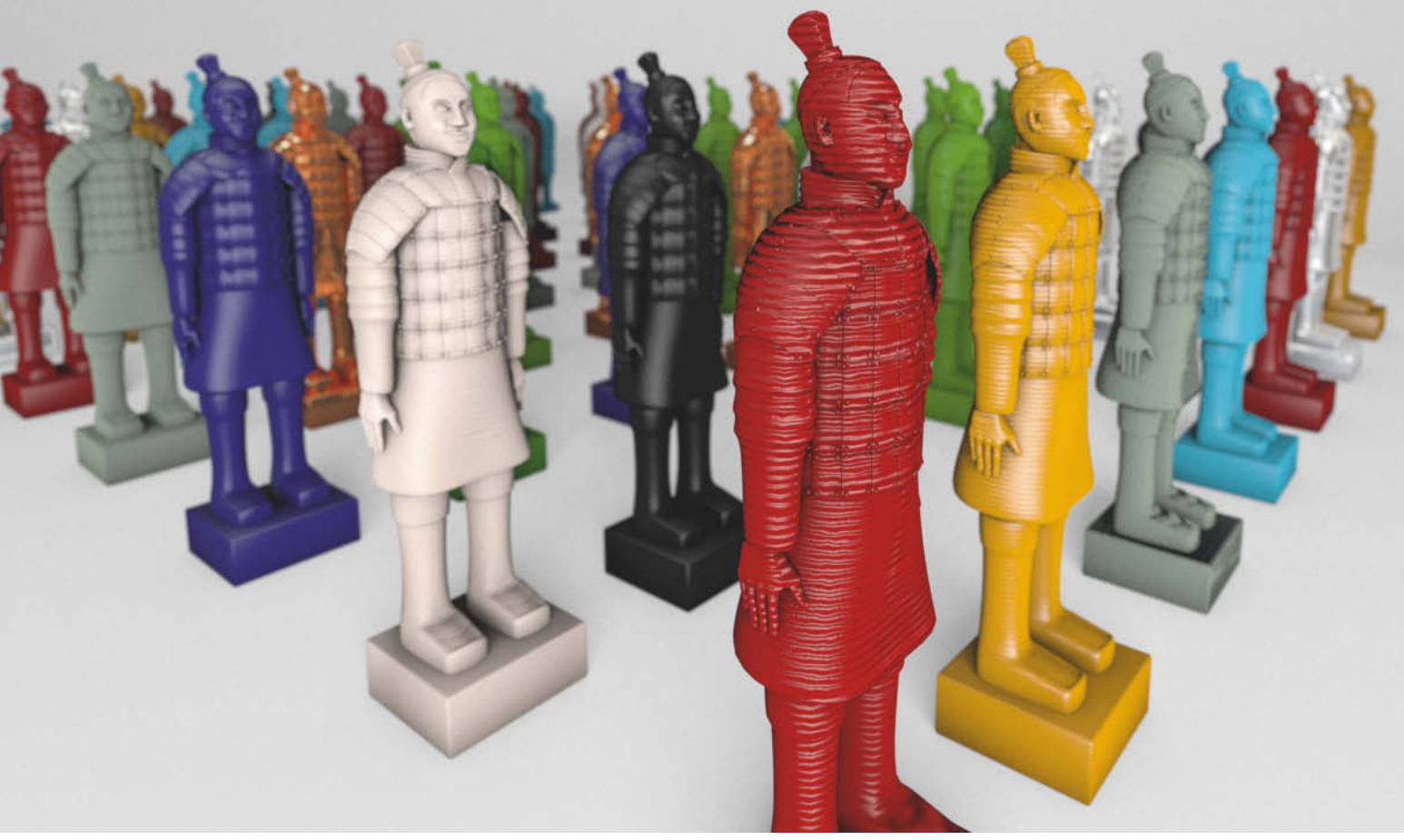

**Peter König**

# Individuell materialisiert

### **Techniken, Webdienste und Hardware für den 3D-Druck**

**Wer sich etwas mit 3D-Drucktechnik auskennt, kann das Angebot von Dienstleistern wie Shapeways & Co. besser beurteilen – und merkt auch, wann die Zeit reif ist, sich einen eigenen 3D-Drucker zuzulegen. Eine Einführung für Einsteiger.**

**F**ür viele Visionäre ist 3D-Druck ein glühendes Versprechen auf eine Revolution der Produktionsverhältnisse, Kritiker sehen darin hingegen eine Heißluftblase, die bald platzen wird. Während die Technik für die Industrie seit Jahren ein etabliertes Verfahren für die Entwicklung von Prototypen und die Produktion von Kleinserien ist, eröffnet sie Bastlern eine inspirierende Spielwiese. Für Interessierte ohne viele Vorkenntnisse schließlich ist 3D-Druck zunächst ein sperriges Thema.

3D-Druck ist nicht gleich 3D-Druck: Der Sammelbegriff steht heute für ein ganzes Bündel von Fertigungstechniken, die nach unterschiedlichen Prinzipien funktionieren und sich jeweils nur für ganz bestimmte Materialien eignen. Ihr gemeinsamer Nenner: Alle Verfahren bauen dreidimensionale Objekte, indem sie Material in dünnen Schichten auftragen und verfestigen. Der Fachbegriff dafür ist additive Fertigung – in Abgrenzung zu subtraktiven Techniken wie Fräsen, Sägen, Bohren oder Wasserstrahlschneiden.

#### **Heiße Düse**

Mittels sogenanntem **Fused Deposition Modeling (FDM)** lassen sich nur Materialien verarbeiten, die beim Erhitzen weich und formbar werden – thermoplastische Kunststoffe wie ABS oder PLA, aber auch Modellierwachs und Schokolade. Der

Druckkopf von FDM-Maschinen besteht im Kern aus einer heißen Düse, in die das feste Rohmaterial gepresst wird und sich dadurch verflüssigt. Am anderen Ende der Düse tritt es als dünner und weicher Faden aus. Damit zeichnet der Druckkopf eine Schicht des gewünschten Objekts – die äußere Kontur als einfassende Linie, Flächen werden als Schraffuren angelegt. Ist die Schicht vollendet und das Material in der gewünschten Form erstarrt, rückt der Kopf um eine Schichtdicke vom Objekt ab und zeichnet die nächste Lage.

Praktisch alle 3D-Drucker, die weniger als 4000 Euro kosten, arbeiten heute mit FDM, denn die nötige Elektronik und Mechanik für eine ernstzunehmende Maschine diesen Typs ist erstaunlich simpel. Als Rohmaterial dient in der Regel Plastikdraht (Filament) von entweder 1,75 oder 3 Millimetern Stärke. Da dieser Draht wie bei einer Heißklebepistole im festen Zustand in die Düse gedrückt wird, sprechen manche Hersteller auch von **Fused Filament Fabrication (FFF)** – wahrscheinlich einfach deshalb, weil das eine griffigere Abkürzung ergibt.

Weil der weiche Plastikdraht an der Luft nicht sofort erstarrt, müssen größere Überhänge und flache Vorsprünge am Objekt während des Drucks abgestützt werden. Bei einfachen FDM-Maschinen fügt die Software an den passenden Stellen der 3D-Vor lage geeignete Gitterstrukturen hinzu, die aus demselben Material wie das eigentliche Objekt aufgebaut werden und die man hinterher von Hand abbrechen, abknipsen oder wegschleifen muss. Gehobene FDM-Maschinen bauen die Stützstrukturen mit einem zweiten Druckkopf und aus einem anderen Material auf. Manche Stützmaterialien sind wasserlöslich oder lassen sich in einem basischen Bad auswaschen.

Per FDM gefertigte Kunststoffteile sind belastbar und im Vergleich zu anderen additiven Techniken flott gefertigt. Allerdings weist ihre Oberfläche – trotz der heute üblichen Schichtdicken bis hinunter zu 0,1 Millimetern – oft eine deutlich sichtbare Riffelung auf. Bei manchen Objekten erinnert das an eine Holzmaserung und sieht ganz gut aus, bei vielen stört es nicht, gelegentlich wirkt es aber etwas billig.

#### **Pulver und Licht**

Komplett ohne Stützmaterial kommen alle additiven Techniken aus, die ihr Rohmaterial als Pulver verarbeiten. Ein Hauch davon bildet den Stoff für jede einzelne Schicht des Modells, anschließend geht der Druckkopf darüber und verfestigt das Pulver entsprechend der Form des gewünschten Objekts. Werden Kunststoffe wie Polyamid oder Metalle wie Stahl und Titan verarbeitet, verschmilzt oder sintert ein Laser die einzelnen Körnchen punktgenau, was dann **Selective Laser Melting (SLM)** oder **Selective Laser Sintering (SLS)** heißt. Ist stattdessen ein farbiges Modell gewünscht, spritzt ein modifizierter Tintenstrahl-Druckkopf ein Gemisch aus Farbe und Bindemittel in ein gipsähnliches Pulver. Deshalb ist speziell für diese Spielart des Pulverdrucks auch die Bezeichnung **3D-Druck** gängig, was die Begriffsverwirrung noch erhöht.

Alles Pulver, das nicht Teil des Werkstücks wird, bleibt während des Produktionsprozesses liegen. Es stützt überhängende Teile, wird zum Schluss weggebürstet und kann für das nächste Modell wiederverwendet werden. Pulverdrucke haben oft eine raue Oberfläche, ähnlich wie feines Sandpapier. SLS und SLM produzieren robuste, elastische oder filigrane Objekte; Farbdrucker hingegen zaubern realistische Miniaturen, die allerdings recht schwer sind und oft etwas spröde wirken (Video siehe c't-Link).

Die schönsten Oberflächen erzeugen **Stereolithografie**-Maschinen: Das Werkstück nimmt Gestalt in einem Becken voller flüssigem Kunstharz an, dessen Füllstand für jede weitere Schicht minimal erhöht wird. Die Flüssigkeit härtet unter UV-Licht punktuell aus. Entweder zeichnet ein Laser im Druckkopf die nötigen Formen in die Kunstharzoberfläche oder ein Beamer projiziert die komplette Schicht des Modells auf einmal. Stereolithografien zeigen feinste Details, sind oft aber deutlich zerbrechlicher als aus Pulver gesinterte oder gelaserte Objekte. Manche Kunstharze altern zudem sichtbar und verfärben sich dabei.

Die Stereolithografie ist die älteste 3D-Druck-Technik und wurde bereits in den 80er Jahren entwickelt. Durch die 3D-Blogs geistert seit einiger Zeit der fossile Mitschnitt einer Good-Morning-America-Sendung von 1989, in der eine Stereolithografie-Maschine bei der Arbeit zu sehen ist. Das ist der wohl früheste Fernsehauftritt eines 3D-Druckers und heute noch sehenswert – nicht nur wegen der aus Haarspray in 3D betonierten Frisur der Ansagerin.

#### **Spezialisten**

Neben Stereolithografie, Pulverdruck und der Fertigung mit heißer Düse gibt es noch einige interessante Spezialmethoden. Manche Drucker der Objet-Serie des Herstellers Stratasys arbeiten nach dem **PolyJet**-Verfahren, bei dem Kunstharz tröpfchenweise gedruckt und anschließend sofort per UV-Licht gehärtet wird. Der Clou: Mehrere parallel angebrachte Düsen und Köpfe können Objekte aus verschiedenen Materialien in einem Rutsch aufbauen, beispielsweise die harte Schale einer Fernbedienung mit elastischen Tasten. Manche Drucker mischen auch Kunststoffe mit beliebig wählbaren Eigenschaften in puncto Elastizität und Farbe zusammen, was insbesondere für Prototypen bei der Produktentwicklung nützt.

Beim 3D-Druck von Edelmetall wie Gold und Silber kommt manchmal ein indirektes Verfahren zum Einsatz: Das Modell wird zunächst aus Modellierwachs in 3D gedruckt und dann konventionell im Wachsausschmelzverfahren mit verlorener Form abgegossen.

Die irische Firma Mcor hat für beliebig farbig texturierte Drucke eine Alternative zum sprö-

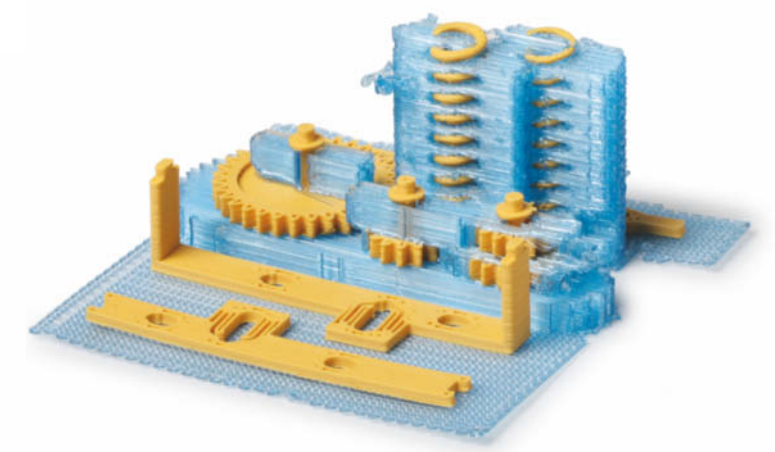

**Stützstrukturen aus blauem PLA halten hier die Getriebe teile und Spiralfedern aus ockerfarbenem ABS in Form.**

den Gipspulver in petto: Ihre Maschinen schichten Modelle aus ganzen Packungen gewöhnlichen **Schreibpapiers** auf. Für jede Schicht druckt zunächst ein konventioneller Tintenstrahlkopf einen farbigen Horizontalschnitt durch das Objekt aufs Blatt, wobei die Spezialfarbe die gesamte Dicke des Papiers durchdringt. Dann trägt die Maschine auf die Schicht darunter flüssigen Leim in Form des Objekts auf, setzt dann erst das farbig bedruckte Blatt drauf, presst es an und schneidet mit einem Messer den unverklebten Teil des Blatts entlang der Modellkontur ab. Ist das Objekt komplett aufgebaut, wird das überschüssige Papier entfernt und das Werkstück noch mal in Kunstharz getränkt. Das verleiht dem Druck eine haptisch angenehme, seidenglänzende Oberfläche, die nicht mehr im Entferntesten an Papier erinnert. In den Niederlanden kann man solche Drucke seit kurzem bei der Büromaterialhandelskette Staples fertigen lassen.

#### **Drucken lassen**

Farbdrucke aus Papier hat leider noch keiner der einschlägigen 3D-Druckdienste im Internet im Angebot. Immerhin kann man einfarbig weiße Papierdrucke beim US-Anbieter Kraftwürx bestellen (ja, die wollen sich wirklich so schreiben). Davon abgesehen lässt die Materialpalette auch der anderen großen Auftragsfertiger wenig zu wünschen übrig: i.materialise, Sculpteo und Shapeways drucken Kunststoffteile in diversen Farben und auch transparent, sintern und schmelzen Stahl, Bunt- und Edelmetalle, drucken farbig in Gipspulver und stellen auch Keramiken und elastische Objekte nach 3D-Vorlagen her. Andere Anbieter konzentrieren sich auf wenige Verfahren und Materialien, etwa fabberhouse, Fasterpoly und Prirevo.

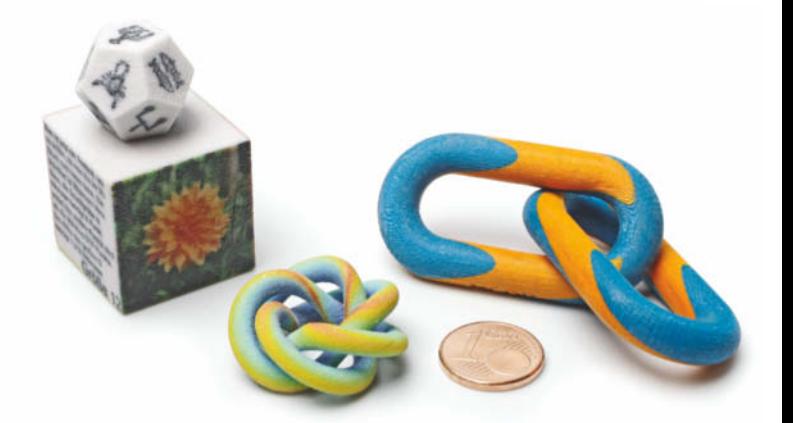

**Farbdrucktechniken im Vergleich: Den Würfel und den Dodekaeder links sowie den Regenbogenknoten in der Mitte hat ein 3D-Drucker von Zcorp aus eingefärbtem Gipspulver aufgebaut. Die gestreiften Kettenglieder rechts hingegen stammen aus einer Maschine von Mcor und bestehen aus farbig bedruckten und verklebten Papierschichten.** 

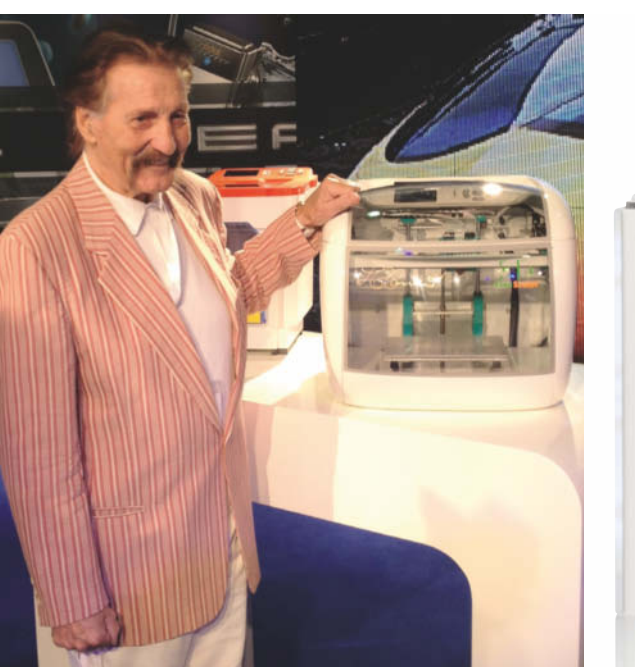

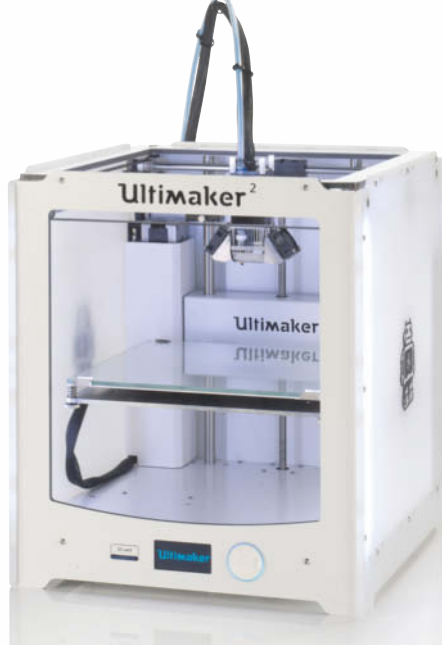

**So unterschiedlich können 3D-Drucker aussehen: Links führt Luigi Colani auf der IFA das nächste 3D-Druckermodell für den Versandhändler Pearl vor, in der Mitte der neue Ultimaker 2 mit einem Gehäuse aus Acryl und Aluminium, rechts ein Drucker vom Typ Rostock/Delta mit drei parallelen statt rechtwinklig zueinander angeordneten Achsen.** 

Bei allen Anbietern, die wir in die Tabelle auf Seite 166 aufgenommen haben, legt man sich ein kostenloses Benutzerkonto an und lädt sein 3D-Modell in einem der aufgeführten Dateiformate hoch. Hinweise zu passender Konstruktionssoftware finden Sie im Artikel ab Seite 156.

Einige Dienstleister testen die Vorlage automatisch auf typische Modellierfehler. Falls sie diese Prüfung besteht, kann man anschließend ein Material auswählen, eventuell noch die Größe verändern und bekommt dann einen Preis angezeigt. Ist der akzeptabel, klickt man das Modell in den Warenkorb, bezahlt die Bestellung vorab und bekommt nach einigen Tagen das fertige Objekt ins Haus geschickt.

#### **Preisfrage**

In den meisten Fällen setzen sich die Preise der Dienstleister aus einer Pauschale pro Objekt (für die Dateiaufbereitung und Bestückung der Maschine) und einem volumenabhängigen Anteil zusammen. Oft zählt dabei die Menge des tatsächlich verbauten Materials – eine filigrane Gitterstruktur kostet dadurch nur einen Bruchteil des Preises eines massiven Blocks gleicher Dimension. Manche Webdienste berechnen bei einzelnen Verfahren oder Materialien den Preis aber auch rein nach den Abmessungen des einhüllenden Quaders, was die Kosten für große Teile schnell in schwindelerregende Höhen treibt – die Euro-Preise werden dann schon mal vierstellig.

Der Markt für professionelle 3D-Drucker ist überschaubar, deshalb verwenden die unterschiedlichen Dienstleister zwangs läufig die gleichen Maschinen – wer beispielsweise Pulverdrucke in Farbe anbietet, erzeugt die durchweg auf Geräten von Zcorp. Daher lohnt es sich, sein Modell bei mehreren Anbietern hochzuladen und die Preise zu vergleichen. Falls die allerdings um Größenordnungen voneinander abweichen, sollten Sie noch mal genau prüfen, ob Ihr 3D-Modell mit der richtigen Maßeinheit kalkuliert wurde – üblich sind Millimeter oder Inch, seltener auch Zentimeter oder Meter. Mit fabbeo.de und fabgate.co gibt es im Netz mittlerweile sogar Meta-Dienstleister, bei denen man

> **Bei einigen Anbietern kann man seine Kreationen für andere Kunden zur Bestellung freigeben und wird am Umsatz des Dienst leisters beteiligt.**

seine Datei hochlädt und von denen man nach einigen Tagen eine Reihe von Angeboten verschiedener Auftragsfertiger bekommt.

Verglichen mit Produkten aus der Massenfabrikation erscheinen die Preise der Druckdienstleister hoch. Die Frontplatte fürs Internet-Radio nebst Haltebügel aus dem Artikel auf Seite 148 etwa kostete bei fabberhouse

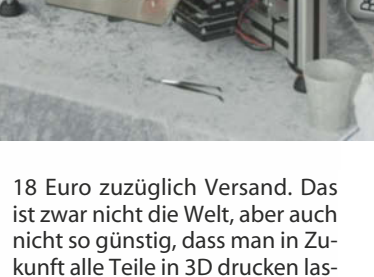

an scannin

3D-Druck

sen will, die man als Bastler so braucht.

#### **Fabriken für alle**

Schafft man sich einen eigenen 3D-Drucker an (und ist der erst mal bezahlt), produziert man da-

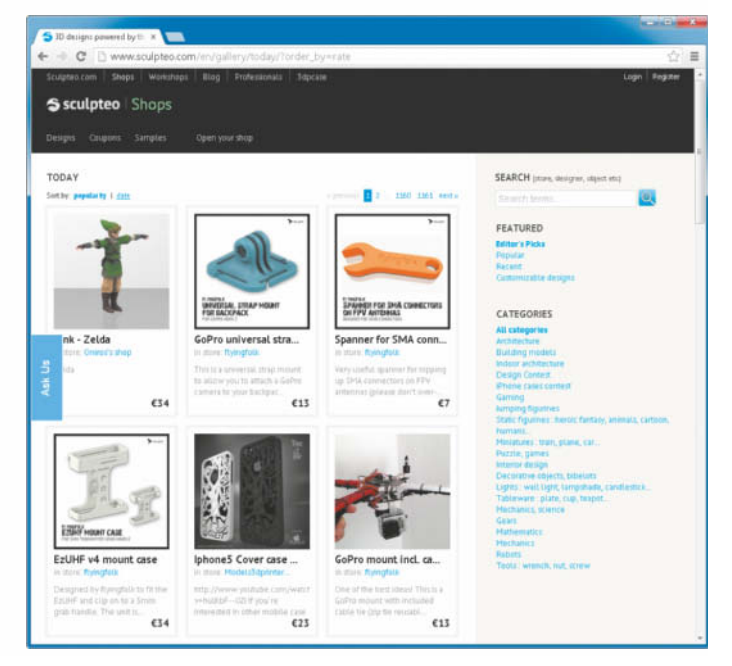

rauf Teile wie die für unser Internet-Radio zu Materialkosten von wenigen Cent. Die Investition lohnt sich für jeden, der viel selbst bastelt und konstruiert, tief in die 3D-Druck-Technik einsteigen will und bereit ist, mit der Maschine zu experimentieren, sie zu pflegen, zu warten und zu verbessern – und sich von Rückschlägen nicht entmutigen lässt.

Die Tabelle auf Seite 166 gibt einen Überblick über gängige 3D-FDM-Drucker. Einige davon haben wir vor Kurzem getestet und ausführlich in c't vorgestellt, von anderen hatten wir zumindest die Vorgängermodelle bereits im Testlabor. Während solche Maschinen noch vor einigen Jahren praktisch ausschließlich als Bausatz zu bekommen waren, gibt es inzwischen viele nur noch als Fertiggeräte. Die Einrichtung der Soft- und Hardware ist in der Regel in etwa einer Stunde erledigt. Mit Ausnahme des Up! Plus 2 kann man mit allen Maschinen aus der Tabelle Dinge drucken, die zumindest in einer Richtung rund

**Manche Druckdienstleister benutzen Fantasienamen für die Materialien in ihrem An gebot – bei Shapeways bei spiels weise steht "Strong & Flexible Plastic" für Polyamid.**

20 Zentimeter groß sind. Ein beheizter Drucktisch hilft vor allem bei der Arbeit mit ABS, das Werkstück während des Aufbaus auf dem Untergrund zu halten – kühlt es zu schnell ab, entstehen innere Spannungen, die es vom Tisch lösen können.

Oft wird geargwöhnt, die Hersteller würden die vermuteten geringen Margen günstiger Maschinen durch teures Verbrauchsmaterial kompensieren, wie das bei Tintenstrahldruckern vielfach vorkommt. Bei den 3D-Druckern zeichnet sich diese Entwicklung allerdings derzeit nicht ab. Nur beim CubeX und beim fabbster ist man auf originales Material des Herstellers angewiesen, die anderen spulen Plastikdraht beliebiger Herkunft in ihre Extruder.

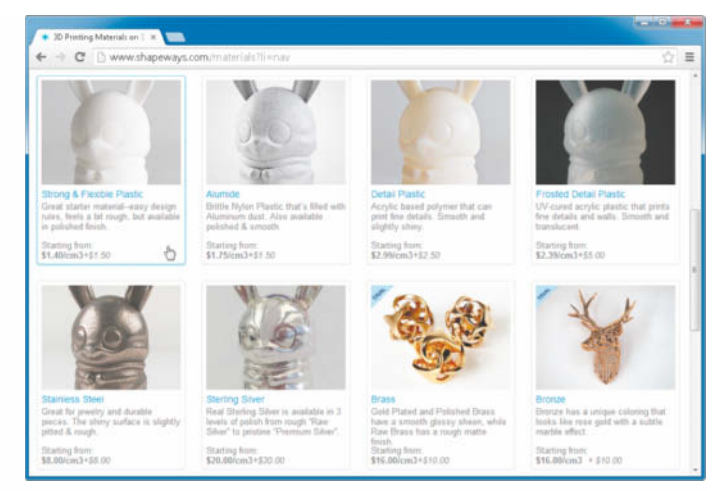

Solange der geforderte Durchmesser von 1,75 oder 3 Millimetern stimmt, ist das Material theoretisch austauschbar. In der Praxis sind aber die Parameter der Drucker jeweils für das "offizielle" Material der Hersteller optimiert. Speziell von PLA gibt es verschiedene Sorten, die beispielsweise unterschiedliche Schmelzpunkte haben. Wer fremdes Material benutzt, muss deshalb wahrscheinlich erst mal experimentieren, bis der Druck klappt. Finanziell lohnt sich das kaum – so groß sind die Preisunterschiede bei den Standard-Materialrollen nicht.

#### **Sondermaschinen**

Neben den 3D-Druckern in der Tabelle gibt es noch unüberschaubar viele weitere Geräte und Varianten. Mit dem Makibox

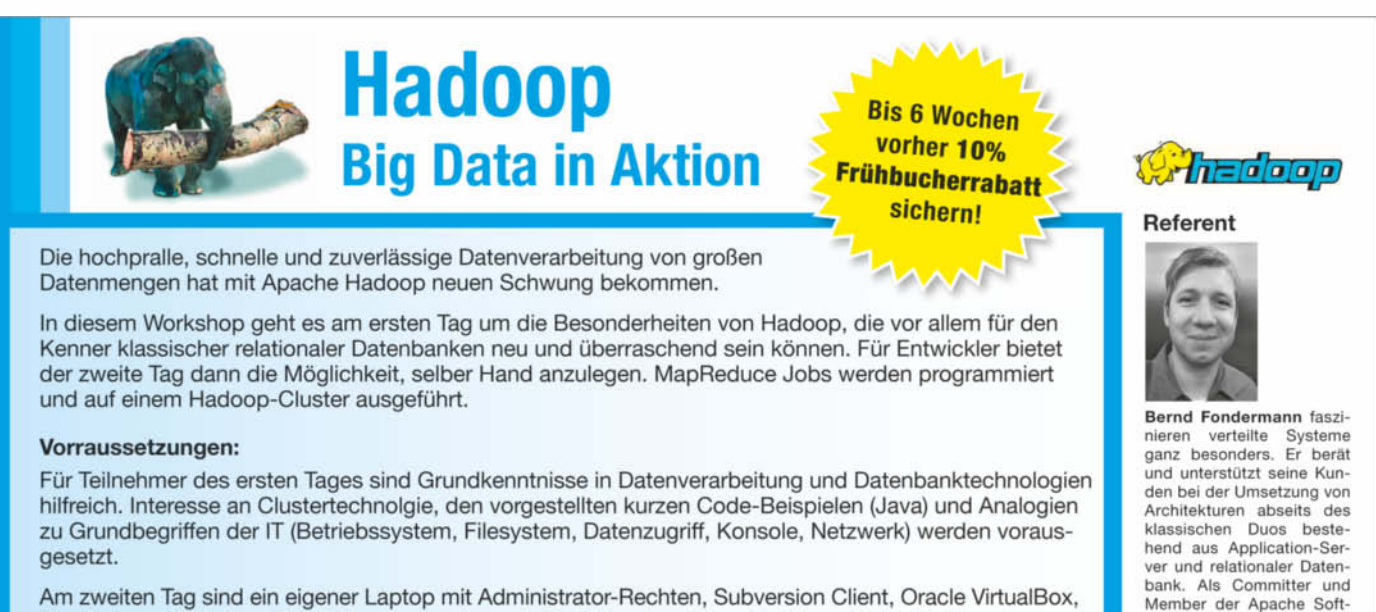

Oracle Java SDK, Java Entwicklungsumgebung (z. B. Eclipse) und Apache Maven 3 der Schlüssel zur Hands-on Mitarbeit. Ideal sind Unix-basierte Betriebssysteme (Mac OS, Linux); Windows funktioniert auch.

Termin: 19. - 20. Februar, Frankfurt

Teilnahmegebühr: Einzelticket 1. Tag 499,00 Euro (zzgl. MwSt.)

593,81 Euro (inkl. MwSt.)

Einzelticket 2. Tag 599,00 Euro (zzgl. MwSt.) 712,81 Euro (inkl. MwSt.)

Kombiticket 1. + 2. Tag 999,00 Euro (zzgl. MwSt.) 1188,81 Euro (inkl. MwSt.)

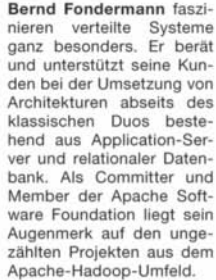

Eine Veranstaltung von:

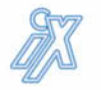

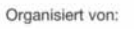

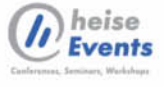

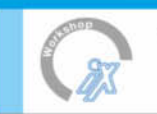

Weitere Infos unter: www.heise-events.de/hadoop2014 www.ix-konferenz.de

# USB via **Netzwerk**

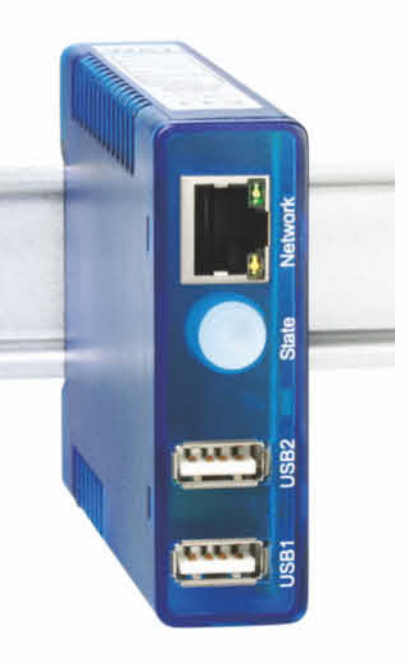

## W&T USB-Server laufen mit allem

In den letzten 3 Jahren hat W&T mit dem USB-Server tausende USB-Geräte am Netzwerk erfolgreich zum Laufen gebracht

Wir verzichten auf komplexe Listen kompatibler USB-Geräte - alle heißt eben alle. Dies ermöglicht der neue Isochron-Modus, durch den jetzt auch der Betrieb von Audio-/Video-/Messtechnik-USB-Geräten möglich wird.

## überall

Mit Windows XP, 7 oder 8, selbst mit virtuellen Maschinen: Der USB- Server läuft stabil und das auch im industriellen 24/7-Dauerbetrieb.

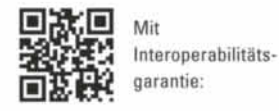

www.USB-Server.de

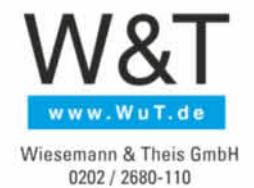

**Report | 3D-Druck**

soll in Kürze bei 3dDinge.de eine der günstigsten Maschinen überhaupt in Deutschland zu bekommen sein – der Bausatz kostet 375 Euro und soll in drei bis vier Stunden zu montieren sein. Auf dem Tisch beansprucht der Drucker lediglich eine A4 große Stellfläche, soll aber Objekte bis zu 15 cm  $\times$  11 cm  $\times$ 9 cm produzieren. Ähnlich klein und günstig ist die Sperrholzmaschine Printrbot Simple aus den USA, die als Fertiggerät 400 US-Dollar kosten soll.

Bis zu 40 cm  $\times$  40 cm  $\times$  35 cm große Teile baut hingegen der

Rap GmbH in einem Rutsch. Diese Maschine ist mit 35 Kilogramm Gewicht schon ein ausgewachsenes Möbelstück – auf Wunsch bekommt man sie mit passendem Unterschrank. Als Bausatz kostet der X400 ab 2259 Euro, als Fertiggerät über 4000 Euro. Neue Wege beschreitet die

PRotos X400 der German Rep-

Firma AIO Robotics mit ihrem Projekt namens Zeus: Die Maschine erinnert mit ihrem geschlossenen Gehäuse und dem Drehteller im Inneren zwar an eine Mikrowelle, ist aber ein Kombi-Gerät aus 3D-Scanner und -Drucker, das auch Objekte kopieren soll. Auf dem etwa 30 Zentimeter großen Drehteller rotiert das Original und wird dabei von Kameras und Lasern erfasst. Der Teller dient danach auch als Drucktisch für die Kopie aus Kunststoff; die Rotation ersetzt dabei eine der drei sonst üblichen linearen Achsen. Dank Netzwerkanschluss soll die Maschine sogar in 3D faxen können. Liefertermine und Preise stehen noch nicht fest.

Alle bisher beschriebenen günstigen 3D-Drucker arbeiten

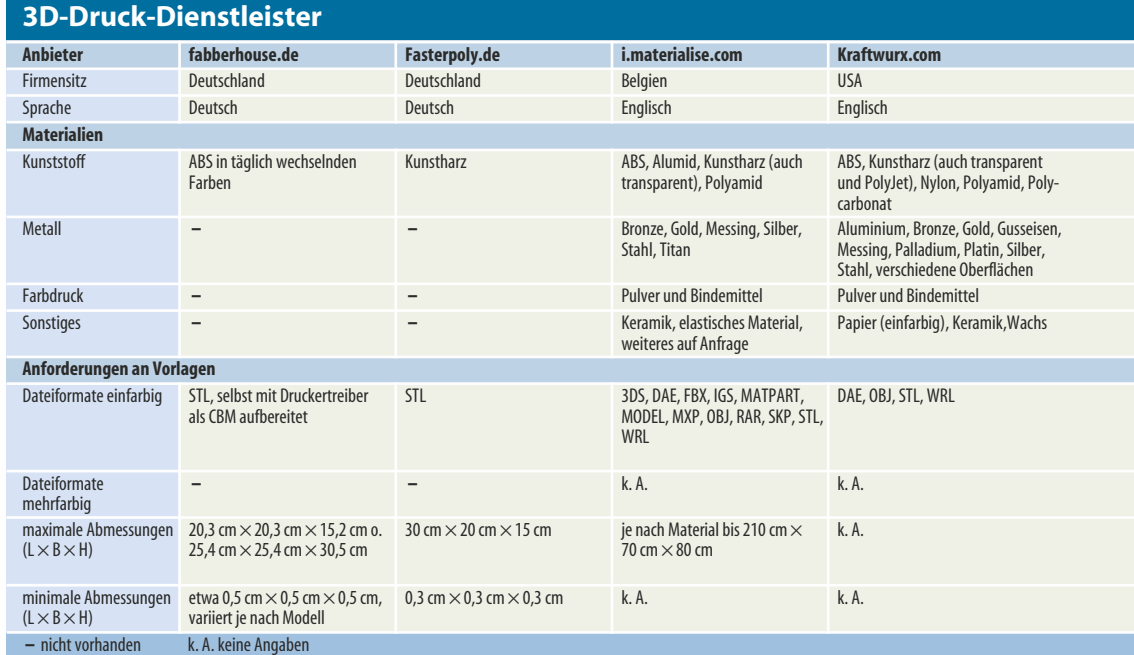

#### **Günstige FDM-3D-Drucker**

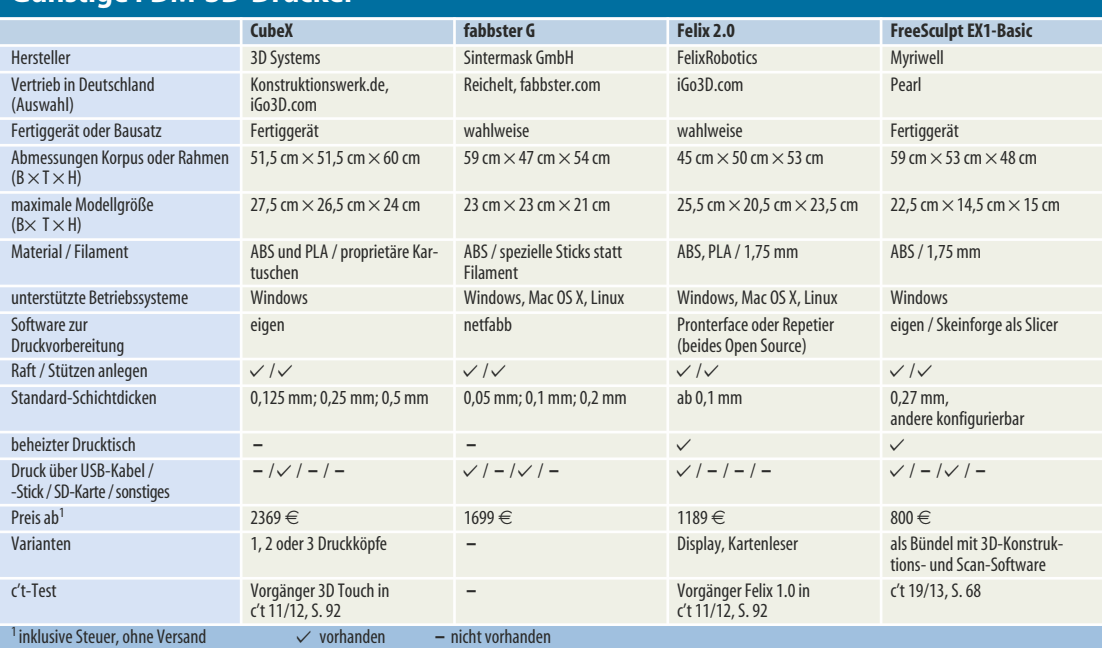

166 c't 2013, Heft 24

mit FDM, aber mit dem Form1 der MIT-Ausgründung Formlabs kann man bereits die erste erschwingliche Stereolithografie-Maschine vorbestellen. Sie soll ab Februar geliefert werden und kostet 3300 US-Dollar. Aus durchscheinendem oder grauem Kunstharz destilliert der Form1 Objekte bis zu einer Größe von 12,5 cm  $\times$  12,5 cm  $\times$  16,5 cm. Radikal billiger soll der Peachy Printer werden – das Projekt dieses 100-Dollar-Sterolithografie-Druckers hat seinen Erfindern auf der Crowdfunding-Plattform Kickstarter kürzlich über eine

halbe Million Dollar Startkapital eingebracht. Bei Indigogo steht mit dem Lumifold ein transportabler Lichtdrucker zum Preis ab 400 US-Dollar in den Startlöchern.

#### **Ausblick**

**Prirevo.com Rapidobject.com Sculpteo.com Shapeways.com Trinckle.com** Österreich Deutschland Frankreich USA Deutschland Deutsch Deutsch Englisch Englisch Deutsch

Auf die Ära der Stereolithografie für den Hausgebrauch sind wir schon sehr gespannt. Unsere ersten Druckversuche mit dem MakerBot CupCake CNC vor nicht mal drei Jahren (c't 3/11, S. 110) liegen inzwischen gefühlt in der Steinzeit, so schnell

haben sich die Maschinen seitdem verbessert. Deshalb kann unser Überblick nur eine Momentaufnahme sein. Über ak tuelle Entwicklungen werden wir Sie weiterhin in c't und c't Hacks sowie auf heise online auf dem Laufenden halten – wir freuen uns schon auf die kommende Euromold in Frankfurt, wo es Anfang Dezember wieder eine ganze Messehalle voller 3D-Drucker aller Preisklassen zu bestaunen gibt. Bleiben Sie dran. (pek)

#### *www.ct.de/1324162*

Industrie-Computer GmbH

#### **AFL2-W21**

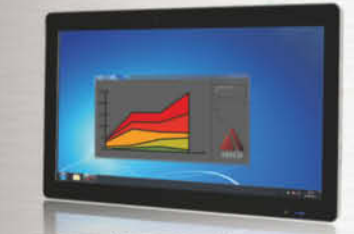

- · 21,5" Full HD Display
- · IP64 Front
- Intel® H61, Core™ i3/i5/i7 CPU
- **RFID Reader**
- Optionale LED Bar

#### **JPC-V315**

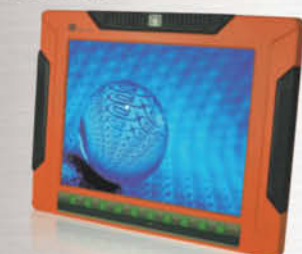

- 15" XGA Display
- IP65 Aluminium Gehäuse
- Intel® QM77, Core™ i3/i7 CPU
- **CAN-Bus Interface**
- **RFID Reader**

#### ank-700

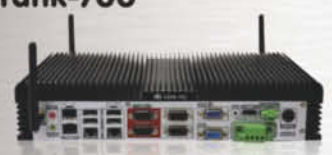

- · Lüfterloses Embedded System
- Intel® QM67, Core™ i3/i5/i7
- · SFP Fiber
- CAN-Bus Interface
- · Redundante DC Versorgung

### Wir gratulieren der c't zum 30. Geburtstag

02834 779 30 20 vertrieb@abeco.de www.abeco.de

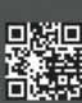

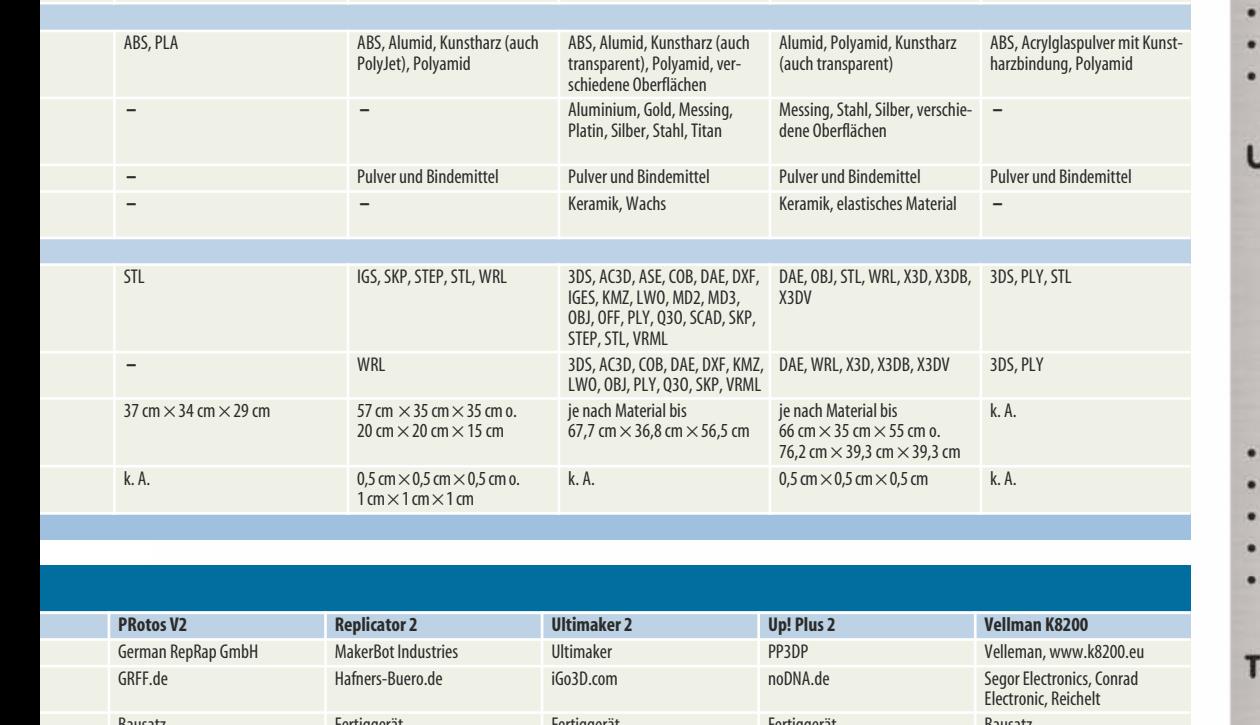

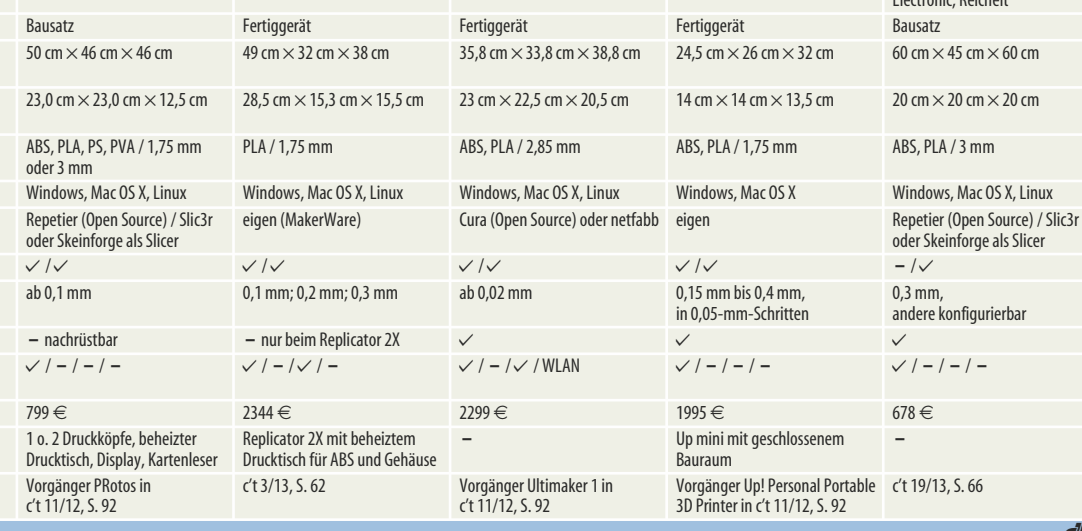

**c**<sup>t</sup>

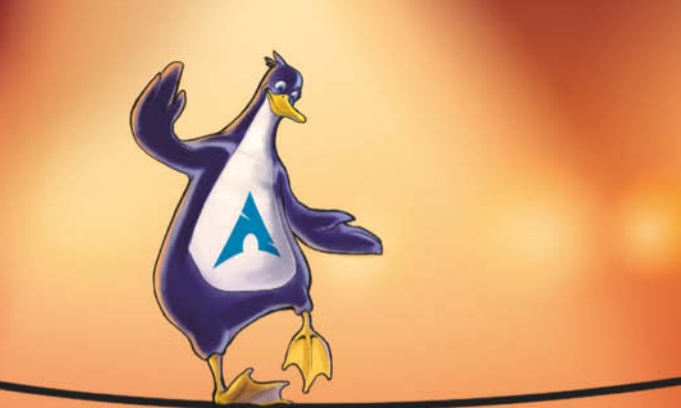

**Liane M. Dubowy**

# Kein Gramm zu viel

## **Maßgeschneidertes System mit Arch Linux**

**Ein Linux-System ganz ohne überflüssigen Ballast und grafischen Schnickschnack: Zunächst installiert man Arch Linux als schnelles, minimalistisches Basis-System und baut es dann nach den eigenen Vorstellungen aus. Konfiguration und Administration erledigt man dabei von Hand.**

S chon bei der Installation muss<br>
man sich ganz auf Arch Linux<br>
Man bei Linux Distribution einlassen: Wo bei Linux-Distributionen wie Ubuntu und Opensuse ein grafischer Assistent Schritt für Schritt durch die Installation führt, ist bei Arch Linux Handarbeit angesagt. Grafische Konfigurationsdialoge: Fehlanzeige. Wer die Hürden bewältigt, wird mit einem flinken System belohnt, das zunächst nur das Nötigste bietet: Hier ist kein Paket zu viel installiert und im Hintergrund laufen keine Dienste, die man gar nicht braucht. Auch eine grafische Desktop-Oberfläche muss man erst noch selbst auswählen und nachrüsten. Damit bietet Arch Linux die ideale Grundlage für ein maßgeschneidertes System – egal ob es sich dabei um einen Server ohne grafische Oberfläche oder eine bunte Desktop-Umgebung mit vielen Anwendungen handelt. Die Mühen der Installation und Konfiguration lohnen: Arch Linux ist eine Rolling-Release-Distribution, die sich über Jahre hinweg allein mit dem Paketmanager ohne Neuinstallation oder Systemupgrade auf dem neuesten Stand halten lässt.

Wie auch die Distributions-Rangliste auf Distrowatch und die gestiegene Anzahl der Google-Suchanfragen zum Thema "Arch Linux" belegen, erfreut sich die von dem kanadischen Programmierer Judd Vinet im März 2002 erstmals veröffentlichte Linux- Distribution immer größerer Beliebtheit.

#### **Eigene Wege**

Arch Linux macht seinen Usern zwar das Leben nicht gerade leicht, Linux-Einsteiger zählen aber auch nicht zum anvisierten Zielpublikum. Gemäß der Devise "Keep it simple, stupid", kurz KISS, geht Arch Linux die Dinge möglichst direkt und unkompliziert an. Da grafische Oberflächen oft viele der möglichen Optionen ausblenden, tragen sie dem Arch-Team zufolge eher dazu bei, die Dinge zu verkomplizieren. Hier bearbeitet man daher in der Regel direkt die gut dokumentierten Konfigurationsdateien und hat damit volle Kontrolle über sein System. Bis ins Detail lässt sich Arch Linux nach Wunsch konfigurieren, doch ohne eine gewisse Do-it-yourself-Mentalität geht es nicht. Arch Linux setzt voraus, dass man bereit ist, sich selbst auf die Suche nach einer Lösung zu machen oder wenigstens im Arch-Wiki oder -Forum nachzulesen. Glücklicherweise veröffentlichen viele User ihre Erfahrungen und Lösungen. Im Wiki der deutschen Arch-Community finden sich viele praktische Hinweise, detailliertere Anleitungen hält aber das englischsprachige Arch-Wiki bereit, sodass es sich oft lohnt, beide zu konsultieren.

Das Entwickeln von hochwertigem, einfachem Code hat bei

Arch Linux Vorrang vor Bequemlichkeit. Eye-Candy, Automatisierung und Einsteigerfreundlichkeit stehen dabei nicht auf der Agenda. Die Software landet in aller Regel so in den Paketquellen, wie ursprünglich entwickelt, ohne distributionsspezifische Patches oder Modifikationen. Auch das trägt dazu bei, dass die Versionsnummern in den Arch-Repositories besonders aktuell sind. Im Idealfall findet sich hier stets die aktuelle stabile Ausgabe eines Programms, sofern sie nicht mit anderen Systemanwendungen in Konflikt steht. Daneben nutzt Arch Linux moderne Entwicklungen wie das Init-System Systemd und das Dateisystem Btrfs ebenso wie aktuelle Kernelversionen, die Unterstützung für neue Hardware mitbringen.

#### **Viel Handarbeit**

Bei der Installation von Arch Linux muss man selbst wissen, was zu tun ist – oder einfach der Anleitung im Arch-Wiki folgen, die verständlich die einzelnen Schritte erläutert. Für Neuinstallationen bietet das Arch-Linux-Team ein regelmäßig aktualisiertes, rund 530 MByte umfassendes ISO-Image an, das sich auf eine CD brennen oder mit dd auf einen USB-Stick verfrachten lässt. Nach dem Start von CD oder Stick hat man im Bootmenü die Wahl zwischen einem Live-System für 32- oder für 64-Bitx86-Systeme. Ist das Live-System gestartet, landet man an einem ZSH-Prompt und bleibt sich selbst überlassen.

Um die Eingabe von Befehlen zu erleichtern, wechselt man mit loadkeys de-latin1 zum deutschen Tastaturlayout. Sofern man das nicht bereits vorab erledigt hat, geht es danach ans Partitionieren der Festplatte. Für MBR-Partitionen stehen fdisk und cfdisk bereit, eine GPT-Partitionstabelle erstellt oder bearbeitet man mit gdisk. Hat man mindestens eine Partition fürs System und den Auslagerungsspeicher (und vielleicht noch /home und /boot) angelegt, versieht man die Partitionen mit Hilfe von mkfs noch mit einem passenden Dateisystem. Ist der Rechner via Kabel mit einem DHCP-Server verbunden, sollte die Internetverbindung bereits stehen, andernfalls muss man diese vor der Installation noch manuell konfigurieren.

Vor der eigentlichen Installation mountet man die angelegten Partitionen unterhalb von /mnt in das Live-System, sodass /mnt das künftige Root-Verzeichnis enthält. Das Basis-System lässt sich mit Hilfe des Skripts pacstrap nach /mnt installieren. Anschließend generiert man unter /mnt/etc/ die Datei fstab und wechselt mit arch-chroot /mnt das Root-Verzeichnis. Jetzt sind noch Hostname sowie Sprach- und Zeiteinstellungen zu konfigurieren und mit dem Skript mkinitcpio eine Initial RAM-Disk (initrd) anzulegen. Anschließend setzt man mit passwd das root-Passwort und installiert einen Bootloader wie Grub. Mit exit verlässt man die Chroot-Umgebung, hängt die zuvor gemounteten Partitionen wieder aus und startet das System neu. Das Basissystem steht, jetzt lassen sich mit useradd noch ein oder mehrere Systembenutzer für die tägliche Arbeit einrichten. Die einzelnen Installationsschritte dokumentiert detailliert das Arch-Linux-Wiki (siehe c't-Link am Artikelende).

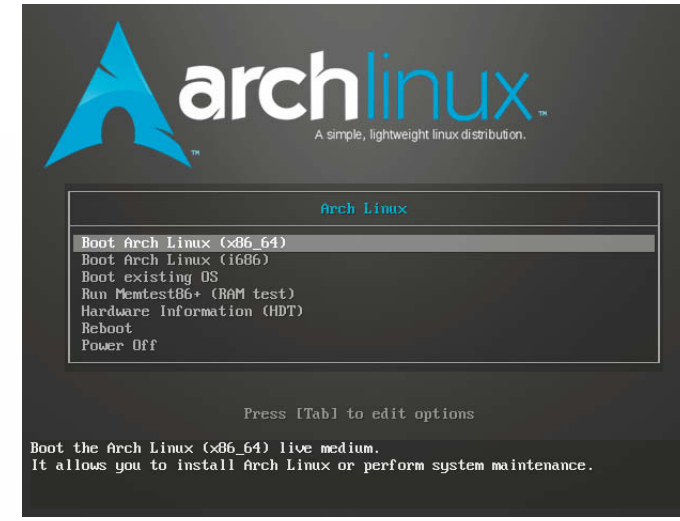

#### **Mach was draus**

Weder die Wahl der Desktop-Oberfläche noch die Auswahl der Standard-Tools gibt Arch Linux vor. Wer eine grafische Oberfläche will, kann sich einen beliebigen Windowmanager oder Desktop mit handverlesenen Tools zusammenstellen. Wem das zu mühselig ist, der installiert einfach eine umfangreiche Desktop-Umgebung wie KDE oder Gnome mit Hilfe des entsprechenden Metapakets,

das auch alle Programme, die diese für die unterschiedlichen Einsatzgebiete vorsehen, mitinstalliert.

Zur Paketverwaltung hat das Arch-Linux-Team das Konsolentool pacman entwickelt, mit dem sich Software installieren, aktualisieren und entfernen oder in einem Rutsch das ganze System auf den neuesten Stand bringen lässt. Bei der Eingabe von pacman-Befehlen sind stets Administratorrechte erforderlich. Ist man nicht als root angemeldet, **Zunächst startet man ein Live-System mit der passenden Architektur von der CD und installiert dann das System auf der Festplatte.**

stellt man daher jedem pacman-Kommando – sofern konfiguriert – sudo voran.

Welche Paketquellen pacman verwendet, legt die Datei /etc/pacman.conf fest. Die Paketquelle "core" enthält wichtige Systemanwendungen, das deutlich umfangreichere "extra" liefert Desktops wie KDE und Gnome sowie grundlegende Programme wie Firefox und Thunderbird. Weitere Programme und Spiele, die viele Anwender nutzen, liegen dagegen in "community". Wer 32-Bit-Software auf 64-Bit-Systemen installieren will, muss zudem "multilib" aktivieren. Noch nicht ausreichend bewährte, experimentelle Pakete sind in die standardmäßig auskommentierten Repositories "testing", "multilib-testing"

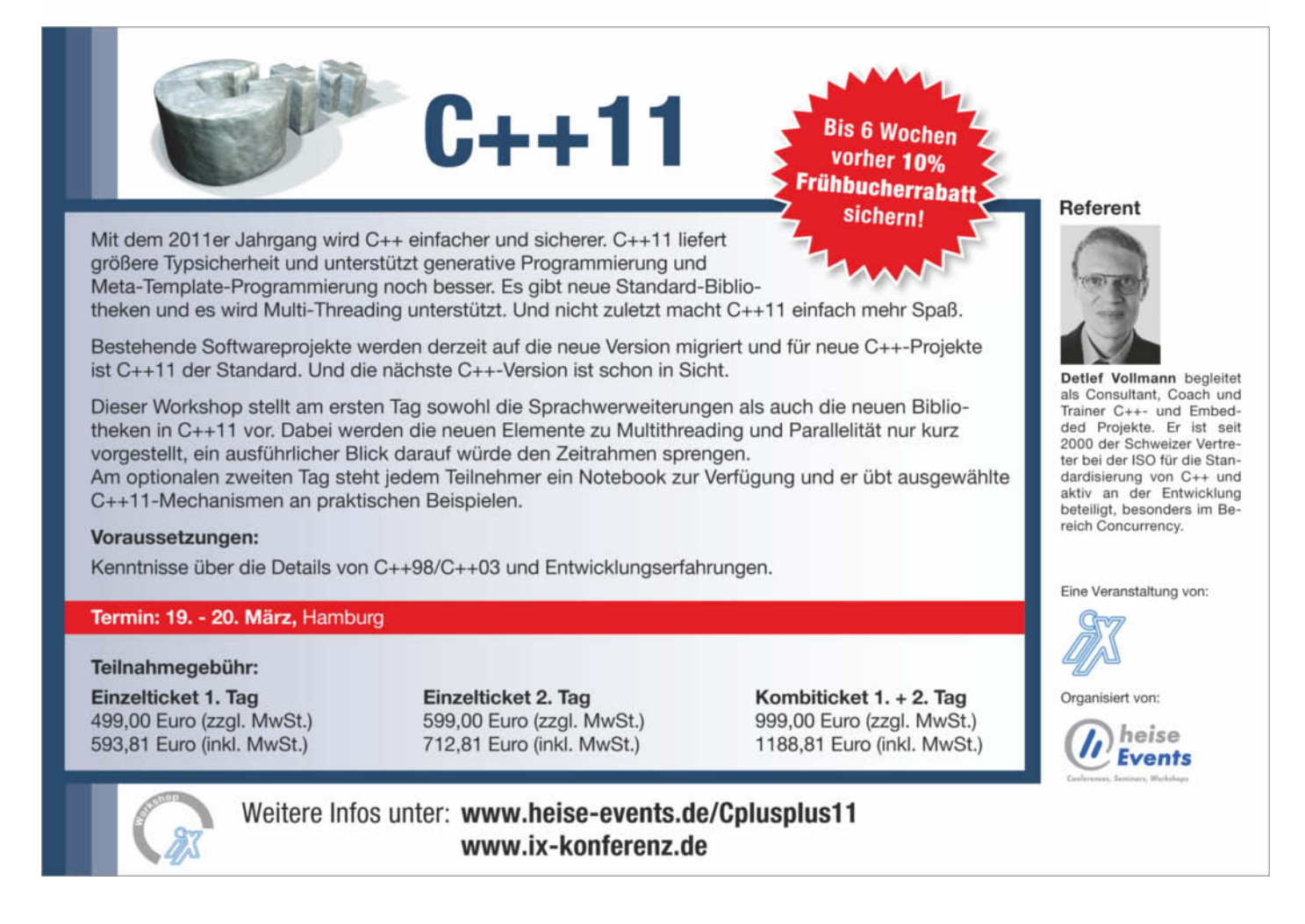

und "community-testing" ausgelagert.

Das Kommando pacman -Sy fragt die in /etc/pacman.conf aktivierten Paketquellen ab und informiert pacman darüber, welche Software dort verfügbar ist. Möchte man dann beispielsweise den Dateimanager Midnight Commander installieren, sucht man etwa mit pacman -Ss midnight danach und erfährt so den Paketnamen "mc". Dabei durchsucht der Paketmanager nicht nur Paketnamen, sondern auch Beschreibungen. Anschließend installiert

#### pacman -S mc

das praktische Konsolentool. Um ein installiertes Paket wieder loszuwerden, verwendet man statt -S den Parameter -R oder -Rs, wenn auch die automatisch mitinstallierten Abhängigkeiten wieder verschwinden sollen. Eine komplette Systemaktualisierung stößt der Befehl

#### pacman -Syu

an. Allerdings sollte man davor besser die Arch-Linux-Website konsultieren, um herauszufinden, ob grundlegende Neuerungen anstehen, die zusätzliche Schritte erfordern oder Probleme bereiten könnten.

Wem die Suche nach Paketen auf der Konsole zu unübersichtlich ist, der kann stattdessen die Paket-Datenbank auf der Arch-Linux-Website verwenden. Inzwischen gibt es zwar verschiedene grafische Frontends für pacman, die jedoch nicht offiziell unterstützt werden und in den Standard-Paketquellen fehlen. Das Arch-Linux-Derivat Antergos verwendet beispielsweise PacmanXG4, bei Manjaro kommt Octopi zum Einsatz.

#### **Paketbau leicht gemacht**

Mit Hilfe des sogenannte Arch Build System (ABS) kann man leicht selbst Pakete aus dem Quellcode einer Software bauen oder vorhandene modifizieren und neu paketieren. Das Arch Build System besteht aus mehreren Tools, die den Quellcode kompilieren und daraus Binärpakete mit der Endung .pkg.tar.gz machen, die sich anschließend mit dem Paketmanager pacman installieren, aktualisieren oder entfernen lassen. Um ein selbst kompiliertes Paket zu installieren, verwendet man den Befehl

| $\Omega$                                                           | ÷<br>×<br>÷.<br>r      | $\checkmark$<br>Datei                                                                                |              |                                         | $Q - Q -$            |                                                                | Exakter Ausdruck nach Name                  |  |                          |
|--------------------------------------------------------------------|------------------------|----------------------------------------------------------------------------------------------------|--------------|-----------------------------------------|----------------------|----------------------------------------------------------------|---------------------------------------------|--|--------------------------|
| Paket<br>d-feet                                                    |                        | Installierte Version                                                                                 | $0.3.7 - 1$  | Verfügbare Version Gruppe(n)/Votes(AUR) | Reposit<br>community |                                                                | einschliesslich AUR<br>• Alle Pakete (6166) |  |                          |
| damageproto<br>dangerdeep<br>dangerdeep-data<br>dante<br>darkhttpd |                        | $-1.2.1-2$                                                                                           | $1.2.1 - 2$  |                                         | extra                |                                                                | nach Gruppe                                 |  | $\overline{\phantom{a}}$ |
|                                                                    |                        |                                                                                                    | $0.3.0 - 7$  |                                         | community            |                                                                | nach Repository                             |  | $\blacktriangledown$     |
|                                                                    |                        |                                                                                                    | $0.3.0 - 3$  |                                         | community            |                                                                | nach Kategorie                              |  | $\pmb{\mathrm{v}}$       |
|                                                                    |                        |                                                                                                    | $1.3.2 - 5$  |                                         | community            |                                                                | Installiert (863)                           |  |                          |
|                                                                    |                        |                                                                                                    | $1.9 - 4$    |                                         | community            |                                                                | nach Gruppe                                 |  | $\checkmark$             |
| darkstat                                                           |                        |                                                                                                    | 3.0.716-2    |                                         | community            |                                                                | nach Repository                             |  | $\checkmark$             |
|                                                                    | darktable              |                                                                                                    | $1.2.3 - 1$  |                                         | community            |                                                                | nach Kategorie                              |  | $\checkmark$             |
| dash                                                               |                        | $0.5.7 - 4$                                                                                          |              | core                                    |                      | Selbst installiert (224)                                       |                                             |  |                          |
| dasher                                                             |                        | $4.11 - 1$                                                                                           |              | extra                                   |                      | Installiert als Abhängigkeiten (639)<br>verwaiste Dateien (21) |                                             |  |                          |
| datefudge                                                          |                        | $1.17 - 1$                                                                                           |              | extra                                   |                      |                                                                |                                             |  |                          |
| datemath                                                           |                        | $2.0.10 - 4$                                                                                         |              | community                               |                      |                                                                | Updates (0)                                 |  |                          |
| davfs2                                                             |                        | $1.4.7 - 2$                                                                                          |              | extra                                   |                      |                                                                | Zu installieren 0                           |  |                          |
| db                                                                 |                        | $• 5.3.21 - 2$                                                                                       | $5.3.21 - 2$ | core                                    |                      |                                                                | Zu entfernen 0                              |  |                          |
|                                                                    |                        |                                                                                                    |              |                                         |                      | 6166                                                           |                                             |  |                          |
| Kurz Info                                                          | Information<br>Dateien | Paket Check<br>Hierarchie                                                                            | Disk space   |                                         |                      | $\blacktriangledown$                                           |                                             |  |                          |
|                                                                    |                        | Paket darktable<br>Repository: community<br>Beschreibung: Utility to organize and develop raw images |              |                                         |                      |                                                                |                                             |  |                          |

**Optional: Für den Paketmanager pacman liefert die Community grafische Frontends wie PacmanXG4, die aber nicht in den Standard-Paketquellen verfügbar sind.**

#### pacman -U PAKET.pkg.tar.gz

Voraussetzung zum Kompilieren ist bei Arch Linux ein für jedes Programm individuelles Build-Skript, das sogenannte PKG-BUILD. Das einfache Bash-Skript enthält unter anderem Anweisungen zum Kompilieren und Paketieren, den Download-Link des Quellcodes und eine Liste der zusätzlich notwendigen Pakete. Zum ABS zählen außerdem die Ordnerstruktur unter /var/ abs auf dem lokalen Rechner und das abs-Skript, das man gesondert mit dem gleichnamigen Paket installiert. Die in der Paketgruppe base-devel enthaltenen Werkzeuge werden beim Kompilieren vorausgesetzt.

Der Aufruf von abs mit Administratorrechten füllt das Verzeichnis /var/abs mit den aktuellen PKGBUILDs der in den offiziellen Repositories verfügbaren Pakete mit je einem Unterverzeichnis pro Paketquelle. Auch Patches und Desktop-Dateien werden mit heruntergeladen, nicht aber der eigentliche Quellcode. Will man ein Paket modifizieren, passt man einfach das jeweilige PKGBUILD an und paketiert die Software neu.

Das Skript makepkg automatisiert dabei die Arbeitsschritte beim Kompilieren von Quellcode: Gemäß den Informationen im PKGBUILD lädt es den Quellcode herunter, validiert und kompiliert ihn, prüft Abhängigkeiten, nimmt gegebenenfalls Anpassungen vor, generiert Meta-Informationen und

packt alles zusammen in ein Paket. Parameter wie das zu verwendende Download-Tool, die gewünschte Architektur, Compiler-Flags, Zielverzeichnis und diverse Paketoptionen lassen sich in der Konfigurationsdatei /etc/ makepkg.conf festlegen. In der Standardeinstellung legt makepkg das neue Paket im Build-Verzeichnis ab.

Die offiziellen Arch-Linux-Paketquellen liefern zwar mehrere tausend Pakete, sind damit aber weniger umfangreich als die von Ubuntu, Fedora und Opensuse. Zu kurz kommen Arch-User trotzdem nicht: Sie schöpfen zusätzlich aus dem reichhaltigen Fundus des Arch User Repositories, kurz AUR, mit inoffiziellen PKGBUILDs für eine Vielzahl von Programmen. Die Installation erfolgt auf eigene Gefahr, denn sie werden von der Community bereitgestellt und können von ganz unterschiedlicher Qualität sein. Die im AUR verfügbare Software ist häufig brandneu und lässt sich auch über ein Webfrontend durchsuchen (siehe c't-Link). Gerade bei Paketen aus dem AUR lohnt es sich, sie öfter zu aktualisieren, da sich der hier verwendete Code teilweise häufig ändert.

Die Community bietet mit yaourt ein inoffizielles Konsolentool, das den Zugriff aufs AUR vereinfacht und die entsprechenden Tools zum Kompilieren einbindet. Da vaourt gleichzeitig als Wrapper für pacman arbeitet und auch dieselbe Syntax verwendet, muss man nicht zwischen den beiden Tools hin- und herwechseln. Die Installation aus dem AUR beschreibt ein Wiki-Artikel (siehe  $c't$ -Link).

#### **Eintauchen ins System**

Wer bislang nur Ubuntu & Co. installiert hat, merkt erst nach einer Arch-Linux-Installation, wie viele Details bei den Mainstreamdistributionen bereits im Hintergrund ausgewählt und eingerichtet werden. Steckt man beispielsweise bei Ubuntu direkt nach der Installation einen kompatiblen USB-Drucker an, dauert es nur wenige Momente, bis dieser automatisch erkannt und eingerichtet ist. Bei Arch Linux dagegen muss man erst ein paar Voraussetzungen schaffen und den Druckdienst Cups sowie je nach Geräte-Hersteller ein passendes Paket mit Druckertreibern aus den Paketquellen nachinstallieren. Aber auch dann geht noch nichts von allein.

Arch Linux verwendet den System- und Dienste-Manager Systemd, den man mit dem Befehl systemctl steuert. Mit dessen Verwendung sollte man sich daher vertraut machen, um zu konfigurieren, welche Systemdienste Systemd automatisch starten soll. Damit die zum Drucken nötigen Dienste – die Zeroconf-Implementation Avahi und der Cups-Druckdienst – beim Systemstart automatisch geladen werden, tippt man

systemctl enable avahi-daemon.service systemctl enable cups.service

Anschließend kann man den Drucker im Browser über die Weboberfläche unter http:// localhost:631 einrichten. Will man mehrere Desktops nutzen, lohnt sich eventuell noch das Einrichten eines Login-Managers, um bequemer zwischen diesen zu wechseln. Für all diese noch zu erledigenden Arbeitsschritte finden sich verständlich geschriebene Anleitungen in den beiden Arch-Wikis.

# $Ind@add...$ systemet] status cu system/cups.service; enabled)<br>> 2013-10-21 09:37:54 CEST; 2 days ago .<br>Lmd@ada ~1\$ □

**Welche Dienste automatisch starten, konfiguriert man bei Arch Linux mit dem Befehl** systemctl**, der auch den Status eines Dienstes abfragen kann.**

 Probleme auftreten, deren Lösung Geduld und fortgeschrittene Linux-Kenntnisse erfordern.

Wer das Risiko minimieren will, kann statt des Standard-Kernels das Paket linux-lts installieren: Dieser Kernel mit Langzeitunterstützung – aktuell aus der Reihe 3.10.x – verändert sich nicht ganz so schnell und verspricht mehr Stabilität. Die Arch-Entwickler empfehlen außerdem, zurückhaltend bei der Installation inoffizieller Pakete (etwa aus dem AUR) zu sein und Entwicklerversionen zu meiden. Weitere Tipps für ein stabileres

**Take IT easy** 

Arch Linux fasst eine Wiki-Seite zusammen (siehe c't-Link).

#### **Fazit**

Gründe, die für Arch Linux sprechen, gibt es genug, doch bis das System läuft, ist einiges an Arbeit nötig. Statt vorkonfiguriertem Einheitsbrei gibt es dann ein perfekt auf die eigenen Bedürfnisse abgestimmtes System, bei dessen Konfiguration man vermutlich auch noch einiges dazugelernt hat. Die Distribution eignet sich daher auch für all jene, die schon immer mehr über die

Funktionsweise von Linux herausfinden wollten oder ihr System gern bis ins Detail anpassen.

Wem das originale Arch Linux zu kompliziert, aber dennoch verlockend erscheint, der kann es mit einem Derivat versuchen. Mittlerweile gibt es eine Reihe von Linux-Distributionen, die Arch Linux als Grundlage nutzen. Reichlich Eye-Candy mit KDE-Desktop und vielen KDE-Anwendungen sowie grafischen Tools zur Installation und Software- Verwaltung bietet etwa Chakra Linux, das allerdings eigene Paketquellen nutzt. Näher an Arch Linux sind Manjaro und Antergos, die ebenfalls einen Installationsassistenten, eine Desktop-Oberfläche und grafische Tools bereithalten, dabei aber dieselbe Paketbasis wie Arch Linux nutzen (alle Links über den c't-Link). (lmd)

#### **Literatur**

[1] David Wolski, Arch Linux: Ein System für Puristen, c't Linux 2013, S. 13

*www.ct.de/1324168* c<sup>1</sup>*t* 

#### **Mehr oder weniger Risiko** Eine Distribution wie Arch

Linux, deren topaktuelle Software sich häufig noch als "Bleeding Edge" bezeichnen lässt, birgt deutlich mehr Risiken als andere Distributionen. Vor einem Update sollte man stets auf der Projekt-Website prüfen, ob größere Änderungen anstehen, die weitere Vorbereitungen erfordern. Aber auch dann können durchaus mal

Get on the Grid!

□ Netzwerkinfrastruktur/-betreuung □ Hardware-/Softwareentwicklung □ Verifikation/Validierung □ Embedded Systems □ Systemdesign/-integration □ Web-/Datenbankentwicklung □ IT-Sicherheit □ Projekt-/Qualitätsmanagement

Unkomplizierter Service und einfache Lösung: Von der ersten Idee bis zum funktionstüchtigen Produkt unterstützen wir Ihr Projekt mit unseren hochqualifizierten Experten. Wir lösen die Herausforderungen Ihrer IT-Projekte jederzeit schnell und kompetent mit rund 3.000 Experten in Ihrer Nähe sowie 11.000 weltweit. Machen Sie es sich einfach: Get on the Grid mit Take IT easy von Brunel!

#### **Brunel GmbH (Hauptsitz)**

Hermann-Köhl-Str. 1 | 28199 Bremen t. +49 421 169 41-0 | contact@brunel.de | brunel.de/takelTeasy

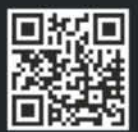

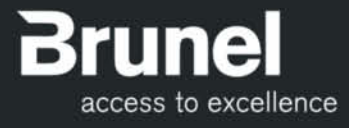

**Boi Feddern**

# Streben nach Größerem

## **Aufzeichnungsverfahren und Speichertechniken für die Festplatten der Zukunft**

**Mit heutigen Techniken lässt sich die Datendichte von Festplatten und SSDs kaum noch steigern. Neue Aufzeichnungsverfahren sollen helfen, bestehende Grenzen zu überwinden. Dafür füllen die Hersteller Festplatten mit Helium, bauen Mini-Laser ein, überlappen Datenspuren oder stapeln bei SSDs mehrere Flash-Zelllagen übereinander – mit nur einem Ziel: Die Kapazität von Massenspeichern in naher Zukunft auf mindestens 20 Terabyte zu verfünffachen.**

E

**Aus Flash-Speicherchips aufgebaute Mas-<br>Senspeicher sind der letzte Schrei, eine** Zukunft ohne Festplatten ist derzeit aber nicht denkbar. Mit keinem anderen Datenspeicher kann man so hohe Speicherkapazitäten pro Einzellaufwerk zu vergleichbar günstigen Kosten erreichen. Nur ein anderer Dinosaurier aus der Anfangszeit des IT- Zeitalters hält noch mit: Magnetbänder speichern große Datenmengen ebenfalls zu recht geringen Kosten, lassen sich aber nur sequenziell schnell beschreiben. Damit eignen sie sich zur Archivierung, aber nicht für Daten, auf die häufig zugegriffen wird. Dazu braucht man Massenspeicher, die schnelleren wahlfreien Zugriff ermöglichen.

Solid-State Disks erfüllen diese Anforderungen in besonderem Maße. Sie fassen mittlerweile 1 Terabyte zu erschwinglichen Preisen, sind im Vergleich zur herkömmlichen Festplatte aber immer noch viel zu teuer: Für das Gigabyte auf einer 1-TByte-SSD zahlte man bei Redaktionsschluss dieses Artikels 17-mal so viel wie für den gleichen Speicherplatz auf einer magnetischen Festplatte. Bei kleineren Laufwerkskapazitäten bis 256 GByte haben sich die Preise von SSDs und Festplatten zwar inzwischen angenähert, doch selbst hier beträgt das Verhältnis immer noch 2:1. 3D-NAND (siehe Kasten auf Seite 174) soll bald den nächsten Kapazitätsschub bei Flash-Speichern einleiten, löst aber wohl nicht das Preisproblem.

Stattdessen erlebt die klassische Festplatte gerade ein Revival: Mit neuen Aufzeichnungstechniken wollen die Hersteller in den nächsten sieben Jahren die Speicherkapazität auf mindestens 20 Terabyte pro Einzellaufwerk steigern, gleichzeitig sollen die Preise auf nur noch 1 Cent pro Gigabyte sinken – 20-Terabyte-Festplatten für 200 Euro rücken in Reichweite. Solche Riesenlaufwerke wissen zwar noch wenige Privatanwender zu füllen, in Cloud-Rechenzentren oder Cold-Storage-Speichern braucht man sie aber eher heute als morgen.

#### **Cold Storage**

Unter Cold Storage versteht man billigen Low-Performance-Speicher, den Cloud-Storage-Anbieter und Social-Media-Giganten wie Facebook als Datengrab benötigen. Alleine Facebook verarbeitet mehr als 500 Terabyte neue Daten täglich und hortet mehrere hunderte Petabytes (1 Petabyte entspricht 1000 Terabyte) in riesigen Rechenzentren. Viele der 350 Millionen Fotos, die etwa täglich bei Facebook landen, werden aber nie oder selten abgerufen. In Cold-Storage-Centern hält Facebook dafür Speichermedien bereit, die die meiste Zeit im Leerlauf bleiben oder zugunsten der Energiebilanz ganz abgeschaltet werden, bis eine konkrete Anfrage eingeht. Massenspeicher für diesen Zweck müssen besonders billig sein, aber nicht extrem schnell. Wer ein uraltes Foto auf Facebook anklickt, kann schließlich auch mal warten.

Jason Taylor, der für die Infrastruktur des Social-Media-Anbieters verantwortlich ist, wünschte sich zwar auch für diesen Anwendungszweck von der Halbleiterindustrie Flash – ruhig auch "besonders schlecht, Haupt sache groß und billig". Facebook kann sich das leisten, weil es keine Garantie auf den Erhalt der Daten gibt. Weil die Entwicklung bei aktuellen Flash-Speichermedien aber eher in Richtung Datensicherheit, kurze Zugriffszeit und hohe Geschwindigkeit geht und Flash-Speicher allgemein sehr knapp ist, wird die Magnetplatte auch auf absehbare Zeit noch gebraucht. Wer mit gigantischen Datenmassen hantiert – wie Facebook –, benötigt für effizienten Betrieb des Rechenzentrums dann aber Laufwerke mit möglichst großer Kapazität pro Spindel, denn jede zusätzliche Platte verschwendet nicht nur Platz im Serverraum, sondern braucht Strom und Kühlung.

Dem Wunsch nach größeren Einzellaufwerken wären die Festplattenhersteller schon länger gerne nachgekommen, sie sehen sich aber mit den Grenzen der Physik konfrontiert: Einerseits lassen sich die Datenbits auf der Magnetscheibe nicht beliebig eng aneinanderrücken, weil sie sich sonst gegenseitig beeinflussen und ihre magnetische Orientierung verlieren. Andererseits lassen sich auch die Spuren bei heutigen Platten mit Perpendicular Magnetic Recording (PMR) (siehe Video über c't-Link) nicht mehr weiter verkleinern: Aktuell beträgt die Spurbreite nur noch 70 Nanometer, was etwas mehr als einem Tausendstel der Breite eines menschlichen Haares entspricht.

Üblicherweise nahm der Spurabstand mit der Größe der Lese- und Schreibelemente des Aufnahmekopfes ab. Ohne neue Speichertechniken können diese aber nicht mehr kleiner ausgeführt werden – das gilt insbesondere für den Schreibkopf: Wäre er kleiner, reichte das Magnetfeld, das er erzeugen kann, nicht mehr aus, um einzelne Bits zu magnetisieren. Durch Vergrößern der Sektoren von 512 Byte auf 4 KByte bei modernen Platten schöpften die Hersteller zuletzt auch noch das allerletzte Mittel aus, um ein Quentchen mehr Platz für Nutzdaten auf der Magnetscheibe zu schaffen [1].

Nachdem die Speicherkapazität von Festplatten deshalb schon länger bei 4 TByte stagnierte, gibt es jetzt neue Nachrichten: Allmählich werden neue Techniken marktreif, welche die Kapazitäten pro Platte auf bis zu 20 TByte wachsen lassen sollen. Leider bringen die dafür nötigen Kniffe auch Nachteile mit sich, sodass man künftig wohl sehr genau darauf achten muss, welche Platten man für welche Anwendungszwecke beschafft.

#### **Schindeln**

Da neue Aufzeichnungsverfahren Umstellungen im Fertigungsverfahren erfordern und neue Bauteile oder Trägermaterialien ebenfalls die Kosten treiben, versuchen die Festplattenhersteller möglichst lange, an bestehenden Verfahren festzuhalten. So ist es nicht weiter verwunderlich, dass das etablierte Perpendicular Recording erst einmal nur eine leichte Variation erfährt. Beim sogenannten Shingled Magnetic Recording (SMR, siehe Video über c't-Link) bringt man mehr

#### **Longitudinal Recording**

So fing alles an: Beim Longitudinal Recording richtet der Schreibkopf die Magnetpartikel parallel zur Magnetscheibe aus.

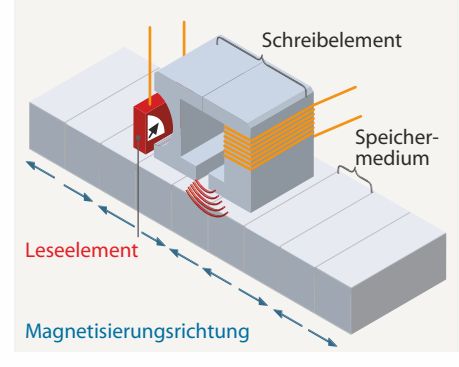

Spuren pro Magnetscheibe unter, indem man die Abstände zwischen ihnen so weit verkleinert, dass sie sich wie Dachschindeln (engl. Shingle) überlappen. Das Auslesen funktioniert trotzdem Spur für Spur, wenn der Lesekopf klein genug ist.

Beim erstmaligen Schreiben eines Tracks gibt es bei SMR keine Nachteile im Vergleich zu herkömmlichen Verfahren. Sollen aber nur einzelne vorhandene Daten überschrieben werden, funktioniert das nicht mehr wie bisher: Weil der Schreibkopf größer als der Lesekopf ist, zerstört er beim Schreiben auch unweigerlich benachbarte Tracks. Deshalb müssen vor dem Schreiben neuer Daten alte Tracks zuerst eingelesen, um die neuen Daten ergänzt und anschließend gemeinsam geschrieben werden. Um zu verhindern, dass eine SMR-Platte diesen Vorgang bis zum Ende des gesamten Laufwerkes durchführen muss, teilt man die Platten in Abschnitte (Bänder) ein, die jeweils aus einer bestimmten Anzahl Tracks bestehen. Zum Ändern einzelner Bits müssen dann nur Daten innerhalb eines Bandes bearbeitet werden. Weil dann immer noch mehr Daten geschrieben werden müssen als eigentlich nötig, kommt es zu Verzögerungen, die man besonders bei verteilten Schreibzugriffen spürt (Write Amplification).

Diese Nachteile lassen sich nivellieren, wenn SMR-Platten verteilte Schreibzugriffe, die in kleinen Häppchen eintreffen, zunächst puffern, zusammenfassen und dann in größeren, zusammenhängenden Blöcken auf die Magnetscheiben wegschreiben. Dafür könnte man einen wenigen Gigabyte großen Bereich auf der Magnetscheibe opfern, den man "unshingled" belässt. Vorstellbar wäre auch, (nichtflüchtige) Flash-Bausteine als schnellen Pufferspeicher einzubeziehen. Mit der dafür nötigen Hybrid-Plattentechnik konnte insbesondere Seagate schon länger Erfahrung sammeln.

Mit fortschreitender Nutzungsdauer und steigendem Füllstand können sich bei SMR-Platten aber weitere Probleme ergeben: Werden Dateien gelöscht, enthalten einige Bänder möglicherweise sowohl gültige als auch ungültige Dateien. Auch das kann Schreibzugriffe wieder bremsen, wenn neue Daten in Bänder geschrieben werden, die schon teilweise belegt sind. Dann müsste die Platte bereits vorhandene, gültige Dateien zunächst in einen Puffer lesen, um die neuen ergänzen und alles zusammen dann wieder schreiben. Diskutiert wird deshalb unter anderem über eine Trim-Funktion wie bei SSDs, mit der das Betriebssystem nicht mehr benötigte Blöcke als ungültig markiert und zum direkten Überschreiben freigibt. Eine Garbage Collection auf Laufwerksebene könnte außerdem übrig gebliebene Datenhäppchen im Hintergrund umkopieren und versuchen, auf diese Art möglichst viele freie Bänder zu erzeugen.

Der Controller könnte gegebenenfalls dann auch schon vorher durch eine Art Wear-Leveling für bessere Performance Einfluss darauf nehmen, wie Daten über die Magnetscheibe verteilt werden. Zwischen physischen Sektoren auf der Magnetscheibe und den Sektoradressen bestünde dann aber erstmals bei Festplatten kein eindeutiger Bezug mehr. Ähnlich wie bei SSDs müsste dann ein Translation Layer den Bezug zwischen Logical Block Address (LBA) und den physischen Sektoren herstellen. SMR-Platten verhalten sich dann möglicherweise auch genauso launisch wie manche SSDs: Je nach Füllstand, Fragmentierungsgrad, Hintergrundaktivität und Workload können die Transferraten schwanken, wenn es nicht  gelingt – etwa durch Nutzung zusätzlichen Reservespeichers (Overprovisioning) – diese Effekte zu kaschieren.

Ein anderer Ansatz, um Nachteile der SMR-Technik auszubügeln, sind speziell angepasste Dateisysteme, die verteilte Schreibzugriffe in sequenzielle umwandeln. Western Digital testete dafür schon den Einsatz von Linear Tape File System (LTFS) im Zusammenspiel mit SMR-Platten unter Linux. Es kommt bislang bei LTO-Bändern zum Einsatz, die seit einiger Zeit Daten ebenfalls "shingled" aufzeichnen. Mit LTFS ist es möglich, LTO-Bandspeicher zu partitionieren und anschließend wie Festplatten zu verwenden: Eine Partition enthält die Daten, die andere lediglich einen Index für den schnellen Zugriff. Ähnliches soll ShingledFS leisten, ein von der Carnegie-Mellon-Universität in Pittsburgh entwickeltes Dateisystem. In einer von Seagate unterstützten Studie untersuchten die Forscher damit den Einsatz von SMR- Platten für Big-Data-Anwendungen unter Apache Hadoop (siehe c't-Link).

#### **SMR-Heimat**

Aus den Vorüberlegungen wird klar, dass SMR-Platten als Drop-in-Replacement für bisherige Platten nicht in jedem Falle geeignet sind. Während sie für einen Datenbankserver. in dem besonders häufig kleine Datenblöcke geschrieben werden, eher ungeeignet erscheinen, dürften sie hingegen etwa in Webservern, in denen hauptsächlich gelesen wird, mindestens genauso schnell wie herkömmliche Platten sein. Schon jetzt zeichnet sich ab, dass ihr Haupteinsatzgebiet wohl Cold-Storage-Anwendungen sein werden, wo zwar verteilt gelesen, aber hauptsächlich sequenziell geschrieben wird und Daten sich nachträglich selten ändern.

Das von Facebook vorangetriebene Open Compute Project (OCP) führt SMR-Platten in seiner Cold-Storage-Spezifikation als besonders geeignete Speichermedien für kosteneffiziente Speichersysteme mit hoher Kapazität, warnt aber gleichzeitig davor, dass die Laufwerke extrem empfindlich gegen Vibrationen seien (siehe c't-Link). Deshalb sollte in Multi-Platten-Systemen immer nur eine SMR-Platte gleichzeitig aktiv sein.

Seagate ließ kürzlich mit der Ankündigung aufmerken, bereits eine Million SMR-Platten an Pilotkunden ausgeliefert zu haben. Man munkelt, dass die Laufwerke nicht nur bei Facebook, sondern auch bei der Seagate-Tochter EVault, einem Cloud-Back up-Betreiber, bereits zum Einsatz kommen. Offenbar handelt es sich dabei um besondere Versionen von 3,5"-Laufwerken aus der Barracuda-Serie mit 7200 U/min, 3 GBit/s schneller SATA-Schnittstelle und 4 TByte. Seagate erwähnt außerdem den Einsatz von

#### **Größere SSDs**

Ähnlich wie bei Festplatten lässt sich auch bei Flash-Speichern die Datendichte nicht einfach erhöhen, ohne Nachteile in Kauf zu nehmen. Um die Fertigungskosten zu senken und die SSD-Kapazitäten zu erhöhen, drehten die Hersteller bislang vor allem an zwei Stellschrauben: Immer feinere Halbleiterstrukturen sparen Siliziumfläche, erlauben also mehr Kapazität auf gleicher Chipfläche. Ein weiterer Ansatz, um die Speicherdichte zu steigern sind Multi-Level-Cell-(MLC-)NAND-Speicherchips, die mehr Informationen pro Speicherzelle speichern. In besonders günstigen SSDs stecken heute Triple-Level-Cell- (TLC-)Speicherchips, die drei statt bisher nur ein oder zwei Bits pro Speicherzelle fassen, also acht verschiedene Zustände (2<sup>3</sup>).

Multi-Bit-Zellen und besonders feine Halbleiterstrukturen reduzieren jedoch die Anzahl der Schreibzyklen, die man einzelnen Speicherzellen zumuten kann. Nach heutigem Erkenntnisstand sind TLC-SSDs deshalb gerade noch haltbar genug, um sie im PC oder Notebook einzusetzen, nicht aber für Serveranwendungen, in denen häufiger geschrieben wird. Einzelne TLC-Zellen vertragen schätzungsweise nur noch rund 1000 Schreibzyklen, bei dem früher bevorzugten Single-Level-Cell-(SLC-Flash) waren es noch bis zu 100-mal so viele. Bei den gängigeren MLC-Chips schrumpfe die Anzahl der Schreibzyklen mit der Strukturbreite von anfangs 10 000 auf 3000 bei aktuellen Flashes, die im 19-nm-Prozess gefertigt werden. Dank Wear Leveling lassen sich einzelne Sektoren zwar viel häufiger lesen und beschreiben, allerdings müssen die Hersteller zu diesem Zweck bei TLC-SSDs auch einen besonders großen Teil des eingebauten Flash-Speichers reservieren, der zur Speicherung von Nutzdaten verloren geht. Das macht den Preisvorteil teilweise wieder zunichte. Mit zunehmender Anzahl an Bits pro Zelle steigt außerdem der Programmieraufwand für den Controller, wodurch die Latenzen zunehmen.

Mit Hilfe von 3D-V-NAND wollen Hersteller wie Samsung zumindest zwei der aktuellen Probleme lösen: Durch lagenweises Übereinanderstapeln der MLC-Funktionsschichten in einem Silizium-Die lassen sich höhere Speicherkapazitäten als bei bisherigen Flashes erzielen. Und weil die einzelnen Lagen der Multi-Level-(-MLC-)Zellen dann wieder gröbere Strukturen als ihre Vorgänger mit planaren Transistoren aufweisen können, sollen einzelne Zellen wieder mehr Schreib-/Löschzyklen vertragen – dazu trägt angeblich auch der besondere Charge-Trap-Flash-(CTF-)Aufbau bei. Den CTF-Zellen fehlt das bei Flash sonst übliche "Floating Gate", die Ladungsspeicherung erfolgt stattdessen in einer sogenannten Ladungsfalle, die in der isolierenden Siliziumnitrid-(SiN-)Ebene des Chips liegt (siehe Video über c't-Link).

Samsung will zunächst 24 Zelllagen zu einer 3D-Matrix verbinden und dazu angeblich Flash der "30-nm-Klasse" verwenden. Rekordwerte bei der Packungsdichte erzielt der Hersteller aber noch nicht: Eine zum Jahresende angekündigte 2,5"-SSD mit SATA-6G-Schnittstelle soll aus 64 Dice mit je 128 GBit (16 GByte) Kapazität bestehen, insgesamt also 960 GByte fassen. So viel speichern auch andere aktuelle SSDs mit TLC-Flash, allerdings bei deutlich schlechterer Haltbarkeit. Mit 35 000 Schreibzyklen pro Zelle soll sich die aus 3D-V-NAND aufgebaute SV843 dagegen auch für den Einsatz im Server eignen.

Eine weitere Erhöhung der Datendichte gelänge in Zukunft durch eine höhere Anzahl Zelllagen, durch Einsatz von Halbleitern mit feineren Strukturen oder durch TLC-Flash – zumindest bei den letzten beiden Optionen drohen dann aber wieder die gleichen Probleme wie bei planarem NAND-Flash. Eine große Zukunft wird daher Resistive RAM (RRAM) als Speichertechnik zugeschrieben. Es soll nicht nur haltbarer und schneller als NAND-Flash sein, sondern könnte mit 1 Tera byte auf weniger als 200 Quadratmillimetern Fläche auch extreme Kapazitäten ermöglichen. Der einzige Nachteil: Es ist noch lange nicht marktreif (siehe c't-Link).

SMR-Platten in externen Gehäusen. Ob damit nur die erwähnten Cold-Storage-Speichersysteme oder auch USB-Festplatten gemeint sind, ist unklar. Sollte Letzteres der Fall sein, steht eines der neuartigen Laufwerke vielleicht schon bei Ihnen auf dem Schreibtisch.

Anfang 2014 will Seagate SMR-Platten auch offiziell in internen SATA-Versionen in den Einzelhandel bringen. Im ersten Schritt sind 5-TByte-Laufwerke mit vier Magnetscheiben geplant. Weil in typischen PC-Anwendungen verteilte Schreibzugriffe selten sind, sollen sie sich laut Seagate im PC-Alltag wie aktuelle Non-Shingled-Laufwerke verhalten. Ob das der Fall ist, werden wir möglichst bald nachprüfen.

#### **Mit Hitze**

Die Erhöhung der Spurdichte wie bei Shingled Magnetic Recording ist zwar ein probates Mittel, die Speichermenge zu erhöhen, Geschwindigkeitsvorteile ergeben sich aber erst, wenn auch die Bitdichte steigt. Damit das gelingt, sind jedoch neue magnetische Trägermaterialien notwendig, die auch bei geringerer Partikelgröße die Magnetisierung noch aufrechterhalten können. Derzeitige Perpendicular-Platten schreiben auf Vierfach-Legierungenn die unter anderem Kobalt, Platin und Eisen (CoPtFe) enthalten. Die Partikel haben aktuell einen Durchmesser von 8 Nanometern und eine Länge von 15 Nanometern. Um ein Bit zu speichern, muss man mindestens 15 solcher Partikel magnetisieren.

Eine Verkleinerung der Bits gelingt hier kaum noch, weil sie dann ihre ferromagnetischen Eigenschaften verlieren und superparamagnetisch werden. Das heißt, die thermische Energie liegt über der magnetischen und zerstört die Ordnung der Domänen und damit die Bits. Die Anzahl der Partikel lässt sich auch nicht mehr mindern, weil sich dann ihr Signal mit dem Umgebungsrauschen der Nachbarbits vermischt – der Schreib-/Lesekopf kann dann nicht mehr unterscheiden, ob er es mit einer 0 oder 1 zu tun hat. Ein Ausweg aus diesem Trilemma scheinen Eisen-Platin-Legierungen (FePt) zu sein, die Bits auch dann thermisch stabil halten, wenn sie nur noch zwei oder drei Nanometer groß sind.

Die Crux: Während die thermische Stabilität von Material mit höherer Anisotropie zur sicheren Datenspeicherung einerseits erwünscht ist, bereitet sie leider Probleme, wenn man die Magnetisierung bewusst ändern will. Dafür braucht man dann sehr starke Magnetfelder, die konventionelle Schreibköpfe von Festplatten ohne Hilfe nicht erzeugen können. Beim Heat-Assisted Magnetic Recording (HAMR) behilft man sich deshalb mit einem Mini-Laser, der in den Schreibkopf eingearbeitet wird. Dieser erhitzt vor dem Schreibvorgang kurzzeitig das Speichermedium punktuell in einem Bereich von wenigen Nanometern auf Werte nahe der Curie-Temperatur. Damit sinkt die zum Schreiben benötigte Feldstärke, sodass der Schreibkopf die Magnetisierung der Bits ändern kann. Nach Abschluss des Schreibvorganges kühlt

#### **Perpendicular Magnetic Recording**

Beim aktuell verwendeten Perpendicular Magnetic Recording **(PMR)** lassen sich die Daten enger packen, weil die Magnetpartikel senkrecht zur Magnetscheibe ausgerichtet werden. Der Hauptpol des Schreibelements ist schmaler, um das Magnetfeld besser fokussieren zu können. Eine Zusatzschicht – genannt Soft Underlayer (SUL) – unterhalb der Speicherschicht verstärkt das Magnetfeld und leitet den Induktionsfluss zum Joch.

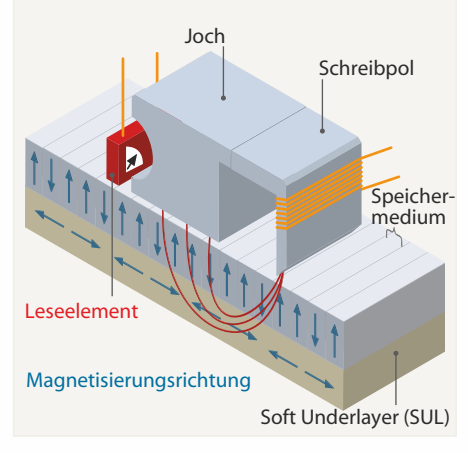

das Speichermedium ab und das geschriebene Bit-Muster "friert" aufgrund der höheren Anisotropie gewissermaßen ein.

Im Labor testet man auch noch andere Methoden, um das magnetische Material zu "lockern". Anstelle eines Lasers kommt dazu beim Microwave-Assisted Magnetic Recording (MAMR) ein Spin-Torque-Oszillator zum Einsatz, der Mikrowellen aussendet. Forscher aus Oregon experimentieren für Acoustic- Assisted Magnetic Recording (AAMR) auch mit Ultraschall. Während beides momentan aber noch Zukunftsmusik ist, konnte Seagate schon vergangenes Jahr mit Hilfe von lasergestütztem HAMR 1 TBit pro Quadratzoll demonstrieren – das entspricht fast der doppelten Datendichte aktueller Platten. Auf der Elektronikmesse Ceatec führte der Hersteller kürzlich dann auch einen Prototyp der Öffentlichkeit vor und stellte in Aussicht, die Technik als Erstes in 2,5"-Server-Festplatten mit 10 000 U/min einsetzen zu wollen.Vielleicht stoßen diese dann mit sequenziellen Transferraten von 400 MByte/s oder dann in Bereich aktueller SATA-6G-SSDs vor.

HAMR-Festplatten (gesprochen "Hammer") könnten ab 2015 oder 2016 die Nachfolge von PMR-Platten antreten. Man erwartet zunächst 3,5"-Laufwerke mit bis zu 6 TByte sowie 2,5"-Platten mit 2 TByte in niedrigen Bauhöhen mit wenigen Magnetscheiben. Bis die Technik marktreif ist, sind aber wohl noch einige Nüsse zu knacken: Eine entscheidende Frage ist etwa, wie genau eine (optische) Hitzequelle in den schon jetzt sehr komplexen Herstellungsprozess eines Schreib/Lesekopfes zu integrieren und kostengünstig im großen Maßstab herzustellen ist. Nach derzeitigem Stand glaubt

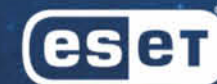

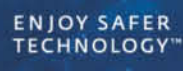

## **Entdecke neue Welten!**

Die weite Online-Welt erwartet Dich. ESET sorgt für Deine Sicherheit.

Internet Security von ESET mit seiner einzigartigen Technologie begleitet und schützt Dich auf Deinen Entdeckungsreisen im Netz. Genieße sie, lass Dich inspirieren und erlebe eine sichere digitale Welt voller Möglichkeiten.

www.eset.de

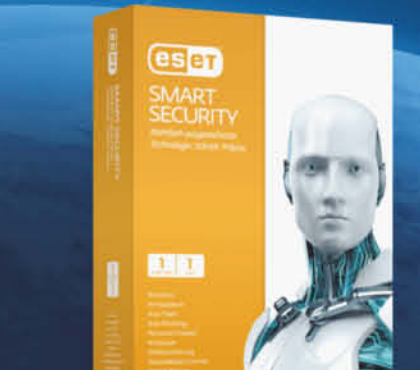

# **Laut Ihres neuen Servers sind wir** ab jetzt für mind. **36 Monate fest** zusammen.

Jetzt einfach als Neukunde einen **Topseller-Server bestellen und** das Essential Paket [36 Monate] **Express Vorab-Austauch] inklusive** sichern.

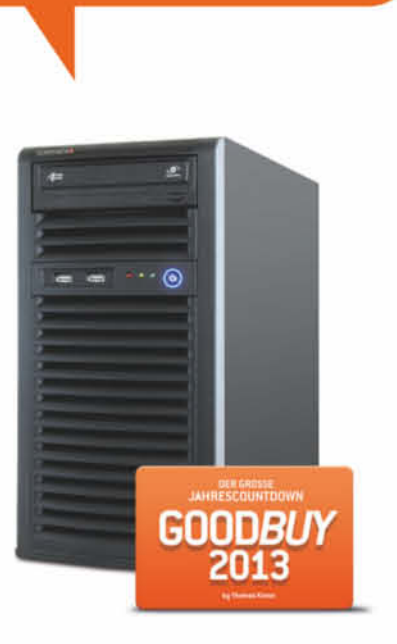

### **Topseller-Beispiel:** Server-Tower Intel Single-CPU SC731

36 Monate kostenloser Service - jetzt einfach mitbestellen! Entscheiden Sie sich für den Server-Tower Intel Single-CPU SC731, der ganz auf Ihre Bedürfnisse zugeschnitten ist.

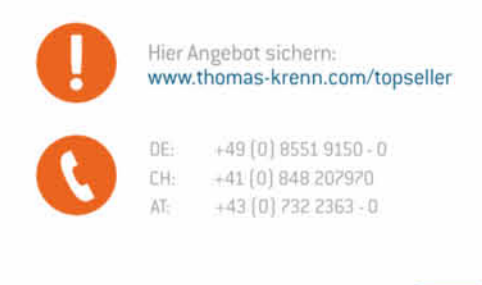

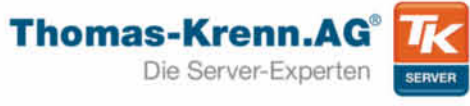

Verkauf erfolgt ausschließlich an Gewerbetreibende, Firmen, Freiberuffer (Arzte, Rechtsanwälte etc.), staatliche Institutionen und Behörden. Druckfecter, recursomment etc.), statistical manufacturem and benocusmitation,<br>fehler, Instance und Änderungen in Preis und Ausstattung vorbehalten,<br>Unsere Versandkosten richten sich nach Gewicht und Versandart - mehr unter: www.thomas-krenn.com/versandkosten.Thomas-Krenn.AG, Spelten bach-Steinäcker 1, D-94078 Freuung

#### **Shingled Magnetic Recording**

Beim Shingled Magnetic Recording **(SMR)** überlappen sich die Datenspuren, sodass eine schmalere Lesespur übrig bleibt als bei Perpendicular Recording.

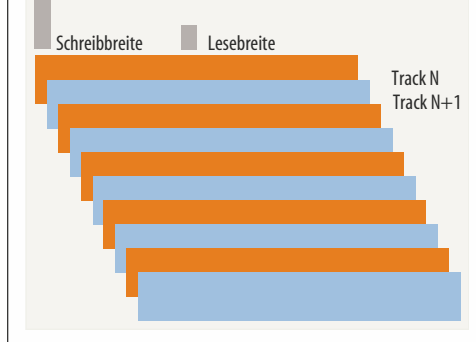

man mit HAMR Flächendichten von bis zu 5 TBit pro Quadratzoll erzielen zu können, was für mindestens 20 Terabyte große Festplatten reicht. Diese könnten laut Seagate 2020 auf den Markt kommen.

#### **Gemusterte Magnetscheiben**

Schon jetzt scheint aber absehbar, dass sich die hohen Flächendichten nicht allein mit HAMR erreichen lassen, sondern nur in Kombination mit anderen Speichertechniken. Als heißer Kandidat gilt dafür im ersten Schritt Shingled Magnetic Recording. Danach sollen "gemusterte Magnetscheiben" (Bit Patterned Media, BPM) helfen, die nächste Kapazitätsstufe einzuleiten. Diese Technik will die Bits mit nicht magnetischen Vertiefungen in wenige Nanometer große Inseln zwingen. Dadurch lässt sich die Anzahl der Partikel pro Bit weiter reduzieren, weil der Lesekopf durch den Sicherheitsabstand einzelner Bits zu ihren Nachbarn auch die schwächeren Signale der BPM-Partikel immer noch wahrnehmen kann.

Die Kosten für die Technik wären aber immens, da im Gegensatz zu herkömmlichen Magnetplatten die magnetisierbaren Bereiche ähnlich wie in der Chip-Produktion zunächst in einem lithografischen Prozess aufgetragen werden müssen. Experten schätzen, dass für die Umstellung der Produktionsverfahren Kosten in Höhe von einigen Milliarden US-Dollar von den Festplattenherstellern aufzubringen wären. Allein die Anschaffungskosten für Gerätschaften, die nötig wären, um nur zehn Prozent der aktuellen Fertigungskapazität auf das BPM-Verfahren umzustellen, könnten 650 Millionen US-Dollar betragen – und dann ist noch keine einzige Platte vom Band gelaufen. Ein weiteres Problem wäre die komplexe Systemsteuerung bei solchen Platten: Während bei konventionellen Speichermedien ein magnetisches Daten-Bit prinzipiell an jeder beliebigen Stelle des Mediums geschrieben werden kann, muss bei einer BPM-Disk der magnetische Puls des Schreibkopfes mit der Nanostruktur synchronisiert werden.

Als weiteren Forschungsgegenstand haben die Festplattenhersteller daher das<br>Two-Dimensional Magnetic Recording Two-Dimensional Magnetic (TDMR) ins Auge gefasst, das noch vor Bit Patterned Media in Kombination mit HAMR als Weiterentwicklung von Shingled Magnetic Recording zum Einsatz kommen könnte. TDMR soll die Probleme, die bei einer weiteren Reduzierung der Magnetpartikel pro Bit dräuen, mit einem Trick umgehen. Billigend nimmt man hier in Kauf, dass mit geringer Partikelanzahl der Lesekopf kein eindeutiges Signal erhält. Um das Restsignal aus dem Rauschen benachbarter Bits herauszufiltern, lässt man den Lesekopf die Partikeloberfläche mehrfach hintereinander analysieren oder setzt mehrere Leseköpfe ein, die eine Art 2D-Bild der Oberfläche erzeugen. Ein Decoder filtert daraus anschließend die Bits heraus. Das wäre kostengünstig und auch mit bestehender Technik einsetzbar, bringt aber weitere Performancenachteile: Wenn zum fehlerfreien Lesen zusätzliche Umdrehungen nötig sind, steigen die Zugriffszeiten erheblich – mindestens um Faktor zwei bis drei.

#### **Edelgas-Platten**

Die Western-Digital-Tochter HGST hat derweil eine andere Idee ausgeheckt, um die Festplattenkapazitätsprobleme früher, günstiger und ohne Performancenachteile zu lösen: Statt mit Luft füllt der Hersteller das Innere der Laufwerksgehäuse mit Helium. Das Edelgas hat eine geringere Dichte. Daraus ergeben sich gleich mehrere Vorteile: Die Plattenstapel sind wesentlich geringeren Strömungseffekten ausgesetzt. Auf den Motor wirkt dadurch eine geringere mechanische Kraft. Die niedrigere Dichte von Helium reduziert außerdem die Kräfte, welche die Magnetscheiben (Platter) und Schreib-/Leseköpfe zum Vibrieren bringen. Das ermöglicht einerseits noch etwas höhere Spurdichten, andererseits können auch die Magnetscheiben näher aneinanderrücken. Außerdem können dann noch dünnere Platter verwendet werden, sodass mehr davon in die standardisierten Gehäuseformate passen. Durch die geringeren Scherkräfte und die bessere Wärmeleitung von Helium bleiben die Laufwerke kühler und leiser im Betrieb.

Eigentlich ist diese Idee ein alter Hut und wurde auch von anderen Herstellern verfolgt, die Schwierigkeit besteht aber darin, ein geeignetes Gehäuse zu entwickeln, das gut genug versiegelt ist, um das Edelgas nicht entweichen zu lassen. HGST hatte vor ziemlich genau einem Jahr vermeldet, dies geschafft zu haben, gibt sich zu Details aber noch geheimniskrämerisch. Bislang gibt es weder Bilder von einem Prototyp noch sind die für dieses Quartal angekündigten Platten im Handel. Bekannt ist lediglich, dass die Platten mit gleicher Drehzahl wie bisherige Platten rotieren und in Versionen mit SATAsowie Serial-Attached-SCSI-(SAS-)Schnittstelle geplant sind. Diese sollen im ersten Schritt sieben Scheiben beherbergen und könnten selbst mit heutigen Speicherdichten von

1 TByte pro Magnetscheibe aus dem Stand 7 TByte auf einer Spindel unterbringen – ob SMR-Platten das im nächsten Jahr erreichen, ist fraglich. Als weiteren Seitenhieb auf die SMR-Technik betont HGST auch gerne, dass Helium-Platten eine mit herkömmlichen Laufwerken vergleichbare Random-Leistung erzielen werden. Allerdings kosten Helium-Platten auch mehr.

Für Betreiber von Rechenzentren, die sehr viele Platten betreiben, rechnet sich das laut HGST aber schnell: Mit Helium-Technik verbrauchen Multi-Platter-Drives auch weniger Strom. Das Energiesparpotenzial pro Platte beträgt angeblich gut 20 Prozent.

#### **Aussichten**

Nach gefühlten Ewigkeiten des Stillstands bei den Speicherkapazitäten von Massenspeichern tut sich endlich wieder was: Schaffen es die Festplattenhersteller, ihre Pläne in die Tat umzusetzen, darf man sich schon bald auf sehr viel größere Laufwerke freuen. Die Grenzen der Physik werden jedoch allzu schnelles Wachstum verhindern: Mehr als 20 Prozent Kapazitätssteigerung pro Jahr sind in naher Zukunft nicht mehr zu erwarten, zudem erfordern neue Speichertechniken Kompromisse.

Festplatten mit Helium-Füllung könnten schon sehr kurzfristig die Speicherkapazitäten auf mindestens 7 TByte schnellen lassen und arbeiten möglicherweise leiser, kühler und energiesparender als bisherige Laufwerke, allerdings werden sie wohl etwas teurer sein. Ob sie auch zuverlässig arbeiten, müssen sie erst noch beweisen. Platten mit Shingled Magnetic Recording lassen die Speicherkapazitäten zunächst langsamer wachsen, sind dafür günstiger in der Fertigung. Wegen des erwarteten Geschwindigkeitsnachteils beim (verteilten) Schreiben eignen sie sich jedoch nicht für jede beliebige Anwendungen. Für Archivierung oder Cold Storage scheinen sie jedoch wie geschaffen.

Da sich die Preise pro Gigabyte für Bandund Festplattenspeicher mittlerweile angenähert haben, und auf SMR-Platten gespeicherte Daten sehr viel schneller im Zugriff als auf Tapes sind, könnten Festplatten in Zukunft auch noch so manchen Bandroboter aus dem Rechenzentrum verdrängen. Im alltäglichen Einsatz im PC oder Notebook macht sich die SMR-Technik möglicherweise ebenfalls nicht negativ bemerkbar, weil zumindest verteilte Schreibzugriffe selten sind. Ob man solche Platten im Privatrechner haben will, hängt letztlich auch davon ab, wie die Hersteller die Technik implementieren.

Allgemein gilt Shingled Magnetic Recording zwar nur als Übergangslösung, bis Nachfolgetechniken für das aktuelle Perpendicular Recording Magnetic marktreif sind und sich zu vernünftigen Kosten produzieren lassen – bei Heat-Assisted Magnetic Recording scheint das bislang noch nicht der Fall zu sein. Doch auch in fernerer Zukunft wird SMR wohl wieder gebraucht werden, um die Grenzen neue-

#### **Heat-Assisted Magnetic Recording**

Heat-Assisted Magnetic Recording **(HAMR)** baut auf der PMR-Technik auf, verwendet aber thermisch stabilere Magnetmaterialien für sehr kleine Partikelgrößen. Da der Schreibkopf kein ausreichend starkes Magnetfeld erzeugen kann, um die Magnetisierung der Partikel auf solchen Medien zu ändern, erhitzt sie ein Mini-Laser vor dem Schreiben punktuell. Dadurch reduziert sich die zum Schreiben benötigte Feldstärke.

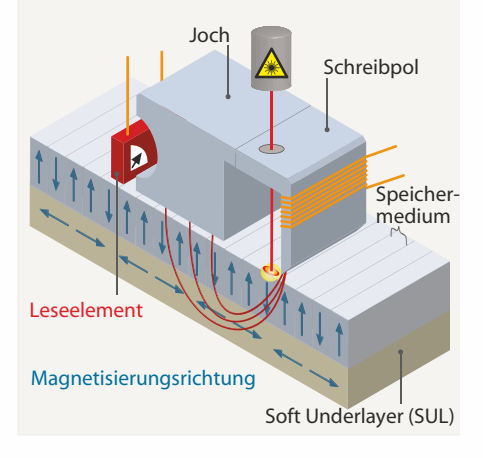

rer Aufzeichnungstechniken wie HAMR zu durchbrechen. Noch viel mehr als bisher geht es dann in Zukunft wohl darum, sich bei der Anschaffung zwischen Kapazitäts- und Preis beziehungsweise Performance-optimierten Massenspeichern zu entscheiden.

SSDs werden mit Hilfe neuer Aufzeichnungstechniken ebenfalls ihre Kapazitäten steigern, aber in näherer Zukunft das Kapazitäten-/Preiswettrennen nicht gewinnen können – im Gegenteil: Marktforscher wie Gartner schätzen, dass zumindest das Gigabyte auf Server-SSDs bis 2017 wieder teurer wird, während gleichzeitig die Preise für Festplattenspeicher weiter in den Keller rauschen: Gartner erwartet 2017 einen Preis von nur noch 1 Cent pro Gigabyte.

SSDs werden die Platte lediglich dort ersetzen, wo es auf besonders kleine Bauform und Robustheit ankommt – wie in Mobilgeräten – oder auf extremes Tempo: Platten mit 15 000 U/min bauen die Hersteller schon jetzt immer weniger. Auch Festplatten mit 10 000 U/min dürften SSDs zurückdrängen, sofern die Marktforscher Recht behalten, dass sie bei der Speicherkapazität gegenüber schnell rotierenden Magnetplatten etwas aufholen. Bei letzteren lässt sich die Datendichte nicht so einfach steigern. Für riesige Datenmengen, die nicht extrem schnell im Zugriff sein müssen, bleibt die Festplatte hingegen noch für eine ganze Weile unersetzbar. (boi)

#### **Literatur**

[1] Boi Feddern, Platten-Karussell, Festplatten mit großen Sektoren, c't 4/10, S. 66

*www.ct.de/1324172* c

177

**MPLS-basierte Standort**vernetzungen deutschlandweit!

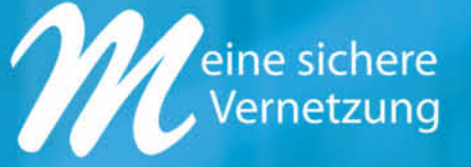

#### Individuelle Netzwerklösungen mit ausfallsicherer Infrastruktur und persönlichem Service.

**M-net Telekommunikations GmbH** Emmy-Noether-Str. 2, 80992 München Tel.: 089 45200-5850 geschaeftskunden@m-net.de

#### www.m-net.de

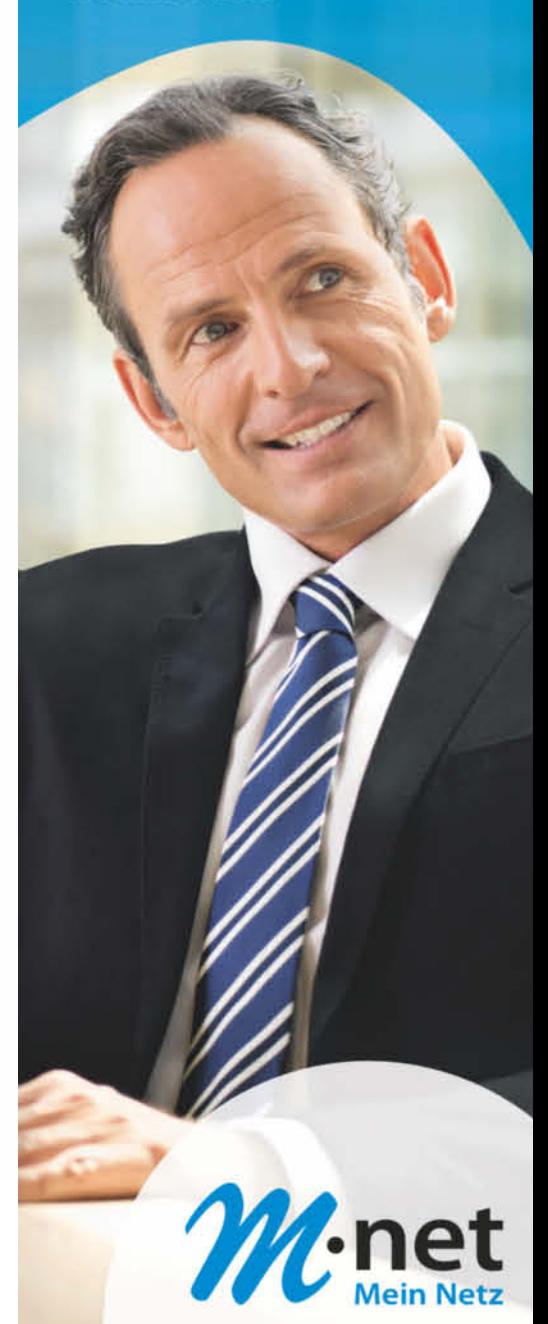

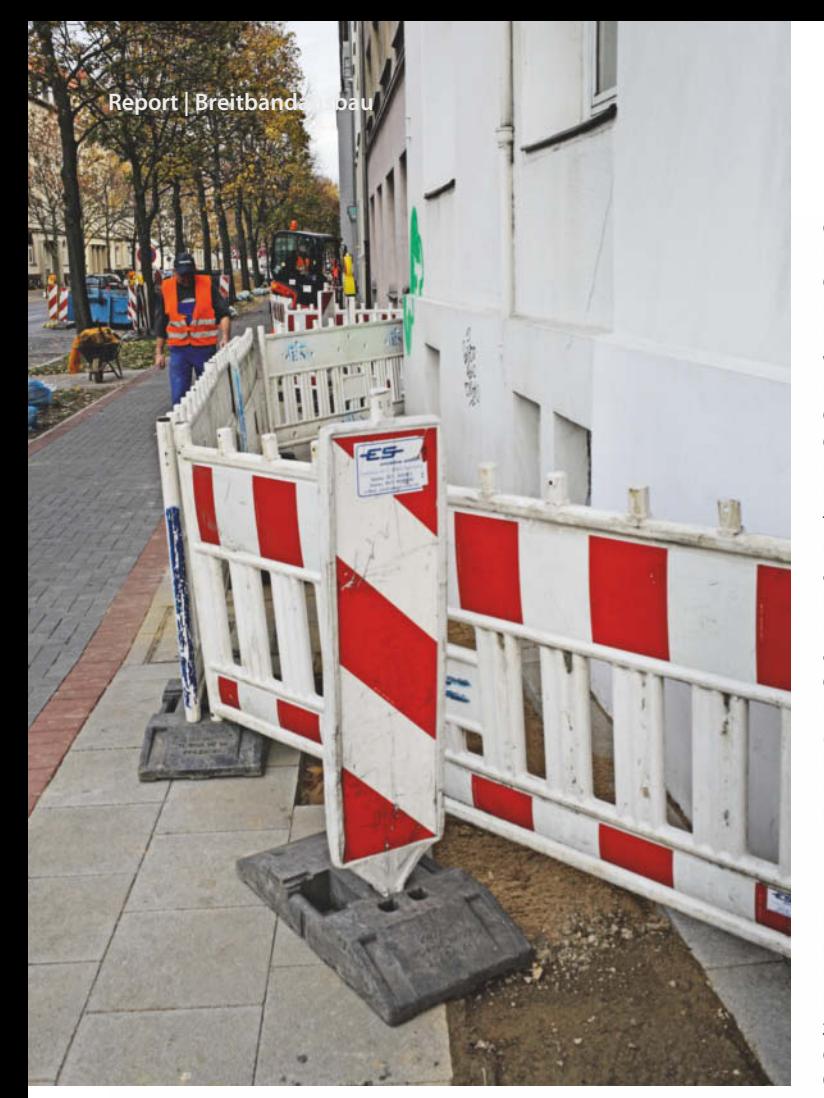

#### **Urs Mansmann**

# Es geht voran

## **Hoffnungsschimmer im Breitband-Niemandsland**

**Das Warten auf den Breitbandanschluss soll auf dem** Land bald ein Ende haben, denn die Breitbandanbieter **bauen ihr Netz zügig aus, mancherorts schon bis in die kleinsten Weiler. Statt ADSL kommt immer häufiger das schnelle VDSL zum Einsatz.**

**W**eiße Flecken in der Breitbandkarte sind auch im Jahr 2013 immer noch allgegenwärtig. Sie werden allerdings<br>schnell weniger. Vielerorts schnell weniger. Vielerorts ackern inzwischen Bagger, der Breitbandausbau erreicht selbst abgelegene Winkel der Republik.

Kommunalpolitikern ist schon lange bewusst, dass ein Internet-Anschluss für ihre Gemeinden lebensnotwendig ist. Gewerbegebiete ohne Breitbandanschluss bleiben grüne Wiese, Häuser oder Wohnungen ohne schnellen Internetzugang sind kaum mehr zu verkaufen oder zu vermieten. Junge Familien wandern ab, weil ihre Kinder ohne Internet-Anschluss in der Schule abgehängt werden.

In den Bundesländern helfen Breitband-Kompetenzzentren den Kommunen beim Breitbandausbau, stellen Kontakte her, geben Praxistipps und sind beim Beantragen von Fördermitteln behilflich. Die Breitbandanbieter haben spezielle Internetauftritte und Hotlines für Kommunen geschaltet, die gerne schnellere Breitbandanschlüsse haben wollen.

Bis 2014 sollten die weißen Flecken der Vergangenheit angehören. Mindestens 1 MBit/s Bandbreite im Downstream bundesweit war das erklärte Ziel der Bundesregierung mit ihrer Breitbandinitiative. Schnell und preiswert war und ist das nur mit Funklösungen umzusetzen. Bei der Vergabe der Lizenzen für den neuen Mobilfunkstandard LTE im Mai 2010 zwangen Regulierungsauflagen daher Vodafone, die Telekom und O2, ihr neues 800-MHz-Netz zuerst dort auszubauen, wo bislang keine Breitbandversorgung bestand, bevor sie den lukrativen Netzausbau in den Städten beginnen durften. Die Mobilfunkanbieter haben inzwischen ein dichtes Mobilfunknetz geknüpft. Mit der LTE-Versorgung ist das Breitbandziel zumindest auf dem Papier weitgehend erreicht.

#### **Breitband light mit LTE**

Nach spätestens 30 Gigabyte pro Abrechnungsmonat erfolgt bei LTE eine Drosselung. Die kann man zwar durch den Kauf zusätzlichen Volumens abwenden, das aber geht dann ins Geld. Hinzu kommt, dass einige Anwender neuerdings darüber klagen, dass allabendlich die Verbindung langsamer wird. Bei großer Nachfrage – und die kann man in sonst mit Breitbandanschlüssen unversorgten Gegenden voraussetzen – reicht die Datenrate des Sektors einer LTE-800-Basisstation von gerade einmal anderthalb VDSL-Anschlüssen für ganze Dörfer nicht aus. Bei den Kunden ist der LTE-Zugang deshalb nicht besonders beliebt.

Als bequeme Ausrede für Kommunalpolitiker, untätig zu bleiben, taugt eine LTE-Versorgung deshalb nicht. Kommunen und Breitbandanbieter forcieren auch in LTE-Ausbaugebieten weiterhin einen kabelgebundenen Ausbau, bislang vorrangig mit ADSL2+, inzwischen auch auf dem Land meist mit VDSL. Offensichtlich sehen die Planer in LTE keine ernstzunehmende Konkurrenz.

Die Internet-Anbieter sind durchaus daran interessiert, neue Anschlüsse zu schaffen. Zwischen den bundesweit tätigen TK-Gesellschaften, allen voran die Deutsche Telekom, und den Regionalgesellschaften ist offenbar ein Wettbewerb darum entbrannt, neue Kunden zu erschließen. Das allerdings geschieht wie eh und je nur, wenn es sich wirtschaftlich lohnt. In Deutschland gibt es immer noch keine Pflicht zur Grundversorgung mit Breitbandanschlüssen. Jede Kommune ist auf sich alleine gestellt und muss sehen, wie sie den Ausbau bewältigt, wenn kein Anbieter von sich aus tätig wird.

Der Ausbau mit kabelgebundenem Internet ist teuer. 30 bis 90 Euro kostet es je nach Terrain, einen Meter Glasfaserkabel unterirdisch zu verlegen. Und dieses Glasfaserkabel ist zwingend notwendig, um die an der Straße aufgestellten Kabelverzweiger zu erschließen, an denen das letzte, kurze Stück der Teilnehmeranschlussleitung (TAL) beginnt. Auch mit moderner Bautechnik wie dem Bohrspülverfahren, bei dem kein Graben gezogen werden muss, bleibt der Tiefbau immer noch der größte Posten eines solchen Vorhabens. Sparen ließe sich mit dem Verlegen von Freileitungen, die aber in Deutschland politisch kaum durchsetzbar sind, nachdem man in zurückliegenden Jahrzehnten fast alle Anschlussleitungen in Siedlungsgebieten unter die Erde verlegt hat.

#### **Planmäßiges Vorgehen**

Statt eines teuer zu verlegenden Glasfaserkabels kann man als Bündelleitung eine Richtfunkstrecke einsetzen. Von dieser Möglichkeit machen die Telekommunikations-Unternehmen jedoch nur selten Gebrauch, denn Richtfunkstrecken lassen sich nicht überall einrichten und neigen dazu, bei extremen Wetterlagen auszufallen. Ein Glasfaserkabel ist zwar teurer, dafür aber zuverlässiger und langfristig durch die geringeren Betriebs- und Wartungskosten auch günstiger.

Eine allgemeine Regel, wo idealerweise welche Technik zum Einsatz kommt und welche Deckungslücken pro Anschluss oder Anschlussgebiet entstehen, lässt sich nicht herleiten. Jedes Ausbaugebiet muss individuell betrachtet werden. Eine große Rolle spielt, wo der nächste Breitband-Knoten erreichbar ist und welche Trassenführungen dorthin möglich sind. Wichtig für die Kostenkalkulation ist auch, wie das Siedlungsgebiet beschaffen ist und wo Kabelverzweiger installiert sind. Ein Straßendorf, dessen Bebauung sich über viele Kilometer hinzieht und deswegen mehrere Kabelverzweiger für wenige Haushalte nötig macht, ist teurer zu versorgen als ein kompaktes Siedlungsgebiet, das sich von einem zentralen DSLAM aus erschließen lässt. Große Grundstücke treiben die Kosten pro Anschluss nach oben, Mehrfamilienhäuser drücken sie.

Steht ein Neubauprojekt an, verschaffen sich die Anbieter zunächst einmal einen Überblick, wie viele Interessenten im geplanten Ausbaugebiet zu finden sind. Mit Anschreiben und Informationsveranstaltungen machen sie auf die Planungen aufmerksam und versuchen dabei, möglichst genaue Prognosen für Kundenzahlen zu erstellen. In der Praxis sind die tatsächlichen Auftragszahlen dann stets höher als die Zahl der Interessenten – was die Anbieter vermutlich bereits einrechnen.

Bei einer angepeilten VDSL-Versorgung beläuft sich die Investitionssumme pro anzuschließendem Haushalt auf einen Betrag um 500 Euro. Eine FTTH-Versorgung, also ein direkter Glasfaseranschluss für jede Wohnung, ist um ein Vielfaches teurer. Diese Zahlen sind aber nur ganz grobe Richtwerte aus einigen aktuellen Ausbaugebieten, die je nach der individuellen Lage vor Ort deutlich unter- oder überschritten werden können.

"Wir prüfen jeden Einzelfall und entscheiden dann, ob wir den Ausbau aus eigenen Mitteln vornehmen können oder ob es eine Deckungslücke gibt, die durch Investitionen oder Eigenleistungen der jeweiligen Gemeinde geschlossen werden muss", beschreibt Kathrin Mackensen, Pressesprecherin des Regionalanbieters htp aus Hannover, die erste Bedarfsplanung beim Netzausbau.

Auch die Telekom betont, dass sie flexibel vorgeht, um möglichst viele Gemeinden versorgen zu können. "Wir planen vielerorts einen flächigen Ausbau", sagt Pressesprecher Dr. Markus Jodl, "dabei greifen wir auf alle Möglichkeiten zurück, die sich uns bieten. Wo schon Glasfaserkabel liegen, mieten wir sie an, wo noch keine liegen, verlegen wir sie selbst oder kooperieren mit Unternehmen, die sie für uns verlegen. Wenn sich ein Ausbau im Einzelfall nicht rechnet, können Gemeinden mit Zuschüssen oder mit Eigenleistun-

### **Deutschland abgehängt?**

Im Europavergleich hinkt Deutschland im Glasfaserausbau gewaltig hinterher, stellte der Industrieverband FTTH Council Europe in einer Erhebung Anfang 2013 fest, die große Beachtung fand. In dem Vergleich tauchte Deutschland erst gar nicht auf, weil der Anteil der Glasfaser-Hausanschlüsse zum Zeitpunkt der Erhebung unter einem Prozent lag. Selbst extrem strukturschwache Länder wie Rumänien, Bulgarien oder die Slowakei liegen weit vor Deutschland. Die Statistik liefert allerdings ein trügerisch schlechtes Bild, denn sie zählt nur FTTHund FTTB-Anschlüsse (Fiber to

the Home/Building). Der in Deutschland verbreitete VDSL-Ausbau firmiert jedoch unter FTTC (Fiber to the Curb oder Cabinet). Das erlaubt zwar Datenraten, wie sie derzeit auch FTTH-Anschlüsse in vielen Fällen liefern – mit Vectoring bis zu 100 MBit/s im Downstream und 40 MBit/s im Upstream, läuft aber für die Zählung aufgrund der Hausanschlussleitung immer noch unter Kupfer und nicht unter Glas. So schlimm, wie es die Statistik vermuten lässt, sieht es hierzulande beim Breitbandausbau also nicht aus. Erst wenn höhere Datenraten verlangt werden, gerät FTTC an seine Grenzen.

#### **Anteil von FTTB- und FTTH-Anschlüssen in Europa**

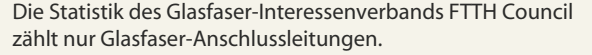

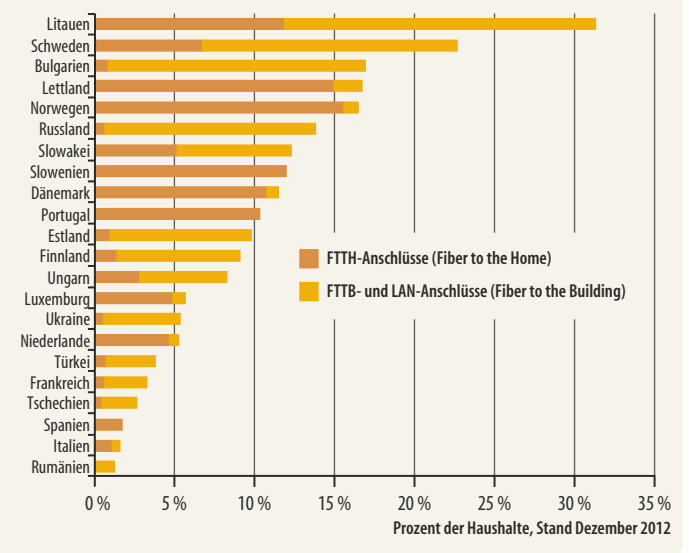

gen die Wirtschaftlichkeitslücke schließen." Seit 2007 hat die Telekom bundesweit mit rund 4500 Kommunen eine Kooperationsvereinbarung zum Netzausbau geschlossen.

Wie hoch der Leidensdruck für die Bürger ist, sieht man daran, was verhinderte Internetnutzer alles anstellen, um endlich schnell ins Internet zu kommen. Mancherorts organisieren sie Bagger und Spitzhacken und verlegen Leerrohre selbst, wenn die Gemeindekasse den schnellen Ausbau nicht hergibt, so jüngst etwa in Buir in der Eifel.

Andere organisieren Funkstrecken in Eigenregie und betreiben ein eigenes WLAN-Netz.

#### **Im großen Rahmen**

Bislang fand der Ausbau meist auf Betreiben einer Kommune statt. Dieser Rahmen erweist sich jedoch mitunter als zu klein. Schon die Zuleitung der Glasfaser erfolgt meist vom Gebiet einer Nachbargemeinde aus und erfordert dann eine Koordination auf Ebene des Landkreises oder Regierungsbezirks. Hinzu kommt, dass die Planung Fachkenntnisse

voraussetzt und die Kommunalverwaltung kleiner Gemeinden überfordert. Dann müssen externe Experten her, deren Salär die Kosten weiter treibt.

Der Landkreis Wolfenbüttel ging einen Schritt weiter und baut derzeit das komplette Kreisgebiet inklusive einer Exklave aus. Der regionale Telekommunikationsanbieter htp gewann die Ausschreibung für die flächendeckende VDSL-Versorgung. Insgesamt 11 Millionen lässt sich der Landkreis den Ausbau kosten, htp investiert rund 5 Millionen. Die Kommunen sind über eine Kreisumlage an der Finanzierung beteiligt. 14 der über 100 Ortsteile haben bereits VDSL, der Rest soll bis Mitte 2015 angeschlossen sein. Rund 32 000 Haushalte im Landkreis können dann VDSL bekommen, wo bislang meist nur DSL mit niedrigen Bandbreiten oder LTE möglich waren.

Der Landkreis betätigt sich dabei als Unternehmer: Er verlegt Leerrohre und Glasfaserleitungen, die er wiederum an den Breitbandanbieter vermietet. Mittel- und langfristig kann die Gebietskörperschaft ihre Investitionen also wieder hereinbekommen. Hinzu kommt der volkswirtschaftliche Nutzen ei ner flächendeckenden Breitbandversorgung, etwa durch dann mögliche Firmenansiedlungen oder stabile Immobilienpreise. Allerdings stellt der Kreis nur die passive Infrastruktur, also das Glasfasernetz. Der Regionalanbieter htp errichtet und betreibt DSLAMs bei jedem Kabelverzweiger.

Der bayerische Regionalanbieter M-Net ist in einem ähnlichen Projekt im zwischen Frankfurt und Fulda gelegenen Main-Kinzig-Kreis engagiert. Das erforderliche Glasfasernetzwerk verlegt die kreiseigene MK Netz GmbH; die M-Net installiert die aktiven Komponenten. 16 000 Haushalte sind am Netz, bis Ende 2015 sollen es insgesamt 110 000 sein.

Auch die Telekom ist bereit, mit lokalen Netzbetreibern gemeinsame Sache zu machen. So arbeitet sie beispielsweise in Chemnitz mit den dortigen Stadtwerken zusammen, die das Netz aufgebaut haben und der Telekom für den Betrieb zur Verfügung stellen.

Querschläger aus den Kommunen gibt es bei solchen Landkreisprojekten nicht, zeigen die Erfahrungen aus Wolfenbüttel und dem Main-Kinzig-Kreis. Die Gemeinden sind froh, wenn ihnen der Landkreis eines der drängendsten Infrastruktur-Probleme abnimmt. Der Ausbau geht – überraschend für technische Großprojekte – in beiden Landkreisen schneller voran als geplant. In den Netzgesellschaften sitzen Experten für Tiefbauvorhaben mit guten Kontakten zu allen beteiligten Personen und Stellen, die mögliche Probleme schon im Vorfeld erkennen und umgehen oder lösen können. Die Netzbetreiber konzentrieren sich wiederum auf die aktiven Komponenten und die Kundenbetreuung.

#### **Vorsicht beim Teilausbau**

Vorsicht sollten Kommunen und Kreise walten lassen, wenn sie einen teilweisen Ausbau angehen. Naturgemäß beginnt der Ausbau in den Gebieten, in denen es sich wirtschaftlich lohnt. Es ist leicht, einen Partner zu finden, der mit geringem Risiko hohe Renditen einfährt. Die Quittung gibt es dann beim weiteren Ausbau, der für sich allein betrachtet bezuschusst werden muss. Kommunen und Kreise sollten deshalb sorgfältig prüfen, ob es für sie nicht günstiger ist, den Ausbau als Gesamtlos auszuschreiben, um Gewinne und Verluste insgesamt auszugleichen und dadurch die Zuschüsse zu reduzieren.

Mitunter sorgt auch ein Mitbewerber für böse Überraschungen. In Hosenfeld bei Fulda beispielsweise plante RhönEnergie Fulda einen VDSL-Ausbau für die gesamte Gemeinde. Insgesamt sechzehn Kabelverzweiger sollten erschlossen werden. Als das Unternehmen den Zugriff auf die

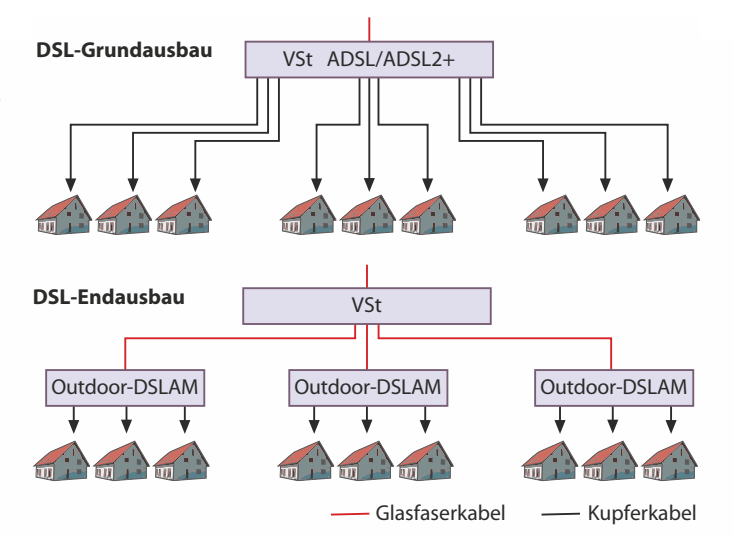

**Wenn die Vermittlungsstelle näher zum Kunden rückt, lassen sich auf den dann kürzeren Kupferkabeln mit VDSL höhere Datenraten erzielen als zuvor mit ADSL.**

Kabelverzweiger anmeldete, teilte die Telekom postwendend mit, dass sie ihrerseits für vier der Kabelverteiler eigene Ausbaupläne habe. Genau von denen hatte sich RhönEnergie die höchsten Gewinne versprochen. Die Erschließung der Telekom für einen Teilbereich stellte mithin das gesamte Projekt in Frage. Letztlich entschloss sich Rhön-Energie aber dennoch, Hosenfeld komplett zu versorgen. Dort, wo die Telekom bereits investiert hatte, verzichtete RhönEnergie allerdings auf einen Ausbau.

Den Telekom-Wettbewerbern missfällt, dass die Telekom zwangsläufig Informationen über jedes Ausbauvorhaben erhält. Sobald VDSL im Spiel ist, müssen die Mitbewerber Leitungen der Telekom anmieten – und deren Bereitstellung bereits im Vorfeld klären. Diese Anträge versetzen die Telekom theoretisch in die Lage, Ausbaupläne der Mitbewerber

mit eigenen Aktionen zu kontern. Dass die Telekom ihren Mitbewerbern mitunter in die Quere kommt, ist wohl unvermeidlich: Bei den vielen einzelnen Ausbauvorhaben in Deutschland bleibt es nicht aus, dass die Planungen hier und da kollidieren.

#### **Vectoring**

Der Einsatz der Vectoring-Technik wird die Karten in den Ausbaugebieten auf dem Land neu mischen, denn der neue Standard vergrößert die Reichweite eines VDSL-DSLAMs. Die Versorgungsreichweite werde verdoppelt, konstatiert Telekom-Pressesprecher Jodl. Vectoring sorgt obendrein für mehr Bandbreite bei allen angeschlossenen Haushalten als die bisherige VDSL-Technik und damit für höhere Erlöse.

Von Vectoring werden zunächst vor allem Ausbaugebiete profitieren, die ab dem kommenden Jahr ans Netz gehen, wenn die Hardware verfügbar wird. Vorhandene DSLAMs sind nicht Vectoring-fähig und müssen ausgetauscht werden. Das wird aber so schnell nicht geschehen, denn die aktiven Komponenten sind noch lange nicht abgeschrieben. Die jetzigen VDSL-Ausbaugebiete sind auf DSLAMs ohne Vectoring zugeschnitten und bieten an den versorgten Anschlüssen die vereinbarten Datenraten von 25 bis 50 MBit/s, was den meisten Kunden bislang genügt. Der Anteil der Kunden, die schnelle Anschlüsse mit mehr als 16 MBit/s ordern, steigt nur langsam. Die meisten ziehen immer noch preislich günstigere Varianten mit geringeren Datenraten vor.

Wenn man den Ausbau weiterdenkt, müsste man die Glasfaser von den Kabelverzweigern nur noch in die Häuser ziehen, um alle Breitbandträume wahr werden zu lassen. Mit dem FTTC-Ausbau ist bereits eine gute Grundlage geschaffen, eines Tages auch auf dem letzten Stückchen vom heutigen DSLAM zum Anschluss in der Wohnung auf Glasfaser umzusteigen.

#### **Glas statt Kupfer**

Die bayerische Gemeinde Rudelzhausen hat diesen Schritt vorweggenommen und in der Flächengemeinde mit vielen kleinen Weilern auf rund 40 Quadratkilometern ein flächendeckendes FTTH-Netz installiert.

Die Investitionskosten dort belaufen sich auf rund 3500 Euro pro Haushalt, insgesamt 600 Anschlüsse hat die "Unser Ortsnetz GmbH" Rudelzhausen inzwischen realisiert, weitere 250 sollen bis zum Jahresende folgen. Vor dem Erfolg stand allerdings eine Zitterpartie: Durch den Konkurs des mehrheitlichen Anteilseigners an der GmbH stand das Projekt zeitweise vor dem Aus. Ein anderes Unternehmen übernahm die Anteile, sodass die Arbeiten weitergehen konnten. Über das Glasfaserkabel läuft in Rudelzhausen außer dem Internetanschluss ein TV-Kabelsignal, das sich auf eine Hausverteilanlage geben lässt.

Die hohen Investitionen und die immer leistungsfähigeren VDSL-Anschlüsse werden den FTTH-Ausbau noch eine ganze Weile bremsen. Solange der Bandbreiten-Bedarf der meisten Haushalte mit einem ADSL- oder VDSL-Anschluss gedeckt ist, wird es dort nur langsam weitergehen. Die Telekom und einige Regionalanbieter wie M-Net oder Netcologne investieren zwar in den Glasfaserausbau, picken sich aber zuvörderst die Rosinen in den Städten heraus, wo sich mit geringen Investitionen hohe Erlöse erzielen lassen. Erst wenn der Bandbreitenbedarf die Möglichkeiten der Kupferkabel überschreitet, wird auch dieser Ausbau in der Breite erfolgen. Die bisherigen Investitionen in den Glasfaserausbau werden dann weiterhin von Nutzen sein. (uma)

*www.ct.de/1324178* c<sup>7</sup>t

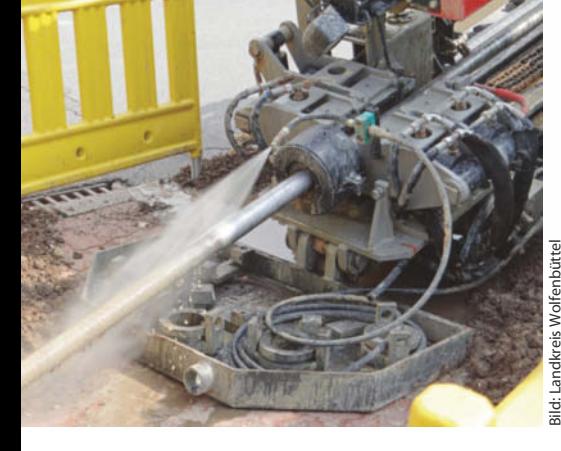

**Beim sogenannten Bohrspülverfahren muss der Boden nur auf kleiner Fläche im Abstand von 100 bis 200 Metern** aufgegraben wer**den. Bei gepflasterten oder asphaltierten Straßen und Wegen spart das erheblich Kosten.**
# **Geballtes iPhone-Wissen**

#### **Apples iPhone-Kosmos**

Apples iPhone.K

oto, Galley<br>Das iPhone im Auto<br>Das iPhone im Auto content im Auto<br>as iPhone im Auto<br>Coole Locations finden iPhon<br>coole Locations fine<br>Die besten Spiele

i Locaen Spiele<br>Thesten Spiele<br>Tehone 55 und 5c im

Messenger, Podcast, NVV<br>Messenger, Podcast, NVV<br>Messenger, Podcast, NVV<br>Rooks auf dem iPater **Sine 33 and Advantual Processing Security**<br>**A lessenger, Podcast** Phone<br>E-Books auf dem Patentif

Passwort- und Datentresore

Hüllen, Objektive, Stative,

vort- und exercive, Stative, internation

**PPICer Praxistipps** 1 Seiten Praxistive Seiten Praxis, Ilhovie, co.<br>57, (Cloud, AirPlay, Ilhovie, co.<br>photo, GarageBand, Ilhail & co.

Auf 180 Seiten erhalten Sie im neuen c't special iPhone wertvolle Tipps und praktisches Wissen zu den vielfältigen Einsatzbereichen Ihres iPhones. Zusätzlich zum Test der neuen 5C- und 5S-Modelle haben die Redaktionen von c't und Mac & i ihre besten Beiträge zusammengetragen und aufgearbeitet.

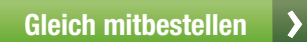

**Bobino Handyhalter**  nur **5,90 €**

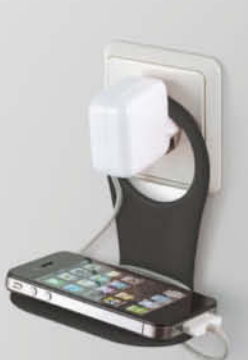

ACCEPTED MISSON

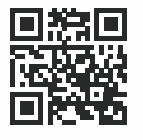

同始局

**Bestellen Sie Ihr Exemplar für 9,90 € portofrei bis 1. 12. 2013\*: E** shop.heise.de/ct-iphone service@shop.heise.de \ 0 21 52 915 229

\* danach portofreie Lieferung für Zeitschriften-Abonnenten des Heise Zeitschriften Verlags oder ab einem Gesamtwarenkorb von 15 €

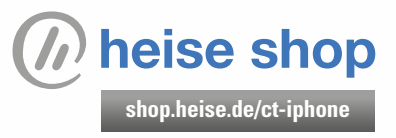

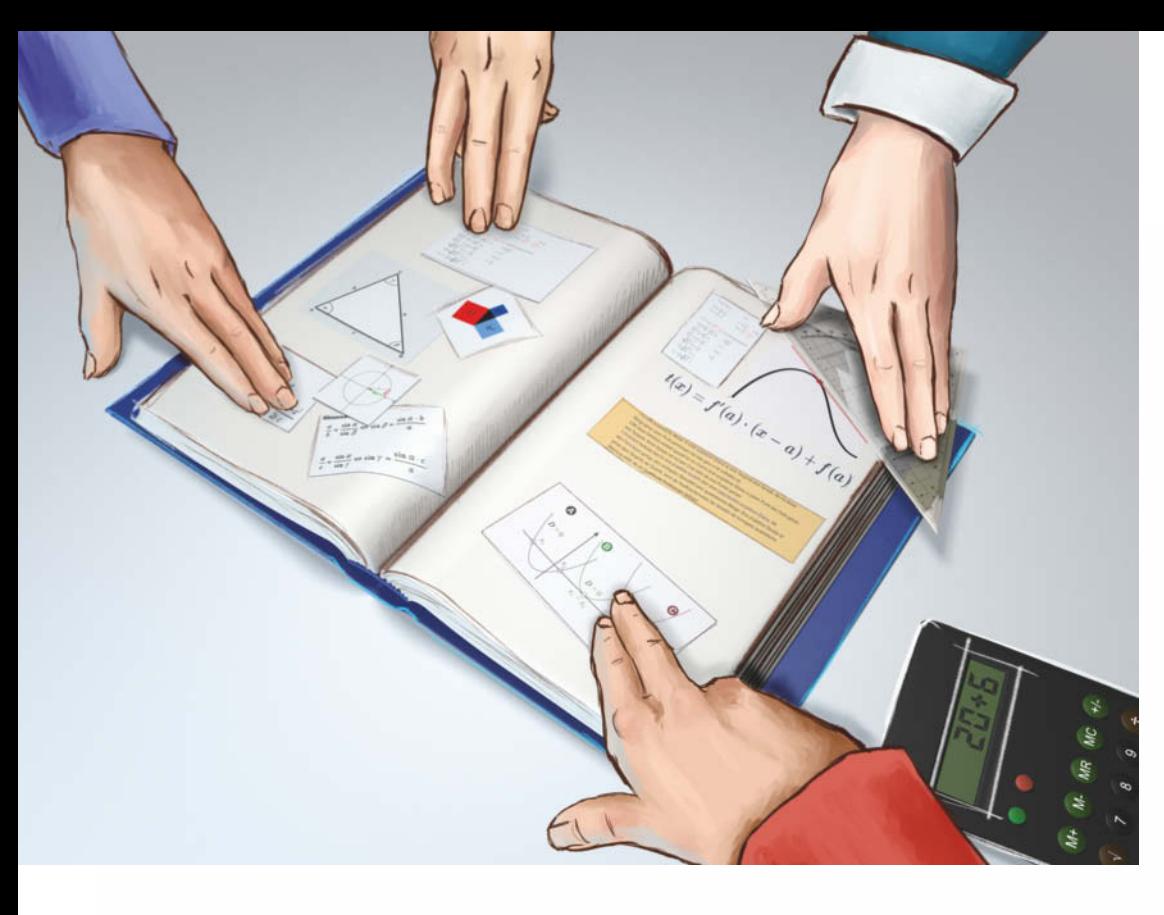

#### **Jöran Muuß-Merholz**

# Geteiltes Wissen

#### **Deutschland und die EU entdecken Open Educational Resources**

**Technisch gesehen stehen Lehrern mit digitalen Medien viele Möglichkeiten offen, um Unterrichtsinhalte aufzubereiten und anzubieten. Allerdings gibt es dafür sehr enge rechtliche Grenzen. Freie Bildungsmaterialien sollen sie aus diesem Dilemma befreien.**

**R**ip. Mix. Burn. – Apples Wer-<br>**Rips. 2014** and *s* and *s* and *s* and *s* and *s* and *s* and *s* and *s* and *s* and *s* and *s* and *s* and *s* and *s* and *s* and *s* and *s* and *s* and *s* and *s* and *s* and *s* a 2001 repräsentiert das Versprechen der digitalen Medien, dass sich jeder bestehende Inhalte zusammensuchen, neu zusammenstellen und dann mit anderen teilen kann. Das Remixen oder später Mashups wurden zu einer Leitidee der digitalen Kultur. Die Rede von der hippen Generation Remix ignoriert allerdings, dass es eine Profession gibt, die schon als Mashup-Handwerker arbeitete, als die Medienwelt noch komplett analog funktionierte: Lehrer.

Mit Schere, Klebestift und Kopierer stellen sie täglich neue Materialien zusammen, von Arbeitsblättern über Klassenarbeiten bis zu ganzen Kursmappen. Nicht nur Text, auch Ton- und Videomaterialien werden so zurechtgestutzt und kombiniert, dass sie auf das jeweilige Unterrichtsziel im wahrsten Sinne zugeschnitten sind.

2013 befinden sich Lehrer an Schulen und Hochschulen in

einer paradoxen Situation: Auf der einen Seite müssen sie gerade in den Schulen mit einer immer größeren Vielfalt an Inhalten und Lernstilen umgehen – und haben damit einen größeren Bedarf für differenzierte und anpassbare Lernmaterialien als je zuvor. Gleichzeitig gibt es mit digitalen Werkzeugen und digitalen Materialien bessere Möglichkeiten zur Bearbeitung, zum "Remixen" und zum Teilen mit Kolleginnen und Kollegen, Schülerinnen und Schülern.

#### **Rechtsprobleme**

Auf der anderen Seite können sie aufgrund der rechtlichen Vorgaben und technischen Einschränkungen mit digitalen Unterrichtsmaterialien meist weniger anfangen als mit den analogen Vorgängern. Bis Ende 2012 war sogar jegliche Digitalisierung von Schulmaterialien komplett untersagt. Dieselbe Abbildung aus einem Buch durfte zwar analog auf eine Overheadfolie kopiert,

aber nicht digital per Beamer an die Wand geworfen werden. Zum 1. 1. 2013 sind diese Regeln zwar gelockert worden (nachzulesen unter www.schulbuchkopie. de), aber auch weiterhin bleibt viel mehr verboten, als erlaubt wird.

Open Educational Resources (OER) sind ein Ansatz, der dieses Dilemma aufzuheben verspricht. Unter "offenen" oder "freien" Bildungsmaterialien versteht man Inhalte, die mit einer urheberrechtlichen Lizenz versehen sind, die die Veränderung, das Remixen und die Weitergabe nicht verbietet, sondern ausdrücklich erlaubt. Die Verfechter von OER versprechen sich davon eine Vereinfachung und Legalisierung der täglichen Praxis in den Schulen.

Darüber hinaus könnte die Zusammenarbeit in Kollegien und möglicherweise sogar über Schulgrenzen hinaus ganz neue Blüten treiben, denn der Austausch von Materialien würde nicht mehr im Verborgenen

(oder gar nicht) stattfinden, sondern offen und kooperativ. Schließlich könnten auch die Lernenden davon profitieren. Sie könnten kostenfrei auf die Lernmaterialien zugreifen und diese beliebig nutzen, verändern, abspeichern und aufbewahren.

Seit gut zehn Jahren wird das Thema OER auf internationaler Bühne diskutiert, vor allem vorangetrieben von der UNESCO. Europäische Staaten wie Polen, Norwegen oder die Beneluxstaaten haben entsprechende Pilotversuche gestartet. Die Obama-Regierung hat 2011 sogar einen 2 Milliarden US-Dollar umfassenden Fördertopf auf den Weg gebracht, aus dem OER finanziert werden können. In Deutschland war das Thema OER bis vor Kurzem nur Insidern bekannt. In den letzten Monaten hat sich dies geändert.

Wichtig ist den Vertretern der OER-Idee, dass Open Educational Resources nicht einfach nur kostenlose Bildungsmaterialien sind, sondern unter einer freien Lizenz veröffentlicht werden – entsprechend der Unterscheidung zwischen Freeware und Free Software in der Software-Branche. Auf dem UNESCO-Weltkongress im Juni 2012 wurde eine "Pariser Erklärung" zu OER verabschiedet. Darin sind OER definiert als "Lehr-, Lern- und Forschungsressourcen in Form jeden Mediums, digital oder anderweitig, die gemeinfrei sind oder unter einer offenen Lizenz veröffentlicht wurden, welche den kostenlosen Zugang sowie die kostenlose Nutzung, Bearbeitung und Weiterverbreitung durch Andere ohne oder mit geringfügigen Einschränkungen erlaubt".

Sowohl die Reichweiten von "Open" als auch von "Educational" sind allerdings umstritten. Viele Definitionen beziehen Forschungsressourcen nicht explizit mit ein und grenzen OER damit vom auch an deutschen Hochschulen schon länger diskutierten Thema Open Access ab. Zur Offenheit stellt sich die Frage, was noch als geringfügige Einschränkung gelten kann. Insbesondere die verbreitete Restriktion "nur zu nicht-kommerziellen Zwecken" wird kontrovers diskutiert.

#### **Plattformen, Projekte, Politik**

Zehn Jahre nach der Erfindung des Begriffs Open Educational

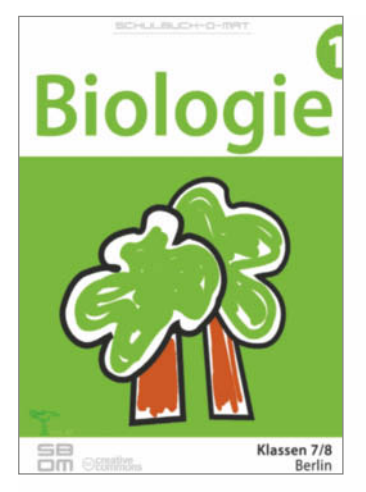

**Ein Biologiebuch für die Klassen 7 und 8 ist eines der seltenen OER-Bücher hierzulande.**

Resources durch die UNESCO 2002 ist die Debatte um OER in den letzten Jahren auch in Deutschland angekommen. Zwar waren schon vorher auf verschiedenen Plattformen im Netz kostenlose Unterrichtsmaterialien entwickelt und bereitgestellt worden, aber erst ab Ende 2011 wurde explizit unter dem Begriff OER über Materialien unter freier Lizenz diskutiert. Eine Massenbewegung ist dabei nicht entstanden, auch wenn einige Plattformen und Einzelprojekte durchaus vorzeigbare Ergebnisse hervorbringen (siehe Kasten).

Komplette Schul- oder Lehrbücher unter freier Lizenz sind hierzulande noch die große Ausnahme. Im August 2013 wurde ein Biologieschulbuch veröffentlicht, für das das Projekt Schulbuch-omat über Crowdfunding 10 000 Euro gesammelt hatte. Allerdings blieb die aktive Beteiligung an dem Projekt deutlich hinter den Erwartungen zurück, sodass die Koordinatoren schließlich Materialien der US-amerikanischen Stiftung CK-12 übersetzen mussten, anstatt komplett neu erstellte Inhalte nutzen zu können.

Auch in der Hochschule stecken OER noch in den Kinderschuhen. Hier steht in Sachen "Open" eher die Veröffentlichung von wissenschaftlichen Arbeiten als von Lehrbüchern im Vordergrund. Eine große Ausnahme stellt das Lehrbuch "L3T – Lernen und Lehren mit Technologien" dar. Koordiniert von den österreichischen Wissenschaftlern Sandra Schön und Martin Ebner erstellten über 100 Autoren schon 2011 gemeinsam ein umfangreiches Lehrbuch, das bereits 2013 in einer komplett überarbeiteten Neuauflage erschien.

Das Interesse an OER wächst jedoch rasant. Während zu einem ersten OERcamp im Sommer 2012 in Bremen nur 70 Personen zusammenkamen, zählte ein Jahr später der Online-Kurs COER13 über 1000 Registrierungen. Im

#### **Beispiele aus Deutschland**

Auch wenn OER in Deutschland noch ein recht zartes Pflänzchen sind, gibt es bereits einige wenige Plattformen und Vorzeigeprojekte, die die Richtung weisen. Alle Links finden Sie unter dem c't-Link.

Über 100 Wissenschaftler erarbeiteten in einer konzertierten Aktion ein komplettes Lehrbuch mit über 50 Kapiteln unter freier Lizenz: **L3T – Lernen und Lehren mit Technologien**.

Auf dem von einem gemeinnützigen Verein **ZUM – Zentrale für Unterrichtsmedien im Internet** getragenen Wiki finden sich vielfältige Materialien für den Schulunterricht.

**segu Geschichte** ist ein Projekt an der Uni Köln. Hier finden nicht nur Geschichtslehrer offen lizenzierte Materialien. Unter segu-Projektor können auch Schüler ihre Arbeitsergebnisse unter freier Lizenz veröffentlichen.

Auf **rpi virtuell**, einer überkonfessionellen Plattform für Religionspädagogik und Religionsunterricht, werden freie Unterrichtsmaterialien nicht nur gefunden, sondern auch gemeinsam entwickelt.

**Serlo**, eine Plattform für freie Mathematik-Materialien, richtet sich primär an Schüler. Der gemeinnützige Verein dahinter arbeitet auch an deutschen Übersetzungen von Lehrvideos der international sehr erfolgreichen Khan Academy.

**Wikiversity** ist die Plattform zur gemeinschaftlichen Erstellung von OER aus der Wikimedia-Familie. Allerdings haben zuletzt viele halbfertige und brachliegende Projekte Diskussionen um die Zukunft der Plattform aufkommen lassen.

Die von von Wikimedia Deutschland e.V. veranstaltete **OER-Konferenz 2013** im September 2013 hat etliche deutsche Entscheider rund um das Thema OER zusammengebracht. Viele Beiträge sind auf der Homepage ausführlich dokumentiert.

**OERcamp – das Barcamp zu freien Bildungsmaterialien** fand 2012 in Bremen und 2013 in Berlin statt. Die Website informiert über weitere Termine und bietet einen grundlegenden Einstieg ins Thema.

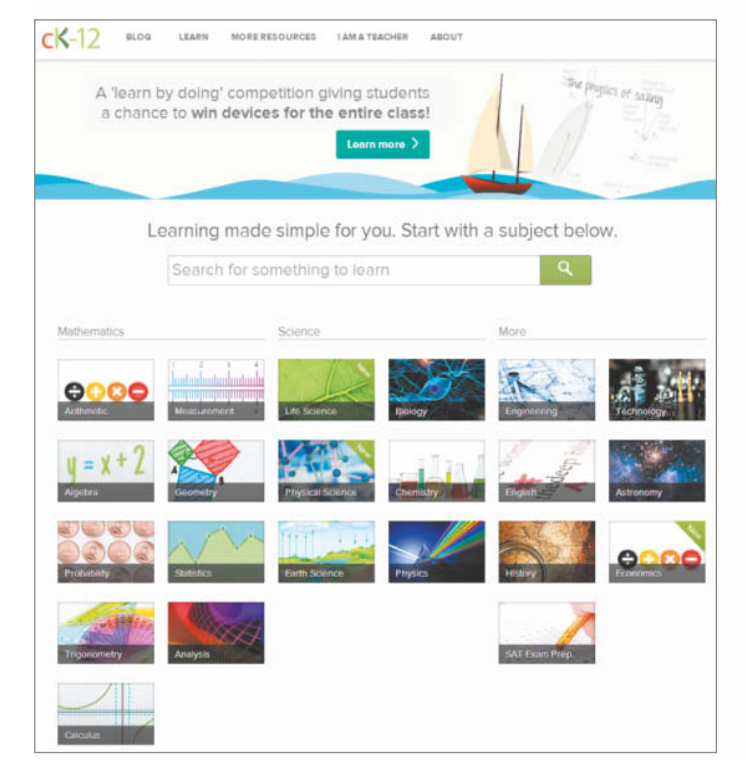

September 2013 kamen dann auf Einladung von Wikimedia Deutschland zur ersten großen OER-Konferenz 300 Entscheider aus den Bereichen Bildung und Politik zusammen. Auch konkrete politische Forderungen wurden dort diskutiert. Gastgeber Jens Best, Präsidiumsmitglied bei Wikimedia Deutschland, betont die Bedeutung der Offenheit von Bildungsmaterialien: "Durch das Internet wird es möglich, gemeinschaftlich zu lernen, zu lehren und Lehrmaterialien zu bearbeiten. Freies Wissen muss mit freien Lizenzen zur Verfügung stehen, damit Lernende und Lehrende damit offen umgehen können."

Bei OER geht es nicht nur um didaktische Fragen, sondern auch um rechtliche und finanziel-

**Die US-amerikanische CK-12-Stiftung gilt als Vorzeigebeispiel für freie Unterrichtsmaterialien.**

le Rahmenbedingungen. Entsprechend hat auch die Politik das Thema entdeckt, nach langer Ignoranz zuletzt sogar mit großer Geschwindigkeit. Schon 2012 hatte das BMBF eine Gruppe von Experten eingeladen und in der Folge mehrere Studien in Auftrag gegeben, die unter anderem Grundlagen und Rechtsfragen genauer unter die Lupe nahmen. Nachdem OER in mehreren Landtagen Thema in den jeweiligen Bildungsausschüssen war, veranstaltete der Landtag von NRW 2013 eine Expertenanhörung, die aufgrund des großen Interesses sogar in den Plenarsaal verlegt und live gestreamt wurde.

Der größte Player auf der politischen Ebene ist auch für Deutschland wohl die EU, auch weil OER in vielen anderen europäischen Ländern schon deutlich prominenter diskutiert werden als in Deutschland. Ende September hat die EU-Kommis sion eine Initiative "Die Bildung

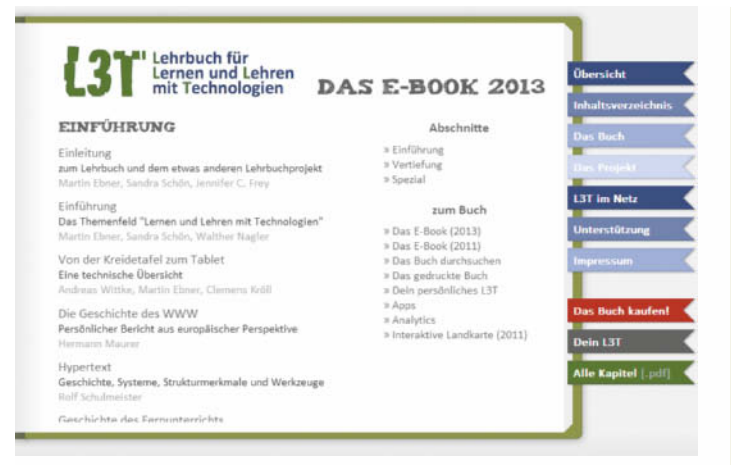

**Das Buch "L3T – Lernen und Lehren mit Technologien" ist durch die gemeinsame Arbeit von mehr als 100 Wissenschaftlern entstanden.**

öffnen" und ein neues Online-Portal "OpenEducation Europa" vorgestellt. Auch die Aktivitäten der UNESCO sind inzwischen in Deutschland angekommen. Die deutsche UNESCO-Kommission hat kürzlich eine deutsche Übersetzung der Broschüre "Was sind OER?" (siehe c't-Link) vorgestellt und die Schirmherrschaft der OER-Konferenz in Berlin übernommen.

#### **Es geht um Geld**

Bisher werden freie Materialien im Netz einerseits und die kommerziellen Angebote von Verlagen andererseits als unverein bare Gegenpositionen gesehen. Das muss aber nicht zwangsläufig so sein. Jan Neumann, Mitarbeiter am Hochschulbibliothekszentrum NRW und Mitglied des Fachausschusses Bildung der deutschen UNESCO-Kommis sion, kann sich ein alternatives Modell vorstellen: "Der Staat bezahlt ja schon jetzt einen Großteil der Unterrichtsmaterialien. Die Erstellung von neuen Schulbüchern und Materialsammlungen könnte teilweise über Ausschreibungen vergeben werden." Verlage würden dann im Rahmen von Dienstleistungsverträgen Materialien entwickeln, die unter freier Lizenz veröffentlicht werden. Auch andere Modelle, die bisweilen als "Material-Flatrate für Lehrer" diskutiert werden, sind in der Diskussion.

Die Verlage stehen entsprechenden Überlegungen bisher skeptisch gegenüber. David Klett, Unternehmensentwickler bei den Klett Bildungsverlagen, gibt zu bedenken, dass OER das Bildungssystem nicht nur reicher, sondern auch ärmer machen könnten. "Wenn der Staat über die Anschaffung von Materialien bestimmt und nicht mehr der einzelne Lehrer oder die Fachkonferenz, dann werden diese auch nicht mehr über den Erfolg oder Misserfolg von Verlagsangeboten entscheiden. Dann nimmt auch der Druck ab, die Inhalte qualitativ hochwertig, kostengünstig und ganz nah am Bedarf des Lehrers zu erstellen." Klett plädiert für Ko-Existenz und Wettbewerb von freien Materialien und kommerziellen Angeboten der Verlage. "Der einzelne Lehrer muss seinen Unterricht frei und flexibel gestalten können. Dazu gehört auch eine größtmögliche Freiheit in der Wahl der Materialien."

Der Verband Bildungsmedien, Interessenvertretung der Schulverlage, veröffentlichte ebenfalls kürzlich ein Thesenpapier zu OER. Darin bezeichnet der Verband OER als eine zentrale Frage für das Bildungswesen und warnt, "dass durch kurzfristige Aktivitäten dauerhafte Strukturen auf professioneller Seite unwiderruflich zerstört werden können und dadurch ein Komplettangebot nicht mehr sichergestellt werden kann".

#### **Digitale Infrastruktur fehlt**

Bei all diesen Überlegungen steht ein riesiges Fragezeichen im Hintergrund. Offene Materialien bieten zwar bereits Vorteile im herkömmlichen Unterricht. Das volle Potenzial wird aber erst durch digitale Endgeräte und eine gute Vernetzung sichtbar werden. In

#### **Interview**

**John H. Weitzmann ist Rechtsanwalt in Berlin und seit 2006 ehrenamtlicher Projektleiter Recht bei Creative Commons Deutschland. Kürzlich hat er zusätzlich die Position eines von zwei Europakoordinatoren für Creative Commons übernommen.**

*c't: Was haben Creative Commons und Open Educational Resources miteinander zu tun?*

*John H. Weitzmann:* Creative Commons ist sowohl mit seinen Tools als auch als Organisation in OER involviert. Die meisten der als OER freigegebenen dezidierten Bildungsmaterialien sind mittels CC-Lizenzen freigegeben, und auch bei vielen der übrigen Quellen, die als Ressource für Bildungszwecke infrage kommen, sind die sechs Lizenzen von CC eine Art Standard für urheberrechtliche Freigabe geworden.

#### *c't: Was bedeutet das konkret?*

*Weitzmann:* Als Organisation ist CC mit mehreren Vollzeitkräften bei so gut wie allen Veranstaltungen und Diskussionen rund um OER präsent und versucht dabei, über die rechtlichen Hintergründe aufzuklären und sowohl bei der Formulierung von Open Policies als auch bei der Implementierung praktischer OER-Anwendungen zu helfen.

*c't: Warum ist die Frage der Offenheit wichtig für die Bildung?*

*Weitzmann:* In einer Zeit großen Spardrucks auf die öffent -

den Schulen fehlt derzeit allerdings noch die Infrastruktur, um überhaupt flächendeckend mit digitalen Materialien zu arbeiten.

Michael Kerres, Professor für Mediendidaktik und Wissensmanagement an der Universität Duisburg-Essen, sieht hier das Bildungssystem vor enormen Herausforderungen. "Die Forderung nach mehr Open Educational Resources greift zu kurz. Wir müssen auch den Rahmen berücksichtigen, in dem digitale Materialien und Werkzeuge genutzt werden." Kerres fordert für den Bildungsbereich ein offenes

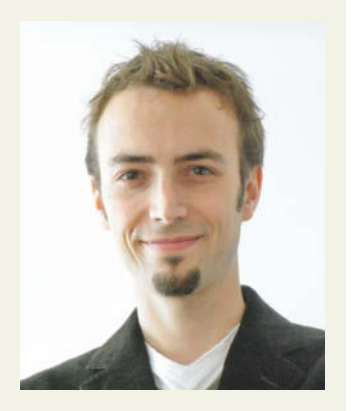

**John H. Weitzmann, Creative Commons**

lichen Bildungseinrichtungen weltweit und einer großen Ungleichheit, was den Zugang zu Wissen angeht, kann ein Abbau rechtlicher Hürden ungenutzte Potenziale zum Wohle aller freisetzen. Soweit sich Gesetzgeber dessen nicht annehmen, besteht mit Lizenzmodellen wie dem von Creative Commons ein Möglichkeit für Lehrende wie Lernende, die Dinge selbst in die Hand zu nehmen und Inhalte beser zugänglich zu machen.

*c't: Entlasten die CC-Lizenzen also vom Reformdruck für das Urheberrecht?*

*Weitzmann:* Nein. Es muss vielmehr betont werden, dass dieser Weg über Lizenzen aus rechtstechnischen Gründen unvermeidliche Schwächen aufweist gegenüber gesetzlichen Regelungen. Insofern bleiben die Gesetzgeber weltweit trotz lizenzbasierter OER-Freigaben in der Pflicht, der Bildung ausreichend rechtlichen Spielraum zu geben.

informationelles Ökosystem, das nicht von einem Anbieter und dessen proprietären Standards kontrolliert wird.

Aktuelle Entwicklungen wie iPad-Klassen sieht Kerres mit Skepsis: "Wir zwingen Lernende in ein geschlossenes Ökosystem hinein, ohne dass es dafür einen wirklichen Grund gibt. Das Bildungssystem braucht genau das Gegenteil: ein offenes System, das mit der Vielfalt von Geräten, Betriebssystemen und Materialien umgehen kann." (jo)

*www.ct.de/1324182* c<sup>7</sup>t

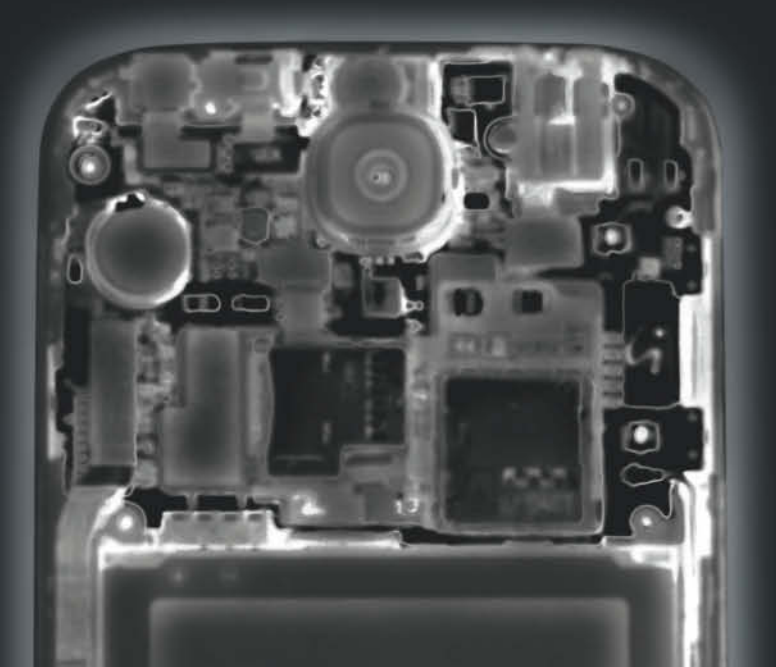

# GNADENLOS DURCHLEUCHTET.

## Themen und Tests mit Leidenschaft

l magazin i<br>| computer<br>|| technik

magazin für<br>Somputer<br>Stechnik

spielen

Besser s und 120-Hz-M

Auf dem Schießstand geteilen

 $n \in \mathbb{R}$  mi  $.10 - 11$ 

mit TV-Record<br>roid steuert PC droid steuer<br>umia 1020 vs. Xp nia 1020 va. Al

NAS mit TV-Red

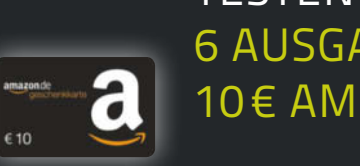

Testen sie uns GRÜNDLICH: 6 Ausgaben c't für 16,50 € 10 € Amazon-Gutschein inklusive

ct.de/testen

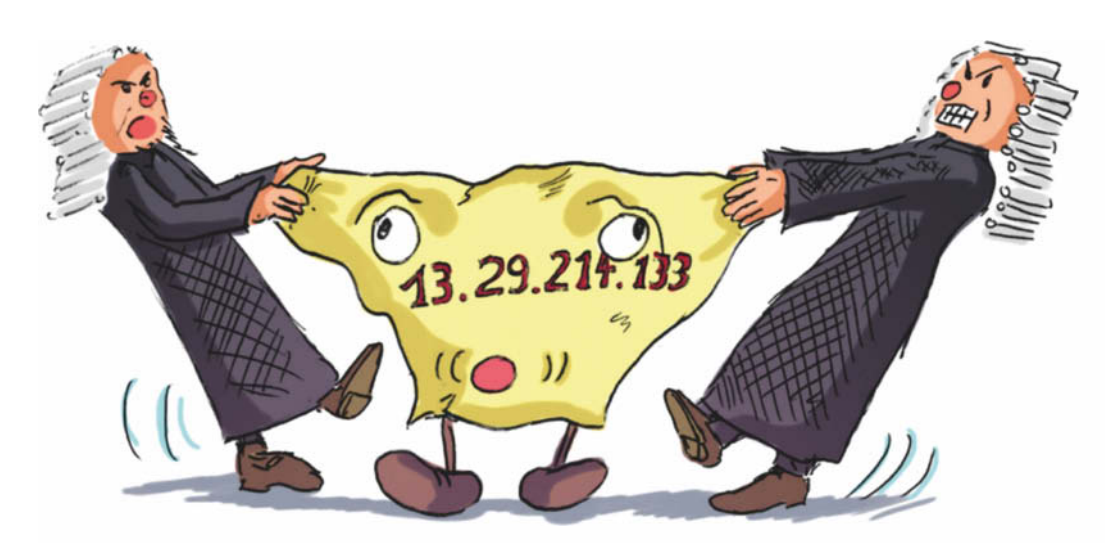

**Dr. Marc Störing**

## Alter Streit, neue Aspekte

#### **IP-Adressen und Datenschutz**

**Eine Entscheidung des Berliner Landgerichts bringt Schwung in die seit Jahren andauernde Diskussion darüber, ob beim Umgang mit IP-Adressen das Daten schutzrecht greift. Gleichzeitig werfen IPv6 und die geplante EU-Datenschutz-Grundverordnung neue Fragen auf.**

**E**nde März 2007 sorgte das<br>Berliner Amtsgericht Mitte mit einem Urteil für Unruhe, mit dem es dem Bundesjustizministerium (BMJ) verbot, die Besucherdaten von Websurfern auf dessen Internet-Portal "www.bmj. bund.de" aufzuzeichnen. Das Gericht entschied, dass IP-Adressen personenbezogene Daten im Sinne des Datenschutzes seien [1]. Diese lapidar klingende Aussage ist rechtlich und auch wirtschaftlich pures Dynamit. Das Bundesdatenschutzgesetz (BDSG) verbietet weitgehend den Umgang mit Daten, die auf einzelne Menschen bezogen sind oder zumindest bezogen werden können.

Wenn nicht nur Name, Wohnort, Geburtsdatum und ähnliche klassische Angaben zur Identität, sondern tatsächlich auch IP-Adressen im Internet dem Datenschutz unterliegen, hat das weitreichende Folgen. Dann dürfen insbesondere Website-Betreiber nur noch sehr eingeschränkt mit IP-Adressen ihrer Besucher verfahren. Solche Daten fallen notwendigerweise bei der Übermittlung von Informationen im Internet an. Das lässt sich nicht verhindern und ist für sich genommen auch nicht Gegenstand eines Verbots.

Jede anschließende Speicherung oder Auswertung dieser Daten wäre nach der Maßgabe des Amtsgerichts Berlin-Mitte aber unzulässig. Damit wären die Zeiten der möglichst detaillierten Auswertung von Besucherströmen und deren Lokalisierung vorbei. Selbst ein Logging aus Sicherheitserwägungen heraus stünde rechtlich auf sehr dünnem Eis. Bußgelder, theoretisch im sechsstelligen Bereich, wären bei Verstößen denkbar. Realistisch müssten Serverbetreiber zumindest Streit mit Behörden, verunsicherte Website-Besucher und Abmahnungen von Mitbewerbern befürchten.

#### **Zwei Juristen, drei Meinungen**

All das macht sich an der Kernfrage fest, ob IP-Adressen vereinfacht gesagt Daten über Menschen sind, ob sie im Zweifel also Auskunft über den jeweiligen Surfer oder den Inhaber von dessen Internet-Anschluss geben. Die viel beachtete Entscheidung

des Amtsgerichts lag auf einer Linie mit der Auffassung der für den Datenschutz zuständigen Behörden – aber sie war nicht das letzte Wort in dieser Angelegenheit.

Das BMJ legte nämlich Rechtsmittel dagegen ein, und im Berufungsverfahren vor dem Landgericht (LG) Berlin gerieten plötzlich andere Gesichtspunkte in den Vordergrund [2]. Zwar bestätigten die Richter am LG im Ergebnis den Urteilsspruch der Vorinstanz, aber nicht deren Auffassung über den datenschutzrechtlichen Charakter von IP-Adressen. Der spielte für das Verfahren gar keine Rolle mehr; für dessen Ausgang erwiesen sich vielmehr prozessuale Sonderfragen als entscheidend.

Die Fachwelt stritt sich somit weiter darüber, wie denn IP-Adressen nun datenschutzrechtlich zu bewerten seien [3].

#### **Berliner Impulse**

Anfang 2013 hatte das LG Berlin erneut Gelegenheit, sich zur Frage des Datenschutzes bei IP-Adressen zu äußern. Und fast wirkt es so, als hätten die Richter das Bedürfnis verspürt, ganz

nachdrücklich Klarheit in die Diskussion zu bringen. Denn ihr Urteil ist ungewohnt umfassend und detailliert begründet [4].

Wieder hatte ein Internetnutzer einen Portalbetreiber verklagt. Letzterer speicherte in Logdateien die IP-Adressen seiner Besucher, Datum und Uhrzeit der Zugriffe, die Menge der übertragenen Daten sowie Informationen darüber, welche Seiten aufgerufen, welche Suchbegriffe verwendet wurden und ob der jeweilige Abruf erfolgreich war. Der klagende Websurfer sah sich darin in seinem Grundrecht auf informationelle Selbstbestimmung verletzt, rügte also einen Datenschutzverstoß des **Portalbetreibers** 

Pikanterweise war der beklagte Portalbetreiber auch diesmal nicht irgendwer, sondern die Bundesrepublik Deutschland – es ging um Webseiten der Bundesregierung. Abgesehen davon, dass der Kläger damit wohl auf großes Medienecho hoffen durfte, war dieser Umstand jedoch bedeutungslos. Datenschutzrechtlich hätte es ebenso gut um einen privaten Website-Betreiber gehen können.

Ausschlaggebend waren die gespeicherten IP-Adressen: Nach Auffassung des Klägers protokollierte das Logging unzulässigerweise Daten über die Besucher der Website. Das verbietet der gesetzliche Datenschutz – wenn er denn hier greift. Jetzt kam es also wieder auf die Frage an, ob IP-Adressen ein Fall für den Datenschutz sind.

Im Ergebnis gaben die Richter dem Kläger teilweise Recht. Sie erklärten die Speicherung der IP-Adressen in bestimmten Sondersituationen für unzulässig. Per se und normalerweise seien IP-Adressen aber keine personenbezogenen Daten und damit auch kein Fall für den Datenschutz.

#### **Beziehungsfragen**

Das umfassende Urteil bezog sich lediglich auf IPv4-Adressen und hierbei auch nur auf jene, die ein Access-Provider dynamisch vergibt. Das trifft auf den typischen privaten Internetzugang zu: Wenn sich Modem oder Router neu ins Netz einklinken, weist der Provider aus dem Bereich, den er zur Verfügung hat, eine gerade freie Adresse zu. Das gilt selbst dann, wenn ein Teil-

## Das beste Preis-Leistungs-Verhältnis der Welt

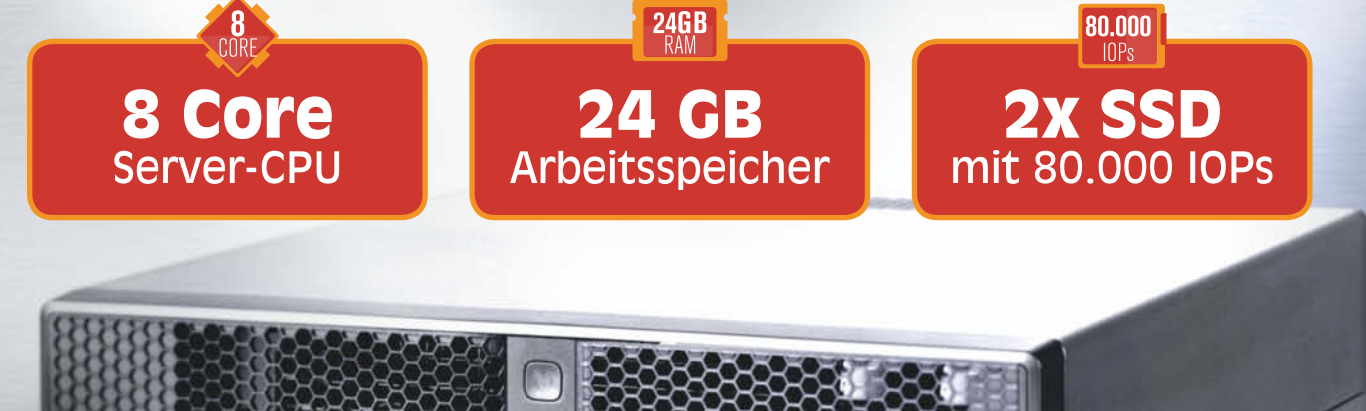

Unsere Empfehlung: PlusPOWER X6

**Keine Mindestlaufzeit Unbegrenzter Datentransfer Garantierte Bereitstellung in 24h** 

**Uzil** 

Verlängert bis 30. November Verlängert bis 30. November<br>nur für PlusPOWER und UltraPOWER:

Keine Setupgebühr -99 Euro gespart!

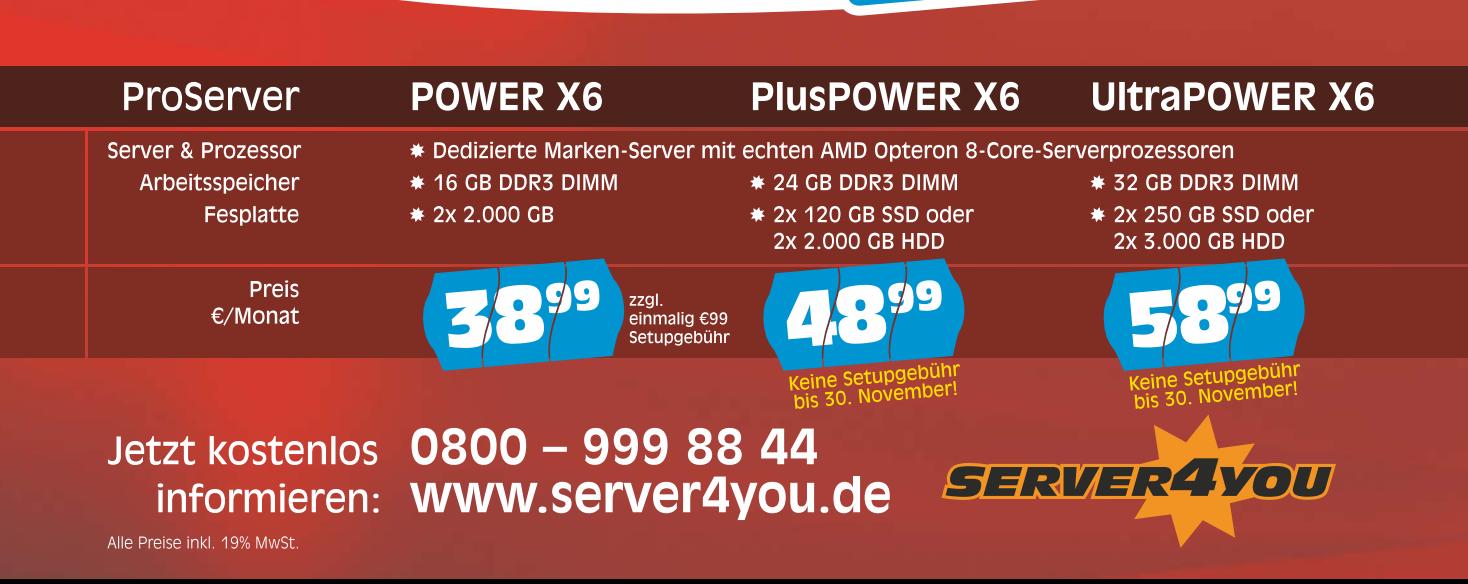

nehmer fast durchgängig mit dem Internet verbunden ist und nur täglich eine kurze Zwangstrennung erfolgt. Der Surfer ist also zumindest an verschiedenen Tagen mit verschiedenen IP-Adressen im Netz unterwegs.

Während der Access-Provider vorübergehend weiß, welchem Anschluss er dynamisch welche IP-Adresse zugewiesen hat, sehen die mit dieser Adresse besuchten Website-Betreiber nur Adressen, hinter denen sich zu verschiedenen Zeitpunkten verschiedene Surfer oder Anschlussinhaber verbergen.

Diese unterschiedlichen Wissenspositionen sind es, die dem Datenschutz endlose Diskussionen bescheren: Wenn das Recht vor der Nutzung solcher Daten schützt, welche auf Menschen beziehbar sind – was ist dann der Maßstab für die Beziehbarkeit?

Auch wenn also der Website-Betreiber den Anschlussinhaber, der Seiten bei ihm abruft, nicht kennt: Stellen für ihn die anfallenden IP-Adressen dennoch ein datenschutzrechtliches Problem dar, weil zumindest der Access-Provider die Information auf den Anschlussinhaber beziehen kann? Oder kommt es allein auf die Handlungsmöglichkeiten des Website-Betreibers an? Dann wären IP-Adressen ohne Zusatzinformationen datenschutzrechtlich für ihn irrelevant.

Die einander gegenüberstehenden Ansätze machen sich an zwei Begriffen der Beziehbarkeit von Daten fest: auf der einen Seite steht der "relative", auf der anderen der "absolute". Welcher ist angemessen? Der Gesetzgeber hatte das Problem zwar erkannt, sich aber ausdrücklich nicht für eine der beiden Seiten entscheiden wollen – bösen Zungen zufolge wohl aus Ratlosigkeit.

#### **Eine Überdosis Schutz**

In seinem ausführlichen Urteil erläutert das LG Berlin diese Diskussion und hält den relativen Begriff für richtig: Für die Frage, ob Daten auf Menschen bezogen werden können, komme es allein auf die Möglichkeiten der jeweiligen Stelle, also etwa des Providers an. Der absolute Begriff würde zu einer "uferlosen und damit unpraktikablen Ausdehnung des Datenschutzes führen". Nach Auffassung der Berliner Richter kann das auch der Gesetzgeber nicht gewollt haben.

**Schutzwürdig oder nicht? Die Frage, ob IP-Adressen als personenbezogene oder -beziehbare Daten gelten müssen und der Umgang damit also dem Daten schutz recht unterliegt, ist in der deutschen Rechtsprechung umstritten.**

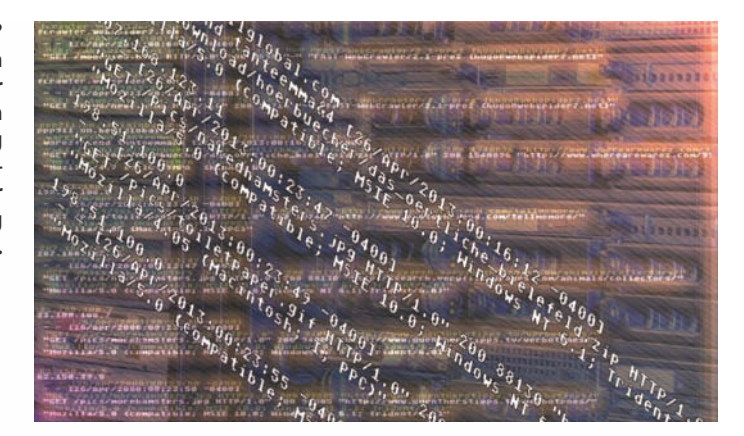

IP-Adressen seien deshalb nur dann ein Fall für den Datenschutz, wenn der jeweilige Anbieter sowohl "technisch" als auch "rechtlich" in der Lage sei, die Information mit einer konkreten Person zu verbinden.

Eine bloße IP-Adresse verbunden mit einem Zeitstempel könne der Website-Betreiber keiner Person zuordnen – dazu fehle ihm auf technischer Ebene schlicht die Kenntnis. Gegenüber Access-Providern gibt es zwar Auskunftsansprüche – die verbreiteten Tauschbörsenabmahnungen beruhen darauf, dass eine Providerauskunft zu einem Anschlussinhaber führt. Aber eine solche Auskunft einzuholen ist eben nicht grundsätzlich jedermann möglich. Vielmehr besteht ein solcher Anspruch nur in Sonderfällen, insbesondere bei bestimmtem Tatverdacht. Ansonsten ist es sogar Access-Providern ausdrücklich und unter gesetzlicher Strafandrohung verboten, über die Zuordnung von IP-Adressen zu sprechen.

Deshalb könne ein typischer Website-Betreiber IP-Adressen nicht per se auf Personen beziehen und dürfe also loggen, ohne mit den Einschränkungen des Datenschutzrechts in Konflikt zu geraten.

Anders sieht die Sache aus, wenn der Website-Betreiber weitere Informationen über den einzelnen Surfer erhält, insbesondere von diesem selbst. Das Gericht spricht davon, dass eventuell ein Website-Besucher "während eines Nutzungsvorgangs selbst seine Personalien, auch in Form einer die Personalien … ausweisenden E-Mail-Anschrift" angibt. Hier liegt es auf der Hand, dass der Website-Betreiber nun eben doch den Surfer persönlich kennt. Und damit sind dann alle in dem Zusammenhang gespeicherten Informationen datenschutzrechtlich relevant, also eben auch IP-Adresse und andere dazugehörige Inhalte der Logfiles.

Die Vertreter der Bundesrepublik Deutschland hatten im Prozess eingewandt, dass das Web-Portal der Regierung mögliche Formulareingaben, über die man Surfer identifizieren kann, getrennt von den Logs speichert und verarbeitet. Die Logs, um die es ging, seien deshalb für sich betrachtet eben doch nicht auf Personen beziehbar. Diese Argumentation ließen die Berliner Richter jedoch nicht gelten: Eine Verbindung der intern vorliegenden Datenbestände sei problemlos möglich, und es komme "nicht darauf an, ob die Beklagte den Abgleich vornehmen will oder nicht".

Insgesamt unterscheidet der Ansatz der Berliner Richter also danach, ob IP-Adressen in den Händen eines bestimmten Unternehmens oder auch öffentlichen Portalbetreibers nun dem Datenschutz unterliegen oder nicht. Formulare, etwa fürs Newsletter-Abo, oder Login-Funktionen stellen in aller Regel den datenschutzrechtlich relevanten Personenbezug her, und der Site-Betreiber muss dann die Einschränkungen des Datenschutzrechts beachten.

#### **Es kommt drauf an**

Damit bleibt die Anwendbarkeit des Datenschutzes häufig eine Frage des Einzelfalls und hängt davon ab, ob eingegebene Daten wirklich den Nutzer identifizieren. Wenn es etwa um eine Versandanschrift geht, dürfte das offensichtlich sein. Bei E-Mail-Adressen hingegen ist es schon nicht mehr so einfach: Längst nicht jede erlaubt den Rückschluss auf den Namen einer Person.

Wenn also im Einzelfall die Bedingungen dafür erfüllt sind, dass IP-Adressen dem Datenschutz unterliegen – dann, so das Gericht, sind Logging und jede weiter gehende Verarbeitung der Adressen unzulässig. Die Richter nahmen auch potenzielle Gegenargumente vorweg: Gebe der Nutzer sich durch die Eingabe weiterer Daten zu erkennen, so dürfe man darin nicht etwa seine Einwilligung zum beliebigen Logging sehen. Auch ein bloßes abstraktes Interesse des Website-Betreibers an weitgehenden Auswertungsmöglichkeiten rechtfertige nicht eine durchgängige Freizügigkeit beim Umgang mit Online-Besucherdaten. Das gelte erst recht für die Argumentation, dass es "doch alle so machen".

Abrechnungszwecke können die Speicherung solcher Daten rechtfertigen, die für die Abrechnung erforderlich sind. Dafür, so das Gericht, brauche man aber normalerweise wohl keine IP-Adressen. Wenig rücksichtsvoll gehen die Berliner Richter auch mit Sicherheitserwägungen des Website-Betreibers um: Es gebe schlicht keine Vorschriften, die solche Interessen aufgreifen. Zwar erlaube das Telekommunikationsgesetz (TKG) die Speicherung bestimmter Daten, um die Sicherheit der eigenen Systeme zu gewährleisten. Diese Vorschriften seien jedoch nicht auf Website-Betreiber anwendbar. Sie gälten lediglich für sogenannte Telekommunikationsdienste anbieter, also etwa E-Mail- oder VoIP-Provider.

#### **Was bleibt**

Auch dieses Urteil des LG Berlin markiert keinen endgültigen Stand in der Streitfrage. Es wurde nicht rechtskräftig und

liegt nunmehr im Revisionsverfahren dem Bundesgerichtshof (BGH) vor. Dessen ungeachtet zeigt es, wohin die Reise im Hinblick auf die datenschutzrechtliche Betrachtung von IP-Adressen gehen könnte.

Zumindest die Betreiber klassischer "Web 1.0"-Sites ohne Interaktionsmöglichkeit werden die Sichtweise begrüßen, die sich in der LG-Entscheidung von 2013 ausdrückt. Sie macht Anbietern funktional eher simpler Websites, die kein Zusatzwissen über ihre Online-Besucher sammeln, das Leben leichter. Auch die Werbebranche, für die das Tracking wichtig ist, freut sich, denn sie kann sich aufwendige Anonymisierungslösungen möglicherweise sparen. Datenschützer bejubeln die Entscheidung hingegen nicht gerade.

Die Auffassung, die in dem 2013er LG-Urteil zum Ausdruck kommt, ist nicht wirklich überraschend. Etliche Rechtsgelehrte hielten die Gegenansicht der Landesdatenschutzbehörden für überzogen. Außerdem haben die Richter am LG den Datenschutz streng genommen nicht geschwächt: Wenn bei gespeicherten Surferdaten tatsächlich ein Personenbezug vorhanden ist, gelten die gesetzlichen Einschränkungen eben doch.

#### **Zukünftig**

Das Berliner LG ist allerdings in seinem Urteil von dynamischen IP-Adressen ausgegangen und hat statische nicht berücksichtigt. Theoretisch könnte die derzeit langsam stattfindende Verbreitung von IPv6 die rechtliche Diskussion damit auf technischer Ebene überholen. Der sehr große Adressraum von IPv6 würde es erlauben, unvorstellbar vielen Endgeräten dauerhaft statische, also eigene und bleibende Adressen zuzuordnen. In der Praxis findet das aber derzeit nicht statt [5].

Spannend bleibt die Frage nach der künftigen Bedeutung der geplanten EU-Datenschutz-Grundverordnung. Das Brüsseler Regelwerk könnte den Streit zwischen absolutem und relativem Ansatz durch eine ausdrückliche Regelung möglicherweise klären. Derzeit aber sind in diesem Punkt die verfügbaren Entwürfe in sich widersprüchlich. Ohnehin ist den Entwürfen bisher eines gemeinsam: Sie sehen eine zweijährige

Übergangsfrist vor. Vor 2016 oder eher noch 2017 ist deshalb keine Klärung zu erwarten, selbst unter der Voraussetzung, dass die EU-Datenschutz-Grundverordnung überhaupt kommt und außerdem widerspruchsfrei ist. Manche Beobachter bezweifeln das und gehen eher davon aus, dass der Streit noch auf unabsehbar lange Zeit Gerichte, Behörden und Internet-Unternehmen beschäftigen wird. (psz) *Der Autor berät als Rechtsanwalt in einer internationalen Wirtschaftskanzlei (marc.stoering@ osborneclarke.com).*

#### **Literatur**

- [1] AG Mitte, Urteil vom 27. 3. 2007, Az. 5 C 314/06; alle Online-Fundstellen siehe c't-Link
- [2] LG Berlin, Urteil vom 6. 9. 2007, Az. 23 S 3/07
- [3] Dr. Marc Störing, Gefährliches Adressgedächtnis, Rechtsunsicherheit bei Speicherung und Weitergabe von IP-Daten, c't 25/08, S. 190
- [4] LG Berlin, Urteil vom 31. 1. 2013, Az. 57 S 87/08
- [5] Joerg Heidrich, Personenbeziehbar, Sind IPv6-Adressen personenbezogene Daten im Sinne des Datenschutzes?, c't 5/11, S. 154

*www.ct.de/1324186* c<sup>t</sup>

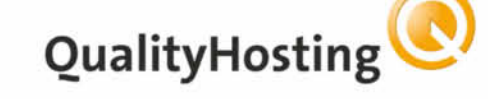

## **Hosted Exchange** Business anywhere, anytime!

## Nur bei QualityHosting 365 Tage kostenfrei\*

#### Die Hosted Exchange 2013-Produktlinien der QualityHosting AG

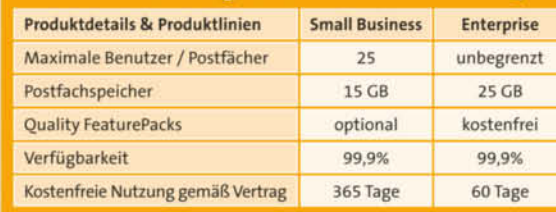

Die Quality FeaturePacks sind integraler Bestandteil der Produktlinie Enterprise und können optional zur Produktlinie Small Business hinzugebucht werden. Sie bieten exklusive Quality Exchange-Funktionen zu den Themen Sicherheit, Rechteverwaltung, Advanced Spam- & Virenschutz sowie User-, Gruppen-, Kontaktund Backup-Management, die Ihre tägliche Kommunikation nachhaltig gesichert optimieren.

#### Das einzigartige Quality Exchange-Portfolio

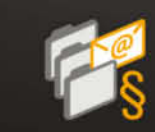

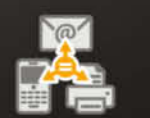

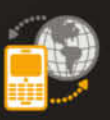

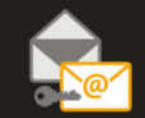

**E-Mail-Archivierung** 

**Unified Messaging BlackBerry Enterprise** 

\* Neukunden-Angebot: Hosted Exchange 2013 Small Business die ersten 365 Tage kostenfrei.

E-Mail-Verschlüsselung

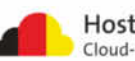

**HOTLINE Sie erreichen uns über die E-Mail-Adresse hotline@ct.de, per Telefon 05 11/ 53 52-333 werktags von 13–14 Uhr, per Brief (Anschrift auf S. 281) oder per Fax 05 11/53 52-417. Nutzen Sie auch das Hilfe-Forum unter www.ct.de/hotline.**

#### Buchstabensalat im Gerätemanager

In meinem Gerätemanager steht statt der Namen meiner Festplatte und SSD nur Buchstabensalat. Wie kommt das?

ßDass so etwas heute noch passiert, ist überraschend. Da muss sich wohl ein uralter Flüchtigkeitsfehler wieder mal in einen der Treiber Ihres Systems eingeschlichen haben. Wenn Sie in den angezeigten Bezeichnungen die Buchstaben paarweise vertauschen, ergeben sie Sinn: Aus

ASSMNU GSS D38 0eSirse

wird dann

SAMSUNG SSD 830 Series

Wie es zu so einem Bug kommen kann, erklärt sich so: Die ATA-Schnittstelle für Festplatten, auf der das heutige Serial ATA beruht, ist eine 16-bittige Schnittstelle. Wenn man die Festplatte auffordert, sich zu identifizieren, antwortet sie mit 256 Wörtern à 16 Bit. In einigen davon steht die Typenbezeichnung, immer zwei Zeichen pro Wort.

Nun gibt es zwei Konventionen, ein 16-Bit-Wort im Speicher abzulegen: In der Intel-Welt ist "Little-Endian" üblich, das niederwertige Byte (das "kleine Ende) zuerst. Anderswo (z. B. Motorola) ist Big-Endian gebräuchlich. Bei der (S)ATA-Typenbezeichnung steht das erste Zeichen im höherwertigen Byte des ersten Worts, das zweite im niederwertigen und so weiter. Wenn man das gedankenlos auf einem Intel-Prozessor in der "natürlichen Reihenfolge" in den Speicher schreibt, ist es genau verkehrtherum. Pikanterweise war die

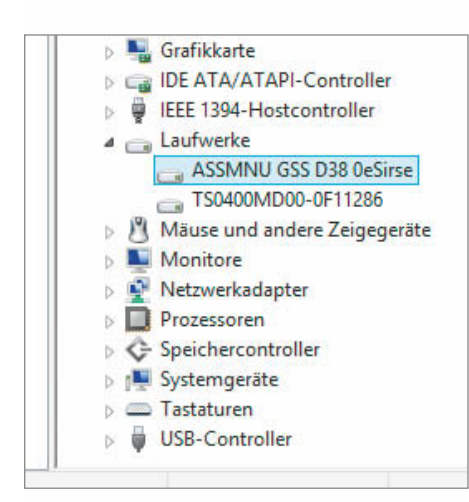

**Der Buchstabensalat im Gerätemanager ist wohl ein Flüchtigkeitsfehler eines Treiberprogrammierers.**

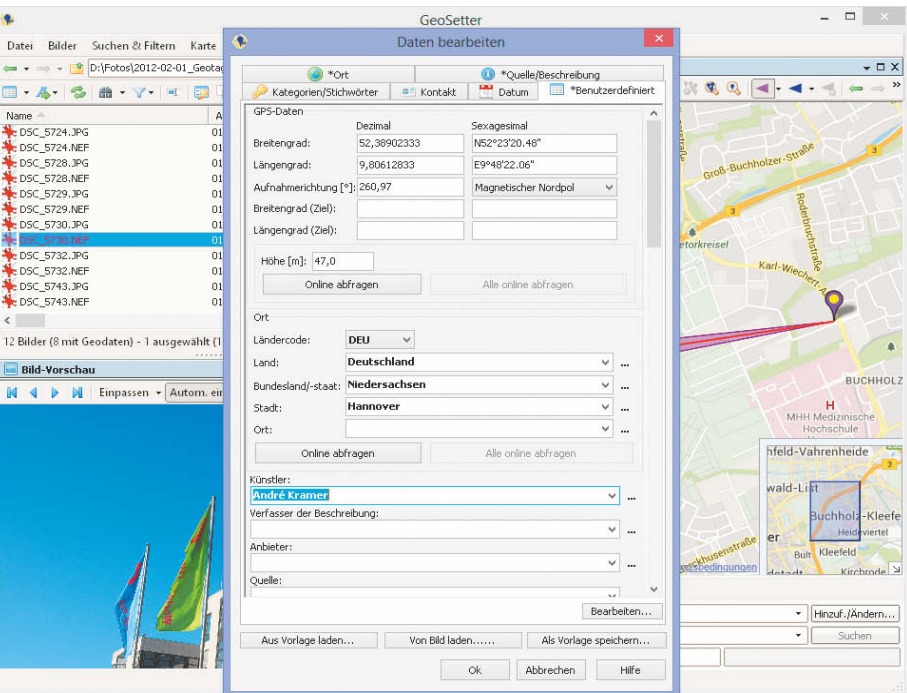

**Geosetter kann EXIF- und IPTC-Daten auch im Paket bearbeiten.**

klärende Textpassage in der ATA-Spezifikation im Zuge einer Überarbeitung versehentlich entfallen, sodass die Byte-Ordnung eine<br>Zeitlang nicht im Standard stand. (bo) Zeitlang nicht im Standard stand.

#### EXIF- und IPTC-Daten über Geosetter einbinden

?Kann ich beim Geotaggen, zum Beispiel mit Geosetter, nicht auch gleich mein Copyright mit eintragen?

ßÜber den Dateibrowser in Geosetter auf der linken Seite wählt man einen Fotoordner aus. Ein Doppelklick auf ein Bild öffnet den Metadateneditor. Es sind auch mehrere Bilder anwählbar, die Metadaten lassen sich dann gemeinsam bearbeiten. Nach dem Klick auf den "Ok"-Button sind alle bearbeiteten Dateien rot markiert. Das bedeutet, dass die Änderungen noch nicht gespeichert sind. Das Diskettensymbol oben in der Symbolleiste oder die Tastenkombination Strg+S löst die Funktion "Alle Änderungen im Bild speichern" aus. Geosetter schreibt daraufhin die Metadaten ins Foto, behält aber die Originale bei. Für Raw-Dateien legt es einen XMP-Begleiter an;<br>JPEG-Dateien speichert es als Kopie. (akr) JPEG-Dateien speichert es als Kopie.

#### SSH dirigiert mehrere Raspberry Pis

**2** Zu Testzwecken möchte ich auf mehreren, übers lokale Netz verbundenen Raspberry Pis nahezu gleichzeitig Programme und Skripte auf dem dort laufenden Linux starten. Wie mache ich das am einfachsten?

ßDie für den Raspberry Pi angepassten Linuxe bringen in der Regel alle einen Secure-Shell-Server (SSH) mit, über den sich das Problem sehr einfach lösen lässt.

Damit Sie sich nicht an jedem Raspberry Pi mit Nutzername und Passwort anmelden müssen, sollten Sie vorher ihren öffentlichen SSH-Schlüssel auf die Geräte verteilen. Falls nicht vorhanden, lässt der sich unter Linux über den Befehl ssh-keygen erzeugen und landet dabei in der Regel in der Datei \$HOME/ .ssh/id\_rsa.pub. Den privaten Schlüssel speichert der Befehl dabei ohne Endung unter demselben Namen. Ist das erledigt, verteilen Sie den öffentlichen Schlüssel auf die Raspberry Pis mit dem Befehl ssh-copy-id NUT-ZER@RASPI-IPADRESSE, wobei Sie RASPI-IPADRESSE> jeweils durch die DNS- oder IP-Adresse eines Raspberry Pi und NUTZER durch einen dort eingerichteten Benutzer ersetzen müssen. Danach sollten Sie ohne Passwort über den Befehl ssh NUTZER@RASPI-IPADRESSE auf Ihre Minicomputer gelangen. Details zur OpenSSH-Einrichtung finden Sie über den c't-Link.

Anschließend hinterlegen Sie alle Skriptaufrufe mit vorgeschaltetem SSH-Kommando in einem Bash-Skript, das sie auf ihrem PC ausführen:

#!/bin/bash SERVER="nutzer1@RasPi-1 nutzer2@RasPi-2" LOG=\$HOME/\$0.log for addr in \${SERVER} do

echo "Connection to "\${addr}

\$(ssh \${addr} 'nohup /pfad/zu/startskript.sh &') done

exit

Über die For-Schleife arbeitet das Skript alle Nutzernamen/Adressen-Kombinationen in

**Praxis | Hotline**

SERVER ab und startet per SSH das auf den Minicomputern liegende Programm namens /pfad/zu/startskript.sh. Da es dort im Hintergrund (&) startet, beendet sich der SSH-Aufruf sehr schnell. Das Skript geht damit zur nächsten Adresse weiter. (rek) nächsten Adresse weiter.

#### *www.ct.de/1324190*

#### Der Stromspar-PC verbraucht zu viel

**P** Ich habe den PC-Bauvorschlag aus c't 19/13 nachgebaut. Allerdings schluckt mein Selbstbau im Leerlauf nie weniger als 15 Watt. Ihr habt jedoch 10,3 Watt versprochen. Was mache ich falsch?

ßDiese Frage erreichte uns von mehreren Lesern, die sich bei Zusammenbau, BIOS-Setup-Einstellungen und Installation gewissenhaft an unsere Anleitung gehalten hatten. Auch uns fiel die Diagnose schwer, denn mehrere erneute Messreihen lieferten zunächst keine Erklärung. Nachdem wir unseren eigenen Anweisungen selbst Schritt für Schritt gefolgt waren, maßen aber auch wir 15,3 Watt – und kamen dem Phänomen auf die Schliche: Es fehlte der Treiber für Intels "Rapid Storage Technik" (RST), der bei uns zum Standardrepertoire gehört und sich auch dann um den im Chipsatz integrierten SATA-Controller kümmert, wenn dieser im AHCIoder RAID-Modus läuft. Weil Windows von sich aus Standardtreiber für die SATA-AHCI-Controller liefert und der Gerätemanager daher keine Ausrufezeichen wegen fehlender Treiber zeigte, war das nicht aufgefallen.

Zudem bezeichnet Intel das Paket auch als "RAID-Treiber", und da unser Bauvorschlag keinen solchen Laufwerksverbund enthält, ist nachvollziehbar, dass einige Leser den RST-Treiber nicht installierten. Fehlt er jedoch, kann die CPU nicht in den Tiefschlafmodus wechseln. Wird er eingespielt, sinkt die Leistungsaufnahme nach einer Ruhephase von etwa 10 Minuten um rund 5 Watt und liegt damit auf dem versprochenen Niveau. (bbe)

#### *www.ct.de/1324190*

#### LISP für Multi-Homing

?Beim Test der neuen Fritzbox 7490 in der c't 22/13, Seite 68 erwähnen Sie, dass die Box per LISP "das Bündeln mehrerer WAN-Zugänge" unterstützt. Woher stammt diese Aussage? Auf der Seite von AVM zu "LISP" steht davon nämlich gar nichts und auch in den Angaben zur letzten Beta-Version ist davon nirgends die Rede.

ßMulti-Homing (siehe c't-Link), also der Internet-Zugang über mehrere WAN-Verbindungen, ist eines der LISP-Ziele (siehe LISP Use Cases, Seite 11, ebenfalls über c't-Link). AVM verklausuliert das nur ein bisschen: "[...] Oder es können mehrere Netz-

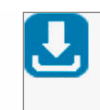

#### **Intel® Rapid-Storage-Technik** (Intel® RST) RAID-Treiber

Installiert den Intel® Rapid-Storage-Technik-Treiber (RAID) Version 12.8.0.1016.

Betriebssystem: Windows 7\*, Windows 8\*, Windows Server 2008\*, Win .. Mehr>

#### **Nicht nur für RAID: Nur mit Intels RST-Treiberpaket erreicht unser Bauvorschlag sein volles Stromsparpotenzial.**

werke mit Adressräumen, die nicht den vom Internetanbieter zugewiesenen Adressräumen entsprechen, miteinander verbunden werden." Allerdings müssen dafür alle beteiligten Provider LISP unterstützen oder man muss einen eigenen LISP-Server "draußen" aufsetzen. (ea)

#### *www.ct.de/1324190*

#### Verbreitung eines Trojaners

Ich würde gerne wissen, wie sich die Linux-Version des Hand-of-Thief-Trojaners verbreitet und installiert. Einfaches Klicken einer URL sollte ja nicht einfach ein Installationsskript ausführen können, oder?

ßEs gibt keine strikte Korrelation zwischen Verbreitungsmethode und Payload. Das Ausspionieren von Online-Banking-Daten und das Infizieren eines Systems sind getrennte Aufgaben, die auch von getrennten Programmen übernommen werden. Die kriminelle Szene arbeitet arbeitsteilig. Cyber gangster kombinieren je nach Gusto und Finanzkraft die Möglichkeiten unterschiedlich.

Dabei ist es (in der Windows-Welt – nur da liegen bereits ausreichend Erfahrungen vor) durchaus üblich, einen Trojaner sowohl über E-Mails (etwa mit einem Anhang "Rechnung.zip") als auch über speziell präparierte Webseiten (mit sogenannten Exploit-Kits) zu verteilen.

Die kann man auch getrennt kaufen – also etwa den Online-Banking-Trojaner "Zeus" für 2000 Euro von XYZ und dann kauft man eine Adressenliste ein und mietet beim Bot-Netz ABC die Kapazitäten, eine passend gestaltete Mail mit Dateianhang zu verschicken. Die nächste Gang macht das wieder ganz anders. Die kauft zwar auch "Zeus", aber dazu ein Exploit-Kit wie Blackhole, das gezielt eine ganze Reihe von Sicherheitslücken abklappert, um bei Erfolg von einer bestimmten URL den eigentlichen Trojaner nachzuladen und zu starten. Das gibt es zum Teil sogar als "hosted"-Lösung, zusammen mit einem "Bullet-Proof"-Server – der also einem Hoster gehört, dem nur schwer beizukommen ist.

Allerdings ist mir derzeit noch kein kommerzielles Exploit-Kit bekannt, das brauchbare, sprich funktionierende Linux-Exploits hätte. Also spricht einiges dafür, dass HoT via E-Mail ins Haus kommt. Es existieren auch di-

## **SCHLANKE** SCHÖNHEIT

Der exone All-in-One PC mit Intel® Core™ i5 Prozessor

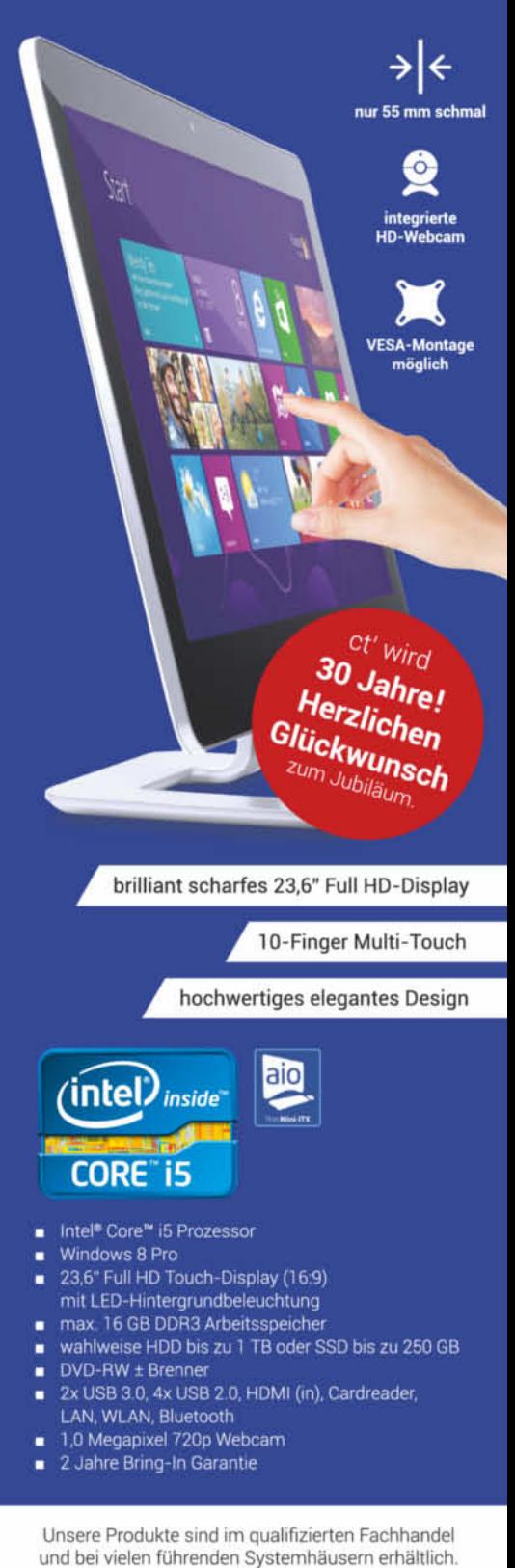

und bei vielen führenden Systemhäusern erhältlich. Erfragen Sie einen Händler in Ihrer Nähe:

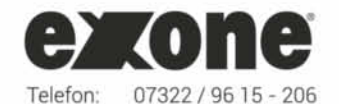

c't 2013, Heft 24 191

www.exone.de

E-Mail:

Irrtum und Änderung vorbehalten. Intel, das Intel Logo, Intel Inside, Intel Core, und Core<br>Inside sind Marken der Intel Corporation in den USA und anderen Ländern.

j.utke@exone.de

verse Zwischenformen der Verbreitung wie etwa trojanisierte Downloads in Raubkopier-Foren, Torrents, One-Click-Downloads oder im Usenet, Popups, die zur Installation eines Video-Codecs auffordern, und dergleichen mehr. (ju)

#### *www.ct.de/1324190*

#### Apache 2.4 verweigert Zugang

?Auf meinem Heimserver läuft seit etwa zwei Jahren Debian/Testing, was bislang immer gut funktionierte. Derzeit plagen mich aber einige Probleme beim Webserver Apache 2.4. So verweigert er partout den Zugriff auf zuvor zugängliche Verzeichnisse. Woran kann das liegen?

ßDie Apache-Version 2.4 ändert eine ganze Reihe von Konfigurationsvariablen, unter anderem die für die Zugriffsrechte auf Verzeichnisse. Bis Version 2.2 verlangt Apache diese Angaben etwa so:

Order allow deny Allow from all

Apache 2.4 ignoriert diese veralteten Angaben völlig und setzt auf seine Werkseinstellungen, die den Zugriff auf Verzeichnisse außerhalb des Document Roots verbieten. Soll Apache 2.4 die oben genannte Regel anwenden, müssen Sie die beiden Zeilen gegen die folgende Zeile tauschen:

#### Require all granted

Diese Neuerung ist aber nicht die einzige Änderung, die mit Apache 2.4 auf dem Rechner einzieht. Eine Übersicht samt einiger Beispiele können Sie beim Apache-Projekt nachlesen (siehe c't-Link). (rek)

#### *www.ct.de/1324190*

### **SSL Cipher Suite Details of Your Brow**

This websites gives you information on the SSL cipher suites your browser supports for securing HTTPS conne

Cipher Suites Supported by Your Browser (ordered by preference):

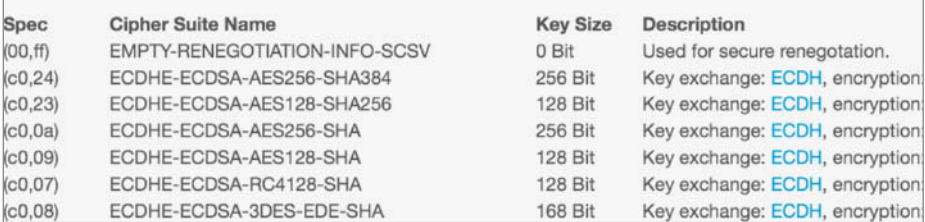

**Der erste Cipher-Eintrag nach dem SSL-Test in Safari (iOS 7) überrascht auf den ersten Blick.**

#### Unsichere Verschlüsselung bei iOS und Mac OS X?

?Angeregt durch Ihren Artikel über die "verschlimmbesserte" Android-Verschlüsselung habe ich den SSL-Test der Uni Hannover mal mit iOS 7 und mit Mac OS X 10.9 (GM) ausgeführt. An erster Stelle steht dort der Cipher EMPTY-RENEGOTIATION-INFO-SCSV. Wird damit jegliche Kommunikation unverschlüsselt übertragen, bis der Server diesen Parameter überschreibt?

ßNein, das ist lediglich ein Verwaltungseintrag, der ermöglichen soll, eine zweite Verhandlungsrunde einzulegen, wenn die erste kein zufriedenstellendes Ergebnis ergibt. Ursprünglich beendet der Server die Verbindung, wenn er keine passenden Verschlüsselungsparameter vom Client angeboten bekommt. Die Nachverhandlung, die hier als erster Cipher steht, ermöglicht einen

zweiten Anlauf, ohne die Verbindung zu beenden. Sie führt nicht zu einer unverschlüsselten Datenverbindung. (ju)

#### IP-Adresse anzeigen und extrahieren

?Die Web-Seite www.showmemyip.com liefert mir die IP-Adresse, mit der ich im Internet zu sehen bin – aber leider auch sehr viel anderes Zeug drum herum. Kann ich mit einfachen Mitteln die IP-Adresse extrahieren, um sie in einem Shell-Skript zu verwenden?

ßDas erledigt eine einfache Suche mit dem Kommandozeilen-Tool grep. Der Befehl

curl -s www.showmemyip.com |7 grep -Eo '\<[[:digit:]]{1,3}(\.[[:digit:]]{1,3}){3}\>'

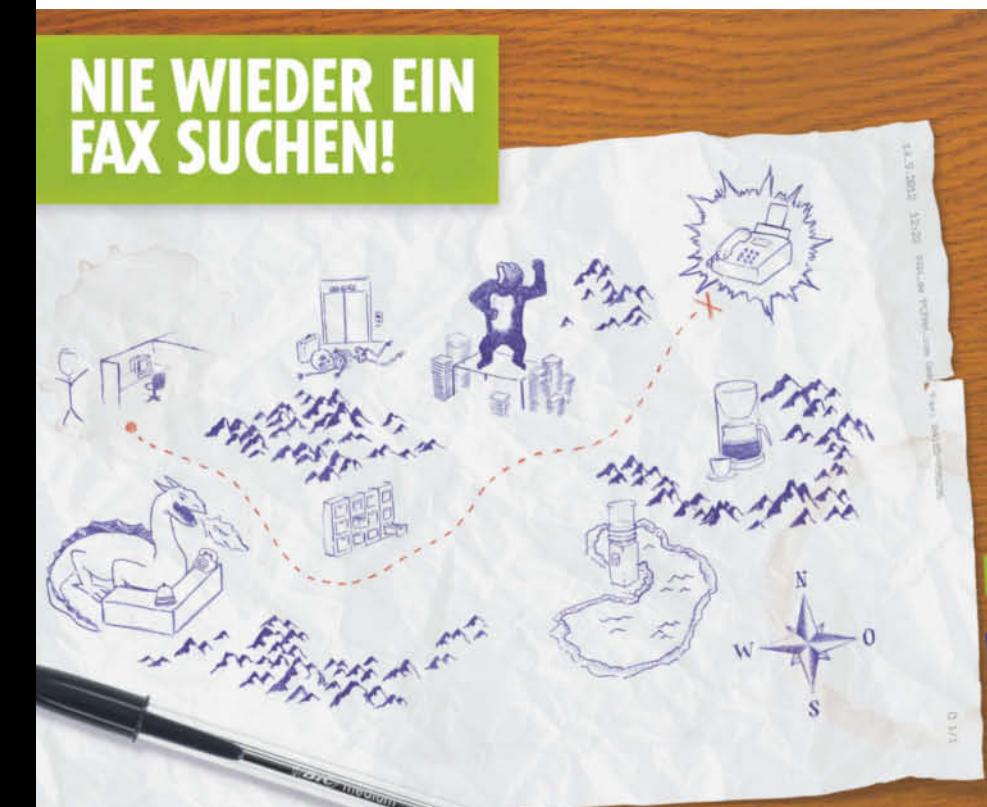

#### Mit Business-Fax von Fax.de.

Die papierlose, kostensparende und wartungsfreie Fax-Lösung für Ihr Unternehmen.

- Faxe können aus eMail, PC, iPhone, iPad und allen Android-Geräte versendet und empfangen werden.
- Alle Benutzer können bequem zentral administriert werden.
- Vorhandene Faxnummern können beibehalten werden.
- Eingehende Faxe können als PDF sofort archiviert werden.

#### Und viele weitere Vorteile.

 $\blacksquare$   $EM$  de

Überzeugen Sie sich selbst und testen Sie 3 Monate kostenfrei: www.fax.de/heise Gutschein-Code: heise2013

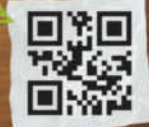

**Praxis | Hotline**

zeigt die auf der Web-Seite gefundene IP-Adresse an. Der kryptische reguläre Ausdruck am Ende besagt, dass die gesuchte Zeichenkette aus 1+3 Zahlen mit jeweils 1–3 Ziffern bestehen muss, die mit einem Punkt getrennt sind – also etwas wie "193.99.144.85". Mit einem angehängten | head -1 benutzen Sie das erste Ergebnis der Suche. Übrigens liefert curl http://ifconfig.me/ip die IP-Adresse direkt – ganz ohne Filter. (ju)

#### Fingerabdrücke beim iPhone 5S zuordnen

Ich komme immer wieder durcheinander bei den verschiedenen Fingerabdrücken, die auf meinem iPhone 5S unter iOS 7 gespeichert sind. Wissen Sie Abhilfe?

ßWenn Sie im Einstellungsmenü unter Fingerabdrücke "Edit" angeben und dann einen der abgespeicherten Finger auf den Sensor legen, zeigt iOS 7 durch helle Hervorhebung an, welcher Eintrag betroffen ist. Nicht ganz offensichtlich ist, dass die Einträge mit eigenem Text versehen werden können. Dazu tippen Sie einfach nach dem Anwählen des Edit-Knopfes neben die entsprechende Bezeichnung. Ein Cursor erscheint und die Tastatur schiebt sich von unten ins Bild. Nun können Sie den automatischen Eintrag editieren oder einen neuen Namen eintragen. So ist es möglich, die "Finger" so zu benennen, dass Sie etwa unterscheiden können, von welchem Finger der jeweilige Abdruck stammt, oder ob er zu einem Mitnutzer gehört. (rsr)

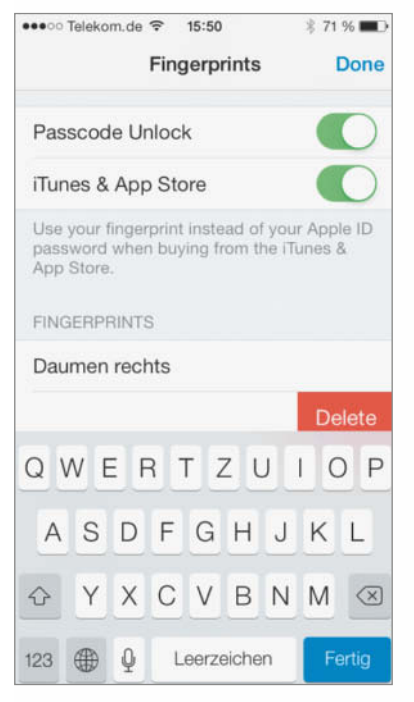

**Beim Tipp neben die vorgefertigten Einträge taucht die Tastatur auf und lädt zum Eingeben ein.**

?Mit der Firmware 5.50 hat meine Fritzbox 7360 gelernt, Internet-Radio an das DECT-Telefon MT-F auszugeben. Das kann ich im Menü des Telefons direkt anwählen. Wie bekomme ich es hin, dass die Fritzbox Internet-Radio statt auf das MT-F direkt auf meine UPnP-fähige Surround-Anlage ausgibt?

ßIm Menü des MT-F gibt es beim Internet-Radio keine Option, das Ziel des Audiostroms anzugeben. Gehen Sie deshalb im Menü über Heimnetz auf Mediaplayer, wählen Sie dort die Fritzbox als Quelle und dann in der Auswahl "Internetradio". Wenn Sie jetzt den "Optionen"-Knopf drücken, können Sie andere Ziele als "dieses Handgerät" an geben und anschließend die auszugebende Internet-Radiostation wählen. (ea)

#### Desinfec't ohne FreeNFS mit Serva booten

Ich benutze das Programm Serva, um Desinfec't 2013 übers Netzwerk zu booten. Beim Einrichten bin ich nach der Anleitung in c't 18/23 vorgegangen. Außer Serva braucht man ja noch FreeNFS. Somit muss auf dem TFTP-Server ein zusätzlicher Prozess laufen. Geht das auch irgendwie ohne?

ßMit einer kleinen Anpassung geht es auch ohne FreeNFS. Der Entwickler von Serva hat uns eine Datei zukommen lassen, mit der Sie Desinfec't ohne weitere Software im Netzwerk bereitstellen. Laden Sie das Zip-Archiv über den c't-Link herunter und entpacken Sie die Datei "INITRD\_N09.gz" in den Unterordner Casper des Desinfec't-Verzeichnisses auf Ihrem TFTP-Server. Ändern Sie anschließend die ServaAsset.inf für Desinfec't wie folgt: Hinter ouser und pass müssen Sie den Namen und das zugehörige Passwort eines Benutzers eingeben, dem Sie auf dem TFTP-Server den Zugriff auf die Freigabe "NWA\_PXE" erlaubt haben:

[PXESERVA\_MENU\_ENTRY]  $\overline{a}$ sset = Desinfec't 2013 platform = i386 .<br>kernel = NWA\_PXE/\$HEAD\_DIR\$/casper/vmlinuz append = showmounts toram root=/dev/cifs initrd $z$ =NWA\_PXE/\$HEAD\_DIR\$/casper/initrd.lz,NWA\_PXE/ $Z$ \$HEAD\_DIR\$/casper/INITRD\_N09.GZ boot= $\overline{z}$ casper netboot=cifs nfsroot=//\$IP\_BSRV\$/NWA\_PXE\_7 SHARE/\$HEAD\_DIR\$ NFSOPTS=-ouser=serva,pass=avres,7 ro ip=dhcp ro

Der Verzicht auf FreeNFS bringt zusätzlich den Vorteil, dass in der Asset-Datei anstelle der IP-Adresse des Servers ein Platzhalter stehen kann. Damit ist die Lösung vollständig portabel und funktioniert, etwa mit einem Notebook, ohne weitere Anpassungen in einem fremden Netzwerk mit DHCP-Server. (bae)

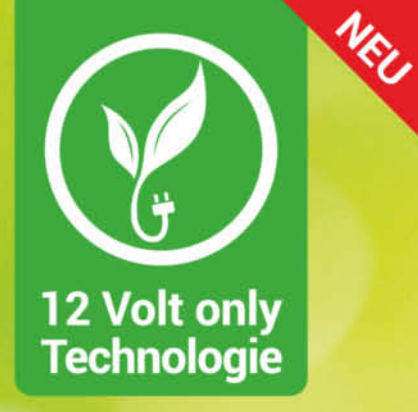

## **Noch leiser. Noch sparsamer. Noch schneller.**

Die neuen 12 Volt-only PCs mit Intel<sup>®</sup> Haswell-Technologie und Intel® Core™ i5 Prozessor

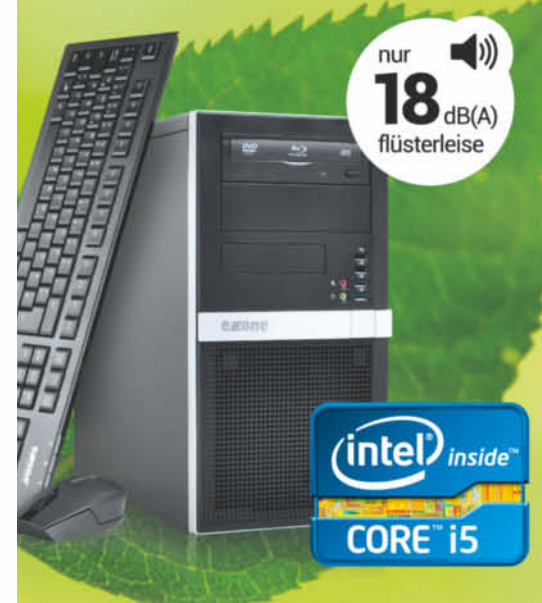

n höchste Energieeffizienz

**s** geringe Ausfallraten

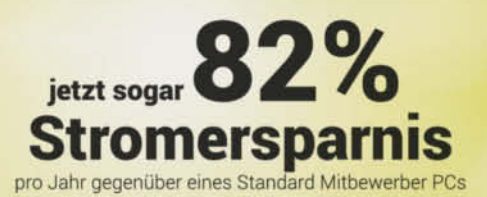

#### ct-Test Fazit

"Sehr gut gefallen hat uns..." Test: Heft Ausgabe 20-2012 (10.09.) ab Seite 128

Unsere Produkte sind im qualifizierten Fachhandel und bei vielen führenden Systemhäusern erhältlich. Erfragen Sie einen Händler in Ihrer Nähe:

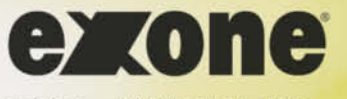

07322 / 96 15 - 227 Telefon: katharina.maier@exone.de E-Mail:

#### www.12volt-only.de

Irrtum und Änderung vorbehalten. Intel, das Intel Logo, Intel Inside, Intel Core, und Core<br>Inside sind Marken der Intel Corporation in den USA und anderen Ländern.

#### **Benjamin Benz**

# Lüftersteuerung **Antworten auf die häufigsten Fragen<br>
<b>Antworten auf die häufigsten Fragen**<br> **Antworten auf die häufigsten Fragen**<br> **PWM stering PWM-Lüfter?**<br> **PWM stering PWM stering and bezeichnet ein Verfahren, das unter antworten auf**

Was ist ein PWM-Lüfter?

ßPWM steht für Pulsweitenmodulation und bezeichnet ein Verfahren, das unter anderem bei der Ansteuerung von Motoren verwendet wird. Dabei stellt man die Drehzahl nicht über die analoge (Versorgungs-) Spannung ein, sondern man schaltet die volle Spannung digital ein und aus. Die Frequenz liegt dabei so hoch – typischerweise im Kilohertz-Bereich –, dass der Motor dank seiner Massenträgheit einen Mittelwert bildet. Üblich ist die Angabe des Verhältnisses von High- zu Low-Pegel in Prozent.

**FAQ**

Für die Lüftersteuerung hat Intel in der Spezifikation für "4-Wire Pulse Width Modulation (PWM) Controlled Fans" dieses uralte Verfahren verfeinert: Das PWM-Signal an Pin 4 des Lüftersteckers dient nur noch als Stellgröße für die in den Lüfter eingebaute Elektronik. Unabhängig davon liefern die Pins 1 und 2 eine stabile 12-Volt-Versorgungsspannung. Die Trägerfrequenz des rechteckigen PWM-Signals beträgt unabhängig von der Stellgröße nominell 25 kHz. Die Lüfterelektronik verrechnet die vom Board per PWM übermittelte Stellgröße gegebenenfalls mit eigenen Sensorwerten – etwa der Temperatur der Ansaugluft – und entscheidet dann, wie schnell der Motor den Ventilator drehen lässt.

Damit unterscheidet sich das PWM-Verfahren stark von dem älteren, das mit zwei oder drei Pins auskommt und nur die Versorgungsspannung variiert. PWM-Lüfter erwarten eine konstante Versorgung mit 12 Volt. Es kann passieren, dass ihre Elektronik bei zu niedriger Spannung durcheinandergerät.

#### ?Woran erkenne ich einen (guten) PWM-Lüfter?

ßGrundsätzlich gilt: Je größer ein Lüfter ist, desto weniger Umdrehungen pro Minute – sprich Lärm – reichen aus, um die benötigte Menge Luft zu transportieren. Üblich sind mittlerweile 12-cm-Gehäuselüfter. Der Hersteller sollte nicht nur die Maximaldrehzahl, den größtmöglichen Luftstrom und die maximale Stromaufnahme, sondern vor allem das untere Ende des Drehzahlbereiches angeben. Damit ein 12-cm-Lüfter leise arbeitet, sollte er

bis 500 oder 600 U/min herunterregeln können. Maximaldrehzahlen von mehr als 1500 bis 2000 U/min weisen unterdessen auf Radaubrüder hin.

?Funktioniert jeder Lüfter an jedem Anschluss?

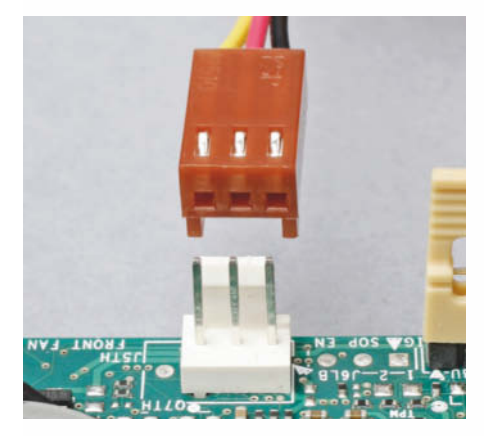

**Die ersten beiden Pins des Lüfter an schlusses liefern die Versor gungs spannung, die beim 3-Pin-Modell auch die Drehzahl beeinflusst.** 

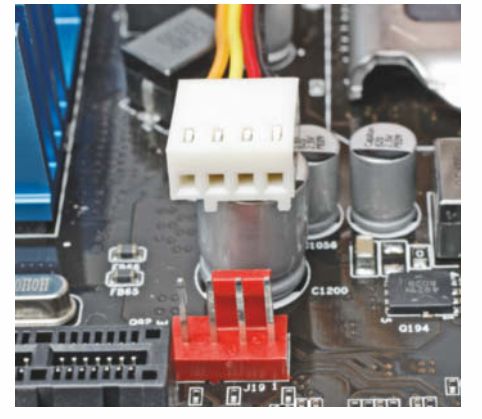

**PWM-Lüfter erwarten dagegen konstante 12 Volt und am vierten Pin ein pulsweiten moduliertes Signal als Stellgröße.**

#### **Lüfterkennlinien**

Je später die Kennlinie eines Lüfters ansteigt, desto höher ist die Chance, dass er auch mit einer schlechten Regelung leise zusammenarbeitet – etwa wenn diese nur den Bereich zwischen 40 und 100 Prozent nutzt.

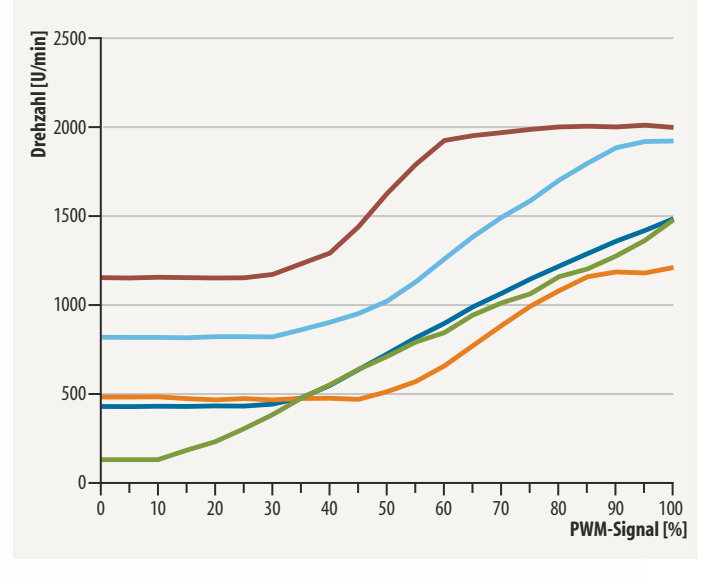

ßNicht unbedingt. 3-Pin-Lüfter passen mechanisch auch auf 4-Pin-Stecker. Es kann allerdings sein, dass die Lüfter dann immer mit voller Drehzahl rotieren, weil der im Mainboard eingebaute Regler an diesem Anschluss nur 4-Pin-Lüfter steuern kann. Einige Mainboards erkennen 3-Pin-Lüfter aber automatisch oder man kann die Betriebsart per BIOS-Setup von "PWM" auf "Voltage" umstellen. Die breiteren Verbinder der PWM-Lüfter passen unterdessen längst nicht immer auf die schmaleren Stiftleisten am Mainboard und selbst wenn, ist ungewiss, wie der Lüfter reagiert.

?Mein Mainboard hat nur 3-Pin-Stecker für die Gehäuselüfter. Kann ich trotzdem einen PWM-Ventilator anschließen?

ßJa. Es gibt für wenige Euro Y-Kabel, mit denen Sie das 4-Pin-Signal des CPU-Kühlers abgreifen und zu den Gehäuselüftern leiten können. Das ist auch dann von Vorteil, wenn sich das Board weigert, die Gehäuselüfter zu regeln. Bedenken Sie jedoch, dass jeder Lüfter Strom braucht und ein einzelner Anschluss nicht unbegrenzt viel davon liefert. Zwei bis drei langsame 12-cm-Lüfter sollte der Anschluss für den CPU-Lüfter jedoch packen.

#### **Die Kunst der Regelung**

Wie stelle ich die Regelung am besten ein?

ßEine pauschale Antwort darauf haben wir leider nicht, wohl aber ein paar Tipps: Als Erstes sollten Sie ausprobieren, ob nicht die in den meisten BIOS-Setups vorhandenen Auswahlmöglichkeiten wie "Silent", "Turbo", oder "Auto" bereits den gewünschten Effekt erzielen. Ist der PC anschließend zu heiß oder zu laut, müssen Sie es mit den manuellen Einstellungen versuchen.

Leider geht hier jeder Board-Hersteller eigene Wege. Meistens haben Sie jedoch die Möglichkeit, mindestens eine Zieltemperatur für die CPU festzulegen. Je höher Sie diese wählen, desto länger bleiben die Lüfterdrehzahlen niedrig. Aber Achtung: Allzu heiß sollte die CPU nicht werden, weil sie sonst Schaden nimmt oder sich drosselt. Wir empfehlen von der empfohlenen Temperatur  $T_{\text{Case}}$  noch einmal rund 10 °C als Puffer abzuziehen, für aktuelle Intel-Prozessoren also 60 bis 65 °C als Obergrenze. Bei manchen Boards gibt es nur noch einen zweiten Parameter, der sinngemäß Steigung oder Slope heißt. Er legt fest, wie schnell das PWM-Signal auf steigende Temperaturen

Wenn das Board Gehäuselüfter partout **nicht per PWM regeln will, kann man diese per Y-Adapter auch an das Signal für den CPU-Lüfter koppeln.**

reagiert. Hier hilft leider nur experimentieren.

Andere Boards erlauben noch die Eingabe einer Untergrenze für Temperatur und Drehzahl. Einige BIOS-Setups zeigen eine Grafik der Kennlinie, in der man einzelne Punkte festlegen kann. Dazwischen wird interpoliert. Bei Intel-Boards der Serie 8 darf der Benutzer sogar einstellen, welcher Lüfter auf welche Temperatursensoren reagiert. So viele Freiheitsgrade erleichtern die Suche nach optimalen Parametern nicht gerade. Unser Tipp: Verkünsteln Sie sich nicht. Die zentrale Hitzequelle in den meisten PCs ist die CPU, daher sollte deren Temperatur auch die Lüfterdrehzahlen maßgeblich bestimmen.

In jedem Fall sollten Sie Ihr System nach der Drehzahl-Optimierung ausgiebig testen. Installieren Sie dazu ein Diagnoseprogramm wie HWMonitor64, das Temperaturen einzelner Komponenten (CPU, GPU, Laufwerke) zeigt. Setzen Sie diese der Reihe nach oder

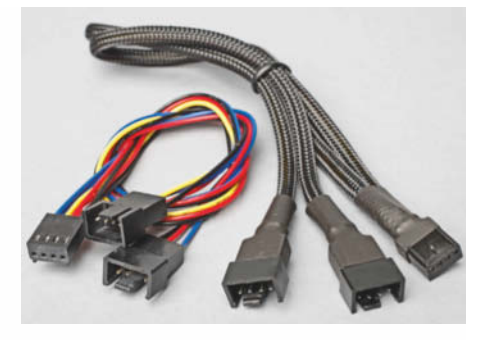

auch gemeinsam für mindestens 15 Minuten unter Last. Erst wenn das System dabei so leise und kühl bleibt wie gewünscht, haben Sie Ihr Ziel erreicht. CPU-Last können Sie mit dem Linpack-Frontend LinX und Grafiklast mit Furmark erzeugen.

Soll ich die Lüfter ganz anhalten, wenn der PC nichts zu tun hat?

ßStillstehende Lüfter erzeugen keinen Krach, und eine gute Regelung kann sie auch jederzeit wieder anwerfen. Allerdings müssen Sie die Warnmeldungen für ausgefallene Lüfter im BIOS-Setup deaktivieren. Sie bekommen dann aber auch keine Warnung, wenn ein Lüfter defekt ist.

## **Reisen Sie 3 Monate nach Morgen.**

3 Ausgaben Technology Review mit 34 % Rabatt testen und Geschenk erhalten.

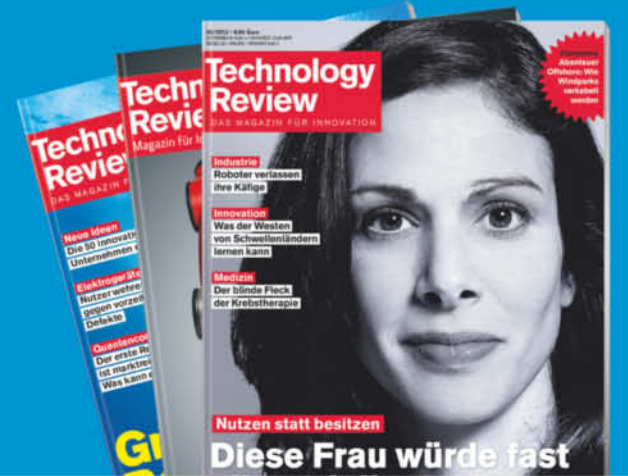

#### **GRATIS**

#### **LAMY Schreibset**

- Kugelschreiber aus Edelstahl
- Haftnotizblock im Lederetui
- in attraktiver Geschenkverpackung

#### **IHRE VORTEILE ALS ABONNENT:**

- Mehr als 34% Ersparnis im Vergleich zum Einzelkauf während des Testzeitraums.
- Monatlicher Chefredakteurs-Newsletter.
- Das Abonnement ist jederzeit kündbar.
- 10% Rabatt auf alle Heise-Events.

DIE CHANCEN FRÜHR ENTDECKEN.

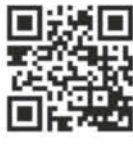

**JETZT BESTELLEN UND VON ALLEN VORTEILEN** PROFITIEREN.

## **WWW.TRVORTEIL.DE**

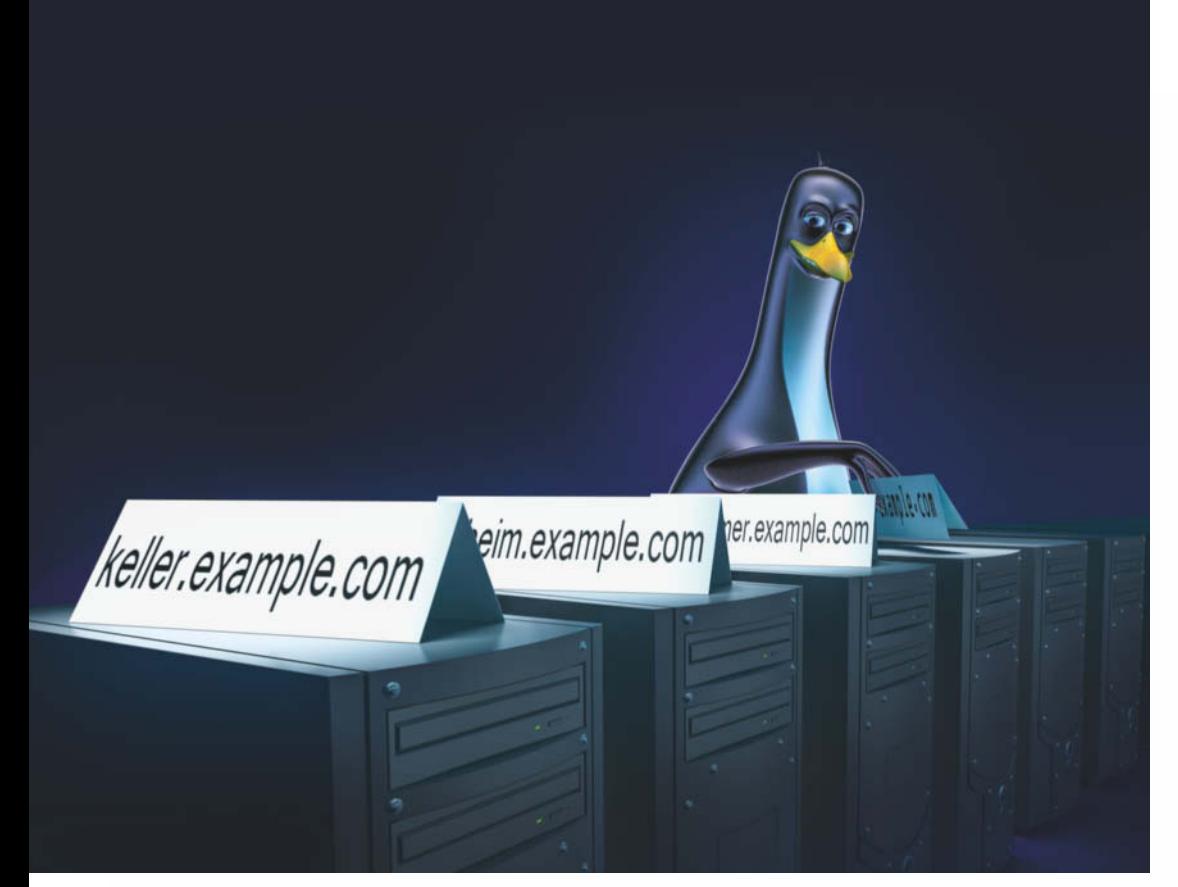

**Mirko Dölle, Thomas Koch, Peter Siering**

# Eigendynamik

#### **Eigener DynDNS-Dienst für den Hausgebrauch und Freunde**

**Mit der Zwangstrennung nach 24 Stunden bekommt der heimische DSL-Anschluss eine neue IP-Adresse zugewiesen, weshalb man praktischerweise einen dynamischen Hostnamen für den Kontakt nach Hause nutzt. Mit einer eigenen Domain und einem eigenen Server kann man einen solchen Dienst für sich und Freunde ohne Zusatzkosten selbst einrichten.**

**A**lle Tage wieder kappen die Provider private Internetanschlüsse und verpassen ihnen bei der Neueinwahl eine andere IP-Adresse. Klar, schließlich zahlt man auch keinen Obolus für eine feste IP-Adresse, wie es Geschäftskunden für ihre deutlich teureren Firmenanschlüsse tun. Um sich dennoch von unterwegs zu Hause einloggen oder Daten mit der heimischen OwnCloud abgleichen zu können, genügt ein dynamischer Hostname – die Zwangstrennung ist also nicht nur für die Internetanbieter ein gutes Geschäft, sondern hat überhaupt erst das Geschäfts -

modell der dynamischen Nameserver-Dienste ermöglicht.

Die Funktionsweise ist einfach: Jeder dynamische DNS-Anbieter besitzt eigene Domains und betreibt für diese eigene Nameserver. Bei einer Neueinwahl meldet der DSL-Router die neue IP-Adresse und den gebuchten Hostnamen direkt an den dynamischen DNS-Anbieter, woraufhin dieser die Nameserver-Konfiguration automatisiert anpasst und die Änderung im Netz propagiert. Dazu muss der Router allerdings das API des jeweiligen Providers kennen, über das die IP-Aktualisierung abläuft.

Der wohl bekannteste Anbieter ist DynDNS alias Dyn.com, praktisch alle Router unterstützen den Dienst. Allerdings hat Dyn.com sein kostenloses Angebot im Laufe der Jahre immer weiter eingeschränkt – konnten Privatanwender früher noch fünf Hostnamen kostenlos registrieren, bekommt man heute nur noch zwei. Außerdem hat Dyn.com im Mai 2013 die Daumenschrauben weiter angezogen und verlangt nun monatlich ein Login auf seine Website, um den Dienst weiter kostenlos nutzen zu können – ein IP-Update durch den DSL-Router genügt nicht mehr. Für viele Nutzer war diese die Motivation, nach Alternativen zu suchen.

Eine kostenlose und gängelungsfreie Alternative ist es, kurzerhand selbst einen solchen dynamischen Nameserver-Dienst einzurichten. Für den Hausgebrauch benötigen Sie dafür nicht viel: Es genügen eine ei-

gene Domain und ein eigener Server im Internet – das kann ein dedizierter Linux-Server oder auch nur eine virtuelle Maschine mit Linux sein, Hauptsache, Sie können sich dort als Root anmelden. Sie können sogar die Domain Ihres Webservers gleichzeitig für den Webserver und für dynamische Hosts verwenden. Erst wenn Sie Dyn.com Konkurrenz machen wollen, lohnen sich ein separater Server und mehrere Domains.

Für die Umsetzung gibt es zwei Szenarien: Verwenden alle Nutzer einigermaßen neue DSL-Router, bei denen Sie die Update-Adresse für den dynamischen DNS-Dienst selbst an passen können, so ist der einfach zu konfigurierende Nameserver PowerDNS ideal. Gelegentlich findet man allerdings noch Router, bei denen wenige Dyn-DNS-Anbieter fest voreingestellt sind – üblicherweise ist Dyn.com darunter. Um solche Router mit Ihrem eigenen dynamische Nameserver-Dienst nutzen zu können, benötigen Sie eine sehr viel komplexere Nameserver-Konfiguration, wofür sich Bind anbietet, da es unter anderem die rekursive Auflösung von Hostnamen mitbringt.

#### **PowerDNS mit Datenbank**

Um PowerDNS mit SQlite-Anbindung unter Debian einzurichten, installieren Sie das Paket pdnsbackend-sqlite3. Ein Konfigurationsdialog fragt, ob Sie PowerDNS auch gleich konfigurieren wollen – verneinen Sie dies. Wir haben Ihnen eine vorgefertigte Datenbankkonfiguration über den c't-Link am Ende des Artikels bereitgestellt, die Sie mit einem Editor anpassen und dann direkt einspielen können.

Die Grundkonfiguration von PowerDNS erfolgt über die Datei /etc/powerdns/pdns.conf. Der Dienst ist standardmäßig so eingerichtet, dass er nicht als Master arbeitet und keine Zonentransfers vornimmt – dies müssen Sie ändern. Dazu nehmen Sie folgende Einstellungen in der Power-DNS-Konfigurationsdatei vor:

allow-axfr-ips=12.34.56.78 127.0.0.1 allow-recursion=127.0.0.1 master=yes disable-axfr=no

Zudem entfernen Sie noch in der Datei /etc/powerdns/pdns.d/

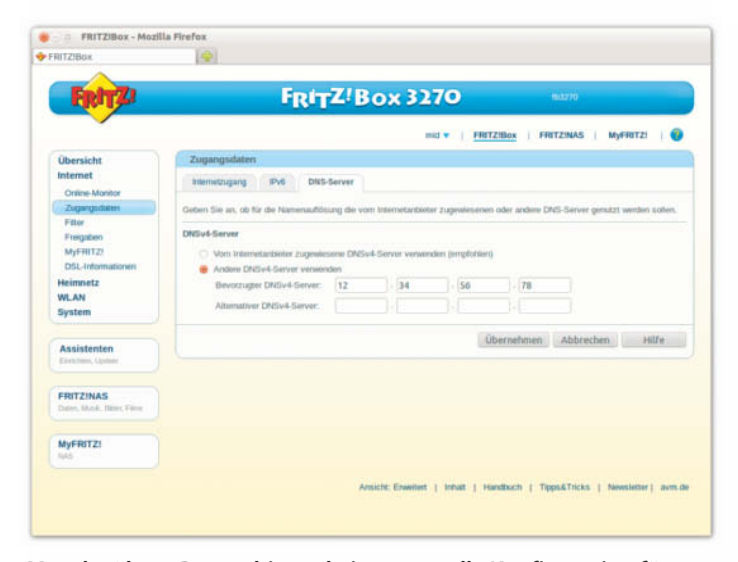

**Manche ältere Router bieten keine manuelle Konfiguration für dynamische DNS-Dienste. Dann verwenden Sie die Konfiguration für DynDNS, ersetzen in den DSL-Zugangsdaten aber den Nameserver durch ihren eigenen dynamischen Nameserver.**

pdns.simplebind sämtliche Einträge, da Bind in diesem Sze nario nicht zum Einsatz kommt.

Nun fehlt nur noch die SQlite-Datenbank mit den Zonendaten Ihrer Domain. Laden Sie unsere Vorlage example.com. sql herunter, sie verwendet die Domain example.com als Beispiel, und öffnen Sie die Datei in einem Texteditor. Nun ersetzen Sie sämtliche Vorkommen von "example.com" durch Ihre<br>Domain und 12.34.56.78" "12.34.56.78" durch die öffentliche IP-Adresse Ihres Nameservers. Speichern Sie die Änderungen und öffnen Sie ein Terminal. Dort erzeugen Sie mit folgendem Befehl die SQlite-Datenbank für Ihre Domain:

sqlite3 /var/lib/powerdns/pdns.sqlite3  $Z$ ".read example.com.sql"

Sie müssen nun noch mindestens einen Secondary Nameserver ergänzen. Warum Sie den benötigen und wo Sie einen finden, beschreibt der Kasten auf Seite 198. Anschließend starten Sie mit service pdns start **POWerDNS** 

Ob alles in Ordnung ist, finden Sie heraus, indem Sie einen Zonentransfer versuchen:

dig @127.0.0.1 +tcp axfr example.com

Hat das geklappt, überprüfen Sie, ob der Nameserver auch extern erreichbar ist, indem Sie die lokale IP durch die öffentliche IP Ihres Servers ersetzen:

dig @12.34.56.78 +tcp axfr example.com

Jetzt ist der Zeitpunkt gekommen, den Secondary Nameserver zu ergänzen und in Betrieb zu nehmen. Anschließend wenden Sie sich an Ihren Registrar, bei dem Sie Ihre Domain bestellt haben, und ändern dort die Einstellungen für die Nameserver. Künftig soll Ihr Server primärer Nameserver sein, zudem müssen Sie noch mindestens einen Secondary Nameserver angeben. Der Provider informiert seinerseits die Registry.

Sind die Nameserver-Einstellungen bei der Registry angekommen, haben Sie die volle Kontrolle über Ihre Domain und können via SQlite weitere Hosts hinzufügen – etwa "www", um unter www.example.com weiterhin Ihre Homepage zu betreiben:

sqlite3 /var/lib/powerdns/pdns.sqlite3  $Z$ "INSERT INTO records(domain\_id,name  $\bar{z}$ type,content) VALUES(0,'www.example<sub>Z</sub> .com','A','12.34.56.78')"

Damit die DSL-Router ihre IP-Adresse bei der Neueinwahl aktualisieren können, kopieren Sie das PHP-Skript update.php (sie he c't-Link am Ende des Artikels) ins Verzeichnis /var/www/ddns. Um die Einträge der Datenbank verändern zu können, benötigt das Skript noch Schreibrechte auf die SQlite-Datenbank:

#### chown -R pdns:www-data  $Z$

/var/lib/powerdns chmod 664 /var/lib/powerdns/pdns.sqlite3

Nun fehlt noch die Benutzerverwaltung. Da PowerDNS ohnehin schon eine Datenbank für die Zonenverwaltung verwendet, spricht nichts dagegen, dort auch die Zugangsdaten der Benutzer zu speichern. Wir haben dafür im Datenbank-Template bereits die Tabellen users für Benutzernamen und Passwörter und hostnames für die Hostnamen und die Eigentümer angelegt – auf diese Weise lässt sich verhindern, dass ein Benutzer einen fremden Hostnamen auf seine IP-Adresse umleitet und so den Hostnamen kanert

Um einen neuen Benutzer anzulegen, geben Sie zunächst das Passwort ein und lassen sich den Hash-Wert zurückliefern:

#### openssl passwd -crypt

Anschließend speichern Sie Benutzername und den Passwort-Hash in der SQlite-Datenbank:

sqlite3 /var/lib/powerdns/pdns.sqlite3  $$ "INSERT INTO users 7

VALUES('Username','Passwort-Hash')"

Einen Hostnamen weisen Sie dem Benutzer folgendermaßen zu:

sqlite3 /var/lib/powerdns/pdns.sqlite3  $\overline{z}$ "INSERT INTO hostnames z VALUES('Hostname','Username')"

Zum Schluss müssen Sie noch den DSL-Router umkonfigurieren. Dort tragen Sie als Update-URL ein:

#### **DNS-Caching und negative TTL**

Um nicht für jede Namensauflösung den primären Nameserver anfragen zu müssen, speichern die Nameserver der Internetprovider Hostnamen und IP-Adresse für eine gewisse Zeit im DNS-Cache. Wie lange, legt die TTL des jeweiligen Host-Eintrags in der Zonendatei der Domain fest.

Ein solches Caching gibt es allerdings auch für fehlgeschlagene Anfragen, wenn es also keine IP-Adresse für einen Hostnamen gibt. Hierfür verwendet der Nameserver des Providers die TTL aus dem SOA-Record der Zone, manche Provider setzen hier auch längere Werte. Das kann dazu führen, dass ein gerade neu angelegter Hostname über Stunden nicht erreichbar ist, weil im

http://example.com/ddns/<sub>7</sub> update.php?hostname=<domain>

#### **Umleitung mit Bind**

Um auch ältere Router mit festen DynDNS-Anbietern weiternutzen zu können, bietet es sich an, das API von Dyn.com nachzubauen, sodass die Update-Funktion für die IP-Adresse auch mit Ihrem eigenen dynamischen DNS-Dienst klappt. Außerdem müssen Sie per DNS-Spoofing dafür sorgen, dass sich der Router bei Ihrem DNS anmeldet und nicht bei Dyn.com.

Um die Funktionsweise zu verstehen, muss man den Ablauf bei der Registrierung des Routers bei Dyn.com kennen. Hat der Router eine Internetverbindung hergestellt, muss er zunächst seine öffentliche IP-Adresse bestimmen. Dazu rufen manche Geräte die URL http:// checkip.dyndns.com oder http:// checkip.dyndns.org auf. Anschließend überträgt er Benutzernamen, Passwort, Hostnamen und die IP-Adresse an den Server members.dyndns.org.

Sie müssen also lediglich dafür sorgen, dass der Router künftig bei checkip.dyndns.com, checkip.dyndns.org und members.dyndns.org auf Ihrem eigenen Nameserver landet. Dazu tragen Sie nach Abschluss aller Arbeiten in der DSL-Zugangs-

DNS-Cache eines Providers noch eine negative Antwort zwischengespeichert ist.

Ein Trick ist, im Nameserver eine Wildcard anzulegen, sodass sämtliche unbekannte Hostnamen mit der IP-Adresse des Nameservers beantwortet werden. Hier der Eintrag für die Zonendatei bei Bind:

\*.example.com. A 12.34.56.78

Bei PowerDNS lautet der SQL-Befehl entsprechen:

sqlite3 /var/lib/powerdns/pdns.sqlite3  $\bar{z}$ INSERT INTO records(domain\_id,name, z type,content) VALUES(0,'\*','A','12.34.— 56.78');

Auf diese Weise gibt es keine negativen Antworten Ihres Nameservers und damit auch keine DNS-Caching-Probleme.

konfiguration des Routers anstelle des Nameserver ihres Internetanbieters die IP-Adresse Ihres eigenen dynamischen Nameservers ein – und fälschen dort die IP-Adressen der drei genannten Dyn.com-Hosts.

Indem Sie Ihren dynamischen Nameserver als Standard-Nameserver für Ihren Internetzugang verwenden, muss der DNS nicht nur Anfragen nach Ihrer Domain beantworten, sondern generell alle Namensanfragen auflösen – also rekursiv arbeiten und Anfragen an andere Nameserver weiterleiten, sofern er sie nicht selbst beantworten kann. Wir haben uns bei diesem Szenario

**Bei Änderungen an Ihrer eigenen Zonendatei, hier example.com, müssen Sie unbedingt die Seriennummer in Zeile 4 erhöhen.**

für den bekannten Nameserver Bind entschieden, da er auch die Rekursion beherrscht. Als Linux-Distribution verwendeten wir das aktuelle Debian Wheezy.

Haben Sie bind9 über die Paketverwaltung installiert, kümmern Sie sich zunächst um die Umleitung der drei Dyn.com-Hosts. Dazu müssen Sie Bind so konfigurieren, dass der Daemon denkt, er wäre für die Verwaltung der Dyn.com-Domains

```
$ORIGIN example.com.
 2 $TTL 3600
 3 @ IN SOA example.com. root.example.com. (<br>4 0 1 3 serial number<br>5 3600 : refresh: 1 hour
 4 1 ; serial number
5 3600 ; refresh: 1 hour
 6 900 ; retry: 15 minutes
7 604800 ; expiration: 1 week
    180 ; min. TTL: 3 minutes
99<br>10<br>1110 MX 10 example.com.
11 NS example.com.
             12 A 12.34.56.78
12 A 1<br>13 $TTL 60
```
zuständig. Um nicht alle Hosts der Domains dyndns.com und dyndns.org umzuleiten, richten Sie drei Zonen für checkip. dyndns.com, checkip.dyndns.org und members.dyndns.org ein. Dazu kopieren Sie die drei gleichnamigen Dateien, die Sie über den c't-Link am Ende des Artikels herunterladen können, in das Verzeichnis /etc/bind. Die Zonendateien enthalten jeweils

#### **Sekundant gesucht und gefunden**

Ein Secondary Nameserver ist Pflicht bei allen Registraren und dient der Zuverlässigkeit – sollte der primäre Nameserver einmal ausfallen, übernimmt der Secondary Nameserver die Auflösung des Hostnamen in die entsprechende IP-Adresse. Damit das ganze auch bei einem Net-Split funktioniert, darf der Secondary Nameserver auch nicht im gleichen Subnetz beheimatet sein wie der primäre Nameserver.

Secondary Nameserver bieten viele Provider an, manchmal sind sie Bestandteil des Server-Pakets oder man bekommt sie kostenlos nach der Registrierung der Domain bereitgestellt. Für den Aufbau eines eigenen dynamischen DNS-Dienstes ist es jedoch entscheidend, dass der Secondary Nameserver Änderungen schnell übernimmt. Bewährt hat sich der Anbieter BuddyNS.com, der Secondary Nameserver bis zu einem Volumen von 300 000 Anfragen pro Monat kostenlos anbietet und Hostnamen schon nach zwei Minuten aktualisiert, sofern der primäre Nameserver BuddyNS über Änderungen informiert.

Um BuddyNS als zweiten und dritten Nameserver zu nutzen, fügen Sie zunächst Ihrer Zone einfach zwei Nameserver-Einträge hinzu. Der Anbieter bittet darum, je nach Region unterschiedliche Nameserver zu verwenden; für Europa sind die Nameserver c.ns.buddyns.com und e.ns.buddyns.com zuständig. Bei PowerDNS führen Sie folgende Befehle aus:

sqlite3 /var/lib/powerdns/pdns.sqlite3  $\bar{z}$ "INSERT INTO records(domain id,name, 7 type,content,ttl) VALUES(0,'example. com','NS','c.ns.buddyns.com',86400)"

sqlite3 /var/lib/powerdns/pdns.sqlite3  $$ "INSERT INTO records(domain\_id,name, 7 type,content,ttl) VALUES(0,'example.—

com','NS','e.ns.buddyns.com',86400)"

Denken Sie daran, auch die Seriennummer im SOA-Record erhöhen. Beim Nameserver Bind sehen die Einträge in Ihrer Zonendatei so aus:

NS c.ns.buddyns.com. NS e.ns.buddyns.com.

Fügen Sie die beiden Zeilen unmittelbar unter der bestehenden Nameserver-Zeile Ihrer Zonendatei ein und achten Sie darauf, auch hier die Seriennummer hochzuzählen – sonst wird die Änderung nicht berücksichtigt.

Eine Besonderheit von BuddyNS ist, dass der Anbieter für den Zonentransfer andere Nameserver verwendet als für die Namensauflösung. Deshalb müssen Sie bei Bind in der Zonenkonfiguration von example.com im Abschnitt allow-transfer die IP-Adressen 173.244.206.26 und 88.198. 106.11 hinzufügen. Bei Power - DNS tragen Sie die beiden IP-Adressen in der Konfigurationsdatei /etc/powerdns/pdns.conf durch Leerzeichen getrennt hinter der Variablen allow-axfr-ips ein.

Erst wenn Sie Bind respektive PowerDNS neu gestartet haben,

melden Sie sich bei BuddyNS an. Als notwendige Angaben benötigen Sie Ihre Domain, die öffentliche IP-Adresse Ihres Nameservers und eine E-Mail-Adresse, an die BuddyNS Ihre Zugangsdaten schickt. Weitere persönliche Angaben sind nicht nötig.

Haben Sie sich beim Web-Frontend von BuddyNS eingeloggt, können Sie über den Reiter "Zones" Ihre Nameserver-Konfiguration überprüfen. Nach spätestens zwei Minuten sollten die BuddyNS-Name server Ihre Zone abgerufen haben, womit der Status im Web-Frontend auf "Live" wechselt und bei "File transfer" "OK" angezeigt wird. Es ist in Ordnung, dass in diesem Konfigurationsstatium in den Zeilen "Zone declares BuddyNS" und "Registry declares BuddyNS" noch "Error" gemeldet wird. Ersteres ändert sich erst, nachdem Sie bei Ihrem Registrar Ihren eigenen Nameserver als neuen primären und den BuddyNS-Name als neuen sekundären Nameserver eingetragen haben, letzteres, wenn die Registry diese Änderungen übernommen hat.

Gut gemacht ist auch die Hilfe zu den verschiedenen Fehlermeldungen des Web-Frontends: BuddyNS bietet für die meisten Probleme Code-Auszüge aus der Bind-Konfigurationsdatei oder der Zonendateien an, die Sie 1 :1 übernehmen können.

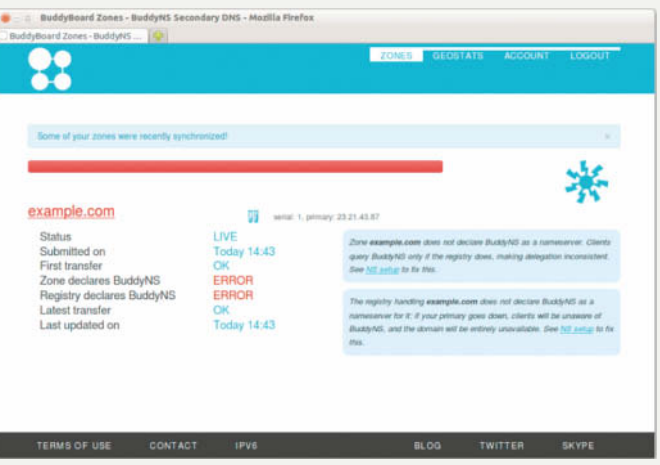

**Das Web-Frontend von BuddyNS zeigt sehr übersichtlich, ob Ihr Nameserver und Ihre Zone korrekt konfiguriert sind. Auf den Hilfeseiten findet man bei Fehlern sogar fertige Konfigurationsauszüge für Bind.**

den SOA-Record, den Nameserver-Eintrag und ein A-Record mit der öffentlichen IP-Adresse Ihres Servers – letztere müssen Sie entsprechend ändern.

Damit Bind die drei Zonen berücksichtigt, müssen Sie für jede einen entsprechenden Abschnitt in der Konfigurationsdatei /etc/ bind/named.conf.local hinzufügen. Der nachfolgende Abschnitt gilt für checkip.dyndns. com, für die beiden anderen Zonen müssen Sie lediglich die Datei- und Zonennamen anpassen:

zone "checkip.dyndns.com" { type master; file "/etc/bind/checkip.dyndns.com"; allow-transfer { "none"; }; notify no; };

Entscheidend sind die Einstellungen für den Zonentransfer mittels allow-transfer und die Benachrichtigung anderer Nameserver mittels notify. Beides müssen Sie unbedingt unterbinden, da Bind tatsächlich gar nicht für die Verwaltung dieser Zonen zuständig ist, sondern lediglich lokal Anfragen nach den drei Hostnamen auf Ihre eigene IP-Adresse umlenken soll.

Anders ist es für Ihre eigene Domain, als Beispiel verwenden wir example.com. Diese Second-Level-Domain verwalten Sie künftig selbst, das heißt, Bind ist tatsächlich dafür der primäre Nameserver und soll die Zone mit Ihrer Domain auch anderen Nameservern zur Verfügung stellen. Deshalb sieht der Konfigurationsabschnitt für Ihre eigene Zone etwas anders aus:

```
zone "example.com" {
 type master;
 file "/etc/bind/example.com";
 allow-update { localhost; };
 allow-transfer {
   127.0.0.112.34.56.78;
 };
 notify yes;
};
```
Durch die Beschränkung der Updates (allow-update) auf den Nameserver selbst ersparen Sie sich die Mühe, mit Schlüsseln zu hantieren. Den Transfer erlauben Sie zunächst nur für localhost und für die öffentliche IP-Adresse Ihres Servers – damit testen Sie im nächsten Schritt die Nameserverkonfiguration.

Der Transfer dient dazu, Ihre Zonenkonfiguration an den Secondary Nameserver und etwaige weitere Reserve-Nameserver zu verteilen. Wichtig ist, dass Sie die IP-Adressen des Secondary und aller weiteren Nameserver ebenfalls im Abschnitt allow-transfer eintragen, damit diese berechtigt sind, Ihre Zonendatei abzurufen. Mittels notify yes sorgen Sie außerdem dafür, dass Ihr Nameserver den nachgeschalteten Nameservern Bescheid sagt, sobald sich etwas in der Zone geändert hat.

#### **Eigene Zone**

Um die Bind-Konfiguration abzuschließen, müssen Sie nun noch Ihre Zonendatei anlegen. Ein Beispiel mit den dazu minimal nötigen Einträgen für die Domain example.com finden Sie auf Seite 198. Natürlich müssen Sie auf Ihrem Server example.com durch den Namen Ihrer Domain ersetzen, die Sie für den dynamischen DNS-Dienst nutzen wollen; die IP-Adresse 12.34.56.78 aus den Beispielen ersetzen Sie außerdem durch die öffentliche IP-Adresse Ihres Servers.

Wichtig ist, dass Sie auf die abschließenden Punkte hinter example.com in der Zonendatei achten. Ohne den Punkt würde Bind die Angabe als Hostnamen behandeln und automatisch um die Domain ergänzen – ein häufiger Fehler. In der ersten Zeile von Listing "example.com" finden Sie den Namen der Domain. Die Zeilen 3 bis 9 enthalten den sogenannten SOA-Record (Start of Authority) und definieren die Eckdaten Ihrer Domain.

Die wichtigsten Angaben sind die Seriennummer in Zeile 4 und die TTL in Zeile 8. Die Seriennummer muss bei jeder Änderung der Zonendatei erhöht werden (siehe Kasten oben). Die TTL sollte zwischen einer und drei Minuten liegen, um Updates von IP-Adressen schnell im Netz weiterzuverteilen. Manche Registries machen hier Vorgaben, so verlangt das DeNIC etwa eine TTL von mindestens 180 Sekunden, dann müssen Sie sowohl den TTL-Wert im SOA-Record anpassen als auch in der Variablen \$TTL in der Zonendatei. Die TTL des SOA-Record spielt noch beim DNS-Caching eine entscheidende Rolle (siehe Kasten auf S. 197).

Der Befehl service bind9 reload sorgt dafür, dass Bind die Konfiguration neu lädt und damit Ihr **Die Crux mit der Seriennummer**

Jede Zonendatei eines Nameservers trägt im SOA-Record eine Seriennummer, anhand der nachgeschaltete Nameserver erkennen, ob die Zone aktualisiert wurde. Nur dann, wenn die Seriennummer des primären Nameservers höher ist als die des sekundären, ruft der sekundäre Nameserver die Zonendatei erneut ab und übernimmt die Änderungen.

Primary Nameserver einsatzbereit ist. Zur Überprüfung der Konfiguration können Sie dig verwenden, wie es bereits bei der PowerDNS-Installation beschrieben steht. Überprüfen Sie zudem das Syslog Ihres Servers auf Fehlermeldungen von Bind.

Nun bereiten Sie alles für die IP-Aktualisierung durch die DSL-Router vor. Das Dyn.com-API stellen zwei Perl-CGI-Skripte bereit, die Sie über den c't-Link am Ende des Artikels herunter laden können und im Verzeichnis /usr/share/checkip respektive /usr/share/members ablegen. Dort finden Sie auch die Apache-Site-Konfigurationsdatei, die Sie in das Verzeichnis /etc/apache2/ sites-available kopieren müssen, sodass Apache künftig virtuell als checkip.dyndns.com, checkip.dyndns.org und members.dyn dns.org arbeitet und die CGI-Skripte startet. Benutzernamen und Passwörter für Ihre Nutzer tragen Sie mit dem Programm htpasswd in der Datei /usr/ share/members/.htpasswd ein. Damit die beiden CGI-Skripte auch die Zonendatei mittels nsupdate ändern und darüber die neuen IP-Adressen eintragen können, sollten Sie die Zonendatei example.com von /etc/bind nach /var/lib/bind verschieben, sie für die Gruppe www-data beschreibbar machen und den Pfad zur Zonendatei in /etc/bind/ named.conf.local anpassen.

Die im Beispiel verwendeten CGI-Skripte haben zwei Schwachstellen: Sie rufen das Programm nsupdate über die Kommandozeile auf, um die IP-Adressen der Hosts anzupassen, was bei Angriffen problematisch sein könnte, und sie bieten keinen Schutz vor Hostnamen-Klau – jeder autorisierte Benutzer kann jede beliebige Domain mit seiner eigeBei gleichbleibender oder niedrigerer Seriennummer werden keinerlei Änderungen berücksichtigt. Dies ist ein häufig gemachter Fehler bei der Nameserver-Konfiguration – man ändert nur eine Kleinigkeit in der Zonendatei und vergisst, die Seriennummer zu erhöhen, weshalb die Änderungen nicht weitergeleitet werden.

nen IP-Adresse überschreiben. Für den kommerziellen Einsatz eignen sich die Skripte also nicht.

#### **Angriff per Rekursion**

Da Sie Ihren eigenen Nameserver in den DSL-Zugangsdaten Ihres Routers eingetragen haben, müssen sämtliche Namensanfragen aufgelöst werden – nicht nur die für Ihre Domain. Somit muss Bind fremde Domains bei anderen Nameservern erfragen, also rekursiv arbeiten. Das öffnet jedoch Angreifern die Möglichkeit, Ihren Nameserver für Denial-of-Servie-Angriffe auf andere Nameserver zu missbrauchen. Sie müssen also dafür sorgen, dass nur Ihre Nutzer die Rekursion verwenden können und Bind ansonsten nur Anfragen für Ihre eigene Domain auflöst.

Die Lösung sind eine Reihe Firewall-Regeln. Der Clou: Die Firewall untersucht die auf Port 53 des Nameservers eingereichten Anfragen daraufhin, ob sie für die Domain example.com oder eine der drei maskierten Dyn.com-Hosts bestimmt sind. Dabei nutzen Sie aus, dass lediglich Ihre Benutzer Ihren Nameserver dazu verwenden, die Dyn.com-Hosts aufzulösen – und erlauben diesen IPs rekursive Abfragen für die nächsten 24 Stunden, also längstens bis zur nächsten Zwangstrennung. Ein Skript, das diese Firewall einrichtet, finden Sie über den c't-Link am Ende des Artikels. Dort müssen Sie lediglich den Namen Ihrer Domain austauschen. Damit sind Sie Herr im eigenen Haus und müssen sich nicht länger gängeln lassen. (mid)

*www.ct.de/1324196* c't

**Ronald Eikenberg**

# Hacker-Werkzeug

#### **Kali Linux: Sicherheit testen, Netzwerk durchleuchten, Daten retten**

KALI LINUX

**Will man die Sicherheit eines Netzwerks auf seine Sicherheit abklopfen oder den Datenverkehr einer App analysieren, landet man schnell bei Linux. Die Spezial-Distribution Kali Linux bringt einen prall gefüllten Werkzeugkoffer mit, durch den angehende Hacker und Pentester auch ohne tief gehende Linux-Expertise sofort loslegen können.**

**A**ls Unterbau für Kali dient Debian Whee-<br>zy, das sich mit 512 MByte RAM und 10 GByte Plattenplatz begnügt. Alternativ kann man Kali sogar auf einem Raspberry Pi starten. Über das Menü "Anwendungen, Kali Linux" gelangen Sie an die Schatzkammer dieser Linux-Distribution. Obwohl die über 300 Tools ihrem Einsatzzweck entsprechend in Ordner sortiert wurden, verliert man schon aufgrund ihrer schieren Menge leicht den Überblick. Auf den folgenden Seiten haben wir sowohl prominente Pentesting-Tools als auch selten beachtete Perlen zusammengetragen, die zum Experimentieren einladen.

Selbstredend müssen Sie dabei stets sicherstellen, die in Ihrem Land geltenden Gesetze nicht zu verletzen. Das heißt im Zweifelsfall, dass Sie die Tools nur auf Ihre eigenen Dienste ansetzen – oder zumindest mit dem expliziten Einverständnis des Betreibers.

Die Entwicklerfirma Offensive Security bietet Kali für 32-, 64-Bit- sowie ARM-Systeme an (siehe c't-Link). Die ISO-Images starten zwar als Live-System, bei Gefallen kann man damit aber auch eine Installation anstoßen. Darüber hinaus gibt es eine vorgefertigte VMware-Maschine. Wer sich für das Live-System oder die virtuelle Maschine entscheidet, der will als erste Amtshandlung wahrscheinlich in den Systemeinstellungen das voreingestellte US-Tastaturlayout an die hiesigen Bedingungen anpassen. Sie finden das Stellrad über "Applications, System Tools, Preferences, System Settings, Region and Language". Dort können Sie auch gleich die Systemsprache umstellen. Beachten Sie, dass diese Änderungen beim Live-System nicht den nächsten Systemstart überleben. Wer Kali Linux indes installiert, nimmt diese Einstellungen über den Setup-Assistenten vor. Mit den Befehlen apt-get update und apt-get upgrade bringen Sie das System nach der Inbetriebnahme auf den aktuellen Stand.

#### **Netzwerkscan**

Auch wenn Kali mit einer grafischen Oberfläche bootet, ist der Dreh- und Angelpunkt meist die Konsole. Man erreicht sie unter anderem über das schwarz-weiße Rechteck, oben links in der Statusleiste. Für viele Operationen benötigt man Netzwerk. Der Befehl ifconfig -a zeigt, ob und welches der vorgefundenen Netzwerk-Interfaces via DHCP mit einer IP-Adresse versorgt wurde.

Bei Bedarf weist man eine IP wie folgt manuell zu:

ifconfig eth0 192.168.0.2 netmask 255.255.255.0

Der erste Parameter entspricht dem Namen der Schnittstelle. Es folgen die gewünschte IP-Adresse, die Zeichenfolge netmask sowie die Netzwerkmaske. Kali Linux unterstützt zahlreiche WLAN-Adapter. Die Konfiguration geht am besten über den Netzwerkmanager von der Hand, der seine Präsenz in der oberen rechten Bildschirmecke durch ein Symbol kundtut, das zwei Rechner zeigt.

Damit ist Kali Linux im Netz – aber wer noch? Mit dem Netzwerk-Scanner nmap findet man das sehr schnell heraus. Starten Sie seine grafische Bedienoberflache, indem Sie zenmap in die Konsole tippen. Ziel ist das lokale Netzwerk. Hat das System die IP-Adresse 192.168.0.2 bekommen, geben Sie also 192.168.0.0/24 ein, wodurch nmap den Adressblock 192.168.0.0 bis 192.168.0.255 scannt. Als Profil wählen Sie für den Probelauf den oberflächlichen "Quick scan". Drücken Sie jetzt den Scan-Button, woraufhin sich im linken Fensterbereich eine Liste der antwortenden Netzwerkteilnehmer aufbaut. Über den Tab "Ports / Rechner" erfährt man, auf welchen Ports die Clients antworten.

#### **Man in the Middle**

Stößt man beim Netzwerk-Scan auf Clients, die man nicht so recht zuordnen kann, liefert eine gezielte Analyse des Datenverkehrs mit-

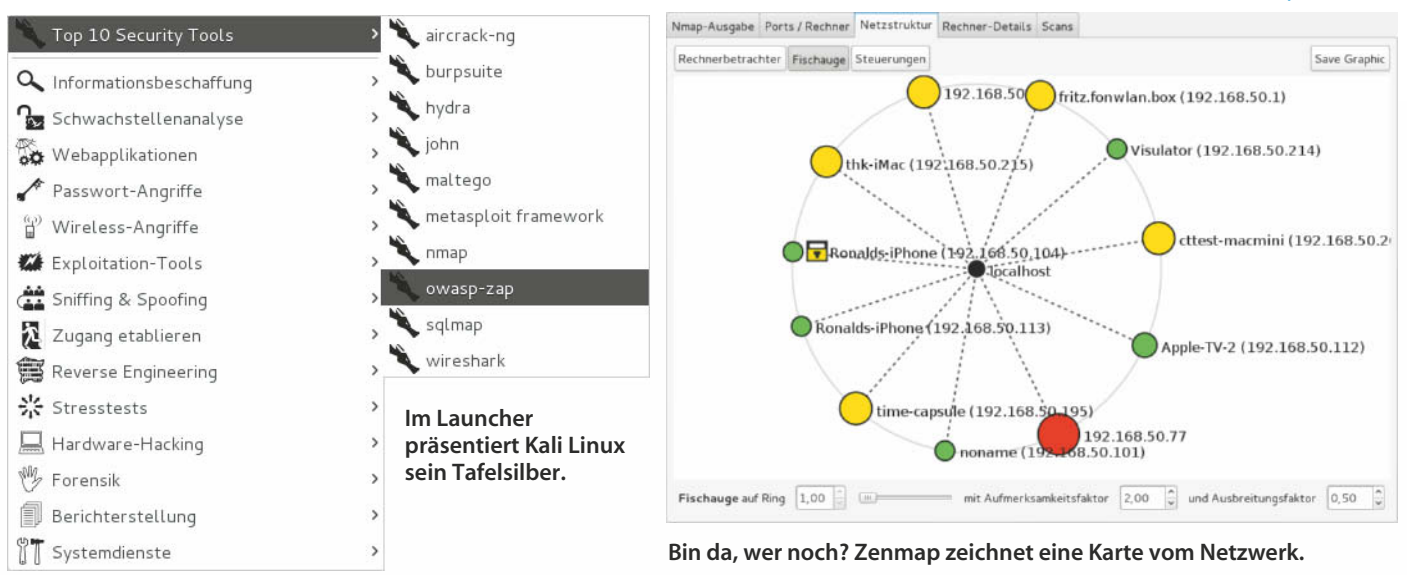

unter wertvolle Hinweise. In den üblichen Netzwerkkonfigurationen kommt fremder Traffic aber nicht am Analysesystem vorbei, weshalb Sie eine Umleitung durch sogenanntes Arp-Spoofing einrichten müssen. Das klingt komplizierter, als es ist.

Zunächst weisen Sie Kali Linux an, die in Kürze einprasselnden Datenpakete des Clients an ihr eigentliches Ziel, den Router, weiterzuleiten:

#### echo 1 > /proc/sys/net/ipv4/ip\_forward

Anschließend manipulieren Sie mit arpspoof die ARP-Tabelle des Opfers. In dieser ist festgelegt, welche IP-Adresse zu welcher MAC-Adresse gehört. Mit dem folgenden Befehl überzeugen Sie den Client davon, Pakete, die für die IP-Adresse des Routers bestimmt sind, an die MAC-Adresse des Kali-Rechners zu schicken:

#### arpspoof -i eth0 -t 192.168.0.5 192.168.0.1

eth0 bezeichnet wieder das eingesetzte Netzwerk-Interface. Dem Parameter -t (wie Target) folgt die IP-Adresse des Opfers (in unserem Beispiel 192.168.0.5) und zu guter Letzt geben Sie noch die IP des Routers an. Nun muss noch die entgegengesetzte Richtung umgeleitet werden, damit die Antworten des Routers auch beim Client ankommen. Öffnen Sie ein neues Terminal-Tab (Strg+Shift+T) und geben Sie dort den vorherigen Befehl erneut ein. Dieses Mal tauschen Sie allerdings die Position der beiden IP-Adressen.

Sie befinden sich mit Kali Linux nun in der mächtigen Position des "Man in the Middle" also zwischen dem zu analysierenden Client und dem Router. Jetzt ist der Zeitpunkt gekommen, mit dem Tool tcpdump einen Blick auf den durchgeleiteten Traffic zu werfen:

#### tcpdump -i eth0 -A host 192.168.0.5

Ist der Client gerade aktiv, rauscht sein Datenverkehr nun durch die Konsole. Diesen Effekt können Sie auch mit dem grafischen tcpdump-Äquivalent Wireshark nachvollziehen.

Da inzwischen fast alles irgendwie mit dem Internet spricht, gilt es, die Datenflut sinnvoll zu filtern. Um etwa nur den Datenverkehr auf dem HTTP-Port 80 anzuzeigen, hängen Sie ein and port 80 an den Befehl. Ein | grep Suchbegriff wiederum würde nur Pakete anzeigen, die eine bestimmte Zeichenkette enthalten.

Für zahlreiche naheliegende Filteraufgaben bringt Kali Linux spezialisierte Tools mit. So extrahiert etwa urlsnarf ausschließlich HTTP-Anfragen aus dem Datenstrom. Optisch eindrucksvoll ist driftnet: Nach dem Start scrollen die im Netzwerk übertragenen Bilder über den Bildschirm. Wer noch immer ein unzureichend geschütztes WLAN betreibt, ist wohl spätestens dann vom Ernst der Lage überzeugt, wenn in Echtzeit Firmeninternas oder Urlaubserinnerungen über einen fremden Bildschirm flimmern. Wenn das nicht reicht, kann man mit dsniff noch einen draufsetzen: Das Schnüffelprogramm spürt Zugangsdaten auf, die zum Beispiel beim Anmelden an Webseiten, beim Mail-Versand oder dem Verbindungsaufbau mit einem FTP-Server übertragen werden.

Freilich sind diesen Werkzeugen Grenzen gesetzt. Sobald Verschlüsselung zum Einsatz kommt, kann man den Inhalt der Datenpakete, wenn überhaupt, nur durch einen tiefen Griff in die Trickkiste in Erfahrung bringen.

#### **Entschlüsselungstricks**

Wollen Sie den Inhalt verschlüsselter Verbindungen auswerten, müssen Sie die Verschlüsselung nicht zwangsläufig knacken – Sie können auch auf die Unachtsamkeit des Nutzers spekulieren: Das Werkzeug sslstrip ersetzt als Zwangsproxy sämtliche Verweise auf https://-Adressen durch http://. Wer nicht von Zeit zu Zeit nach dem Schloss-Symbol in der Adressleiste des Browsers schaut, bekommt nicht mit, dass seine Online-Banking-Sitzung oder Facebook nicht wie gewohnt verschlüsselt übertragen wird. Verschlüsselung kommt nur zwischen sslstrip und dem Dienst zum Einsatz. Das ist nötig, weil viele Dienste inzwischen ausschließlich über HTTPS erreichbar sind. Ganz so trivial wie die bisherigen Helferlein bedient sich sslstrip allerdings nicht: Damit der Datenverkehr bei

dem Tool ankommt, müssen Sie den Datenverkehr mit dem Netzwerkfilter iptables umlenken [1]. Ferner benötigt es einen unverschlüsselten Einstiegspunkt wie etwa die automatische Umleitung von http://paypal. com auf https://paypal.com. Steuert der Nutzer zielstrebig die HTTPS-Adresse an, kann sslstrip nicht einhaken.

Will man zum Beispiel den Krypto-Traffic einer Smartphone-App untersuchen, muss man einen universellen Ansatz wählen. Der Zwangsproxy sslsniff serviert die Datenpakete im Unterschied zu sslstrip weiterhin verschlüsselt. Damit das Tool den Klartext mitlesen kann, spielt es dem Opfer dessen Zielserver vor. Dazu stellt sich sslsniff mit seiner eigenen CA ein passendes Zertifikat auf den Namen des Servers aus. Da die Anwendung auf dem Client dieser CA nicht vertraut, zeigt sie einen Warnhinweis an oder lehnt die verschlüsselte Verbindung ab. Um das zu verhindern, muss der Client das CA-Zertifikat importieren. Das erfordert physischen Zugriff – dies ist aber keine Hürde, wenn die zu analysierende App ohnehin auf dem eigenen Smartphone läuft.

Zur komfortablen Analyse und Manipulation von HTTP(S)-Anfragen bringt Kali eine Reihe von Web-Analyseproxies mit. Die prominentesten Vertreter dieser Gattung heißen Burp Suite, OWASP Zed Attack Proxy (ZAP) und mitmproxy. Die Programme bieten im lokalen Netzwerk standardmäßig auf Port

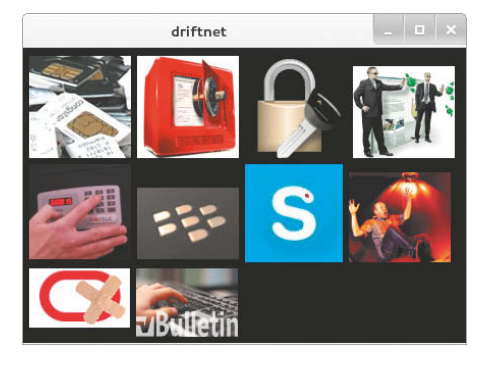

**Kleiner Aufwand, große Wirkung: Driftnet zeigt, welche Bilder durch das Netzwerk fließen.**

**Mit dem Fern WIFI Cracker stellt man die Sicherheit eines WLAN auf die Probe.**

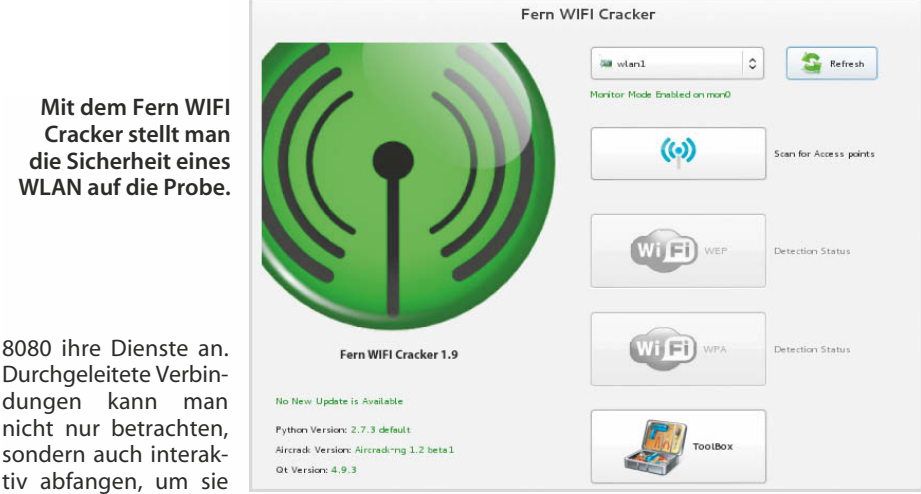

nicht nur betrachten, sondern auch interaktiv abfangen, um sie anschließend mit manipulierten Werten an ihr eigentliches Ziel zu schicken. Entwickler können so zum Beispiel den Datenverkehr zwischen Browser und Web-Anwendung gezielt mit unerwarteten

Inhalten füttern, um potenzielle Sicherheitslücken aufzuspüren. Burp und Zap bieten umfangreiche Bedienoberflächen, mitmproxy läuft auf der Konsole. Zu welchem Kandidaten man greift, ist letztlich Geschmackssache.

#### **WLAN-Tools**

Wer einen Router einrichtet, steht vor der Qual der Frequenzwahl. In dicht besiedelten Gebieten ist es durchaus sinnvoll, einen Kanal einzustellen, auf dem wenig Betrieb herrscht. Zur Analyse des WLAN-Luftraums kennt Kali zahlreiche Werkzeuge. Bevor es losgeht, sollten Sie mit iwconfig überprüfen, ob das angeschlossene WLAN-Interface vom System erkannt wurde und wie es heißt. Damit das Interface auch solche WLAN-Pakete durchreicht, die für andere MAC-Adressen bestimmt sind, müssen Sie den sogenannten Monitor Mode aktivieren:

#### airmon-ng wlan1 start

Wenn dies gelingt, finden Sie mit iwconfig ein neues Wireless-Interface namens mon0 vor. Anschließend tippen Sie kismet ein, um einen detaillierten Überblick über die umliegenden WLAN-Netze zu erhalten. Die aufpoppenden Dialoge beantworten Sie mit "OK", "Yes" und "Start". Wenn kismet fragt, ob ein Interface hinzugefügt werden soll, bejahen Sie dies und geben unter "Intf" den zuvor ermittelten Namen der Monitor-Schnittstelle ein. Hangeln Sie sich mit der Tab-Taste zu "Add" durch und drücken Sie im nächsten Dialog auf die gleiche Weise auf "Close Console Window".

Nach und nach zeichnet sich nun ein umfangreiches Bild der umliegenden WLAN-Netze. Durch den Monitor-Modus kann man auf die Aktivitäten sämtlicher WLANs schließen und etwa ermitteln, wie viele Clients verbunden sind und wie viele Datenpakete diese aktuell verschicken. Auch "versteckte" Netzwerke tauchen in der Liste auf. Möchten Sie ein bestimmtes Netz untersuchen, sollten Sie das Interface über "Kismet, Config Channel…" an dessen Kanal binden. Andernfalls klappert Kismet die WLAN-Kanäle kontinuierlich der Reihe nach ab.

Zu weiteren WLAN-Experimenten laden die übrigen Mitglieder der Familie aircrack-ng ein, zu der auch airmon-ng gehört. Man spürt sie durch die Eingabe von air und zweimaliges Drücken der Tabulator-Taste auf. So können Sie zum Beispiel mit airbase-ng die Leichtgläubigkeit der meisten WLAN-Clients demonstrieren: Das Tool spannt einen virtuellen WLAN-Hotspot beliebigen Namens (SSID) auf. Wenn die SSID der Kennung eines unverschlüsselten WLAN entspricht, die einer der Clients in Funkreichweite kennt, versucht dieser eine Verbindung herzustellen.

Wer sich einen Eindruck davon verschaffen will, wie verwundbar sein WLAN ist, für den hält Kali ebenfalls passende Werkzeuge bereit. Viele davon vereint der Fern WIFI Cracker (der passende Befehl lautet fern-wificracker) unter einer grafischen Oberfläche. Den Entwicklern zufolge nimmt es Fern sowohl mit WEP-Verschlüsselung als auch WPA/WPA2 auf. Während WEP bekanntermaßen schnell zu knacken ist, muss man bei den beiden neueren Verschlüsselungsstandards mitunter sehr viel Zeit mitbringen. An ausreichend langen und komplexen Passwörtern beißt sich auch Fern die Zähne aus. Schneller führt dann unter Umständen das Erraten der WPS-Pin zum Ziel, wofür Fern das Tool reaver benutzt.

Kali rückt nicht nur WLAN, sondern auch Bluetooth und NFC zu Leibe. Darüber hinaus kann man mithilfe der mitgelieferten Tools zum Beispiel einen günstigen DVB-T-Stick in ein sogenanntes Software Defined Radio (SDR) umwandeln, das auf weiteren Frequenzen nach "Leben" sucht. Die passenden Tools finden sich unter "Anwendungen, Kali Linux, Wireless-Angriffe".

#### **Rekonstruieren**

Kali beschränkt sich nicht auf das Untersuchen von Live-Kommunikation, sondern beherrscht auch die forensische Analyse von Datenträgern. Ganz gleich, ob man die Platte eines virenverseuchten Windows-Rechners inspiziert oder auf SD-Karten nach verloren geglaubten Urlaubserinnerungen sucht – Kali Linux bringt die passenden Werkzeuge in der Kategorie "Forensik" mit. Um den zu sezierenden Datenträger nicht unabsichtlich zu verändern, sollte man zunächst ein Abbild davon ziehen, das fortan als Arbeitsgrundlage dient. Mit dem selbsterklärenden Guymanager ist dies mit wenigen Mausklicks geschafft. Zur Analyse des Abbilds bringt Kali zum Beispiel die Allzweckwaffe Autopsy [2] mit, die unter anderem längst gelöschte Dateien wiederherstellt, sofern diese nicht bereits mit neuen Dateien überschrieben wurden. Für das Retten gelöschter Fotos gibt es einen Spezialisten namens recoverjpeg. Wer noch tiefer in die Materie Forensik einsteigen will, findet im Unterordner "RAM-Forensik" das Tool Volatility, mit dem man anhand eines Arbeitsspeicher-Abbilds detaillierte Informationen darüber erhält, was zu einem bestimmten Zeitpunkt im Inneren eines Rechners vor sich ging [3].

#### **Ernstfall simulieren**

Die Spezial-Werkzeuge aus dem Unterordner "Exploitation-Tools" können unter anderem Virenangriffe unter Realbedingungen simulieren. Wer sich hier umschaut, sollte wissen, was er tut. Das mächtigste Tool dieser Sparte ist das Metasploit-Framework, das Exploits für etliche Programme mitbringt. Damit kann man zum Beispiel mit überschaubarem Aufwand demonstrieren, wie leicht sich ein Rechner kapern lässt, auf dem nicht die allerneueste Java-Version installiert ist. Mit Armitage befindet sich auch eine Art grafische Oberfläche im Lieferumfang. Wer sich nur mal umschauen möchte, kann das Exploit-Arsenal von Kali Linux mit dem Befehl searchsploit suchbegriff durchsuchen. Das Social-Engineer Toolkit (SET) simuliert, wie es der Name bereits andeutet, Social-Engineering-Angriffe, etwa durch gezieltes Phishing.

#### **Hardware-Hacks**

Kali Linux hat ein Herz für Kleinstrechner. Einerseits bringt es die Arduino-Entwicklerumgebung mit, andererseits läuft es auch selbst auf zahlreichen Embedded-Geräten. Es gibt Images für ARM-Geräte wie das Samsung Galaxy Note 10.1, ein Samsung-Chromebook, HDMI-Sticks und den Einplatinenrechner Raspberry Pi. So kann man sich für kleines Geld ein individuelles Pentesting-Device zusammenbauen, das durch die sparsame ARM-Architektur gut für den Dauerbetrieb geeignet ist. Ein Raspberry, ausgestattet mit einem handelsüblichen USB-WLAN-Stick, ergibt zum Beispiel einen WLAN-Honeypot, den man sogar mit Akkus oder Batterien betreiben kann. Der Fantasie sind kaum Grenzen gesetzt … (rei)

#### **Literatur**

- [1] Ronald Eikenberg, Gut App-geschaut, Netzwerkverkehr von Smartphones kontrollieren, c't 7/12, S. 120
- [2] Ronald Eikenberg, Festplattendetektiv, Datenschätze aufspüren mit Autopsy, c't 7/13, S. 164
- [3] Frank Boldewin, Tatort Internet, S02E03: Eine Reise ins RAM, c't 17/11, S. 144

*www.ct.de/1324200* characters and characters and characters are characters and characters are characters and characters are characters and characters are characters and characters are characters are characters are chara

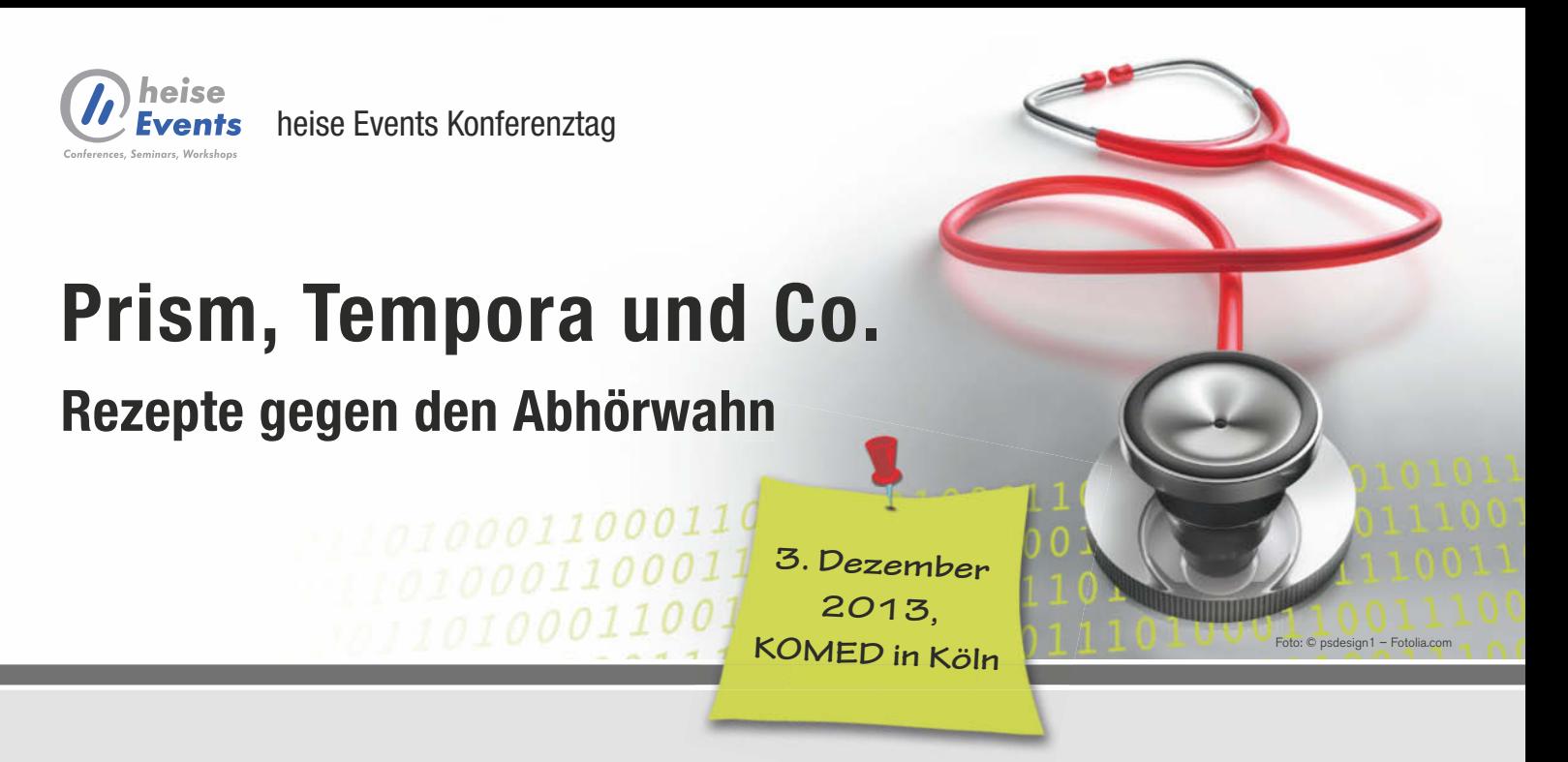

**"Prism, Tempora und Co."** ist eine der zentralen und bedeutenden Aussagen der letzten Wochen. Zu den ohnehin zahlreichen Bedrohungen aus dem Internet, wie Drive-by-Downloads, Phishing oder der Trojaner, kommt nun auch noch die Gewissheit, dass das Internet und jegliche elektronische Kommunikation großflächig überwacht werden.

#### **An dieser Stelle sind neue Konzepte für IT-Compliance und Abwehrstrategien gefragt.**

Auf der heise Events-Konferenz erhalten Sie von unseren Experten Möglichkeiten und praktische Lösungen, wie Sie sich gegen den unkontrollierten Zugriff auf sensible Firmendaten und die Kommunikation schützen können.

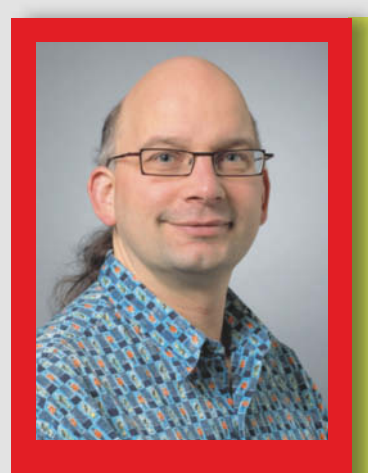

Moderation: Georg Schnurer Stellvertretender c't Chefredakteur

#### **AUSZUG AUS DEM PROGRAMM:**

- **Nach dem Angriff: Versteckte Exfiltration vertraulicher Daten,** *Dr. Steffen Wendzel, Fraunhofer FKIE, Bonn*
- **Datenspionage und Datensicherheit,**  *Olaf Müller-Haberland (Netzwerk GmbH), Prof. Dr. Stefan Ruf (Hochschule Albstadt-Sigmaringen)*
- **Wirtschaftsspionage in mittelständischen Unternehmen im Zeichen globalisierter Bedrohungen – Lösung für die Praxis,** *Michael Gruber, BSP.SECURITY*
- **Privatsphäre und Datenschutz EU-Regularien und Privacy als Designregel für die Unternehmens-IT,** *Florian Stahl, msg Systems AG*

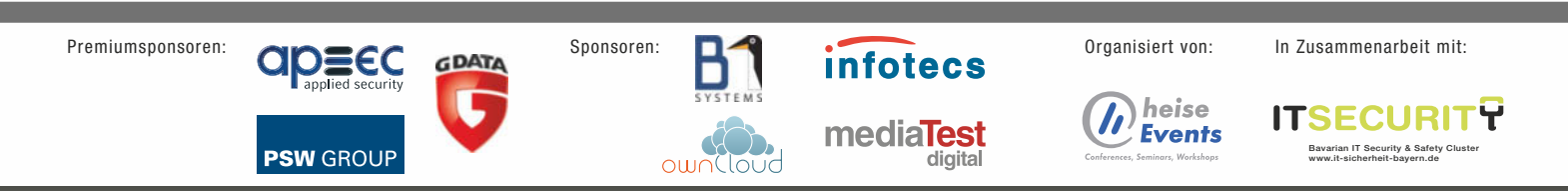

Weitere Informationen und Anmeldung unter: **www.heise-events.de/prism2013**

## **Mathias Sonderfeld** Active Sync mit OwnCloud

**OwnCloud-Kalender und -Kontakte per Active Sync übertragen**

**Für die Übertragung von Kalendereinträgen und Kontakten zu Mobilgeräten kennt OwnCloud von Haus aus nur die Protokolle CalDAV und CardDAV. Eine speziell angepasste Variante von Zarafas Z-Push erweitert OwnCloud um Exchange Active Sync, das praktisch alle Smartphones beherrschen.**

**T**rotz eigenständiger iOS- und<br>Android-Apps für den Dateiaustausch erfolgt die Synchronisation von Kalender und Kontakten bei der kostenlosen Cloud-Lösung OwnCloud über die jeweiligen Kalender- und Kontakte-Apps des Smartphones. Mit Exchange Active Sync, das Microsoft bei seinen Server-Produkten verwendet und das alle Smartphones mit iOS, Android und auch Windows beherrschen, kann Own-Cloud standardmäßig nicht umgehen, es beherrscht lediglich die Protokolle CalDAV und CardDAV.

Mit oczpush gibt es ein separates Active-Sync-Interface für OwnCloud, es basiert auf der Open-Source-Implementation des Protokolls für die Groupware Zarafa. Wie OwnCloud selbst ist auch oczpush in PHP geschrieben und wird neben OwnCloud im DocumentRoot-Verzeichnis des Webservers installiert. Dazu begibt man sich in das Webserver-Verzeichnis und klont oczpush direkt via git:

git clone https://github.com/7

gza/oczpush.git

Die Standardkonfiguration von oczpush ist auf Debian Linux ausgerichtet und erwartet, dass OwnCloud im Verzeichnis /var/ www/owncloud und oczpush selbst im DocumentRoot-Verzeichnis des Apache-Webservers, /var/www, installiert ist. Dies legen die Variablen BASE\_

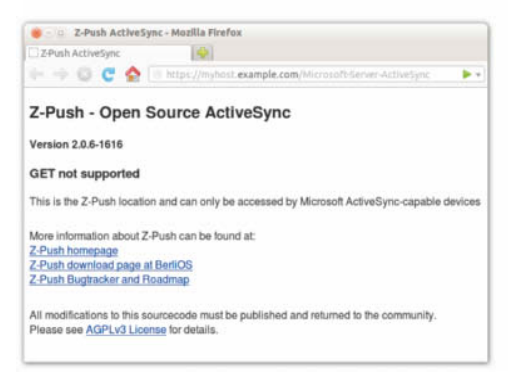

PATH (Unterverzeichnis im DocumentRoot des Webservers) und OC\_DIR in der Datei config. php von oczpush fest.

#### **Ausgesperrt**

Wer oczpush auf dem Webhosting-Angebot eines Providers installieren möchte, muss außerdem noch die Verzeichnisse für die Log-Dateien und für den Synchronisationsverlauf der mobilen Geräte in den Variablen LOGFILE-DIR und STATE\_DIR anpassen – auf die Standardverzeichnisse /var/log und /var/lib haben Sie dort keinen Zugriff. Achten Sie dann auch darauf, dass diese Verzeichnisse nicht über den Webserver abgerufen werden können. Notfalls sperren Sie den Zugriff über folgende Einträge in der Datei .htaccess im Log- und Synchronisationsverzeichnis:

Order Deny,Allow

Deny from all

In der aktuellen Version 2.0.6- 1616 von oczpush fehlen Anpassungen, um Kontakte mit der neuen Version 5 von OwnCloud abzugleichen. Abhilfe schafft, in der Datei oczpush/backend/occontacts.php die Zeichenkette OC\_Contacts\_ durch OCA\Contacts\ zu ersetzen. Anschließend müssen Sie die Verzeichnisse für die Log-Dateien und den Synchronisationsverlauf anlegen und für oczpush beschreibbar machen:

> **Ob die Apache**und oczpush-**Konfiguration einwandfrei funktionieren, überprüfen Sie am besten mit einem Browser. Benutzernamen und Passwort liest oczpush aus der OwnCloud-Benutzerdatenbank.**

mkdir -P /var/log/oczpush var/lib/oczpush chown -R www-data:www-data z

/var/log/oczpush /var/lib/oczpush

Nun konfigurieren Sie den Webserver so, dass Active-Sync-Clients oczpush erreichen können. Dazu ist es notwendig, die URL http:// myhost.example.com/Microsoft-Server-ActiveSync auf http:// myhost.example.com/oczpush/ index.php umzuleiten. Haben Sie Root-Rechte auf dem Server, fügen Sie dazu ein Alias in der Apache-Konfigurationsdatei ein:

Alias /Microsoft-Server-ActiveSync<sub>7</sub> /var/www/oczpush/index.php <Directory "/var/www/oczpush/"> php\_flag magic\_quotes\_gpc\_off php\_flag register\_globals off php\_flag magic\_quotes\_runtime off php\_flag short\_open\_tag on </Directory>

Anschließend lassen Sie Apache die Konfigurationsdateien neu laden, unter Debian verwenden Sie dazu den Befehl:

#### service apache2 reload

Bei Web-Hosting-Angeboten nutzen Sie die Apache-Erweiterung mod\_rewrite, die bei den meisten Web-Hostern standardmäßig aktiv ist. Legen Sie dann im DocumentRoot-Verzeichnis des Webservers eine Datei .htaccess mit folgendem Inhalt an:

RewriteEngine On

RewriteRule ^Microsoft-Server-Active Sync\$ /oczpush/index.php [QSA,PT]

Ob die Installation erfolgreich war, testen Sie am besten mit einem Browser, indem Sie die Adresse http://myhost.example. com/Microsoft-Server-ActiveSync aufrufen – natürlich angepasst an den Hostnamen Ihres Servers. Funktioniert oczpush, müssen Sie sich zunächst mit Ihrem OwnCloud-Benutzernamen und -Passwort identifizieren. Anschließend erhalten Sie die Z-Push-Fehlermeldung "GET not supported", wie in der Abbildung unten zu sehen.

In der bisher beschriebenen Konfiguration werden alle Daten unverschlüsselt übertragen. Der Wechsel auf HTTPS ist aber nicht weiter schwierig: Haben Sie oczpush mittels Alias eingerichtet, müssen Sie darauf achten, dass das Alias nur für SSL-Verbindungen gilt. Dazu tragen Sie das Alias in dem Teil des Virtual-Hosts-Abschnitts ein, der sich auf Port 443 (HTTPS) bezieht:

<VirtualHost \*:443>

Alias /Microsoft-Server-ActiveSync<sub>7</sub> /var/www/oczpush/index.php

#### ... </VirtualHost>

Unter Debian Linux finden Sie diesen Konfigurationsabschnitt in der Datei \*-ssl im Verzeichnis /etc/apache2/sites-available. Verwenden Sie oczpush mit mod\_ rewrite, können Sie ebenfalls eine SSL-Verbindung erzwingen, indem die Rewrite-Regel lediglich für Port 443 gilt:

#### RewriteEngine On

RewriteCond %{SERVER\_PORT} ^443\$ RewriteRule ^Microsoft-Server-Active Sync\$ /oczpush/index.php [QSA,PT]

Ob oczpush nun tatsächlich nur noch per HTTPS erreichbar ist, testen Sie am besten wieder mit dem Browser.

Um oczpush auf dem Smartphone zu benutzen, fügen Sie dort einen neuen Exchange-Account hinzu und tragen Ihren OwnCloud-Benutzernamen und den Hostnamen Ihres Servers ein. Als E-Mail-Adresse verwenden Sie die Kombination aus beidem. Sofern Sie ein selbst signiertes Zertifikat für SSL verwenden, wird das Smartphone noch ein nicht vertrauenswürdiges Zertifikat bemängeln – anschließend stehen Kontakte, Kalender und Erinnerungen zur Synchronisation bereit. Beim Austausch von Kontakten sollten Sie bedenken, dass OwnCloud unter anderem bei Telefonnummern nicht zwischen beruflich, privat, Handy oder Fax unterscheidet. Haben Sie die Telefonnummern Ihrer Kontakte auf dem Smartphone so differenziert angelegt, geht die Einordnung verloren, wenn Sie den Kontakt via OwnCloud bearbeiten und wieder auf das Smartphone übertragen. Vor allem beim Abgleich mehrerer Smartphones ist das sehr störend. (mid)

*www.ct.de/1324204* c<sup>7</sup>**c** 

# **Erst lesen, dann löten!**

c't Hacks – Kreativ basteln mit Technik

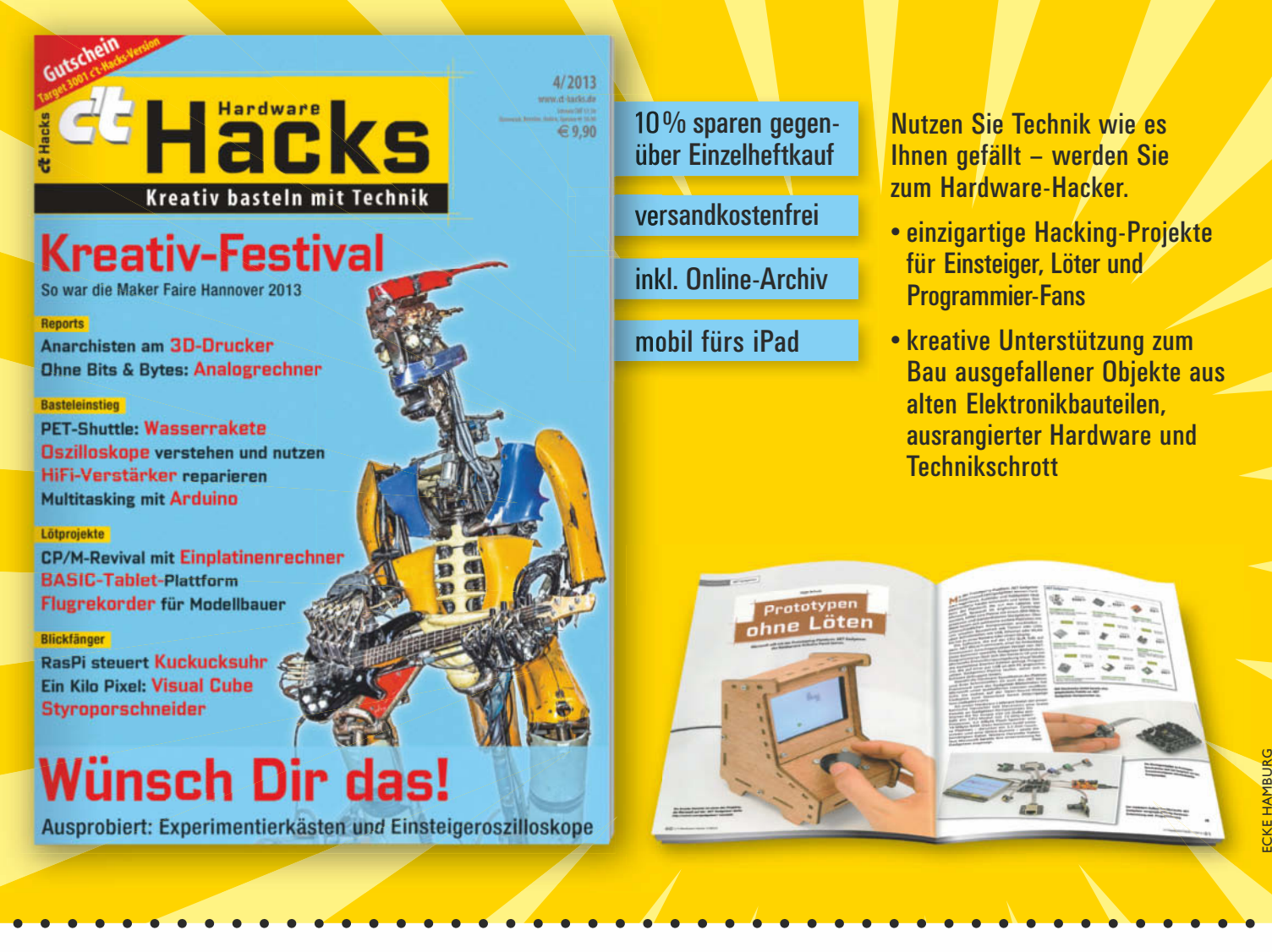

## Jetzt 4x jährlich c't Hacks für nur 35,20 **€** sichern.

Telefon: 040 3007 3525 (Mo.-Fr. 8-19 Uhr, Sa. 10-14 Uhr) Bitte Bestellcode CHP13111 angeben! E-Mail: ct.de@hacks-abo.de www.ct-hacks.de/abo

**Daniel Berger**

# **Sherlock** Homepage

**Webseiten mit Browser-Tools analysieren und bearbeiten**

**Eine Webseite ist nie fertig – immer ist etwas zu verbessern. Und manchmal funktioniert sie nicht, wie sie soll. Bei der Fehlersuche helfen dann Entwicklerwerkzeuge: Mit ihnen analysieren und reparieren Sie Ihre Webseite direkt im Browser.**

**W**egen des vielen Plastiks kann man an modernen Autos kaum noch herumschrauben. Webseiten hingegen erlauben den vollen Zugriff – ihre Quelltexte liegen offen im Web. Und was Hebebühne, Schraubenschlüssel und Schraubendreher dem Automechaniker ermöglichen, leisten beim Webdesign die Entwicklertools. Mit ihnen schauen Sie unter die Haube einer Webseite und analysieren, optimieren und editieren deren Code. Inzwischen haben alle relevanten Browser solche Tools mit an Bord.

Die Werkzeuge nützen nicht nur Profis, die jedes bisschen Performance aus ihrer Seite kitzeln wollen – sie sind auch für Einsteiger nützlich. Denn die Tools helfen HTML, CSS oder JavaScript zu verstehen, indem sie das Studium der Quelltexte erleichtern. Man kann direkt ausprobieren, welche Codezeile welche Funktion hat und was passiert, wenn man an den Schräubchen dreht. Die Veränderungen an einzelnen Elementen sind sofort im Browser zu sehen und mit einem Reload sind alle Änderungen wieder weg; kaputt machen kann man also nichts.

Was Aufbau und Funktionsumfang betrifft, sind die Tools der verschiedenen Hersteller unter - einander recht ähnlich. Am umfangreichsten sind derzeit die Werkzeuge in Google Chrome. Mit seinen Developer Tools (kurz: DevTools) kann man sogar eine Webseite komplett im Browser entwickeln – ein externer Editor ist dann überflüssig. Die DevTools werden von Google ständig erweitert und verbessert. Jede neue Version des Browsers bringt kleinere und größere Neuerungen mit, darunter etwa die CSS-Autovervollständigung oder die Code-Verschönerung "Pretty Print". Auch Mozilla schraubt fleißig an den Tools von Firefox, und Microsoft spendierte dem Internet Explorer 11 komplett überarbeitete Werkzeuge und schließt damit zur Konkurrenz auf. Dieser Artikel ist deshalb eine Momentaufnahme; schon bei der nächsten Version können einzelne Funktionen umgezogen sein oder sich verändert haben.

#### **Unter der Lupe**

In allen drei Browsern nehmen Sie die Bestandteile einer Webseite über das Kontextmenü und einen Klick auf "Element untersuchen" genauer unter die Lupe. In Chrome erreichen Sie die Werkzeuge alternativ über "Tools". Internet Explorers Werkzeuge "F12" öffnen sich mit einem Druck auf die gleichnamige Taste (sie startet auch in Chrome die DevTools). In Firefox finden Sie unter dem Menüpunkt "Web-Entwickler" alles, was Sie zur Untersuchung brauchen.

Die Entwicklertools platzieren sich in den Browsern dann in einer Leiste, die sich standardmäßig innerhalb des Fensters an den unteren Rand anheftet. Dadurch rauben sie der Webseite etwas Platz. Wenn es dort zu eng wird, spendieren Chrome, Firefox und IE 11 den Tools aber auch ein eigenes Fenster, das auf einem zweiten Bildschirm ausgelagert werden kann. Die Untersuchung einer Webseite fällt so viel leichter.

Manchmal kann HTML-Code recht hässlich sein – besonders in der platzsparenden minimierten Form, in der die Zeilenumbrüche und Einrückungen fehlen. Schlau wird man aus diesem kompakten Zeichen-Teppich eher nicht. Viel übersichtlicher ist die Darstellung des Document Object Model (DOM). Sie finden sie in Chrome unter "Elements", in Firefox unter "Inspektor" und beim IE 11 im "DOM-Explorer". Das DOM ist die interne Repräsentation der Seite, die durch die Verarbeitung des Quelltextes entsteht. Es enthält auch Elemente, die im HTML nicht zu sehen sind, weil sie etwa durch JavaScript dynamisch erzeugt werden. In diesem Code lassen sich nun die einzelnen Elemente näher betrachten und manipulieren. In Chrome kann man sie auch per Drag & Drop verschieben, bequem können Sie etwa Bilder oder Links in einem Navigationsmenü umarrangieren. Elemente löschen Sie über das Kontextmenü mit "Delete node" (Firefox: "Knoten löschen").

Ebenfalls über einen Rechtsklick ändern Sie beispielsweise den Status eines Links auf :hover – dann stellen Chrome und Firefox ihn dauerhaft so dar, als würde der Mauszeiger über ihm schweben. So kann man ganz in Ruhe mit CSS eine Schaltfläche gestalten, ohne dass der Cursor ständig auf dem Element verweilen muss. Ansonsten können Sie das DOM mit Firefox nur teilweise editieren: Zwar lassen sich kleine Veränderungen vornehmen und aus einem id schnell eine class machen oder aus einem div ein span – komplett neue HTML-Elemente hinzufügen können Sie aber nur mit Chrome und seinem eingebauten Texteditor. Mit ihm kann man eine Webseite komplett im Browser bauen.

#### **Chrome als Editor**

Die Änderungen, die Sie an fremden Webseiten vornehmen, pas-

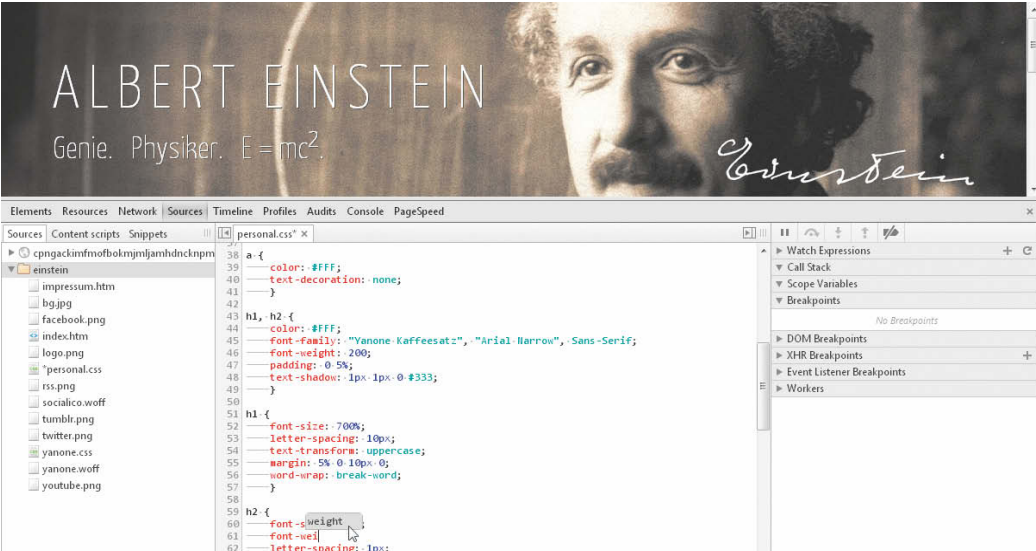

 $\overline{\text{font-s}^{\text{weight}}}_{\text{font-wel}}$ <br>  $\overline{\text{fott-wel}}$ <br>  $\overline{\text{letter-spacing: 1px}}$ <br>  $\rightarrow$ 64<br>
65<br>
67 **Phografie (**<br>
67 **Phografie (**)<br>
67 **Phografie (**)<br>
69 **Photo-side (**)<br>
69 **Photo-side (**)<br>
69 **Photo-side (**)<br>
71 **Ford-side (**)<br>
71 **Ford-side (**)<br>
71 **Incless (**)<br>
72 **Incless (**)<br>
72 **Incless (**)<br>
72 **Incle**  $\Box$   $\triangleright \equiv$  Q  $\Box$  {} Line 61, Column 10

sieren nur in Ihrem Browser und sind temporär. Das volle Potenzial entfalten die Entwicklerwerkzeuge erst beim Einsatz an Ihrer eigenen Webseite, die Sie lokal gespeichert haben.

Mit der neuen Funktion "Workspace" taugt Chrome inzwischen als recht ordentliche Entwicklungsumgebung. Ihren Code bearbeiten Sie direkt im eingebauten Editor im Tab "Sources". Damit Sie die Dateien Ihres Web-Projekts im Browser editieren können, ist zuvor einige Vorarbeit nötig: Öffnen Sie Ihre Webseite im Chrome-Browser und aktivieren Sie die DevTools (F12). Klicken Sie dort auf das Zahnrad, um in dessen Einstellungen zu gelangen. Im Bereich "Workspace" fügen Sie dann den Ordner hinzu, der die Dateien Ihrer Webseite enthält. Daraufhin verlangt Chrome Schreibzugriff auf diesen Ordner, den Sie mit einem Klick gewähren. Schließen Sie die Einstellungen und wechseln Sie in das Tab "Sources". In der linken Seitenleiste sehen Sie ganz oben unter file:// die temporären Browser-Dateien und darunter Ihren lokalen Projekt-Ordner mit all seinen Dateien. Wenn die Seitenleiste nicht zu sehen ist, müssen Sie links auf das kleine rechteckige Icon mit dem Pfeil klicken ("show navigator"): ein weiterer Klick heftet das Panel fest ("pin navigator").

> **Die DevTools von Chrome: links der HTML-Code, rechts die CSS-Regeln und darüber die Webseite.**

Bevor Sie nun aber mit der Bearbeitung beginnen, bedarf es eines letzten Schrittes: Klicken Sie in der Seitenleiste eine Datei in Ihrem Projekt-Ordner mit der rechten Maustaste an. Im Kontextmenü wählen Sie "Map to network resource" – das Mapping gilt für alle HTML- und CSS-Dateien innerhalb Ihres Ordners. Mit Strg+S speichert Chrome künftig die Änderungen in der lokalen Datei. Ein ungesichertes

Dokument wird hinter dem Dateinamen mit einem Sternchen markiert, sonst erscheint dort ein gelb hinterlegtes Ausrufezeichen – dann ist die Datei noch nicht mit dem lokalen Dateisystem verbunden.

Die Änderungen an den Dateien protokolliert Chrome bei jedem Speichern. Mit einem Rechtsklick in das geöffnete Dokument erreichen Sie die Revisionen über den Menüpunkt "Local modifica-

#### **Im Texteditor von Chrome können Sie Webseiten komplett im Browser erstellen.**

tions". Sollten sich Verbesserungen also als Verschlechterungen entpuppen, setzt ein Klick auf "apply original content" die CSS-Datei komplett zurück; ein Klick auf "revert" löscht zusätzlich den Änderungsverlauf. Alternativ kann man auch einen der Zwischenzustände verwenden, die nach Uhrzeit aufgelistet sind.

Während Chrome Veränderungen an der CSS-Datei live anzeigt, muss man nach der Bearbeitung der HTML-Datei die Ansicht mit F5 aktualisieren; erst dann rendert der Browser den modifizierten HTML-Quellcode. Aus Chrome wird so ein WYSI-WYG-Editor, der besonders Einsteigern die Arbeit mit HTML und CSS erleichtert.

#### **Total dynamisch**

ö

Die Nutzung von "Workspace" beschränkt sich nicht nur auf statische HTML-Seiten. Auch Webprojekte, die auf einem lokalen Webserver laufen, sind kein Problem. Wenn Sie auf Ihrem Rechner etwa XAMPP und WordPress installiert haben, können Sie ein Blog-Theme in Chrome analysie-

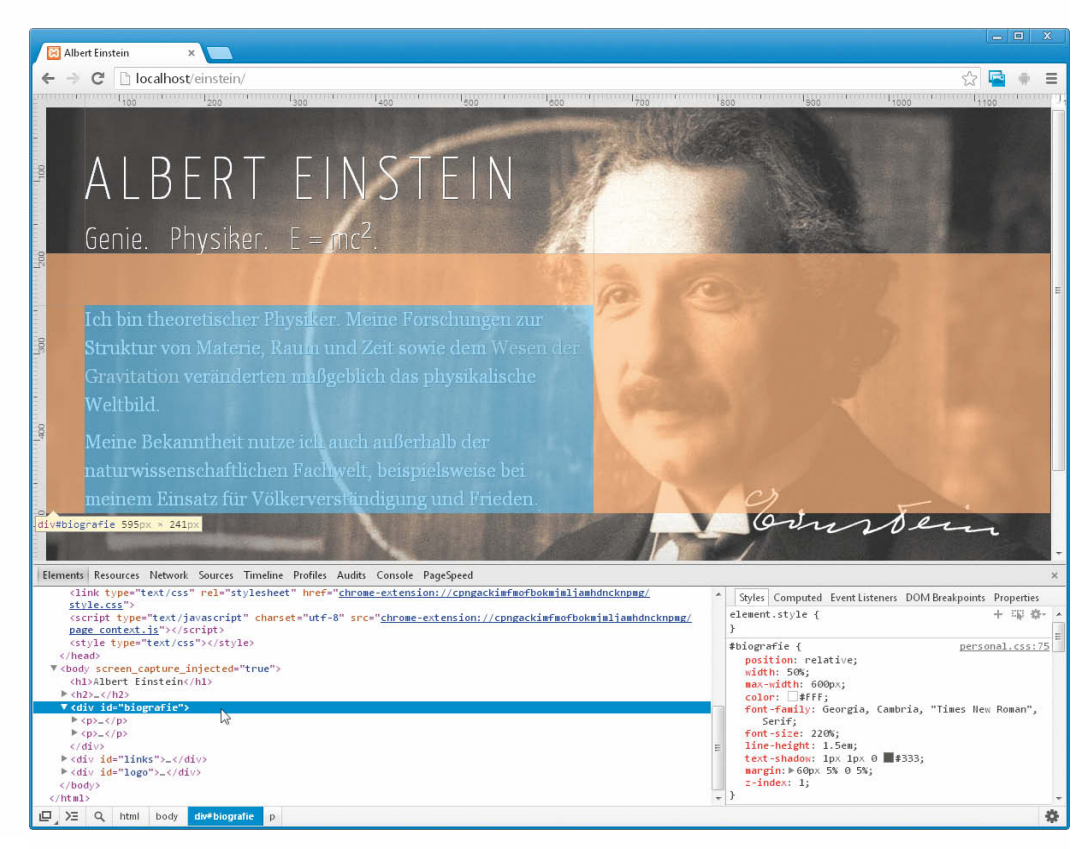

ren. Auch die Bearbeitung passiert direkt im Browser unter "Sources". Fügen Sie dazu in den DevTools unter "Einstellungen/ Workspace" den Themes-Ordner hinzu; er enthält alle relevanten Quelltexte. Bei WordPress ist dieser Ordner unter "wp-content/ themes" abgelegt. Öffnen Sie dann im Browser die WordPress-Seite und rechtsklicken auf das Element, das Sie ändern möchten. Die passenden CSS-Regeln werden im "Elements"-Tab geöffnet. Sie finden dort den Link im Stil von style.css?ver=2013-07-18:82, der die CSS-Datei im browsereigenen Texteditor öffnet. Hierbei handelt es sich noch nicht um die Originaldatei aus dem Template-Ordner – Sie müssen nämlich noch das Network-Mapping aktivieren. Wählen Sie dazu im Kontextmenü den Punkt "Map to file system resource" und suchen über das Eingabefeld abschließend die style.css im korrekten Template-Ordner. Chrome öffnet künftig die Datei von der Festplatte und nicht mehr die temporäre Browser-Version. Der Link im Tab "Elements" sollte deshalb style.css:82 lauten, wobei hier "82" beispielhaft für Zeile 82 steht.

Die einzelnen PHP-Dateien des WordPress-Themes öffnen Sie direkt im Texteditor unter "Sources" entweder über Strg+O oder über den "Navigator" in der Seitenleiste. Ganz rund läuft "Workspace" manchmal nicht: Nach dem Öffnen einer Datei bleibt der Editor leer. Ein Neuladen hilft meistens weiter – oder das Warten auf eine neue Chrome-Version.

#### **Webseiten mit Stil**

Während nur Chrome die Möglichkeit bietet, HTML im inte-

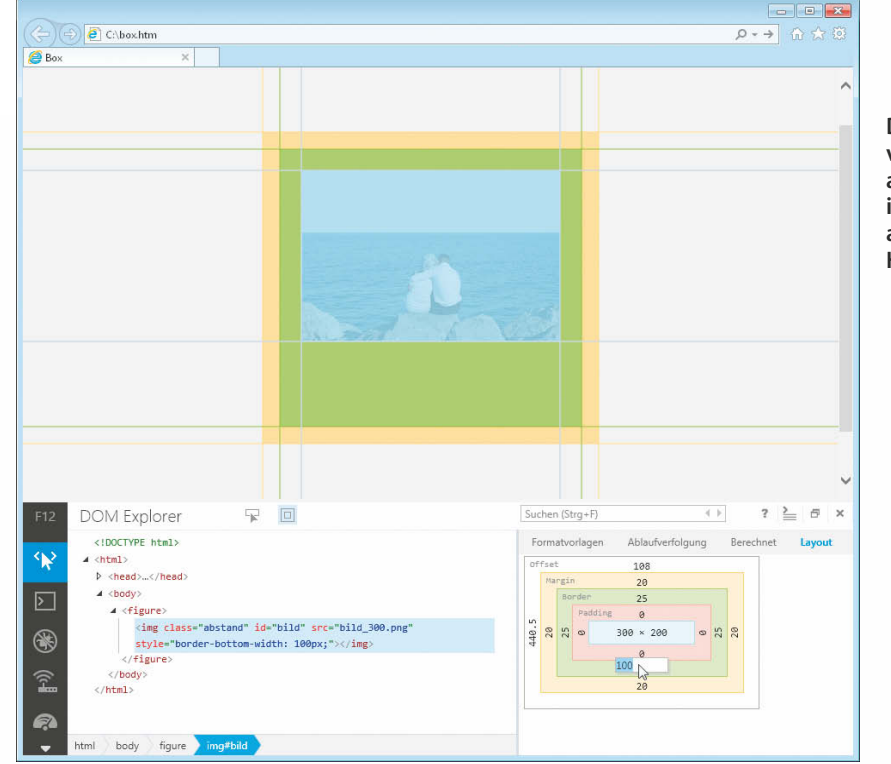

**Das Box-Modell veranschaulicht alle Abstände innerhalb und außerhalb eines HTML-Elements.**

grierten Texteditor frei zu bearbeiten, können Sie CSS-Stilvorlagen mit den Tools aller Browser nach Lust und Laune manipulieren. Die Auswirkungen Ihrer Bearbeitung sind sofort sichtbar. Wenn Sie die Untersuchung gestartet haben, sehen Sie in Firefox im Tab "Inspector" den HTML-Code im linken Fenster und rechts im Panel die CSS-Formatierungen. So handhaben es auch Chrome unter "Elements" und IE 11 im "DOM Explorer".

Wenn Sie nun ein Element im Code anklicken, listet der Inspektor in der rechten Spalte alle angewendeten CSS-Regeln auf. Ein Bild beispielsweise kann im CSS durch img { border: 5px solid #000; } mit einem Rahmen verschönert sein. Zusätzlich ist der Grafik vielleicht eine CSS-Klasse zugeordnet, die den Abstand zu anderen Elementen über margin regelt. Die Browser verlinken die Herkunft der gesammelten CSS-Definitionen – ein Klick öffnet die entsprechende CSS-Datei direkt in einem Texteditor innerhalb der Entwicklerwerkzeuge und springt zur passenden Zeile.

Die Entwicklertools listen auch die geerbten Stile auf ("Geerbt von", "Inherited from"). Darunter fiele beispielsweise eine Zentrierung von Inhalten, die als CSS-Regel für das <body>-Element festgelegt wurde. Und weil das Bild eben auch Teil des Body ist, erbt das <img>-Element in diesem Fall auch eine Definition von ihm.

In der rechten Seitenleiste können Sie die einzelnen CSS-Regeln und Eigenschaften verändern, Zahlenwerte auch mit den Pfeiltasten. Wenn Sie für eine Farbe nicht den richtigen Hexadezimalwert im Kopf haben, hilft ein Farbwähler bei der Suche. Chromes Autovervollständigung liefert während der Eingabe außerdem Vorschläge für CSS-Eigenschaften. Liegt der Browser richtig, bestätigen Sie das mit Tab und der Cursor springt in das nächste Feld, was die Eingabe von Code deutlich beschleunigt. Einzelne Regeln lassen sich komplett deaktivieren, indem Sie das Häkchen entfernen.

Die Änderungen zeigen die Browser sofort an – Firefox sogar mit weichen Übergängen. Doch all diese Modifikationen sind zunächst temporär; ein Reload versetzt die Webseite wieder in ihren ursprünglichen Zustand. Erst wenn Sie in Firefox die CSS-Datei über die Verlinkung im Reiter "Stilbearbeitung" öffnen, wird die lokale Originaldatei mit einem Klick

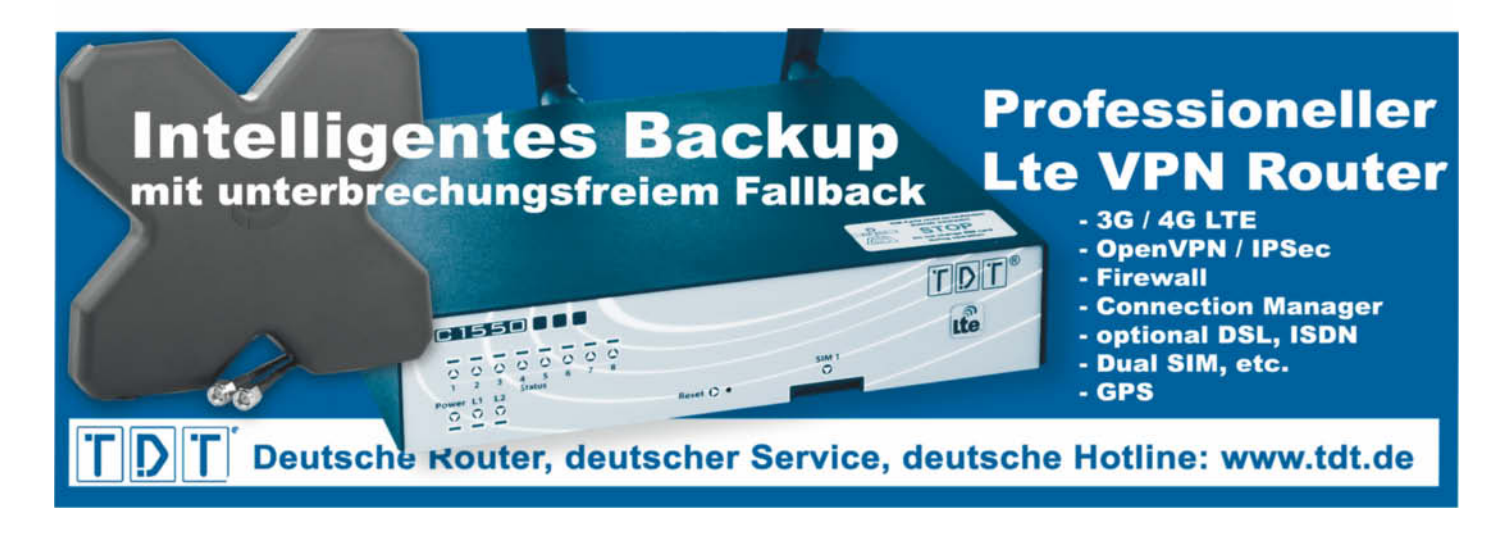

auf "Speichern" (Strg+S) überschrieben. Hier sollten Sie also aufpassen, bevor Sie gravierende Änderungen vornehmen und vorher lieber eine Sicherheitskopie anlegen. Ein Revisionsmanagement wie in Chrome bietet Firefox nämlich nicht. Bei dynamischen Seiten, die ein lokaler Webserver liefert, fragt Firefox nach, wo er die CSS-Datei auf der Festplatte speichern soll. Bei Chrome ist das mit "Workspace" bequemer gelöst, besonders wenn Sie mehrere Dateien einer Website bearbeiten.

Bedienen kann man die Tools in Firefox auch mit Tastatur und Kommandozeile, die sich im Menü unter "Web-Entwickler/Entwickler-Symbolleiste" (Umschalt+ F2) verbirgt. Der Befehl help listet alle verfügbaren Kommandos auf. Um beispielsweise ein variables Design zu testen, geben Sie resize to 320 800 ein, damit das Fenster auf diese Werte schrumpft und die mit Media Queries definierten CSS-Regeln angewendet werden. Diese Eingabeleiste ist aber nicht zu verwechseln mit der eigentlichen Konsole, die sich im gleichnamigen Reiter verbirgt. Nur dort können Sie JavaScript ausführen oder Fehlermeldungen studieren. Die Entwickler-Symbolleiste ist dagegen für Tastatur-Cowboys gedacht, die schneller tippen als klicken.

#### **Boxen, Ränder, Abstände**

Alle Elemente einer Webseite sind gewissermaßen rechteckige

urces Ti

 $_{\rm{GET}}$ 

GET

GET

 $cr$ 

GET

CET

.<br>GET

GET

**GET** 

 $\alpha$ 

cer

 $\alpha$ 

**GET** 

 $\ddot{\bullet}$ 

ä

 $jqvery-1.7.1 min$  js

social\_bookmarks.jt

**Journey equal** 

 $\begin{tabular}{|c|c|c|} \hline \hline \multicolumn{3}{|c|}{\textbf{eternal}}\\ \hline \multicolumn{3}{|c|}{\textbf{eternal}}\\ \hline \multicolumn{3}{|c|}{\textbf{eternal}}\\ \hline \multicolumn{3}{|c|}{\textbf{eternal}}\\ \hline \multicolumn{3}{|c|}{\textbf{eternal}}\\ \hline \multicolumn{3}{|c|}{\textbf{eternal}}\\ \hline \multicolumn{3}{|c|}{\textbf{eternal}}\\ \hline \multicolumn{3}{|c|}{\textbf{eternal}}\\ \hline \multicolumn{3}{|c|}{\textbf{eternal}}\\ \hline \mult$ 

teaser\_linking.jt

link\_inline\_ima

 $\frac{1}{\cos \theta}$  navi\_top2008.cs

cas standard2008.css

 $nline 2012.c$ 

heise anline logo top or

 $\Box \times \alpha = \bullet \otimes \Box$ 

 $\begin{tabular}{|c|c|} \hline \rule{0.2cm}{.5cm} \hline \rule{0.2cm}{.5cm} \rule{0.2cm}{.5cm} \rule{0.2cm}{.5cm} \rule{0.2cm}{.5cm} \rule{0.2cm}{.5cm} \rule{0.2cm}{.5cm} \rule{0.2cm}{.5cm} \rule{0.2cm}{.5cm} \rule{0.2cm}{.5cm} \rule{0.2cm}{.5cm} \rule{0.2cm}{.5cm} \rule{0.2cm}{.5cm} \rule{0.2cm}{.5cm} \rule{0.2cm}{.5cm} \rule{0.2cm}{.5cm} \rule{0.2cm}{.5$ 

can heise

bilderstrecke-1.1.min.js

Method Stat

301

200

200 **CET** 

 $200$ 

200

300

200 GET

200

Boxen. Die Abmessungen einer solchen Box ergeben sich nicht nur durch die CSS-Eigenschaften width und height, sondern auch durch die Abstände nach innen (padding) und außen (margin) sowie durch den Rahmen (border). Sie umschließen den eigentlichen Inhalt, also beispielsweise den Text einer Überschrift.

Chrome illustriert dieses Box-Modell für HTML-Elemente im Tab "Elements", in der rechten Seitenleiste unter "Computed". Alle in CSS definierten Abstände werden hier anschaulich angezeigt. Um die CSS-Attribute besser zu unterscheiden, sind ihnen bestimmte Farben zugeordnet. Die Einzelwerte kann man direkt im Box-Modell verändern – sie halten aber nur bis zum nächsten Reload. Hilfreich ist das Box-Modell, um schuldige Elemente zu identifizieren, deren Breite andere Elemente stört: etwa ein Container, der breiter ist, als er soll, weil man ein padding falsch bestimmt hat.

Im IE 11 verbirgt sich das Box-Modell im "DOM-Explorer" in der rechten Seitenleiste unter "Layout". Auch hier können Sie die Variablen ändern und auch IE zeigt diese direkt an. Wenn Sie die Seite neu laden, verschwinden alle Änderungen.

Zwar bietet Firefox ebenfalls eine solche Funktion unter "Box-Modell", allerdings sind die Werte nicht editierbar. Die Visualisierung ist außerdem nicht ganz so anschaulich wie in den

5378

22.788

 $26.188$ 

32.4 KB

6568

away.

 $3218$ 

1.838

**756 B** 

4.013

 $1.488$ 

 $1.988$ 

1.3 KB

 $23.233$ 

 $1.888$ 

836 B

Wel

Timeline

 $\Delta$ 

Vaiting 45

 $27<sub>mt</sub>$ 

a a

ä

119m Sending

105m Receiving

16ms

516 ms

 $61\,\mathrm{m}$ 

XK mi

 $62 ms$ 

 $16m$ 

106 m

 $76m$ 

 $106 m1$ 

 $101 \text{ m}$ 

 $120m$ 

 $37m$ 

les Audits Console PageSpeed

Initiator

http://hene.de/

www.heise.der37

www.heise.der.41

www.heise.dec42

textjavaic... www.heise.den43

me. www.heire.de:44

mmm.heise.der.41

www.heise.de:61

www.heire.dec.

mmn.heise.deb67

www.heise.de/:

Scripts XHR

image/off

Stylesheets Images

Tipe

**Basic Balletin Diffuse**  anderen Browsern. Sozusagen als Ausgleich bietet Firefox eine 3D-Darstellung: Nach einem Klick auf den kleinen Würfel ("3D-Untersuchung") stellt der Browser die Seite als plastisches Modell dar. Hier sehen Sie ineinander geschachtelte Elemente als übereinander gestapelte dreidimensionale Boxen. Diese ansprechende Darstellung hilft, Fehler in der Verschachtelung aufzuspüren. "And, of course, it looks awesome", wissen die Entwickler.

#### **Fast and Furious**

Die Performance einer Webseite ist wichtig, besonders auf Mobilgeräten. Schuld am stockenden Seitenaufbau kann etwa ein Werbeelement sein, das Ihre Seite ausbremst, weil der Server des Anbieters gerade überlastet ist. Die Browser-Tools helfen beim Aufspüren solcher Flaschenhälse und zeigen detailliert das Ladeverhalten der einzelnen Elemente. So können Sie exakt feststellen, wo es hakt und länger dauert.

Die Browser zeichnen auf, in welcher Reihenfolge die Dateien einer Webseite angefordert und geladen wurden und wie lange das alles dauerte. Bei Chrome heißt die Funktion "Network", bei Firefox "Netzwerkanalyse" und beim IE 11 "Netzwerk". Illustriert wird die Abfolge mit einem "Wasserfall" aus Balken. Die unterschiedlichen Längen demons-

 $\hat{\sigma}^{\mu}_{\alpha\beta}$ **Calle Mini Media Center** Intel<sup>®</sup> Core i5 | 3te Gen NVIDIA GeForce GT640 Hybrid-HD 500/32GB **Blu-rav** <sub>63</sub><br>አልዓ "Book size" PC Intel<sup>®</sup> Core i5 | 3te Gen. 500 GB Festplatte 4 GB RAM Win7 Prof www.Giada-PC.com amazon Geräumiger **Traumarbeitsplatz** esucht. "Zwei Full-HD Monitore in einem" **Full-HD** 1920 x 1080 80%

2560 x 1440

www.Shi**m**ianau Auch bei: amazon

27" € 495,-30" € 795.

Das Ladeverhalten einzelner Elemente veranschaulichen die Tools als einen "Wasserfall" aus Balken.

trieren Warte- und Ladezeit sowie die Reihenfolge, in der die Elemente übertragen wurden. In Chrome markiert eine senkrechte blaue Linie außerdem den Zeitpunkt, an dem das Grundgerüst der Seite im Browser angekommen ist ("DOMContentLoaded"). Eine rote Ziellinie verrät, dass in diesem Moment alle Inhalte den Browser erreicht haben. "Latency" gibt in der Übersicht an, wie lange der Browser auf den Server warten musste, bis der die angeforderte Datei lieferte. Wenn man in Chrome die Messergebnisse nach der Latenz sortiert, sieht man auf einen Blick, welche Datei am meisten Wartezeit in Anspruch nahm.

Weitere Details zu jedem der Elemente liefern alle Tools übers Anklicken: Der Reiter "Headers" (bei Firefox "Kopfzeilen", im IE 11 "Anforderungsheader") gibt Auskunft darüber, ob beispielsweise ein Element frisch oder aus dem Cache oder gar nicht geladen wurde. Schnell können Sie Dateileichen aufspüren, die eventuell irgendwo im Code eingebunden sind, aber gar nicht mehr existieren. "Timing" (Firefox: "Zeit", IE 11: "Zeiten") verrät, wie lange der Browser auf ein angefordertes Element warten musste und wie lange anschließend die Übertragung dauerte.

Am unteren Rand sehen Sie in allen Browser-Tools eine Zusammenfassung. Sie gibt Auskunft über die Anzahl der HTTP-Anfragen sowie über die gesamte Datenmenge, die über die Leitung in den Browser geflossen ist. Weniger Anfragen beschleunigen den Ladevorgang, weshalb Sie mehrere JavaScript-Dateien in einer großen Datei zusammenfassen sollten; das spart Anfragen. Dies ist nur eine von vielen Optimierungsmöglichkeiten; weitere finden Sie in [1]. In Firefox und Chrome können Sie über die untere Leiste auch nach Dateitypen filtern und sich etwa nur das Ladeverhalten von Bildern, Skripten oder Fonts anzeigen lassen.

#### **Fehlerteufel vertreiben**

In der Konsole der Entwicklerwerkzeuge kann man nicht nur JavaScript-Code ausführen. Die Konsole protokolliert auch Warnungen und Fehler und informiert über fehlende Dateien und Probleme beim Verarbeiten des CSS. Die Fehlerquelle ist direkt

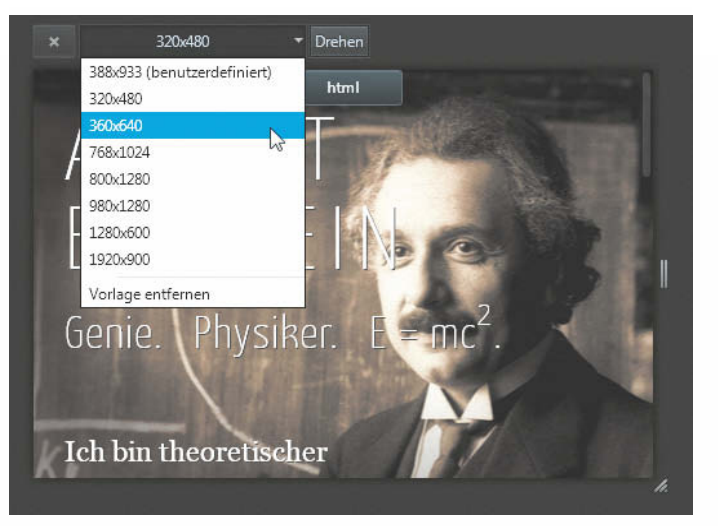

**Zum Testen der Smartphone-Tauglichkeit einer Webseite simuliert Firefox kleine Auflösungen.**

verlinkt; mit einem Klick öffnet sich etwa eine js-Datei, in der vielleicht ein Buchtsabendreher für Probleme sorgt.

Zur genaueren Fehleranalyse und -lösung verfügen die Browser über JavaScript-Debugger, die sich unter dem gleichnamigen Reiter verbergen. In Chromes DevTools versteckt er sich unter "Sources". Bei der Skriptanalyse können Sie Breakpoints festlegen, an denen das Skript anhält. In Chrome öffnen Sie dazu eine js-Datei im Texteditor, wo Sie das Skript debuggen, bearbeiten und mit Breakpoints versehen. Hilfreich ist das eingebaute "Pretty Print": Mit einem Klick auf die geschweiften Klammern am unteren Rand wird der Quelltext neu formatiert. Aus einem komprimierten JavaScript ohne Leerzeichen und Absätze wird so lesbarer Code, den Sie besser untersuchen können. Firefox und IE 11 lassen eine solche Funktion bisher vermissen.

Breakpoints bestimmen Sie in allen drei Browsern über den linken Steg: Dort klicken Sie auf die Zeilennummer, um an dieser Stelle einen Haltepunkt festzulegen. Diesen können Sie dann auch mit einer Bedingung versehen – dann stoppt das Skript nur, wenn diese erfüllt ist. In der Seitenleiste listen die Browser jeweils alle Breakpoints auf. Mit einem Rechtsklick bestimmen Sie Bedingungen, außerdem können Sie einzelne Haltepunkte deaktivieren oder komplett entfernen. Mit den Bedienelementen können Sie außerdem das Skript manuell anhalten oder den Code in Einzelschritten ablaufen lassen.

#### **Schrumpfende Seiten**

Um das Webdesign für Mobilgeräte zu unterstützen, simulieren die Browsertools Mini-Bildschirme; dann sehen Sie, wie Ihre Seite in klein aussieht. In Chrome müssen Sie dazu die Angaben über das Zahnrädchen unter<br>"Overrides" verändern. was verändern, was etwas umständlich ist. Vergessen Sie nicht, das Häkchen bei "Enable" zu setzen – sonst passiert nämlich gar nichts.

Mozilla hat dies in Firefox besser gelöst: Über das Icon "Bildschirmgrößen testen" in der Bedienleiste des Inspektors schrumpft die Webseite. Diverse festgelegte Auflösungen stehen zur Verfügung; man kann sie aber auch beliebig einstellen. Per Klick auf "Drehen" wechselt der simulierte Bildschirm zwischen Hoch- und Querformat. In Chrome sorgt dafür der Button "Swap dimensions". Im IE 11 können Sie die Auflösung künstlich unter "Emulation" beschränken sowie die Ausrichtung bestimmen. Bei der beschnittenen Auflösung werden sofort die mit Media Queries bestimmten CSS-Regeln angewendet.

#### **Fern-Inspektion**

Firefox und Chrome erlauben mit "Remote Debugging" zusätzlich die Analyse und Optimierung von Webseiten direkt auf einem Android-Smartphone oder -Tablet. Das Mobilgerät zeigt die Webseite an, während Sie die Entwicklerwerkzeuge über den Desktop-Rechner bedienen. Setzen Sie in den Entwicklertools von Firefox ein Häkchen bei "Externes Debugging aktivieren". In Chrome müssen Sie die Erweiterung "ADB" installieren, die einen kleinen Android-Roboter neben die Adressleiste einfügt.

In Android 4.0 aktivieren Sie dann das USB-Debugging unter "Einstellungen/Entwickleroptionen"; ab Android 4.2 ist diese Option erst einmal versteckt. Über ein siebenmaliges Tippen auf die Build-Nummer im Menü "Über das Telefon/Tablet" wird diese sichtbar – und Android informiert: "Sie sind jetzt ein Entwickler!"

Installieren Sie auf dem Android-Gerät dann die Mobilversion des gewünschten Browsers. Ab Firefox 25 (Beta) aktivieren Sie das "externe Debugging" direkt in den Einstellungen unter "Entwicklerwerkzeuge". In der Vorversion des Browsers setzen Sie den Eintrag devtools-debugger. remote-enabled in der about:config auf true. In der Android-Version von Chrome schalten Sie das "USB-Debugging" unter "Entwickler-Tools" ein.

Verbunden werden PC und Mobilgerät mit einem USB-Kabel, weshalb Sie unter Windows einen speziellen USB-Treiber einrichten müssen. Für ein Nexus-Gerät etwa benötigen Sie den "Google-USB-Treiber". Auch für andere Hersteller hat Google die richtigen Treiber parat, die Liste zusammen mit ausführlicher Installationsanleitung finden Sie über den c't-Link am Ende des Artikels.

Firefox erfordert darüber hinaus noch die Installation des Android-SDK, das auch gleich die USB-Treiber enthält. Mozilla dokumentiert die genaue Konfiguration des Android-SDK auf der Entwickler-Webseite. In Chrome hingegen brauchen Sie das SDK nicht, die Browser- Erweiterung "ADB" reicht aus. Mit ihr starten Sie die "Android Debug Bridge" und damit die Kommunikation zwischen Mobilgerät und Desktop-PC. Firefox nimmt über das Menü "Web-Entwickler" Verbindung mit Android auf. "F12" bietet keine Möglichkeit, eine USB-Verbindung zwischen einem Windows Phone und IE 11 herzustellen.

#### **Port-Weiterleitung**

Seit Chrome 29 können auch Webseiten, die auf einem lokalen Webserver laufen, mit "Port Forwarding" via USB-Kabel an das

Smartphone weitergeleitet werden. Damit können Sie Ihr lokal installiertes Wordpress-Blog also auch auf dem Smartphone testen. Derzeit ist das Feature noch Teil der Developer-Tools-Experimente, die Sie über about:flags aktivieren. Anschließend finden Sie in den Einstellungen der DevTools unter "Experiments" das "Port Forwarding". Konfiguriert wird es über die Erweiterung "ADB": Ein Klick auf das grüne Android-Symbol in Chromes Bedienleiste führt zu den "Inspection Targets". Im Feld "Port" bestimmen Sie, an welchem Port Android lauscht; beispielsweise 8000. In das andere Feld tragen Sie die Adresse und Portnummer Ihres Webservers ein, typischerweise localhost:80; 80 ist der Standardport für das Hypertext Transfer Protocol (HTTP). Sie erreichen nun Ihren lokalen Server auch mit dem Smartphone über http://localhost:8000 und können ausgiebig testen, ob ihr Word-Press-Theme auch auf dem Mobilgerät eine gute Figur macht. Und wenn nicht, können Sie in Verbindung mit "Workspace" Ihr mobiles WordPress-Theme direkt im Browser anpassen.

#### **Zugaben**

Port Forwarding ist nur eine der experimentellen Zusatzfunk tionen, die Chrome seinen DevTools spendiert. Nach der Aktivierung über chrome://flags und einem Neustart finden Sie in den Einstellungen der Entwicklertools unter "Experiments" mehr oder weniger interessante Funktionen und Spielereien. Jede neue Version von Chrome bringt in der Regel auch neue Experimente in den DevTools mit.

In seinem YouTube-Kanal zeigt Paul Irish, der als Chrome Developer Advocate bei Google arbeitet, was mit den DevTools neuerdings geht. Zuletzt anlässlich der Google I/O im Mai, als er unter an-

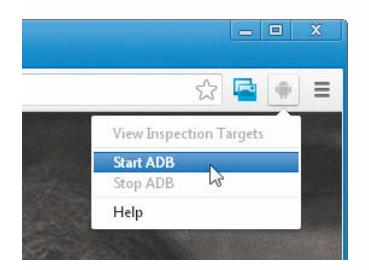

**Chrome baut über "ADB" Verbindung zu einem Android-Gerät auf.**

derem "Workspace" vorstellte. Auf codeschool.com präsentiert Irish außerdem ein mehrteiliges Video-Tutorial, das die Funktionen der DevTools ausführlich demonstriert. In kleinen Übungsaufgaben wenden Sie das frische Wissen direkt an (siehe c't-Link).

Mit zahlreichen Erweiterungen bohren Sie die Entwicklertools von Firefox und Chrome weiter auf. Ein äußerst hilfreiches Werkzeug zur Webseiten-Optimierung ist "Page Speed Insights", das es für beide Browser sowie als Online-Tool gibt. Nach der Installation fügt es sich in Chromes DevTools als neuer Reiter "Page-Speed" ein. Von dort beginnen Sie die Untersuchung mit einem Klick auf "Analyse starten". Die Zusammenfassung schlägt anschließend Verbesserungen vor und empfiehlt beispielsweise Browser-Caching sowie die Komprimierung und Minimierung von CSS- und Java Script-Dateien. In der Kategorie "Schon fertig!" lobt das Tool den Nutzer: Hier sehen Sie, was Sie mit Ihrer Webseite alles richtig gemacht haben.

Um IE 11 und seine Browsertools zu bewerben, hat Microsoft www.modern.ie eingerichtet. Dort können Sie Ihre Webseite scannen lassen, um dann ebenfalls Verbesserungsvorschläge zu bekommen. Außerdem bietet Microsoft bis zum 10. Januar einen dreimonatigen Gratis- Account bei BrowserStack an – Sie gehen keine Verpflichtungen ein. Sonst kostet die Nutzung von BrowserStack monatlich knapp 20 US-Dollar. Das ist ein Angebot, das Sie nicht ablehnen sollten: BrowserStack zeigt, wie Ihre Seite in allen möglichen Browser-Versionen unter verschiedenen Betriebssystemen aussieht. Dazu rendert der Dienst Webseiten in der Cloud und liefert dann keine bloßen Screenshots. Stattdessen können Sie sich auf der Webseite bewegen, Links anklicken und alle Unterseiten überprüfen. So sehen Sie, wie Ihre Webseite etwa für einen Safari-Nutzer unter Mac OS aussieht. Und wenn Sie das Ergebnis schockiert, helfen die Entwicklertools<br>bei den Reparaturen. (dbe) bei den Reparaturen.

#### **Literatur**

[1] Daniel Koch, Performance-Optimierung für Websites, Sonderheft c't Webdesign 2013, S. 116

#### *www.ct.de/1324206* c<sup>1</sup>*c*

211

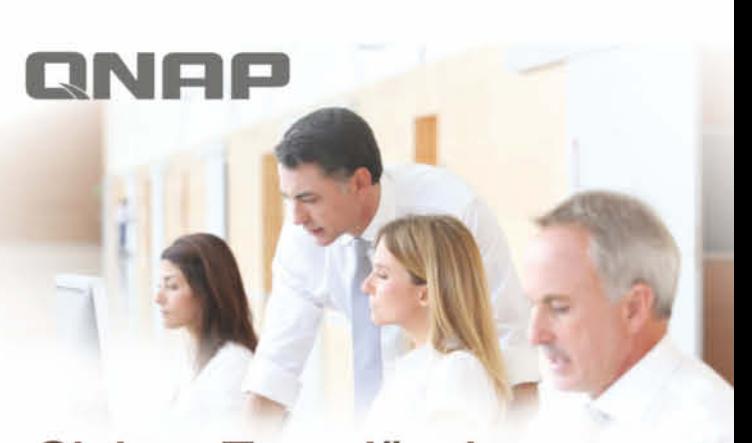

## Sicher. Zuverlässig. **Steigern Sie Ihren Umsatz** mit ONAP.

#### Turbo NAS TS-470

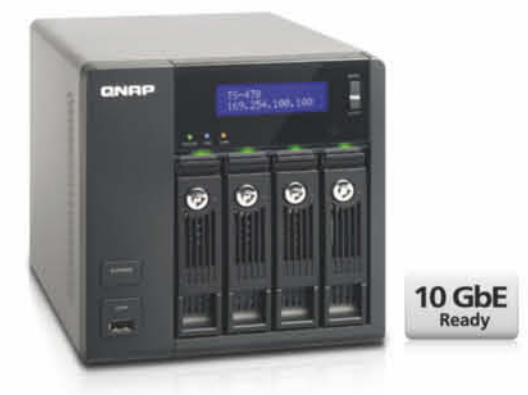

Über 400 MB/s lesen und schreiben\* ideal für iSCSI, Virtualisierung, Backup und Disaster Recovery

\* Mit 4GbE LAN Ports und Link-Aggregation

#### **Business Features:**

- · Sichere private Cloud mit Dropbox-ähnlicher Synchronisation via QSYNC
- · Windows AD/LDAP und ACL für verbessertes Management
- · Mehr als 100 Anwendungen aus dem QNAP APP Center

#### Ultra hohe Performance

- . Intel<sup>®</sup> 2.6Ghz Dual-Core CPU mit 2GB DDR3 RAM und 4 x Gigabit LAN Ports
- · Optional 10GbE fähig für schnelle Netzwerke
- · Skalierbar auf bis zu 144TB um den steigenden Platzbedarf moderner Unternehmen zu decken

#### QNAP SYSTEMS, INC.

Copyright @ 2013 QNAP Systems, Inc. Alle rechte vorbehalten. www.qnap.de

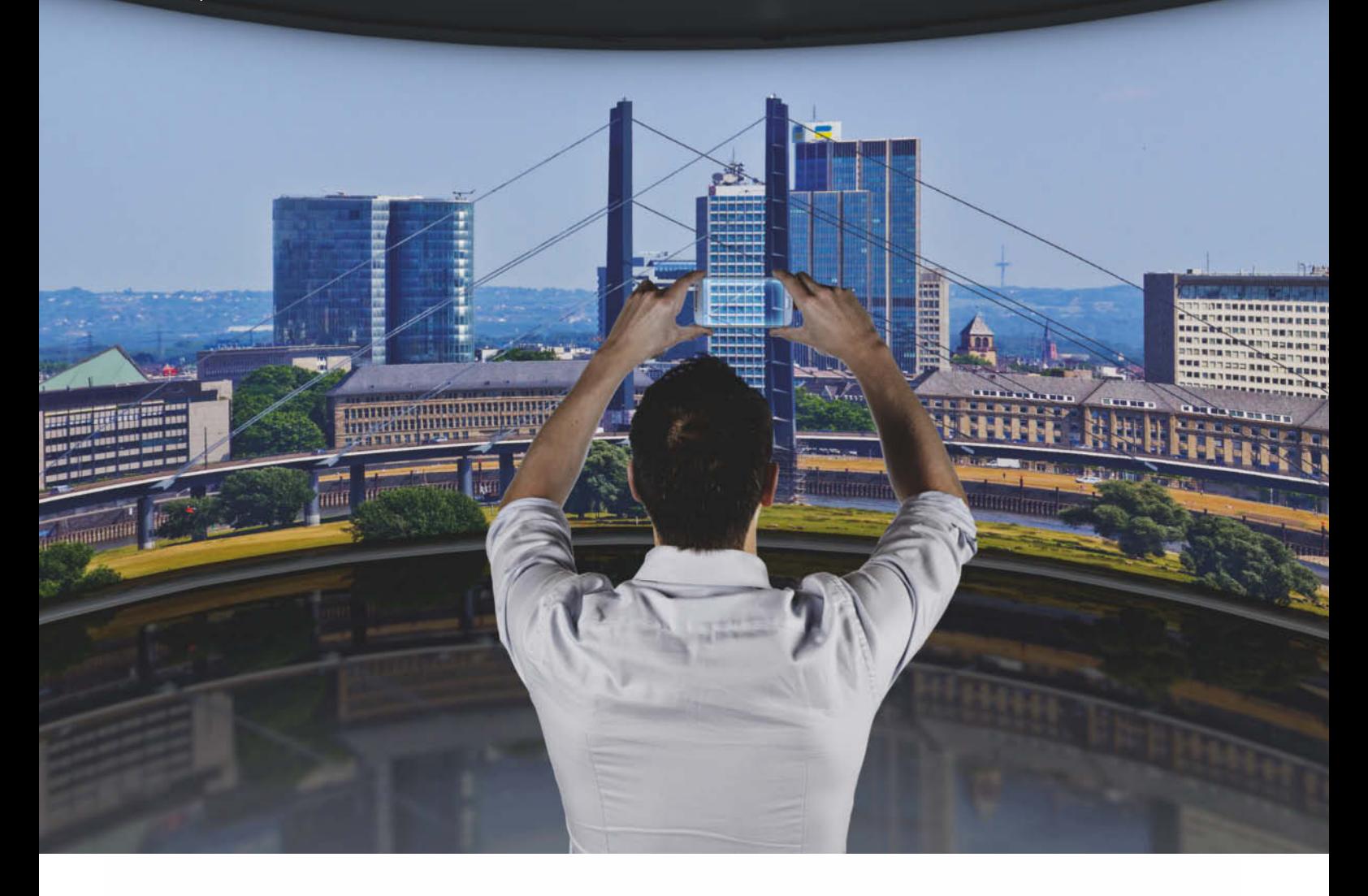

#### **Peter Faber, Sebastian Och, Martin Schlott**

# Virtuelles Guckloch

#### **Panoramabilder mit OpenGL ES auf Android-Handys anzeigen**

**Am natürlichsten und intuitivsten lassen sich Panoramabilder betrachten, indem man sie so anzeigt, wie sie aufgenommen wurden, nämlich durch Bewegung des Smartphones. Eine App dafür ist leicht gebaut.**

**S**eit Android 4.2 ist es möglich, 360-Grad-Panoramabilder aufzunehmen. Im Folgenden entsteht eine App, die solche (oder mit anderen Mitteln erzeugte) Panoramabilder auf der Innenwand eines Zylinders erscheinen lässt, in dessen Mitte sich der Betrachter befindet. Mit der Rotation um die Senkrechte und Neigung der Horizontalebene des Smartphones soll sich der auf dem Bildschirm gezeigte Ausschnitt des Panoramabilds ändern.

Den Beispiel-Code in Gestalt vier aufeinander aufbauender Eclipse-Projekte finden Sie über den c't-Link am Artikelende. Zum Übersetzen benötigen Sie aktuelle Versionen des Java SDK, der Entwicklungsplattform Eclipse sowie der Android Developer Tools.

#### **OpenGL ES**

Als Grafik-API kommt bei Android OpenGL ES zum Einsatz [1]. Dabei handelt es sich um eine für vergleichsweise leistungsschwache Mobil- und Embedded-Systeme optimierte Programmierschnittstelle auf der Grundlage von OpenGL; das ES steht für Embedded Systems. Beispielsweise wurde double durch float ersetzt, da Embedded-Systeme Gleitkommazahlen doppelter Genauigkeit häufig nicht unterstützen.

Die Versionen 1 und 2 von OpenGL ES stellen unabhängige Zweige des Standards dar, wobei Version 1 auf der einfacher zu verwendenden "fixed-function pipeline" basiert, während Version 2 die auf modernerer Hardware verfügbare programmierbare Pipeline (Stichwort: Shader) unterstützt. Die im Folgenden beschriebene App verwendet der Einfachheit halber OpenGL ES 1.1.

Um OpenGL ES in Android nutzen zu können, benötigt man zur Activity zwei Klassen: GLView erzeugt die Zeichenfläche (Canvas), auf der sämtliche Grafikoperationen später abgebildet werden. Diese erbt von der Android-Klasse GlSurfaceView und implementiert das Zusammenspiel von View und Activity mit OpenGL ES. Die Haupt-Activity der App setzt deshalb bei der Initialisierung in onCreate() die View auf ein Objekt der Klasse GLView:

view = new GLView(this); setContentView(view);

Mithilfe der Klasse GLRenderer lassen sich zu zeichnende Objekte definieren, mittels Translation, Rotation und Skalierung manipulieren und unter Einsatz virtueller Lichtquellen beleuchten. Welcher Renderer zu verwenden ist, bestimmt GLView im Konstruktor mit

GLView(Context context) { renderer = new GLRenderer(context);

#### setRenderer(renderer);

}

Sobald eine Zeichenfläche generiert wird, ruft das Android-System die Methode onSurfaceCreated() des Renderers auf, und bei jeder Änderung der Zeichenfläche (beispielsweise auf Grund einer Drehung des Smartphones) onSurfaceChanged(). Letztere verwendet man, um den Viewport anzupassen, also das Verhältnis von Höhe zu Breite und den Öffnungswinkel der von OpenGL ES simulierten "Kamera" (also der Position des Betrachters). Dies entspricht einer Anpassung der Projektionsmatrix, und zwar mit der Funktion gluPerspective() aus der Android-Klasse android.opengl.GLU. Die Funktion setzt im folgenden Code-Ausschnitt den vertikalen Öffnungswinkel auf 28 Grad, passt das Verhältnis von Breite zu Höhe an den Bildschirm an und wählt eine darzustellende Tiefe zwischen 0,1 und 10 Einheiten:

gl.glViewport(0, 0, width, height); gl.glMatrixMode(GL10.GL\_PROJECTION); float ratio = (float)width / height; GLU.gluPerspective(gl, 28, ratio, .1f, 10);

gluPerspective() definiert ein Sichtvolumen (engl. view frustum) für eine perspektivische Projektion, wie bei 3D-Frameworks üblich. Diese Einstellungen betreffen immer einen vom System als Argument gelieferten Zeichenkontext vom Typ javax.microedition.khronos. opengles.GL10, hier wie üblich mit der Variablen gl bezeichnet.

Immer, wenn ein neuer Frame zu zeichnen ist, ruft das Android-System im Renderer die Methode onDrawFrame() auf, in der das tatsächliche Zeichnen stattfindet.

Das Resultat ist bisher nicht allzu spektakulär: ein schwarzer Bildschirm. Dieser soll nun die Zeichenfläche für alles Folgende darstellen. Sollten Sie das große Nichts auf dem Smartphone bewundern wollen: Das erste Projekt zeigt es.

#### **Die Welt ist ein Zylinder**

Der nächste Schritt wird dafür sorgen, dass das Smartphone überhaupt eine geometrische Grundform anzeigt: einen Zylinder.

OpenGL ES wie auch OpenGL kennen leider keine dreidimensionalen Figuren, auch **OpenGL-Koordinatensystem**

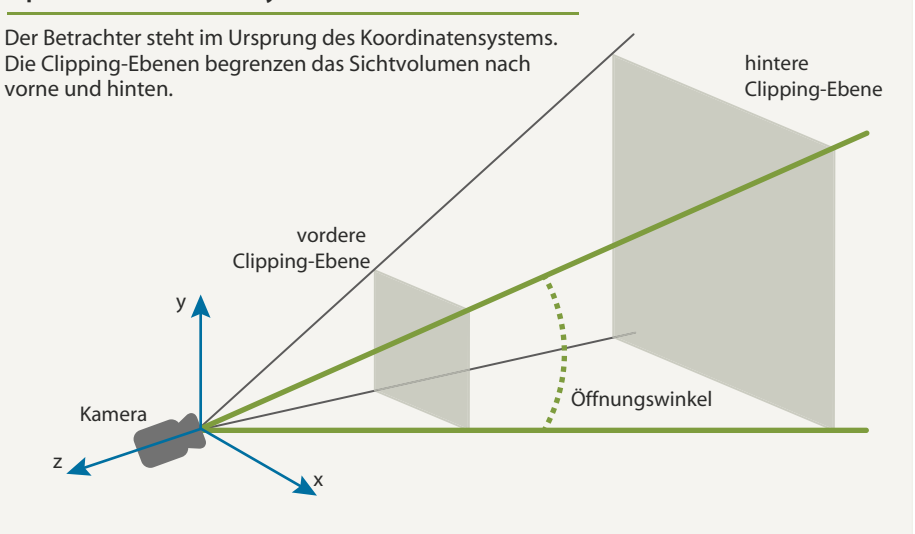

}

return b.asFloatBuffer();

ter Arrays in diesen Puffer.

ByteBuffer stammt aus dem Paket java.nio, das Klassen zur direkten Manipulation des Speichers (so gut es eben in Java geht) enthält. Der ByteBuffer bildet dabei die tiefste Schicht. Zum Füllen des reservierten Speichers mit float-Werten, wie sie für die Punktkoordinaten benötigt werden, steht die Klasse FloatBuffer zur Verfügung: Ihre Methode put() erlaubt das Schreiben einzelner Elemente oder komplet-

Dort sollen nun die Koordinaten eines sogenannten Triangle-Strip landen: Seine ersten drei Punkte beschreiben das erste Dreieck, jeder weitere Punkt beschreibt mit den beiden davor das nächste. So kann man mit vier Punkten zwei Dreiecke, mit fünf Punkten drei Dreiecke bilden und so weiter. Diese Methode gewährleistet, dass die Dreiecke "auf Kante" liegen, sich also keine Lücken zum Bei-

keine einfachen Objekte wie einen Zylinder, nur flache Polygone. Die lassen sich allerdings beliebig in den Raum stellen. Der Trick ist nun, sich dem gewünschten Zylinder mit Polygonen zu nähern.

Der Zylinder bekommt seine eigene Klasse GLCylinder mit allem, was zum Zeichnen einer geometrischen Grundform nötig ist. Im Unterschied zu OpenGL kennt OpenGL ES keine glVertex()-Befehle, sodass man zum Zeichnen eines geometrischen Primitivs jeden einzelnen Eckpunkt (Vertex) in einem Array angeben muss.

Für diese Punktfolgen benötigt man spezielle Puffer, die die Methode GLCylinder.allocate-DirectBuffer() anlegt:

protected FloatBuffer allocateDirectBuffer

(int numElements) {

ByteBuffer b = ByteBuffer.allocateDirect( numElements \* (Float.SIZE / Byte.SIZE)); b.order(ByteOrder.nativeOrder());

> **Die Funktion build() legt die Eckpunkte des zu zeichnenden Objekts fest.**

```
protected void build() {
  2 float degPerStep = (float)Math.PI * 2 / numFaces;<br>3 float textureStride = 1f / numFaces;<br>4 vertexBuffer = allocateDirectBuffer((numFaces + 1) * 3 * 2);<br>5 texCoordBuffer = allocateDirectBuffer((numFaces+1)*2*2);
  6 for (int i = 0; i < numFaces; ++i) {
7 vertexBuffer.put(radius*FloatMath.cos(degPerStep * i));
  8 vertexBuffer.put((float) -height / 2);
9 vertexBuffer.put(radius*FloatMath.sin(degPerStep * i));
10 vertexBuffer.put(radius*FloatMath.cos(degPerStep * i));
11 vertexBuffer.put(height / 2);
12 vertexBuffer.put(radius*FloatMath.sin(degPerStep * i));
13 texCoordBuffer.put(textureStride * i);
14 texCoordBuffer.put(1f);
15 texCoordBuffer.put(textureStride * i);
              texCoordBuffer.put(Of);
\frac{16}{17}<br>\frac{18}{19}18 vertexBuffer.put(radius*FloatMath.cos(0));
19 vertexBuffer.put(-height / 2);
20 vertexBuffer.put(radius*FloatMath.sin(0));
21 vertexBuffer.put(radius*FloatMath.cos(0));
22 vertexBuffer.put(height / 2);
23 vertexBuffer.put(radius*FloatMath.sin(0));
24 texCoordBuffer.put(1f);
25 texCoordBuffer.put(1f);
26 texCoordBuffer.put(1f);
         texCoordBuffer.put(Of);
\begin{array}{c} 27 \\ 28 \end{array}
```
**Dem Drahtgittermodell des Zylinders sieht man an, dass er aus einem Triangle-Strip entstanden ist. Die Zeichenmethode GL\_LINE\_STRIP anstelle von GL\_ TRIANGLE\_STRIP macht die Verbindungs linien sichtbar.**

**Ein texturiertes Prisma mit drei, sechs und zwölf Seiten zeigt die Annäherung an den Zylinder.**

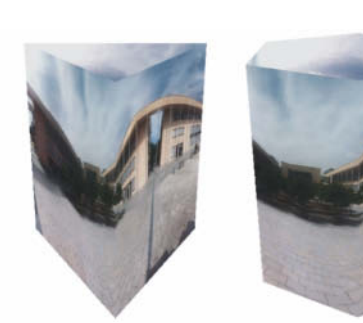

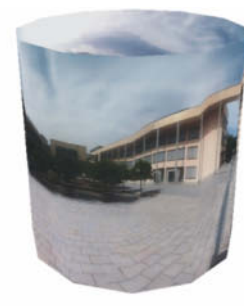

spiel durch Rundungsfehler einschleichen können.

Zu dem Zylinder kommt man über einen 2D-Kreis, den man "hochzieht": Statt die Punkte auf der Kreislinie direkt zu verbinden, erzeugt man einen weiteren Punkt in der dritten Dimension weiter oben. Dadurch entsteht ein Zackenmuster, das sich um einen Kreis herumwickelt. Die Methode build() der Klasse GLCylinder zeigt, wie das geht (siehe das Listing auf S. 213).

Mit den vorbereiteten Daten sieht das Zeichnen in der Methode GLCylinder.draw() dann in etwa wie folgt aus:

gl.glEnableClientState(GL10.GL\_VERTEX\_ARRAY); gl.glVertexPointer(3, GL10.GL\_FLOAT, 0, vertexBuffer); gl.glDrawArrays(GL10.GL\_TRIANGLE\_STRIP, 0, vertexBuffer.capacity() / 3); vertexBuffer.rewind();

Die Funktion glEnableClientState() stellt den Zeichenkontext so ein, dass das Zeichnen von Punkten aus einem Array überhaupt erst möglich wird. Welches Array die zu zeichnenden Eckpunkte enthält, bestimmt glVertex-Pointer(). Der obige Aufruf besagt, dass drei Koordinaten (x, y, z) vom Typ float einen einzelnen Eckpunkt ergeben und die Eckpunkte direkt hintereinander im Array vertexBuffer gespeichert sind.

vertexBuffer ist vom Typ FloatBuffer. Diese Klasse unterhält einen Cursor, der angibt, welches Element des Puffers zuletzt bearbeitet wurde. Darum setzt die Methode draw() diesen Cursor mit rewind() zurück, sodass das nächste Zeichenkommando wieder an der Anfangsposition des Puffers anfängt.

Je enger die gezeichneten Eckpunkte auf dem Kreis liegen, der so erzeugt wird, desto eher sieht das Ganze nach einem Zylinder aus. Die Fläche, die jeweils vier Punkte (zwei Dreiecke) beschreiben, nennt man auch Faces (Oberflächen). Im Beispiel-Code kann man die Anzahl der zu generierenden Faces dem Konstruktor von GLCylinder mitgeben.

#### **Mittendrin**

In OpenGL ES steht der Betrachter (falls nichts anderes angegeben ist) im Ursprung eines Koordinatensystems, dessen x-Achse nach rechts, y-Achse nach oben und z-Achse aus der Zeichenebene heraus verläuft; der Betrachter blickt dabei in Richtung der negativen z-Achse. Um den Zylinder, dessen Grundriss hier in der x/z-Ebene liegt, von schräg oben zu betrachten, muss man den Betrachter relativ zum Zylinder bewegen. Wie in OpenGL üblich, geschieht dies, indem man die ganze Welt um den Betrachter herum bewegt. In GLRenderer.onDrawFrame() wird hierfür bei jedem Zeichnen eines Frames Folgendes ausgeführt:

gl.glMatrixMode(GL10.GL\_MODELVIEW); gl.glLoadIdentity(); gl.glTranslatef(0, 0, -7); gl.glRotatef(tilt, 1, 0, 0); gl.glRotatef(yaw, 0, 1, 0); cylinder.draw(gl);

Das manipuliert zunächst die Model-View-Matrix, die die Position und Orientierung zwischen dem Betrachter und dem betrachteten Modell festlegt. Die mit glLoadIdentity() geladene Einheitsmatrix, die dem oben beschriebenen Normalfall entspricht, überschreibt eine eventuell vorhandene andere Matrix. Soll der Betrachter nun vor dem Modell stehen, kann man das erreichen, indem man die gesamte zu zeichnende Welt über glTranslate() in z-Richtung nach hinten versetzt. Außerdem wird der Zylinder um tilt Grad um seine x-Achse gedreht sowie um yaw Grad um seine y-Achse.

Der nächste Schritt belegt den Zylinder mit einer Textur, macht also quasi aus dem Zylinder eine mit dem Panoramabild beklebte Litfaßsäule.

#### **Litfaßsäule**

Dazu muss man erstmal die Textur in den Speicher laden. Das geschieht in der Methode GLCylinder.setTexture() (siehe Listing unten).

glGenTextures() weist dem Texturpuffer eine Kennung zu, unter der man die Textur später referenzieren kann (Zeile 5). Die Funktion erlaubt das Erzeugen von beliebig vielen Nummern mit einem Aufruf. In diesem Beispiel reicht eine einzige. Das Zuweisen der Textur zu einer ID ist in diesem Beispiel deshalb eigentlich nicht nötig. Mögliche spätere Erweiterungen des Programms auf mehrere Texturen würden das Erstellen und Zuordnen einer ID dann aber sehr wohl erfordern.

Die Verwendung dieser Nummer im Aufruf von glBindTexture() (Zeile 6) besagt, dass OpenGL ES die soeben erzeugte Textur beim Zeichnen heranziehen soll.

Dies klingt zuerst einmal seltsam, weil ja noch kein Bild geladen wurde. Die gerade aktive Textur ist aber schon von Anfang an vorhanden, ihr ist lediglich noch kein Bild zugeordnet. Die Zuordnung holt der folgende Aufruf von GLUtils.texImage2D() nach (Zeile 7).

Nun muss man noch das Verhalten für den Fall definieren, dass das Bild kleiner oder größer als das Original dargestellt werden soll. Dies übernimmt die Funktion glTexParameterx() (Zeilen 8–9). Die Parameter GL\_TEXTURE\_ MIN\_FILTER und GL\_TEXTURE\_MAG\_FILTER bestimmen, welcher Algorithmus beim Vergrößern oder Verkleinern des Bildes zum Einsatz kommt: GL\_LINEAR bedeutet, dass die Pixel linear interpoliert werden.

Da das Bild nun im Grafikspeicher liegt, kann man den vom Bild belegten Hauptspeicher mit recycle() freigeben.

Als Nächstes muss man festgelegen, wie die Textur auf dem Objekt erscheinen soll.

**Der mit Textur versehene Zylinder zeigt schon das richtige Bild – nun braucht es nur noch den richtigen Blickwinkel …**

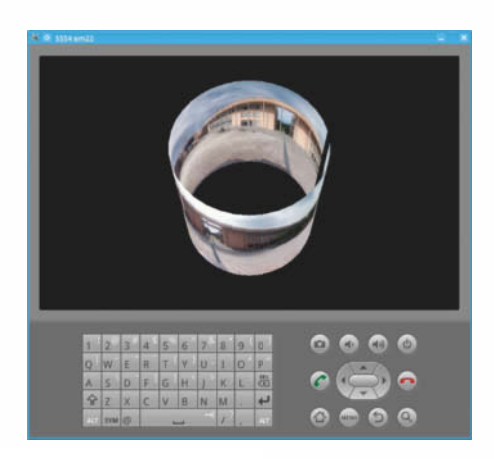

- 1 private void setTexture(GL10 gl, Bitmap bmp) {
- 2 ByteBuffer b = ByteBuffer.allocateDirect(Integer.SIZE);<br>3 b.order(ByteOrder.nativeOrder()):
- b.order(ByteOrder.nativeOrder());
- 4 textureBuffer = b.asIntBuffer(); 5 gl.glGenTextures(1, textureBuffer);
- 6 gl.glBindTexture(GL10.GL\_TEXTURE\_2D, textureBuffer.get(0));
- 7 GLUtils.texImage2D(GL10.GL\_TEXTURE\_2D, 0, bmp, 0);
- 8 gl.glTexParameterx(GL10.GL\_TEXTURE\_2D,
- 9 GL10.GL\_TEXTURE\_MIN\_FILTER, GL10.GL\_LINEAR);
- 10 gl.glTexParameterx(GL10.GL\_TEXTURE\_2D,
- 11 GL10.GL\_TEXTURE\_MAG\_FILTER, GL10.GL\_LINEAR);
- 12 bmp.recycle(); 13 }

**GLCylinder.setTexture() lädt eine Bitmap als Textur und markiert sie als aktiv. glTexParameterx() legt fest, dass die Texturpixel beim Vergrößern und Verkleinern linear interpoliert werden.**

### **Neu bei dpunkt**

**Präsentieren**

Präsentieren

**Web**

**www.dpunkt.de**

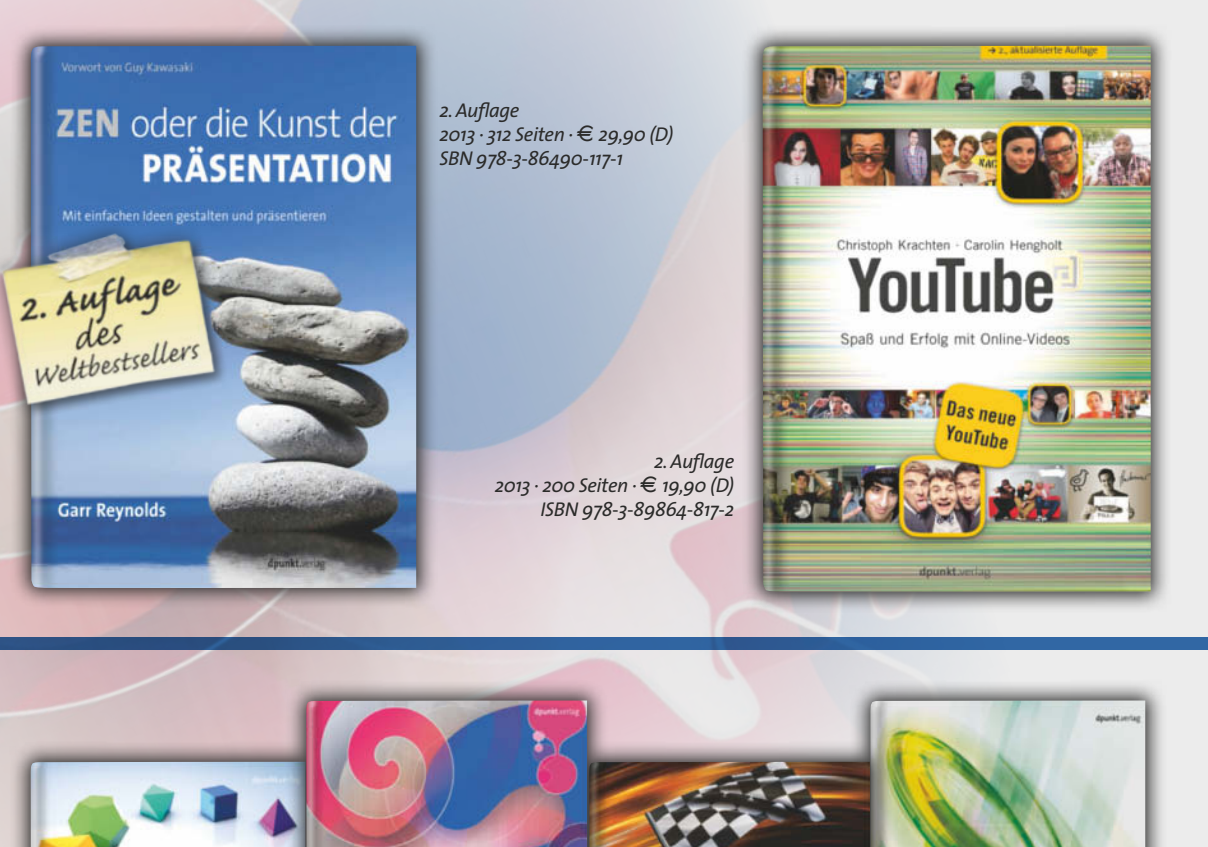

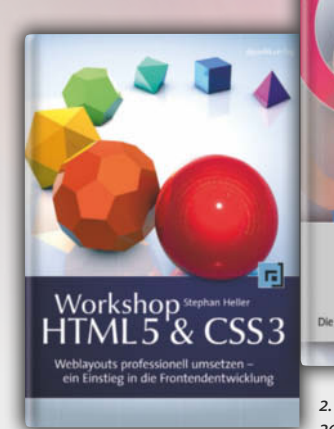

*2012 · 316 Seiten ·* E *29,90 (D) ISBN 978-3-89864-807-3*

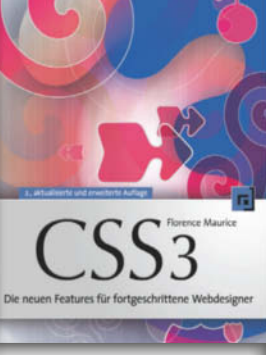

*2. Auflage 2013 · 374 Seiten ·* E *39,90 (D) ISBN 978-3-86490-118-8*

*2013 · 314 Seiten ·* E *36,90 (D) ISBN 978-3-86490-008-2*

Performante Webanwendungen

Client- und serverseitige Tech

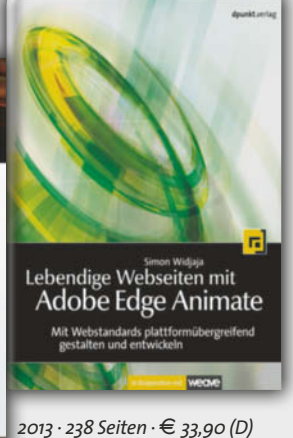

dpunkt.verlag

*ISBN 978-3-86490-025-9*

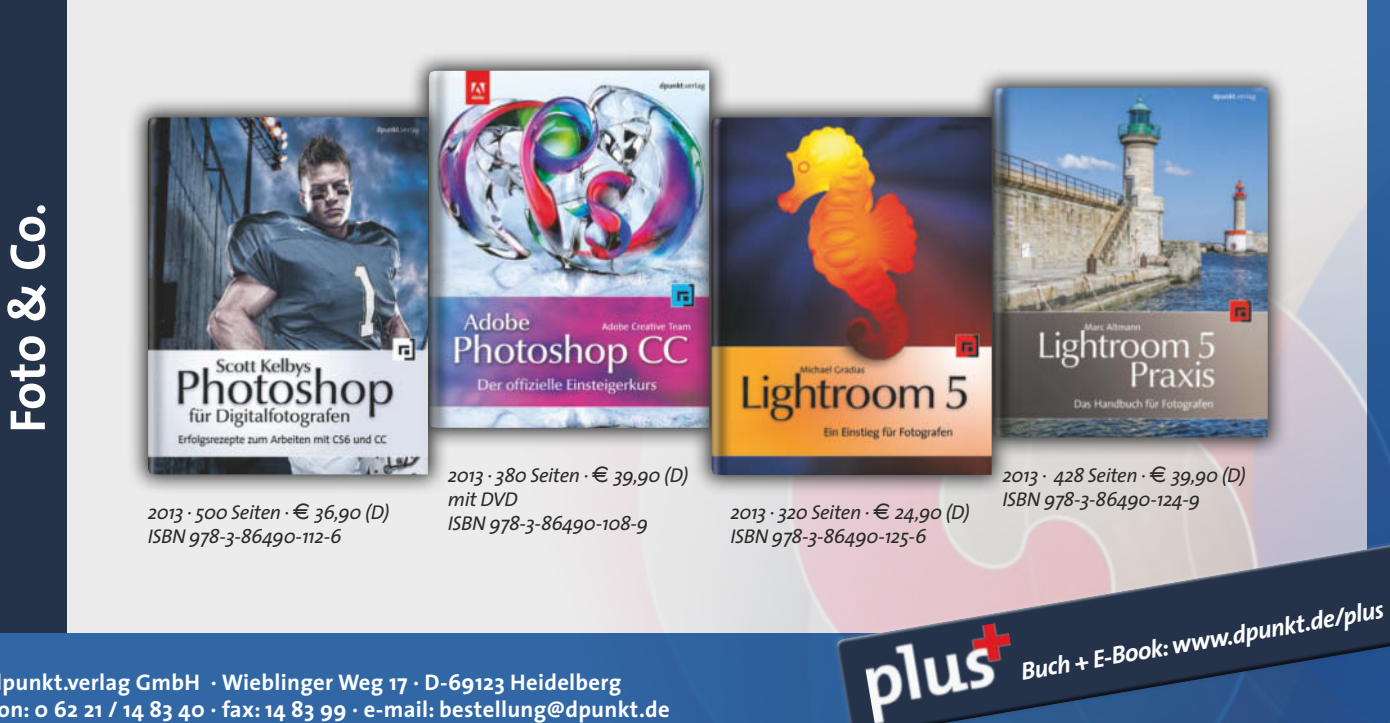

**dpunkt.verlag GmbH · Wieblinger Weg 17 · D-69123 Heidelberg fon: 0 62 21 / 14 83 40 · fax: 14 83 99 · e-mail: bestellung@dpunkt.de** 

**Was man in einem statischen Bild nicht erkennt: Die endgültige App zeigt das Bild in Abhängigkeit von der Positionierung des Smartphones an.**

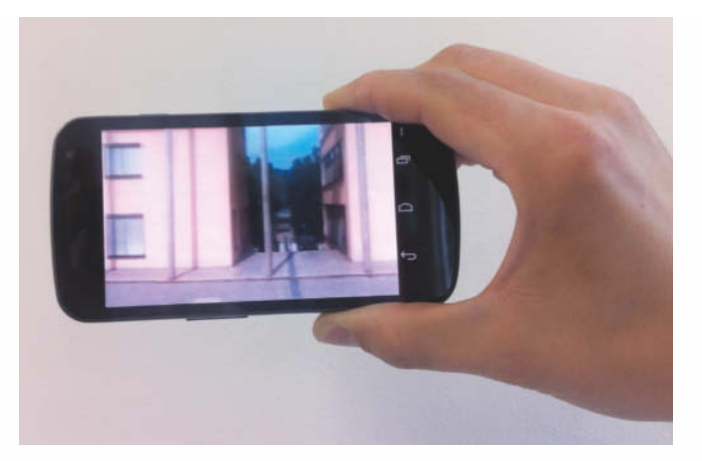

Dazu braucht OpenGL ES eine Art Karte, die beschreibt, welcher Punkt der Textur welchem Eckpunkt des zu zeichnenden Objekts entspricht. Der Aufbau ist ähnlich wie bei den Dreiecken des Zylinders. Auch hier wird ein Array von Punkten für einen GL\_TRIANGLE\_ STRIP angelegt. Allerdings beschreiben die Punkte keine Position im Raum, sondern die Position auf dem Bild. Jeder Punkt in dem Array texCoordBuffer korrespondiert dabei direkt mit einem Punkt im Array vertexBuffer der Eckpunkte für den Zylinder. Dadurch weiß OpenGL ES, welcher Teil der Textur wo auf dem 3D-Körper gezeichnet werden soll.

Jetzt kann man die Textur zusammen mit den Polygonen zeichnen (siehe das Listing unten). Wie gehabt, aktivieren die ersten drei Zeilen das Array mit den Eckpunkten des Polygons. Nun aber schaltet zusätzlich glEnable (GL10.GL\_TEXTURE\_2D) das Texturieren ein. Und glEnableClientState(GL10.GL\_TEXTURE\_COORD\_ARRAY) teilt OpenGL ES mit, dass die Texturkoordinaten als Array vorliegen.

Die Methode glBindTexture() aktiviert die Textur, die zuvor in der Methode setTexture() des Zylinders gesetzt wurde. Abschließend setzt glTexCoordPointer() das Textur-Array.

Wichtig ist, dass dies alles vor dem Aufruf an glDrawArrays() geschieht. Sonst hätte es keinen Effekt, denn der Zylinder wäre ja schon gezeichnet.

Bei der Auswahl der Textur gibt es einiges zu beachten. Um die Kompatibilität auch auf älteren Geräten zu erhalten, sollte sie die Auflösung von 2048  $\times$  2048 Pixel nicht überschreiten. Außerdem muss in dieser einfachen Version die Ausdehnung in x- und y-Richtung jeweils eine Zweierpotenz sein, da sonst nur eine weiße Fläche auf den Zylinder gezeichnet wird. Außerdem hat der Zylinder in dieser Beispiel-App grund sätzlich einen Radius von einer Einheit und eine Höhe von zwei Einheiten (vom Standpunkt des Betrachters eine nach oben und eine nach unten); das Bild sollte also in vertikaler Richtung 90 Grad abdecken und in horizontaler Richtung 360 Grad. Um andere Bildformate unverzerrt darzustellen, kann man aber auch die Zylindermaße entsprechend anpassen und gegebenenfalls den Öffnungswinkel bei der Bestimmung der Projektionsmatrix mittels glPerspective() abändern, um das richtige Feeling zu bekommen.

#### **Alles dreht sich um die Kamera**

Um das Panorama aus verschiedenen Blickrichtungen zeigen zu können, nimmt die App die Smartphone-Sensoren zu Hilfe. Mithilfe des Magnetfeldsensors lässt sich die horizontale Richtung erfassen und mit dem Beschleunigungsmesser der vertikale Blickwinkel [2]. Das geschieht in der Klasse Orientation (siehe die gleichnamige .java-Datei im Quellcode), die im letzten Schritt zur Beispiel-App hinzukommt.

Android kann anhand der Sensordaten eine fertige Rotationsmatrix erstellen, die die Drehwinkel um die z-, x- und y-Achse enthält. Der Befehl

SensorManager.getOrientation(rotationMatrix, orientation);

liefert das Array orientation<sup>[]</sup>, in dem an Stelle 0 der Winkel für die horizontale und an Stelle 2 der Winkel für die vertikale Lage des Gerätes (in Bogenmaß) untergebracht ist. Zum Umwandeln in Grad genügen folgende zwei Zeilen in der Methode onSensorChanged(), die immer dann aufgerufen wird, wenn der im

1 public vold araw(blin gl) {<br>2 gl.glEnable(GL1O.GL\_DEPTH\_TEST);<br>5 gl.glEnableClientState(GL1O.GL\_VERTEX\_ARRAY);<br>4 gl.glVertexPointer(3, GL1O.GL\_FL0AT, O, vertexBuffer);<br>6 gl.glEnable(GL1O.GL\_TEXTURE\_2D);<br>6 gl.glEnableClie 10 vertexBuffer.rewind(); 11 texCoordBuffer.rewind(); 12 } **Die Methode draw() zeichnet die Polygone zusammen mit der Textur.**

#### **Neigung und Rotation**

Die Beispiel-App verwendet die Daten der Magnetfeld- und Beschleunigungssensoren, um den Zylinder zu rotieren und neigen.

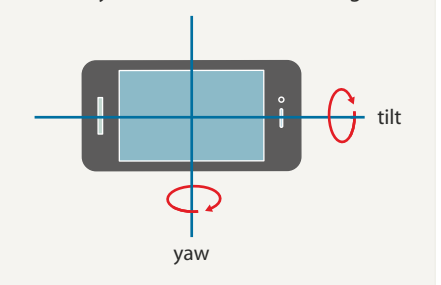

SensorEventListener registrierte Sensor neue Daten bereitgestellt hat:

float yaw = (float) Math.toDegrees(orientation[0]); tilt = (float) Math.toDegrees(orientation[2]);

Da die Sensordaten nicht gefiltert oder geglättet sind, ist je nach Sensorgenauigkeit ein Zittern zu sehen, auch wenn das Gerät ruhig auf dem Tisch liegt. Um dies zu vermeiden und die Bewegung noch etwas flüssiger zu machen, kann man die ausgelesenen Werte noch filtern. Eine Möglichkeit zur Filterung der Sensordaten beschreibt die Android- Referenz [3]. Diese zeigt die Anwendung einer exponenziellen Glättung für ausgelesene Sensorwerte. Es ist zu beachten, dass bei der Rotation um die x-Achse der Neigungswinkel tilt um 90 Grad zu erhöhen ist, da Android als Ausgangspunkt für einen Winkel von 0 Grad annimmt, dass das Smartphone flach auf einer horizontalen Ebene liegt.

#### **Ausblick**

Die hier vorgestellte App hat noch Verbesserungspotenzial. Zum Beispiel könnte der Neigungswinkel beschränkt werden, um nicht aus dem Zylinder oben oder unten herausblicken zu können. Des Weiteren bestünde die Möglichkeit, die Maße des Zylinders anzupassen oder ihn zu einer Sphäre zu erweitern und mit einer Textur zu belegen, die tatsächlich eine komplette Rundumsicht erlaubt. Schick wäre auch ein Texturmanager, um beispielsweise durch Schütteln des Gerätes eine neue Textur zu laden. Oder eine Zoomfunktion über die Lautstärketasten oder per Geste auf dem Touchscreen. Oder, oder, oder. (ola)

#### **Literatur**

- [1] The Khronos Group, OpenGL ES The Standard for Embedded Accelerated 3D Graphics: www. khronos.org/opengles
- [2] Andreas Linke, Digitales Eierlaufen, Mit Bewegungssensorik eigene Android-Spiele programmieren, c't 25/11,S.194
- [3] Android SensorEvent: http://developer.android. com/reference/android/hardware/SensorEvent. html

*www.ct.de/1324212* c't
## Der günstigste dedizierte Server der Welt!

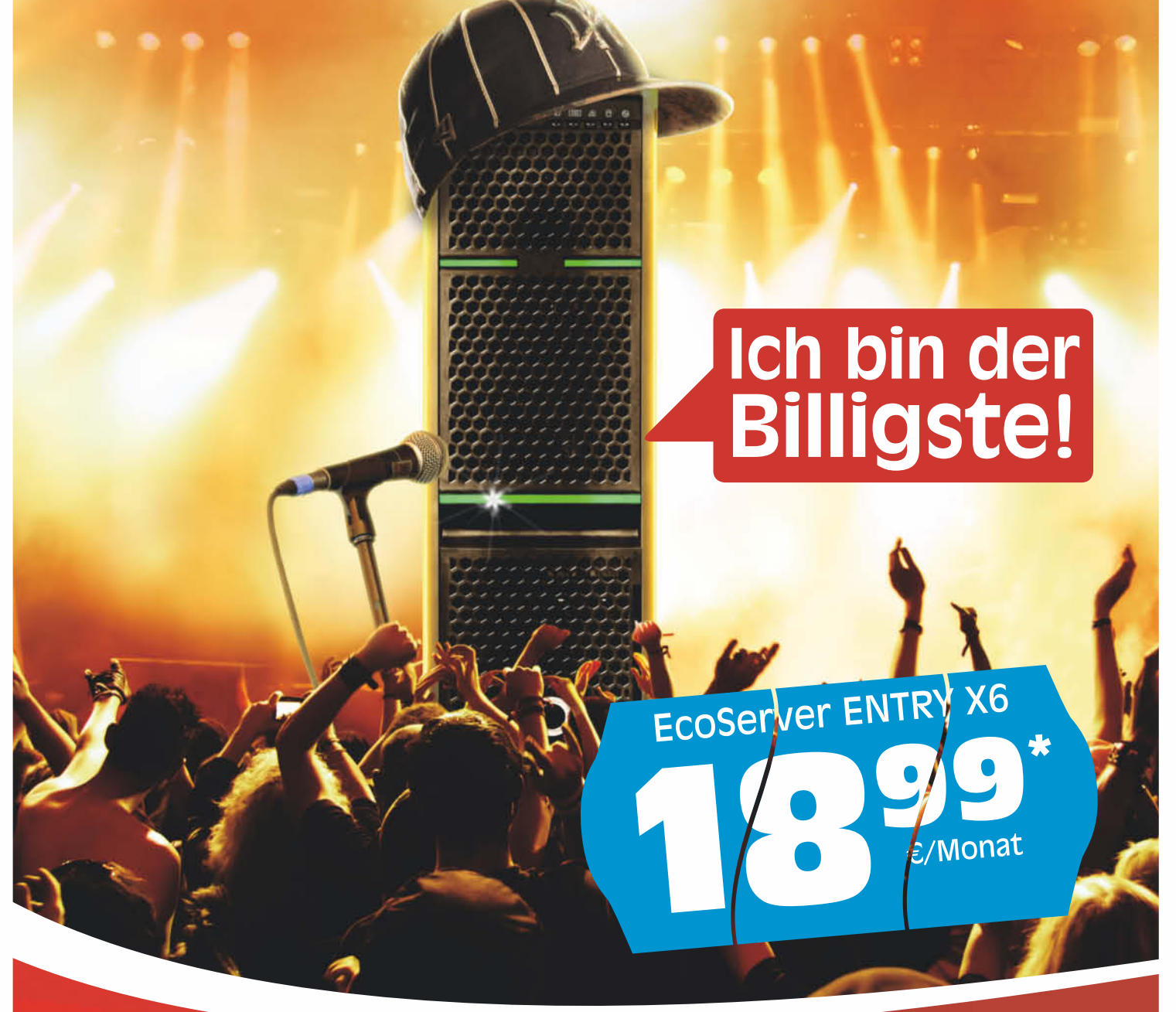

#### **EcoServer**

Prozessor Arbeitsspeicher Fesplatte **Traffic** 

> Preis ab\* €/Monat

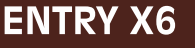

- \* AMD Athlon Dual-Core
- **\* 2 GB DDR2 DIMM** \* 2x 320 GB
- \* Unbegrenzt
- REDUZIERT!

#### **LARGE X6**

- \* AMD Athlon Quad-Core
- \* 8 GB DDR3 DIMM
- \* 2x 1.000 GB
- \* Unbegrenzt

#### **BIG X6**

- \* AMD Athlon Quad-Core
- **\* 16 GB DDR3 DIMM**
- \* 2x 1.500 GB
- \* Unbegrenzt

**SERVER4YOU** 

#### 0800 - 999 88 44 **Jetzt kostenlos** www.server4you.de informieren:

\* Preise zuzüglich €99 einmalige Einrichtungsgebühr oder zzgl. €10/monatlich. Alle Preise inkl. 19% MwSt

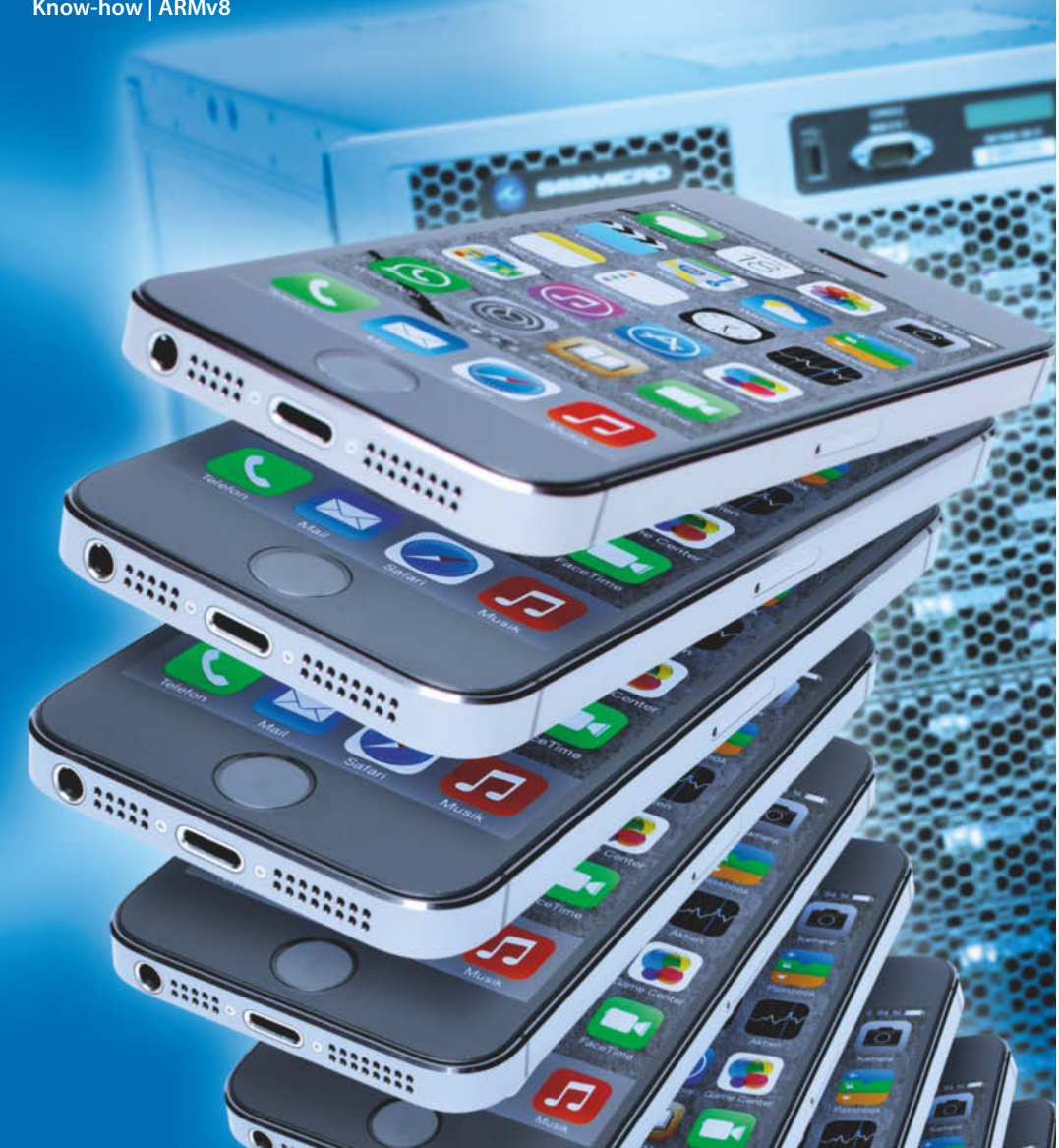

**Andreas Stiller**

## Serverbastion voraus

#### **ARMs 64-Bit-Prozessoren im Anmarsch**

**Die erste Vorhut in Gestalt des Apple A7 im iPhone 5s ist schon im Gelände und dahinter bläst eine mächtige ARM-Armee zum Angriff auf die großen Bastionen, nicht nur im Auenland der Smartphones und Tablets, sondern vor allem auch im Zwergenlande der Server. Wer marschiert alles mit und welche Durchschlagskraft hat die neue Architektur?** 

**D**ie Bewegung hin zu ARM<br>
wird eine Stampede, so prognostizierte der renommierte Analyst Linley Gwenapp auf seiner Eröffnungsrede zur Linley Processor Conference Mitte Oktober in Santa Clara. Allerdings sieht auch er noch ein paar Jahre ins Land gehen, bis sich im Serverbereich nennenswerte Marktanteile für die ARM-Prozessoren ergeben. Das Markforschungsinstitut IDC hatte für 2017 nur

etwa drei Prozent für Mikroserver gesehen, dem widersprachen viele Auguren der Szene, etwa AMDs Serverchef Andrew Feldman, der im Gespräch mit c't den voraussichtlichen Anteil in vier bis fünf Jahren auf 20 bis 25 Prozent bezifferte.

Auf Linleys Veranstaltung gab es aber nicht nur Prognosen und Ankündigungen, sondern auch konkrete Hardware. So stellte das kalifornische Design-Haus Applied Micro Circuits die "Readiness" ihres X-Gene-Designs unter Beweis. Die Firma hatte als Vorreiter der 64-Bit-Architektur ARMv8 bereits in Form einer FPGA-Lösung implementiert und war sehr zuversichtlich, ihr eigenes X-Gene-SoC in 40-nm-Technik lange vor allen anderen herauszubringen. Bei den Prototypen lag sie auch noch vorne und konnte im Frühsommer 2013 auf einem Red-Hat-Meeting

einen kleinen damit bestückten Server (X-C1) unter Fedora 19 präsentieren. Und Partner Mitac machte auf der Computex mit der Ankündigung eines mit X-Gene bestückten Servers namens "7 Star" auf sich aufmerksam. Auf den letzten Metern wurde Applied Micro nun zwar von Apple überholt, deren Design zielt allerdings nur auf Smartphones, während X-Gene den Markt der Mikroserver fest im Visier hat.

Auf der Konferenz trat auch Broadcom aus dem Verborgenen. Prozessorchef Ron Janov überraschte mit der Meldung, dass man ein eigenes Design für 16-nm-FinFets fertiggestellt ha be, das mit 3 GHz Takt laufen und "echte Server-Klassen-Performance" liefern soll. Offensichtlich ist es mit diesen FinFets gedacht für den Herstellungsprozess von TSMC. Die Kerne sollen vierfach skalar mit Out-of-Order-Technik arbeiten und als Besonderheit vierfaches Threading bieten. Broadcom schaut vor allem auf den Netzwerkbereich mit Network Function Virtualization (NFV), wo die Firma mit ihren XLP-II-Prozessoren, beruhend auf MIPS64-Kernen, derzeit gut aufgestellt ist. Mit diesen Netzwerk-Chips bringt Broadcom jedenfalls schon viel Erfahrung mit 64-Bit-Software und mit Vierfach-Threading ein.

Ganz vorn bei den ARM-Kombattanten und auf allen möglichen Märkten zu finden ist insbesondere auch der IT-Marktführer Samsung. Die Koreaner sind sogar mehrfach vertreten: Als Chipschmiede hat Samsung für Apple den A7-Prozessor gefertigt und die eigenen ARMv8-Chips seien laut Samsung ebenfalls so gut wie fertig. Das Innenleben dieser Kerne hat Samsung nicht selbst designt, sondern fix und fertig in Form der Referenzdesigns von ARM, Cortex-A53 und Cortex-A57 übernommen. Damit plant Samsung offenbar zunächst einen Exynos-Achtkerner. Er soll im Galaxy S5 ähnlich wie beim S4 im Rahmen der Big-Little-Idee mit den vier dicken Cortex-A57 und vier kleinen -A53 Anfang nächsten Jahres herauskommen. Von Samsungs Server-Ambitionen ist nicht viel bekannt. Die Tageszeitung "Seoul Economic Daily" berichtete jedoch schon vor geraumer Zeit, dass Samsung ein hierfür optimiertes ARMv8-Design in Arbeit habe, das ebenfalls für 2014 vorgesehen ist.

Mit im Bunde ist weiterhin Nvidia mit ihrem eigenen Design "Project Denver". Mit diesem sagenumwobenen Projekt hatte Nvidia ursprünglich vor, sowohl x86- als auch ARM-Instruktionssätze zu unterstützen. Dafür wurde vor etlichen Jahren unter anderem die von Intel-Abtrünnigen gegründete Firma Stexar Company eingekauft. Doch nach netten Gesprächen mit Intel einigte man sich 2011, bekam 1,5 Milliarden Dollar Lizenzgebühr und begrub alle x86-Ambitionen. Project Denver wurde dann auf ARMv8 only umgewidmet. Das komplette SoC mit dem Denver-Prozessor heißt Tegra 6, die einzelnen ARMv8-Kerne tragen den Namen Parker und die zugehörige GPU Maxwell. Tegra 6 ist jedoch erst für 2015 vorgesehen, vorher soll im nächsten Jahr noch Tegra 5 (Logan) herauskommen, mit ARM Cortex-A15 MPCore und Kepler-GPU.

#### **Stampede voraus**

Im Gewühl der ARM-Stampede läuft inzwischen auch eine Firma mit, die sich mit Nvidia einen erbitterten Wettbewerb auf dem Grafikmarkt liefert: AMD. Mit Prozessoren und 64 Bit kennt sich AMD ja dank x86 und AMD64 bestens aus. Über die offengelegte Heterogeneous System Architecture (HSA) hat AMD zudem zahlreiche Partner, darunter viele langjährige ARM-Lizenznehmer. Und so überraschte es nicht, als AMD im vorigen Jahr verkündete, den ARM Cortex-A57 in ihr HSA-Konzept einzubinden.

Insbesondere aber hat AMD mit SeaMicro gleich einen wichtigen Abnehmer im eigenen Haus: Diese weit vorne bei den Mikroservern rangierende Firma,

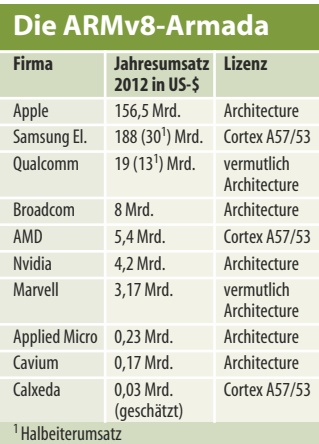

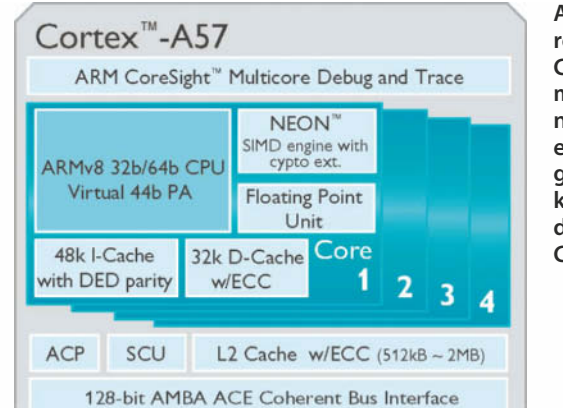

wurde vor eineinhalb Jahren von AMD aufgekauft und SeaMicro-Chef Feldman leitet jetzt bei AMD die Serversparte. Derzeit verkauft SeaMicro offenbar noch weit mehr Server mit Intel Atom (demnächst auch mit Avaton) oder Xeon als mit AMD-Prozessoren. Das soll sich aber spätestens mit den Cortex-A57-SoCs ändern, die unter "Seattle" für Server und unter "Hierofalcon" für den Embedded-Bereich in der zweiten Jahreshälfte 2014 herauskommen sollen. Eine Besonderheit dürfte dabei das von SeaMicro eingebrachte Freedom-Fabric sein, das über PCIe-Protokoll die Knoten verbindet. Vom Hierofalcon hat AMD im September bereits einige Details verlauten lassen: 4 oder 8 Cortex-A57- Kerne, 10 Gigabit-Ethernet, PCIe-3, ARMs TrustZone, TDP von 15 bis 30 Watt und 28-nm-Prozess.

Eine wichtige Rolle könnte auch Qualcomm zufallen. Die Firma war bislang weitgehend auf den Mobil-Markt fixiert, doch vieles deutet darauf hin, dass Qualcomm mit ihrer in Entwicklung befindlichen ARMv8-Lösung vorrangig den Servermarkt im Auge hat. So machte sich Qualcomms Marketing-Manager und ehemaliger Mobil-Chef von Intel, Anand Chandrasekher, sogar über Apples Nutzung der 64-Bit-Architektur für ein Smartphone lustig und bezeichnete diese keck als Marketing-Gag, zog das aber später wieder zurück. Wie weit Qualcomm derzeit ist, weiß man nicht. Die Firma ist aber jederzeit für eine Überraschung gut und hat auch genügend Gewicht und die nötigen tiefen Taschen, um nicht nur die auf 50 bis 100 Millionen Dollar geschätzte Entwicklung eines eigenen Prozessors sicherzustellen, sondern um auch für die Hard- und Software-Infra**ARMs Referenz-Design Cortex-A57 mit vier Kernen hat noch einen energiesparenden kleinen Bruder namens Cortex-A53.**

struktur zu sorgen, ohne die ein neuer Prozessor auf einem neuen Markt keine Chance hätte.

So ein Polster haben die kleineren Mitspieler wie Calxeda und Cavium eher nicht. Sie müssen sich daher kleine Nischen und große Partner suchen. Cavium trug zwar ebenfalls auf Linleys Prozessorkonferenz vor, aber nur zu solchen Dingen wie NFV, nichts Konkretes zu ihren ARMv8-Plänen. Die überwiegend in Indien entwickelnde Firma besitzt eine Architektur- Lizenz, darf also eigene Designs mit ARMv8 kreieren. Allerdings machte sie in manchen Quartalen mehr Verlust als Umsatz, sodass sie nicht arg viel stemmen kann.

Calxeda aus Austin in Texas ist die bei Weitem kleinste Firma im Reigen, aber gut aufgestellt, mit guten Kontakten zu Hewlett-Packard, Supermicro und Gigabyte. Hier pumpen kapitalkräftige texanische Investment-Häuser wie Austin Ventures and Vulcan

Capital reichlich Dollars hinein. Insbesondere aber ist ARM selbst über die ARM Holding zu vermutlich etwa 25 Prozent an Calxeda beteiligt. Und so verwundert es nicht, dass Calxeda von ARM als "Lead Partner für die Cortex-A57-Prozessoren" erkoren wurde. Calxeda ist zunächst allerdings noch mit dem 32-bittigen EnergyCore ECX-1000 mit Cortex-A15-Kernen beschäftigt, ihre ARMv8-Plattform "Lago" mit eignem Fabric soll irgendwann 2014 herauskommen.

Die von der indonesischstämmigen Familie Sutardja geführte Marvell Technology Group Ltd hätte für eine Eigenentwicklung und Marktpositionierung genügend Kapital, wenn es nicht die Klage der Carnegie Mellon University wegen Patentverletzung in Höhe von 1,17 Milliarden Dollar gäbe. Erstinstanzlich wurde Marvell zu dieser Zahlung verurteilt; ob die Firma einen solchen Aderlass überleben kann, ist fraglich. Mit den selbstentwickelten Sheeva-Kernen (MV78460) und den Armada-SoCs hat sich Marvell auf verschiedenen Gebieten, unter anderem bei den ersten Mikroservern, schon gut in Szene setzen können, etwa auch bei Dells Versuchsballon "Copper". Über den Stand der ARMv8-Dinge hat Marvell noch nichts verlauten lassen.

#### **Der Neue**

Was hat denn nun der neue ARM-Prozessor zu bieten, was ihn so spannend macht, dass ihn immerhin mindestens die genannten zehn Designhäuser pro-

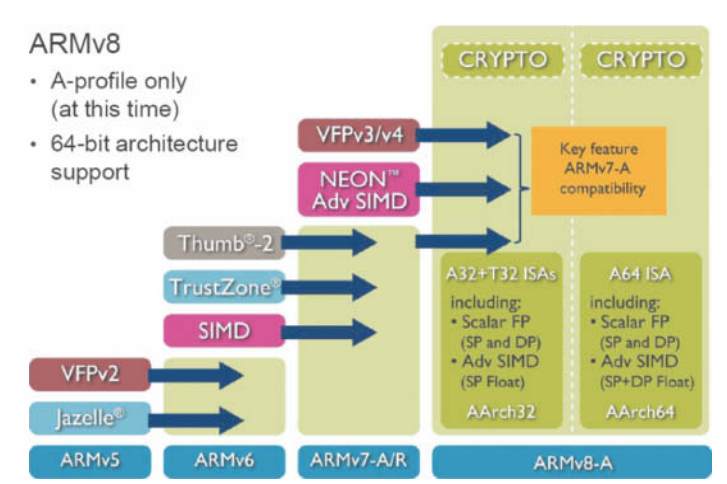

**Die wichtigsten Neuerungen auf einen Blick, ARMv8 unterstützt zwar die alte Architektur (A32 und T32), hat aber ein völlig neues Konzept für 64 Bit.**

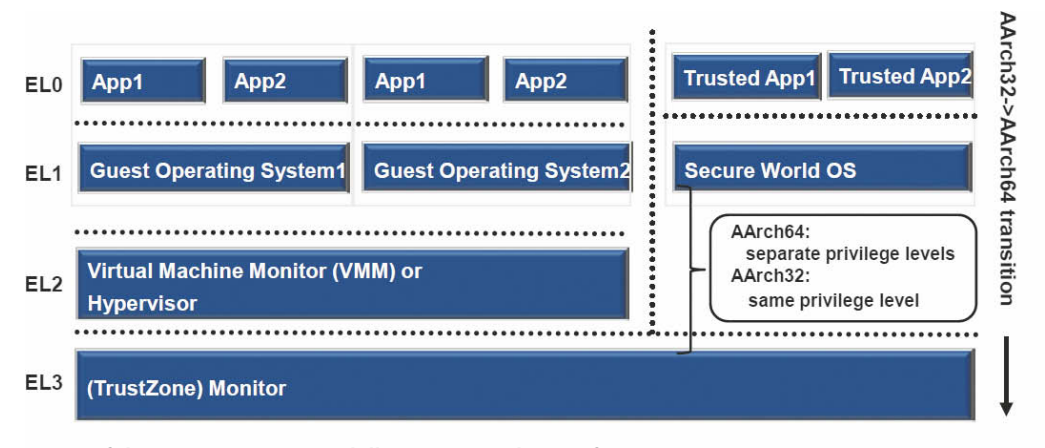

**ARMv8 führt ein Exception-Modell mit vier Privileg-Stufen ein.**

minent auf ihren Roadmaps haben? Dazu kann man sich mal die ARM-Architektur im Allgemeinen und die 64-bittige im Besonderen anschauen, und hier und da Vergleiche zu x86/ AMD64 ziehen.

Vier wesentliche Dinge sind es, die die damalige Acorn-Entwicklerin Sophie Wilson dem ARM-Befehlssatz mit auf den Weg gegeben hat, seit dieser 1986 mit ARMv2 für 32-Bit (AArch32) spezifiziert wurde:

Zunächst das wohl wichtigste RISC-Grundprinzip, wonach jedes Befehlswort eine feste Länge (hier 32 Bit) und jedes Bit eine festgelegte Bedeutung hat. Das vereinfacht die Dekodierung ganz erheblich und spart somit Energie, hat aber den Nachteil, dass anders als bei x86 die häufig benötigten Befehle genauso viel Platz benötigen wie seltene. Das bläht den Code unnötig auf und beansprucht mehr Platz in den Instruktions-Caches, ROMs und Flashes. Daher erfand ARM später mit Thumb (T32) eine Art vorgeschaltete Code-Komprimierung. Dem Grundprinzip ist auch ARMv8 im 64-Bit-Modus (AArch-64) treu geblieben. Weiterhin ist ein Befehl immer 32 Bit lang; Thumb für 64 Bit ist noch nicht spezifiziert.

Das "Reduced" in RISC weist weiterhin darauf hin, dass die Befehle einfach strukturiert sind. So hat der ARM-Befehlssatz anders als x86 die Load/Store-Befehle strikt von den Rechenbefehlen getrennt, letztere arbeiten also ausschließlich mit Registern oder expliziten Werten (Immediates). Für solche Immediates hat man in den Load/Store-Befehlen nur ein bisschen Platz von bis zu 12 Bit. Größere muss man häppchenweise zu 16 Bit mit Move (wide immediate) laden. Das erscheint im Vergleich zu x86, wo man auch 64-bittige Immediates kennt, ein bisschen mühselig, aber mit so großen Werten hat man eher selten zu tun, üblicherweise holt man sich die Daten aus dem Speicher. Hierfür bietet ARM eine sehr leistungsfähige indirekte Adressierungsmöglichkeit mit Pre- und Postinkrementierung sowie mit Adressierung relativ zum Program Counter (PC).

Es gibt in AArch32 auch durchaus mächtigere Befehle wie Load/Store Multiple-Structure, mit denen man in einem Rutsch mehrere aufeinanderfolgende Register für Integer, FPU oder SIMD-Einheit laden kann – bei x86 findet man solche zweckmäßigen Befehle nicht, weder bei MMX, SSE oder AVX.

AArch64 bleibt in dieser Beziehung strenger beim RISC-Prinzip, hat aber Load/Store-Multiple-Befehle noch für bis zu vier aufeinanderfolgende Register für die SIMD-Einheit Neon im Programm. Diese Einheit wurde zudem auf 32 nunmehr 128-bittige Register aufgebohrt und kann zwei Berechnungen in doppelter Genauigkeit parallel ausführen. Damit verfügt AArch64 für SIMD über doppelt so viele Register wie AVX, die aber nur halb so breit wie jene sind. Da dürfte mal das eine, mal das andere von Vorteil sein. Weiterhin gibt es in ARMv8 als Erbstück die normale Gleitkommarecheneinheit VFPv4, wie sie bereits in ARMv7 beschrieben und im Cortex A15-Design eingesetzt ist.

#### **Neue Konditionen**

Die nächste Besonderheit ist die Konditionierung. Nahezu jeder Befehl kann in AArch32 mit einer Bedingung (zusammengesetzt aus Zero, Carry, Sign, Overflow) versehen werden. Das vermeidet viele bedingte Sprünge und somit je nach Qualität der Sprungvorhersage lange Wartezeiten. Insbesondere bei den langen Pipelines moderner Prozessoren können solche Sprünge sehr negativ zu Buche schlagen. Sehr nützlich ist hierbei auch, dass man wählen kann, ob ein Rechenbefehl überhaupt die Flags setzen soll. Das ermöglicht zum einen längere konditionierte Passagen und spart zum anderen auch Strom, denn das häufig gar nicht benötigte Setzen von Flags kostet durchaus Energie.

AArch64->AArch32 transi

ioi

Intels x86 hat die Idee der konditionierten Befehle mit dem Pentium Pro zumindest ein Stück weit aufgegriffen und konditionierte Ladeoperationen (cmovcc) eingeführt. AArch64 musste allerdings aus Bitknappheit das alte Konditionierungskonzept opfern, schließlich wollte ARM ja unbedingt bei 32 Bit Befehlslänge bleiben und das Konditionsfeld verschlingt vier wertvolle Bits, die man zur Adressierung der größeren Registerzahl dringend benötigt. Außerdem erschweren konditionierte Befehle den Out-Of-Order-Betrieb moderner Architekturen deutlich.

So ersonn ARM für 64 Bit etwas anderes, nämlich neben den nötigen bedingten Sprüngen einen kleinen Satz konditionierter Select- und Compare- Befehle. Die sind immer noch

 $X16 \Leftrightarrow R14$  irg

 $X0 \Leftrightarrow R0$ 

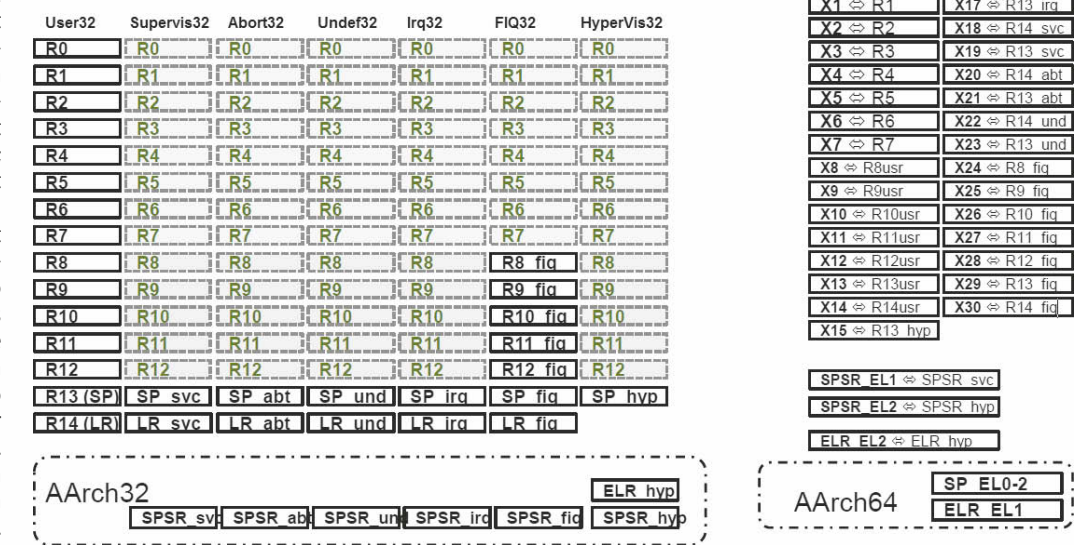

Register State relationships below EL3

**Bislang gab es sieben (beziehungsweise mit Monitor-Modus acht) Modi mit umschaltbaren Registerbänken, das wurde in AArch64 komplett umgebaut.**

 erheblich leistungsfähiger als die konditionierten Ladeoperationen bei x86, können unter anderem teilweise auch gleich invertieren und inkrementieren.

#### **Banking**

Die vierte Uridee von ARM ist das Register-Banking. Schon die frühen ARM-Prozessoren waren – im Vergleich zum spartanischen 386er – recht luxuriös mit 16 32-bittigen Allzweckregistern ausgestattet. Hinzu kamen noch spezielle Program Status Register. Und nicht nur das, für Interrupts, Exceptions und Moduswechsel zwischen User und Supervisor schaltete der Prozessor für eine bestimmte Teilmenge des Registersatzes auf eine andere Bank um. Die Vorteile etwa bei Interrupts liegen auf der Hand. Für hohe Echtzeitanforderungen kennt ARM einen Fast Interrupt Mode (FIQ32), für den acht eigene gebankte Register zur Verfügung stehen. In aller Regel kann die Behandlungsroutine damit unverzüglich mit der Interrupt-Behandlung loslegen.

Bei x86 hingegen ist das mitunter ein recht langwieriger Prozess. Hier muss man erst einmal abwarten, bis der möglicherweise gerade lang laufende Befehl auf dem zu unterbrechenden Prozessor beendet ist, dann wird die Interrupt Descriptor Table (IDT) aus gelesen und ein Stack-Frame eingerichtet. Irgendwann bekommt die in der IDT eingehängte Behandlungsroutine die Kontrolle, doch sie muss sich für ihre Arbeit erst einmal Platz machen und alle benötigten Register auf den Stack retten. Dabei können Cache- und TLB-Misses auftreten, die die Gesamtlatenz auf viele 100 wenn nicht gar auf 1000 Prozessortakte ausdehnen – ein Graus für jede Echtzeitanforderung.

Bei den anderen ARM-Betriebsmodi ist es allerdings ähnlich. Auch hier muss die Behandlungsroutine ebenfalls erst einmal Register retten, denn die eigenen Bänke beschränken sich auf zwei Prozessorregister, die üblicherweise als Stack-Pointer und Link-Register vorbelegt sind, sowie auf zwei Status-Register. Insgesamt verfügt AArch32 mit diesem gebankten Registerkonzept über 31 logische Prozessorregister und 11 Status-Register. ARMv7 kennt darüber hinaus noch einen Monitor-Modus mit zwei weiteren Registern.

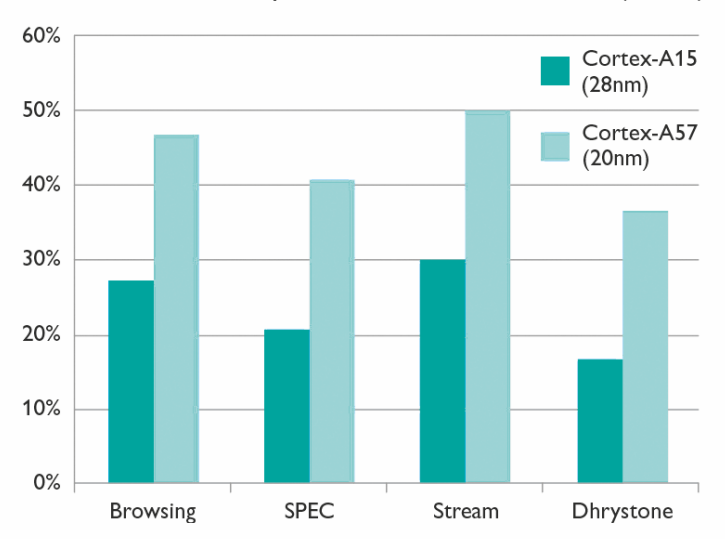

Performance Improvement vs. Cortex-A15 (28nm)

Unter AArch64 sieht das alles ganz anders aus. Zunächst einmal ersetzt ein für die Virtualisierung viel besser geeignetes vierstufiges Ringkonzept die bis zu acht Betriebsmodi von AArch32. Ganze unten ist der Applikations- oder User-Modus (EL0). Darüber liegt der Modus für das Gast-Betriebssystem (EL1). Dem übergeordnet ist der Hypervisor Modus (EL2). Ganz oben wacht ein TrustZone-Monitor (EL3). Fährt man ein Secure OS, können spezielle Trusted Apps mit dem TrustZone-Monitor in geschützter Weise korrespondieren. Im Non-Secure-Modus hält sich der TrustZone-Monitor aus dem Geschehen heraus, die Sicherheitsverantwortung trägt der untergeordnete Hypervisor auf EL2. Der Secure-Modus kennt indes keinen Hypervisor, hier kommt allein der TrustZone-Monitor auf EL3 zum Einsatz.

Die erste Veröffentlichung der ARMv8-Architektur umfasst nur das sogenannte Applikationsprofil, gekennzeichnet mit einem angehängtem 'A' als ARMv8-A. Daneben wird es wie beim Vorgänger ARMv7 später auch ein Echtzeitprofil ARMv8-R geben, das eine für Echtzeitverarbeitung besser geeignete Virtualisierung sowie weitere Besonderheiten bietet.

#### **Fast Interrupts**

Im AArch64 von AMRv8-A gibt es jedenfalls keine Fast Interrupts und keine gebankten Register mehr, dafür zahlreiche Interrupt-Kontrollregister unter anderem für eine IO-Virtualisierung, genau so, wie man es für moderne Serveraufgaben be nötigt. Der Registersatz umfasst 31 64-bittige Register, eins fehlt bei der möglichen Kodierung: 1111b steht fix für Null. Register 30 steht auch nicht wirklich zur Verfügung, es ist fest als Link- Register vorbelegt. Im AArch32- Betrieb mappt ARMv8 geschickt die vorhandenen 31 Register auf alle dort benötigten Bank-Register (ohne Monitor Mode). Die oberen Hälften der 64-Bit-Register bleiben dabei ungenutzt.

Neu sind ferner die eingebauten Krypto-Engines mit AES und SHA und natürlich auch der weitaus größere Adressbereich, den man unter AArch64 ansprechen kann. Smartphones werden mehr als 4 GByte derzeit noch nicht unbedingt brauchen, aber für Server der nächsten Generation, selbst für kleine Mikroserver, ist das unabdingbar.

64 physische Adressbits sind allerdings nicht wirklich nötig, ARM beschränkt sich wie der Mitbewerb auch auf 48 Bit, also auf 256 Terabyte Adressraum. Die Umrechnung aus den von den Applikationen verwendeten virtuellen Adressen zu den physischen ist bei dieser AArch64 etwas einfacher gestrickt und somit schneller als bei x86. Neben den üblicherweise verwendeten Seitengrößen von 4 KByte kann man bei AArch64 auch 64-KByte-Einträge verwenden, ein guter Kompromiss zwischen den oft zu kleinen 4 K und den mit 2/4 M zu großen Einträgen der x86-Welt. Bei Adressbereichen von bis zu 4 Terabyte kommt man so bei 64-K-Seiten**Ein lustiger Performance vergleich auf ARMs Website: Prozentual zu was? Und welcher der gefühlt 50 SPEC-Benchmarks ist gemeint, SPECMail etwa?**

tabellen mit einem schnellen zweistufigen Zugriffsschema aus.

#### **Ausblick**

Spät kommt ARM mit 64 Bit, mehr als 20 Jahre nach MIPS64 oder DEC-Alpha, die beide bereits 32 64-bittige Integer und Gleitkommaregister boten, aber vielleicht ist auch jetzt erst die Zeit wirklich reif für 64 Bit. AArch64 ist jedenfalls ein sehr neuer Prozessor, eine sehr weitgehende Überarbeitung des alten ARM-Designs, viel weitergehender als die vergleichsweise geringen Änderungen, die AMD beim Aufstieg auf AMD64 eingebracht hat. Kein Registerbanking, keine konditionieren Standardbefehle, komplett neue Opcodes, keine acht Betriebsmodi, sondern ein Konzept aus vier Ringen, das dem bei x86 so unähnlich nicht ist.

Ja, es ist fast schon eine Art Itanium, mit dem großen Unterschied, dass hier das Schlüssel-Feature Kompatibilität zur bestehenden 32-bittigen Software auch in Bezug auf Performance offenbar ernst genommen wurde, worauf die ersten Ergebnissen mit Apples A7 schließen lassen. Für Smartphones und Tablets ist das auch dringend geboten, bei Servern startet man bei Null, hier ist es durchaus denkbar, dass einige Lizenznehmer auf 32 Bit ganz verzichten, um Validierungskosten und Energie zu sparen. Genau in dieser Variabilität durch die vielen Lizenznehmer dürfte die Stärke von ARM liegen, bei Smartphones und Tablet sowieso und mit recht guten Chancen bei den kleinen, energiesparenden Servern. Und wenn man Broadcoms Ankündigung mit 3 GHz Takt und "Server-class Performance" sieht, ahnt man, dass da einige wohl bereits höhere Serversphären anpeilen – Intel sei gewarnt.

Ende Oktober, leider erst nach Redaktionsschluss, tagt ARMs Entwickler-Konferenz Techcon 2013, da wird man sicherlich noch einiges mehr dazu erfah-<br>ren. (as)

#### **Hajo Schulz**

## Der Letzte macht das Licht aus

#### **Heim-Server mit Windows stromsparend betreiben**

**Ein Server in einem Heimnetzwerk hat selten rund um die Uhr etwas zu tun. Mit einem trickreichen PowerShell-Skript schaltet er sich automatisch ab, sobald kein anderes Gerät mehr auf ihn zugreift.**

**D**ie Grundidee des hier vorge-stellten Konzepts besteht darin, dass ein Server nur dann zu laufen braucht, wenn überhaupt andere Geräte im Netz aktiv sind, die auf ihn zugreifen wollen könnten. In einem privaten Heimnetz ist die Anzahl der möglichen Clients in der Regel überschaubar, sodass der Server einfach versuchen kann, nacheinander mit allen eine Verbindung aufzubauen. Scheitern diese Versuche, kann er sich selbst in einen Schlafmodus versetzen, in dem er so lange bleibt, bis ihn ein anderes Gerät aufweckt oder es Zeit für regelmäßig anstehende Arbeiten wie ein allnächtliches Backup ist.

Das Abklappern der potenziellen Clients lässt man am besten ein Skript erledigen, das über die Aufgabenplanung von Windows regelmäßig gestartet wird. Als Basis verwenden wir die Windows PowerShell. Die Abfrage, ob ein bestimmter Rechner im Netzwerk zu erreichen ist, übernimmt hier der Befehl Test-Connection. Mit der Option -Quiet kann man seine Fehlermeldungen unterdrücken und bekommt als Ergebnis ein schlichtes \$true oder \$false zurückgeliefert, ohne mühsam Textausgaben auseinanderpfriemeln zu müssen.

Unser Skript IstDaWer.ps1, das Sie über den c't-Link unter diesem Artikel herunterladen können, ist so organisiert, dass Sie sämtliche Einstellungen, mit denen Sie es an Ihre örtlichen Gegebenheiten anpassen können (und müssen), auf der ersten Bildschirmseite zu finden sind. Sie können es dazu in einem beliebigen Texteditor öffnen, zur Not reicht der mitgelieferte "Editor" von Windows aka Notepad. Ein bisschen komfortabler gestaltet sich die Bearbeitung im PowerShell ISE (Integrated Scripting Environment), das bei jeder PowerShell-Installation dabei ist. PowerShell-Programmierer finden hier unter anderem die Möglichkeit, Skripte Schritt für Schritt ausführen zu lassen, um Fehlern auf die Spur zu kommen.

Bei seiner Umfrage, ob Clients im Netz aktiv sind, berücksichtigt unser Skript sowohl Geräte mit statischer IP-Adresse als auch solche, die ihre Netzadresse dynamisch von einem DHCP-Server zugeteilt bekommen. Erstere können Sie in die Liste namens \$Statisch eintragen:

\$Statisch = @( "192.168.1.10" # Büro-PC "192.168.1.20" # Fernseher "192.168.1.12" # Notebook );

Trigger bearbeiten

Die vergebenen IP-Adressen müssen in Anführungszeichen eingeschlossen sein und jede auf einer eigenen Zeile stehen. Alles, was in einer Zeile hinter einem #- Zeichen steht, ist ein Kommentar und wird von der PowerShell nicht weiter beachtet; wie ausführlich Sie Ihre Geräte hier beschreiben, ist Ihre Sache.

In den meisten Fällen können Sie in diese Liste auch Smartphones, Tablets und andere Geräte eintragen, die ihre IP-Adressen von dem DHCP-Server in Ihrem Router zugewiesen bekommen. Die meisten für den privaten Bereich gedachten Router reservieren einmal vergebene Adressen nämlich für sehr lange Zeit; bucht sich dasselbe Gerät später noch einmal in das Netz ein, bekommt es in der Regel dieselbe IP-Adresse wie zuvor zugewiesen. Eine Liste, welche Geräte gegen wärtig welche Adressen belegen, findet sich meist in der Verwaltungsoberfläche des Routers und zwar unter dem Stichwort DHCP. Wenn Ihr Router die Möglichkeit bietet festzulegen, wie lange eine einmal vergebene Adresse für das Gerät reserviert bleiben soll (Lease Time), sollten Sie hier den Maximalwert einstellen.

Manchmal ist aber eine kurze Lease Time nicht zu vermeiden, was dazu führt, dass Geräte häufig ihre IP wechseln. Vielleicht soll Ihr Server auch unbekannte Gäste bedienen. Für solche Fälle enthält unser Skript die Möglichkeit, einen ganzen Bereich von

 $-x$ 

\$DhcpStart = "192.168.1.32"; \$DhcpEnde = "192.168.1.64"; und tragen die erste und die letzte Adresse des zu scannenden Bereichs zwischen die Anführungszeichen ein. Gerätschaften, die den Server gar nicht nutzen,

den Zeilen

etwa Druckern oder Webcams, sollten Sie in einem solchen Fall allerdings Adressen außerhalb des gescannten Bereichs zuweisen, damit sie das Einschlafen des Servers nicht verhindern.

IP-Adressen abzuklappern und zu prüfen, ob auf einer davon ein Gerät antwortet. Wenn Sie das brauchen, entfernen Sie bitte die Kommentarzeichen vor den bei-

#### **Betthupferl**

Bevor sich unser Skript auf die Suche nach möglichen Clients begibt, überprüft es noch, ob gerade wichtige Programme, Batches oder andere Skripte laufen, die nicht unterbrochen werden sollten. Die Namen, nach denen es dazu im Speicher fahndet, können Sie in die drei Zeilen

 $$Processe = @('backup', 'defrag'')$ ;  $$Batches = @('rsyncStart,bat')$ ; \$Skripte = @( );

eintragen. In \$Prozesse gehören ausführbare Programme mit eigener .exe-Datei; die Endung darf aber nicht mit in das Skript geschrieben werden. Die Batch-Dateien in \$Batches sowie die Power-Shell-Skripte in \$Skripte sollten Sie dagegen mit Endung eintragen. Bei diesen Einträgen sucht das Skript im Speicher nach laufenden Instanzen von cmd.exe beziehungsweise powershell.exe, bei denen der Skriptname Teil der Kommandozeile ist.

Die letzte Option, die Sie im Skript anpassen können, ist der Energiesparmodus, in den es den Server schickt, wenn es herausgefunden hat, dass der im Augenblick arbeitslos ist. Voreingestellt ist "Hibernate", auch als ACPI-S4, Ruhezustand oder "Suspend to Disk" bekannt. Die Alter-

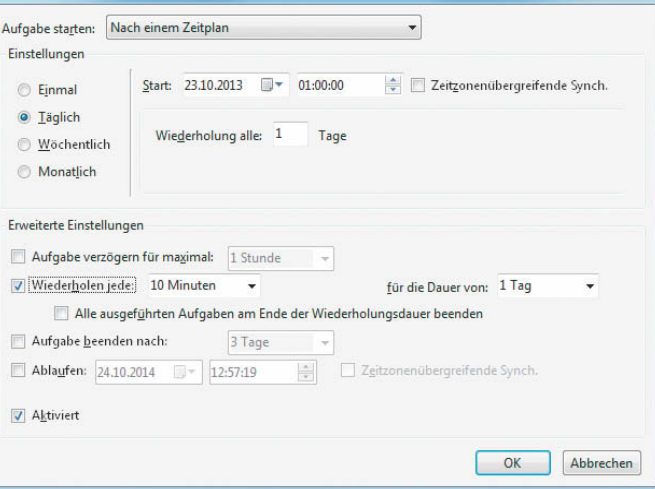

**Um eine Aufgabe mehrmals am Tag ausführen zu lassen, wählt man zunächst einen täglichen Zeitplan; das Wiederholungsintervall findet sich dann in den Erweiterten Einstellungen.**

native ist der "Suspend"-Modus (ACPI-S3), den Windows Standby nennt und der auch als "Suspend to RAM" bezeichnet wird. Die Auswahl treffen Sie, indem Sie vor genau eine der beiden Zeilen

#### # \$Schlafmodus = "Suspend"; \$Schlafmodus = "Hibernate";

ein Kommentarzeichen (#) setzen. Für echte Server empfehlen wir, die Voreinstellung nicht zu ändern. Das Aufwachen aus dem Ruhezustand dauert zwar ein bisschen länger als beim Standby, weil der Rechner den Hauptspeicherinhalt von der Festplatte wiederherstellen muss. Dafür kann aber ein eventueller Stromausfall während der Schlafphase den Daten und der Systemintegrität nichts anhaben. Der Unterschied beim Stromverbrauch der beiden Modi ist vernachlässigbar [1].

Nachdem Sie das Skript an Ihre Bedürfnisse angepasst haben, sollten Sie es mindestens einmal von Hand ausführen, am besten im PowerShell ISE. Eventuelle Fehlermeldungen enthalten immer auch Zeilen- und Spaltennummern, in deren Nähe Sie dann nach Tippfehlern fahnden können. Beschwert sich die PowerShell, dass "die Ausführung von Skripten auf diesem System deaktiviert" sei, dann müssen Sie die sogenannte Ausführungsrichtlinie anpassen: Aus Sicherheitsgründen arbeitet eine frisch installierte PowerShell keine Skripte ab. Um auf die empfohlene Einstellung zu wechseln, in der die Ausführung lokaler sowie solcher Skripte erlaubt ist, die aus dem Netz stammen und eine vertrauenswürdige Signatur tragen, öffnen Sie ein PowerShell-Fenster mit Administratorrechten und geben den Befehl

#### Set-ExecutionPolicy RemoteSigned

ein. Informationen zu weiteren möglichen Restriktionsstufen liefert der Befehl help about\_Execution\_ **Policies** 

#### **Zapfenstreich**

Um das Einschlaf-Skript regelmäßig ausführen zu lassen, legen Sie zweckmäßigerweise eine "Geplante Aufgabe" an. Die dazu nötige Aufgabenplanung öffnen Sie am schnellsten, indem Sie "aufg" in das Suchfeld des Startmenüs beziehungsweise des Startbildschirms einge-

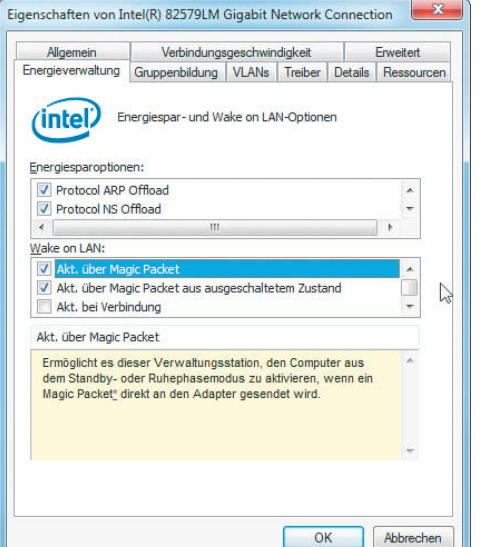

**Wake on LAN schaltet man in den Eigen schaften der Netzwerkkarte im Geräte manager ein. Mit Intel-Hardware und -Treiber stehen noch andere Modi als Magic Packets zur Verfügung.**

Am flexibelsten ist es, den Server bei Bedarf mit einem über das Netzwerk gesendeten Befehl aus dem Schlaf zu holen. Damit diese "Wake on LAN" (WoL) genannte Funktion klappt, muss die Netzwerkkarte im Standby und im Ruhezustand auf sogenannte Magic Packets lauschen. Das bringt man ihr im Gerätemanager bei: Auf dem Reiter "Energieverwaltung" ihrer Eigenschaften muss die Option "Gerät kann den Computer aus dem Ruhezustand aktivieren" eingeschaltet sein. Manche Treiber binden hier auch eine eigene Oberfläche zum Konfigurieren der Weckfunktionen ein.

Das Versenden der Magic Packets übernimmt ein Progrämmchen auf einem anderen Rechner im selben Netzwerk. Auf Windows-Clients hat sich das kostenlose Tool MagicPacket (siehe c't-Link) bewährt, gängige Linux-Distributionen bringen das Programm etherwake mit oder halten es in ihren Paketquellen bereit. All diesen Tools ist gemein, dass sie zum Aufwecken eines Rechners dessen MAC-Adresse benötigen, eine 12-stellige Hexadezimalzahl, die die verbaute Netzwerk-Hardware weltweit eindeutig identifiziert. Unter Windows findet man sie heraus, indem man in einer Eingabeaufforderung auf dem Server ipconfig /all eingibt; sie steht im Abschnitt der Ethernet-Verbindung hinter "Physikalische Adresse". Microsoft trennt die sechs Hex-Bytes mit Minus-Zeichen, die meisten Tools erwarten Doppelpunkte – lassen Sie sich davon nicht irritieren; die Reihenfolge der Zeichen ist stets dieselbe.

Ein kleines Problem ergibt sich, wenn Ihr Server Bilder und Videos bereithält, die Sie vom Fernseher aus anschauen wollen: WoL-Apps für Smart-TVs sind uns noch nicht untergekommen. Hier springt aber beinahe jedes Smartphone oder Tablet in die Bresche: Sowohl in Apples App Store als auch im PlayStore für Android und in Microsofts Store für Windows Phone ergibt die Suche nach "Wake on LAN" zahlreiche Treffer, die meisten Apps sind sogar kostenlos. (hos)

#### **Literatur**

[1] Christof Windeck, Wach auf!, Wake-on-LAN-Funktion einrichten, c't 1/11, S. 150

*www.ct.de/1324222* c<sup>'t</sup>

223

ben. In der Aufgabenplanung navigieren Sie zur Aufgabenplanungsbibliothek und klicken in der rechten Spalte auf "Aufgabe erstellen". Auf der ersten Seite des erscheinenden Dialogs ("Allgemein") ist wichtig, dass unten "Unabhängig von der Benutzeranmeldung ausführen" ein- und "Kennwort nicht speichern" ausgeschaltet ist.

Auf der nächsten Seite legen Sie einen neuen Trigger an, wählen in der oberen Hälfte "Nach einem Zeitplan", "Täglich" und "Wiederholen alle 1 Tage". Unter den "Erweiterten Einstellungen" setzen Sie ein Häkchen vor "Wiederholen jede", wählen als Periode "15 Minuten" und als Dauer "1 Tag". Eine höhere Überprüfungsfrequenz ist nur dann ratsam, wenn das Skript weniger als etwa 12 IP-Adressen testet. Anderenfalls kann es passieren, dass Windows es ein zweites Mal startet, bevor ein Durchlauf beendet ist – auf Dauer wäre der Server dann nur noch damit beschäftigt, zu prüfen, ob er beschäftigt ist.

Nach einem Klick auf "OK" öffnen Sie die Seite "Aktionen" und legen eine neue Aufgabe an. Der Typ der Aktion ist "Programm starten", bei "Programm/Skript" tragen Sie "C:\Windows\System32\WindowsPowerShell\v1.0 \powershell.exe" ein. Der Name des Skripts samt komplettem Speicherpfad, eingeschlossen in Anführungszeichen, gehört in das Feld "Argumente hinzufügen (optional)".

Auf der Seite "Bedingungen" des "Aufgabe erstellen"-Dialogs sollten Sie die Option "Aufgaben nur starten, falls Computer im Leerlauf ist für" einschalten, als Wartezeit eine Minute wählen und bei "Auf Leerlauf warten für" die Option "Nicht warten" auswählen. Alle anderen Optionen auf dieser Seite gehören ausgeschaltet. Bei den Schaltern auf der Seite "Einstellungen" passen die vorgegebenen Werte. Zum Abschluss werden Sie nach einem Benutzerkonto und dessen Kennwort gefragt, mit dem die Aufgabenplanung das Skript startet. Wählen Sie hier ein Konto mit Administratorrechten.

#### **Wecker**

Um einen eingeschlafenen Server wieder zum Leben zu erwecken, gibt es mehrere Möglichkeiten. Am einfachsten ist es natürlich, wenn er in der Nähe eines Arbeitsplatzes steht, von dem aus man auf ihn zugreifen will: Dann drückt man einfach den Netztaster.

Soll der Server regelmäßig bestimmte Aufgaben wie ein Backup erledigen oder weiß man, dass man ihn zu bestimmten Uhrzeiten brauchen wird, kann man ihn auch über die Aufgabenplanung aufwecken: Der Trick ist, beim Erstellen einer neuen Aufgabe auf der Seite "Bedingungen" die Option "Computer zum Ausführen der Aufgabe reaktivieren" zu setzen. Soll die Aufgabe den Rechner nur wecken, ohne sonst irgendetwas Sinnvolles zu tun, kann man bei der Aktion unter "Programm/Skript" zum Beispiel "C:\Windows\System32\cmd.exe" und als Argumente "/c echo Guten Morgen" eintragen.

## **<sup>c</sup>'t wird 30 – wir sagen Danke.**

**Bis zu**

**50 %sparen!**

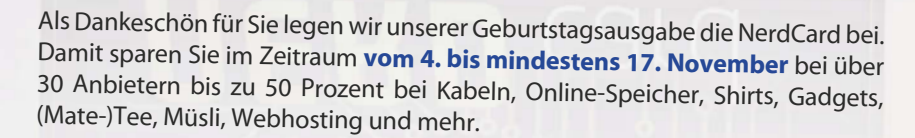

Exklusive Rabatte und Vorteile für c't-Leser vom 4. bis 17. 11. 2013

Die meisten Spezialangebote und Rabatte können Sie in den Online-Shops der NerdCard-Partner wahrnehmen, bei einigen Partnern die NerdCard aber auch direkt im Ladengeschäft einsetzen.

Auf den folgenden Seiten präsentieren die NerdCard-Partner ihre Spezialangebote und Rabatte. Welche Vergünstigungen Sie erwarten, steht jeweils auf dem angehefteten Sticker (zum Beispiel "2 für 1", "30 % Rabatt" et cetera). Den Link zum Online-Shop nebst zugehörigem Gutschein-Code finden Sie unter dem jeweiligen Angebot. Bitte beachten Sie, dass die Angebote nur für Käufer der c't 24/13 gelten.

Weitere Informationen sowie eine FAQ finden Sie unter www.ct.de/nerdcard

Viel Spaß beim Nerd-Shopping!

# **Der Switch Profi**

## Besser. Schneller. Stärker!

Die ZyXEL 1910-er Smart Managed Switch Serie ist optimal für den Einsatz in Schulen, Krankenhäusern, Unternehmen und Hotels geeignet. Sie bietet umfassendes Smart Management mit Gigabit Geschwindigkeit von 24 – 48 Ports mit oder ohne Power over Ethernet zu einem hervorragenden Preis-Leistungsverhältnis.

#### **Die Vorteile der 1910er Smart Managed Switch Serie:**

- **› Erweiterte Smart GbE L2 ACL Switching-Funktionen**
- **› 24- und 48 Port Switche mit High Power PoE Suppor<sup>t</sup>**
- **› IEEE 802.3at PoE+ mit 375 Watt (GS1910-24HP/GS1910-48HP)**
- **› Hervorragendes Preis- Leistungsverhältnis**
- **› Eingeschränkte, lebenslage Garantie**
- **› Unterstützt IPv6**

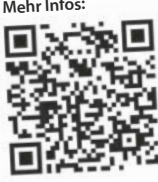

**XGS1910-24** 24-port GbE + 2 x 10 GB Smart Managed Switch **Exklusiv für c´t Leser 350 € UVP inkl. MWST\* GS1910-24 GS1910-48 XGS1910-24 10G Uplink Gigabit**

END TO END SOLUTIONS

45%

Rabatt

END TO END **SOLUTIONS AEDIUM BUSINESS** 

SMALL TO MEDIUM BUSINESS

Zy XEL<del>ena za postala za networking experience a strong postala za networking a strong postala za networking a strong postala za networking a strong postala za networking a strong postala za networking a strong postala za </del>

THE NETWORKING EXPERT

**ZyXEL** 

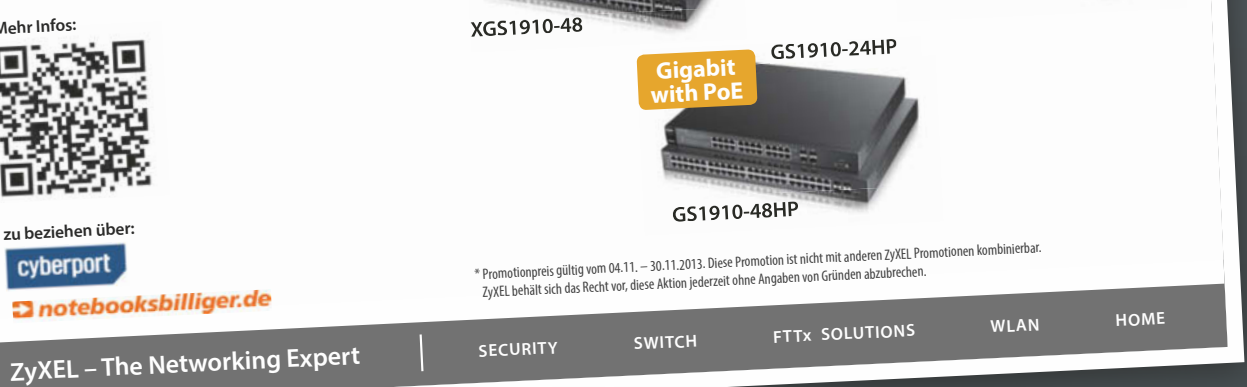

**http://partner.zyxel.eu/de/promotions/ct-promo**

Gutschein-Code: **20131015-GP-001**

#### Exklusiv für c't-Leser

### Ein SpyderCUBETM **kostenlos** beim Kauf

eines Spyder4ELITE™ oder Spyder4PRO™

#### **Das ideale Bundle für ambitionierte Fotografen**

#### SpyderCube – Das optimale Tool für:

- Weißabgleich gerade auch unter Mischlichtbedingungen
- eine korrekte Belichtung
- optimalen Kontrastumfang mit tiefstem Schwarz und Spitzlichtkontrolle
- beschleunigte und präzisere RAW-Bearbeitung

#### Spyder4-Sensoren für:

- einfache, schnelle und präzise Monitorkalibrierung
- mehr Kontrolle über die Farbtreue Ihrer Monitore
- konsistente Farbwiedergabe

**Tipp: Für alle, die mehr wissen möchten!** Kostenloses Datacolor Webinar exklusiv für NerdCard-Besitzer: Perfekte Bilder und Farben, am 14. November 2013 um 19:00 Uhr

**www.datacolor.com/nerdcard**

#### Gutschein-Code: **ct30cube**

www.datacolor.com

www.datacolor.com

datacolor

1

SpyderCUBE

**GRATIS!** 

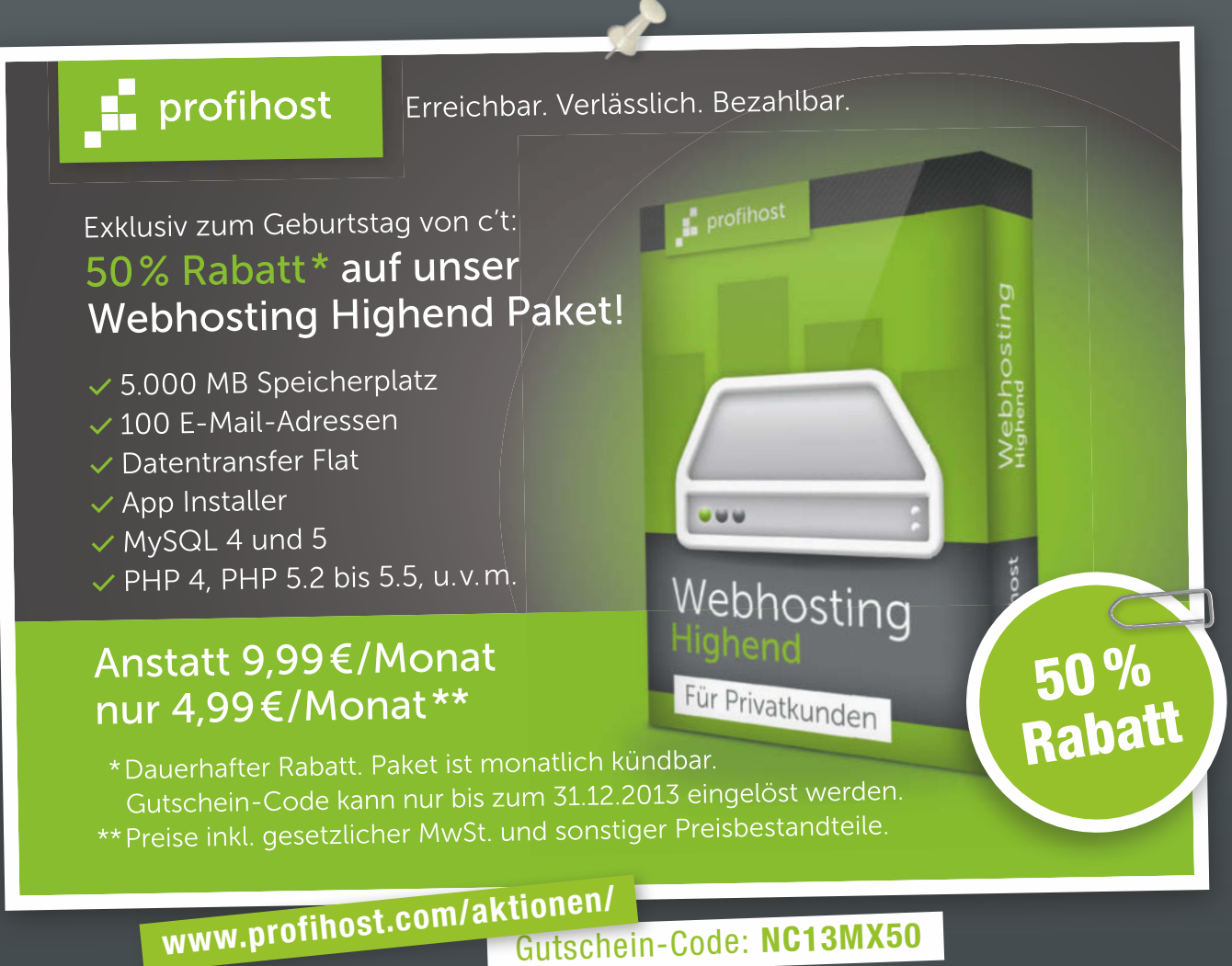

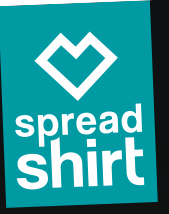

## Update für deinen Kleiderschrank

Egal ob Digital Native, Teilzeit-Nerd oder Retro-Gamer bei Spreadshirt findest Du für jedes Level das passende Design.

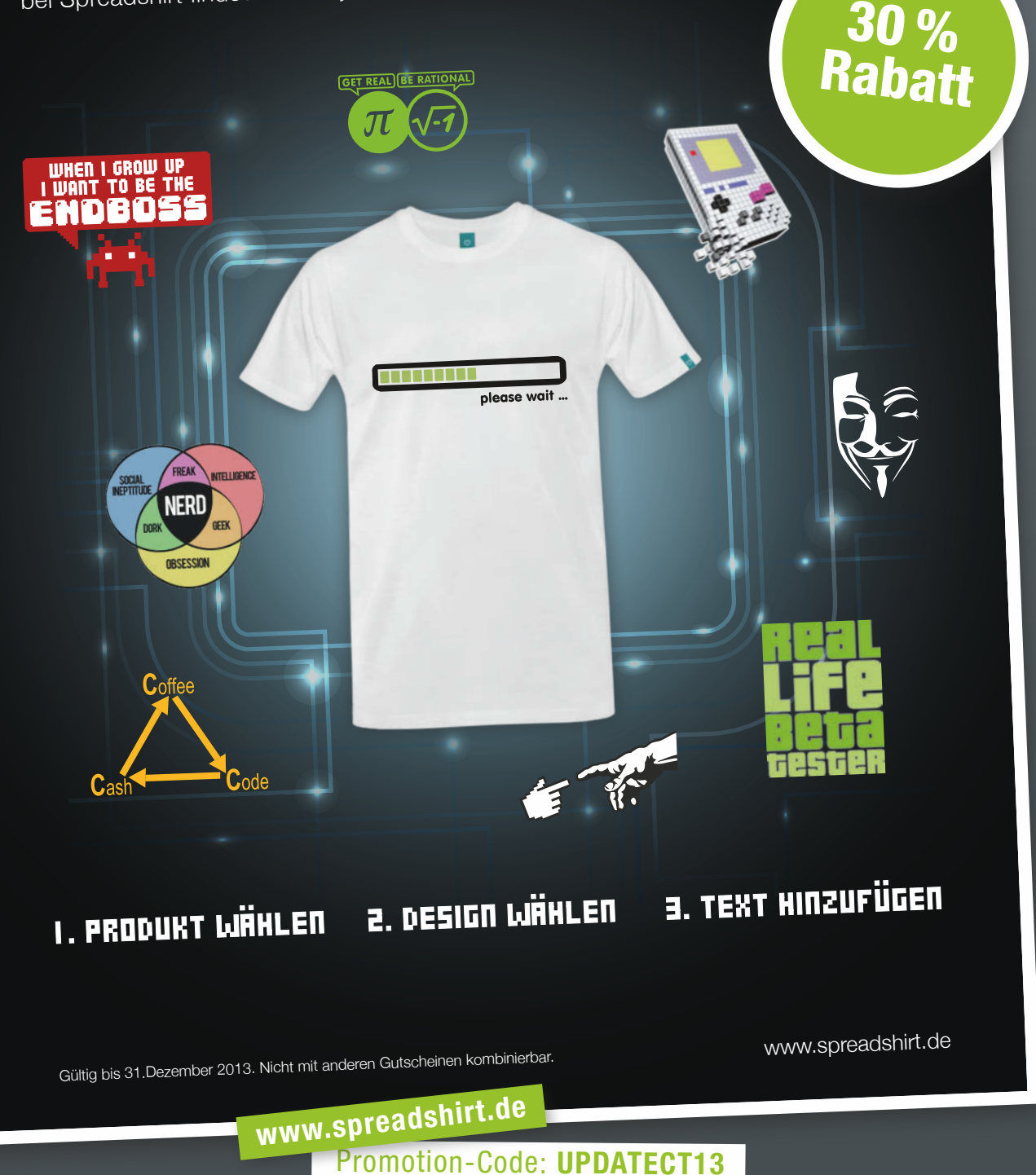

## Entdecke neue Welten!

25 %<br>Rabatt

Die weite Online-Welt erwartet Dich. ESET sorgt für Deine Sicherheit.

Internet Security von ESET mit seiner einzigartigen Technologie begleitet und schützt Dich auf Deinen Entdeckungsreisen im Netz. Genieße sie, lass Dich inspirieren und erlebe eine sichere digitale Welt voller Möglichkeiten.

### ESET Smart Security für 3 PC - 1 Jahr

 $\overline{\mathsf{V}}$  Antivirus

Neve Version!

- ✔ Antispyware
- $\blacktriangleright$  Anti-Theft
- ✔ Anti-Phishing
- 
- $\blacktriangleright$  Antispam
- ✔ Kindersicherung
- Social Media Scanner
- ✔ Exploit Blocker
- Erweiterter Speicherscanner
- ◆ Personal Firewall ◆ Schwachstellenprüfung
	- ◆ Wechselmedienkontrolle

Jetzt kostenlos testen unter: www.eset.de

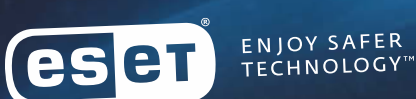

www.ESET.de/Nerd-Card Gutschein-Code: DAT-NERDCARD

**eser** 

 $311$ 

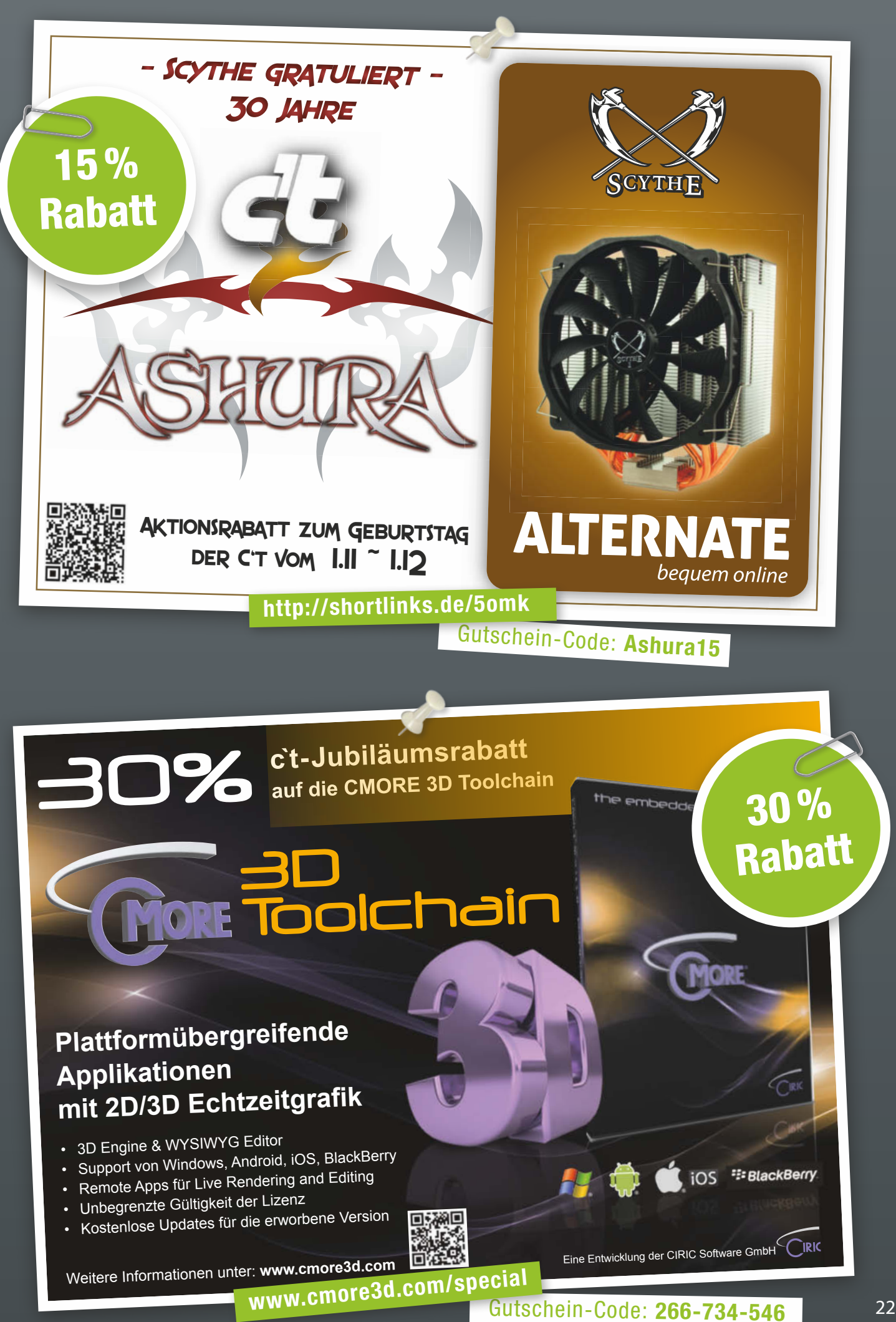

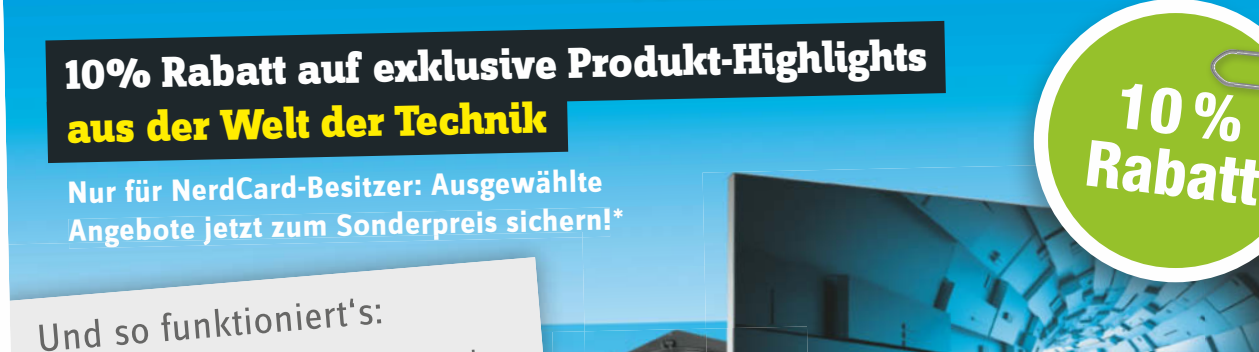

Geben Sie conrad.de/nerdcard Geben Sie comadication **1**

n meneren<br>Ausgewählte Produkte entdecken und in den Einkaufswagen legen.

Vorteilscode eingeben und 10% sparen.

**3**

### 77777777777777

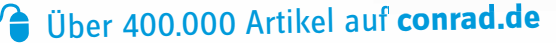

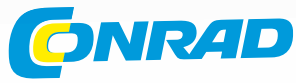

\* Der Vorteilscode ist ausschließlich im Online-Shop auf conrad.de einlösbar und gilt nur für Inhaber der c't NerdCard. Nur solange Vorrat reicht. Nicht in den Filialen einlösbar.<br>\* Der Vorteilscode ist ausschließlich im O Der Vortenscode ist ausschneisitch im Unine-Snop aur conrad.de einiosbar und güt hein mit anderen Gütter ein de<br>Nicht mit anderen Gutscheinen/Zugaben kombinierbar. 1x pro Kunde. Gültig bis 17.11.2013. Die kommerzielle Weit Irrtümer und Druckfehler vorbehalten. Ein Angebot der Conrad Electronic SE, Klaus-Conrad-Str. 1, 92240 Hirschau.

Gutschein-Code: **NCCT10AP13 www.conrad.de/nerdcard**

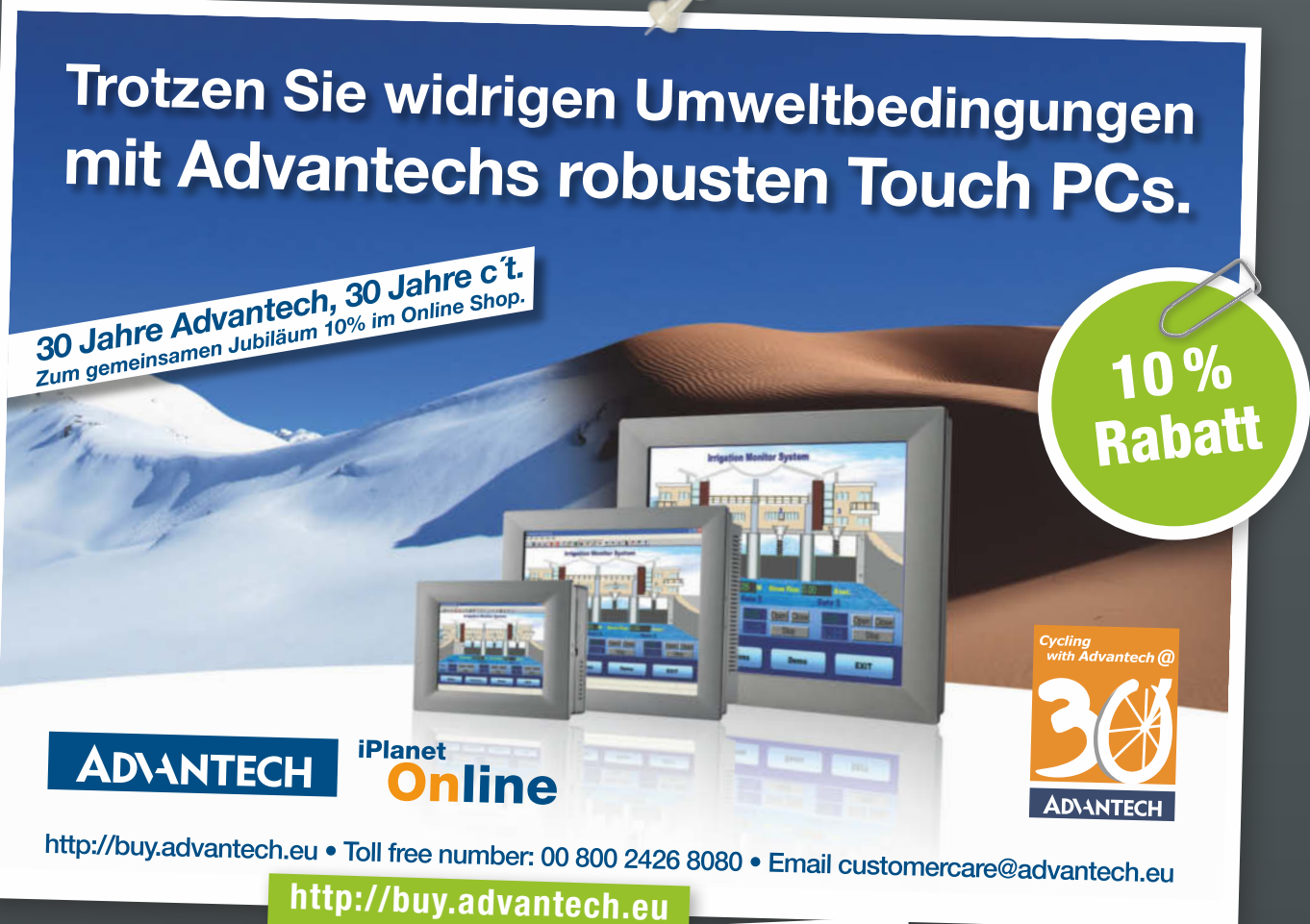

Gutschein-Code: **P10012013** 

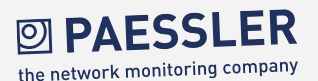

5 tägliche Herausforderungen eines Systemadmins im Griff mit PRTG Network Monitor

50 %

Rabatt

auf PRTG 100

**EI PAESSLI** 

- ? Steht die Firewall?
- ? Website zu langsam?
- ? Datenbank überlastet?
- ? Serverausfälle?
- ? Tonqualität von VoIP schlecht?

! PRTG Network Monitor bietet Antworten auf die täglichen Herausforderungen eines Systemadministrators. Lesen Sie das kostenlose Whitepaper:

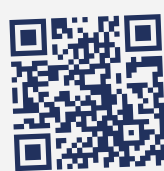

www.de.paessler.com/loesungen

335182/AD/20131104/DE

#### **TESTEN SIE DIE VOLLVERSION VON PRTG 30 TAGE KOSTENLOS! www.paessler.de**

**shop.paessler.com**

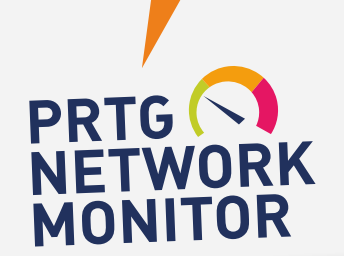

Paessler AG info@paessler.com

Gutschein-Code: **c't NerdCard Rabatt**

### DEIN INDIVIDUELLES **LIEBLINGSMÜSLI**

**GRATIS** CE NERD **MÜSL** 

Auf **mymuesli.com** findet jeder sein persönliches Lieblingsmüsli. Bereits seit 2007 machen wir Müslifreunde glücklich – und ganz bestimmt auch Dich!

Hol Dir jetzt Dein Lieblingsmüsli und wähle aus über 80 Bio-Zutaten und 566 Billiarden Kombinationsmöglichkeiten. Ab einem Mindestbestellwert von 10 EUR zzgl. 3,90 EUR Versand bekommst Du vom 4. bis 17.11.2013 das c't NERD müsli gratis zu jeder Bestellung dazu.

### Gutscheincode jetzt einlösen au<sup>f</sup> www.mymuesli.com

Im Rahmen der c´t NERD CARD Aktion. Nur solange der Vorrat reicht.

mymuesli

Gutschein-Code: **2S84-8CNZ-TDG6 www.mymuesli.com**

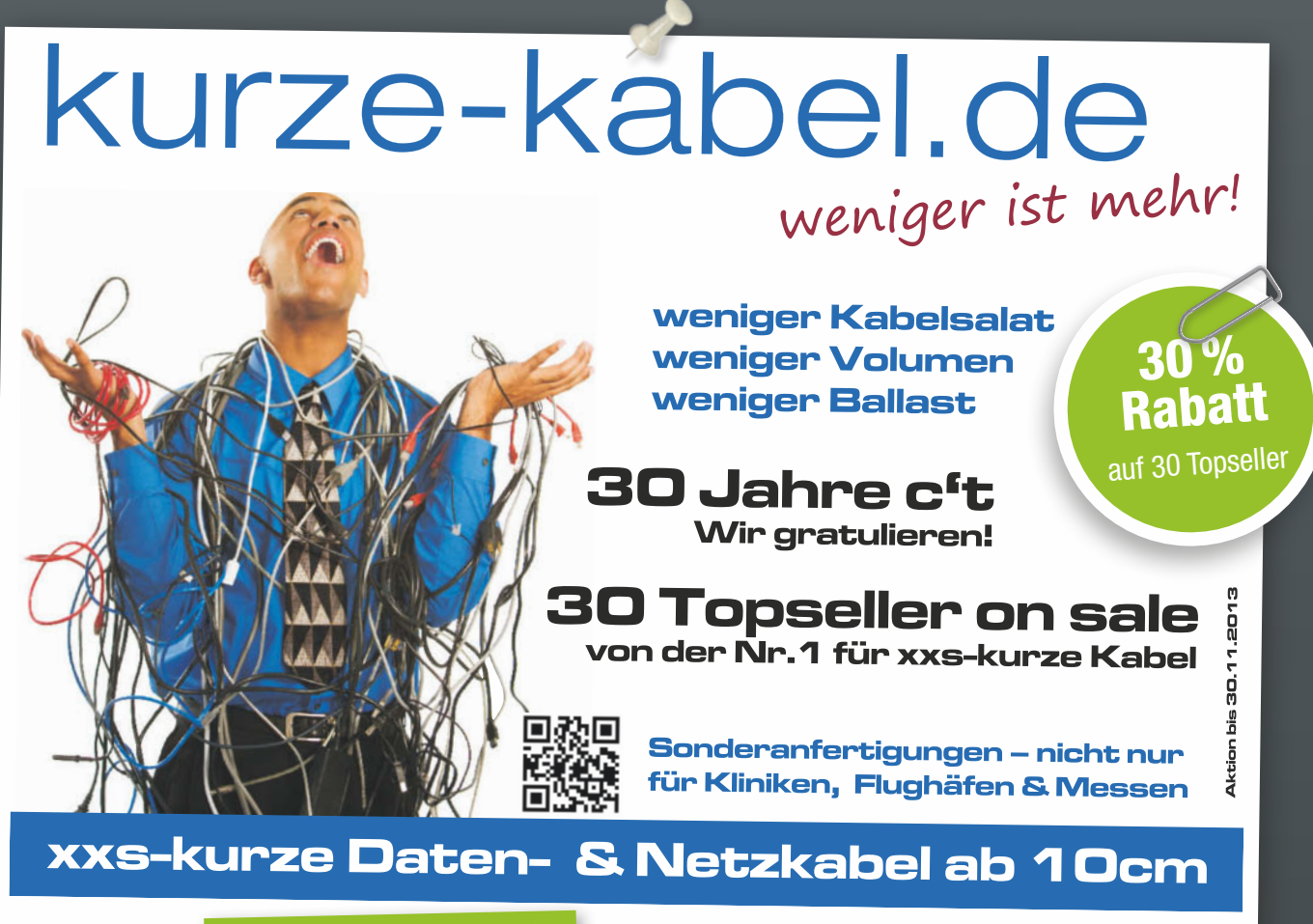

**www.kurze-kabel.de**

Gutschein-Code: **ct30kk** 

# **V** Deutsches Rechenzentrum ↓ Deutscher Datenschutz ↓ Deutsche Qualität **CLOUD COMPUTING**

### **Wir gratulieren der c't herzlich zum 30. Geburtstag!**

Aus diesem einmaligen Anlass haben wir ein besonderes Geschenk für Sie: Wir gewähren allen Lesern dieser Ausgabe, die bei uns neu Kunde werden,

### **50% Rabatt**

**auf unser Cloud Computing für ein ganzes Jahr! Code: CTwird30**

### **Jetzt 50% Rabatt sichern: http://pbgo.to/ct30**

**Kostenlose Info-Hotline: 0 800-22 44 66 8**

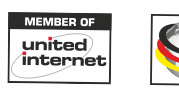

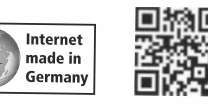

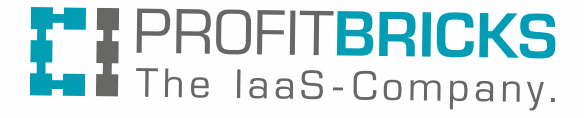

**DE270030100312123**<br>Cutschein-Code: CTwird30 **http://pbgo.to/ct30**

50%

Rabatt

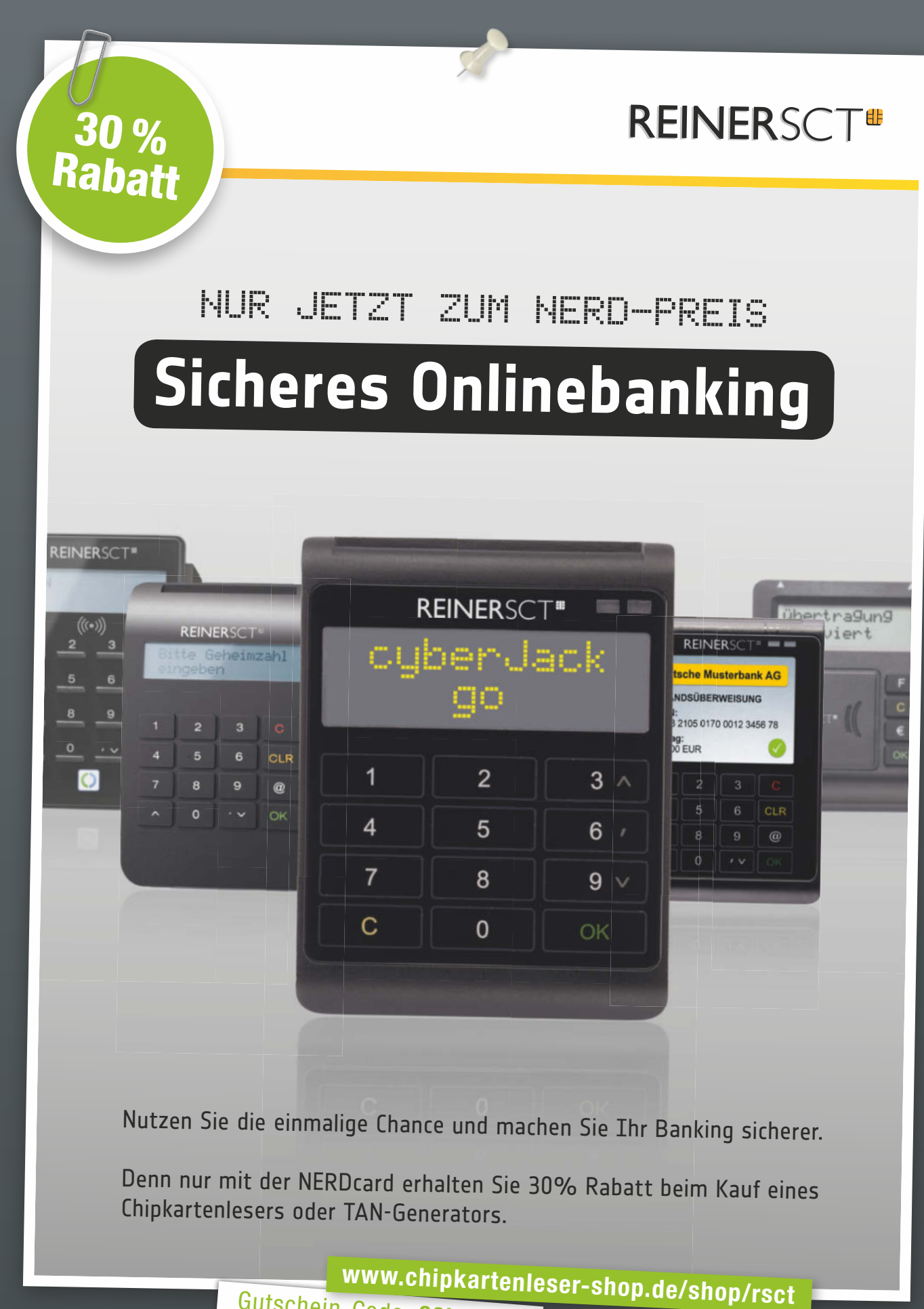

Gutschein-Code: **30jahrect**

#### Wir gratulieren der c't zum 30. Geburtstag. Unser Geschenk für alle Leser: 20% Rabatt auf die Videobrille cinemizer OLED von ZEISS!

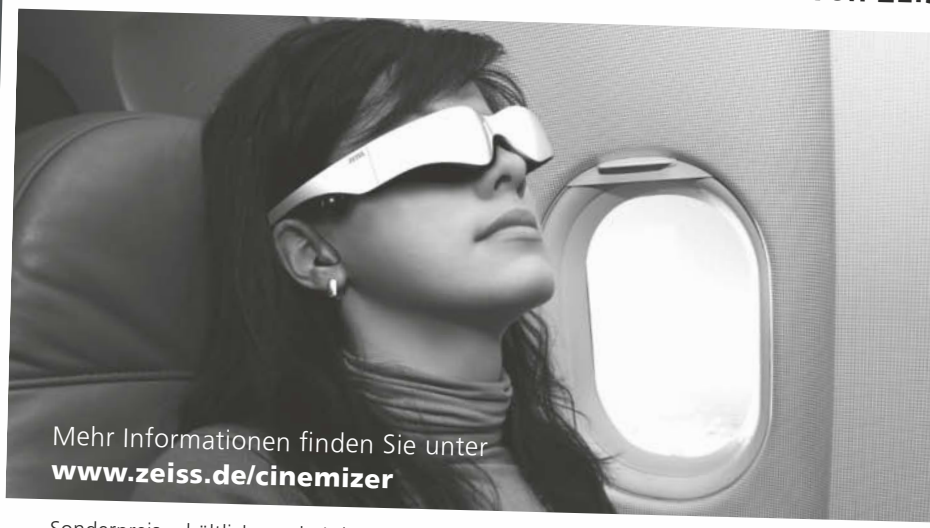

Sonderpreis erhältlich nur bei den u.g. Handelspartnern. Gültig bis 30.11.2013.

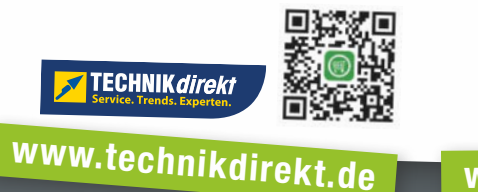

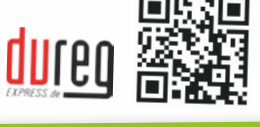

www.duregexpress.de

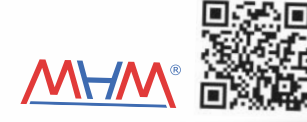

### www.mhm-modellbau.de

20%<br>Rabatt

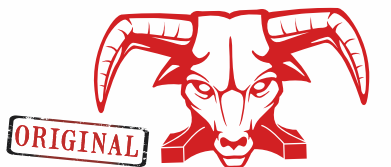

Original BULL PRODUCTS Anti Shock<br>Displayschutzfolien für Smartphones und Tablet PC's.

#### Wir gratulieren Ct zum 30. Geburtstag. Unser Geschenk für alle Leser: 20% Rabatt auf unsere Folien!

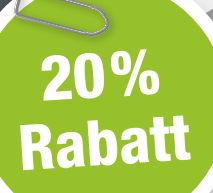

#### Rabattcode: ct20

## go to shop

Sollte aktuell kein Handelspartner in Ihrer Nähe sein können Sie unsere Folien auch online bestellen.

www.bull-products.com

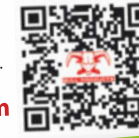

vatch the video

#### Das Angebot ist ausschließlich bei folgenden Handelspartnern zu erhalten.

 $PLZ$ 0+1

iPoint Phone Repaircenter e.K., Kantstraße 42, 10623 Berlin in Julia Phone Repaircenter e.K., Schönhauser Allee 68,10437 Berlin iPoint Phone Repaircenter e.K., Friedrichstrasse 56, 10117 Berlin

#### $PLZ$ 2+3

Schermer Funktechnik e.K., Max-Planck-Strape 5, 23909 Ratzeburg Thoa's Handy & Service, Escherstr. 23, 30159 Hannover Finke EDV-Systeme, Bahnhofstraße 25, 33142 Büren, Groll Telecom, Hindenburgstraße 9, 35279 Neustadt

#### $PLZ4+5$

Speed Phone SHOP GmbH, Hohe Str. 30, 50667 Köln Speed Phone SHOP GmbH, Kalker Hauptstr. 162-164, 51103 Köln Speed Phone SHOP GmbH, Kölner Straße 61, 51379 Leverkusen Der Telefonmann, Hahnplatz, 54595 Prüm A. Jakobs-Leitterstorf, Goethestraße 1,56288 Kastellaun Christians Handyshop, Kölner Straße 71, 57290 Neunkirchen PCN GmbH, Kasimir's Feld 4, 57482 Wenden

 $PIZ6+7$ 

Pichler Elektronik, Borsigallee 26 (Hessen-Center), 60388 Frankfurt/Main E-Plus Shop, Adenauerallee 32, 61440 Oberursel G u. G Datentechnik Handels GmbH, Trierer Straße 37,66869 Kusel Sert Exklusiv Service, Schwalbenweg 32, 67063 Ludwigshafen am Rhein Telefon City Shop, Kirchstraße 10, 77855 Achern

 $PLZ$ 8+9 telefonino communications GmbH, Maximilianstraße 18a, 83278 Traunstein Handy Image, Kuttelgasse 2,87700 Memmingen Elektrohaus Bauer, Eisfelderstraße 48, 96465 Neustad MFK-Handys Geraberg, Ohrdrufer-Str. 14, 98716 Geraberg Gültig bis 30.11.2013

www.bull-products.com<br>Gutschein-Code: ct20

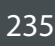

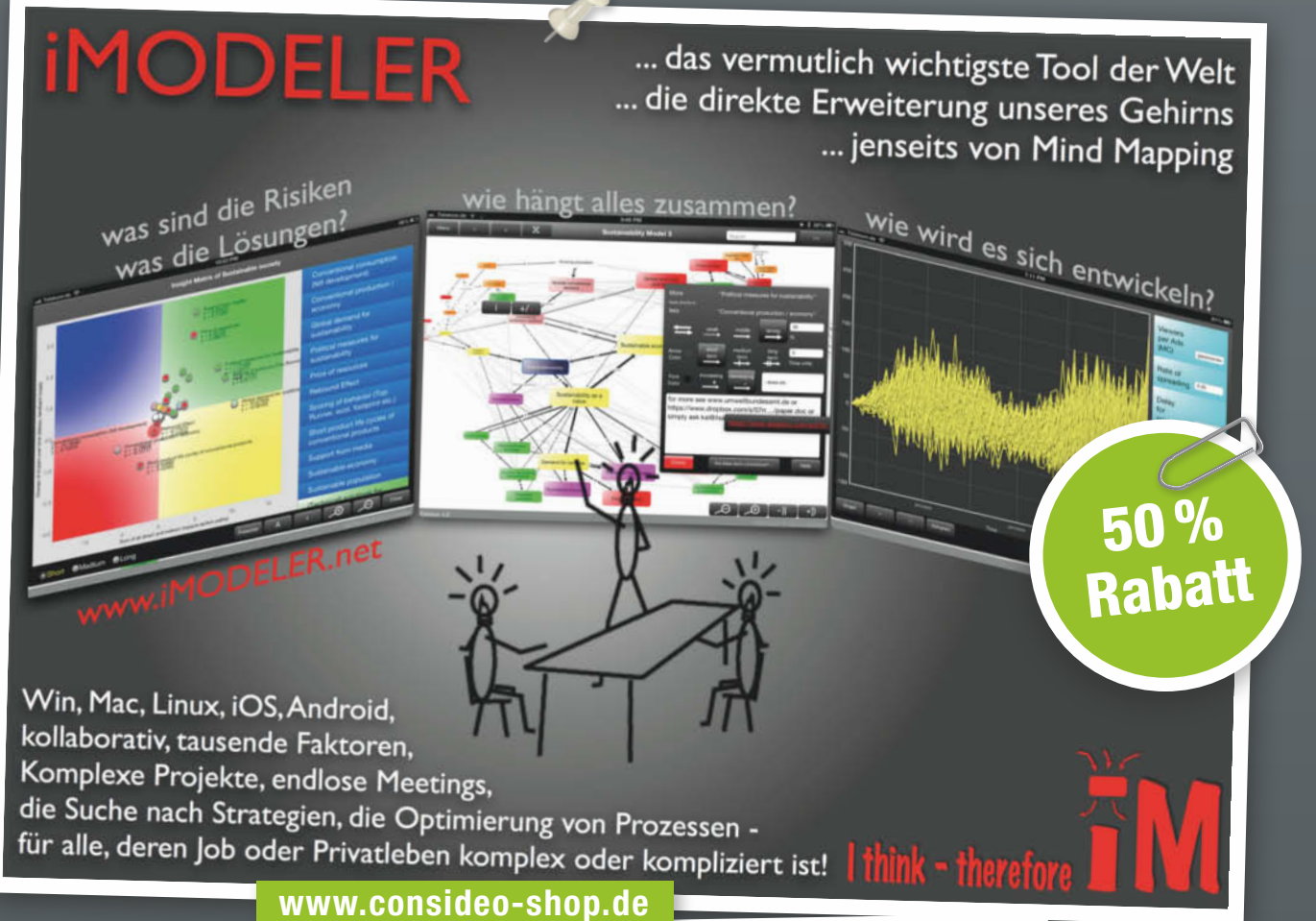

Gutschein-Code: **iMODELERct** 

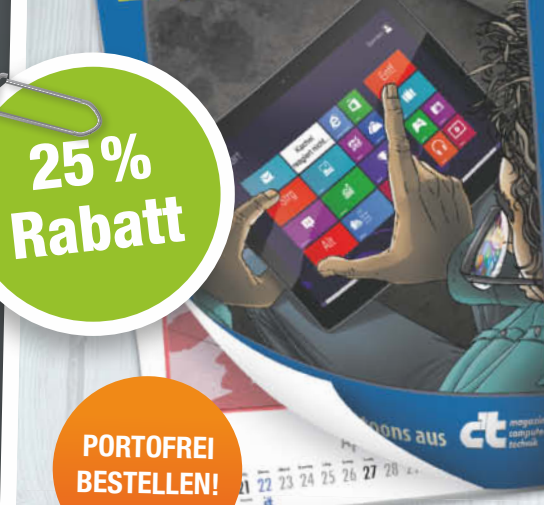

**BESTELLEN!**

#### **shop.heise.de/2014**

## **Die schrägsten <sup>c</sup>'t-Cartoons für 2014.**

Die 26 lustigsten, schrägsten, coolsten Cartoons aus 2 Jahren c't. Der beliebte Schlagseiten-Kalender mit den besten Ritsch und Renn Comics ist zurück.

**shop.heise.de/2014**

 $\widehat{\mathcal{W}}$  heise shop

#### **Jetzt für 14,95 Euro statt 19,80 Euro**

Dieses Angebot gilt nur bis 30.11.2013

**Sie erreichen unseren Shop Service zu folgenden Geschäftszeiten: Mo.–Fr. 8:00–17:00 Uhr. Tel-: +49 [0] 2152 915 229 · Mail: service@shop.heise.de**

**shop.heise.de/2014**

Gutschein-Code: **KALE-NDER-2014-1234**

# **Tuebtropia.com**

Weltpremiere der neuen AMD Opteron™ 3365 CPU Dedicated Marken-Server zum Desktop Preis!

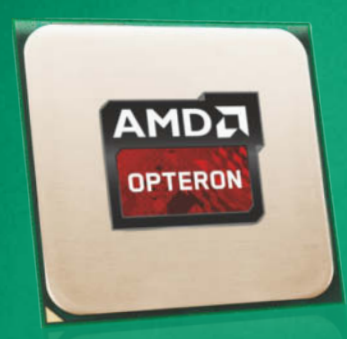

#### *Premium Server-Features inklusive:*

*8 Core CPU mit jeweils 2,3 GHz Leistung*

Jetzt

50 %

sparen

- *Redundantes Netzteil*
- *Volles Remote KVM Management*
- *Tier III+ Datacenter in Deutschland*
- *24/7 Support & 1.000 MBit Traffic-Flatrate*

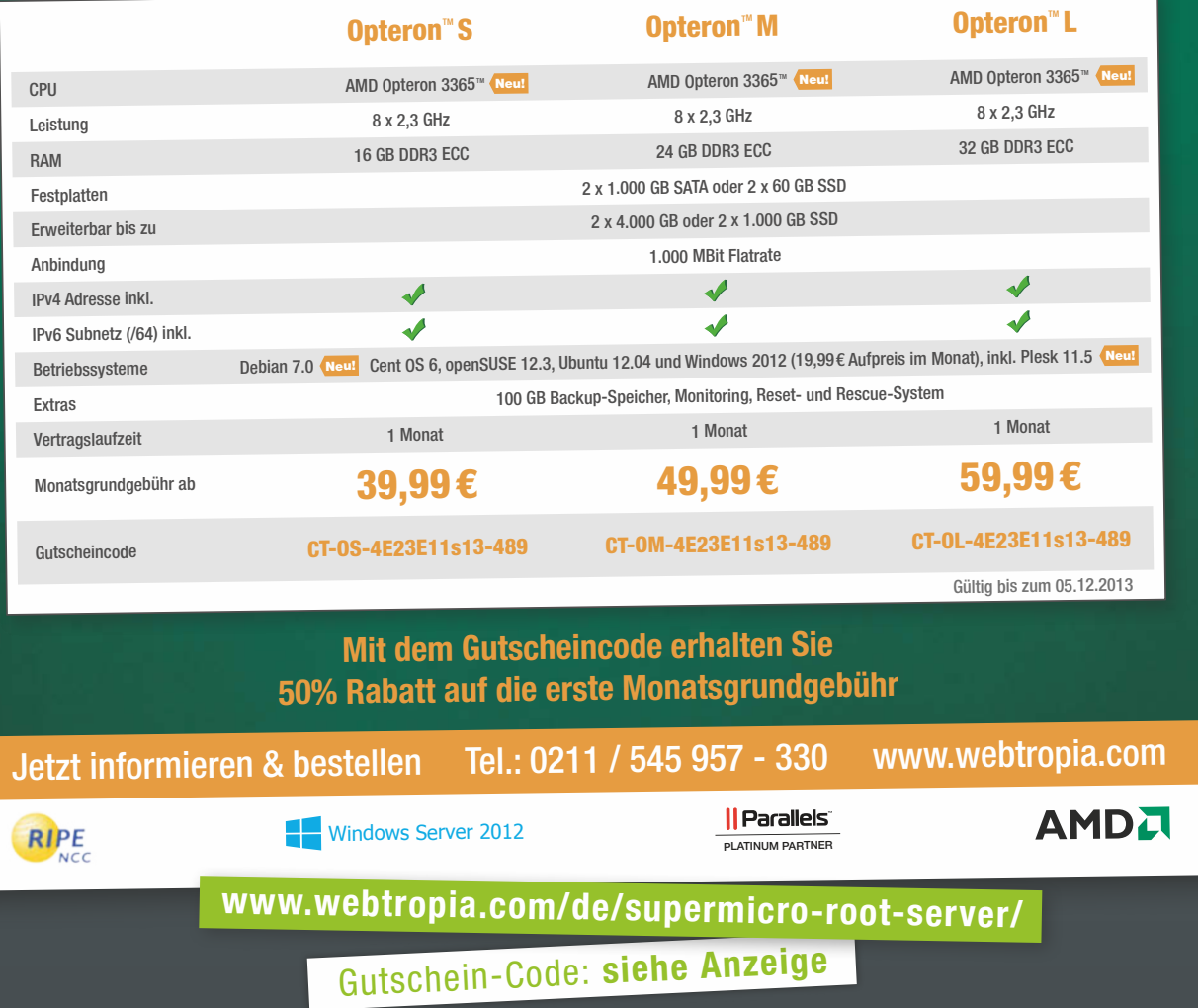

## **ECS BUSINESS VSERVER**

#### **+ Leistungsstark**

4 vCores (Intel E5-2620 HEX-Core) 8 / 16 GB garantierter RAM 2 dedizierte 500 GB / 1 TB Festplatten Highend-Controller, SSD-Caching

#### **\* Kompetent & individuell**

Über 15 Jahre Erfahrung Optional auch als Managed Server und/oder als individuelle Lösung erhältlich z.B. Terminalserver, Webserver

#### **\* Hohe Verfügbarkeit & Sicherheit**

99,9% Server-Verfügbarkeit nach SLA Rechenzentrum in Deutschland Zentrale Hardware-Firewall

#### \* Alles dabei

Microsoft Windows / Debian 7 mit Plesk 1 GBit/s Traffic-Flatrate 100 GB Backup, 24h Monitoring

**STING** 

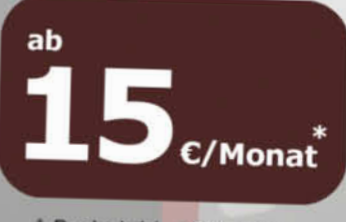

\* Preis inkl. 19% Mwst.

**HOTLINE** 

0800 4 967 967 50 +49 (0)911 4 967 967 50

www.Internet-und-Service.de Gutschein-Code: CT201310

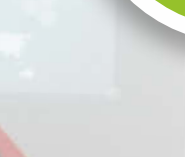

25 %<br>Rabatt

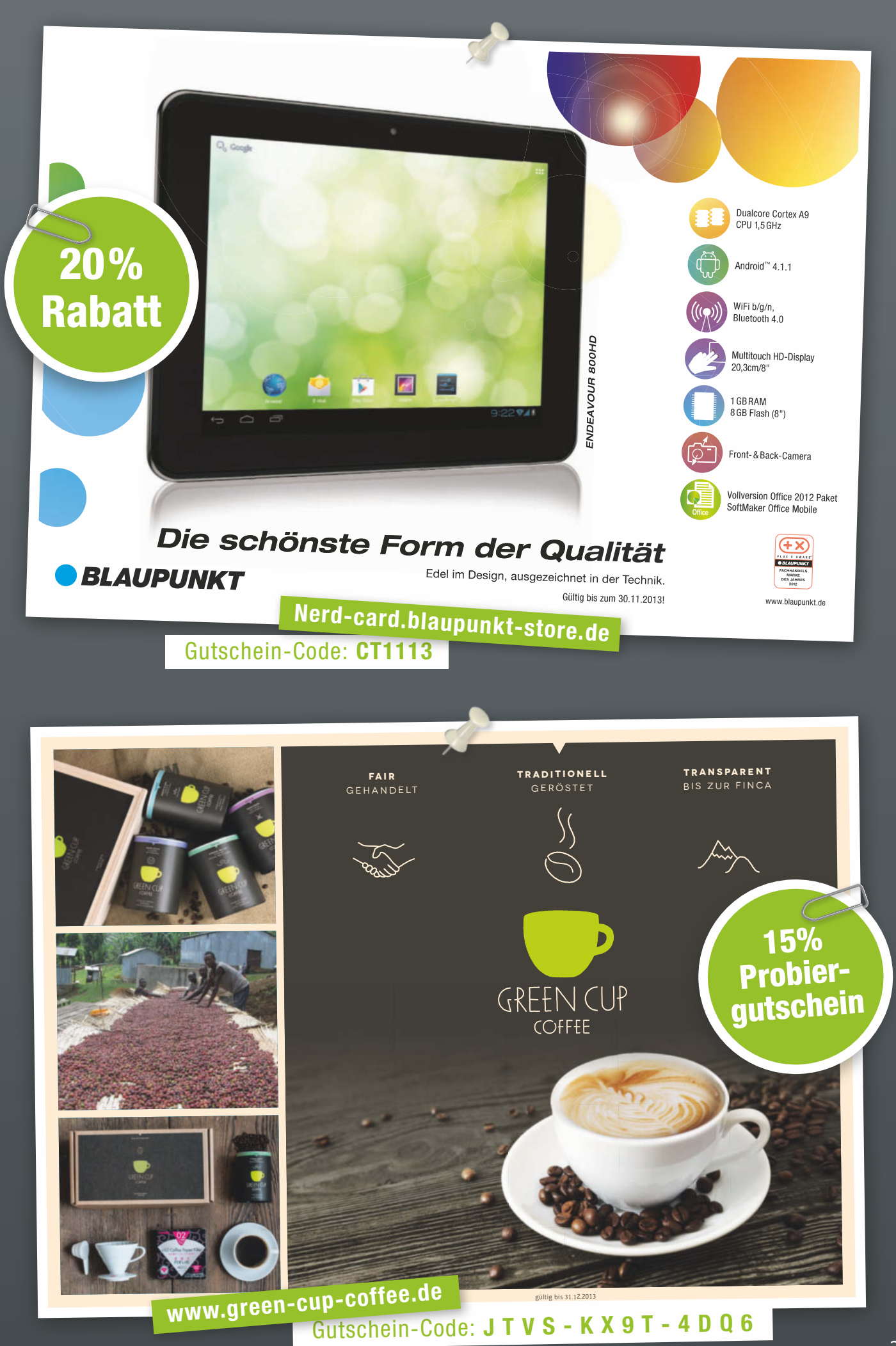

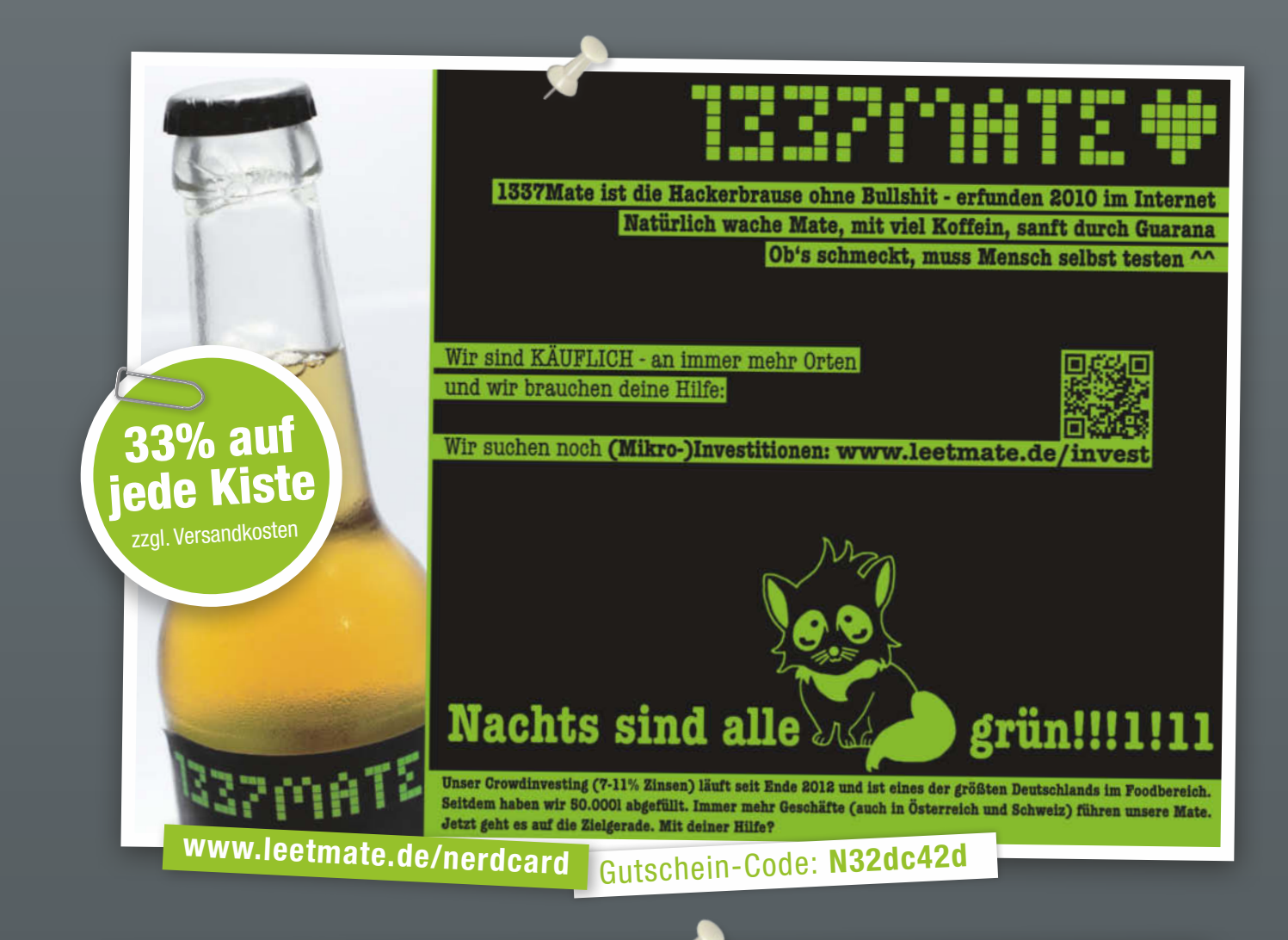

## **Der Security Profi**

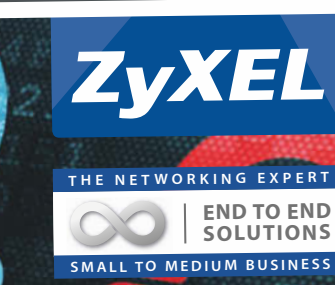

#### $D Z. U$ Umfassende Lösungen gegen aktuelle Gefahren im Web 2.0

ZyXELs Unified Security Gateways USGs bieten Unternehmen den Schutz, den sie benötigen. Schon mit einer kleinen USG Lösung sichern wir Unternehmen vor allen möglichen Angriffen mit einer Vielzahl an Security Funktionen wie VPN und Firewall und optional mit Lizenz auch Anti-Spam und Contentfilter. ZVXEI

#### **Exklusiv für c´t Leser 130 € UVP inkl. MWST\***

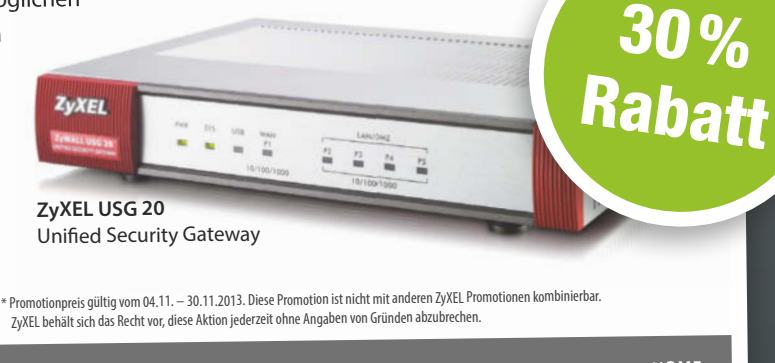

**Mehr Infos:** 

anotebooksbilliger.de cyberport

**ZyXEL – The Networking Expert**  $\begin{vmatrix} 1 & 0 & 0 \end{vmatrix}$  SECURITY SWITCH FTTx SOLUTIONS WLAN HOME

**zu beziehen über:** 

Gutschein-Code: **20131015-GP-001 http://partner.zyxel.eu/de/promotions/ct-promo**

### WWW.HETZNER.DE

## ct - 30 JAHRE JUNG! WIR FEIERN MIT EXTRA ANGEBOTEN

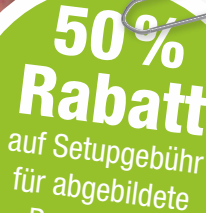

Root Server

HETZNER ROOT SERVER DELL PowerEdge™ R720 12. Generation DX150

- Single Intel®Xeon® E5-2620 Hexa-Core
- 64 GB DDR3 ECC RAM
- Bis zu 8 Festplatten wählbar (gegen Aufpreis)
- 8 Port SAS/SATA RAID-Controller
- KVM-over-IP iDRAC 7 Enterprise
- Linux-Betriebssystem
- 30 TB Traffic inklusive\*
- 1 GBit/s-Port Anbindung (200 MBit/s garantiert)
- Keine Mindestvertragslaufzeit
- Setupgebühr 199€ 99,50 €

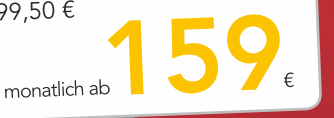

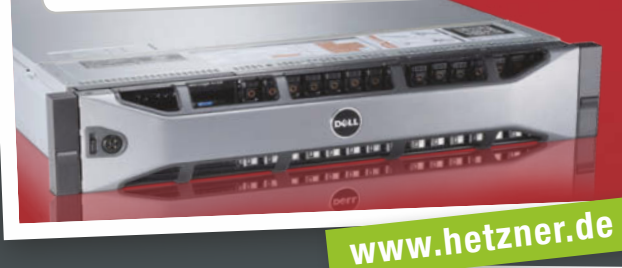

#### HETZNER ROOT SERVER DELL PowerEdge™ R720 12. Generation DX290

HETZNEI

**ONLINE** 

Dual Intel®Xeon® E5-2620 Hexa-Core

- **128 GB DDR3 ECC RAM**
- Bis zu 8 Festplatten wählbar (gegen Aufpreis)
- **8 Port SAS/SATA RAID-Controller**
- KVM-over-IP iDRAC 7 Enterprise
- Linux-Betriebssystem
- 50 TB Traffic inklusive\*
- 1 GBit/s-Port Anbindung (200 MBit/s garantiert)
- Keine Mindestvertragslaufzeit
- Setupgebühr 199€ 99,50 €

monatlich ab

\* Der Trafficverbrauch ist kostenlos Bei Tranicverbrauen ist Kosternos.<br>Bei einer Überschreitung von 30 TB (DX150), bzw. 50 TB (DX290) pro<br>Monat wird die Anbindung auf 10 MBit/s reduziert. Optional kann für monat mid die randinaang dan to mole predation. Spaana werden.<br>1,99 € je weiteres TB die Limitierung dauerhaft aufgehoben werden.

Alle Preise inkl. 19 % MwSt. Preisänderungen und Irrtümer vorbehalten. Alle Rechte bei den jeweiligen Herstellern.

Promotion-Code: H180311

#### AUF DER SUCHE NACH EINEM NETZTEIL MIT AUSSERORDENTLICH LEISEM BETRIEB UND ERSTKLASSIGER PERFORMANCE?

Mit be quiet! und c´t exklusiv einen Rabatt von 10% auf alle Netzteile der Straight Power E9 und Pure Power L8-Serie bei Alternate sichern!

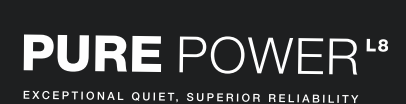

10%

Rabatt

#### **STRAIGHT POWER<sup>E9</sup>** WORLD CLASS QUIET AND EFFICIENCY

Jetzt einen exklusiven Rabatt von 10% auf alle Netzteile der Straight Power E9 und der Pure Power L8-Serie sichern! Die Netzteile des Premium-Markenherstellers be quiet! zeichnen sich durch ihren legendär leisen Betrieb und ihre erstklassige Performance aus. Besonderen Wert legt der seit 2006 ungeschlagene Marktführer im Bereich Netzteile\* auf die Produktqualität sowie ein überdurchschnittlich hohes Maß an Perfektion und Liebe zum Detail. Wer sich für be quiet! entscheidet, kauft bewährte Premium-Qualität und den für be quiet!-Produkte typisch leisen Betrieb. Und ein Stück German Expertise: Produktkonzeption, Design und Qualitätskontrolle in Deutschland.

Einfach im Warenkorb den Gutschein-Code eingeben und die 10% Rabatt sichern!

\*laut Marktanalysen der GfK 2007-2013.

**ALTERNATE** 

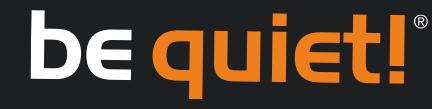

Gutschein-Code: **Power10 www.bequiet.com/aktion/ct**

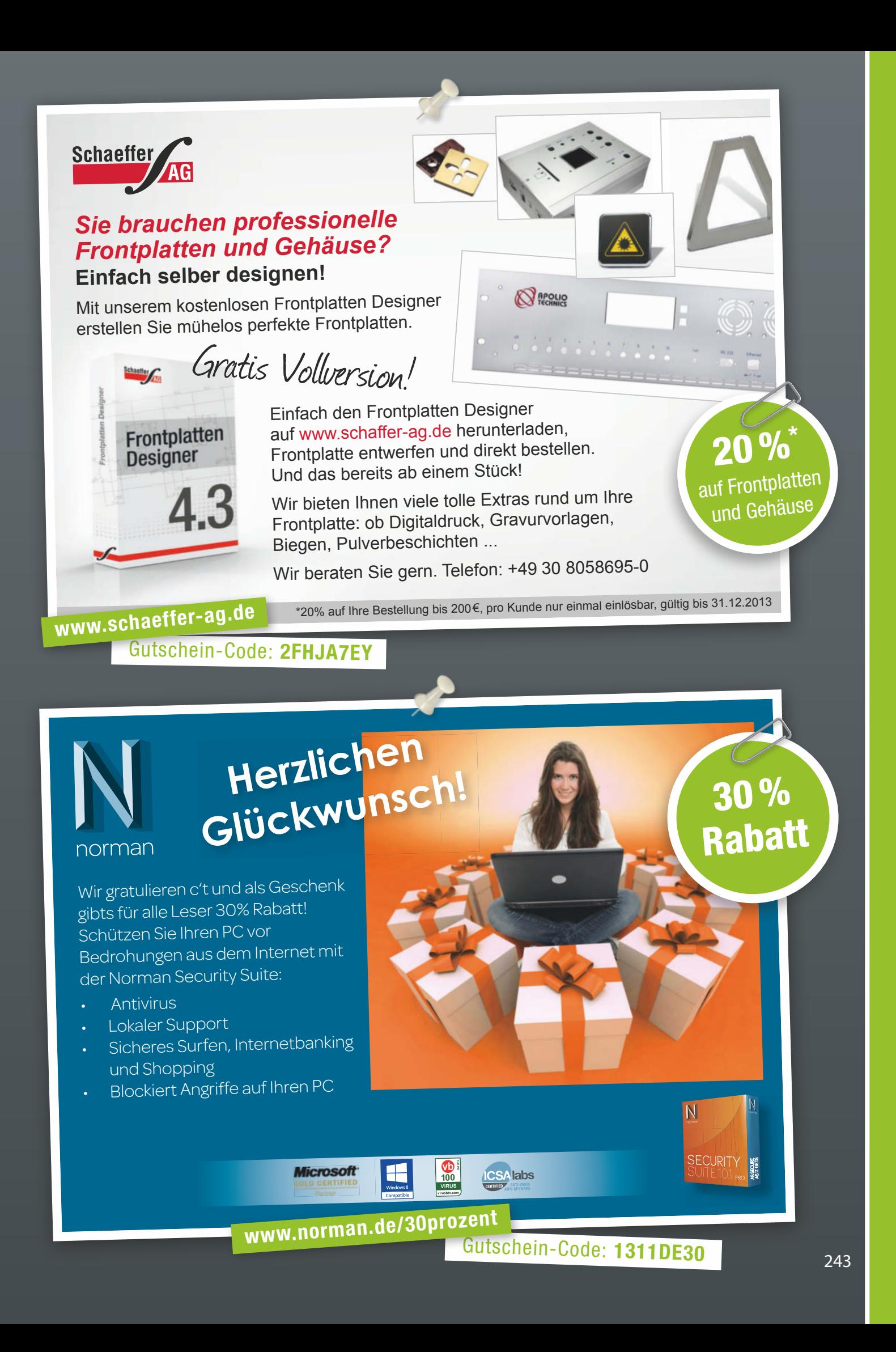

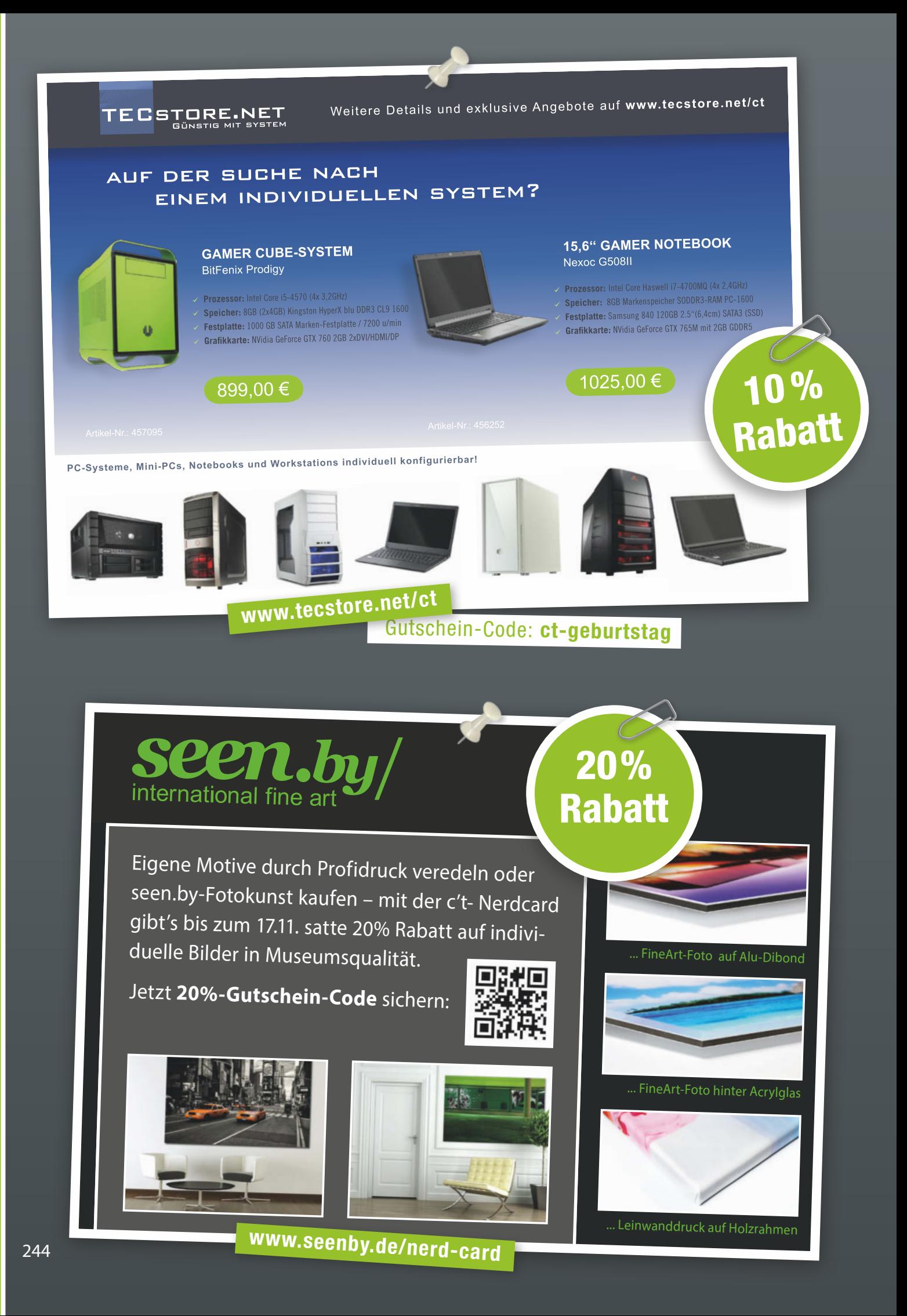

### **Exklusiv für c´t-Leser: Nerds zahlen nix!\***

## **Onlinespeicher mit 100 GB 1 ganzes Jahr kostenlos! \***

#### **Ihre Daten sicher online speichern und mit anderen teilen! ihre Daten sicher online speich**

> 100 GB Speicher inklusive

1blu

- > Speichererweiterung jederzeit möglich
- > Multiuser 2 Benutzerkonten
- > Multiuser 2 Benatzerkensen<br>> Komfortable Web-Bedienoberfläche und WebDav-Zugriff (SSL)
- > Keine Download- oder Traffic-Limits
- > Dateisharing- und Multiupload-Funktion
- > Server-Standort Deutschland
- > Kostenlose Apps für mobile Geräte (iOS/Android)

\* Preis/Monat, inkl. 19% MwSt. Bei Bestellung bis 30.11.2013 1blu-Drive "c´t-Edition" für 0,- €/Monat für die jeweils erste Vertragslaufzeit<br>von 12 Monaten, danach regulärer Preis von 4,90 €/Monat. Vertragslaufzeit jeweil

**www.1blu.de/nerdcard**

Gutschein-Code: **HB2U-CT30**

**Angebot gilt bis 30.11.2013!**

100%

**Rabatt** 

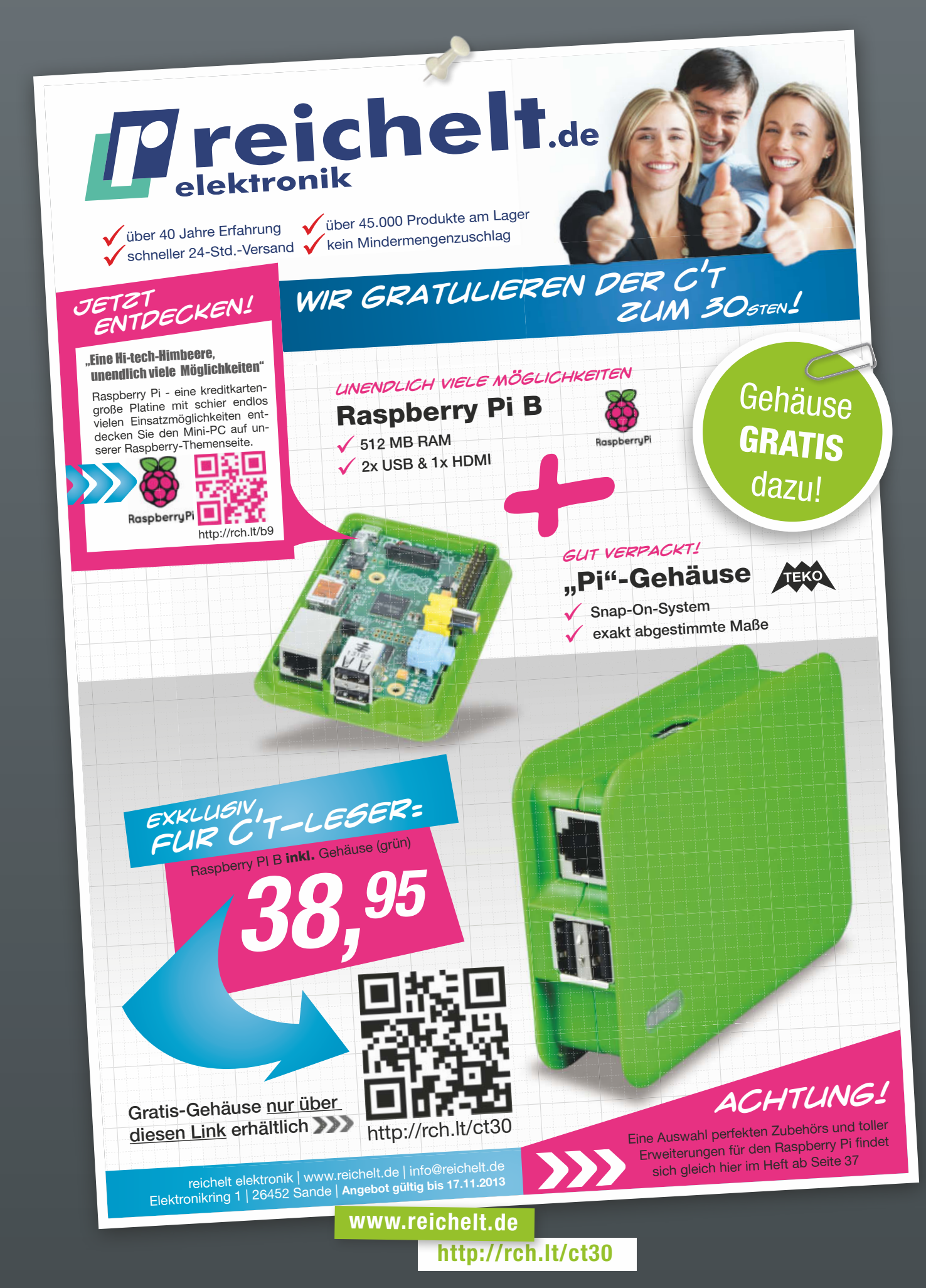

### **"So Jungs, heute seid Ihr mit Aufräumen dran!"**

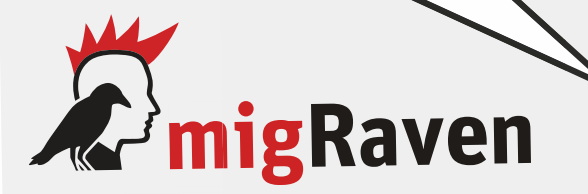

**... der Besen für das einfache Aufräumen Ihrer NTFS-Berechtigungen** 

- 
- 
- 
- **·Shares komplett neu berechtigen · für 8MAN/IDM/Workfl ows/DFS vorbereiten · Verzeichnisse Umstrukturieren und neu aufbauen · Direktberechtigungen identifizieren und migrieren**

20 %

Rabatt

**·von Novell auf Microsoft migrieren · oder nur Berechtigungen übersichtlich visualisieren**

**WIMP** 

**aikux.com development GmbH - 10551 Berlin - Tel +49 (30) 80 95 010-40 www.migraven.com**

 **www.migraven.com**

Gutschein-Code: **GrüneWiese11-13**

#### *Der Musikstreamingdienst WiMP bietet Ihnen Zugang zu Millionen von Songs auf Ihrem Smartphone, Tablet und Computer - 100% legal & werbefrei.*

*Zum 30. c't-Geburtstag schenkt WiMP Ihnen jetzt exklusiv 3 Monate unbegrenzten Musikgenuss für nur 9,99€\*!* 

*\* Dieses Angebot gilt nur für Neukunden*

50 %

Rabatt

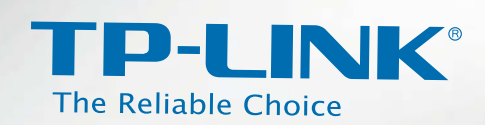

bis zu 28% Rabatt

### **TP-LINK feiert mit:** Sichern Sie sich mit der NERD-Card sensationelle **Rabatte!**

139,90€ **109 €**

TL-WPA4220TKIT

#### **AV500-300Mbps-WLAN-Powerline-Extender Triple KIT**

■ TL-WPA4220 mit 2 LAN-Ports

Plug & Play

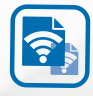

Mit Druck auf die **Wi-Fi Clone-Taste** stellt sich der TL-WPA4220 automatisch auf die SSID und das Passwort Ihres WLANs ein - **für ein nahtlos benutzbares WLAN mit vollem Empfang** für Smartphones, Tablets und Notebooks **im ganzen Haus**.

#### **N900-Dualband-Gigabit-WLAN-Router**

- Bis zu 450Mbps auf 5GHz und 2,4GHz simultan
- Ideal für HD-Videostreaming, VoIP und Online-Gaming
- 2 USB-2.0-Ports

89,90 € **64,90 €**

■ 4 Gigabit-LAN-Ports

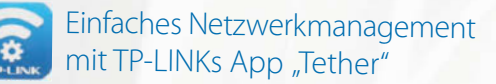

TL-WDR4900

**www.conrad.de/tp-link**

www.tp-link.com.de

Gutscheincode TL-WPA4220TKIT: **800866 - CA**

Gutscheincode TL-WDR4900: **994402 - CA**

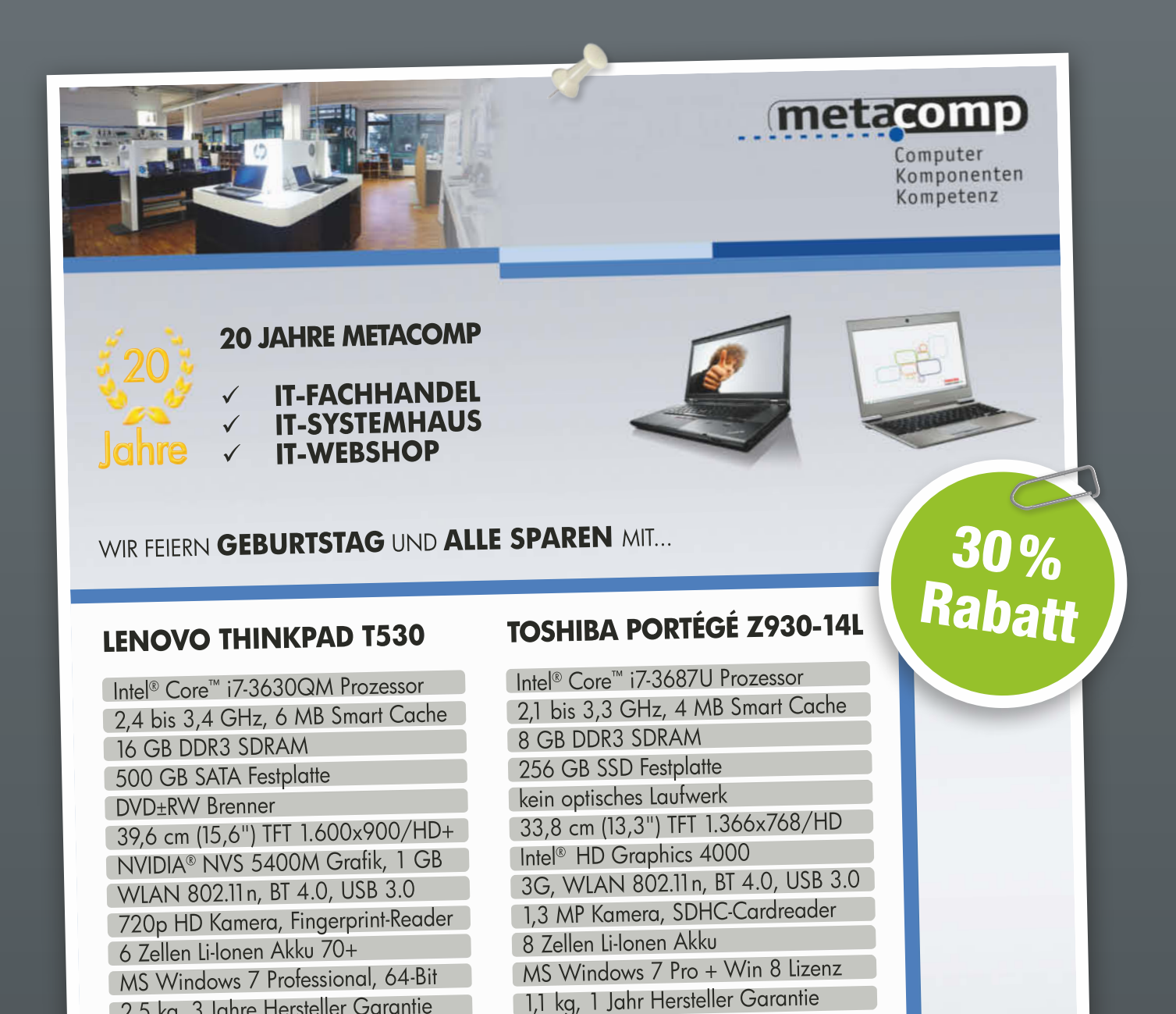

normaler Preis € 1.599, abzüglich 30% Geburtstagsrabatt 2,5 kg, 3 Jahre Hersteller Garantie

**Geburtstagspreis € 1.119,-**

**Geburtstagspreis € 1.189,** normaler Preis € 1.699, abzüglich 30% Geburtstagsrabatt

BEI DER **METACOMP** GIBT'S DIE NEUSTEN **NOTEBOOKS & TABLETS** ZUM ANFASSEN, SOWIE KREATIVE & PROFESSIONELLE **IT-LÖSUNGEN** FÜR PRIVATKUNDEN UND UNTERNEHMEN.

<sup>70565</sup>**STUTTGART** <sup>72764</sup>**REUTLINGEN** <sup>89520</sup>**HEIDENHEIM**

HEßBRÜHLSTR. 61 UNTERE GERBERSTR. 14 IN DEN SEEWIESEN 26<br>70545 STUTTGART 17764 REUTUNGEN 89520 HEIDENHEIM **2** 0711 781938-0 **2** 07121 9383-0 **12 07321 9871-16** 

E-MAIL UNS: INFO@METACOMP.DE **ZU DEN ANGEBOTEN:** HTTP://CT.METACOMP.DE

### **http://ct.metacomp.de**

### terrashop.de

Über 10.000 Bücher zu Sonderpreisen Täglich neue Restposten

## **<sup>1</sup> Buch für <sup>1</sup> Cent aus <sup>10</sup> Titeln \***

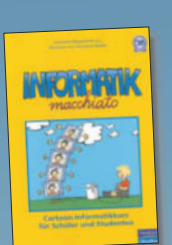

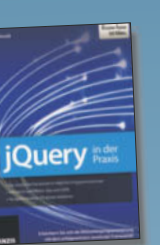

**+ 5€ Gutschein Ihr Code: nerd2013**

(Gültig ab 25,- Bestellwert. Gilt nicht für preisgebundene Artikel. Barauszahlung ausgeschlossen.)

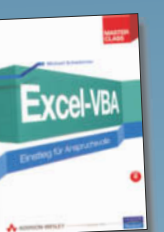

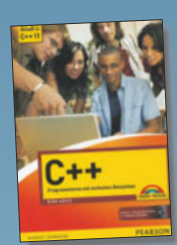

DACKEL-CAM &

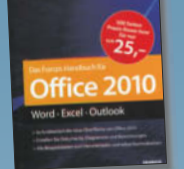

NUM  $\overline{a}$ **Windows 7 Tricks** 

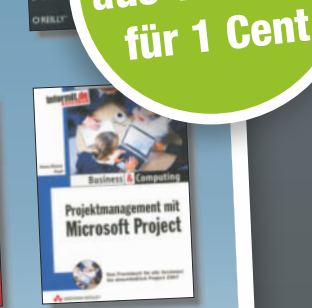

MEDI

MARK

STR.<br>FÜR

FÄC

1 Buch aus 10 Titeln

\*zzgl. 3,95€ Versandkosten innerhalb Deutschlands. Ab 19€ Bestellwert versandkostenfrei. Gilt nur solange der Vorrat reicht.

**Die besten**<br>FRITZ!Box Tipps

**www.terrashop.de/nerdcard**

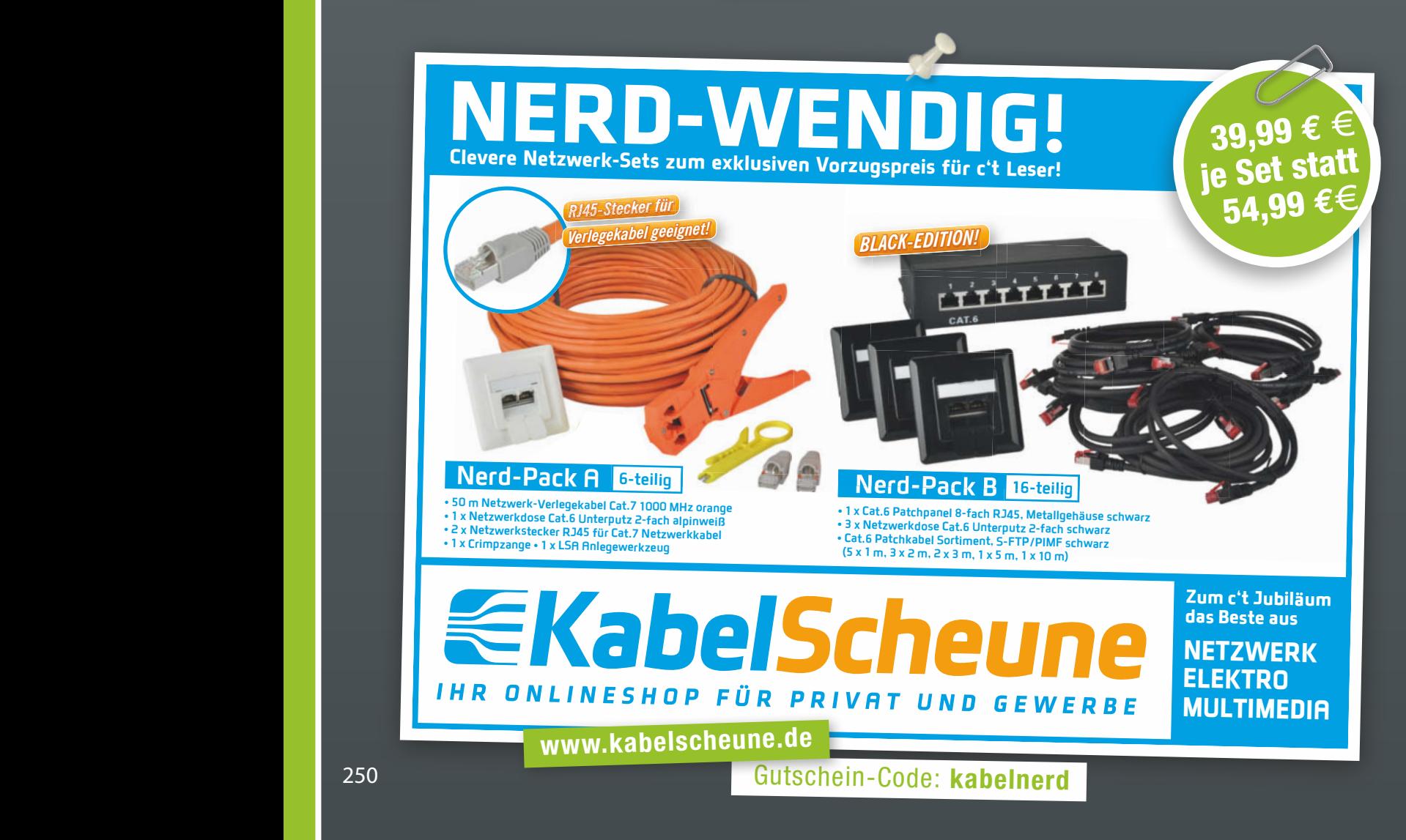

**SCHLUSS**

## DER NEUE LANGLÄUFER

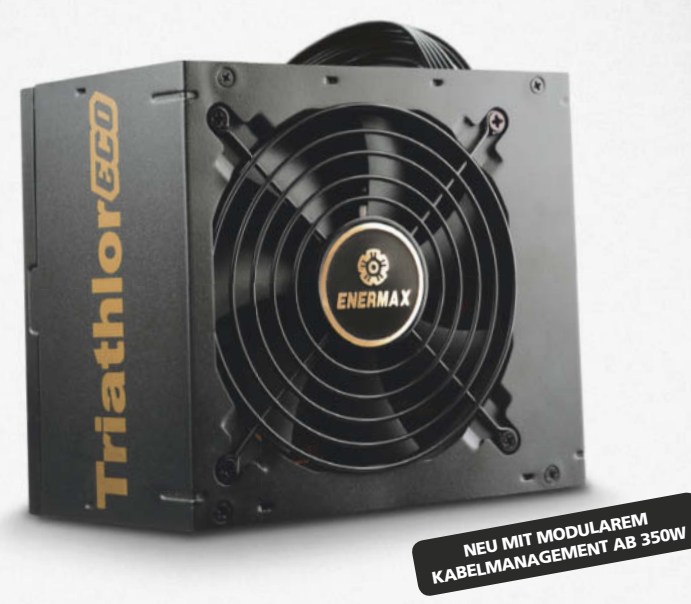

#### TRIATHLOR ECO

DIE ZWEITE GENERATION der erfolgreichen Triathlor-Serie mit 350 | 450 | 550 | 650 Watt

- Effizienter Betrieb mit 80 PLUS® Bronze & ErP Lot 6 2013
- Haswell-Support dank Load-Balancer-Technologie
- Langlebige Qualitätsbauteile für 24/7 @ 40°C
- 3 Jahre Garantie & direkter Kundensupport in Deutschland

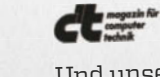

Und unser Bestseller läuft weiter…

TRIATHLOR 300W Bulk Die c't-Empfehlung für den 10-Watt-Haswell-PC in Ausgabe 19/2013

WWW.ENERMAX.DE/TRIATHLOR-ECO

ETL300AWT

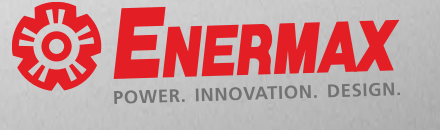

20%

Rabatt auf die Triathlor-ECO-Serie ab  $450$  Watt

#### EXKLUSIV BEI **ALTERNATE**  $begin{array}{c} \hline \text{b} \\ \text{b} \\ \text{c} \end{array}$

Gutschein-Code: **ECO20ALT www.alternate.de/html/listings/18441**

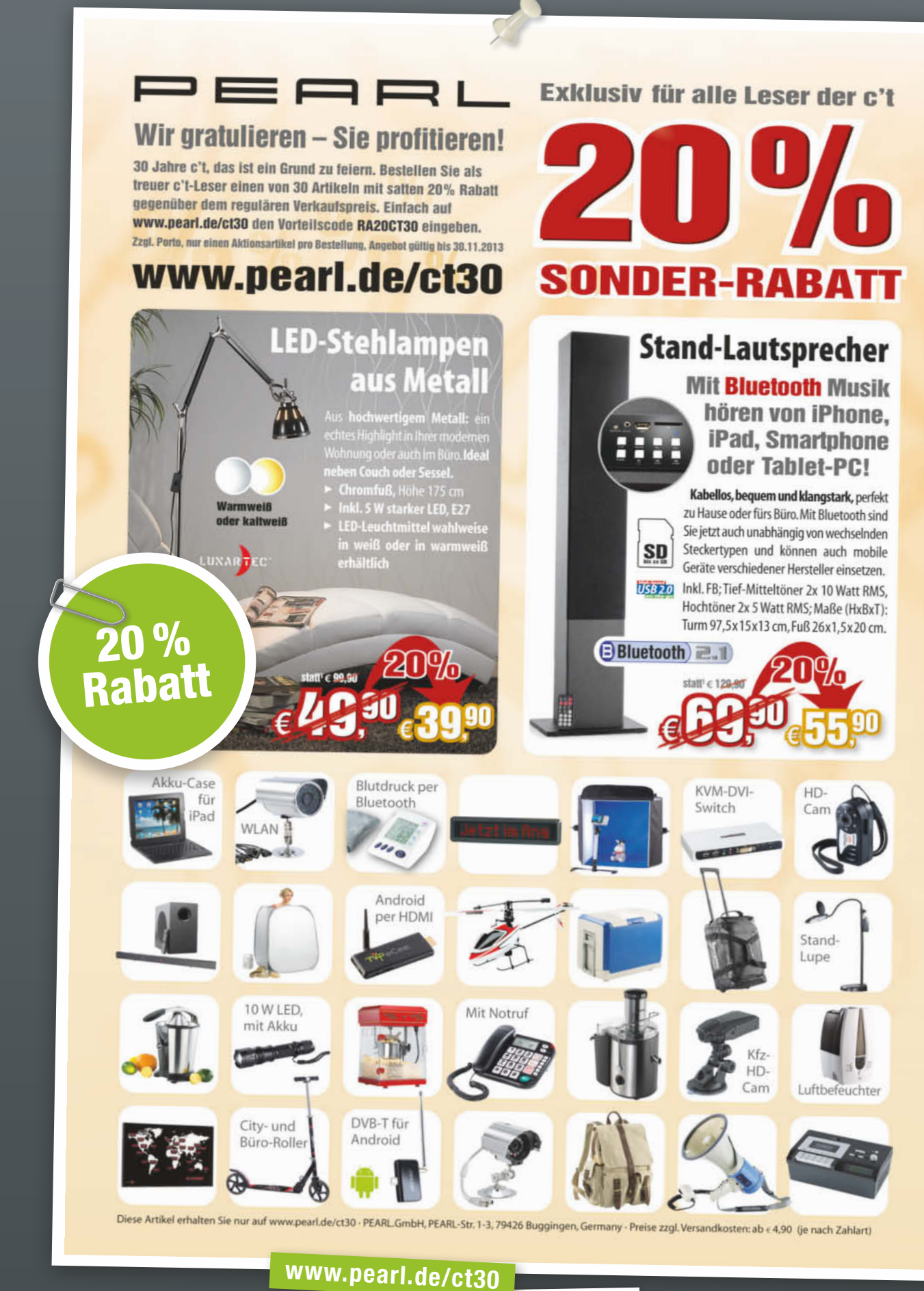

Gutschein-Code: RA20CT30
### ZyXEL **Der Wireless**  THE NETWORKING EXPERT **Profi** END TO END **SOLUTIONS MEDIUM BUSINESS** Zymen z zamienia za obraze na zamienia za obraze na zamienia za obraze na zamienia za obraze na zamienia za obr END TO END  $\%$ SOLUTIONS Hochperformante WLAN Netzwerke SMALL TO MEDIUM BUSINESS Rabatt **Exklusiv für c´t Leser**  Komplette WLAN Lösungen vom Hotspot über intelligente Access Points bis hin zu WLAN Controllern. **130 € UVP inkl.**  Unau ällige und leistungsstarke Access Points im **MWST\*** Rauchmelder-Design für den Einsatz in Hotels, Büros und Krankenhäusern. **ZyXEL NWA1123-NI Mehr Infos:**  802.11abgn Dual Radio Wireless Access Point **zu beziehen über:**  im Rauchmelder-Design  $\Box$  notebooksbilliger.de \*Promotionpreis gültig vom 04.11. – 30.11.2013. Diese Promotion ist nicht mit anderen ZyXEL Promotionen kombinierbar. cyberport ZyXEL behält sich das Recht vor, diese Aktion jederzeit ohne Angaben von Gründen abzubrechen. **ZyXEL – The Networking Expert**  $\begin{vmatrix} s \ s \epsilon c \nu R & T \end{vmatrix}$  SECURITY SWITCH FTTx SOLUTIONS WLAN HOME **http://partner.zyxel.eu/de/promotions/ct-promo** Gutschein-Code: **20131015-GP-001**

# **Nerd sein lohnt sich: Jetzt Gratisheft sichern!**

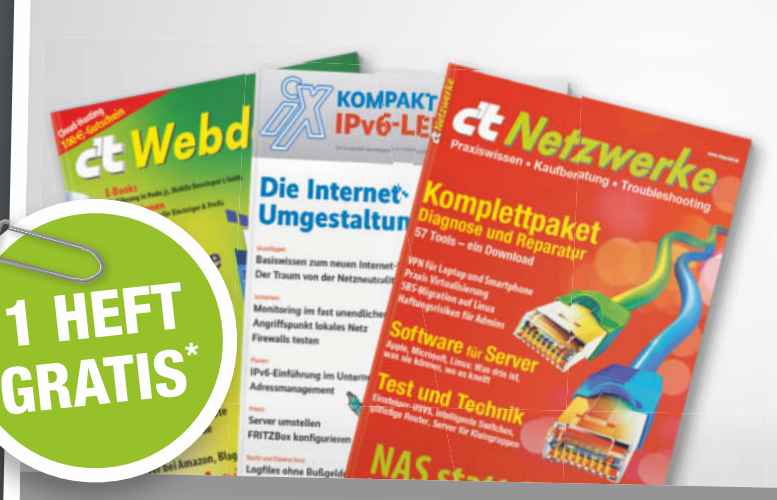

### **30 Jahre c't – und Sie feiern mit!**

- Wählen Sie einfach bei Ihrem Einkauf ein beliebiges **gedrucktes Heft oder E-Magazin**
- Ihr Vorteil: Bis zu **30 % Rabatt**
- Alle Magazine aus der c't- und Heise-Familie **online bestellbar**

 $\mathcal{D}$  heise shop

• **versandkostenfrei**

**\*ab einem Mindestbestellwert von 30 €. Gültig vom 4. bis 17. November 2013 shop.heise.de**

**shop.heise.de/gratisheft**

Gutschein-Code: **JUBI-LAEU-M30J-AHRE**

### Möbel oder Metall?

### **http://ikeaordeath.com**

Ist Absu der Name eines Ikea-Möbels oder einer Death-Metal-Band? Und Craft. Akercocke und Klubbo? Manchmal lässt sich der Name schnell zuordnen, mitunter verblüfft es aber, wie oft ein Name für beides stehen könnte, schwedische Möbel oder tödliches Metall. Aufgefallen ist dieser Umstand Mitarbeitern der Web-Agentur Gatesman+Dave aus Pittsburgh. Sie haben daraus ein kleines Web-Quiz gemacht, **IKEA or death**. In zwanzig Runden kann dort jeder seine IKEAund/oder Metal-Kenntnisse testen. (jo)

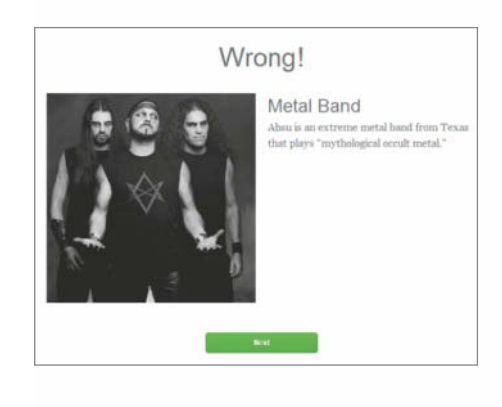

### Alternativen zu iGoogle

### **www.feedly.com www.protopage.com www.netvibes.com**

Am 1. November hat Google seine personalisierbare Startseite iGoogle abgeschaltet. Wer weiterhin solch eine Startrampe ins Web nutzen will, muss sich nach einer Alternative umsehen. Geht es dabei vor allem um einen News-Überblick, empfiehlt sich zum Beispiel ein RSS-Reader, etwa **Feedly**.

**Protopage** bettet neben RSS-Feeds auch Twitter-Feeds oder -Timelines als Widget ein. Darüber hinaus bietet der Dienst hunderte weiterer Widgets, darunter viele Spiele und

solche für Google Calendar, Bookmarks, To-Do-Listen und Google Maps. Der Benutzer kann seine Seiten passwortgeschützt privat betreiben oder aber für jedermann zugänglich machen. Obwohl sich die persönliche Startseite in der Farbe und dem Hintergrundbild anpassen lässt, wirkt das Layout insgesamt ein wenig angestaubt.

**Netvibes** bietet eine moderne, deutschsprachige Bedienoberfläche, die man mit Themes anpassen kann. Die Ansicht lässt sich von einer Widget-Block-Übersicht zu einer RSS-Reader-artigen Newsliste umschalten. Netvibes bietet tausende Widgets an (nach Angaben des Betreibers mehr als 260 000), darunter Facebook, Twitter, HTML-Editor und E-Mail. (jo)

### Programmiersprachen-**Charts**

**www.tiobe.com/index.php/content/paper info/tpci/index.html**

**https://sites.google.com/site/pydatalog/ pypl/PyPL-PopularitY-of-Programming-Language**

**http://redmonk.com/sogrady/category/ programming-languages/**

Es gibt Dutzende Programmiersprachen. Aber welche ist eigentlich am weitesten verbreitet? Dieser Frage versucht die niederländische Firma Tiobe, ihres Zeichens Hersteller von Software-Entwickler-Tools, mit ihrem **Tiobe Index** nachzugehen. Dazu füttert sie jeden Monat gut zwei Dutzend Suchmaschinen mit den Namen von Programmiersprachen plus dem Schlüsselwort "programming" und zählt die Treffer. Im Ranking vom Oktober 2013 führen C und Java mit 17,2 und 16,1 Prozent der Treffer deutlich vor der Konkurrenz.

Dieses Messverfahren ist natürlich alles andere als perfekt. Auch die Betreiber weisen darauf hin, dass ihr Index keine Aussage darüber treffe, welche Sprache die "beste" sei oder in welcher die meisten Codezeilen verfasst sind. Er soll lediglich als Indikator für die Popularität von Programmiersprachen dienen. Aber selbst als solcher erntet er Kritik. So hält Pierre Carbonnelle, der Betreiber des **PYPL PopularitY of Programming** Language index den Suchbegriff "programming" für irreführend. Er benutzt für seinen Index, der allerdings nur 10 Programmiersprachen umfasst, Abfragen der Form "<Programmiersprache> tutorial" bei Google Trends. Bei ihm liegen im Oktober 2013 Java und PHP mit 26,8 und 13,2 Prozent vorne, C

rangiert abgeschlagen mit 8,4 Prozent nur auf Rang fünf.

Ein dritter Index der Marktanalysten von **RedMonk** kommt wieder auf ganz andere Ergebnisse. Hier liegt Java vor JavaScript und PHP, C liegt auf Platz sieben. RedMonk erhebt seine Zahlen nur etwa alle sechs Monate. Das Ranking stammt aus dem Juni 2013 und gibt keine Prozentzahlen an. Die Analysten versuchen, die Anzahl der mit einer Sprache verfassten Projekte und die Größe ihrer Community in Relation zu setzen. Dazu werten sie – jeweils nach Programmiersprache – die Anzahl der Projekte beim Code-Hoster Github sowie die Fragen bei der Entwicklergemeinschaft StackOverflow aus. (jo)

### Internationale Online-Uni aus Brandenburg

### **https://iversity.org**

Seit Mitte Oktober hat die "virtuelle Universität" **iversity.org** ihre Server geöffnet. Ihre Kurse hält sie in Form von kostenlosen, sogenannten Massive Open Online Courses (MOOCs) ab, das Themenspektrum reicht von Architektur, Betriebswirtschaftslehre und Maschinenbau über Philosophie und Physik bis zur Politikwissenschaft. Beim Start hatten sich nach Angaben von iversity bereits 115 000 Wissbegierige für die Vorlesungen eingeschrieben. Nur für Prüfungen fallen Gebühren an, über die sich das Start-up finanzieren will.

Ausgerichtet werden die Vorlesungen von Partnerinstituten. Zum Start waren sechs von insgesamt 24 für das Wintersemester vorgesehenen Kursen am Netz, zum Beispiel "Design 101" der Accademia di Belle Arti in Catania oder "Public Privacy: Cyber Security and Human Rights", das die Humboldt Viadrina School of Governance in Berlin abhält. 15 der 24 Kurse werden in Englisch abgehalten, der Rest auf Deutsch. (jo)

### *www.ct.de/1324254*

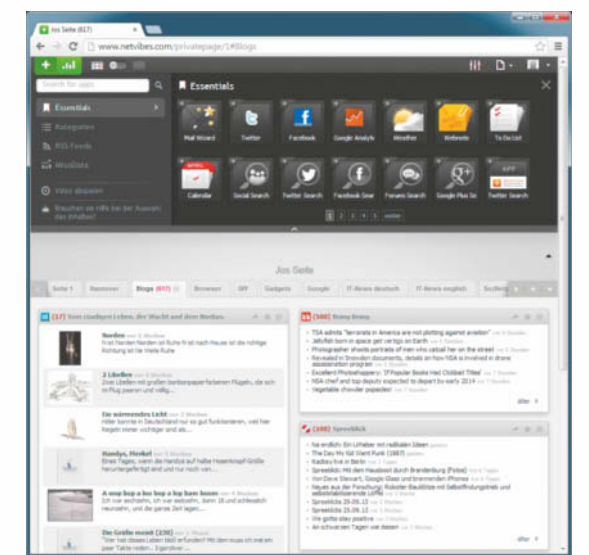

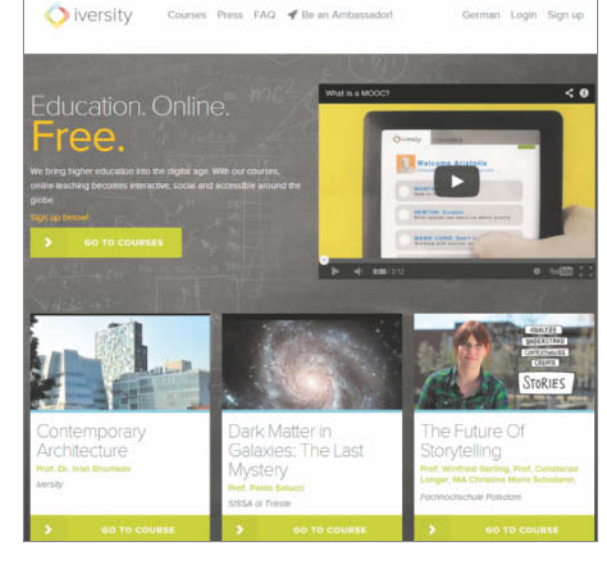

# WIR TRINKEN DEN KAFFE #000000. **iX. WIR VERSTEHEN UNS.**

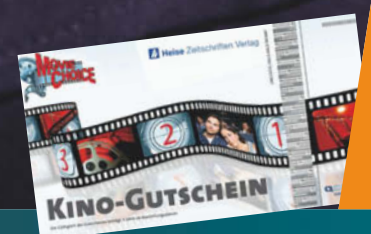

**Jetzt Mini-Abo testen:**  3 Hefte + Kinogutschein nur 12,50 Euro **www.iX.de/test**

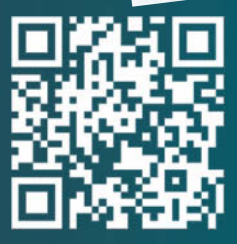

Sie mögen Ihren Kaffee wie Ihr IT-Magazin: stark, gehaltvoll und schwarz auf weiß! Die iX liefert Ihnen die Informationen, die Sie brauchen: fundiert, praxisnah und unabhängig. Testen Sie 3 Ausgaben iX im Mini-Abo + Kinogutschein für 12,50 Euro und erfahren Sie, wie es ist, der Entwicklung einen Schritt voraus zu sein. **Bestellen Sie online oder unter Telefon +49 (0)40 3007 3525.**

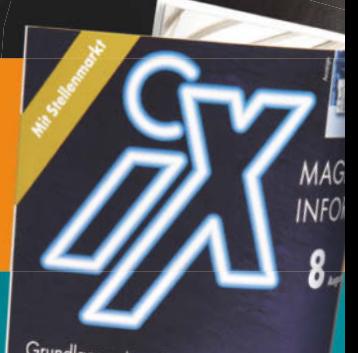

# Grundlagen, Java-Frameworks<br>Die Die Die Die Die Volkstande ebservi

Metasploit auf Schwachstellen ™<sub>\*\*\*\*\*</sub><br>Tücken der agilen Software<sup>el</sup><br>™Aushidan

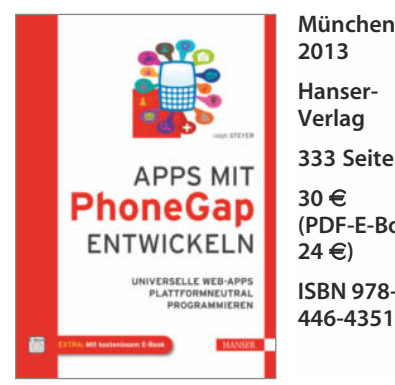

**2013 Hanser-Verlag 333 Seiten**

**30** e **(PDF-E-Book: 24** e**)**

**ISBN 978-3- 446-43510-0**

**Ralph Steyer**

### Apps mit PhoneGap entwickeln

**Universelle Web-Apps plattformneutral programmieren**

Gesetzt den Fall, App-Anbieter dürften einer guten Fee gegenüber einen Wunsch äußern: Dann stünde das Zauberwesen möglicherweise vor der Aufgabe, sämtliche Computer- und Mobilplattformen dermaßen kompatibel zueinander zu machen, dass man mit einer einmal kodierten App alle Nutzer erreichen kann.

Da Feen in den letzten Jahren selten geworden sind, greifen Entwickler bisweilen zur quelloffenen Entwicklungsumgebung PhoneGap. Sie erlaubt das komfortable Arbeiten auf einer ziemlich hohen Abstraktionsebene. Dabei lassen sich zahlreiche Java- und JavaScript-Bibliotheken nutzen. Aus JavaScript heraus kann man auf Hardware sehr unterschiedlicher Art zugreifen.

Eine brauchbare Begleitung für erste und auch nächste Schritte mit PhoneGap stellt Steyers Buch dar. Um es gut zu verstehen, braucht man lediglich Grundkenntnisse der Java-Programmierung und der Arbeit mit JavaScript. Eine genaue Vorstellung davon, was eine Web-App ist, schadet auch nichts. Erfahrungen in der Entwicklung mobiler Anwendungen setzt die Lektüre nicht voraus.

Das Buch behandelt alles Notwendige für einen erfolgreichen Einstieg in die Programmierung mit PhoneGap. Sehr gut benennt es die Probleme, die sich beim Zugriff auf Hardware verschiedener Art stellen. Mit vielen detailliert erläuterten Beispielen macht es Lust auf die Praxis. Das Anwendungsspektrum umfasst unter anderem geografische Lokalisierung, Navigation und Kompass, außerdem den Zugriff auf Datenbanken. Wie bei Einsteigerlektüre üblich findet man auch eine Einführung in Architektur und Benutzung des Entwicklungswerkzeugs einschließlich klarer Anleitungen zur Einrichtung auf Windows-, Mac-OS-X- und Linux/Unix-Plattformen. Auch Hinweise zur Installation der fertigen Anwendungen auf den Zielgeräten fehlen nicht. Käufer des gedruckten Buchs erhalten die PDF-Version kostenlos dazu. (Reinhard Voglmaier/psz)

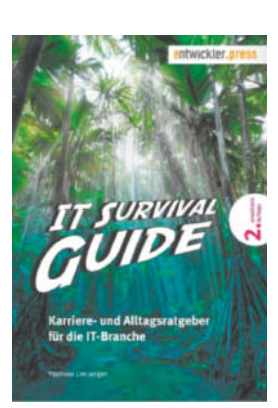

**Main 2013 (2. Aufl.) entwickler. press 252 Seiten**

**Frankfurt/**

**25** e **(PDFoder Epub-** $E-Book: 20 \infty$ **ISBN 978-3- 86802-105-9**

**Yasmine Limberger**

### IT Survival Guide

### **Karriere- und Alltagsratgeber für die IT-Branche**

IT-bezogene Berufe sind durch eine bunte Vielfalt nichtlinearer Biografien geprägt: Seiteneinsteiger ohne formale Fachqualifikation können Spitzenposten erreichen. Die Gezeiten des Marktes und der Technik können sie aber ebensogut auch plötzlich vor dem Nichts stehen lassen.

Yasmine Limberger empfiehlt, frühzeitig über das berufliche Weiterkommen nachzudenken. Ihren Wegweiser durch den IT-Business-Dschungel hat sie gegenüber der ersten Auflage von 2010 an die veränderten wirtschaftlichen Rahmenbedingungen angepasst und erweitert.

Neulingen gibt Limberger Kriterien für die Auswahl des ersten Arbeitgebers an die Hand. Erfahrene IT-Schaffende erhalten sinnvolle Hinweise für die Suche nach verantwortungsvolleren Posten. Auch Leute, die ihr berufliches Glück im Ausland oder als Selbstständige suchen möchten, finden hilfreiche Denkanstöße.

Dabei geht es nicht nur um Brot-und-Butter-Fragen, etwa um das richtige Verhalten im Vorstellungsgespräch. Vielmehr hilft die Autorin dem Interessierten bei seiner persönlichen Definition von Karriere. Wichtige Gesichtspunkte wie Familienplanung und privates Wohlbefinden klammert sie nicht aus. Neben vielem, was typisch für die Gegebenheiten in der IT-Branche ist, behandelt sie auch Übergreifendes wie Elternzeit, die Arbeit im Home-Office und das Bemühen um eine gesunde Work-Life- Balance. Den breiten Linien konzeptioneller Gedanken stehen dann die Tipps zu den kleinen Herausforderungen des Alltags gegenüber, zum Umgang mit Kollegen und Vorgesetzten, zu Projektstress und Konfliktsituationen.

Limbergers Stil ist locker; sehr unterhaltsam sind die authentischen verunglückten Anschreiben und Telefon-Interviews, die sie als abschreckende Beispiele liefert. Ein Anhang mit Schablonen für Lebensläufe und einer Übersicht häufiger Interview-Fragen rundt das Ganze ab. (Maik Schmidt/psz)

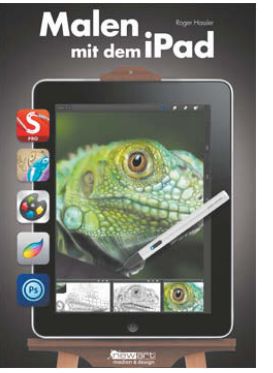

**Hamburg 2013**

**newart medien & design**

**120 Seiten 20** e

**ISBN 978-3- 941656123- 9219-0**

**Roger Hassler**

### Malen mit dem iPad

Tablet-PCs wie das iPad sind von ihrem Bedienkonzept her wie geschaffen für den Einsatz als Zeichenbrett oder digitale Leinwand. Papiergewohnte Airbrush- und Stiftkünstler können aber eine leicht begehbare Brücke zur mobilen Digitalplattform brauchen. Mancher ambitionierte Hobbygrafiker nimmt das iPad als grafisches Arbeitsmedium gar nicht hinreichend ernst, bevor er sieht, welche Ergebnisse sich damit erreichen lassen.

Eine solche Brücke will Roger Hasslers Buch bauen. Dabei überlässt der Autor dem Leser die Entscheidung darüber, mit welcher Zusatzausstattung er loslegt. Er stellt zehn Stifte als Hardwarezubehör kurz vor, außerdem siebzehn Apps, von denen vier kostenlos erhältlich sind. Zu jedem Produkt nennt er Stärken und Schwächen. Anschließend erläutert er typische Funktionen der Mal-Tools, etwa Wischfinger, Transparenz und Ebenen – Fortgeschrittene können diesen grundsätzlichen Teil getrost überspringen. Das eigentliche Kernstück des Buches sind die Schritt-für-Schritt-Tutorials, die verschiedene praktische Projekte auf bis zu jeweils zehn Seiten nachzuvollziehen helfen. So lernt man, wie sich das Bild eines Leguans von einer digitalen Fotovorlage mit Hilfe von Airbrush-Pinseln in eine beeindruckende Handillustration überführen lässt. Hassler zeigt auch, wie man mehrere Fotos ineinanderwirkt und daraus etwas Neues schafft. Im Alltag sehr brauchbar ist auch der Ansatz, eine Papierskizze mit der iPad-Kamera zu erfassen und dann digital Farbe hineinzubringen. Schade, dass der logische Abschluss "iPad-Werke veröffentlichen" sehr mager ausfällt. Hier würde man sich Tipps zum farbechten Ausdrucken oder Ausbelichten der digitalen Werke wünschen.

Wen der Gedanke reizt, das iPad als Bildkompositionsmedium zu nutzen, dem gibt das Buch die nötige Hilfestellung dazu. Fortgeschrittene, die bereits auf einen stehenden Workflow aufbauen, können immerhin manchen Tipp aus den gezeigten Projekten mitnehmen. Abgesehen davon ist bereits das Durchblättern des wunderhübsch aufgemachten, reich bebilderten Bandes ein Genuss. (Tobias Engler/psz)

# **Die heise Netze Tour 2013**

# **BIG DATA –**

**Große Datenmengen richtig speichern und effizient verarbeiten** 

Redaktionelle Fachkonferenz

**Big Data in Zeiten von Prism & Co.**

*Cheise*<br>**Vetze** 

Die diesjährige, rein redaktionelle Fachkonferenz von heise Netze steht ganz im Fokus des bedeutenden Themas Big Data.

## **AUSZUG AUS DEM PROGRAMM:**

- **Big Data Was'n Hype?!?** *Volker Weber, freiberufl icher Systemarchitekt und Fachautor*
- • **Sicherheit im Big Data Umfeld Big Data = Big Problem?** *Christoph Wegener, freiberufl icher Berater, wecon.it-consulting*
- **Datenanalyse für Big Data Mehr Sicherheit durch "Prism yourself"** *Sebastian Mondial, freier investigativer Datenjournalist, Norddeutscher Rundfunk und ARD/ZDF-Medienakademie*
- • **Big Data: Möglichkeiten und Grenzen aus rechtlicher Sicht** *Joerg Heidrich, Justiziar & Datenschutzbeauftragter, Heise Zeitschriften Verlag*
- **Big Data und wie der Admin damit umgeht** *Nils Kaczenski, Leiter Consulting, WITstor*

## DIE HEISE NETZE TOUR

TMS

- 100% unabhängig
- hochkarätige Experten
- praxisorientiert
- Networking

Batenbank

Archiv

**BUICS** 

# anmelden!

**Jetzt** 

### TERMINE:

14. November, Hamburg 19. November, Frankfurt

**Teilnahmegebühr:** 570,- Euro (inkl. MwSt.)

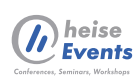

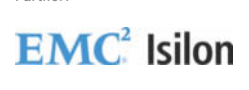

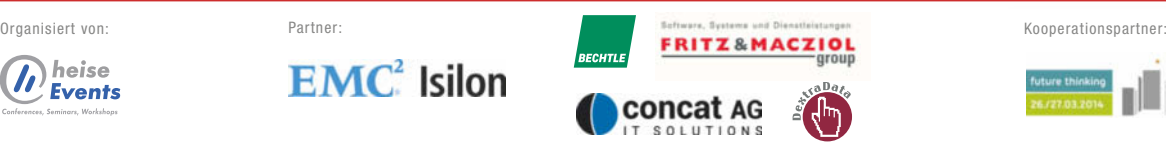

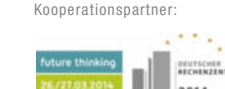

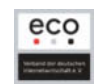

Weitere Informationen unter: **www.heise-events.de/netzetour2013**

# Auf der anderen Seite der Tür

Die namenlose Heldin von **Dark Matter** hat ein schweres Los gezogen. Sie ist die letzte Überlebende an Bord eines riesigen Raumschiffs. Mit viel Mühe hat dessen Bordcomputer ihre Lebenserhaltungskapsel vor den angreifenden Aliens verbergen können. Jetzt, da sie endlich aus ihrem Tiefkühlschlaf erwacht, soll sie sich selbst und die hilfreiche künstliche Intelligenz des Schiffes retten.

Dark Matter ist ungewöhnlich. Es spielt sich grundsätzlich wie ein Side-Scroller, fühlt sich aber an wie ein Grusel-Thriller. Man sieht das Geschehen von der Seite; die Spielfigur kann nur nach links oder rechts schießen. Es gibt Leitern und Aufzüge, die die Heldin aufs nächsthöhere oder -tiefere Deck bringen, aber keine räumliche Tiefe, in der sie agieren kann.

Der Hintergrund ihres Aktionsbereichs dient dazu, die

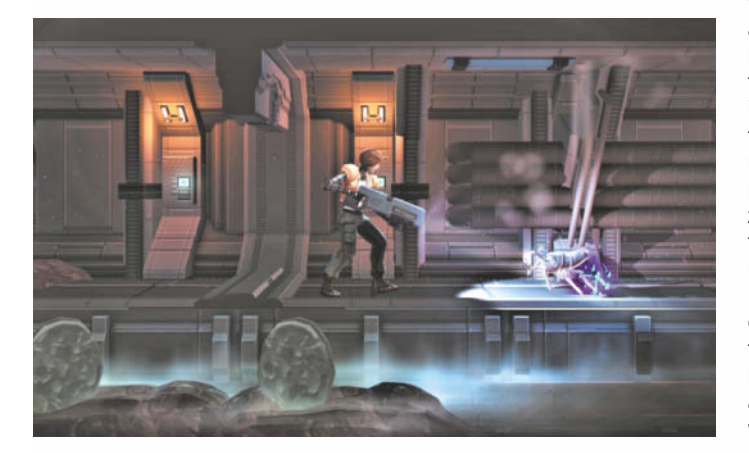

Spannung aufrechtzuerhalten. Er bildet die Domäne der Aliens. Manchmal sieht man große fremde Wesen, die in einiger Entfernung an toten Raumfahrern herumknabbern, Bei anderen Gelegenheiten muss man tatenlos mit ansehen, wie die Außerirdischen das Raumschiff sabotieren.

Der Spieler sammelt immer neue Waffen und kann diese mit Hilfe von Modulen zusätzlich verbessern. Die Module stellt er an Automaten, die unregelmäßig in den Spielabschnitten verteilt sind, selbst her. Allerdings ist die Suche nach solchen Geräten lebensgefährlich, denn beinahe überall lauern ganze Gruppen krabbelnder Alien-Monster, zudem hängen gigantische Tentakel von der Decke, deren Berührung tödlich ist.

Da die Fremden auf Licht reagieren, bewegt man sich meistens im Schutz der Dunkelheit. Der Griff zur Taschenlampe ist allerdings hin und wieder sinnvoll. Wer auf jegliche Beleuch-

tung verzichtet, rennt unversehens in eine Gruppe von Feinden oder aktiviert, ohne es zu merken, lebende Fallen, die erst in der Finsternis ihre Wirkung entfalten.

Die schlichte Grafik reißt niemanden vom Hocker, stört das Spielerlebnis aber auch nicht. Die kahlen Gänge und die eher simpel gestalteten Monster reichen in Verbindung mit dem geschickten Einsatz von Licht- und Schattenbereichen aus, um die richtige Gruselstimmung aufkommen<br>zu lassen. (Nico Nowarra/psz) (Nico Nowarra/psz)

### **Dark Matter**

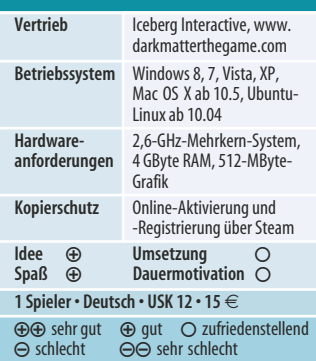

# Stapelkünstler

Was tut man, wenn man einen absolut famosen Roboter erfunden hat, der aber zugleich alles andere als zuverlässig ist? Man erfindet ein winziges kompetentes Maschinchen hinzu, das dem fehleranfälligen Blechkameraden von innen auf die Sprünge hilft. Bei **Tetrobot & Co.** steuert der Spieler einen solchen Miniatur-Servicedroiden durch die mechanischen Innereien eines defekten Roboters. Natürlich hat er dabei ein reiches Sortiment an

### **Tetrobot & Co.**

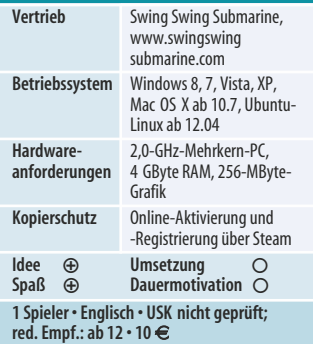

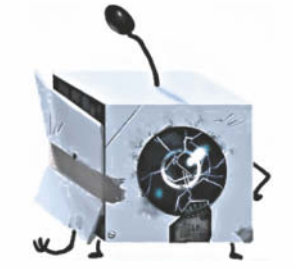

Hindernissen zu überwinden. Elektrische Barrikaden lassen das kybernetische Kerlchen einfach abprallen, verschlossene Stahltore versperren ihm den Weg und Laserstrahlen rösten es gar.

Da helfen nur clevere Ideen. Glücklicherweise findet sich im Inneren des großen Roboters allerlei Baumaterial: Steine, Holz, Pappe – und noch manches mehr. Das kann der Service-Winzling einsaugen und dann an anderer Stelle nutzen.

Hindernisse werden durch einen oder mehrere Schalter abgesichert. Wenn man sie betätigt, öffnet oder schließt man damit die Barrikaden. Allerdings genügt simples Anschubsen nur bei den wenigsten Schaltern. Einige arbeiten mit Sensoren und reagieren nur, wenn sie ein bestimmtes Material in ihrer Nähe wahrnehmen. Also trägt man einen Holz- oder Steinblock dorthin und legt ihn in den Sensorbereich, um weiterzukommen.

Schon bald wird es kniffliger. Man muss die Blöcke stapeln oder an ganz bestimmten Stellen ablegen, damit sie ihren Zweck erfüllen. Gleichzeitig heißt es, sehr geschickt mit den Ressourcen umzugehen. So legt man etwa einen Steinbrocken auf den Laser, damit dieser nicht mehr feuert. Anschließend wirft man einen nunmehr ungefährdeten Holzklotz durch die entstandene Lücke auf den nächsten Sensor. Dann nimmt man den Steinblock wieder auf – wer weiß, wozu man ihn noch brauchen kann …

Tetrobot ist ein faszinierendes kleines Spiel für Tüftler. In den späteren Spielabschnitten drängt sich das optimale Vorgehen keineswegs auf. Wer einen solchen Spielabschnitt perfekt geschafft und alle Aufgaben erledigt hat, darf stolz auf sich sein. Derzeit ist der Titel ausschließlich über Steam erhältlich.

(Nico Nowarra/psz)

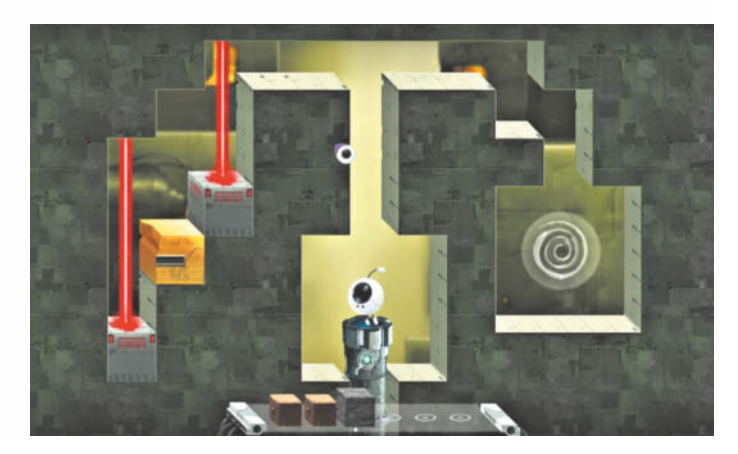

# Keine Angst vorm bösen Wolf

Irgendwo in New York lebt eine verborgene Gemeinschaft. Unbemerkt von gewöhnlichen Zeitgenossen haben sich Gestalten aus Märchen, Fabeln und Sagen in einer geheimen Siedlung eingenistet, die sie Fabletown nennen. Um sich zu tarnen, können die Bewohner das Aussehen gewöhnlicher Menschen annehmen. Streitereien zwischen ihnen schlichtet der große böse Wolf, der mittlerweile fast nur noch in seiner menschlichen Gestalt auftritt.

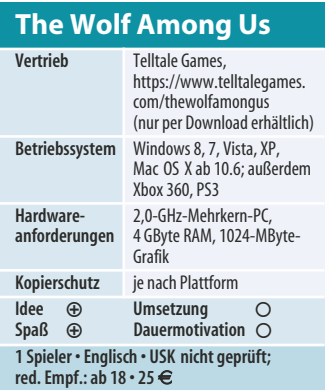

Dieses Szenarium entstammt einer Comic-Buchreihe des DC-Verlags. Jetzt haben sich die Adventure-Spezialisten von Telltale Games des Stoffes angenommen und ähnlich wie bei ihrem "The Walking Dead" ein Episodenprojekt daraus gestrickt.

Bei **The Wolf Among Us** hat der Spieler in der Rolle des Bigby Wolf die Aufgabe, einen Mordfall aufzuklären. Auf den Stufen seines Wohnhauses hat irgendjemand den Kopf einer jungen Frau abgelegt. Wie bei den "The Walking Dead"-Adventures steht auch diesmal die Kommunikation des Protagonisten mit den übrigen Figuren der Spielwelt im Mittelpunkt. Davon, wie er sie behandelt und ob sie ihm Vertrauen schenken, hängt der Handlungsverlauf ab.

In den Dialogen wählt der Spieler für Bigby Antworten aus und beeinflusst damit dessen Gegenüber. Oft misst ihm bei solchen Entscheidungen eine gnadenlose Uhr eine viel zu knappe Zeit zu. Das setzt den

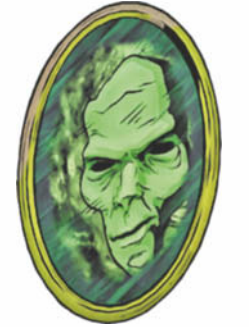

Spieler mächtig unter Druck, sorgt aber auch dafür, dass er Szenen letztlich wiederholt spielen möchte, um unterschiedliche Wege auszuprobieren.

Wer Adventures als einen Hort der Geruhsamkeit kennt, muss hier umdenken. Zu allem Überfluss gibt es auch noch Kämpfe zu bestehen. Dabei wehrt man Angriffe ab, indem

man eine auf dem Bildschirm angezeigte Taste sehr flink drückt.

Die dichte Atmosphäre und die spannende Geschichte machen es lohnend, sich auf dieses Spiel einzulassen, das zahllose Gelegenheiten zum Scheitern bietet. Auch diesmal soll es fünf Episoden geben – die zweite bis fünfte sollen in den kommenden Monaten erscheinen. Pro Episode benötigt man rund vier Stunden Spielzeit. Für den Preis von 25 Euro kauft man die Folgen 2 bis 5 gleich im Voraus mit – zu gegebener Zeit lädt man sie vom Telltale-Server herunter.

(Nico Nowarra/psz)

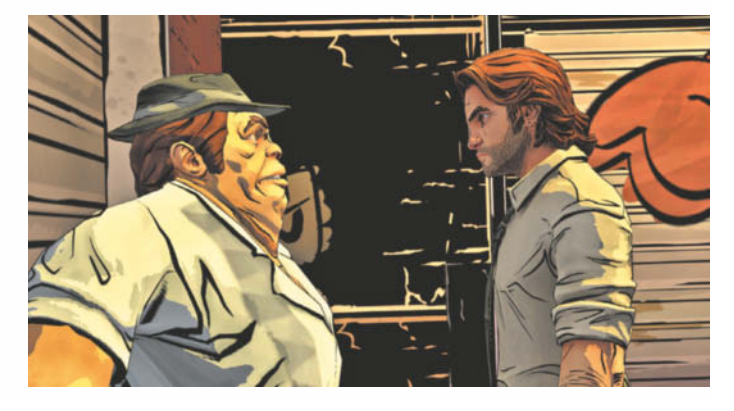

# **Auf dem richtigen Gleis**

Ob es regnet, stürmt oder schneit, bei sengender Mittagshitze oder in finstrer Nacht – auf die Bahn ist Verlass. Na ja, jedenfalls auf die vom Spieler gesteuerten Bildschirmzüge im **Train Simulator 2014** des britischen Spezialisten Railsimulator.com. Dessen "Train Simulator"-Serie hat weder mit dem namensgleichen Microsoft-Programm aus dem Jahr 2001 noch mit der Produktreihe des japanischen Studios Ongakukan etwas zu tun, die ebenfalls denselben Namen trug.

Das Programm erfüllt mit nachgebildeten ausgewählten Bahnstrecken und Zügen aus aller Welt den Jungentraum, im Führerstand einer Lok durch die Lande zu brausen. Gegenüber dem letztjährigen Vorgänger bringt die 2014er Fassung unter anderem einen überarbeiteten Karrieremodus mit. Eisenbahnfans und niedersächsische Lokalpatrioten freuen sich vor allem über die vollständig umgesetzte neue ICE-Strecke von Hannover nach Hamburg samt dazugehörigem Zug ICE 2. Die Entwickler haben detailverliebt jeden Bahnhof vorbildgetreu eingebaut.

Das Fahren eines Zuges ist hauptsächlich eine Frage von Voraussicht und Konzentration. Ein Streckenstück, das der Spieler normalerweise mit 120 km/h befahren darf, kann sich bei winterlichen Verhältnissen in eine Rutschbahn verwandeln. Dann ändert sich die Geschwindigkeitsvorgabe auf 80 oder gar 60 km/h. Wer dann zu spät reagiert, handelt sich Minuspunkte ein. Dasselbe droht dem, der einen vorgesehenen Bahnhofshalt ausfallen lässt – Wolfsburger Intercity-Passagiere können ein Lied davon singen – oder nicht im vorgeschriebenen Gleisbereich hält.

Der mitgelieferte Editor erlaubt es, eigene Strecken zu bauen, und stellt dafür eine große Auswahl an Zügen, Gleismaterial, Gebäuden sowie Bäumen und Pflanzen bereit.

Die Eindeutschung des Programms ist leider lückenhaft – viele der eingeblendeten Texte bleiben Englisch. In puncto Gra-

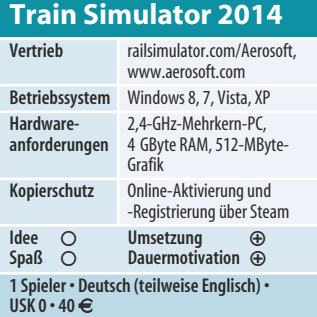

fik hat die neue Version sichtbar zugelegt. Dass die Züge glaubwürdig umgesetzt sind und im Führerstand jede Armatur am richtigen Platz ist, gehört für Simulatorfreunde zum guten Ton. Aber auch die Darstellung von Städten und Vegetation sowie die Wettereffekte können sich sehen lassen. (Nico Nowarra/psz)

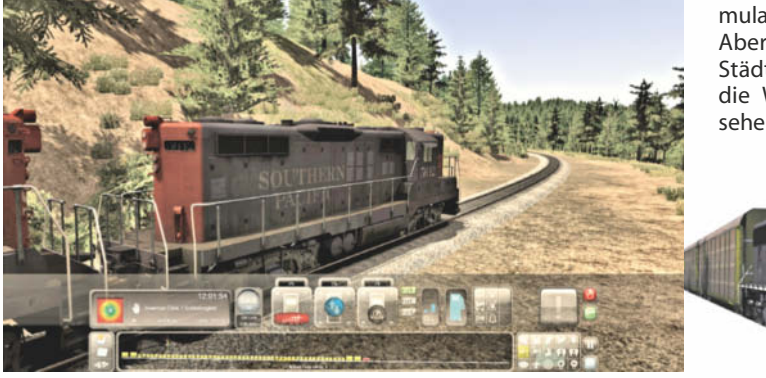

### Dada-Maschine

In dem surrealen, ja geradezu dadaistischen Text-Adventure **Device 6** erwacht eine Frau namens Anna in einem fremden Bett auf einer seltsamen Insel. Sie versucht herauszufinden, warum sie sich dort befindet und was es mit den seltsamen Figuren und Maschinen auf sich hat, die sie während ihres Erkundungsrundgangs findet.

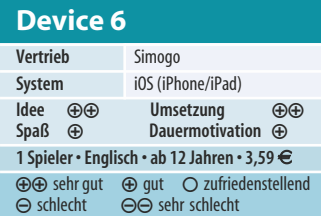

# Frische Brise

Mit **The Legend of Zelda – The Wind Waker HD** legt Nintendo eines der besten Zelda-Abenteuer für die Wii U neu auf. Das Entwicklerteam um Produzent Shigeru Miyamote hatte das Gamecube-Original im Jahre 2003 mittels Cel-Shading-Grafik inszeniert. Für die Neuauflage verwendeten die Entwickler die gleichen Kulissen und Figuren, doch die Konturen wirken jetzt weicher, die Farben kräftiger und die Welt anheimelnder. Übers Firmament ziehen flauschige Wölkchen, der Wind kräuselt das Wasser, und die Sonne

Bemerkenswert an dem iOS-Spiel ist seine wunderbar designte Form, die die Möglichkeiten des Touchscreens konsequent ausschöpft. Das schwedische Entwickler-Team Simogo (Year Walk) erstellte aus den Sätzen der Erzählung eine Spielwelt, die der Leser vornehmlich lesend beschreitet. Wenn der Spieler liest, dass Anna einen Gang entlangläuft, dann formen auch die Sätze einen Gang, biegen nach rechts, dann nach oben ab oder sausen im Fahrstuhl nach unten, wobei der Spieler ihnen auf dem Touchscreen folgen muss. Aufgepeppt wird das Ganze mit grafischen Elementen und sich bewegenden Bildern, die man genau untersuchen muss, um die knackigen Rätsel zu lösen.

In den ersten fünf der sechs Kapiteln gilt es, Ziffern-, Zeichenund Buchstaben-Codes zu knacken, die stets mit der Story verknüpft sind. Mitunter muss man Tonband-Nachrichten aufmerksam lauschen, versteckte Zahlen kombinieren oder das iPad mit seitenverkehrtem Textblock vor den Spiegel halten. Man sollte einen Notizblock bereitlegen, um Zeichenfolgen aufzuschreiben.

Die Entwickler haben die Klangkulisse gekonnt auf die Bild- und Textelemente abgestimmt. Mitunter wirkt Annas Spaziergang beängstigend, wenn sie durch dunkle Passagen geht oder sich plötzlich einer Fratze gegenübersieht. Pseudo-psycho logische Fragen binden den Spieler zwischen den einzelnen

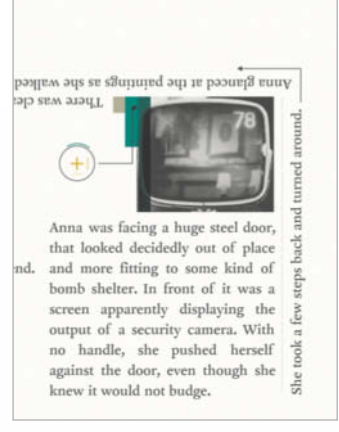

Kapiteln clever in die bizarre Story mit ein.

Um das innovative Text-Abenteuer durchzuspielen, benötigt ein knobelstarker Spieler rund zwei bis drei Stunden. Solide Englischkenntnisse sind erforderlich, eine ruhige Spielumgebung hat sich bewährt.

(Peter Kusenberg/hag)

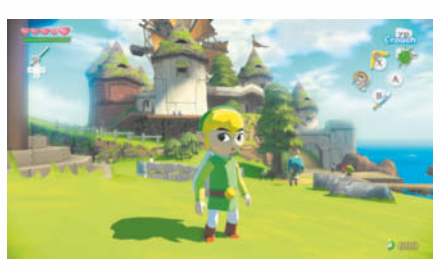

strahlt sanft auf die grünen Hügel.

Inhaltlich sind Original und Remake weitgehend identisch, der Spieler steuert den ewigen Zelda-Helden Link in Form eines putzigen Knabens durch zauberhafte Welten, um Links kleine Schwester Aril zu finden und dem Oberbösewicht Ganondorf

das Handwerk zu legen. Nach der straff erzählten Einleitung landet Link in einem sprechenden Drachenboot, mit dem er fortan über die Meere schippert.

Für die Wii U hat Nintendo nicht nur die Reisen beschleunigt, auch

die Steuerung wurde auf das Wii-U-Pad angepasst: Auf dem Touchpad wählt man Inventar-Gegenstände aus und studiert die Karte. Die Steuerung reagiert präzise, wenn auch die Kamera-Probleme des Originals nicht behoben wurden; steht Link an einer Wand, lässt sich der Blickwinkel noch immer nicht korrigieren.

Auch das Remake verzichtet auf eine Sprachausgabe, die Dialoge finden nach wie vor in Textboxen statt. Insgesamt ist Nintendo die Neuauflage hervorragend gelungen. Wer das Abenteuer nach 25 Stunden bestanden hat, darf im Helden-Modus gegen doppelt so starke Gegner antreten. (Peter Kusenberg/hag)

### **The Legend of Zelda – The Wind Waker HD**

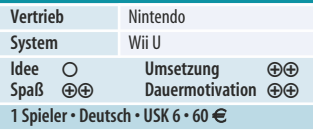

Stolpernder Igel

Nach langer Dürreperiode wähnte sich Segas blauer Igel in seinen jüngsten Spielen wieder auf der Erfolgsspur. In **Sonic Lost World** sprintet und hüpft er durch 3Dund 2D-Level, die stark an Super Mario Galaxy erinnern. Sechs Schergen von Sonics Erzfeind

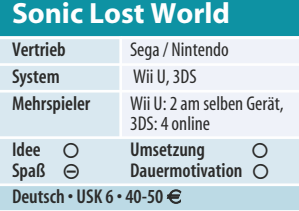

Dr. Eggman halten seinen süßen Tierchen gefangen, die Sonic in seiner rund zehn Spielstunden dauernden Hatz befreien muss. Sonic saust über runde Himmelskörper und katapultiert sich via Sprungknopf zum nächsten Planeten. Auf Wunsch kann einem ein Mitspieler an der Wii U mit einer Kampfdrohne Gegner vom Leib halten oder zu einem Mini-Spiel herausfordern.

Doch in den konfusen Leveln verliert der der Spieler allzu leicht den Überblick. Zudem macht es einem die Kameraperspektive oft schwer, den richtigen Absprung zu finden. Das gilt vor allem für

die ansonsten ähnlich gestaltete 3DS-Version, bei der sich die ungenaue Steuerung noch störender bemerkbar macht. Der blaue Igel kommt viel zu selten dazu, genügend Tempo für seine berühmten Achterbahnflitzereien aufzunehmen. Am besten klappen die Hüpf-Passagen noch in den 2D-Abschnitten, die jedoch bei Weitem nicht an den Spielwitz der Mario-Origi-

nale heranreichen. Das Konzept von Lost Worlds krankt nicht nur an der mittelmäßigen Umsetzung: Sonic ist ein Raser, der erst in schnellen Achterbahn-Leveln richtig auflebt. Die komplexen Welten eines Super Mario Ga-

laxy wurden jedoch für ausgiebige Erkundungen konzipiert. Beides passt nicht richtig zusammen. Sonic Team hätte den Igel deshalb besser durch Flitzstrecken à la Sonic Generations schicken sollen, als ihn über diese unübersichtlichen Planeten stolpern zu lassen.

(Peter Kusenberg/hag)

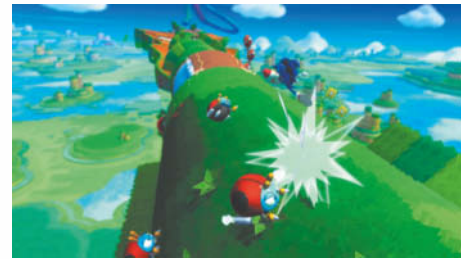

# **Des Apfels Kern.**

**6 x im Jahr das Neueste von Mac & Co. Abo-Dankeschön gratis. Alle Vorteile genießen.**

> Das Beste für Ihr MacBook **Fünf gegen Photoshop** Audio- und Video-Player To-Do-Apps organisieren den Alltag<br>Die neuen im 11 met den Alltag Die neuen iMac-Modelle

iPhone und iPad im Job

rügerische E-Mails erkennen<br>L<sup>ef</sup>ürs Annle Turn is Apple-TV fit machen<br>Not account fit machen **The TV IIt machen**<br>I<sup>bst gestalten mit Unity<br>Is für Xcode</sup> s für Xcode

eizen

eiger und Fortgeschrittene

E Widcht der Kommandozeile **EIVER CHI der Kommandozei** 

nac S

Länger, effizienter und sicherer arbeiten mit Gratis-Tools

**Ihr Abo-Dankeschön:**

Touch Screen Handschuhe

# **Ihre Vorteile im Abo:**

Über 10% Preisvorteil

**Gefällt mir!**

- **7** Portofreie Lieferung an Ihre Wunsch-Adresse
- **A** Alle Ausgaben kostenlos auf iPad & iPhone
- Gratis-Zugriff auf Artikel-Archiv

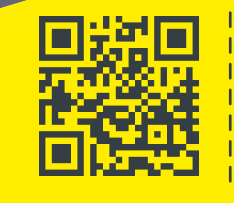

**Bestellen Sie jetzt Ihr Abo!**

- www.mac-and-i.de/geschenk
- $0.04030073525$   $^{\text{Bitte Bestellcode}}$ MCP13130 nennen.
- leserservice@heise.de

**Bestellcode MCP13130**

Coupon ausfüllen und faxen an 040 3007 85 3525 oder per Post an Heise Zeitschriften Verlag, Leserservice, Postfach 11 14 28, 20414 Hamburg

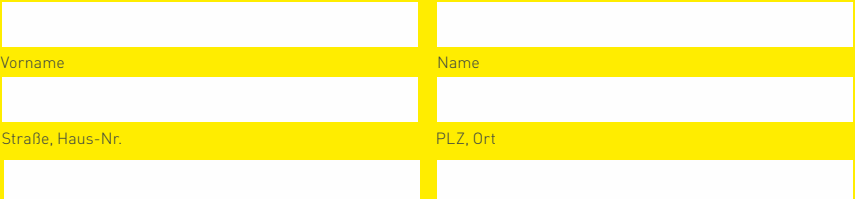

Ja, ich möchte Mac & i lesen und erhalte 6 Hefte versandkostenfrei für nur X 48,00 € (AT: 51,00 € / CH: sfr 75,-/weitere Länder auf Anfrage) pro Jahr. Als Dankeschön erhalte ich die Touch Screen Handschuhe\* nach Zahlungseingang gratis. Zusätzlich kann ich als Abonnent kostenlos auf die digitale Ausgabe für iPad und iPhone sowie auf das komplette Artikel-Archiv zugreifen.

Ja, ich bin einverstanden, dass mich der Heise Zeitschriften Verlag per E-Mail Telefon über Zeitschriften, Online-Angebote, Shop-Produkte und Veranstaltungen informiert. Meine Einwilligung kann ich jederzeit widerrufen. Dazu genügt eine formlose Nachricht an datenservice@heise.de.

Telefon E-Mail

# Gottesmaschine 2.0

Als Eidos vor zwei Jahren seine Kultserie Deus Ex wiederbelebte, war das Lob der Kritiker groß. Die Entwickler aus Montreal hatten es verstanden, den Geist des Erstlings von Warren Spector einzufangen. Nur über die Bosskämpfe regten sich viele auf. Eidos hatte ihre Entwicklung ausgelagert und der Zulieferer hatte nicht bedacht, dass man in Deus Ex nicht nur ballern, sondern auch schleichen und hacken kann. Doch wer seine Figur auf letzteres spezialisiert hatte, ging gegen die schwer bewaffneten Gegner unweigerlich unter und brach das Spiel nicht selten frustriert ab – welch ein Jammer.

Für die nun erschienene Fassung **Deus Ex: Human Revolution – Director's Cut** hat Eidos deshalb das komplette Spiel

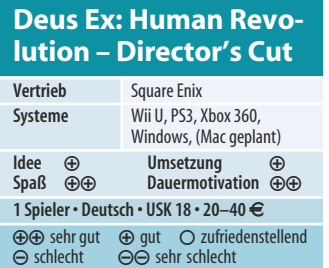

noch einmal überarbeitet. Man kann gegen die Bosse nun auch bestehen, wenn man seine Figur nicht zum Rambo ausbildet, sondern Überwachungssysteme hackt oder sich auf Schleich- und Tarnmanöver versteht. Auch die Wachen sind mehr auf der Hut. Man muss sich gut verstecken, um von ihnen nicht gesehen zu werden. Selbst auf dem leichtesten von drei Schwierigkeitsgraden läuft man ihnen sonst ins Messer.

Auf der Wii U kommt der Touchscreen des Gamepad besonders gut zur Geltung. Er zeigt permanent die Umgebungskarte, lässt den Spieler bequem seine Ausrüstung im Inventar wählen und die Mini-Hacker-Spiele bestreiten. Zudem liefert Eidos noch den englischsprachigen Strategie-Guide mit, der verschiedene Herangehensweisen und Lösungsmöglichkeiten der Missionen aufzeigt. Besitzer der PS3 und Xbox 360 können die Ausgabe auf ihre PS Vita und in eingeschränkter Form auf ein Smartphone/Tablet mit Smartglass umleiten. In der Steam-Version für Windows fehlt der Strategie-Guide allerdings. Letztere kann als eigenständiges

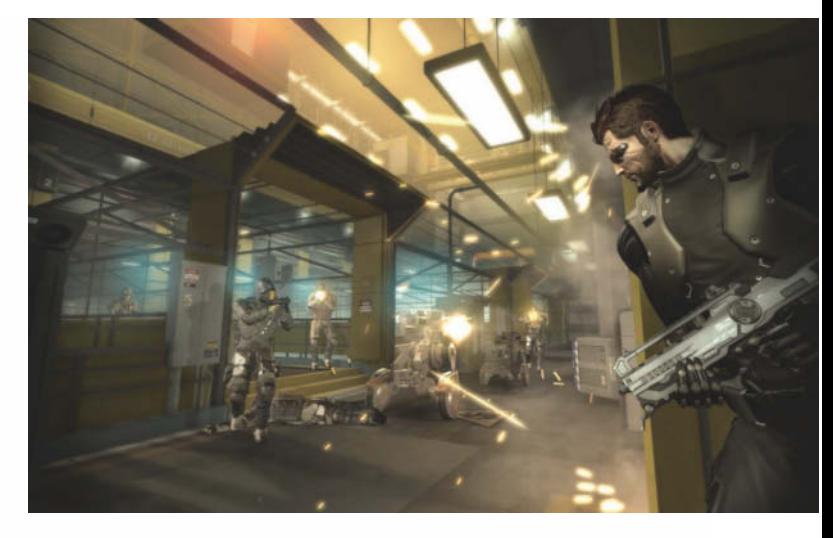

Spiel leider keine alten Save-Games laden. Immerhin hat Eidos den Cut-Szenen zuschaltbare Kommentare der Entwickler verpasst, sodass Fans sich beim erneuten Durchspielen nicht langweilen. Ohnehin gehört das dystopische Cyberpunk-Szenario wegen seiner unterschiedlichen Lösungswege zu den wenigen Sci-Fi-Rollenspielen, bei dem es sich lohnt, es mehrfach durchzuspielen. Das gelungene Missing-Link-Add-on, bei dem man seine Figur ohne Körperimplantate erneut hochpäppeln muss, sowie Tong's Rettungsmission sind ebenfalls

mit dabei und dehnen die Gesamtspielzeit locker auf 25 bis 30 Stunden aus.

Auch wenn die Grafik bereits vor zwei Jahren nicht die detaillierteste war und einige Sprecher hölzern klingen, erzeugt Deus Ex noch heute mit seinen Licht- und Sound-Effekten eine hochspannende Atmosphäre. Mit den Verbesserungen des Director's Cut hat Eidos einen neuen Klassiker geschaffen. Wer bereits das Steam-Original für Windows besitzt, bekommt den Director's Cut für 4 bis 8 Euro ermäßigt. Mac-Besitzer müssen sich hingegen noch etwas gedulden. (hag)

### **Indie- und Freeware-Tipps**

David Rico liebt es, Spielern einen Schrecken einzujagen. In seinem Horror-Adventure **The Unknown** wacht der Spieler in einem dunklen Labyrinth auf, das er nur verlassen kann, wenn er in den prozedural generierten Räumen und Gängen drei Goldmünzen findet. Obwohl Rico das Spiel in nur 48 Stunden für einen Game-Jam programmierte, wartet die im Browser, unter Linux, Mac OS X und Windows laufende Freeware mit erstaunlichen Lichteffekten und Schreckmomenten auf.

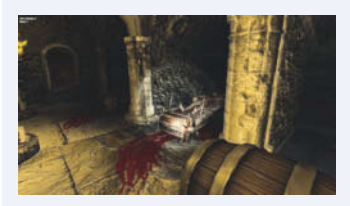

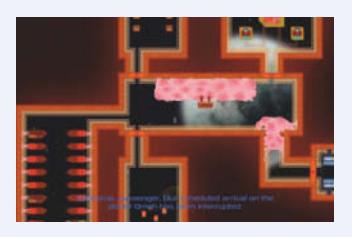

In **Derelict**, das Anshul Goyal und Shayna Moon für denselben Asylum Jam programmierten, erwacht der Spieler in einem Raumschiff aus dem Kälteschlaf. Der Bordcomputer sagt ihm, dass eine fremde Lebensform die Kontrolle über das Schiff übernommen habe und der Spieler eine Reihe von Aufgaben lösen muss, um dem Computer die Kontrolle zurückzugeben. Das per Unity-Plug-in im Browser (Mac OS X, Windows) laufende Spiel lässt sich einfach mit der Maus bedienen

und wartet mit einem überraschenden Ende auf.

Für ihr Point&Click-Adventure **Olav & the Lute** haben sich Shelly Alon, Daniel und Johann von Appen von dem Lucas-Arts-Klassiker Loom inspirieren lassen. Um die Puzzles mit Zauber-

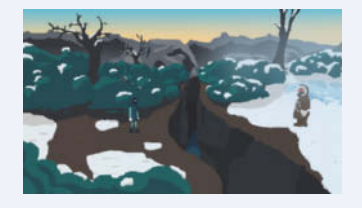

sprüchen zu lösen, muss der Spieler Töne auf einer magischen Laute spielen. Wer das Abenteuer um Olav bestehen will, der in einer Höhle erwacht und die Welt mit Musik retten muss, sollte sich eine halbe

Stunde Zeit nehmen für einen kompletten Durchgang, denn die für Windows und per Unity-Plug-in im Browser erhältliche Freeware hat noch keine Save-Funktion.

Und wer dachte, Shoot'em ups und rundenbasierte Strategiespiele passen nicht zusammen, der sollte sich das Browser-Spiel **Bz..Bz..** von Syw Qy anschauen, in dem man ein kleines handgezeichnetes Raumschiff mit den Cursortasten steuert. Dank automatischem Dauerfeuer muss man "nur" den gegnerischen Salven aus dem Weg gehen und die Raumschiffe vom Bildschirm putzen – nettes kleines Experiment.

Links zu allen Freeware-Spielen und ein c't-Video-Clip finden Sie unter

*www.ct.de/1324262*

# Photoshop vs. GIMP

Der große Porträt-Guide – Workshop und Retusche

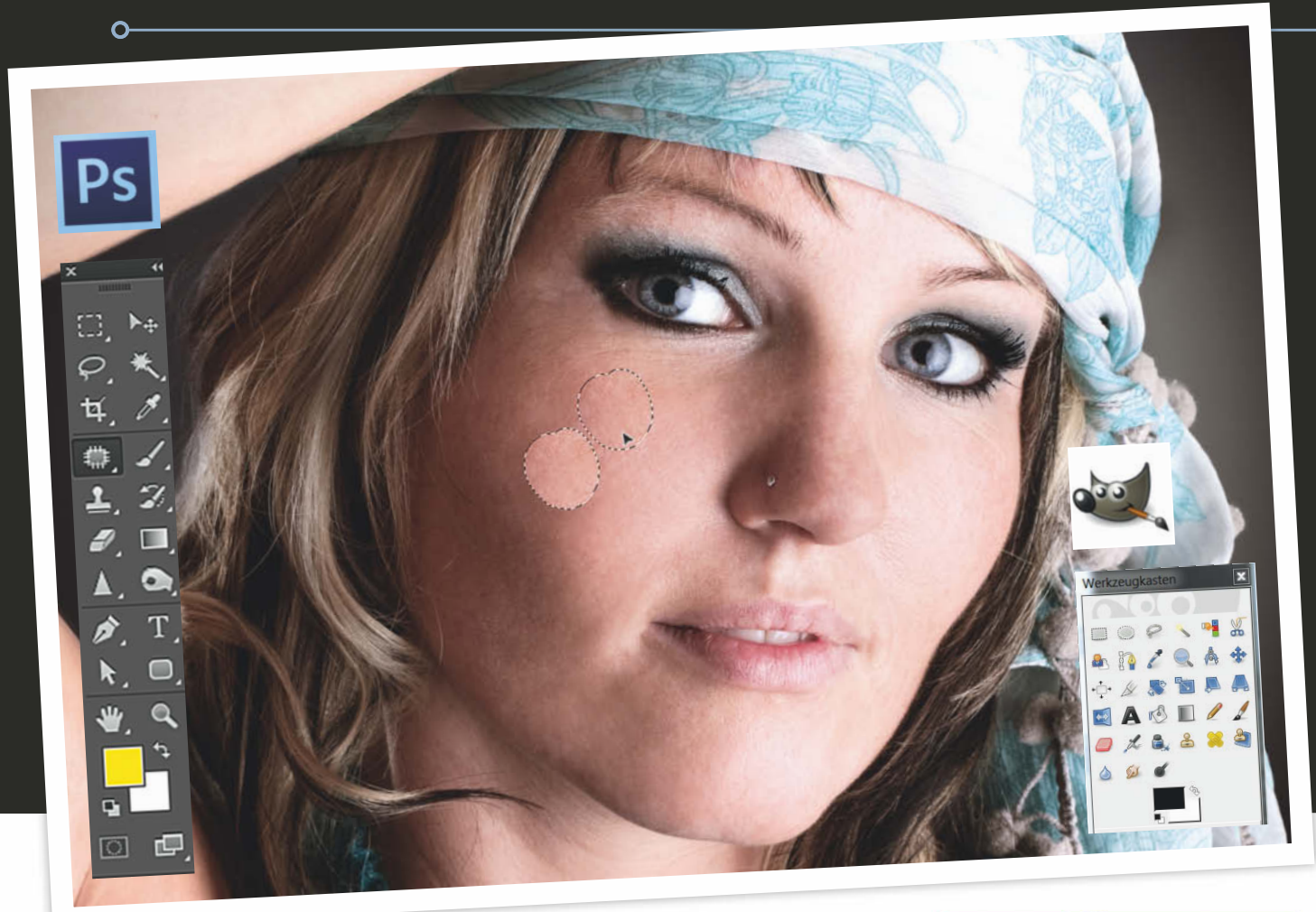

Veredeln Sie Porträts mit den Tricks der Profis – in der neuen Ausgabe **c't Digitale Fotografie** zeigen wir Ihnen effektive Retusche-Techniken für GIMP und Photoshop. Außerdem erwartet Sie neben weiteren spannenden Themen ein großer Porträt-Workshop mit Stars wie Whoopi Goldberg oder den Klitschkos.

## Weitere Highlights der neuen Ausgabe:

- O Objektiv-Test: Vollformat vs. APS-C O GPS-Daten in Fotos O Historie: Vom Foto zur Kunst O Online-Webalben
- 
- O Taschen und Rucksäcke im Test 010 €-Selbstbaukameras

Tiefenschärfe mit Leidenschaft.

Bis 27. 10. versandkostenfrei für nur € 9,90 bestellen!

# www.ct-digifoto.de

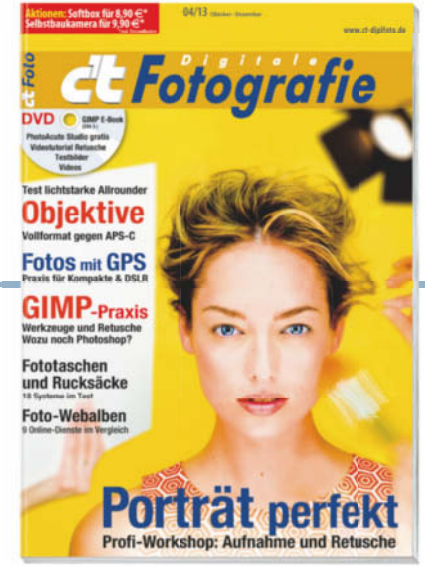

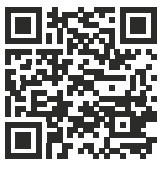

# Planes – das Videospiel

Disney Interactive www.disney.de Windows/Mac OS X, Nintendo Wii, Wii U, DS, 3DS 20 bis 40  $\in$  (je nach Plattform) USK 0; Empfehlung: ab 8 Jahre

Mit "Planes" erfüllt Disney Kindern den Traum vom Fliegen – zwar nur an Computer oder Konsole, aber dafür gefahrlos. Unfälle sind in dem gewaltfreien, aber dennoch sehr turbulenten Videospiel zum gleichnamigen Pixar-Animationsfilm ausgeschlossen. Es nimmt die Jungpiloten an die Hand und verpasst ihnen eine gründliche Einführung in die Handhabung der lebenden Flugmaschinen, die man aus der Verfolgerperspektive sieht: Nach rechts und links lenkt man wie beim Auto, aber zum Steigen und Sinken ist etwas Training nötig.

Ähnlich wie bei "Stunt Flyer" (c't 13/12, S. 194) gilt es zunächst, Ziele anzuvisieren, durch schwebende Ringe zu fliegen und Fotos zu schießen. Bei dichtem Wolkennebel weisen die Blinker der eigenen Tragflächen den Weg: Sie leuchten dann rechts oder links auf und zeigen, wohin man steuern muss. In luftigen Höhen haben die Spieler Gelegenheit, Medaillen einzusammeln. Wer die Turbo-Power-Ups trifft, erhält kurzfristig mehr Schub und wird dadurch schneller.

Die Missionen, denen man sich nach dem Üben der grundlegenden Flugfertigkeiten widmet, fallen nicht unbedingt realistisch, dafür aber sehr unterhaltsam aus: Man beseitigt Unrat in Flüssen, indem man einfach durchfliegt. Auf ähnliche Weise bringt man in kälteren Regionen lästige Schneehügel oder in der Wüste vergammelte Werbeschilder zum Verschwinden.

Vor einzelnen Aufträgen müssen die Spieler zunächst Hilfsmittel suchen und aufpicken. So macht ein Riesenmagnet das Flugzeug zum Lufttaxi, das müde kleine Rennautos heim bringt - immerhin ist "Planes" ein Ableger der "Cars"-Welt. In der filigranen Umsetzung einer Altstadt voll kantiger Erker und enger Gassen werden Flugmanöver dann zur echten Herausforderung. Anhalten ist ebenso wenig drin wie eine Rückwärtsbewegung oder schnelle Kehrtwende. Wer sein Ziel verfehlt, muss einen ganz großen Bogen fliegen und hat Mühe, dabei nicht die Orientierung zu verlieren. Spannung kommt auch bei der Stromausfall-Mission auf, in der man den eigenen Flieger in einer Gewitterwolke auflädt, um

durch gezielte Schüsse die Generatoren der Stadt wieder zum Laufen zu bringen.

Je weiter der Spieler kommt, desto mehr Flugzeuge mit wiederum eigenen Herausforderungen schaltet er frei. Leider sind die Aufgaben nicht besonders abwechslungsreich. Das gilt auch für die gesprochenen Kommentare. Dennoch macht "Planes" Spaß – insbesondere natürlich denjenigen Kindern, die die Figuren bereits aus dem Kino kennen. (Thomas Feibel/psz)

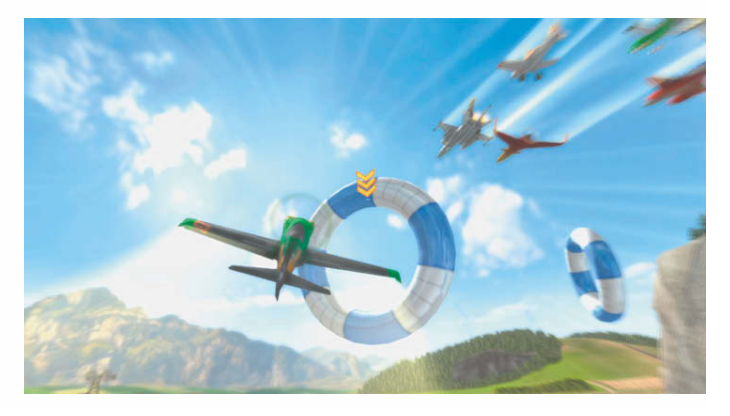

# SpongeBob – Planktons fiese Robo-Rache

### Activision

www.activision.com/de/games/ spongebob/spongebob-square pants-planktons-robotic-revenge Xbox 360, PS3, Nintendo Wii, Wii U, DS, 3DS 30 bis 40  $\in$  (je nach Konsole) USK 6; Empfehlung: ab 8 Jahre

In Zusammenarbeit mit dem Kindersender Nickelodeon lässt Activision kleine Spieler erneut in die schräge Unterwasserwelt von Bikini Bottom eintauchen. Bis zu fünf (Wii U) beziehungsweise vier Leute (übrige Konsolen) kämpfen in den Rollen des Fernsehserienstars SpongeBob sowie seiner Freunde Patrick, Thaddäus, Sandy und Mr. Krabs gegen die bösen Roboter-Schergen des Sheldon J. Plankton. Der grüne Schrott-Schurke machte den Meeresgrund bereits im THQ-Spiel "Eiskalt entwischt" unsicher. Tatsächlich ist das Spiel ziemlich kampforientiert, wenn auch unblutig: Es geht mit Tortenwerfer und Gewürzgurken-Kanone gegen die blechernen Gegner und ihre gepanzerten Geschütztürme.

Zahlreiche Hilfestellungen ma chen Kindern den Einstieg ins Spiel leicht. Kurze Texte erklären jede Aktion, die gleich darauf praktisch angewendet wird. Im späteren Verlauf muss man sich neue Optionen jedoch durch Ausprobieren erschließen.

Dank der einfachen Steuerung stellen sich rasch erste Erfolgserlebnisse ein. Die fröhlichbunte Spielwelt lädt zum intensiven Durchsuchen ein. Ein kleiner Trick sorgt dafür, dass das Kind sich dabei nicht verläuft: Die virtuelle Kamera dreht sich stets in die Richtung, in der das nächste Ziel liegt. Wenn es doch einmal unübersichtlich wird, helfen Wegweiser weiter.

Das Spiel ist wie bereits seine Vorgänger linear angelegt. Im Laufe der Zeit können die Spieler sich Waffen mit unterschiedli-

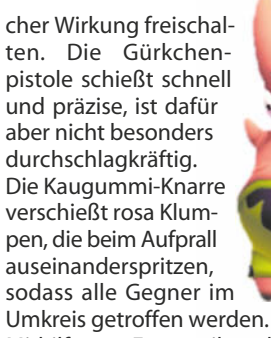

Mithilfe von Ersatzteilen, die das Kind unterwegs findet, kann es die Waffen ausbauen und verbessern.

Die quietschbunte Grafik und die gute Vertonung mit der deutschen SpongeBob-Originalstimme vermitteln dem Kind das Gefühl, Teil der SpongeBob-Welt zu sein. Dabei wird gehüpft und gebauchklatschert, was das Zeug hält – es geht streckenweise sehr hektisch zu. Weder die ausgie bigen Ballereien noch die Slapstick-artigen Nahkämpfe ge gen Planktons Maschinen wirken grausam. Das gemeinsame Agieren bei Multiplayer-Partien macht besonders viel Spaß und vermittelt Gemeinschaftserlebnisse. (Nico Nowarra/psz)

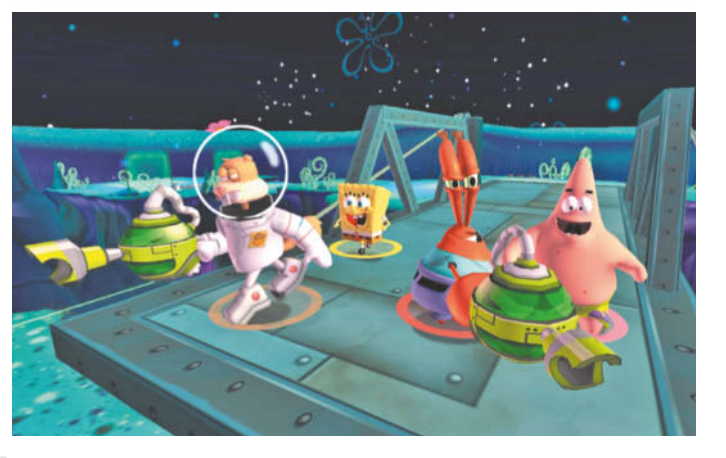

# MIT SCHWUNG ZU NEUEN HORIZONTEN  **iX. MEHR WISSEN.**

**KOMPAKT<br>IPV6-LEITFADEN** 

 $4/2013$ 

# **Die Internet-Umgestaltung**

### Grundlage

Basiswissen zum neuen Internet-Protokoll Der Traum von der Netzneutralität

### Sicherheit:

Monitoring im fast unendlichen Raum Angriffspunkt lokales Netz **Firewalls testen** 

IPv6-Einführung im Unternehmen Adressmanagement

### **Pravic**

Server umstellen FRITZBox konfigurieren

### Recht und Datenschutz:

Logfiles ohne Bußgeldgefahr **Medy Extensions nutze** 

Ein neues Kapitel im Internet-Zeitalter wird aufgeschlagen. Wie Sie Risiken und Stolperfallen auf dem Weg dorthin vermeiden, erfahren Sie im neuen iX-Sonderheft IPv6. Hier werden alle Fragen von den Grundlagen über Planung und Organisation bis hin zu Recht und Datenschutz gekonnt beantwortet. Interessante Praxisreporte helfen Ihnen beim schnellen Einstieg in IPv6.

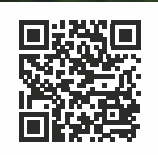

南华华华南

**Bestellen Sie Ihr Exemplar für € 9,90 portofrei bis 8. 12. 2013\*:**

shop.heise.de/ix-kompakt-ipv6 **x** service@shop.heise.de \ 021 52 915 229

\* danach portofreie Lieferung für Zeitschriften-Abonnenten des Heise Zeitschriften Verlags oder ab einem Gesamtwarenkorb von 15 €

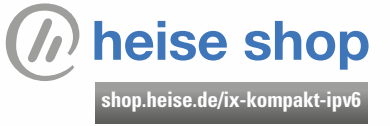

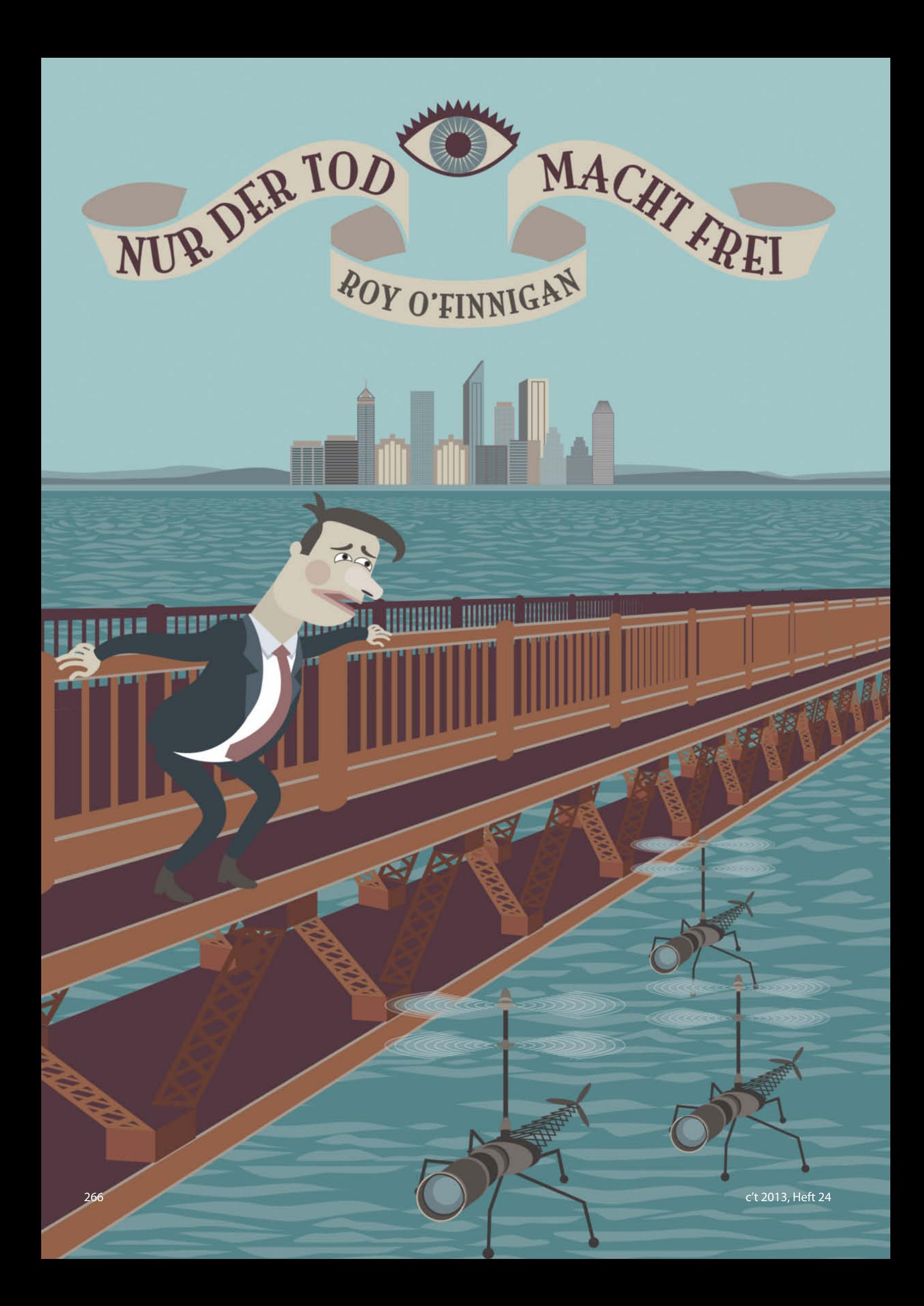

### **T**öten Sie mich!"

Die junge Frau vor mir löst ihren Blick von ihrem Schreibtisch und lächelt mich an. "Wie möchten Sie denn sterben?", fragt sie freundlich.

"Herzinfarkt. Im Bett. Zu Hause", kommt meine Antwort. Kurz und knapp.

Sie macht ein paar Gesten und studiert die Datenvisualisierungen, die über ihrem Schreibtisch schweben. "Ich fürchte, das geht nicht. Ihnen fehlt die medizinische Indikation. Die Wahrscheinlichkeit, dass Sie einen Herzinfarkt bekommen, liegt unter zwanzig Prozent."

"Dann eben Autounfall."

Sie sieht mich mitleidig an. "Das geht schon lange nicht mehr. Der letzte tödliche Verkehrsunfall liegt mehr als acht Jahre zurück."

"Dann irgendwas. Hauptsache tot."

Schweigend zupft sie an ihren Grafiken herum. Ich ahne, was sie gleich sagen wird. "Ich fürchte, das wird nicht so einfach. Für eine plötzliche Krankheit sind Sie zu jung und gesund. Für einen Unfall müssten Sie wenigstens eine Extremsportart betreiben. Radfahren zählt nicht. Das ist viel zu sicher."

"Wie wäre es mit Sturz aus dem fünften Stock beim Fensterputzen?", schlage ich zaghaft vor.

Sie seufzt. "Hören Sie, Herr Watzinger. Es muss plausibel sein. Bei Ihnen putzt schon seit Jahren der Hausroboter. Das kriegen wir nie und nimmer durch."

Ein paar Minuten später weiß ich, dass im Jahr durchschnittlich sieben Menschen von Haien getötet, aber hundertfünfzig von Kokosnüssen erschlagen werden. Weltweit enden über einhundertzwanzigtausend Schlangenbisse tödlich, aber in Deutschland ist das zu unwahrscheinlich. Ich fange an zu verzweifeln. Nicht mal sterben kann man mehr. Kein Wunder, dass ich Depressionen habe. "Aber es muss doch eine Möglichkeit geben", sage ich niedergeschlagen.

Sie strahlt mich an. "Die gibt es, Herr Watzinger. Bei uns sind Sie genau richtig. Wir haben für alles eine Lösung. Vor drei Jahren hatten wir einen ähnlichen Fall. Wir haben dem Kunden geraten, mit Klettern zu beginnen. Während er die Kurse besuchte, haben wir eine Karabinerhakenfabrik in Burkina Faso gegründet. Nach zwei Jahren war er so weit, dass er zum ersten Mal in der wilden Natur an einer echten Felswand klettern durfte.

Zufälligerweise benutzte er dafür einen Karabinerhaken aus dieser Fabrik. Dort ist bei der Produktion ein Insekt in die Stahlschmelze gefallen. Er benutzte ausgerechnet den Karabinerhaken, in dem der Käfer eingegossen war. Genial, oder?"

"Mag sein. Aber ich kann keine zwei Jahre warten."

"Ich verstehe", sagt sie einfühlsam. "Das mit dem Karabinerhaken können wir sowieso nicht wiederholen. Nach dem Unfall haben die Behörden sofort die Produktionsvorschriften geändert. Der Stahl für Karabinerhaken muss jetzt im Reinraum gegossen werden. Weltweit."

Ihr Lächeln ist wieder da. "Für Sie hätte ich was ganz Besonderes. Sie verabreden sich mit einem Freund zu einer dreitägigen Fahrradtour. Am ersten Tag stürzen Sie und holen sich eine Schürfwunde am Bein. Es sieht harmlos aus. Also fahren Sie weiter. Nach ein paar Stunden wird daraus eine Blutvergiftung. Sie radeln weiter bis zum nächsten Arzt. Jetzt ist Ihr Zustand schon kritisch. Deshalb gibt er Ihnen eine volle Ladung Antibiotika.

Am nächsten Abend treffen Sie andere Radler in der Kneipe. Sie dürfen keinen Alkohol trinken. Ihr Freund und der Wirt wissen das. Deshalb trinken Sie alkoholfreies Bier. Die anderen stört das nicht. Später steigt die Stimmung und es wird auf Ex getrunken. Sie greifen aus Versehen zu normalem Bier. Ihnen wird übel und Sie müssen zur Toilette. Dem anderen, der Ihr alkoholfreies getrunken hat, wird davon auch schlecht. Er folgt Ihnen. Die Toilette ist im Keller. Der andere ist hinter Ihnen, stolpert, reißt Sie die Treppe runter – und Sie brechen sich das Genick. Das hört sich doch vollkommen plausibel an, oder?"

"Hört sich kompliziert an. Haben Sie sich das ausgedacht?"

"Ja", sagt sie stolz.

Ich frage mich, nach welchen Kriterien dieser Dienstleister seine Kundenberaterinnen einstellt. "Wann findet das statt?"

"Das geht relativ schnell. In sechs Monaten können Sie schon sterben."

"Sechs Monate sind ganz schön lang. Eigentlich hatte ich vor, das noch heute Abend über die Bühne zu bringen."

"Heute noch?", fragt sie mit großen Augen. "Völlig unmöglich. Wenn wir der Sache die höchste Priorität einräumen, schaffen wir es vielleicht in vier-

einhalb Monaten. Aber schneller geht's wirklich nicht." Achtzehn lange Wochen. Ich bin mir nicht sicher, ob ich das durchhalte. Ich denke an

meine Frau und die Kinder. Das gibt mir neue Kraft. "Also gut. Was kostet das?" "Sie haben wirklich Glück. Wir haben Ak-

tionswochen. Wenn Sie heute noch abschließen, bekommen Sie dreißig Prozent Rabatt auf den Listenpreis. Das macht zweihundertsiebzigtausend Euro."

Ich bin geschockt. Die Erkenntnis fährt wie ein Blitz durch meinen Körper. Mein Herz setzt für ein paar Schläge aus und alles dreht sich um mich. Mir wird schwindlig und ich muss mich setzen. "So viel habe ich nicht", flüstere ich schwach. "Hätten Sie nicht eine Million sagen können? Dann hätte ich vielleicht hier an Ort und Stelle einen Herzinfarkt bekommen."

Die Frau dreht und schiebt irritiert an ihren Daten. "Nein. Sie müssen sich irren. Sie bekommen keinen Herzinfarkt. Selbst bei zehn Millionen nicht. Tut mir leid."

,So so, leid tut es Ihnen. Das hilft mir auch nicht weiter. Haben Sie nichts Günstigeres?"

Sie sieht mich an und schüttelt den Kopf. "Günstiger geht es leider nicht. Das ist sowieso schon ein Sonderpreis. Bedenken Sie mal, was wir alles tun müssen. Wir müssen nicht nur den Unfall inszenieren, sondern die

Datenbanken sämtlicher Überwachungskameras hacken. Dann müssen wir noch die Dashcams aller eventuell vorbeifahrenden Autos und die Augmented-Reality-Datenbrillen aller Passanten und Beteiligten manipulieren. Ganz zu schweigen von den Drohnen, die

ständig irgendwo in der Luft sind. Sie wollen bei der Sache ja nicht wirklich sterben. Es soll für die Behörden nur so aussehen, damit Ihre Frau die Lebensversicherung kassieren kann …"

"Wie kommen Sie denn da drauf?", frage ich verwundert.

"Das geht aus Ihren Daten hervor. Und aus der Tatsache, dass Sie hier sind. Daraus hat unser Algorithmus für die Verhaltensprognose eine Wahrscheinlichkeit von zweiundneunzig Prozent ermittelt. – Keine Angst, das werden wir neutralisieren. Die Be-

hörden werden davon nichts mitkriegen. – Wo war ich? Ach ja. Sie brauchen natürlich noch eine neue Identität. Die müssen wir lückenlos, von Geburt an, mit Ereignissen und Einträgen in die sozialen Medien bestücken."

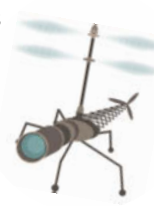

"Ich dachte bei Facebook und Google+ gibt's genügend Timelines von Verstorbenen für so was."

"Ja, natürlich. Sonst könnten wir das gar nicht machen. Aber die gibt es auch nicht umsonst."

Mittlerweile ist mir alles egal. Ich nehme meinen ganzen Mut für einen letzten Versuch zusammen. "Was kostet es, für sechs Stunden zu verschwinden?"

Die Frau wischt die Diagramme und Bilder weg. Dann zaubert sie mit ein paar Gesten andere in die Luft. "Zahlen Sie mit Geldkarte?" Ich nicke.

"Dreißigtausend Euro. Das beinhaltet eine einmalige Gebühr von zweiundzwanzigtausend für eine temporäre Identität."

Langsam fängt sie an, mich zu nerven. "Ich brauche keine temporäre Identität. Ich will nur für sechs Stunden verschwinden und meine Ruhe haben."

Irritiert sieht sie mich an. "Ohne Identität kommen Sie nirgendwo rein. Keine Tür öffnet sich. Kein Verkehrsmittel wird Sie transportieren. Niemand wird Sie beachten. Sie sind ein Geist. Unsichtbar."

Endlich versteht sie mich. "Genau das will ich."

Sie zögert einen Moment. Dann lenkt sie ein. "Das macht zehntausend Euro."

Ich beginne an meinen Rechenkünsten zu zweifeln. "Sollten es nicht achttausend sein?"

Sie schüttelt den Kopf. "Achttausend ist für die Dienstleistung. Dazu kommt noch die Verwaltungsgebühr."

Ich gebe mich geschlagen. "Wann fängt das an?"

"Sobald Sie unser Büro verlassen."

Ich bezahle. Beim Hinausgehen ruft sie mir noch zu. "Ach übrigens. Sie sind nie hier gewesen. Sämtliche Aufzeichnungen über Ihren Besuch bei uns wurden gelöscht. Sie haben die ganze Zeit auf der Parkbank gegenüber gesessen."

Erst nach einer Weile merke ich, was es heißt, seine Ruhe zu haben. Keine hektisch animierte vierdimensionale Werbung springt mich an. Niemand labert mir aufdringlich die Ohren voll, was ich alles versäume und wie viel Geld ich sparen kann, wenn ich dies oder jenes kaufe.

Früher bestanden hier die Fassaden hauptsächlich aus Schaufenstern. Man konnte reinschauen oder vorbeigehen. Heute geht das nicht mehr. Jeder wird identifiziert und dann mit personalisierter Werbung zugedröhnt.

Bei mir nicht. Die Programme von "Personal Data Tuning" sorgen dafür, dass ich nicht identifiziert werden kann. Die Animateure auf den Videowänden beachten mich nicht und die drahtlosen Dienste lassen mich ungestört durch ihre elektromagnetischen Felder schreiten. Der Aufwand dafür muss riesig sein. Alle sammeln und verarbeiten Daten. Privatleute, die Wirtschaft, die Polizei, der Staat und die Geheimdienste.

Niemand kann lange anonym bleiben. Personen können nicht nur über ihr Gesicht identifiziert werden, sondern auch über ihren Gang und die Körperhaltung. Oder über die RFIDs in ihrer Kleidung. Ich hoffe, dass die Leute von "PDT" ihr Handwerk verstehen. Ich brauche wenigstens ein paar Stunden Ruhe, damit ich die Sache erledigen kann.

Was es heißt, ein Geist zu sein, erfahre ich, als ich versuche, eine Kneipe zu betreten. Die Tür öffnet sich nicht. Ich gehe weiter. Alle Läden bleiben zu. Ins Spielkasino komme ich sowieso nicht rein. Selbst an der Pommesbude werde ich nicht bedient. Was ist das für eine Gesellschaft, in der man nicht mal eine Currywurst anonym kaufen kann? Der Gedanke gibt mir den Rest. Mein Entschluss steht fest. Plötzlich bin ich an der Brücke. Ich blicke nach unten. Es hat seit Monaten nicht geregnet. Das Wasser ist höchstens dreißig Zentimeter tief. Nach unten sind es mindestens zwanzig Meter. Das reicht.

Ich nehme eine Laterne als Aufstiegshilfe und stelle mich auf das Geländer. Autos und Passanten ziehen vorbei, ohne mich zu beachten. Ich lausche. Keine Polizeisirene. Ich blicke zum Horizont. Die von PDT sind wirklich gut. Jetzt im Moment müssen sie mich in Echtzeit aus allen Videokameras herausschneiden. Nur wer keine Datenbrille trägt, könnte mich sehen. Offensichtlich hat jeder eine. "Augmented Reality" einmal anders herum. "Decreased Reality" sozusagen.

Ich höre Schritte. Dem Klang nach ist es eine Frau mit hohen Absätzen. Sie bleibt neben mir stehen. Ich seufze. Bestimmt hat sie ihre Datenbrille vergessen. Ich drehe mich zu ihr um. Es ist die Kundenberaterin von PDT. Hier draußen fällt mir auf, wie hübsch sie ist. Genau mein Typ.

Sie sieht aus, als käme sie geradewegs von einem Galadinner. Ein hinreißender Farbklecks auf dem tristen Grau der Brücke. Eine kalte Windbö zerzaust ihr Haar und fährt unter den Designermantel. Für die Jahreszeit ist das Kleidungsstück eindeutig zu kurz. Sie zittert. Mit beiden Händen greift sie nach dem Stoff und zieht ihn enger um sich. Sie blickt zu mir hoch.

"Warten Sie Herr Watzinger", ruft sie. "Sie müssen das nicht tun. Es gibt für alles eine Lösung."

"Die Lösung für mein Problem kann ich mir nicht leisten."

"Ist es wegen des neuen Urheberrechtegesetzes, das nächste Woche in Kraft tritt?", fragte sie.

Natürlich ist es deswegen. Das Gesetz erlaubt es den Behörden, direkt in mein Gehirn einzugreifen. Deswegen will ich ja verschwinden. Für immer. Eine neue Identität reicht nicht. Solange der alte Watzinger nicht totgemeldet ist, wird die Polizei nie aufhören, nach mir zu suchen.

Aber ich kann mir einen inszenierten Tod nicht leisten. Wieso lässt die Frau mich nicht in Ruhe? Immerhin habe ich zehntausend Euro dafür bezahlt. "Das geht Sie nichts an. Verschwinden Sie und lassen Sie mich mein Problem selbst lösen."

Sie rührt sich nicht vom Fleck. "Sie haben ein fotografisches Gedächtnis, nicht wahr?"

Die von PDT scheinen wirklich alles zu wissen. Ich muss an die zertifizierte E-Mail der Datenschutzbehörde denken. Darin wird mir mitgeteilt, dass ich kein Recht habe, urheberrechtlich geschützte Inhalte aufzuzeichnen. Ob mit oder ohne technische Hilfsmittel spielt keine Rolle. Ich habe sicherzustellen, dass ich mir keine Filme, Musikvideos oder dergleichen merken kann. Die Lobbyisten haben ganze Arbeit geleistet.

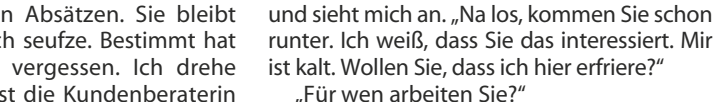

"Wir kämpfen für informelle Selbstbestimmung. Für das Recht auf persönliche Daten, die niemand ungefragt einsehen kann. Für das Recht, Gedanken zu denken, die niemand lesen darf. Für Privatsphäre. Für Edward Snowden. Für die Freiheit. Dafür brauchen wir Leute wie Sie. Agenten, die Beweise liefern können, dass Menschen durch restriktive Geheimhaltungsverpflichtungen daran gehindert werden, ihre Rechte durchzusetzen. Beweise, wenn der Staat übertriebene Gewalt anwendet. Beweise, wenn Menschen falsch beraten werden. Leute, die die Lücken füllen können, wenn Dokumente geschwärzt oder Szenen aus Videoaufzeichnungen herausgeschnitten wurden. Personen, die Belege liefern können, dass Daten manipuliert wurden. Egal von wem."

"Woher wissen Sie das?", frage ich, obwohl

"Aus der Analyse Ihrer Daten. Wir können

"Sie können unbemerkt Aufzeichnungen machen. Speziell dort, wo es verboten ist." Ich ahne, worauf sie hinaus will. Sie wollen mit den neuen Gedankenscannern meine Erinnerungen auslesen und als Video abspei-

"Elomine Winter." Sie macht eine Pause

ich die Antwort kenne.

chern. "Wie heißen Sie?"

"Wofür?"

Leute wie Sie gebrauchen."

Sie streckt mir die Hand entgegen. Ich nehme sie und steige herab. In diesem Moment hält ein schwarzes SUV neben uns. Elomine erstarrt. Ich wage nicht, mich zu rühren. Ihre kalte Hand drückt meine ganz fest. Nach kurzer Zeit fährt das SUV weiter. Elomine entspannt sich und lächelt zufrieden.

"Was ist passiert?", frage ich.

"Du bist soeben gestorben. Ab jetzt heißt du Leon Winter. Willkommen bei AntiPRISM." Sie hakt sich bei mir unter und geht los. "Übrigens Leon, wir sind verheiratet. Aber das ist nichts Persönliches. Nur zur Tarnung."

Meine neue Frau ist eine schlechte Lügnerin. Natürlich ist es persönlich. Ich wette, sie hat das von Anfang an geplant. So wie alles andere auch. "Wie bin ich gestorben?"

"Die Männer in dem SUV waren betrunken. Sie haben mich am Straßenrand gesehen und wollten mich entführen. Du hast versucht, sie daran zu hindern. Einer hat dich niedergestochen. Sie haben mich und deine Leiche mitgenommen. Mich, weil sie ihren Spaß mit mir haben wollten, und dich, damit keine DNA-Spuren zurückbleiben. Die Polizei wird deine sterblichen Überreste nie finden. Aber es gibt genügend Augenzeugen, die gesehen haben, dass du gestorben bist. Du bist jetzt frei."

*Mit dieser Story hat Roy O'Finnigan den in c't 18/2013 ausgeschriebenen Schreibwett bewerb gewonnen; mehr*  dazu auf Seite 14.

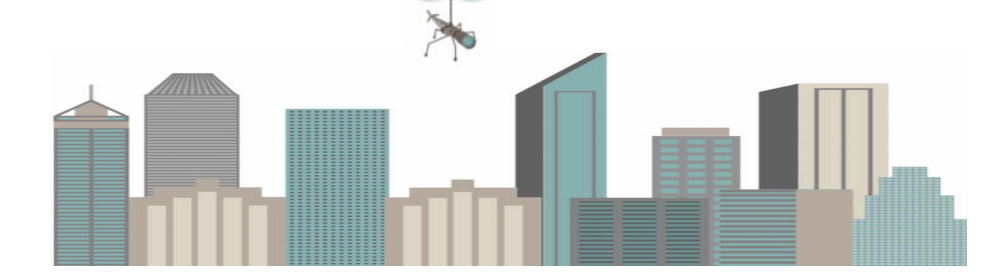

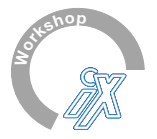

# $left$

# **Hyper-V mit Windows Server 2012 und 2012 R2**

### **Zwei-Tages-Seminar** (zweiter Tag optional)

Mit der aktuellen Fassung von Hyper-V zielt Microsoft auf anspruchsvolle Kunden und Enterprise-Netzwerke. Höhere Skalierbarkeit, bessere Performance und Funktionen für mehr Verfügbarkeit bilden die Grundlage. Vor allem aber hat der Hersteller die Funktionen für virtuelle Netzwerke drastisch erweitert.

Der Workshop beleuchtet den Stand der Technik aus Redmond aus prinzipieller und aus praktischer Sicht – **und zwar topaktuell für Windows Server 2012 R2**. Am ersten Tag stehen neben einem umfassenden Blick auf die technischen Funktionen einige strategische Kernfragen auf dem Programm: Wie lässt sich Virtualisierung sicher betreiben? Und was sollte ein Unternehmen beim Projekt-Design beachten?

Der optionale zweite Tag widmet sich der praktischen Umsetzung mit Hands-on-Übungen. Jeder Teilnehmer hat ein Notebook zur Verfügung und wird Hyper-V dort einrichten und konfigurieren. Am Ende des Tages verfügt das Workshop-Netzwerk dann über eine anspruchsvolle Cluster-Architektur mit Hyper-V unter Windows Server 2012 R2. **Der Praxisteil ist auch für Anwender von Windows Server 2012 geeignet.**

### **Termin:**

**5. - 6. Dezember,** München

### **Teilnahmegebühr:**

### **1-Tages-Ticket: 2-Tages-Ticket:** 599,- Euro zzgl. MwSt. 1.349,- Euro zzgl. MwSt. (712,81 Euro inkl. MwSt.) (1.605,31 Euro inkl. MwSt.)

### **www.heise.de/hyperv2013**

### **Referent**

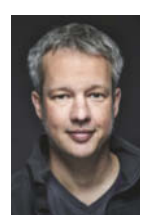

### **Nils Kaczenski**

verfügt über fast 30 Jahre IT-Erfahrung. Seit Mitte der Neunzigerjahre ist er als Consultant für Windows-Netzwerke tätig und berät Firmen in technischen und strategischen Fragen.

Eine Veranstaltung von: Organisiert von:

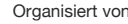

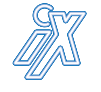

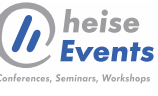

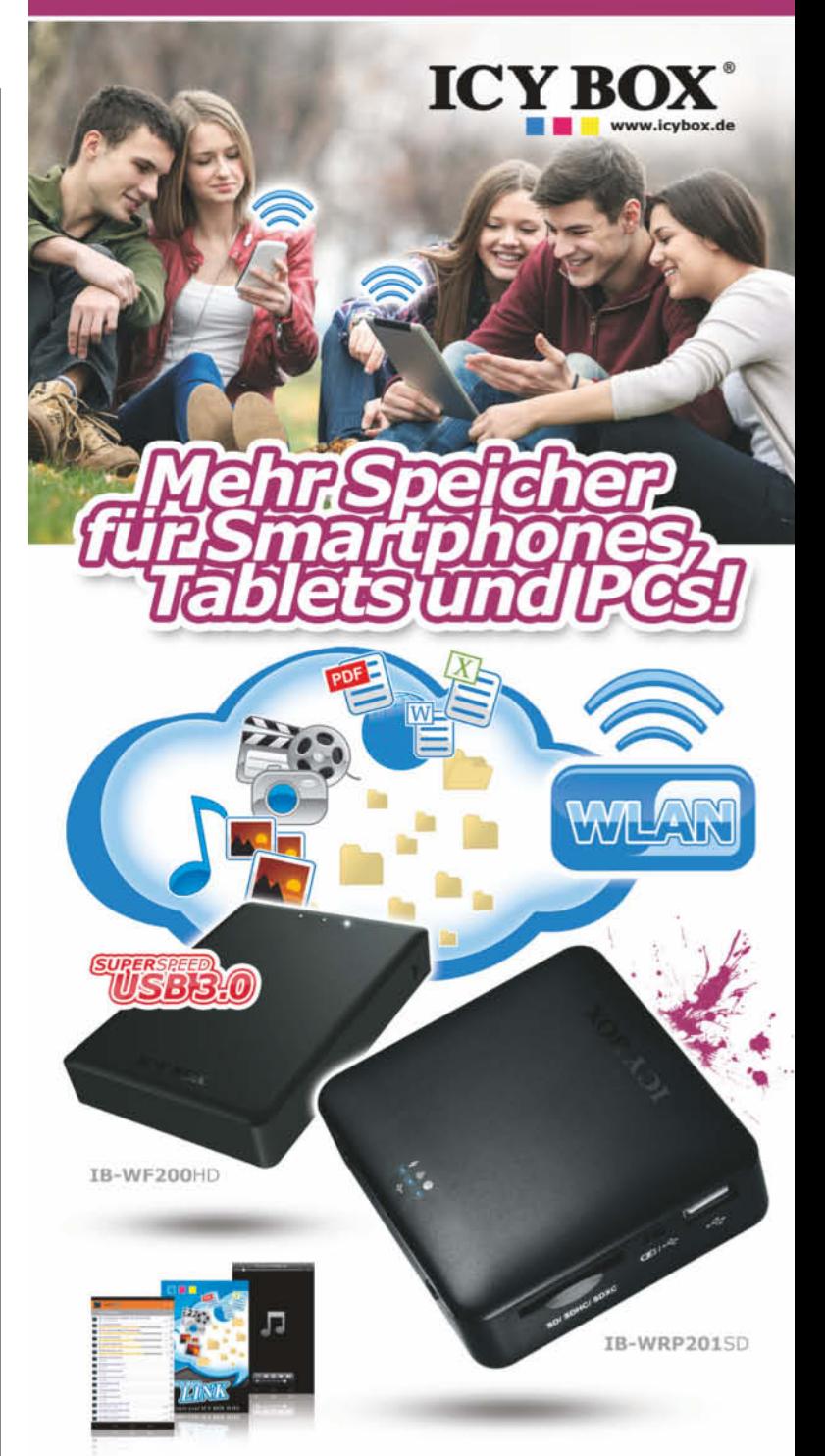

## **SMARTE UND PRAKTISCHE BEGLEITER FÜR UNTERWEGS**

IB-WRP201SD hat gleich mehrere hilfreiche Funktionen in einem Gerät vereint. Die mobile Speichererweiterung versteht sich mit allen gängigen SD-Karten und stellt deren Daten komfortabel per WLAN zur Verfügung. Zusätzlich dient die kleine Box als variabler WLAN Access Point und lädt sogar alle möglichen leeren Akkus per USB-Anschluss wieder auf, z.B. von Smartphones, Digitalkameras, etc.

IB-WF200HD ist ein vielseitiges WLAN Gehäuse für 2,5" SATA HDD/SSD. Gespeicherte Daten werden sowohl im heimischen Netzwerk als auch unterwegs beguem zur Verfügung gestellt. Es stehen Apps für iOS und Android zur Verfügung. Darüber lassen sich Inhalte wie Bilder, Audio- und Videodateien sowie Textdokumente komfortabel anzeigen und verwalten - und das Gleichzeitig mit bis zu 5 Geräten auf dieselben Daten.

**ARLTEN ALTERNATE S** *Treichelt* 

# **www.alternate.de**

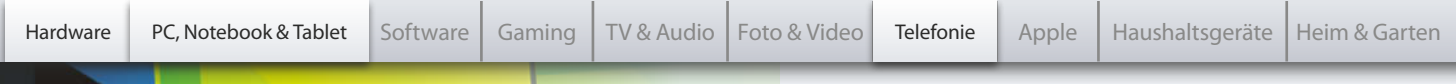

# **ALTERNATE**

### **Acer Aspire V3-571G-73638G50Maii**

**699,-**

acer

- 39.6-cm-Notebook (15.6")
- Intel® Core™ i7-3612QM Prozessor (2,1 GHz)
- • NVIDIA GeForce GT 730M 8 GB DDR3-RAM
- 500-GB-HDD DVD-Brenner HDMI, VGA
- Bluetooth 4.0 USB 3.0 Windows 8 64-bit (OEM)
- PL6CMX

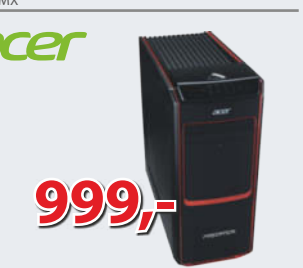

### **Acer Predator G3-605**

- PC-System
- Intel® Core™ i7-4770 Prozessor (3.4 GHz)
- International Material Corp. 1991 NVIDIA GeForce GTX 760 8 GB DDR3-RAM • 1-TB-HDD • DVD-Brenner • Gigabit-LAN
- • Windows 8 64-Bit (OEM)

S6IC2Z

**LACIE** 

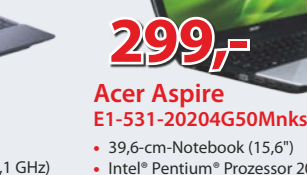

acer

PL6CMD

- Intel® Pentium® Prozessor 2020M (2,4 GHz)
- Intel<sup>®</sup> HD Graphics 4 GB DDR3-RAM
- 500-GB-HDD DVD-Brenner HDMI, VGA

• 3x USB 2.0 • Linpus Linux

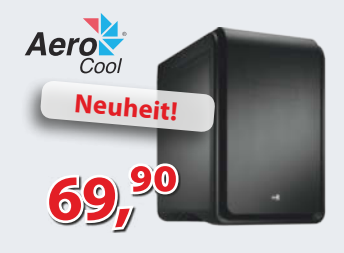

### **Aerocool DS Cube**

- Midi-Tower für Mainboard bis
- Micro-ATX-Bauform
- • Einbauschächte extern: 1x 5,25", 1x 3,5"
- • Einbauschächte intern: 2x 3,5", 2x 2,5"
- TQXRD000 • Front: 2x USB 3.0, 2x USB 2.0, 2x Audio
- QNAP

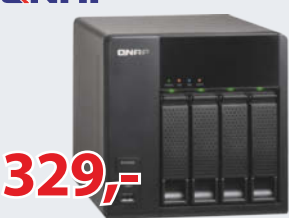

#### **QNAP TS-412**

- NAS-System
- • maximal 4x 3 TB Kapazität einbaubar
- vier Festplattenslots 2x Gigabit-LAN
- $\cdot$  4x USB, 2x eSATA

### T3LQ55

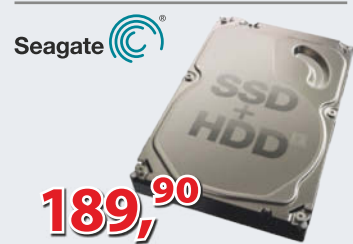

### **Seagate Desktop SSHD 4 TB**

- Interne Hybrid-Festplatte "ST4000DX001"
- • 4 TB Kapazität 64 MB Cache 7.200 U/min
- 12 ms (Lesen) 3,5"-Bauform SATA 6Gb/s
- 8 GB NAND

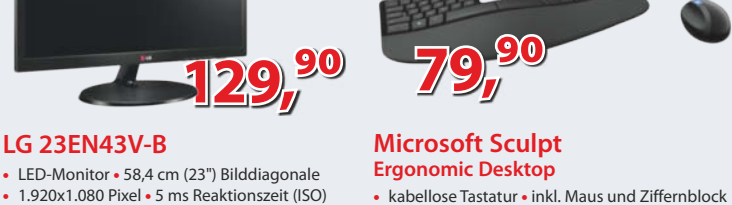

**ALTERNATE Ultimate DLX PC**

**UDLG** 

• PC-System • Intel® Core™ i7-4770K Prozessor (3,5 GHz)

• 240-GB-SSD, 1.000-GB-HDD • DVD-Brenner • Gigabit-LAN

• NVIDIA GeForce GTX 780 • 8 GB DDR3-RAM

• Windows 8.1 64-Bit (OEM)

- 1.920x1.080 Pixel 5 ms Reaktionszeit (ISO)
- • Kontrast: 5.000.000:1 (dynamisch)
- 60 Hz Helligkeit: 250 cd/m<sup>2</sup>

**LG 23EN43V-B**

• HDMI, DVI-D, VGA

S7IXAB

**58,4 cm** 

V5LK3O

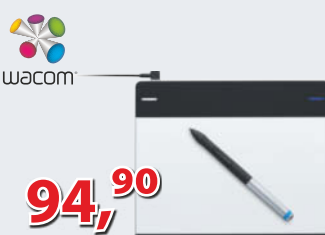

### **Wacom Intuos Pen & Touch S**

- • Grafiktablett zum skizzieren, malen, schreiben und zur Fotobearbeitung
- • Multi-Touch für Gestensteuerung

• vier ExpressKeys, 1.024 Druckstufen • inkl. Stift, Stiftspitzen, Stifthalter, Farbringe

UG#WA2

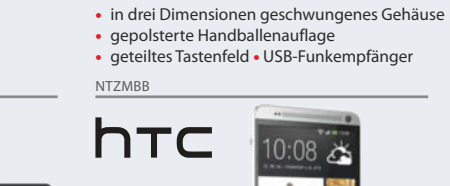

Microsoft

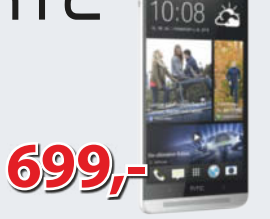

**1.499,-**

**1.699,-**

### **HTC One max 16 GB**

- • GSM (850/900/1.800/1.900 MHz), HSPA+, LTE • UltraPixel-Kamera mit optischem
- Bildstabilisator 15-cm-Display • Micro-USB • kapazitiver Multi-Touchscreen • ohne SIM-Lock

OCBH1R

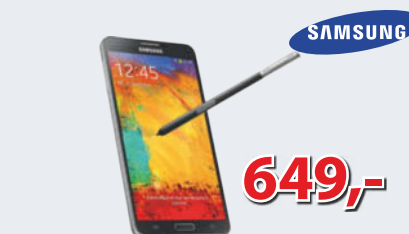

- 
- 
- kapazitives Multitouch-Display
- 

OCBW6Y

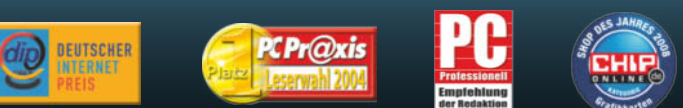

### ALTERNATE GmbH | Philipp-Reis-Straße 9 | 35440 Linden | Fon: 01806-905040\* | mail@alternate.de

### • microSD(HC/XC)-Slot • ohne SIM-Lock AHBS06

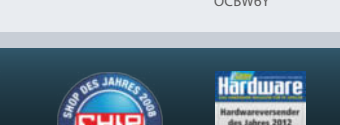

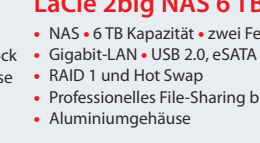

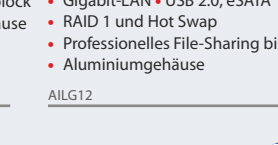

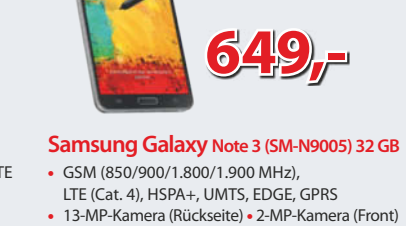

**649,-**

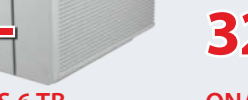

# **419,-**

### **LaCie 2big NAS 6 TB**

- NAS 6 TB Kapazität zwei Festplattenslots
- Professionelles File-Sharing bis zu 100 MB/s

\* 20 Cent/Anruf aus dem deutschen Festnetz/powered by QSC, max. 60 Cent/Anruf aus Mobilfunknetzen

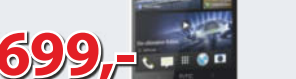

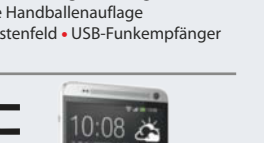

# **Bestellhotline: Mo-Fr 8-19 Uhr, Sa 9-14 Uhr 0180 6 - 90 50 40\***

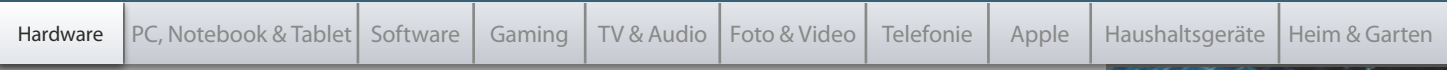

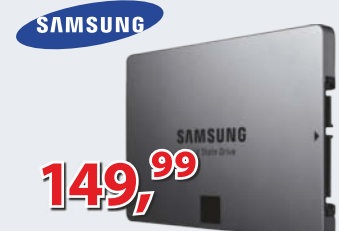

### **Samsung 840 EVO 2,5" 250 GB**

- Solid-State-Drive "MZ-7TE250BW"
- • 250 GB Kapazität
- 540 MB/s lesen 520 MB/s schreiben
- 97.000 IOPS MEX (400 MHz ARM Cortex) • SATA 6Gb/s • 2.5"-Bauform

IMIM4E

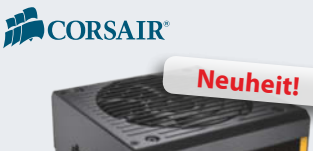

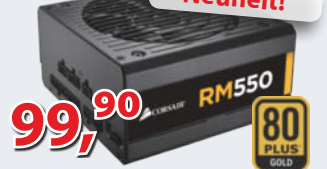

- **Corsair RM550 550W**
- • Netzteil mit 550 Watt Dauerleistung
- Effizienz bis zu 92% 11x Laufwerksanschlüsse
- 2x PCIe-Stromanschlüsse Kabel-Management
- 135-mm-Lüfter ATX 2.03, EPS, EPS 2.92, ATX12V 2.3, ATX12V 2.4

TN5V6R00

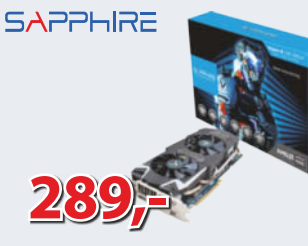

### **SAPPHIRE Vapor-X R9 280X 3GB GDDR5**

- Grafikkarte AMD Radeon R9 280X
- • 950 MHz Chiptakt (Boost: 1.070 MHz)
- $\bullet$  3 GB GDDR5-RAM (6,2 GHz)
- DirectX 11.2 und OpenGL 4.3
- JDXS0<sup>-</sup> • DisplayPort, HDMI, 2x DVI • PCIe 3.0 x16

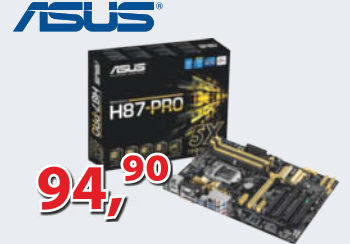

### **ASUS H87-PRO (C2)**

- ATX-Mainboard Sockel 1150
- Intel® H87 Express Chipsatz
- • CPU-abhängige Grafik Gigabit-LAN • 4x DDR3-RAM • 6x SATA 6Gb/s
- • PCIe 3.0 x16, PCIe 2.0 x16, 2x PCIe 2.0 x1, 3x PCI

GWEA26

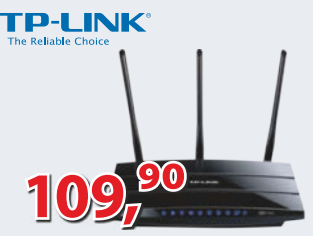

### **AC1750-Dualband-Gigabit-WLAN-Router Archer C7**

- • bis zu 1.300 Mbps auf 5 GHz / 450 Mbps auf 2,4 GHz
- • ideal für HD-Videostreaming, Online-Gaming und VoIP
- • 4 Gigabit-LAN-Ports und 2 USB-2.0-Ports
- • Konfigurierbarer Gastzugriff IPv6-fähig
- O1SK<sub>2</sub> • integrierter FTP- und Media-Server • 3 5dBi-Antennen

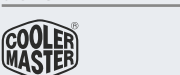

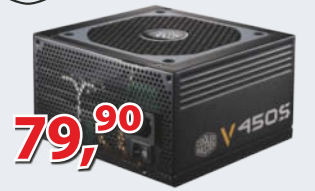

### **Cooler Master V450S**

- Netzteil 450 Watt Dauerleistung
- Effizienz bis zu 92% 10x Laufwerksanschlüsse
- 2x PCIe-Stromanschlüsse Kabel-Management • ATX 2.03, EPS, ATX12V 2.3

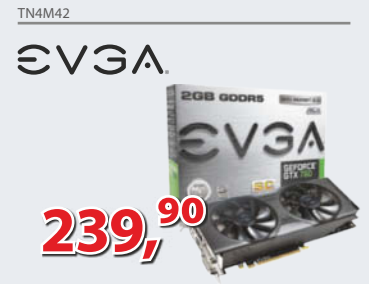

- Grafikkarte NVIDIA GeForce GTX 760
- 1.072 MHz (Boost: 1.137 MHz)
- 2 GB GDDR5-RAM (6,0 GHz)
- DirectX 11 und OpenGL 4.3
- JDXZZC • DisplayPort, HDMI, 2x DVI • PCIe 3.0 x16

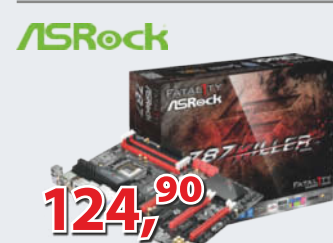

### **ASRock Z87 Killer**

- ATX-Mainboard Sockel 1150
- Intel® Z87 Express Chipsatz
- • CPU-abhängige Grafik Gigabit-LAN Sound • 4x DDR3-RAM • 6x SATA 6Gb/s
- • 3x PCIe 3.0 x16, 4x PCIe 2.0 x1

GWER21

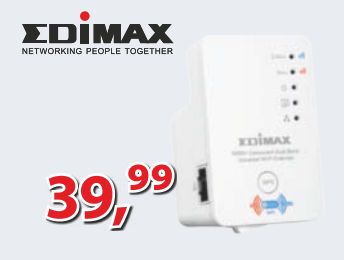

### **Edimax EW-7238RPD**

- N300 Dual Band Repeater
- • WEP, WPA-PSK und WPA2-PSK • 1x RJ-45 (10/100 MBit/s)
- • Dual-Band Geschwindigkeiten bis zu 300 Mbps  $(2.4$  GHz + 5 GHz)

LWAX14

### CORSAIR®

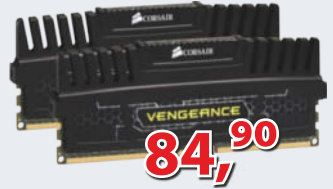

### **Corsair 8 GB DDR3-1600 Kit**

- Arbeitsspeicher-Kit "CMZ8GX3M2A1600C9"
- DIMM DDR3-1.600 (PC3-12.800)
- Timing:  $9-9-9-24$  Kit:  $2x 4$  GB

IDIF57J4

### **GIGABYTE**

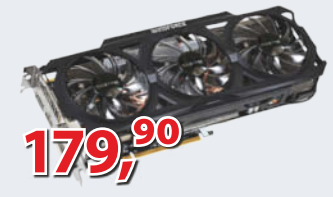

### **EVGA GTX760** SuperClocked ACX Cooler GIGABYTE GV-R927XOC-2GD

- • Grafikkarte AMD Radeon R9 270X
- 1.050 MHz Chiptakt (Boost: 1.100 MHz)
- • 2 GB GDDR5-RAM (5,6 GHz)
- DirectX 11.2 und OpenGL 4.3 • DisplayPort, HDMI, 2x DVI • PCIe 3.0 x16

JDXY01

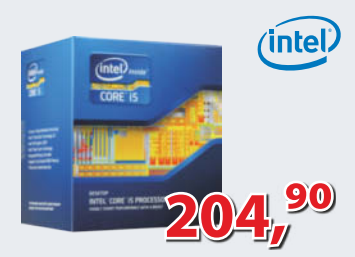

### **Intel® Core™ i5-3570K**

- Sockel-1155-Prozessor "Ivy Bridg"
- • 4x 3.400 MHz Kerntakt • 6 MB Intel® Smart Cache
- Intel® HD 4000 Grafikkern
- inkl. aktivem CPU-Kühler

HR5I28

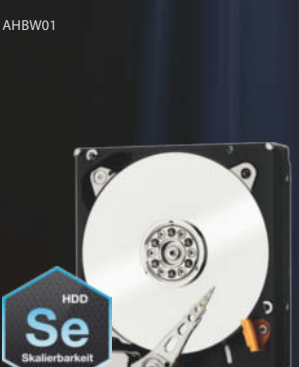

**WD Re 4 TB Datacenter-Speicher**

**WD4000FYYZ 4 TB** Datacenter-Speicher 4 TB Kapazität • 7.200 U/min

**299,-**

MTBF 1.4 Million Stunden 5 Jahre Garantie

SAS 6 Gb/s

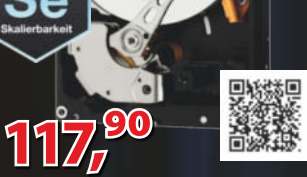

### **WD Se 2 TB Datacenter-Speicher WD2000F9YZ 2 TB**

- Datacenter-Speicher für KMUs bis hin zu großen Scale-out-Architekturen
- 2 TB Kapazität SATA 6 Gb/s
- 7.200 U/min MTBF 800.000 Std 5 Jahre Garantie

AFBW97

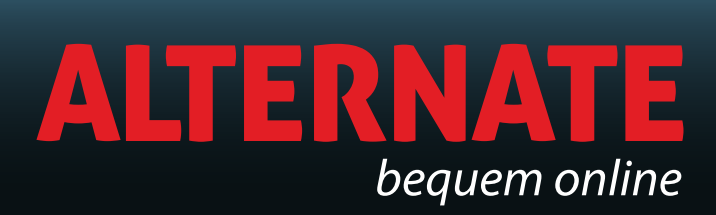

Cloud-Hosting 100€-Gutschein

2013

ct Webdesign

r einnelle weg<br>eigenen website ebde E-Books **L-BOOks**<br>Einführung in Node.js, Mobile Developer's Gu<br>Website.Edit.nen **Vollversionen** Website-Editoren<br>Website-Editoren für Einsteiger & Profis **Video-Tutorial** APIs für mobile Webapps

# **Crash-Kurse**

Web-Visitenkarte anlegen **Vereinsauftritt in einem Tag Typo3: Einstieg ins CMS Eigenes Internet-Forum** 

# Profiwissen

JavaScript-Frameworks JavaScript-Franches<br>3D-Modelle im Browser **3D-Modelle Im Browser**<br>Websites für Mobilgeräte<br>Let für Trolle Websites fur moning

Server bei Amazon, Blog mit Dropbox Hausverbot further and statt Webspa Server bei Amazo Statt Website

> Vom Einstieg mit einer Web-Visitenkarte über die Vereinswebsite oder ein Themenforum bis hin zur professionellen Firmensite mit Typo3: Das Sonderheft c't Webdesign unterstützt bei allen Facetten der Webgestaltung. Webmaster finden viele Praxistipps, etwa zum Community Management oder zu Rechtsthemen.

schnelle Weg

http://ww

 $00000$ 

**W.ctspecial.de** 

F

### **Ihre Extras:**

**» 100-Euro-Gutschein für Cloud-Hosting**

**» DVD mit drei Web-Editoren als Vollversion + Videotutorial + E-Book von O'Reilly: "Einführung in Node.js"**

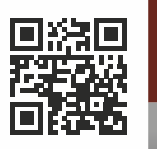

**REMARKS** 

 $B$ Hoise

**Bestellen Sie Ihr Exemplar für 9,90 € portofrei bis 22. 12. 2013\*: b** shop.heise.de/webdesign service@shop.heise.de \ 0 21 52 915 229 Auch als E-Book erhältlich unter: shop.heise.de/webdesign-pdf

heise shop **shop.heise.de/webdesign**

\* danach portofreie Lieferung für Zeitschriften-Abonnenten des Heise Zeitschriften Verlags oder ab einem Gesamtwarenkorb von 15 €

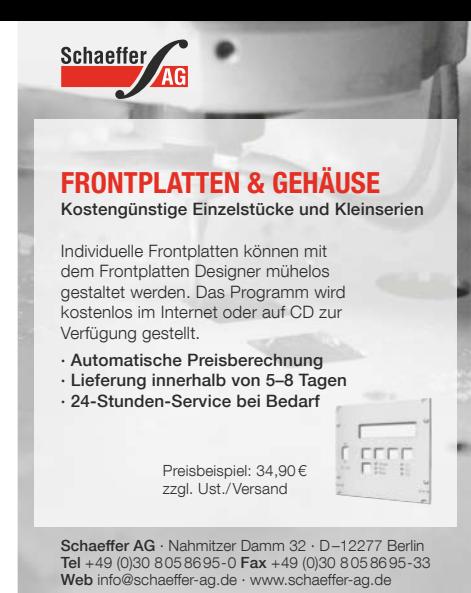

# Fernstudium **Roboter-Technik**

Ihre Chance in einem schnell wachsenden Zukunftsmarkt. Aus- und Weiterbildung zum Roboter-Experten für Industrie, Handel und Handwerk. Kostengünstiges und praxisgerechtes Studium ohne Vorkenntnisse. Beginn jederzeit.

NEU: SPS-Techniker, Umweltschutz-Techniker, Regenerative Energiequellen, Netzwerk-Techniker, IT-Security SSCP/CISSP

Teststudium ohne Risiko. GRATIS-Infomappe gleich anfordern!

**FERNSCHULE WEBER -seit 1959-**

Neerstedter Str. 8 - 26197 Großenkneten - Abt. F14 Telefon 0 44 87 / 263 - Telefax 0 44 87 / 264

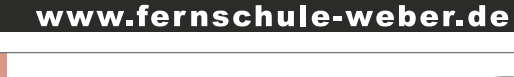

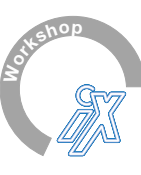

# iPhone- und iPad-Sicherheit

### 2-Tages-Seminar

Das iPhone® erobert in rasanter Geschwindigkeit die Geschäftswelt. Wie integriert man das iPhone® und iPad® im Unternehmen? Welche Risiken und Gefahren gibt es? Welche Strategie ist die richtige? Lernen Sie in diesem Security-Training mögliche Schwachstellen aufzudecken und ein sicheres Setup im Unternehmen zu planen bzw. umzusetzen.

### Zielgruppe:

Der Kurs richtet sich an Security Officers, Security Engineers, Netzwerk- und Mobilkommunikationsspezialisten. Vertrautheit mit der Windows-Shell oder Apple® (Unix) Bash sowie Kenntnisse über TCP/IP und Netzwerkkomponenten helfen, die wesentlichen Aspekte in den Gesamtkontext zu bringen.

### Termin:

03. - 04. Dezember, Köln

Buchen Sie jetzt!

Teilnahmegebühr: 1.257,- Euro zzgl. MwSt. (1.495,- Euro inkl. MwSt.)

Anmeldung unter: www.heise.de/compass13iossec

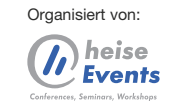

In Zusammenarbeit mit:

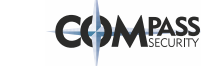

# **Panel PC**

Panel PCs für Panel-, Wall-, Rack-Montage, für Hutschiene (DIN), für Standfuß, Arm oder VESA Montage

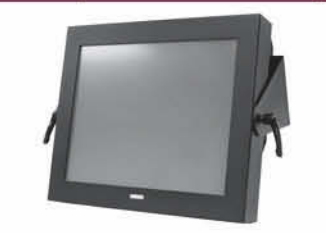

### 17" ABECO Fanless Panel PC

Embedded Fanless Panel PC nach Schutzart<br>IP65, INTEL® Core™ 2 Duo Mobile 2.53GHz, bis The Same Capital Capital Capital Capital Capital Capital Capital Capital Capital Capital Capital Capital Capital Capital Capital Capital Capital Capital Capital Capital Capital Capital Capital Capital Capital Capital Capit ausgestattet, 19" Variante optional,<br>Abmessungen (mm): (B)420 x (H)360 x (T)105

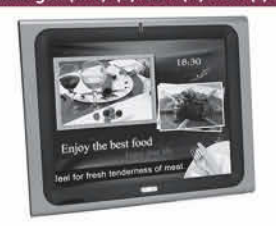

### AFOLUX 19"

(auch 15" u. 17" möglich)

High Performance Panel PC mit INTEL® Core<sup>tt</sup> 17/15/13 Mobile CPU, bis zu 4GB / 8GB DDR3 1771578 Mobile LPU, District and Search RAM (modellabhängig), integriertes WLAN u.<br>Bluetooth Modul, Touch Screen, 2 x COM, 2 x<br>GbE LAN, 4 x USB 2.0, 1 x VGA, 1 x HDM

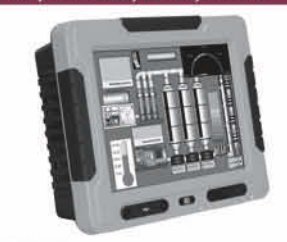

### UPC-12AH

-<br>Sunlight Readable 12" Panel PC mit 1000 cd/m<sup>2</sup><br>Helligkeit, INTEL® Celeron® M oder Core™ 2 Duo CPU, intergrierte USV für bis zu 60min. Laufzeit bei Stromausfall, Kompletter I/O-<br>Support, WLAN, 1 x PCI od. PCIe Expansion Slot, robustes Aluminiumgehäuse, IP65 Front<br>Abmessungen (mm): (B)335 x (H)280 x (T)119

### PPC-5150GS

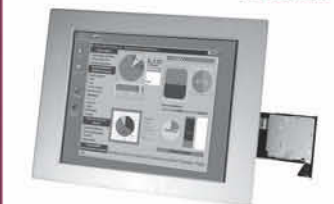

Robuster Panel PC mit Intel® Core Celeron® D CPU, Touch Screen, 1 x PCI / PCIe<br>Expansion Slot, 4 x RS-232, 1 x RS-232/422/485, 2 x LAN, 4 x USB 2.0, 1 x VGA Port, IP65 Front,<br>Auch in 17" und 19" erhältlich

### Katalog: www.abeco.de

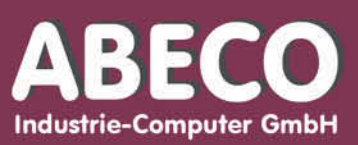

**ABECO Computer** 

Industriestr. 2 47638 Straelen Fon: 02834-779 30-20 Fax: 02834-779 30-49 vertrieb@abeco.de www.abeco.de

### *Kleinanzeigen*

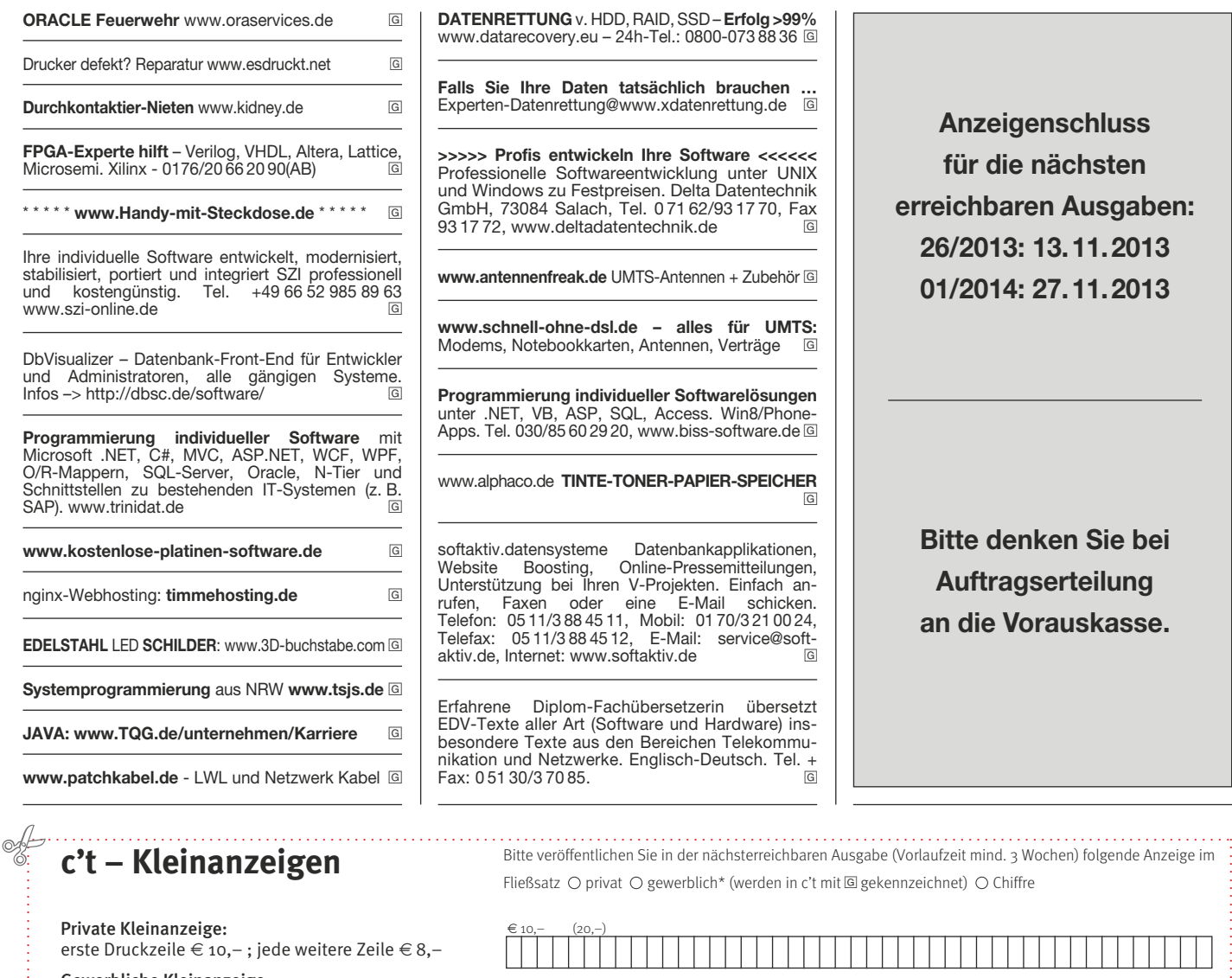

Gewerbliche Kleinanzeige: erste Druckzeile € 20,-; jede weitere Zeile € 16,-

Chiffre-Anzeige:  $\in$  5,- Gebühr

Hinweis: Die Rechnungsstellung erfolgt nach Veröffentlichung der Anzeige!

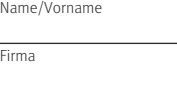

Str./Nr.

. . . . . . . . . . . . . . . . . . . . . . . . . . . . . . . . . . . . . . . . . . . . . . . . . . . . . . . . . . . . . . . . . . . . . . . . . . . . . . .

PLZ/Ort

### **Veröffentlichungen nur gegen Vorauskasse**

Bitte veröffentlichen Sie den Text in der nächsterreichbaren Ausgabe von c'

O Den Betrag buchen Sie bitte von meinem Konto ab.

Kto.-Nr. BLZ

Bank

● Den Betrag habe ich auf Ihr Konto überwiesen. Sparkasse Hannover, BLZ 250 501 80, Kto-Nr. 199 68

Bei Angeboten: Ich versichere, dass ich alle Rechte an den angebotenen Sachen besitze.

**DATENRETTUNG** v. HDD, RAID, SSD – **Erfolg >99%** www.datarecovery.eu – 24h-Tel.: 0800-073 88 36 G

**Falls Sie Ihre Daten tatsächlich brauchen …** atenrettung@www.xdatenrettung.de G

**>>>>> Profis entwickeln Ihre Software <<<<<<** Professionelle Softwareentwicklung unter UNIX und Windows zu Festpreisen. Delta Datentechnik GmbH, 73084 Salach, Tel. 0 71 62/93 17 70, Fax ww.deltadatentechnik.de G

**enfreak.de** UMTS-Antennen + Zubehör **G** 

**www.schnell-ohne-dsl.de – alles für UMTS:** Modems, Notebookkarten, Antennen, Verträge G

**Programmierung individueller Softwarelösungen** unter .NET, VB, ASP, SQL, Access. Win8/Phone-Apps. Tel. 030/85 60 29 20, www.biss-software.de G

w.de **TINTE-TONER-PAPIER-SPEICHER**  $\sqrt{G}$ 

ensysteme Datenbankapplikationen,<br>Boosting, Online-Pressemitteilungen, Website Boosting, Online-Pressemitteilungen, Unterstützung bei Ihren V-Projekten. Einfach an rufen, Faxen oder eine E-Mail schicken.<br>Telefon: 05 11/3 88 45 11, Mobil: 01 70/3 21 00 24,<br>Telefax: 05 11/3 88 45 12, E-Mail: service@soft-<br>aktiv.de, Internet: www.softaktiv.de

Diplom-Fachübersetzerin übersetzt aller Art (Software und Hardware) insexte aus den Bereichen Telekommu-Netzwerke. Englisch-Deutsch. Tel. +<br>3.70.85 /3 70 85.

**Anzeigenschluss für die nächsten erreichbaren Ausgaben: 26/2013: 13.11.2013 01/2014: 27.11.2013**

**Bitte denken Sie bei Auftragserteilung an die Vorauskasse.**

> . . . . . . . . . . . . . . . . . . . . . . . . . . . . . . . . . . . . . . . . . . . . . . . . . . . . . . . . . . . . . . . . . . . . . . . . . . . . . . . . . . . . . . . . . . . . . . . . . . . . . . .

ßsatz ⊙ privat ⊙ gewerblich\* (werden in c't mit **G** gekennzeichnet) ⊙ Chiffre

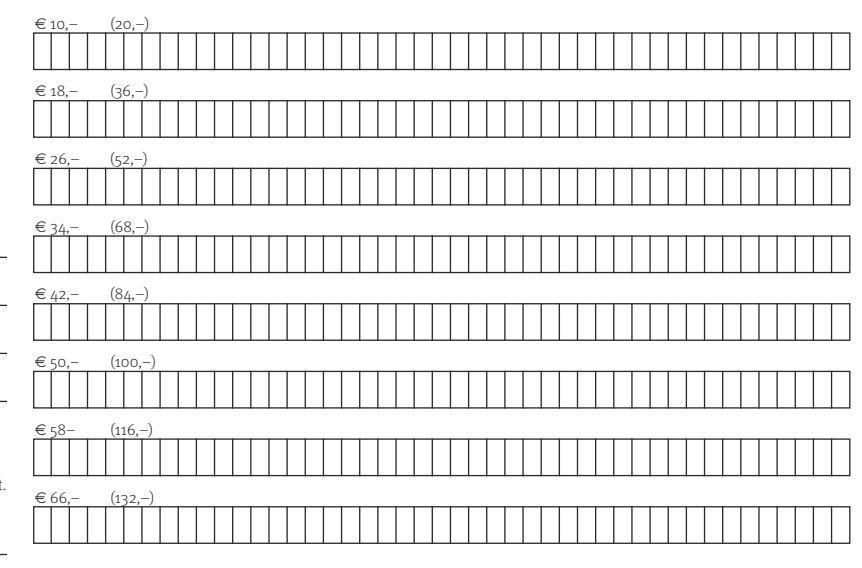

Pro Zeile bitte jeweils 45 Buchstaben einschließlich Satzzeichen und Wortzwischenräumen. Wörter, die **fettgedruckt** (nur in der ersten Zeile möglich) erscheinen sollen, unterstreichen Sie bitte. Den genauen Preis können Sie so selbst ablesen. \*Der Preis für gewerbliche Kleinanzeigen ist in Klammern angegeben. Soll die Anzeige unter einer Chiffre-Nummer erscheinen, so erhöht sich der Endpreis um  $\in$  5,- Chiffre-Gebühr.

**Ausfüllen und einsenden an: A** Heise Zeitschriften Verlag GmbH & Co. KG **c't-Magazin, Anzeigenabteilung Karl-Wiechert-Allee 10, 30625 Hannover**

**Weiterlesen, wo andere aufhören.**

Datum Unterschrift (unter 18, der Erziehungsberechtigte)

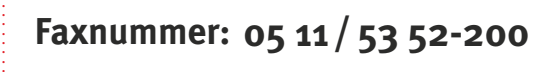

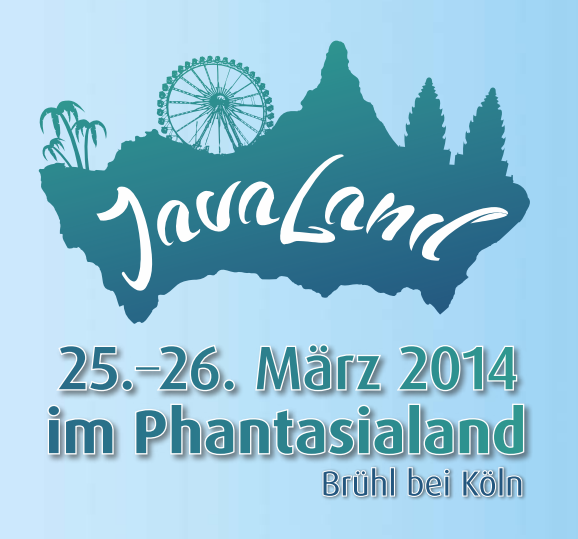

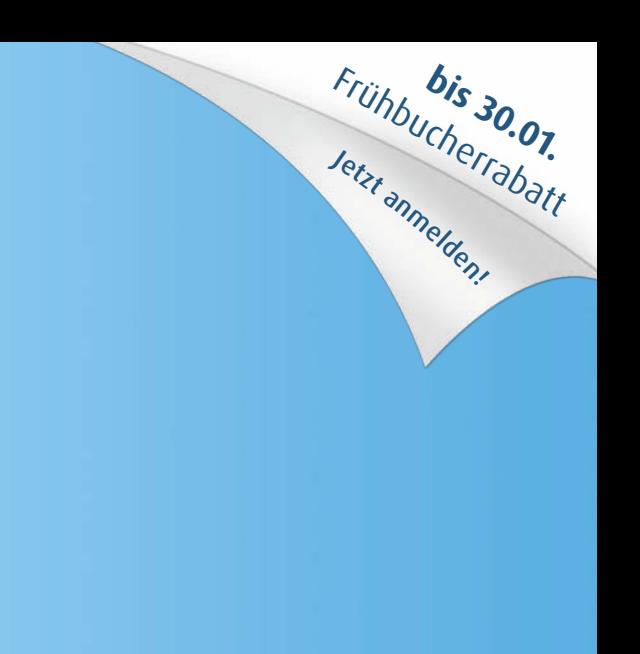

# Die Konferenz der Java-Community!

- Seien Sie mit dabei, wenn die neue Konferenz zum Zentrum der deutschen  $\bullet$ Java-Szene wird!
- Wissenstransfer, Networking und gute Gespräche treffen auf spannende  $\bullet$ Abenteuer, Spaß und Action.
- Vom Einsteiger bis zum Experten haben alle die Gelegenheit,  $\bullet$ zwei Tage im JVM-Kosmos zu leben.

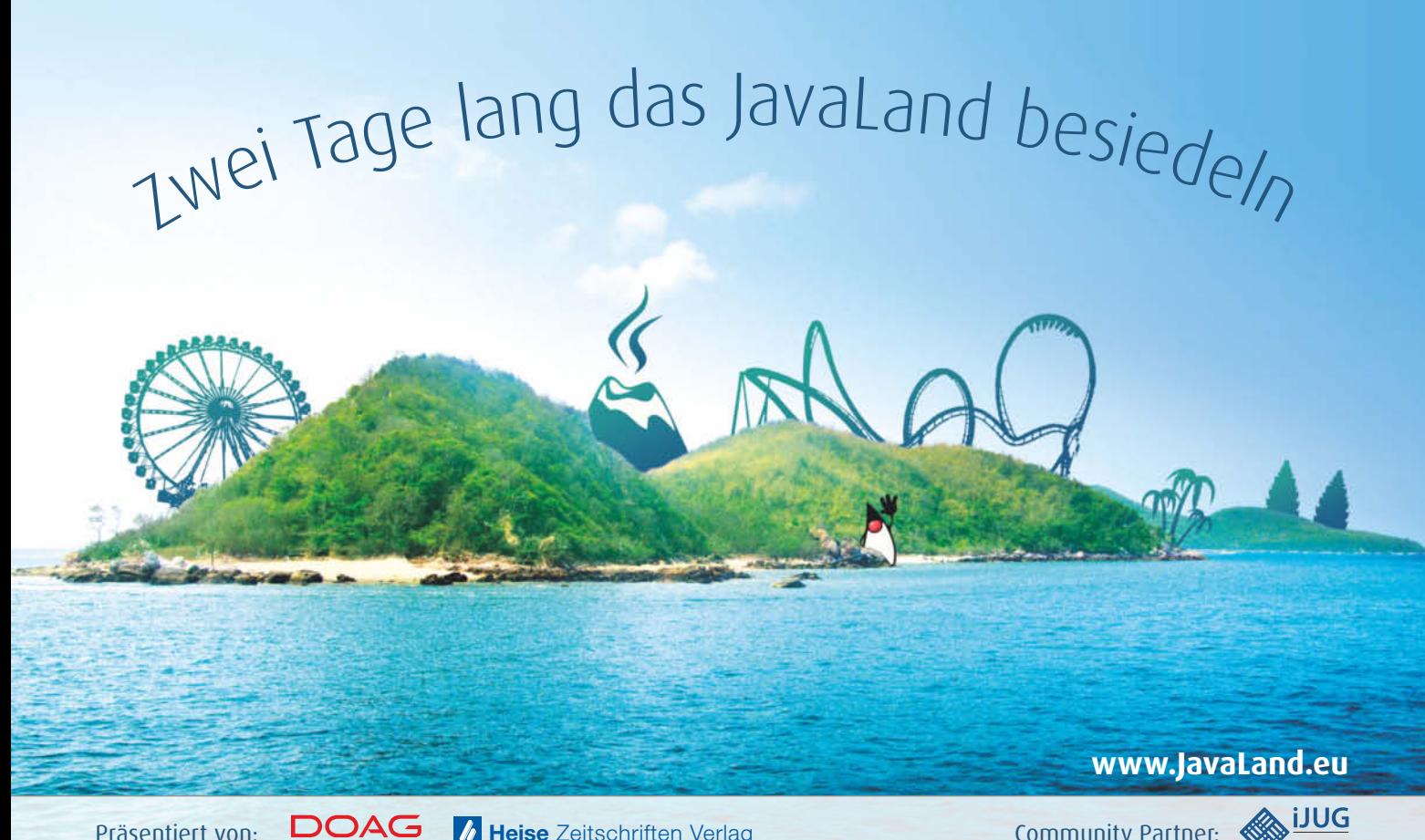

**Community Partner:** 

Verbund

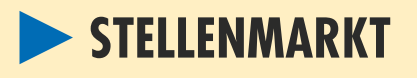

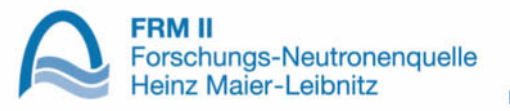

### Technische Universität München

Die Technische Universität München betreibt die Forschungs-Neutronenquelle Heinz Maier-Leibnitz (FRM II) in Garching bei München. Sie ist eine der leistungsfähigsten und modernsten Neutronenquellen weltweit. Der optimierte Aufbau der Quelle, der wissenschaftlichen Instrumente und der Bestrahlungseinrichtungen sowie das hochqualifizierte Personal sichert die Spitzenstellung des FRM II im Bereich der Forschung mit Neutronen und deren technischer Anwendung.

Zur Verstärkung unseres Teams suchen wir Vollzeit (40,1 Std./Woche) zum nächstmöglichen Termin eine/n

# **IT-Spezialist (m/w)**

Dipl.-Informatiker oder Dipl.-Ing./Master Fachrichtung IT

### **Ihr Aufgabengebiet:**

Ihre Aufgabe umfasst die Betreuung der betrieblichen IT-Systeme und Netzwerke, die sich durch eine große Vielfalt an eingesetzten Technologien auszeichnen. Diese reicht von üblichen PC-Systemen bis zu hochspezialisierten und heterogenen Leittechniksystemen zur Steuerung und Überwachung des FRM II. Neben der Betreuung und Wartung beinhaltet die Aufgabe auch die Weiterentwicklung der Systeme unter Berücksichtigung neuer Technologien und geänderter Regelwerksanforderungen. Hierbei obliegt Ihnen neben der technischen Umsetzung vor allem auch die administrative Begleitung von größeren Maßnahmen in Zusammenarbeit mit den Fachabteilungen am FRM II, dem atomrechtlichen Sachverständigen und der zuständigen Aufsichtsbehörde. Zusätzlich übernehmen Sie nach einer angemessenen Einarbeitungszeit die Aufgabe des IT-Sicherheitsbeauftragten der Anlage.

### **Ihr Anforderungsprofil:**

Sie verfügen über ein abgeschlossenes Studium der Fachrichtung Informatik, eine Ingenieurausbildung oder vergleichbare Berufserfahrung im IT-Bereich. Sie sind mit IT-Systemen ebenso vertraut wie mit Netzwerktechnologien und Leittechniksystemen (SPS) und besitzen fundierte Kenntnisse im Bereich der IT-Sicherheit. Sie begeistert die Zusammenarbeit mit Kollegen aus einem breitgefächerten technisch/wissenschaftlichen und internationalen Umfeld. Es macht Ihnen Freude, sich in neue Problemstellungen einzuarbeiten und fachgerechte Lösungen zu entwickeln. Wir erwarten eine engagierte und selbständige Arbeitsweise sowie Zuverlässigkeit, Flexibilität und eine ausgeprägte Bereitschaft zur beruflichen Weiterbildung.

Der hohe Sicherheitsstandard unserer Einrichtung erfordert grundsätzlich eine atomrechtliche Zuverlässigkeitsüberprüfung. Die Übernahme der Aufgabe des IT-Sicherheitsbeauftragten setzt zusätzlich eine positive Sicherheitsüberprüfung nach BaySÜG Ü2 voraus. Die Aufgaben beinhalten auch den Zugang zu Strahlenschutzbereichen.

Die Stelle wird nach TV-L vergütet und ist zunächst auf zwei Jahre befristet. Eine Übernahme in ein unbefristetes Beschäftigungsverhältnis ist möglich.

Schwerbehinderte werden bei im Wesentlichen gleicher Eignung bevorzugt eingestellt. Die TUM strebt eine Erhöhung des Frauenanteils an. Bewerbungen von Frauen werden daher ausdrücklich begrüßt.

Nähere Auskünfte erhalten Sie von Frau Sabine Osorio (Tel. +49.89.289.14614)

Bitte senden Sie Ihre aussagekräftigen Unterlagen bis zum 18.11.2013 an:

**Technische Universität München Forschungs-Neutronenquelle Heinz Maier-Leibnitz (FRM II) Frau Sabine Osorio Lichtenbergstraße 1 85748 Garching personal@frm2.tum.de www.frm2.tum.de**

Bei E-Mail-Bewerbungen bitten wir Sie, alle Unterlagen als eine pdf-Datei zusammengefasst mit nicht mehr als 9 MB zu schicken.

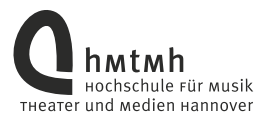

An der **Hochschule für Musik, Theater und Medien Hannover** ist zum nächstmöglichen Zeitpunkt die Stelle einer/eines

# **Diplom-Informatikerin (FH)/ Diplom-Informatikers (FH)**

im Bereich Systemadministration zu besetzen.

Im Rahmen dieser Tätigkeit sind heterogene Netze mit Linuxund Windows-Servern sowie angeschlossene Desktops zu betreuen.

Erwartet werden:

- Abgeschlossenes (Fach-)Hochschulstudium der Informatik oder gleichwertige Fähigkeiten und Erfahrungen
- Kenntnisse in den Betriebssystemen Linux, Windows und OS X
- Kenntnisse im Citrix- und VMware-Umfeld
- Kenntnisse in Konfiguration und Betrieb von Firewalls und IP-Netzen
- Erfahrung im Umgang mit Datenbanken, bevorzugt MySQL und Oracle
- Programmiererfahrung in PHP, Bash und PowerShell
- Gute Kenntnisse der englischen Sprache
- Führerschein Klasse B

Die Bewerberin/der Bewerber sollte Interesse an komplexen technischen Herausforderungen haben und sich selbstständig in neue Themengebiete der IT einarbeiten können.

Hohe Teamfähigkeit und ein souveräner Umgang mit Krisensituationen werden vorausgesetzt.

Bei Vorliegen der tariflichen und persönlichen Voraussetzungen erfolgt die Eingruppierung bis in Entgeltgruppe 12 TV-L.

Die Hochschule will die berufliche Gleichberechtigung von Frauen und Männern besonders fördern. Sie strebt die Erhöhung des Frauenanteils in Bereichen an, in denen Frauen unterrepräsentiert sind. Daher sind Bewerbungen von Frauen besonders erwünscht.

Bewerber/innen mit einer Schwerbehinderung werden bei gleicher Eignung und Befähigung bevorzugt berücksichtigt. Bewerbungen von Menschen mit Migrationshintergrund sind willkommen.

Die Stelle wird im Zusammenhang mit der Kooperation zwischen der Hochschule für Musik, Theater und Medien Hannover und dem Niedersächsischen Landesmuseum Hannover geschaffen.

Bitte richten Sie Ihre Bewerbung mit aussagekräftigem Anschreiben auf dem Postweg **bis zum 15.11.2013** an die

**Präsidentin der Hochschule für Musik, Theater und Medien Hannover Personalabteilung, z.H. Frau Steinmann Emmichplatz 1 · 30175 Hannover**

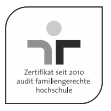

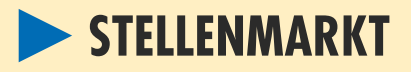

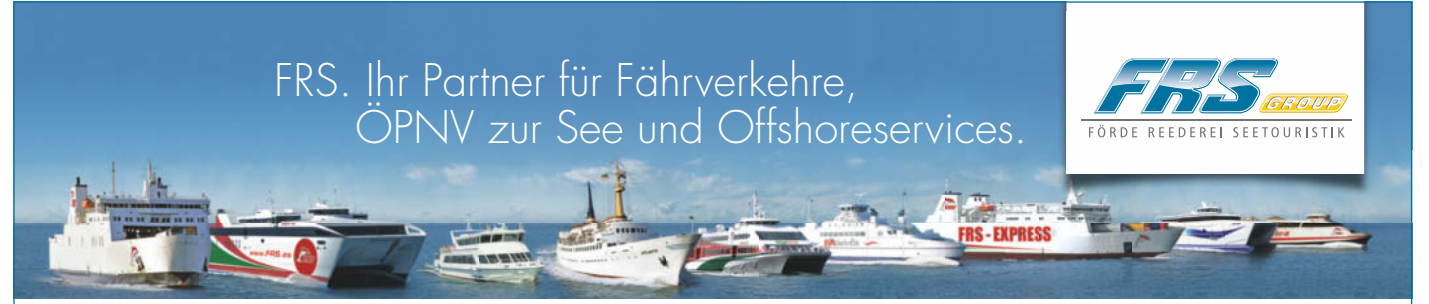

### Technischer Web-Koordinator (m/w) – Standort: Flensburg

Continent proposition in the bettre-line of the better welt and the state of the state of the state of the state of the state of the state of the state of the state of the state of the state of the state of the state of t Als technischer Web-Koordinator sind Sie für die technische Gestaltung aller Web-Auftritte der FRS-Gruppe verantwortlich. Dazu gehören die Koordination regelmäßiger Aktualisierungen von Inhalten, Layouts und Designs der Webseiten sowie die Implementierung von Schnittstellen zu Zahlungsprovidern. Sie prüfen und konzipieren neue interaktive, web-basierte Anwendungen und arbeiten eng mit den Fachabteilungen, Online-Marketing, der internen Entwicklung und externen Dienstleistern zusammen. Darüber hinaus gehört die laufende Prüfung und Verbesserung der Benutzbarkeit und Barrierefreiheit von Anwendungen und die Sicherstellung plattformübergreifender Nutzbarkeit von Webanwendungen zu Ihren Aufgaben.

### Ihr Profil:

- » Abgeschlossenes Hochschulstudium im Bereich Web- und Medieninformatik oder vergleichbare Kenntnisse (Web-Business-Architekt) » Sehr gute Kenntnisse und praktische Erfahrung im Web-Design, Schnittstellen zu Datenbanken, Content-Management-Systemen
- (Typo 3) und interaktiven Anwendungen. Programmierkenntnisse (z.B. PHP, MySQL) sind von Vorteil
- » Sehr gute Kenntnisse im Bereich Benutzbarkeit (Usability)
- » Ausgeprägte Teamfähigkeit, gute kommunikative Fähigkeiten, Reisebereitschaft, Selbstständigkeit sowie Flexibilität
- » Hohes Qualitätsbewusstsein
- » Sehr gute mündliche und schriftliche Kommunikationsfähigkeit
- » Sehr gute Englischkenntnisse, Spanischkenntnisse sind von Vorteil

### Navision-Entwickler (m/w) – Standort: Flensburg

Sie unterstützen unser Entwicklungsteam bei der Weiterentwicklung der unternehmenseigenen Branchenlösung. Sie führen eigenverantwortlich Projekte von der Spezifi kation bis zur Endabnahme durch und halten dabei engen Kontakt mit dem Team. Ihr Schwerpunkt liegt auf Schnittstellen zu anderen Systemen, Automatisierung und performanter Programmierung.

Ihr Profil:

- » Erfolgreich abgeschlossenes technisches Studium oder langjährige Berufserfahrung in der Anwendungsentwicklung
- » Sie haben gute Kenntnisse in C/SIDE, alternativ Kenntnisse in PASCAL oder DELPHI
- » Microsoft Visual Studio/C#– Kenntnisse wünschenswert
- » Erfahrungen mit relationalen Datenbanken, z.B. MS SQL Server
- » Gute Englischkenntnisse

### Junior Navision-Entwickler (m/w) – Standort: Flensburg

Sie unterstützen unser Entwicklungsteam bei der Entwicklung von Modulen in der unternehmenseigenen Branchenlösung und übernehmen eigenständig Teilprojekte. Der Schwerpunkt wird anfänglich bei Datenanalysen liegen und abhängig von Ihren Kenntnissen und Fähigkeiten im Laufe der Zeit ausgeweitet werden.

### Ihr Profil:

- » Sie sind Studienabgänger oder wollen als Werkstudent neben dem Master-Studium Praxiserfahrung sammeln
- » Gute Programmierkenntnisse, z.B. in PASCAL oder DELPHI, C# und Microsoft Visual Studio
- » Sie sind in der Lage, sich schnell in neue Sachverhalte einzuarbeiten und technisch komplexe Probleme zu lösen
- » Große Affinität zu relationalen Datenbanken, z.B. MS SQL Server
- » Gute Englischkenntnisse

# IT-Manager (m/w) – Standort: Tarifa/Spanien

Tarifa ist einer der schönsten Urlaubsorte an der Südküste Spaniens und ein beliebtes Surf- und Wassersportgebiet. Die Entfernung nach Marokko, und damit dem afrikanischen Kontinent, beträgt hier nur 14 km. Nirgendwo sonst liegen Europa und Afrika näher zueinander.

Seit 2000 betreiben FRS Iberia und FRS Maroc ganzjährige Schiffsverbindungen über die Straße von Gibraltar zwischen Spanien und Marokko. Als IT-Manager vor Ort leiten Sie das Team und stellen sicher, dass die Konzernrichtlinien eingehalten werden. Sie berichten direkt an die Geschäftsführung in Spanien und fachlich an die Konzern-IT in Flensburg. Darüber hinaus leiten Sie Projekte in einem internationalen, technisch und organisatorisch herausfordernden Umfeld und kommunizieren mit lokalen Behörden oder Dienstleistern. Sie unterstützen Ihre Mitarbeiter bei der Administration und bei komplexer Fehlersuche.

Ihr Profil:

- » Führungserfahrung in der IT wünschenswert
- » Sie sind ein Teamleiter, sehr kommunikativ, können sehr gut organisieren und verfügen über ein ausgeprägtes Zeitmanagement
- » Bereits Erfahrung im Projektmanagement, Nachweis erfolgreicher Projekte
- » Erfahrung mit komplexen Netzwerken, Windows Server, vmware und Citrix, sowie Call-Center Software (CBox/colima)
- » Erfahrungen in mehreren der folgenden Technologien wären von Vorteil: VoIP-Telefonanlagen, Linux-Server, Zarafa, Firewalls
	- (vyatta oder Cisco)
- » Sehr gute Englischkenntnisse, Spanisch und Französisch sind von Vorteil

Ihre schriftliche Bewerbung (digital oder Papierform) richten Sie bitte unter Angabe Ihrer Gehaltsvorstellung und frühestmöglichen Eintrittstermin an:

### FÖRDE REEDEREI SEETOURISTIK GmbH & Co. KG

Norderhofenden 19 – 20 · 24937 Flensburg · z. H. Herrn Seyfarth (Telefon 0461 864-48) · seyfarth@frs.de Weitere Informationen finden Sie unter www.frs.de

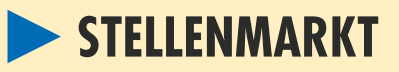

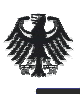

DER GENERALBUNDESANWALT beim Bundesgerichtshof

Der Generalbundesanwalt beim Bundesgerichtshof in Karlsruhe sucht zum nächstmöglichen Zeitpunkt

### **eine/n Fachinformatiker/in Fachrichtung Systemadministration**

Der Dienstposten umfasst folgende Aufgaben:

- Installation von IT-Systemen und -Komponenten,
- System- und Netzwerkadministration
- Betreuung und Schulung von IT-Anwendern (Help-Desk).

Die Neueinstellung erfolgt unbefristet auf der Grundlage des Tarifvertrages für den öffentlichen Dienst. Es steht eine Stelle für eine Eingruppierung in Entgeltgruppe 8 TVöD zur Verfügung. Daneben wird eine oberstgerichtliche Zulage gezahlt. Eine spätere Übernahme in das Beamtenverhältnis sowie ein Aufstieg in das Spitzenamt der Laufbahngruppe des mittleren Dienstes sind bei überdurchschnittlichen Leistungen grundsätzlich möglich.

Der Generalbundesanwalt hat sich die berufliche Förderung von Frauen zum Ziel gesetzt<br>und ist deshalb besonders an Bewerbungen von Frauen interessiert. Schwerbehinderte<br>Bewerberinnen und Bewerber werden bei gleicher Eignun Bewerbungen von Menschen aller Nationalitäten.

Bewerbungen mit dem Wunsch nach Teilzeitarbeit sind grundsätzlich möglich. Die personellen und organisatorischen Möglichkeiten für Teilzeitarbeit werden bei Eingang entsprechender Bewerbungen geprüft.

Ihre Bewerbung mit vollständigen, aussagekräftigen Bewerbungsunterlagen richten Sie bitte bis **spätestens 30. November 2013** an den

**Generalbundesanwalt beim Bundesgerichtshof, Brauerstraße 30, 76135 Karlsruhe Weitere Informationen zum Anforderungsprofil finden Sie unter www.generalbundesanwalt.de** 

Aufgrund rechtlicher Vorschriften bewahrt der Generalbundesanwalt beim Bundesgerichtshof die Bewerbungsunterlagen auch im Falle einer erfolglosen Bewerbung für die Dauer von mindestens drei Monaten auf. Mit der Bewerbung auf die o.g. Stelle erklärt sich der/die Bewerber/in damit einverstanden.

### **h** Heise Zeitschriften Verlag

Der Heise Zeitschriften Verlag steht für hochwertigen und unabhängigen Journalismus. Wir verlegen mit c't und iX zwei erfolgreiche Computertitel, das zukunftsweisende Technologiemagazin Technology Review sowie das mehrfach ausgezeichnete Online-Magazin Telepolis. Unser Internet-Auftritt für IT-Interessierte, heise online, zählt zu den meistbesuchten deutschen Special-Interest-Angeboten. Mit Konferenzen, Seminaren und Workshops spricht heise Events ein gehobenes IT-Fachpublikum an.

Für den Ausbildungsbeginn **1. August 2014** suchen wir einen

### Auszubildenden zum Fachinformatiker (m/w)

### Fachrichtung: Anwendungsentwicklung

### **Ihre Aufgaben:**

Ihr Arbeits- und Ausbildungsschwerpunkt ist das Programmieren von Web-Applikationen für heise online. Hierzu gehört das Analysieren, Planen und Realisieren von neuen und das Modifizieren bestehender Anwendungen. Während der Ausbildung arbeiten Sie mit den folgenden Technologien: Perl, JavaScript, CGI, HTML, Git, MySQL. Sie testen, optimieren und dokumentieren die erstellten Projekte nach technischen Qualitätskriterien selbstständig und im Team. Durch die Beteiligung an der Planung, Durchführung und Kontrolle von IT-Projekten werden Sie optimal auf Ihren späteren Beruf vorbereitet.

### **Wir erwarten:**

- Mit gutem Erfolg abgeschlossenen, mindestens mittleren Bildungsabschluss
- Spaß und Interesse an IT-Themen
- Logisch-analytische Denkweise
- Selbständige, strukturierte und lösungsorientierte Arbeitsweise
- Idealerweise erste Kenntnisse in der Programmierung und Erfahrungen mit Linux
- Gute Englischkenntnisse

Bei Fragen sprechen Sie gerne Frau Silke Walter, Ausbilderin Web-Entwicklung, unter Tel. 0511/5352-492, an.

**Die Ausbildung dauert 3 Jahre** – kann aber bei entsprechender Qualifikation oder sehr guten Leistungen während der Ausbildung verkürzt werden. Haben wir Ihr Interesse geweckt? Dann senden Sie uns bitte Ihre aussagekräftigen Bewerbungs unterlagen möglichst inkl. Arbeitsproben online über unsere Homepage www.heise-medien.de/karriere. Wir freuen uns, Sie kennen zu lernen. Bewerbungen von behinderten Menschen sind erwünscht.

# **Big-Data-Visualisierung mit JavaScript**

### **Open Source JavaScript-Bibliothek D3.js**

Der Umgang mit große Datenmengen ist aus einem modernen Unternehmen kaum mehr weg zu denken. Gerade bei der Analyse großer Datenmengen nimmt die Visualisierung einen wichtigen Stellenwert ein.

Die kostenlose Open Source JavaScript-Bibliothek D3.js (http://d3js.org) von Michael Bostock hilft bei der schnellen Erstellung eindrucksvoller und aussagekräftiger Businessgrafi ken. Der iX-Workshop erläutert die Grundlage von D3.js und zeigt anhand praktischer Beispiele, wie sich dieses JavaScript-Framework zur Visualisierung von (Big-)Daten nutzen lässt.

### Voraussetzungen:

Kenntnisse in JavaScript, Browser-Entwicklungs-Tools wie Firebug (Firefox) oder entsprechende (Google Chrom oder Apple Safari).

09. Januar 2014, Hamburg 499,00 Euro zzgl. MwSt. **23. Januar 2014.** Köln (593,81 Euro inkl. MwSt.) 30. Januar 2014, München

### Termine: Teilnahmegebühr:

Weitere Infos unter: **www.heise-events.de/bigdatavis2014**

### **Bis 6 Wochen vorher**  10% Frühbucherrabatt  **sichern!**

### Referent

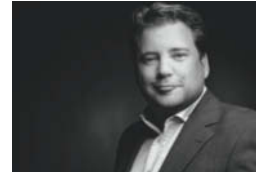

Ramon Wartala

ist Diplom-Informatiker und arbeitet als Director Technology für die Online-Marketing-Agentur Performance Media Deutschland GmbH in Hamburg. Er ist seit über 12 Jahren freier Autor und Speaker zum Thema Software Entwicklung und Data Mining. Neben seiner Vorliebe für die Entwicklung mit Ruby (und Rails) sowie Java beschäftigt er sich mit Datenbank-Anwendungen und dort vor allem mit solchen, die sich mit Hilfe des Hadoop-Frameworks realisieren lassen.

Eine Veranstaltung von: Organisiert von:

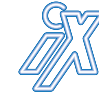

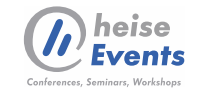

.

### SOFTWARE STEUERT TECHNIK. MIT SICHERHEIT.

**Als High-Tech-Unternehmen der Verteidigungsindustrie entwickeln, produzieren und warten wir Lenkflugkörpersysteme, Komponenten und Subsysteme für Luftwaffe, Marine und Heer. Wir sind das Kompetenzzentrum für Luftverteidigungsund Lenkflugkörpersysteme in Deutschland und verfügen als Partner der Streitkräfte über einzigartige Fähigkeiten und Einrichtungen.**

**Die vielseitigen, herausfordernden und anbestehen in der Spezifika-Entwicklungtion, Konzeption, Entwicklung und Integration von komplexen Systemen in nationalen und internationalen Teams. spruchsvollen Aufgaben in der Software-**

**FLITSCHLANDS** EUTSCHLANDS<br>BESTE<br>ARBEITGEBEF 2012 **Weitere Informationen und unsere aktuellen Stellenangebote finden Sie unter www.mbda-careers.de**

**MBDA Deutschland** Recruiting Hagenauer Forst 27 86529 Schrobenhausen

bewerbung@mbda-careers.de **www.mbda-careers.de**

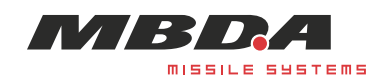

# **Inserentenverzeichnis\***

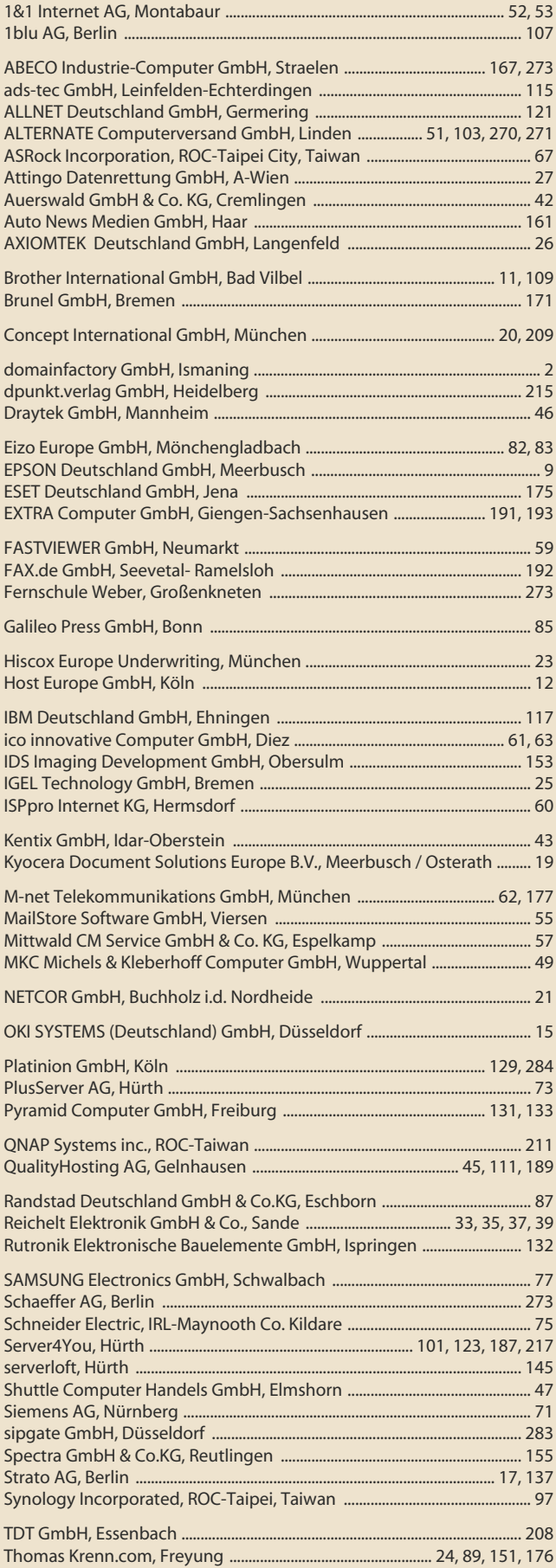

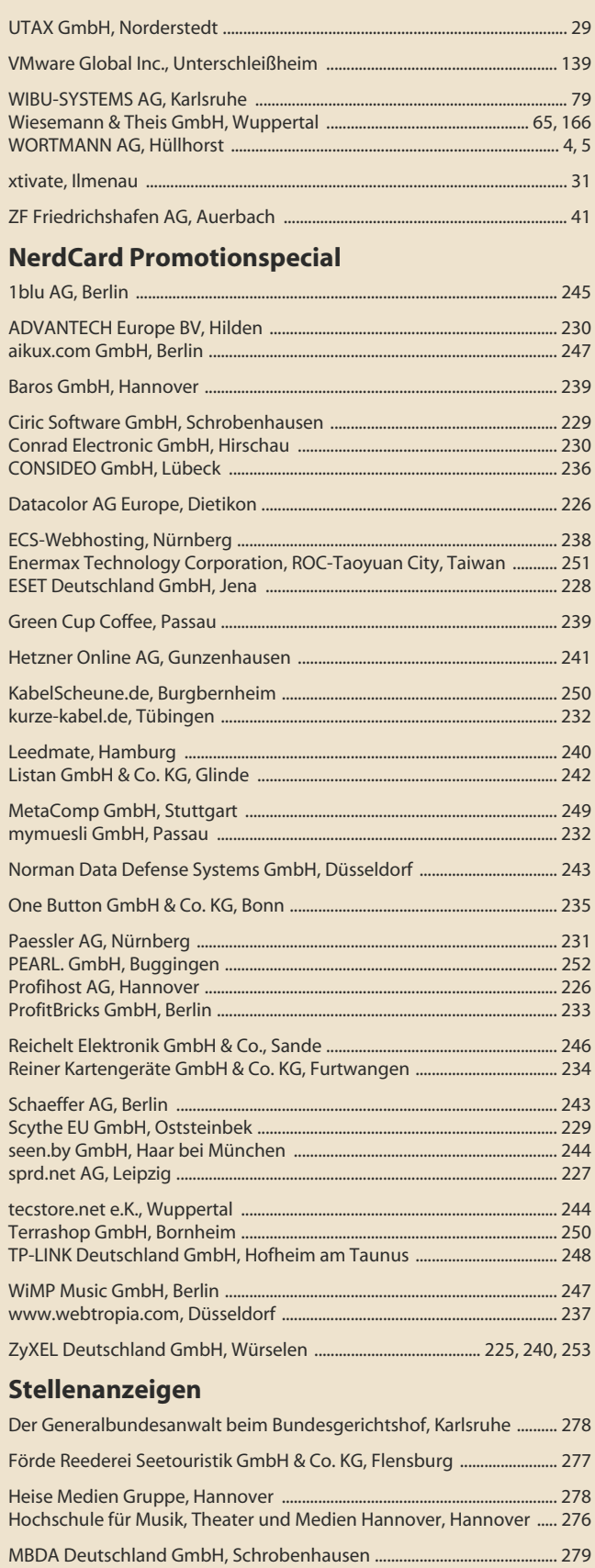

### **Reseller Guide**

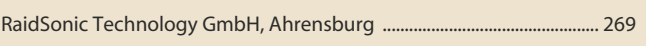

Technische Universität München, Garching ................................................ 276

\* Die hier abgedruckten Seitenzahlen sind nicht verbindlich. Redaktionelle Gründe können Änderungen erforderlich machen.

**Software zu c't-Artikeln:** in der Rubrik "Treiber & mehr" unter "Software zu c't". Dort finden Sie auch Test- und Analysepro -

**Anonymous ftp:** auf dem Server ftp.heise.de im Verzeichnis /pub/ct (im WWW-Browser ftp://ftp.heise.de/pub/ct eingeben)

Bitte richten Sie Kommentare oder ergänzende **Fragen zu c't-Artikeln** direkt an das zuständige Mitglied der Redaktion. Wer zuständig ist, erkennen Sie am zwei- oder dreibuchstabigen Kürzel, das in Klammern am Ende jedes Artikeltextes steht. Den dazugehörigen Namen finden Sie im nebenstehenden Impressum. Die Kürzel dienen auch zur persönlichen Adressie -

**E-Mail:** Alle E-Mail-Adressen der Redaktionsmitglieder haben die Form "xx@ct.de". Setzen Sie statt "xx" das Kürzel des<br>Adressaten ein. Allgemeine E-Mail-Adresse der Redaktion für Leserzuschriften, auf die keine individuelle Antwort erwartet

**c't-Hotline:** Mail-Anfragen an die technische Hotline der Re daktion werden nur auf ct.de/hotline entgegengenommen.<br>Bitte beachten Sie die Hinweise auf dieser Webseite, auf der Sie auch eine Suchmaschine für sämtliche bereits veröf-<br>fentlichten Hotline-Tipps-finden. Die Telefon-Hotline ist an jedem Werktag zwischen 13 und 14 Uhr unter der Rufnummer 05 11/53 52-333 geschaltet. Das Sekretariat der Redaktion erreichen Sie während üblicher Bürozeiten unter der Rufnummer 05 11/53 52-300. **Kontakt zu Autoren:** Mit Autoren, die nicht der Redaktion angehören, können Sie nur brieflich über die Anschrift der Re daktion in Kontakt treten. Wir leiten Ihren Brief gern weiter.

Bestellungen, Adressänderungen, Lieferprobleme usw.: **Heise Zeitschriften Verlag GmbH & Co. KG Kundenservice, Postfach 11 14 28, 20414 Hamburg**

**c't abonnieren:** Online-Bestellung via Internet (www.heise.

Das Standard-Abo ist jederzeit mit Wirkung zur übernächsten

Das c't-Plus-Abo läuft mindestens ein Jahr und ist nach Ablauf der Jahresfrist jeweils zur übernächsten Ausgabe kündbar.

**Software-Verzeichnis:** www.ct.de/software **Treiber-Service:** www.ct.de/treiber

**Kontakt zur Redaktion**

# **Impressum**

#### **Redaktion**

**Postfach 61 04 07, 30604 Hannover Karl-Wiechert-Allee 10, 30625 Hannover Telefon: 05 11/53 52-300 Telefax: 05 11/53 52-417** (Hotline-Rufnummer und E-Mail-Adressen der Redaktion siehe Hinweise rechts)

**Chefredakteure:** Detlef Grell (gr) (verantwortlich für den Textteil), Johannes Endres (je) **Stellv. Chefredakteure:** Stephan Ehrmann (se), Jürgen<br>Kuri (jk), Georg Schnurer (gs)

**Leitende Redakteure:** Daniel Bachfeld (dab), Harald<br>Bögeholz (bo), Dr. Oliver Diedrich (odi), Axel Kossel (ad),<br>Ulrike Kuhlmann (uk), Dr. Jürgen Rink (jr), Jürgen Schmidt<br>(ju), Peter Siering (ps), Andreas Stiller (as), In

**Redaktion:** Ernst Ahlers (ea), Stephan Bäcker (bae), Jo Bager (jo), Achim Barczok (acb), Kristina Beer (kbe), Bernd Behr (bb), Benjamin Benz (bbe), Daniel Berger (dbe), Holger<br>Bleich (hob), Volker Briegleb (vbr), Dieter Brors (db), Hannes<br>A. Czerulla (hcz), Mirko Dölle (mid), Liane M. Dubowy (lmd),<br>Ronald Eikenberg (rei), Boi Feddern (b (mfi), Tim Gerber (tig), Hartmut Gieselmann (hag), Olaf<br>Göllner (ogo), Sven Hansen (sha), Ultich Hilgefort (uh),<br>Gerald Himmelein (ghi), Christian Hirsch (chh), Martin<br>Holland (mho), Robert Höwelkröger (roh), Jan-Keno<br>Jans

**Redaktionsassistenz:** Saskia Bugdoll (skb), Susanne Cölle (suc), Christopher Tränkmann (cht)

**Software-Entwicklung:** Karin Volz-Fresia, Ltg. (kvf), Arne Mertins (ame), Kai Wasserbäch (kaw)

**Technische Assistenz:** Ralf Schneider, Ltg. (rs), Hans-Jürgen<br>Berndt (hjb), Denis Fröhlich (dfr), Christoph Hoppe (cho),<br>Stefan Labusga (sla), Jens Nohl (jno), Wolfram Tege (te) **Korrespondenten:**

Verlagsbüro **München:** Rainald Menge-Sonnentag (rme), Hans-Pinsel-Str. 10a, 85540 Haar, Tel.: 0 89/42 71 86 14, Fax: 0 89/42 71 86-10, E-Mail: rme@ct.de

**Berlin:** Richard Sietmann, Blankeneser Weg 16, 13581 Berlin, Tel.: 0 30/36 71 08 88, Fax: 0 30/36 71 08 89, E-Mail: sietmann@compuserve.com

**Frankfurt:** Volker Weber, Elly-Heuss-Knapp-Weg 8,<br>64285 Darmstadt, Tel.: 0 61 51/2 26 18, E-Mail: vowe@ct.de<br>**Nordamerika:** Daniel AJ Sokolov, 91 Nelsons Landing<br>Blvd., Apt 600, Bedford, NS, B4A 3X4, Kanada,<br>Tel.: +1 77 8 E-Mail: ds@ct.de

**Ständige Mitarbeiter:** Ralph Altmann, Leo Becker (Ibe),<br>Detlef Borchers, Herbert Braun (heb), Tobias Engler, Monika<br>Ermert, Prof. Dr. Noogie C. Kaufmann, Dr. M. Michael König, Stefan Krempl, Prof. Dr. Jörn Loviscach, Kai Mielke, Ralf Nebelo, Dr. Klaus Peeck, Prof. Dr. Thomas J. Schult, Ben Schwan (bsc), Christiane Schulzki-Haddouti, Kai Schwirzke **DTP-Produktion:** Wolfgang Otto (Ltg.), Ben Dietrich Berlin,<br>Martina Fredrich, Ines Gehre, Jörg Gottschalk, Birgit Graff,<br>Angela Hilberg, Anja Kreft, Martin Kreft, Astrid Seifert, Edith<br>Tötsches, Dieter Wahner, Dirk Wollsc Zurheiden

**Art Director:** Thomas Saur, **Layout-Konzeption:** Martina Bruns, Hea-Kyoung Kim (Junior Art Director), **Fotografie:** Andreas Wodrich, Melissa Ramson, **Videoproduktion:** Johannes Maurer, **Tablet-Producerin:** Melanie Seewig<br>**Illustrationen:** Editorial: Hans-Jürgen "Mash" Marhenke,<br>Hannover; Schlagseite: Ritsch & Renn, Wien; Story: Susanne<br>Wustmann und Michael Thiele, Dortmund; Aufmacher:<br>Th

Eine Haftung für die Richtigkeit der Veröffentlichungen kann trotz sorgfältiger Prüfung durch die Redaktion vom Heraus-<br>geber nicht übernommen werden. Kein Teil dieser Publikation darf ohne ausdrückliche schriftliche Geneh

Für unverlangt eingesandte Manuskripte kann keine Haftung übernommen werden. Mit Übergabe der Manuskripte und Bilder an die Redaktion erteilt der Verfasser dem Verlag das Exklusivrecht zur Veröffentlichung. Honorierte Arbeiten<br>gehen in das Verfügungsrecht des Verlages über. Sämtliche Veröffentlichungen in c't erfolgen ohne Ber

Warennamen werden ohne Gewährleistung einer freien Verwendung benutzt. Printed in Germany. Alle Rechte vorbehalten. Gedruckt auf chlorfreiem Papier.

© Copyright 2013 by Heise Zeitschriften Verlag GmbH & Co. KG

#### **Verlag**

**Heise Zeitschriften Verlag GmbH & Co. KG Postfach 61 04 07, 30604 Hannover Karl-Wiechert-Allee 10, 30625 Hannover Telefon: 05 11/53 52-0 Telefax: 05 11/53 52-129 Internet: www.heise.de**

**Herausgeber:** Christian Heise, Ansgar Heise, Christian Persson

**Geschäftsführer:** Ansgar Heise, Dr. Alfons Schräder **Mitglied der Geschäftsleitung: Beate Gerold** 

### **Verlagsleiter:** Dr. Alfons Schräder

**Anzeigenleitung:** Udo Elsner (-222) (verantwortlich<br>für den Anzeigenteil)

**Stellv. Anzeigenleitung:** Simon Tiebel (-890)

**Head of International Ad Business:** Babette Lahn (-240)

**Mediaberatung:**<br>PLZ 0, 1 + 9: Erika Hajmassy (-266)<br>PLZ 2: Simon Tiebel (-890) PLZ 3 + 4: Ann Katrin Jähnke (-893) PLZ 5 + 6: Patrick Werner (-894) PLZ 7: Bastian Laudien (-359) PLZ 8: Werner Ceeh (0 89/42 71 86-11)

Ausland (ohne Asien): Bettina Scheel (-892) **Markenartikel:** Bastian Laudien (-359)

**Stellenmarkt:** Erika Hajmassy (-266)

### **Anzeigendisposition:**

PLZ 0–5/Asien: Maik Fricke (-165) PLZ 6–9/Ausland: Astrid Meier, Leitung (-221) **Fax Anzeigen:** 05 11/53 52-200, -224

**Anzeigen-Auslandsvertretungen (Asien):**<br>CyberMedia Communications Inc., 9F, No.639-2,<br>Sec. 5, Chongxin Rd., Sanchong Dist., New Taipei<br>City 24158, Taiwan (R.O.C.), Tel: +886-2-8211-2015, Fax: +886-2-8211-2017, E-Mail: fc@cybermedia.com.tw

**Anzeigenpreise:** Es gilt die Anzeigenpreisliste Nr. 30 vom 1. Januar 2013

**Leiter Vertrieb und Marketing:** André Lux (-299) **Werbeleitung:** Julia Conrades (-156)

**Teamleitung Herstellung, Service Sonderdrucke:**  Bianca Nagel (-456)

**Druck:** Firmengruppe APPL echter druck GmbH, Delpstraße 15, 97084 Würzburg

BLZ 19675, Kto.-Nr. 311100247600, SWIFT/BIC COBAATWXXXX, IBAN AT31 1967 5001 0024 7600

### **Vertrieb Einzelverkauf:**

VU Verlagsunion KG Am Klingenweg 10, 65396 Walluf Tel.: 0 61 23/62 01 32, Fax: 0 61 23/62 01 332

#### **c't erscheint 14-täglich**

 $Einzelpreis \in 4,20$ ; Österreich  $\in 4,40$ ; Schweiz CHE 6,90;  $Benelux \in 5,00; Italien \in 5,00; Spanien \in 5,00$ 

**Abonnement-Preise:** Das Jahresabonnement kostet inkl. Versandkosten: Inland 96,20 €, Österreich 101,40 €, Europa<br>114,40 €, restl. Ausland 140,40 € (Schweiz 151,50 CHF);<br>ermäßigtes Abonnement für Schüler, Studenten, Auszubildende (nur gegen Vorlage einer entsprechenden Beschei-<br>nigung): Inland 70,20 ∈, Österreich 72,80 ∈, Europa 85,80 ∈,<br>restl. Ausland 104,00 ∈ (Schweiz 129 CHF); c't-Plus-Abonne-<br>ments (inkl. Zugriff auf das c't-Artikel-Arch VDE und VDI gilt der Preis des ermäßigten Abonnements (gegen Mit gliedsausweis). Luftpost auf Anfrage.

Mit unserem Artikel-Register können Sie schnell und bequem

**c't im Internet c't-Homepage:** www.ct.de

gramme.

und auf ct.de/ftp

rung von E-Mail.

wird: ct@ct.de.

**Abo-Service**

Ausgabe kündbar.

**c't-Recherche**

**Telefon: +49 (0) 40/30 07-3525 Fax: +49 (0) 40/30 07 85-3525 E-Mail: leserservice@heise.de**

de/abo) oder E-Mail (leserservice@heise.de)

Abonnement-Preise siehe Impressum.

auf Ihrem Rechner nach c't-Beiträgen suchen: Das Register-<br>programm für Windows, Linux und Mac OS liegt auf www.<br>heise.de/ct/ftp/register.shtml zum kostenlosen Download<br>dort finden Sie auch Hinweise zum regelmäßigen Bezug Updates per E-Mail. Auf der c't-Homepage ct.de können Sie auch online nach Artikeln recherchieren. Es sind jedoch nur einige Artikel vollständig im Web veröffentlicht.

**Nachbestellung einzelner Hefte und Artikel:** c't-Ausgaben, deren Erscheinungsdatum nicht weiter als zwei Jahre zurück liegt, sind zum Heftpreis zzgl. 1,50 € Versandkosten lieferbar.<br>Einzelne Artikel ab 1990 können Sie im heise-Artikel-Archiv (www.heise.de/artikel-archiv) erwerben; für Bezieher des c't-Plus-Abos ist der kostenlose Online-Zugriff auf diese Artikel in begriffen. Die Beiträge von 1983 bis 1989 sind nur zusammen<br>auf einer DVD für 19 € zuzüglich 3 € Versandkosten beim Verlag erhältlich.

#### **c't-Krypto-Kampagne**

Infos zur Krypto-Kampagne gibt es unter ct.de/pgpCA. Die Authentizität unserer Zertifizierungsschlüssel lässt sich mit den nachstehenden Fingerprints überprüfen:

### Key-ID: DAFFB000

ct magazine CERTIFICATE <pgpCA@ct.heise.de> A3B5 24C2 01A0 D0F2 355E 5D1F 2BAE 3CF6 DAFF B000 Key-ID: B3B2A12C

ct magazine CERTIFICATE <pgpCA@ct.heise.de> 19ED 6E14 58EB A451 C5E8 0871 DBD2 45FC B3B2 A12C

### **ISSN 0724-8679 AWA ACTA LAC/2011**

**Kundenkonto in Österreich:** Commerzbank Wien,

**Abo-Service:** Tel.: +49 (0) 40/30 07-3525

**Kundenkonto in der Schweiz:** PostFinance, Bern,

Kto.-Nr. 60-486910-4, BIC: POFICHBEXXX, IBAN: CH73 0900 0000 6048 6910 4

E-Mail: info@verlagsunion.de

# In der nächsten

**Heft 25/2013 erscheint am 18. November 2013 www.ct.de**

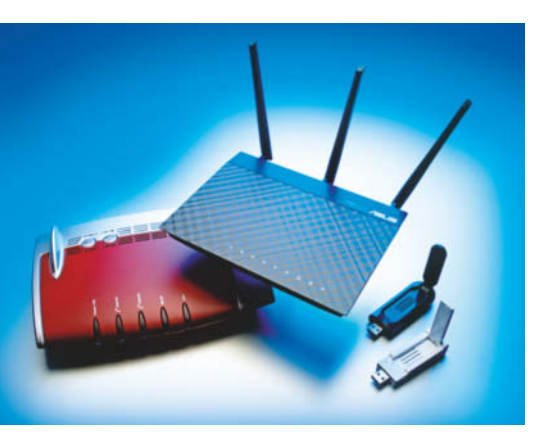

### Backups unter Android

Googles Android fehlt weiterhin eine brauchbare Backup-Lösung, die ein komplettes Abbild des Systems speichert. Kostenlose Apps und Programme wie Helium und Holo Backup bringen die Lösung und speichern Apps, Einstellungen und Medien. Rooten muss man sein Smartphone oder Tablet dafür nicht.

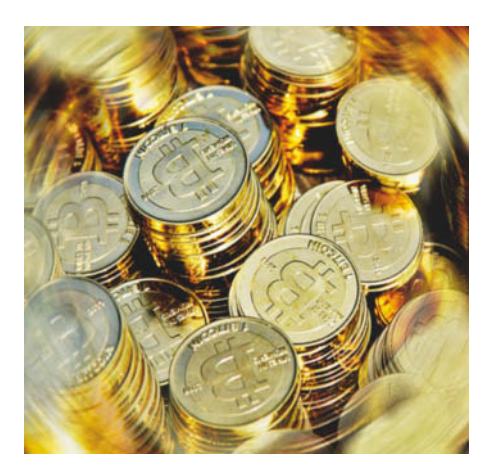

### Gigabit-WLAN

Wenn das neue Notebook mit extra schnellem WLAN nach IEEE 802.11ac glänzt, darf die heimische Netzwerkbasis nicht hinterherhinken. c't klärt, welcher Router wie gut funkt, welche Adapter stationäre Geräte ins Gigabit-WLAN einbinden und wie man älteren Notebooks eine Verjüngungskur verpasst.

### Mail-Clients für Mobilgeräte

Die eingebauten Mail-Manager von Android, iOS und Windows Phone nutzen die Display-Größe nicht auf allen Geräten optimal aus. Es gibt aber Apps, die das besser machen. Dank Server-Push, Rechtschreibprüfung, PGP-Unterstützung und vielem mehr mailt man mit ihnen mobil fast so reibungslos wie am PC.

### Mainboards für kleine Server

Intels Xeon E3-1200 v3 zeichnet sich wie seine Desktop- und Mobil-Kollegen der Haswell-Generation dadurch aus, dass er effizient und bei schwacher Last sparsam arbeitet. Das sind gute Voraussetzungen für den Einsatz in Arbeitsgruppen-Servern. Auf passenden Mainboards stecken die Chipsätze C222, C224 oder C226.

### Der große Bitcoin-Goldrausch

Die virtuelle Währung Bitcoin wird von keiner Zentralbank herausgegeben, sondern im sogenannten "Mining" durch die Teilnehmer des Bitcoin-Netzwerks erzeugt. Längst ist ein Wettrüsten um die beste Mining-Hardware ausgebrochen. Vermeintliche Gelddruckmaschinen entpuppen sich dabei schnell als Geldverbrenner.

### **Ständiger Service auf heise online – www.heise.de**

**heise open:** Konzentrierte Informationen zu Open-Source-Software für Profis auf www. heiseopen.de; von tagesaktuellen News über Know-how-Beiträge bis zu Erfahrungsberichten aus dem Unternehmenseinsatz.

**heise Security:** Meldungen zu aktuellen Bedrohungen, Hintergrundartikel zur IT- Sicherheit, Tests zum Check des eigenen PC und Tipps für Erste Hilfe im Notfall auf www.heisec.de

**c't-Schlagseite:** Auch den Cartoon gibt es online – www.ct.de/schlagseite

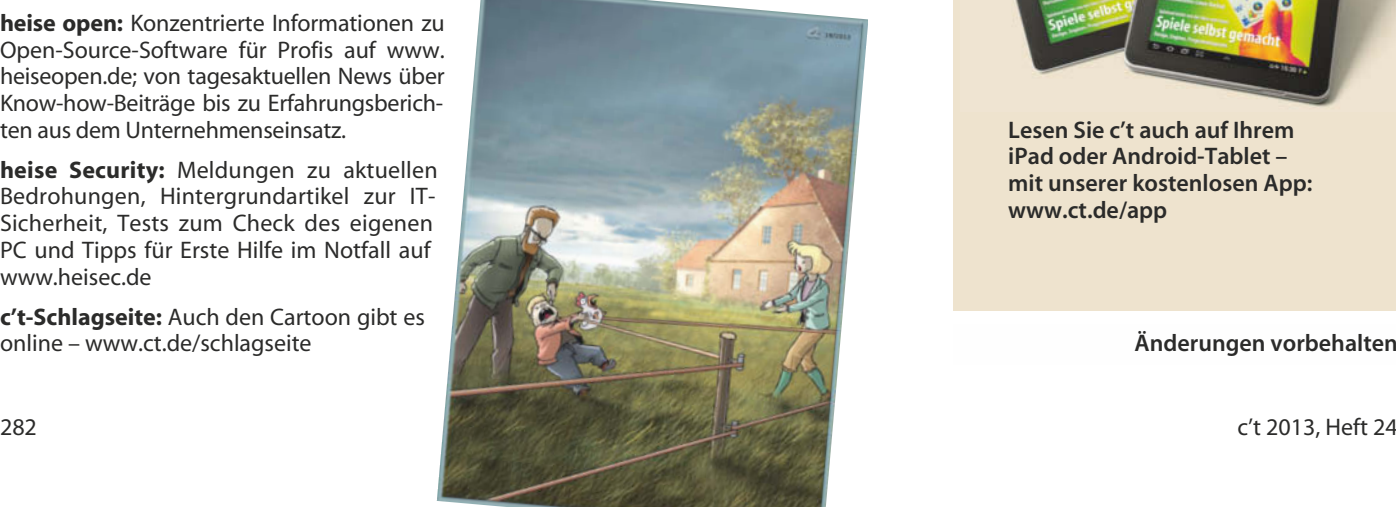

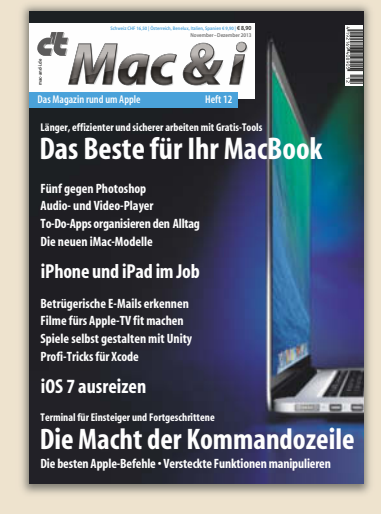

**Heft 12 jetzt am Kiosk**

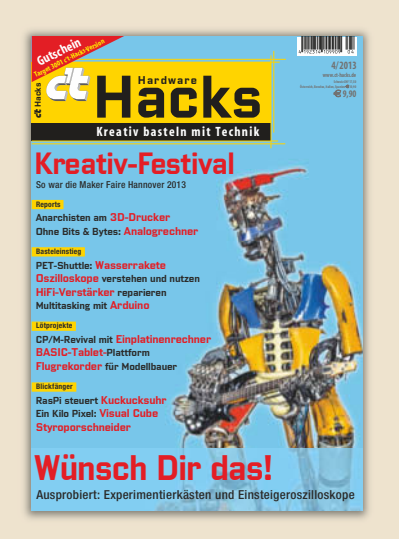

### **Heft 4/2013 jetzt am Kiosk**

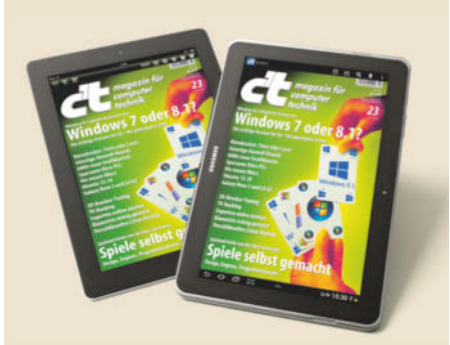

**Lesen Sie c't auch auf Ihrem iPad oder Android-Tablet – mit unserer kostenlosen App: www.ct.de/app**

# sipgate team

# Die Telefonanlage im Web

### **Funktionen**

- √ Telefonie, Voicemail, Fax und SMS
- √ In-/Outbox für jeden Mitarbeiter
- ✔ Administration via Browser
- √ Rufnummernblöcke verfügbar
- √ Rufnummernmitnahme kostenlos
- $\checkmark$  mehrere Standorte verbinden
- ... plus 100 weitere Funktionen

### Für bis zu 250 Mitarbeiter

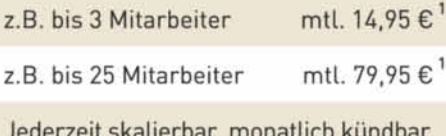

### Günstig telefonieren

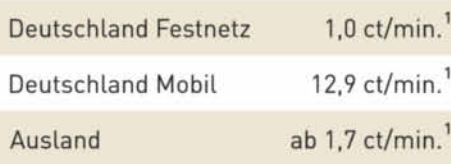

<sup>11</sup> Alle Preise inkl. 19% MwSt.

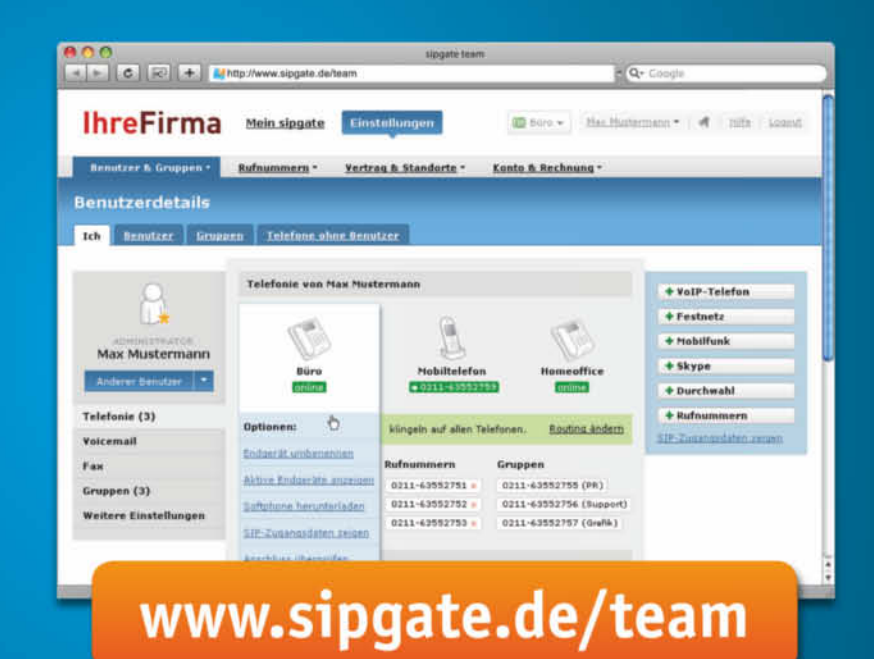

30 Tage Kostenlos

sipgate team ist die webbasierte, leicht skalierbare Telefonanlage für Ihr Unternehmen. Verlagern Sie Ihre Telefonie ins Internet und sparen Sie sich Telefonanschlüsse, Telefonanlage und Wartungsverträge. Überzeugen Sie sich selbst und testen Sie sipgate team jetzt 30 Tage lang kostenlos und unverbindlich: www.sipgate.de/team

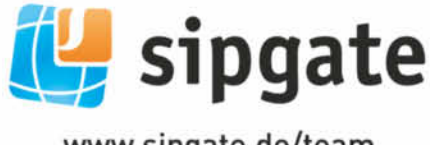

www.sipgate.de/team

# Sie treffen immer die richtigen Töne?

Dann vermitteln Sie mal so geschickt zwischen Management und Auftraggeber eines IT-Großprojekts, dass jeder davon überzeugt ist, die erste Geige zu spielen.

Bewerben Sie sich bei Platinion-

A company of THE BOSTON CONSULTING GROUP

# Die Bühne gehört Ihnen.

# **THE IT ARCHITECTS**

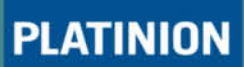

Platinion sucht praxiserfahrene IT-Spezialisten mit starkem Gestaltungswillen. Als BCG-Tochter erarbeiten wir nachhaltige IT-Lösungen für renommierte Kunden im In- und Ausland. Wenn Sie unternehmerisch denken, Erfolg in einem ambitionierten Team suchen und sich exzellente Entwicklungsmöglichkeiten wünschen, freuen wir uns auf Ihre Bewerbung.

Aktuelle Stellenbeschreibungen und Informationen finden Sie unter www.platinion.de/karriere